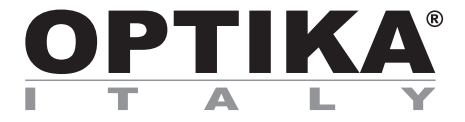

## **B-510 Series**

# **INSTRUCTION MANUAL**

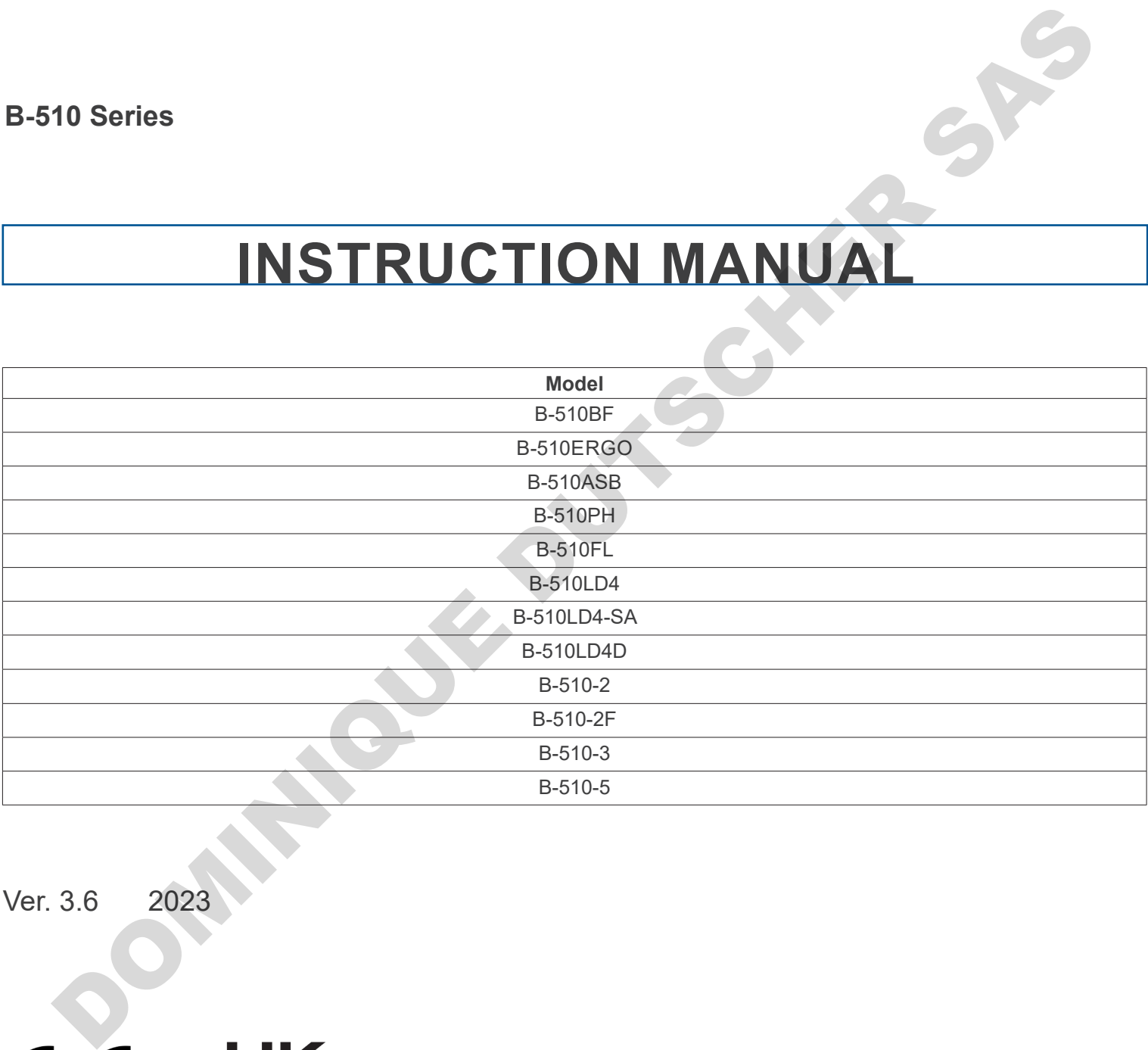

Ver. 3.6 2023

**Table of contents**

**4**

**4**

**5**

**5**

**6**

**7**

**8**

**9**

**1 1**

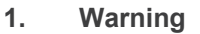

- **2. Safety Information**
- **3. Package content**
- **3.1 B-510BF/B-510ERGO**
- **3.2 B-510PH**
- **3.3 B-510ASB**
- **3.4 B-510-2/B-510-2F/B-510-3/B-510-5**
- **3.5 B-510FL**
- **3.6 B-510LD4/B-510LD4-SA 10**
- **3.7 B-510LD4D**
- **4. Unpacking 12**
- **5. Intended use 12**
- **6. Symbols and conventions 12**
- **7.13**<br>**Research B-510BF/B-510ERGO**<br>**13**
- **7.1 B-510BF/B-510ERGO 13**
- **7.2 B-510PH 15**
- **7.3 B-510ASB 17**
- **7.4 B-510-2/B-510-2F/B-510-3/B-510-5 18**
- **7.5 B-510FL 19**
- **7.6 B-510LD4/B-510LD4-SA 20**
- **7.7 B-510LD4D 21**
- **8. Assembling 23**
- **8.1 B-510BF/ERGO/PH/ASB 23**
- **8.2 B-510-2/B-510-2F/B-510-3/B-510-5 24**
- **8.3 B-510FL 27**
- **8.4 B-510LD4/B-510LD4-SA 29**
- **8.5 B-510LD4D 30**
- **8.6 Installing the PC screen (B-510LD4D) 30**
- **8.7 Cable connection (B-510LD4D) 30**
- **8.8 Installing fluorescence filter (B-510FL) 32**
- **8.9 Installing fluorescence filter (B-510LD series) 35**
- **8.10 Replacing fluorescence filter (B-510LD series) 36**
- **8.11 Polarizing set (optional) 37**
- **9. Brightfield observation procedures ( B-510BF/B-510ERGO) 38**
- **10. Use of the microscope (B-510BF/B-510ERGO/B-510-2-2F-3-5) 39**
- **10.1 Light intensity adjustment 39**
- **10.2 Coarse focus tension adjustment 39**
- **10.3 Coarse upper limit lever 39**
- **10.4 Stage 40**
- 
- **10.5 Diopter adjustment 40 10.6 Adjusting the interpupillary distance 40**
- **10.7 Light path selection (only fluorescence models) 40**
- **10.8 Use of eye shields 41**
- **10.9 Centering the condenser 41**
- **10.10 Effects of the field diaphragm 41**
- **10.11 Aperture diaphragm 42**
- **10.12 Use of oil immersion objective 42**
- **10.13 Use of the pointer 43**
- **10.13.1 (B-510-2/3/5) 43**
- 
- **10.13.2 (B-510-2F) 44**
- **10.14 Use of the polarizer (optional) 44 11. Condenser for Brightfield/Darkfield/Phase Contrast (B-510PH) 45** Le B-510LD4E-510<br>
Unpeaching<br>
Unpeaching and conventions<br>
The B-10LD4D<br>
Unpeaching and conventions<br>
2.1 B-5100H2<br>
2.1 B-5100H2<br>
2.1 B-5100H2<br>
2.4 B-510-2E-510-2E-510-3E-510-5<br>
2.5 B-510LD4B-510LD4-5<br>
2.6 B-510LD4B-510LD4-
- **11.1 Brightfield Observation (BF) 45**
- **11.2 Darkfield Observation (DF) 45**
- **11.3 Phase Contrast Observation (PH) 46**
- 
- **11.4 Use of the green filter 47 12. Condenser for Brightfield/Phase Contrast (B-510ASB) 47**
- **12.1 Brightfield Observation (BF) 48**
- **12.2 Phase Contrast Observation (PH) 48**
- **13. Fluorescence observation procedures ( B-510FL) 49**
- **14. Fluorescence observation procedures ( B-510LD series) 49**
- **15. Use of the microscope (B-510FL/B-510LD4/B-510LD4-SA/B-510LD4D) 50**
- **15.1 Microscope setting (B-510FL)**
- **15.2 Use of the microscope (B-510FL) 52**
- **15.2.1 Use of the shutter (B-510FL only) 52**
- **15.3 Use of the microscope (B-510LD series) 53**
- **15.4 Use of light excluding plate 54**
- **15.5 Use of UV shield 54**
- **16. Simultaneous observation in Phase Contrast + Fluorescence 55**
- **16.1 B-510FL 55**
- **16.2 B-510LD series 55**
- **17. Microphotography 56**
- **17.1 Use of C-mount cameras 56** EXPRESS TRANSPORTATIONS
- **17.2 Use of reflex cameras 56**
- **18. Maintenance 57**
- **19. Troubleshooting 58**
- **Equipment disposal 60**

## **1. Warning**

This microscope is a scientific precision instrument designed to last for many years with a minimum of maintenance. It is built to high optical and mechanical standards and to withstand daily use. We remind you that this manual contains important information on safety and maintenance, and that it must therefore be made accessible to the instrument users. We decline any responsibility deriving from incorrect instrument use uses that does not comply with this manual.

## **2. Safety Information**

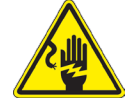

#### **Avoiding Electrical Shock**

Before plugging in the power supply, make sure that the supplying voltage of your region matches with the operation voltage of the equipment and that the lamp switch is in off position. Users should observe all safety regulations of the region. The equipment has acquired the CE safety label. However, users have full responsibility to use this equipment safely. Please<br>follow the guidelines below, and read this manual in its entirety to ensure safe operation of the uni follow the guidelines below, and read this manual in its entirety to ensure safe operation of the <u>un</u>it. Avoiding Electrical Shock<br>there alugeing in the power supely, make sure that the supplying veltage of your region matches with the coreption value<br>using the acquired the CE safety later. However, users have full responsibi

## **3. Package content**

## **3.1 B-510BF/B-510ERGO**

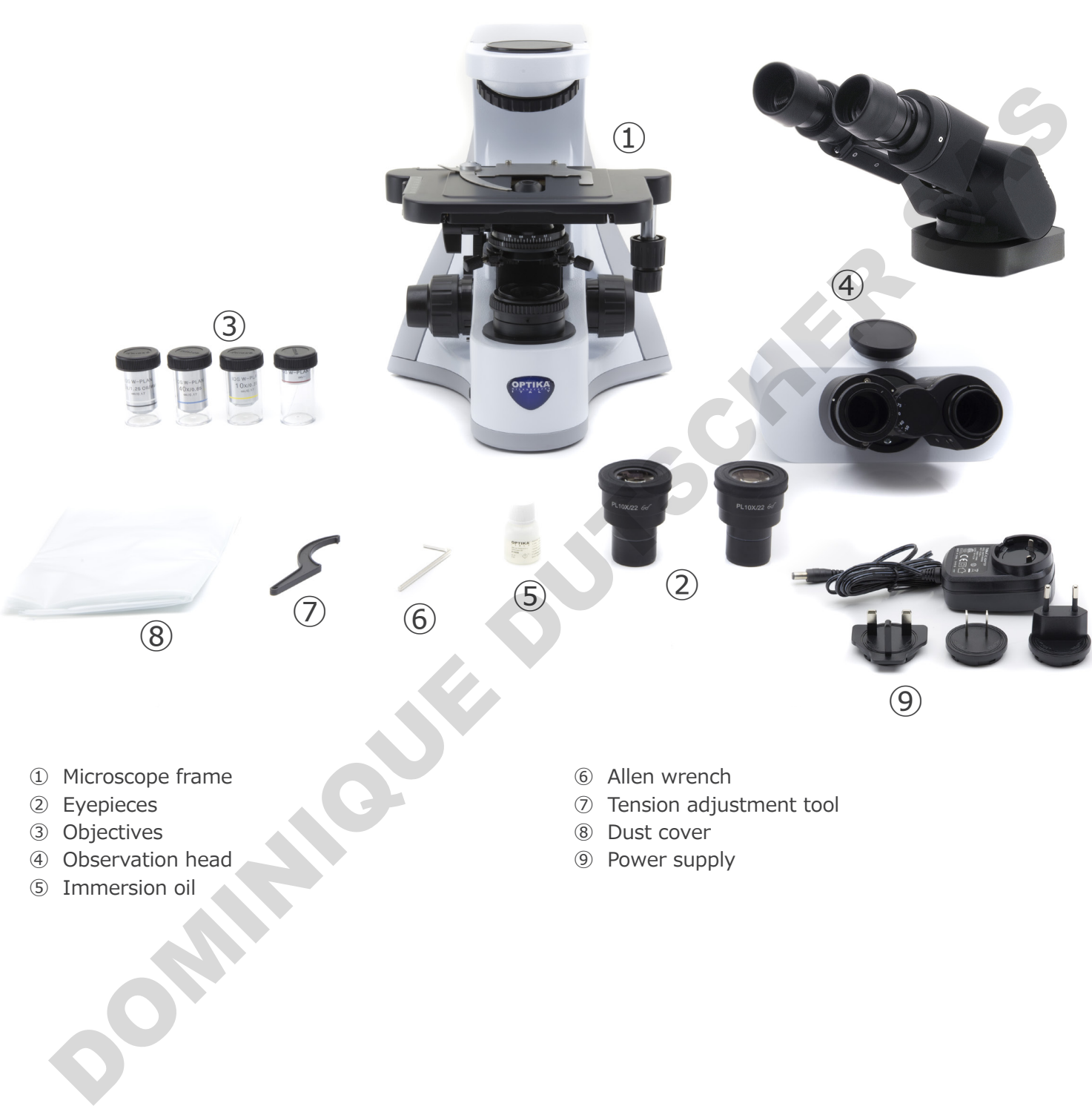

- ① Microscope frame
- ② Eyepieces
- ③ Objectives
- ④ Observation head
- ⑤ Immersion oil
- ⑥ Allen wrench
- ⑦ Tension adjustment tool
- ⑧ Dust cover
- ⑨ Power supply

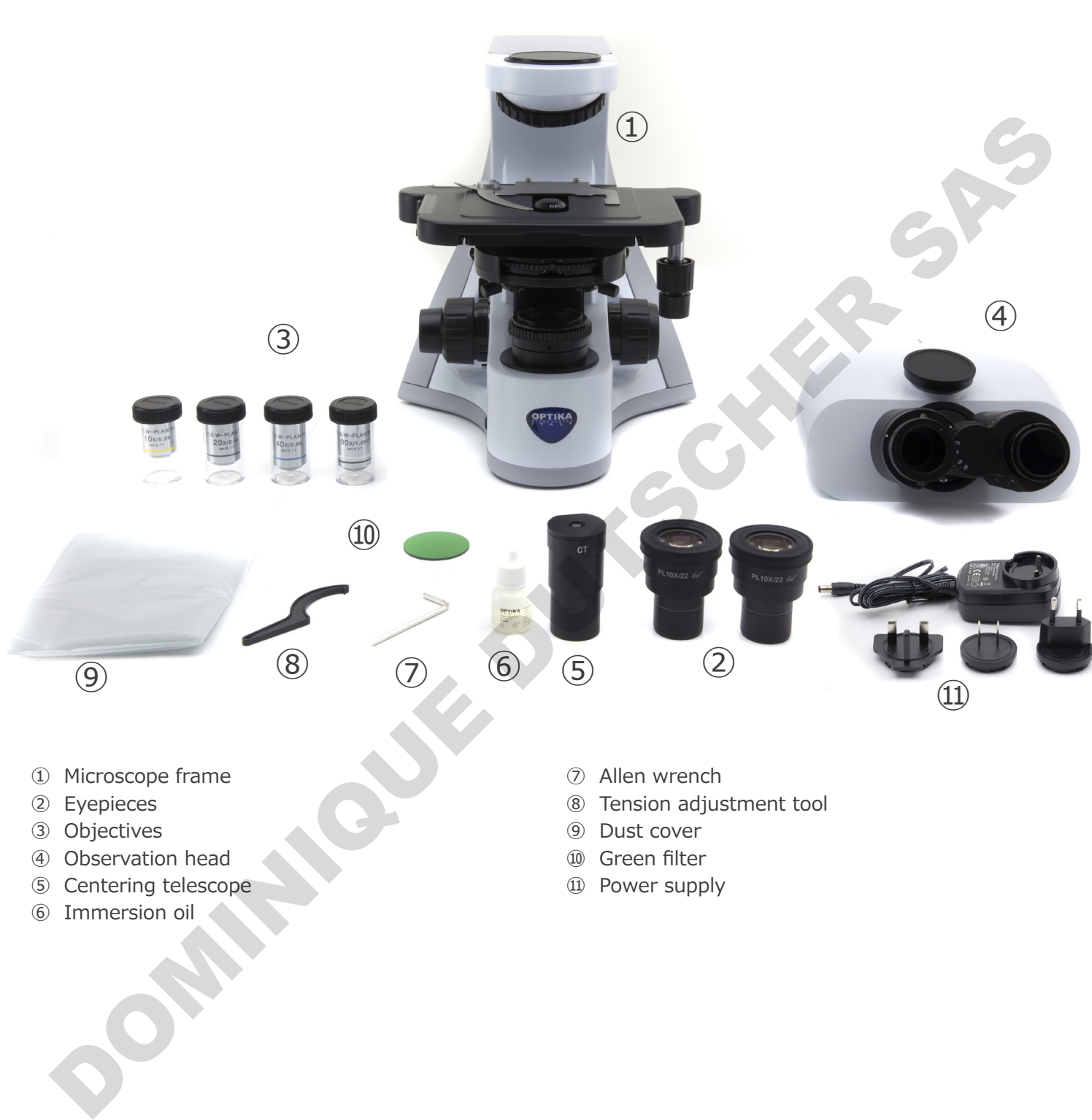

- ② Eyepieces
- ③ Objectives
- ④ Observation head
- ⑤ Centering telescope
- ⑥ Immersion oil
- ⑧ Tension adjustment tool
- ⑨ Dust cover
- ⑩ Green filter
- ⑪ Power supply

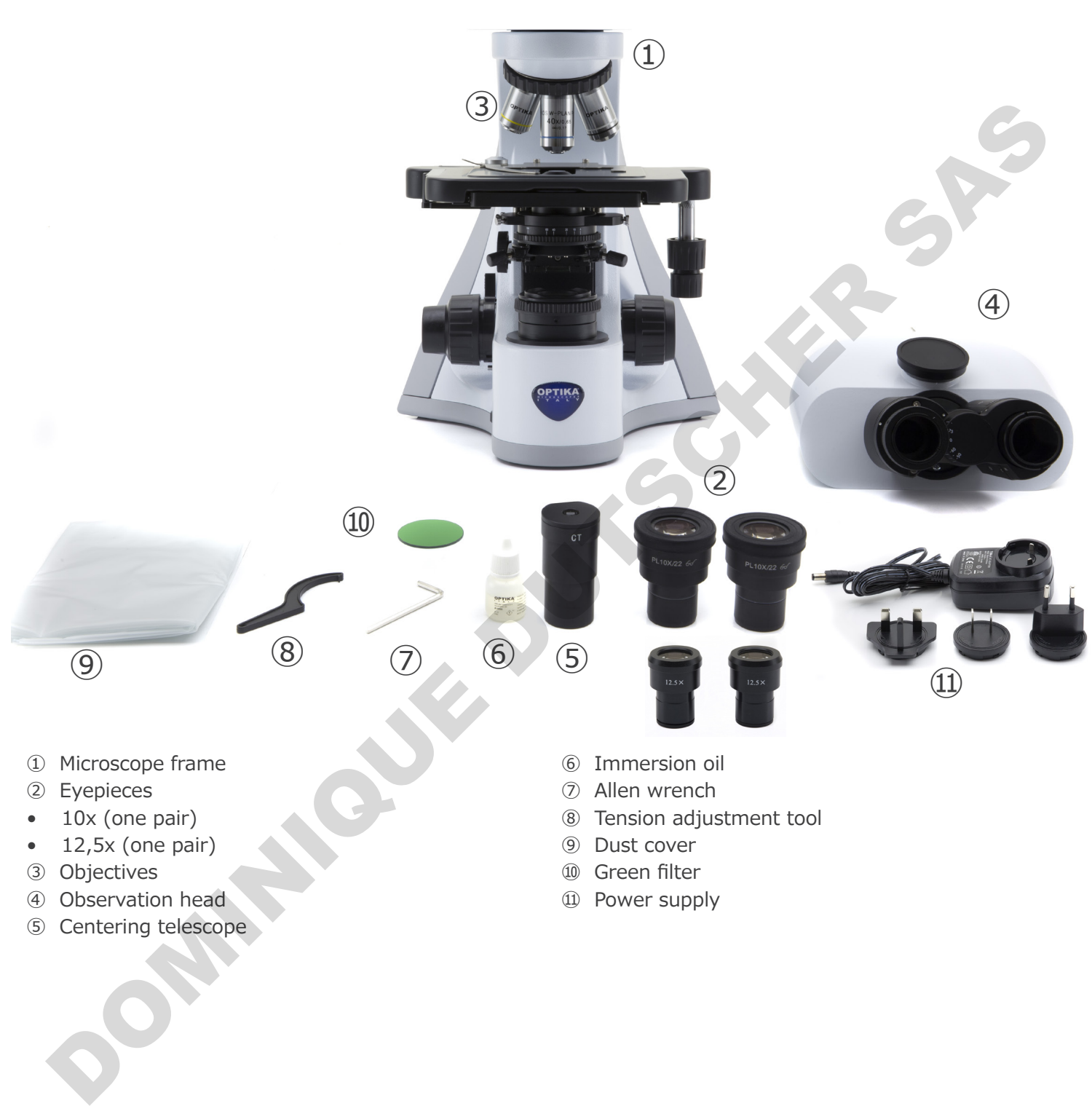

- ③ Objectives
- ④ Observation head
- ⑤ Centering telescope
- 
- ⑩ Green filter
- ⑪ Power supply

#### **3.4 B-510-2/B-510-2F/B-510-3/B-510-5**

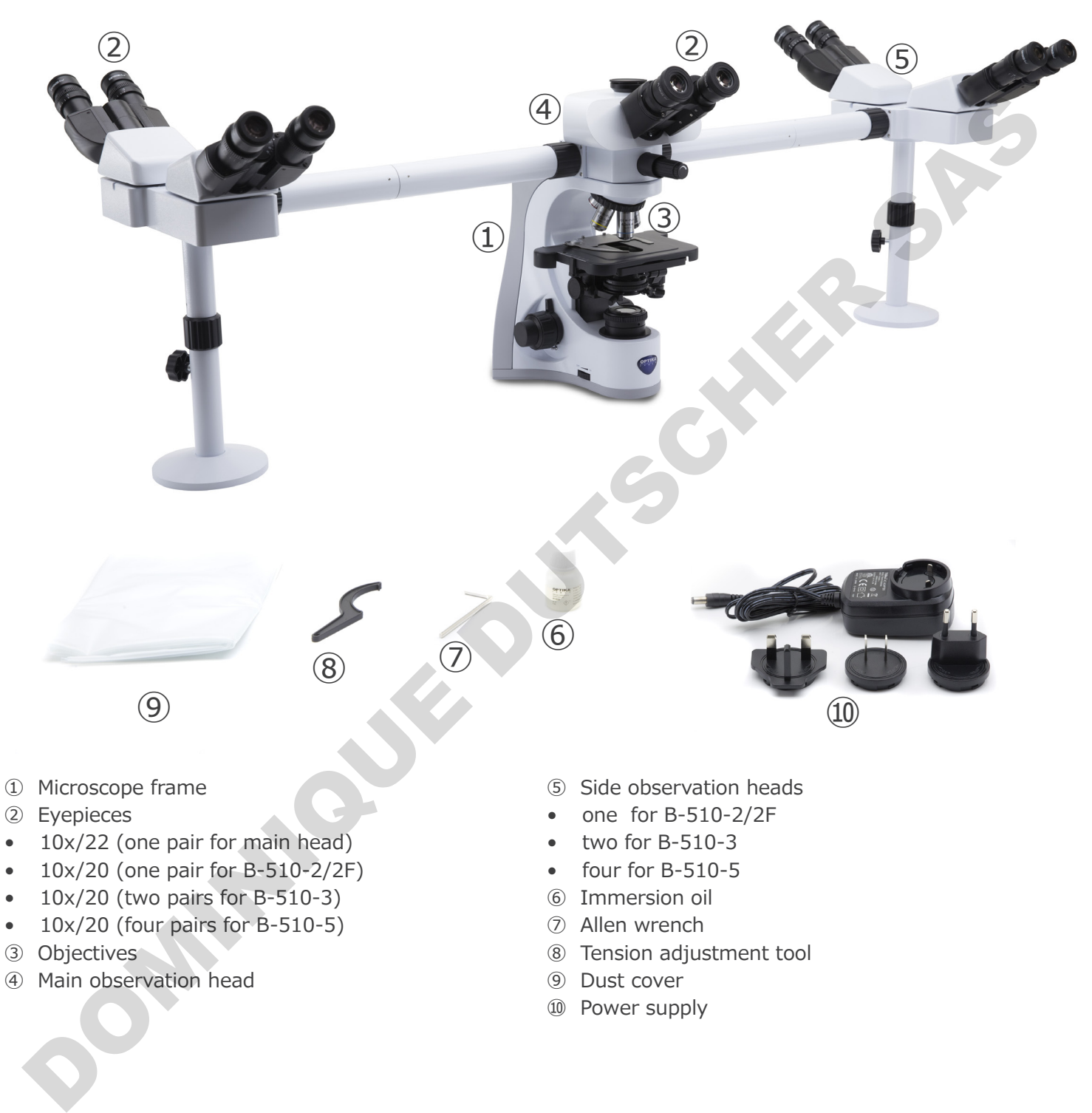

④ Main observation head

⑨ Dust cover ⑩ Power supply

Page 8

**3.5 B-510FL**

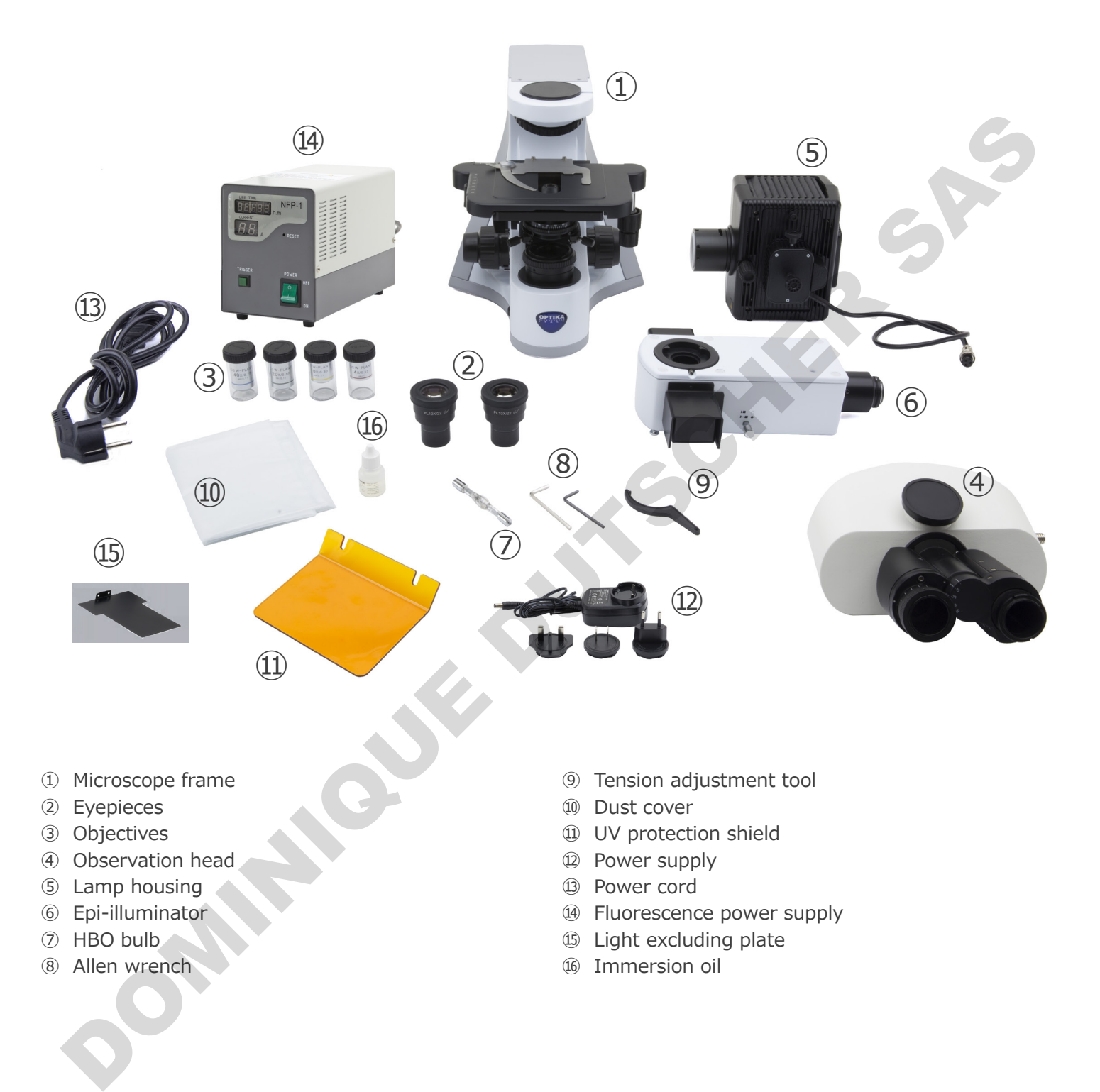

- ① Microscope frame
- ② Eyepieces
- ③ Objectives
- ④ Observation head
- ⑤ Lamp housing
- ⑥ Epi-illuminator
- ⑦ HBO bulb
- ⑧ Allen wrench
- ⑨ Tension adjustment tool
- ⑩ Dust cover
- ⑪ UV protection shield
- ⑫ Power supply
- ⑬ Power cord
- ⑭ Fluorescence power supply
- ⑮ Light excluding plate
- ⑯ Immersion oil

## **3.6 B-510LD4/B-510LD4-SA**

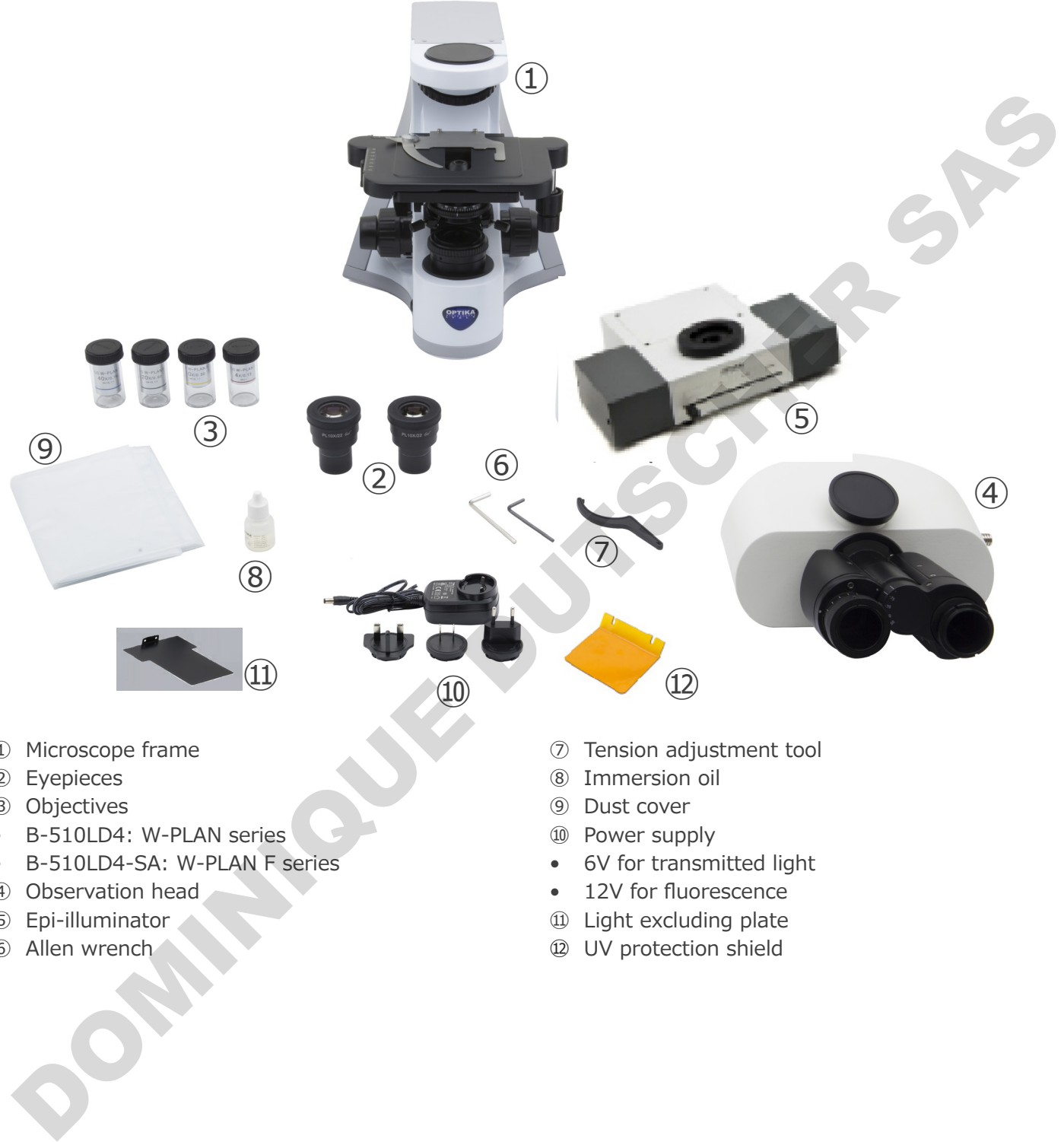

- ① Microscope frame
- ② Eyepieces
- ③ Objectives
- • B-510LD4: W-PLAN series
- • B-510LD4-SA: W-PLAN F series
- ④ Observation head
- ⑤ Epi-illuminator
- ⑥ Allen wrench
- ⑦ Tension adjustment tool
- ⑧ Immersion oil
- ⑨ Dust cover
- ⑩ Power supply
- • 6V for transmitted light
- 12V for fluorescence
- ⑪ Light excluding plate
- ⑫ UV protection shield

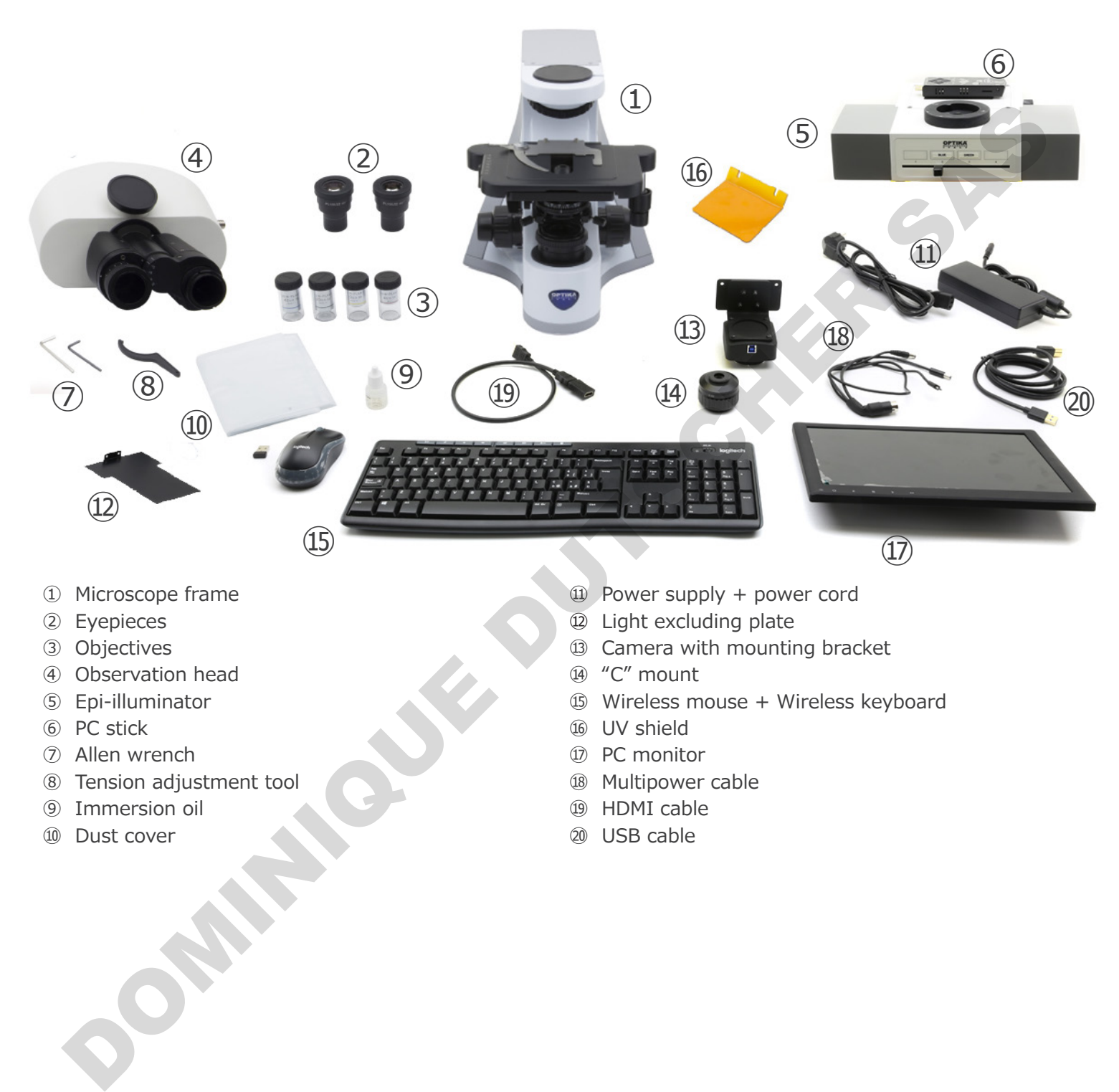

- ① Microscope frame
- ② Eyepieces
- ③ Objectives
- ④ Observation head
- ⑤ Epi-illuminator
- ⑥ PC stick
- ⑦ Allen wrench
- ⑧ Tension adjustment tool
- ⑨ Immersion oil
- ⑩ Dust cover
- ⑪ Power supply + power cord
- ⑫ Light excluding plate
- ⑬ Camera with mounting bracket
- ⑭ "C" mount
- ⑮ Wireless mouse + Wireless keyboard
- ⑯ UV shield
- ⑰ PC monitor
- ⑱ Multipower cable
- ⑲ HDMI cable
- ⑳ USB cable

## **4. Unpacking**

The microscope is housed in a moulded Styrofoam container. Remove the tape from the edge of the container and lift the top half of the container. Take some care to avoid that the optical items (objectives and eyepieces) fall out and get damaged. Using both hands (one around the arm and one around the base), lift the microscope from the container and put it on a stable desk.

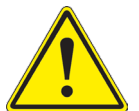

Do not touch with bare hands optical surfaces such as lenses, filters or glasses. Traces of grease or other residuals may deteriorate the final image quality and corrode the optics surface in a short time.

## **5. Intended use**

#### **Standard models**

For research and teaching use only. Not intended for any animal or human therapeutic or diagnostic use.

#### **IVD Models**

Also for diagnostic use, aimed at obtaining information on the physiological or pathological situation of the subject.

## **6. Symbols and conventions**

The following chart is an illustrated glossary of the symbols that are used in this manual.

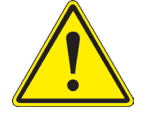

## **CAUTION**

This symbol indicates a potential risk and alerts you to proceed with caution.

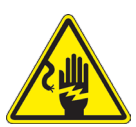

## **ELECTRICAL SHOCK**

This symbol indicates a risk of electrical shock.

Intended use<br>
andard models<br>
andard models<br>
In Of diagnostic use, aimed at obtaining information on the physiological or pathological attantion of the subject.<br>
Symbols and conventions<br>
Symbols and conventions<br>
CALITION<br>
T

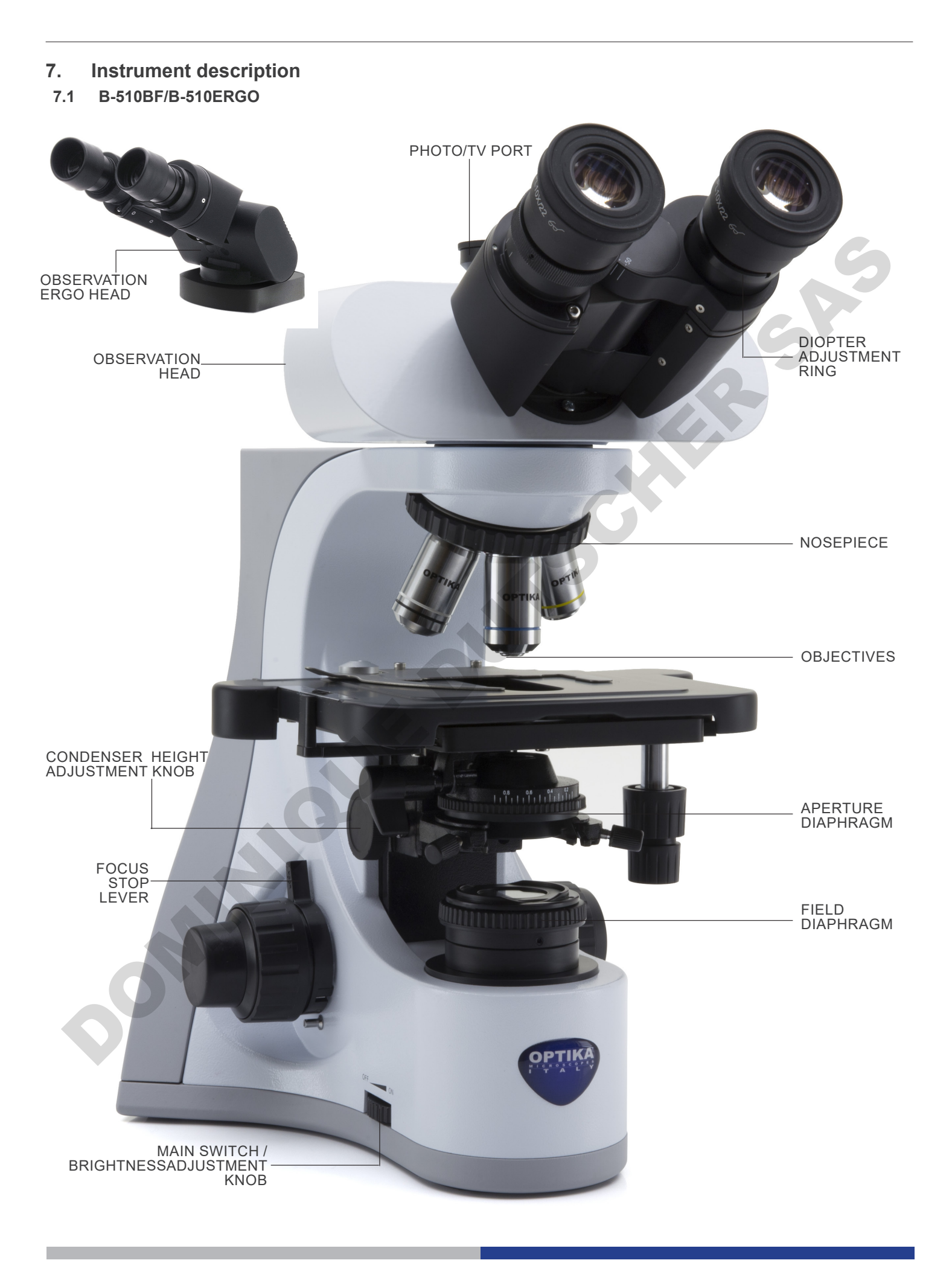

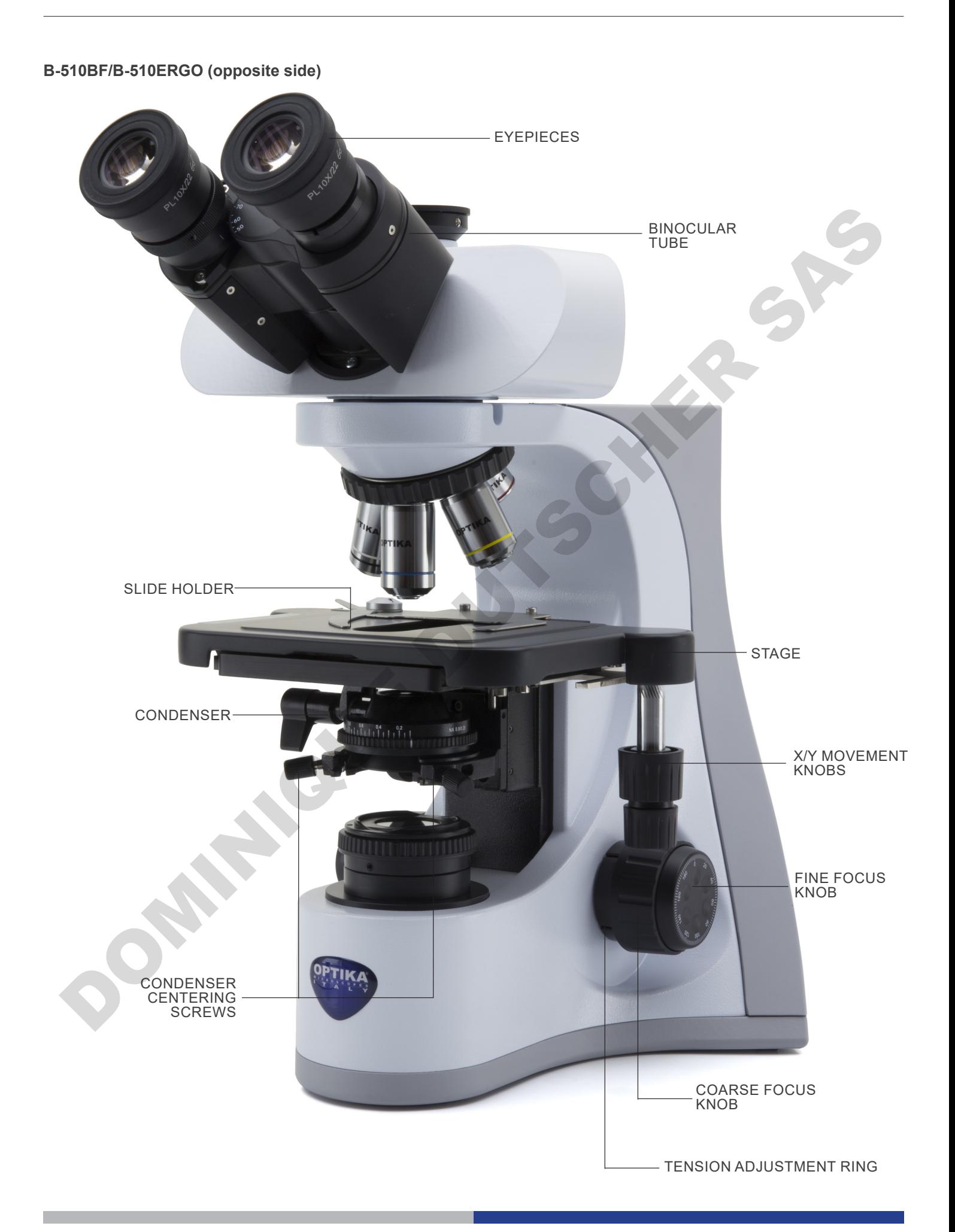

**7.2 B-510PH**

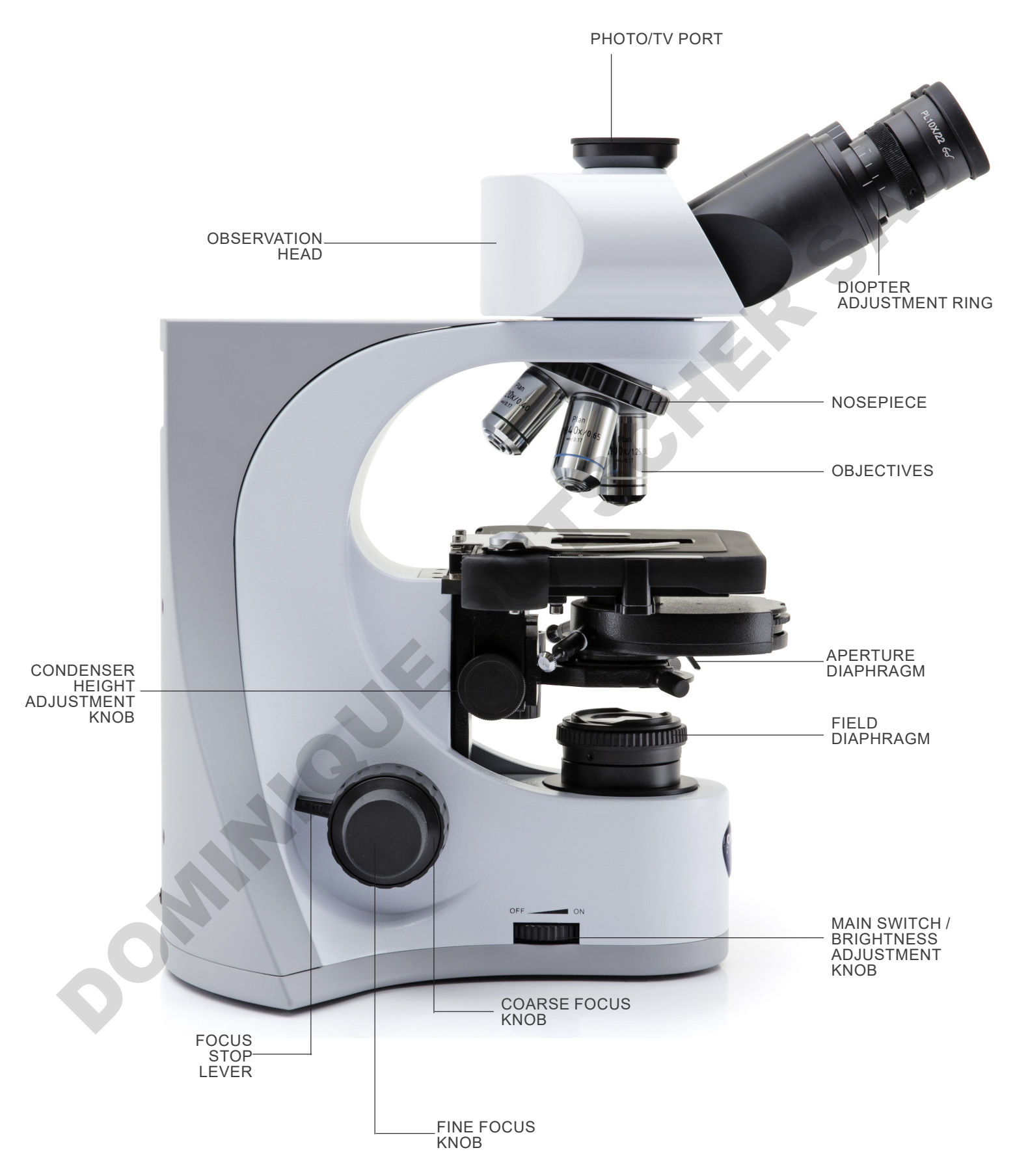

## **B-510PH (opposite side)**

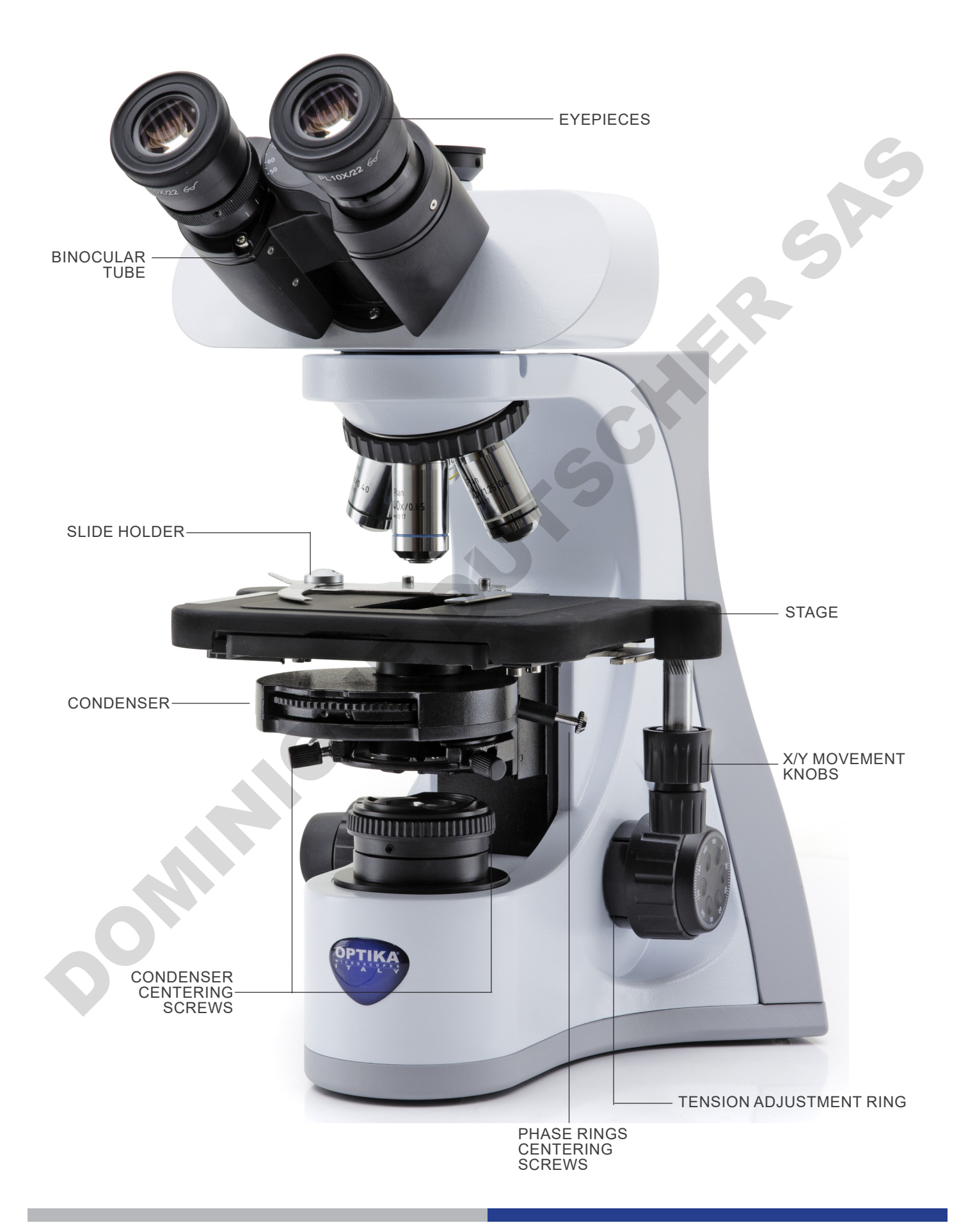

**7.3 B-510ASB**

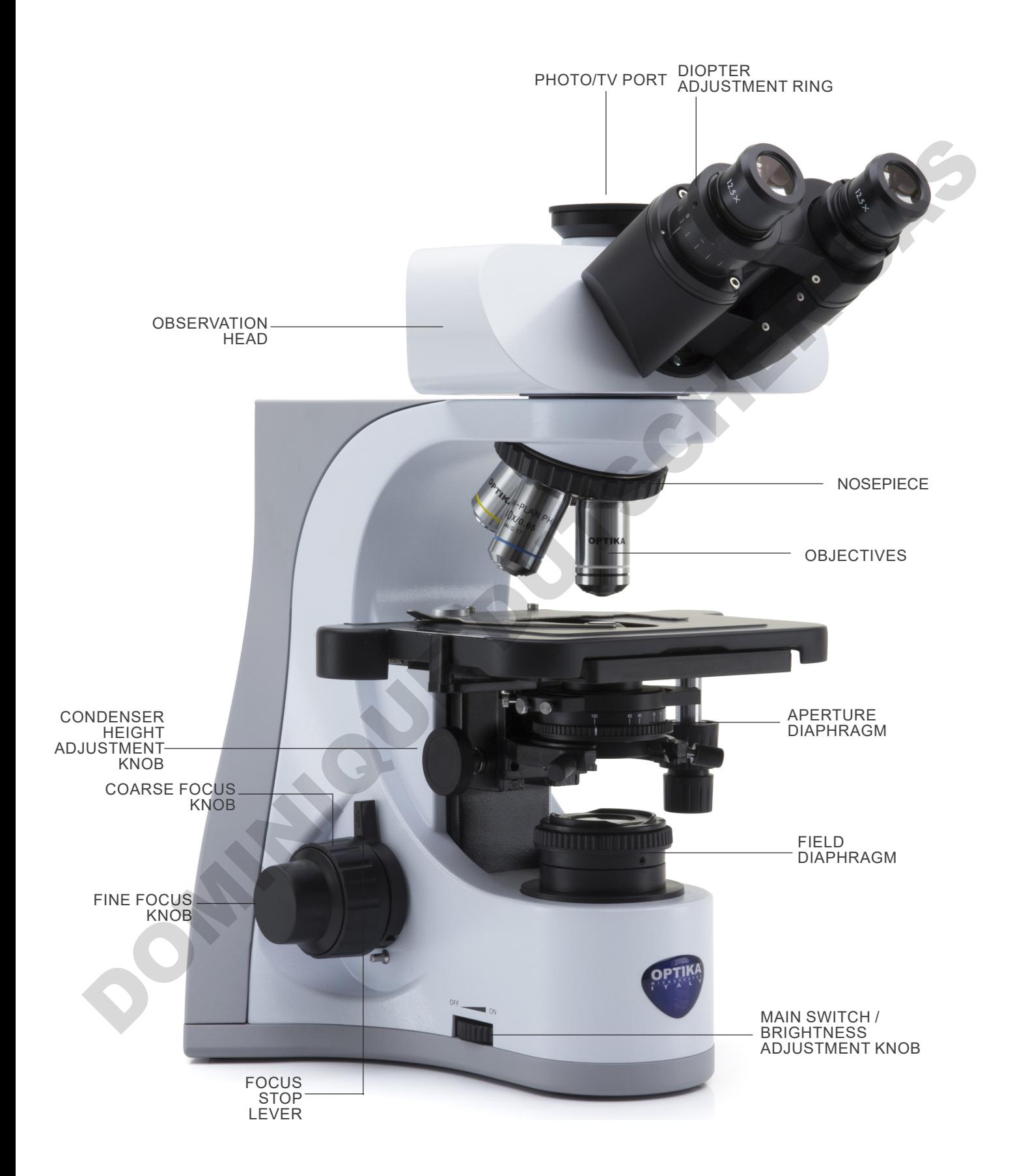

#### **7.4 B-510-2/B-510-2F/B-510-3/B-510-5**

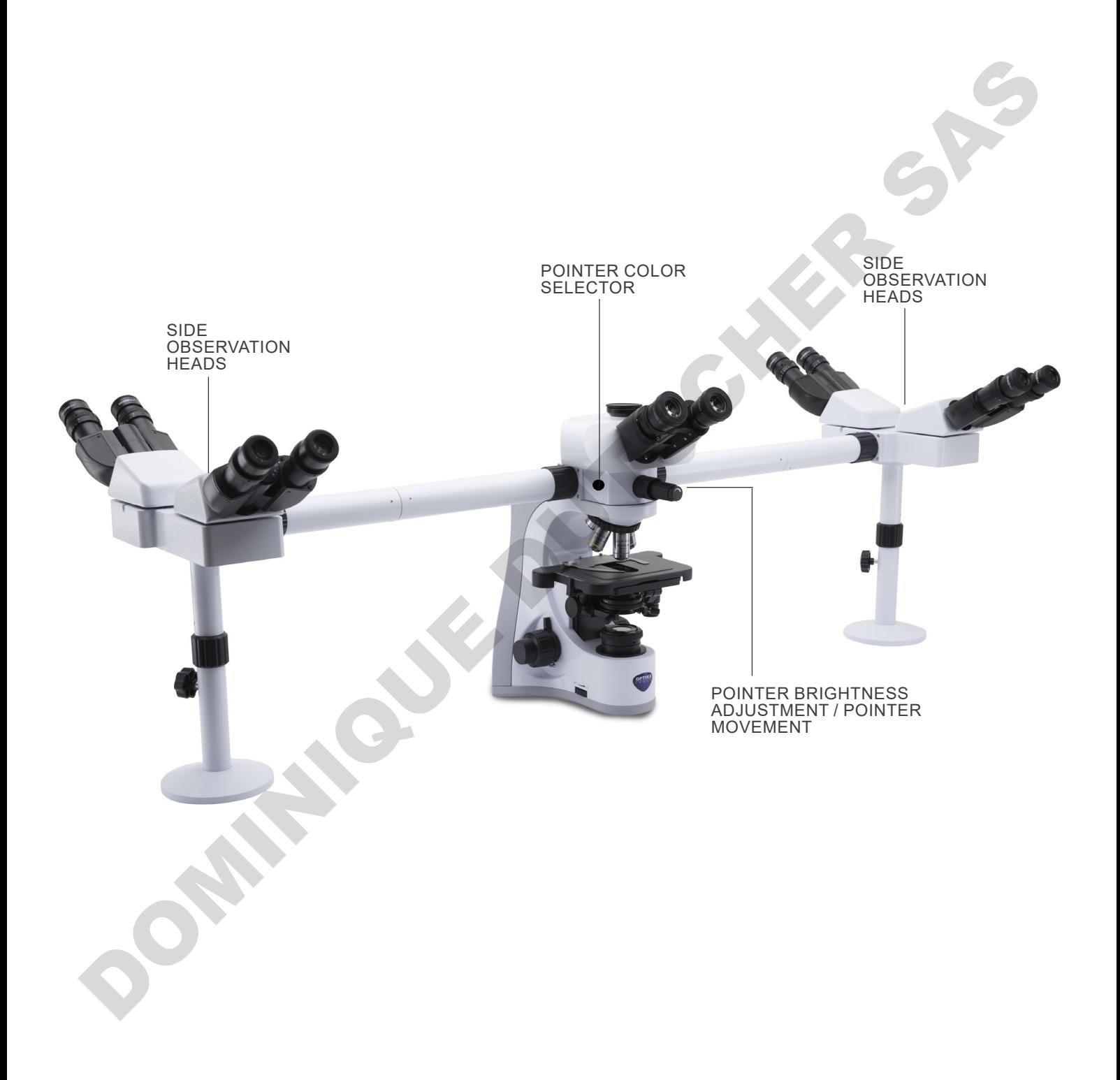

## **7.5 B-510FL**

The main microscope commands remain unchanged: only the fluorescence parts are highlighted.

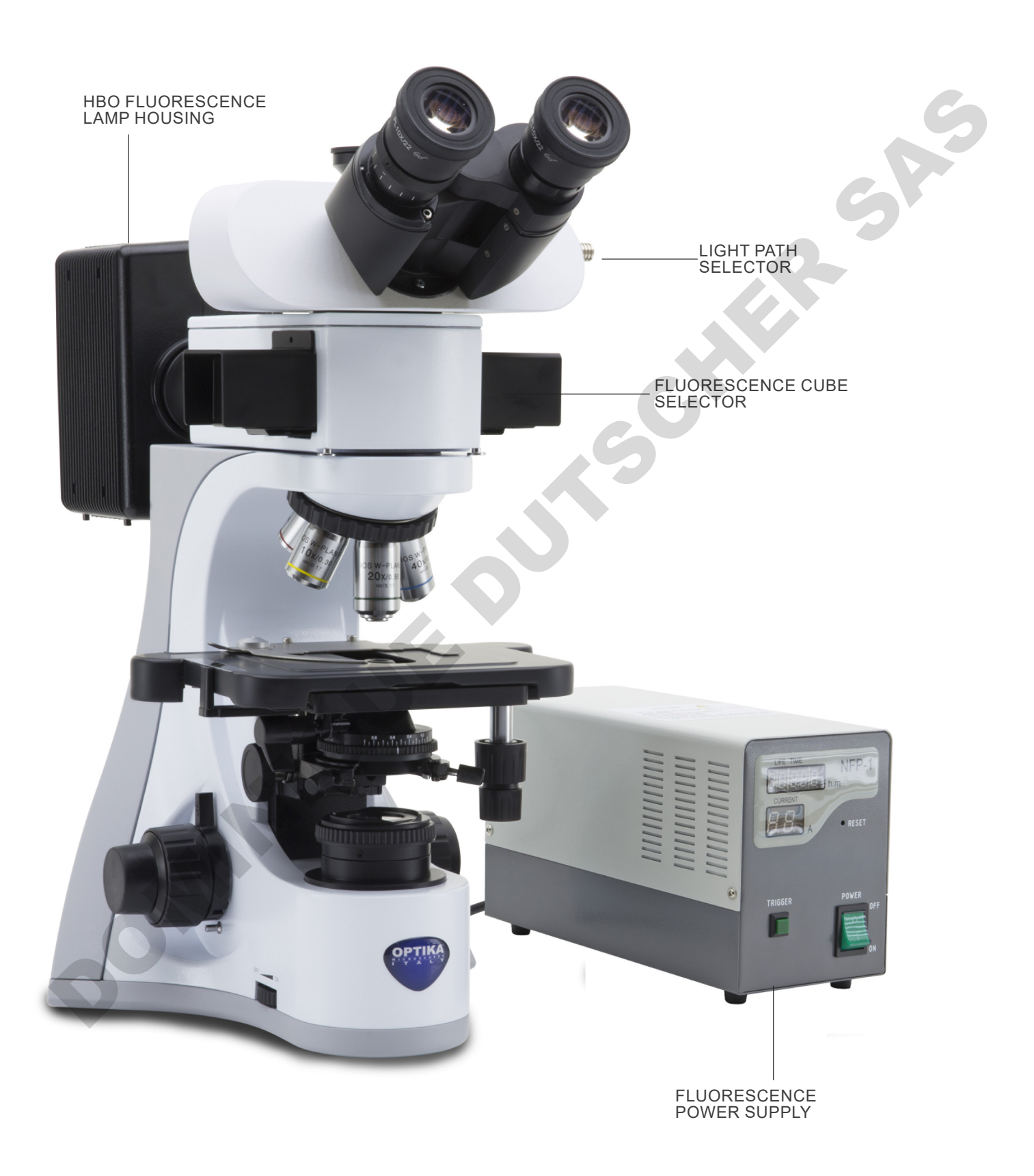

## **7.6 B-510LD4/B-510LD4-SA**

The main microscope commands remain unchanged: only the fluorescence parts are highlighted.

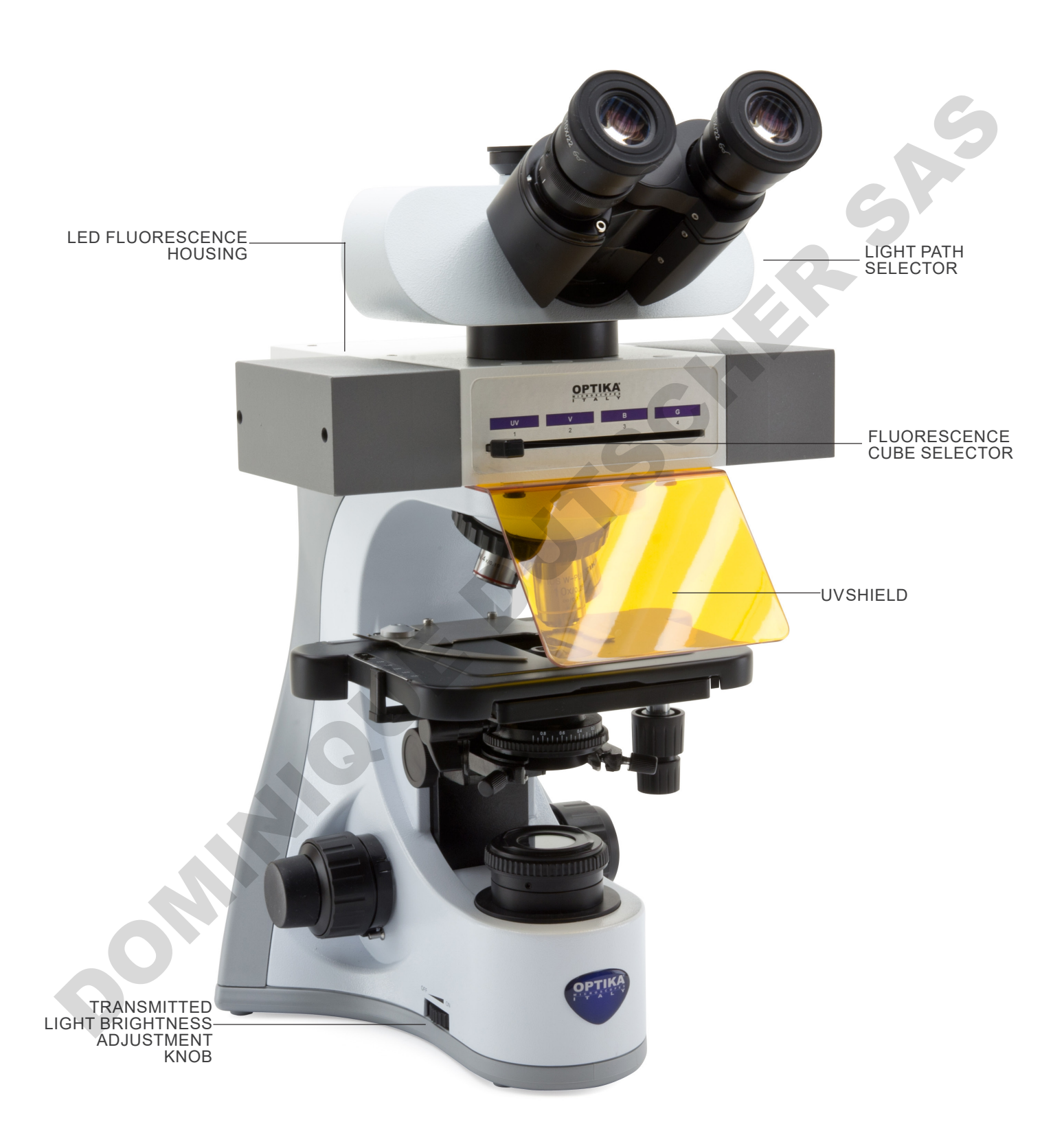

## **7.7 B-510LD4D**

The main microscope commands remain unchanged: only the fluorescence and digital parts are highlighted.

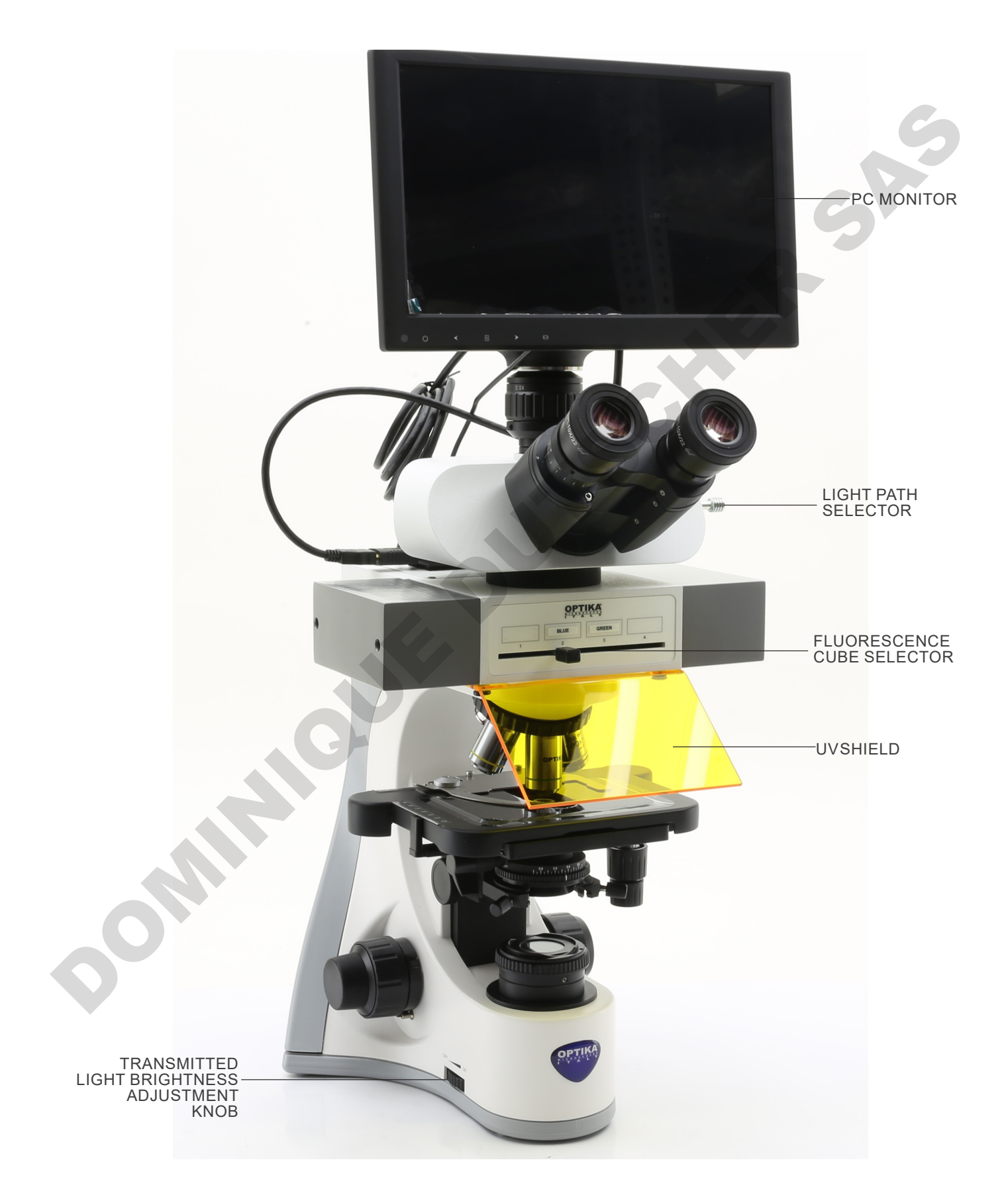

## **B-510LD4D (back side)**

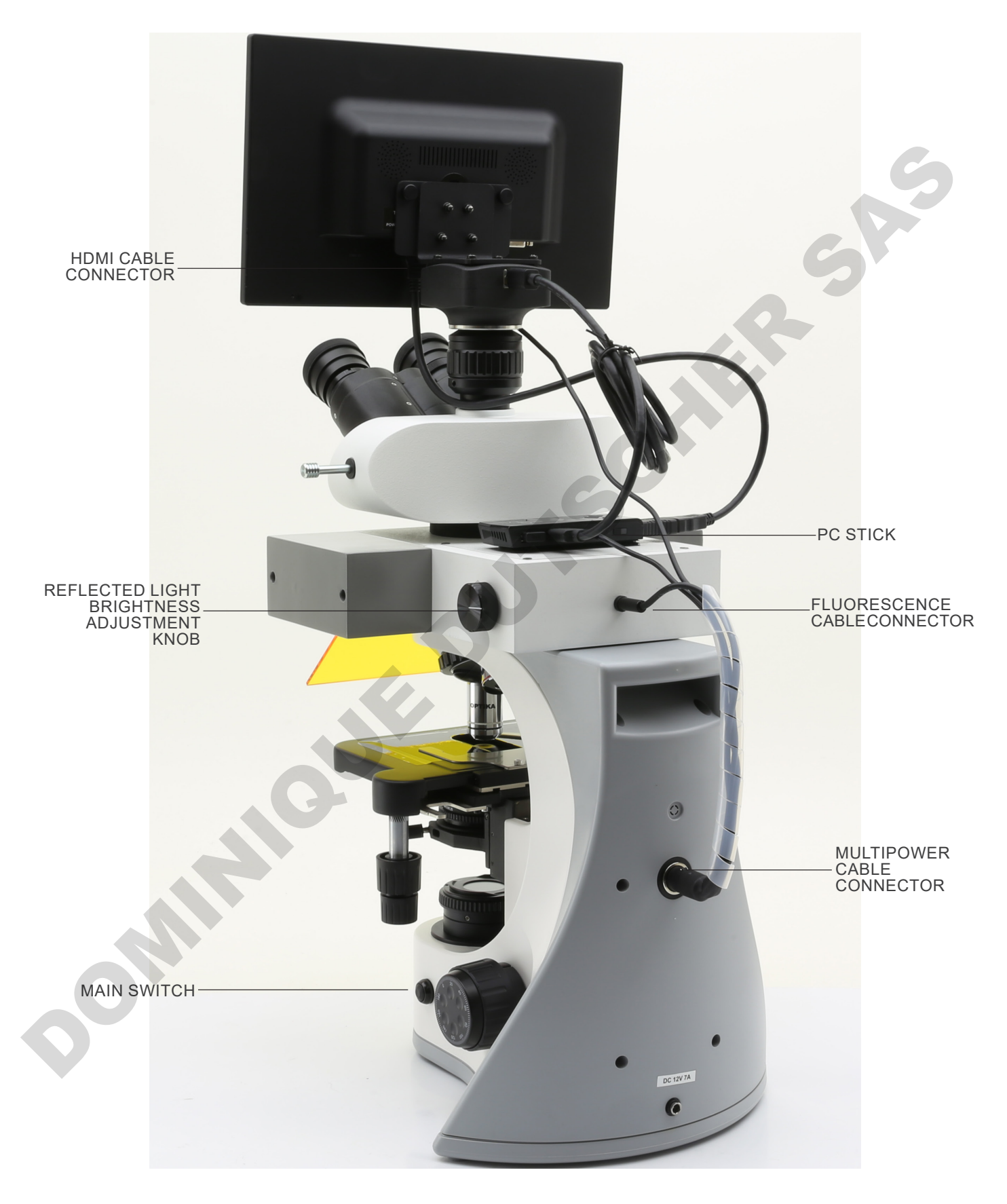

## **8. Assembling**

## **8.1 B-510BF/ERGO/PH/ASB**

- 1. Insert the optical head above the stand and tighten the screw. (Fig. 1)
- **• Hold the head with one hand during the locking in order to avoid that the head falls**.

- 2. Insert both eyepieces into the tubes of the optical head. (Fig. 2)
- 3. Condenser is pre-installed in the factory. To remove the condenser use an Allen wrench 1,5 mm diam and operate on the locking screw placed on the right side of the condenser holder.

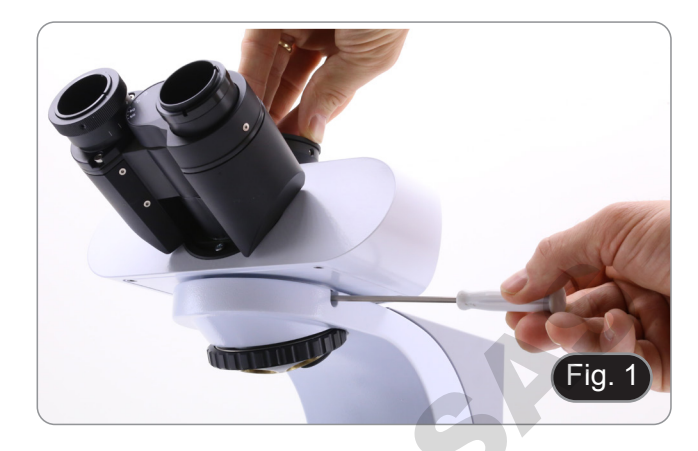

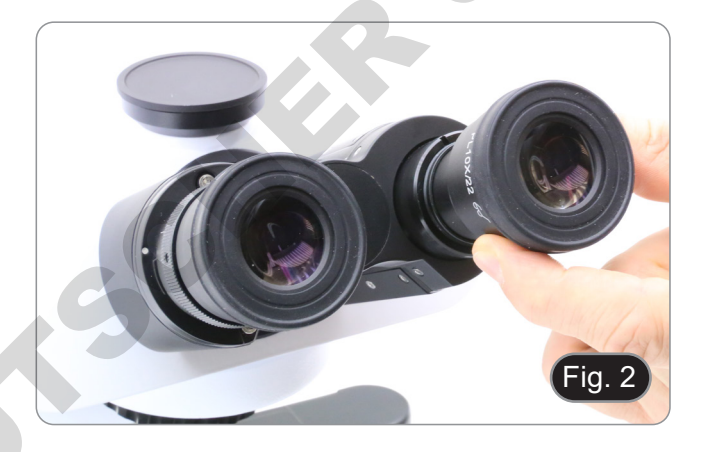

4. Screw each objective into the thread of the nosepiece, clockwise with increasing magnification. (Fig. 3)

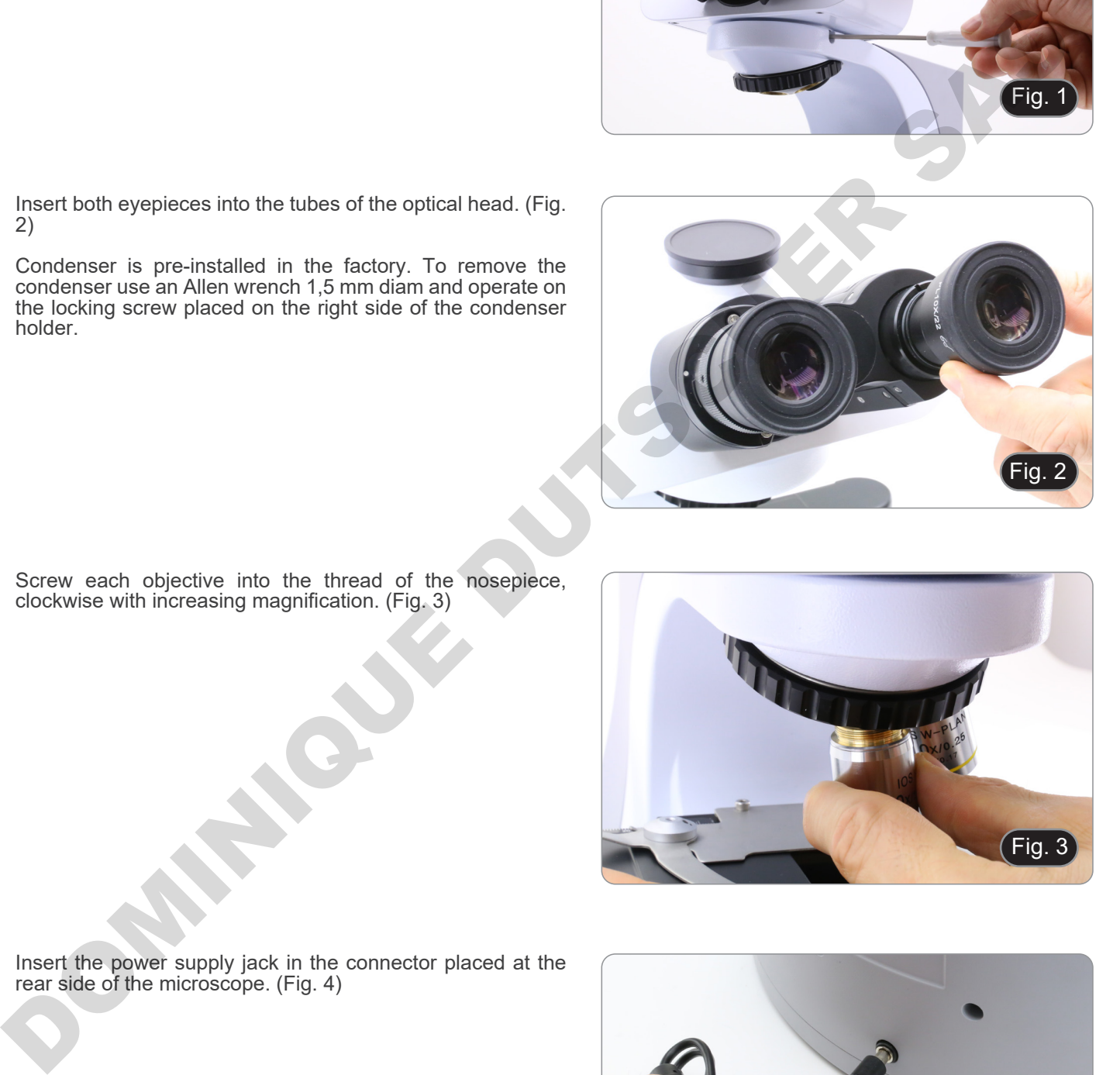

- Fig. 4
- 5. Insert the power supply jack in the connector placed at the rear side of the microscope. (Fig. 4)

#### **8.2 B-510-2/B-510-2F/B-510-3/B-510-5**

1. Place the splitter attachment of the multi-discussion system and tighten the lock screw ① on the right side of the frame. (Fig. 5)

2. Connect the 5Vdc power supply to the rear socket of the splitter attachment. (Fig. 6).

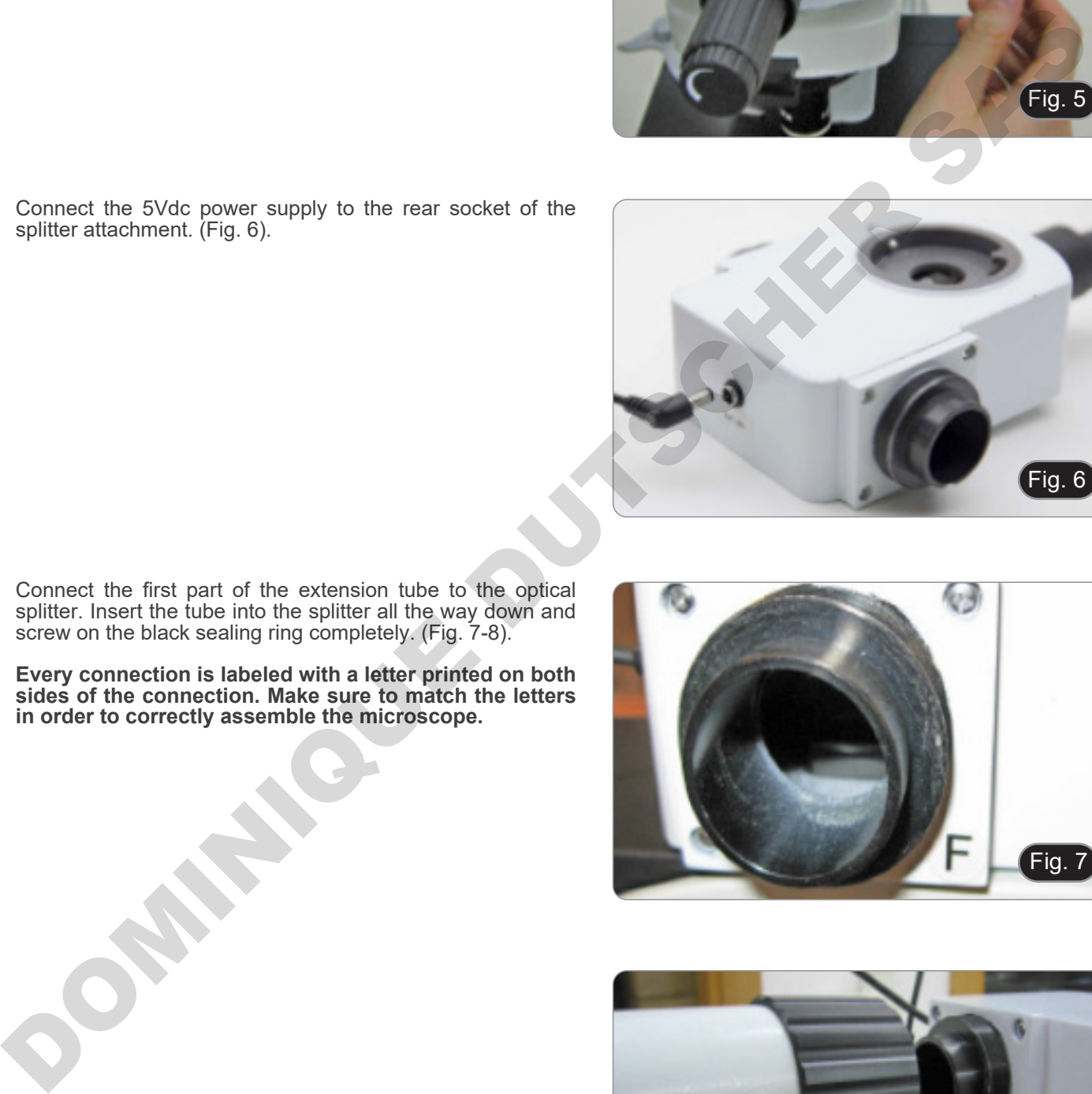

- 3. Connect the first part of the extension tube to the optical splitter. Insert the tube into the splitter all the way down and screw on the black sealing ring completely. (Fig. 7-8).
- **• Every connection is labeled with a letter printed on both sides of the connection. Make sure to match the letters in order to correctly assemble the microscope.**

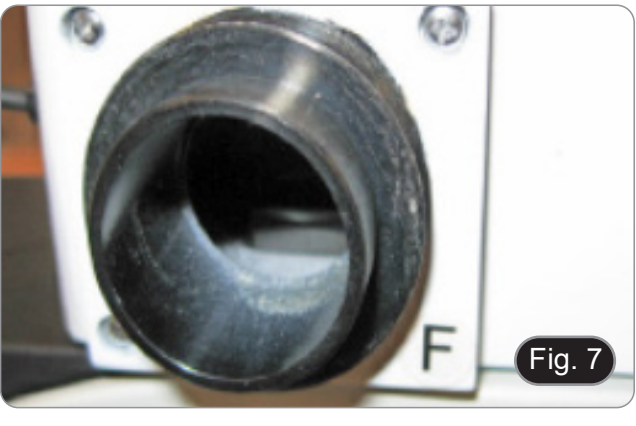

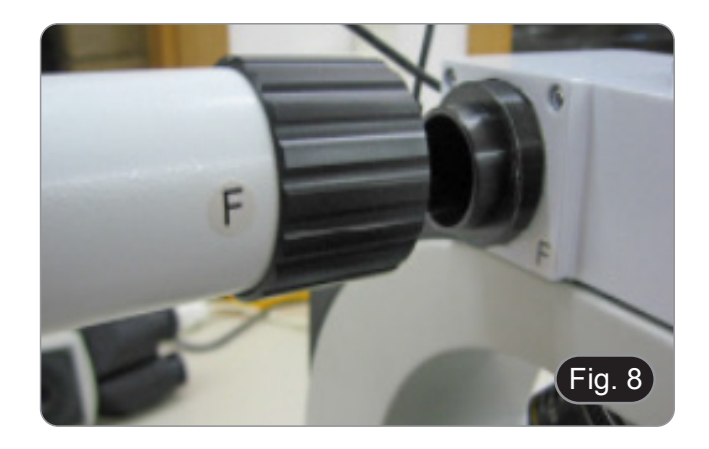

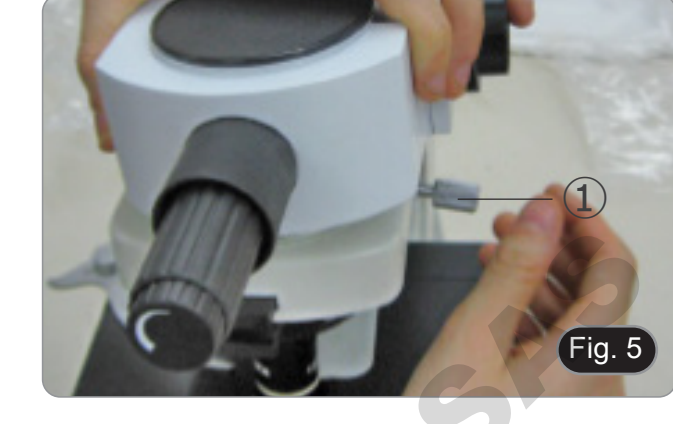

- 4. Insert the second part of the extension tube. (Fig. 9)<br>5. Fully insert the second extension tube in the right porter
- 5. Fully insert the second extension tube in the right position. Using the provided Allen wrench (small one) lock the fixing screws  $\textcircled{1}$  to block the extension tube.
- **• At the end of the first extension tube there is a lens (Fig. 10). Make sure it is free from dirt, dust or other contaminants before to proceed with the assembling of the second extension tube.**

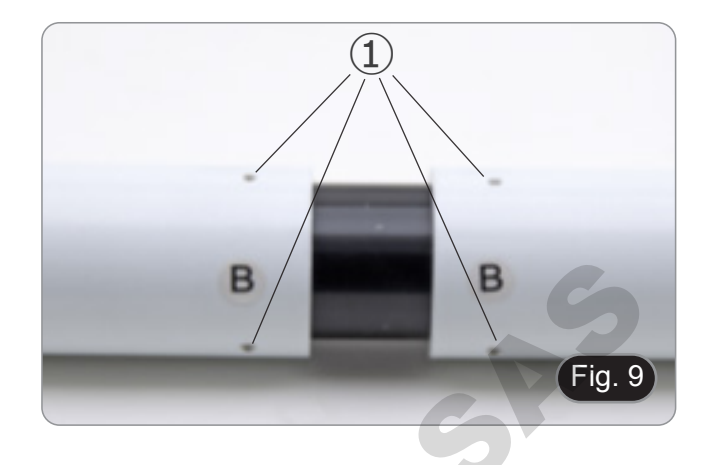

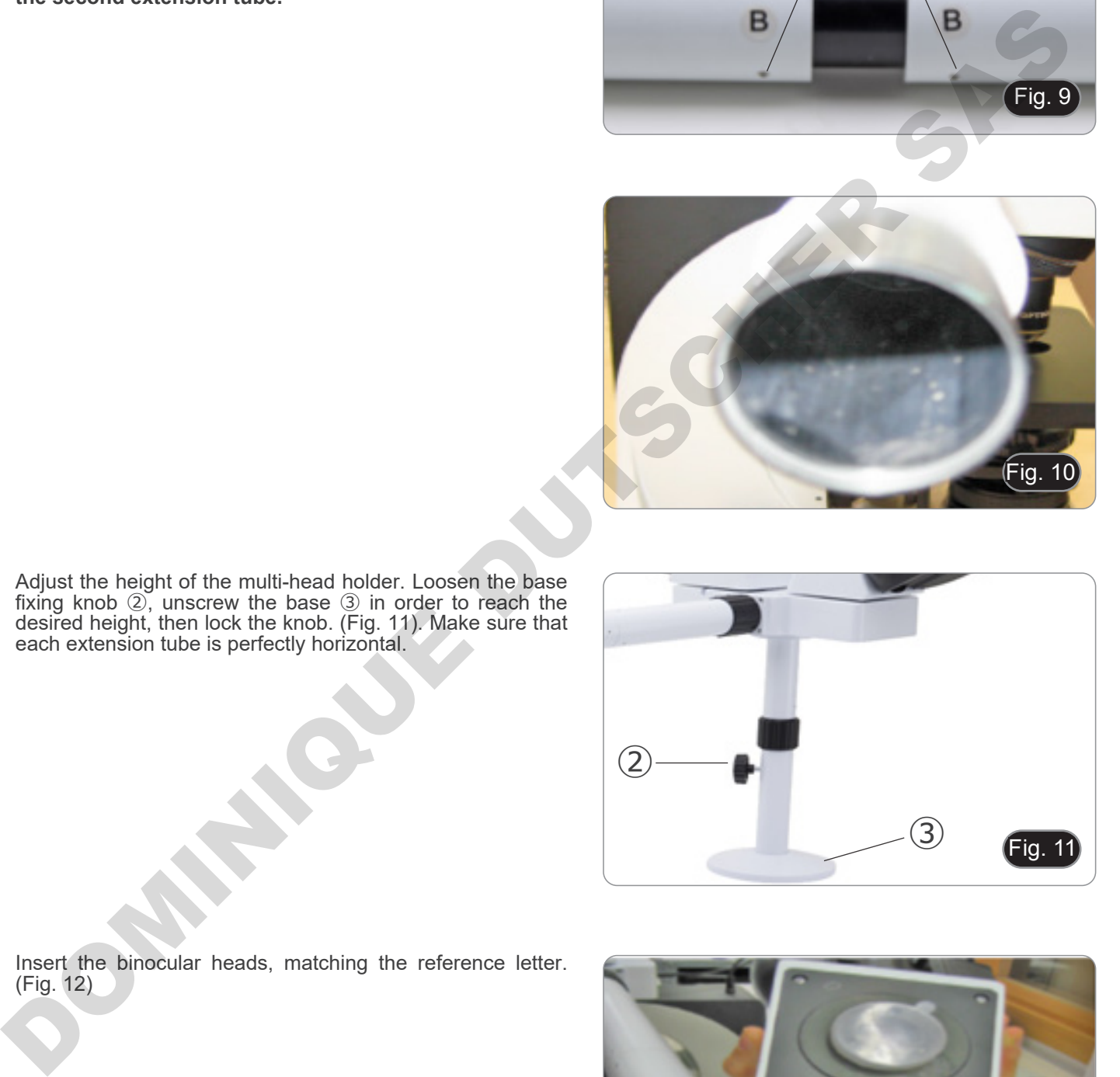

6. Adjust the height of the multi-head holder. Loosen the base fixing knob ②, unscrew the base ③ in order to reach the desired height, then lock the knob. (Fig. 11). Make sure that each extension tube is perfectly horizontal.

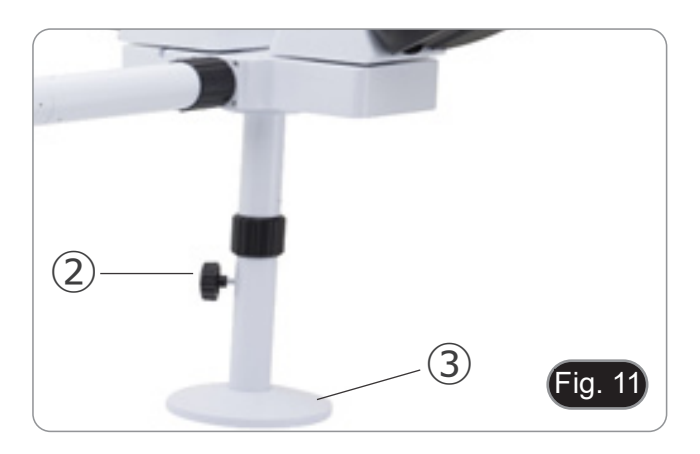

7. Insert the binocular heads, matching the reference letter. (Fig. 12)

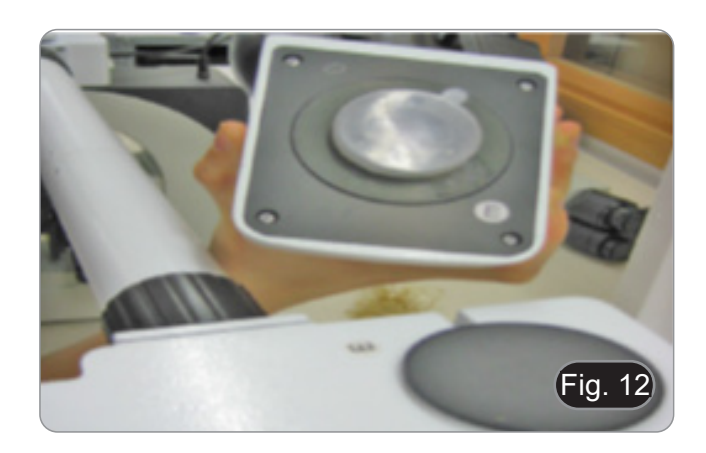

- 8. Insert the provided eyepieces (WF10X/20) into binocular heads. (Fig. 13)
- 9. Repeat all the above operations for each observation point.

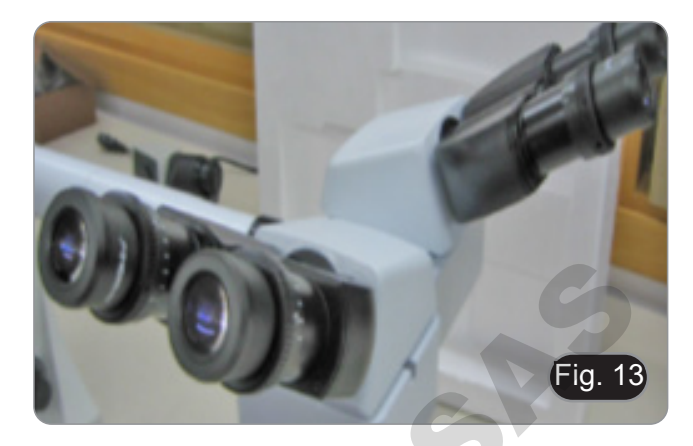

- 10. Install the trinocular head over the splitter. (Fig. 14)
- 11. Continue with the installation of all other components as described in the paragraph 8.1.

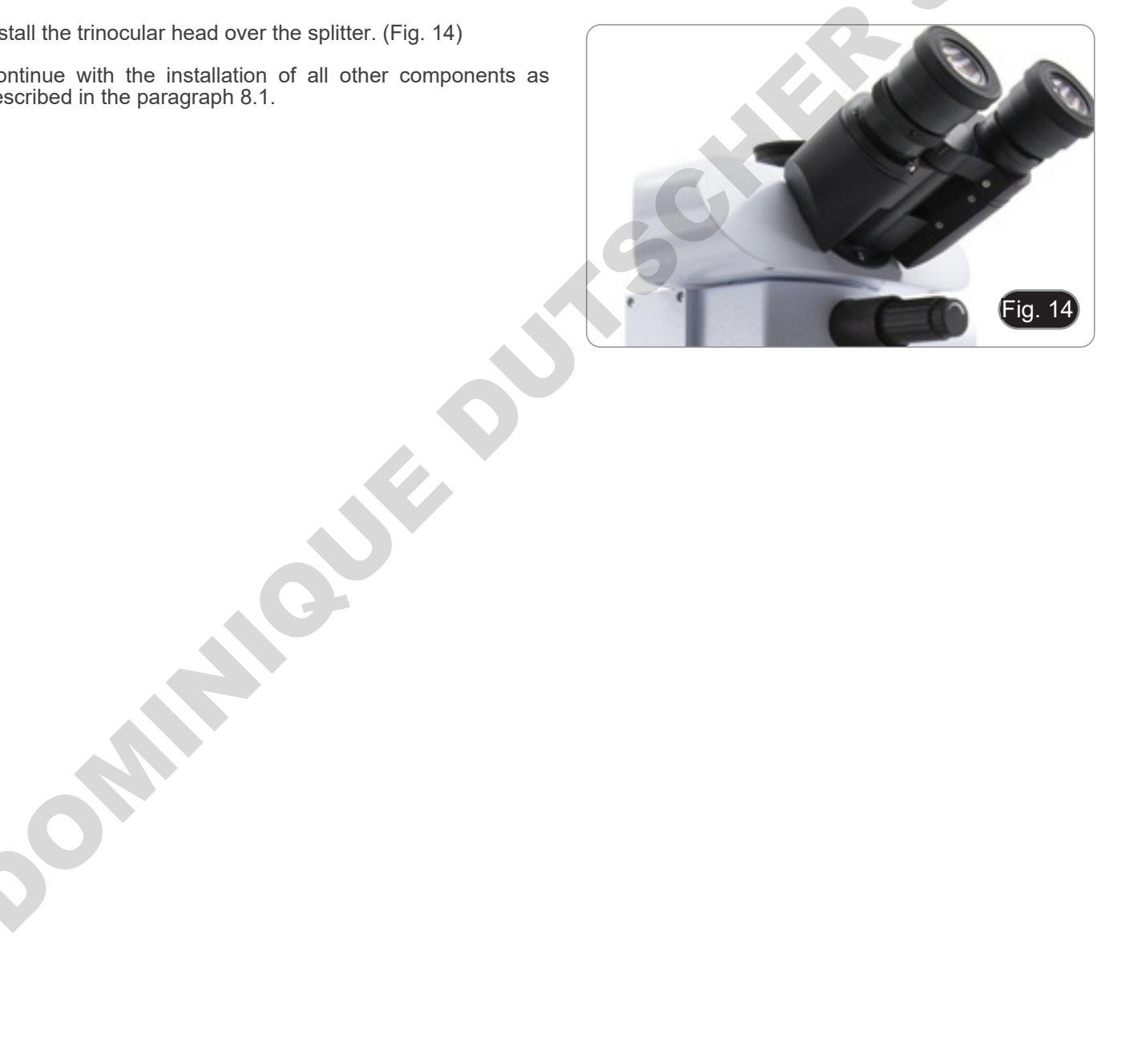

#### **8.3 B-510FL**

1. Using the provided Allen wrenches, remove the lamp housing from the illuminator using the tightening screws  $\mathbb{D}$ . (Fig. 15)

2. Insert the lamp housing extension tube and tighten the screws ②. (Fig. 16)

3. Reassemble the lamp housing and tighten the screws ①. (Fig. 17)

4. Insert the round dovetail socket of the illuminator ③ into the hole in the microscope body and tighten the locking screw ④. (Fig 18)

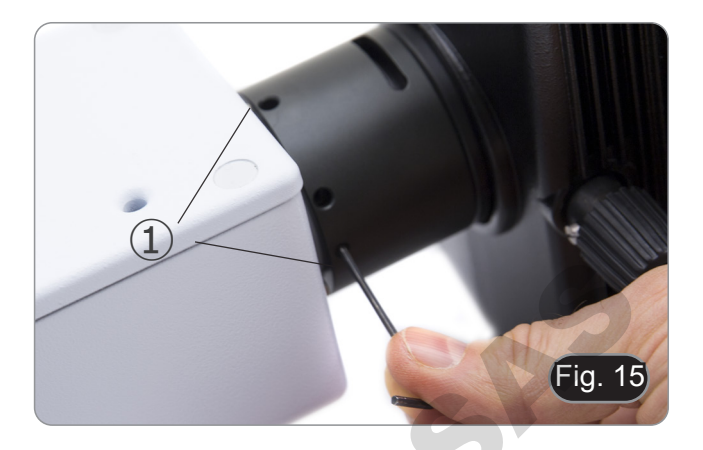

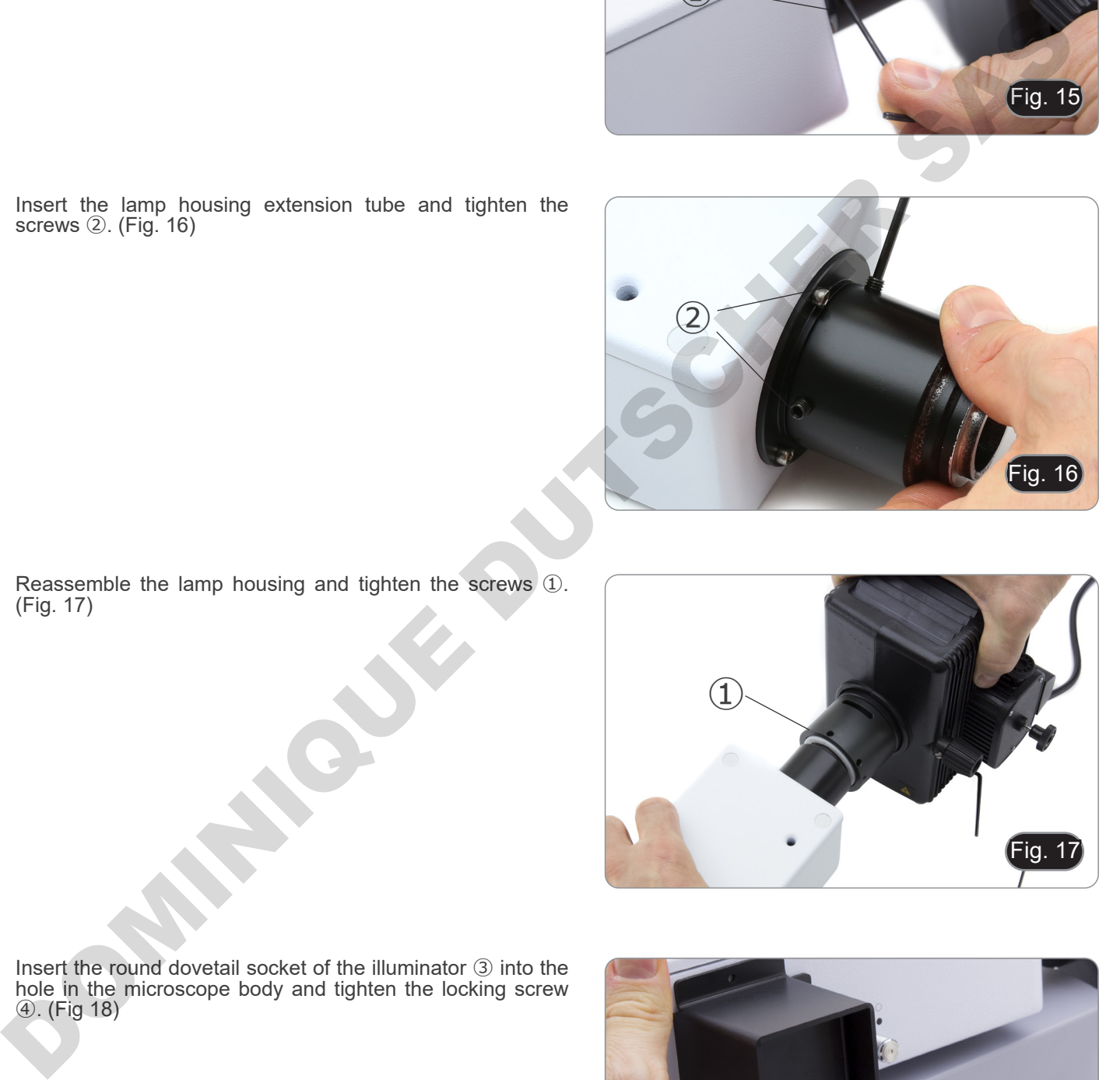

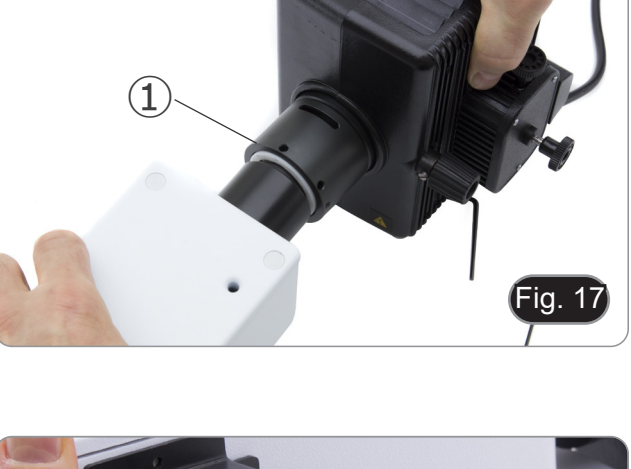

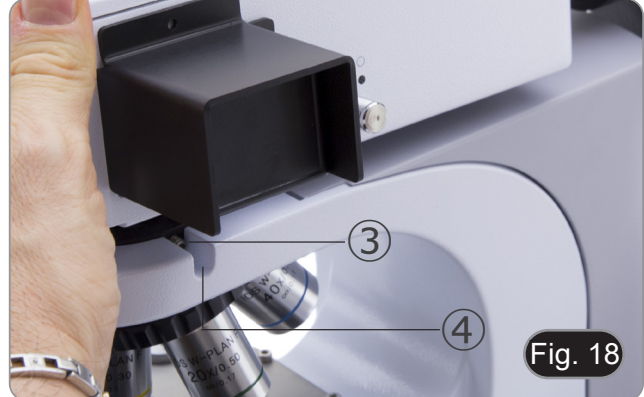

5. Open the lamp housing using the door lock screw ⑤ and remove the lamp holder. (Fig. 19)

- 6. Remove the plastic block ⑥ from the lamp holder (or the exhausted lamp in case of replacement) by loosening the two locking screws ⑦. (Fig. 20)
- Fig. 19 ⑥  $\circ$  $\circled{7}$ of the bulb).<br>
The bulb).<br>
Contribution of the bulb).<br>
Contribution of the bulb).<br>
Contribution of the bulb).

Fig. 20

⑤

- 7. Insert the mercury bulb ⑧ (respect the polarity of the bulb), tighten the locking screws and refit the lamp holder into the lamp housing. (Fig. 21)
	- **• Disconnect all electrical cables before installing or replacing the bulb.**
	- **• The bulb has an anode and a cathode of different sizes. Respect the polarity during assembly, respecting the bulb dimensions.**
	- **• Do not touch the bulb of the lamp with bare hands to leave no traces of grease on the bulb. If this happens, clean the bulb with a soft cloth before turning on the lamp.**

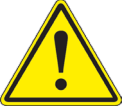

- **• The bulb has an average life of about 200-250 hours: a time counter and a voltage indicator are shown on the bulb power supply. Replace the bulb when the hour count exceeds 250 or**  The blocking science of the bulb, wait at leading the bulb contains and the section of the bulb has an andel and a cath different sizes. Respect the polarity assembly, respecting the bulb dimension and a seambly, respectin
- Fig. 21 ⑧
- **During use, the bulb, the lamp housing and the surrounding environment become hot.**
- **• Before replacing the lamp, switch off the power supply, disconnect all cables and wait for the bulb and the lamp housing to cool.**
- **• After switching on the bulb, wait at least 10-15 minutes before switching it off.**
- **• After switching off the bulb, wait for 5-10 minutes before switching it on again so that the mercury vapors have time to condense.**
- **• The bulb contains ultraviolet radiation that could be harmful to eyes and skin. Always look at the bulb arc through the provided orange screen.**

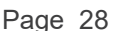

8. Insert the lamp housing cable into the fluorescent power supply, aligning the notches on the connectors. (Fig. 22)

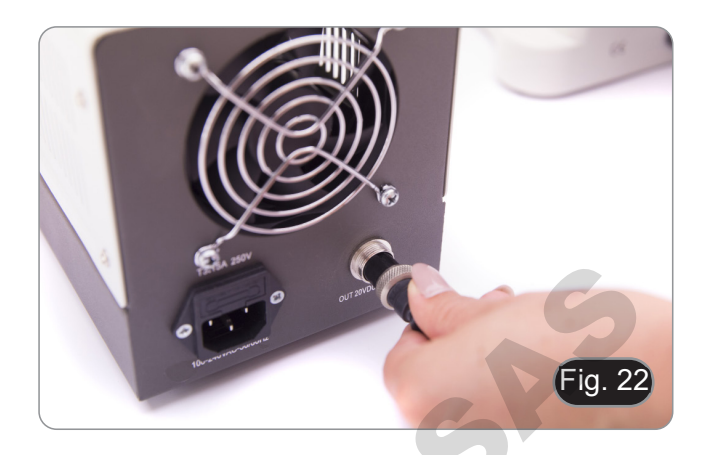

9. Insert the power cord into the socket  $(9)$ . (Fig. 23)

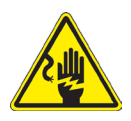

**Before connecting the power cord, secure the lamp housing cable to the power supply. If the power cord is connected before, there may be a risk of electrical shock.**

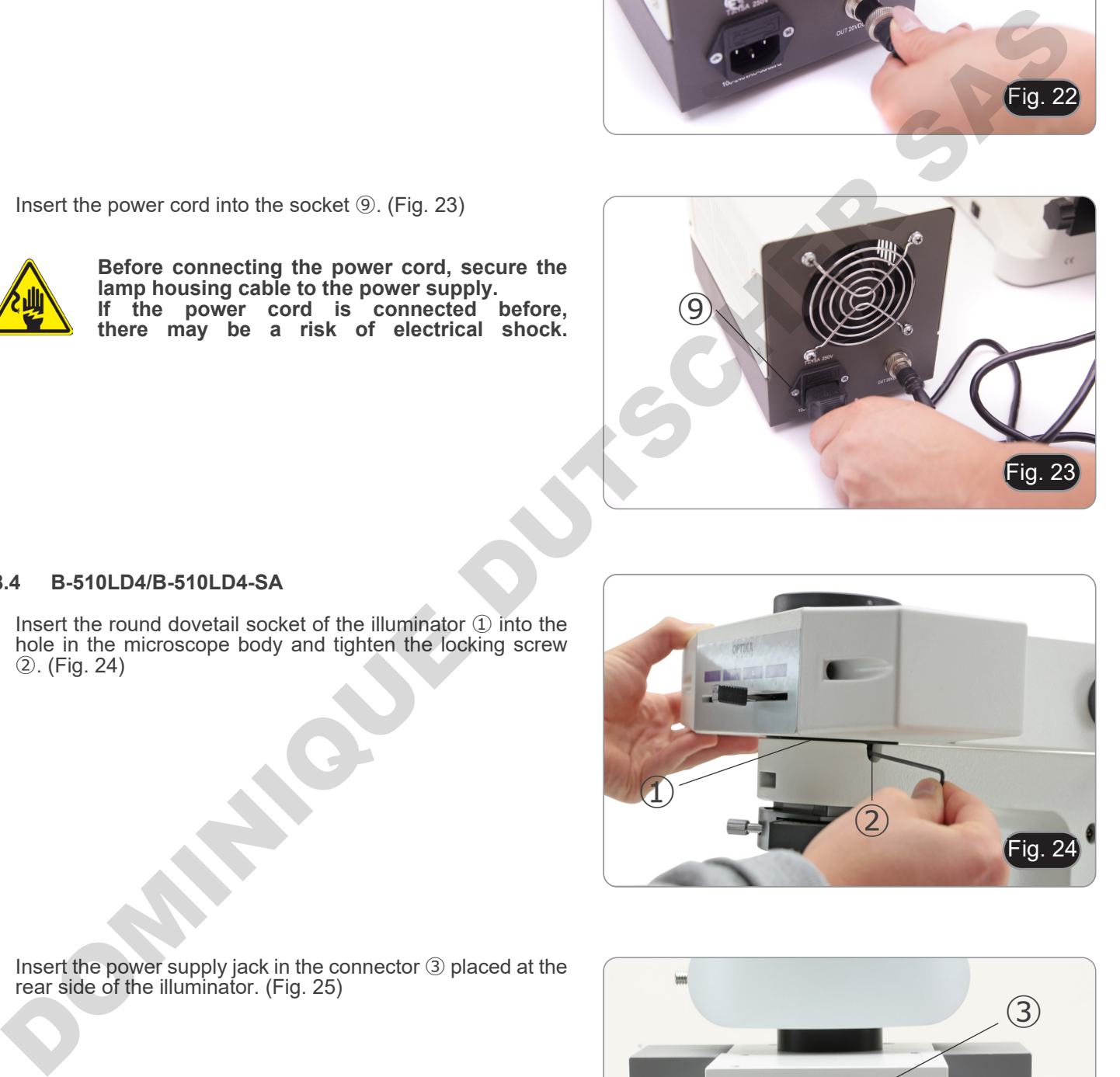

#### **8.4 B-510LD4/B-510LD4-SA**

1. Insert the round dovetail socket of the illuminator ① into the hole in the microscope body and tighten the locking screw ②. (Fig. 24)

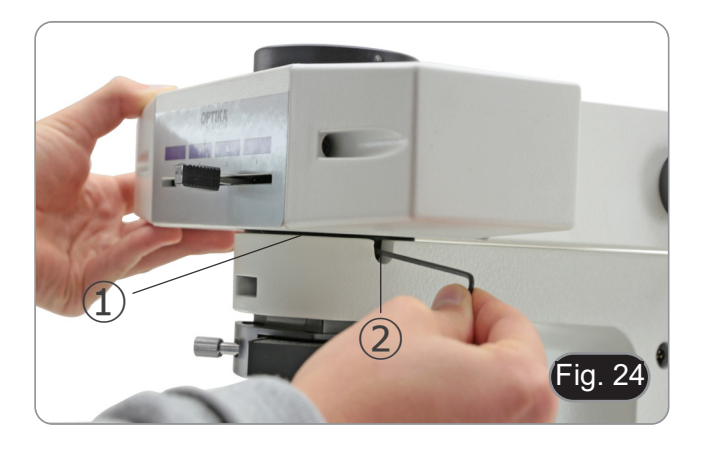

2. Insert the power supply jack in the connector ③ placed at the rear side of the illuminator. (Fig. 25)

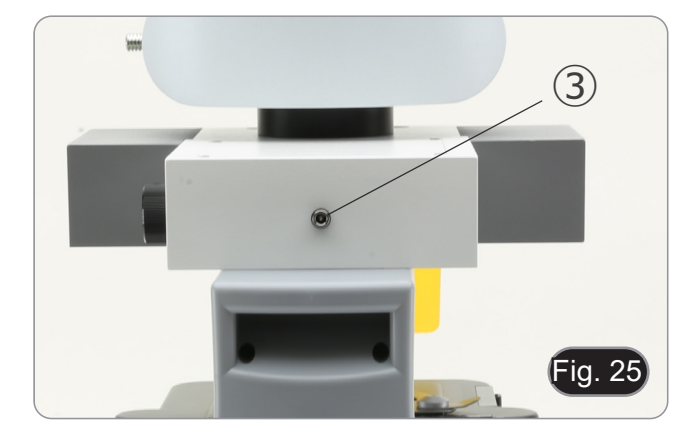

#### **8.5 B-510LD4D**

- 1. Insert the round dovetail socket of the illuminator ① into the hole in the microscope body and tighten the locking screw ②. (Fig. 24)
- 2. Insert the multipower cable jack in the connector ③ placed at the rear side of the microscope. (Fig. 26)

#### **8.6 Installing the PC screen (B-510LD4D)**

- For the camera installation, please refer to chapter 17.1.
- 1. Align and screw the fixing knobs ① with the holes ② on the monitor. (Fig. 27)

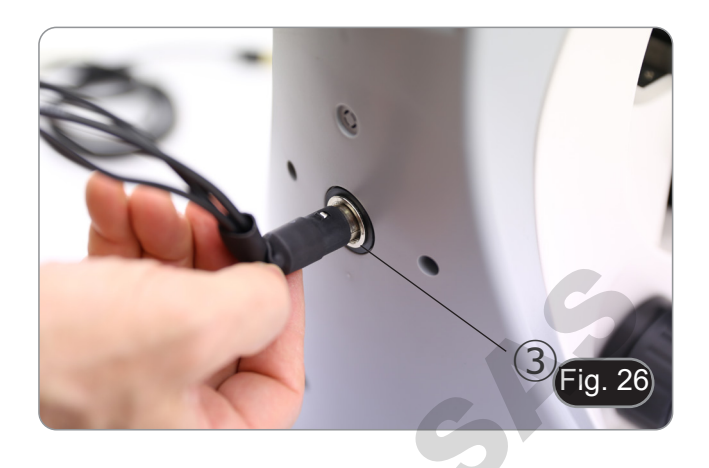

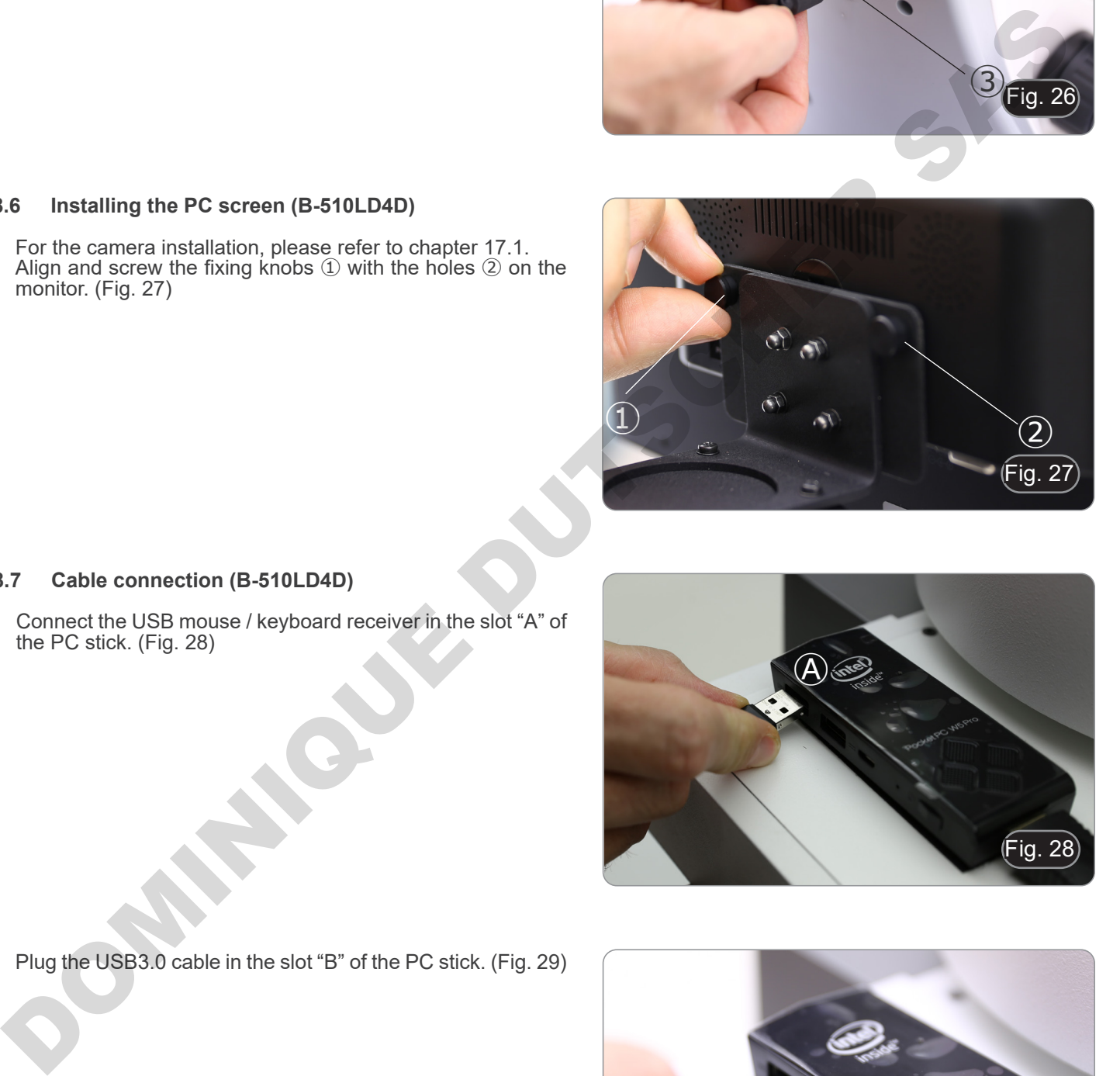

#### **8.7 Cable connection (B-510LD4D)**

1. Connect the USB mouse / keyboard receiver in the slot "A" of the PC stick. (Fig. 28)

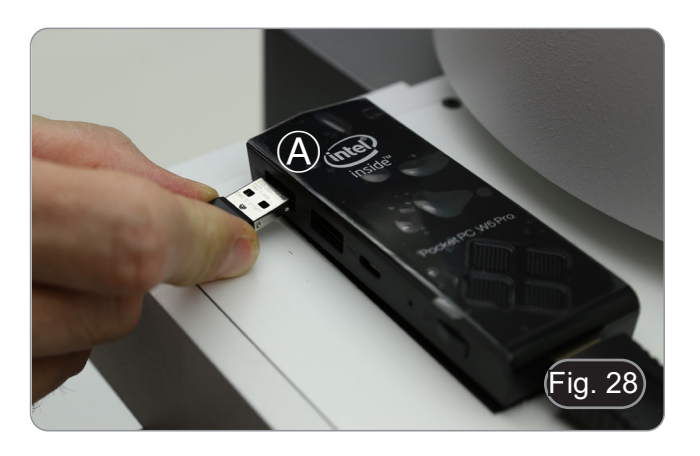

2. Plug the USB3.0 cable in the slot "B" of the PC stick. (Fig. 29)

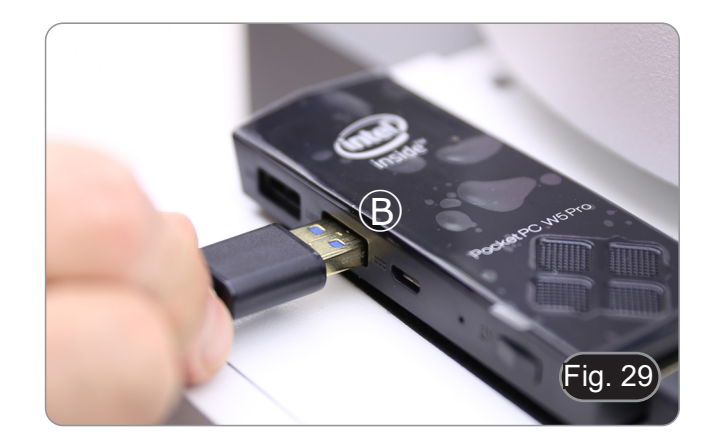

- 3. Using the multipower cable, plug the PC stick power supply cable. (Fig. 30)
- ia. 30
- 4. Plug the HDMI cable in the slot "C" of the PC stick. (Fig. 31)

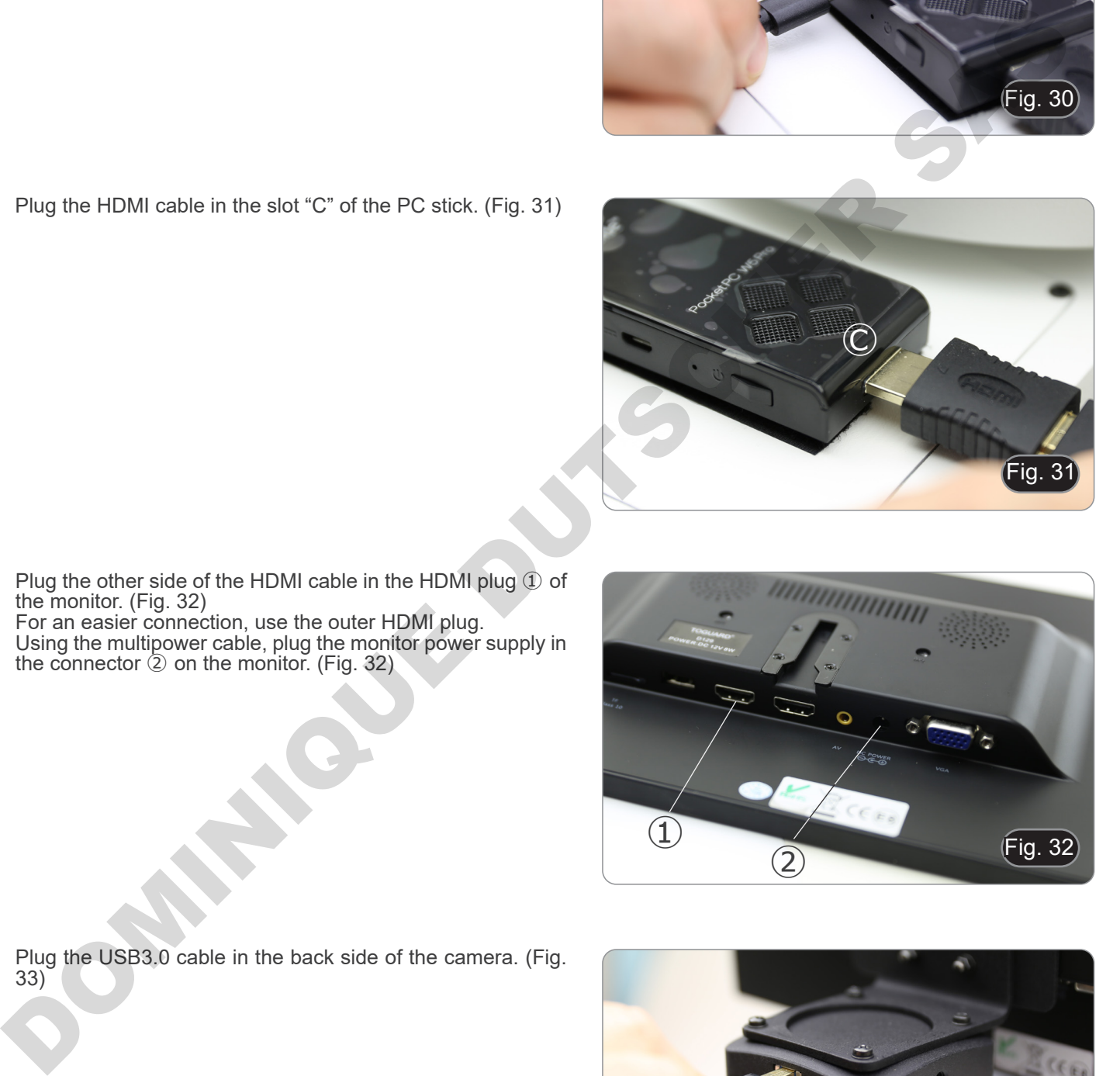

- 5. Plug the other side of the HDMI cable in the HDMI plug ① of the monitor. (Fig. 32)<br>• For an easier connection, use the outer HDMI plug.
- 
- 6. Using the multipower cable, plug the monitor power supply in the connector ② on the monitor. (Fig. 32)

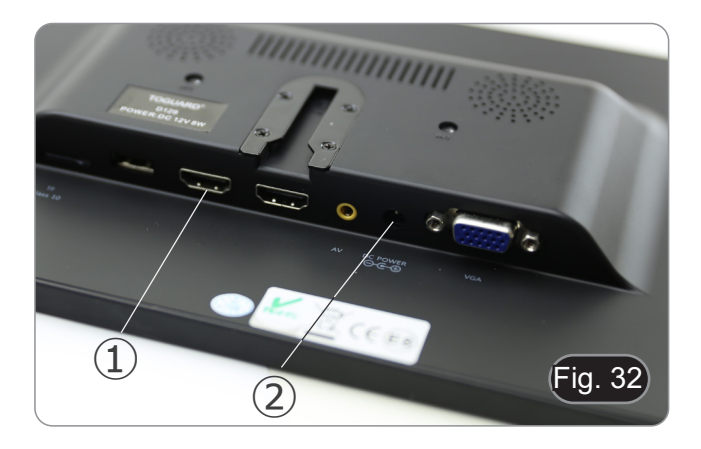

- Fig. 33
- 7. Plug the USB3.0 cable in the back side of the camera. (Fig. 33)

8. Using the multipower cable, plug the fluorescence power supply in the connector <sup>①</sup> on the back side of the fluores- cence illuminator. (Fig. 34)

Page 32

3. Remove the filter slider from the illuminator.

**8.8 Installing fluorescence filter (B-510FL)**

wrench provided. (Fig. 36)

desk.

1. Remove the illuminator from the stand and place it on the

2. Loosen the locking screw ① of the filter slider with an Allen

- 4. Use a Phillips screwdriver to unscrew the four screws ② to open the filter slider. (Fig. 37-38)
- Fig. 36  $\left( \frac{1}{2} \right)$
- 
- 9. Insert the power supply jack in the connector ② placed at the rear side of the microscope. (Fig. 35)

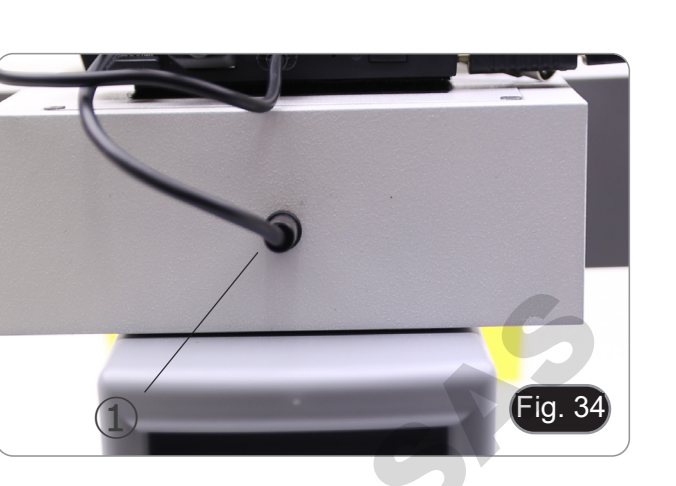

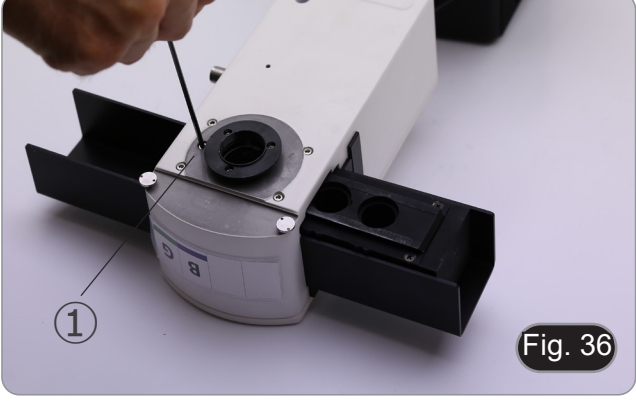

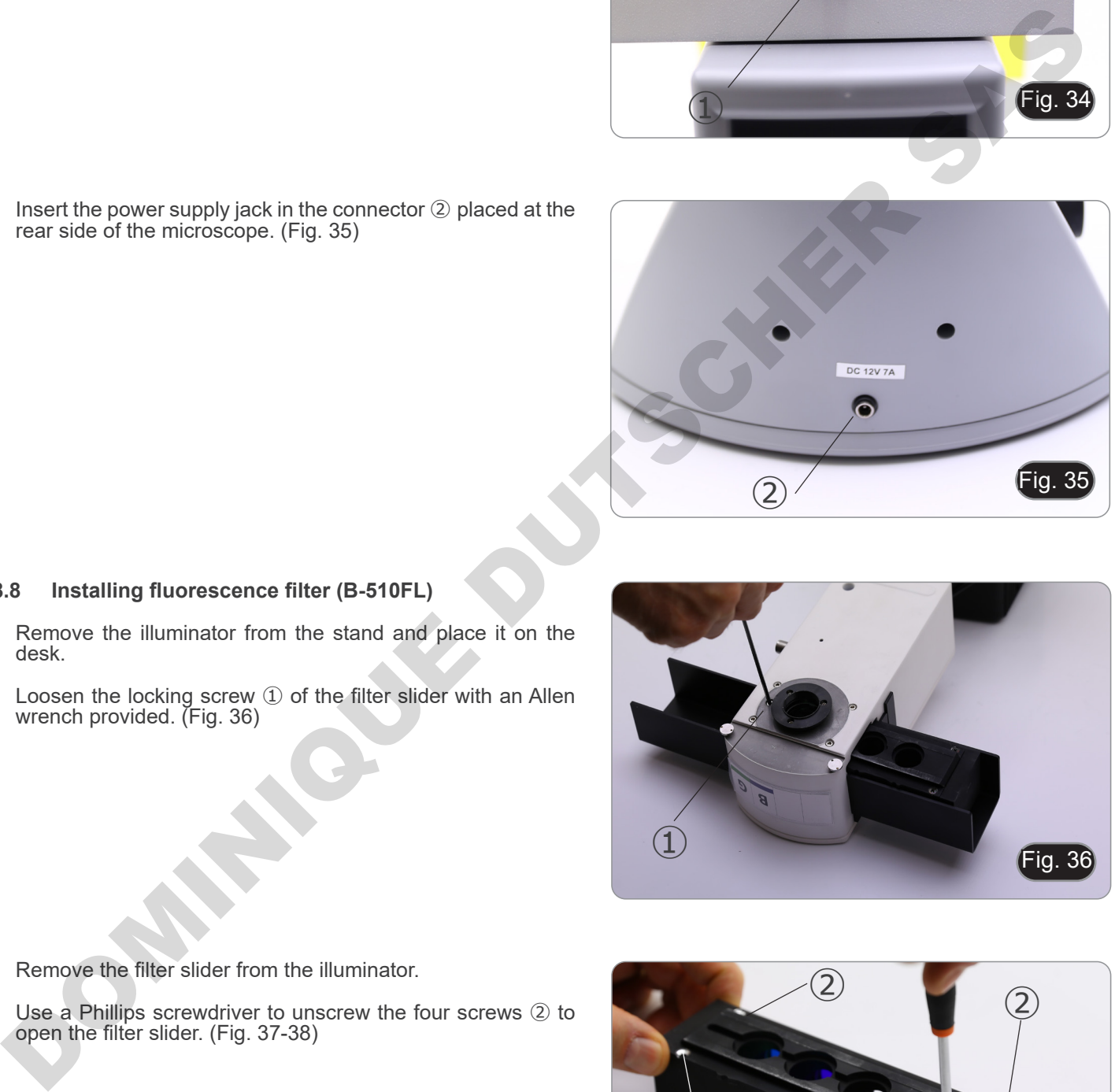

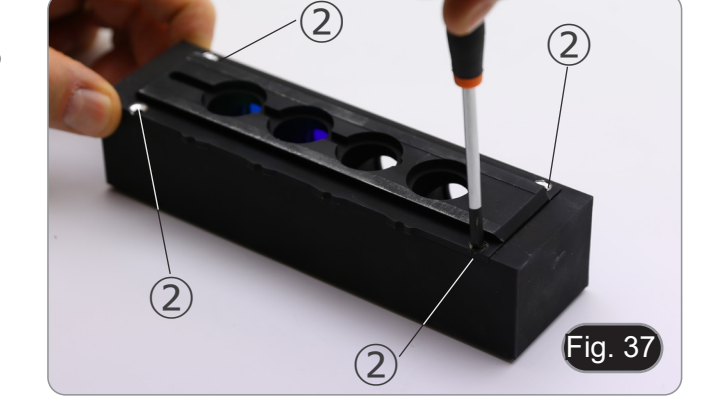

5. The filter slider consists of a holder for the excitation filter and dichroic mirror ③ and a holder for the emission filter ④. (Fig. 38)

Page 33

- 6. Insert the excitation filter into the holder ③ making sure that the arrow ⑤ marked on the filter is pointing inward. (Fig. 39)
- 7. Once the filter is in place secure it with a dot of glue.
- **• Use an "Anti-blooming" type glue to avoid that during the drying of the glue the vapors condense on the filter causing an opacification of the filter itself.**

- 8. Use a Phillips screwdriver to loosen the screws ⑥ that secure the dichroic mirror holder. (Fig. 40)
- 9. Lift the tabs to install the dichroic mirror with the arrow (highlighted on one side of the filter itself) pointing inward. (Fig. 41) Lift the tabs to install the dichroic mirror with the arrow<br>lighted on one side of the filter itself) pointing inwar<br>41). Once the filter is in place, tighten the screws 6.
- 10. Once the filter is in place, tighten the screws ⑥.

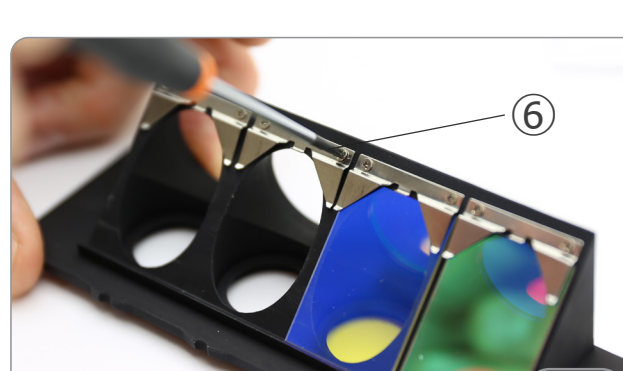

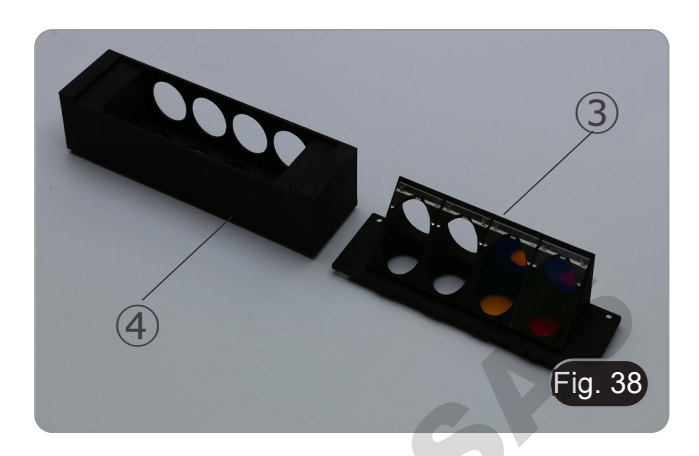

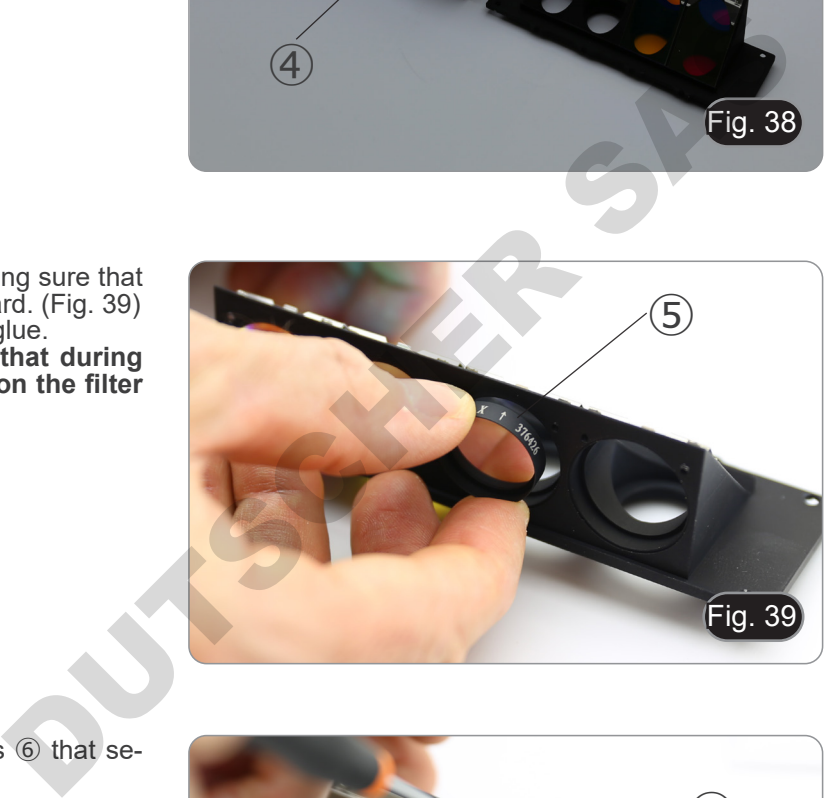

⑤

Fig. 40

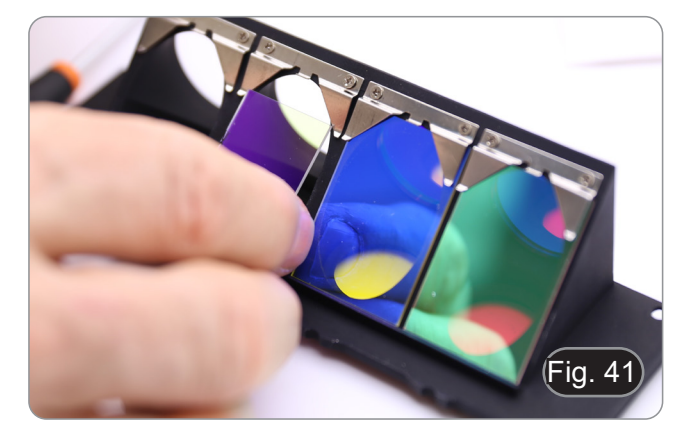

- 11. Install the emission filter on the holder ④ always making sure that the arrow on the filter is pointing inward. (Fig. 42)
- 12. Once the filter is in place secure it with a dot of glue. **• Use an "Anti-blooming" type glue to avoid that during the drying of the glue the vapors condense on the filter causing an opacification of the filter itself.**
- 13. Reassemble the filter slider.
- 14. Reassemble the slide on the illuminator and tighten the locking screw ①.

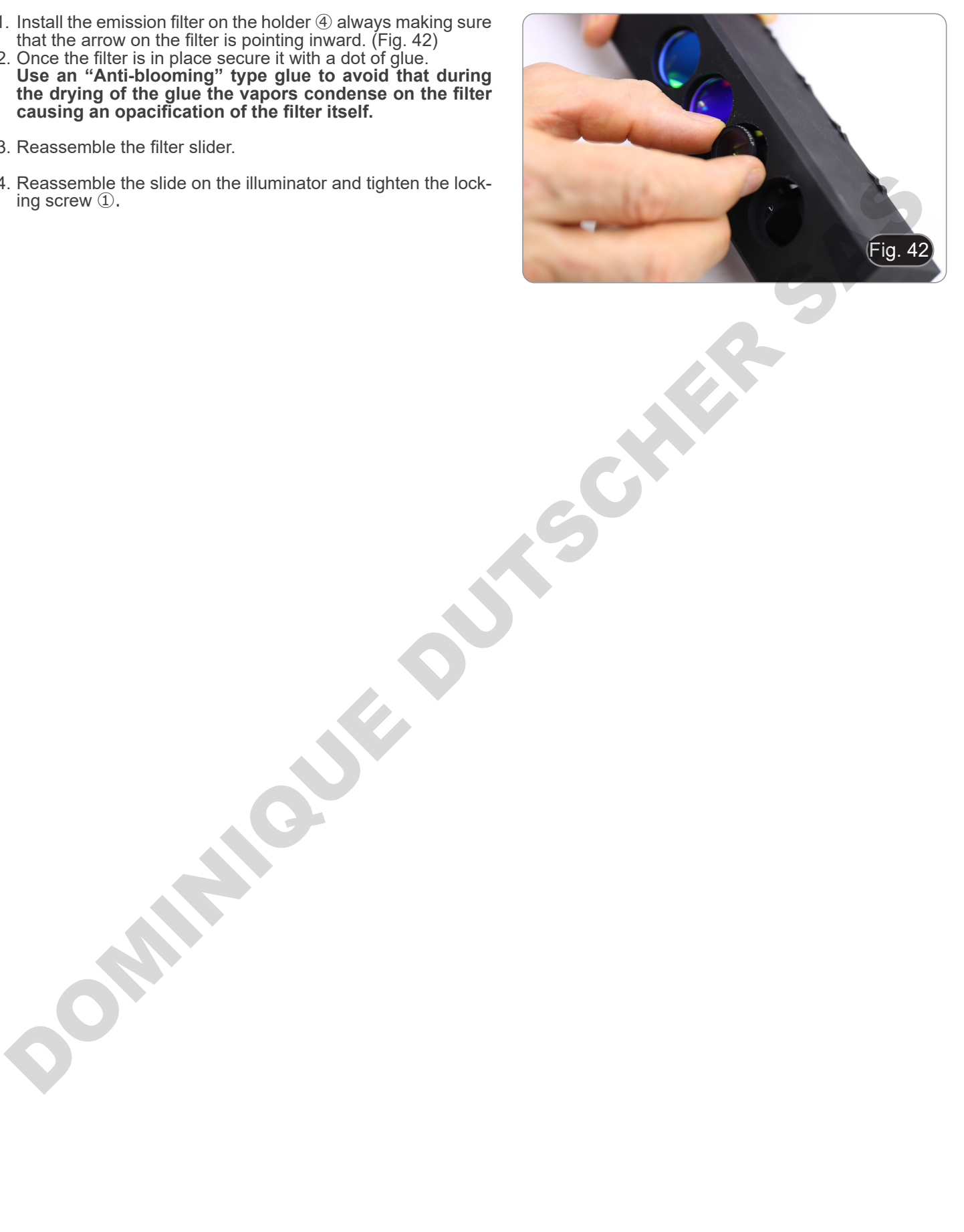

#### **8.9 Installing fluorescence filter (B-510LD series)**

- 1. Disconnect the power supply plug from the fluorescence illuminator.
- 2. Open the side cover of the illuminator, by unscrewing the side screws ①. (Fig. 43)
- It could be helpful to remove the observation head.
- The cubes are mounted on the opposite side of the cover: opening the left cover acts on the right side of the slider and vice versa.
- 3. Open the top door of the fluorescence illuminator by unscrewing the four screws 2 and release the cover. (Fig. 44)

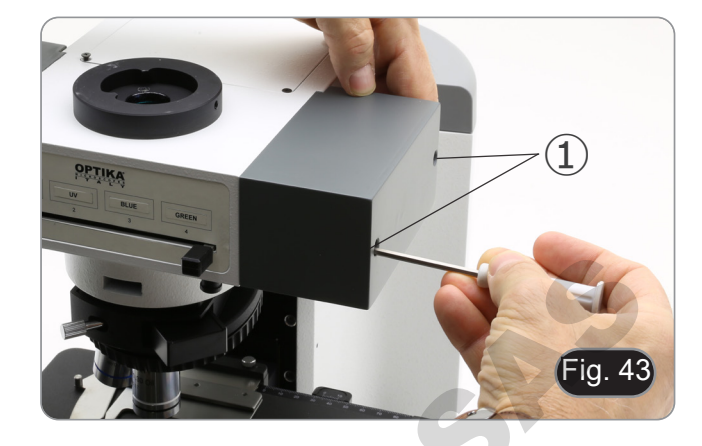

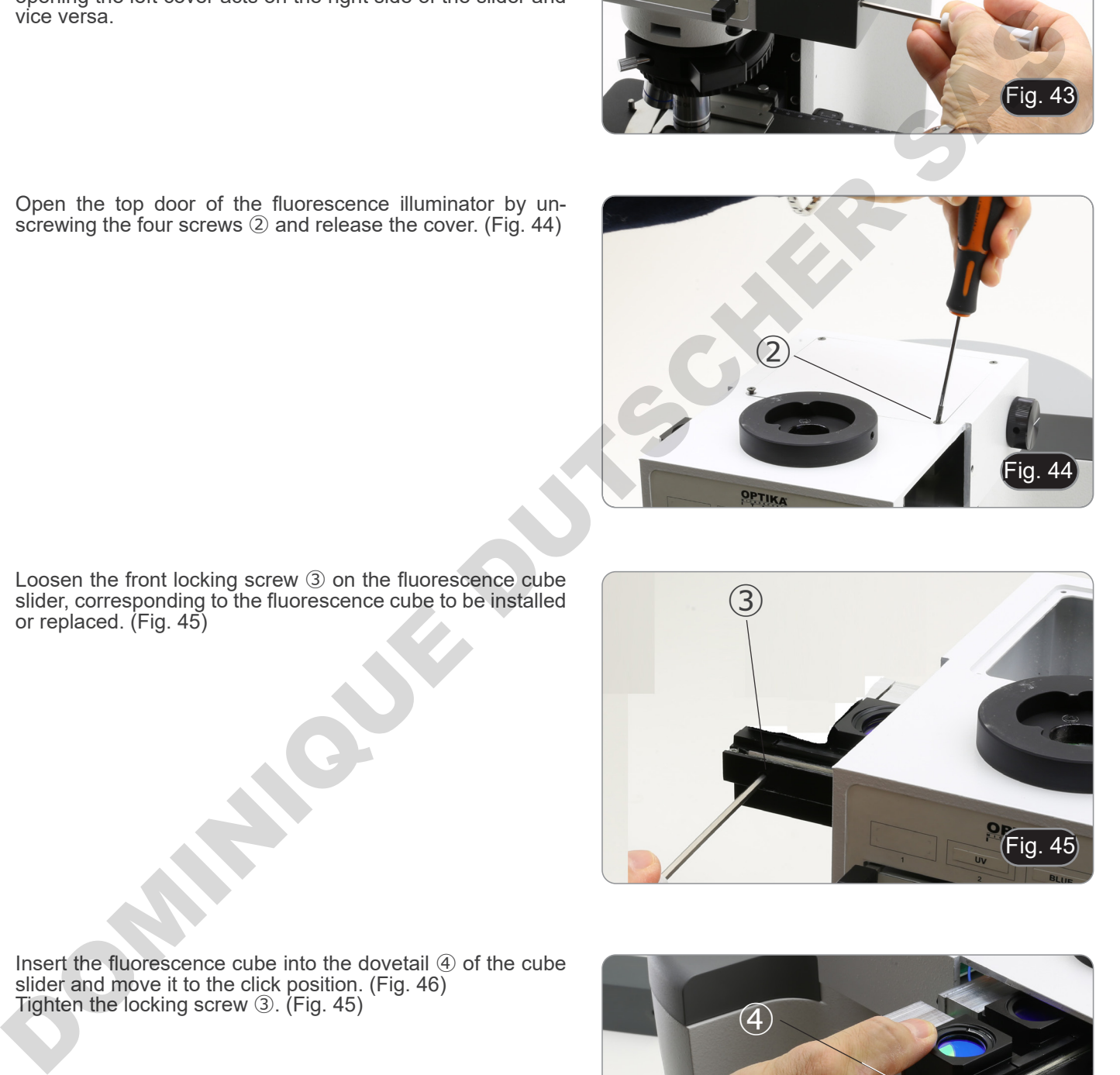

4. Loosen the front locking screw ③ on the fluorescence cube slider, corresponding to the fluorescence cube to be installed or replaced. (Fig. 45)

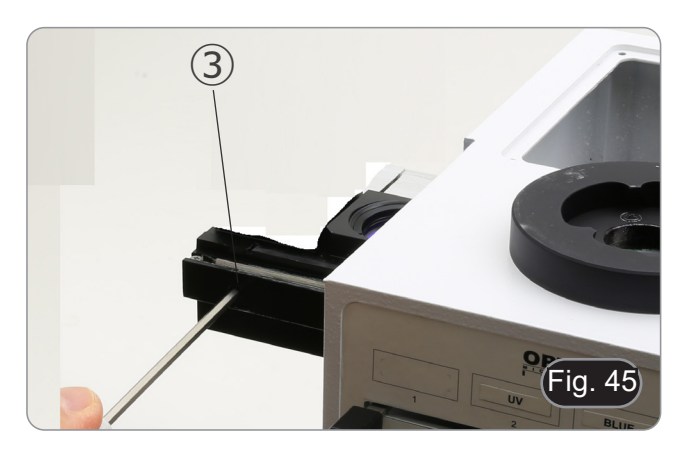

5. Insert the fluorescence cube into the dovetail 4 of the cube slider and move it to the click position. (Fig. 46) 6. Tighten the locking screw ③. (Fig. 45)

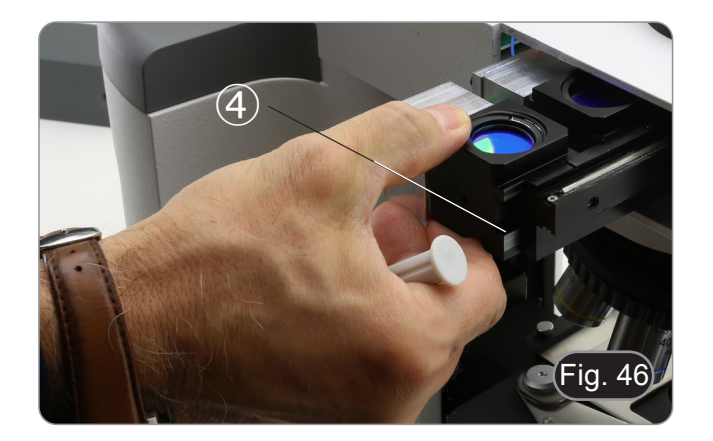

7. Connect the plug of the fluorescence cube ⑤ in one of the free connectors ⑥ to power the LED. (Fig. 47)

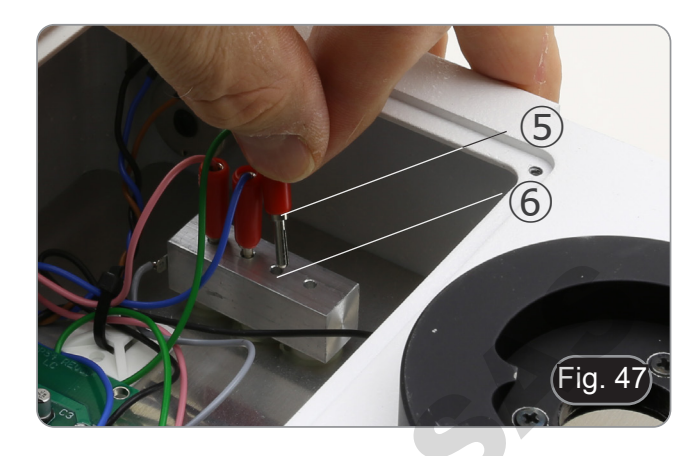

- 8. Apply the adhesive marker  $\oslash$  for the fluorescence cube on the illuminator. (Fig. 48)
- 9. Close the top door.
- 10. Close the side cover.
- 11. Connect the power supply.
- 12. Start working.

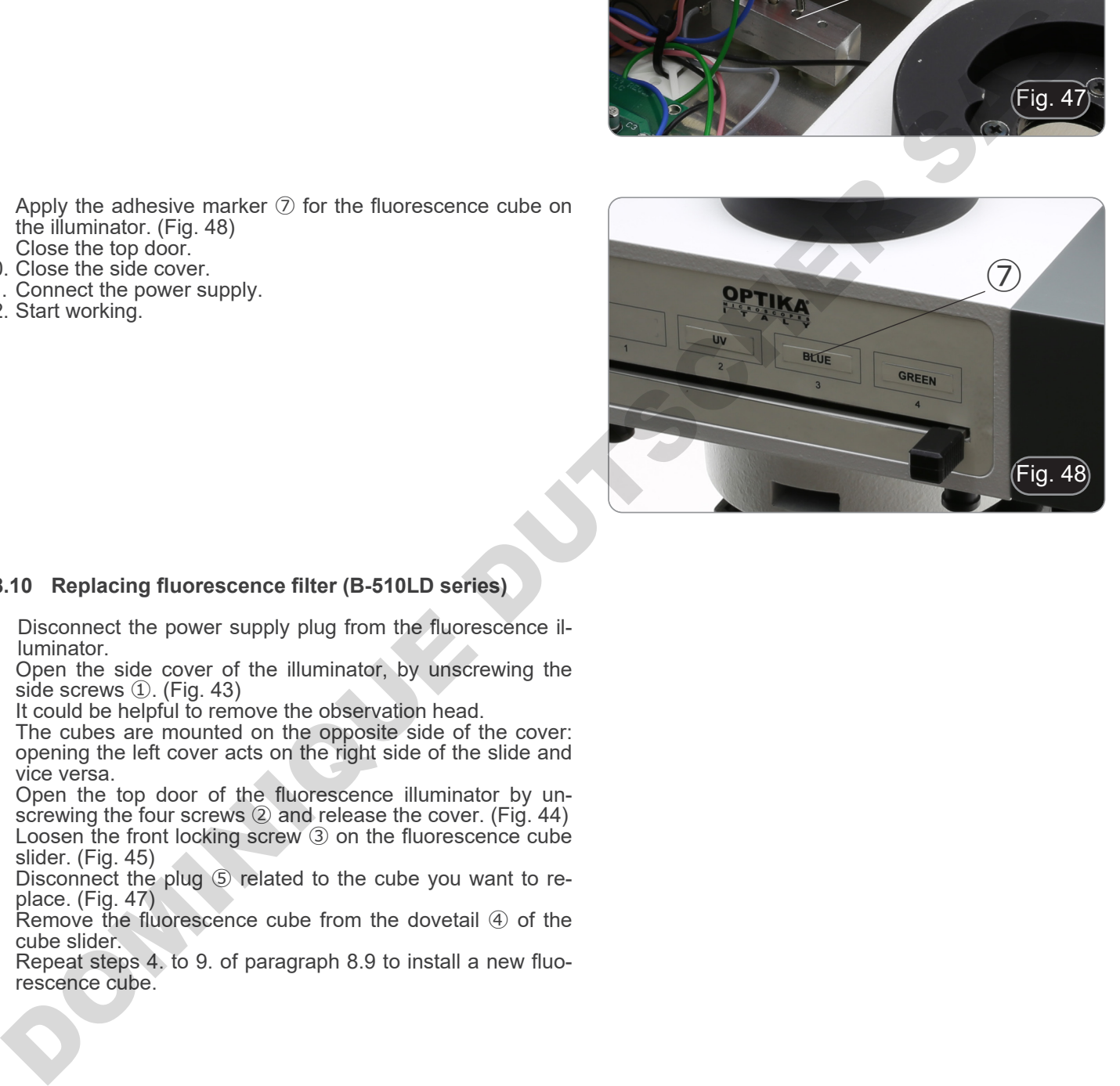

#### **8.10 Replacing fluorescence filter (B-510LD series)**

- 1. Disconnect the power supply plug from the fluorescence illuminator.
- 2. Open the side cover of the illuminator, by unscrewing the side screws ①. (Fig. 43)
- It could be helpful to remove the observation head.
- The cubes are mounted on the opposite side of the cover: opening the left cover acts on the right side of the slide and vice versa.
- 3. Open the top door of the fluorescence illuminator by unscrewing the four screws ② and release the cover. (Fig. 44)
- 4. Loosen the front locking screw ③ on the fluorescence cube slider. (Fig. 45)
- 5. Disconnect the plug **S** related to the cube you want to replace. (Fig. 47)
- 6. Remove the fluorescence cube from the dovetail 4 of the cube slider.
- 7. Repeat steps 4. to 9. of paragraph 8.9 to install a new fluorescence cube.
#### **8.11 Polarizing set (optional)**

1. Place the polarizer on the light exit  $\Phi$  at the base of the mi-<br>croscope. (Fig. 49)

2. Loosen the head fixing knob ② and remove the head from the microscope frame. (Fig. 50)

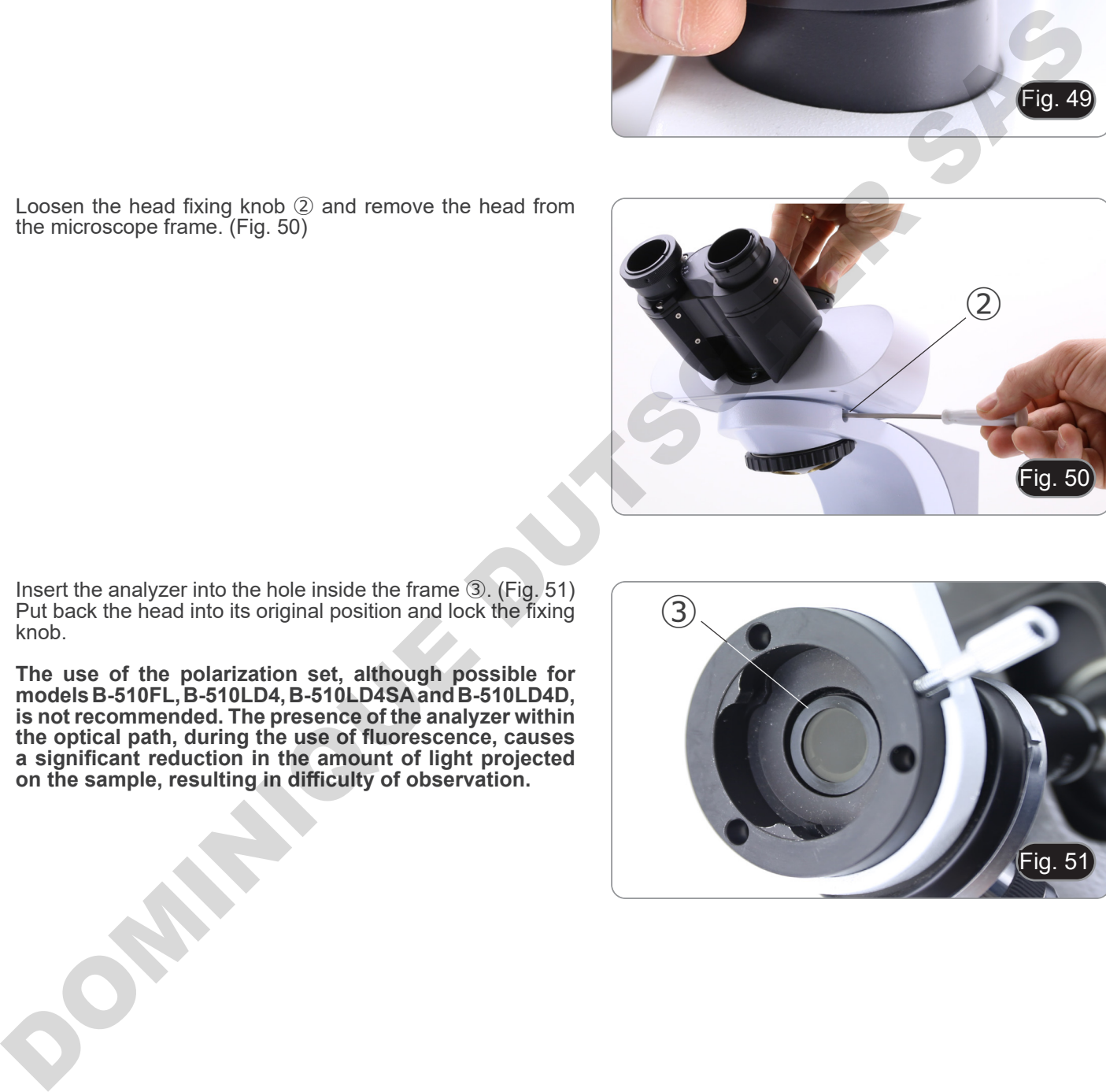

- 3. Insert the analyzer into the hole inside the frame 3. (Fig. 51)<br>4. Put back the head into its original position and lock the fixing
- Put back the head into its original position and lock the fixing knob.
- **• The use of the polarization set, although possible for models B-510FL, B-510LD4, B-510LD4SA and B-510LD4D, is not recommended. The presence of the analyzer within the optical path, during the use of fluorescence, causes a significant reduction in the amount of light projected on the sample, resulting in difficulty of observation.**

③

Fig.  $5<sup>′</sup>$ 

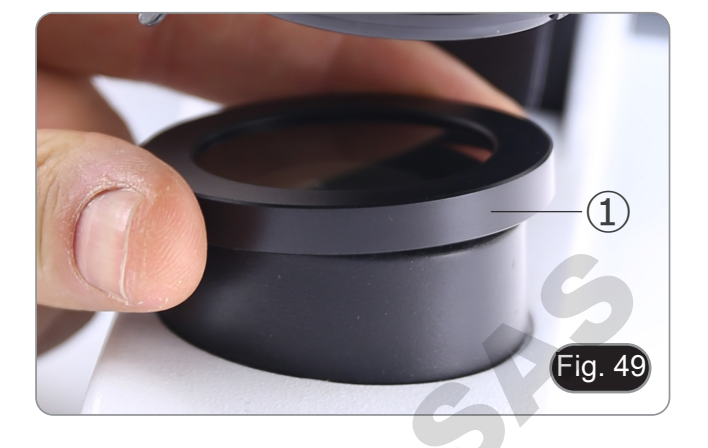

## **9. Brightfield observation procedures (B-510BF/B-510ERGO)**

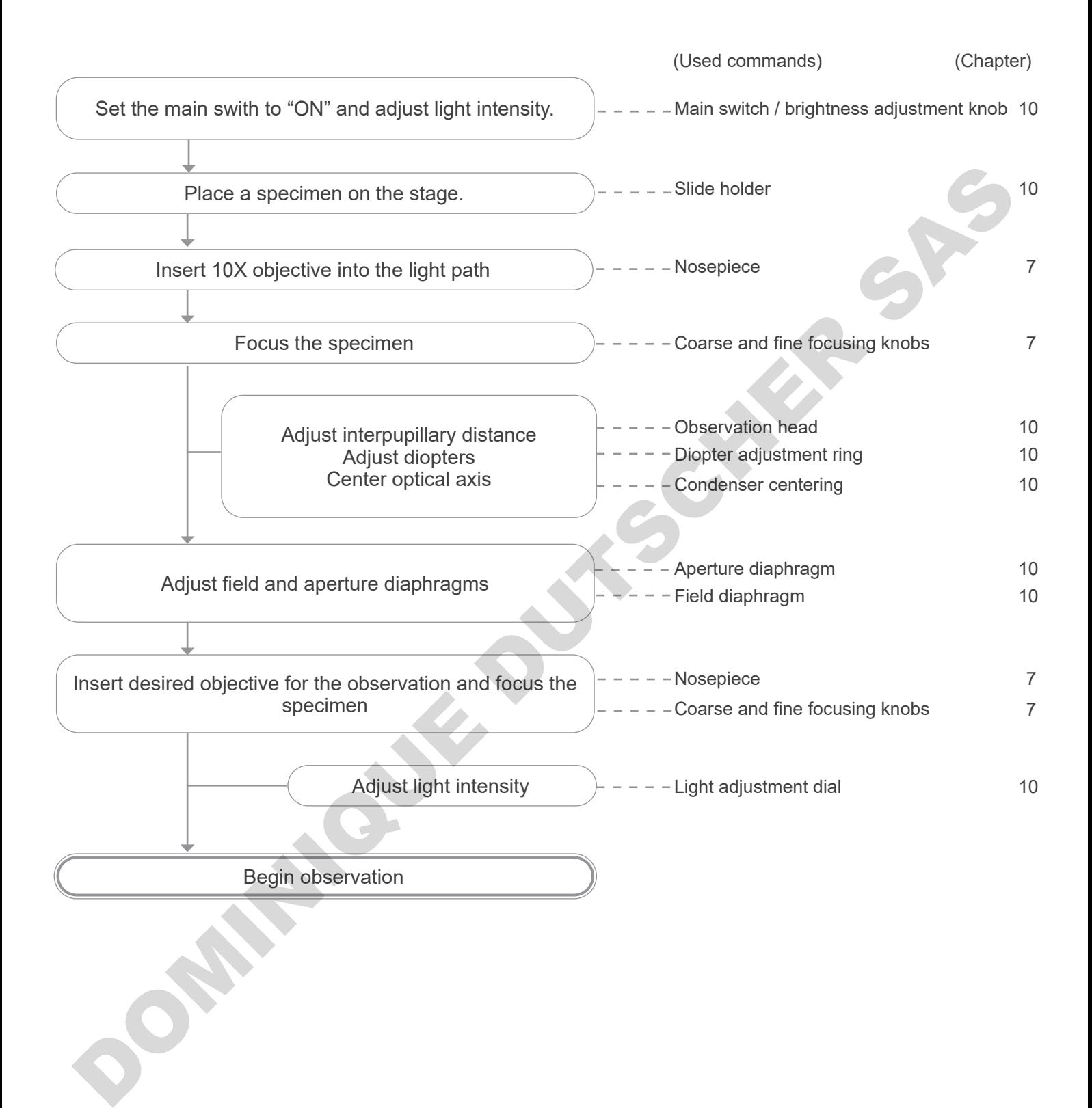

## **10. Use of the microscope (B-510BF/B-510ERGO/B-510-2-2F-3-5)**

#### **10.1 Light intensity adjustment**

Operate on the light intensity adjustment knob to turn ON/OFF the microscope and to increase/decrease the illumination voltage ①. (Fig. 52)

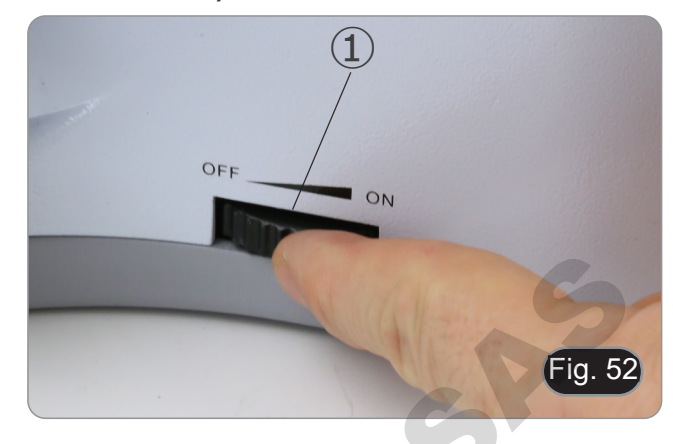

**• For B-510LD4D only: The microscope has a main switch located on the right side of the stand. (Fig. 53)**

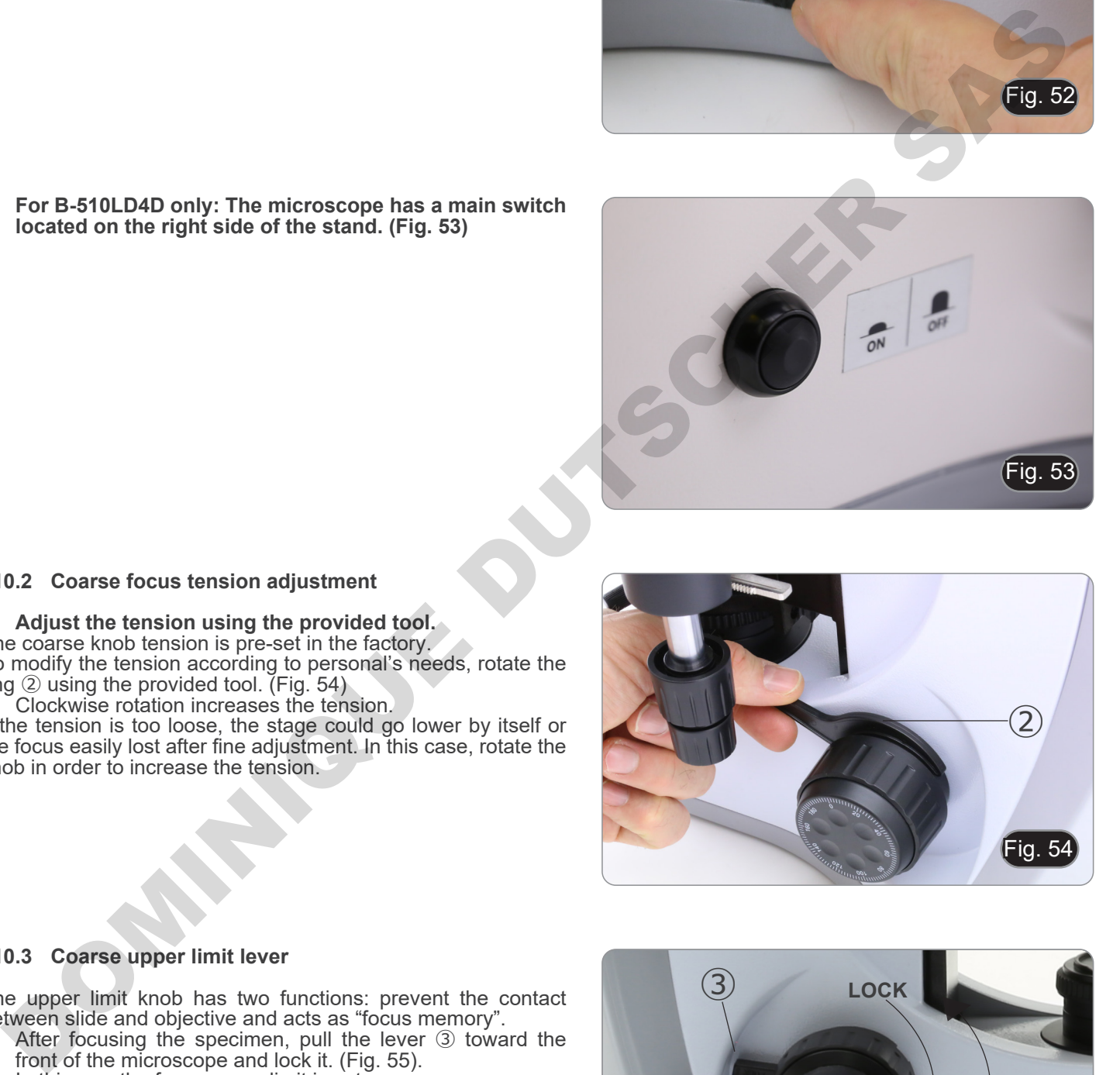

#### **10.2 Coarse focus tension adjustment**

## **• Adjust the tension using the provided tool.**

The coarse knob tension is pre-set in the factory.

To modify the tension according to personal's needs, rotate the ring ② using the provided tool. (Fig. 54)

• Clockwise rotation increases the tension.

If the tension is too loose, the stage could go lower by itself or the focus easily lost after fine adjustment. In this case, rotate the knob in order to increase the tension.

#### **10.3 Coarse upper limit lever**

The upper limit knob has two functions: prevent the contact between slide and objective and acts as "focus memory".<br>1. After focusing the specimen, pull the lever 3 toward

- After focusing the specimen, pull the lever 3 toward the front of the microscope and lock it. (Fig. 55).
- In this way the focus upper limit is set.<br>2. Now one can lower the stage with coars
- Now one can lower the stage with coarse focus knob, replace the specimen and raise again the stage up to the upper limit: specimen will be in approximate focus and will need a fine adjustment to get the proper focus.
- **• Fine focus movement is not affected by the coarse focus lock.**
- **• To unlock, move the lever in the opposite direction to the one used for the locking.**

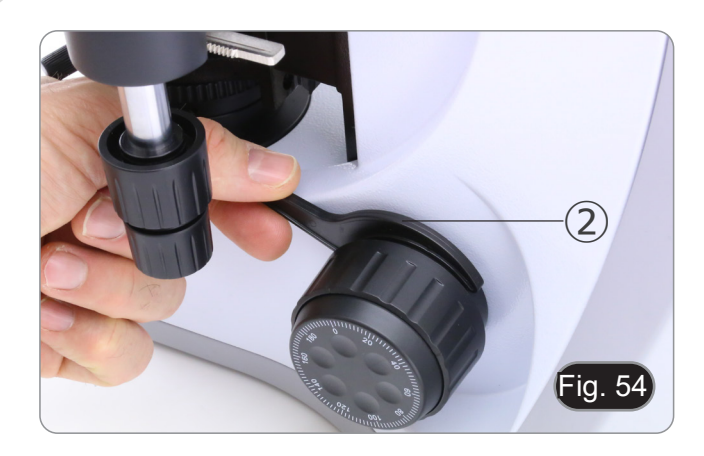

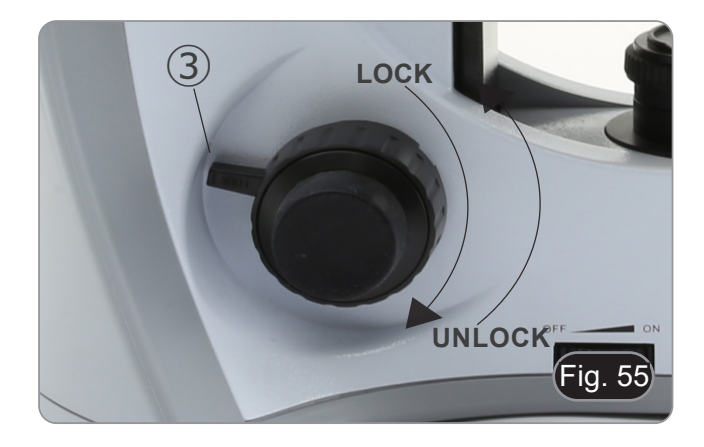

#### **10.4 Stage**

Stage accepts standard slides 26 x 76 mm, thickness 1,2 mm with coverlside 0,17 mm.

It is possible to place two slides side by side on the stage.

- **• Open the spring arm of the slide holder** ① **and place frontally the slides on the stage. (Fig. 56)**
- **• Gently release the spring arm of the slide holder.**
- **• A sudden release of the spring arm could cause the falling of the slide.**

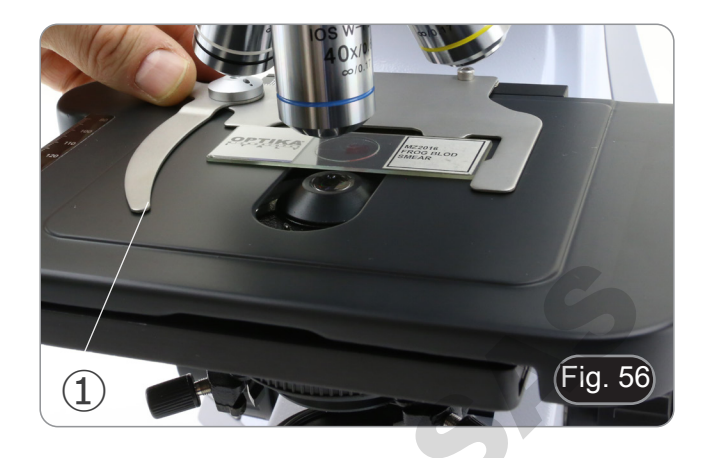

#### **10.5 Diopter adjustment**

- 1. Look into the right eyepiece with your right eye only, and focus on the specimen.
- 2. Look into the left eyepiece with your left eye only. If the image is not sharp, use the diopter adjustment ring ② to compensate. (Fig. 57)
- **• The adjustment range is ±5 diopter. The number indicated on the adjustment ring graduation should correspond to the operator's diopter correction.**

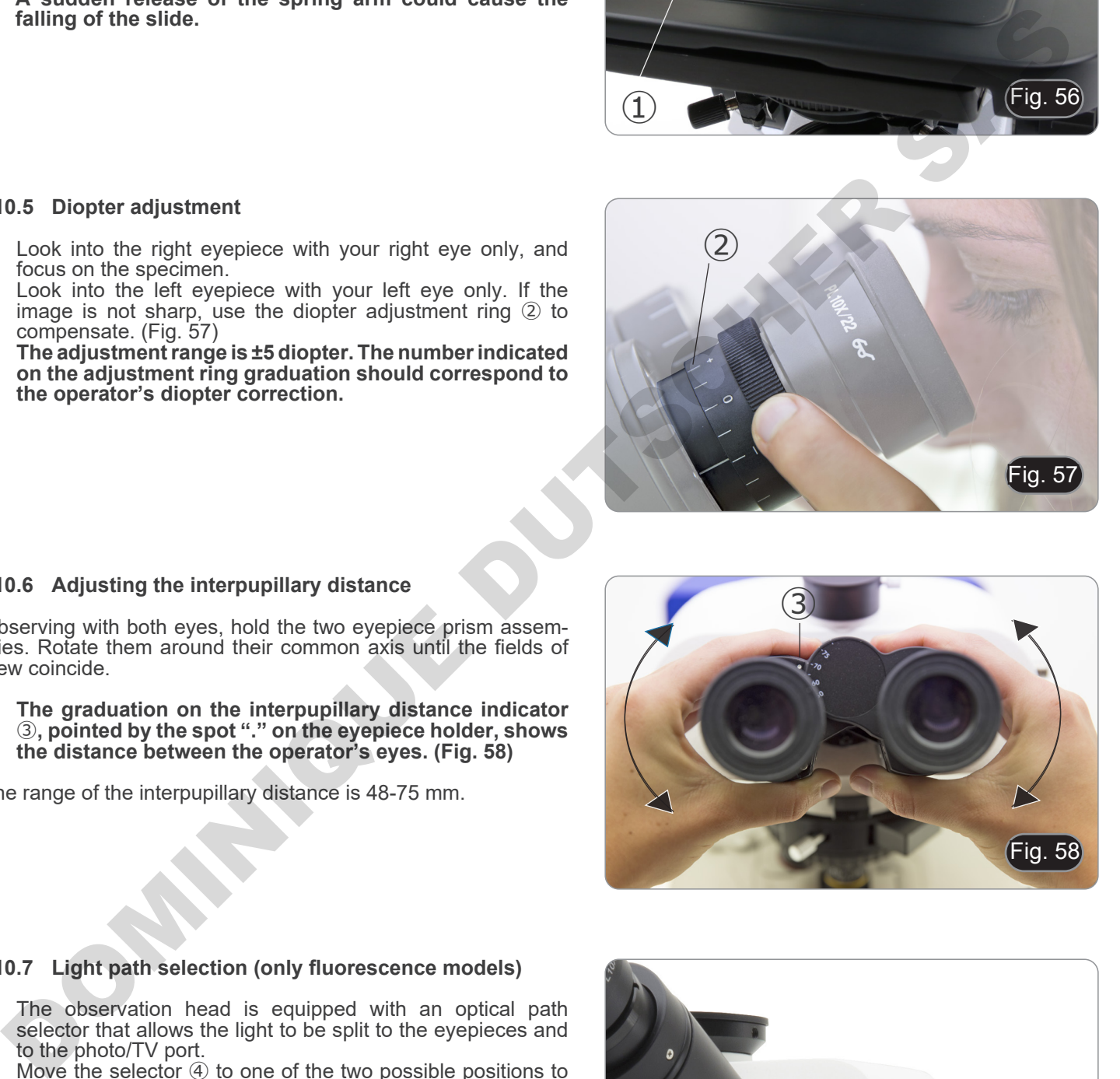

#### **10.6 Adjusting the interpupillary distance**

Observing with both eyes, hold the two eyepiece prism assem- blies. Rotate them around their common axis until the fields of view coincide.

**• The graduation on the interpupillary distance indicator**  ③**, pointed by the spot "." on the eyepiece holder, shows the distance between the operator's eyes. (Fig. 58)**

The range of the interpupillary distance is 48-75 mm.

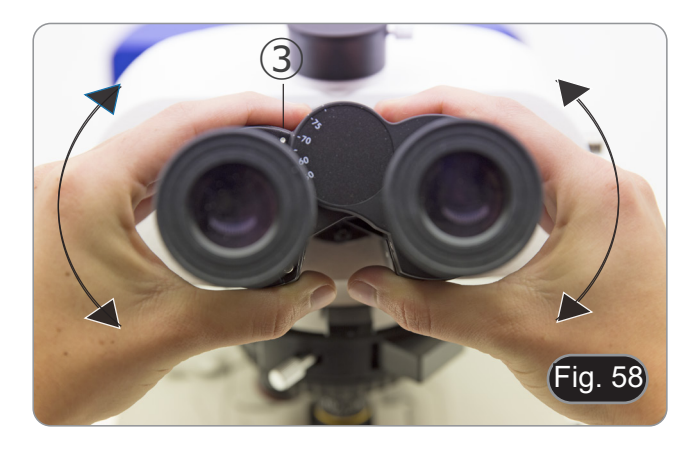

#### **10.7 Light path selection (only fluorescence models)**

- The observation head is equipped with an optical path selector that allows the light to be split to the eyepieces and to the photo/TV port.
- 1. Move the selector ④ to one of the two possible positions to split the light. (Fig. 59)

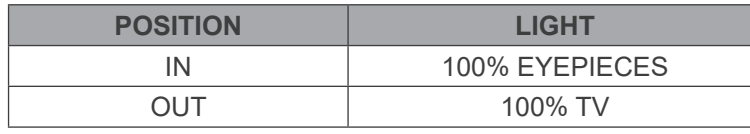

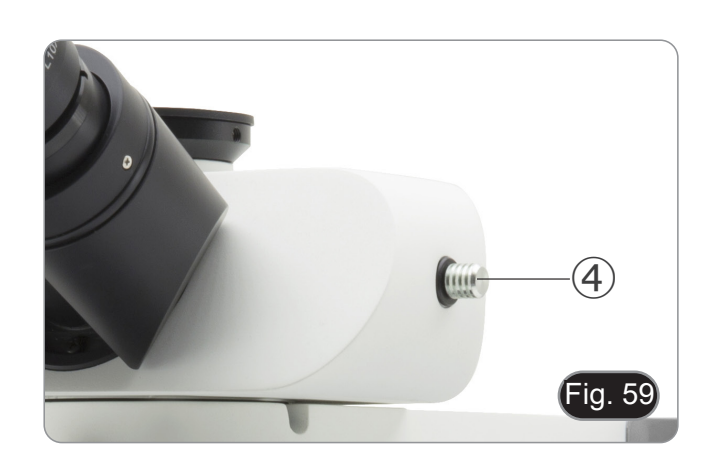

#### **10.8 Use of eye shields**

#### **• Use with eyeglasses**

Fold rubber eyeshields with both hands. Folded eyeshields avoid scratching the lenses of eyeglasses. (Fig. 60)

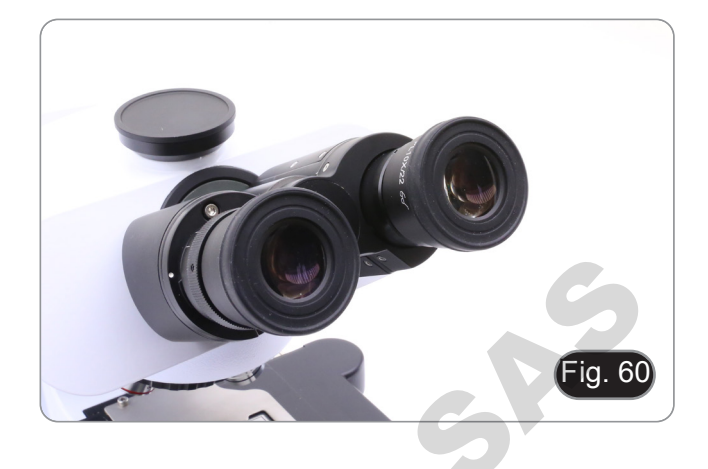

#### **• Use without eyeglasses**

Raise eye shields and observe at the microscope placing eyes to the shields, avoiding external light to disturb the observation. (Fig. 61)

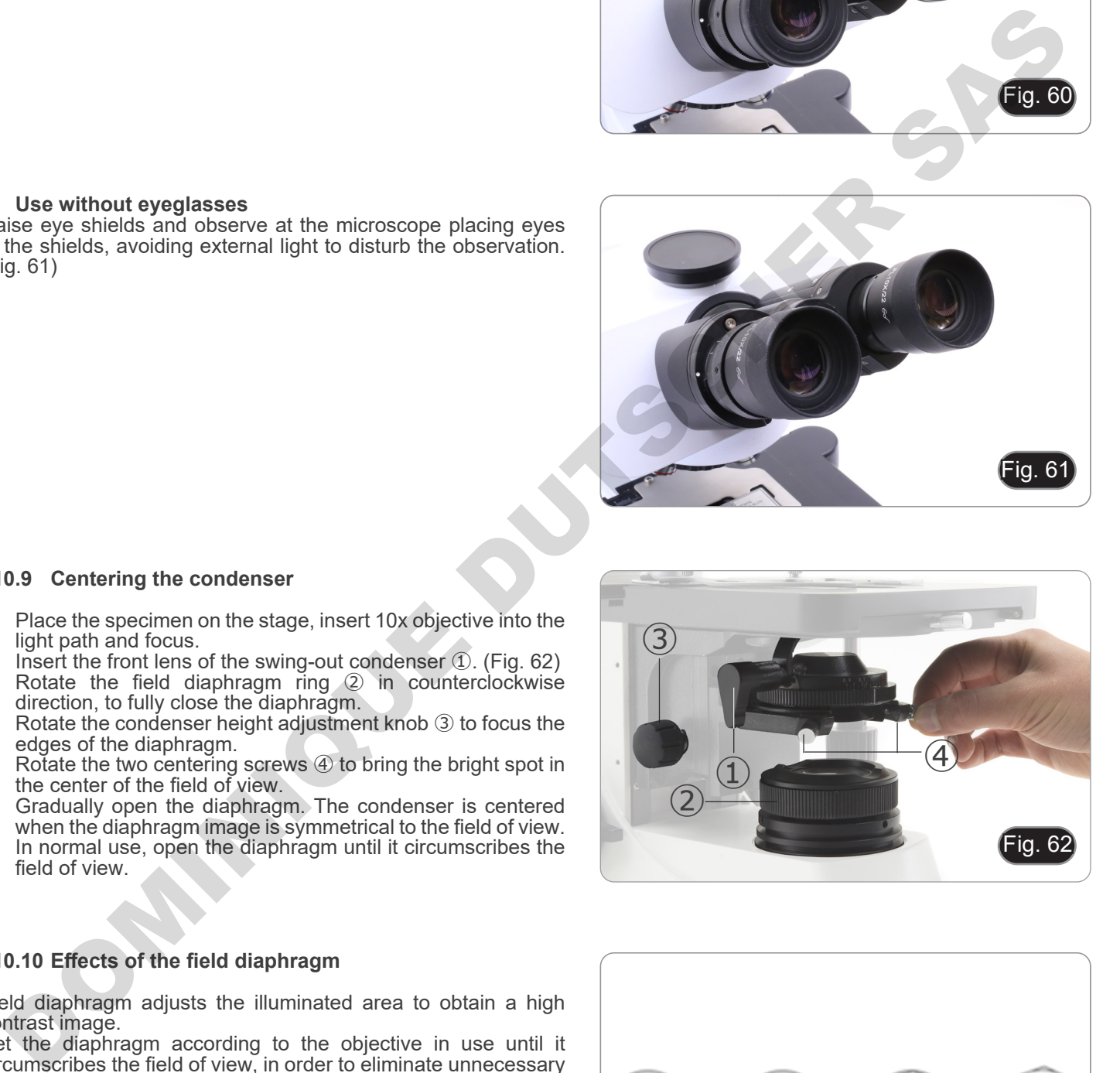

#### **10.9 Centering the condenser**

- 1. Place the specimen on the stage, insert 10x objective into the light path and focus.
- 2. Insert the front lens of the swing-out condenser ①. (Fig. 62) 3. Rotate the field diaphragm ring ② in counterclockwise
- direction, to fully close the diaphragm. 4. Rotate the condenser height adjustment knob ③ to focus the edges of the diaphragm.
- 5. Rotate the two centering screws 4 to bring the bright spot in the center of the field of view.
- 6. Gradually open the diaphragm. The condenser is centered when the diaphragm image is symmetrical to the field of view.
- 7. In normal use, open the diaphragm until it circumscribes the field of view.

#### **10.10 Effects of the field diaphragm**

Field diaphragm adjusts the illuminated area to obtain a high contrast image.

Set the diaphragm according to the objective in use until it circumscribes the field of view, in order to eliminate unnecessary light to eyepieces. (Fig. 63)

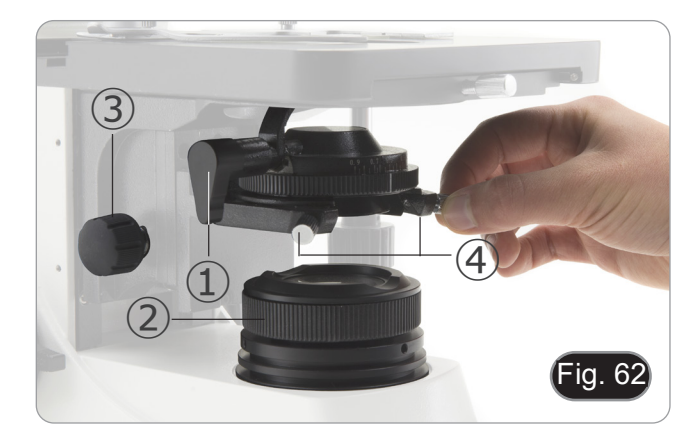

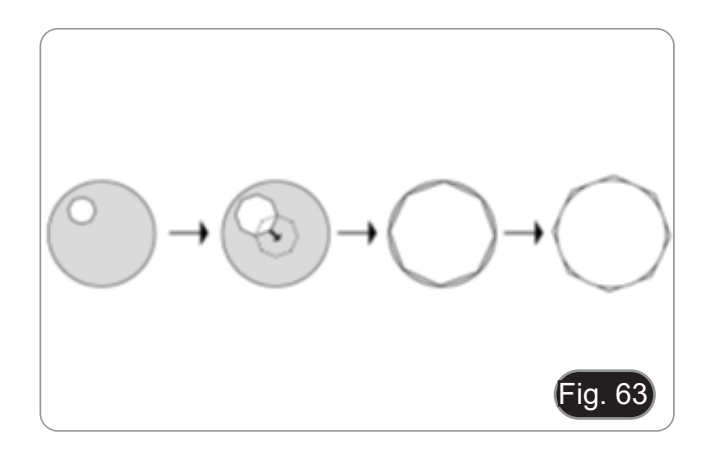

#### **10.11 Aperture diaphragm**

- The Numerical Aperture (N.A.) value of the aperture diaphragm affects the image contrast. Increasing or reducing this value one can vary resolution, contrast and depth of focus of the image.
- With low contrast specimens set the numerical aperture value ① (printed on the condenser ring) to about 70%-80% of the objective's N.A. (Fig. 64) If necessary, remove on eyepiece and, looking into empty sleeve, adjust the condenser's ring in order to obtain an image like the one in fig. 65.

**Example: with objective PLAN 40x/0.65 set the scale to 0.65** 

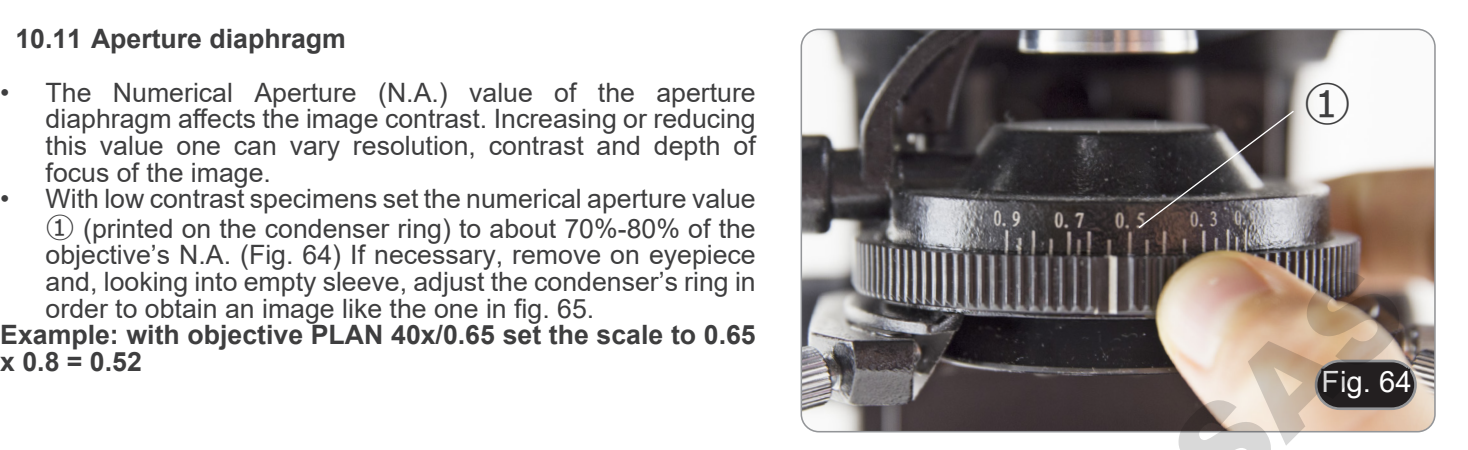

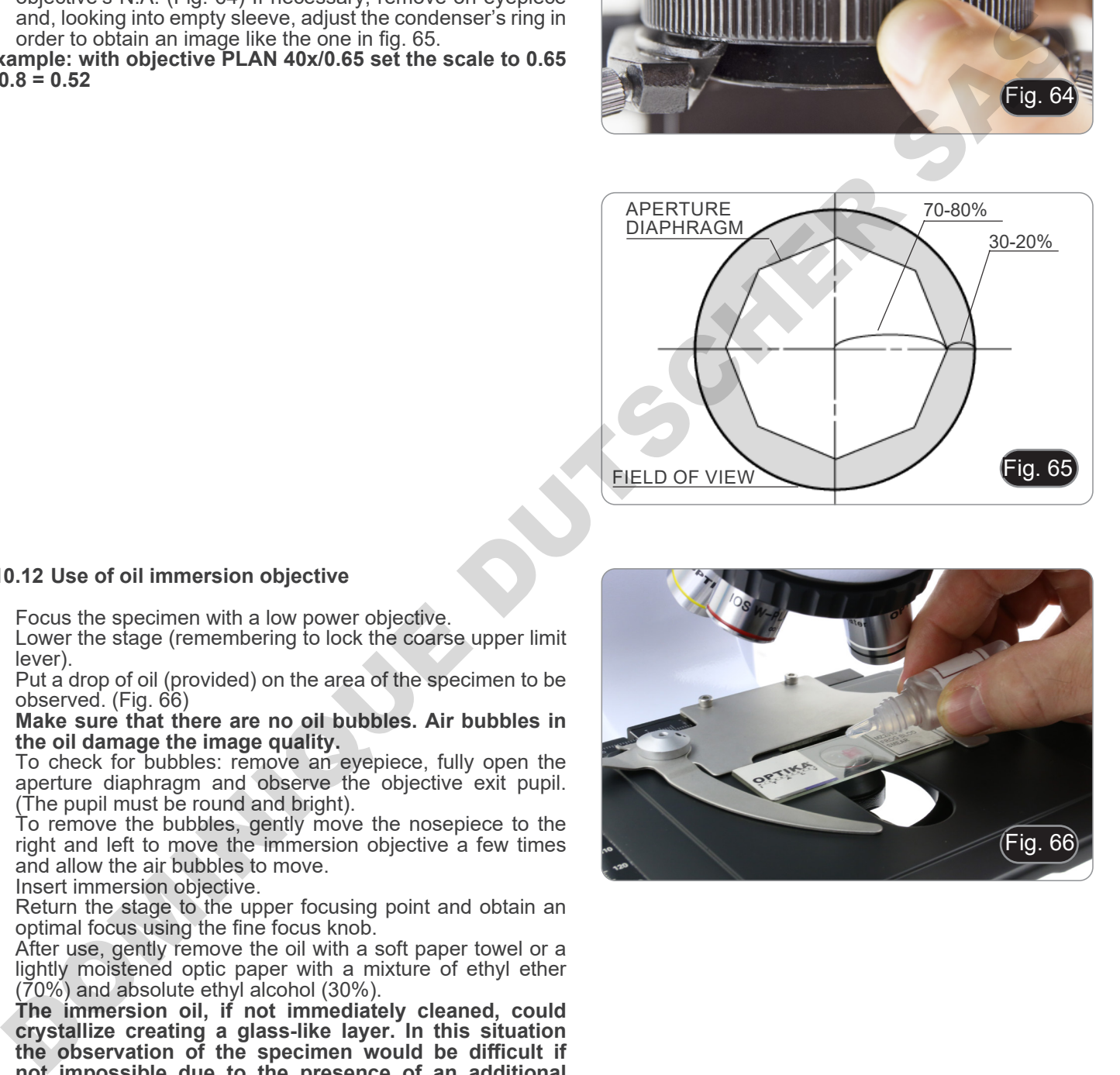

#### **10.12 Use of oil immersion objective**

- 1. Focus the specimen with a low power objective.
- 2. Lower the stage (remembering to lock the coarse upper limit lever).
- 3. Put a drop of oil (provided) on the area of the specimen to be observed. (Fig. 66)
- **• Make sure that there are no oil bubbles. Air bubbles in**
- To check for bubbles: remove an eyepiece, fully open the aperture diaphragm and observe the objective exit pupil.
- To remove the bubbles, gently move the nosepiece to the right and left to move the immersion objective a few times and allow the air bubbles to move.
- 4. Insert immersion objective.<br>5. Return the stage to the un
- Return the stage to the upper focusing point and obtain an optimal focus using the fine focus knob.
- 6. After use, gently remove the oil with a soft paper towel or a lightly moistened optic paper with a mixture of ethyl ether (70%) and absolute ethyl alcohol (30%).
- **• The immersion oil, if not immediately cleaned, could crystallize creating a glass-like layer. In this situation the observation of the specimen would be difficult if not impossible due to the presence of an additional thickness on the objective.**

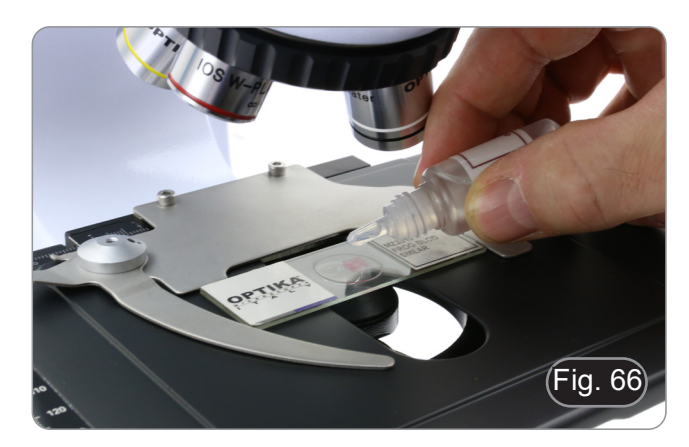

#### **10.13 Use of the pointer**

#### **10.13.1 (B-510-2/3/5)**

- 1. By moving the joystick of the pointer  $(1)$  it is possible to change the position of the luminous arrow within the observation field. (Fig. 67)
- 2. This arrow is used by the teacher to indicate an interesting portion within the observed sample.

3. Press the colour selection button ② on the left side of the switch to change the colour of the light arrow. Repeated pressure cyclically changes the colour in this sequence: RED  $\rightarrow$  GREEN  $\rightarrow$  BLUE  $\rightarrow$  OFF. (Fig. 68)

4. Turn the intensity control switch ③ to change the brightness of the arrow (Fig. 69). Adjust the intensity according to the sample under examination.

DOMINIQUES DES

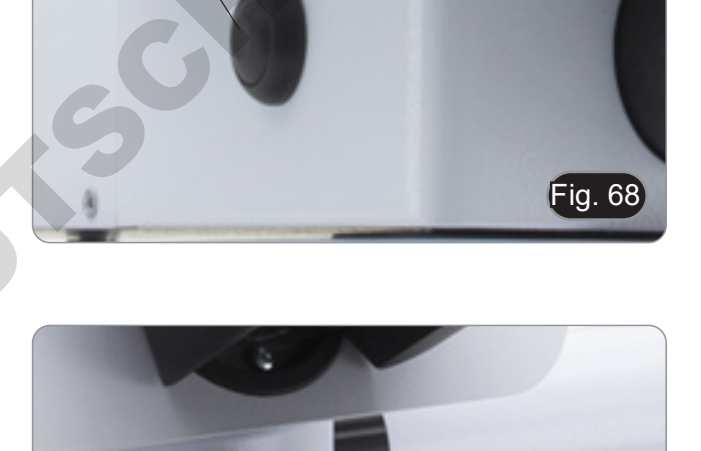

 $\overline{\mathsf{rig.69}}$ 

③

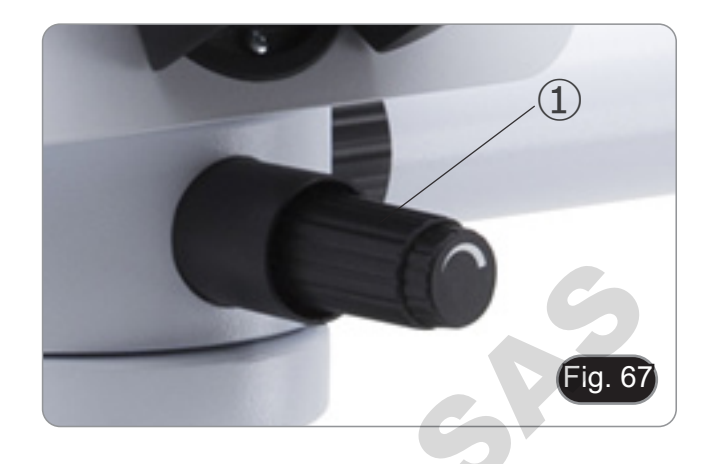

②

#### **10.13.2 (B-510-2F)**

- 1. By moving the joystick of the pointer  $\overline{1}$  it is possible to change the position of the luminous arrow within the observation field. (Fig. 70)
- 2. This arrow is used by the teacher to indicate an interesting portion within the observed sample.

Fig. 7 ②

Fig. 70

 $\left( \frac{1}{2} \right)$ 

3. Press the colour selection button ② on the left side of the switch to change the colour of the light arrow. Repeated pressure cyclically changes the colour in this sequence: RED  $\rightarrow$  GREEN  $\rightarrow$  BLUE  $\rightarrow$  OFF. (Fig. 71)

- 4. Turn the intensity control cogwheel ③ to change the brightness of the arrow (Fig. 72). Adjust the intensity according to the sample under examination.
- 5. By turning the cogwheel ④, it is possible to rotate the arrow on itself (360° rotation) in order to direct the arrowhead exactly to the desired point

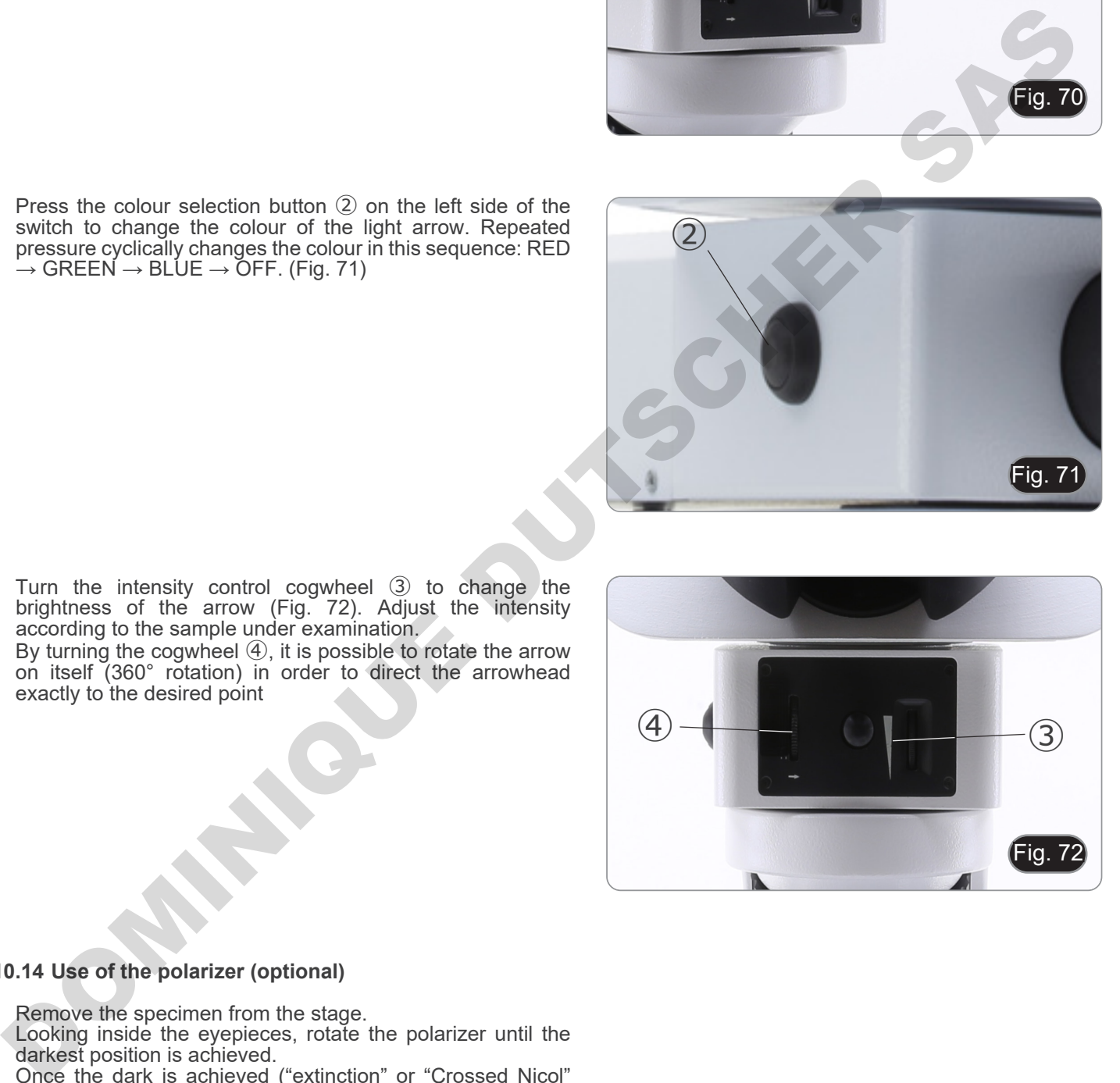

#### **10.14 Use of the polarizer (optional)**

- 
- 1. Remove the specimen from the stage.<br>2. Looking inside the eyepieces, rotate Looking inside the eyepieces, rotate the polarizer until the darkest position is achieved.
- 3. Once the dark is achieved ("extinction" or "Crossed Nicol" position) it is possible to begin the observation.

## **11. Condenser for Brightfield/Darkfield/Phase Contrast (B-510PH)**

Universal condenser provided with B-510PH allows observation in brightfield, darkfield and phase contrast.

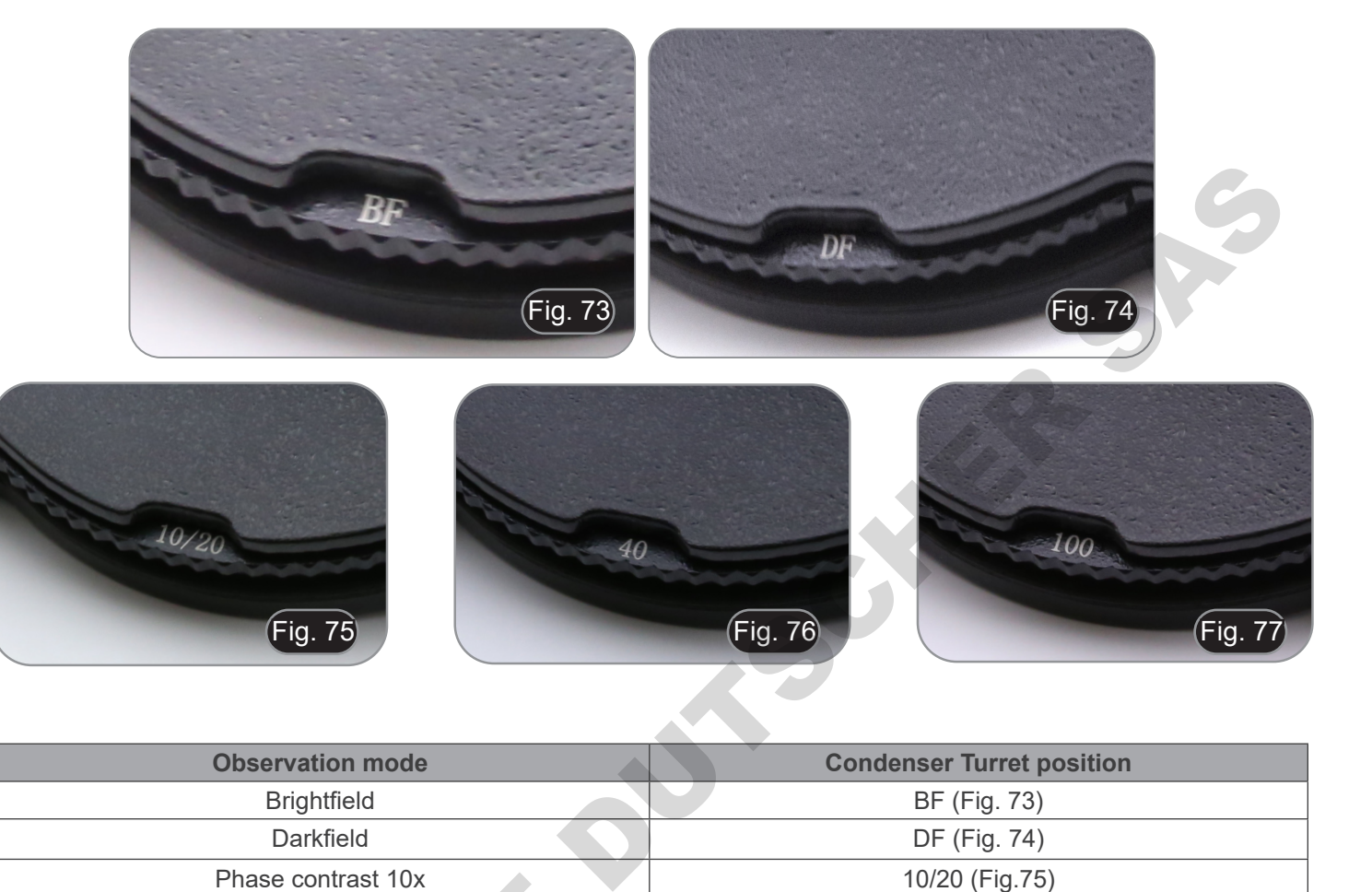

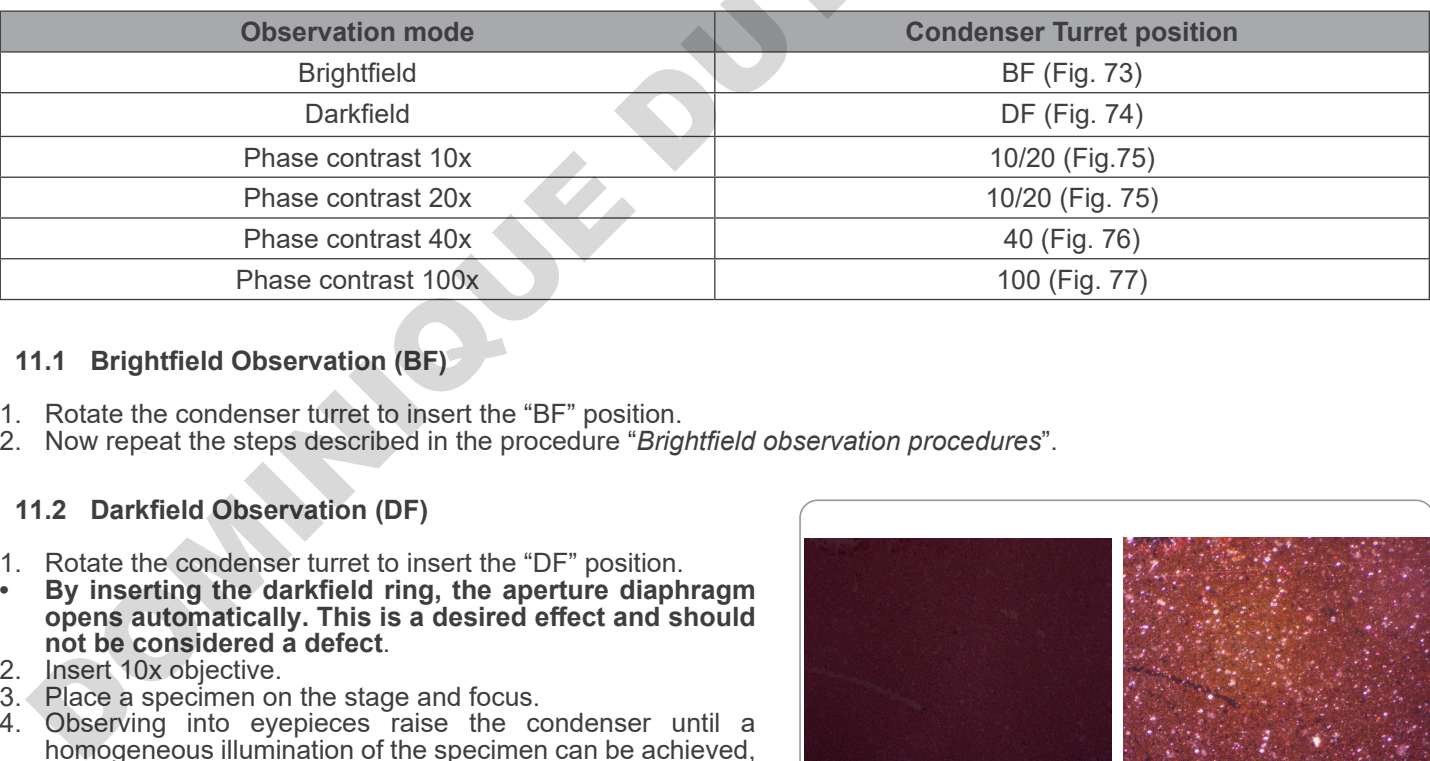

#### **11.1 Brightfield Observation (BF)**

- 1. Rotate the condenser turret to insert the "BF" position.
- 2. Now repeat the steps described in the procedure "*Brightfield observation procedures*".

#### **11.2 Darkfield Observation (DF)**

- 1. Rotate the condenser turret to insert the "DF" position.
- **• By inserting the darkfield ring, the aperture diaphragm opens automatically. This is a desired effect and should not be considered a defect.**<br>2. Insert 10x objective.<br>3. Place a specimen on the stag
- 
- 3. Place a specimen on the stage and focus.
- Observing into eyepieces raise the condenser until a homogeneous illumination of the specimen can be achieved, thus obtaining a proper darkfield effect. (Fig. 78)
- **• Darkfield observation requires the condenser to**  be positioned higher than the position used for the **brightfield. This is not a defect.**
- **• Darkfield requires a huge amount of light. Switching from darkfield to brightfield, one could be dazzled. Do not keep your eyes on the eyepieces when moving the**
- **condenser turret from DF to BF. • "Dry" darkfield observation, that is, without the use of oil, is only possible with objectives having N.A. lower than 0.7.**

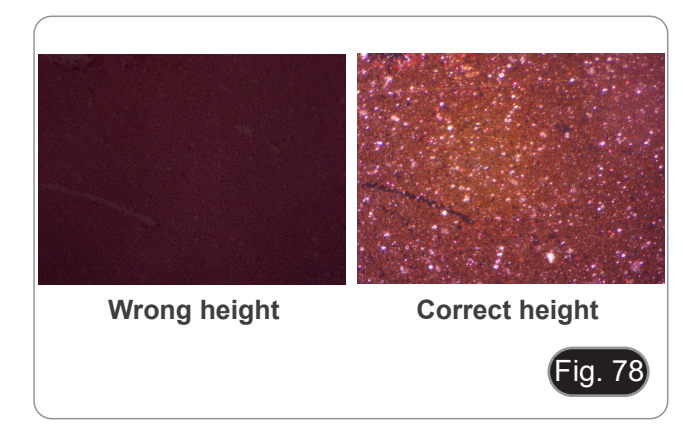

#### **11.3 Phase Contrast Observation (PH)**

- 1. Center the condenser as already described in the chapter  $10.9$
- This condenser does not have a swing-out lens, so the operation described in step 2 is not necessary.
- 2. Raise the condenser almost until the front lens touches the bottom of the slide (upper end stop).
- **• Phase contrast observation requires the condenser to be positioned higher than the position used for the brightfield. This is not a defect.**
- 3. Rotate the condenser turret to insert the "10/20" position.
- **• By inserting any phase ring, the aperture diaphragm opens automatically. This is a desired effect and should not be considered a defect.**
- 4. Insert 10x objective into the light path.
- 5. Place a specimen on the stage and focus.
- 6. Remove one eyepiece and insert the centering telescope. (Fig. 79)
- 7. Rotate the upper part of the centering telescope until the two phase rings (one dark and one bright) visible in the telescope are in focus. (Fig. 80)
- 8. Using centering screws on the condenser ① (Fig. 81), center the phase rings to make the bright ring ② be concentric to the dark ring ③. (Fig. 82)
- 9. Insert 20x objective (do not rotate the condenser turret) and check the centering of the two rings.
- 10. Repeat the same operation with other objectives to check the ring centering: 40x objective – turret position "40", 100x objective – turret position "100".
- With 40x and 100x objectives it may be useful to slightly **raise or lower the condenser, starting from the upper end stop, to obtain a better projection of the phase rings. This is not a defect.**
- 11. At the end remove the centering telescope, reinstall the eyepiece and begin observation.
- **• With the 4X objective, the condenser could have a dark halo at the periphery of the field of view. This is not to be considered a defect.**

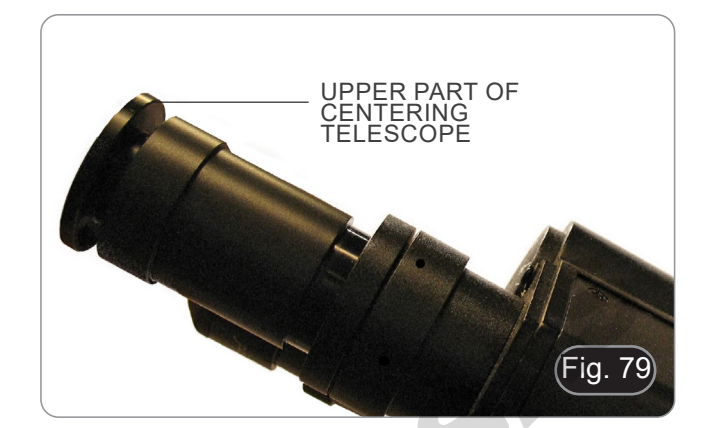

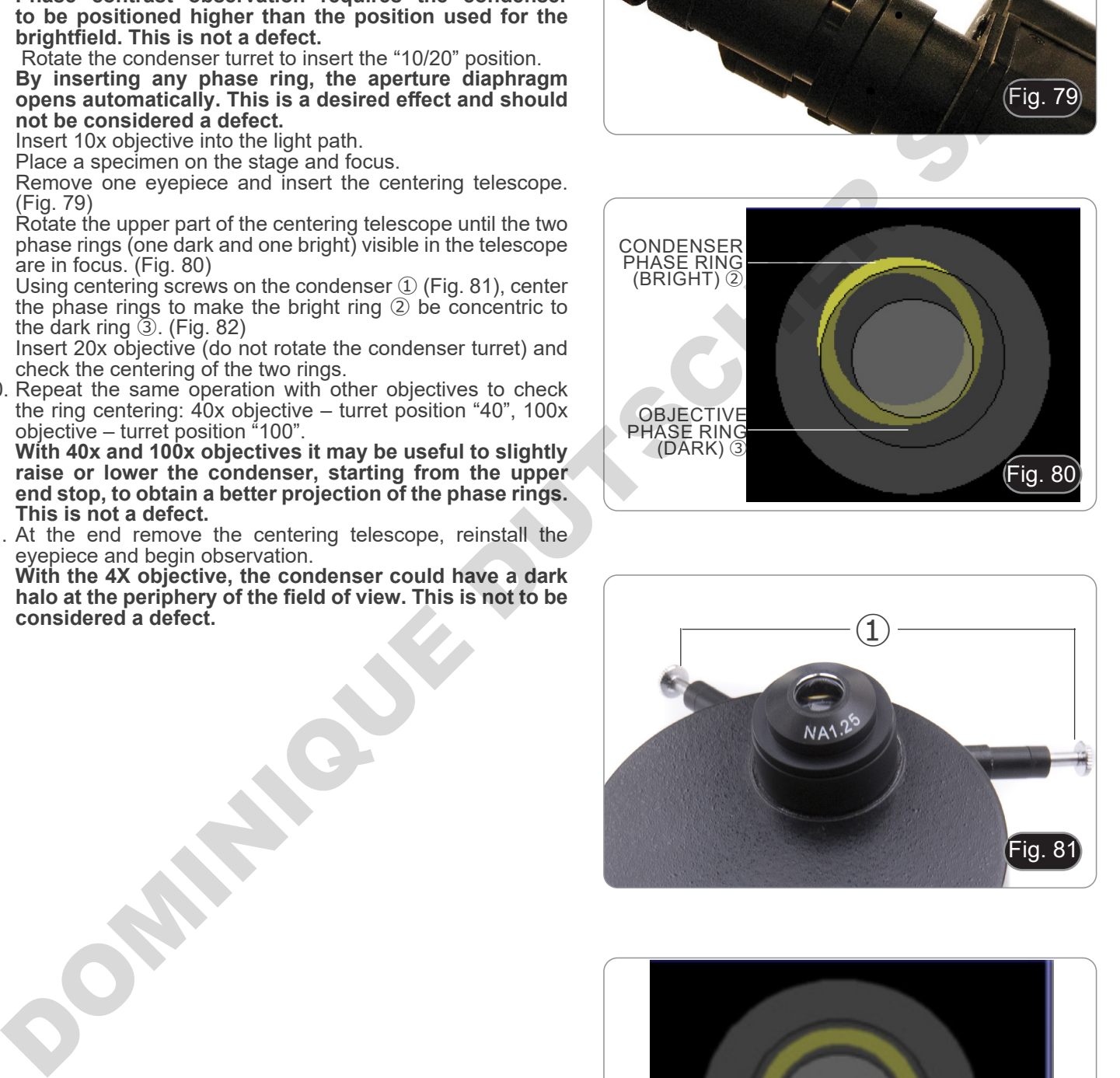

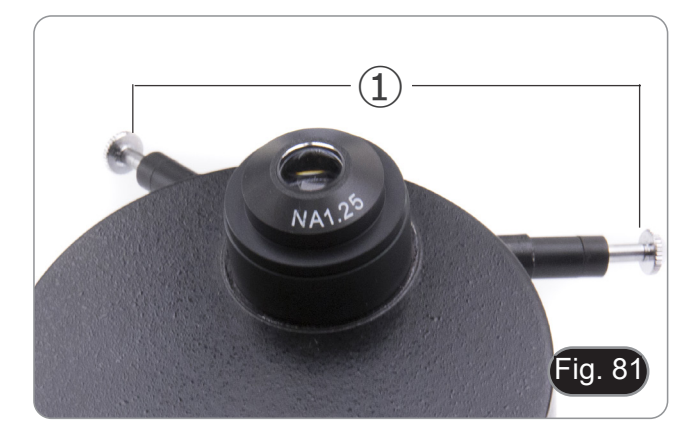

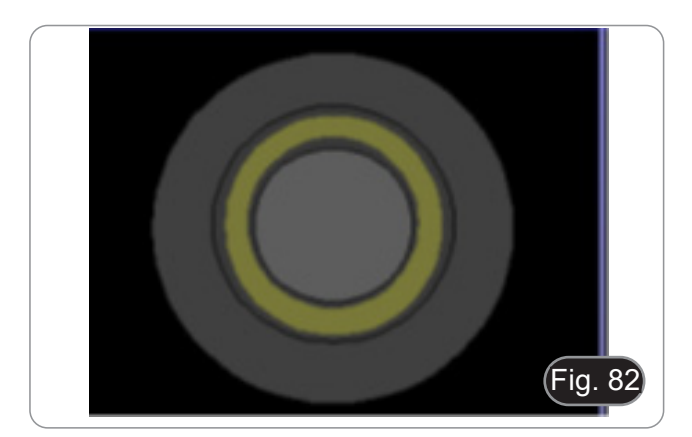

#### **11.4 Use of the green filter**

- The green filter is used to increase the contrast of the image during phase contrast observation.
- Place the filter on the field lens of the microscope (Fig. 83) and begin the observation.
- For observation in brightfield or darkfield it is advisable to remove the filter from the optical path.

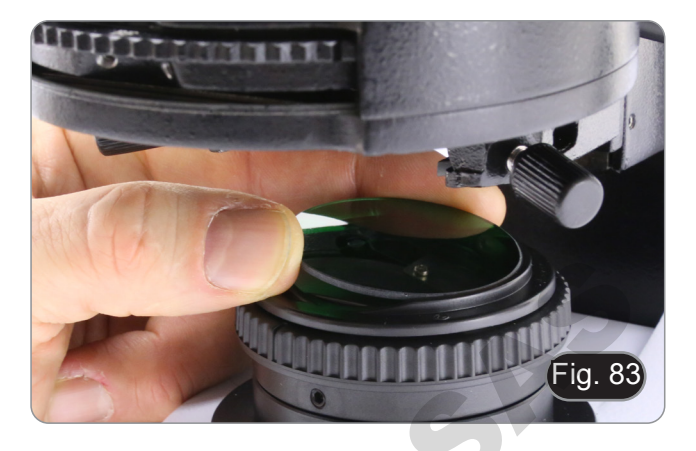

## **12. Condenser for Brightfield/Phase Contrast (B-510ASB)**

Slider condenser provided with B-510ASB allows observation in brightfield and in phase contrast with 40x objective.

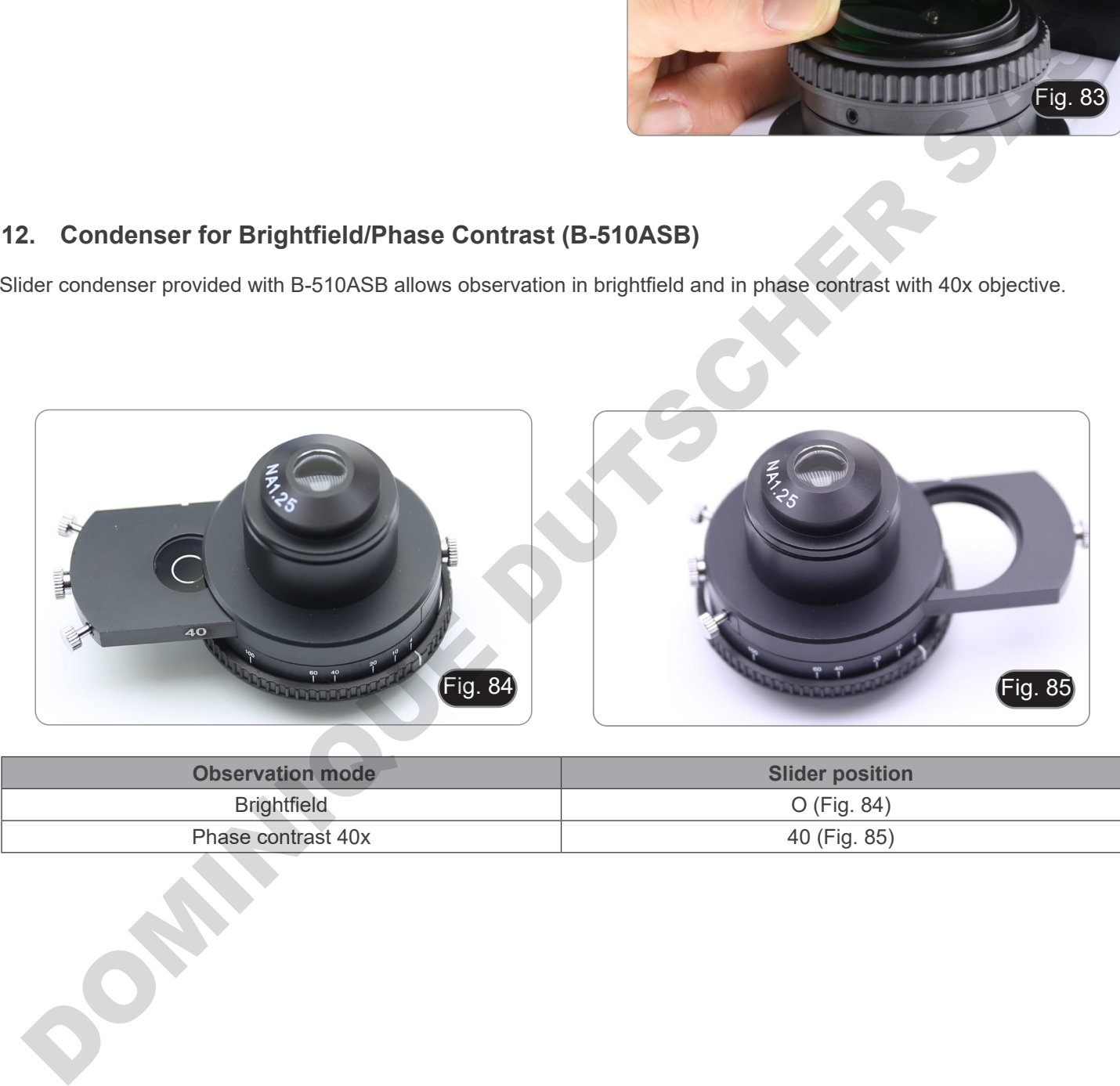

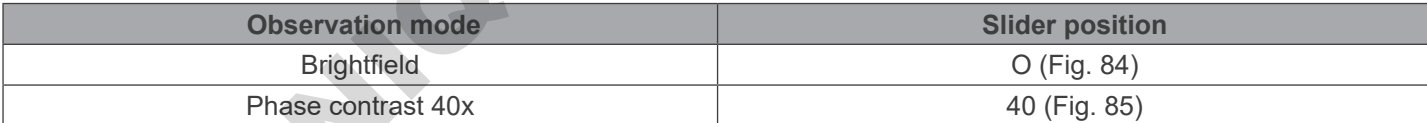

#### **12.1 Brightfield Observation (BF)**

- 1. Move the condenser slider all the way toward left to insert the empty position. (Fig. 86)
- 2. Now repeat the steps described in the chapter "*Brightfield observation procedure*".

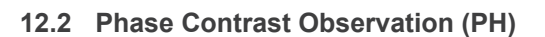

- 1. Center the condenser as already described in the chapter 10.9.
- This condenser does not have a swing-out lens, so the operation described in step 2 is not necessary.
- 2. Raise the condenser almost until the front lens touches the bottom of the slide (upper end stop).
- **• Phase contrast observation requires the condenser to be positioned higher than the position used for the brightfield. This is not a defect.**
- 3. Move the condenser slider all the way toward right to insert the phase ring dedicated to 40X objective. (Fig. 87)
- 4. Insert 40x objective into the light path.<br>5. Open aperture diaphragm
- 5. Open aperture diaphragm.<br>6. Place a specimen on the st
- 6. Place a specimen on the stage and focus.<br>7. Remove one eveplece and insert the ce
- Remove one eyepiece and insert the centering telescope. (Fig. 79)
- 8. Rotate the upper part of the centering telescope until the two phase rings (one dark and one bright) visible in the telescope are in focus. (Fig. 79-80)
- 9. Using centering screws on the slider ① (Fig. 88), center the phase rings as already described in the chapter 11.3.
- **• With 40x objective, it may be useful to slightly raise or lower the condenser, starting from the upper end stop, to obtain a better projection of the phase rings. This is not a defect.**
- 10. At the end remove the centering telescope, reinstall the eyepiece and begin observation.
- **• With the 4X objective, the condenser could have a dark halo at the periphery of the field of view. This is not to be considered a defect.**
- 11. For observation of asbestos fibres in phase contrast, remove the provided 10X eyepieces and insert the 12.5X eyepieces.

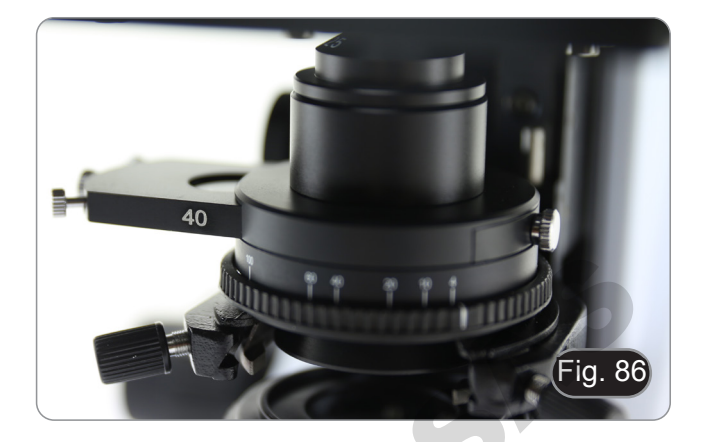

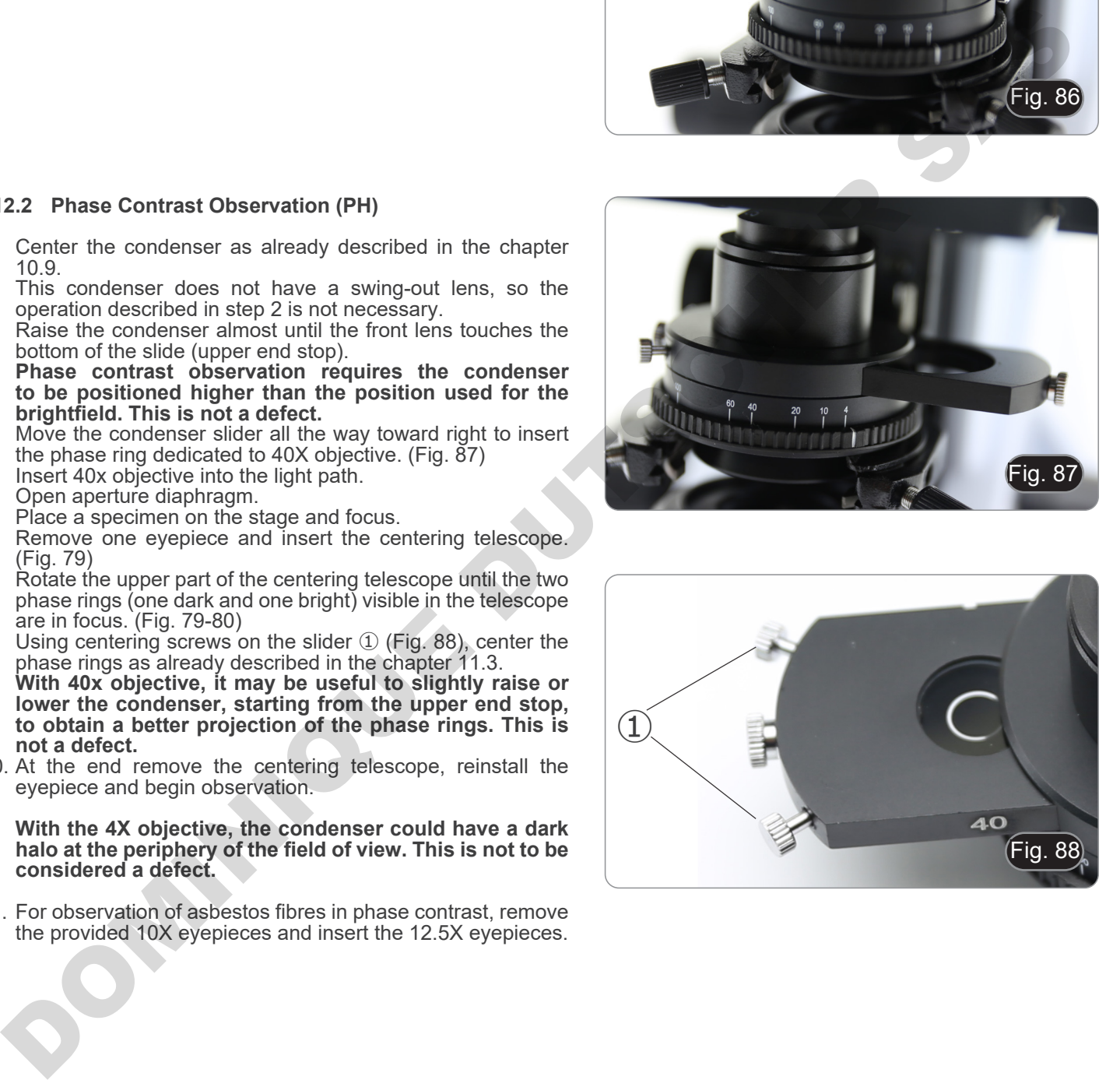

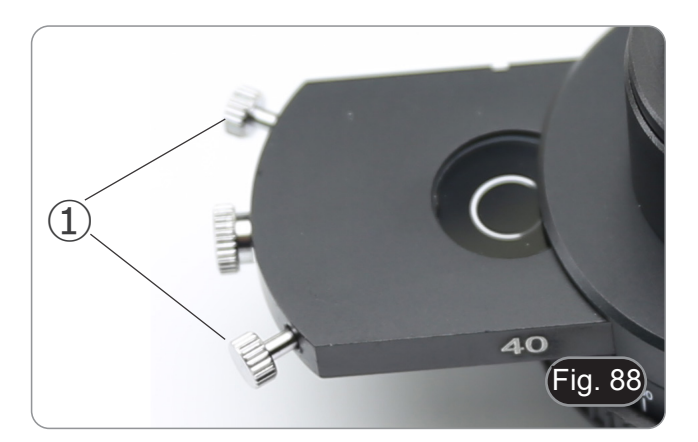

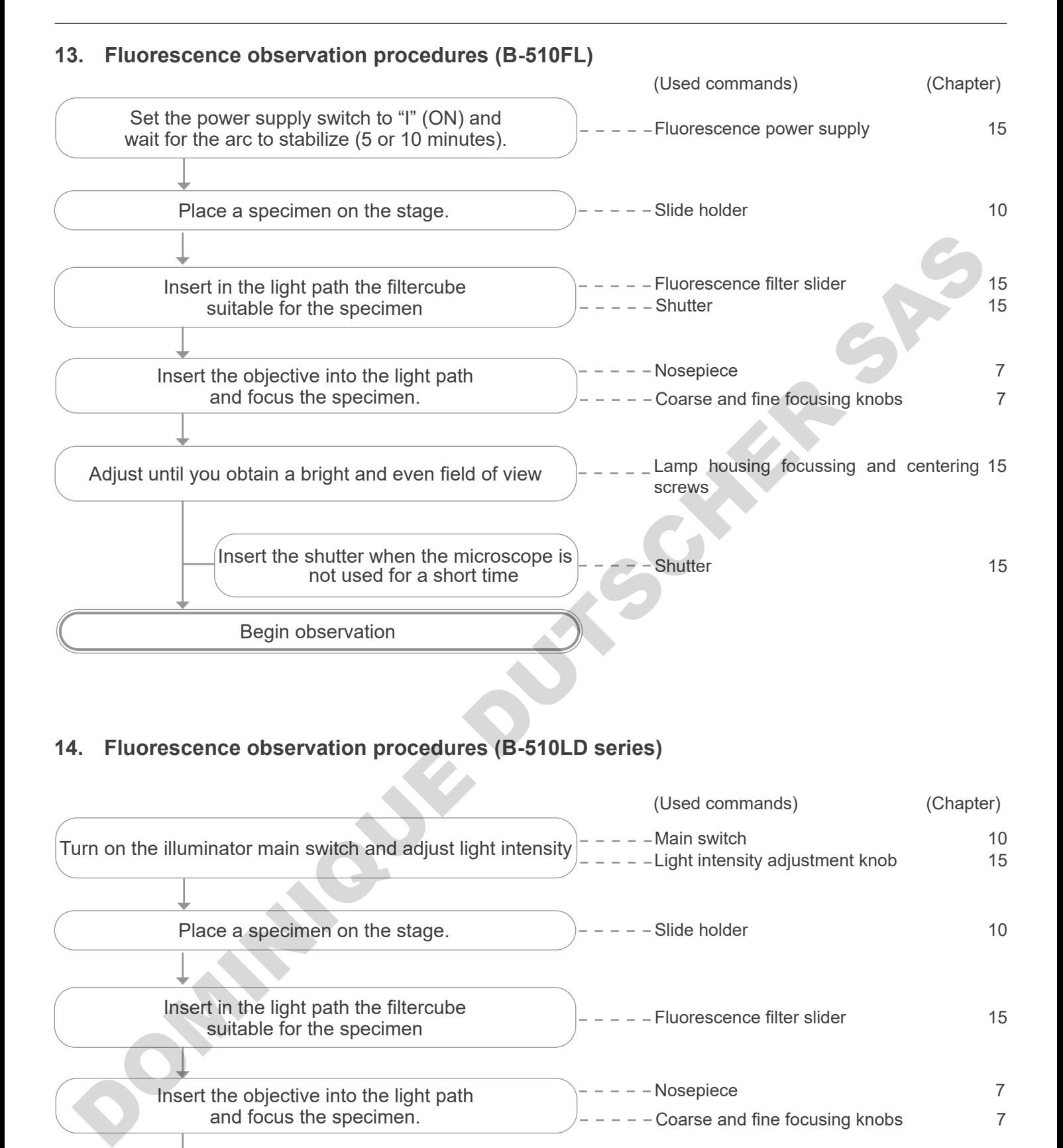

## **14. Fluorescence observation procedures (B-510LD series)**

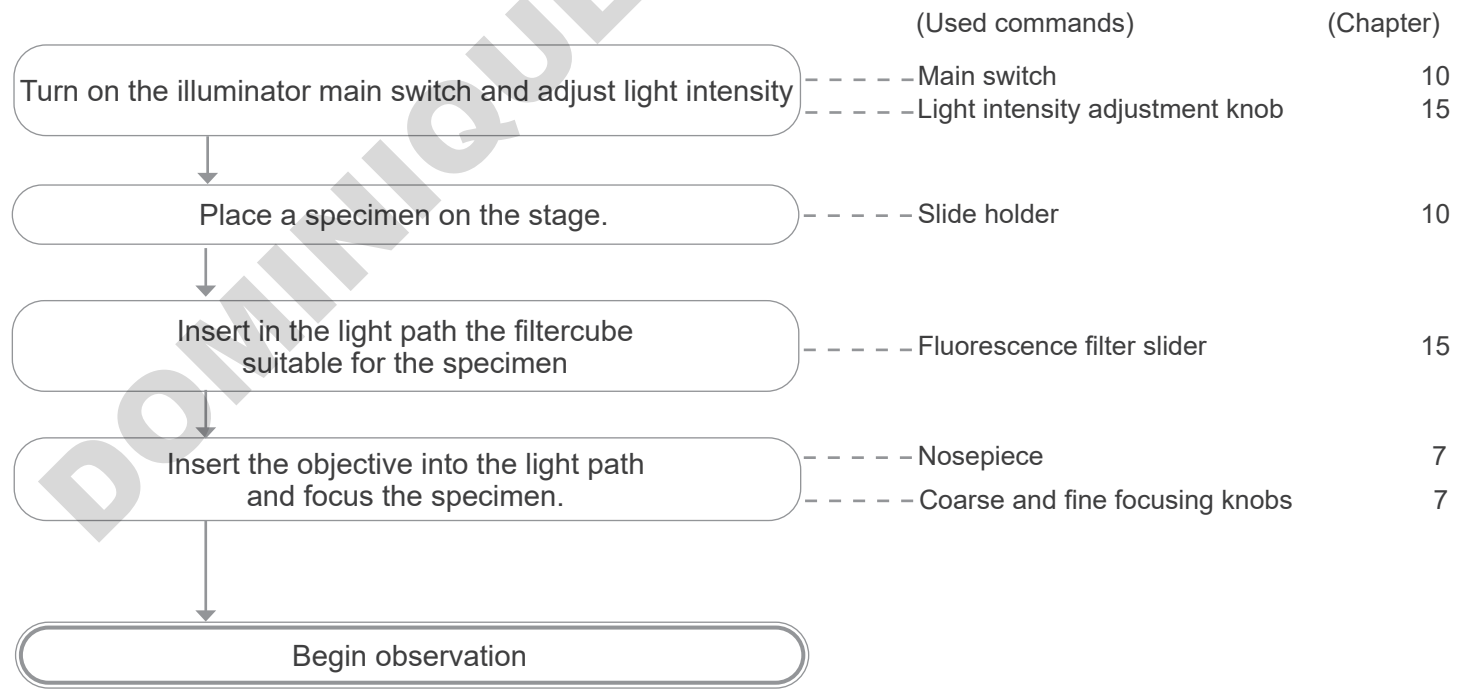

## **15. Use of the microscope (B-510FL/B-510LD4/B-510LD4-SA/B-510LD4D)**

**This section refers exclusively to the use of the reflected light fluorescence microscope. For transmitted light operations, refer to this manual in chapters 9-10-11-12.**

**15.1 Microscope setting (B-510FL)**

#### **Centering the HBO mercury bulb.**

- **• Wait around 5 minutes before proceeding with this operation to allow the bulb to warm up properly.**
- 1. Turn on the mercury bulb by operating the power supply main switch ①. (Fig. 89)

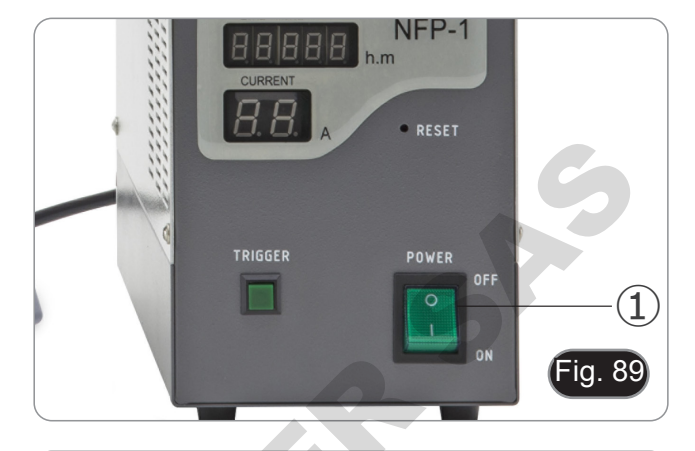

- 2. Turn the nosepiece into an empty position (without objectives) and remove the protective cap, or remove an objective from the nosepiece.
- 3. Place a piece of white paper on the stage and insert the fluorescent cube "B" into the optical path. (Fig. 90)

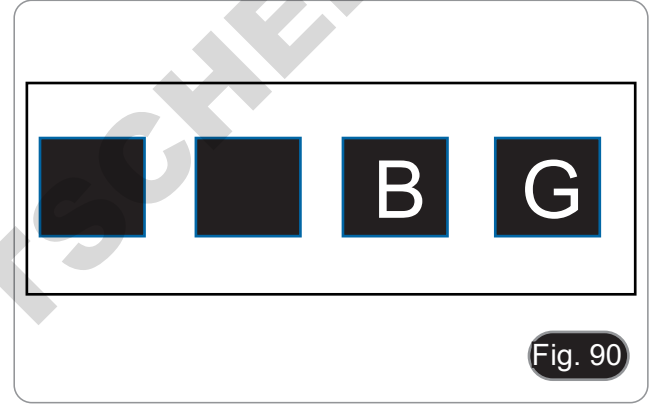

4. Acting on the focus screw of the collector lens ② and on the centering screws ③ try to obtain the light spot of the bulb's arc. (Fig. 91-92)

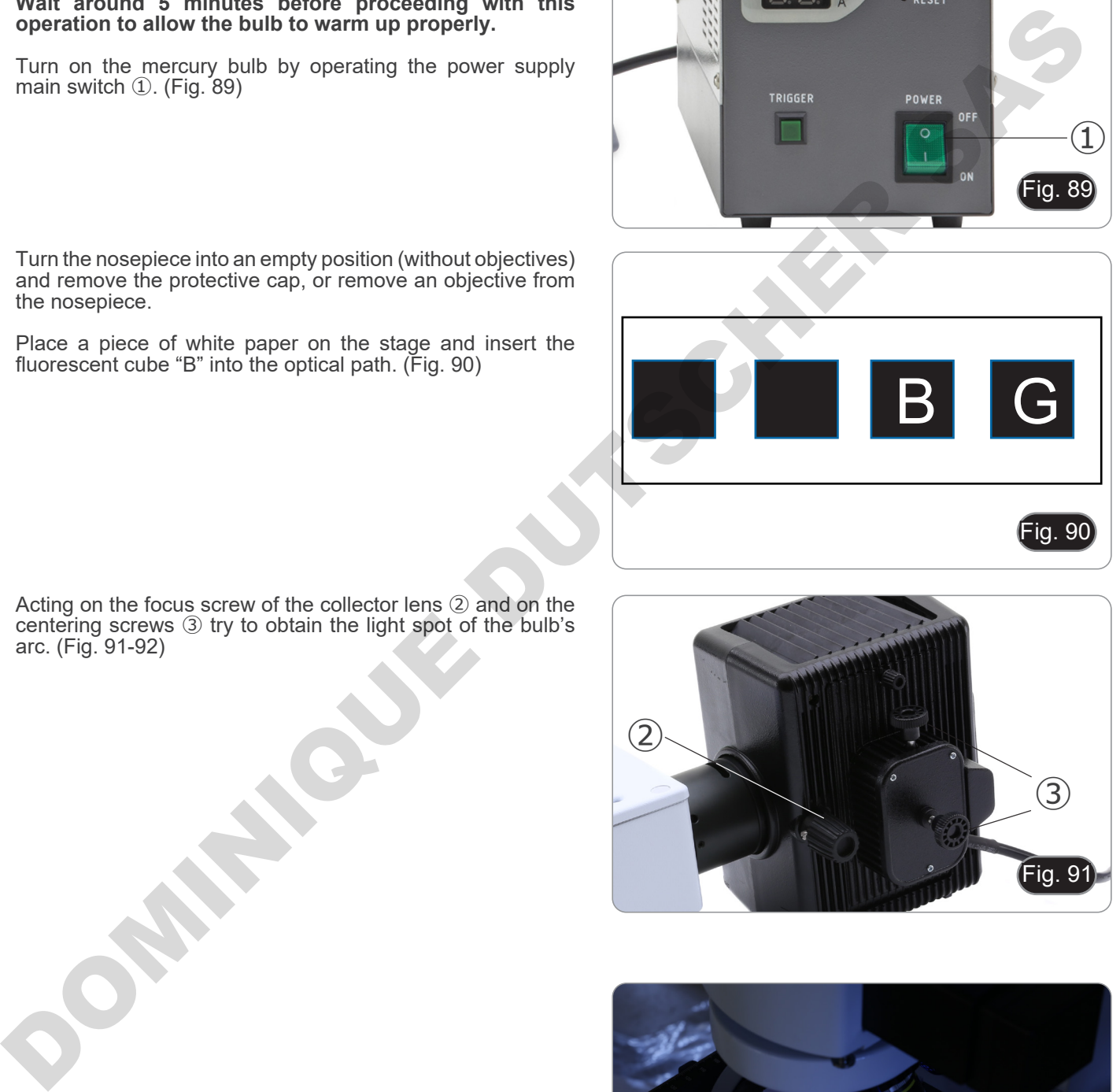

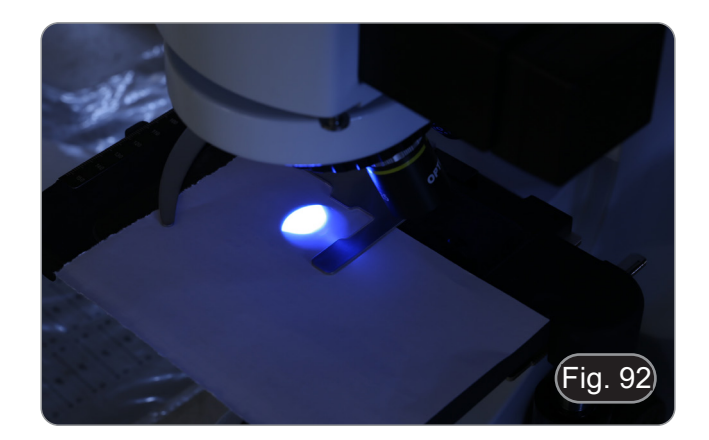

5. Using the focus screw of the collector lens ②, put the image of the arc projected onto the paper. The light spot must be brighter and sharper as possible. (Fig. 93)

Page 51

6. Using the centering screws ③ on the side of the lamp housing, center the image of the arc. (Fig. 93-94)

7. Using the focusing screw of the collector lens ② enlarge the image until a homogeneous illumination is achieved (Fig. 95). At this point, insert an objective into the optical path and, looking into the eyepieces, optimize the illumination always using the screws ② and ③.

8. After replacing the exhausted bulb, reset the time counter on the power supply by pressing the "Reset" button ④. (Fig. 96)

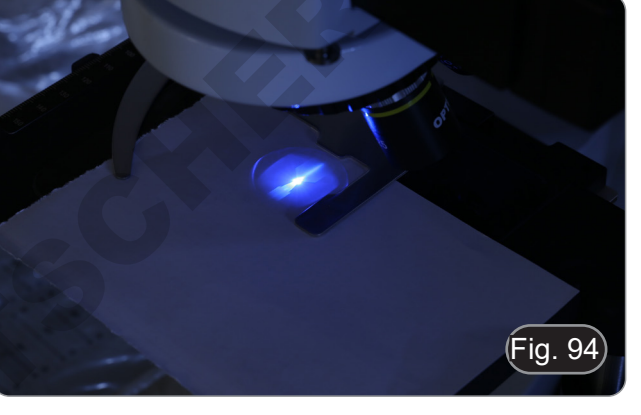

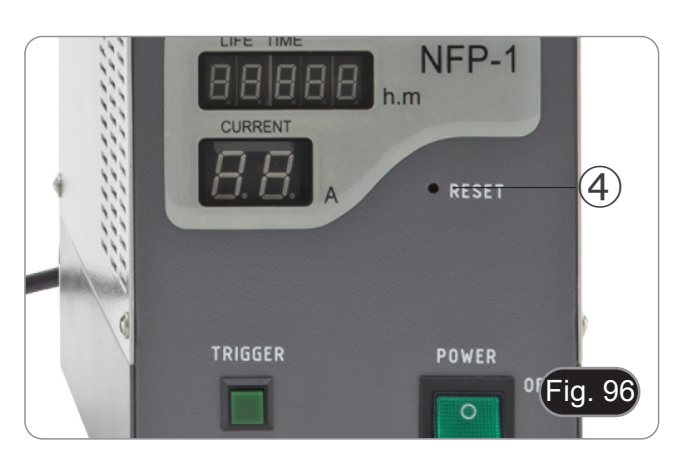

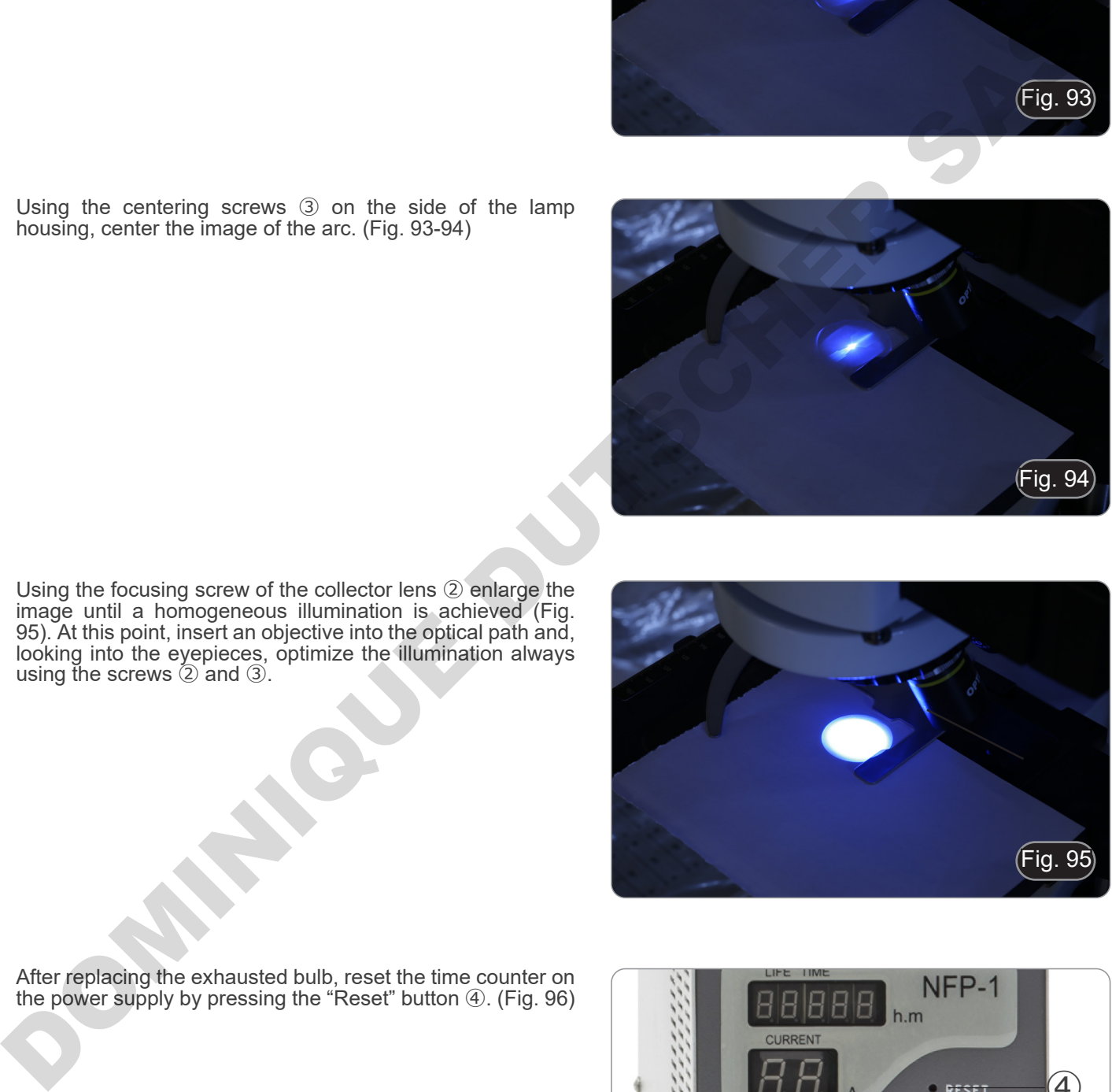

Fig. 95

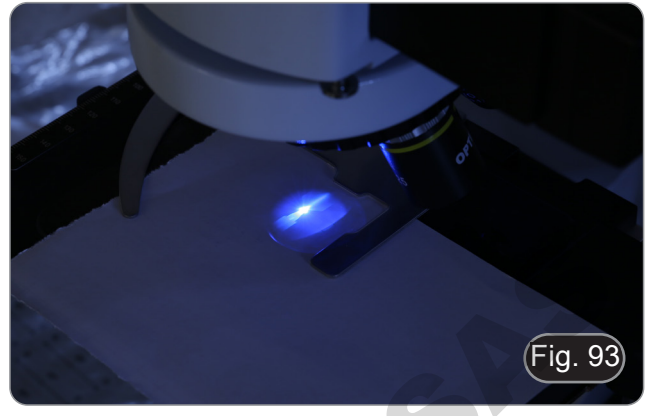

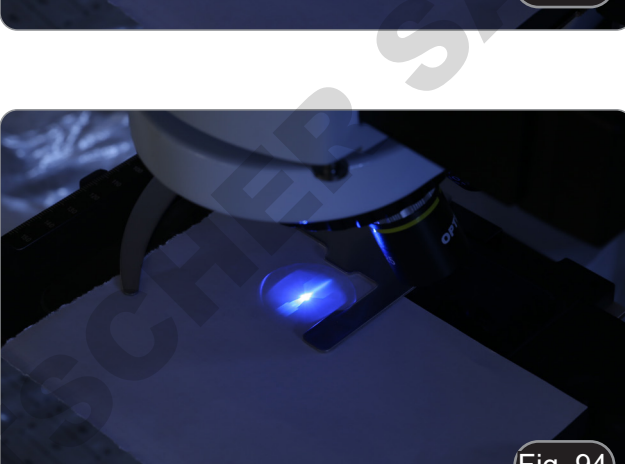

#### **15.2 Use of the microscope (B-510FL)**

1. Turn on the power supply ① for the mercury bulb and wait 5 minutes for the arc to stabilize. (Fig. 97)

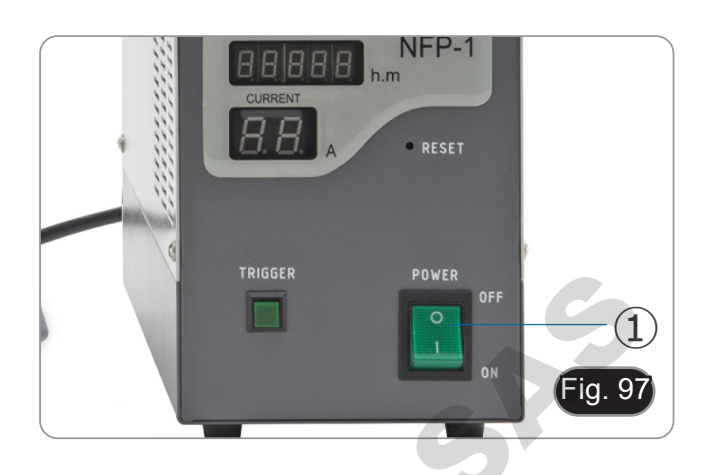

- 2. Move the filter selector ② to one of the four available positions until the click stop. (Fig. 98)
- The microscope has a 4-position filter holder slider. The positions 1 and 2 are empty to house additional filters, position 3 houses a B filter and position 4 a G filter.

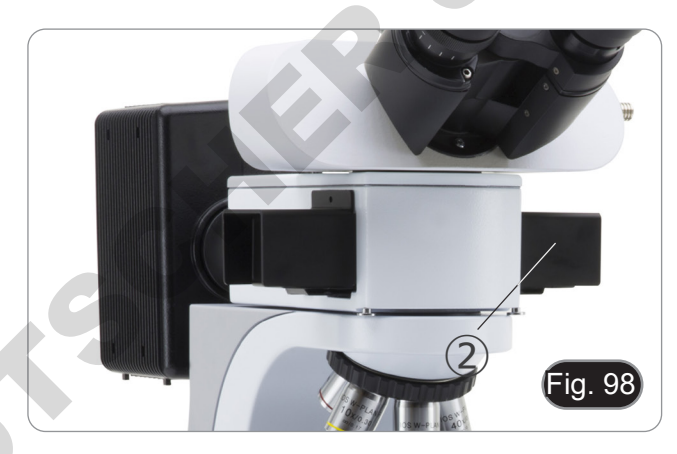

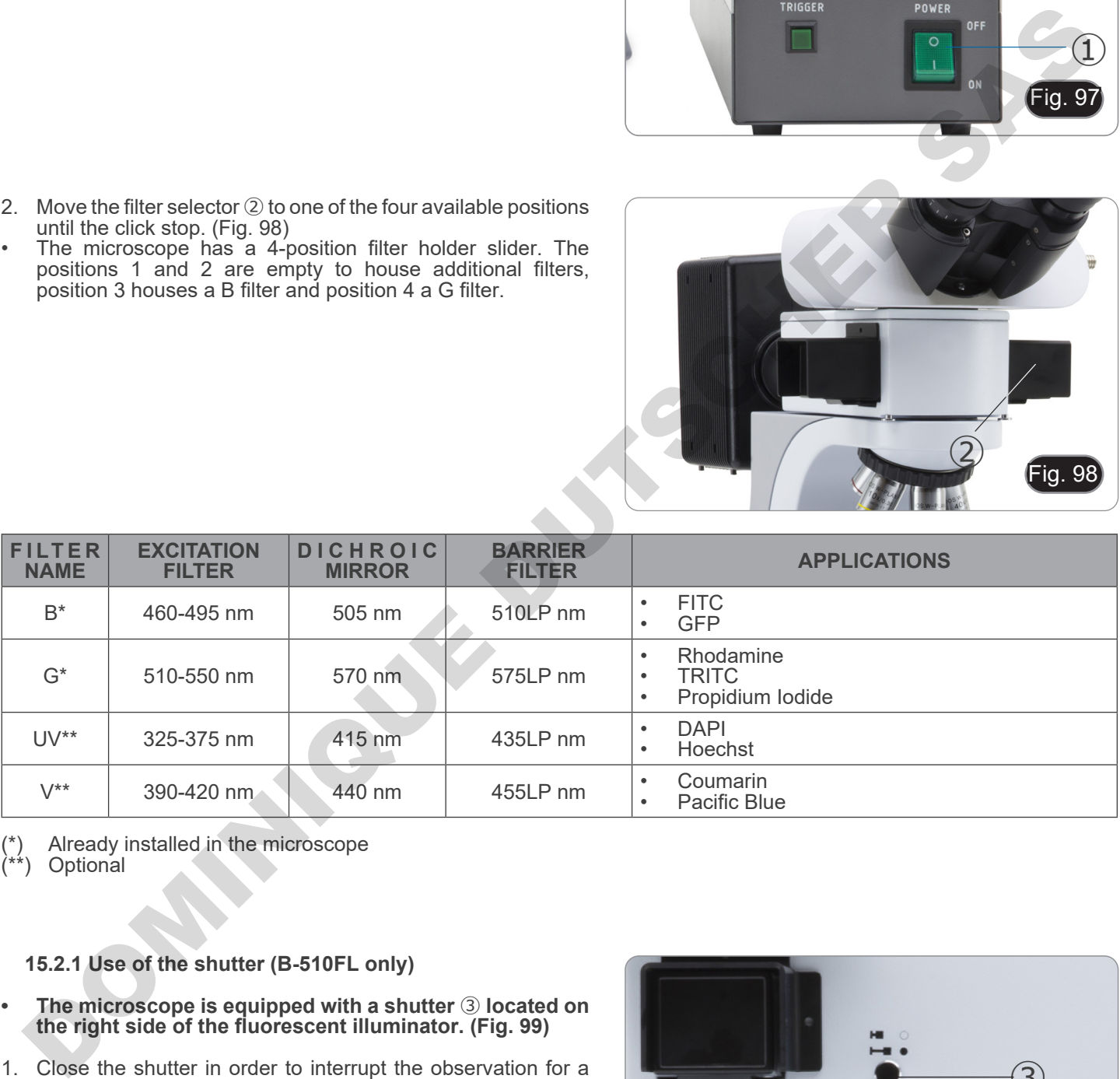

Already installed in the microscope

 $\binom{6}{x}$  Alleauy

#### **15.2.1 Use of the shutter (B-510FL only)**

- **• The microscope is equipped with a shutter** ③ **located on the right side of the fluorescent illuminator. (Fig. 99)**
- 1. Close the shutter in order to interrupt the observation for a limited time and not subjecting the sample to unnecessary lighting in the period in which it is not observed. (Switching off and switching on frequently the HBO lamp considerably reduces its duration).

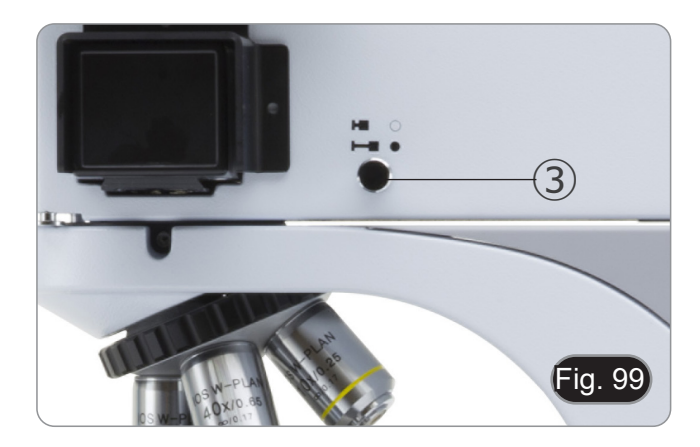

#### **15.3 Use of the microscope (B-510LD series)**

The filter turret is provided with 4 positions.

- In each of the four positions a fluorescence filter can be inserted, which can be selected from the options shown in the table below.
- **• You can always add an additional filter after the first installation (see section 8.6).**
- **• If all four turret positions are full, the observation in transmitted light will be affected by the presence of the fluorescence filter.**
- 1. Turn on the main switch ①. (Fig. 100)
- **• For the model B-510LD4D: turn on the microscope using the main switch on the right side of the frame. (Fig. 53)**
- 2. Move the filter selector ② to one of the available positions until the click stop. (Fig. 101)
- When the filter is in the correct position, the dedicated LED lights up.
- 3. Adjust to the desired brightness by rotating the dial  $(1)$ .
- **• When switching the fluorescence filter, the LED light goes out. This is not a defect.**

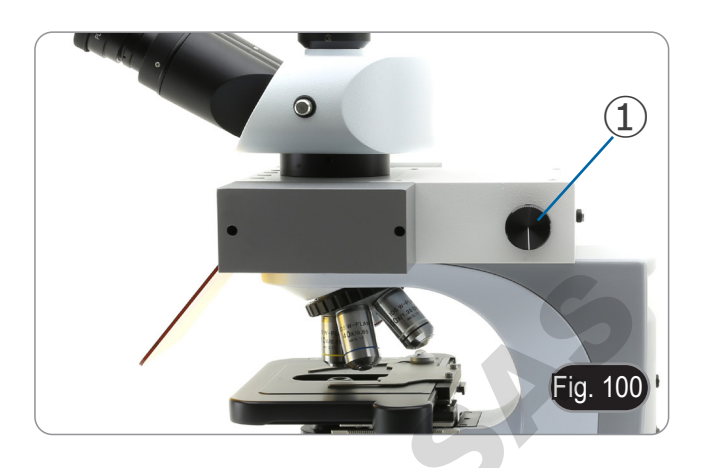

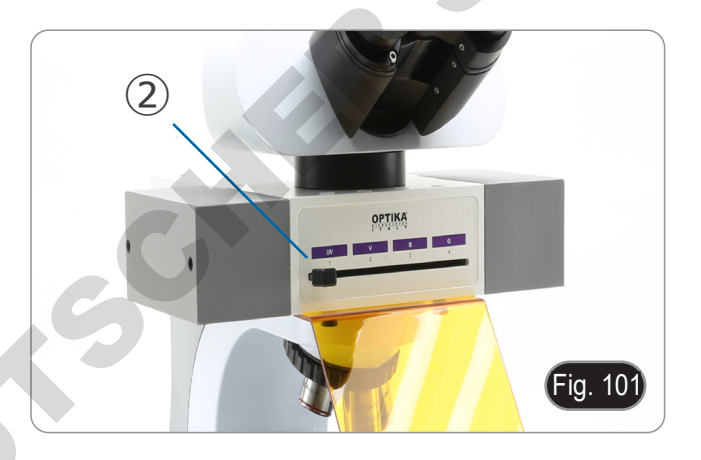

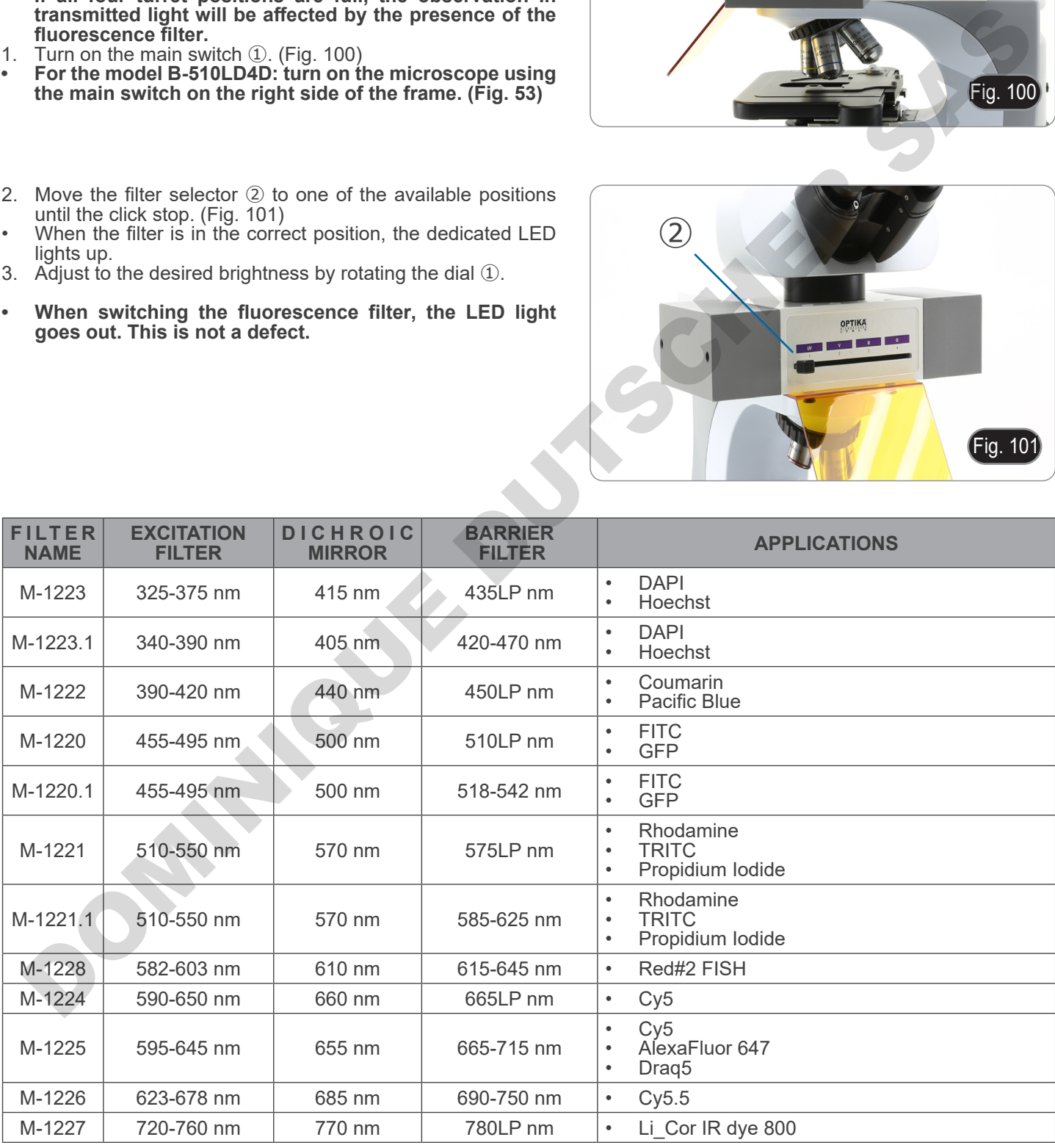

#### **15.4 Use of light excluding plate**

**• Microscope is provided with a light excluding plate that can be placed on the stage and prevents flare and reflections coming from the condenser front lens.**

The plate can be used in two different ways.

Mode n° 1: place the plate on the stage (under the slide holder) and place the slide directly over the plate. (Fig. 101)

Mode n° 2: lower the condenser and insert the plate between the two layers of the stage. (Fig. 102)

**• In both cases it is possible to move the sample using the stage X-Y translation knobs.**

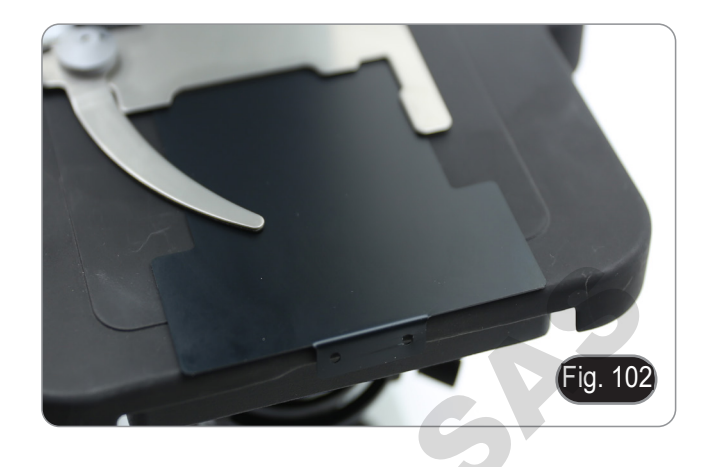

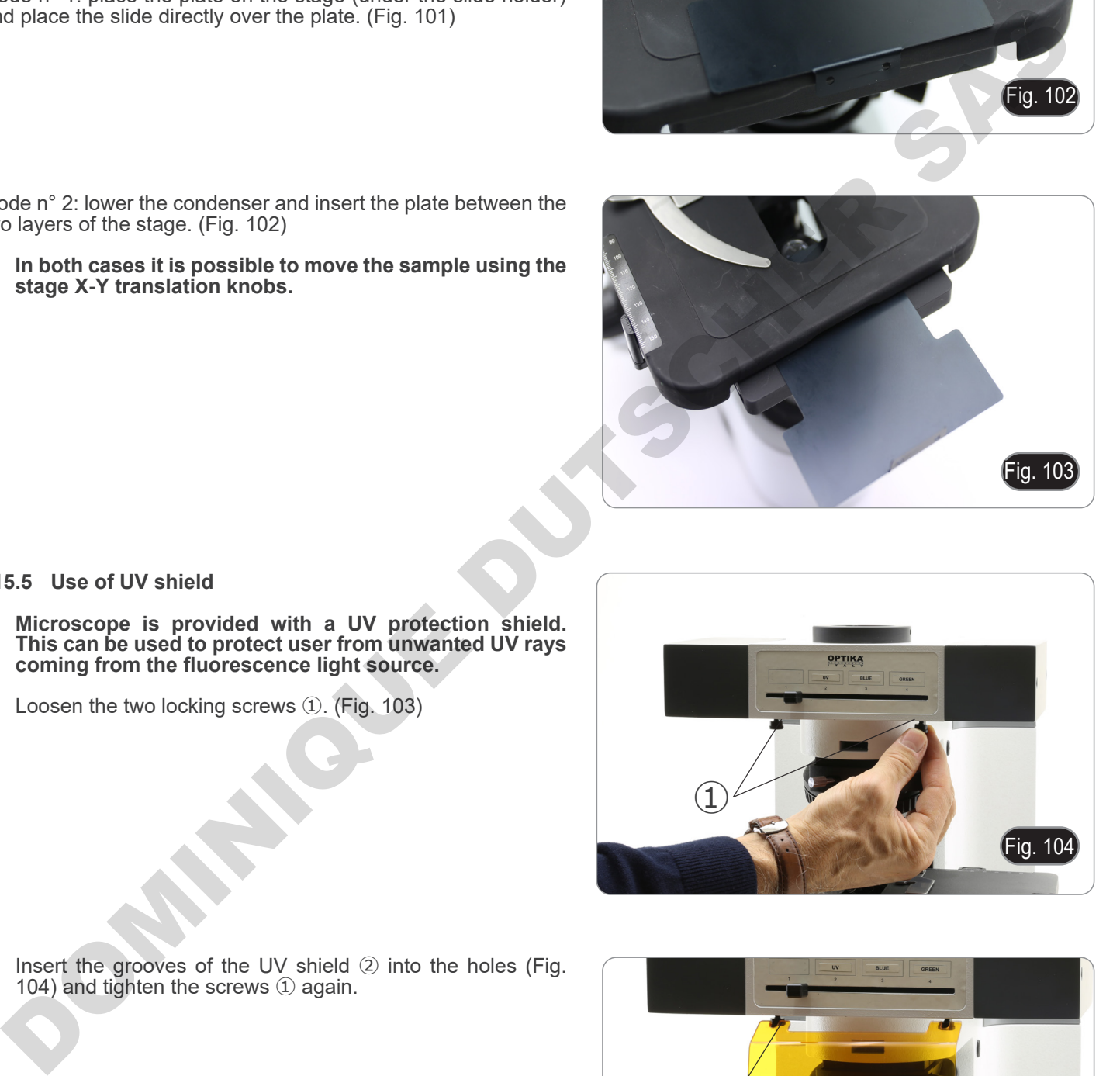

#### **15.5 Use of UV shield**

- **• Microscope is provided with a UV protection shield. This can be used to protect user from unwanted UV rays coming from the fluorescence light source.**
- 1. Loosen the two locking screws ①. (Fig. 103)

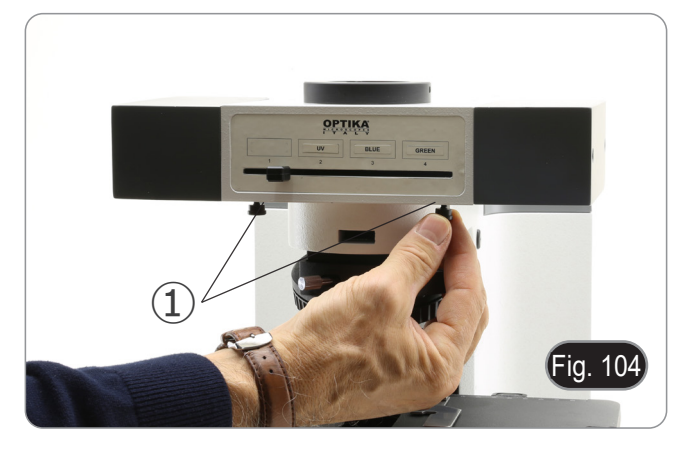

2. Insert the grooves of the UV shield ② into the holes (Fig. 104) and tighten the screws ① again.

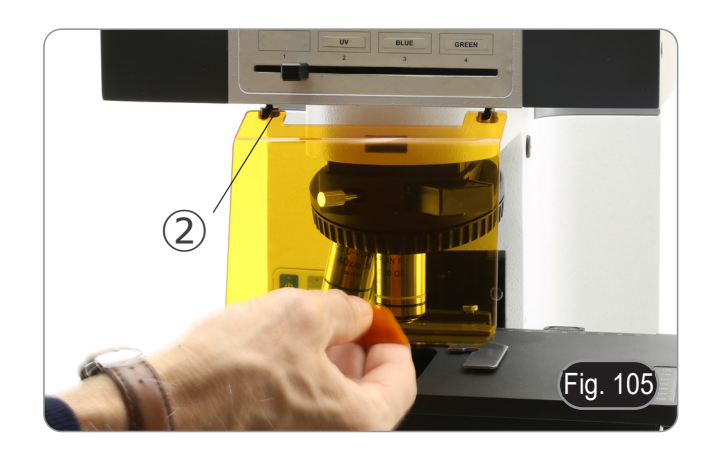

## **16. Simultaneous observation in Phase Contrast + Fluorescence**

**• This microscope allows observation in transmitted light Phase contrast in combination with reflected light Fluorescence. Samples with rapid decay must first be observed in Fluorescence and then in Phase Contrast. The combined observation allows you to easily identify some areas of the sample that emit fluorescence.**

#### **16.1 B-510FL**

- 1. Turn on the power supply for the HBO fluorescent bulb and wait 5 minutes before the arc stabilizes.
- 2. Move the filter selector to an empty position or, if the filter holder is full, to the position containing the UV filter.<br>3. Insert the desired PH objective and move the phase contrast slider to the position containing
- Insert the desired PH objective and move the phase contrast slider to the position containing the corresponding phase ring.
- 4. Focus the sample.<br>5. Adiust the light inte
- 5. Adjust the light intensity of the transmitted light.
- 6. Move the fluorescence filter selector to the desired position.
- 7. To obtain the proper observation of the sample, adjust the light intensity of the transmitted light to modulate the intensity of the fluorescence with the one of the phase contrast.

#### **16.2 B-510LD series**

- 1. Turn on the microscope main switch.<br>2. Move the filter selector to an empty p
- 2. Move the filter selector to an empty position or, if the filter holder is full, to the position containing the UV filter.<br>3. Insert the desired PH objective and move the phase contrast slider to the position containing
- Insert the desired PH objective and move the phase contrast slider to the position containing the corresponding phase ring. They are applied to the transmitted light.<br>
Adous the applied to the state of the state of the state of position,<br>
Adous the functions of the state of the phase contrast.<br>
The obtain the proper observation of the sample, a
- 4. Focus the sample.<br>5. Adjust the light inte
- 5. Adjust the light intensity of the transmitted light.
- 6. Move the fluorescence filter selector to the desired position.<br>7. Adjust the light intensity of the reflected light.
- 7. Adjust the light intensity of the reflected light.
- To obtain the proper observation of the sample, adjust the light intensity of the transmitted light to modulate the intensity of the fluorescence with the one of the phase contrast.

## **17. Microphotography**

#### **17.1 Use of C-mount cameras**

1. Loosen the clamping screw ① on the trinocular port and remove the dust  $cap 2$ . (Fig. 106)

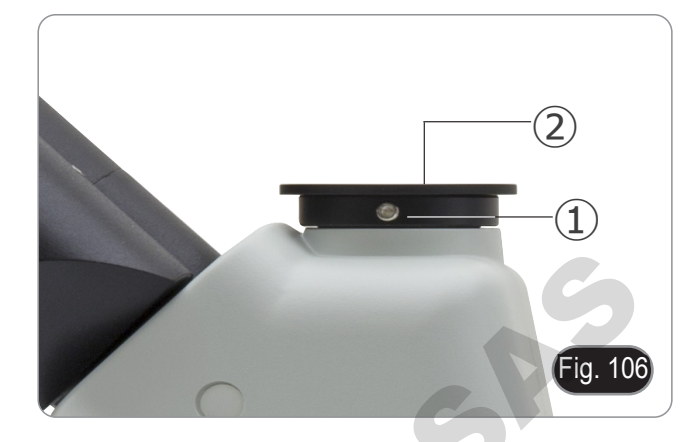

2. Screw the C-mount adapter ③ to the camera ④ and insert the round dovetail of the C-mount into the empty hole of the trinocular port, then tighten the clamping screw  $\hat{\Phi}$ . (Fig. 107)

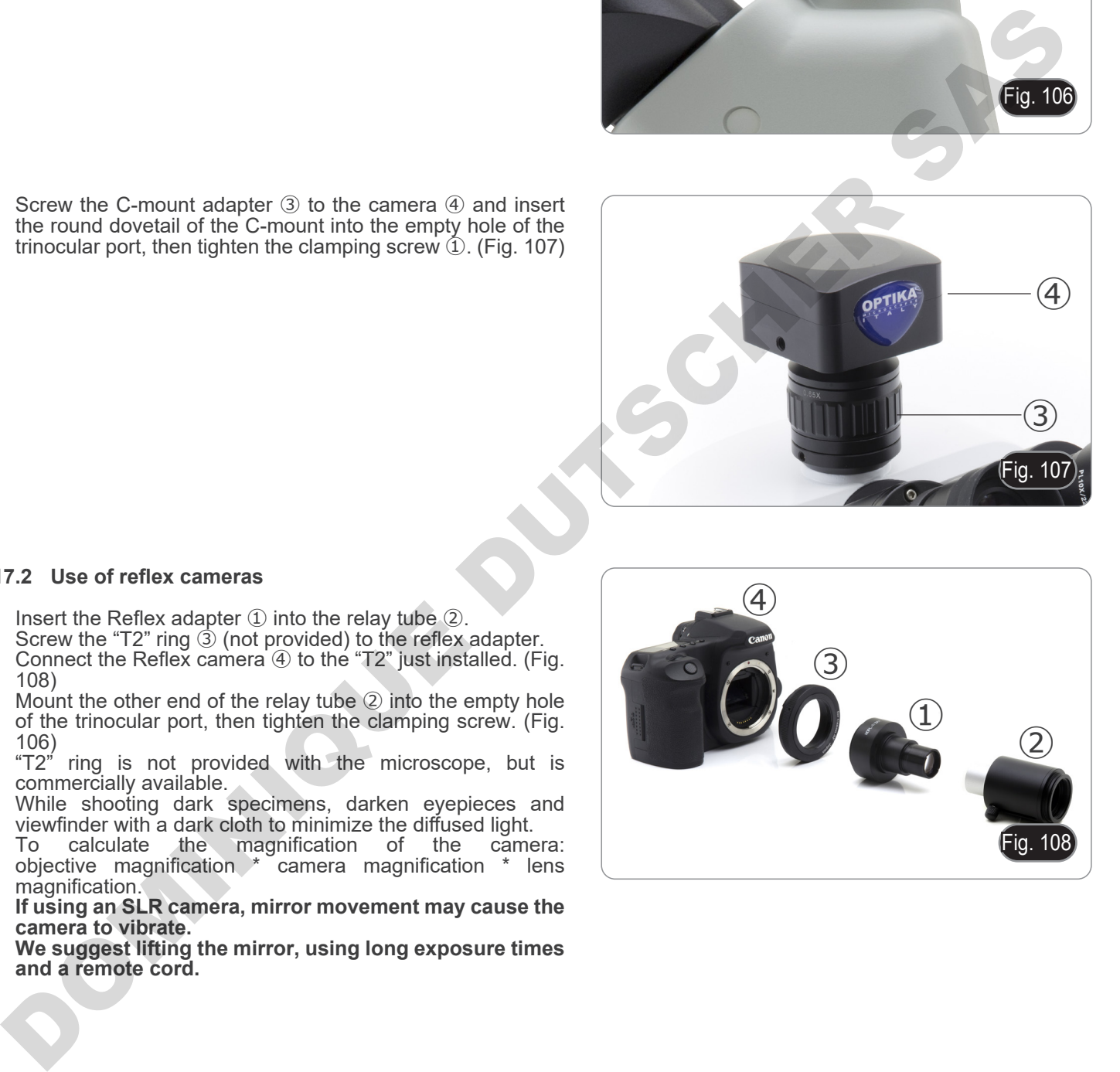

#### **17.2 Use of reflex cameras**

- 1. Insert the Reflex adapter  $\overline{1}$  into the relay tube  $\overline{2}$ .<br>2. Screw the "T2" ring  $\overline{3}$  (not provided) to the reflex
- 2. Screw the "T2" ring ③ (not provided) to the reflex adapter.<br>3. Connect the Reflex camera ④ to the "T2" just installed. (Fi Connect the Reflex camera  $\Phi$  to the "T2" just installed. (Fig.
- 108) 4. Mount the other end of the relay tube 2 into the empty hole of the trinocular port, then tighten the clamping screw. (Fig. 106)
- "T2" ring is not provided with the microscope, but is commercially available.
- While shooting dark specimens, darken eyepieces and
- viewfinder with a dark cloth to minimize the diffused light.  $\,$  calculate the magnification of the camera:<br>ctive magnification \* camera magnification \* lens objective magnification \* camera magnification magnification.
- **• If using an SLR camera, mirror movement may cause the camera to vibrate.**
- **• We suggest lifting the mirror, using long exposure times and a remote cord.**

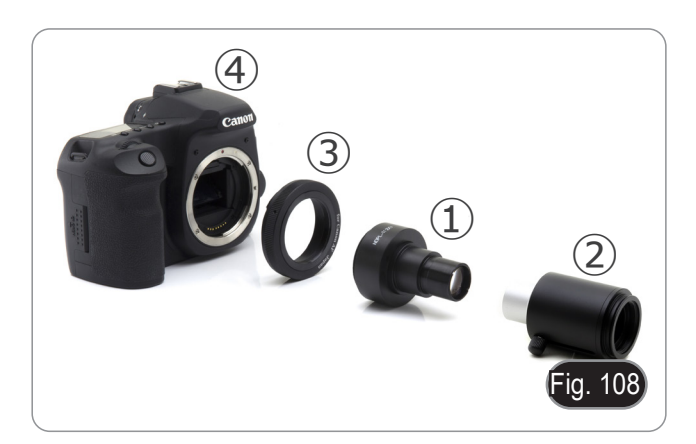

## **18. Maintenance**

#### **Microscopy environment**

This microscope is recommended to be used in a clean, dry and shock free environment with a temperature of 5°-40°C and a maximum relative humidity of 85 % (non condensing). Use a dehumidifier if needed.

#### **To think about when and after using the microscope**

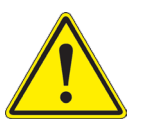

- The microscope should always be kept vertically when moving it and be careful so that no moving parts, such as the eyepieces, fall out.
- Never mishandle or impose unnecessary force on the microscope.
- Never attempt to service the microscope yourself.
- After use, turn off the light immediately, cover the microscope with the provided dust-cover, and keep it in a dry and clean place.

#### **Electrical safety precautions**

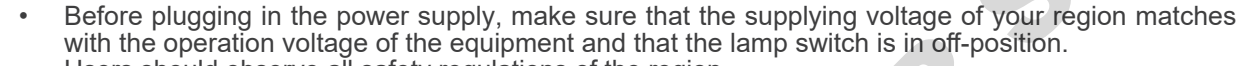

- Users should observe all safety regulations of the region.
- The equipment has acquired the CE safety label. However, users do have full responsibility to use this equipment safely.

#### **Cleaning the optics**

- If the optical parts need to be cleaned try first to: use compressed air.
- If that is not sufficient: use a soft lint-free piece of cloth with water and a mild detergent.
- And as a final option: use the piece of cloth moistened with a 3:7 mixture of ethanol and ether.
- **• Note: ethanol and ether are highly flammable liquids. Do not use them near a heat source, near sparks or near electric equipment. Use these chemicals in a well ventilated room**.
- Remember to never wipe the surface of any optical items with your hands. Fingerprints can damage the optics.
- Do not disassemble objectives or eyepieces in attempt to clean them.

#### **For the best results, use the OPTIKA cleaning kit (see catalogue).**

If you need to send the microscope to Optika for maintenance, please use the original packaging. **DOMINIQUE DU SECOND** 

## **19. Troubleshooting**

Review the information in the table below to solve operating problems.

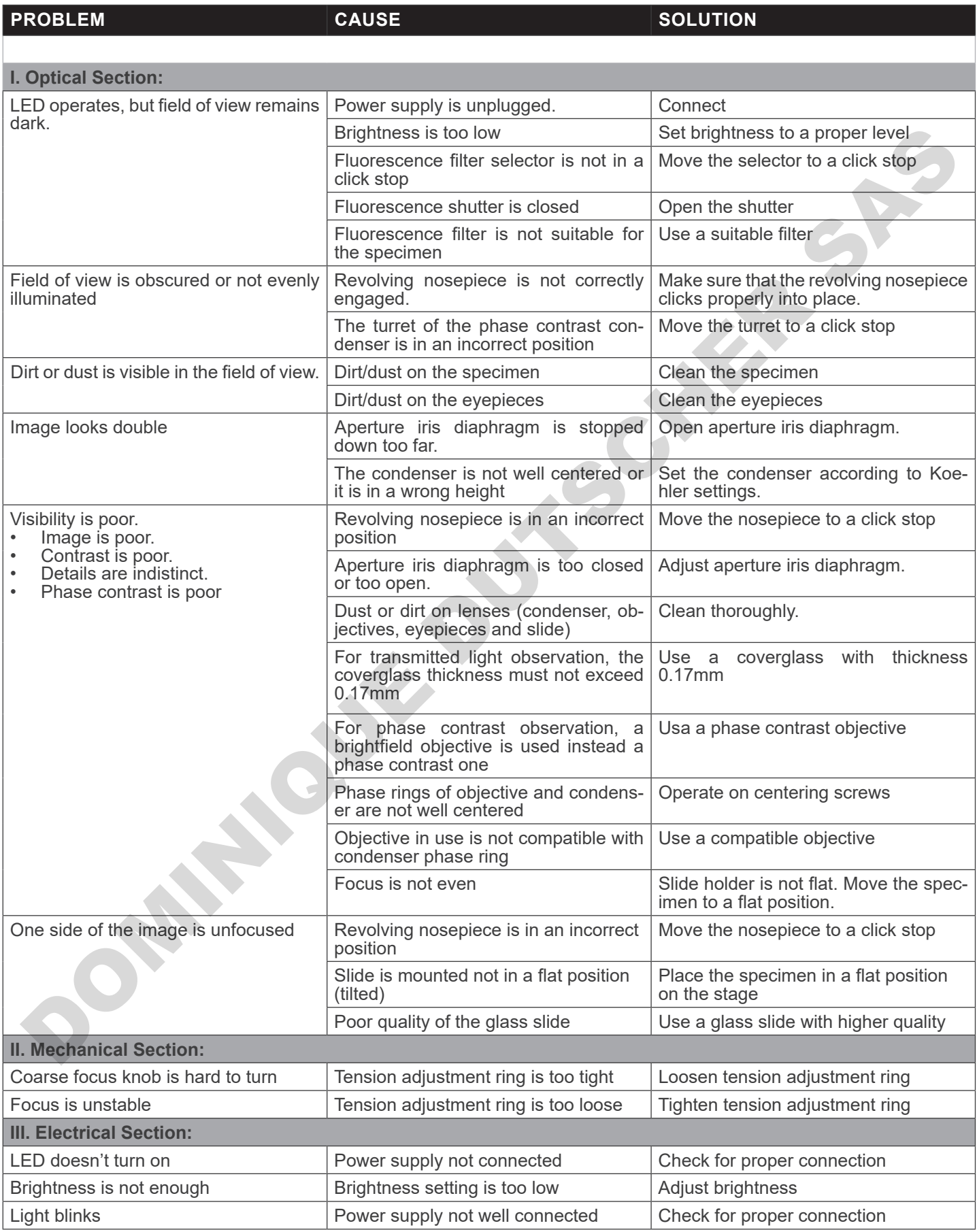

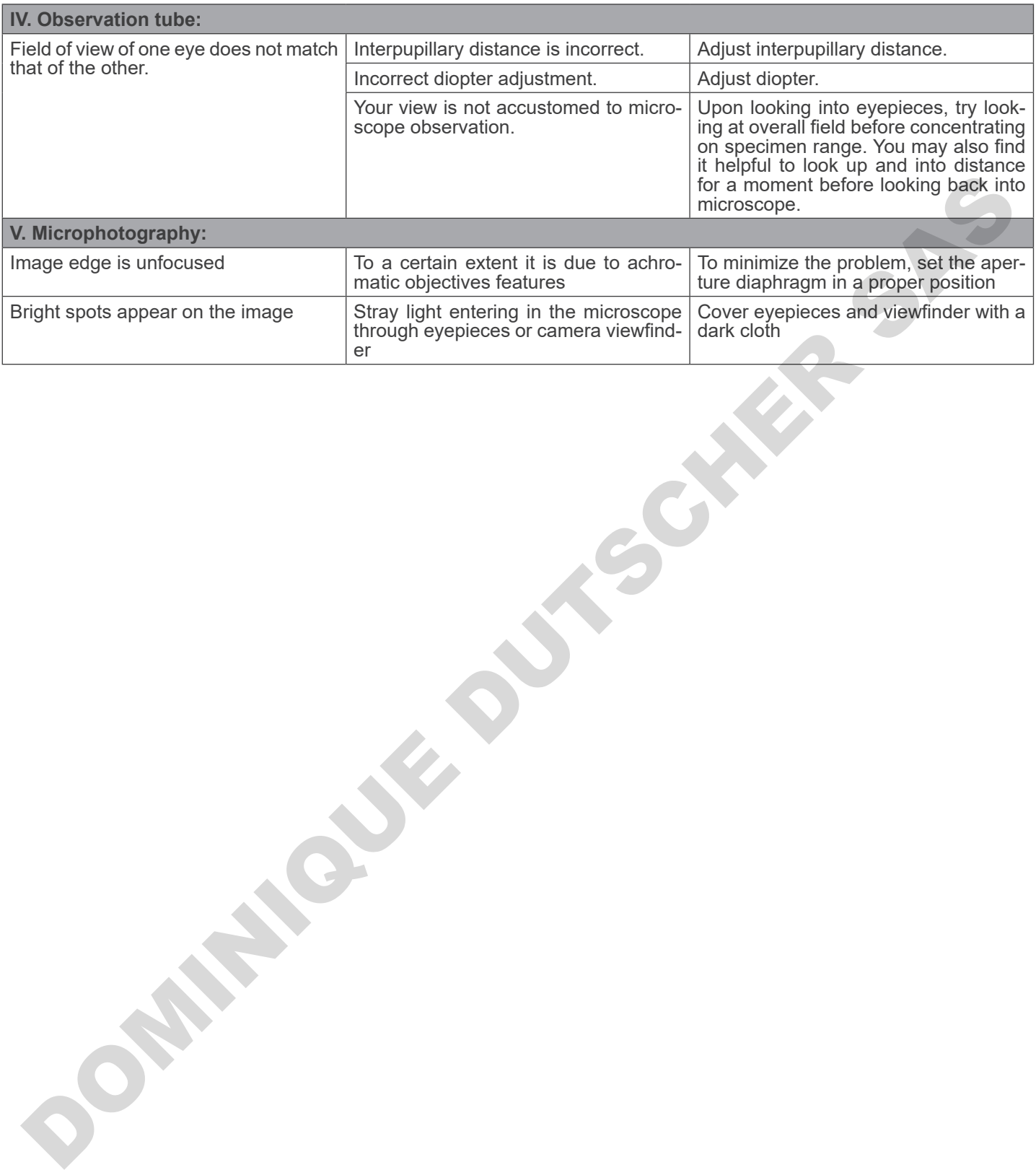

## **Equipment disposal**

Art.13 Dlsg 25 July 2005 N°151. "According to directives 2002/95/EC, 2002/96/EC and 2003/108/EC relating to the reduc-<br>tion in the use of hazardous substances in electrical and electronic equipment and waste disposal."

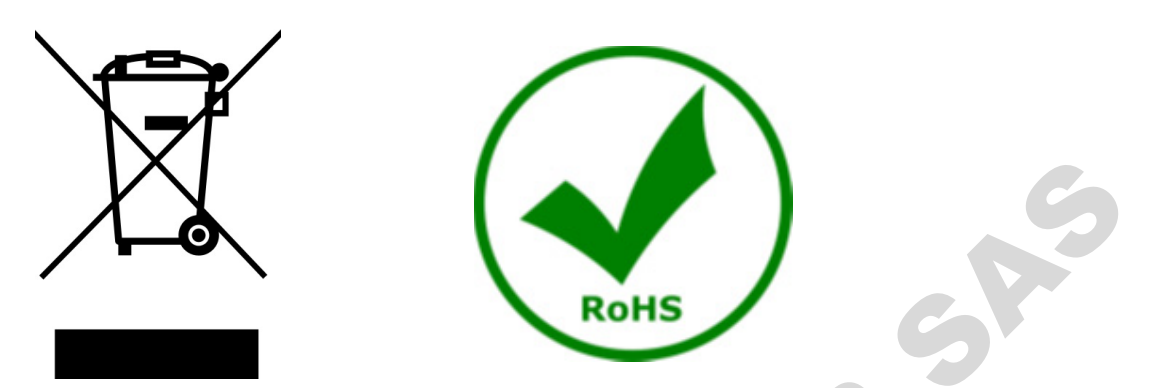

The basket symbol on equipment or on its box indicates that the product at the end of its useful life should be collected separately from other waste. The separate collection of this equipment at the end of its lifetime is organized and managed by the producer. The user will have to contact the manufacturer and follow the rules that he adopted for end-of-life equipment collection. The collection of the equipment for recycling, treatment and environmentally compatible disposal, helps to prevent possible adverse effects on the environment and health and promotes reuse and/or recycling of materials of the equipment. Improper disposal of the product involves the application of administrative penalties as provided by the laws in force. at symbol on equipment or on its box indicates that the product at the<br>from other waste. The separate collection of this equipment at the end<br>toor. The user will have to contact the manufacturer and follow the rust<br>stible

## OPTIKA<sup>®</sup> S.r.l.

Via Rigla, 30 - 24010 Ponteranica (BG) - ITALY Tel.: +39 035.571.392 info@optikamicroscopes.com - www.optikamicroscopes.com **DOMINIQUE DUTIER S.r.I.**<br>
ON THE REGISTION PROTOCOLOGY SASSES AND CONTRACT SASTES AND CONTRACT SASTES AND CONTRACT SASTES AND CONTRACT ON THE CONTRACT OF CONTRACT ON THE CONTRACT OF CONTRACT OF CONTRACT ON THE CONTRACT OF

## **OPTIKA<sup>®</sup> Spain**<br>spain@optikamicroscopes.com

**OPTIKA® USA** usa@optikamicroscopes.com

OPTIKA **China** ® china@optikamicroscopes.com

OPTIKA **India** ® india@optikamicroscopes.com

**OPTIKA<sup>®</sup> Central America**<br>camerica@optikamicroscopes.com

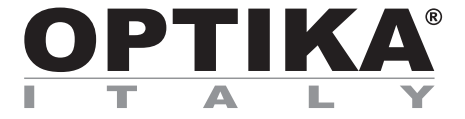

**Serie B-510** 

# **MANUALE DI ISTRUZIONI**

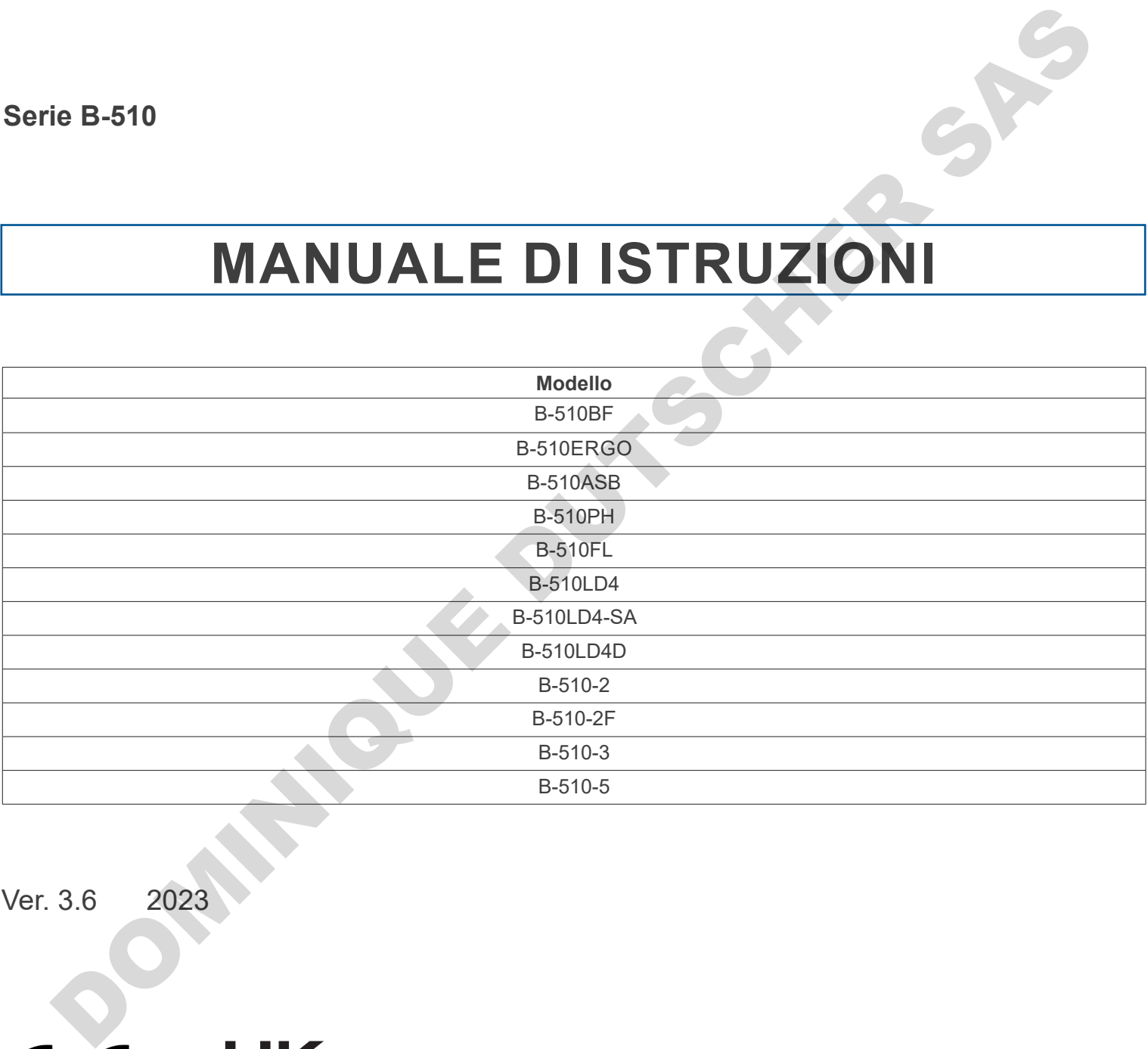

Ver. 3.6 2023

## **Sommario**

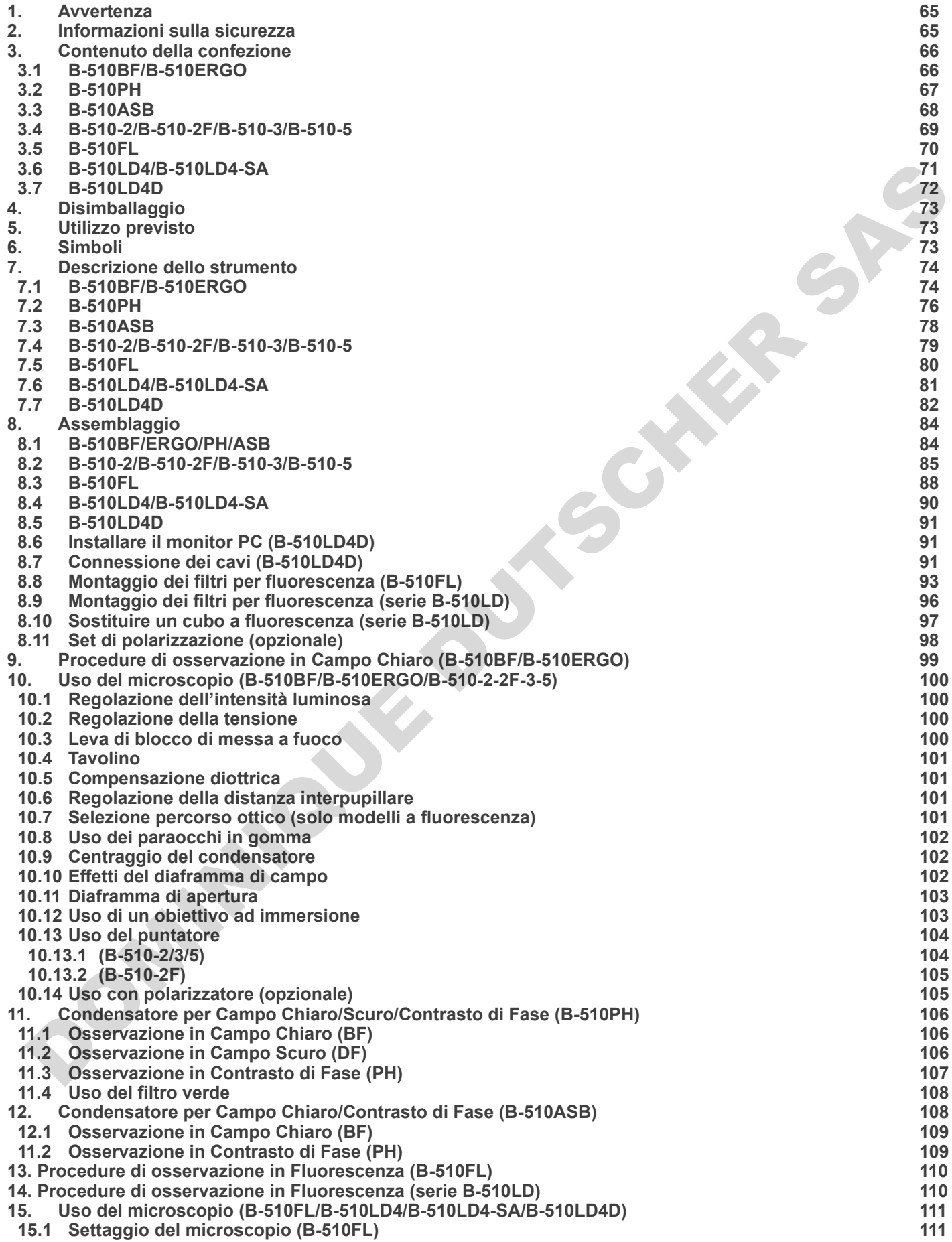

- **15.2 Uso del microscopio (B-510FL) 113**
- **15.2.1 Uso dello shutter (solo B-510FL) 113**
- **15.3 Uso del microscopio (serie B-510LD) 114**
- **15.4 Uso della piastrina di esclusione luce 115**
- 
- **15.5 Uso dello schermo UV 115 16. Osservazione simultanea in Contrasto di Fase + Fluorescenza 116**
- **16.1 B-510FL 116**
- **16.2 Serie B-510LD 116**
- **17. Microfotografia 117**
- **17.1 Uso di telecamere a passo "C" 117**
- **17.2 Uso di fotocamere Reflex 117**
- **18. Manutenzione 118**
- **19. Guida alla risoluzione dei problemi 119** ... Microfolographica<br>
7.5. Used its local meros a prose of contract a passe of contract of the second contract of the second contract of the contract of the contract of the contract of the contract of the contract of the
- **Smaltimento 121**

## **1. Avvertenza**

Questo microscopio è uno strumento scientifico di alta precisione, progettato per durare a lungo con una minima manutenzione; la realizzazione è secondo i migliori standard ottici e meccanici, per poter essere utilizzato quotidianamente. Vi ricordiamo che questo manuale contiene informazioni importanti per la sicurezza e per la manutenzione dello strumento, e deve quindi essere messo a disposizione di coloro che lo utilizzeranno.

Decliniamo ogni responsabilità derivante da un utilizzo dello strumento non indicato nel presente manuale.

**DOMINIQUE DUTSCHER** 

#### **2. Informazioni sulla sicurezza**

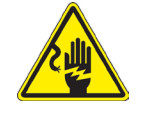

#### **Per evitare shock elettrici**

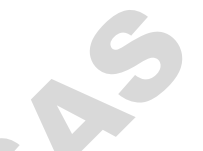

Prima di collegare il cavo di alimentazione alla presa elettrica, assicurarsi che il voltaggio della rete locale coincida con il voltaggio dello strumento e che l'interruttore dell'illuminazione sia nella posizione "OFF

Gli utenti dovranno seguire tutte le norme di sicurezza locali. Lo strumento è certificato CE. In ogni caso, gli utilizzatori sono gli unici responsabili per un utilizzo sicuro dello strumento. Per l'utilizzo in sicurezza dello strumento è importante attenersi alle seguenti istruzioni e leggere il manuale in tutte le sue parti.

## **3. Contenuto della confezione**

## **3.1 B-510BF/B-510ERGO**

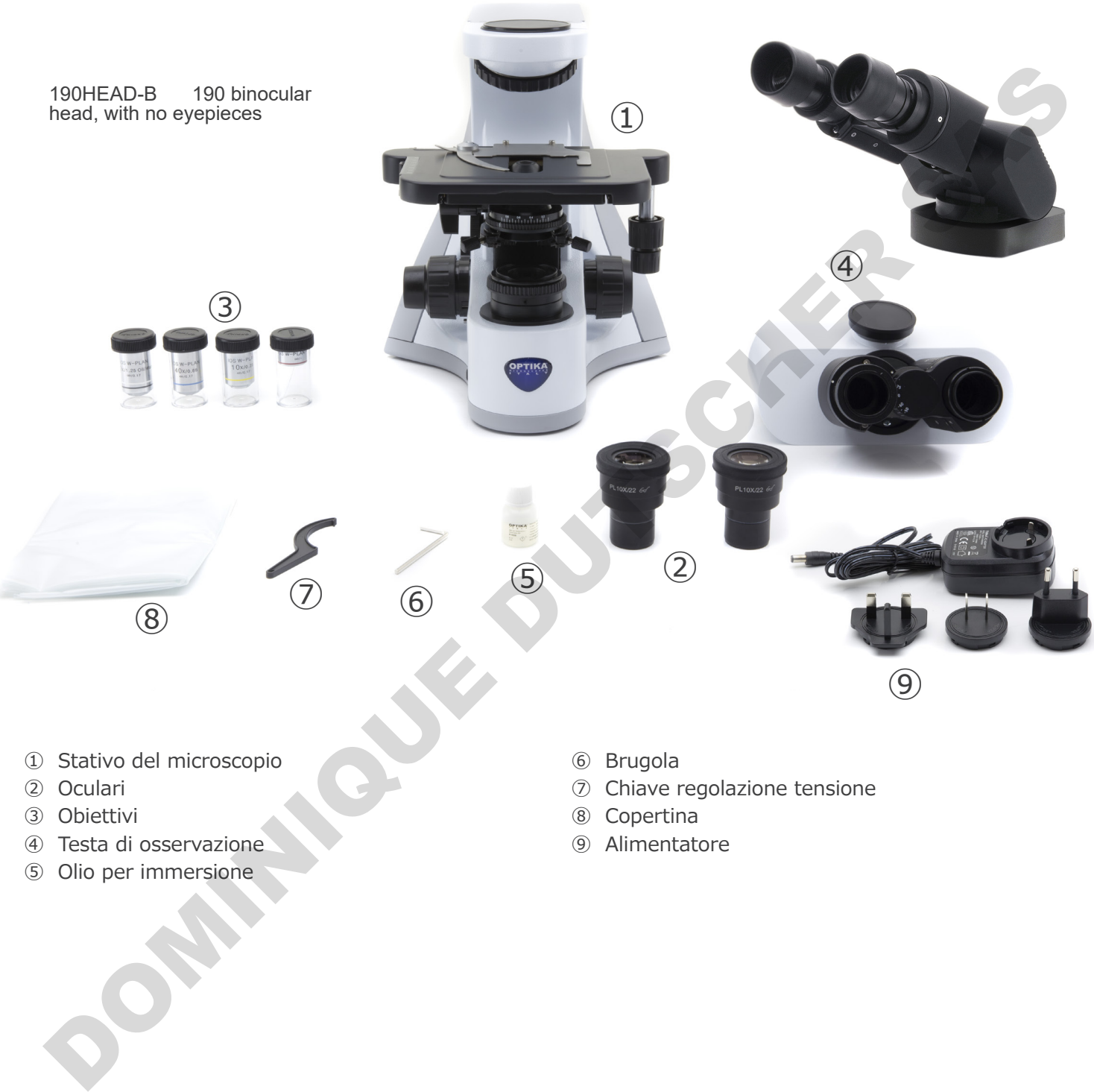

- ① Stativo del microscopio
- ② Oculari
- ③ Obiettivi
- ④ Testa di osservazione
- ⑤ Olio per immersione
- ⑥ Brugola
- ⑦ Chiave regolazione tensione
- ⑧ Copertina
- ⑨ Alimentatore

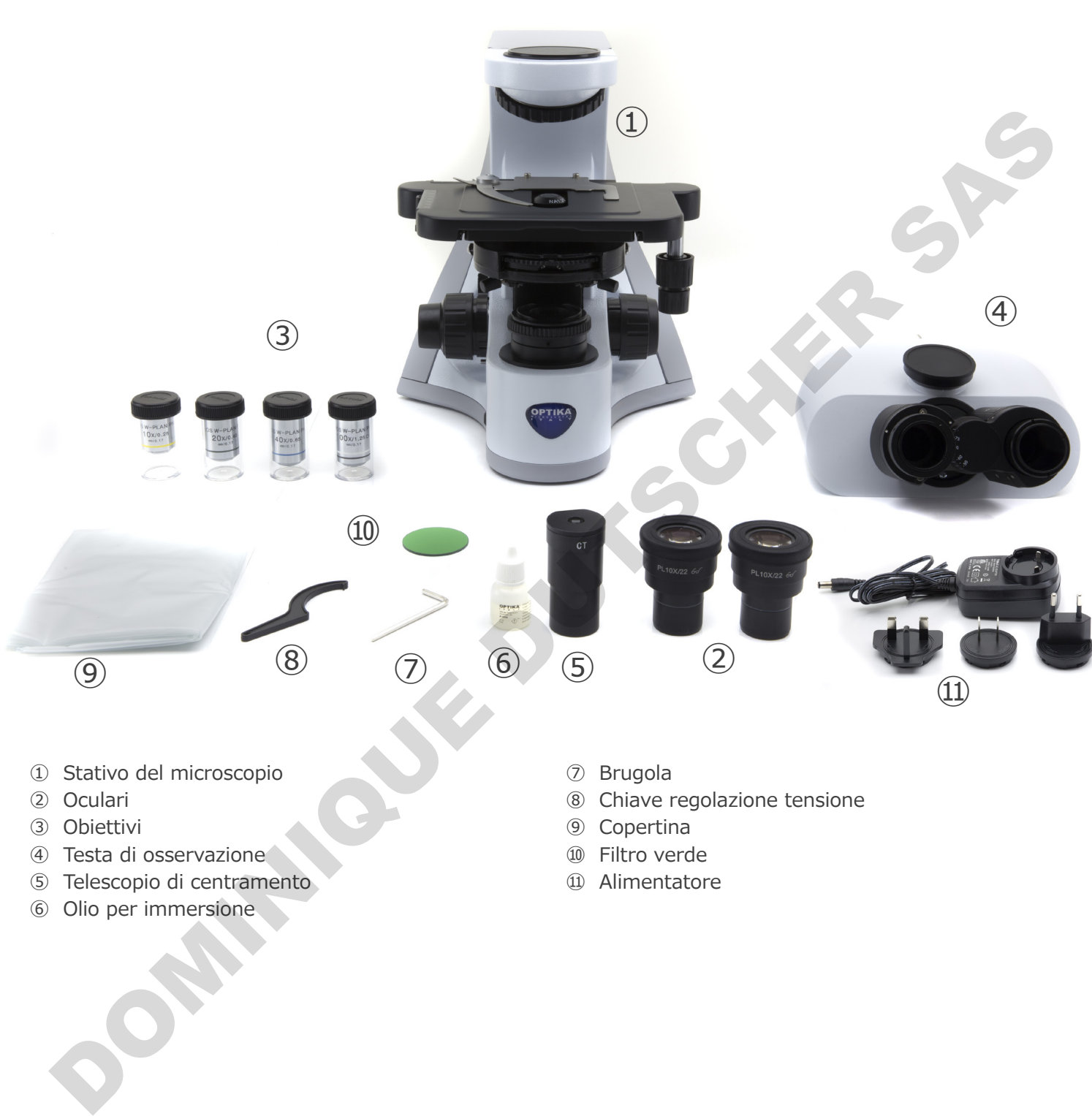

- ① Stativo del microscopio
- ② Oculari
- ③ Obiettivi
- ④ Testa di osservazione
- ⑤ Telescopio di centramento
- ⑥ Olio per immersione
- ⑦ Brugola
- ⑧ Chiave regolazione tensione
- ⑨ Copertina
- ⑩ Filtro verde
- ⑪ Alimentatore

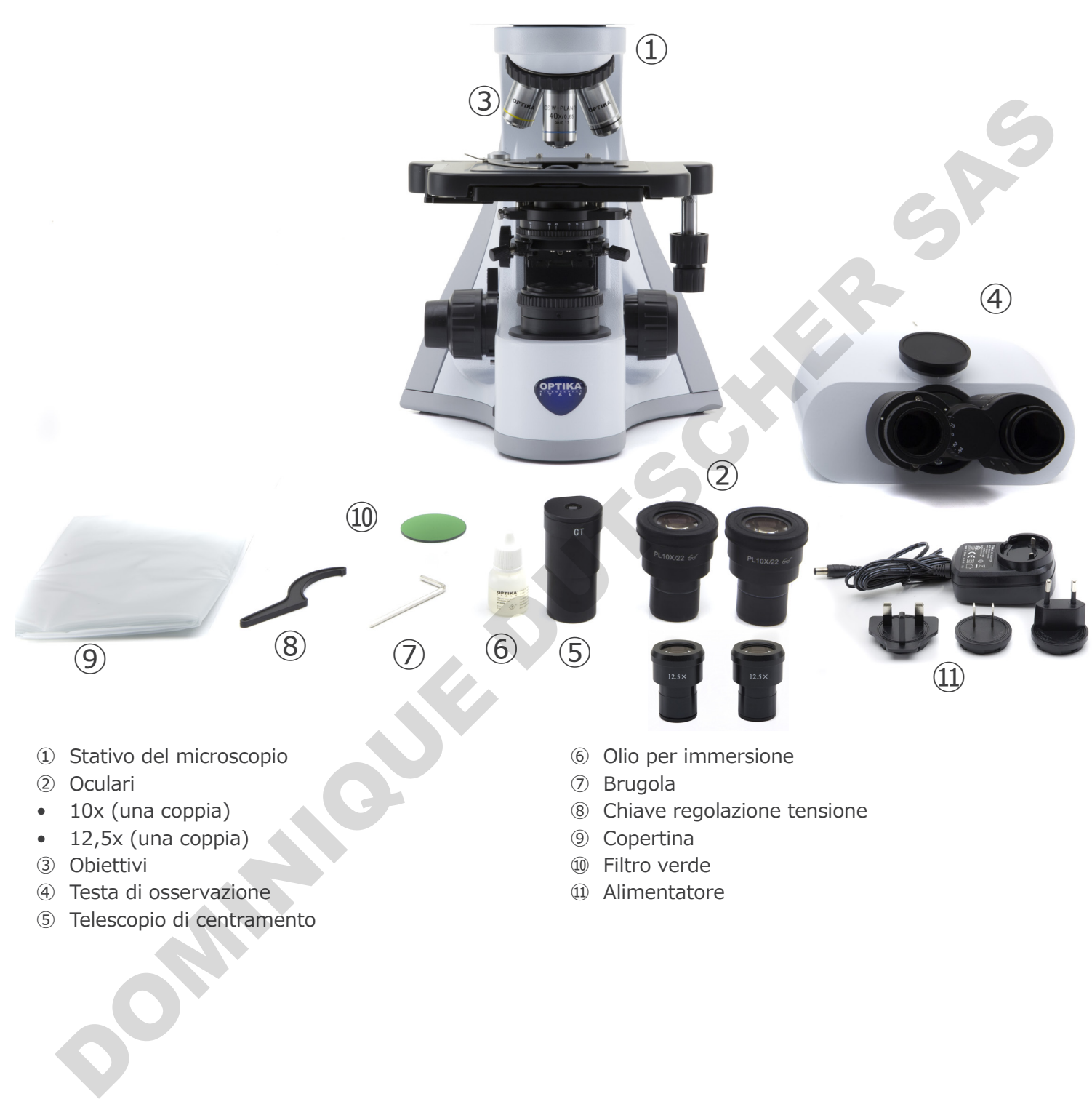

- $\bullet$  12,5x (una coppia)
- ③ Obiettivi
- ④ Testa di osservazione
- ⑤ Telescopio di centramento
- ⑧ Chiave regolazione tensione
- ⑨ Copertina
- ⑩ Filtro verde
- ⑪ Alimentatore

#### **3.4 B-510-2/B-510-2F/B-510-3/B-510-5**

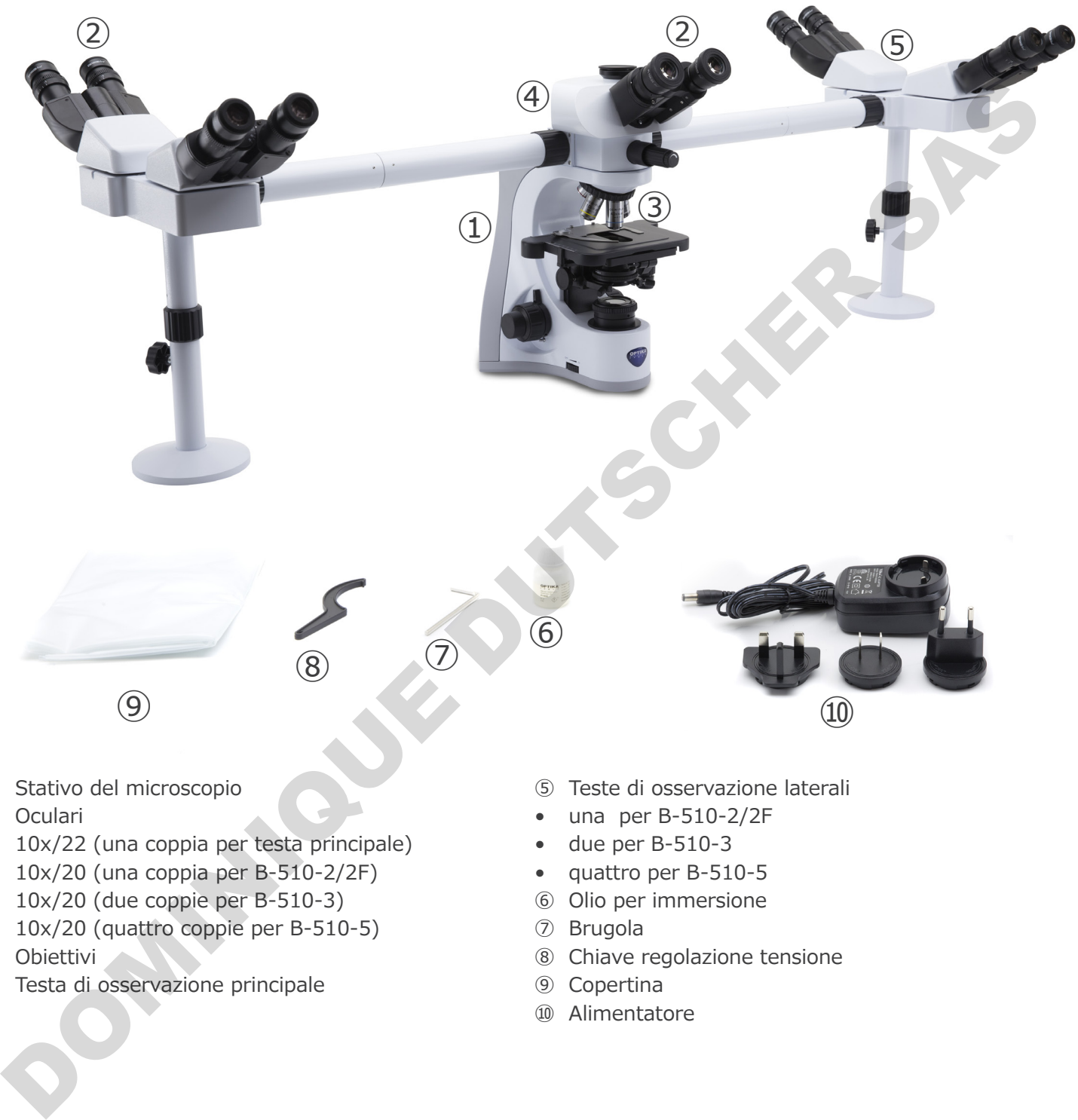

- ① Stativo del microscopio
- ② Oculari
- • 10x/22 (una coppia per testa principale)
- 10x/20 (una coppia per B-510-2/2F)
- 10x/20 (due coppie per B-510-3)
- • 10x/20 (quattro coppie per B-510-5)
- ③ Obiettivi
- ④ Testa di osservazione principale
- ⑤ Teste di osservazione laterali
- • una per B-510-2/2F
- • due per B-510-3
- • quattro per B-510-5
- ⑥ Olio per immersione
- ⑦ Brugola
- ⑧ Chiave regolazione tensione
- ⑨ Copertina
- ⑩ Alimentatore

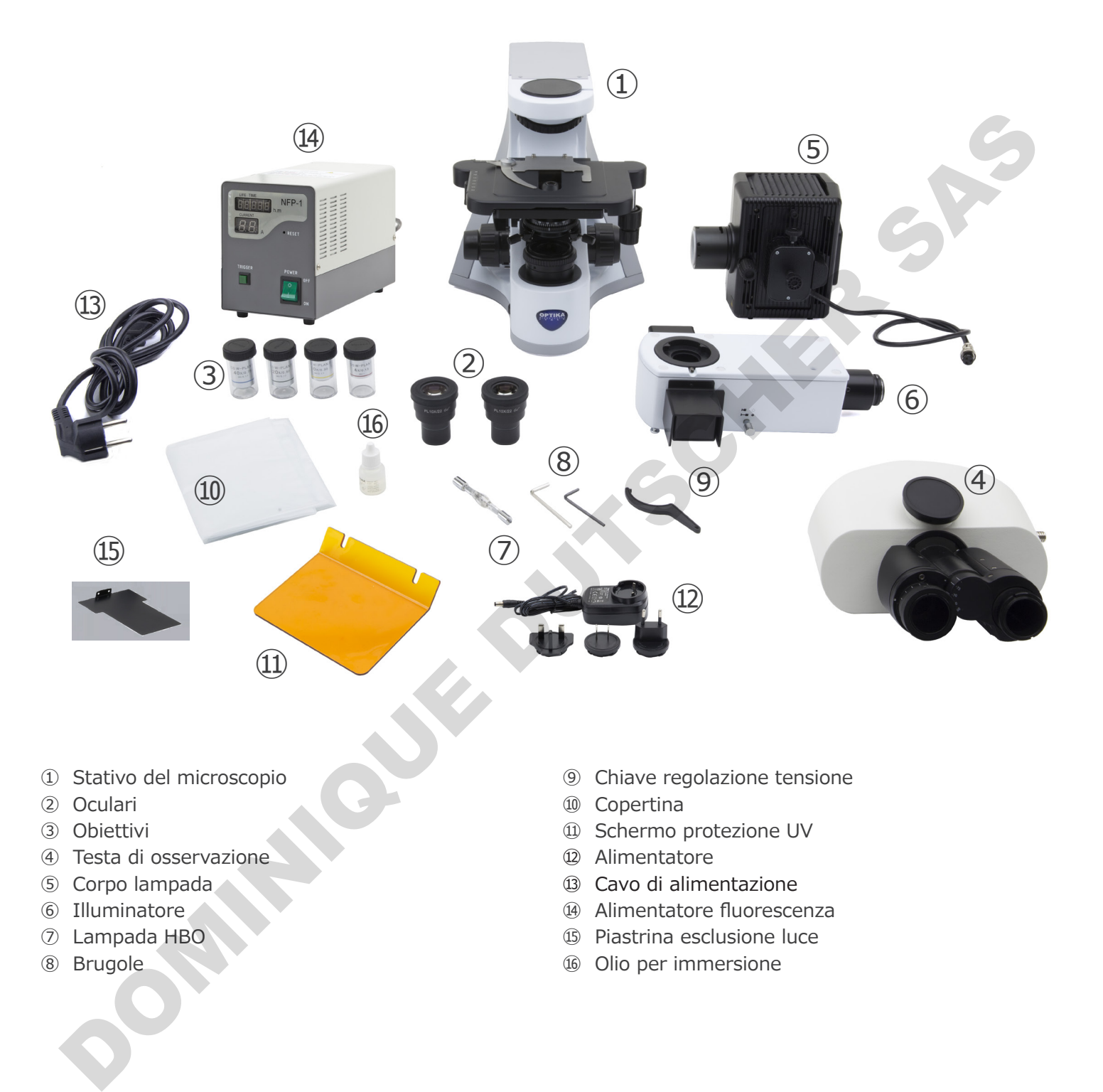

- ① Stativo del microscopio
- ② Oculari
- ③ Obiettivi
- ④ Testa di osservazione
- ⑤ Corpo lampada
- ⑥ Illuminatore
- ⑦ Lampada HBO
- ⑧ Brugole
- ⑨ Chiave regolazione tensione
- ⑩ Copertina
- ⑪ Schermo protezione UV
- ⑫ Alimentatore
- ⑬ Cavo di alimentazione
- ⑭ Alimentatore fluorescenza
- ⑮ Piastrina esclusione luce
- ⑯ Olio per immersione

#### **3.6 B-510LD4/B-510LD4-SA**

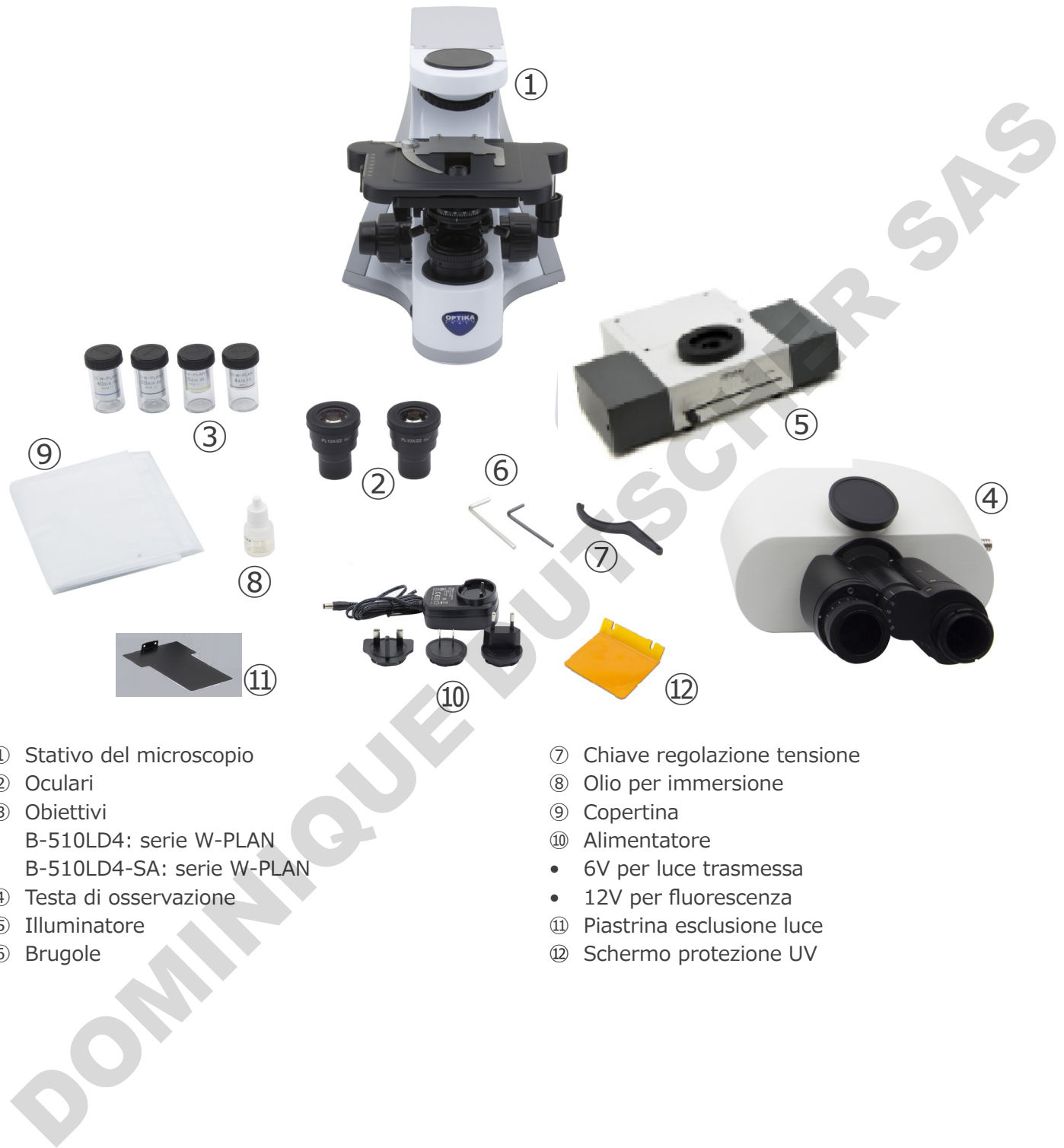

- ① Stativo del microscopio
- ② Oculari
- ③ Obiettivi
- • B-510LD4: serie W-PLAN
- • B-510LD4-SA: serie W-PLAN
- ④ Testa di osservazione
- ⑤ Illuminatore
- ⑥ Brugole
- ⑦ Chiave regolazione tensione
- ⑧ Olio per immersione
- ⑨ Copertina
- ⑩ Alimentatore
- • 6V per luce trasmessa
- 12V per fluorescenza
- ⑪ Piastrina esclusione luce
- ⑫ Schermo protezione UV

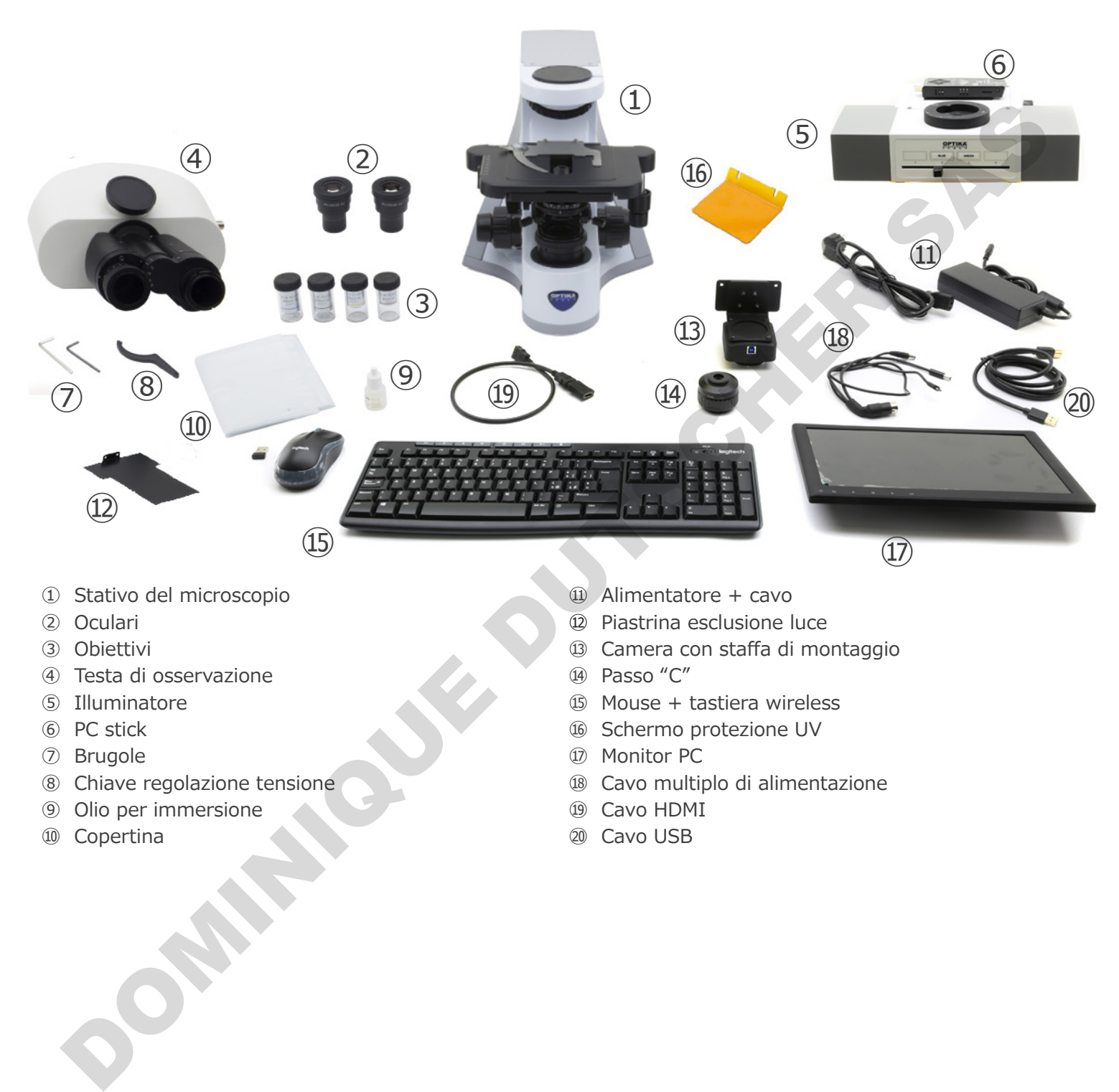

- ① Stativo del microscopio
- ② Oculari
- ③ Obiettivi
- ④ Testa di osservazione
- ⑤ Illuminatore
- ⑥ PC stick
- ⑦ Brugole
- ⑧ Chiave regolazione tensione
- ⑨ Olio per immersione
- ⑩ Copertina
- ⑪ Alimentatore + cavo
- ⑫ Piastrina esclusione luce
- ⑬ Camera con staffa di montaggio
- ⑭ Passo "C"
- ⑮ Mouse + tastiera wireless
- ⑯ Schermo protezione UV
- ⑰ Monitor PC
- ⑱ Cavo multiplo di alimentazione
- ⑲ Cavo HDMI
- ⑳ Cavo USB
# **4. Disimballaggio**

Il microscopio è riposto in un imballo di polistirolo espanso. Rimuovere il nastro adesivo dal collo ed aprire la parte superiore dell'imballo. Fare attenzione a non far cadere le parti ottiche (obiettivi e oculari) nell'estrarre il microscopio dalla scatola per evitare che vengano danneggiati. Utilizzare entrambe le mani (una intorno allo stativo e una alla base), sfilare il microscopio dal contenitore e appoggiarlo su un piano stabile.

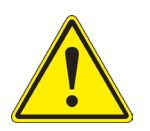

Evitare di toccare le superfici ottiche come lenti, filtri o vetri. Tracce di grasso o altri residui possono ridurre la qualità visiva dell'immagine finale e corrodere la superficie delle ottiche in breve tempo.

## **5. Utilizzo previsto**

## **Modelli standard**

Solo per applicazioni di ricerca ed usi didattici. Non indicato per utilizzo diagnostico e terapeutico umano e veterinario. Unit and additional difference ed usi didattici. Non indicato per utilizzo diagnostico e tempeutico umang e veterinario.<br>
Olo per applicazioni di ricerca ed usi didattici. Non indicato per utilizzo diagnostico e tempeutico

## **Modelli IVD**

Anche per uso diagnostico, finalizzato ad ottenere informazioni sulla situazione fisiologica o patologica del soggetto.

# **6. Simboli**

La seguente tabella riporta i simboli utilizzati in questo manuale.

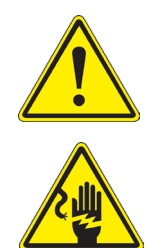

## **PERICOLO**

Questo simbolo indica un rischio potenziale ed avverte di procedere con cautela.

# **SHOCK ELETTRICO**

Questo simbolo indica un rischio di shock elettrico.

# **7. Descrizione dello strumento**

# **7.1 B-510BF/B-510ERGO**

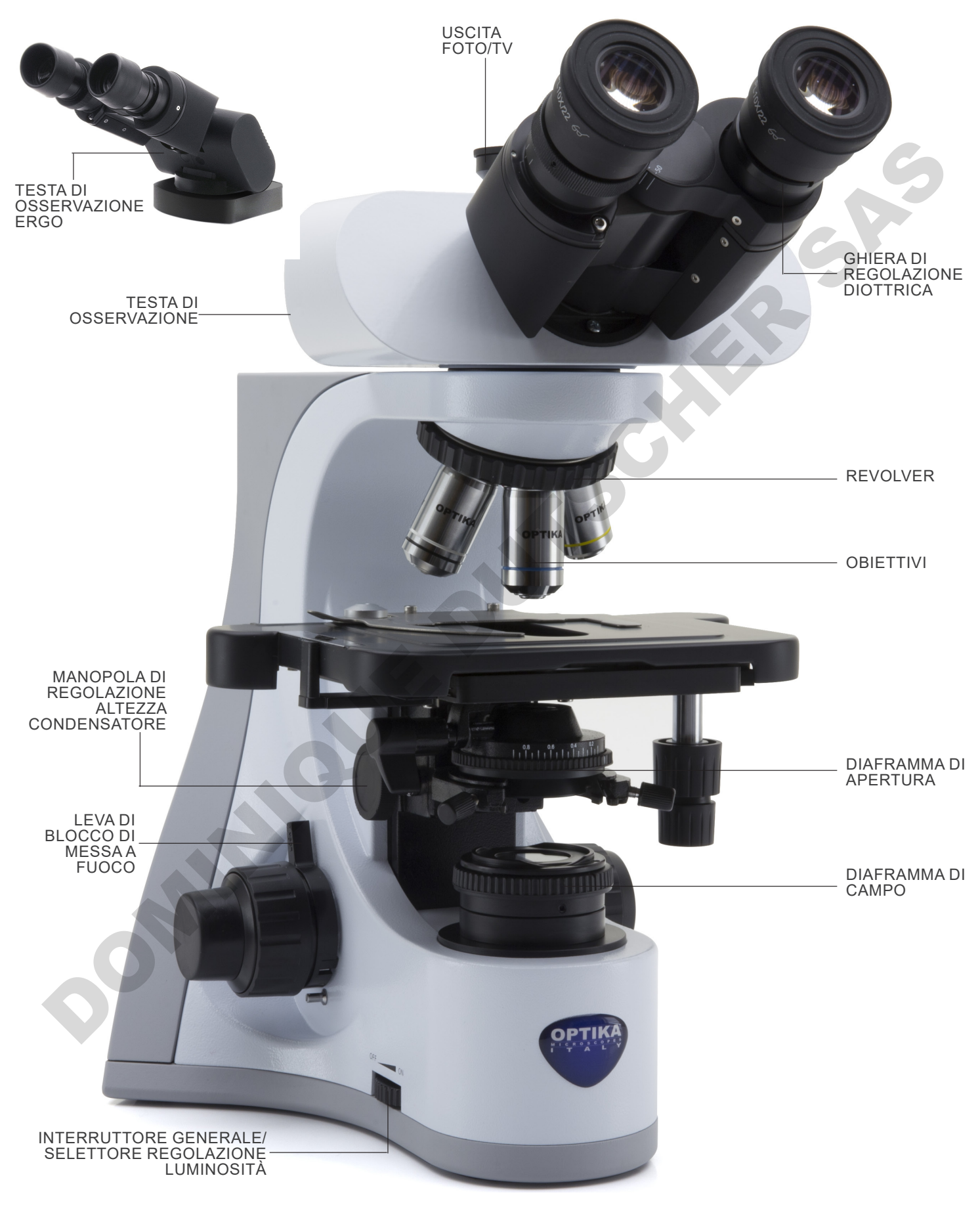

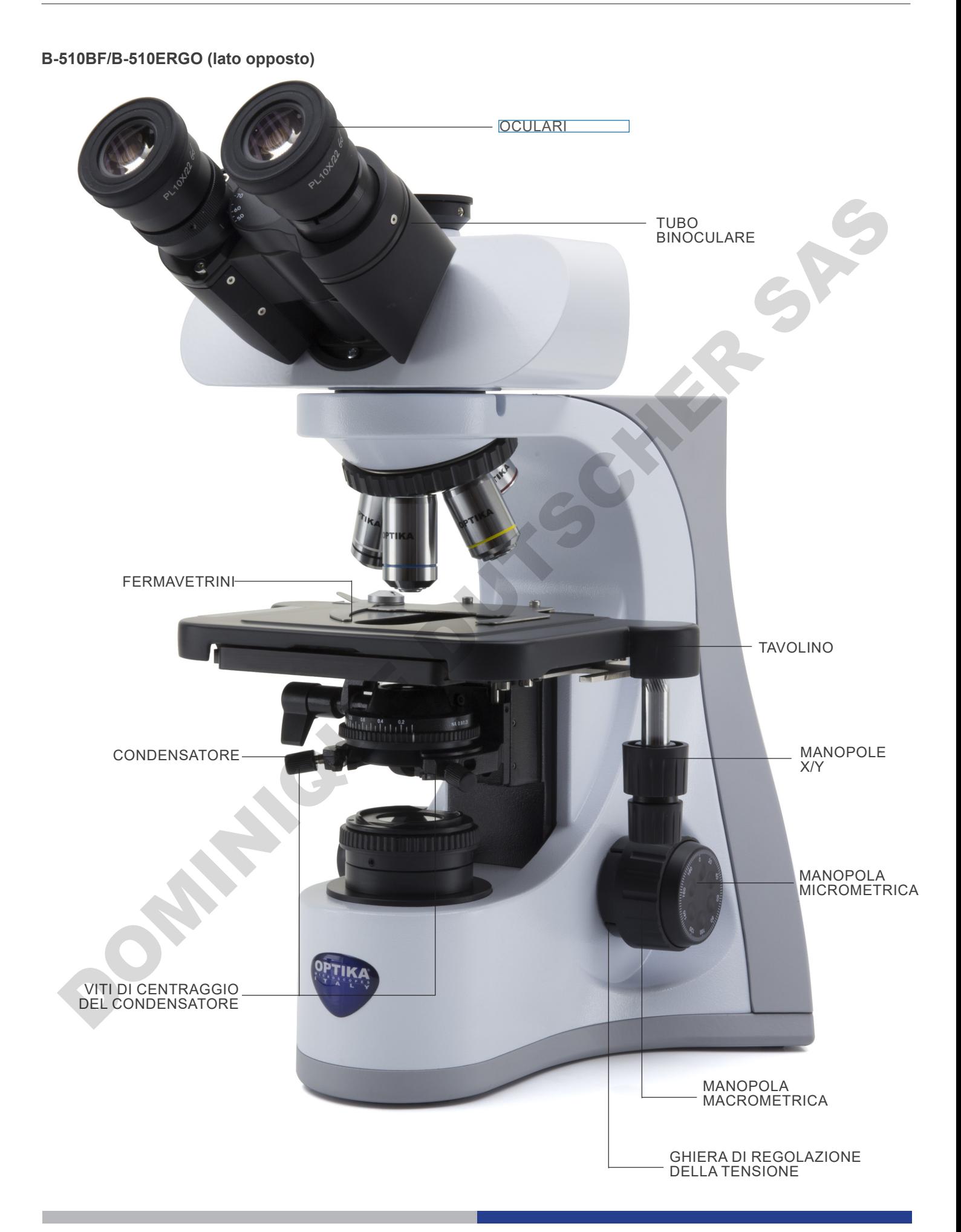

**7.2 B-510PH**

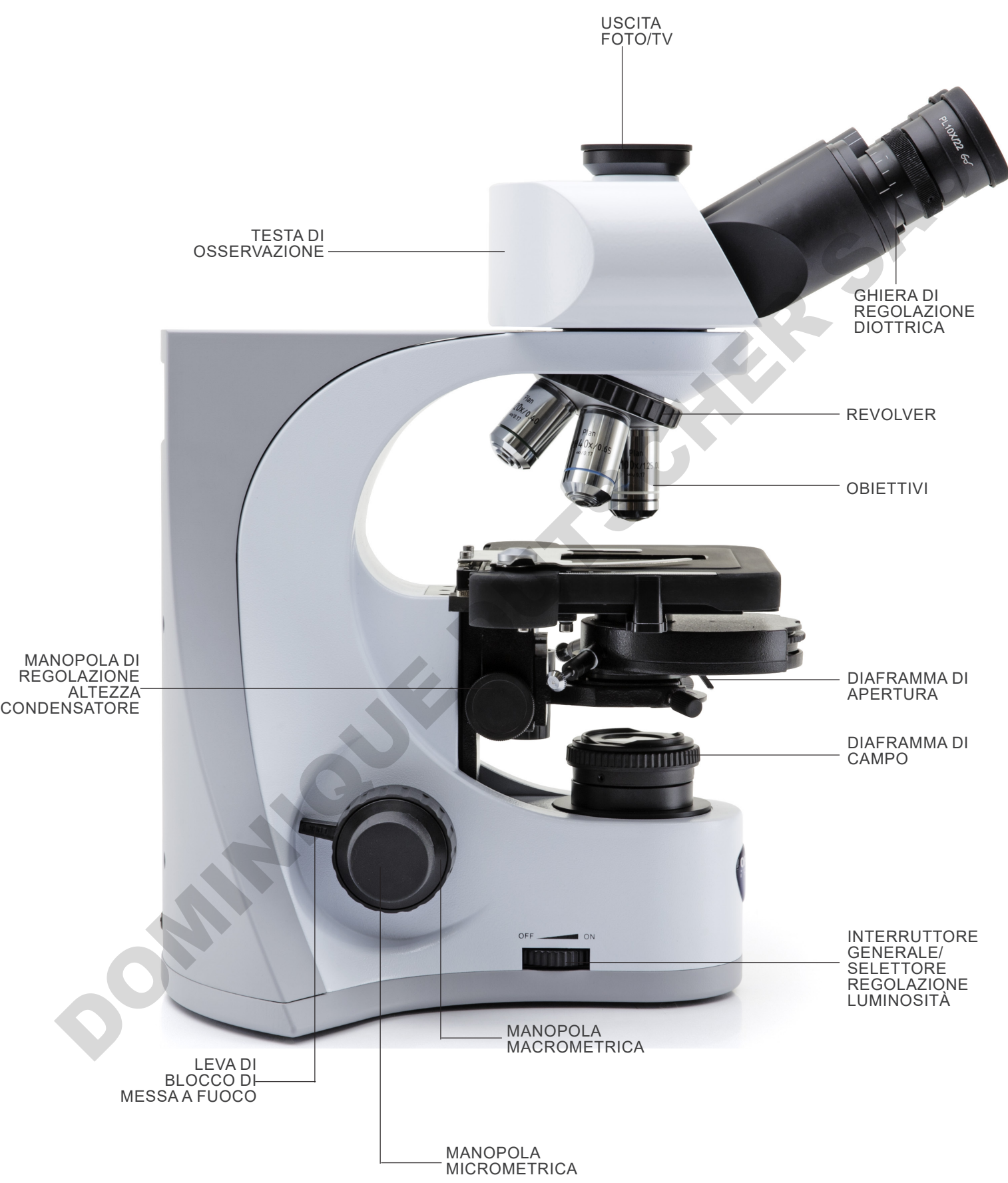

## **B-510PH (lato opposto)**

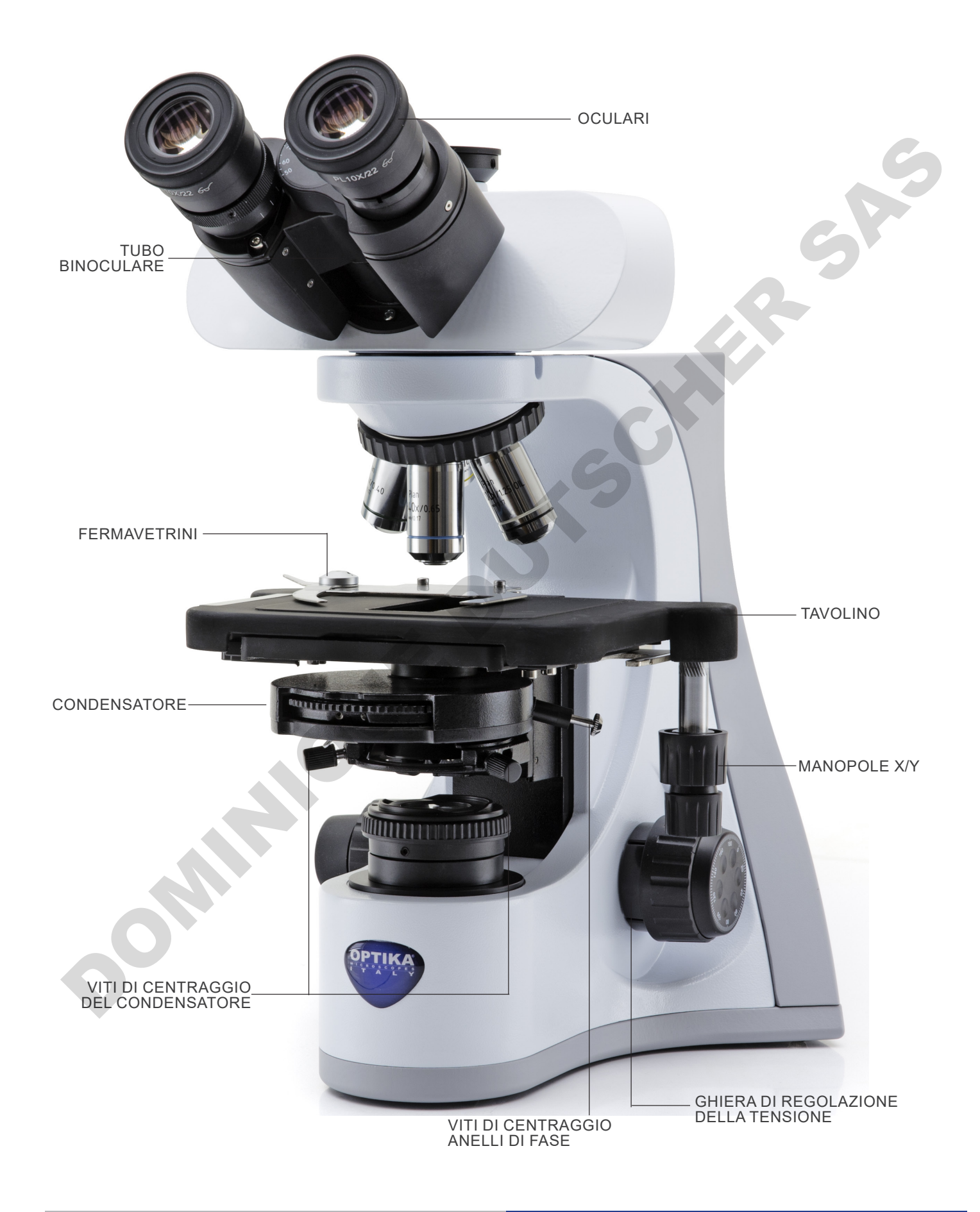

## **7.3 B-510ASB**

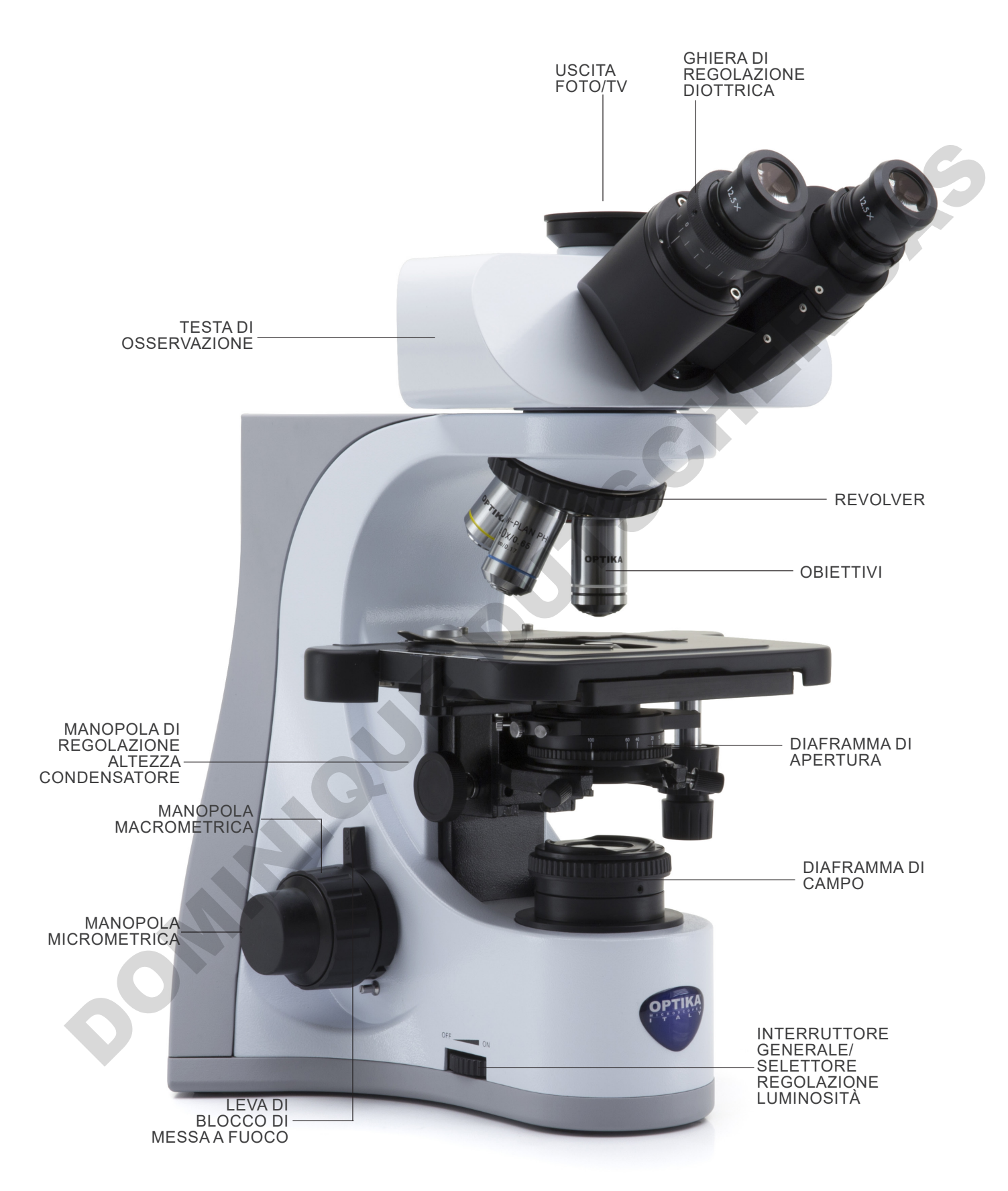

## **7.4 B-510-2/B-510-2F/B-510-3/B-510-5**

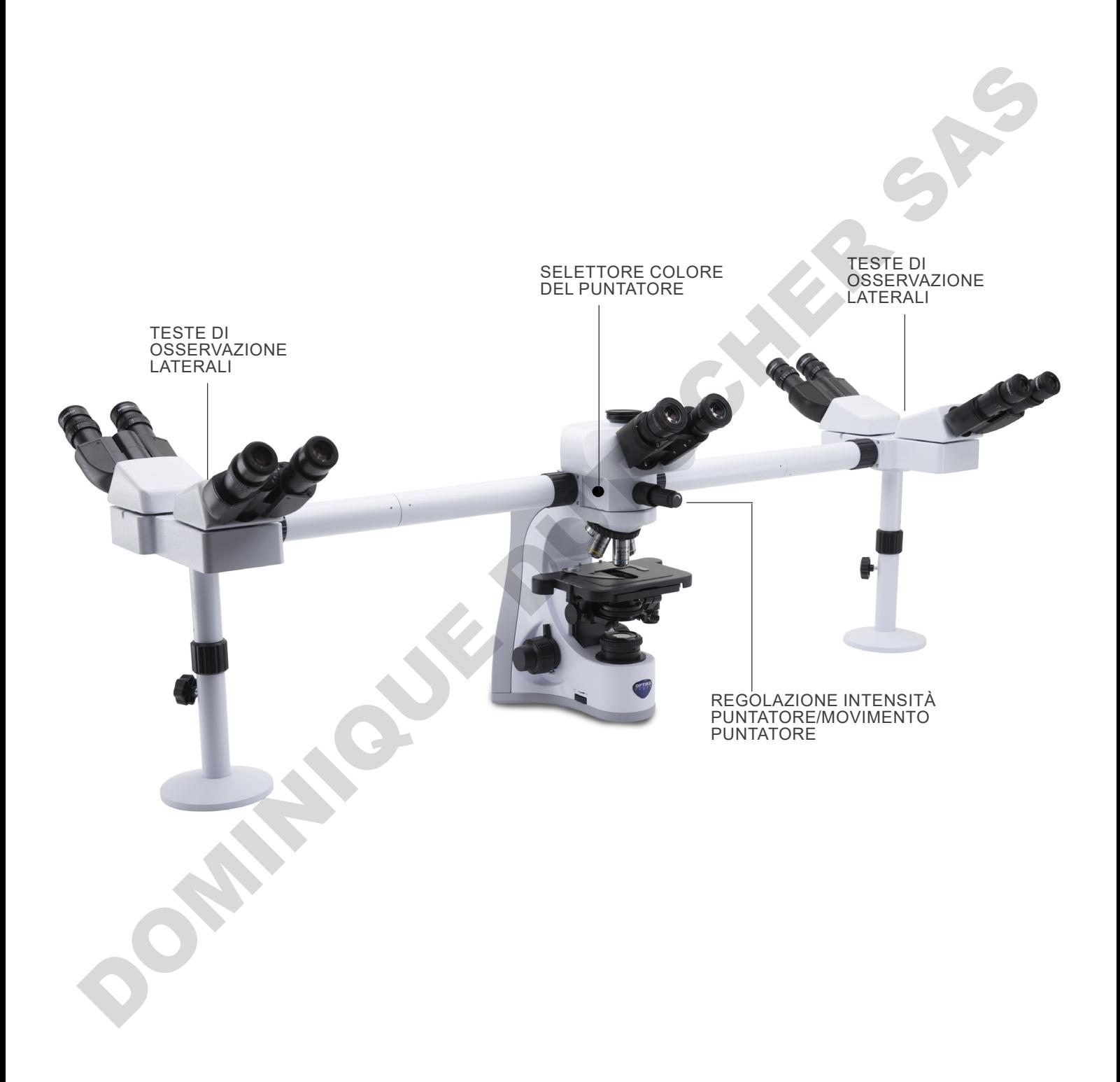

## **7.5 B-510FL**

I comandi principali del microscopio rimangono immutati: vengono evidenziate solo le parti relative alla fluorescenza.

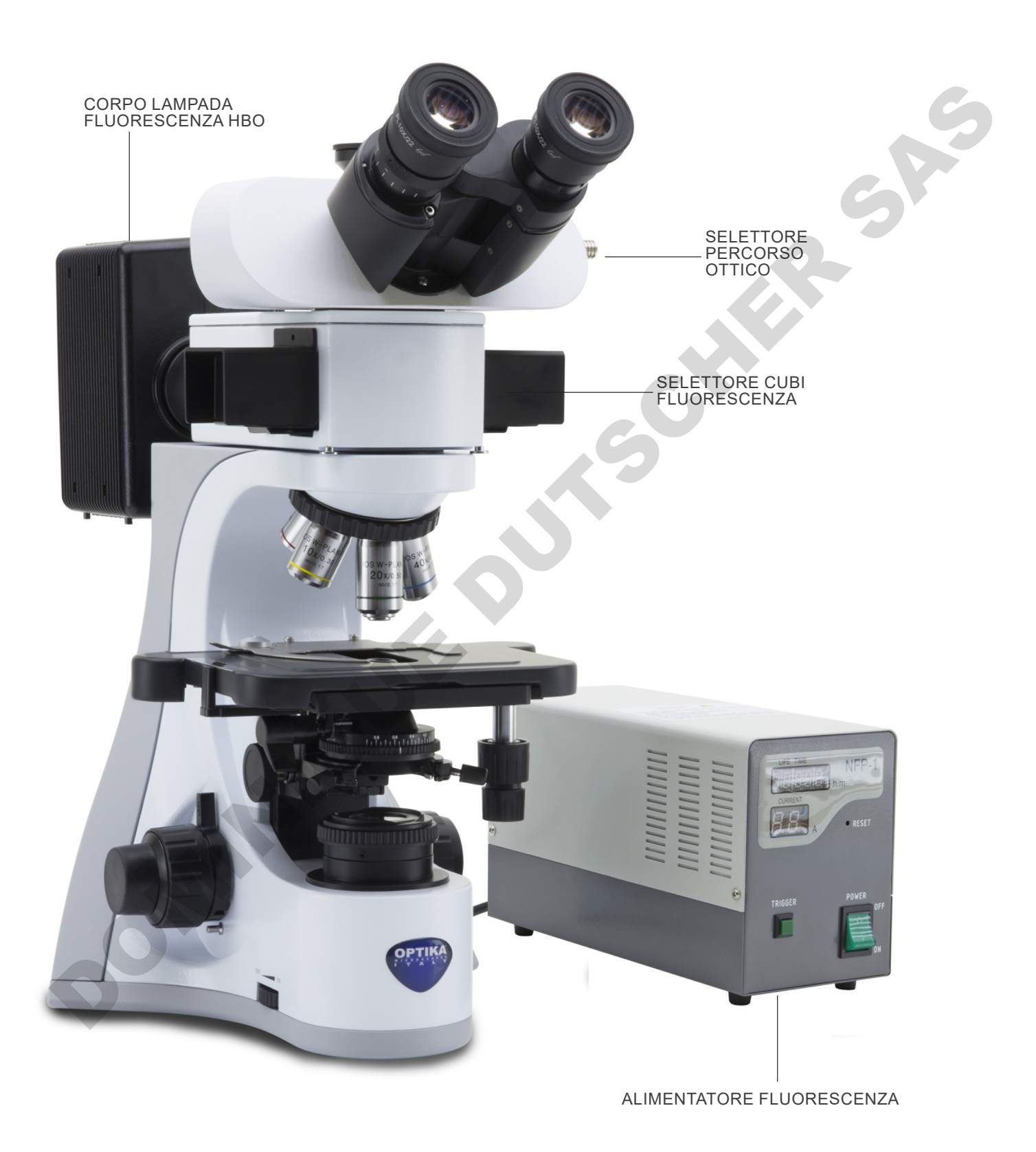

## **7.6 B-510LD4/B-510LD4-SA**

I comandi principali del microscopio rimangono immutati: vengono evidenziate solo le parti relative alla fluorescenza.

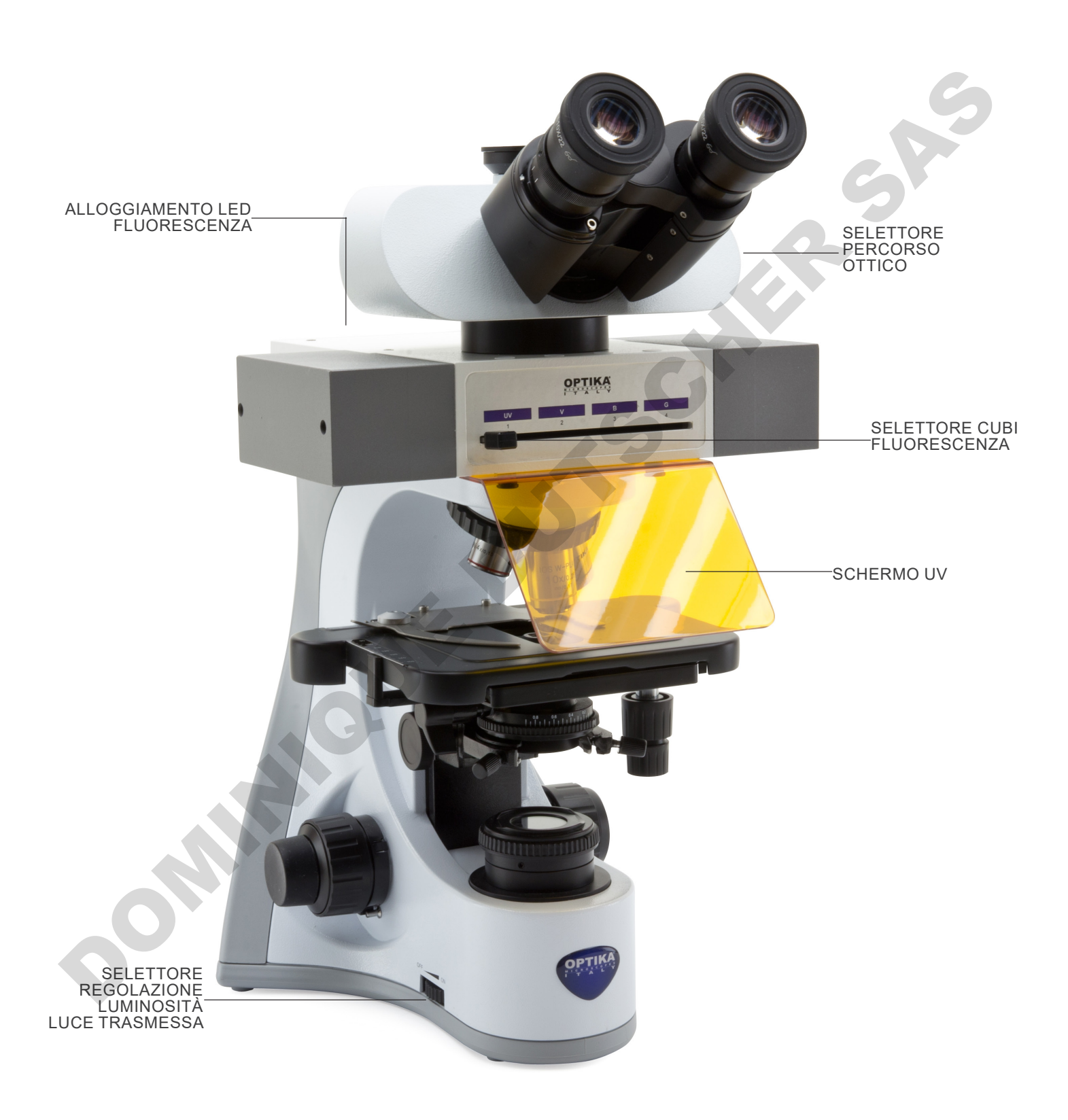

## **7.7 B-510LD4D**

I comandi principali del microscopio rimangono immutati: vengono evidenziate solo le parti relative alla fluorescenza ed al sistema digitale.

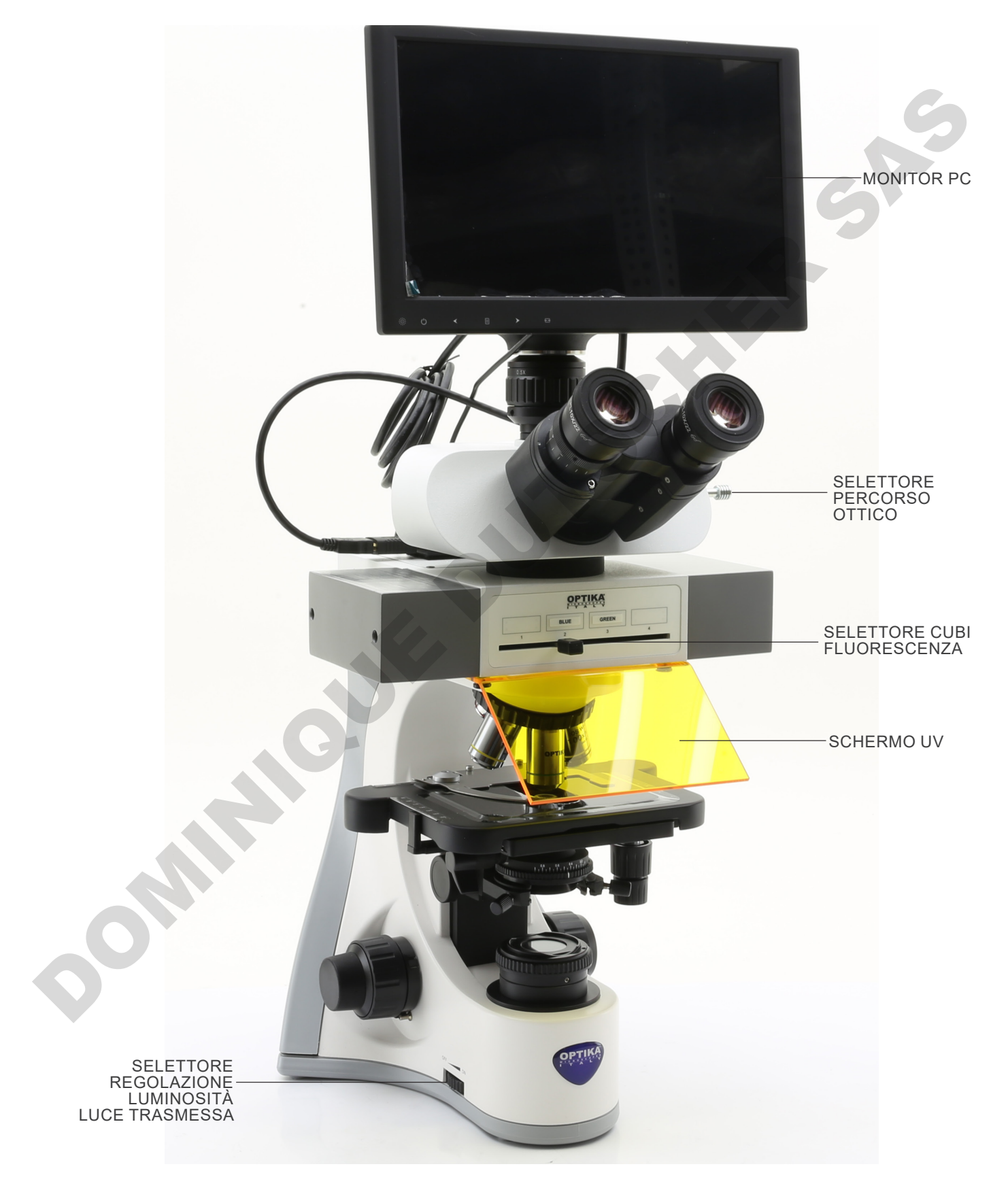

## **B-510LD4D (lato opposto)**

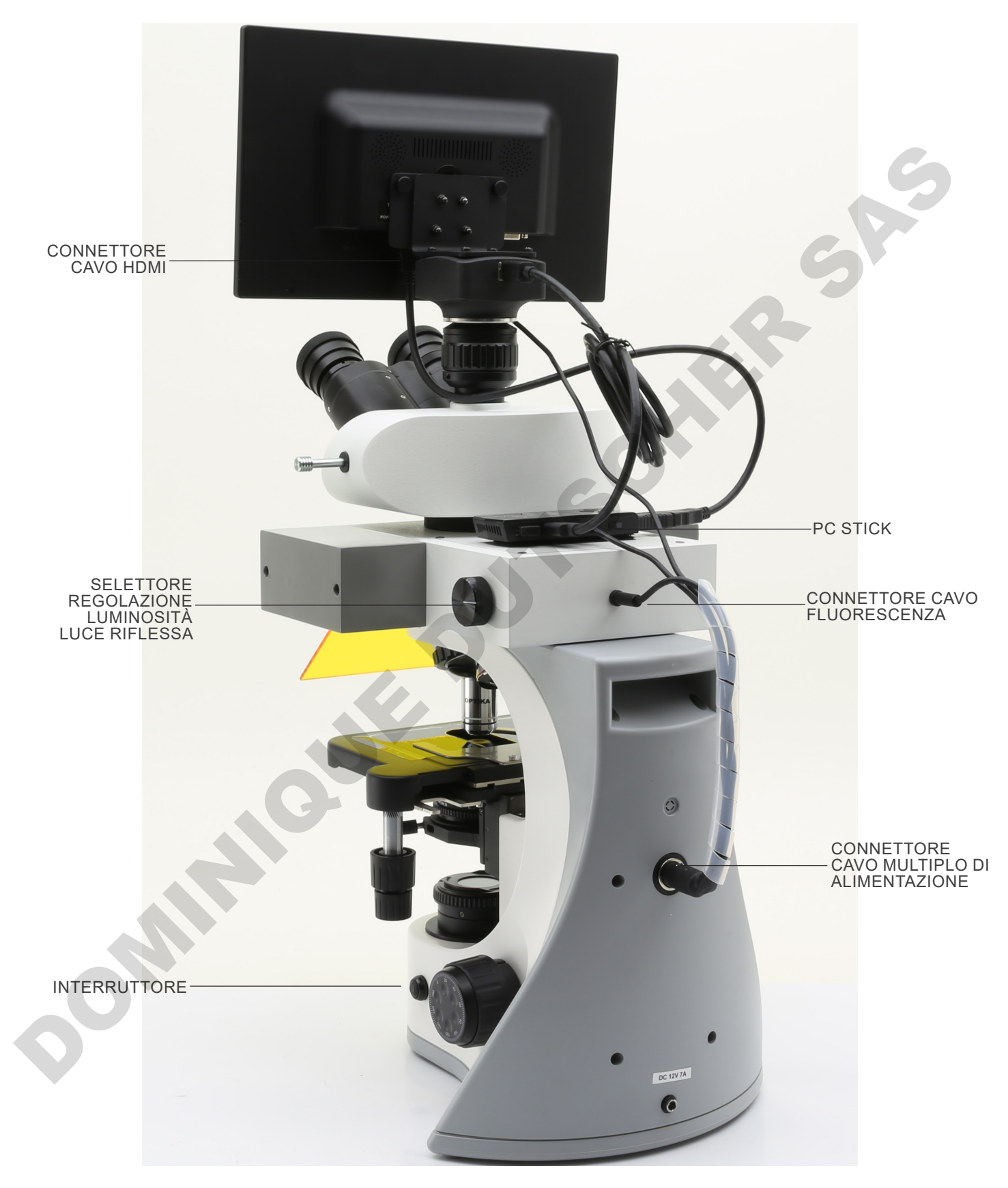

# **8. Assemblaggio**

## **8.1 B-510BF/ERGO/PH/ASB**

- 1. Inserire la testata ottica al di sopra dello stativo e stringere la vite di bloccaggio con la brugola in dotazione. (Fig. 1)
- **• Tenere sempre la testata con una mano durante il serraggio della vite per evitare che la stessa cada**.

- 2. Inserire gli oculari nei tubi portaoculari della testata ottica. (Fig. 2)
- 3. Il condensatore è montato direttamente in fabbrica. Per rimuovere il condensatore utilizzare una chiave a brugola diam 1,5 mm ed agire sulla vite di serraggio posta sulla parte destra del portacondensatore.

4. Avvitare ciascun obiettivo nel foro filettato del revolver, in

senso orario in ordine di ingrandimento. (Fig. 3)

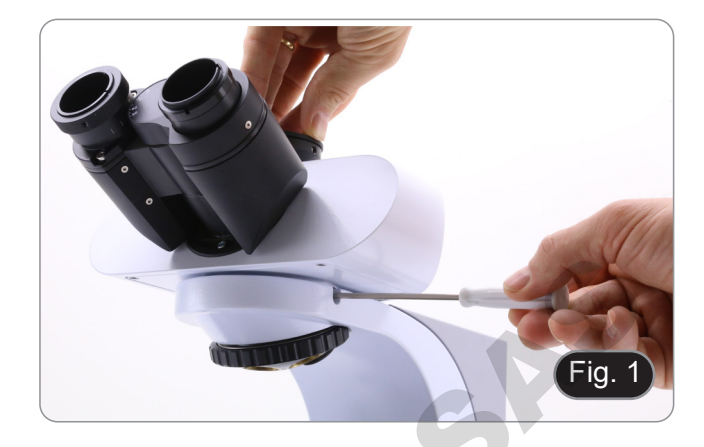

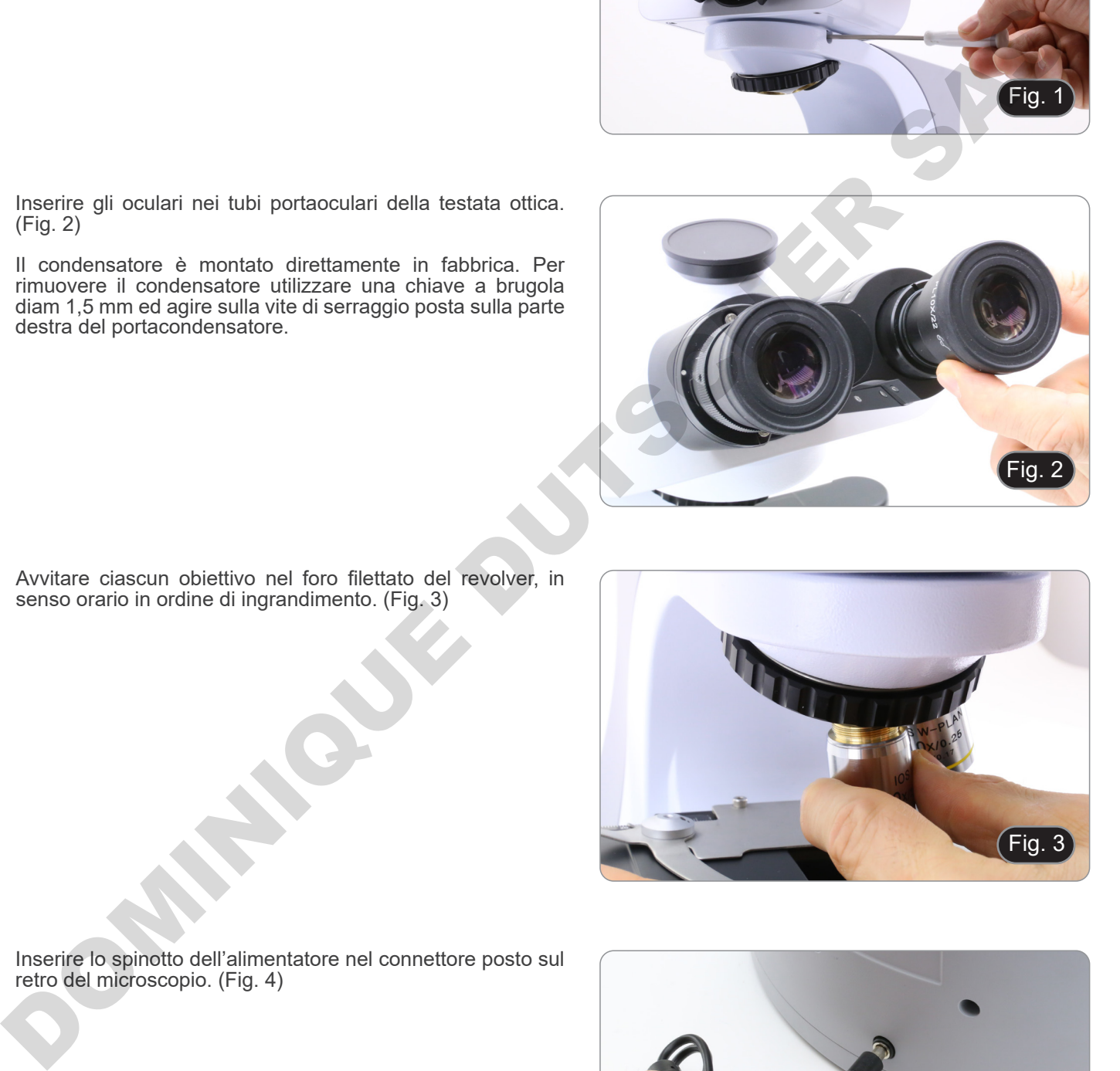

- Fig. 3
- 5. Inserire lo spinotto dell'alimentatore nel connettore posto sul retro del microscopio. (Fig. 4)

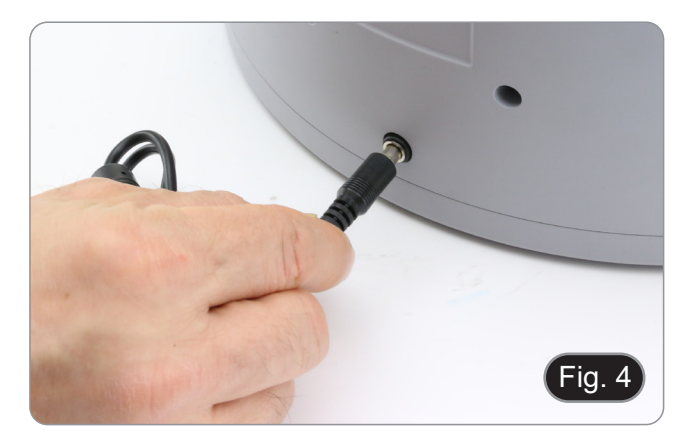

## **8.2 B-510-2/B-510-2F/B-510-3/B-510-5**

1. Inserire il deviatore ottico del dispositivo multi-osservazione e fissarlo con la vite di bloccaggio ① posta sul lato destro dello stativo. (Fig. 5)

2. Connettere l'alimentatore 5Vdc tramite spinotto alla presa sul retro del dispositivo. (Fig. 6).

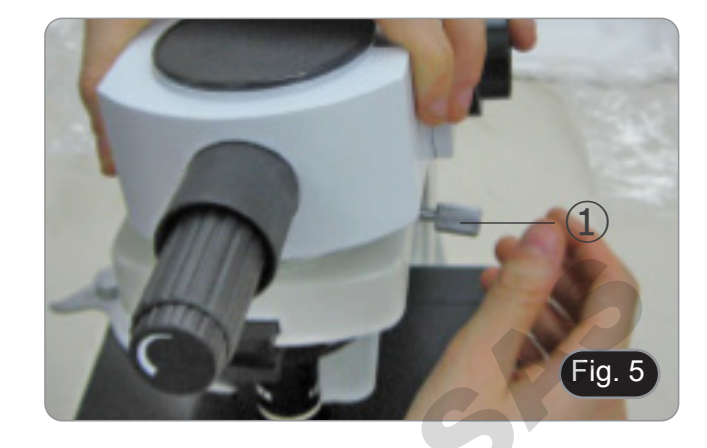

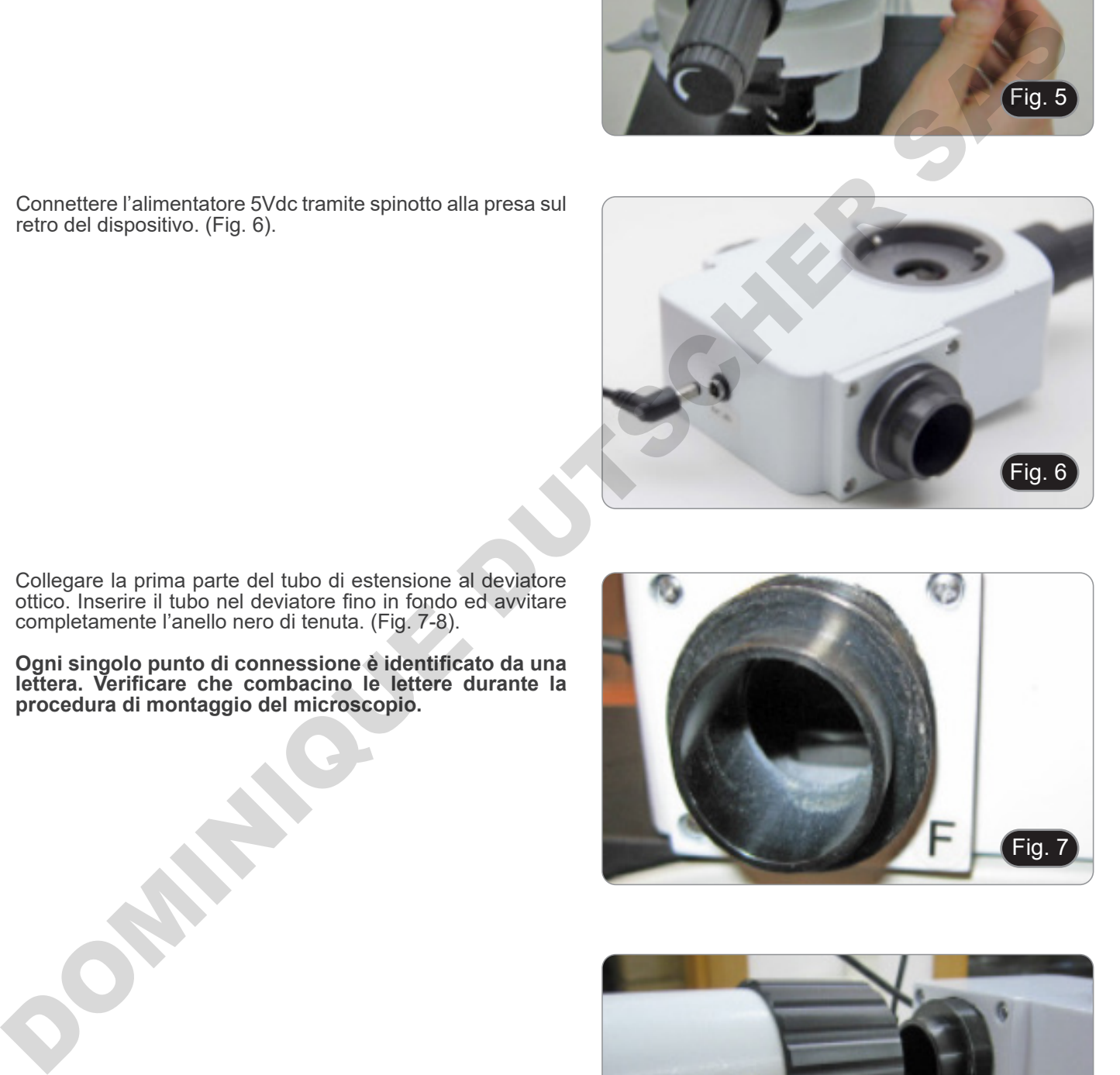

- 3. Collegare la prima parte del tubo di estensione al deviatore ottico. Inserire il tubo nel deviatore fino in fondo ed avvitare completamente l'anello nero di tenuta. (Fig. 7-8).
- **• Ogni singolo punto di connessione è identificato da una lettera. Verificare che combacino le lettere durante la procedura di montaggio del microscopio.**

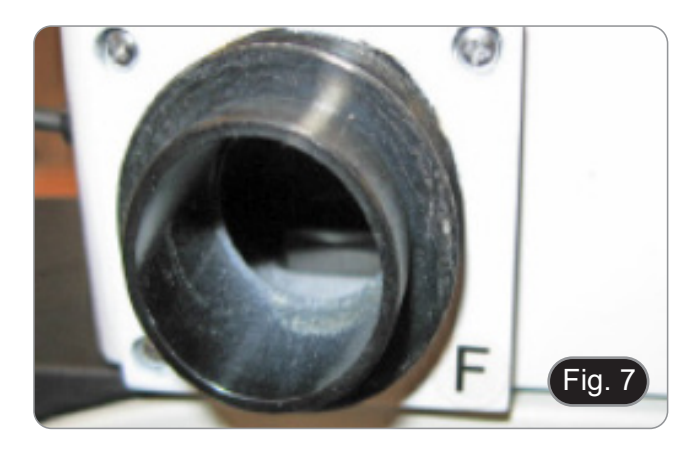

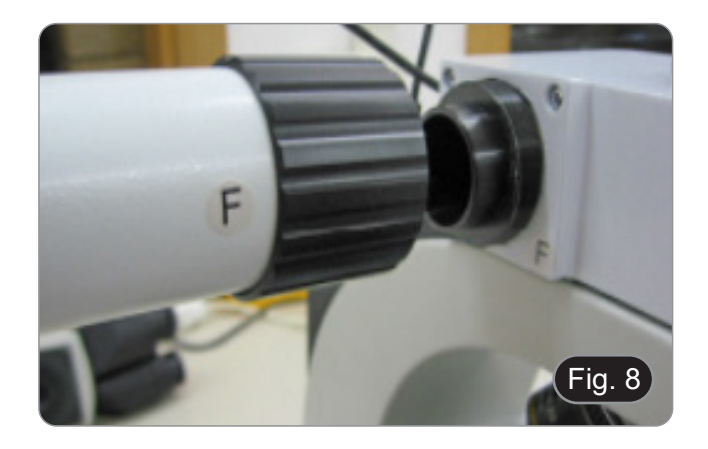

- 4. Inserire la seconda parte del tubo di estensione. (Fig. 9).
- 5. Inserire fino in fondo il secondo tubo di estensione nella posizione esatta. Usando la brugola in dotazione (quella piccola) bloccare le viti di fissaggio ① per fissare il tubo di estensione.
- **• La parte terminale del primo tubo di estensione è chiusa da una lente (Fig. 10). Verificare che sia esente da sporco, polvere e altri contaminanti prima di procedere con il montaggio del secondo tubo di estensione.**

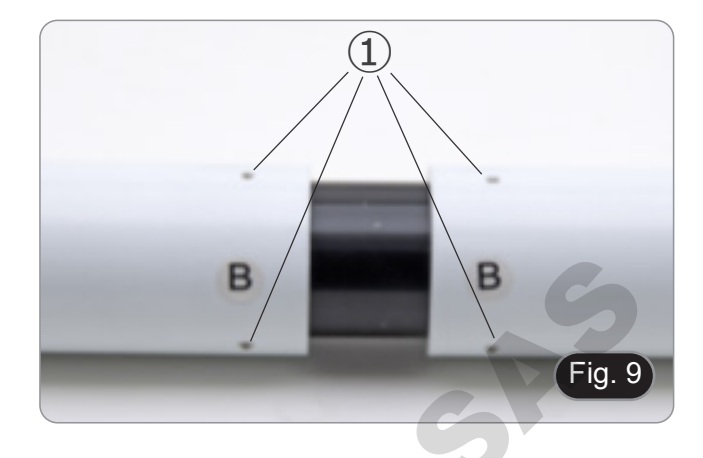

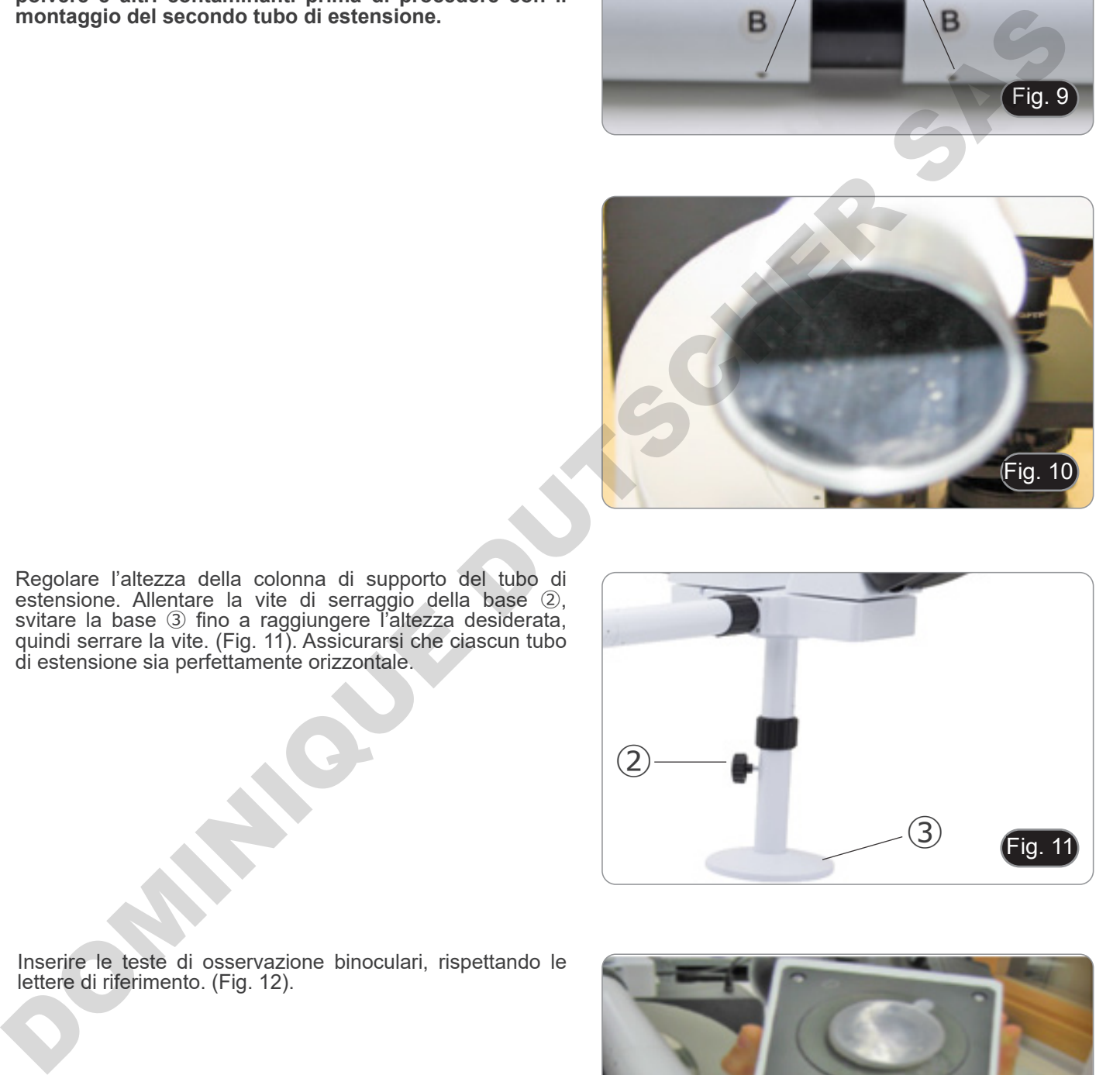

6. Regolare l'altezza della colonna di supporto del tubo di estensione. Allentare la vite di serraggio della base ②, svitare la base ③ fino a raggiungere l'altezza desiderata, quindi serrare la vite. (Fig. 11). Assicurarsi che ciascun tubo di estensione sia perfettamente orizzontale.

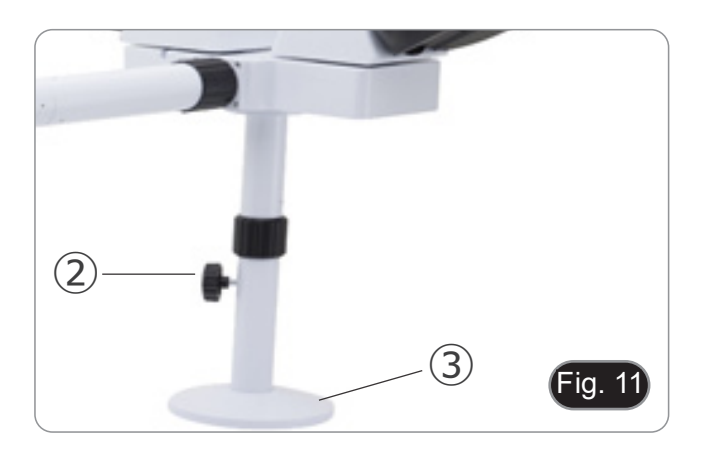

7. Inserire le teste di osservazione binoculari, rispettando le lettere di riferimento. (Fig. 12).

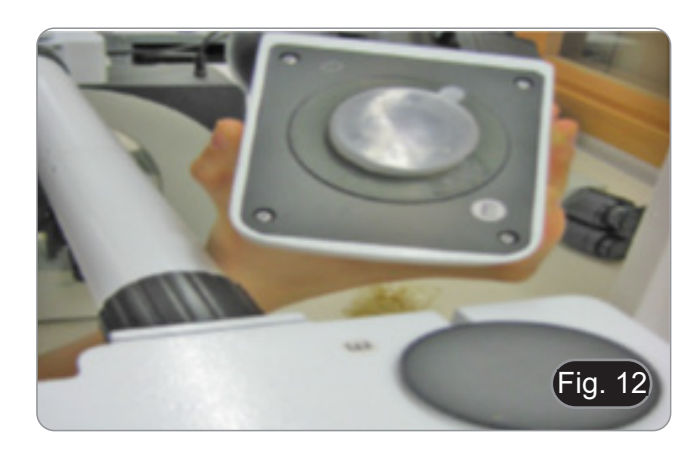

- 8. Inserire gli oculari in dotazione (WF10X/20) nelle testate binoculari. (Fig. 13)
- 9. Ripetere tutte le operazioni descritte qui sopra per tutti i punti di osservazione.

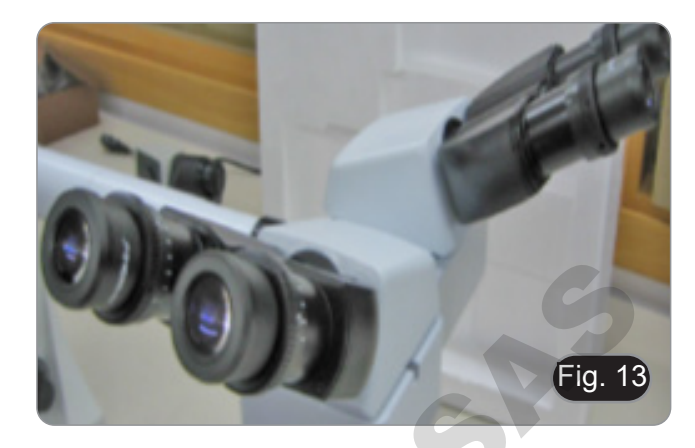

- 10. Installare la testa trinoculare sopra il deviatore ottico. (Fig. 14)
- 11. Proseguire con l'installazione di tutti gli altri componenti come descritto nel paragrafo 8.1.

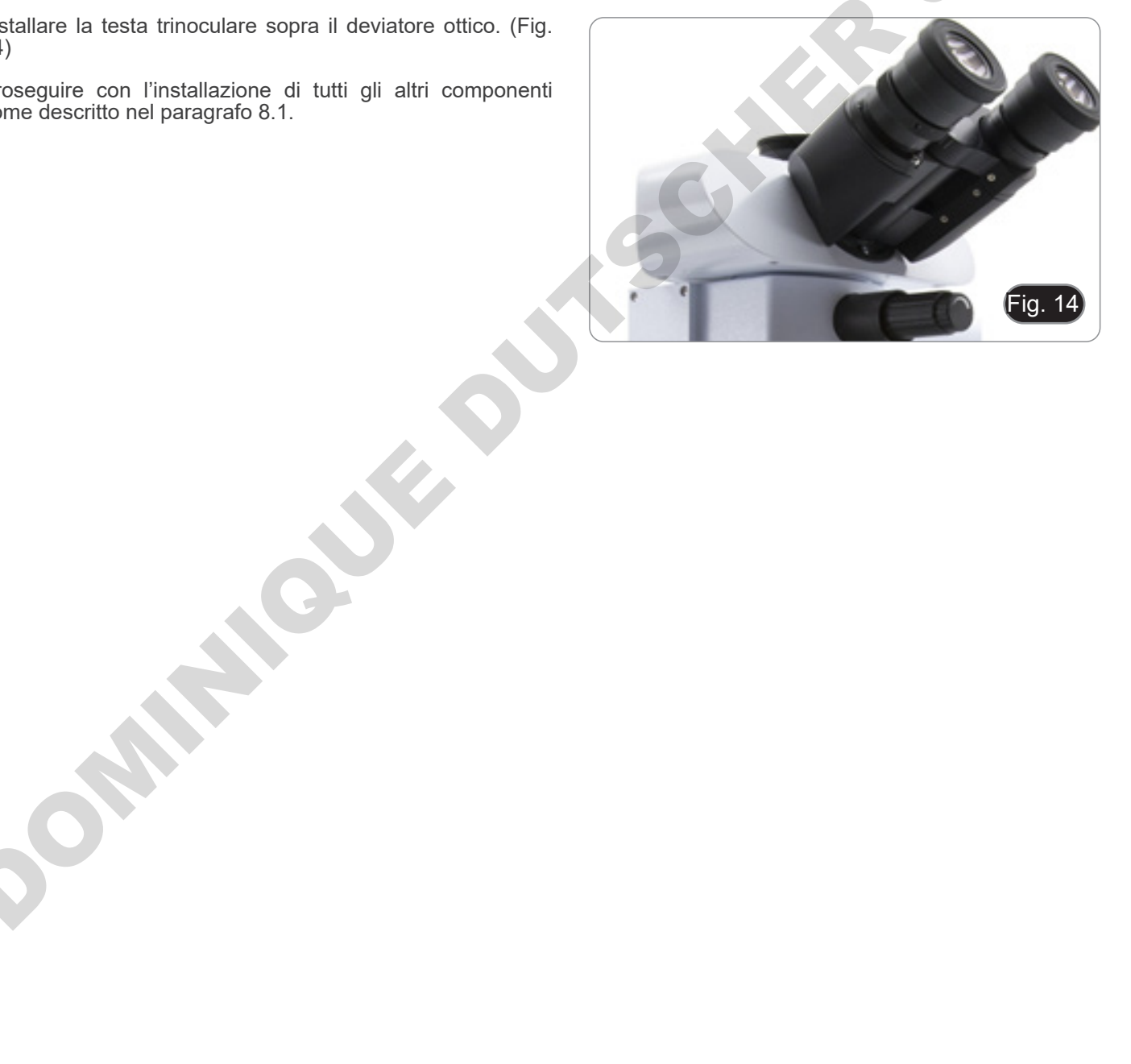

## **8.3 B-510FL**

1. Utilizzando le chiavi a brugola in dotazione, smontare il corpo lampada dall'illuminatore agendo sulle viti di serraggio ①.(Fig. 15)

2. Inserire il tubo di prolunga del corpo lampada e serrare le viti ②. (Fig. 16)

3. Rimontare il corpo lampada e serrare le viti ①. (Fig. 17)

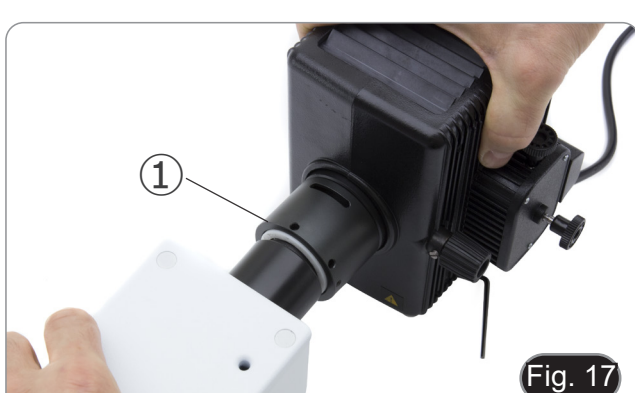

4. Inserire l'attacco rotondo a coda di rondine dell'illuminatore ③ nel foro del corpo del microscopio e serrare la vite di fissaggio ④. (Fig 18).

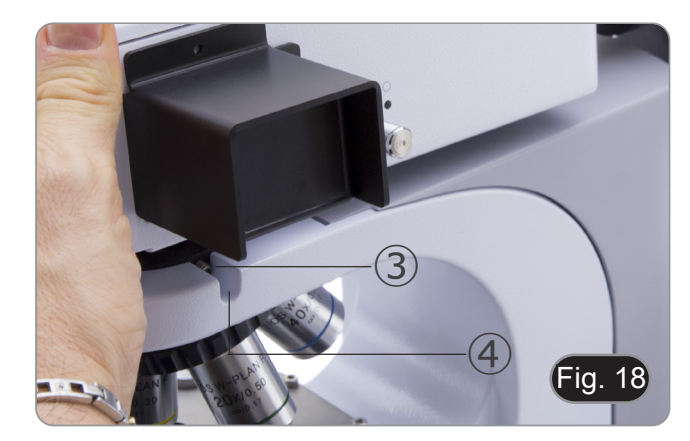

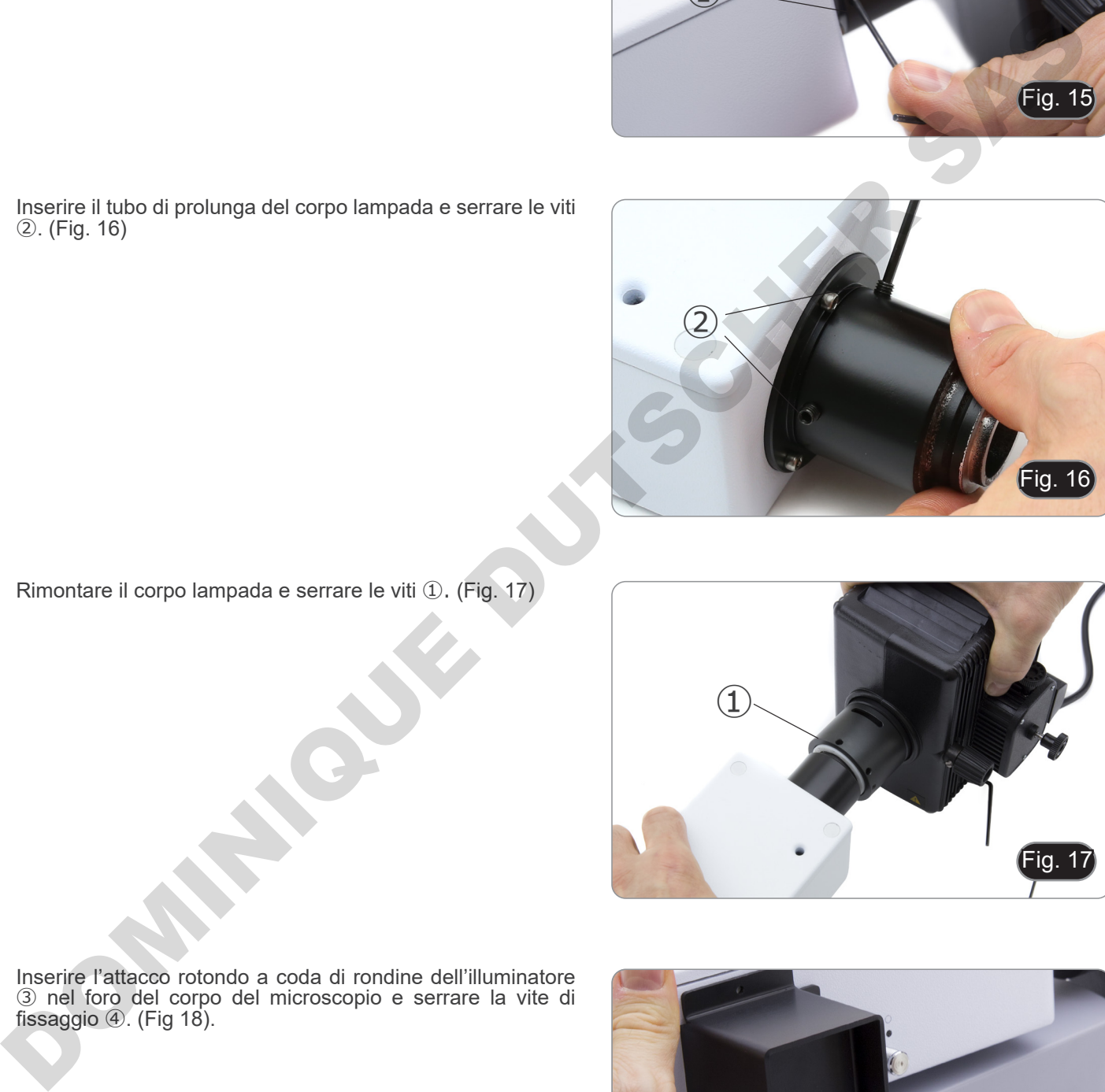

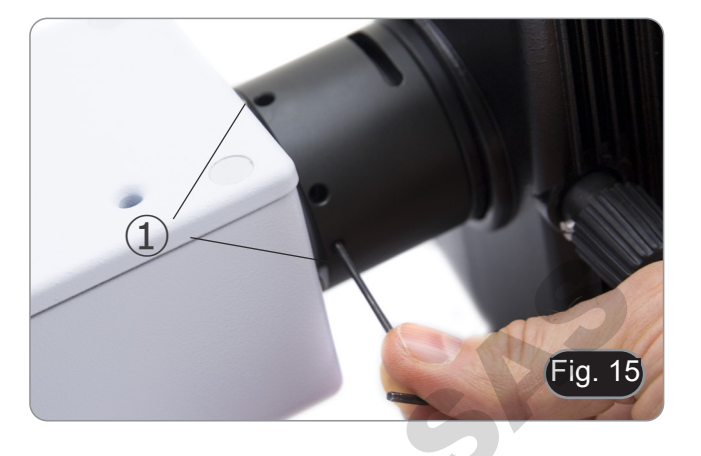

5. Aprire il corpo lampada usando la vite di serraggio dello sportello ⑤ ed estrarre il supporto lampada. (Fig. 19)

6. Rimuovere il blocco in plastica ⑥ dal corpo lampada (o la lampada esausta in caso di sostituzione) allentando le due viti di bloccaggio ⑦. (Fig. 20)

- 7. Inserire la lampada a vapori di mercurio ⑧ (rispettare le polarità della lampada), serrare le viti di bloccaggio e rimontare il porta lampada all'interno del corpo lampada. (Fig. 21)
	- **• Disconnettere tutti i cavi elettrici prima di procedere all'installazione o alla sostituzione della lampada.**
	- **• La lampada ha un anodo ed un catodo con dimensioni diverse. Rispettare le polarità in fase di montaggio, rispettando le dimensioni di attacco della lampada.**

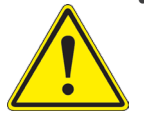

- **• Non toccare il bulbo della lampada a mani nude per non lasciare tracce di grasso sulla lampada. Se ciò dovesse accadere, pulire il bulbo con un panno soffice prima di accendere la lampada.**
- Fig. 21 ⑧ Rimuovare il bloco in plastica ® dai corpo il mendo il diale della considerazione della considerazione della considerazione della considerazione della considerazione della considerazione della considerazione della consider

Fig. 20

⑥

 $\overline{Q}$ 

 $\Theta$ 

- **• La lampada ha una vita media di circa 200-250 ore: sull'alimentatore della lampada sono riportati un contatempo ed un indicatore di tensione. Sostituire la lampada quando il conteggio delle ore supera il valore di 250 o se la tensione scende sotto il valore di 4,5A.**
- **• Durante l'utilizzo la lampada, il corpo lampada e l'ambiente circostante si scaldano molto.**
- **• Prima di sostituire la lampada spegnere l'alimentatore, scollegare tutti i cavi ed attendere che lampada e corpo lampada si siano raffreddati.**
- **• Dopo accensione della lampada, attendere almeno 10-15 minuti prima di spegnerla.**
- **• Dopo spegnimento della lampada attendere 5-10 minuti prima di riaccenderla per fare in modo che i vapori di mercurio abbiano tempo di condensare.**
- **• La lampada contiene radiazioni ultraviolette che potrebbero essere dannose per occhi e pelle. Guardare sempre l'arco della lampada attraverso lo schermo arancione in dotazione.**

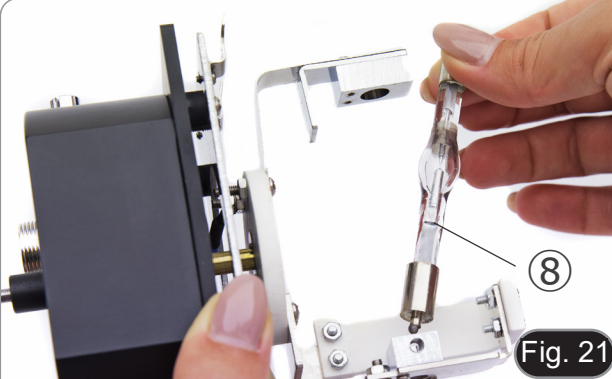

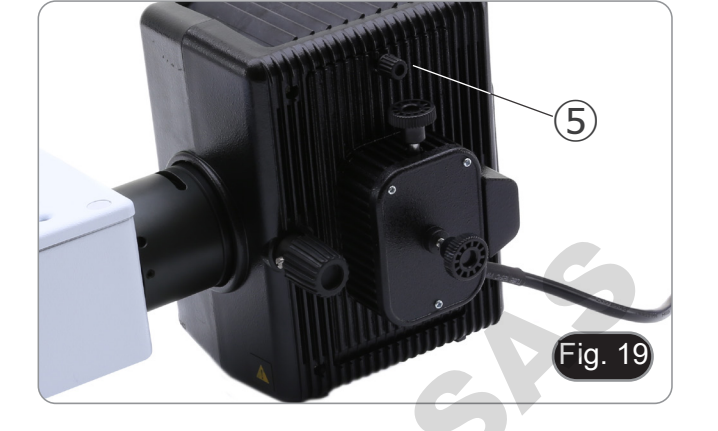

8. Inserire il cavo del corpo lampada nell'alimentatore per fluorescenza, allineando gli intagli sui connettori. (Fig. 22)

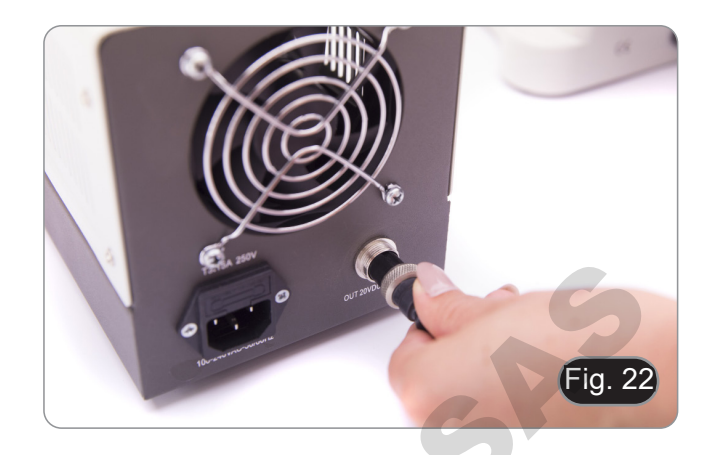

9. Inserire il cavo di alimentazione nel connettore ⑨. (Fig. 23)

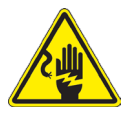

**Prima di collegare il cavo elettrico, fissare il cavo del corpo lampada all'alimentatore. Se venisse collegato prima il cavo elettrico si potrebbe verificare un rischio di choc elettrico.**

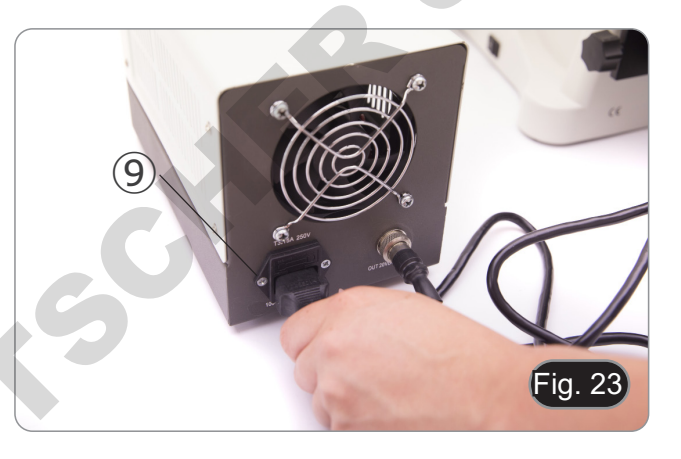

#### **8.4 B-510LD4/B-510LD4-SA**

1. Inserire l'attacco rotondo a coda di rondine dell'illuminatore ① nel foro del corpo del microscopio e serrare la vite di fissaggio ②. (Fig 24).

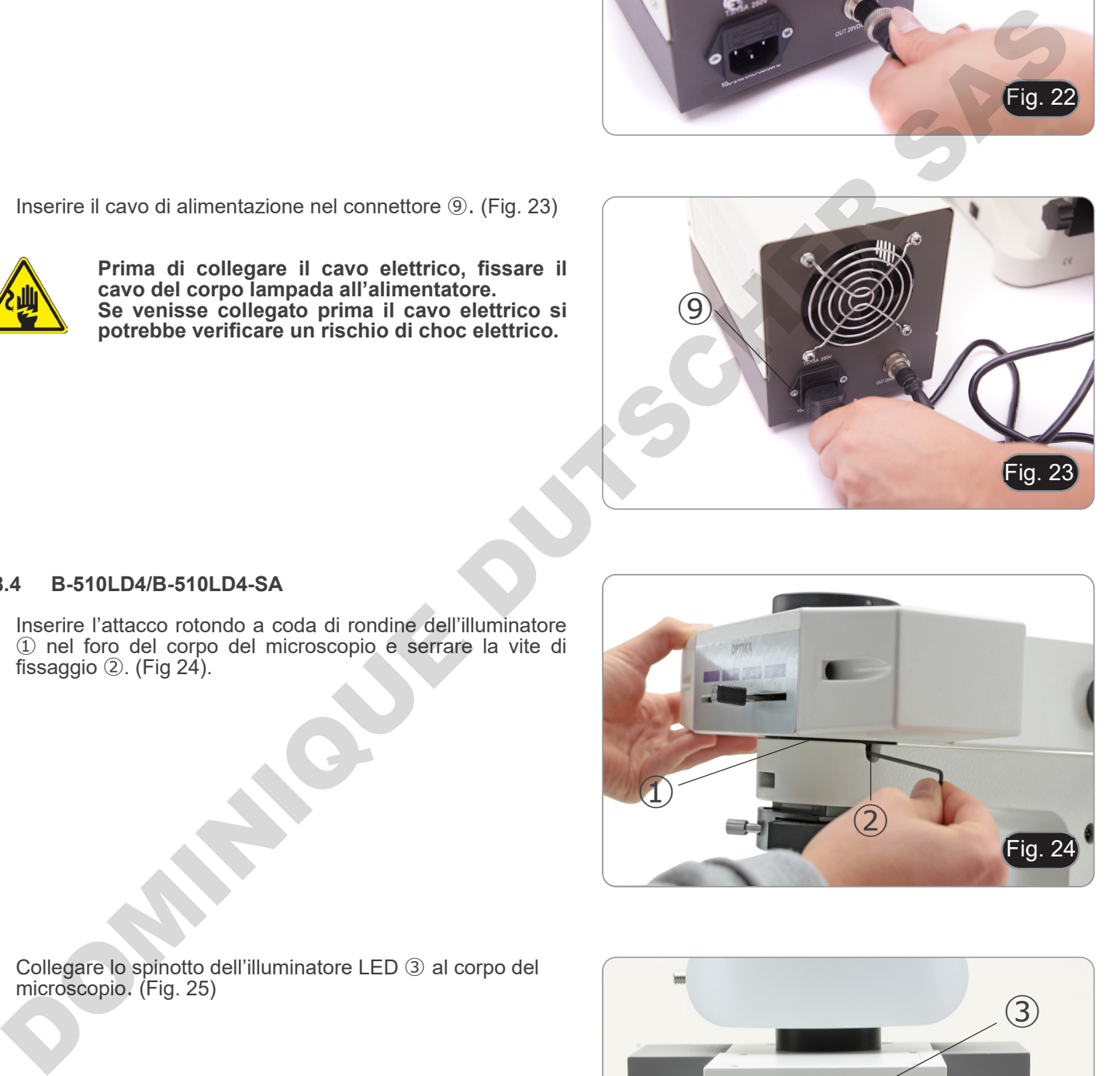

- in  $2!$ ③
- 2. Collegare lo spinotto dell'illuminatore LED ③ al corpo del microscopio. (Fig. 25)

## **8.5 B-510LD4D**

- 1. Inserire l'attacco rotondo a coda di rondine dell'illuminatore ① nel foro del corpo del microscopio e serrare la vite di fissaggio ②. (Fig. 24)
- 2. Inserire il cavo di alimentazione multiplo nel connettore ③ posto nella parte posteriore del microscopio. (Fig. 26)

## **8.6 Installare il monitor PC (B-510LD4D)**

- Per l'installazione della telecamera consultare il paragrafo 17.1.
- 1. Allineare e avvitare le vitine di fissaggio ① con i fori ② sul monitor. (Fig. 27)

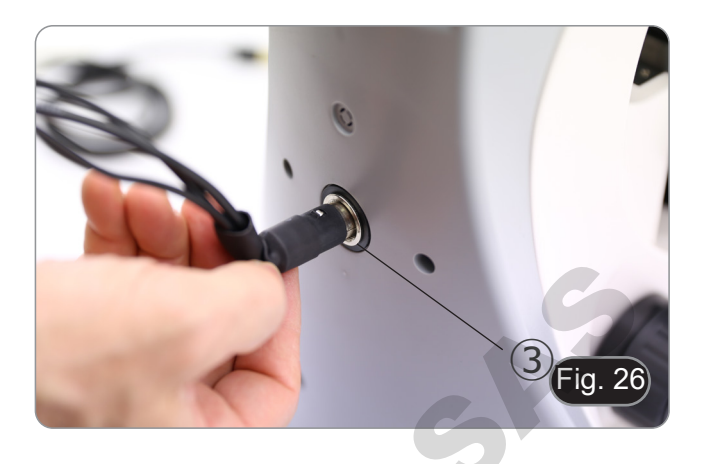

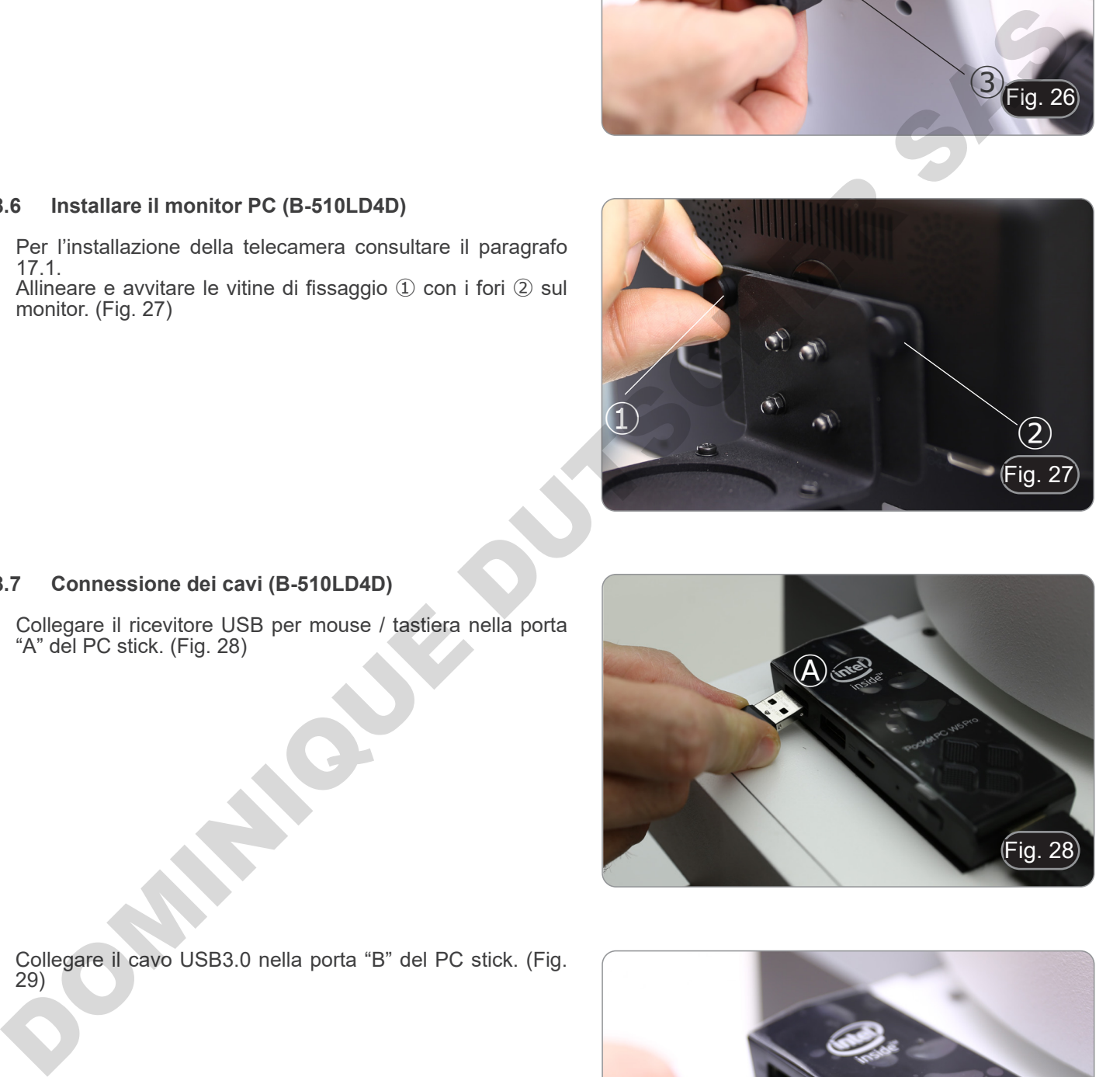

## **8.7 Connessione dei cavi (B-510LD4D)**

1. Collegare il ricevitore USB per mouse / tastiera nella porta "A" del PC stick. (Fig. 28)

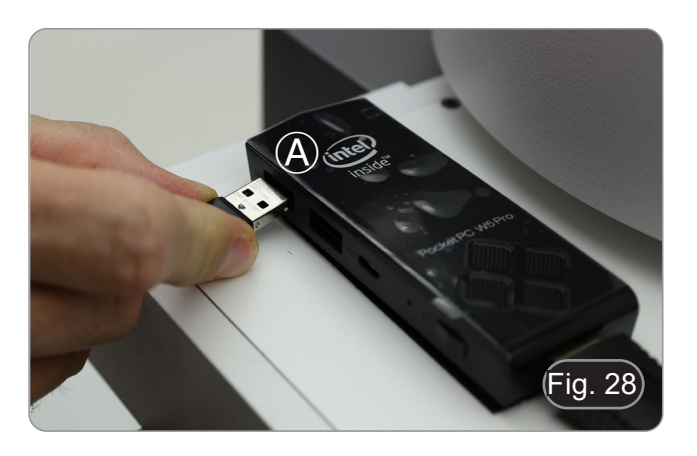

2. Collegare il cavo USB3.0 nella porta "B" del PC stick. (Fig. 29)

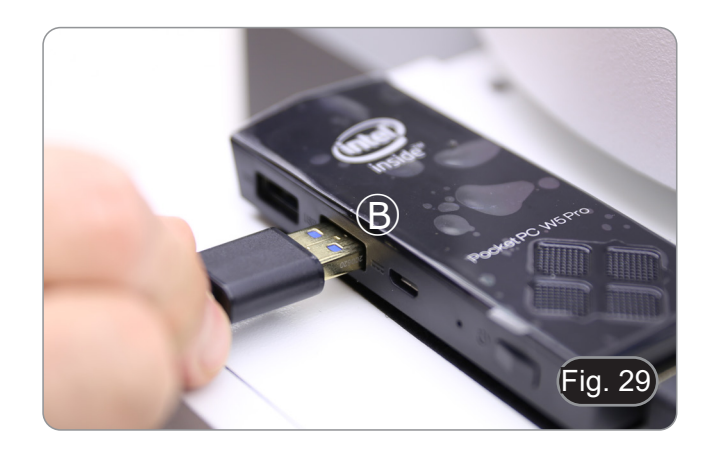

3. Usando il cavo di alimentazione multiplo, inserire il cavo di alimentazione nel PC stick. (Fig. 30)

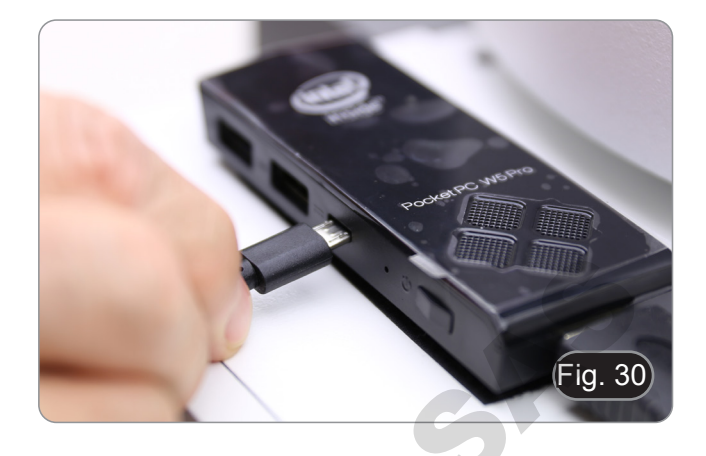

4. Collegare il cavo HDMI nella porta "C" del PC stick. (Fig. 31)

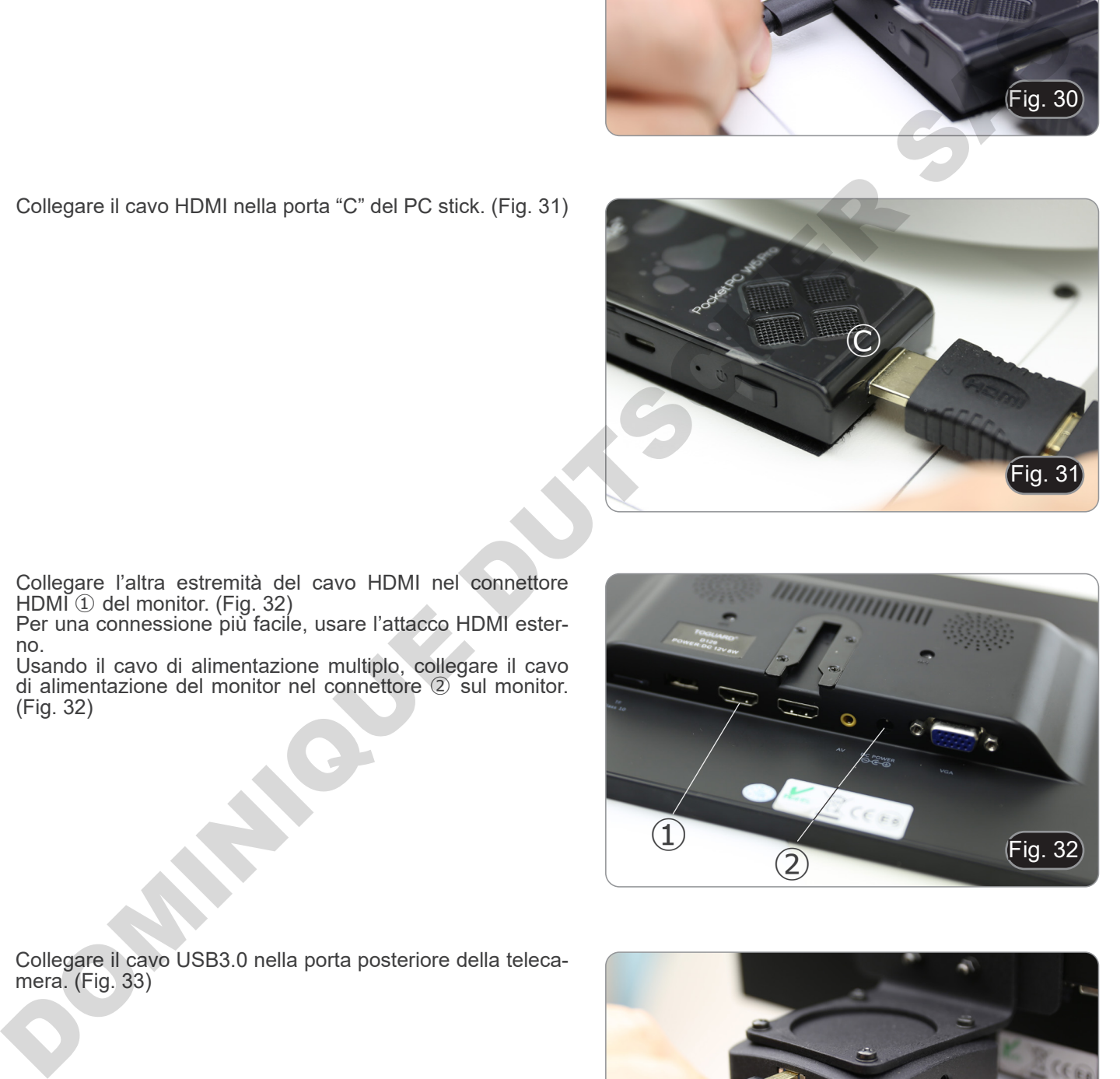

- 5. Collegare l'altra estremità del cavo HDMI nel connettore HDMI ① del monitor. (Fig. 32)
- Per una connessione più facile, usare l'attacco HDMI esterno.
- 6. Usando il cavo di alimentazione multiplo, collegare il cavo di alimentazione del monitor nel connettore ② sul monitor. (Fig. 32)

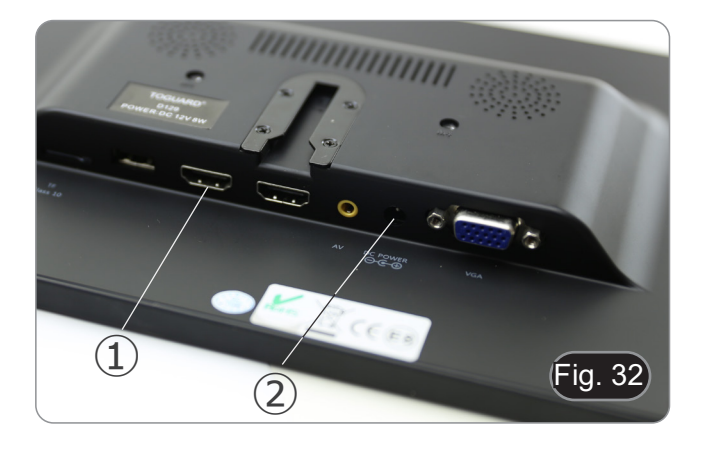

7. Collegare il cavo USB3.0 nella porta posteriore della teleca- mera. (Fig. 33)

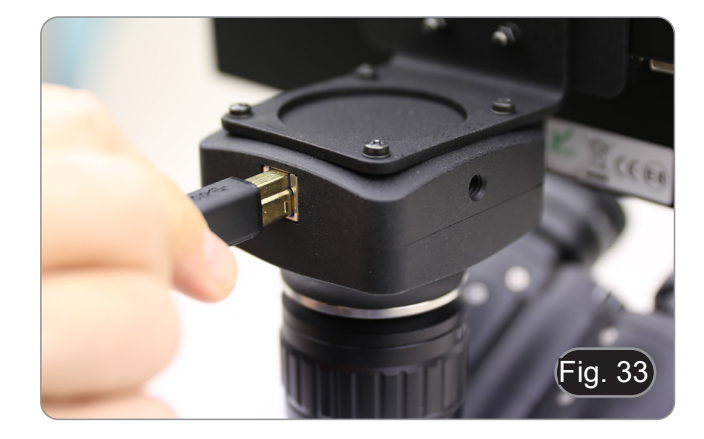

8. Usando il cavo di alimentazione multiplo, collegare il cavo di alimentazione della fluorescenza nel connettore ① posto nella parte posteriore dell'illuminatore per fluorescenza. (Fig. 34)

9. Inserire lo spinotto dell'alimentatore nel connettore ② posto sul retro del microscopio. (Fig. 35)

- **8.8 Montaggio dei filtri per fluorescenza (B-510FL)**
- 1. Rimuovere l'illuminatore dallo stativo e metterlo sul tavolo.
- 2. Allentare la vite di bloccaggio ① della slitta portafiltri con una chiave a brugola fornita. (Fig. 36)

- 3. Rimuovere la slitta portafiltri dall'illuminatore.
- 4. Usare un cacciavite a croce per svitare le quattro viti ② per aprire la slitta portafiltri. (Fig. 37-38)

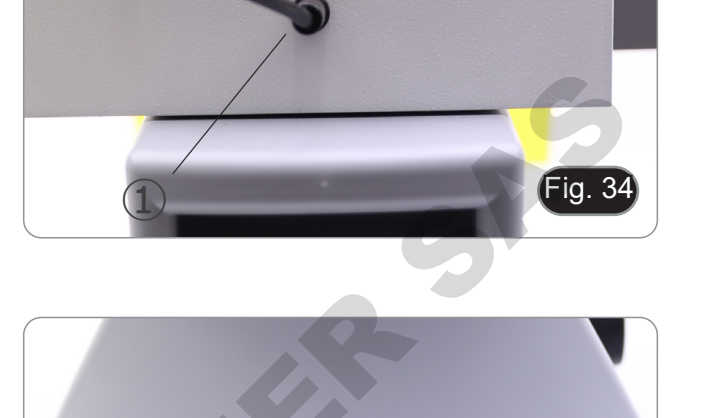

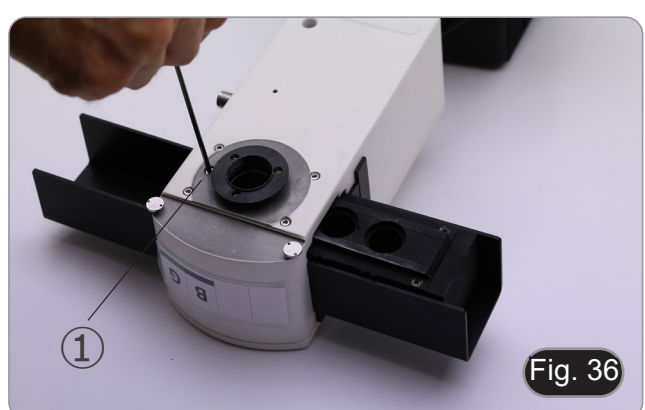

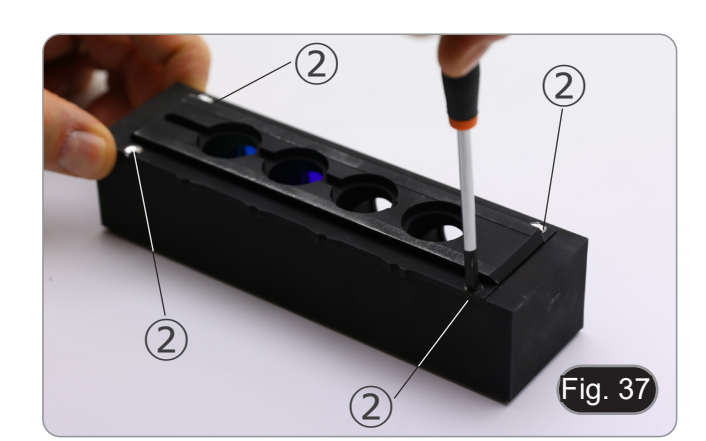

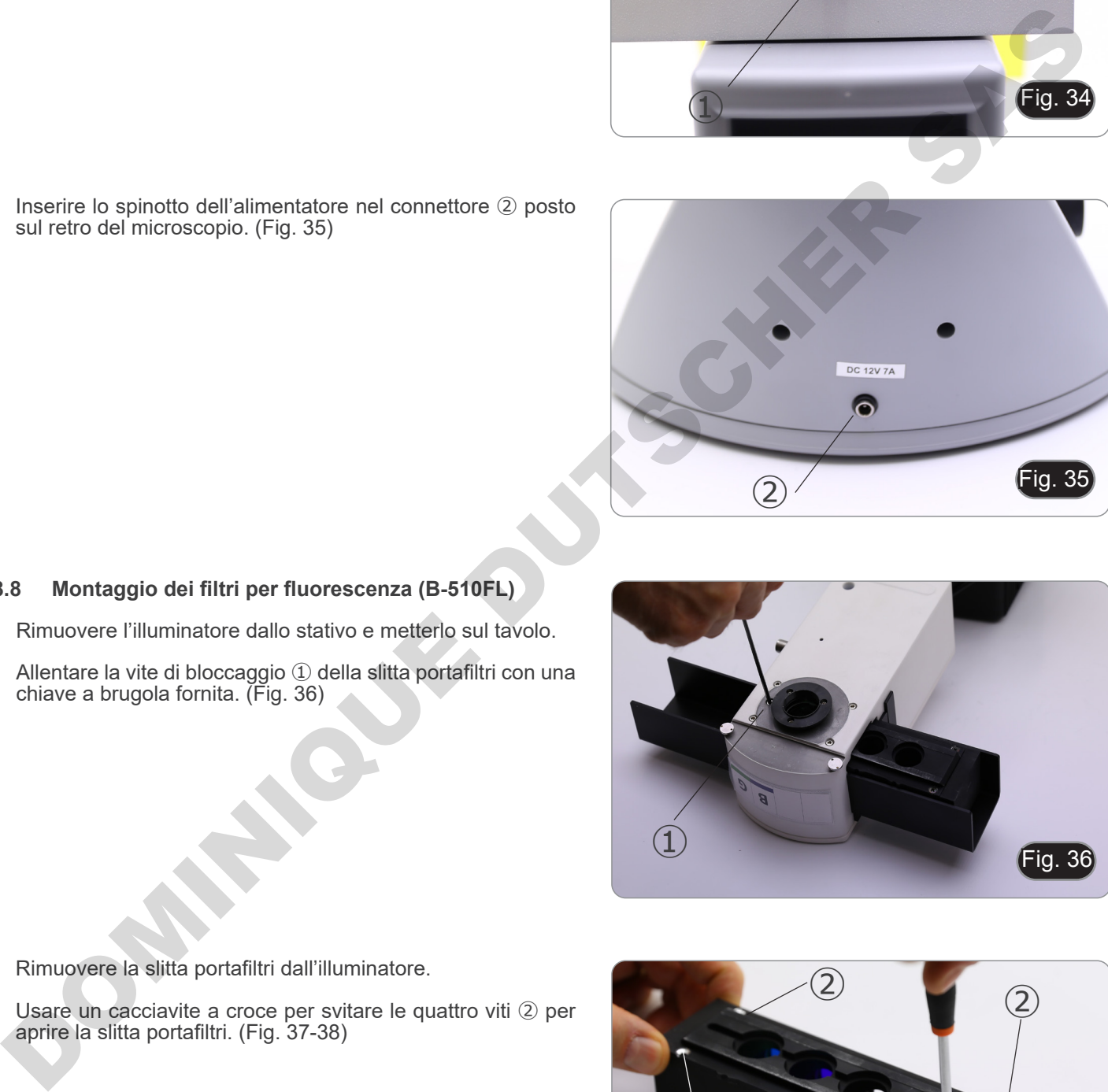

Fig. 35

5. La slitta portafiltri è composta da un supporto per il filtro di eccitazione e lo specchio dicroico ③ e un supporto per il filtro di emissione ④. (Fig. 38)

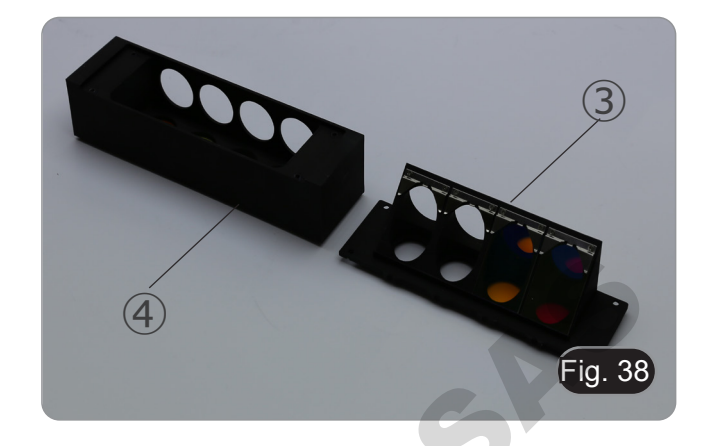

- 6. Inserire il filtro di eccitazione nel supporto ③ assicurandosi che la freccia ⑤ segnata sul filtro sia rivolta verso l'interno. (Fig. 39)
- 7. Una volta che il filtro è in posizione fissarlo con un punto di colla.
- **• Utilizzare una colla di tipo "Anti-blooming" per evitare che durante l'asciugatura della colla i vapori si conden- sino sul filtro causando un'opacizzazione del filtro stes- so.**

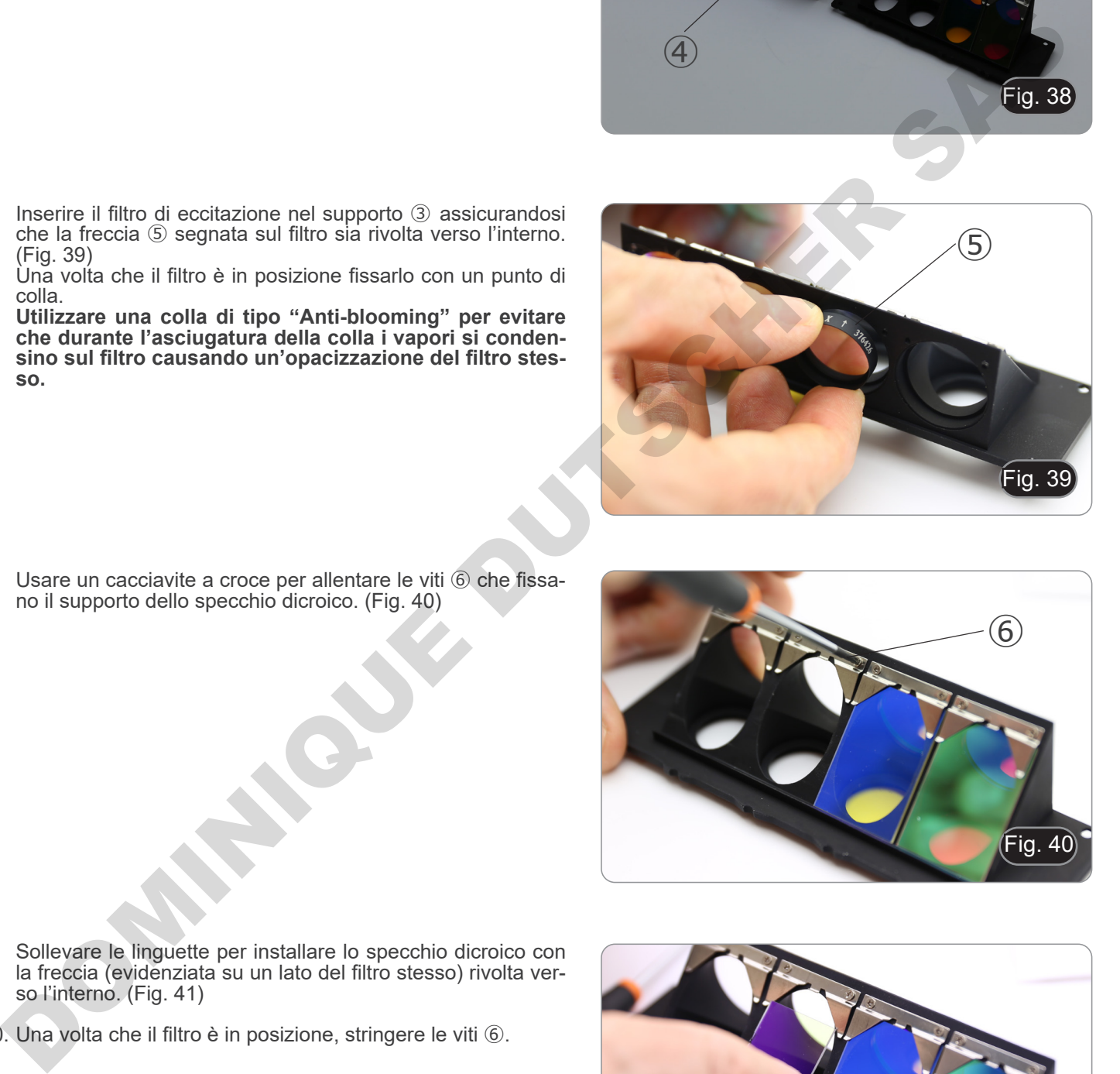

8. Usare un cacciavite a croce per allentare le viti ⑥ che fissano il supporto dello specchio dicroico. (Fig. 40)

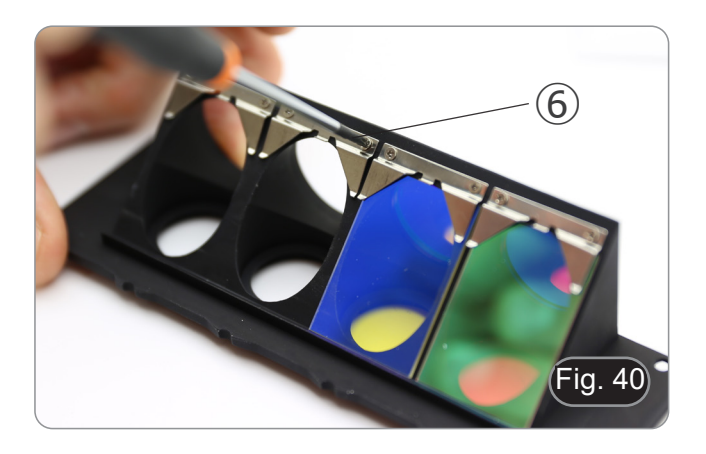

- 9. Sollevare le linguette per installare lo specchio dicroico con la freccia (evidenziata su un lato del filtro stesso) rivolta verso l'interno. (Fig. 41)
- 10. Una volta che il filtro è in posizione, stringere le viti ⑥.

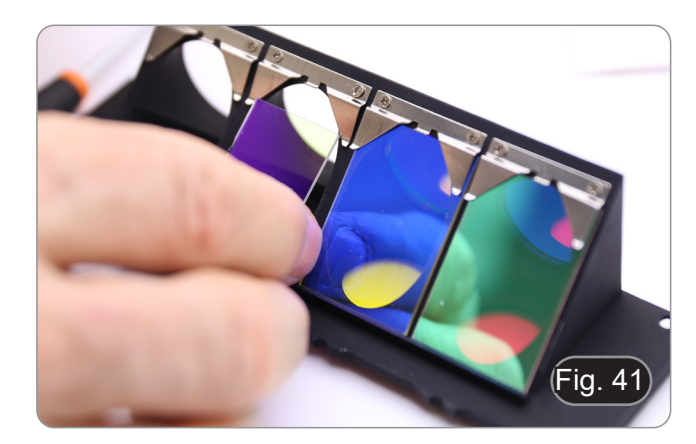

- 11. Installare il filtro di emissione sul supporto ④ facendo sempre attenzione che la freccia sul filtro sia rivolta verso l'interno. (Fig. 42)
- 12. Una volta che il filtro è in posizione fissarlo con un punto di colla.
- **• Utilizzare una colla di tipo "Anti-blooming" per evitare che durante l'asciugatura della colla i vapori si condensino sul filtro causando un'opacizzazione del filtro stesso.**
- 13. Riassemblare la slitta portafiltri.
- 14. Rimontare la slitta sull'illuminatore e stringere la vite di bloc- caggio ①. Fig. 42

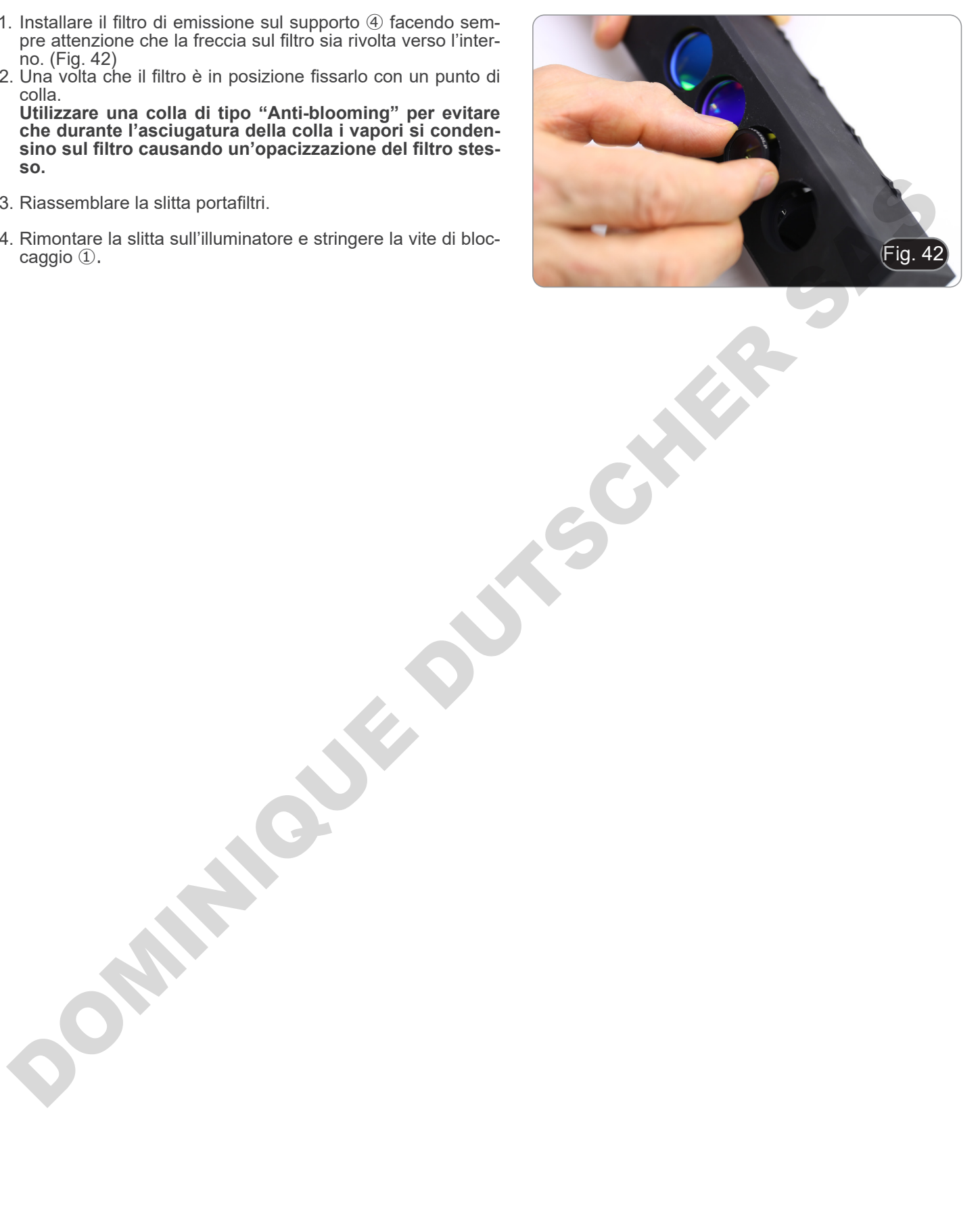

## **8.9 Montaggio dei filtri per fluorescenza (serie B-510LD)**

- 1. Scollegare la spina di alimentazione dall'illuminatore a fluo-<br>rescenza.<br>2. Aprire il coperchio laterale dell'illuminatore, svitando le viti
- Aprire il coperchio laterale dell'illuminatore, svitando le viti laterali ①. (Fig. 43)
- 
- Potrebbe essere utile rimuovere la testa di osservazione.<br>I cubi sono montati sul lato opposto del coperchio: l'apertu-<br>ra del coperchio sinistro agisce sul lato destro del cursore e viceversa.
- 3. Aprire lo sportello superiore dell'illuminatore a fluorescenza svitando le quattro viti ② e rimuovere il coperchio. (Fig. 44)

4. Allentare la vite di bloccaggio anteriore ③ sulla slitta dei cubi a fluorescenza, corrispondente al cubo di fluorescenza da installare o sostituire. (Fig. 45)

slitta portafiltri e spostarlo nella posizione di clic. (Fig. 46)

6. Serrare la vite di bloccaggio ③. (Fig. 45)

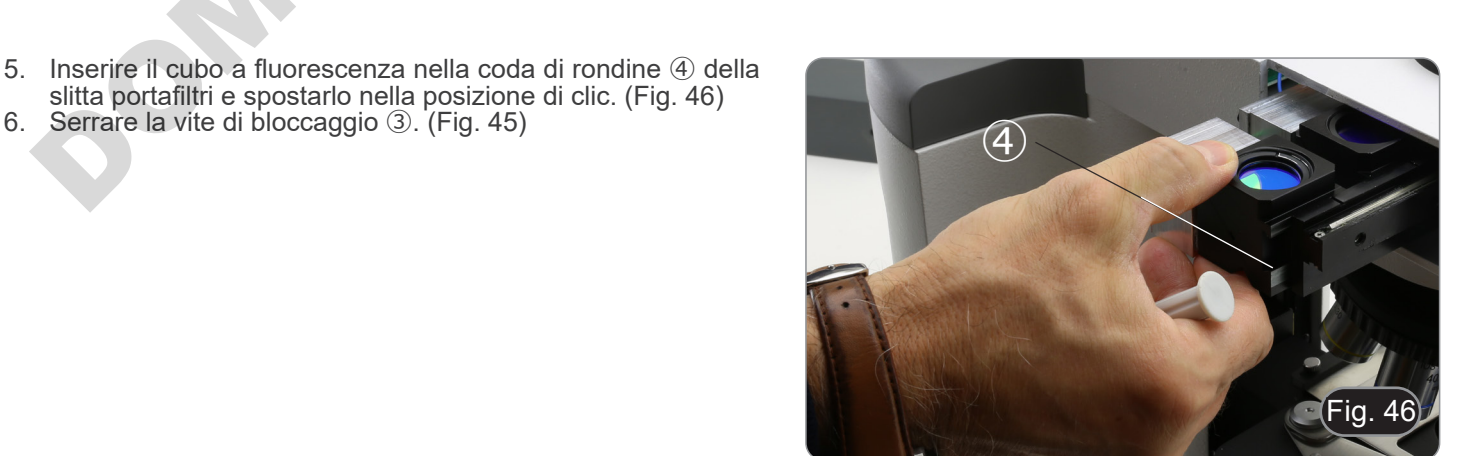

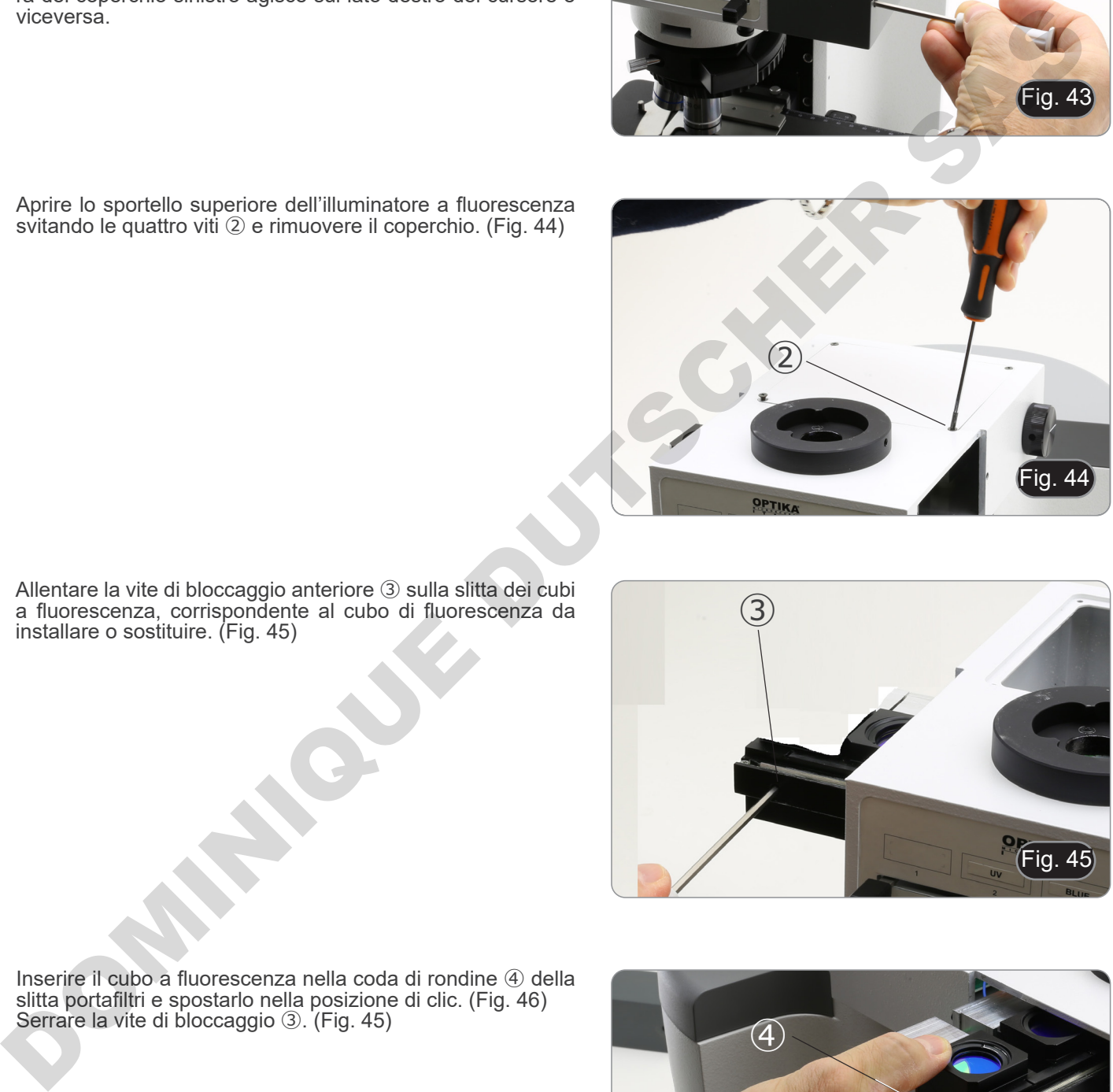

ıa

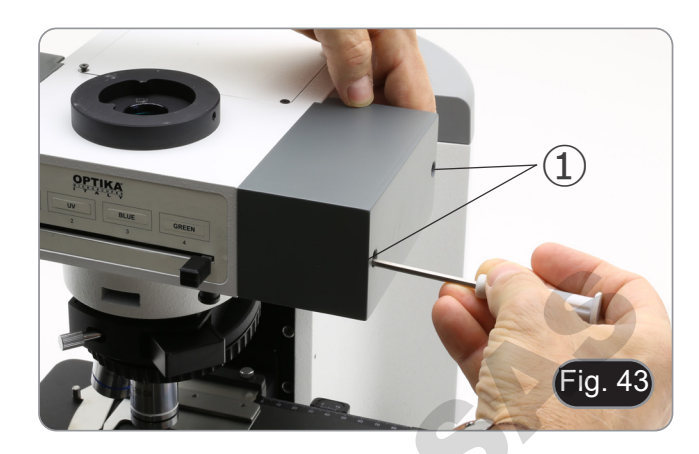

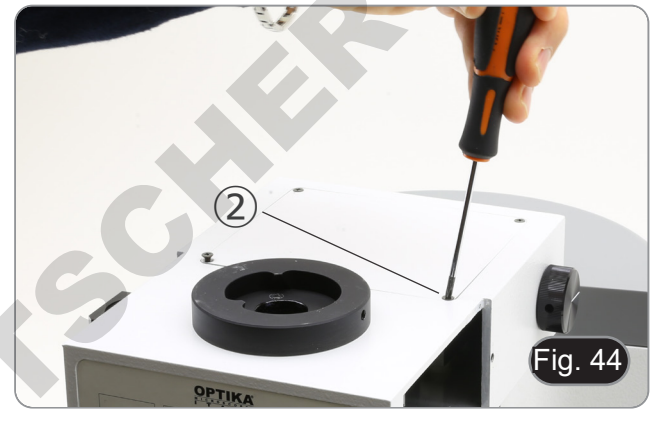

7. Collegare la spina del cubo a fluorescenza ⑤ in uno dei connettori liberi ⑥ per alimentare il LED. (Fig. 47)

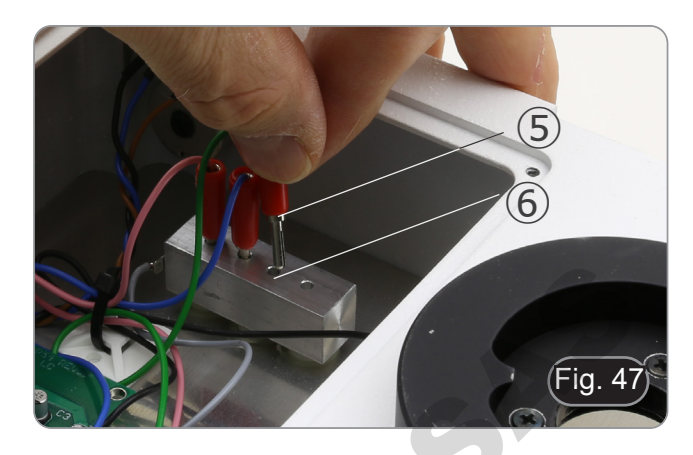

- 8. Applicare il segnalino adesivo 2 per il cubo a fluorescenza sull'illuminatore. (Fig. 48)
- 9. Chiudere il coperchio superiore.
- 10. Chiudere il coperchio laterale.
- 11. Collegare l'alimentatore.
- 12. Iniziare a lavorare.

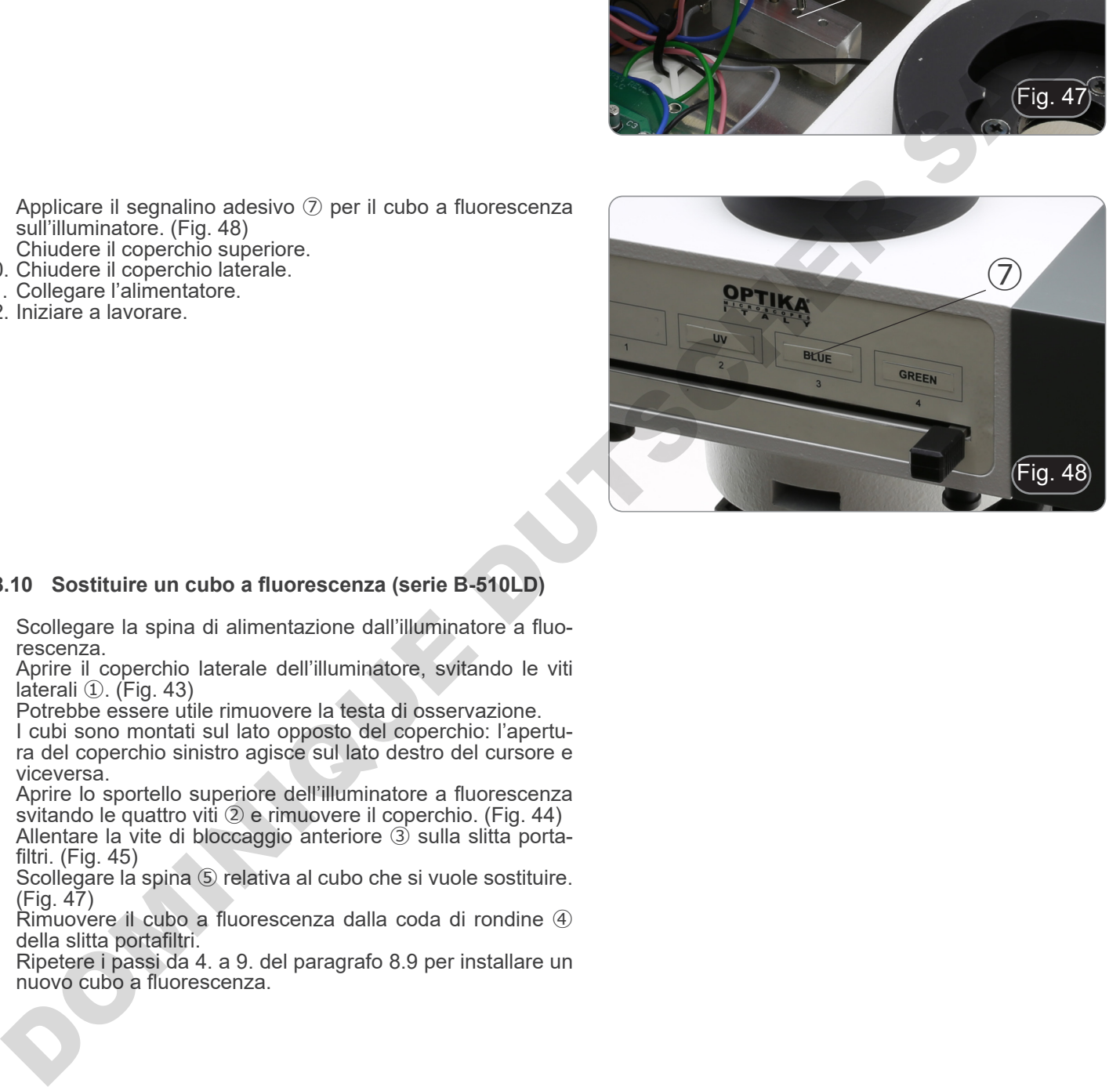

#### **8.10 Sostituire un cubo a fluorescenza (serie B-510LD)**

- 1. Scollegare la spina di alimentazione dall'illuminatore a fluorescenza.
- 2. Aprire il coperchio laterale dell'illuminatore, svitando le viti laterali ①. (Fig. 43)
- Potrebbe essere utile rimuovere la testa di osservazione.
- I cubi sono montati sul lato opposto del coperchio: l'apertura del coperchio sinistro agisce sul lato destro del cursore e viceversa.
- 3. Aprire lo sportello superiore dell'illuminatore a fluorescenza svitando le quattro viti ② e rimuovere il coperchio. (Fig. 44)
- 4. Allentare la vite di bloccaggio anteriore ③ sulla slitta portafiltri. (Fig. 45)
- 5. Scollegare la spina ⑤ relativa al cubo che si vuole sostituire. (Fig. 47)
- 6. Rimuovere il cubo a fluorescenza dalla coda di rondine ④ della slitta portafiltri.
- 7. Ripetere i passi da 4. a 9. del paragrafo 8.9 per installare un nuovo cubo a fluorescenza.

## **8.11 Set di polarizzazione (opzionale)**

1. Posizionare il polarizzatore ① sulla lente di campo del micro- scopio. (Fig. 49)

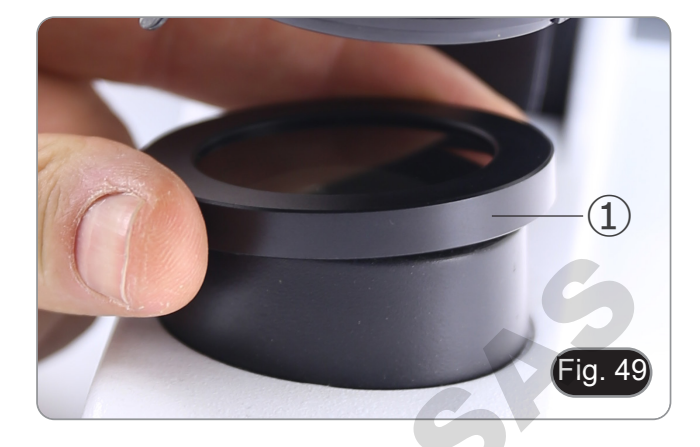

2. Allentare la vite a brugola di fissaggio della testa ② e rimuovere la testa di osservazione dallo stativo. (Fig. 50)

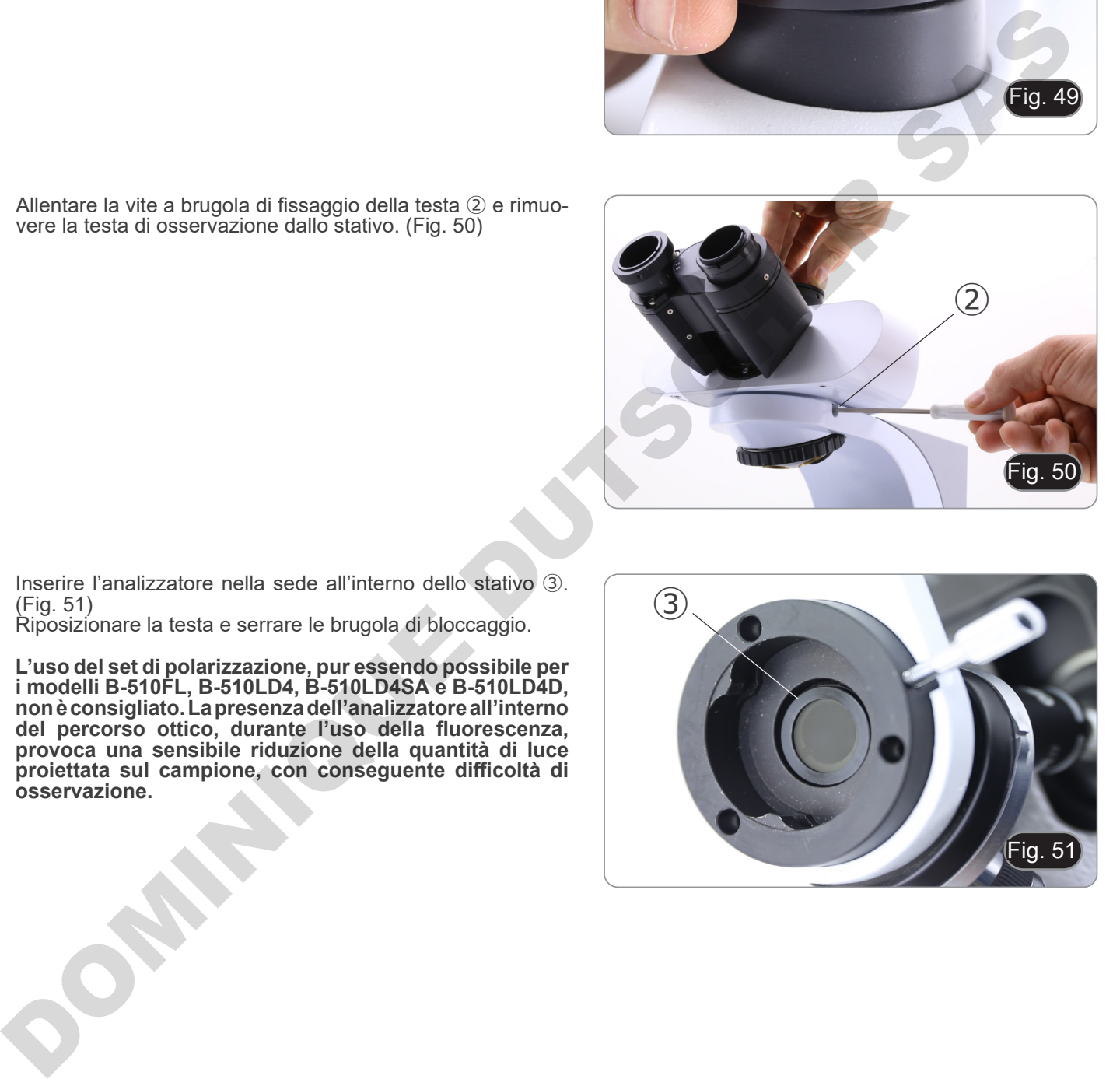

- 3. Inserire l'analizzatore nella sede all'interno dello stativo ③. (Fig. 51)
- 4. Riposizionare la testa e serrare le brugola di bloccaggio.
- **• L'uso del set di polarizzazione, pur essendo possibile per i modelli B-510FL, B-510LD4, B-510LD4SA e B-510LD4D, non è consigliato. La presenza dell'analizzatore all'interno del percorso ottico, durante l'uso della fluorescenza, provoca una sensibile riduzione della quantità di luce proiettata sul campione, con conseguente difficoltà di osservazione.**

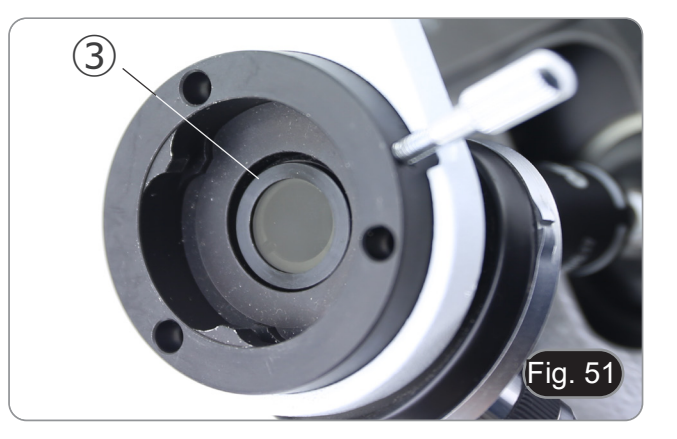

# **9. Procedure di osservazione in Campo Chiaro (B-510BF/B-510ERGO)**

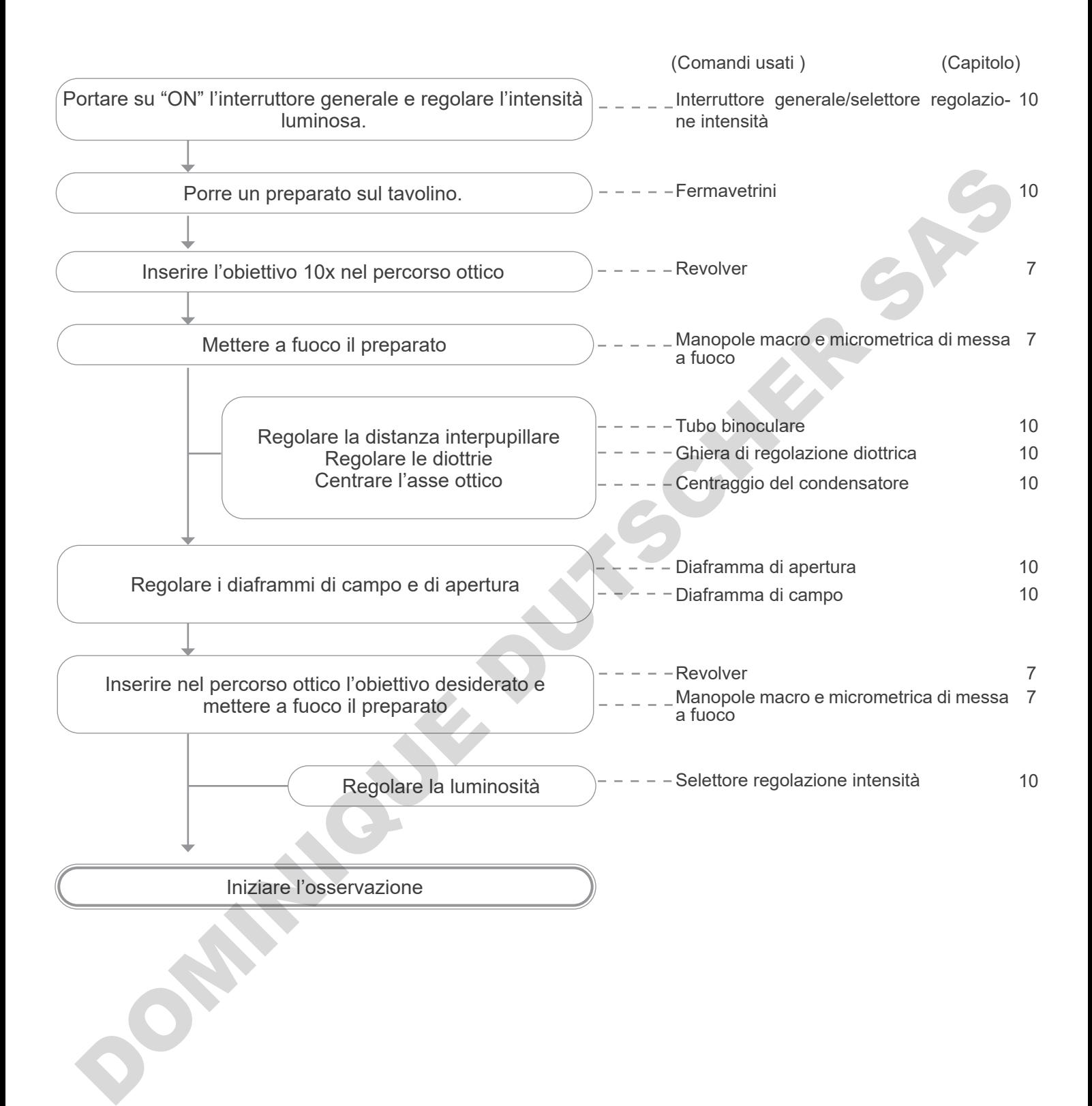

# **10. Uso del microscopio (B-510BF/B-510ERGO/B-510-2-2F-3-5)**

# **10.1 Regolazione dell'intensità luminosa**

Agire sulla rotellina di regolazione dell'intensità luminosa per accendere e spegnere lo strumento e per aumentare o diminuire il voltaggio dell'illuminazione ①. (Fig. 52)

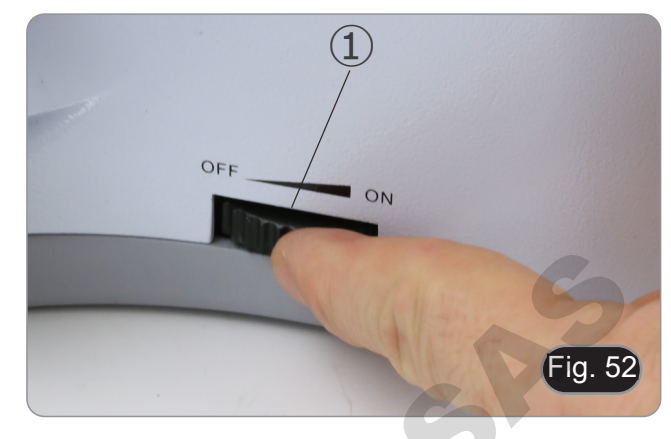

**• Solo per B-510LD4D: Il microscopio è dotato di un interruttore principale situato sul lato destro dello stativo. (Fig. 53)**

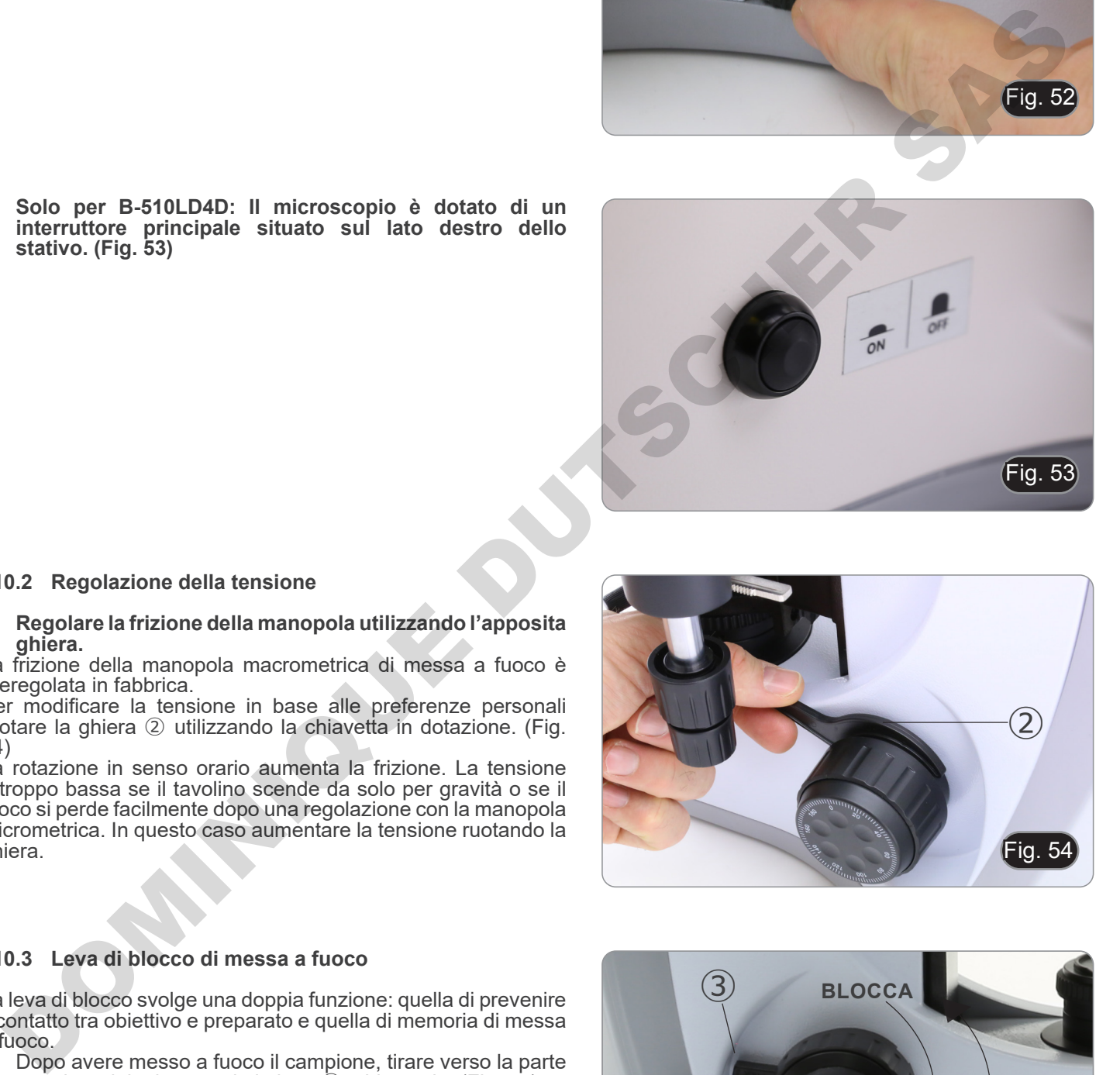

## **10.2 Regolazione della tensione**

## **• Regolare la frizione della manopola utilizzando l'apposita ghiera.**

La frizione della manopola macrometrica di messa a fuoco è preregolata in fabbrica.

Per modificare la tensione in base alle preferenze personali ruotare la ghiera ② utilizzando la chiavetta in dotazione. (Fig. 54)

La rotazione in senso orario aumenta la frizione. La tensione è troppo bassa se il tavolino scende da solo per gravità o se il fuoco si perde facilmente dopo una regolazione con la manopola micrometrica. In questo caso aumentare la tensione ruotando la ghiera.

# $\overline{\mathsf{q}}$ . 54 ②

## **10.3 Leva di blocco di messa a fuoco**

La leva di blocco svolge una doppia funzione: quella di prevenire il contatto tra obiettivo e preparato e quella di memoria di messa a fuoco.<br>1. Dop

- Dopo avere messo a fuoco il campione, tirare verso la parte anteriore del microscopio la leva ③ e bloccarla. (Fig. 55).
- Così si definisce il punto superiore di messa a fuoco.
- 2. A questo punto si può abbassare il tavolino con la manopola macrometrica, sostituire il campione e quindi rialzare il tavolino fino al punto superiore: il campione sarà approssimativamente a fuoco e si dovrà effettuare solamente una regolazione fine per ottenere la messa a fuoco ottimale.
- **• Il movimento micrometrico non viene influenzato dal blocco di messa a fuoco.**
- **• Per rimuovere il blocco, spostare la leva in senso opposto a quello utilizzato per il blocco.**

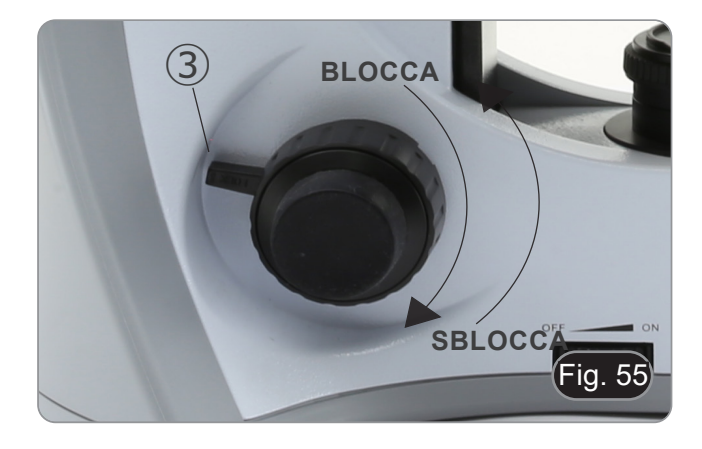

## **10.4 Tavolino**

Il tavolino accetta vetrini standard 26 x 76 mm, spessore 1,2 mm con coprioggetto 0,17 mm.

- E' possibile alloggiare due vetrini affiancati sul tavolino.
- **• Allargare il braccio movibile del fermapreparati** ① **e**
- **posizionare frontalmente i vetrini sul tavolino. (Fig. 56) • Rilasciare delicatamente il braccio movibile del fermapreparati.**
- **• Un rilascio brusco del fermapreparati potrebbe comportare la caduta di uno o di entrambi i vetrini.**

#### **10.5 Compensazione diottrica**

- 1. Osservare e mettere a fuoco il preparato guardando con l'occhio destro attraverso l'oculare destro utilizzando le manopole di messa a fuoco del microscopio.
- 2. Ora guardare attraverso l'oculare sinistro con l'occhio sinistro. Se l'immagine non è nitida, agire sulla compensazione diottrica utilizzando l'apposito anello ②. (Fig. 57)
- **• Il range di compensazione è di ±5 diottrie. Il numero indicato sulla scala presente sull'anello di compensazione dovrebbe corrispondere alla correzione diottrica dell'operatore.**

#### **10.6 Regolazione della distanza interpupillare**

Osservando con entrambi gli occhi, sostenere il gruppo di oculari. Ruotare questi lungo l'asse comune fino ad ottenere un unico campo visivo.

**• La scala graduata sull'indicatore della distanza interpupillare** ③**, indicata dal puntino "." sul portaoculare, mostra la distanza interpupillare dell'operatore. (Fig. 58)**

Il range della distanza interpupillare è 48-75 mm.

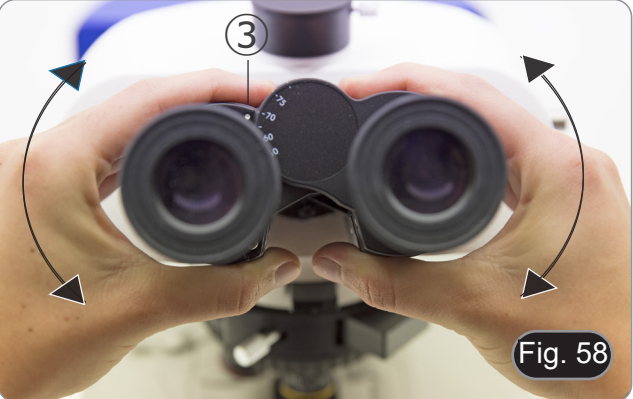

#### **10.7 Selezione percorso ottico (solo modelli a fluorescenza)**

- La testa di osservazione è dotata di un selettore del percorso ottico che consente di ripartire la luce agli oculari ed alla porta foto/TV.
- 1. Muovere il selettore ① in una delle due posizioni possibili per ripartire la luce. (Fig. 59)

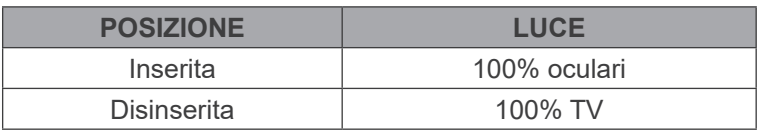

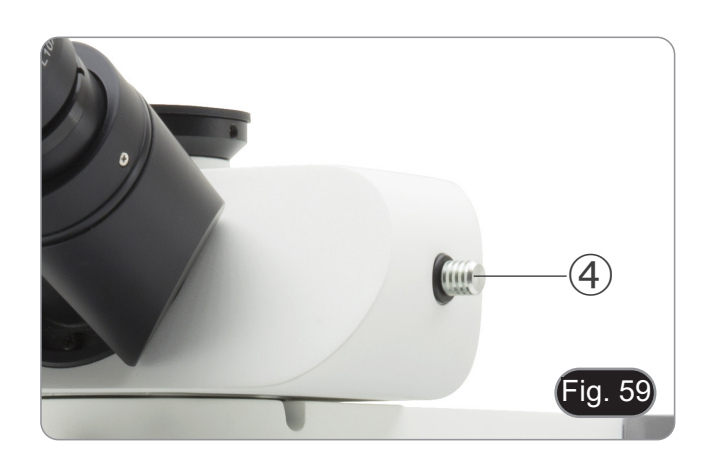

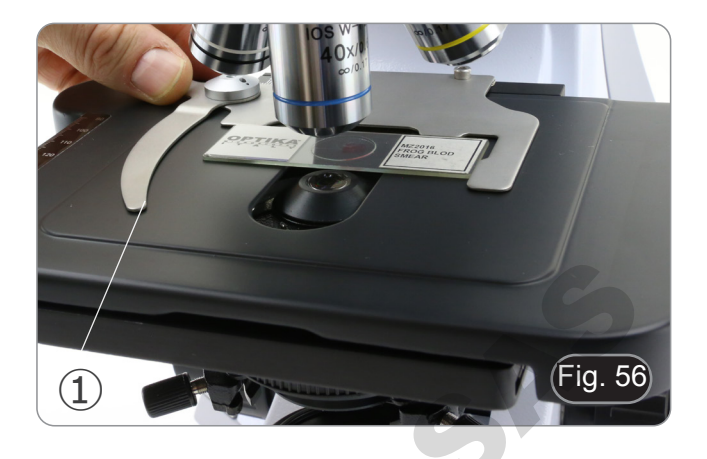

 $(2)$ 

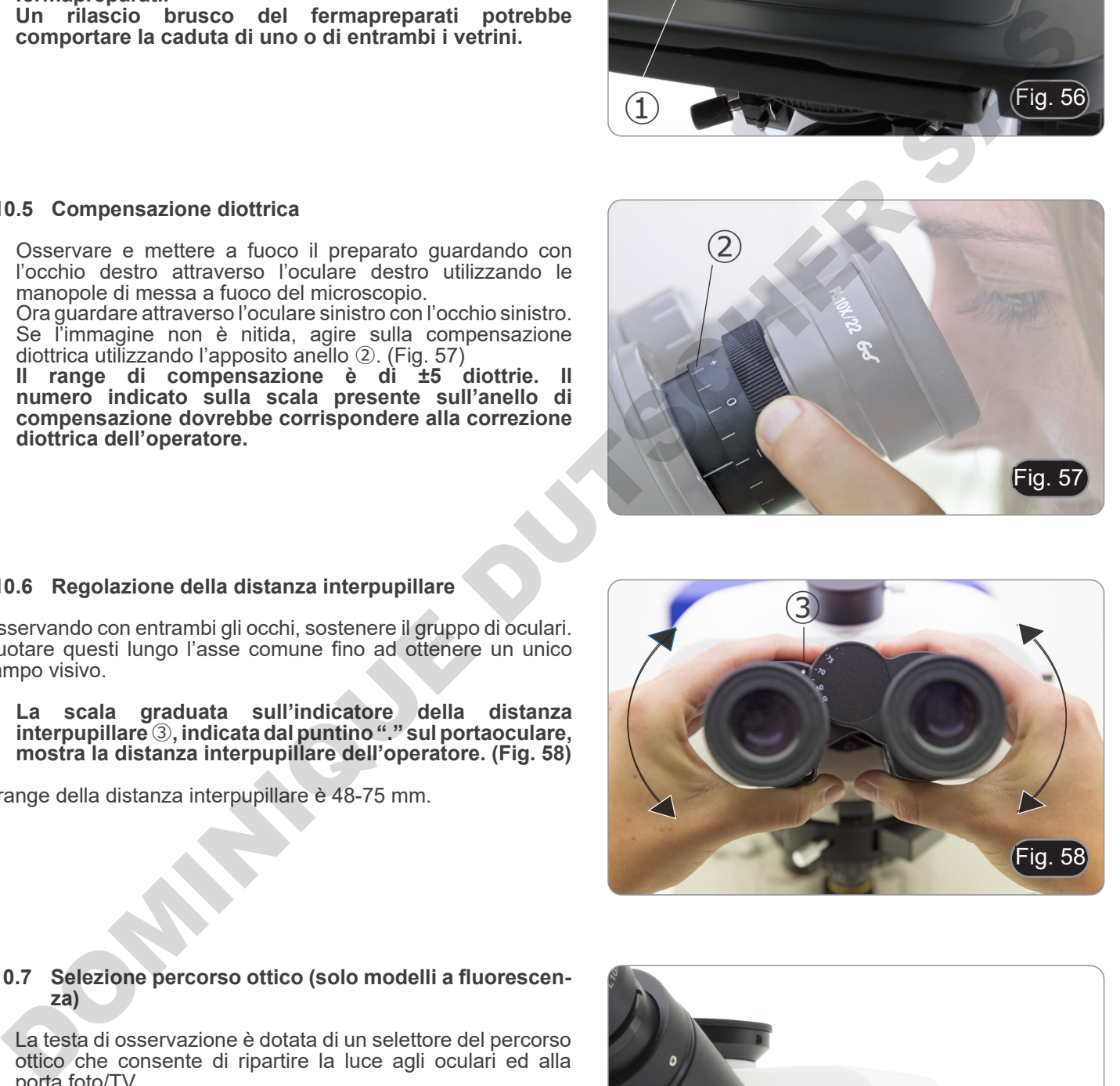

Fig. 57

## **10.8 Uso dei paraocchi in gomma**

#### **• Uso con occhiali da vista**

Abbassare i paraocchi in gomma con entrambe le mani. La presenza dei paraocchi abbassati evita di graffiare le lenti degli occhiali. (Fig. 6+0)

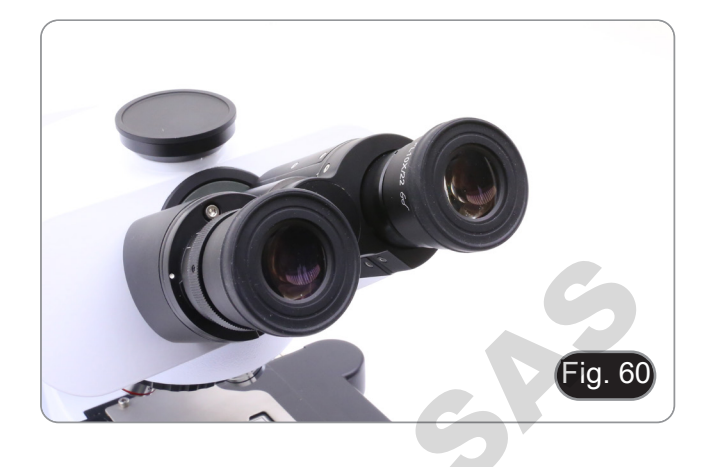

#### **• Uso senza occhiali da vista**

Rialzare i paraocchi ed osservare al microscopio appoggiando gli occhi ai paraocchi, in modo da evitare che la luce esterna arrivi a disturbare l'occhio. (Fig. 61)

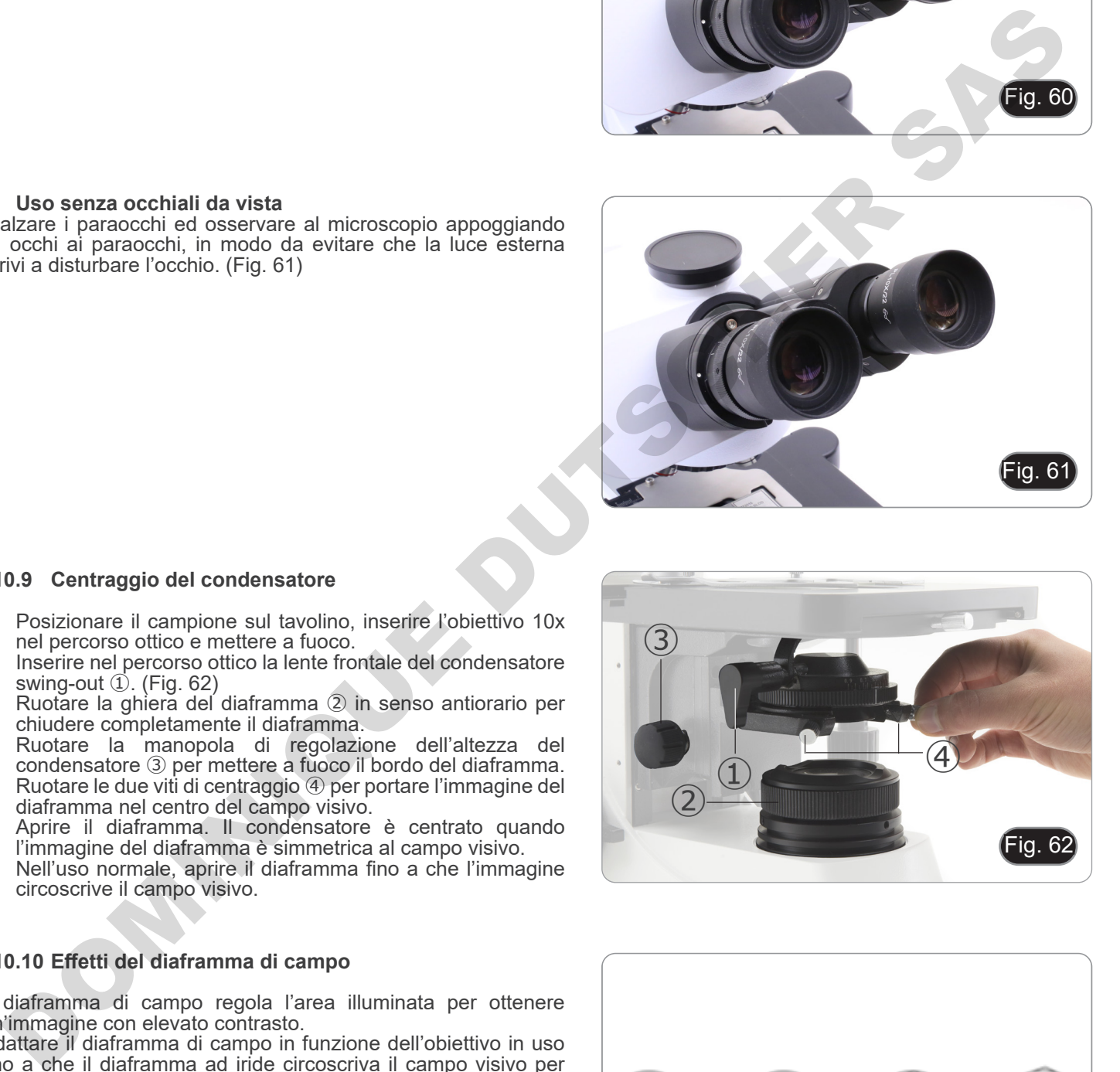

#### **10.9 Centraggio del condensatore**

- 1. Posizionare il campione sul tavolino, inserire l'obiettivo 10x nel percorso ottico e mettere a fuoco.
- 2. Inserire nel percorso ottico la lente frontale del condensatore swing-out ①. (Fig. 62)
- 3. Ruotare la ghiera del diaframma ② in senso antiorario per chiudere completamente il diaframma.
- 4. Ruotare la manopola di regolazione dell'altezza del condensatore ③ per mettere a fuoco il bordo del diaframma.
- 5. Ruotare le due viti di centraggio ④ per portare l'immagine del diaframma nel centro del campo visivo.
- 6. Aprire il diaframma. Il condensatore è centrato quando l'immagine del diaframma è simmetrica al campo visivo.
- 7. Nell'uso normale, aprire il diaframma fino a che l'immagine circoscrive il campo visivo.

## **10.10 Effetti del diaframma di campo**

Il diaframma di campo regola l'area illuminata per ottenere un'immagine con elevato contrasto.

Adattare il diaframma di campo in funzione dell'obiettivo in uso fino a che il diaframma ad iride circoscriva il campo visivo per eliminare la luce non necessaria agli oculari. (Fig. 63)

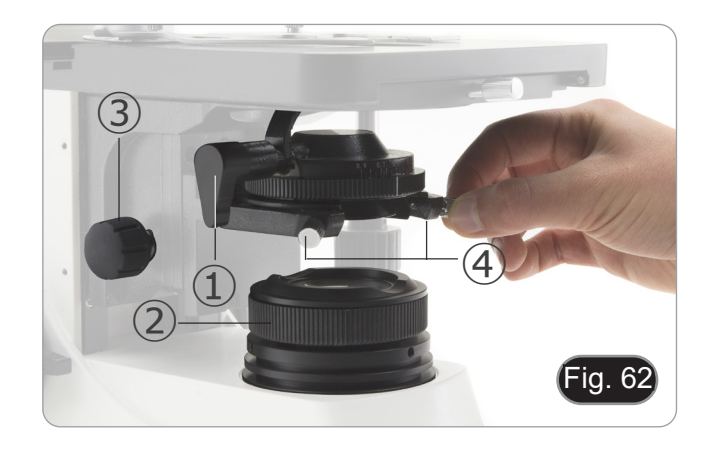

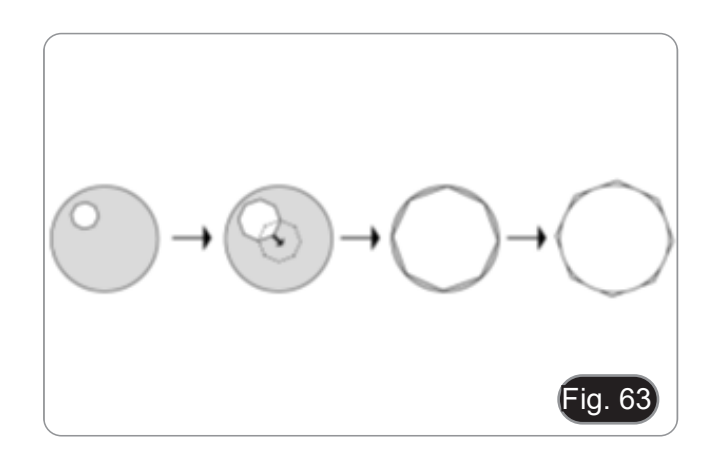

## **10.11 Diaframma di apertura**

- Il valore di apertura numerica (A.N.) del diaframma di aper- tura influenza il contrasto dell'immagine. Aumentando o di- minuendo questo valore in funzione dell'apertura numerica dell'obiettivo si variano risoluzione, contrasto e profondità di
- Per campioni con basso contrasto impostare il valore dell'a-<br>pertura numerica ① (riportato sulla ghiera del condensatore)<br>a circa il 70%-80% dell'A.N. dell'obiettivo (Fig. 64). Se necessario, rimuovere un oculare e, guardando nel portaoculare vuoto, regolare la ghiera del condensatore fino ad ottenere un'immagine come quella di fig. 65.

**Es: con obiettivo PLAN 40x/0.65 regolare la scala a 0.65 x 0.8 = 0.52**

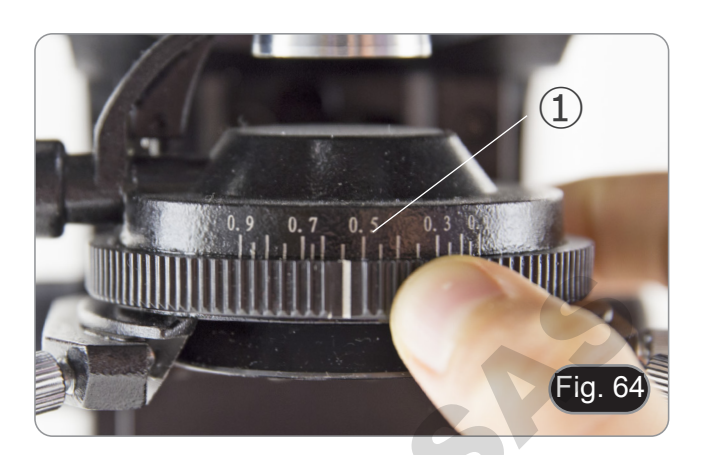

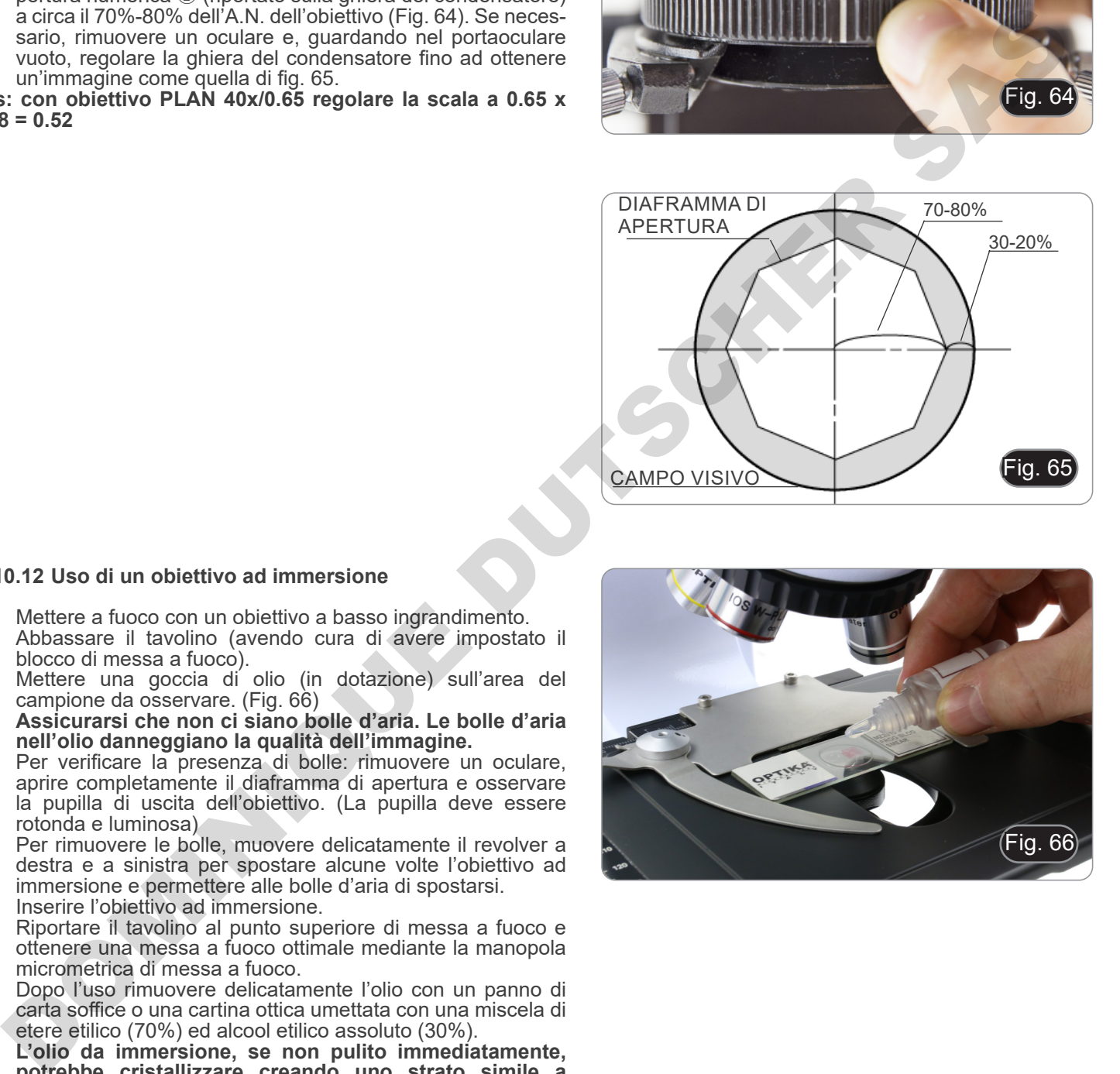

## **10.12 Uso di un obiettivo ad immersione**

- 1. Mettere a fuoco con un obiettivo a basso ingrandimento.
- 2. Abbassare il tavolino (avendo cura di avere impostato il blocco di messa a fuoco).
- 3. Mettere una goccia di olio (in dotazione) sull'area del campione da osservare. (Fig. 66)
- **• Assicurarsi che non ci siano bolle d'aria. Le bolle d'aria nell'olio danneggiano la qualità dell'immagine.** • Per verificare la presenza di bolle: rimuovere un oculare,
- aprire completamente il diaframma di apertura e osservare la pupilla di uscita dell'obiettivo. (La pupilla deve essere
- Per rimuovere le bolle, muovere delicatamente il revolver a destra e a sinistra per spostare alcune volte l'obiettivo ad immersione e permettere alle bolle d'aria di spostarsi.
- 4. Inserire l'obiettivo ad immersione.
- 5. Riportare il tavolino al punto superiore di messa a fuoco e ottenere una messa a fuoco ottimale mediante la manopola micrometrica di messa a fuoco.
- 6. Dopo l'uso rimuovere delicatamente l'olio con un panno di carta soffice o una cartina ottica umettata con una miscela di etere etilico (70%) ed alcool etilico assoluto (30%).
- **• L'olio da immersione, se non pulito immediatamente, potrebbe cristallizzare creando uno strato simile a vetro. In questa situazione l'osservazione del preparato risulterebbe difficile se non impossibile a causa della presenza di uno spessore addizionale sull'obiettivo.**

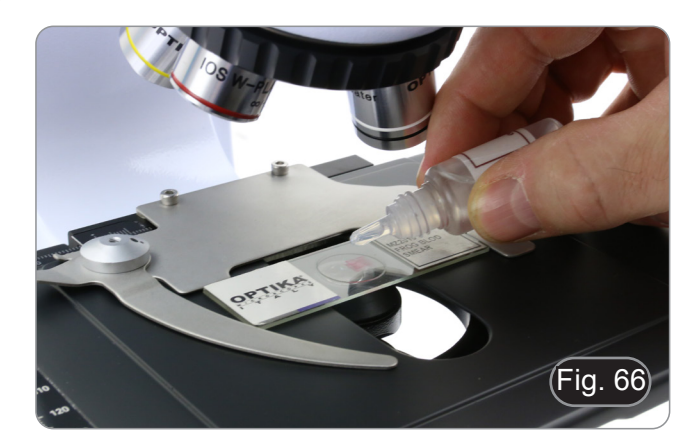

## **10.13 Uso del puntatore**

#### **10.13.1 (B-510-2/3/5)**

- 1. Muovendo il joystick del puntatore ① è possibile cambiare la posizione della freccia luminosa all'interno del campo di osservazione. (Fig. 67)
- 2. Questa freccia è usata dal docente per indicare una porzione interessante all'interno del campione osservato.

3. Premere il tasto di selezione del colore ② posto sul lato sinistro del deviatore per modificare il colore della freccia luminosa. Pressioni ripetute cambiano ciclicamente il colore in questa sequenza:  $\overline{R}$ OSSO  $\rightarrow$  VERDE  $\rightarrow$  BLU  $\rightarrow$  SPENTO. (Fig. 68)

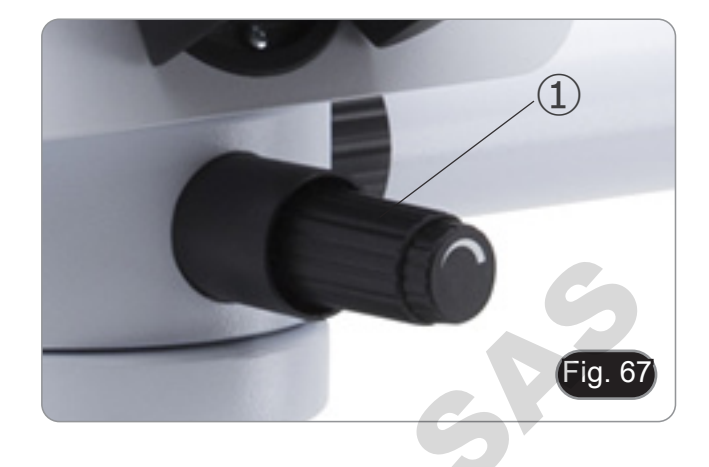

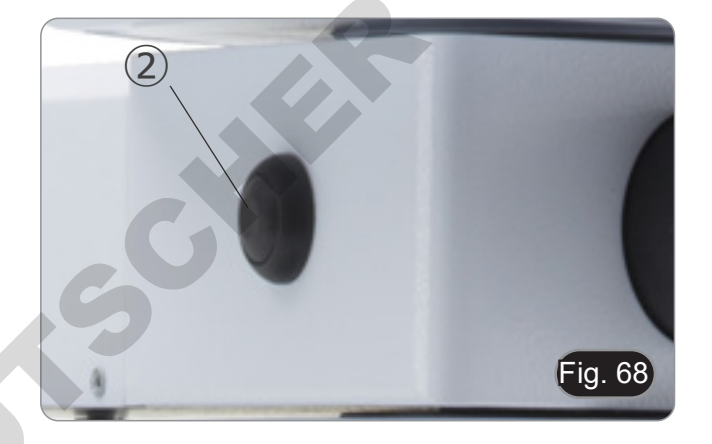

4. Ruotare il regolatore dell'intensità ③ per modificare la luminosità della freccia (Fig. 69). Adattare l'intensità in funzione del campione in esame.

DOMINICO

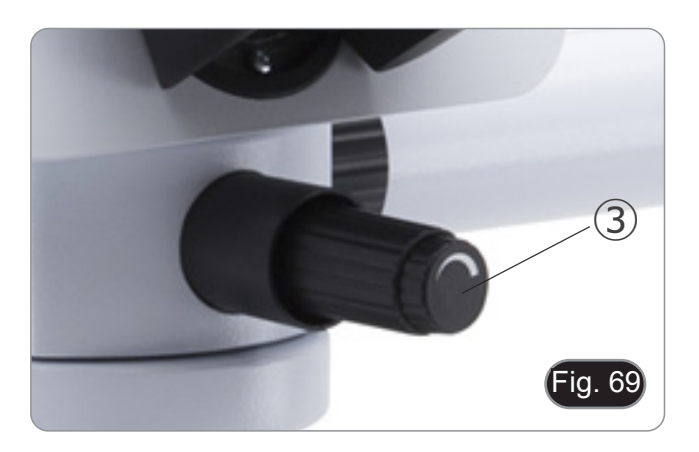

## **10.13.2 (B-510-2F)**

- 1. Muovendo il joystick del puntatore ① è possibile cambiare la posizione della freccia luminosa all'interno del campo di osservazione. (Fig. 70)
- 2. Questa freccia è usata dal docente per indicare una porzione interessante all'interno del campione osservato.

3. Premere il tasto di selezione del colore ② posto sul lato sinistro del deviatore per modificare il colore della freccia luminosa. Pressioni ripetute cambiano ciclicamente il colore in questa sequenza:  $\angle$ ROSSO → VERDE → BLU → SPENTO. (Fig. 71)

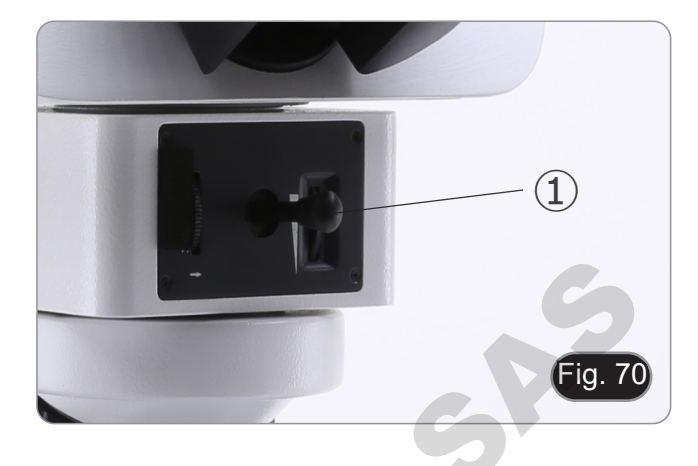

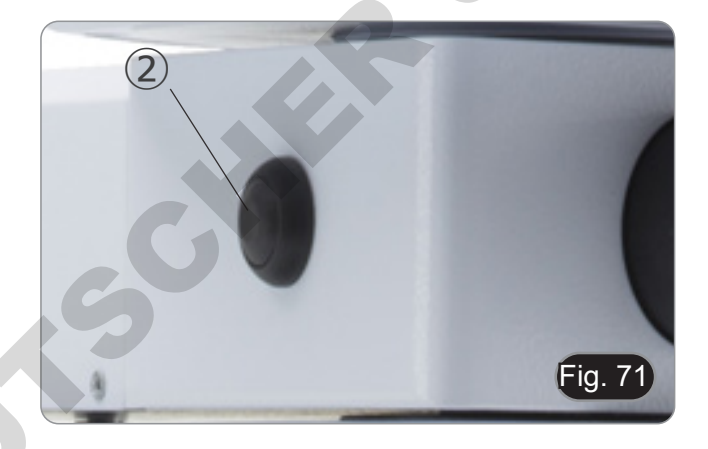

- 4. Ruotare il regolatore dell'intensità ③ per modificare la luminosità della freccia (Fig. 72). Adattare l'intensità in funzione del campione in esame.
- 5. Ruotando la rotella zigrinata ④, è possibile ruotare la freccia su se stessa (rotazione di 360°) per indirizzare la punta della freccia esattamente sul punto desiderato.

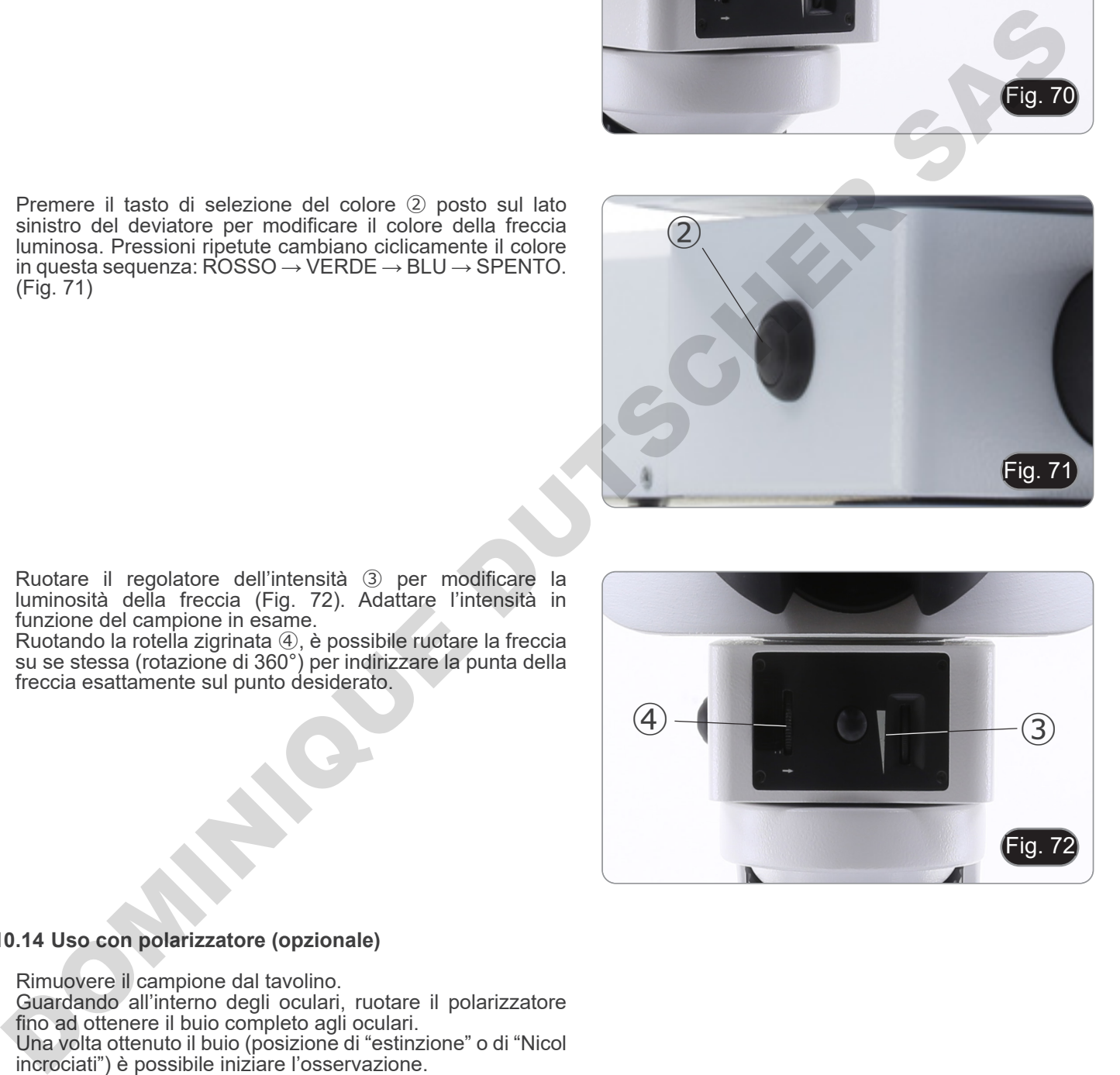

#### **10.14 Uso con polarizzatore (opzionale)**

- 1. Rimuovere il campione dal tavolino.
- 2. Guardando all'interno degli oculari, ruotare il polarizzatore fino ad ottenere il buio completo agli oculari.
- 3. Una volta ottenuto il buio (posizione di "estinzione" o di "Nicol incrociati") è possibile iniziare l'osservazione.

# **11. Condensatore per Campo Chiaro/Scuro/Contrasto di Fase (B-510PH)**

Il condensatore universale in dotazione al modello B-510PH consente l'osservazione in campo chiaro, campo scuro e contrasto di fase.

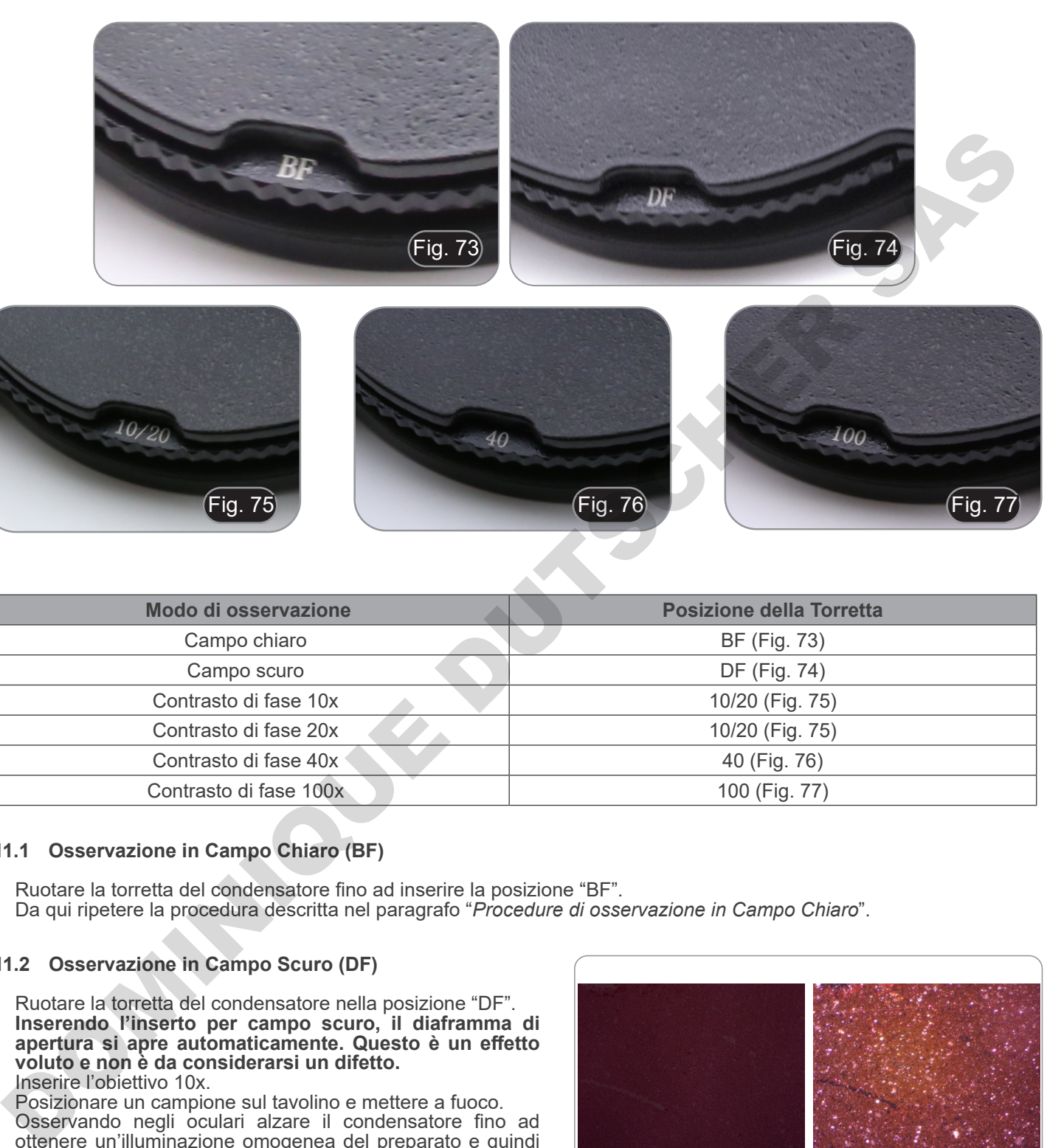

Fig. 75 Fig. 76 Fig. 77

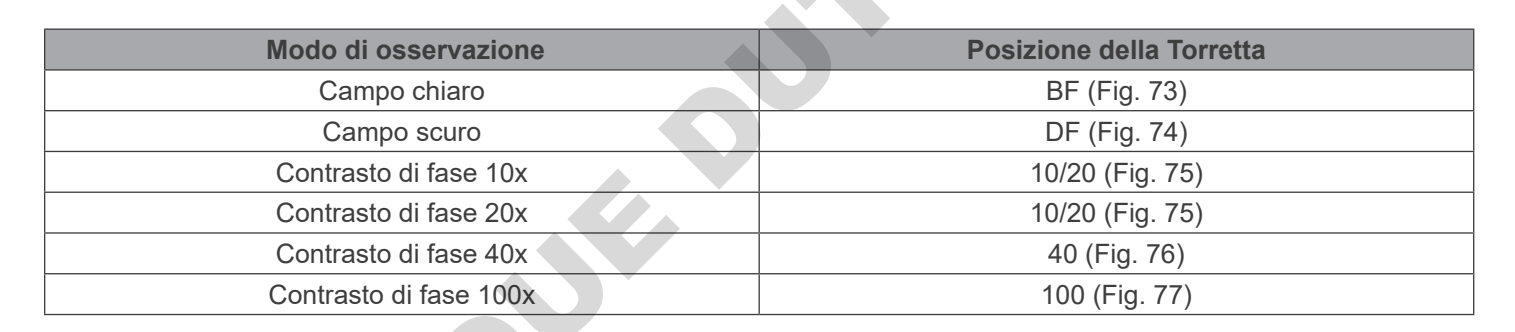

## **11.1 Osservazione in Campo Chiaro (BF)**

- 1. Ruotare la torretta del condensatore fino ad inserire la posizione "BF".
- 2. Da qui ripetere la procedura descritta nel paragrafo "*Procedure di osservazione in Campo Chiaro*".

## **11.2 Osservazione in Campo Scuro (DF)**

- 1. Ruotare la torretta del condensatore nella posizione "DF".
- **• Inserendo l'inserto per campo scuro, il diaframma di apertura si apre automaticamente. Questo è un effetto voluto e non è da considerarsi un difetto.**
- 2. Inserire l'obiettivo 10x.<br>3. Posizionare un campio
- 3. Posizionare un campione sul tavolino e mettere a fuoco.
- 4. Osservando negli oculari alzare il condensatore fino ad ottenere un'illuminazione omogenea del preparato e quindi un effetto ottimale in campo scuro.(Fig. 78)
- **• L'osservazione in campo oscuro richiede che il condensatore sia posto più in alto rispetto alla posizione**
- Il campo scuro richiede una grande quantità di luce. **Passando dal campo scuro al campo chiaro si potrebbe rimanere abbagliati. Non tenere gli occhi sugli oculari**
- L'osservazione in campo scuro "a secco" cioè senza **l'utilizzo di olio, è possibile solamente con obiettivi con A.N. inferiore a 0.7.**

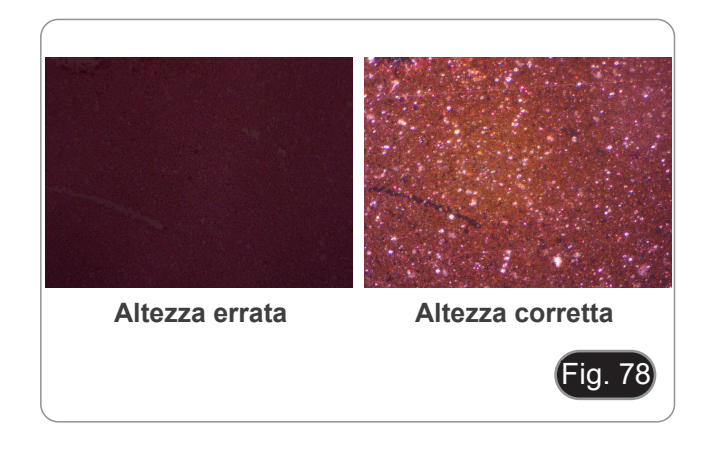

## **11.3 Osservazione in Contrasto di Fase (PH)**

- 
- 1. Centrare il condensatore come descritto al parag. 10.9. Questo condensatore non è dotato di lente frontale swing-out, quindi l'operazione descritta al punto 2. non è necessaria.
- 2. Sollevare il condensatore quasi fino a quando la lente anteriore tocca il fondo del vetrino (fine corsa superiore).
- **• L'osservazione in contrasto di fase richiede che il condensatore sia posto più in alto rispetto alla posizione utilizzata per il campo chiaro. Questo non è un difetto.**
- 3. Ruotare la torretta del condensatore nella posizione "10/20".
- **• Inserendo un qualsiasi anello di fase, il diaframma di apertura si apre automaticamente. Questo è un effetto voluto e non è da considerarsi un difetto.**
- 4. Inserire l'obiettivo 10x nel percorso ottico.
- Posizionare un campione sul tavolino e mettere a fuoco.
- 6. Rimuovere un oculare ed inserire il telescopio di centramento. (Fig. 79)
- 7. Ruotare la parte superiore del telescopio per mettere a fuoco gli anelli (uno chiaro ed uno scuro) visibili nel telescopio. (Fig. 80)
- 8. Utilizzando le viti di centraggio poste sul condensatore ① (Fig. 81), centrare gli anelli in modo che l'anello chiaro ② sia concentrico all'anello scuro ③. (Fig. 82)
- 9. Inserire l'obiettivo 20x (non ruotando la torretta del condensatore) e verificare che l'anello perfettamente centrato.
- 10. Ripetere l'operazione con gli altri obiettivi per verificare il centraggio degli anelli: obiettivo 40x – posizione torretta "40", obiettivo 100x – posizione torretta "100".
- 11. Al termine rimuovere il telescopio di centramento, riposizionare l'oculare ed iniziare l'osservazione.
- **• Con gli obiettivi 40x e 100x può essere utile alzare o abbassare leggermente il condensatore, partendo dal fin corsa superiore, per ottenere una migliore proiezione degli anelli di fase. Questo non è un difetto.**
- **• Con l'obiettivo 4X, il condensatore potrebbe presentare un alone scuro alla periferia del campo visivo. Questo non è da considerarsi un difetto.**

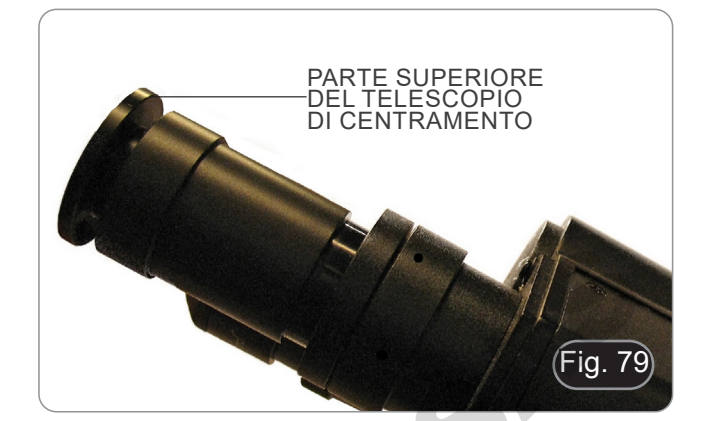

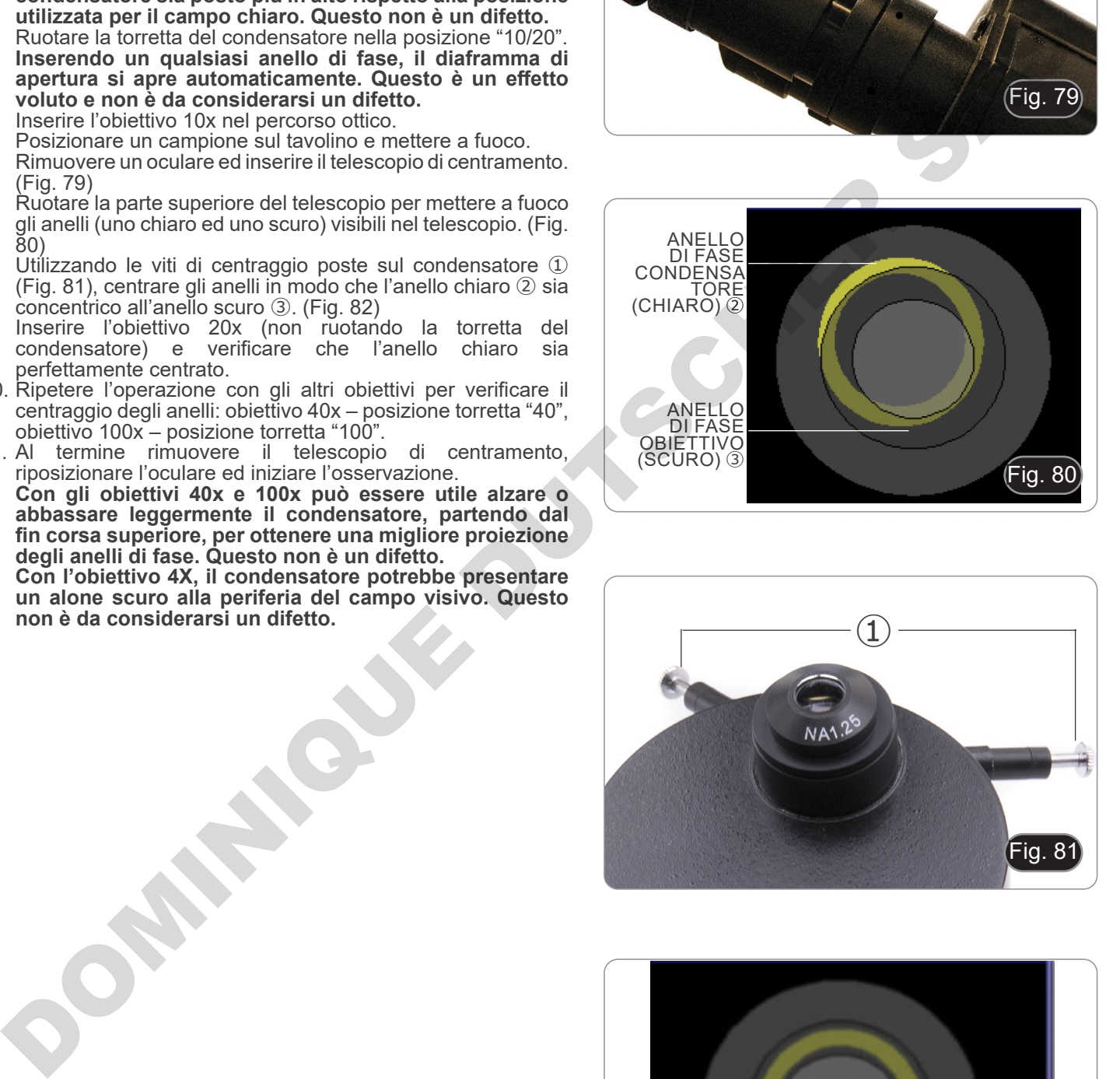

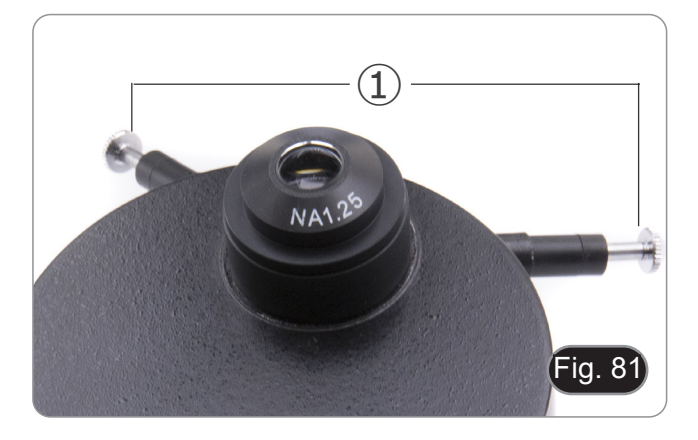

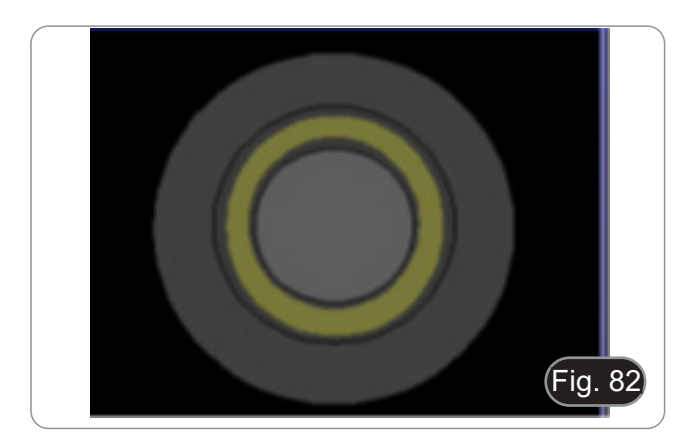

## **11.4 Uso del filtro verde**

- Il filtro verde viene utilizzato per aumentare il contrasto dell'immagine durante l'osservazione in contrasto di fase.
- Appoggiare il filtro sulla lente di campo del microscopio (Fig. 83) ed iniziare l'osservazione. 83) ed iniziare l'osservazione. • Per l'osservazione in campo chiaro o in campo scuro si
- consiglia di rimuovere il filtro dal percorso ottico.

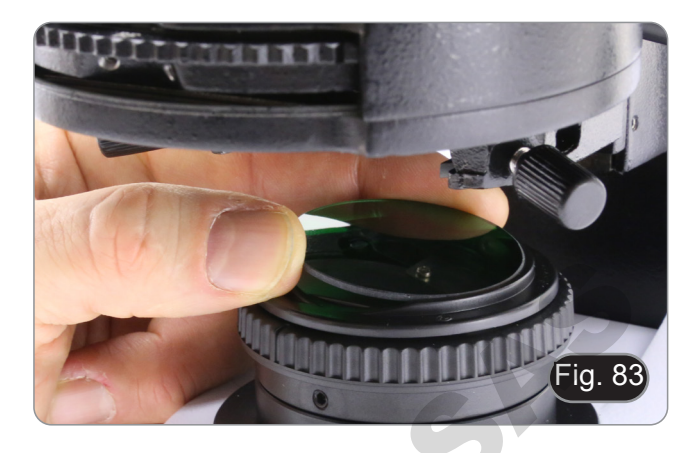

# **12. Condensatore per Campo Chiaro/Contrasto di Fase (B-510ASB)**

Il condensatore a slitta in dotazione al modello B-510ASB consente l'osservazione in campo chiaro ed in contrasto di fase con l'obiettivo 40x.

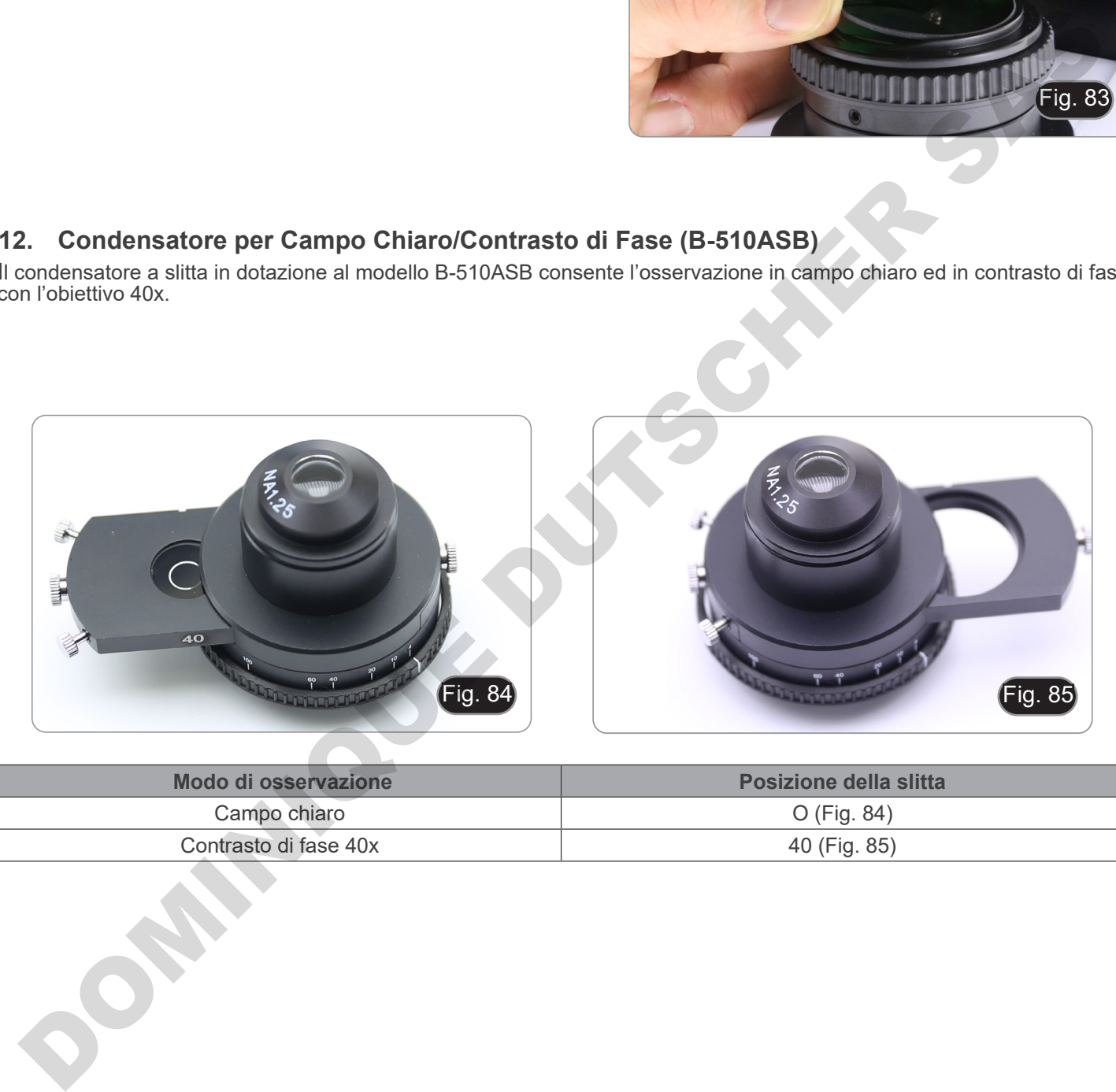

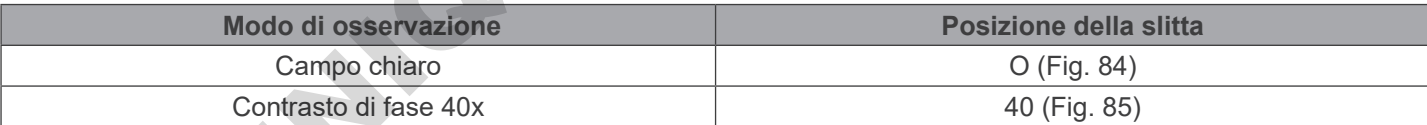
#### **12.1 Osservazione in Campo Chiaro (BF)**

- 1. Spostare la slitta del condensatore tutta verso sinistra per inserire la posizione vuota. (Fig. 86)
- 2. Da qui ripetere la procedura descritta nel paragrafo "*Procedure di osservazione in Campo Chiaro*".

# **12.2 Osservazione in Contrasto di Fase (PH)**

- 1. Centrare il condensatore come descritto al parag. 10.9.
- Questo condensatore non è dotato di lente frontale swing-out, quindi l'operazione descritta al punto 2. non è necessaria.
- 2. Sollevare il condensatore quasi fino a quando la lente anteriore tocca il fondo del vetrino (fine corsa superiore).
- **• L'osservazione in contrasto di fase richiede che il condensatore sia posto più in alto rispetto alla posizione utilizzata per il campo chiaro. Questo non è un difetto.**
- 3. Spostare la slitta del condensatore tutta verso destra per inserire l'anello di fase relativo all'obiettivo 40x. (Fig. 87)
- 4. Inserire l'obiettivo 40x nel percorso ottico.
- 5. Aprire il diaframma di apertura.
- 6. Posizionare un campione sul tavolino e mettere a fuoco. 7. Rimuovere un oculare ed inserire il telescopio di centramento.
- (Fig. 79)<br>Ruotare la parte superiore del telescopio per mettere a fuoco 8. Ruotare la parte superiore del telescopio per mettere a fuoco gli anelli (uno chiaro ed uno scuro) visibili nel telescopio. (Fig. 79-80)
- 9. Utilizzando le viti di centraggio poste sulla slitta ① (Fig. 88), centrare gli anelli come descritto al parag. 11.3.
- **• Con l'obiettivo 40x può essere utile alzare o abbassare leggermente il condensatore, partendo dal fin corsa superiore, per ottenere una migliore proiezione degli anelli di fase. Questo non è un difetto.**
- 10. Al termine rimuovere il telescopio di centramento, riposizionare l'oculare ed iniziare l'osservazione.
- **• Con l'obiettivo 4X, il condensatore potrebbe presentare un alone scuro alla periferia del campo visivo. Questo non è da considerarsi un difetto.**
- 11. Per l'osservazione di fibre di amianto in contrasto di fase, rimuovere gli oculari 10X in dotazione ed inserire gli oculari 12,5X.

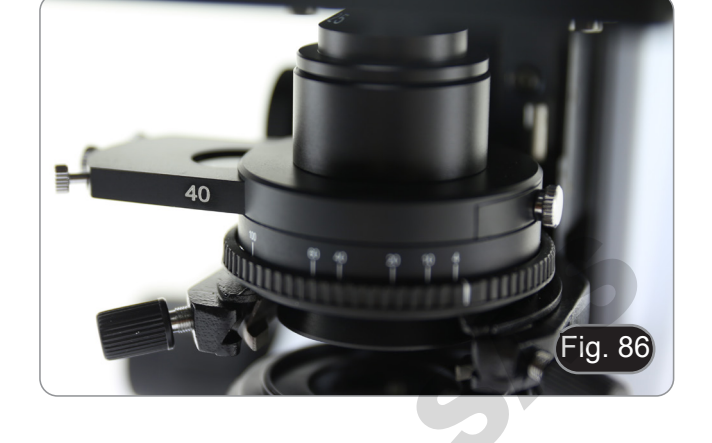

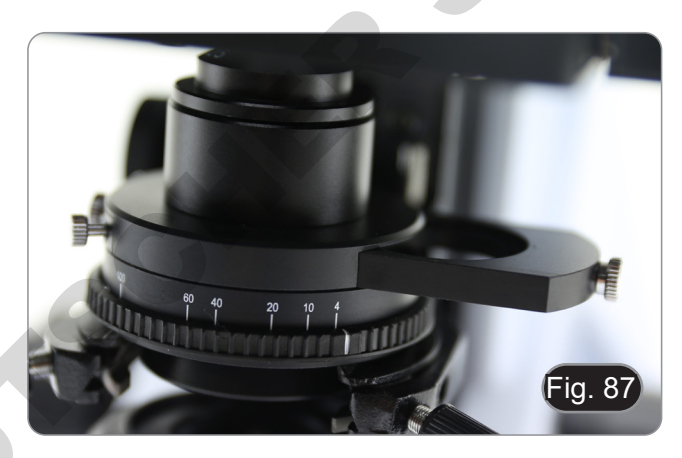

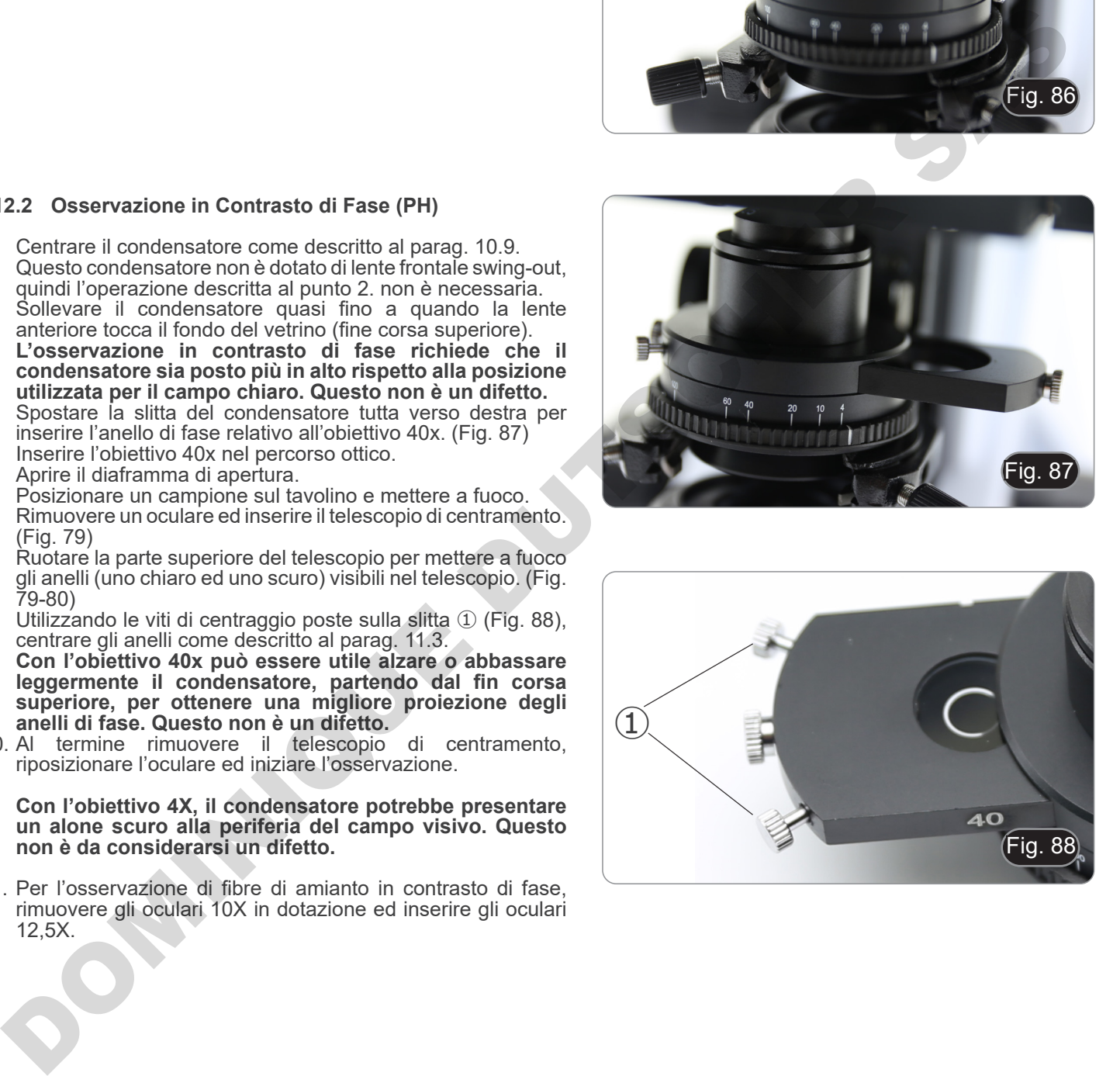

# **13. Procedure di osservazione in Fluorescenza (B-510FL)**

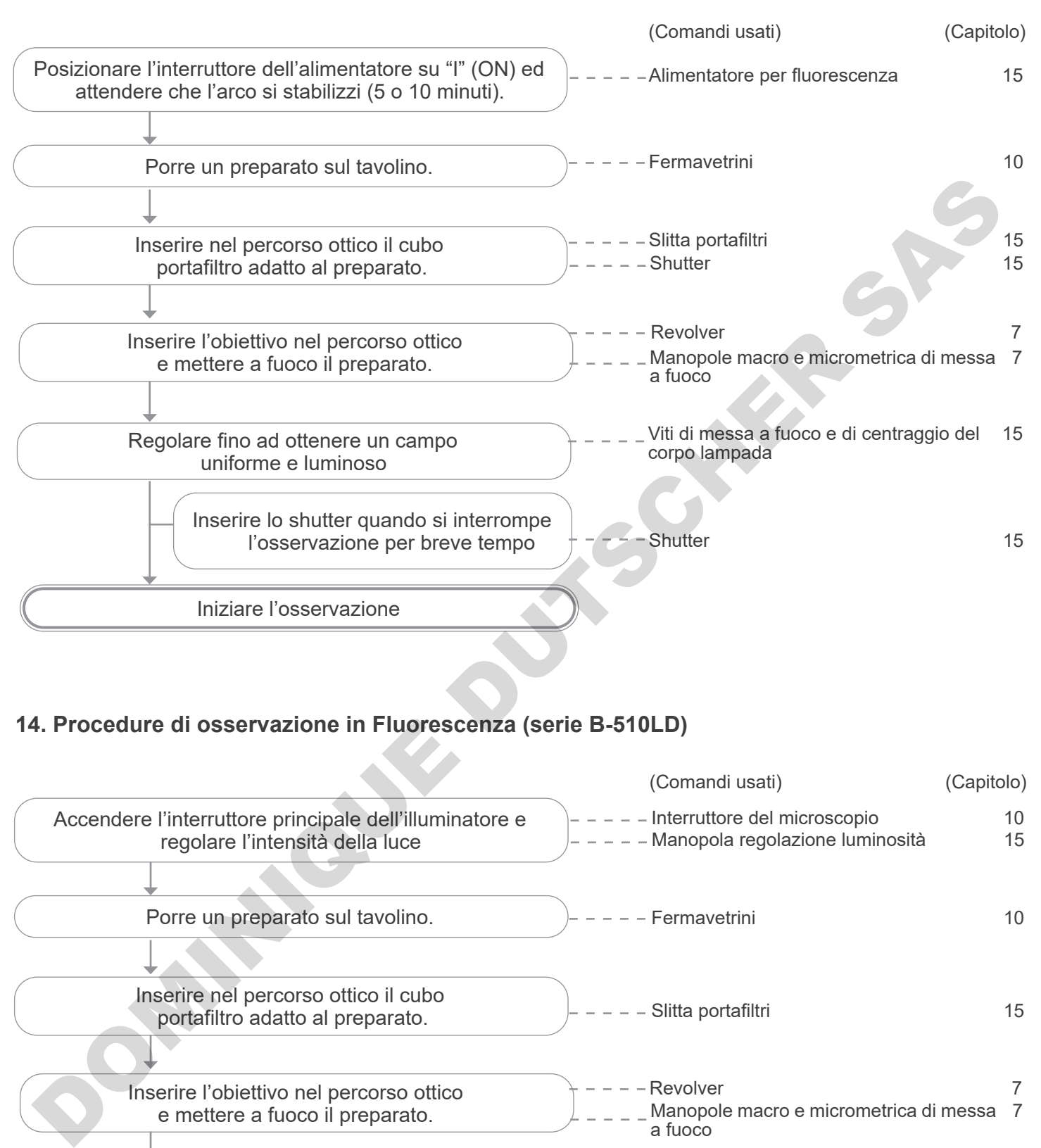

# **14. Procedure di osservazione in Fluorescenza (serie B-510LD)**

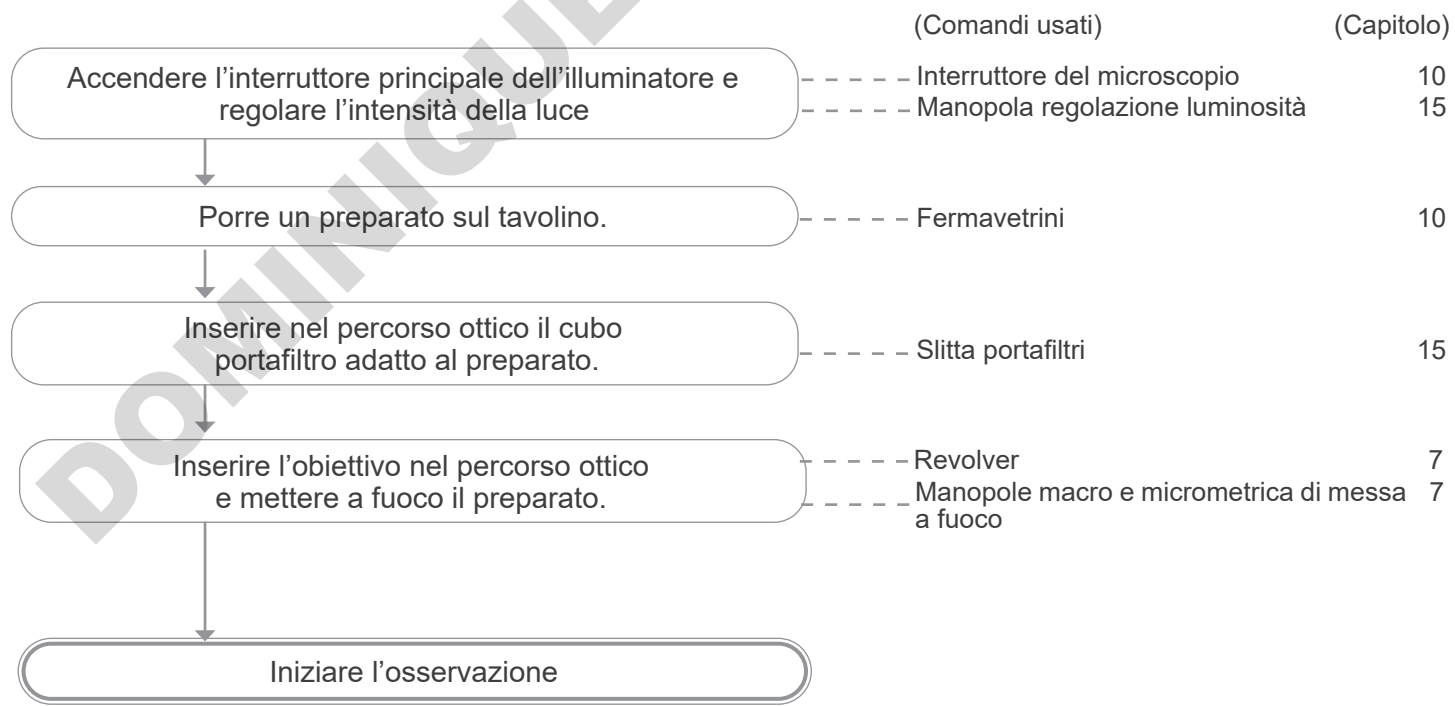

# **15. Uso del microscopio (B-510FL/B-510LD4/B-510LD4-SA/B-510LD4D)**

**Questa sezione si riferisce esclusivamente all'utilizzo del microscopio in fluorescenza luce riflessa.** Per le operazioni in luce trasmessa, consultare il presente manuale alle sezioni 9-10-11-12.

**15.1 Settaggio del microscopio (B-510FL)**

**Centraggio della lampada a vapori di mercurio.**

- **• Attendere circa 5 minuti prima di procedere a questa operazione per consentire alla lampada di scaldarsi in modo adeguato.**
- 1. Accendere la lampada a vapori di mercurio agendo sull'interruttore dell'alimentatore ①. (Fig. 89)
- 2. Ruotare il revolver in una posizione vuota (senza obiettivi) e togliere il tappo di protezione, oppure rimuovere un obiettivo dal revolver.
- 3. Posizionare un pezzo di carta bianco sul tavolino e inserire nel percorso ottico il cubo per fluorescenza "B". (Fig. 90)

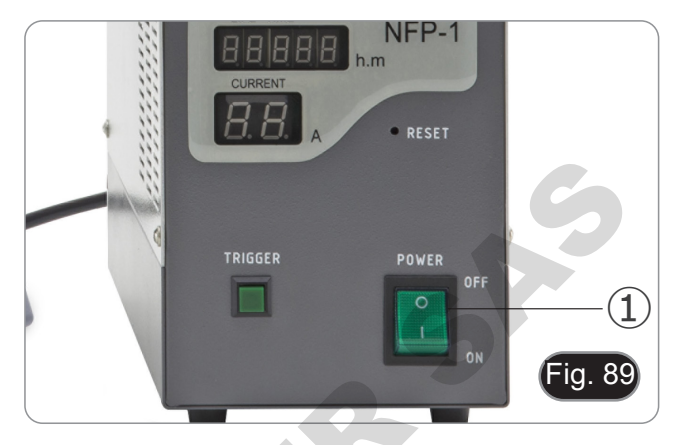

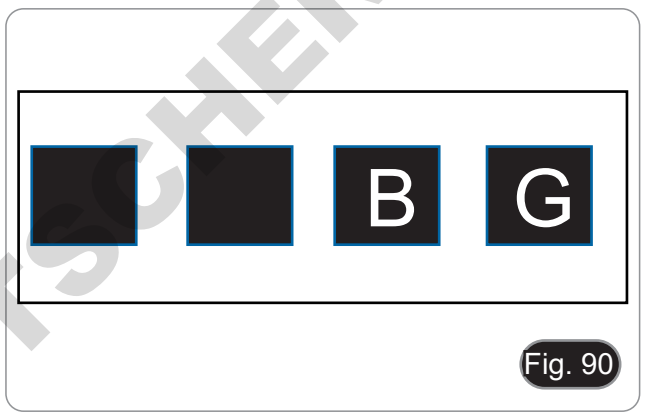

4. Agendo sulla vite di fuoco della lente collettrice ② e sulle viti di centraggio ③ cercare di ottenere lo spot luminoso dell'arco della lampada. (Fig. 91-92)

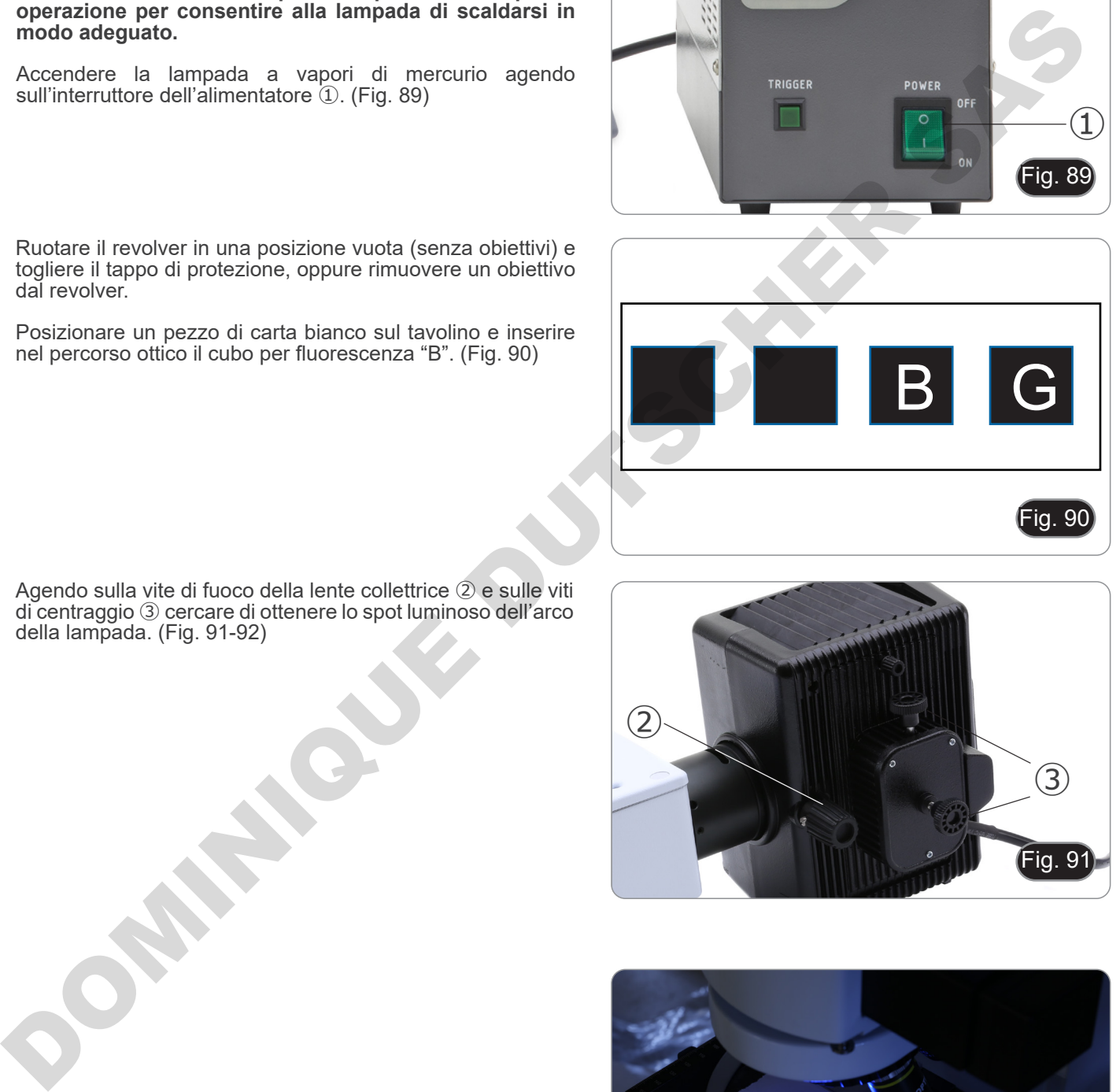

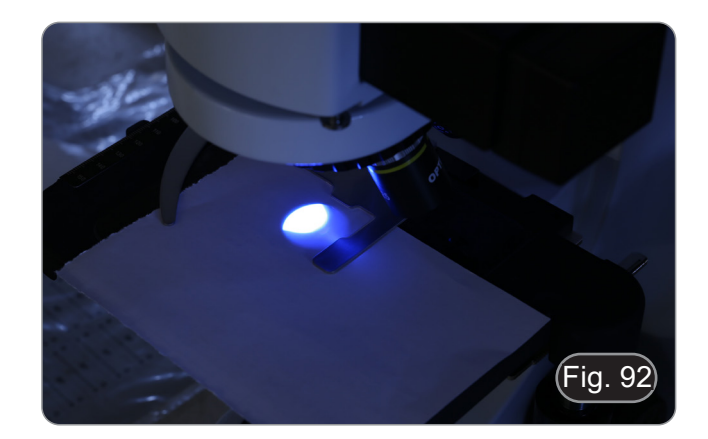

5. Usando la vite di messa a fuoco della lente collettrice ② mettere a l'immagine dell'arco proiettata sulla carta. Lo spot luminoso deve essere più nitido e definito possibile. (Fig. 93)

6. Usando le viti di centraggio ③ poste sul lato del corpo lampada centrare l'immagine dell'arco. (Fig. 93-94)

7. Usando la vite di messa a fuoco della lente collettrice ② allargare l'immagine fino ad ottenere un'illuminazione omogenea. (Fig. 95). A questo punto inserire un obiettivo nel percorso ottico e, guardando negli oculari, ottimizzare l'illuminazione sempre agendo sulle viti ② e ③. aliargare i immagine ilho ad ottenere un illuminitatione acceptera. (Fig. 95). A questo punto inserire iun chi<br>nel percorso ottico e, guardando negli oculari, otti<br>l'illuminazione sempre agendo sulle viti 2 e 3.<br>Dopo sosti

8. Dopo sostituzione della lampada esausta, azzerare il contatempo posto sull'alimentatore premendo il tasto "Reset"

④. (Fig. 96)

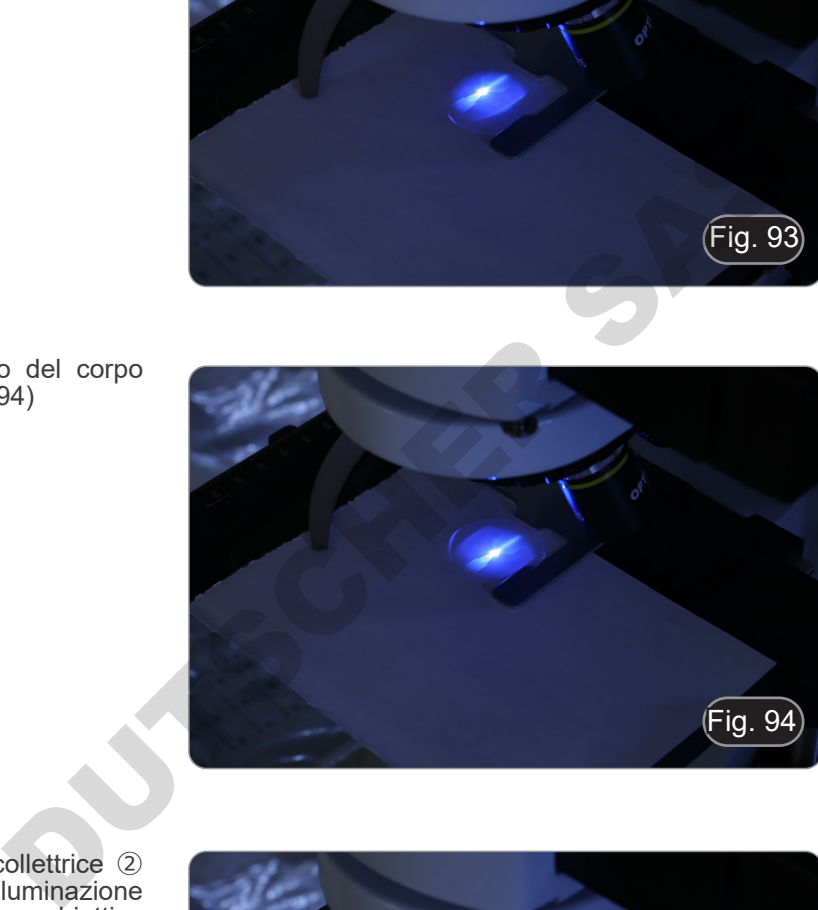

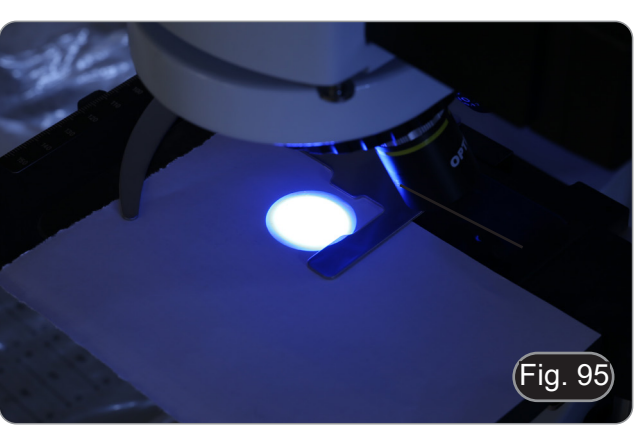

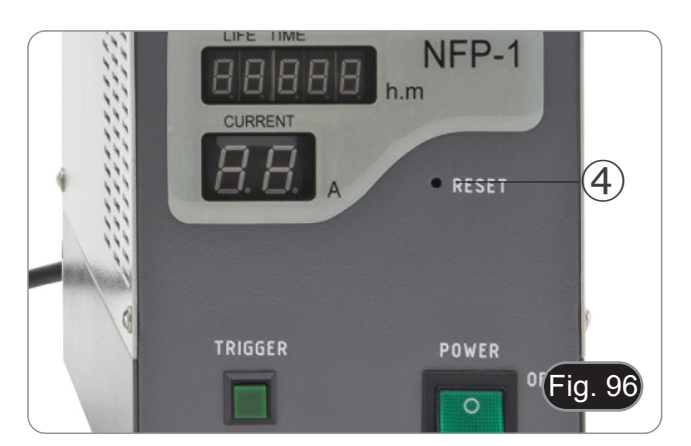

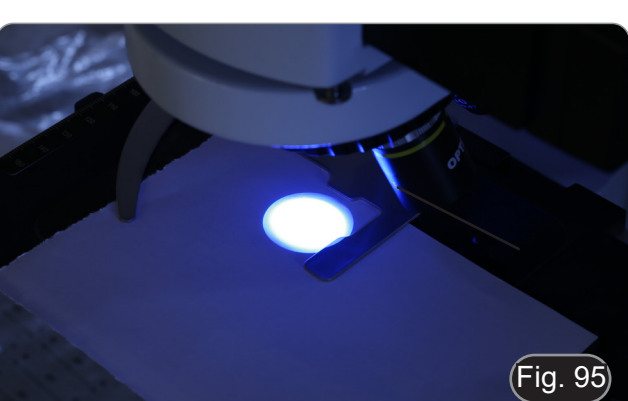

Fig. 94

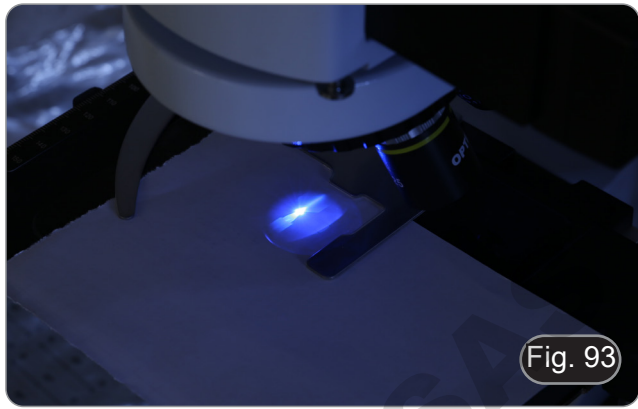

#### **15.2 Uso del microscopio (B-510FL)**

1. Accendere l'alimentatore ① per la lampada a vapori di mercurio ed attendere 5 minuti che l'arco si stabilizzi. (Fig. 97)

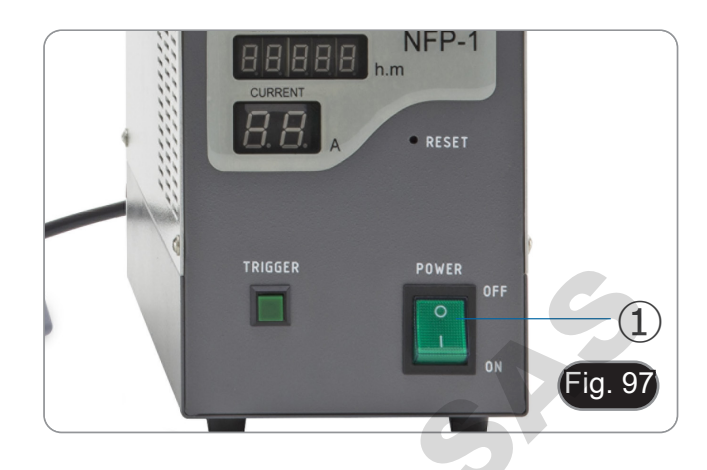

- 2. Spostare il selettore dei filtri ② in una delle quattro posizioni disponibili fino al clic stop. (Fig. 98)
- Il microscopio ha una slitta portafiltri a 4 posizioni. Le posizioni 1 e 2 sono vuote per alloggiare filtri aggiuntivi, la posizione 3 alloggia un filtro B e la posizione 4 un filtro G.

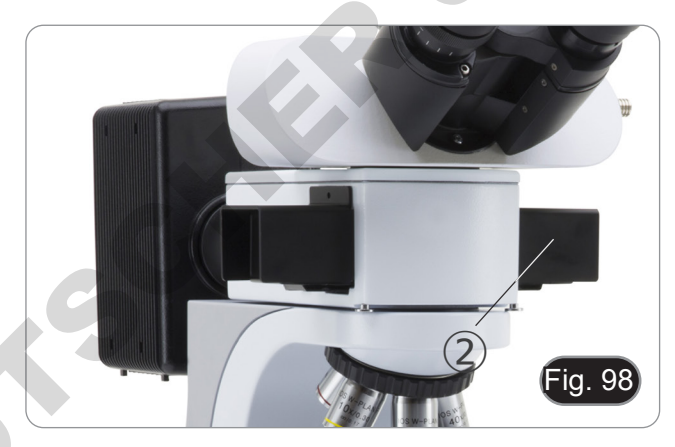

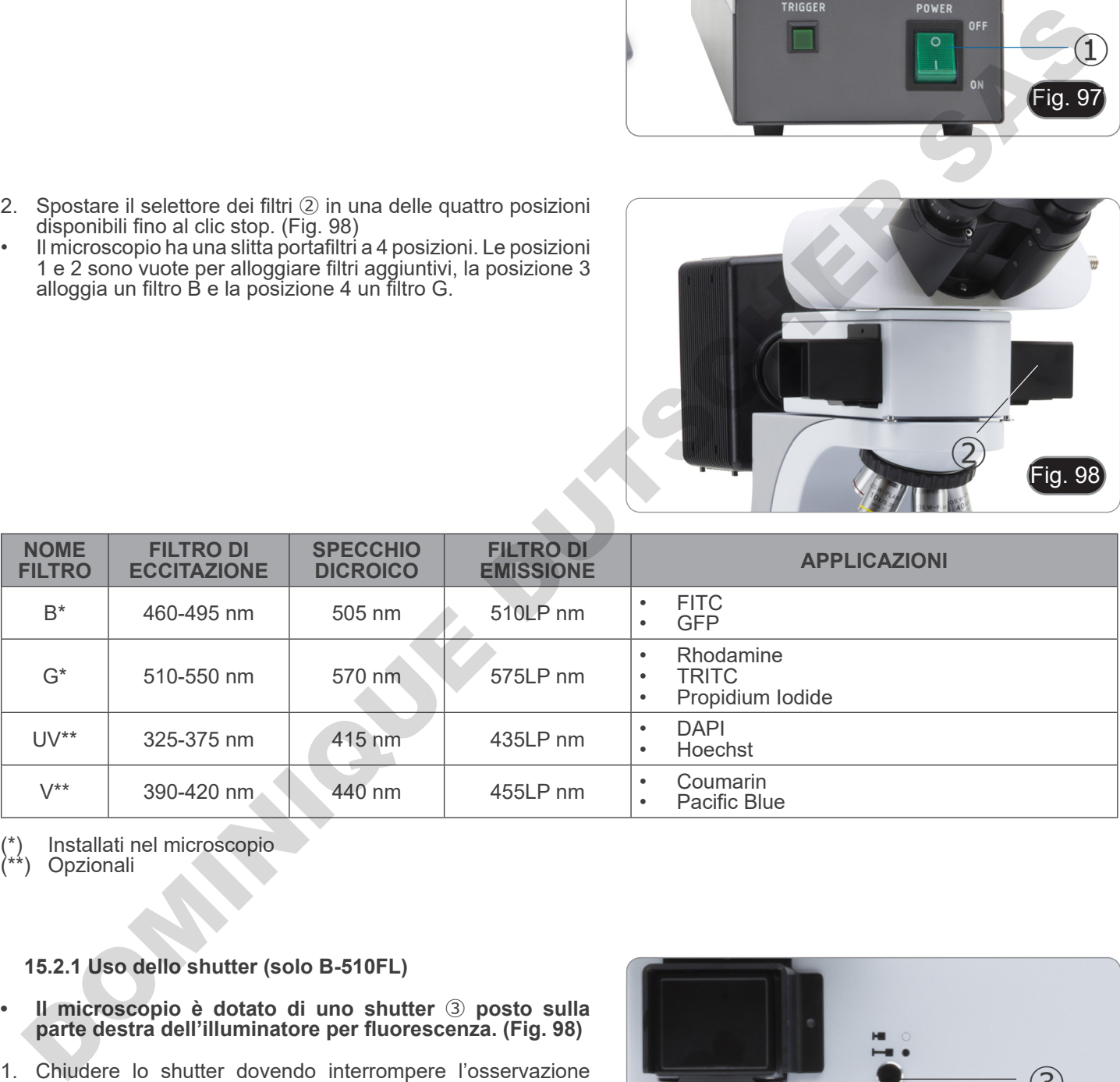

(\*) Installati nel microscopio

**Opzionali** 

## **15.2.1 Uso dello shutter (solo B-510FL)**

- **• Il microscopio è dotato di uno shutter** ③ **posto sulla parte destra dell'illuminatore per fluorescenza. (Fig. 98)**
- 1. Chiudere lo shutter dovendo interrompere l'osservazione per un tempo limitato e per non sottoporre il campione ad illuminazione non necessaria nel periodo in cui non si procede con l'osservazione. (Spegnere ed accendere frequentemente la lampada HBO ne riduce sensibilmente la durata).

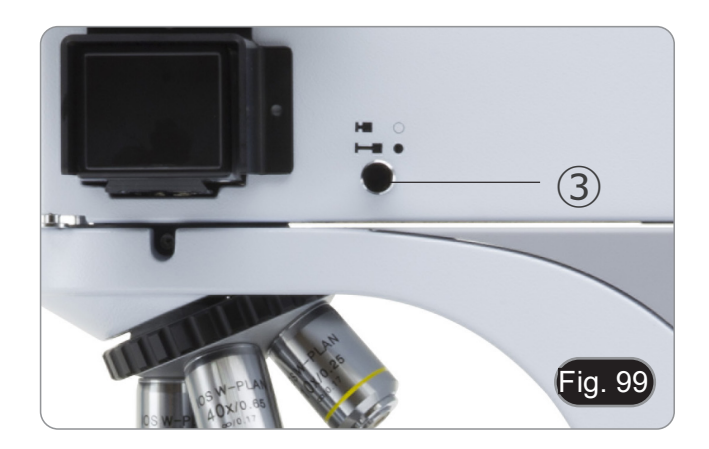

#### **15.3 Uso del microscopio (serie B-510LD)**

La torretta portafiltri è dotata di 4 posizioni.

- In ognuna delle quattro posizioni può essere inserito un filtro a fluorescenza, che può essere selezionato tra le opzioni indicate nella tabella sottostante.
- **• È sempre possibile aggiungere un filtro dopo la prima installazione (vedi paragrafo 8.6).**
- **• Se tutte e quattro le posizioni della torretta sono piene, l'osservazione in luce trasmessa sarà influenzata dalla presenza del filtro di fluorescenza.**
- 1. Accendere l'interruttore generale ①. (Fig. 100)
- **• Per il modello B-510LD4D: accendere il microscopio usando l'interruttore principale sul lato destro dello sta- tivo. (Fig. 53)**
- 2. Spostare il selettore del filtro 2 in una delle posizioni dispo-<br>
ibili fino all'arresto del clic. (Fig. 101)<br>
 Quando il filtro è in posizione corretta, il LED dedicato si ac-<br>
cende.<br>
3. Ottenere la luminosità deside
- 
- 3. Ottenere la luminosità desiderata ruotando la rotella ①.
- **• Quando si sposta il filtro di fluorescenza, la luce del LED si spegne. Questo non è un difetto.**

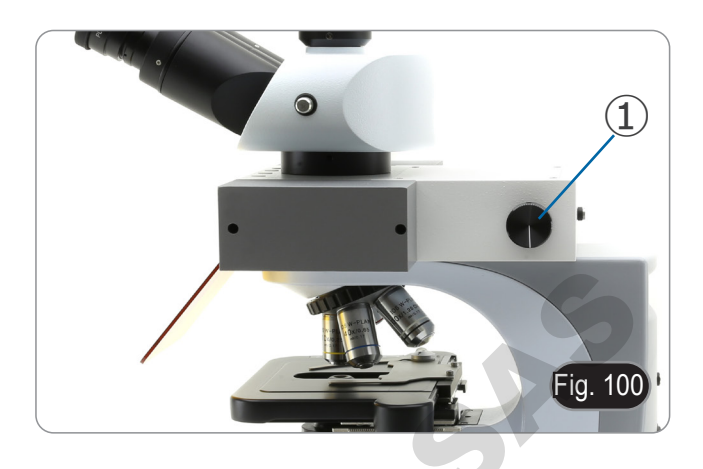

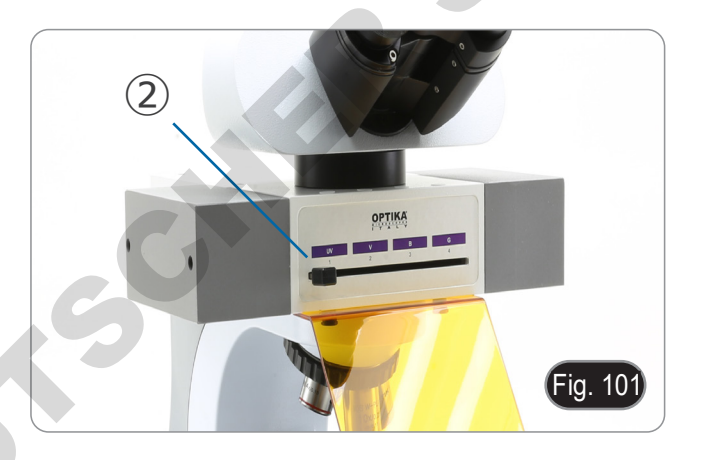

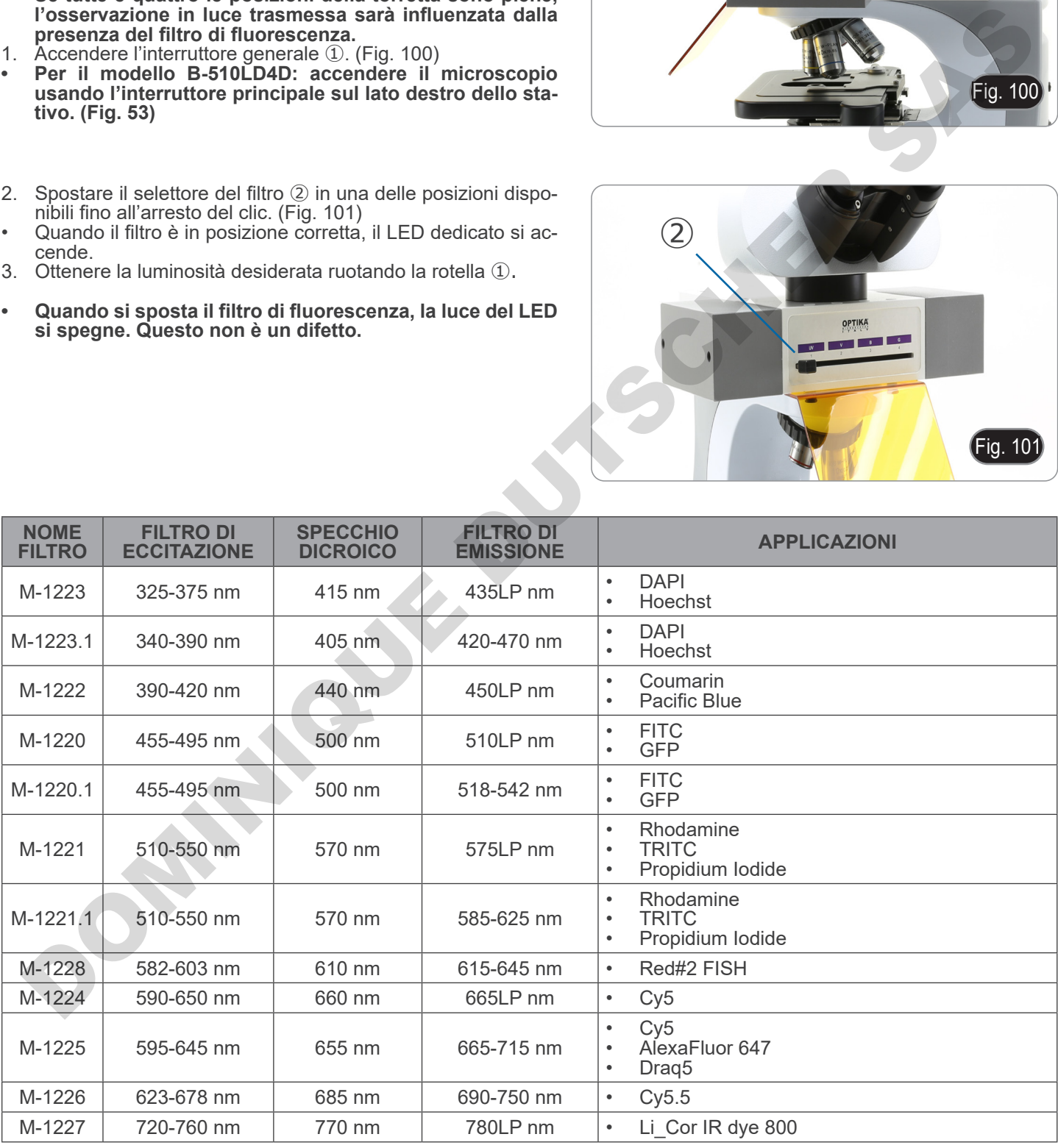

#### **15.4 Uso della piastrina di esclusione luce**

**• Il microscopio è dotato di una piastrina di esclusione luce che viene posizionata sul tavolino e previene rifles- sioni provenienti dalla lente frontale del condensatore.**

La piastrina può essere usata in 2 diversi modi.

Modo n° 1: posizionare la piastrina sul tavolino (sotto il fermave- trini) e posizionare il vetrino direttamente sopra la piastrina. (Fig. 102)

Modo n° 2: abbassare il condensatore ed inserire la piastrina tra i due strati del tavolino. (Fig. 103)

**• In entrambi i casi è possibile spostare il campione utilizzando le manopole di traslazione X-Y del tavolino.**

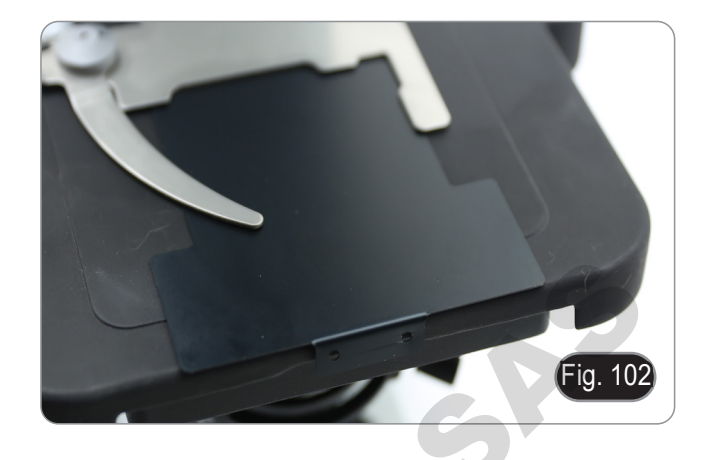

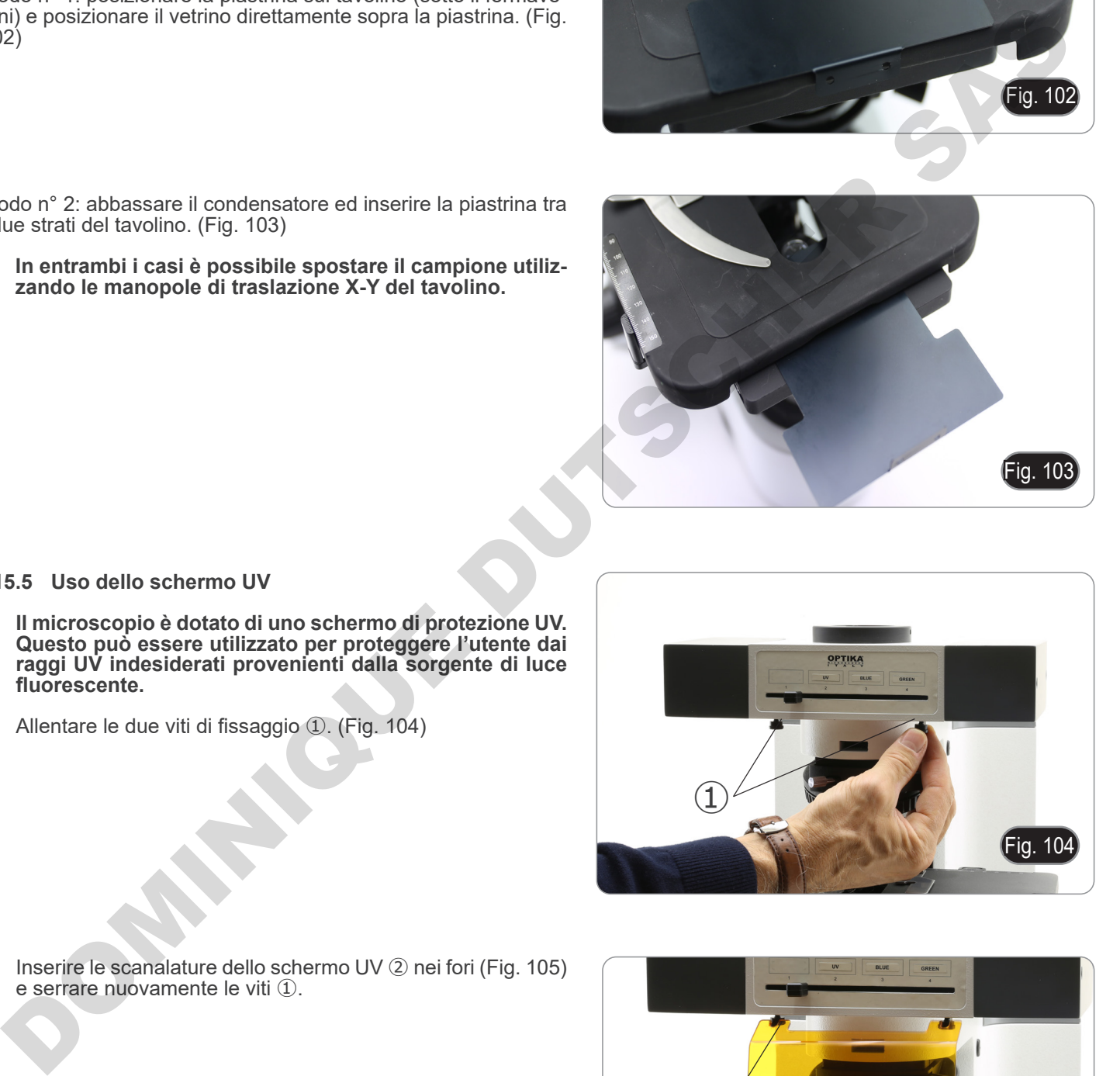

#### **15.5 Uso dello schermo UV**

- **• Il microscopio è dotato di uno schermo di protezione UV. Questo può essere utilizzato per proteggere l'utente dai raggi UV indesiderati provenienti dalla sorgente di luce fluorescente.**
- 1. Allentare le due viti di fissaggio ①. (Fig. 104)

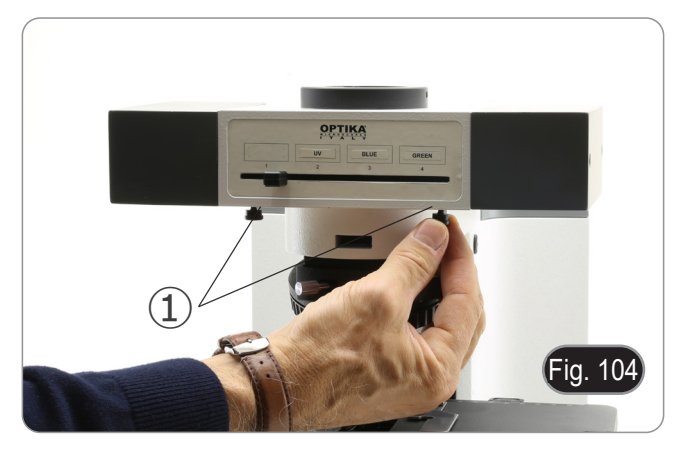

2. Inserire le scanalature dello schermo UV ② nei fori (Fig. 105) e serrare nuovamente le viti ①.

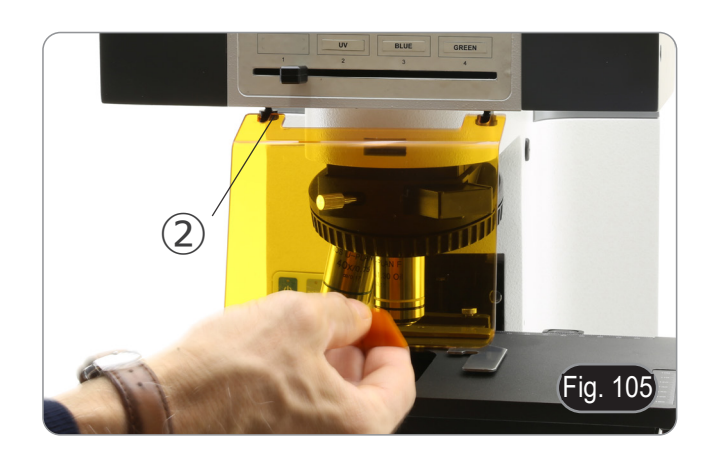

# **16. Osservazione simultanea in Contrasto di Fase + Fluorescenza**

**• Questo microscopio consente l'osservazione in luce trasmessa Contrasto di Fase in combinazione con la Fluorescenza in luce riflessa. I campioni con decadimento rapido devono essere osservati prima in Fluorescenza e quindi in Contrasto di Fase. L'osservazione combinata consente di identificare facilmente alcune aree del campione che emettono fluorescenza.**

#### **16.1 B-510FL**

- 1. Accendere l'alimentatore per la lampada a fluorescenza HBO ed attendere 5 minuti prima che l'arco si stabilizzi.
- 2. Spostare il selettore porta filtri in una posizione vuota o, se il portafiltri è completo, nella posizione contenente il filtro UV.
- Inserire l'obiettivo PH desiderato e spostare la slitta per contrasto di fase nella posizione contenente l'anello di fase corrispondente.
- 
- 4. Mettere a fuoco il campione.<br>5. Regolare l'intensità luminosa
- 5. Regolare l'intensità luminosa della luce trasmessa.
- 6. Spostare il selettore filtri per fluorescenza nella posizione desiderata. Per ottenere l'osservazione adeguata del campione, regolare l'intensità luminosa della luce trasmessa, per modulare l'intensità della fluorescenza con quella del contrasto di fase.

#### **16.2 Serie B-510LD**

- 1. Accendere il microscopio con l'interruttore generale.<br>2. Spostare il selettore porta filtri in una posizione vuota
- 2. Spostare il selettore porta filtri in una posizione vuota o, se il portafiltri è completo, nella posizione contenente il filtro UV.
- Inserire l'obiettivo PH desiderato e spostare la slitta per contrasto di fase nella posizione contenente l'anello di fase corrispondente.
- 
- 4. Mettere a fuoco il campione.<br>5. Regolare l'intensità luminosa
- 5. Regolare l'intensità luminosa della luce trasmessa.<br>6. Spostare il selettore filtri per fluorescenza nella posizione desiderata.

ROME DU

- 
- 7. Regolare l'intensità luminosa della luce riflessa.<br>8. Per ottenere l'osservazione adeguata del campione, regolare l'intensità luminosa della luce trasmessa, per modulare l'intensità della fluorescenza con quella del contrasto di fase.

# **17. Microfotografia**

- **17.1 Uso di telecamere a passo "C"**
- 1. Allentare la vite di bloccaggio ① sul tubo trinoculare e rimuovere il tappo antipolvere ②. (Fig. 106)

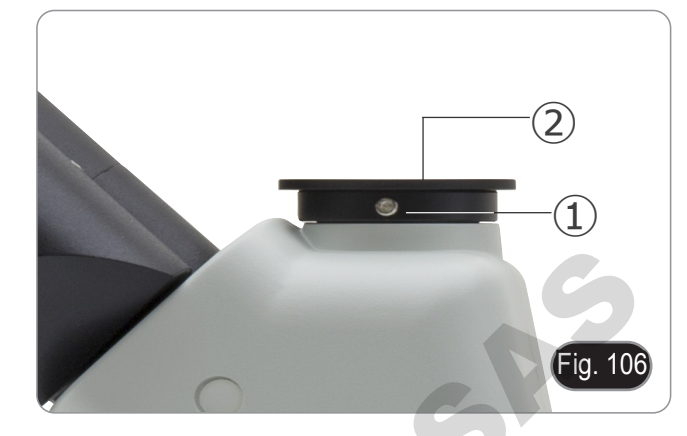

2. Avvitare l'adattatore passo C ③ alla telecamera ④ e installare l'attacco rotondo del passo C nel foro vuoto del tubo trinoculare, quindi riavvitare la vite di bloccaggio ①. (Fig. 107)

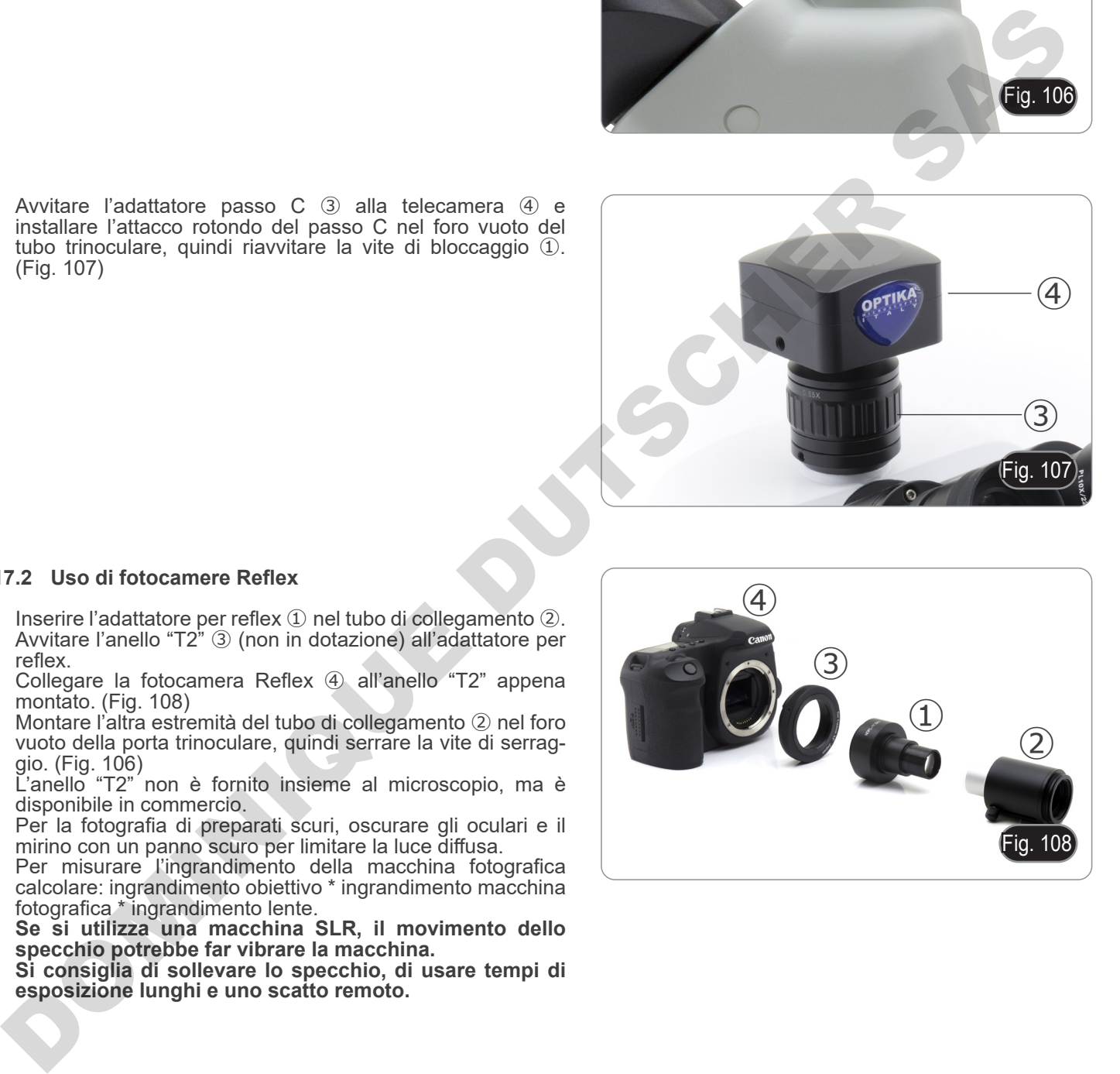

#### **17.2 Uso di fotocamere Reflex**

- 1. Inserire l'adattatore per reflex ① nel tubo di collegamento ②.
- 2. Avvitare l'anello "T2" ③ (non in dotazione) all'adattatore per reflex.
- 3. Collegare la fotocamera Reflex ④ all'anello "T2" appena montato. (Fig. 108)
- 4. Montare l'altra estremità del tubo di collegamento ② nel foro vuoto della porta trinoculare, quindi serrare la vite di serraggio. (Fig. 106)
- L'anello "T2" non è fornito insieme al microscopio, ma è disponibile in commercio.
- Per la fotografia di preparati scuri, oscurare gli oculari e il mirino con un panno scuro per limitare la luce diffusa.
- Per misurare l'ingrandimento della macchina fotografica calcolare: ingrandimento obiettivo \* ingrandimento macchina fotografica \* ingrandimento lente.
- **• Se si utilizza una macchina SLR, il movimento dello specchio potrebbe far vibrare la macchina.**
- **• Si consiglia di sollevare lo specchio, di usare tempi di esposizione lunghi e uno scatto remoto.**

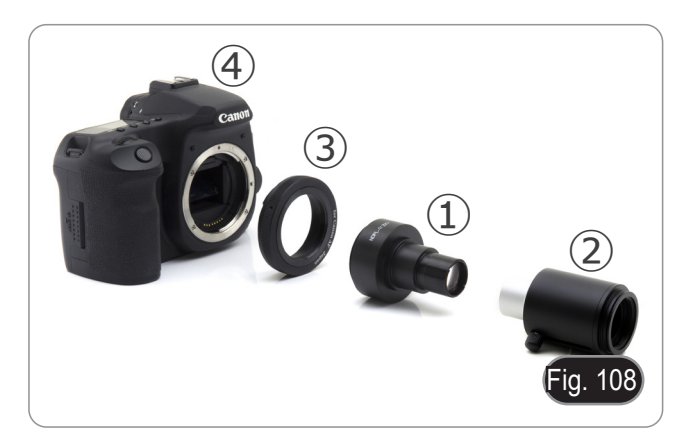

# **18. Manutenzione**

#### **Ambiente di lavoro**

Si consiglia di utilizzare il microscopio in un ambiente pulito e secco, privo di urti, ad una temperatura fra 0°C e 40°C e con una umidità relativa massima dell'85% (in assenza di condensazione). Si consiglia l'uso di un deumidificatore se necessario.

#### **Prima e dopo l'utilizzo del microscopio**

- Tenere il microscopio sempre in posizione verticale quando lo si sposta.
- Assicurarsi inoltre che le parti mobili, ad esempio gli oculari, non cadano.
- Non maneggiare senza precauzioni e non adoperare inutile forza sul microscopio.
- Non cercare di provvedere da soli alla riparazione.
	- Dopo l'uso spegnere immediatamente la lampada, coprire il microscopio con l'apposita copertina antipolvere in dotazione e tenerlo in un luogo asciutto e pulito.

#### **Precauzioni per un utilizzo sicuro**

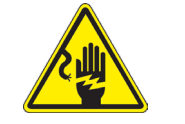

- Prima di collegare l'alimentatore alla rete elettrica assicurarsi che il voltaggio locale sia idoneo a quello dell'apparecchio e che l'interruttore della lampada sia posizionato su off.
- Attenersi a tutte le precauzioni di sicurezza della zona in cui ci si trova ad operare.
	- L'apparecchio è omologato secondo le norme di sicurezza CE. Gli utenti hanno comunque piena responsabilità nell'utilizzo sicuro del microscopio.

#### **Pulizia delle ottiche**

- Qualora le ottiche necessitino di essere pulite, utilizzare prima di tutto aria compressa.
- Se questo non fosse sufficiente usare un panno non sfilacciato, inumidito con acqua e un detergente delicato.
- Come ultima opzione è possibile usare un panno inumidito con una soluzione 3:7 di alcol etilico ed etere.
- **• Attenzione: l'alcol etilico e l'etere sono sostanze altamente infiammabili. Non usarle vicino ad una fonte di calore, a scintille o presso apparecchiature elettriche. Le sostanze devono essere adoperate in un luogo ben ventilato.**
- Non strofinare la superficie di nessun componente ottico con le mani. Le impronte digitali possono danneggiare le ottiche.
- Non smontare gli obiettivi o gli oculari per cercare di pulirli.

DOMINIQUES DES

#### **Per un migliore risultato, utilizzare il kit di pulizia OPTIKA (vedi catalogo).**

Se si necessita di spedire il microscopio al produttore per la manutenzione, si prega di utilizzare l'imballo originale.

# **19. Guida alla risoluzione dei problemi**

Consultare le informazioni riportate nella tabella seguente per risolvere eventuali problemi operativi.

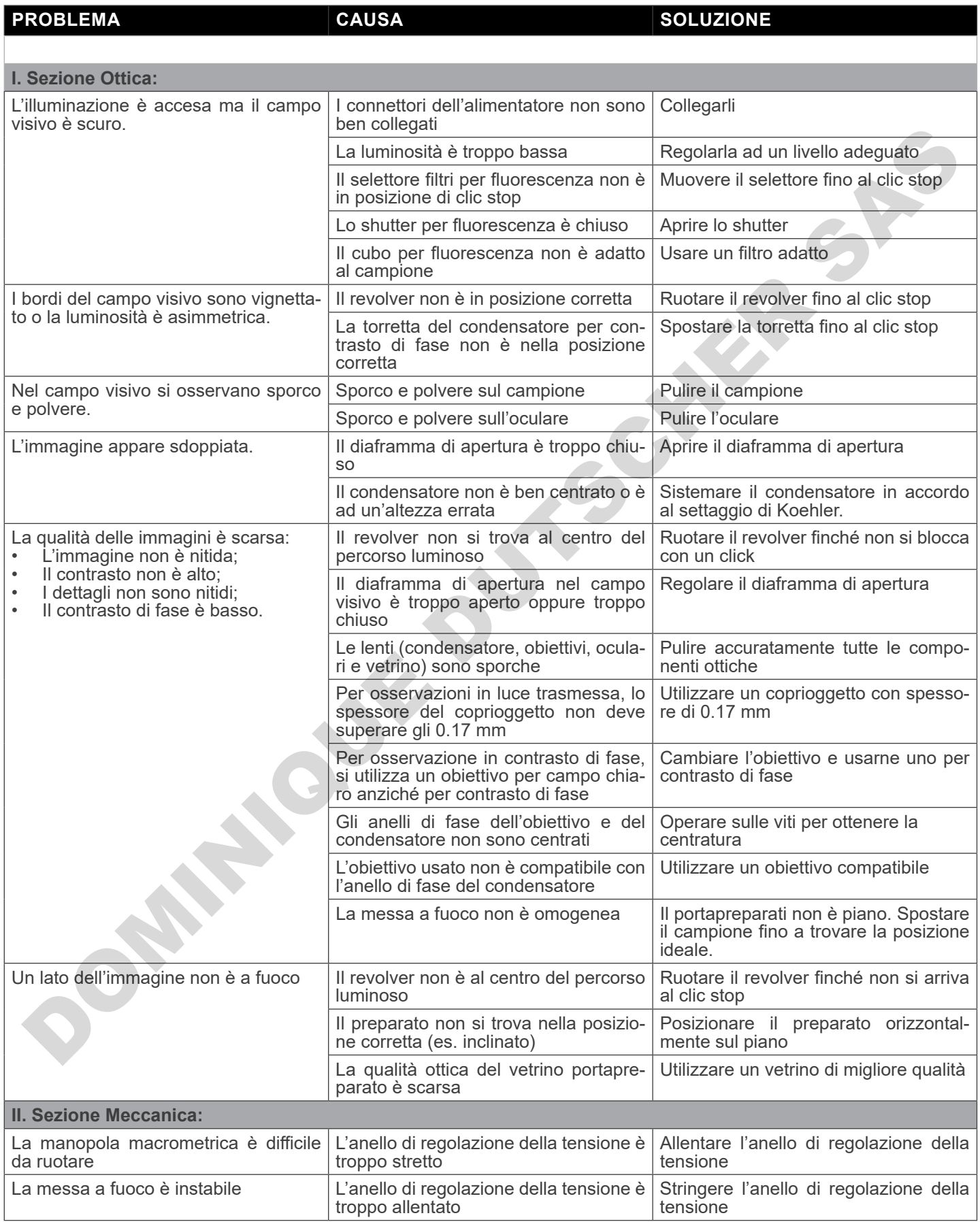

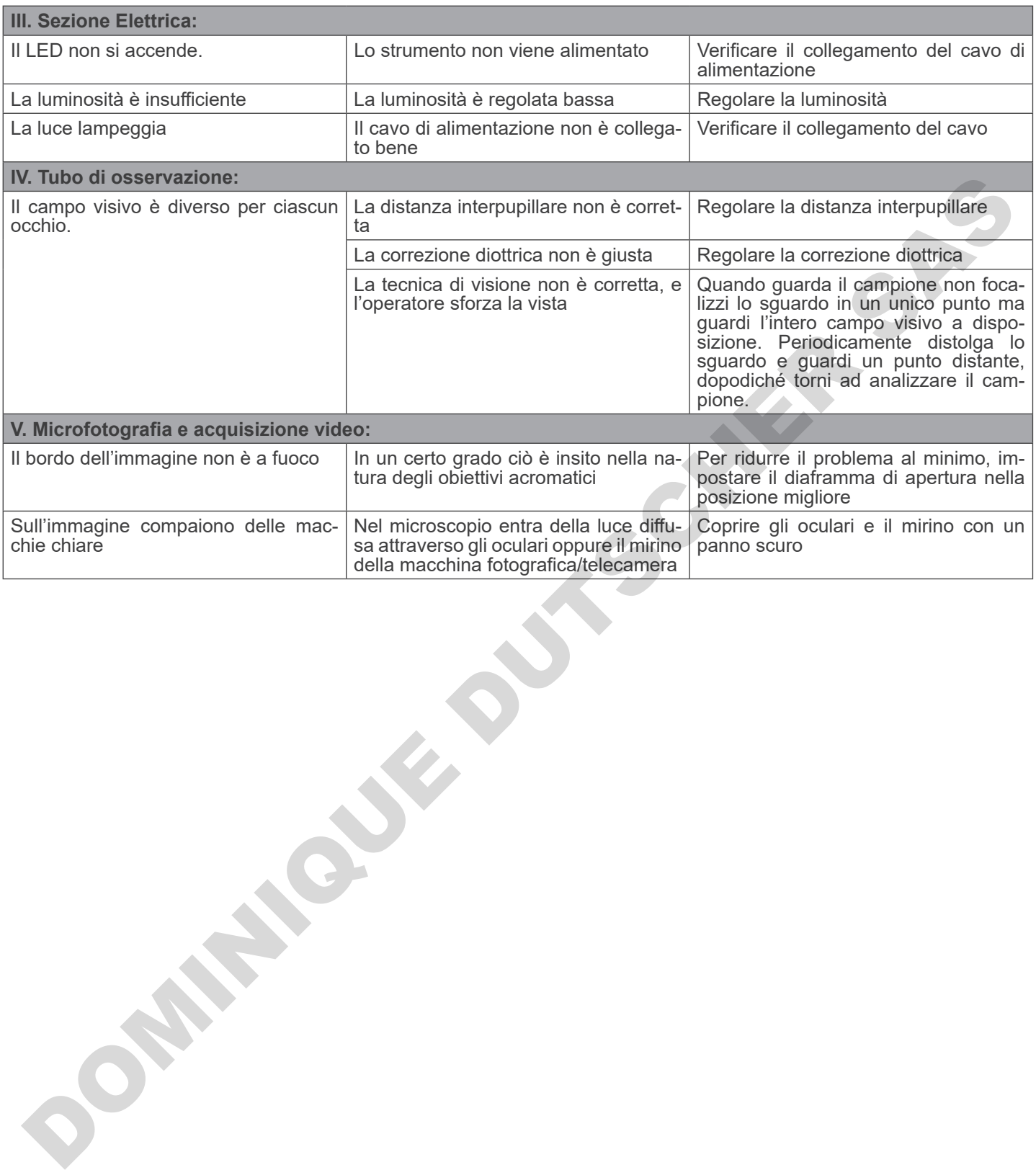

# **Smaltimento**

Ai sensi dell'articolo 13 del decreto legislativo 25 luglio 2005 n°151. "Attuazione delle direttive 2002/95/CE, 2002/96/CE e 2003/108/CE, relative alla riduzione dell'uso di sostanze pericolose nelle apparecchiature elettriche ed elettroniche, nonché allo smaltimento dei rifiuti".

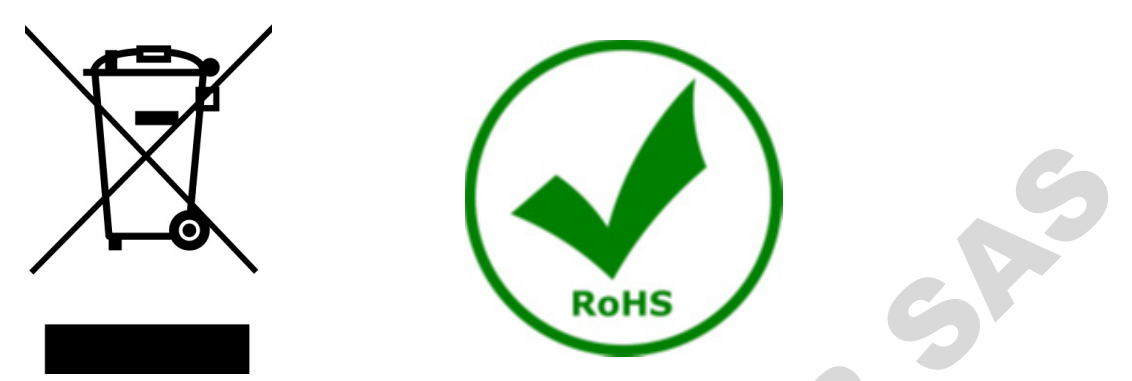

Il simbolo del cassonetto riportato sulla apparecchiatura o sulla sua confezione indica che il prodotto alla fine della propria vita utile deve essere raccolto separatamente degli altri rifiuti. La raccolta differenziata della presente apparecchiatura giunta a fine vita è organizzata e gestita dal produttore. L'utente che vorrà disfarsi della presente apparecchiatura dovrà quindi contattare il produttore e seguire il sistema che questo ha adottato per consentire la raccolta separata dell'apparecchiatura giunta a fine vita. L'adeguata raccolta differenziata per l'avvio successivo della apparecchiatura dismessa al riciclaggio, al trattamento e allo smaltimento ambientalmente compatibile contribuisce ad evitare possibili effetti negativi sull'ambiente e sulla salute e favorisce il reimpiego e/o riciclo dei materiali di cui è composta l'apparecchiatura. Lo smaltimento abusivo del prodotto da parte del detentore comporta l'applicazione delle sanzioni amministrative previste dalla normativa vigente. iel cassonetto riportato sulla apparecchiatura o sulla sua confezione in<br>ve essere raccolto separatamente degli altri rifluti. La raccolta differenza<br>e organizzata e gestita dal produttore. L'urente che vorrà disfarsi dell

# OPTIKA<sup>®</sup> S.r.l.

Via Rigla, 30 - 24010 Ponteranica (BG) - ITALY Tel.: +39 035.571.392 info@optikamicroscopes.com - www.optikamicroscopes.com **DOMINIQUE DUTIER S.r.I.**<br>
ON THE REGISTION PROTOCOLOGY SASSES AND CONTRACT SASTES AND CONTRACT SASTES AND CONTRACT SASTES AND CONTRACT ON THE CONTRACT OF CONTRACT ON THE CONTRACT OF CONTRACT OF CONTRACT ON THE CONTRACT OF

# **OPTIKA<sup>®</sup> Spain**<br>spain@optikamicroscopes.com

**OPTIKA® USA** usa@optikamicroscopes.com

OPTIKA **China** ® china@optikamicroscopes.com

OPTIKA **India** ® india@optikamicroscopes.com

**OPTIKA<sup>®</sup> Central America**<br>camerica@optikamicroscopes.com

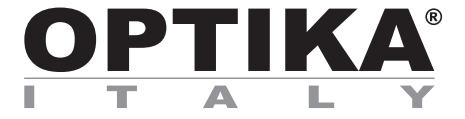

**Serie B-510** 

# **MANUAL DE INSTRUCCIONES**

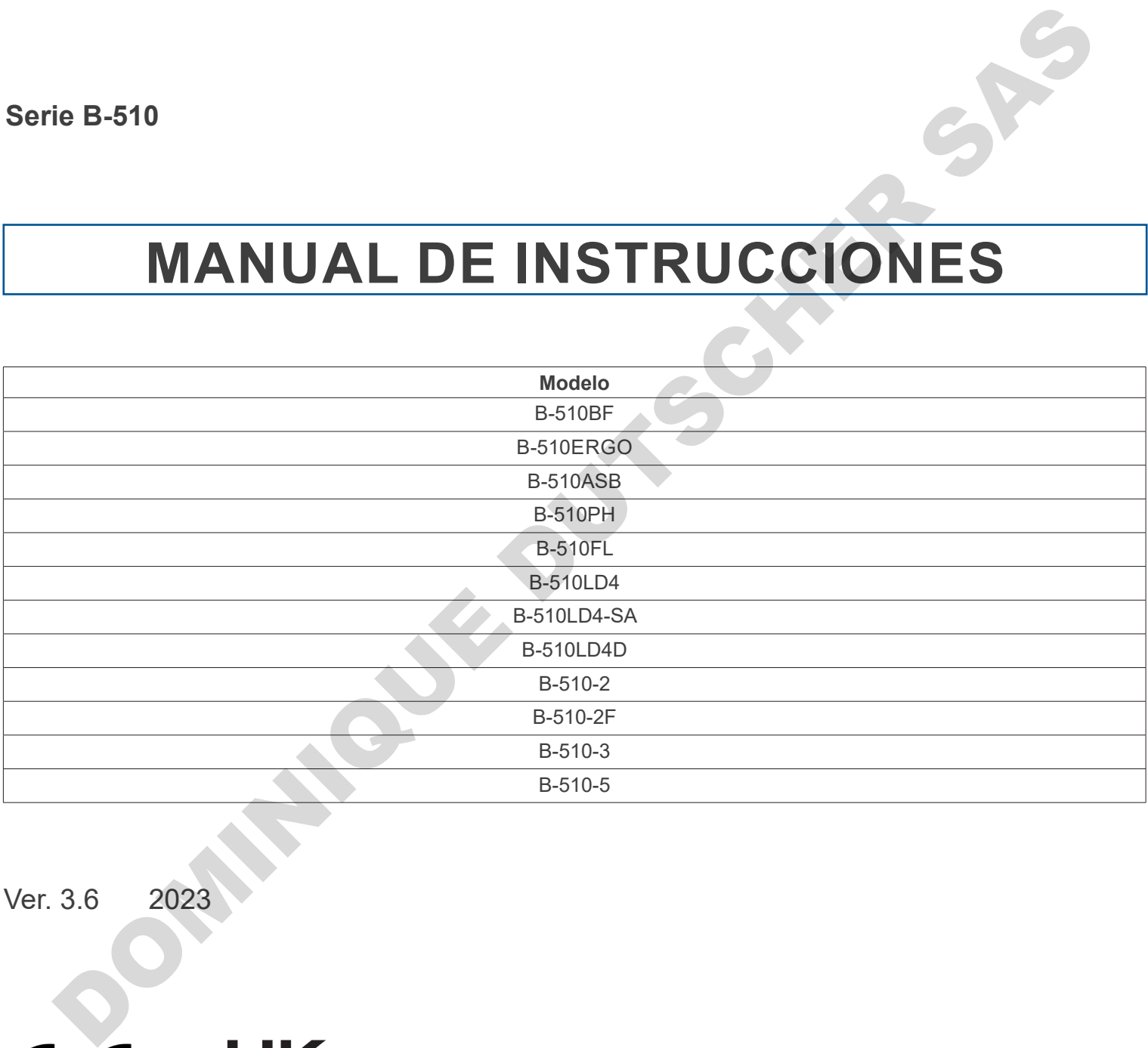

Ver. 3.6 2023

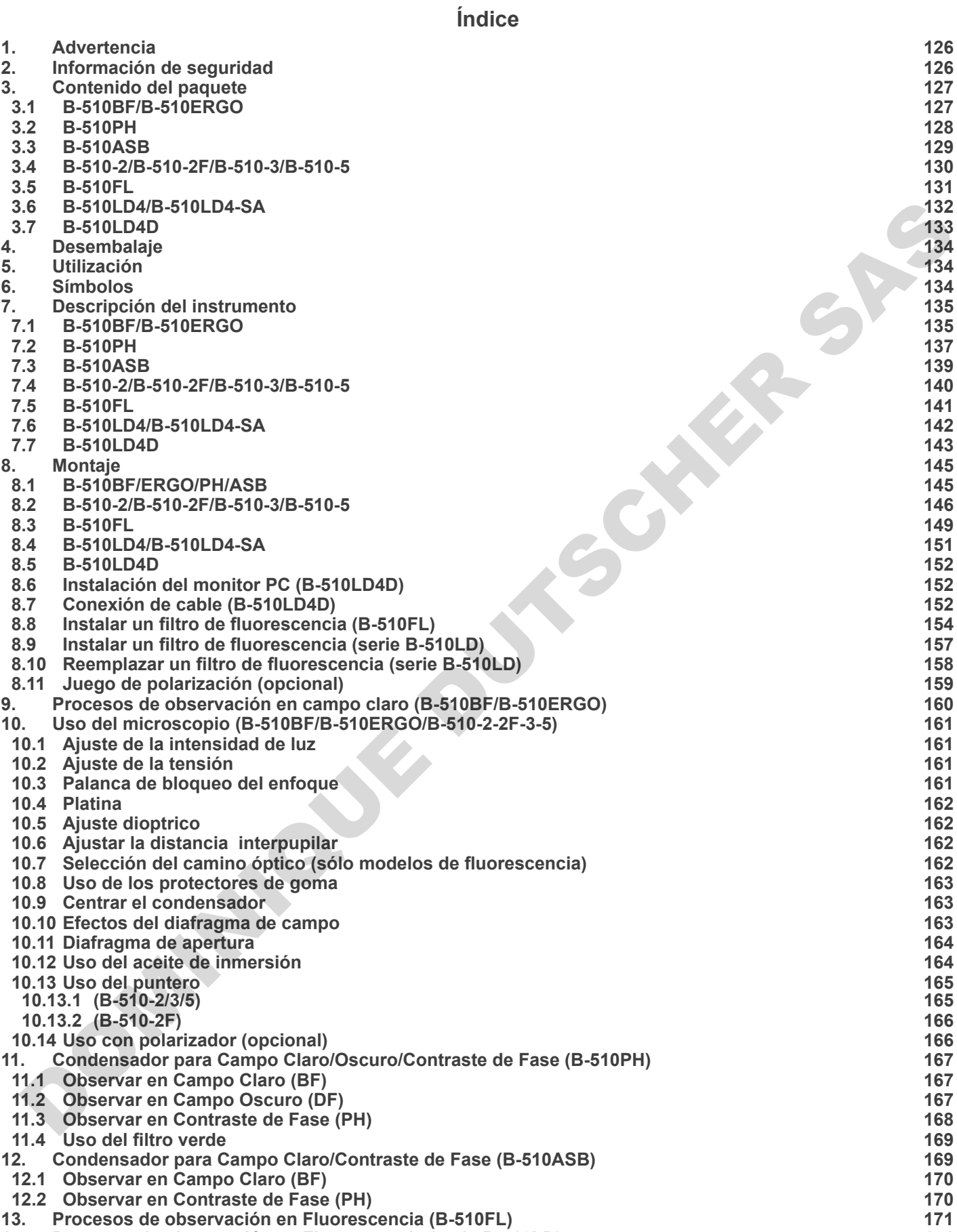

- **14. Procesos de observación en Fluorescencia (serie B-510LD) 171**
- **15. Uso del microscopio (B-510FL/B-510LD4/B-510LD4-SA/B-510LD4D) 172 15.1 Ajuste del microscopio (B-510FL) 172**
- **15.2 Uso del microscopio (B-510FL) 174**
- **15.2.1 Uso del obturador (sólo B-510FL) 174**
- **15.3 Uso del microscopio (serie B-510LD) 175**
- **15.4 Uso de la placa de exclusión de luz 176**
- 
- **15.5 Uso del escudo UV 176 16. Observación simultánea Contraste de fase + Fluorescencia 177**
- **16.1 B-510FL 177**
- **16.2 Serie B-510LD 177**
- **17. Microfotografía 178**
- **17.1 Uso de cámaras de paso "C" 178** New York Contains de paso "C"<br>The Use of chimical Reflux<br>Contains Reflux<br>endiage ecological y recitate<br>OOM!<br>OOM!
- **17.2 Uso de cámara Reflex 178**
- **18. Mantenimiento 179**
- **Medidas ecológicas y reciclaje 182**

# **1. Advertencia**

Este microscopio es un instrumento científico de precisión. Su utilización está pensada para una larga duración con un mínimo nivel de mantenimiento. Para su fabricación se han utilizado elementos ópticos y mecánicos de elevada calidad que lo convierten en el instrumento ideal para la utilización diaria en las aulas y el laboratorio. Informamos que esta guía contiene importantes informaciones sobre la seguridad y el mantenimiento del producto y por lo tanto debe ser accesible a todos aquellos que utilizan dicho instrumento.

# **2. Información de seguridad**

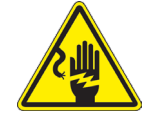

#### **Evitar una descarga eléctrica**

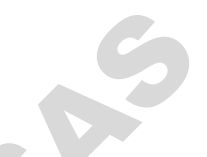

Antes de conectar el microscopio a la toma de corriente, asegurarse que la tensión de entrada del lugar donde se usa

coincide con la tensión de utilización del microscopio y que el interruptor del iluminador esté en posición<br>OFF. El usuario debe consultar las normas de seguridad de su país. El instrumento está dotado de una etiqueta de s ridad CE. No obstante estas pautas, el usuario debería utilizar el microscopio en función de sus necesidades pero con un mínimo de responsabilidad y seguridad. Por favor, siga las siguientes instrucciones y lea éste manual en su totalidad para asegurar la operación segura del equipo. DOMINIQUE DUTSCHER

# **3. Contenido del paquete**

# **3.1 B-510BF/B-510ERGO**

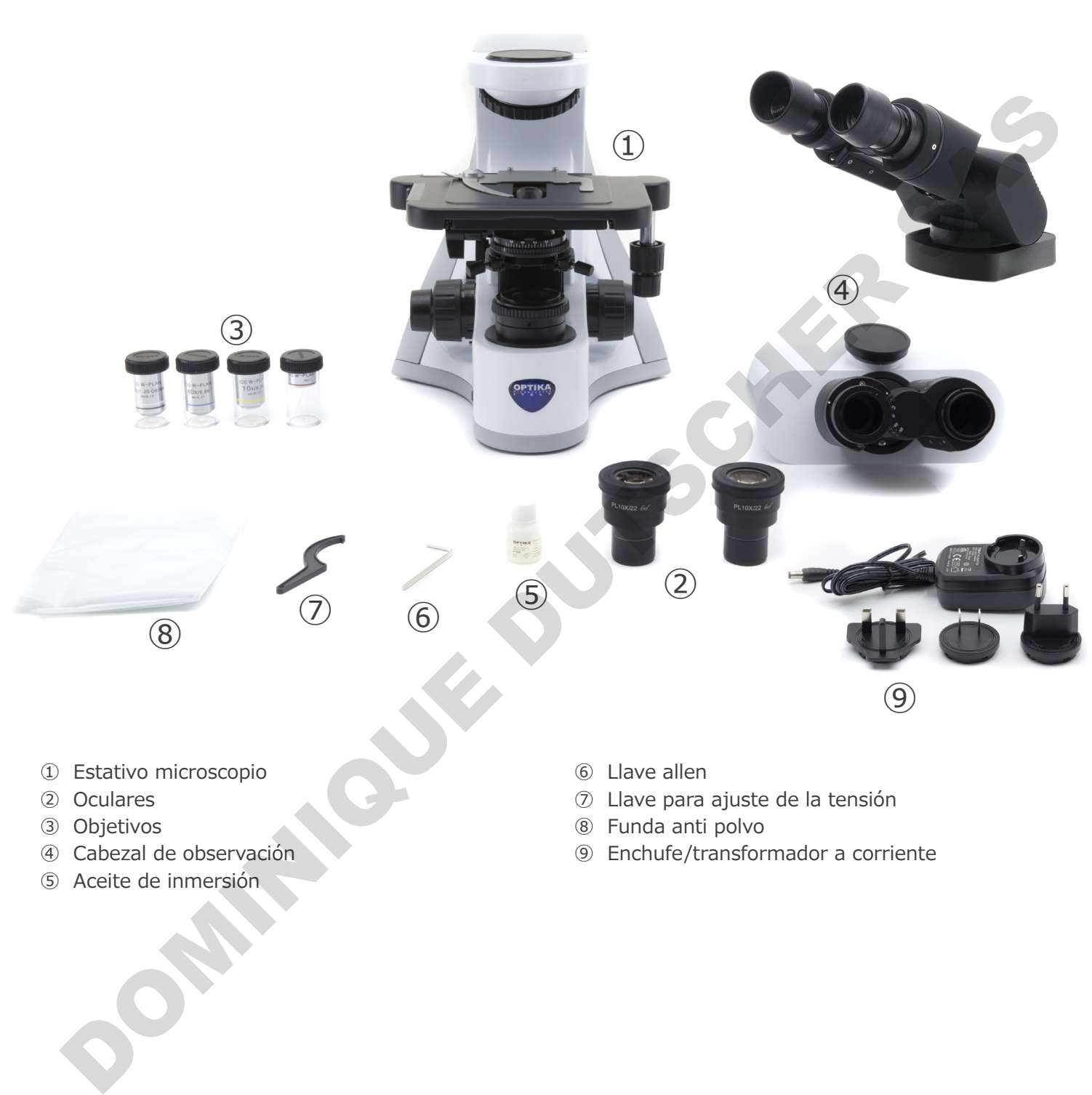

- ① Estativo microscopio
- ② Oculares
- ③ Objetivos
- ④ Cabezal de observación
- ⑤ Aceite de inmersión
- ⑥ Llave allen
- ⑦ Llave para ajuste de la tensión
- ⑧ Funda anti polvo
- ⑨ Enchufe/transformador a corriente

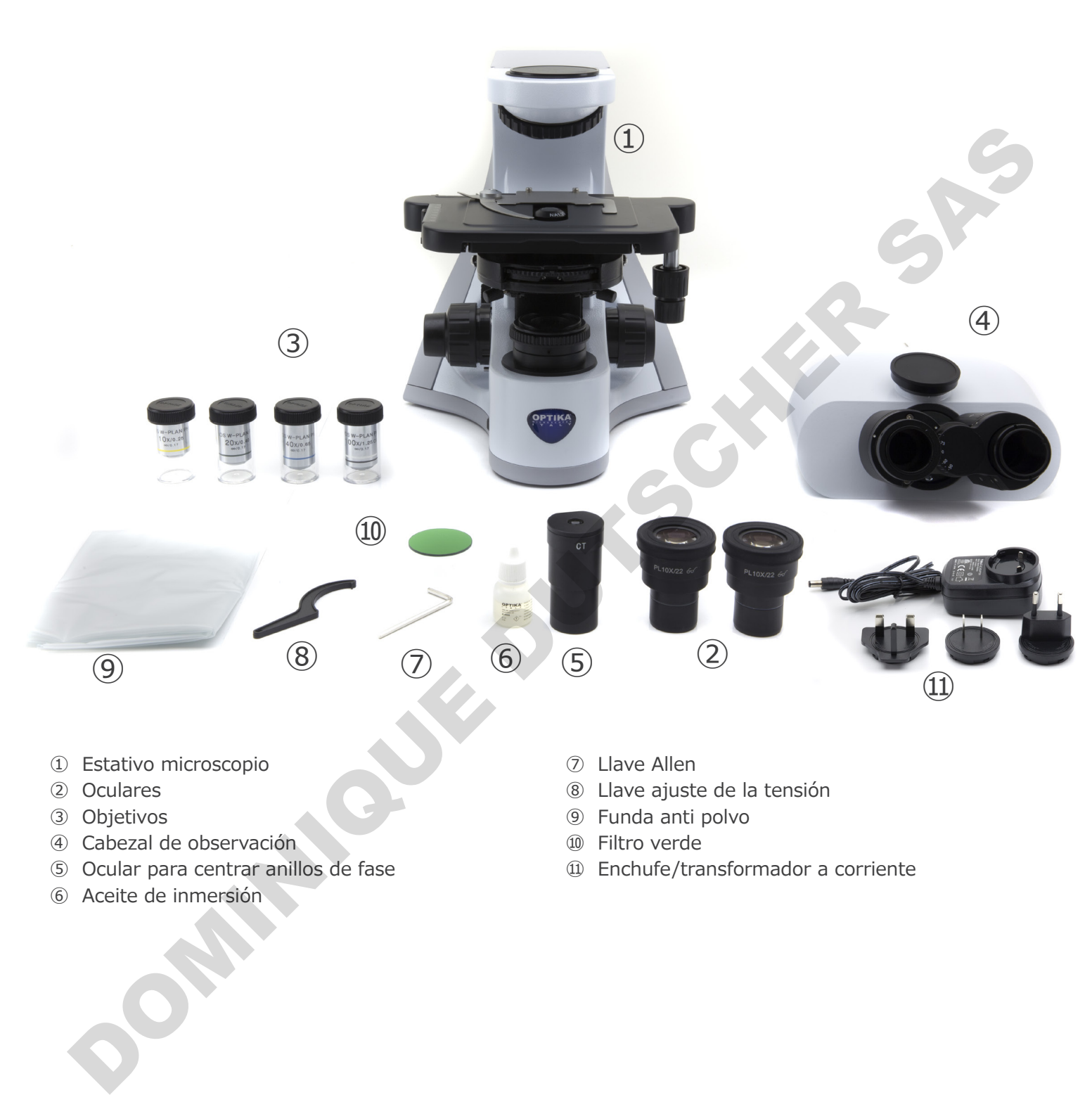

- ① Estativo microscopio
- ② Oculares
- ③ Objetivos
- ④ Cabezal de observación
- ⑤ Ocular para centrar anillos de fase
- ⑥ Aceite de inmersión
- ⑦ Llave Allen
- ⑧ Llave ajuste de la tensión
- ⑨ Funda anti polvo
- ⑩ Filtro verde
- ⑪ Enchufe/transformador a corriente

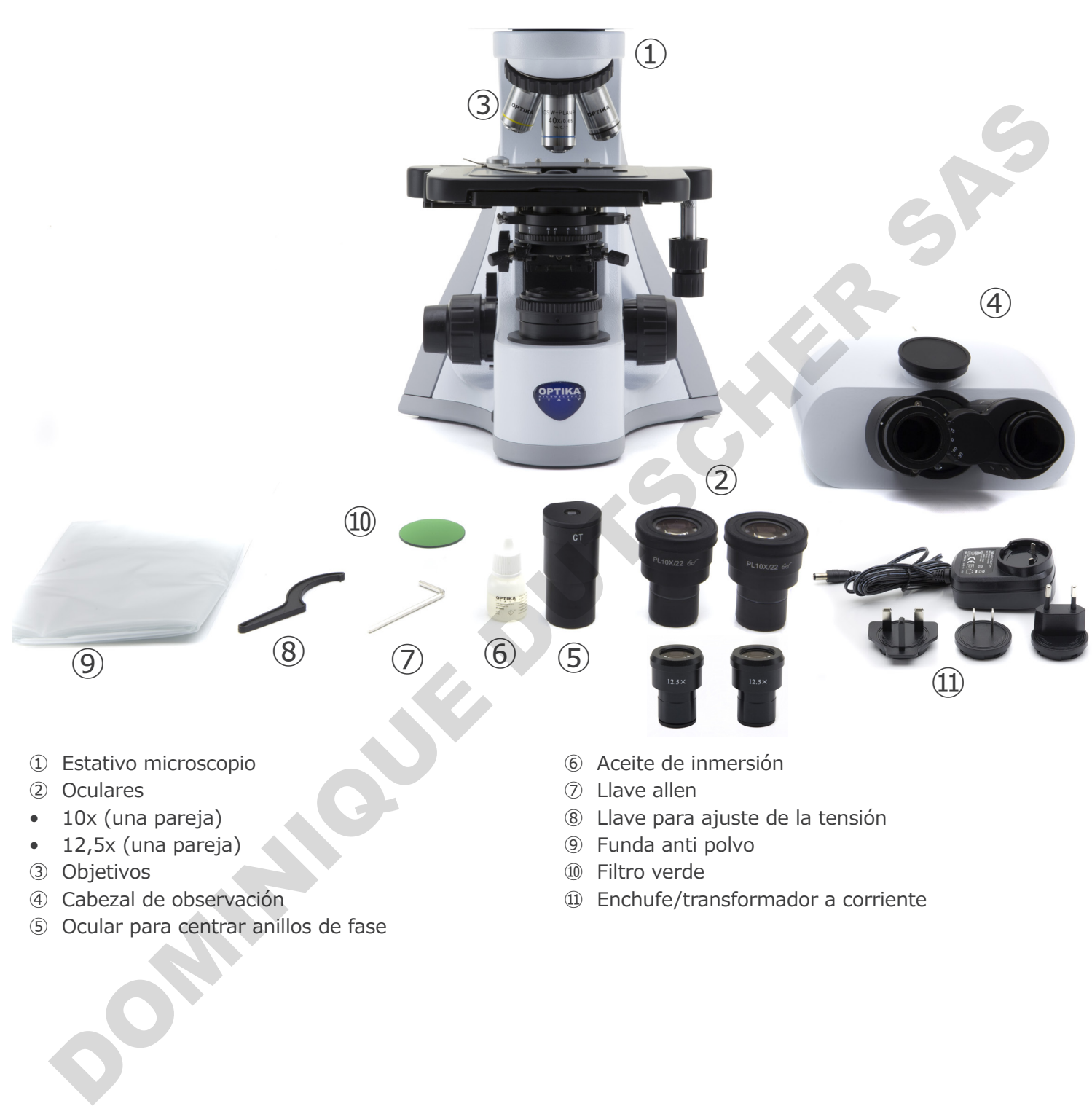

- 10x (una pareja)
- $\bullet$  12,5x (una pareja)
- ③ Objetivos
- ④ Cabezal de observación
- ⑤ Ocular para centrar anillos de fase
- ⑧ Llave para ajuste de la tensión
- ⑨ Funda anti polvo
- ⑩ Filtro verde
- ⑪ Enchufe/transformador a corriente

#### **3.4 B-510-2/B-510-2F/B-510-3/B-510-5**

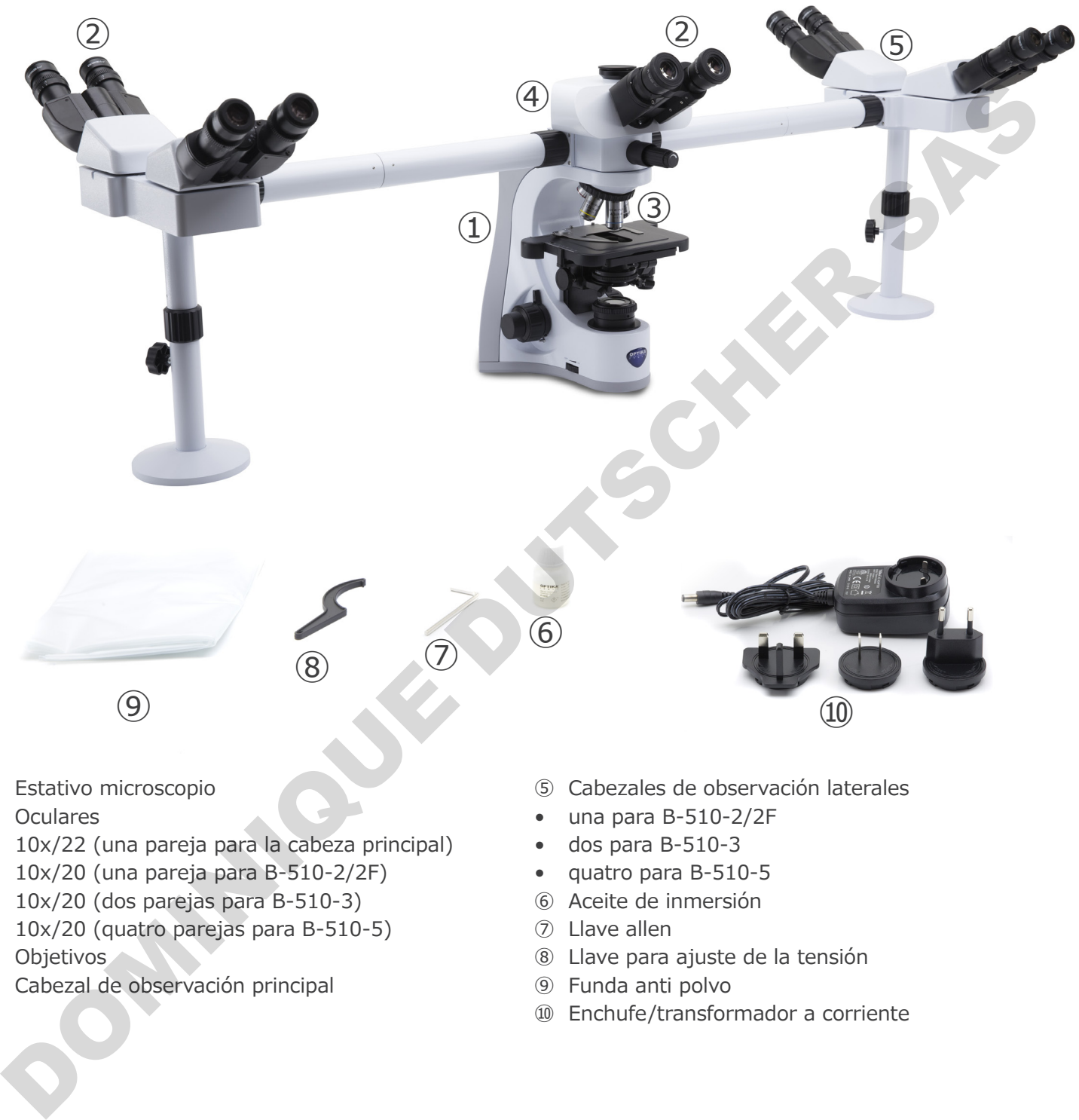

- ① Estativo microscopio
- ② Oculares
- • 10x/22 (una pareja para la cabeza principal)
- • 10x/20 (una pareja para B-510-2/2F)
- 10x/20 (dos parejas para B-510-3)
- • 10x/20 (quatro parejas para B-510-5)
- ③ Objetivos
- ④ Cabezal de observación principal
- ⑤ Cabezales de observación laterales
- • una para B-510-2/2F
- • dos para B-510-3
- • quatro para B-510-5
- ⑥ Aceite de inmersión
- ⑦ Llave allen
- ⑧ Llave para ajuste de la tensión
- ⑨ Funda anti polvo
- ⑩ Enchufe/transformador a corriente

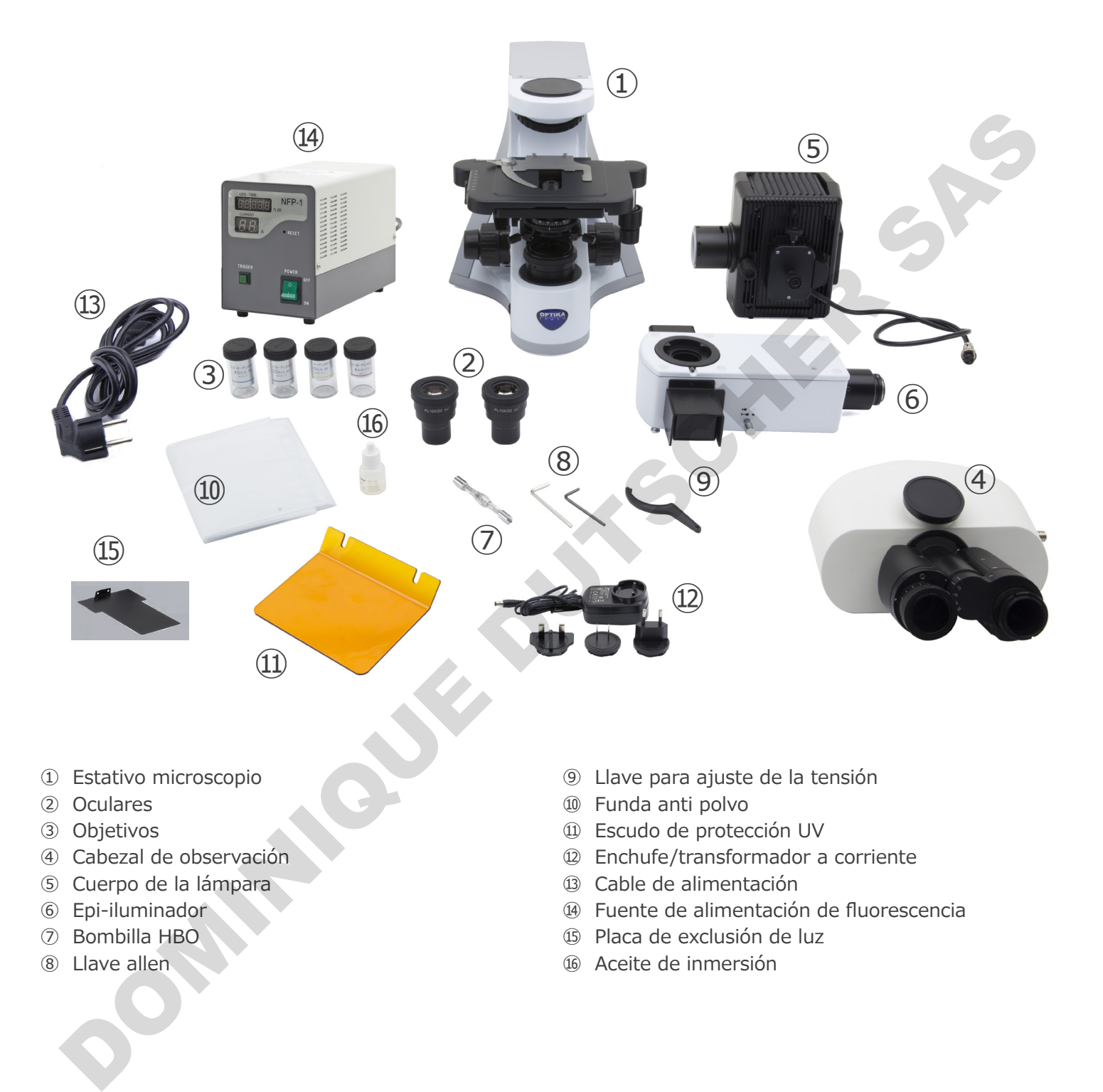

- ① Estativo microscopio
- ② Oculares
- ③ Objetivos
- ④ Cabezal de observación
- ⑤ Cuerpo de la lámpara
- ⑥ Epi-iluminador
- ⑦ Bombilla HBO
- ⑧ Llave allen
- ⑨ Llave para ajuste de la tensión
- ⑩ Funda anti polvo
- ⑪ Escudo de protección UV
- ⑫ Enchufe/transformador a corriente
- ⑬ Cable de alimentación
- ⑭ Fuente de alimentación de fluorescencia
- ⑮ Placa de exclusión de luz
- ⑯ Aceite de inmersión

# **3.6 B-510LD4/B-510LD4-SA**

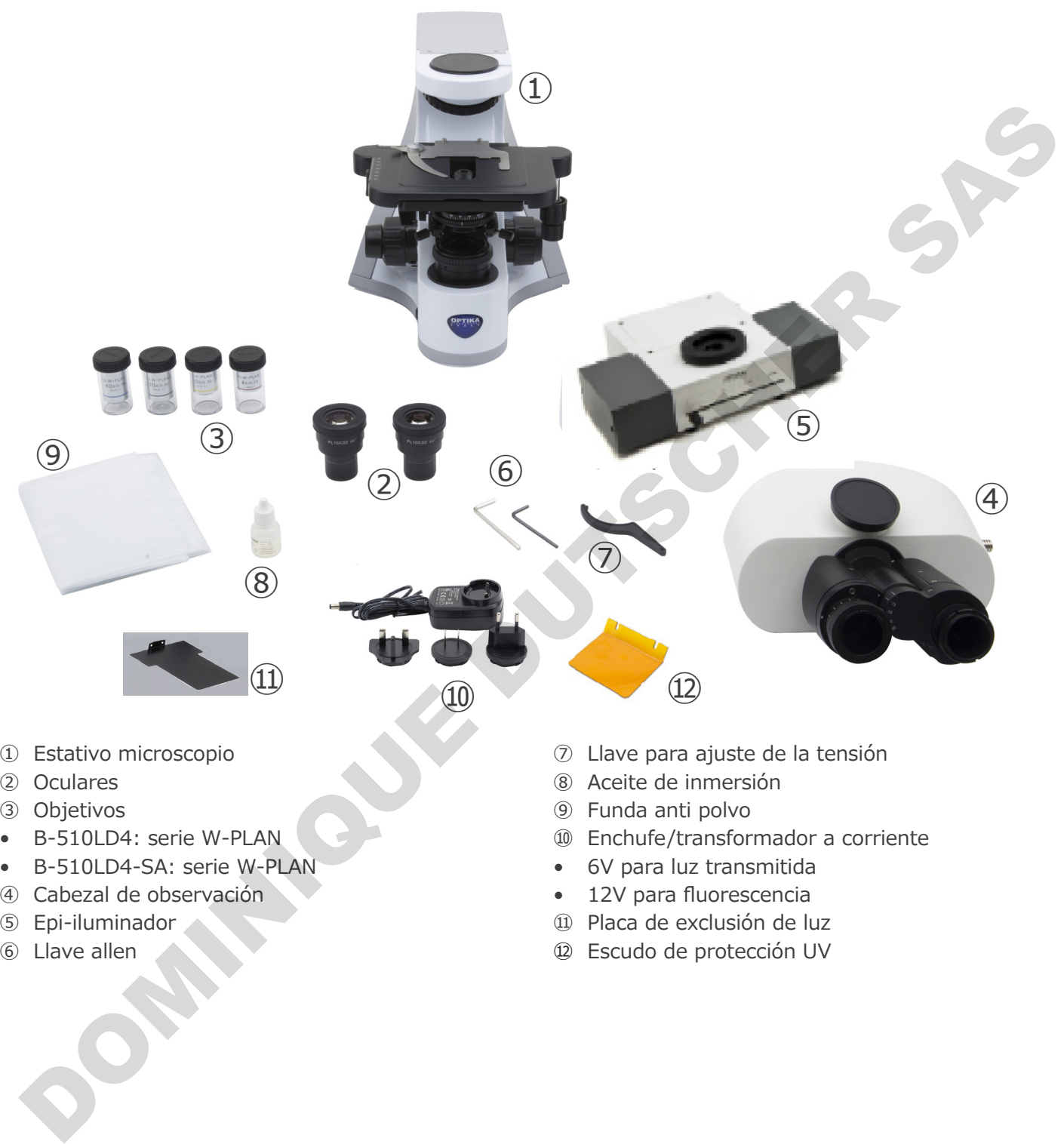

- ① Estativo microscopio
- ② Oculares
- ③ Objetivos
- • B-510LD4: serie W-PLAN
- • B-510LD4-SA: serie W-PLAN
- ④ Cabezal de observación
- ⑤ Epi-iluminador
- ⑥ Llave allen
- ⑦ Llave para ajuste de la tensión
- ⑧ Aceite de inmersión
- ⑨ Funda anti polvo
- ⑩ Enchufe/transformador a corriente
- • 6V para luz transmitida
- • 12V para fluorescencia
- ⑪ Placa de exclusión de luz
- ⑫ Escudo de protección UV

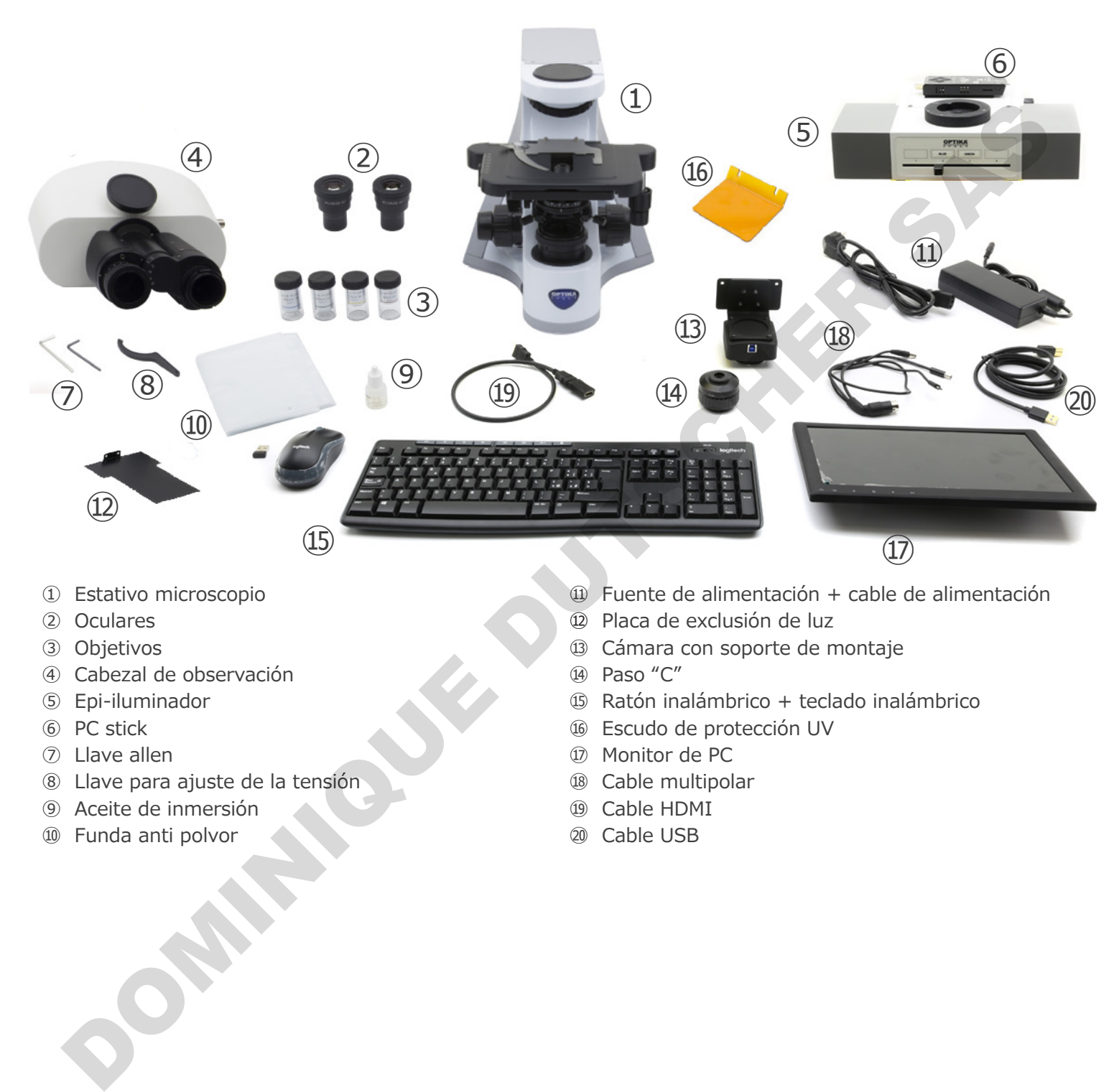

- ① Estativo microscopio
- ② Oculares
- ③ Objetivos
- ④ Cabezal de observación
- ⑤ Epi-iluminador
- ⑥ PC stick
- ⑦ Llave allen
- ⑧ Llave para ajuste de la tensión
- ⑨ Aceite de inmersión
- ⑩ Funda anti polvor
- $<sup>①</sup>$  Fuente de alimentación + cable de alimentación</sup>
- ⑫ Placa de exclusión de luz
- ⑬ Cámara con soporte de montaje
- ⑭ Paso "C"
- ⑮ Ratón inalámbrico + teclado inalámbrico
- **16** Escudo de protección UV
- ⑰ Monitor de PC
- **18** Cable multipolar
- ⑲ Cable HDMI
- ⑳ Cable USB

# **4. Desembalaje**

El microscopio esta embalado dentro de una caja de porexpan. Quitar el precinto que hay alrededor de la caja y abrirla. Tenga cuidado al abrir la caja ya que algunos accesorios ópticos como objetivos y oculares podrían caerse o dañarse. Con las dos manos (una sujetando el brazo y la otra la base) extraer el microscopio de dentro la caja de porexpan y poner sobre la mesa, procurando que ésta sea fuerte y estable.

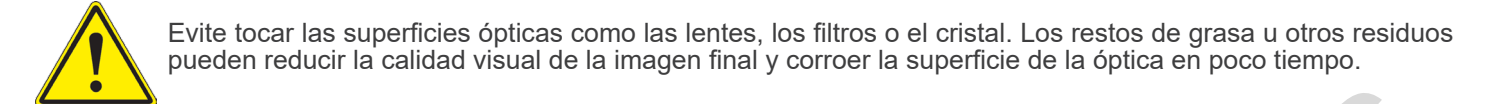

# **5. Utilización**

#### **Modelos estándar**

Para uso exclusivo de investigación y docencia. No está destinado a ningún uso terapéutico o diagnóstico animal o humano. Utilización<br>
Utilización<br>
ara uso exclusivo de investigación y docencia. No está destinado a ningún uso terapéutico o diagnóstico animal o humano<br>
ara uso exclusivo de investigación y docencia. No está destinado a ningún u

#### **Modelos IVD**

También para uso diagnóstico, orientado a obtener información sobre la situación fisiológica o patológica del sujeto.

# **6. Símbolos**

A continuación le mostramos una lista de los símbolos que encontrará a lo largo de éste manual.

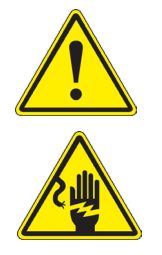

# **PRECAUCIÓN**

Éste símbolo indica riesgo alto y le advierte de proceder con precaución.

# **DESCARGA ELÉCTRICA**

Éste símbolo indica riesgo de descarga eléctrica

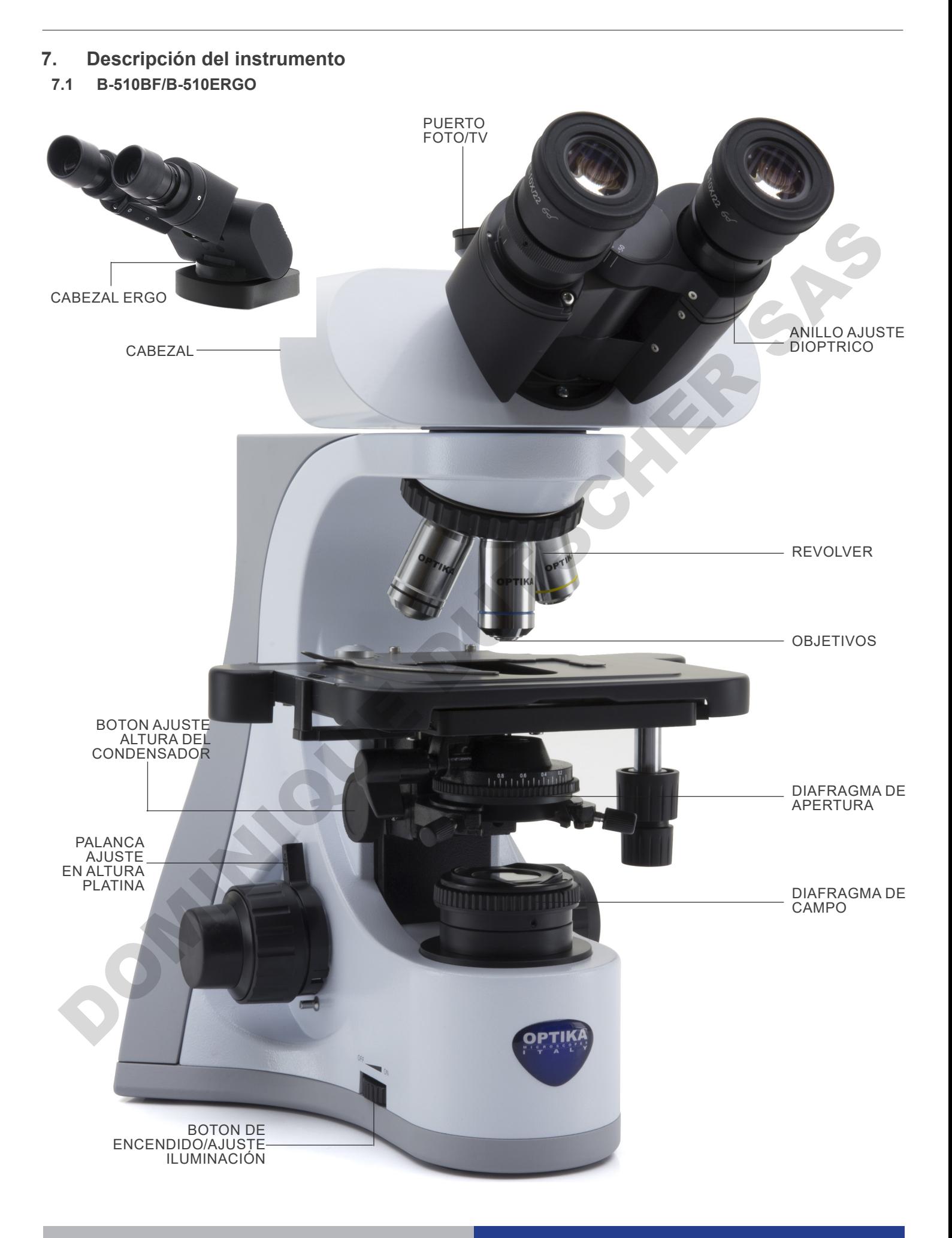

### **B-510BF/B-510ERGO (lado opuesto)**

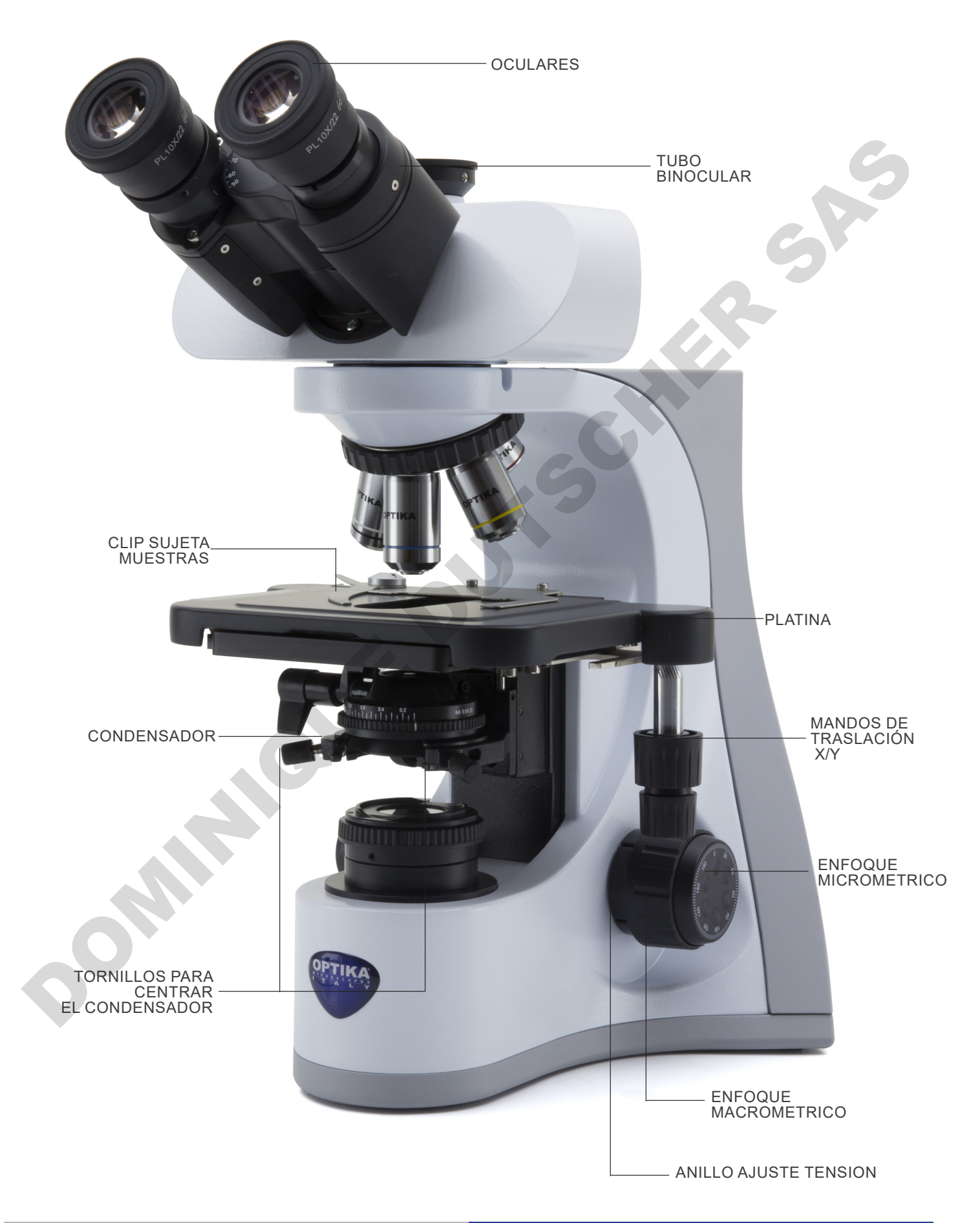

**7.2 B-510PH**

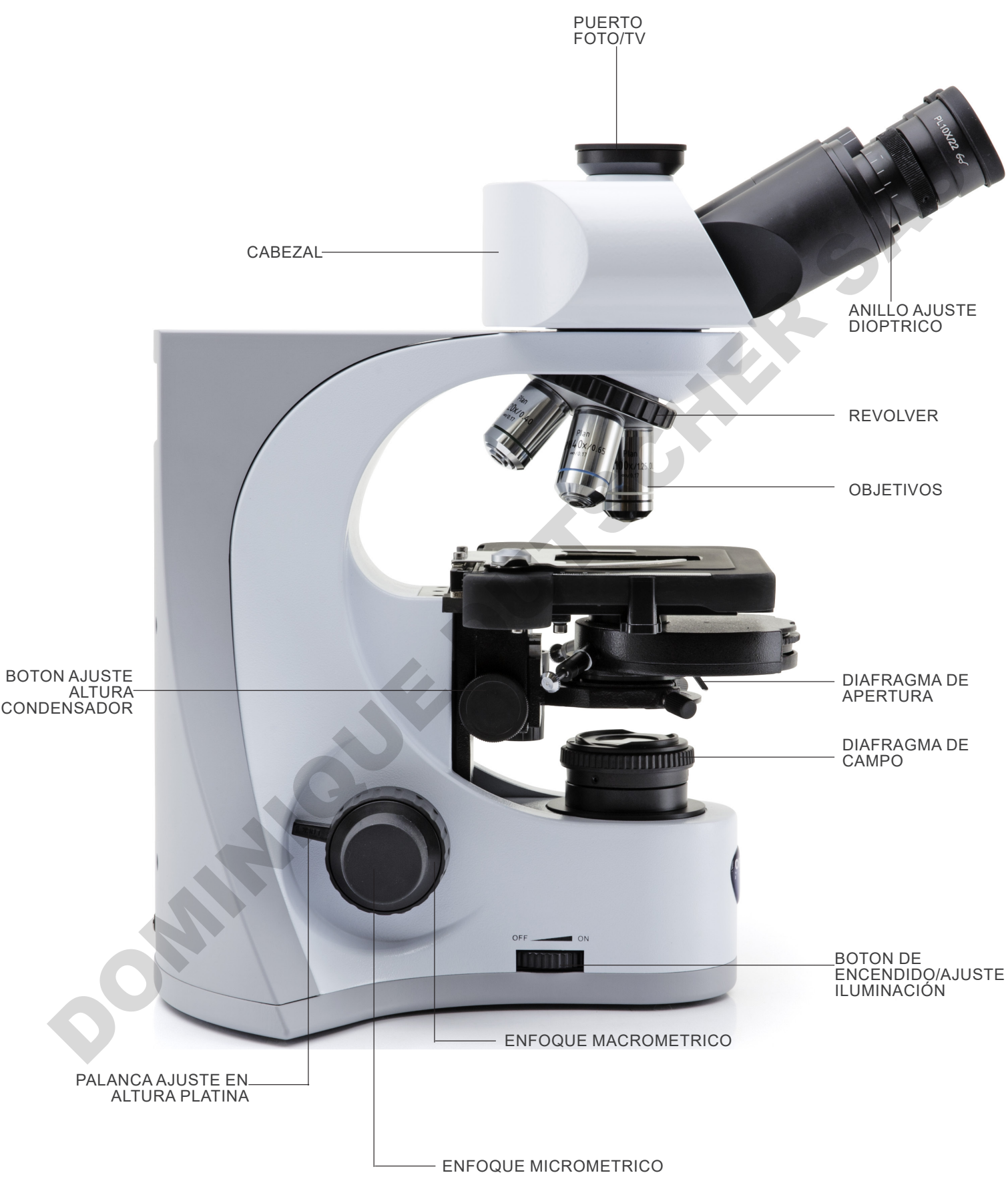

### **B-510PH (lado opuesto)**

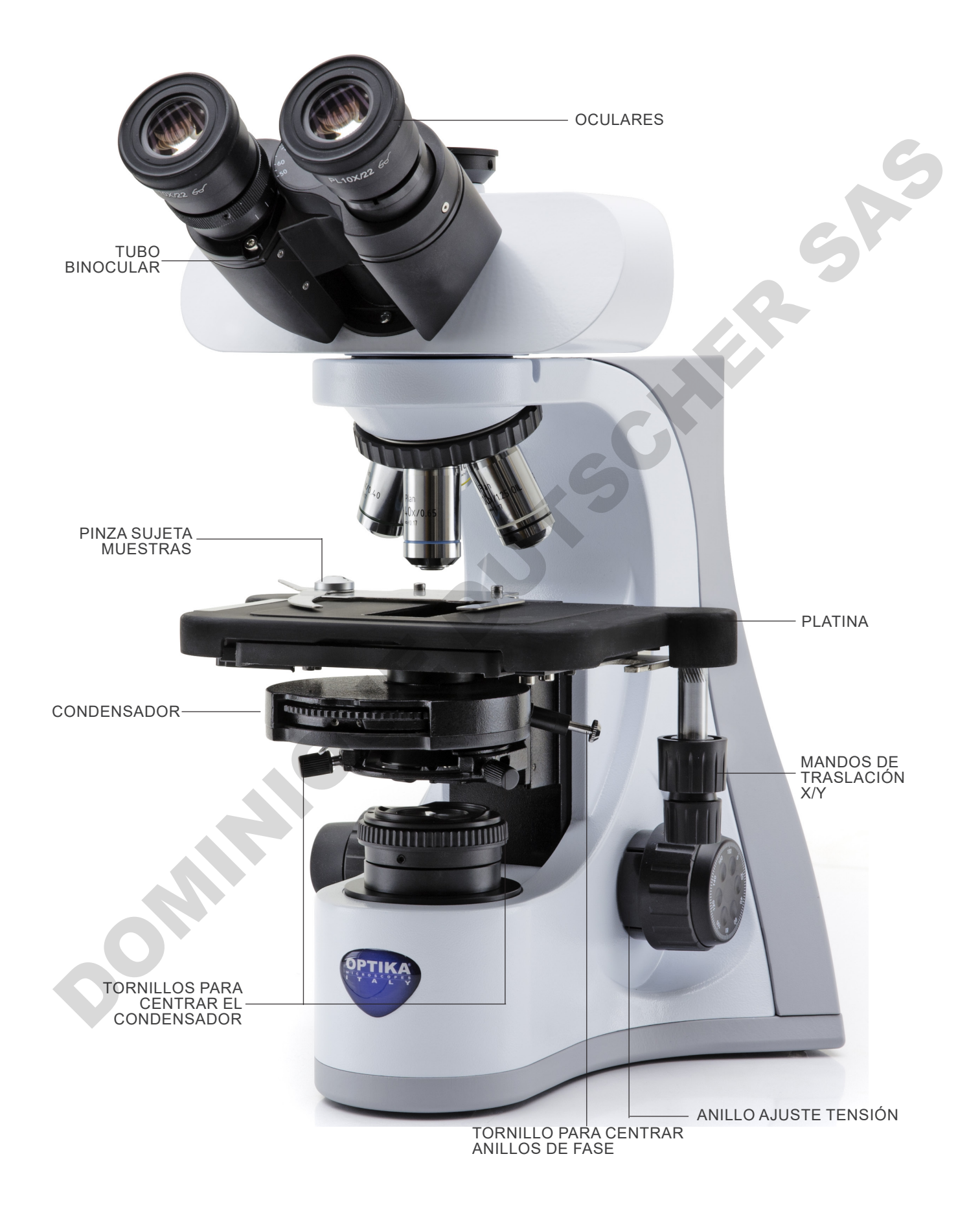

#### **7.3 B-510ASB**

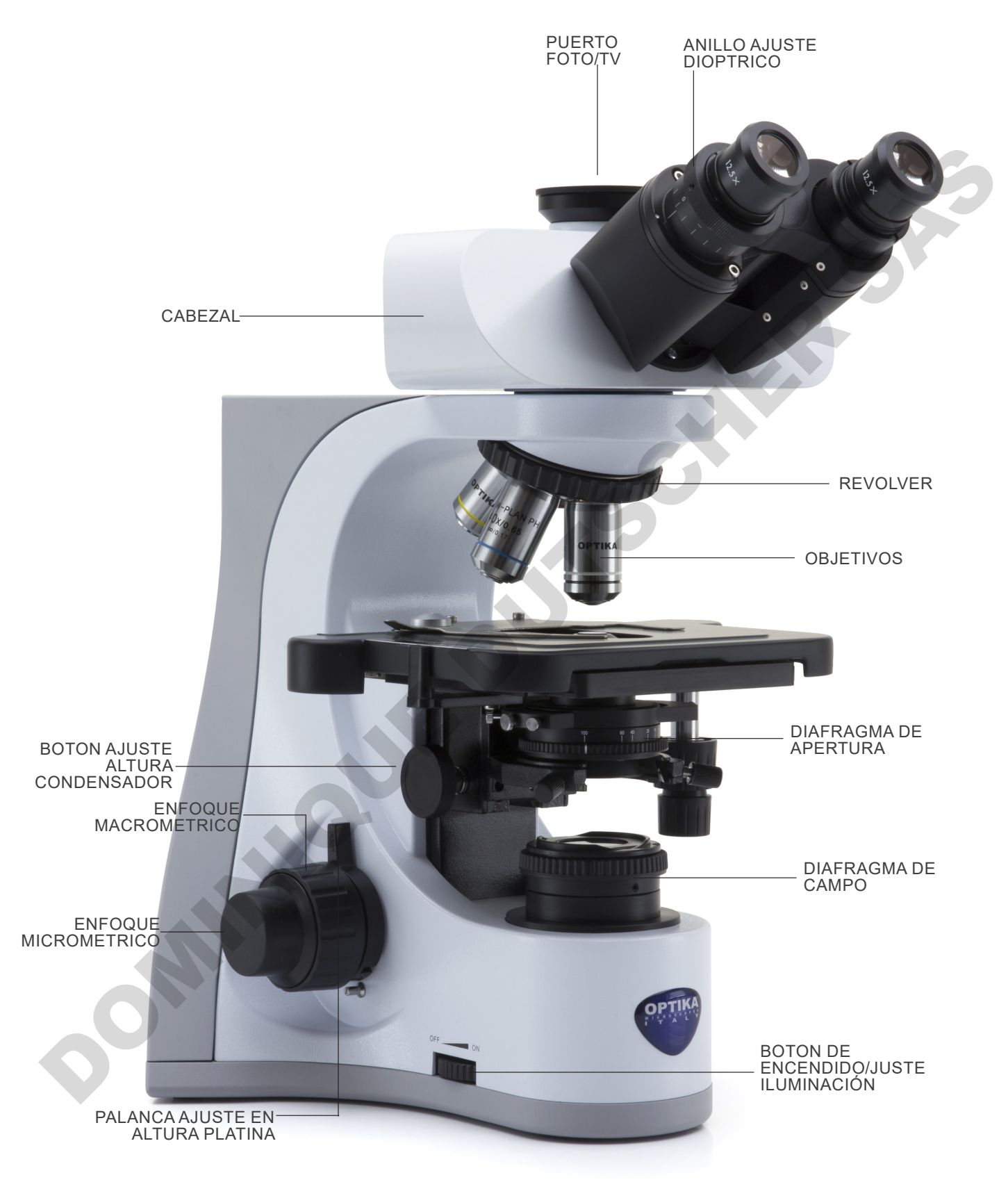

#### **7.4 B-510-2/B-510-2F/B-510-3/B-510-5**

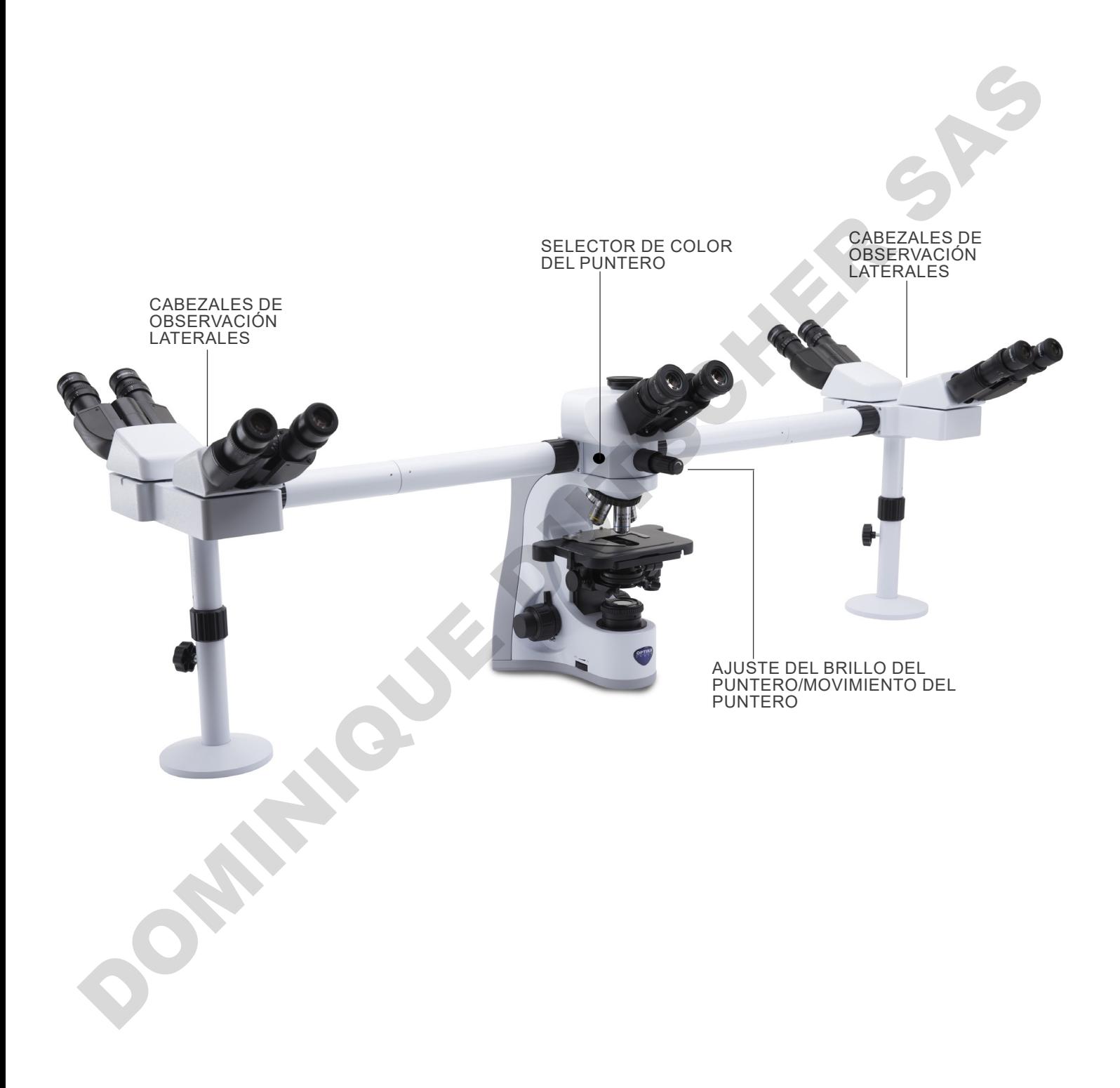

# **7.5 B-510FL**

Los comandos principales del microscopio permanecen sin cambios: solo se destacan las partes de la fluorescencia.

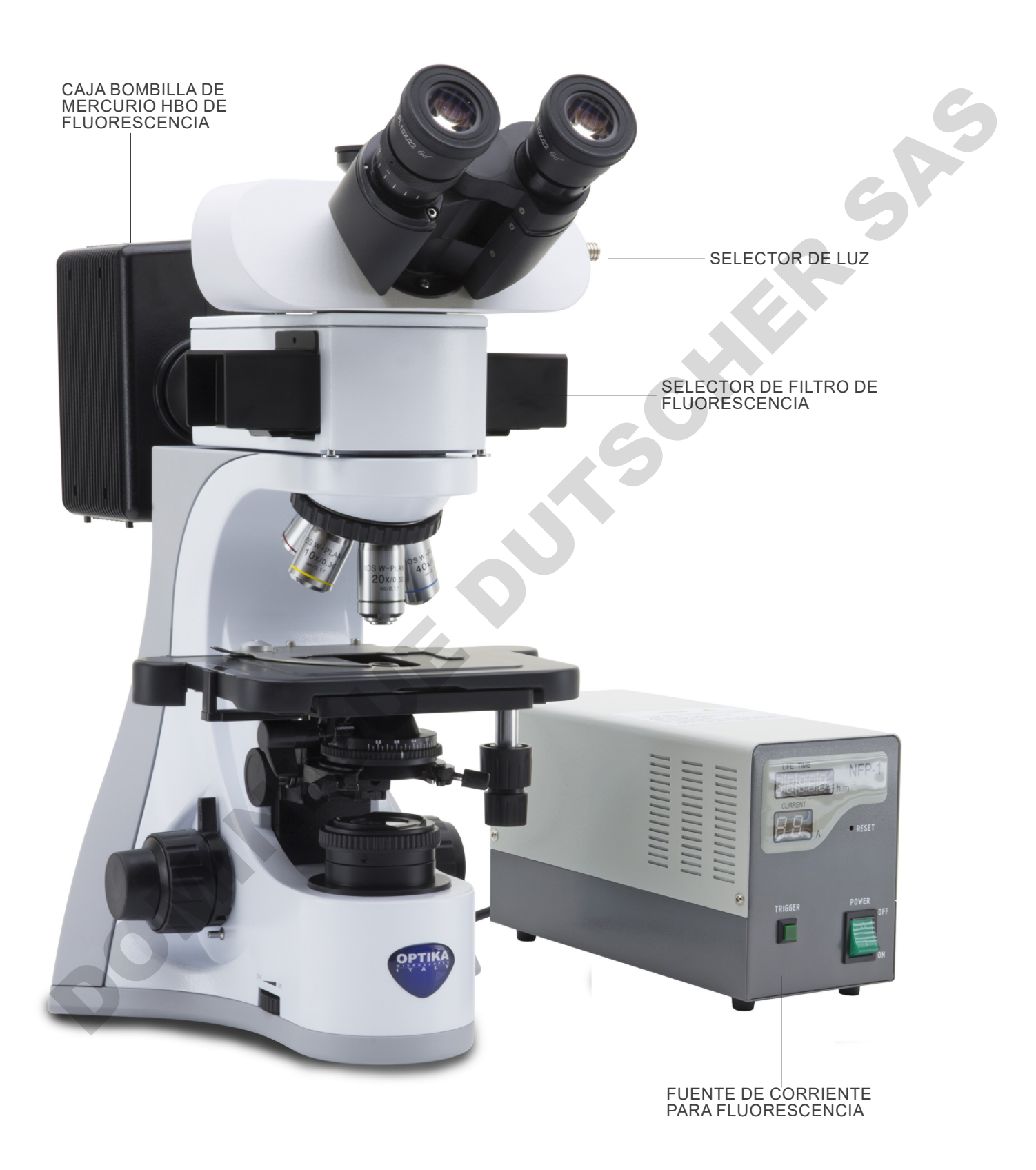

# **7.6 B-510LD4/B-510LD4-SA**

Los comandos principales del microscopio permanecen sin cambios: solo se destacan las partes de la fluorescencia.

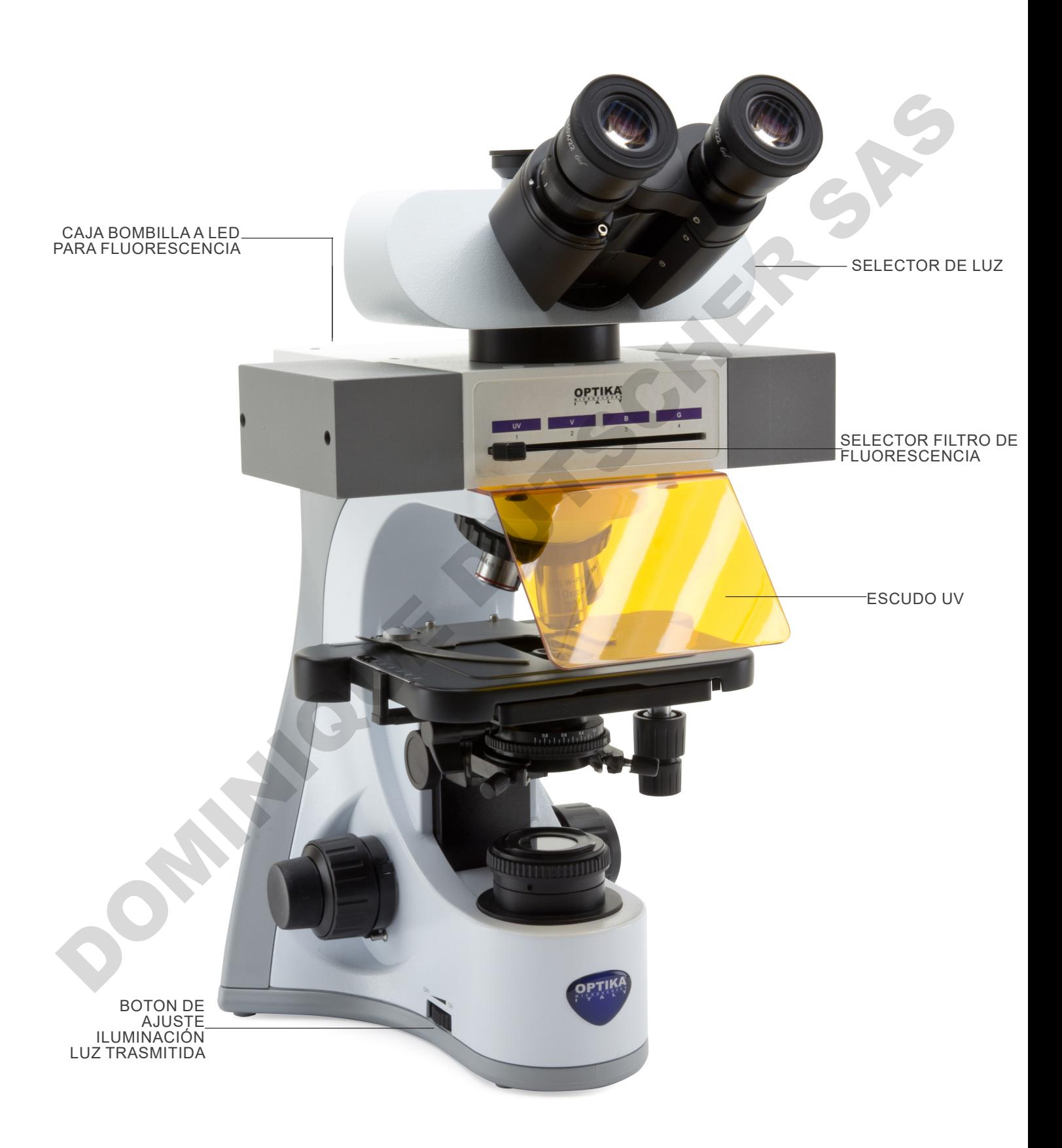

# **7.7 B-510LD4D**

Los comandos principales del microscopio permanecen sin cambios: sólo se destacan las partes de fluorescencia y digital.

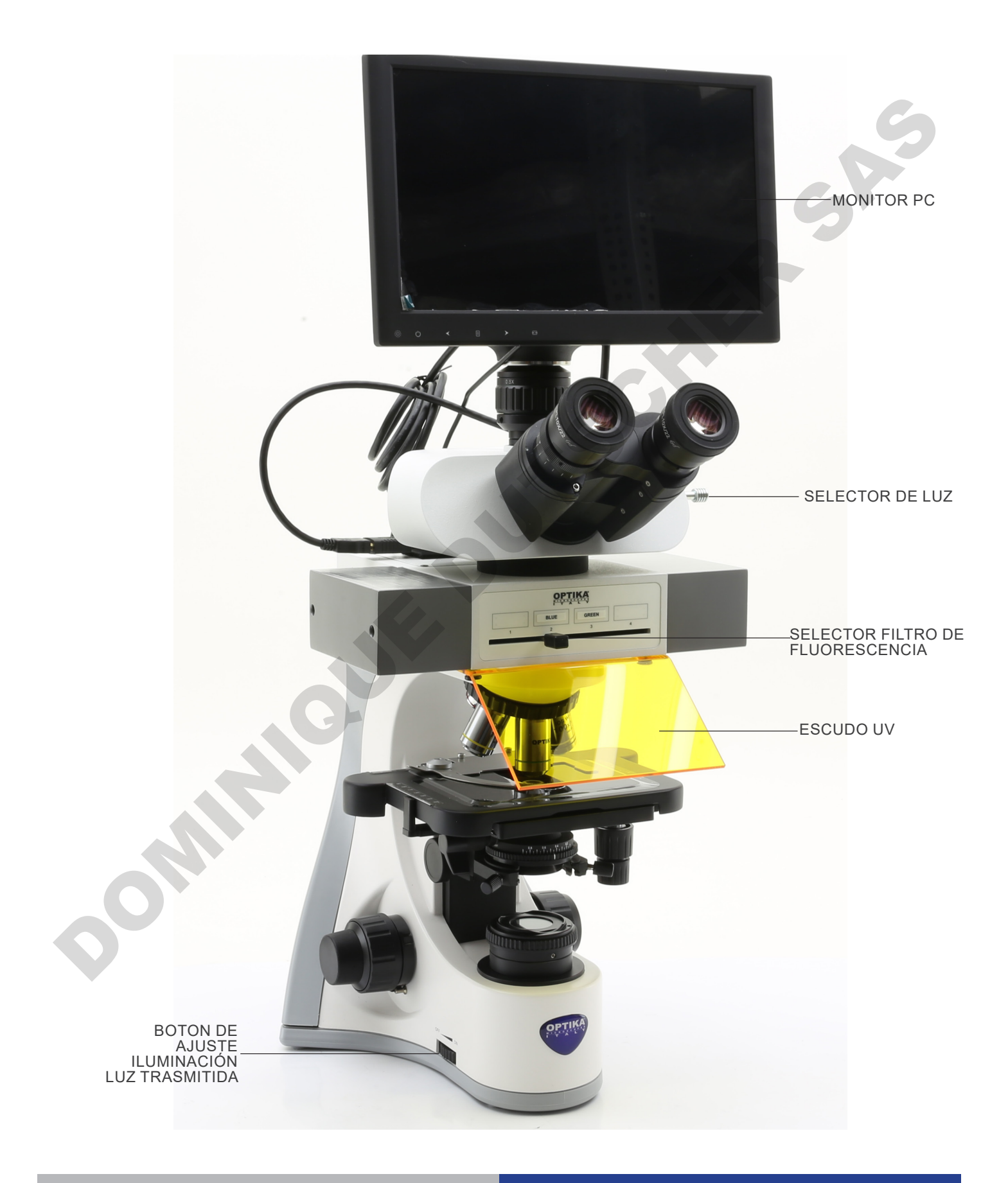

# **B-510LD4D (lado opuesto)**

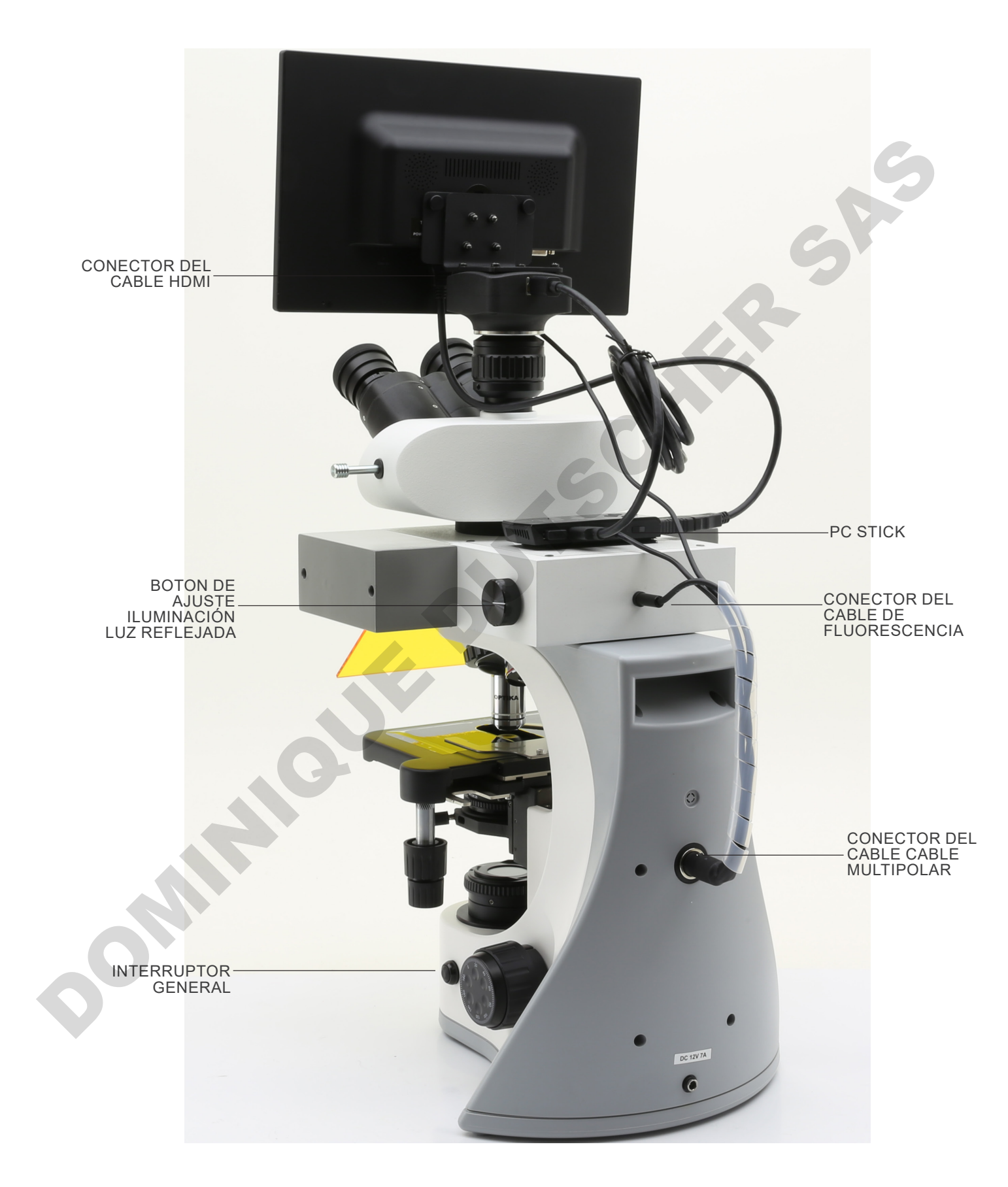
# **8. Montaje**

## **8.1 B-510BF/ERGO/PH/ASB**

- 1. Insertar el cabezal sobre el estativo y fijarlo con el tornillo. (Fig. 1)
- **• Sujetar el cabezal con una mano mientras lo está atornillando al estativo para evitar que caiga**.

- 2. Insertar ambos oculares dentro de cada uno de los tubos porta-ocular. (Fig. 2)
- 3. El condensador viene pre-instalado desde fábrica. Si desea quitarlo, utilice la llave allen de 1,5 mm de diámetro para desatornillarlo. El tornillo se encuentra en la parte derecha del soporte del condensador.

4. Colocar los objetivos en cada uno de los espacios que hay en el revolver y en sentido de las agujas del reloj, de menor a mayor aumento. (Fig. 3)

5. Insertar el cable de corriente en la parte trasera del estativo.

(Fig. 4)

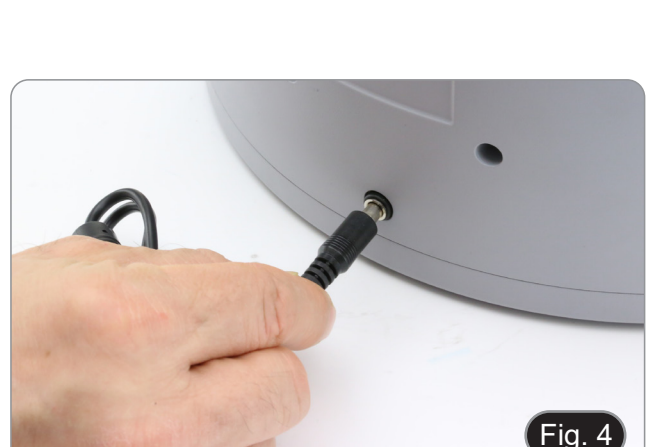

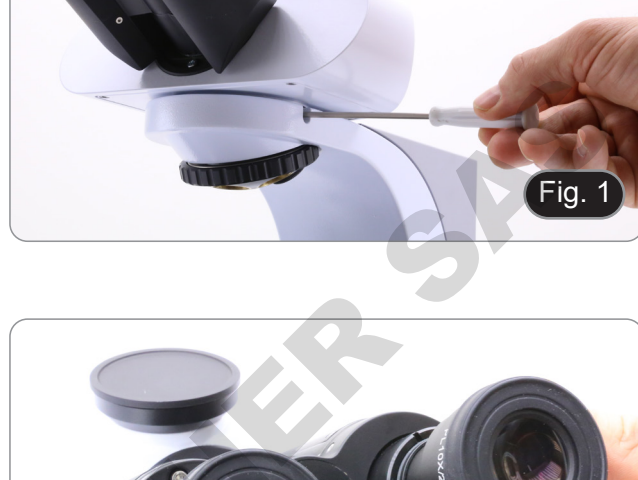

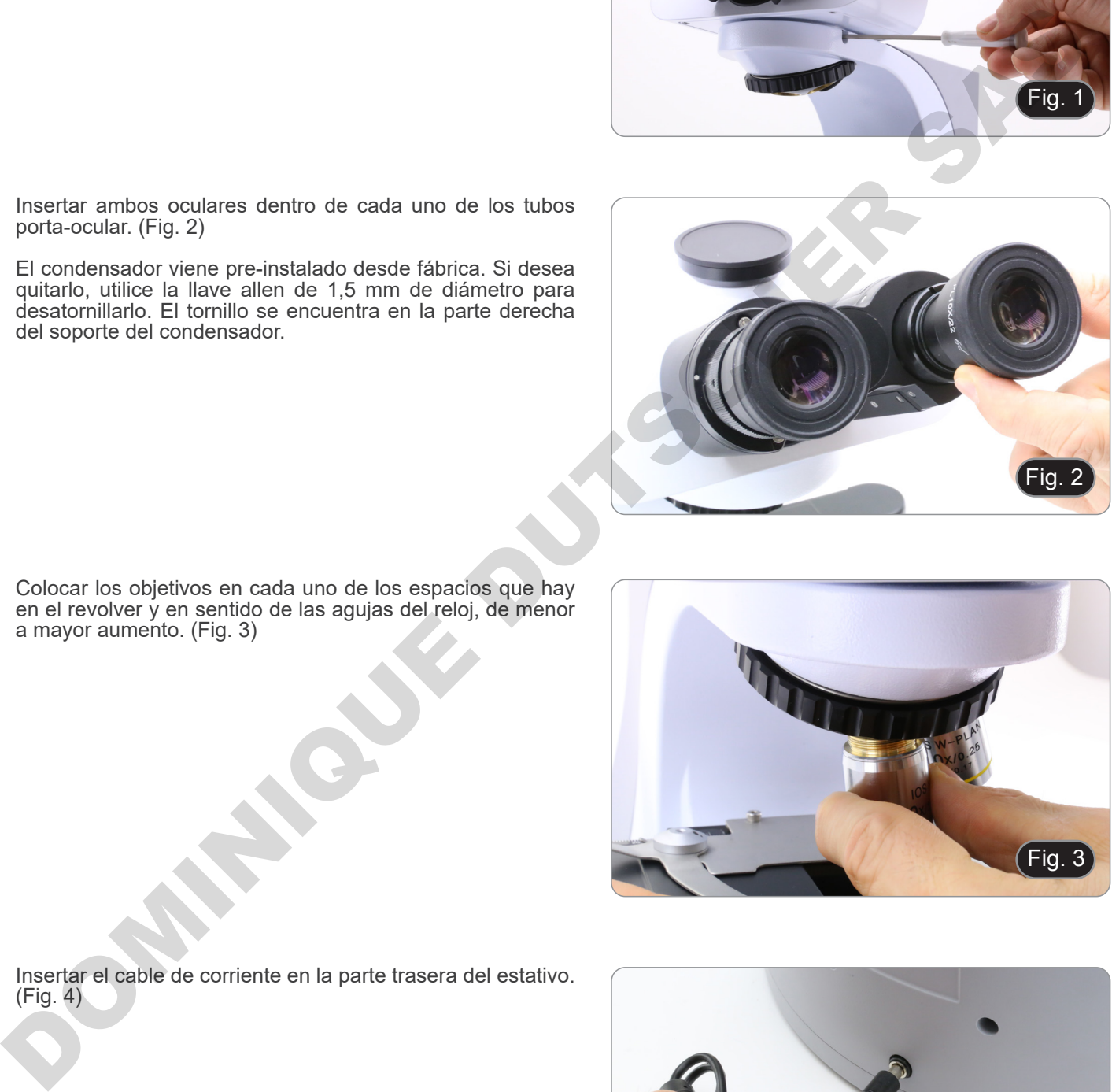

ig.

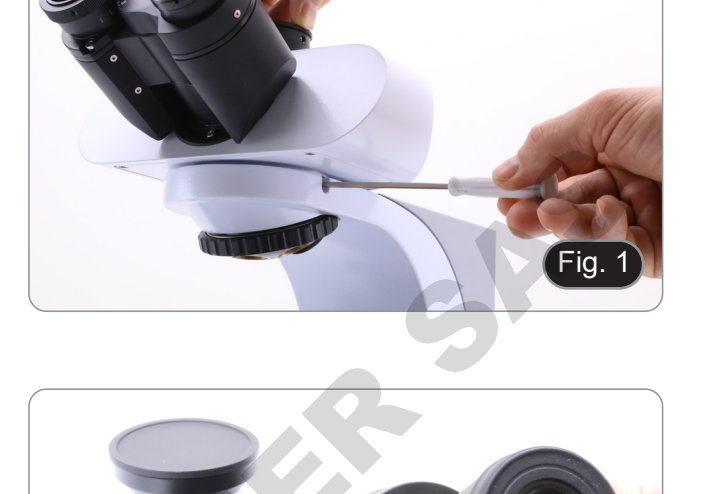

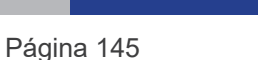

#### **8.2 B-510-2/B-510-2F/B-510-3/B-510-5**

1. Coloque la unidad del repartidor del sistema de multidiscusión y apriete el tornillo de bloqueo ① en el lado derecho del estativo. (Fig. 5)

2. Conecte la fuente de alimentación de 5Vdc al enchufe trasero de la unidad del repartidor. (Fig. 6).

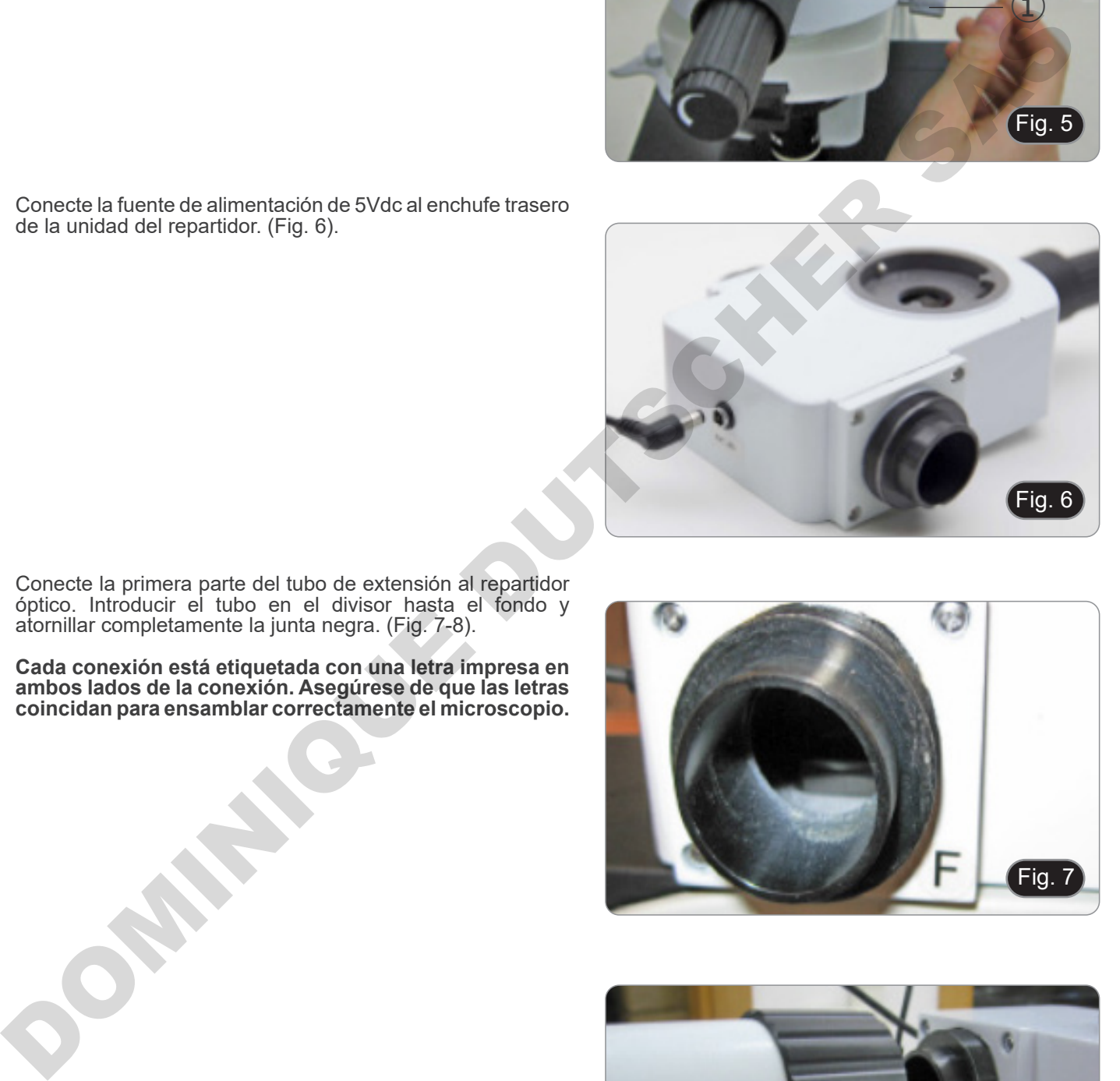

- 3. Conecte la primera parte del tubo de extensión al repartidor óptico. Introducir el tubo en el divisor hasta el fondo y atornillar completamente la junta negra. (Fig. 7-8).
- **• Cada conexión está etiquetada con una letra impresa en ambos lados de la conexión. Asegúrese de que las letras coincidan para ensamblar correctamente el microscopio.**

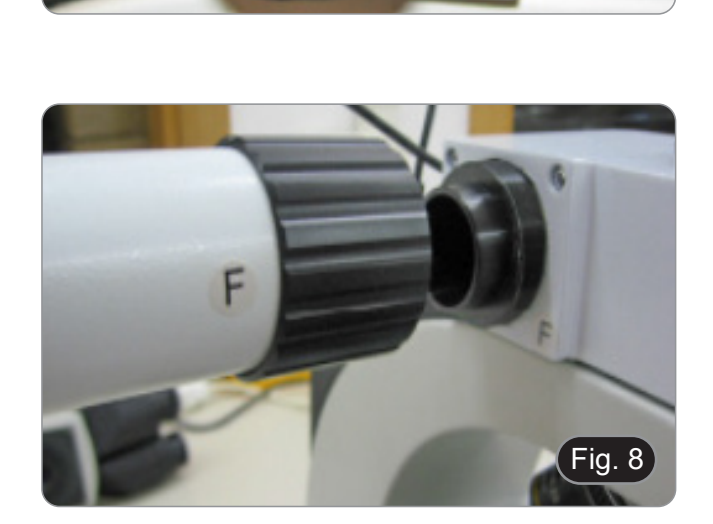

Fig. 7

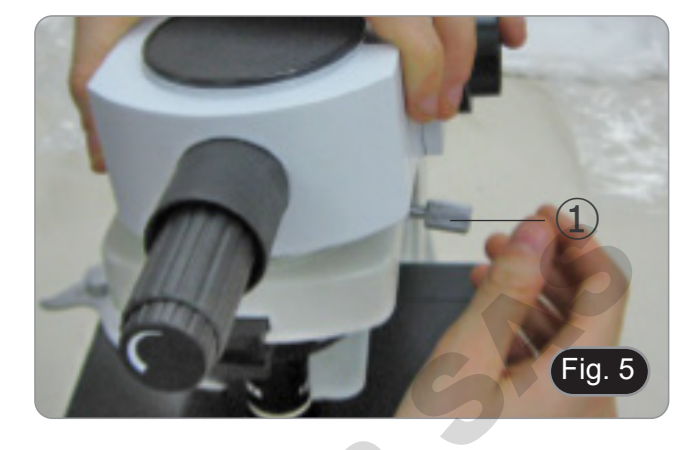

- 4. Inserte la segunda parte del tubo de extensión. (Fig. 9).
- 5. Inserte completamente el segundo tubo de extensión en la posición correcta. Con la llave Allen suministrada (pequeña), bloquee los tornillos de fijación ① para bloquear el tubo de extensión.
- **• Al final del primer tubo de extensión hay una lente (Fig. 10). Asegúrese de que esté libre de suciedad, polvo u otros contaminantes antes de proceder con el montaje del segundo tubo de extensión.**

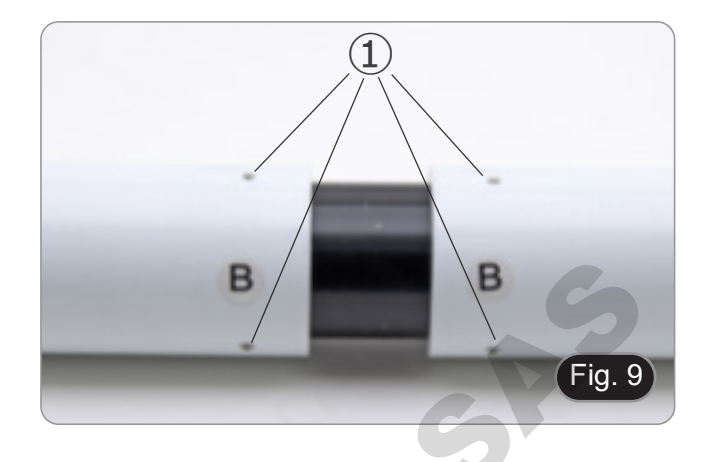

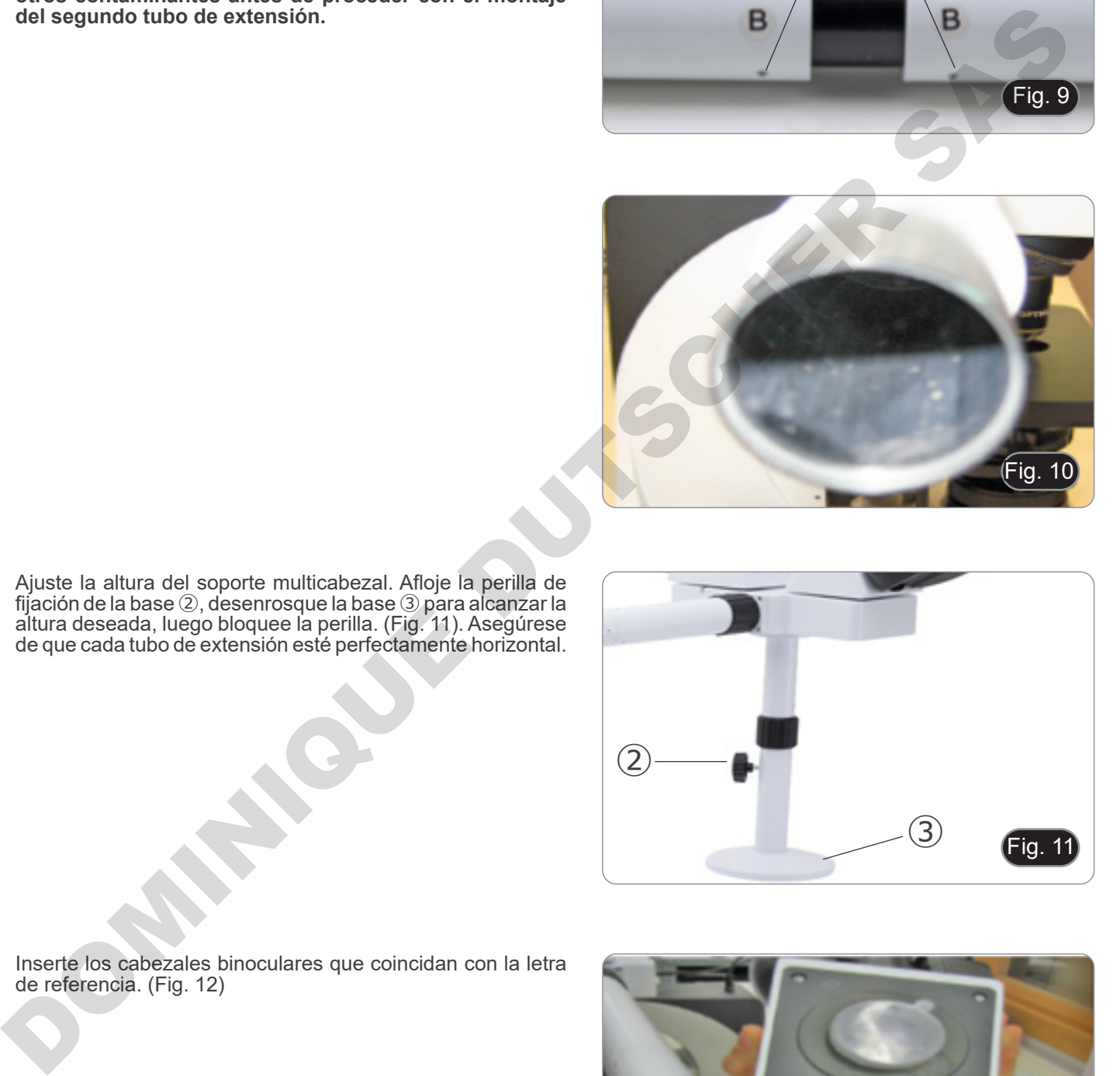

6. Ajuste la altura del soporte multicabezal. Afloje la perilla de fijación de la base ②, desenrosque la base ③ para alcanzar la altura deseada, luego bloquee la perilla. (Fig. 11). Asegúrese de que cada tubo de extensión esté perfectamente horizontal.

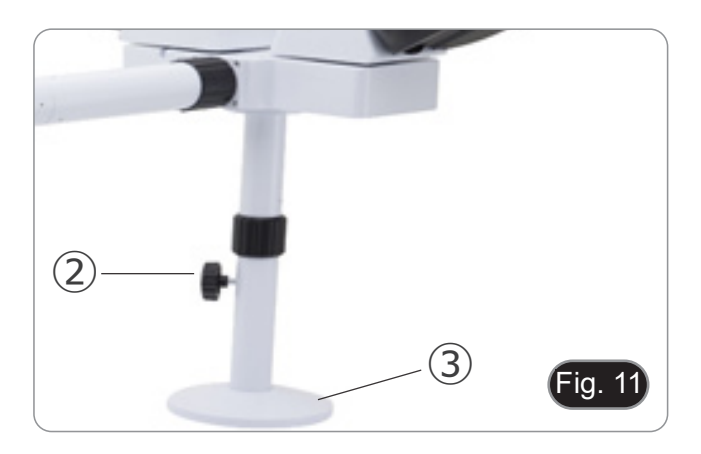

7. Inserte los cabezales binoculares que coincidan con la letra de referencia. (Fig. 12)

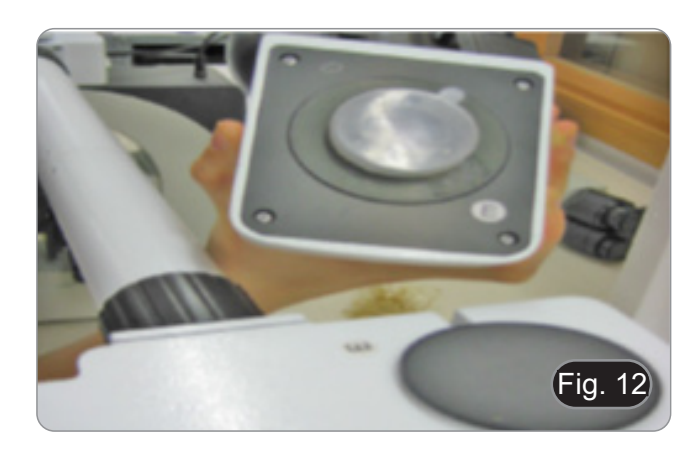

- 8. Inserte los oculares suministrados (WF10X/20) en los cabezales binoculares. (Fig. 13)
- 9. Repetir todas las operaciones anteriores para cada punto de observación.

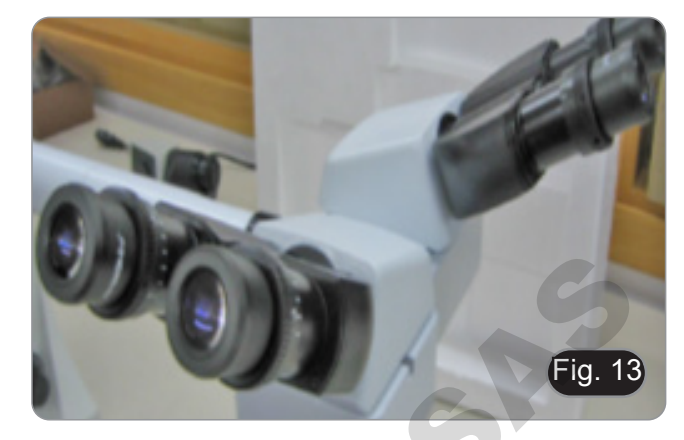

- 10. Instale la cabeza triocular sobre el repartidor. (Fig. 14)
- 11. Continúe con la instalación de todos los demás componentes como se describe en el párrafo 7.1.

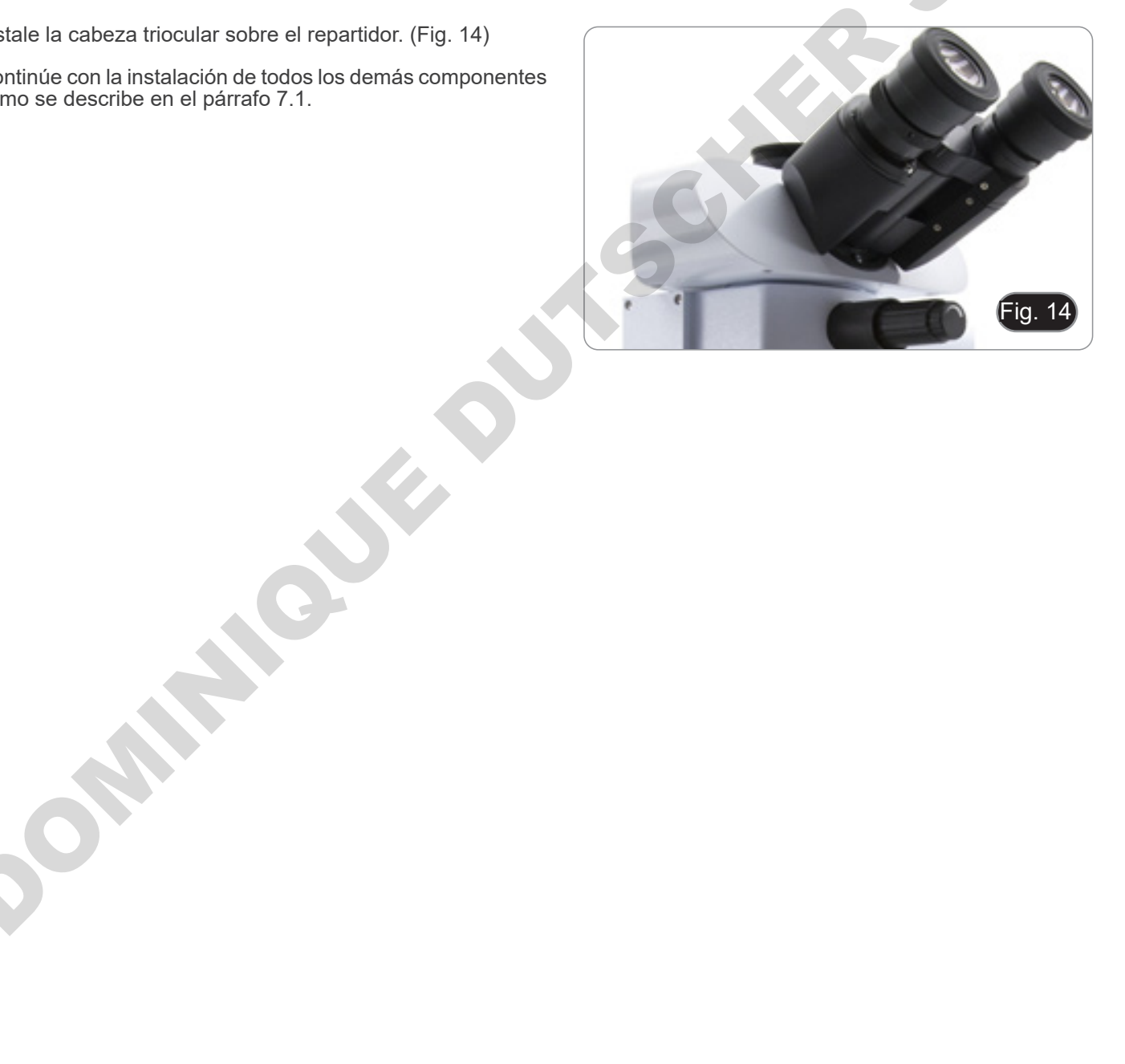

# **8.3 B-510FL**

1. Con las llaves Allen provistas, retire la carcasa de la bombilla del iluminador utilizando los tornillo ①.(Fig. 15)

2. Inserte el tubo de extensión de la carcasa de la bombilla y apriete los tornillos ②. (Fig. 16)

3. Vuelva a montar la carcasa de la bombilla y apriete los tornillos ①. (Fig. 17)

4. Inserte la parte redonda del iluminador ③ en el orificio del estativo del microscopio y apriete el tornillo de bloqueo ④. (Fig 18).

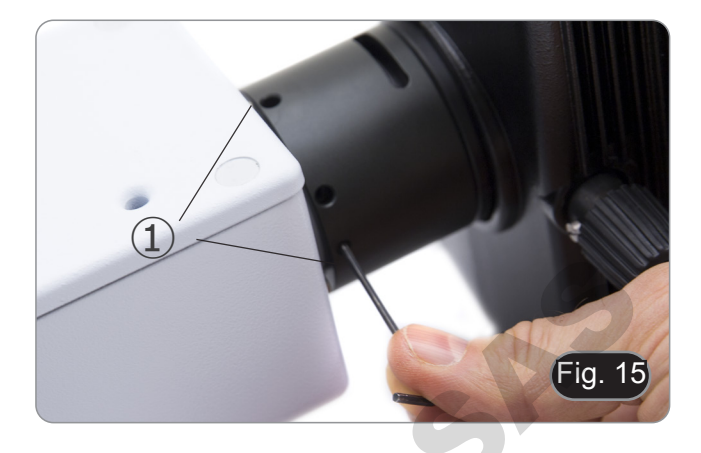

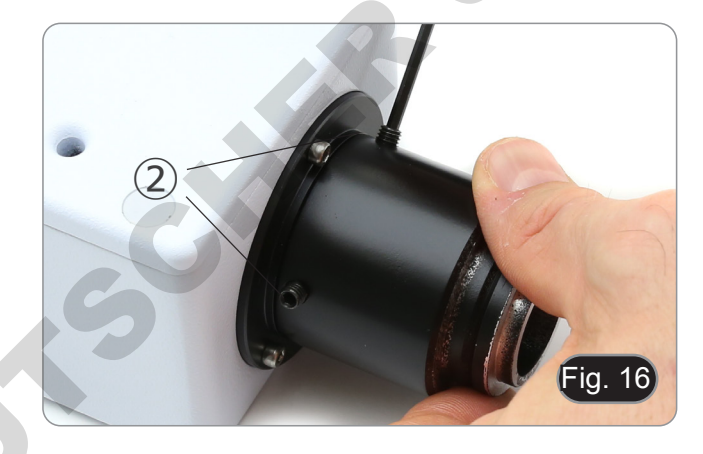

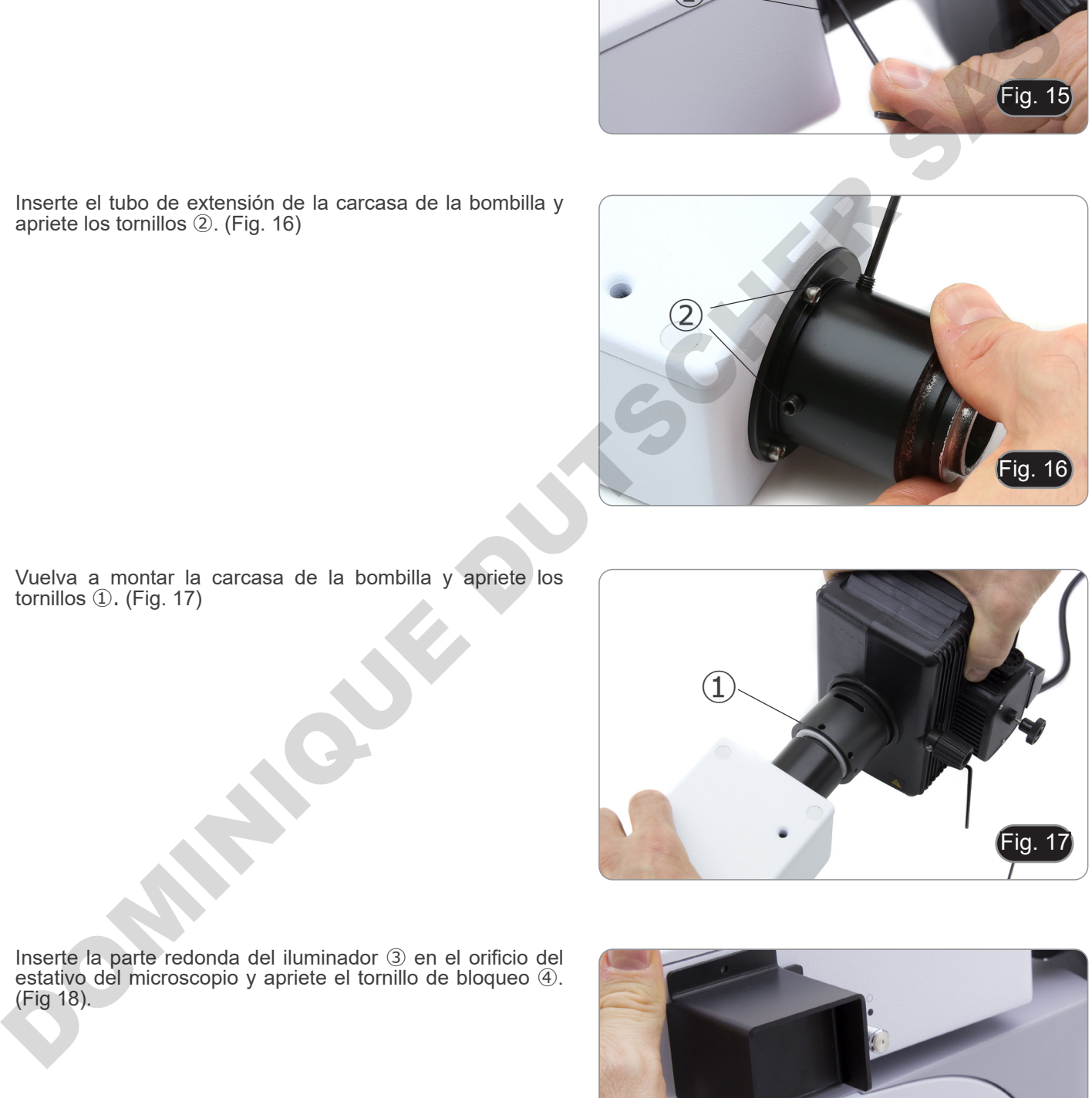

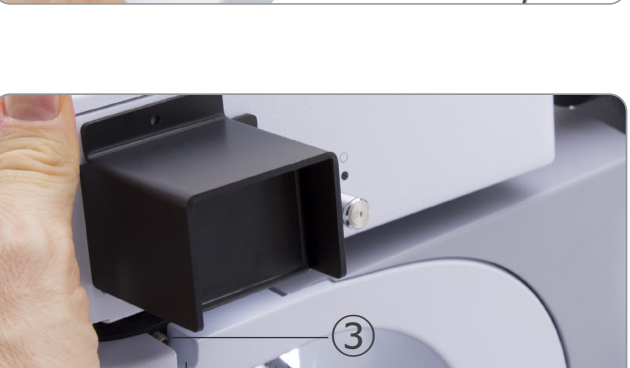

Fig.

 $\ddot{a}$ 

 $\left( 1\right)$ 

5. Abra la carcasa de la bombilla con el tornillo de bloqueo de la puerta ⑤ y retire el portalámpara. (Fig. 19)

6. Retire el bloque de plástico ⑥ del portalámparas (o la bombilla agotada en caso de reemplazo) aflojando los dos tornillos de bloqueo ⑦. (Fig. 20)

- 7. Inserte la bombilla de mercurio ⑧ (respete la polaridad de la bombilla), apriete los tornillos de bloqueo y vuelva a colocar el portalámparas en la carcasa de la bombilla. (Fig. 21)
	- **• Desconecte todos los cables eléctricos antes**
	- La bombilla tiene un polo positivo y un polo **negativo de diferentes tamaños. Respete la polaridad durante el montaje, así como las dimensiones de la bombilla.**
	- **• No toque la bombilla con los dedos para no dejar rastros de grasa. Si esto sucede, limpie la bombilla con un paño suave antes de encenderla.**

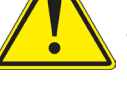

- **• La bombilla tiene un promedio de vida útil de aproximadamente 200-250 horas: un contador de tiempo y un indicador de voltaje** 
	- **se muestran en la fuente de alimentación de la bombilla. Reemplace la bombilla cuando el contador**
	-
	- Durante el uso, la bombilla, la carcasa de la bombilla y el entorno se calientan.<br>Antes de reemplazar la bombilla, apague la fuente de alimentación, desconecte todos los cables y<br>espere a que la bombilla y la carcasa de la
	-
- Después de encender la bombilla, espere al menos 10-15 minutos antes de apagarla.<br>Después de apagar la bombilla, espere de 5 a 10 minutos antes de volver a encenderla para que los<br>vapores de mercurio tengan tiempo de conde
- **vapores de mercurio tengan tiempo de condensarse. • La bombilla contiene radiación ultravioleta que podría ser dañina para los ojos y la piel. Mire siempre la bombilla a través de la pantalla naranja provista.**

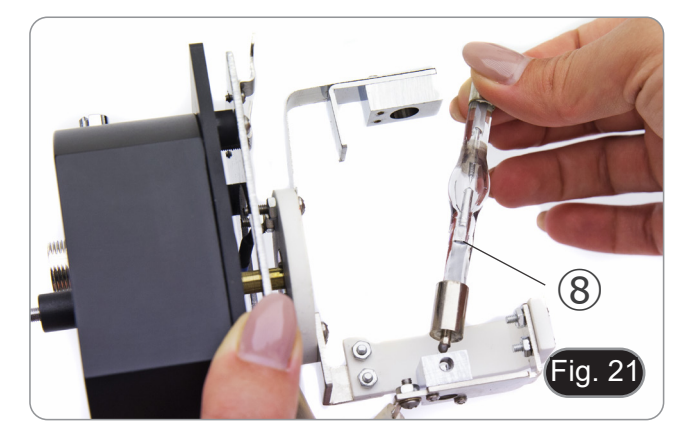

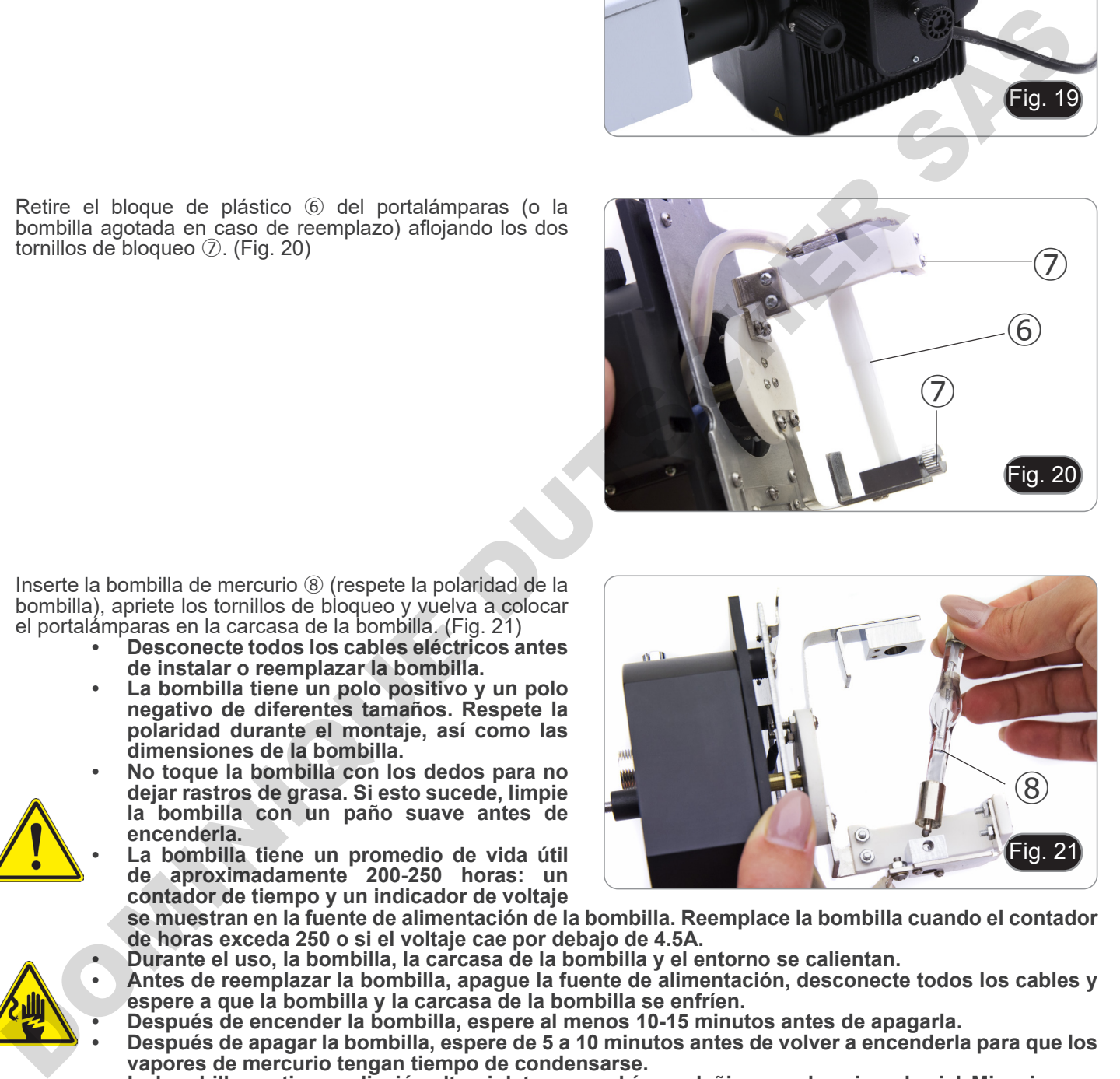

Fig. 19

 $\mathcal{L}(5)$ 

8. Inserte el cable de la carcasa de la bombilla en la fuente de alimentación fluorescencia, alineando las muescas en los conectores. (Fig. 22)

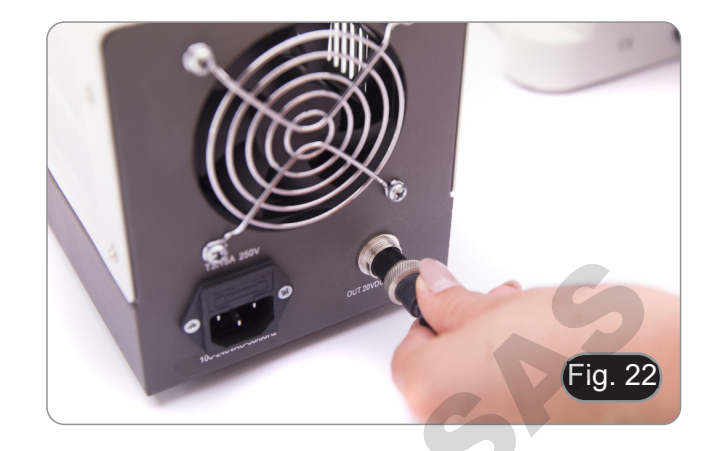

9. Inserte el cable de alimentación en el conector ⑨. (Fig. 23)

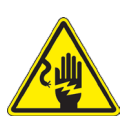

**Antes de conectar el cable de alimentación, asegure el cable del cuerpo de la bombilla a la fuente de alimentación.**

**Si el cable eléctrico se conecta primero, puede haber riesgo de descarga eléctrica.**

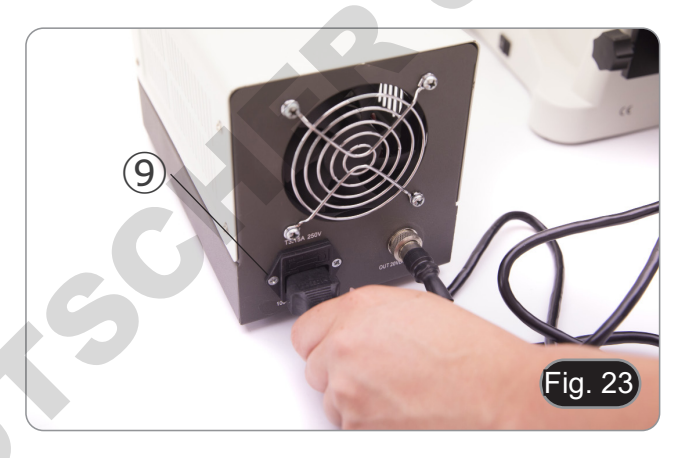

## **8.4 B-510LD4/B-510LD4-SA**

1. Inserte la parte redonda del iluminador ① en el orificio del estativo del microscopio y apriete el tornillo de bloqueo ②. (Fig 24).

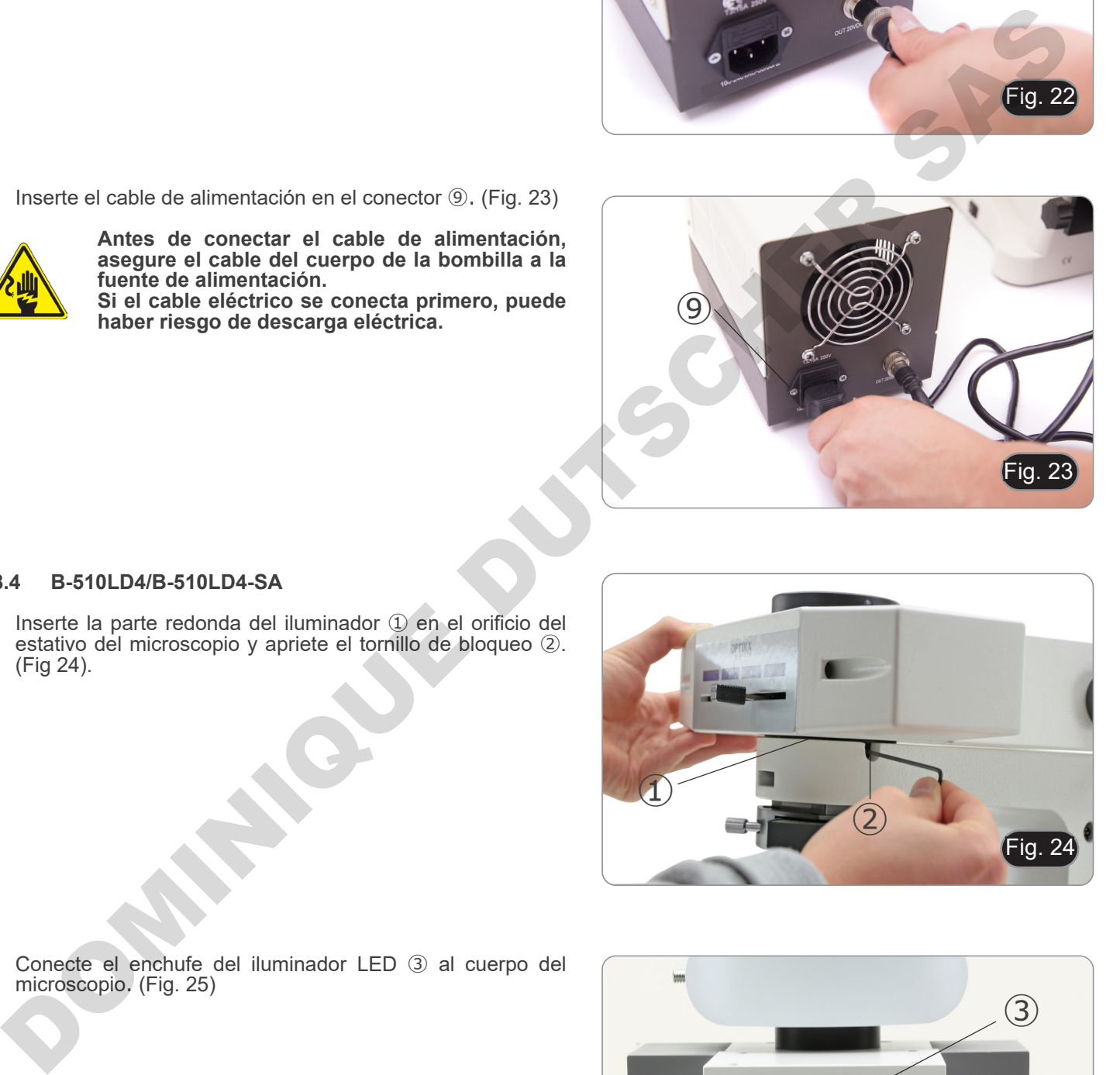

2. Conecte el enchufe del iluminador LED ③ al cuerpo del microscopio. (Fig. 25)

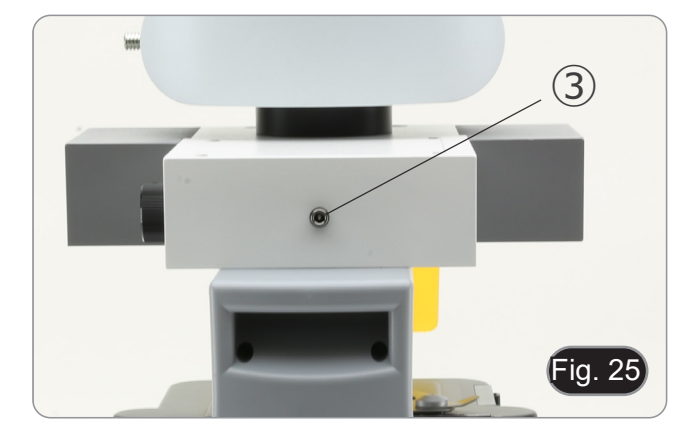

## **8.5 B-510LD4D**

- 1. Inserte la parte redonda del iluminador ① en el orificio del estativo del microscopio y apriete el tornillo de bloqueo ②. (Fig. 24)
- 2. Inserte la clavija del cable multipolar en el conector ③ situado en la parte trasera del microscopio. (Fig. 26)

# **8.6 Instalación del monitor PC (B-510LD4D)**

- Para la instalación de la cámara, consulte el capítulo 17.1.<br>1. Alinee y atornille los pomos de fijación  $\overline{1}$ ) con los aquieros (
- 1. Alinee y atornille los pomos de fijación ① con los agujeros ② del monitor. (Fig. 27)

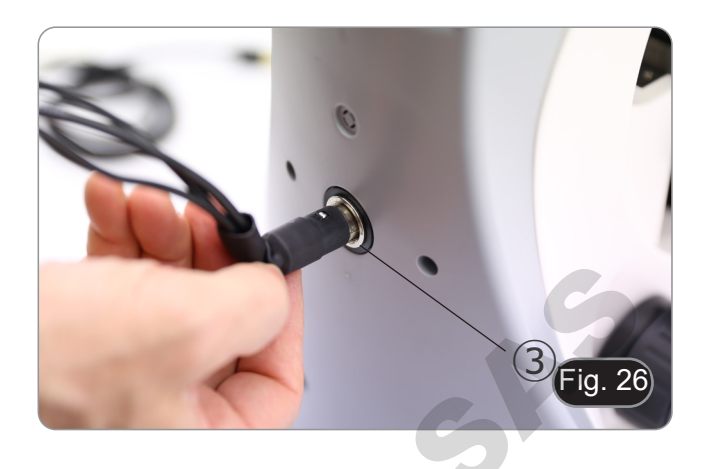

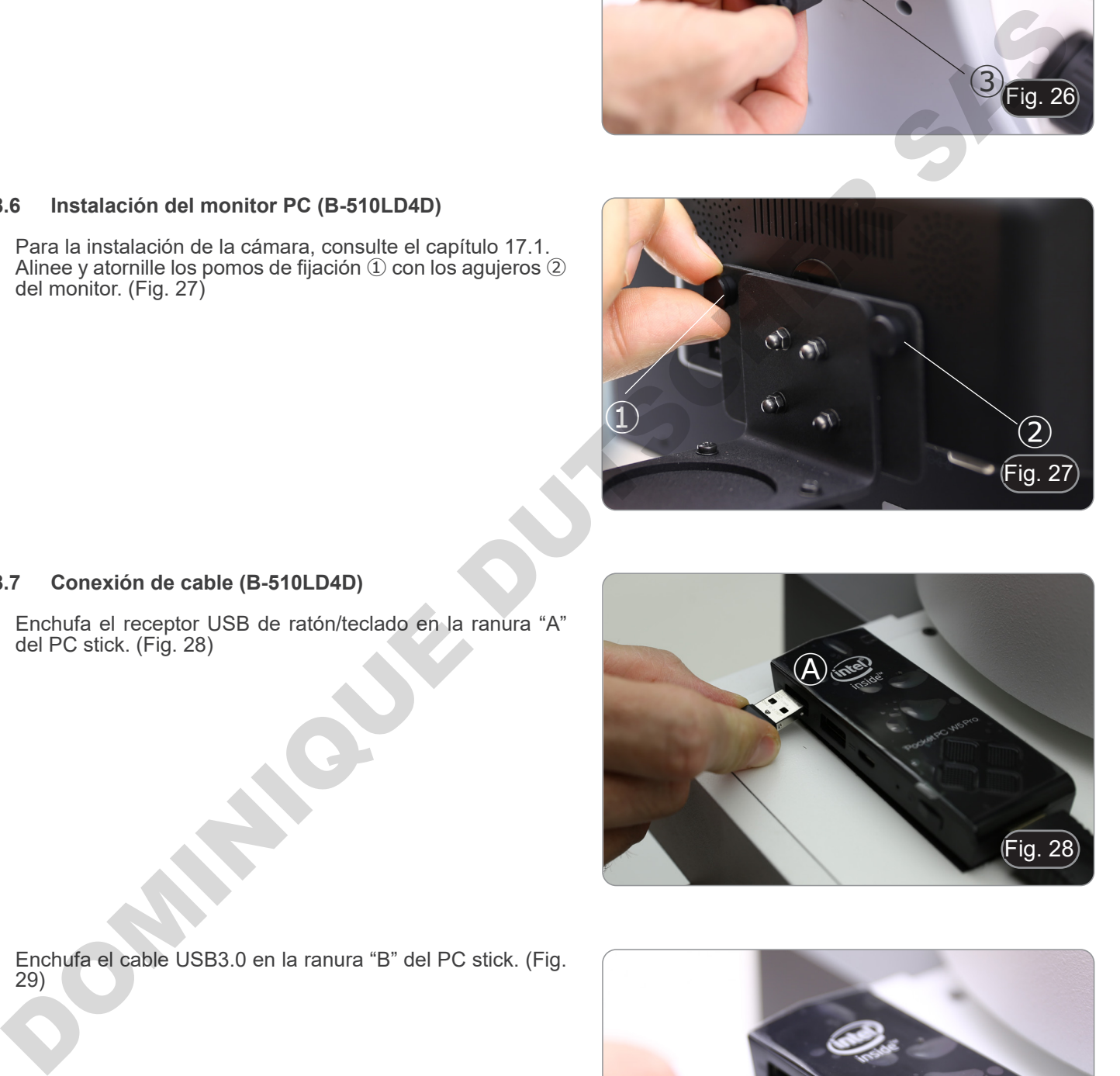

## **8.7 Conexión de cable (B-510LD4D)**

1. Enchufa el receptor USB de ratón/teclado en la ranura "A" del PC stick. (Fig. 28)

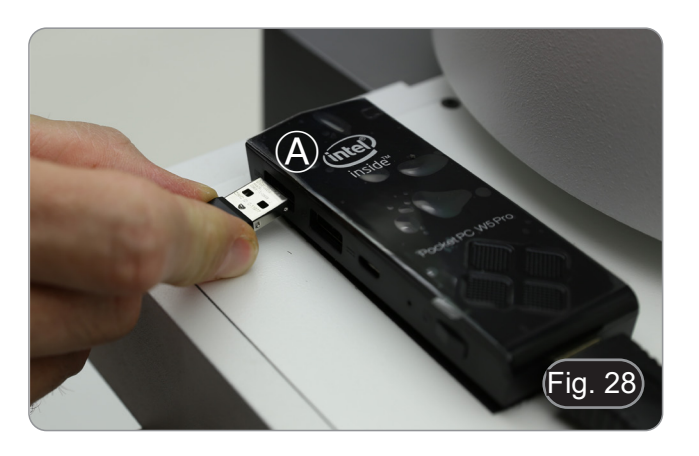

2. Enchufa el cable USB3.0 en la ranura "B" del PC stick. (Fig. 29)

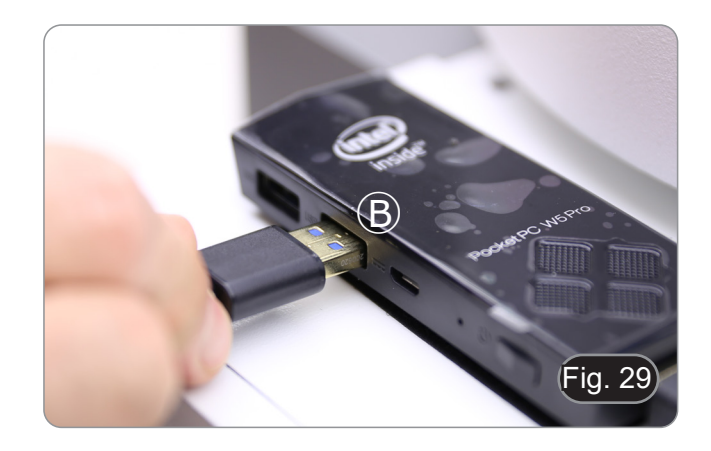

3. Utilizando el cable multipolar, conecte el cable de alimenta- ción del PC stick. (Fig. 30)

4. Enchufa el cable HDMI en la ranura "C" del PC stick. (Fig. 31)

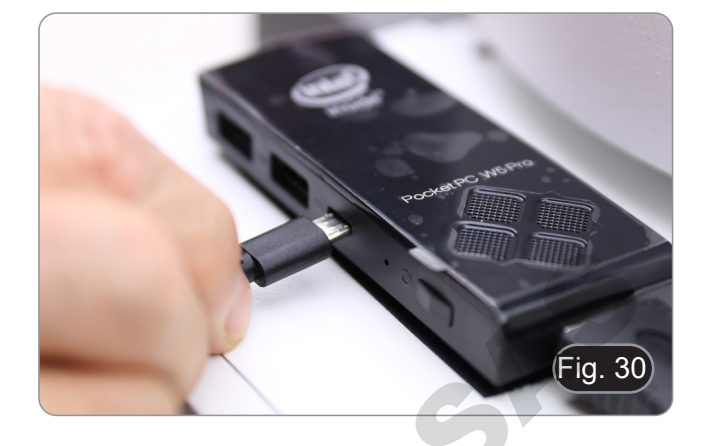

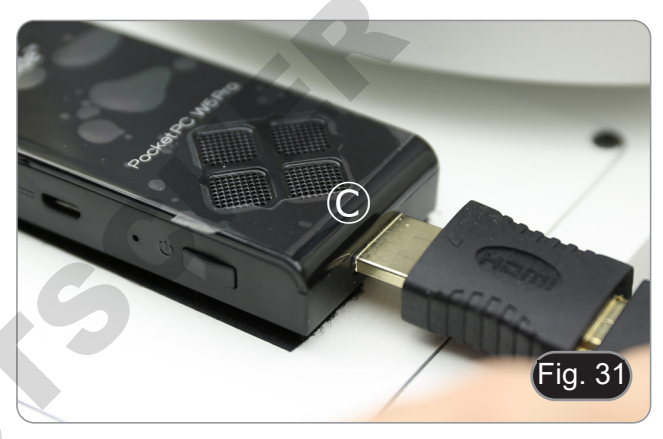

- 5. Enchufa el otro lado del cable HDMI en el conector ① del monitor. (Fig. 32)
- Para facilitar la conexión, utilice la clavija HDMI exterior .
- 6. Utilizando el cable multipolar, conecte el cable de alimentación del monitor en el conector ② del monitor. (Fig. 32)

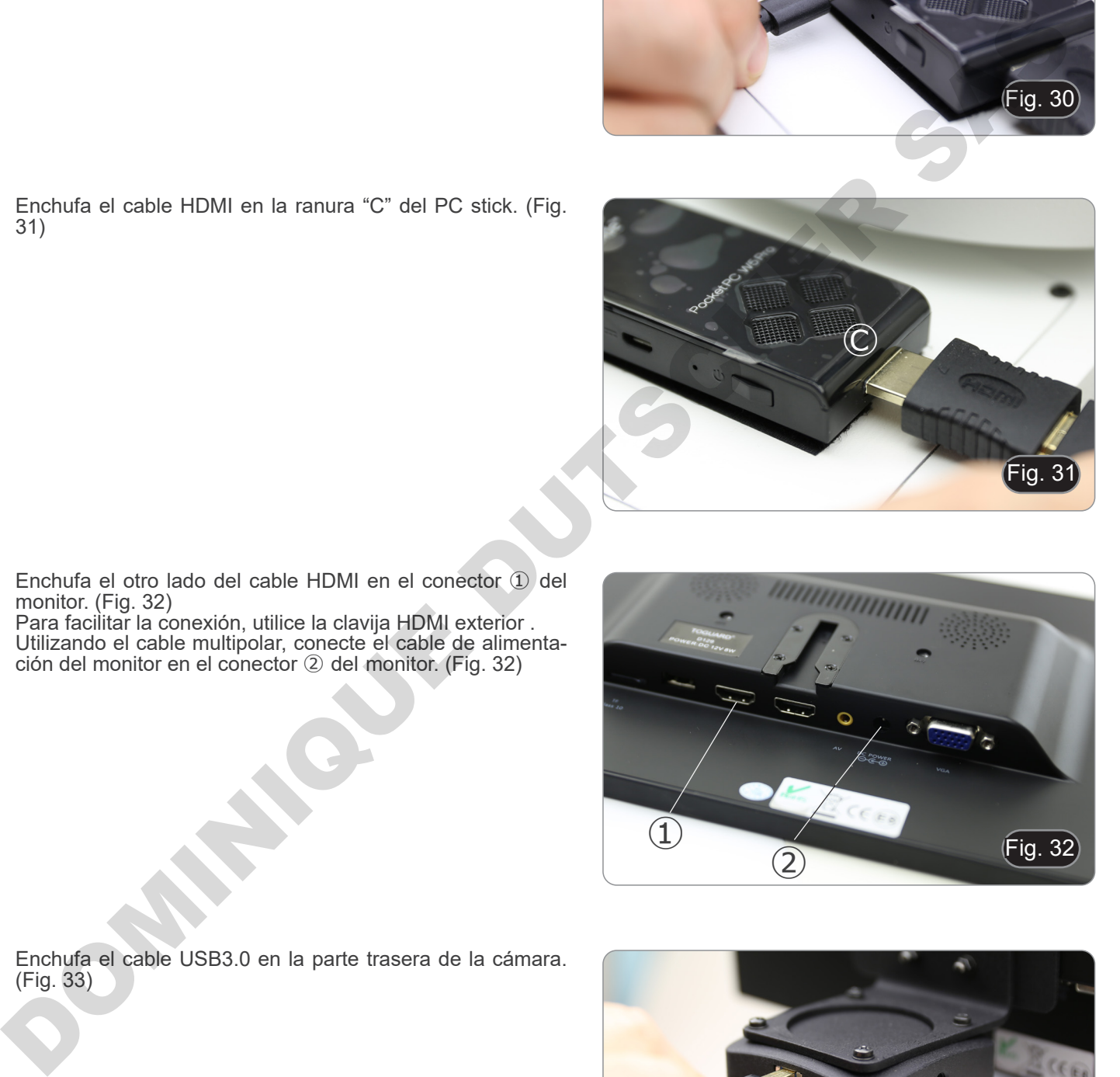

7. Enchufa el cable USB3.0 en la parte trasera de la cámara. (Fig. 33)

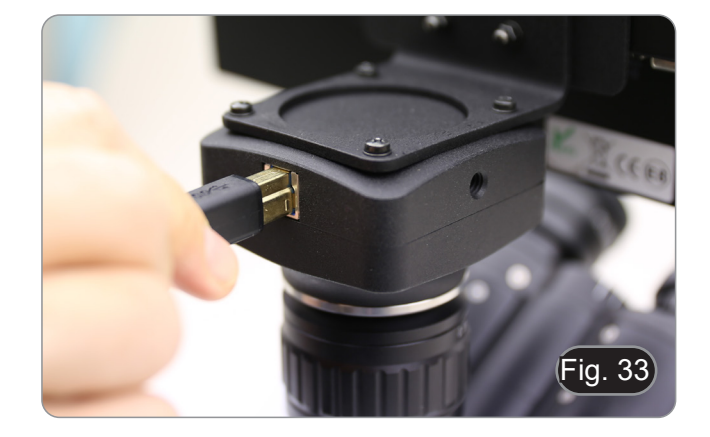

8. Utilizando el cable multipolar, conecte el cable de alimenta- ción de la fluorescencia en el conector <sup>①</sup> en la parte poste- rior del iluminador de fluorescencia. (Fig. 34)

9. Inserte la clavija de alimentación en el conector ② situado en la parte trasera del microscopio. (Fig. 35)

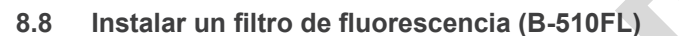

- 1. Retira el iluminador del estativo y colócalo en el escritorio.
- 2. Afloje el tornillo de bloqueo ① de la corredera del filtro con una llave Allen suministrada. (Fig. 36)

- 3. Retira la corredera del filtro del iluminador.
- 4. Utilice un destornillador Phillips para desenroscar los cuatro tornillos ② para abrir la corredera del filtro. (Fig. 37-38)

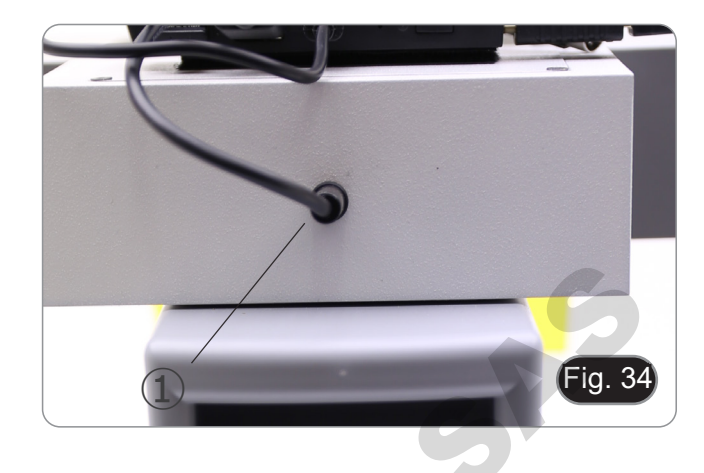

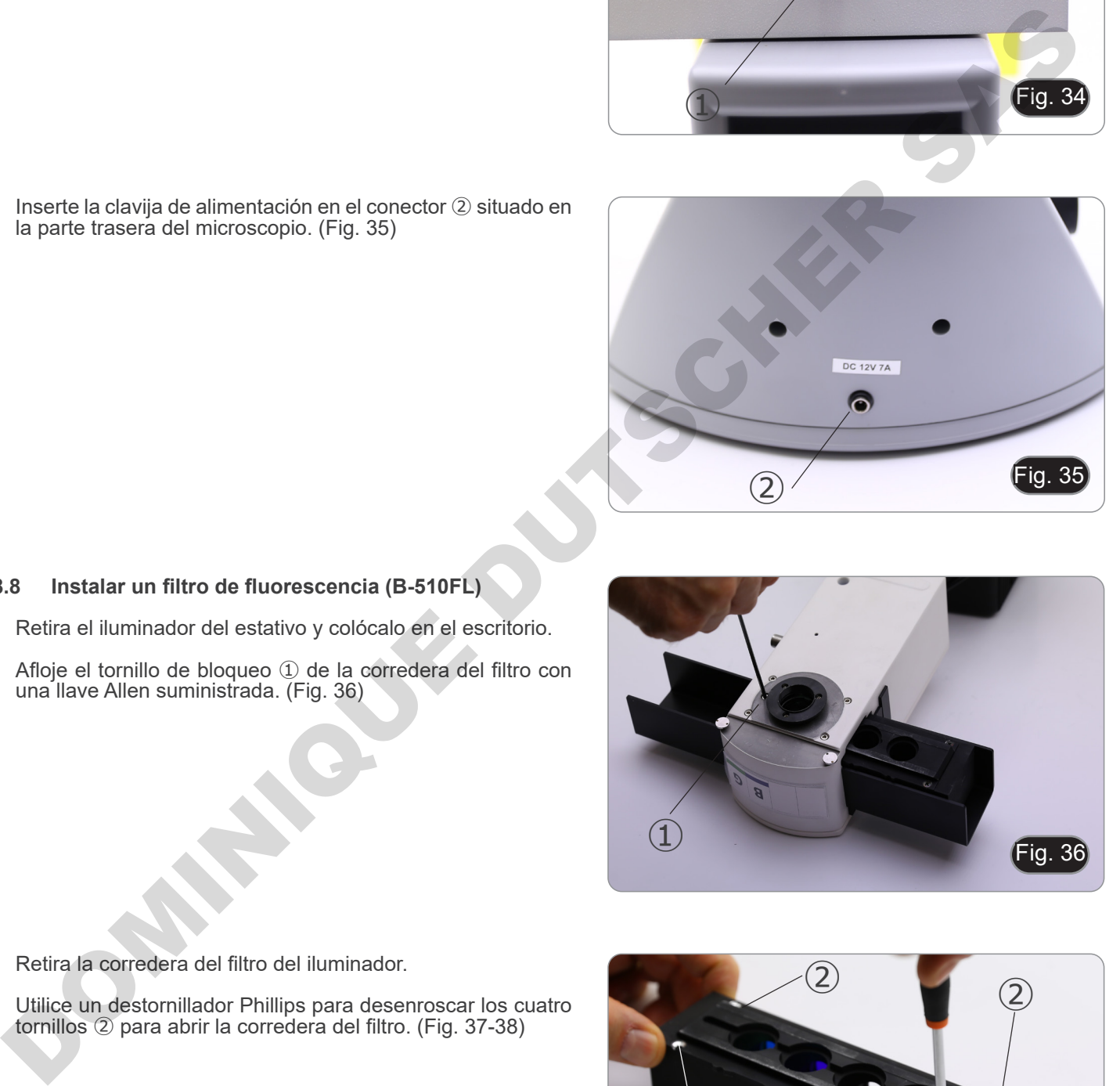

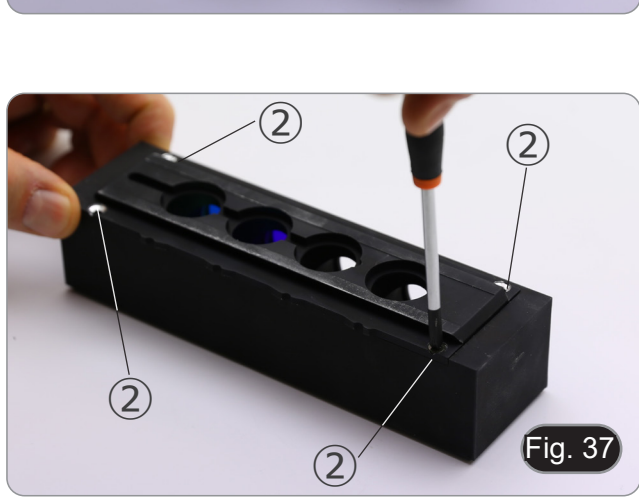

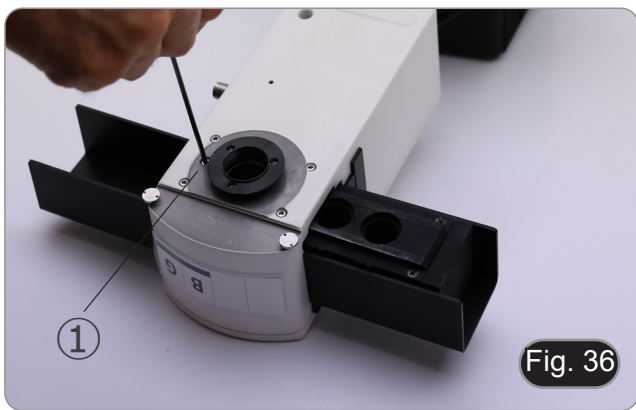

- 5. El deslizador de filtros consta de un soporte para el filtro de excitación y el espejo dicroico ③ y un soporte para el filtro de emisión ④. (Fig. 38)
- Fig. 38  $\circled{3}$  $\circled{4}$
- 6. Introduzca el filtro de excitación en el soporte ③ asegurán- dose de que la flecha ⑤ marcada en el filtro apunta hacia dentro. (Fig. 39)
- 7. Una vez colocado el filtro, fíjalo con un punto de pegamento.
- **• Utilice un pegamento de tipo "Anti-blooming" para evi- tar que durante el secado del pegamento los vapores se condensen en el filtro provocando una opacificación del mismo.**
- Fig. 39  $\boxed{5}$
- 8. Utilice un destornillador Phillips para aflojar los tornillos 6 que fijan el soporte del espejo dicroico. (Fig. 40)

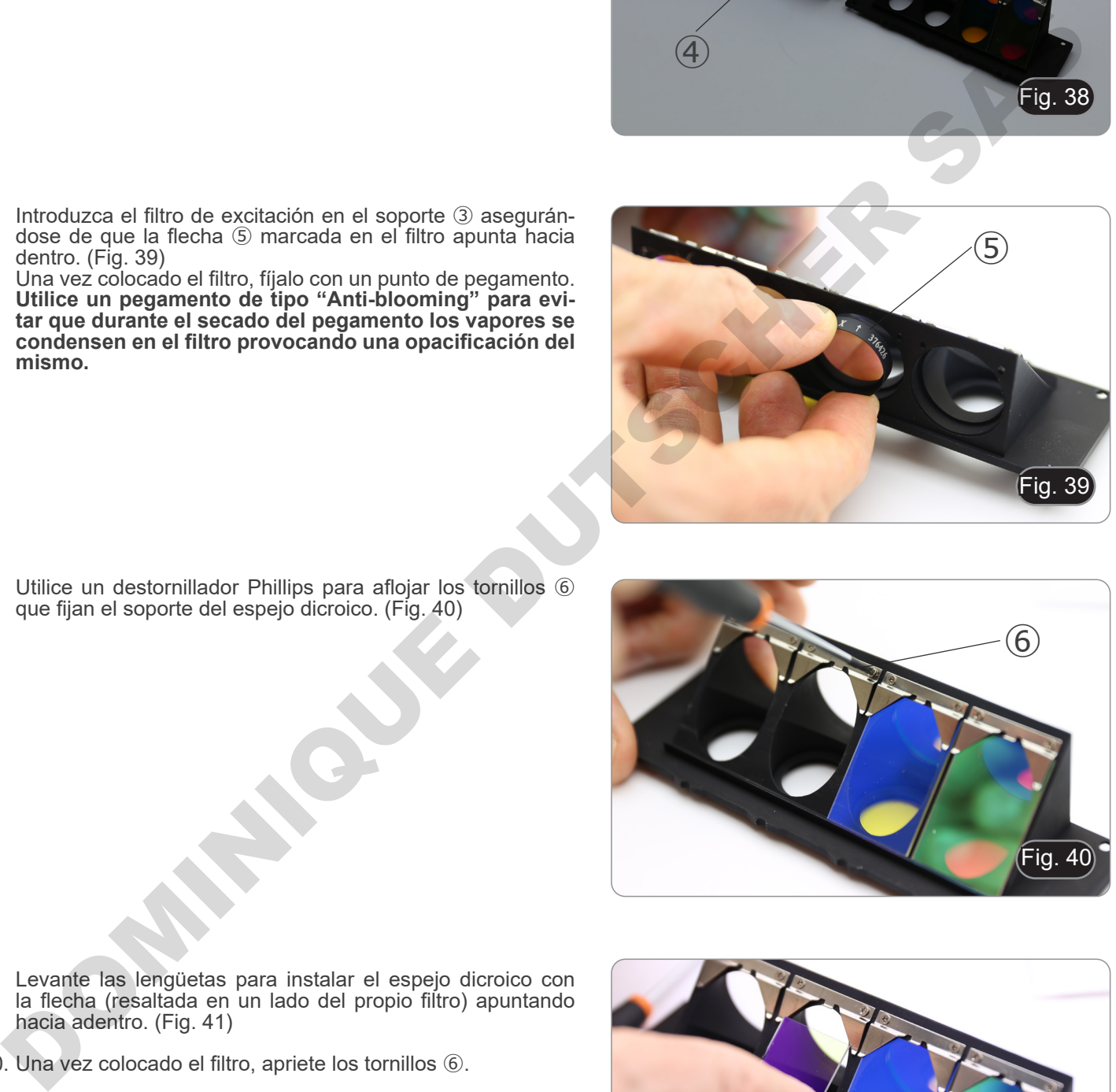

- 9. Levante las lengüetas para instalar el espejo dicroico con la flecha (resaltada en un lado del propio filtro) apuntando hacia adentro. (Fig. 41)
- 10. Una vez colocado el filtro, apriete los tornillos ⑥.

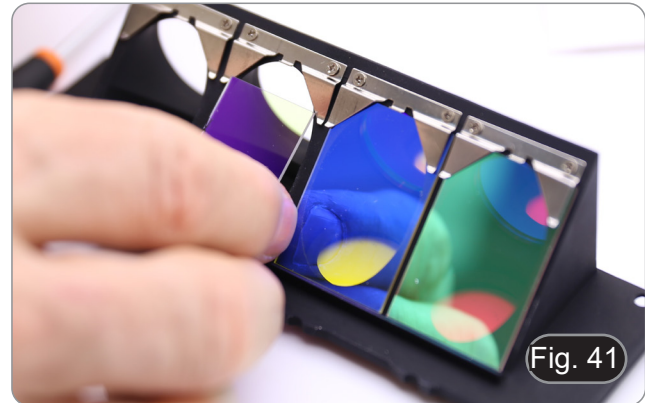

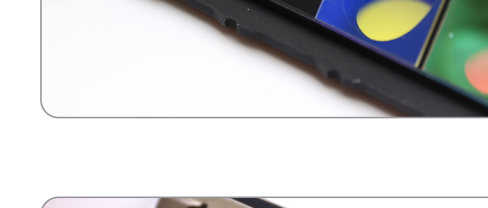

- 11. Instale el filtro de emisión en el soporte ④ asegurándose siempre de que la flecha del filtro apunte hacia dentro. (Fig. 42)
- 12. Una vez colocado el filtro, fíjalo con un punto de pegamento. **• Utilice un pegamento de tipo "Anti-blooming" para evi- tar que durante el secado del pegamento los vapores se condensen en el filtro provocando una opacificación del mismo.**
- 13. Volver a montar la corredera del filtro.
- 14. Vuelva a montar la corredera en el iluminador y apriete el tornillo de bloqueo ①.

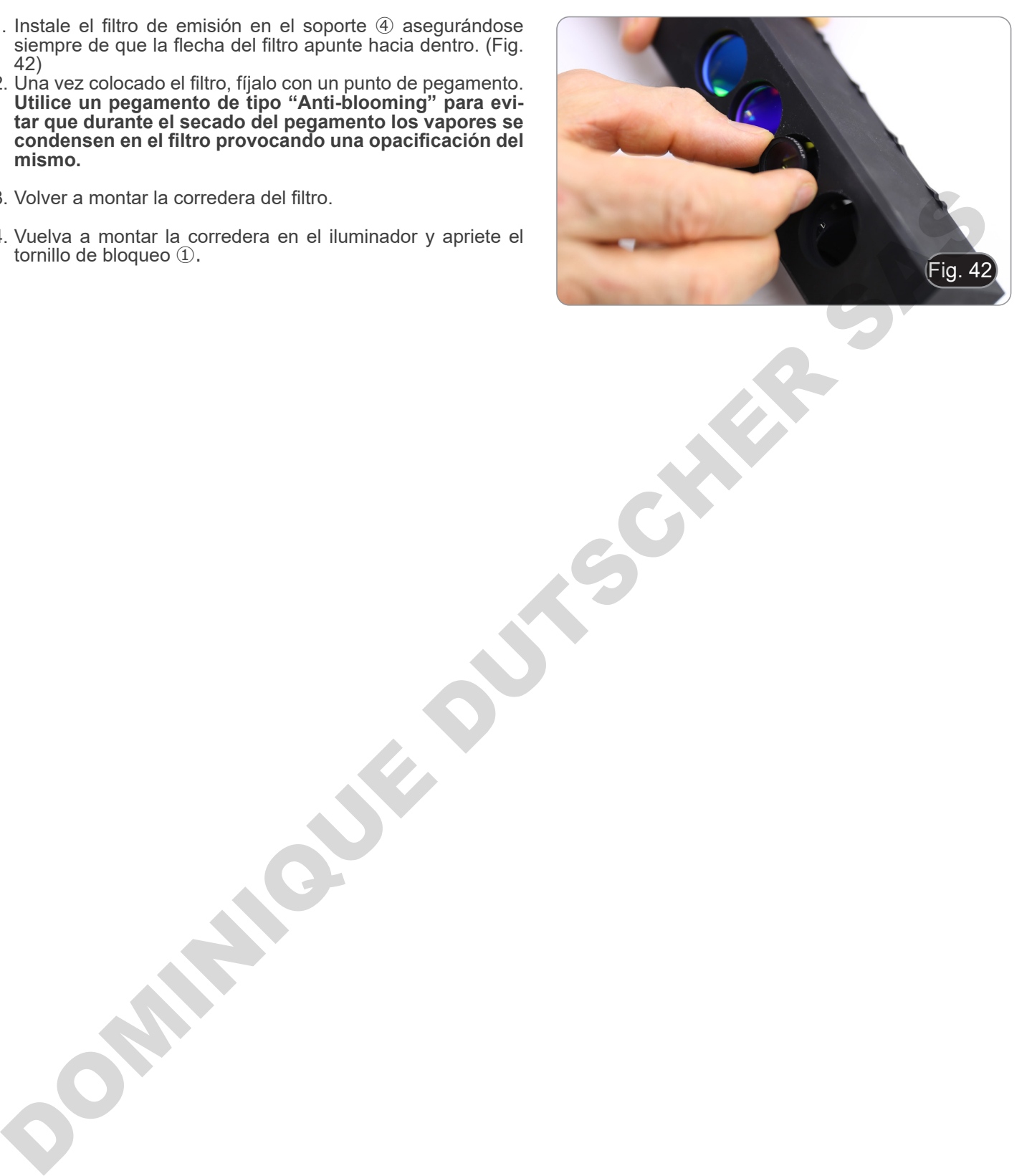

# **8.9 Instalar un filtro de fluorescencia (serie B-510LD)**

- 1. Desconecte el enchufe de la fuente de alimentación del iluminador de fluorescencia.
- 2. Abrir la tapa lateral del iluminador, desenroscando los tornillos laterales ①. (Fig. 43)
- Podría ser útil quitar la cabeza de observación.
- Los cubos están montados en el lado opuesto de la tapa: al abrir la tapa izquierda actúa en el lado derecho del deslizador y viceversa.
- 3. Abra la puerta superior del iluminador de fluorescencia destornillando los cuatro tornillos ② y libere la tapa. (Fig. 44)

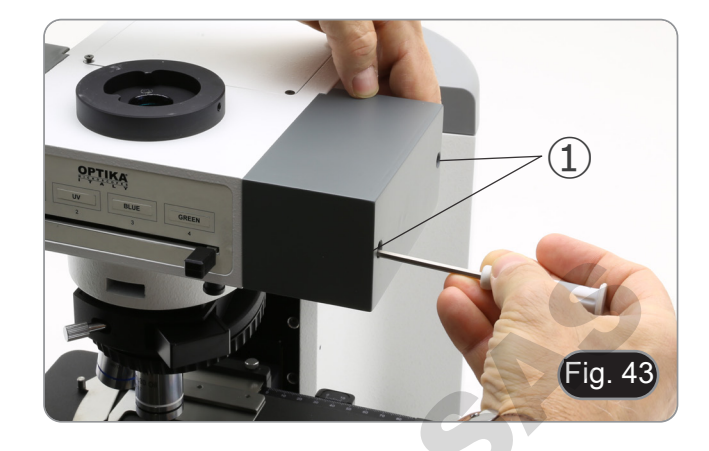

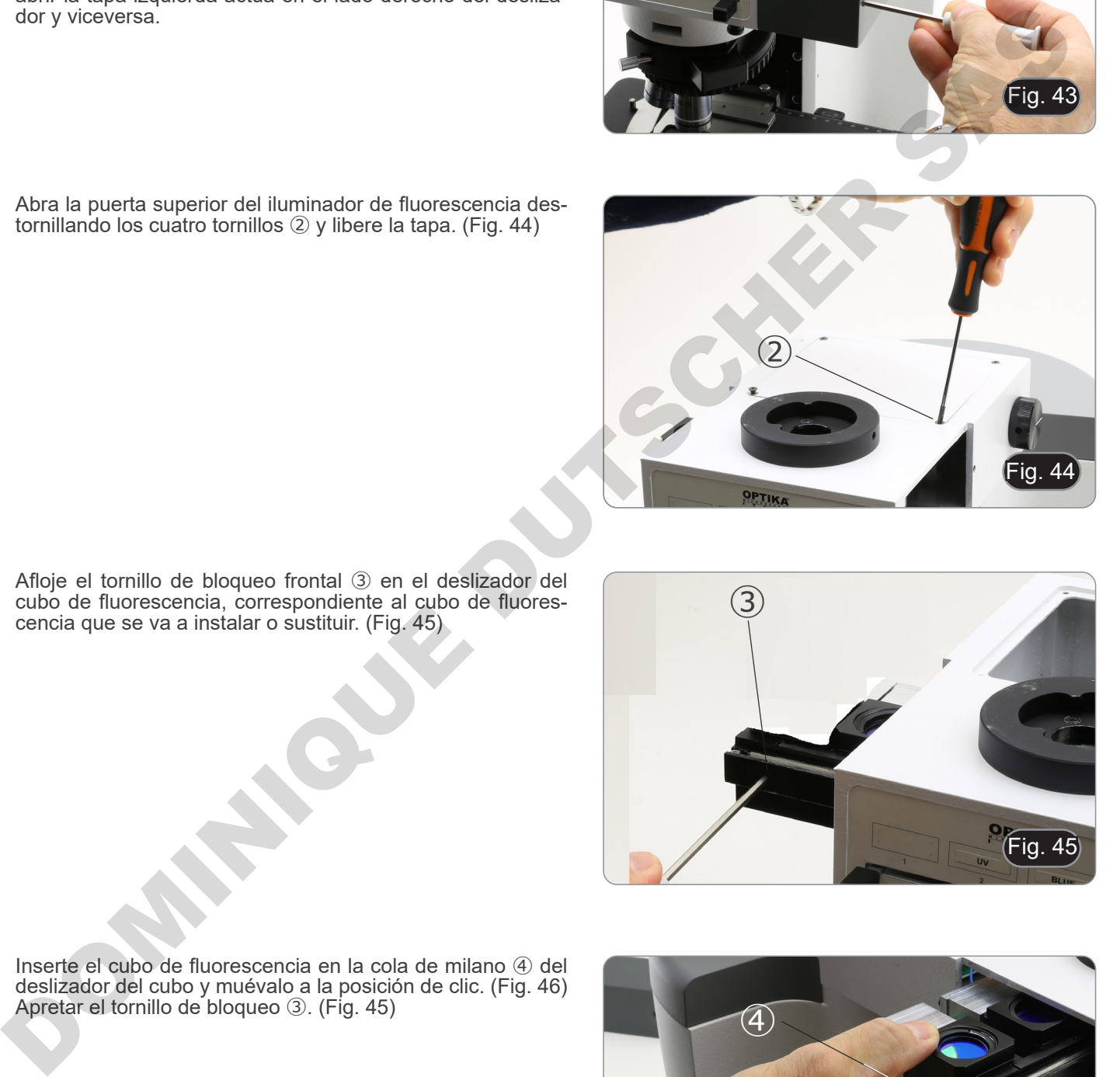

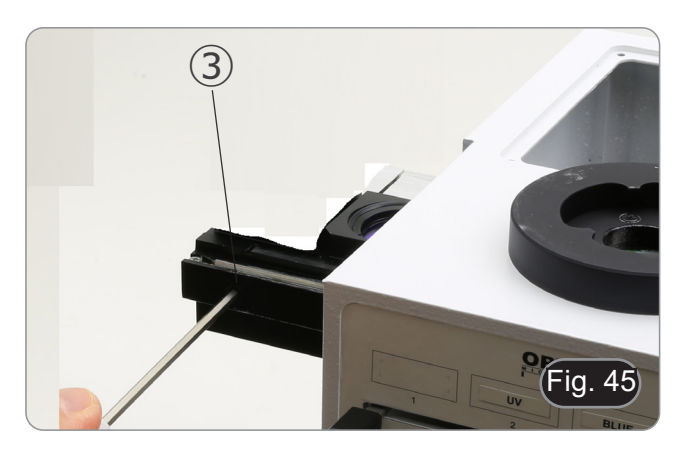

4. Afloje el tornillo de bloqueo frontal ③ en el deslizador del cubo de fluorescencia, correspondiente al cubo de fluores-

cencia que se va a instalar o sustituir. (Fig. 45)

5. Inserte el cubo de fluorescencia en la cola de milano ④ del deslizador del cubo y muévalo a la posición de clic. (Fig. 46) 6. Apretar el tornillo de bloqueo ③. (Fig. 45)

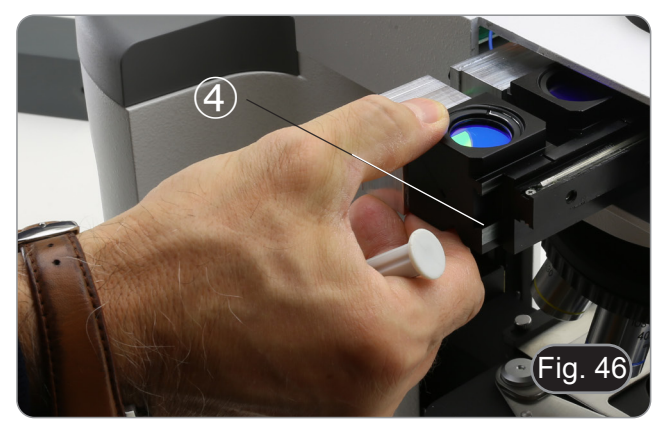

7. Conecta el enchufe del cubo de fluorescencia ⑤ en uno de los conectores libres ⑥ para alimentar el LED. (Fig. 47)

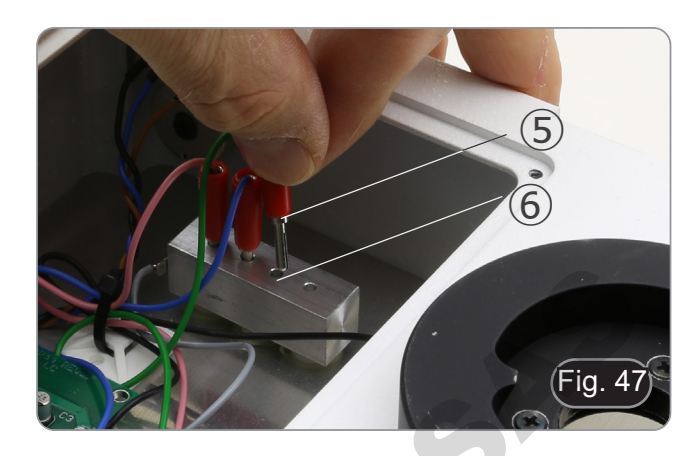

- 8. Aplica el marcador adhesivo  $\oslash$  para el cubo de fluorescencia en el iluminador. (Fig. 48)
- 9. Cierra la puerta de arriba.
- 10. Cierra la tapa lateral.
- 11. Conecta la fuente de alimentación.
- 12. Comienza a trabajar.

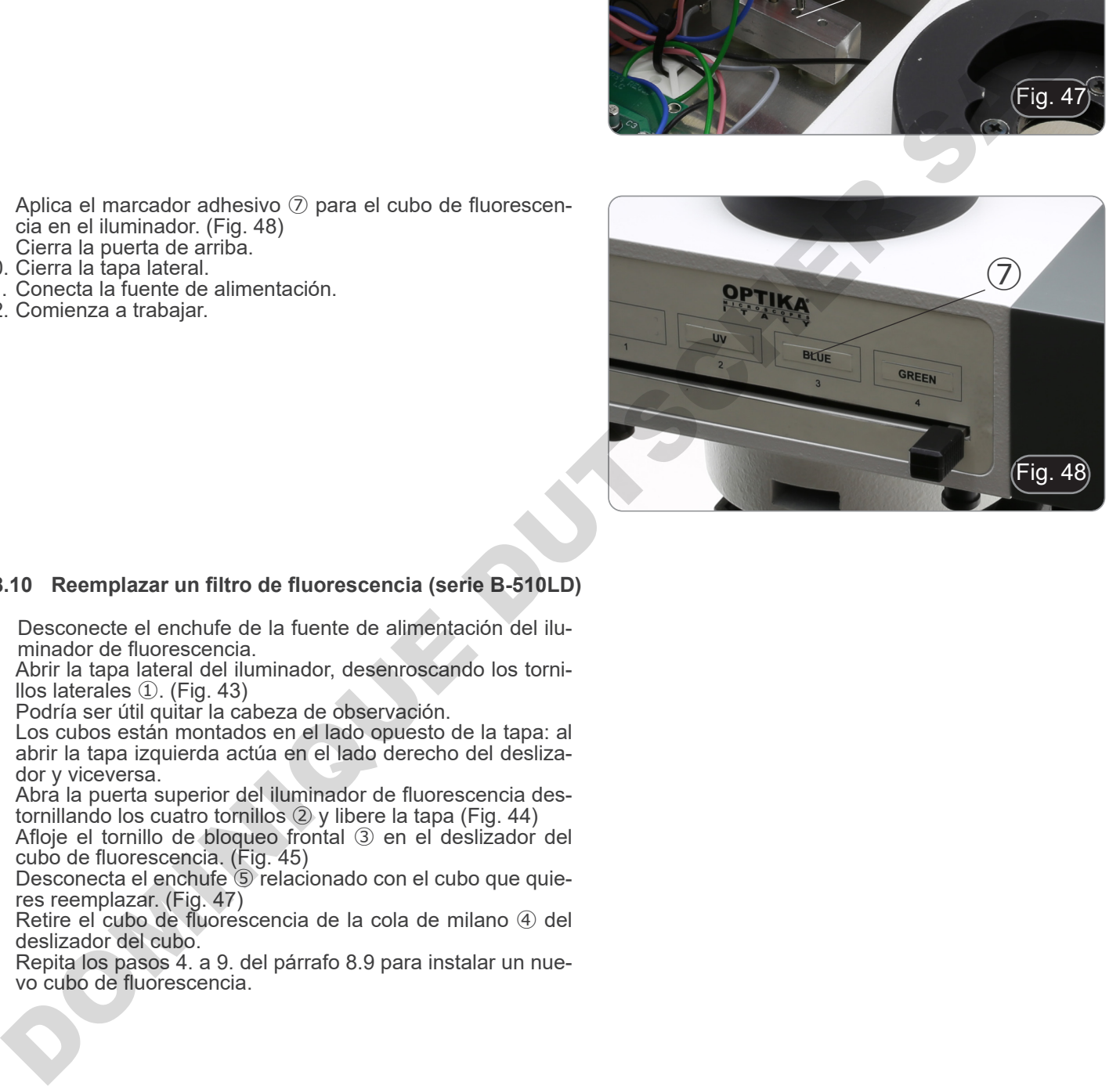

## **8.10 Reemplazar un filtro de fluorescencia (serie B-510LD)**

- 1. Desconecte el enchufe de la fuente de alimentación del iluminador de fluorescencia.
- 2. Abrir la tapa lateral del iluminador, desenroscando los tornillos laterales ①. (Fig. 43)
- Podría ser útil quitar la cabeza de observación.
- Los cubos están montados en el lado opuesto de la tapa: al abrir la tapa izquierda actúa en el lado derecho del desliza- dor y viceversa.
- tornillando los cuatro tornillos 2 y libere la tapa (Fig. 44)<br>4. Afloje el tornillo de bloqueo frontal 3 en el deslizador
- 4. Afloje el tornillo de bloqueo frontal ③ en el deslizador del cubo de fluorescencia. (Fig. 45)<br>5. Desconecta el enchufe © relacionado con el cubo que quie-
- 5. Desconecta el enchufe ⑤ relacionado con el cubo que quie- res reemplazar. (Fig. 47)
- 6. Retire el cubo de fluorescencia de la cola de milano ④ del deslizador del cubo.
- 7. Repita los pasos 4. a 9. del párrafo 8.9 para instalar un nue- vo cubo de fluorescencia.

#### **8.11 Juego de polarización (opcional)**

1. Coloque el polarizador ① en la lente de campo del micros- copio. (Fig. 49)

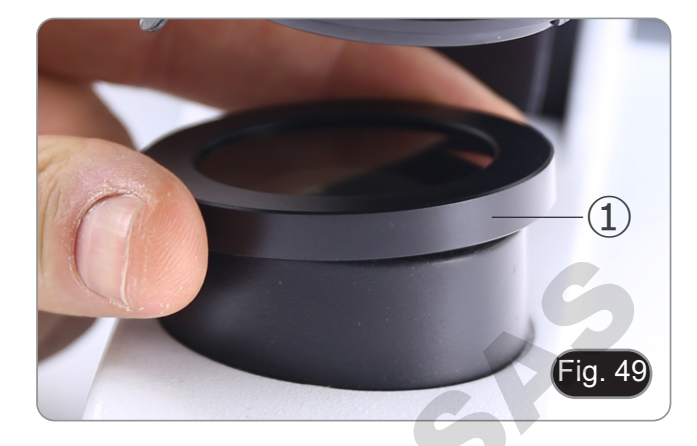

2. Afloje el tornillo Allen que sujeta la cabeza ② y retire la cabeza de observación del estativo. (Fig. 50)

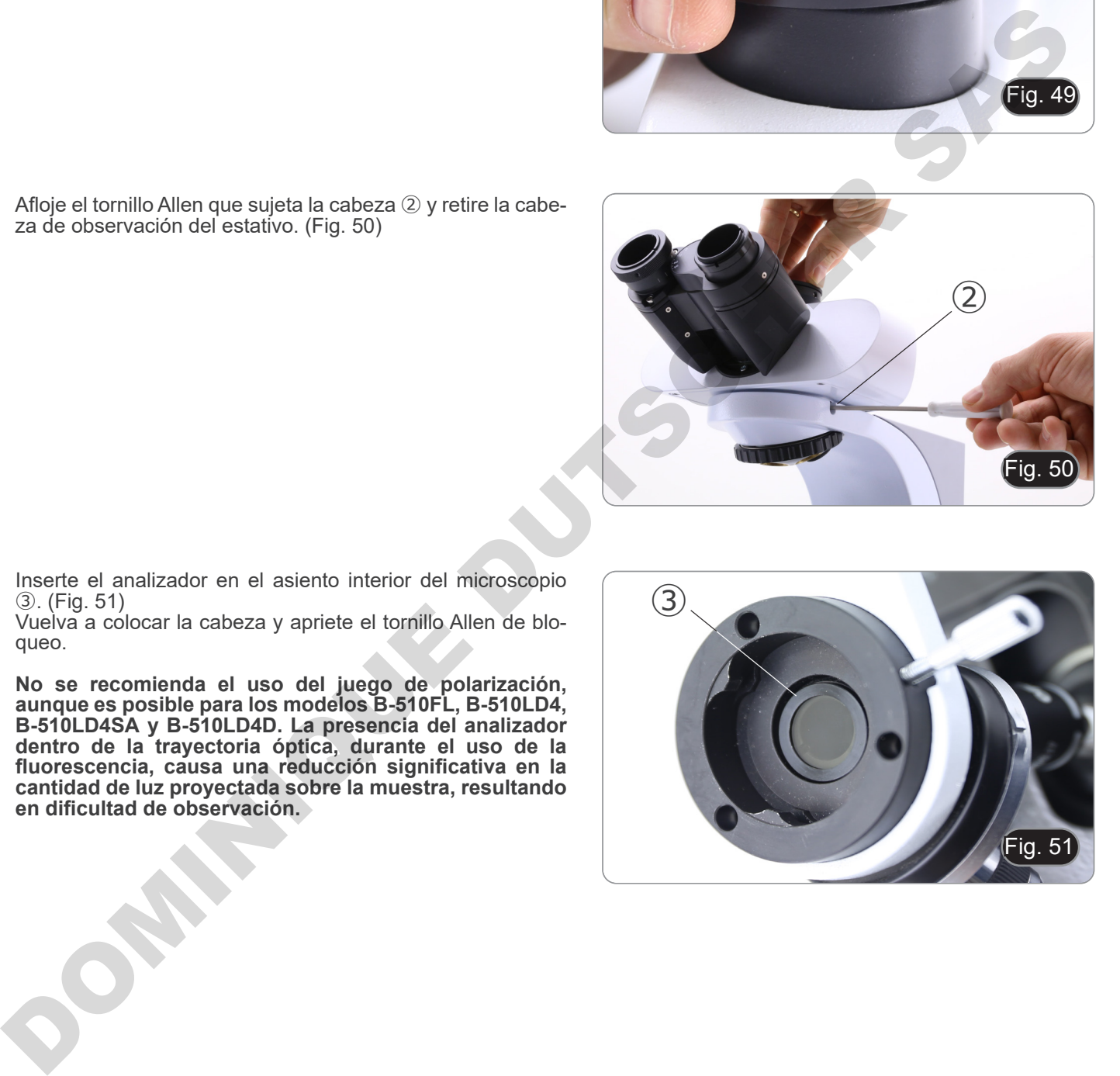

- 3. Inserte el analizador en el asiento interior del microscopio ③. (Fig. 51)
- 4. Vuelva a colocar la cabeza y apriete el tornillo Allen de bloqueo.
- **• No se recomienda el uso del juego de polarización, aunque es posible para los modelos B-510FL, B-510LD4, B-510LD4SA y B-510LD4D. La presencia del analizador dentro de la trayectoria óptica, durante el uso de la fluorescencia, causa una reducción significativa en la cantidad de luz proyectada sobre la muestra, resultando en dificultad de observación.**

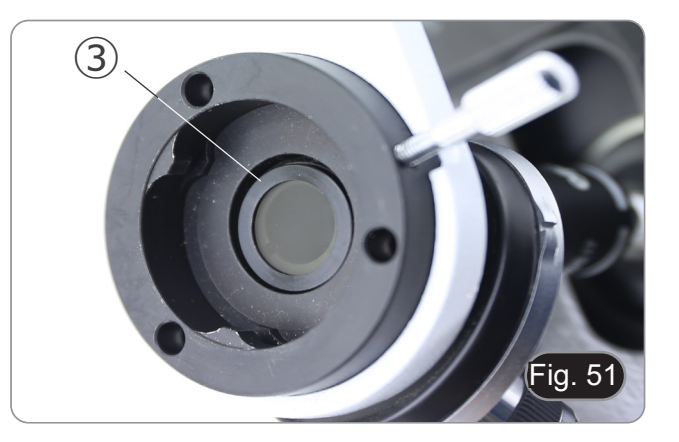

# **9. Procesos de observación en campo claro (B-510BF/B-510ERGO)**

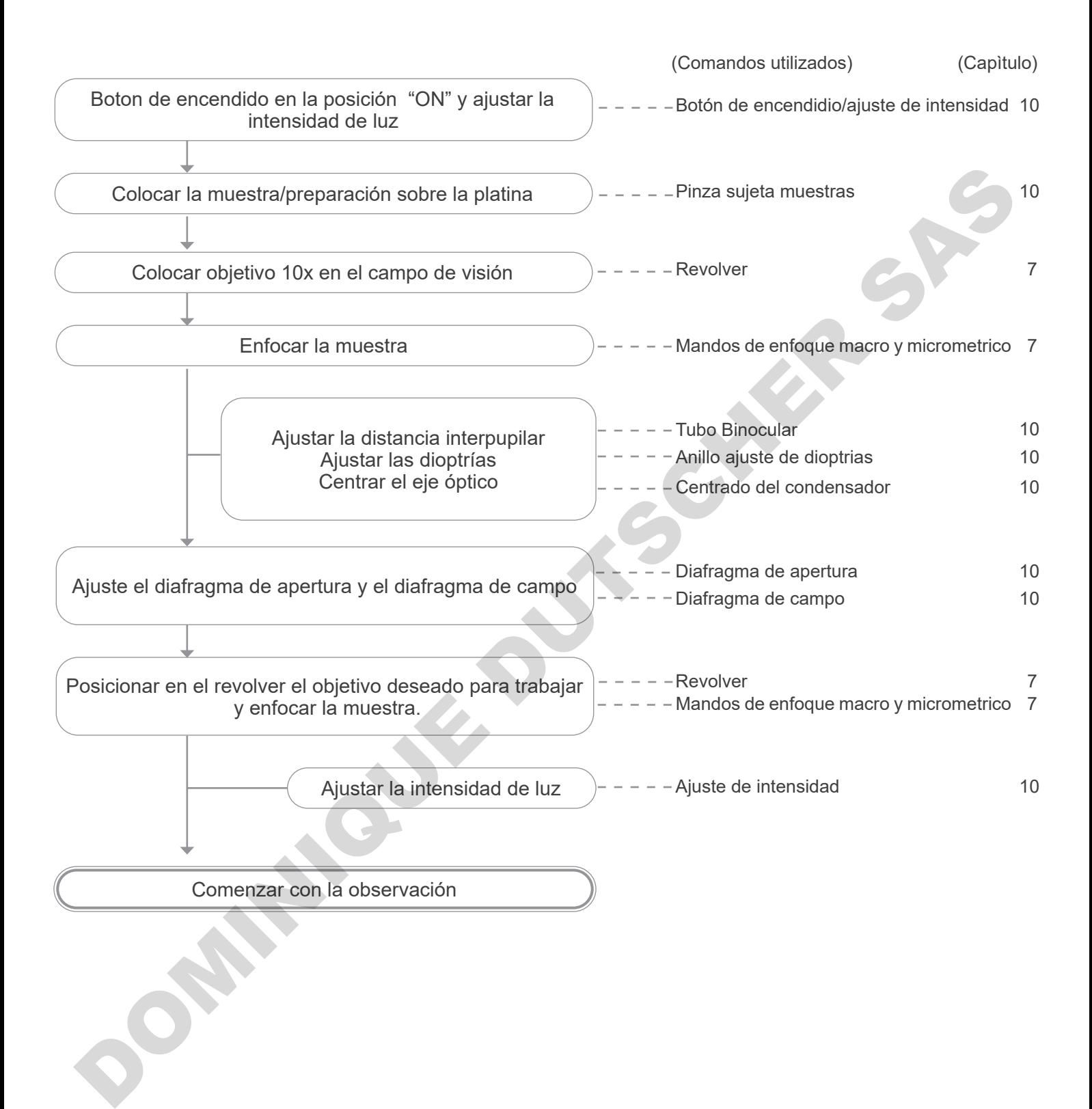

# **10. Uso del microscopio (B-510BF/B-510ERGO/B-510-2-2F-3-5)**

# **10.1 Ajuste de la intensidad de luz**

Gire el botón de ajuste de intensidad de la luz ① para encender/ apagar el microscopio y para aumentar/disminuir el voltaje de iluminación. (Fig. 52)

- $\overline{1}$  $\Omega$  $O<sub>N</sub>$ Fig. 52
- **• Sólo para el B-510LD4D: El microscopio tiene un interruptor principal situado en el lado derecho del soporte. (Fig. 53)**

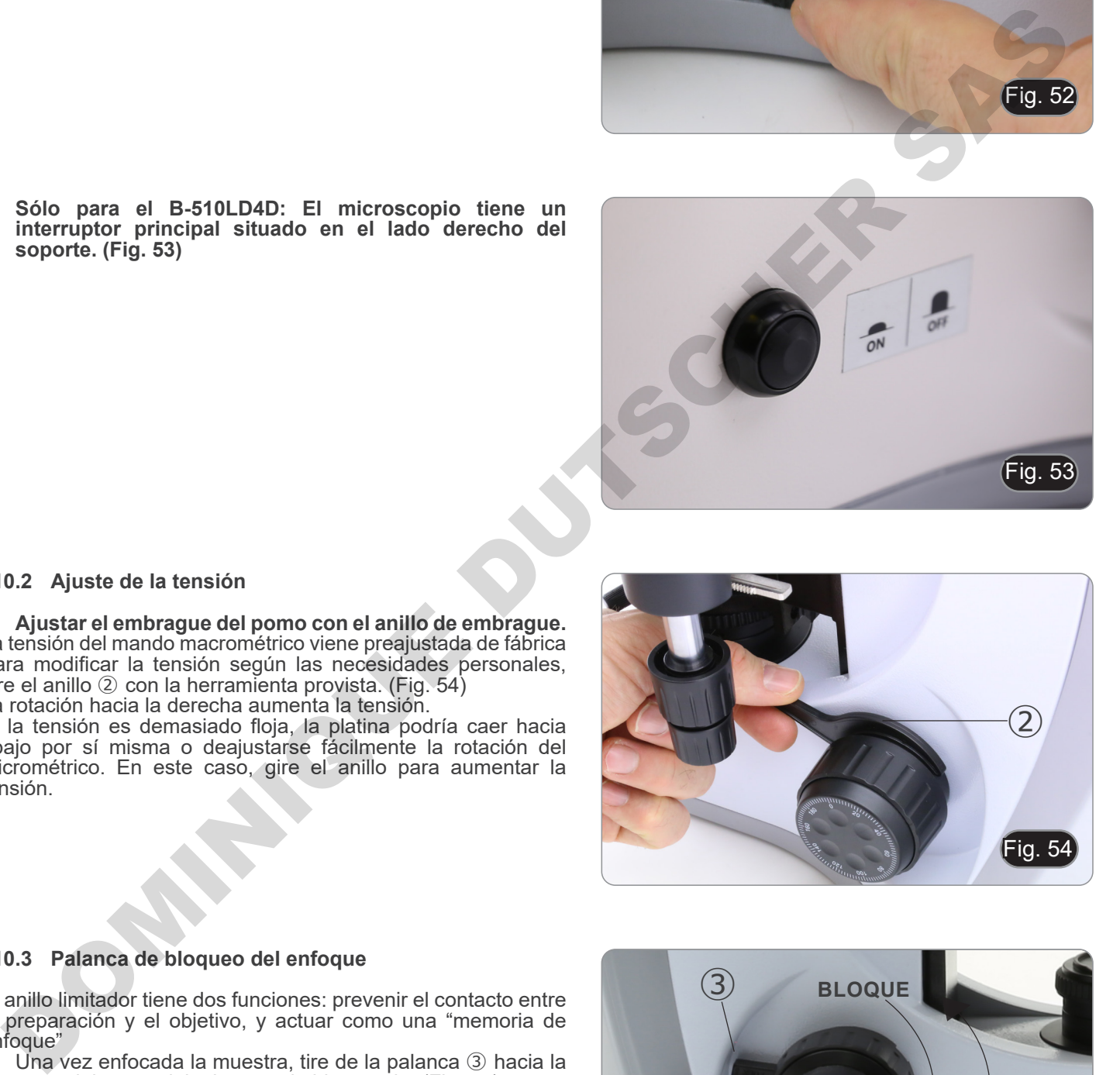

# **10.2 Ajuste de la tensión**

**• Ajustar el embrague del pomo con el anillo de embrague.** La tensión del mando macrométrico viene preajustada de fábrica Para modificar la tensión según las necesidades personales, gire el anillo ② con la herramienta provista. (Fig. 54) La rotación hacia la derecha aumenta la tensión.

Si la tensión es demasiado floja, la platina podría caer hacia abajo por sí misma o deajustarse fácilmente la rotación del micrométrico. En este caso, gire el anillo para aumentar la tensión.

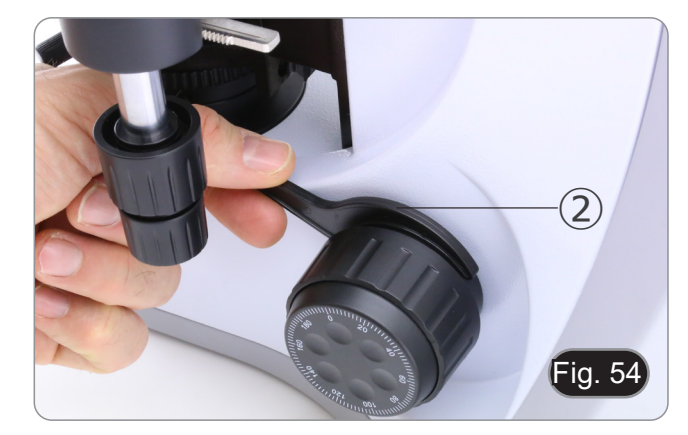

## **10.3 Palanca de bloqueo del enfoque**

El anillo limitador tiene dos funciones: prevenir el contacto entre la preparación y el objetivo, y actuar como una "memoria de enfoque"

- 1. Una vez enfocada la muestra, tire de la palanca ③ hacia la parte delantera del microscopio bloquearla. (Fig. 55)
- De éste modo se acciona el limitador de recorrido ascendente.
- 2. Puede mover hacia abajo la platina y cambiar la preparación, luego mover de nuevo hacia arriba dicha platina hacia el límite, la muestra estará casi enfocada, solo será preciso utilizar el mando micrométrico para terminar de enfocarla.
- **• El limitador de enfoque no bloquea el movimiento micrométrico, se puede seguir utilizando normalmente.**
- **• Para desbloquearlo, posicitar el mando en el sentido contrario.**

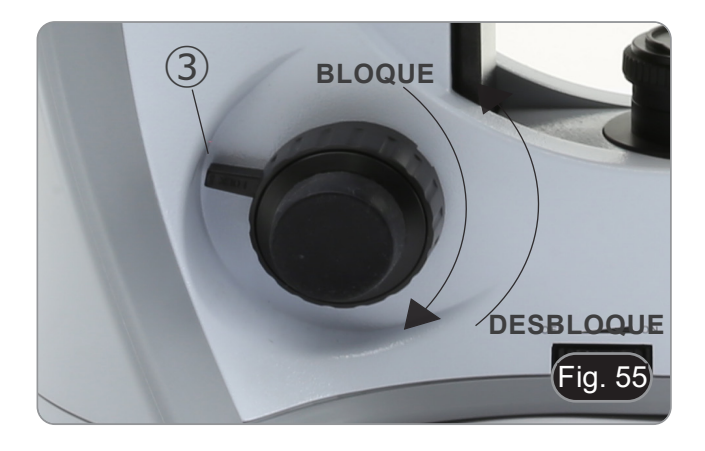

### **10.4 Platina**

Sobre la platina, se pueden colocar muestras de 26 x 76 mm y un grosor de 1,2 mm con un cristal cubre de 0,17 mm Permite colocar dos preparaciones a la vez.

- **• Abrir la pinza grande con muelle y colocar una de las**
- **preparaciones** ①**. (Fig. 56)**
- **• Cerrar la pinza suavemente la cual sujetará la firmemente la muestra.**
- **• Si suelta la pinza de golpe, podría romper o hacer caer la preparación de la platina.**

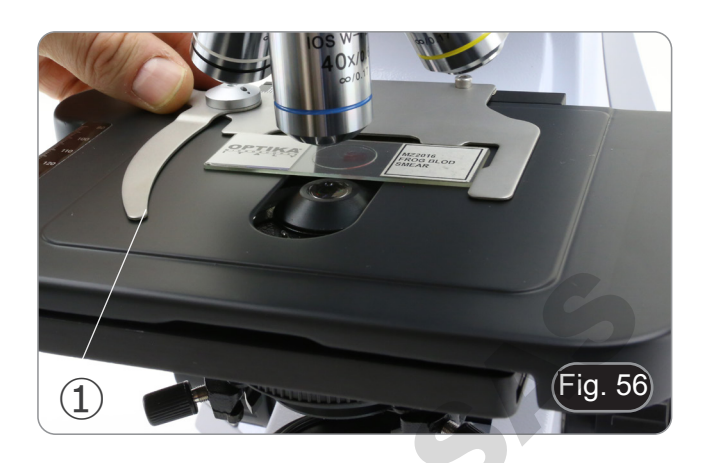

#### **10.5 Ajuste dioptrico**

- 1. Mirar con el ocular derecho y el ojo derecho para enfocar la muestra.
- 2. Mirar con el ocular izquierdo y el ojo izquierdo, si la imagen no se ve clara, gire el anillo de ajuste dioptrías para compensar ②. (Fig. 57)
- **• El rango de ajuste es de +/-5 dioptrías. El número indicado sobre en anillo de ajuste correspondería a la corrección dioptrica del usuario.**

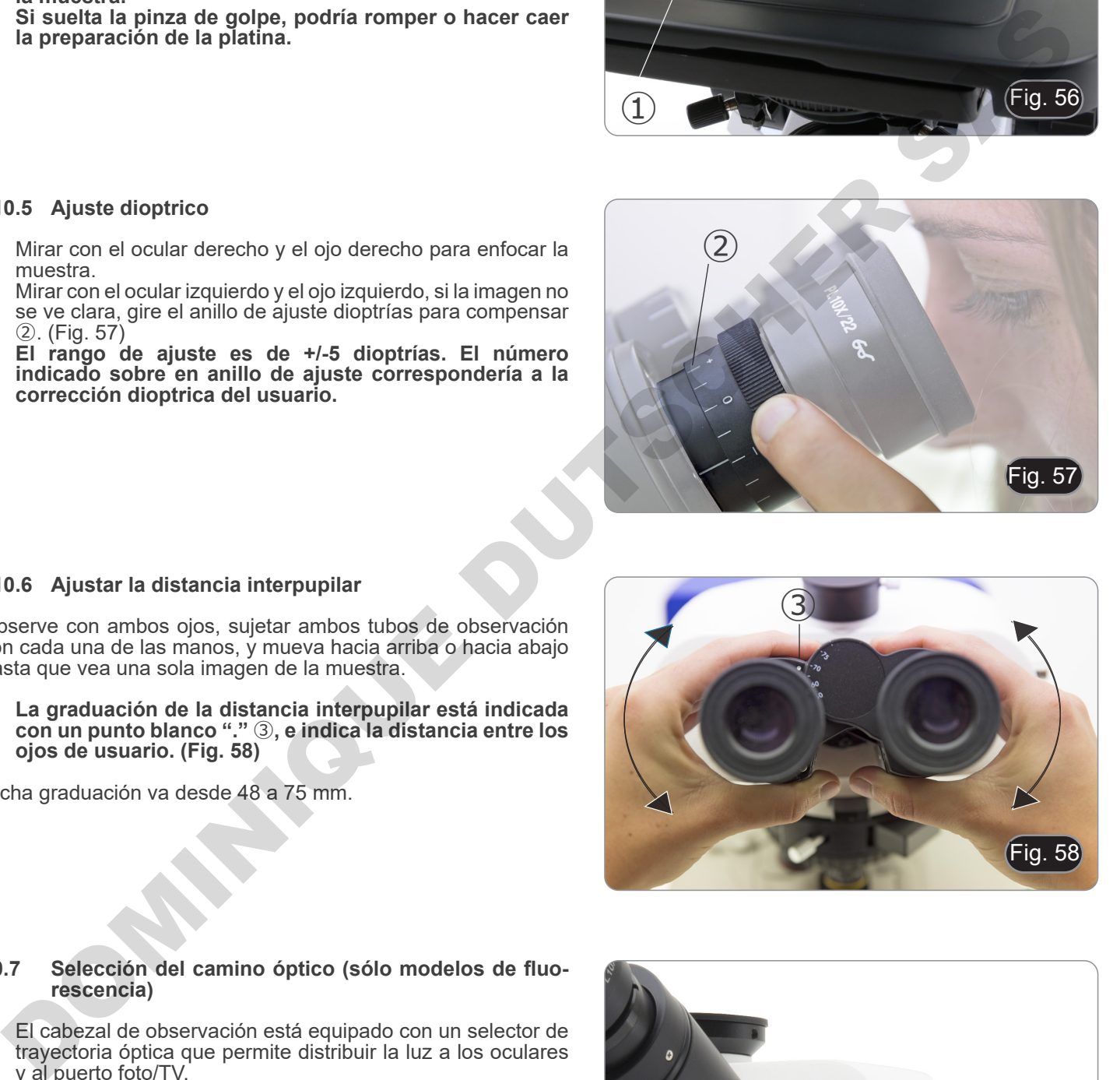

#### **10.6 Ajustar la distancia interpupilar**

Observe con ambos ojos, sujetar ambos tubos de observación con cada una de las manos, y mueva hacia arriba o hacia abajo hasta que vea una sola imagen de la muestra.

**• La graduación de la distancia interpupilar está indicada con un punto blanco "."** ③**, e indica la distancia entre los ojos de usuario. (Fig. 58)**

Dicha graduación va desde 48 a 75 mm.

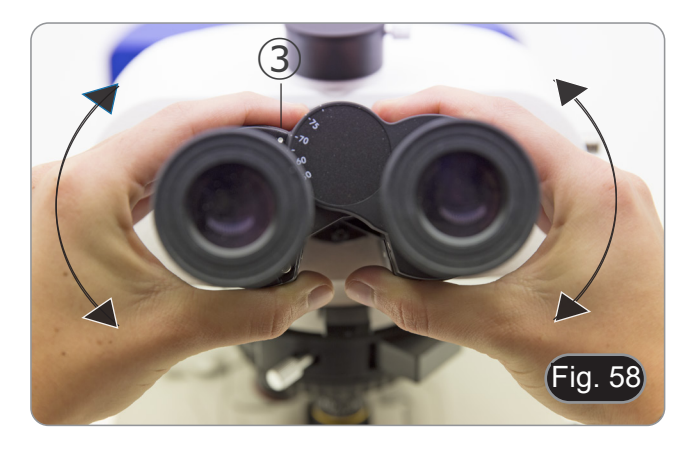

#### **10.7 Selección del camino óptico (sólo modelos de fluorescencia)**

- El cabezal de observación está equipado con un selector de trayectoria óptica que permite distribuir la luz a los oculares y al puerto foto/TV.
- 1. Mueva el selector ④ a una de las dos posiciones posibles para distribuir la luz. (Fig. 59)

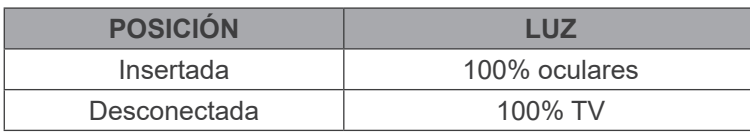

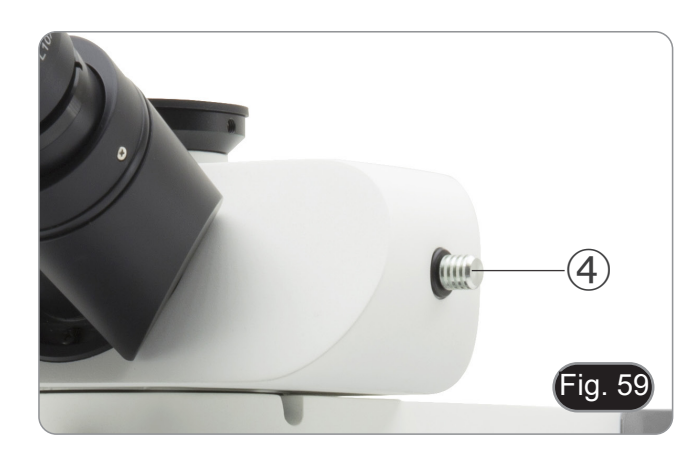

#### **10.8 Uso de los protectores de goma**

#### **• Uso con gafas**

Doble hacia atrás los protectores oculares de goma con ambas manos. Los protectores oculares plegados evitan arañar las lentes de las gafas. (Fig. 60)

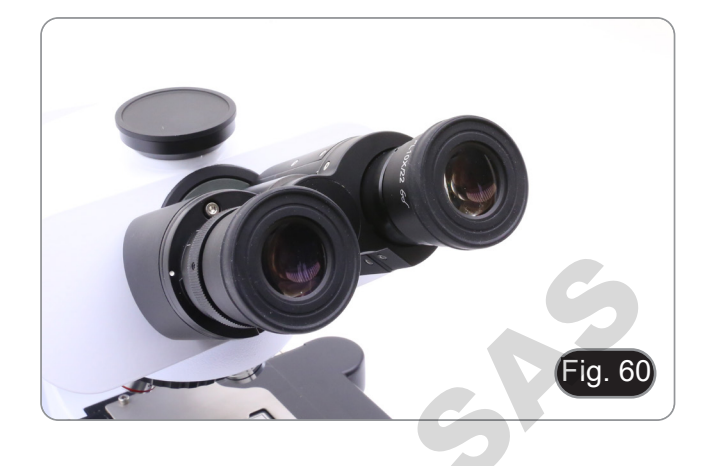

#### **• Uso sin gafas**

Levante los protectores oculares y observe en el microscopio colocando los ojos lo más cerca posible sobre los oculares, evitando que penetre luz externa. (Fig. 61)

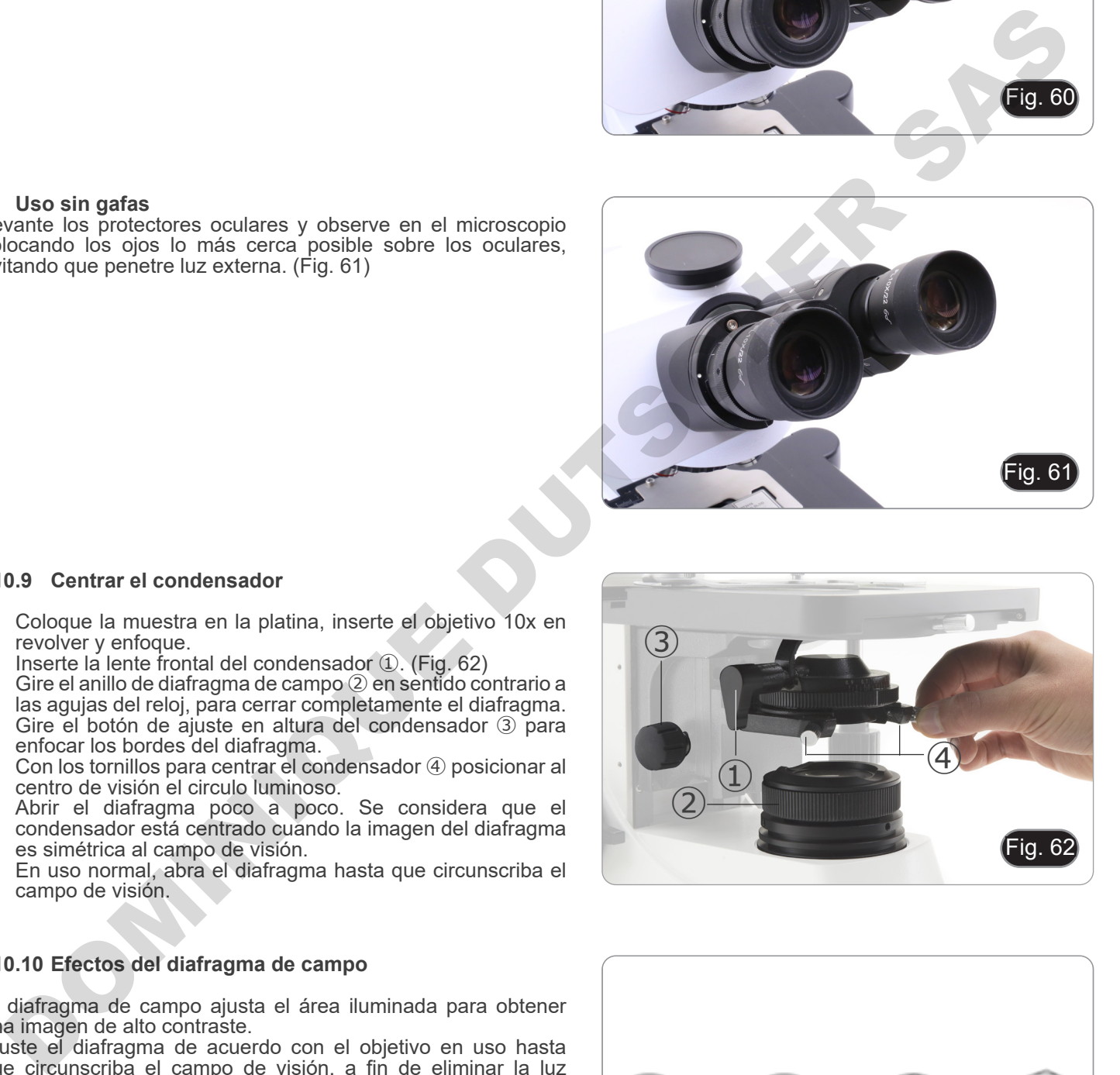

#### **10.9 Centrar el condensador**

- 1. Coloque la muestra en la platina, inserte el objetivo 10x en revolver y enfoque.
- 2. Inserte la lente frontal del condensador ①. (Fig. 62)
- 3. Gire el anillo de diafragma de campo ② en sentido contrario a las agujas del reloj, para cerrar completamente el diafragma.
- 4. Gire el botón de ajuste en altura del condensador ③ para enfocar los bordes del diafragma.
- 5. Con los tornillos para centrar el condensador ④ posicionar al centro de visión el circulo luminoso.
- 6. Abrir el diafragma poco a poco. Se considera que el condensador está centrado cuando la imagen del diafragma es simétrica al campo de visión.
- 7. En uso normal, abra el diafragma hasta que circunscriba el campo de visión.

## **10.10 Efectos del diafragma de campo**

El diafragma de campo ajusta el área iluminada para obtener una imagen de alto contraste.

Ajuste el diafragma de acuerdo con el objetivo en uso hasta que circunscriba el campo de visión, a fin de eliminar la luz innecesaria en los oculares.(Fig. 63)

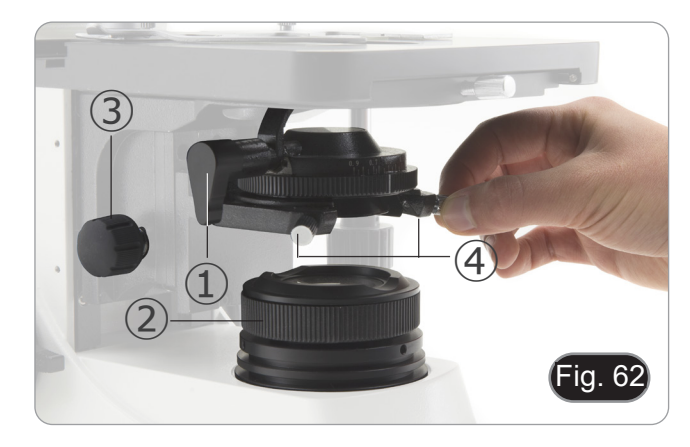

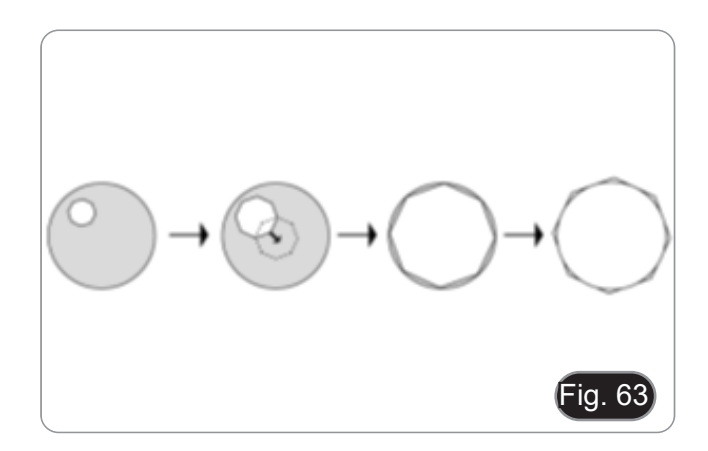

#### **10.11 Diafragma de apertura**

- El valor de Apertura Numérica (A.N.) del diafragma afecta el contraste de la imagen. Aumentando o reduciendo este valor uno puede variar la resolución, el contraste y la profundidad del foco de la imagen
- Con muestras de bajo contraste ajuste el valor de apertura numérica ① (impreso en el anillo del condensador) a aproximadamente 70% -80% de A.N. del objetivo (Fig. 64). Si es necesario, quite el ocular y, mirando a través del tubo vacío, ajuste el anillo del condensador para obtener una imagen como la de la Fig. 65.

**Ejemplo: con objetivo PLAN 40x/0.65 poner la escala a 0.65 x 0.8 = 0.52**

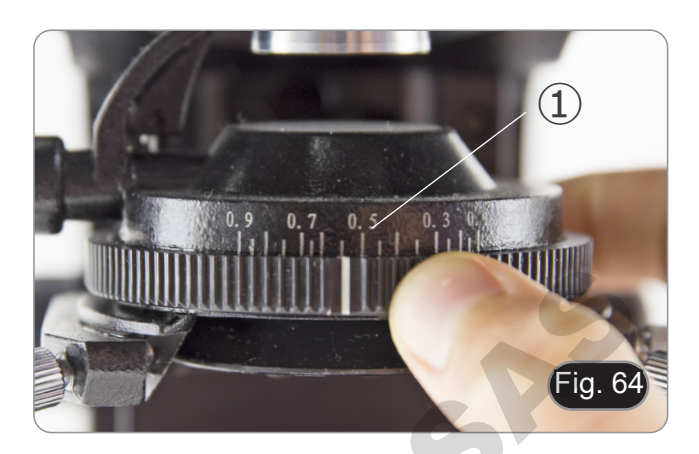

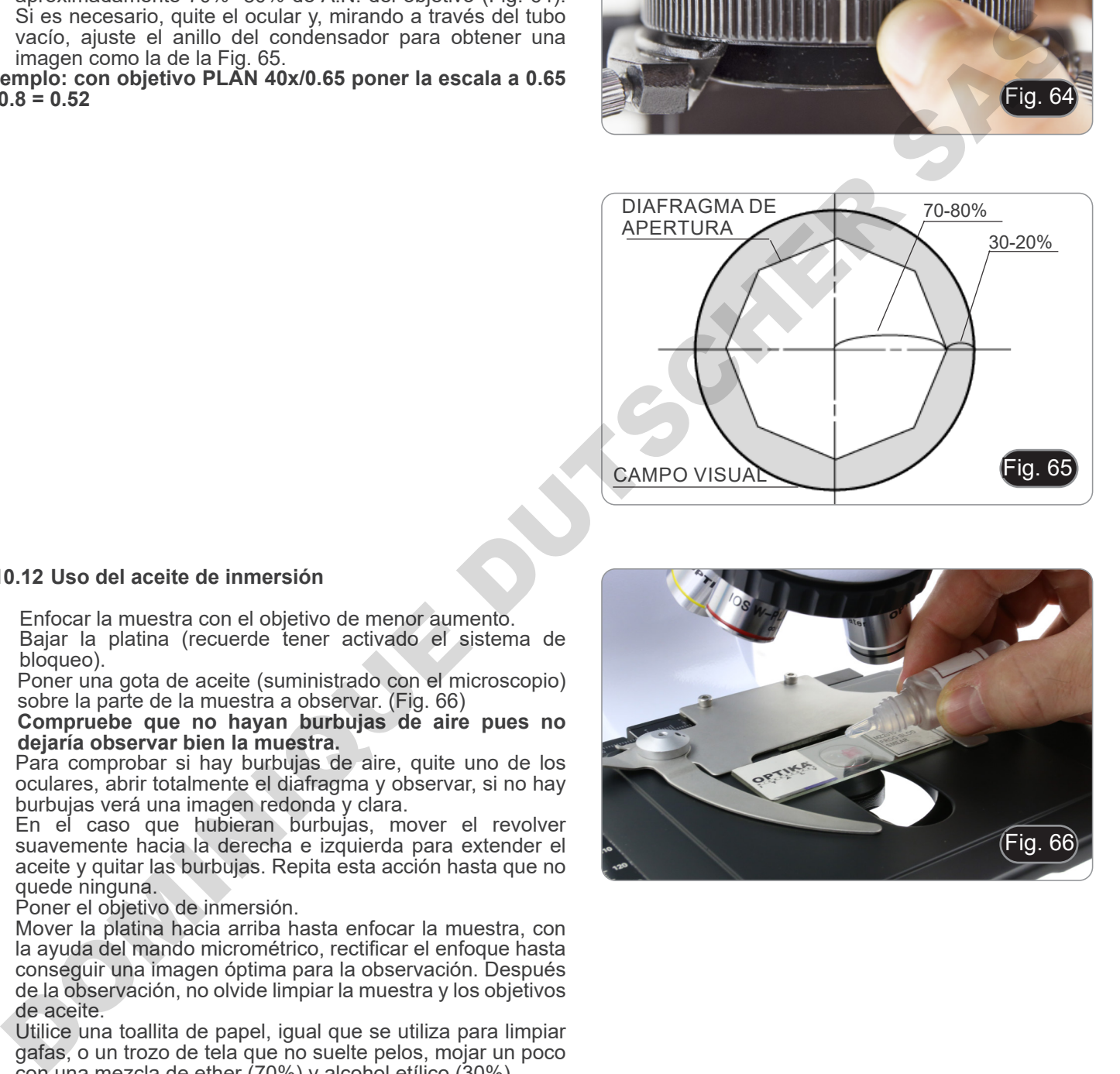

#### **10.12 Uso del aceite de inmersión**

- 1. Enfocar la muestra con el objetivo de menor aumento.
- 2. Bajar la platina (recuerde tener activado el sistema de bloqueo).
- 3. Poner una gota de aceite (suministrado con el microscopio) sobre la parte de la muestra a observar. (Fig. 66)
- **• Compruebe que no hayan burbujas de aire pues no dejaría observar bien la muestra.**
- Para comprobar si hay burbujas de aire, quite uno de los oculares, abrir totalmente el diafragma y observar, si no hay burbujas verá una imagen redonda y clara.
- En el caso que hubieran burbujas, mover el revolver suavemente hacia la derecha e izquierda para extender el aceite y quitar las burbujas. Repita esta acción hasta que no quede ninguna.
- 4. Poner el objetivo de inmersión.
- 5. Mover la platina hacia arriba hasta enfocar la muestra, con la ayuda del mando micrométrico, rectificar el enfoque hasta conseguir una imagen óptima para la observación. Después de la observación, no olvide limpiar la muestra y los objetivos de aceite.
- 6. Utilice una toallita de papel, igual que se utiliza para limpiar gafas, o un trozo de tela que no suelte pelos, mojar un poco con una mezcla de ether (70%) y alcohol etílico (30%).
- **• El aceite de inmersión, si no se limpia inmediatamente, podría cristalizar creando una capa similar al vidrio. En esta situación, la observación de la muestra sería difícil, si no imposible, debido a la presencia de un grosor adicional en el objetivo.**

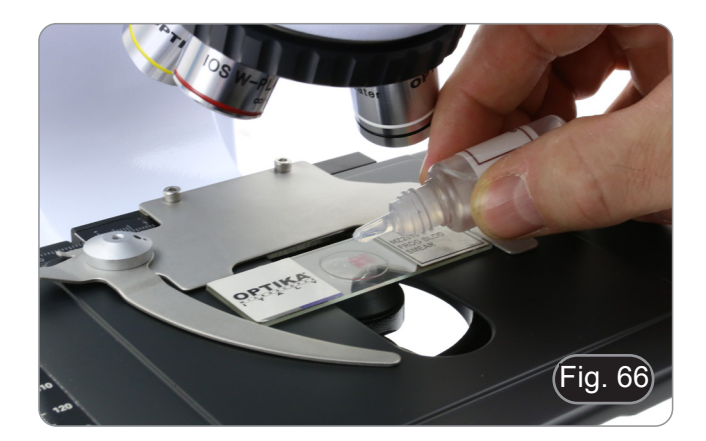

#### **10.13 Uso del puntero**

#### **10.13.1 (B-510-2/3/5)**

- 1. Moviendo el joystick del puntero ① es posible cambiar la posición de la flecha luminosa dentro del campo de observación. (Fig. 67)
- 2. Esta flecha es utilizada por el profesor para indicar una parte interesante dentro de la muestra observada.

3. Pulse el botón de selección de color ② en el lado izquierdo del interruptor para cambiar el color de la flecha de luz. La presión repetida cambia cíclicamente el color en esta secuencia: ROJO  $\rightarrow$  VERDE  $\rightarrow$  AZUL  $\rightarrow$  APAGADO. (Fig. 68)

4. Gire el interruptor de control de intensidad ③ para cambiar el brillo de la flecha (Fig. 69). Ajuste de la intensidad en función de la muestra objeto de examen.

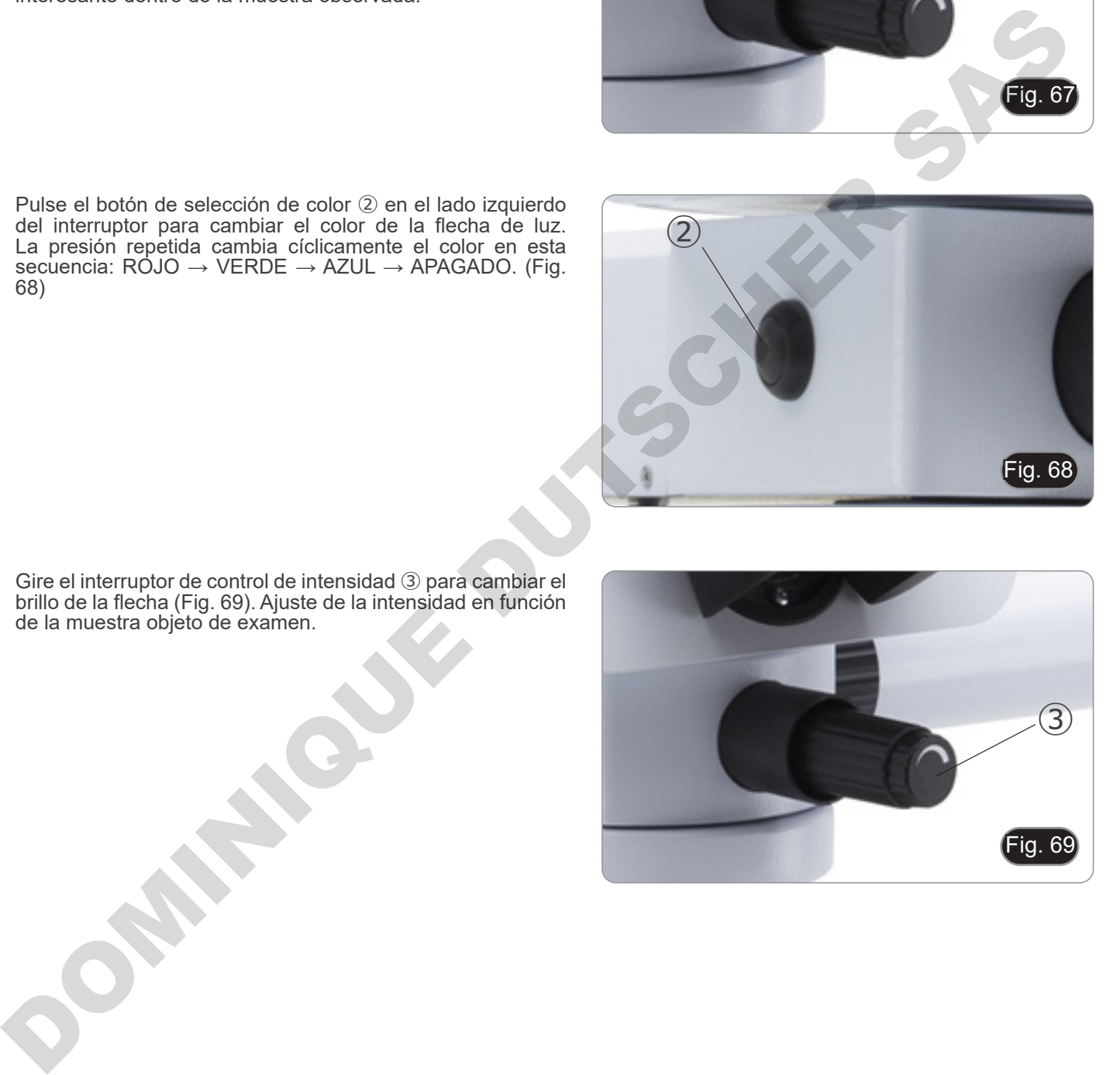

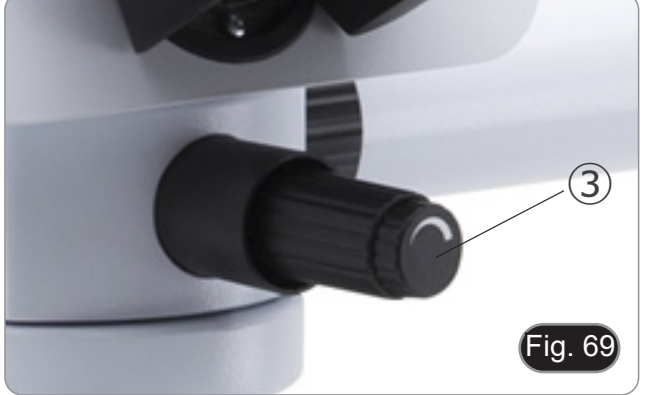

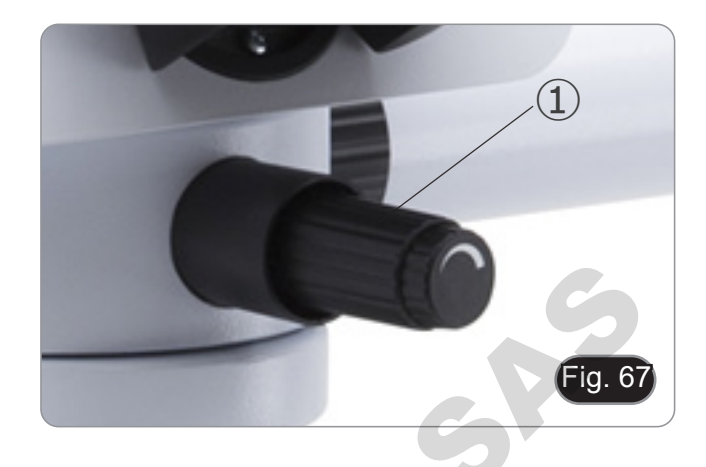

#### **10.13.2 (B-510-2F)**

- 1. Moviendo el joystick del puntero ① es posible cambiar la posición de la flecha luminosa dentro del campo de observación. (Fig. 70)
- 2. Esta flecha es utilizada por el profesor para indicar una parte interesante dentro de la muestra observada.

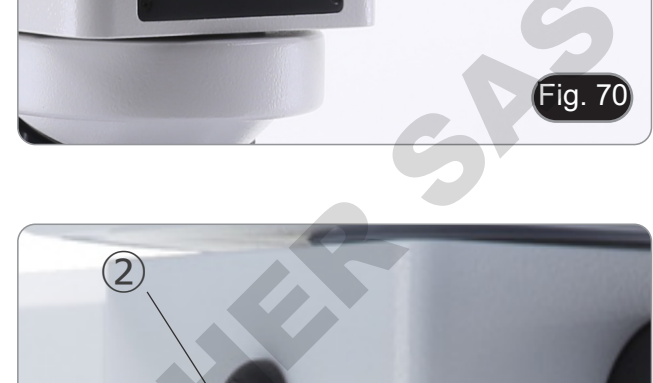

- 3. Pulse el botón de selección de color ② en el lado izquierdo del interruptor para cambiar el color de la flecha de luz. La presión repetida cambia cíclicamente el color en esta secuencia:  $R\dot{\bigcirc}$ JO  $\rightarrow$  VERDE  $\rightarrow$  AZUL  $\rightarrow$  APAGADO. (Fig. 71)
- Fig. 72  $\left(4\right)$   $\leftarrow$  0  $\leftarrow$  0  $\leftarrow$  0 Pulse el bolón de selección de color (2 en el lado izquierdo<br>Cal miemório para campas de color (2 en el lado izquierdo<br>Cal miemório para campas de color (2 en el lado izquierdo<br>Cal miemório para campas de la miemório para

Fig. 7

 $\left( \frac{1}{2} \right)$ 

- 4. Gire el interruptor de control de intensidad ③ para cambiar el brillo de la flecha (Fig. 72). Ajuste de la intensidad en función de la muestra objeto de examen.
- 5. Girando la rueda dentada ④, es posible girar la flecha sobre sí misma (rotación de 360°) para dirigir la punta de la flecha exactamente al punto deseado

# **10.14 Uso con polarizador (opcional)**

- 1. Retire la muestra de la platina.
- Mirando dentro de los oculares, gire el polarizador hasta que los oculares estén completamente oscuros.
- 3. Una vez que se obtiene la oscuridad (posición de "extinción" o "Nicol's crossed") se puede iniciar la observación.

# **11. Condensador para Campo Claro/Oscuro/Contraste de Fase (B-510PH)**

El condensador suministrado con el modelo B-510PH permite la observación en campo claro, campo oscuro y contraste de fase.

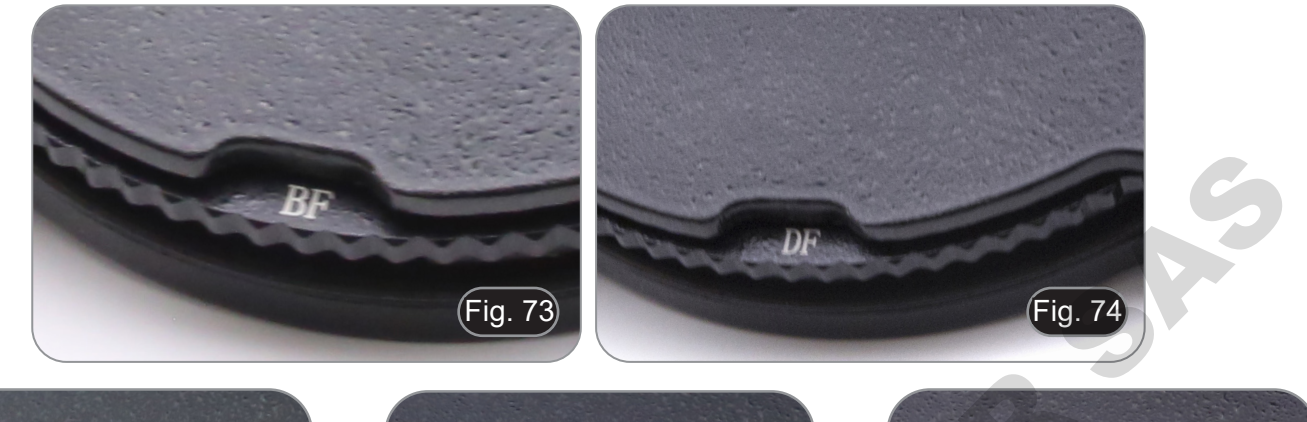

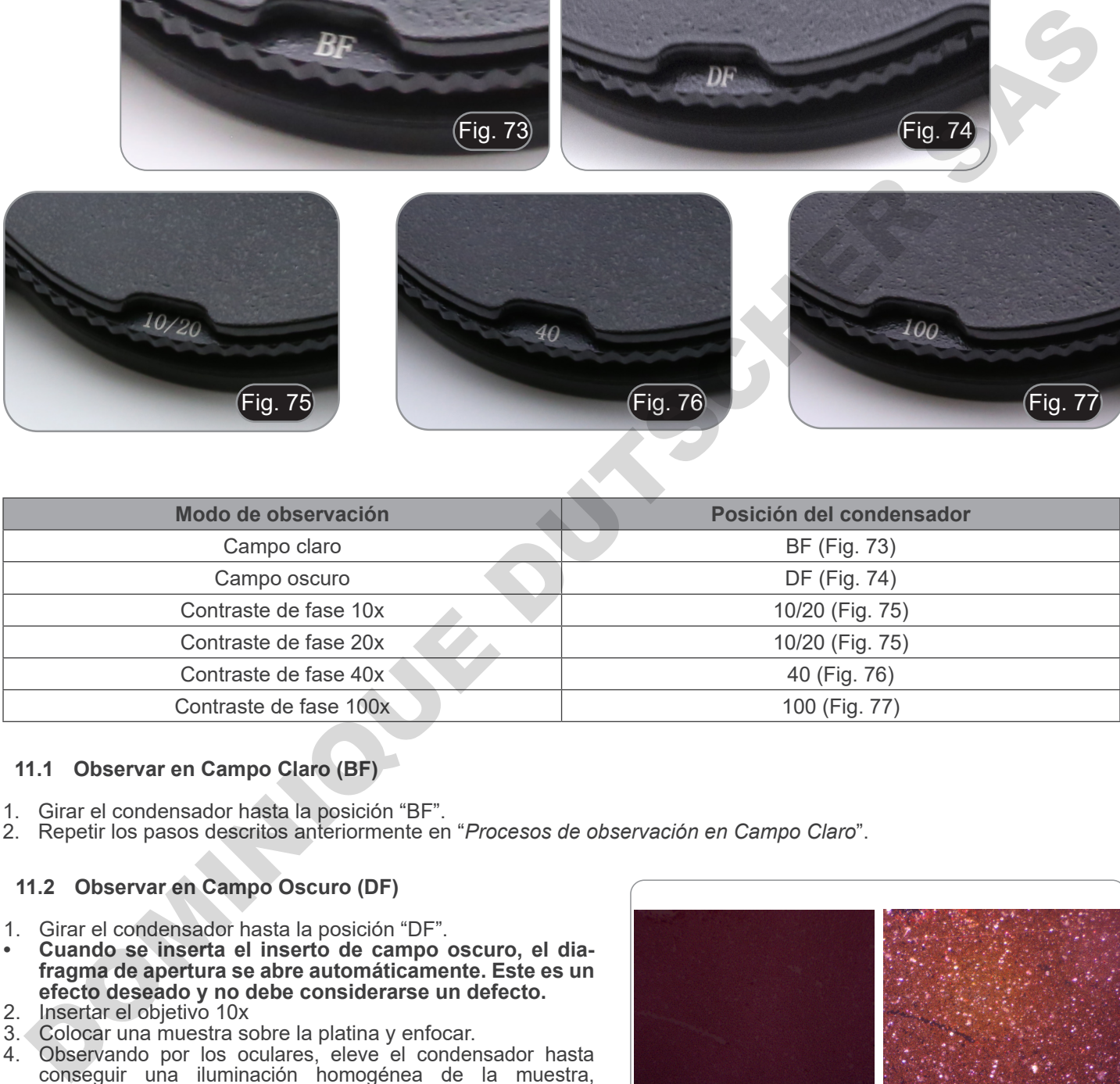

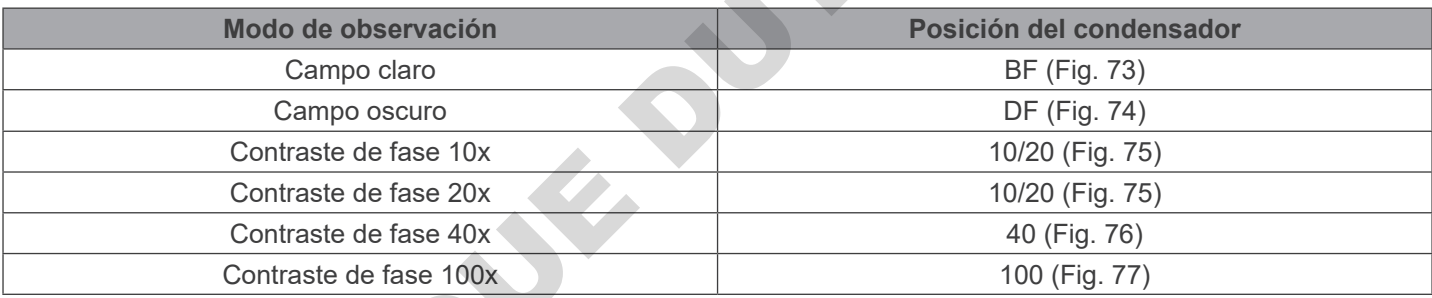

## **11.1 Observar en Campo Claro (BF)**

- 1. Girar el condensador hasta la posición "BF".
- 2. Repetir los pasos descritos anteriormente en "*Procesos de observación en Campo Claro*".

## **11.2 Observar en Campo Oscuro (DF)**

- 1. Girar el condensador hasta la posición "DF".
- **• Cuando se inserta el inserto de campo oscuro, el dia- fragma de apertura se abre automáticamente. Este es un efecto deseado y no debe considerarse un defecto.**
- Insertar el objetivo 10x
- 3. Colocar una muestra sobre la platina y enfocar. 4. Observando por los oculares, eleve el condensador hasta conseguir una iluminación homogénea de la muestra, obteniendo así un efecto de campo oscuro adecuado. (Fig. 78)
- **• La observación en campo oscuro requiere que el condensador se coloque más alto que la posición utilizada para el campo claro. Esto no es un defecto.**
- **• El campo oscuro requiere una gran cantidad de luz. El cambio del campo oscuro al campo claro puede deslumbrarle. No mantenga los ojos en los oculares cuando cambie de DF a BF**
- **• Observar en campo oscuro en "seco", significa sin aceite de inmersión, esto solo es posible con objetivos con una A.N. menor de 0.7.**

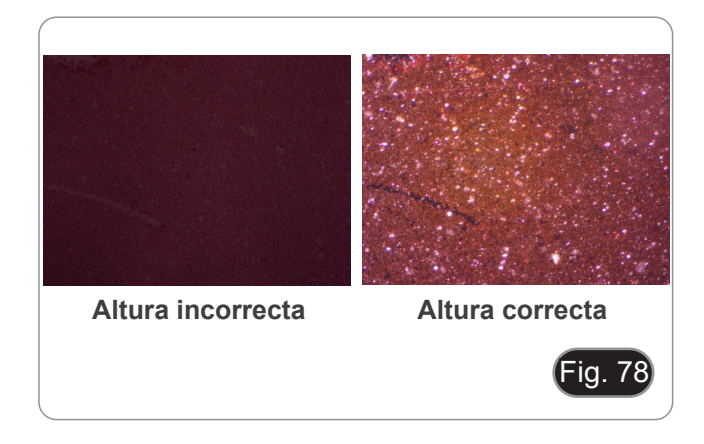

#### **11.3 Observar en Contraste de Fase (PH)**

- 1. Centrar el condensador tal y como se ha descrito en el
- párrafo 10.9.<br>Este condensador no está equipado con una lente abatible frontal, por lo que no es necesaria la operación descrita en el paso 2.
- 2. Subir el condensador casi hasta que la lente frontal toque el fondo del portaobjetos (tope superior).
- **• La observación en contraste de fases requiere colocar el condensador más alto que la posición utilizada para el campo claro. Esto no es un defecto.**
- 3. Girar el condensador hasta la posición "10/20".
- **• Al insertar cualquier anillo de fase, el diafragma de apertura se abre automáticamente. Este es un efecto deseado y no debe considerarse un defecto.**
- 4. Insertar el objetivo 10x en el camino óptico.
- 5. Poner una muestra en la platina y enfocar.<br>6. Quitar uno de los oculares y en su lugar.
- Quitar uno de los oculares y en su lugar, insertar el ocular telescópico para centrar los anillos de fase. (Fig. 79)
- 7. Extraer o insertar la parte móvil del ocular hasta conseguir ver con claridad los dos anillos de fase, uno oscuro y otro brillante. (Fig. 80)
- 8. Con los tornillos para centrar el condensador de fase ① (Fig. 81), intente centrar los anillos de modo que el aro brillante ② quede sobre puesto al aro oscuro ③ y mirando a través del ocular telescópico. (Fig. 82)
- 9. Insertar el objetivo de 20x (sin tocar/girar el condensador de fase) y comprobar si ambos anillos, brillante y oscuro, están centrados.
- 10. Repetir la misma operación con el resto de objetivos: 40x – condensador en la posición "40", objetivo de 100x – condensador en la posición "100".
- 11. Una vez finalizada la operación de centrar los anillos de fase, quitar el ocular telescópico y volver a colocar el ocular del microscopio para la observación.
- **• Con los objetivos 40x y 100x, puede ser útil subir o bajar ligeramente el condensador, empezando por el extremo superior, para obtener una mejor proyección de los anillos de fase. Esto no es un defecto**
- **• Con el objetivo de 4x, es posible que vea una parte oscura en la periferia del campo de visión, esto no se considera un defecto.**

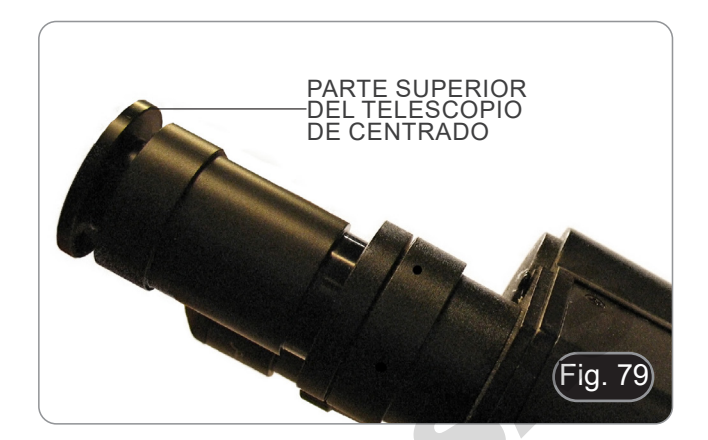

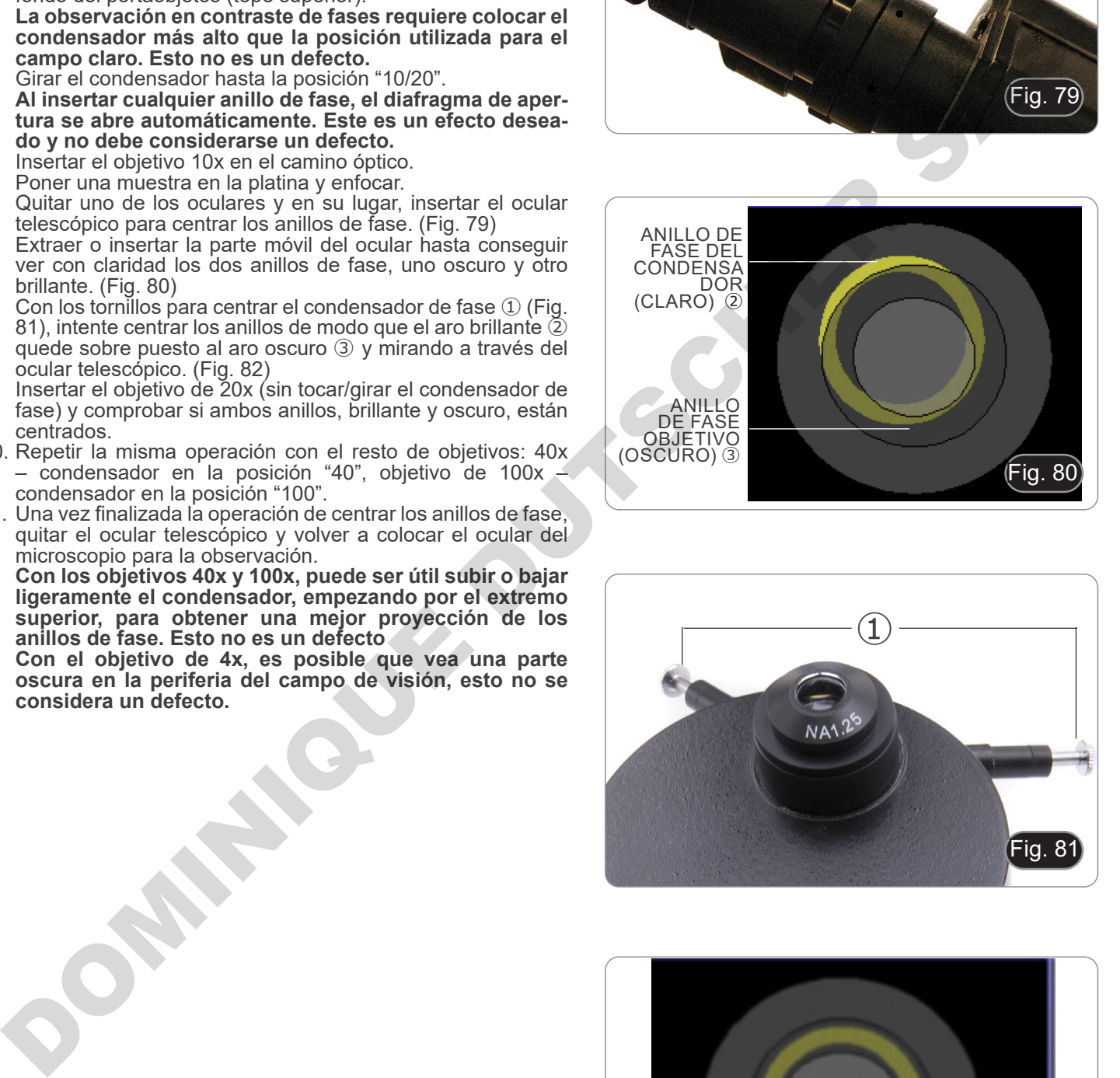

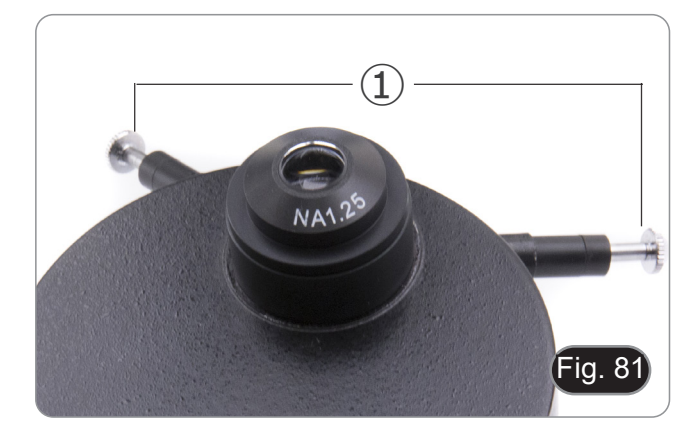

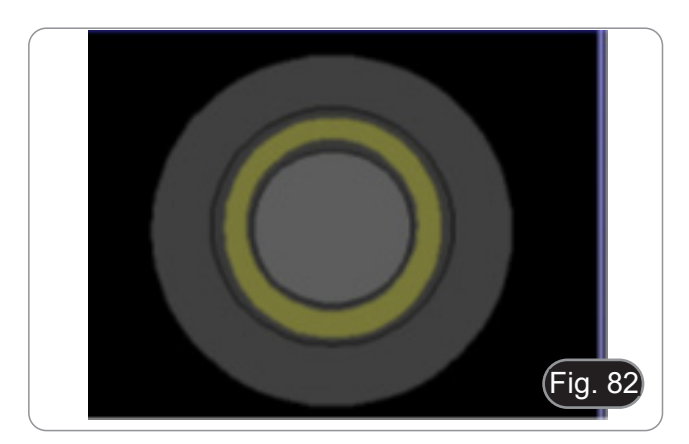

#### **11.4 Uso del filtro verde**

- El filtro verde se utiliza para incrementar el contraste de la
- imagen durante la observación de contraste de fase. Colocar el filtro verde sobre el iluminador. (Fig. 83) y observar
- Para la observación en campo claro o campo oscuro se aconseja quitar el filtro verde.

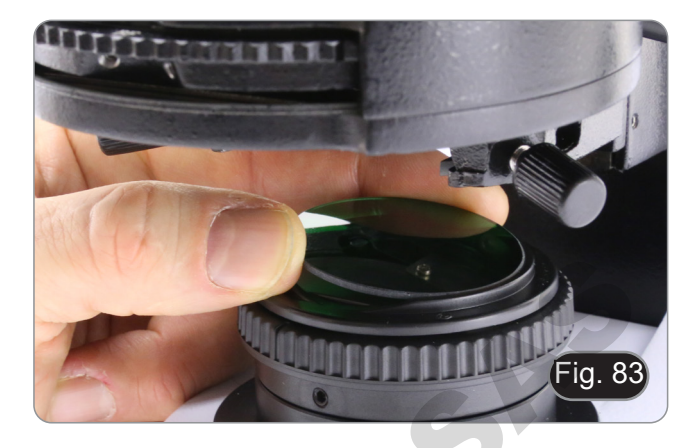

# **12. Condensador para Campo Claro/Contraste de Fase (B-510ASB)**

El condensador deslizante suministrado con el B-510ASB permite la observación en un campo claro y en contraste de fase con el objetivo 40x.

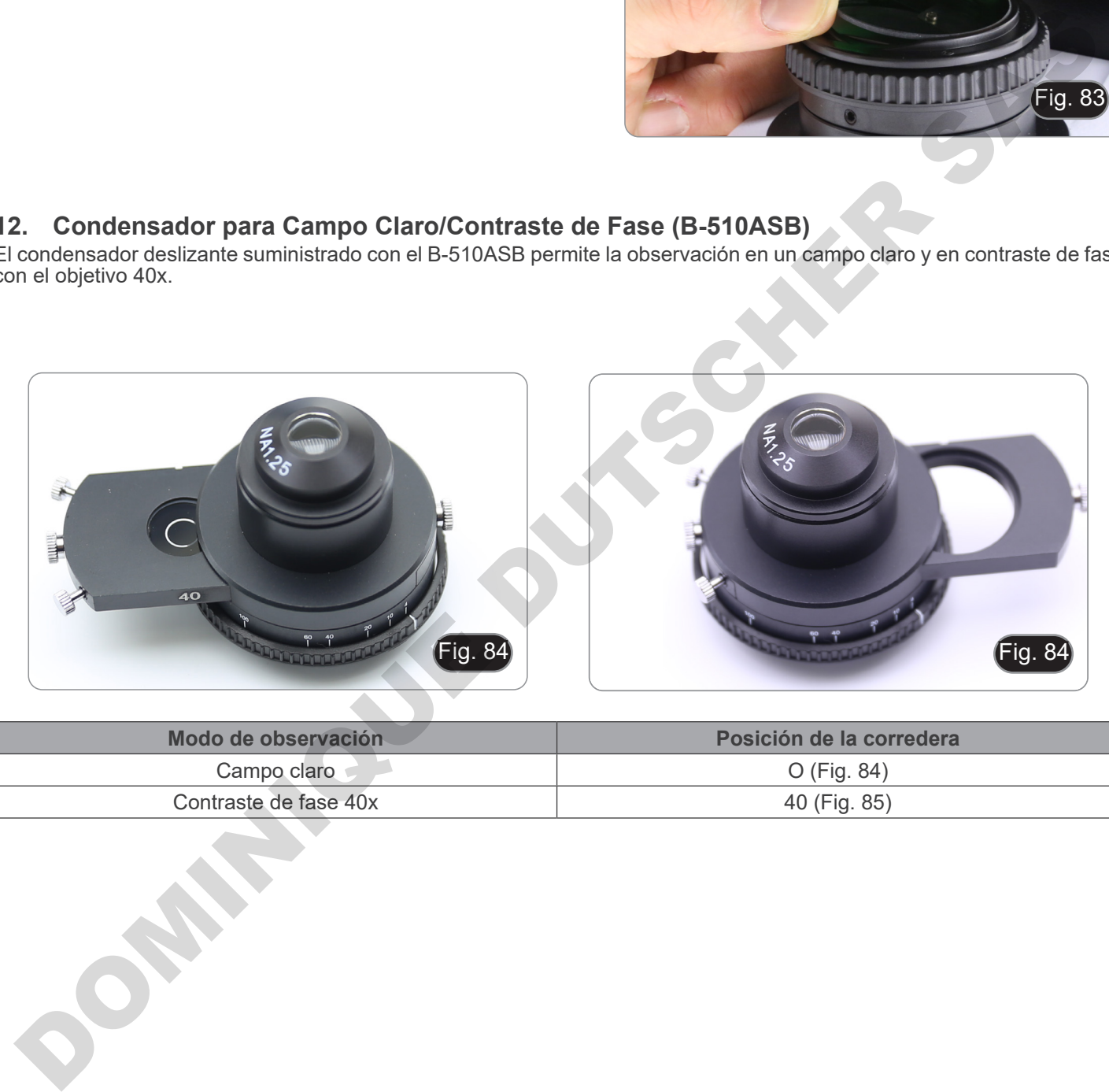

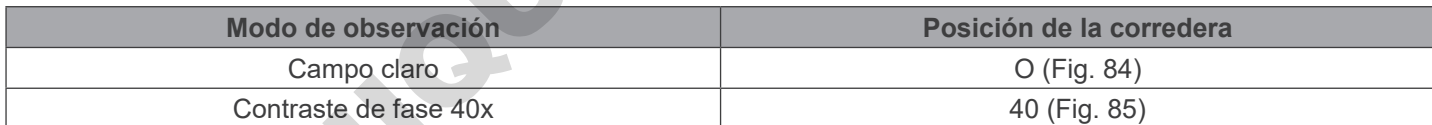

### **12.1 Observar en Campo Claro (BF)**

- 1. Mueva la corredera del condensador hacia la izquierda para insertar la posición vacía. (Fig. 86)
- 2. Repetir los pasos descritos anteriormente en "*Procesos de observación en Campo Claro*".

# **12.2 Observar en Contraste de Fase (PH)**

- 1. Centrar el condensador tal y como se ha descrito en el párrafo 10.9.
- Este condensador no está equipado con una lente abatible frontal, por lo que no es necesaria la operación descrita en el paso 2.
- 2. Subir el condensador casi hasta que la lente frontal toque el fondo del portaobjetos (tope superior).
- **• La observación en contraste de fases requiere colocar el condensador más alto que la posición utilizada para el campo claro. Esto no es un defecto.**
- 3. Mueva la corredera de condensadores hacia la derecha para insertar el anillo de fase para el objetivo 40x. (Fig. 87)
- 4. Inserte el objetivo 40x en el camino óptico.<br>5. Abrir el diafragma de apertura.
- Abrir el diafragma de apertura.
- 6. Poner una muestra en la platina y enfocar.
- 7. Quitar uno de los oculares y en su lugar, insertar el ocular telescópico para centrar los anillos de fase. (Fig. 79)
- 8. Extraer o insertar la parte móvil del ocular hasta conseguir ver con claridad los dos anillos de fase, uno oscuro y otro brillante, no importa que no estén centrados en este momento. (Fig. 79-80)
- 9. Con los tornillos de centrado de la corredera ① (Fig. 88), centrar los anillos como se describe en el párrafo 11.3.
- **• Con el objetivo 40x, puede ser útil subir o bajar ligeramente el condensador, empezando por el extremo superior, para obtener una mejor proyección de los anillos de fase. Esto no es un defecto.**
- 10. Una vez finalizada la operación de centrar los anillos de fase, quitar el ocular telescópico y volver a colocar el ocular del microscopio para la observación.
- **• Con el objetivo de 4x, es posible que vea una parte oscura en la periferia del campo de visión, esto no se considera un defecto.**
- 11. Para la observación de las fibras de asbesto en contraste de fase, retire los oculares 10X suministrados e inserte los oculares 12.5X.

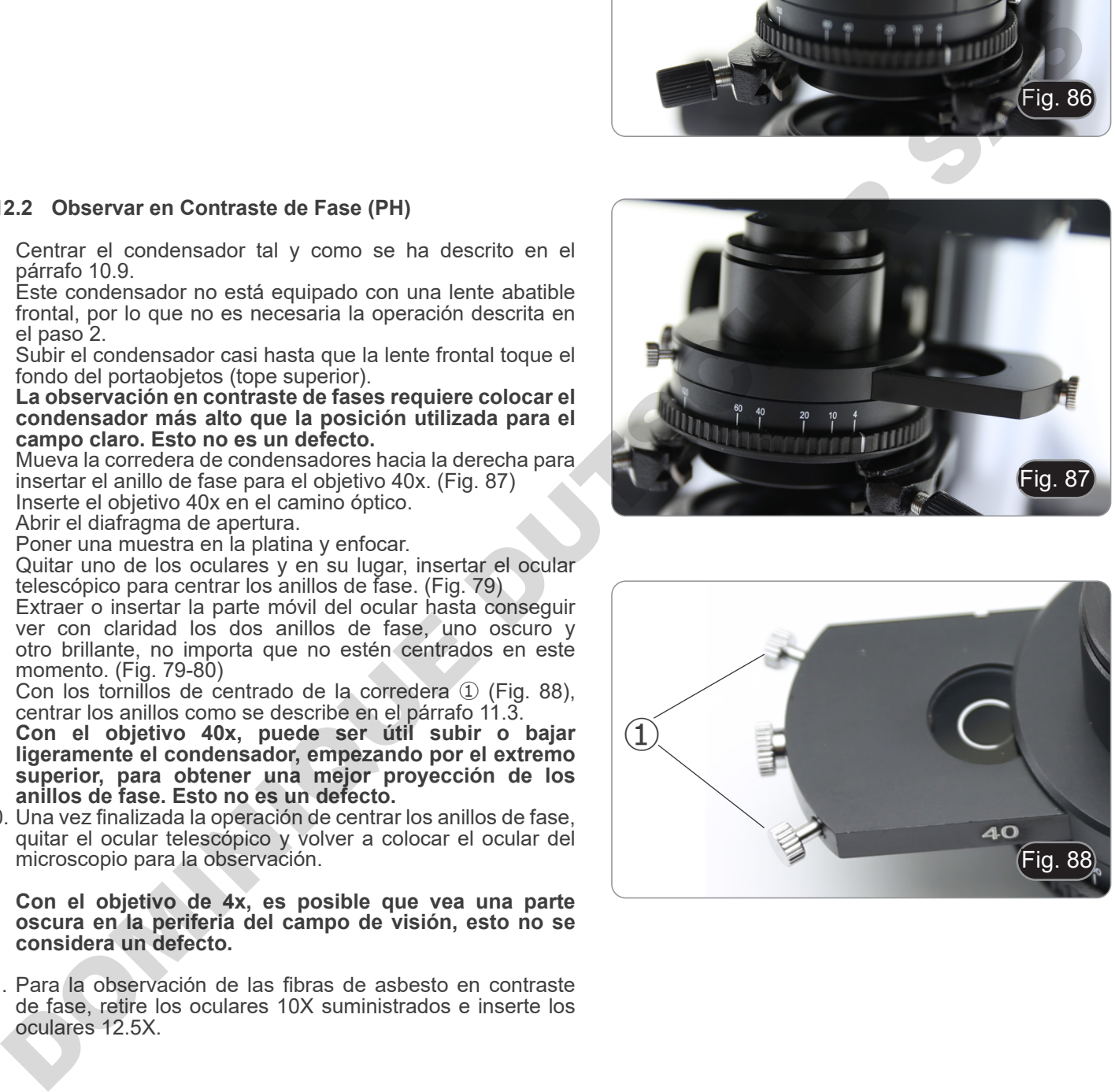

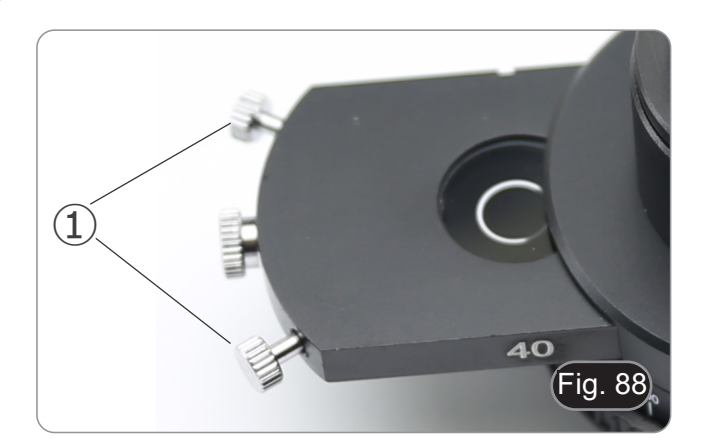

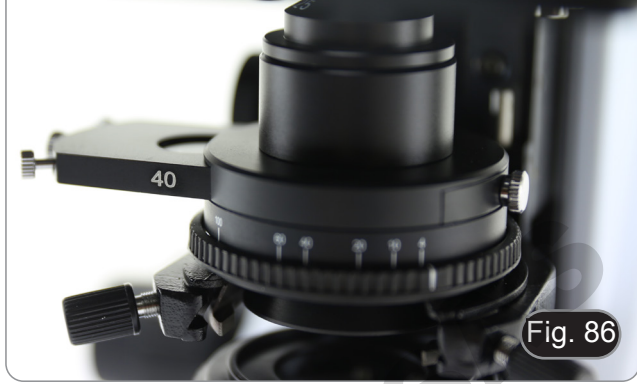

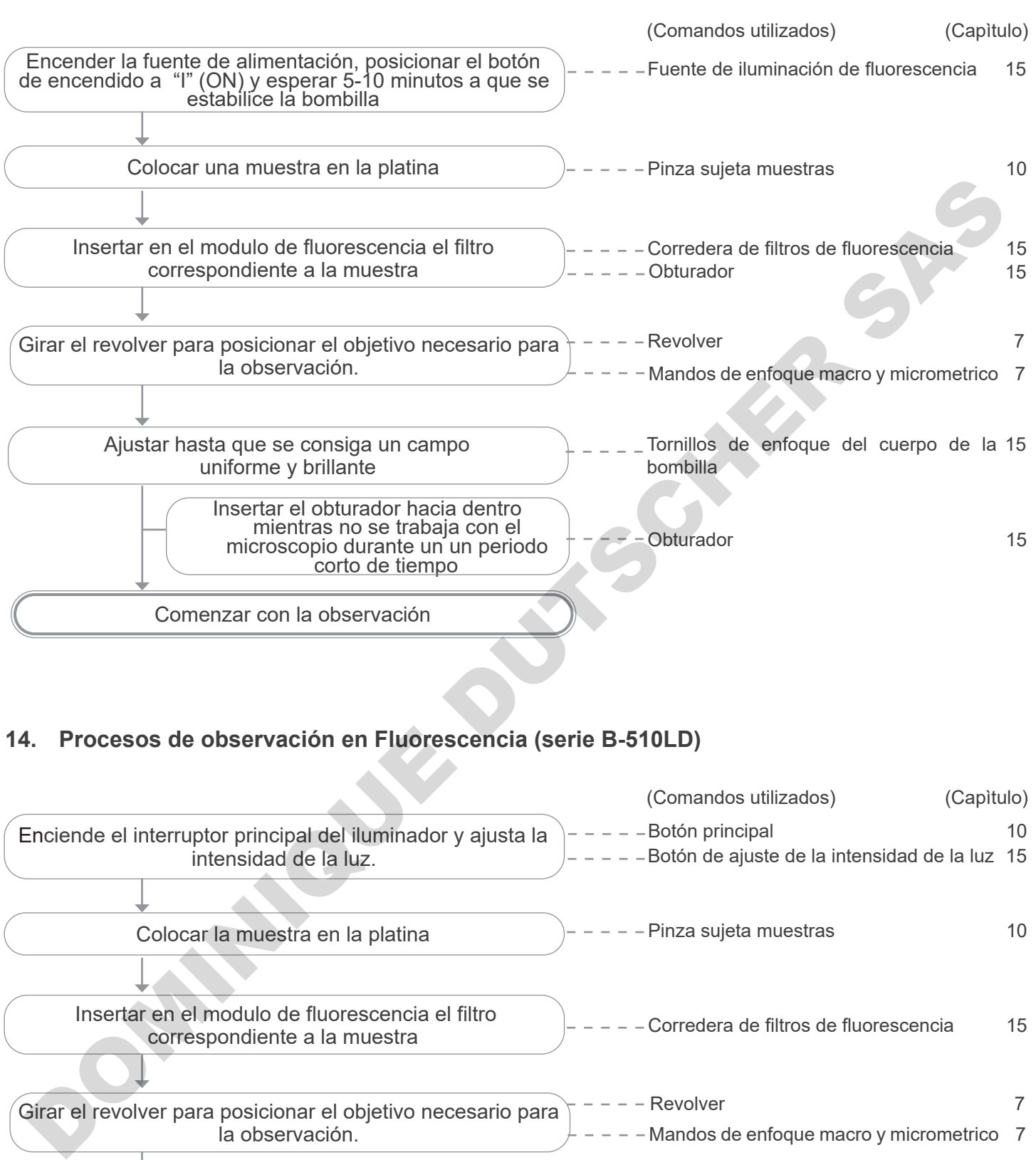

# **13. Procesos de observación en Fluorescencia (B-510FL)**

# **14. Procesos de observación en Fluorescencia (serie B-510LD)**

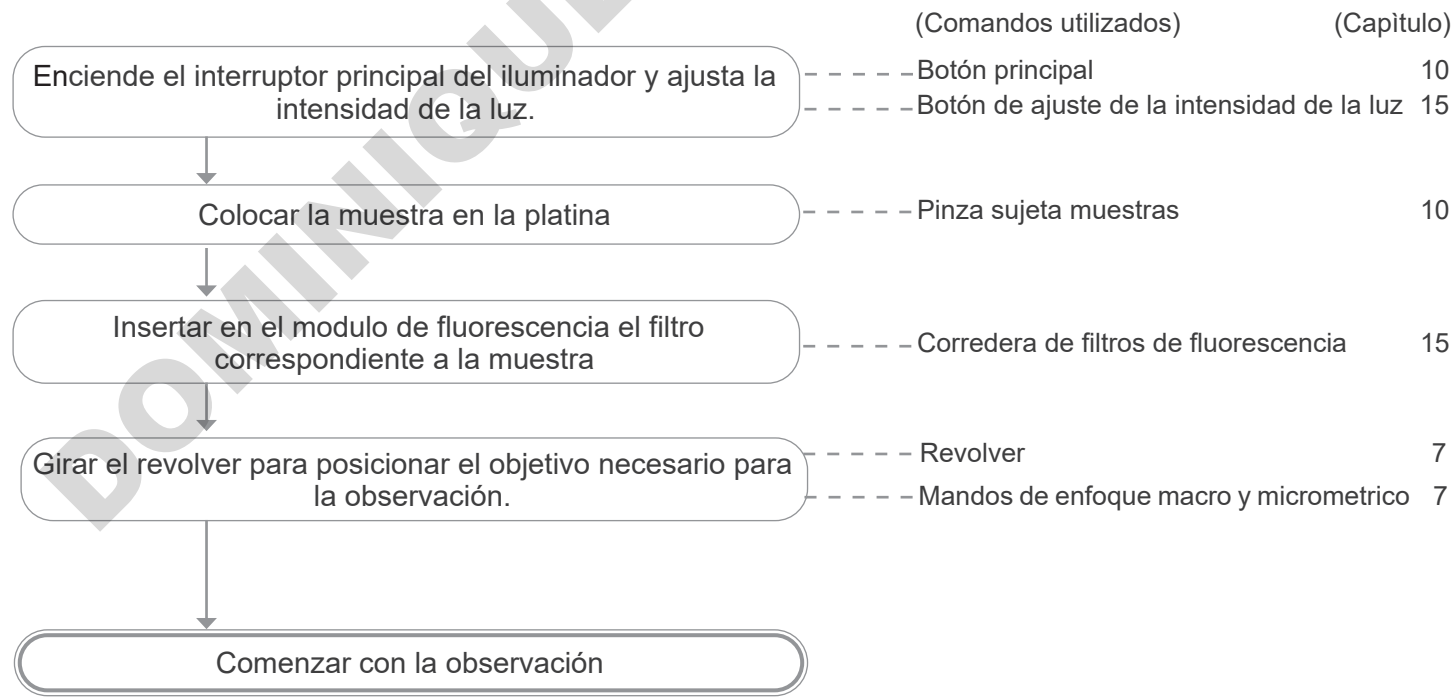

# **15. Uso del microscopio (B-510FL/B-510LD4/B-510LD4-SA/B-510LD4D)**

**Esta sección se refiere exclusivamente al uso del microscopio fluorescente en luz reflejada. Para las operaciones con luz transmitida, consultar este manual en las secciones 9-10-11-12.** 

# **15.1 Ajuste del microscopio (B-510FL)**

**Centrar la bombilla de mercurio HBO.**

- **• Espere unos 5 minutos antes de continuar con esta operación para permitir que la bombilla se caliente adecuadamente.**
- 1. Encienda la bombilla de vapor de mercurio accionando el interruptor de corriente ①. (Fig. 89)

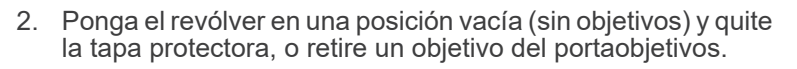

3. Coloque un trozo de papel blanco sobre la mesa e inserte el cubo fluorescente "B" en modulo de fluorescencia. (Fig. 90)

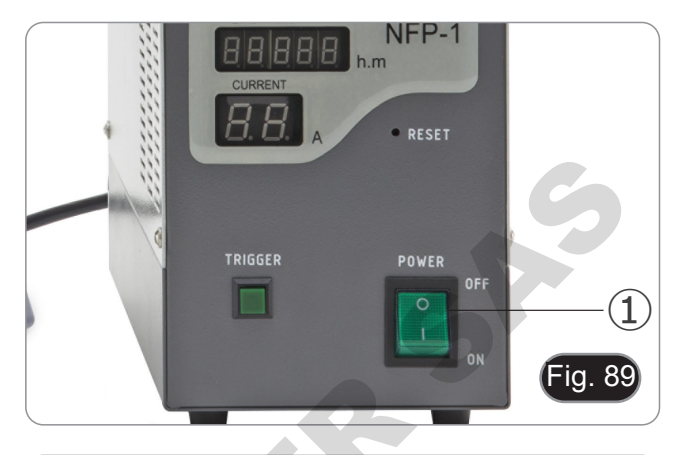

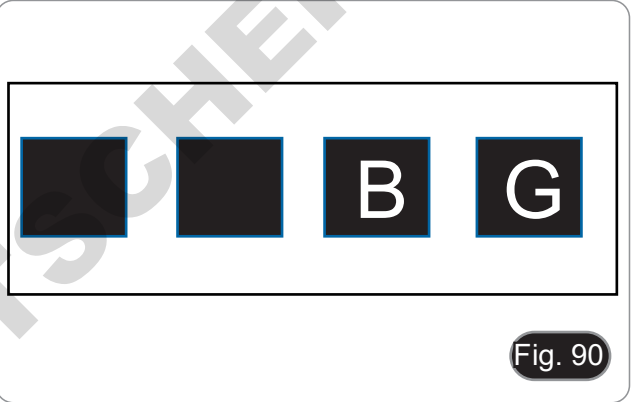

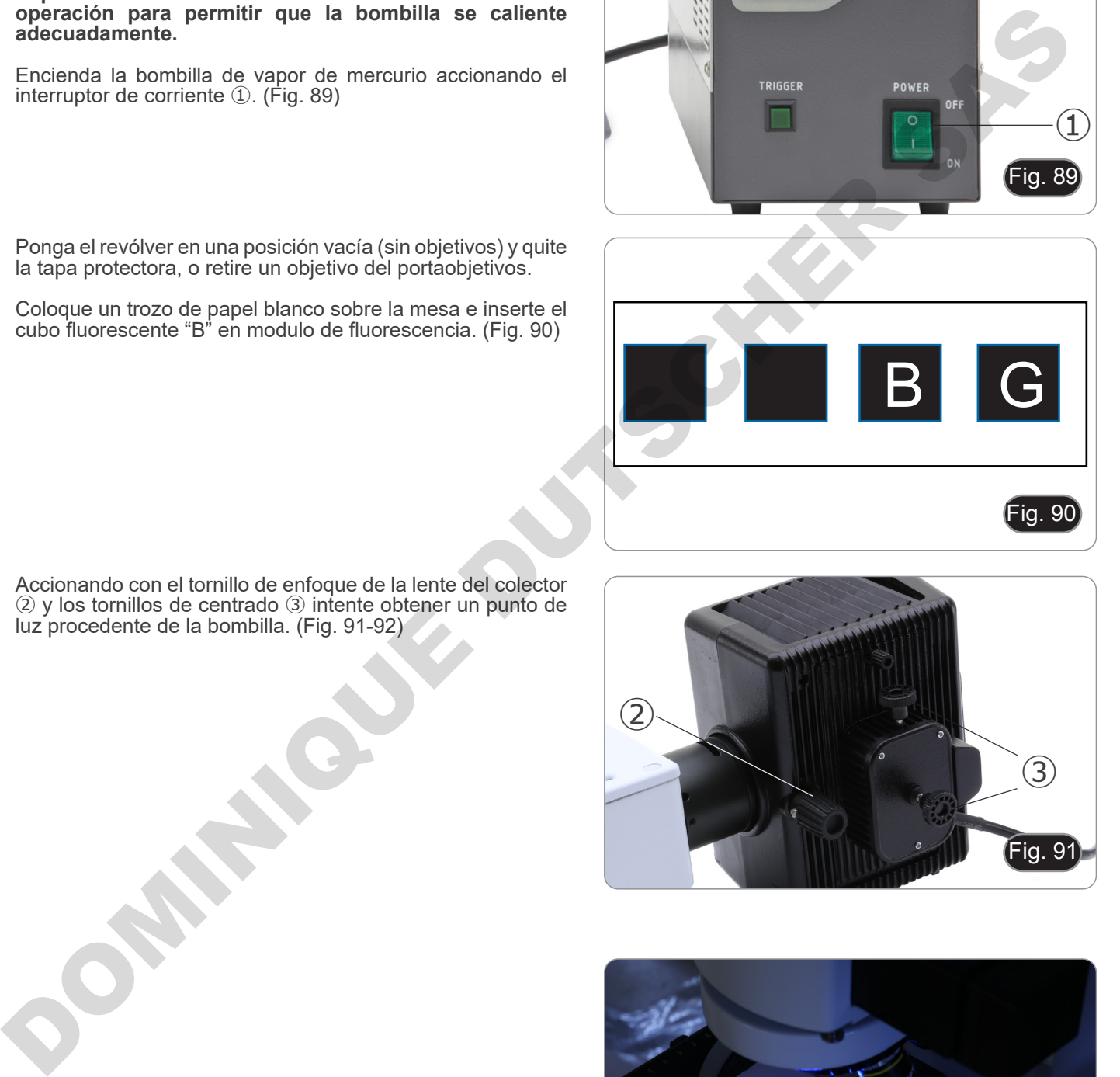

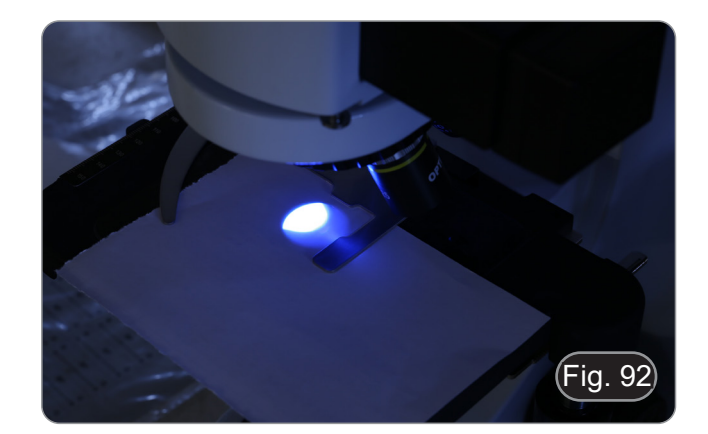

4. Accionando con el tornillo de enfoque de la lente del colector ② y los tornillos de centrado ③ intente obtener un punto de luz procedente de la bombilla. (Fig. 91-92)

- 5. Usando el tornillo de enfoque de la lente colectora ② coloque la imagen de la bombilla proyectada sobre el papel. La imagen de luz debe ser más brillante y nítida como sea posible. (Fig. 93)
- Fig. 93
- 6. Usando los tornillos de centrado ③ en el lado de la carcasa de la bombilla, centre la imagen de la bombilla. (Fig. 93-94)

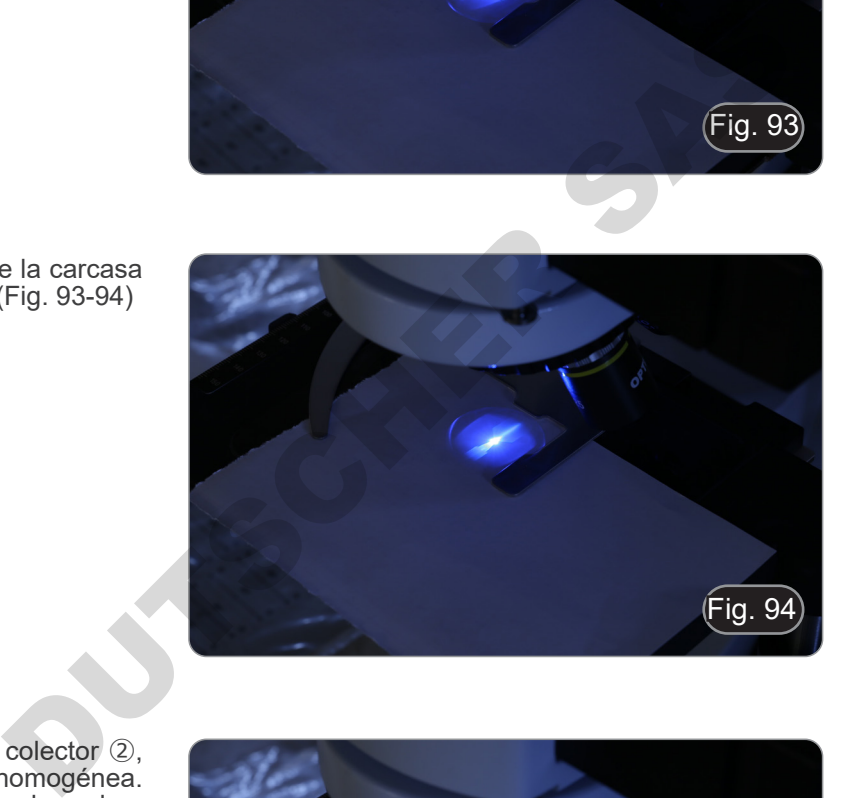

7. Utilizando el tornillo de enfoque de la lente del colector ②, amplíe la imagen hasta lograr una iluminación homogénea. (Fig. 95). En este punto, inserte un objetivo en el revolver y, mirando a través de los oculares, optimice la iluminación siempre usando los tornillos ② y ③. amplie la linagen hasta lograr una liuminación home<br>(Fig. 95). En este punto, inserte un objetivo en el r<br>siempre usando los tornillos 2 y 3.<br>siempre usando los tornillos 2 y 3.<br>Después de reemplazar la bombilla fundida, p

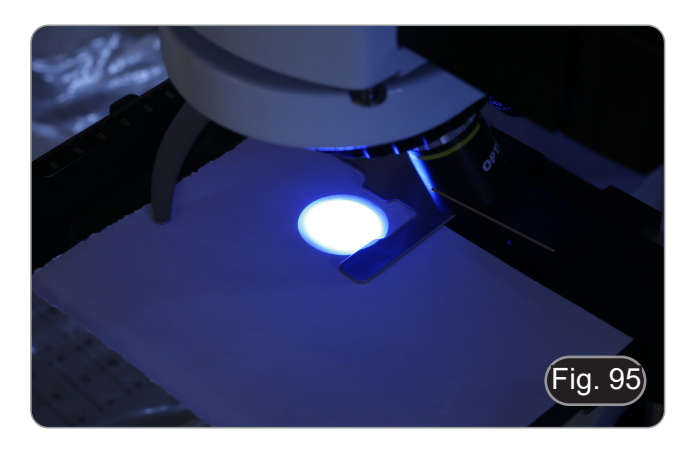

8. Después de reemplazar la bombilla fundida, poner a cero el contador de tiempo en la fuente de alimentación presionando el botón "Reset" ④. (Fig. 96)

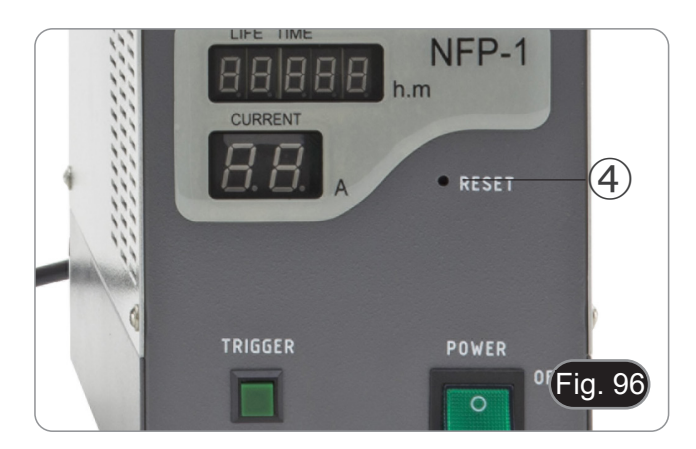

## **15.2 Uso del microscopio (B-510FL)**

1. Encienda la fuente de alimentación ① de la bombilla de mercurio y espere 5 minutos hasta que se estabilice (Fig. 97)

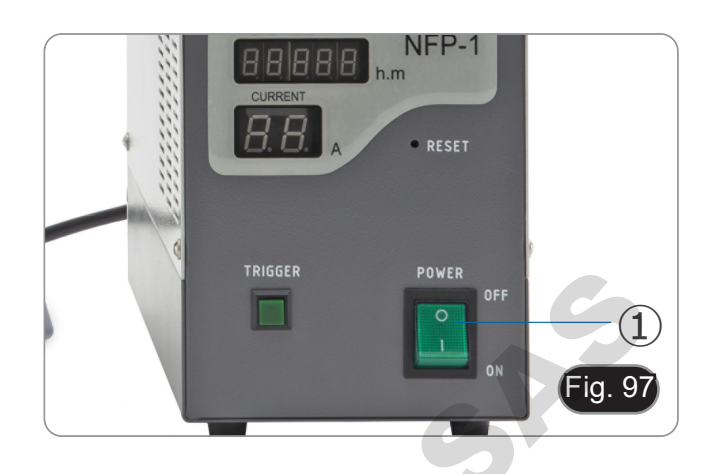

- 2. Mueva el selector de filtro ④ a una de las 4 posiciones disponibles hasta que haga clic para detenerse. (Fig. 98)
- El modulo de fluorescencia deslizante esta compuesto por 4 posiciones. Las posiciones 1 y 2 están vacías para alojar filtros adicionales, la posición 3 aloja un filtro B (azul) y la posición 4 un filtro G (verde).

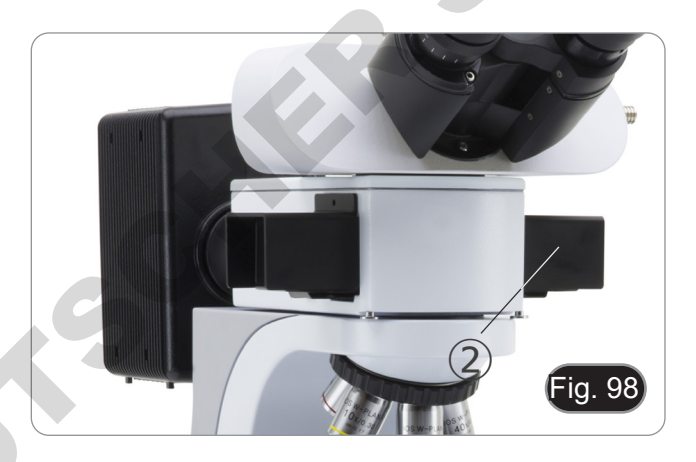

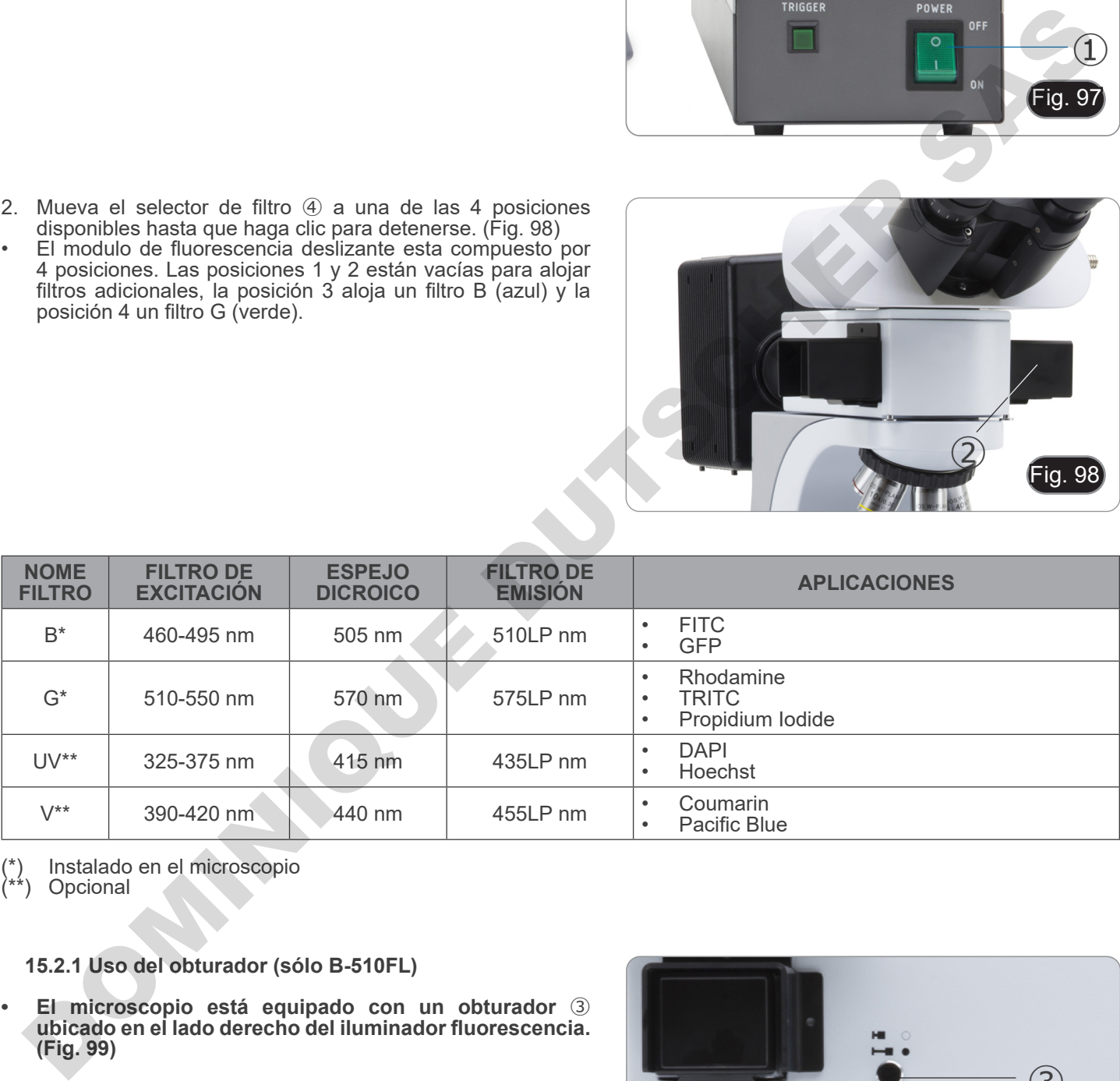

(\*) Instalado en el microscopio

Opcional

## **15.2.1 Uso del obturador (sólo B-510FL)**

- **• El microscopio está equipado con un obturador** ③ **ubicado en el lado derecho del iluminador fluorescencia. (Fig. 99)**
- 1. Cierre el obturador interrumpiendo la observación por un tiempo limitado y sin someter la muestra a una iluminación innecesaria en el período en el que no se observa. (En el modelo con bombilla de mercurio HBO, apagar y encender con frecuencia la lámpara reduce considerablemente su duración).

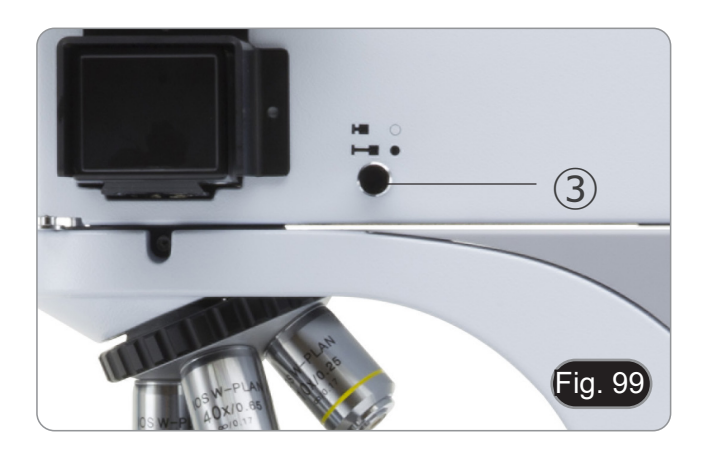

#### **15.3 Uso del microscopio (serie B-510LD)**

La torreta del filtro está equipada con 4 posiciones.

- En cada una de las cuatro posiciones se puede insertar un filtro de fluorescencia, que se puede seleccionar entre las opciones que se muestran en el cuadro siguiente.
- **• Siempre se puede añadir o sustituir un filtro adicional después de la primera instalación (véase el apartado**
- **8.6). • Si las cuatro posiciones de la torreta están llenas, la ob- servación en la luz transmitida se verá afectada por la presencia del filtro de fluorescencia.**
- 
- 1. Gire el interruptor principal ①. (Fig. 100) **• Para el modelo B-510LD4D: encienda el microscopio con el interruptor principal situado en el lado derecho del armazón. (Fig. 53)**
- 2. Mueva el selector de filtro ② en la posición deseada. (Fig. 101)
- Cuando el filtro está en la posición de parada de clic, el LED dedicado se encenderá.
- 3. Ajuste el brillo deseado girando el dial ①.
- **• Al cambiar el filtro de fluorescencia, la luz del LED se apaga. Esto no es un defecto.**

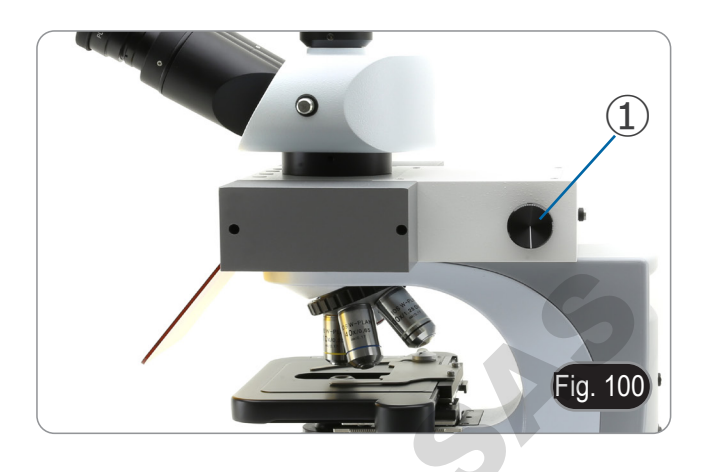

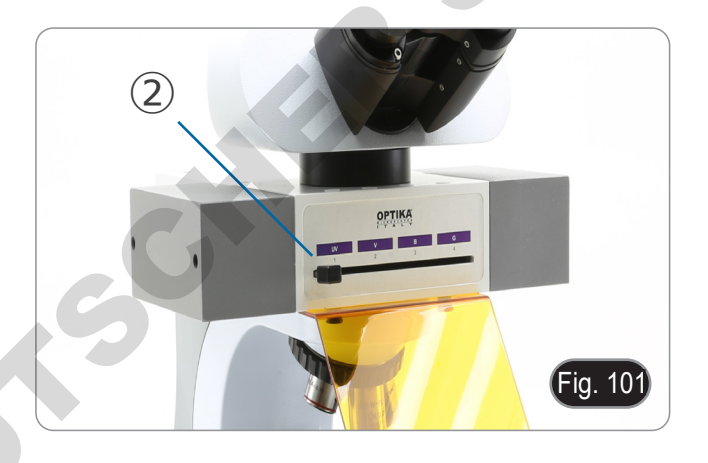

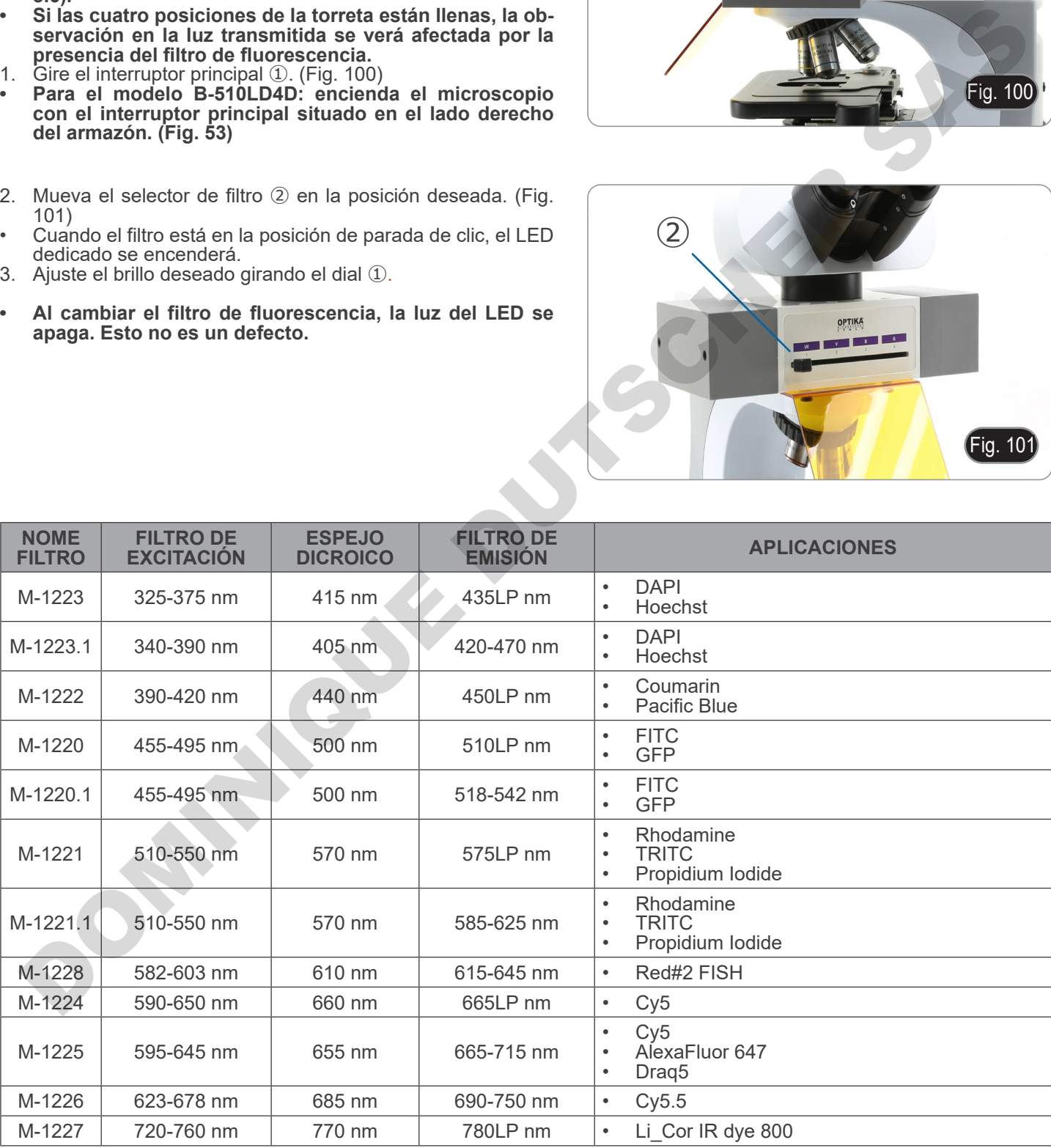

#### **15.4 Uso de la placa de exclusión de luz**

**• El microscopio está equipado con una placa de exclusión de luz que se coloca sobre la platina y evita los reflejos de la lente frontal del condensador.**

La placa se puede utilizar de 2 formas diferentes.

Modo n ° 1: coloque la placa en la platina (debajo del soporte para diapositivas) y coloque la diapositiva directamente sobre la placa. (Fig. 102)

Modo 2: baje el condensador e inserte la placa entre las dos capas de la platina. (Fig. 103)

**• En ambos casos, es posible mover la muestra utilizando los mandos de movimiento X-Y de la platina.**

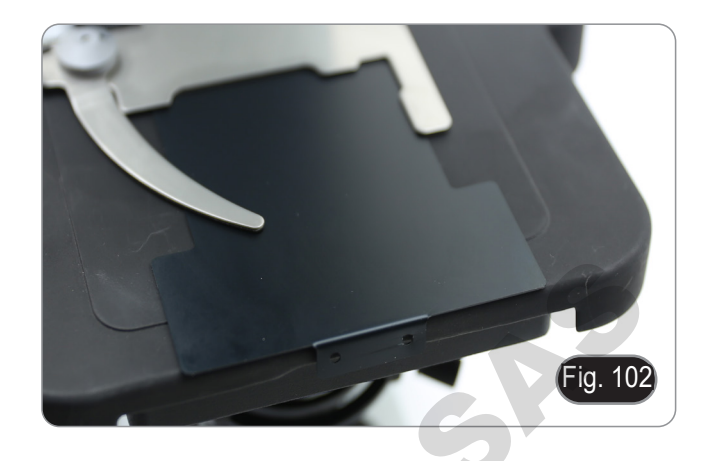

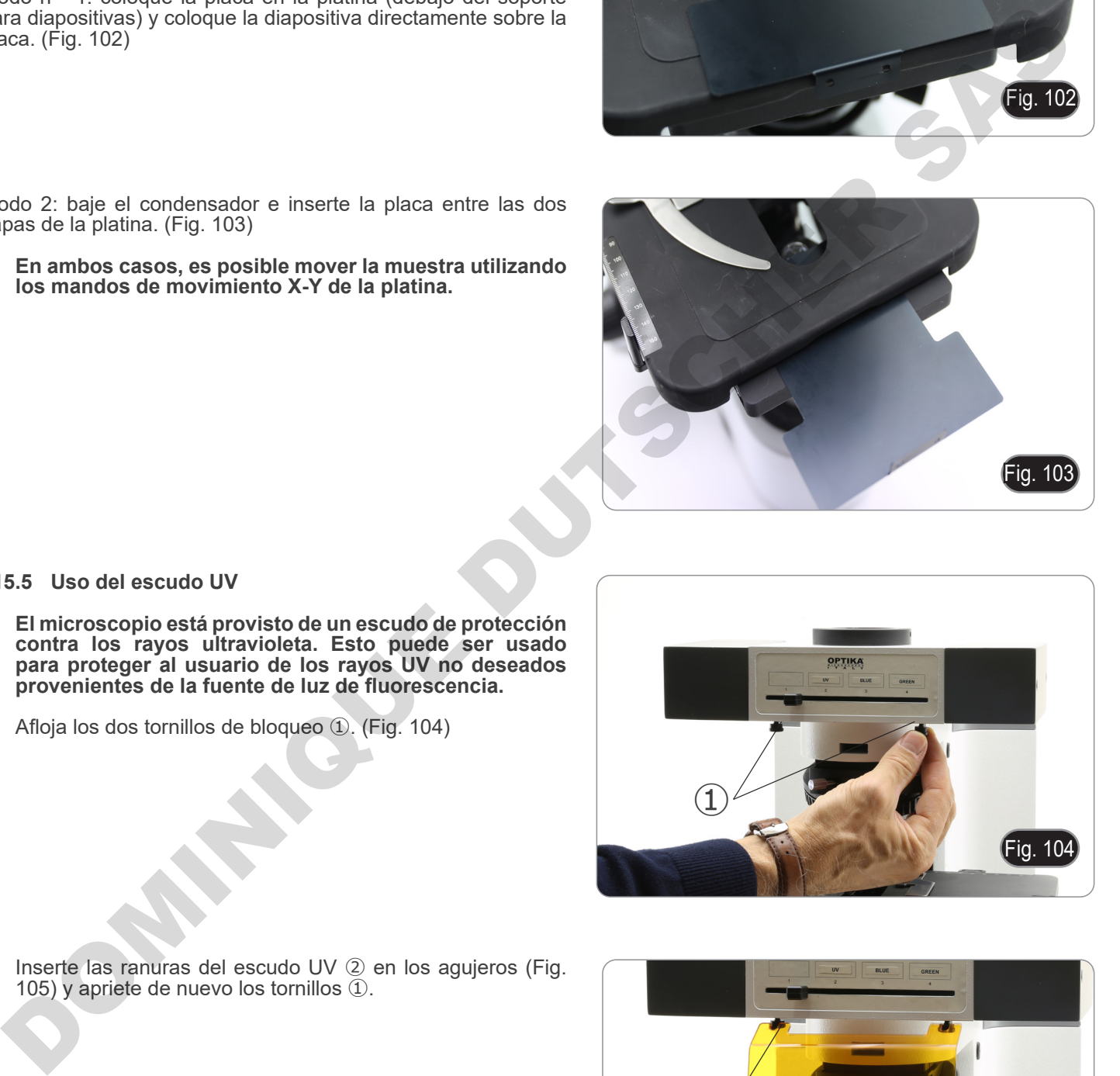

#### **15.5 Uso del escudo UV**

- **• El microscopio está provisto de un escudo de protección contra los rayos ultravioleta. Esto puede ser usado para proteger al usuario de los rayos UV no deseados provenientes de la fuente de luz de fluorescencia.**
- 1. Afloja los dos tornillos de bloqueo ①. (Fig. 104)

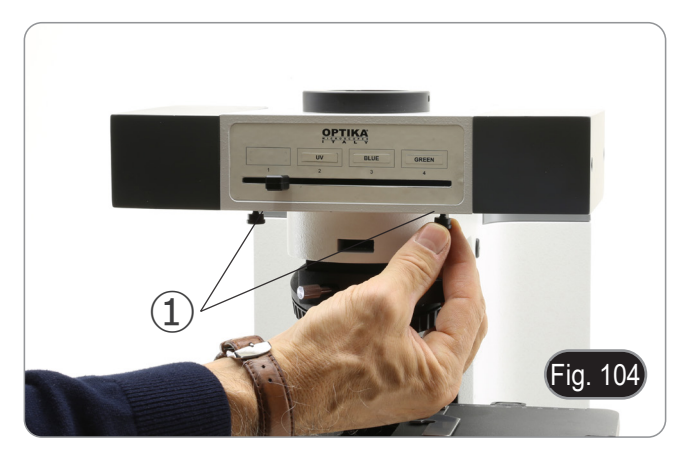

2. Inserte las ranuras del escudo UV ② en los agujeros (Fig. 105) y apriete de nuevo los tornillos ①.

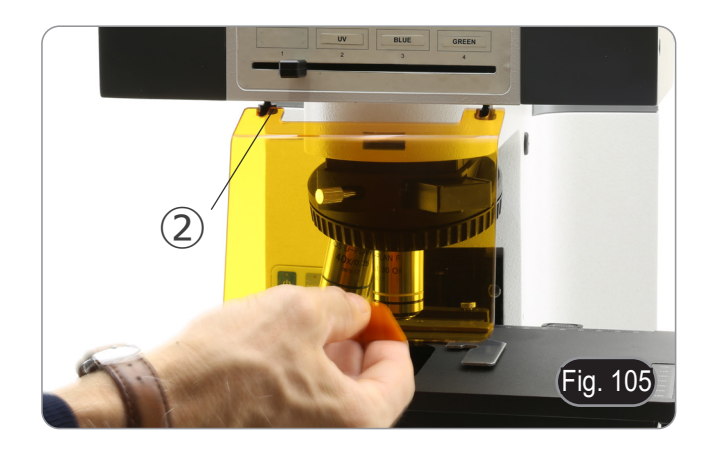

# **16. Observación simultánea Contraste de fase + Fluorescencia**

**• Este microscopio permite la observación en luz transmitida, Contraste de Fase en combinación con luz reflejada para la Fluorescencia. Las muestras con rápida perdida de sus condiciones deben observarse primero en Fluorescencia y luego en Contraste de Fase. La observación combinada le permite identificar fácilmente algunas áreas de la muestra que emiten fluorescencia.**

### **16.1 B-510FL**

- 1. Encienda la fuente de alimentación de la bombilla fluorescente HBO y espere 5 minutos hasta de que se estabilice.<br>2. Mueva el selector de filtro a una posición vacía o, si el modulo de filtros está completo, a la posici
- Mueva el selector de filtro a una posición vacía o, si el modulo de filtros está completo, a la posición que contiene el filtro UV.
- 3. Colocar el objetivo PH deseado y mover la corredera para el contraste de fase a la posición que contiene el anillo de fase correspondiente.
- 4. Enfocar la muestra
- 5. Ajustar la intensidad de luz transmitida.
- 6. Colocar el filtro de fluorescencia correspondiente a la muestra a observar.
- Para obtener una observación adecuada de la muestra, ajuste la intensidad de la luz transmitida para adecuarla a la intensidad de la fluorescencia con la del contraste de fase.

#### **16.2 Serie B-510LD**

- 1. Encienda el interruptor principal del microscopio.
- 2. Mueva el selector de filtro a una posición vacía o, si el modulo de filtros está completo, a la posición que contiene el filtro UV.
- 3. Colocar el objetivo PH deseado y mover la corredera para el contraste de fase a la posición que contiene el anillo de fase correspondiente. filmo units de del provincio de la muerte de la muerte de la muerte de la muerte de la muerte de la muerte de la muerte de la muerte de la muerte de la muerte de la muerte de la muerte de la muerte de la muerte de la muert
- 
- 4. Enfocar la muestra<br>5. Ajustar la intensidad de luz transmitida.
- 
- 
- 5. Ajustar la intensidad de luz transmitida.<br>6. Colocar el filtro de fluorescencia correspondiente a la muestra a observar.<br>7. Ajustar la intensidad de luz reflejada.<br>8. Para obtener una observación adecuada de la intensidad de la fluorescencia con la del contraste de fase.

# **17. Microfotografía**

- **17.1 Uso de cámaras de paso "C"**
- 1. Aflojar el tornillo ① del tubo trinocular y quitar la tapa negra ②. (Fig. 106)

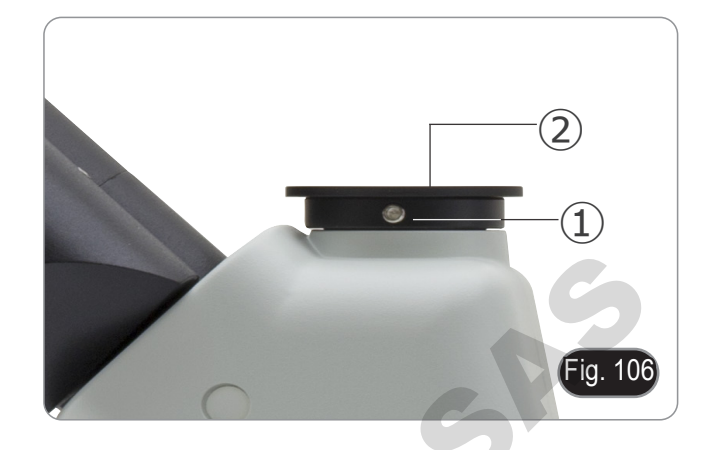

2. Colocar el adaptador paso C a la cámara ④ e insertar el conjunto sobre el puerto trinocular, luego sujetarlo con el tornillo para que no se caiga  $(1)$ . (Fig. 107)

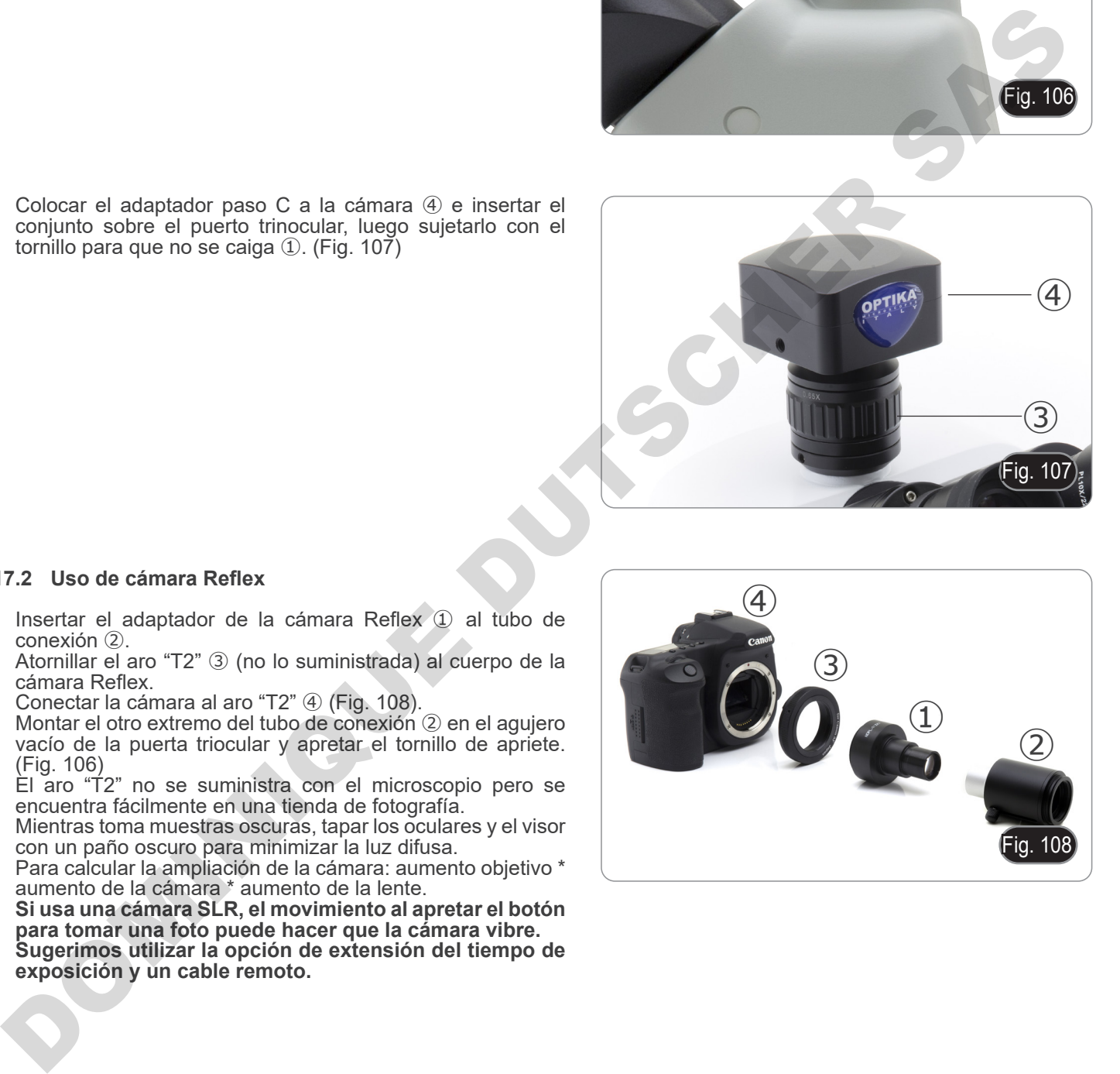

# **17.2 Uso de cámara Reflex**

- 1. Insertar el adaptador de la cámara Reflex ① al tubo de conexión ②.
- 2. Atornillar el aro "T2" ③ (no lo suministrada) al cuerpo de la cámara Reflex.
- 3. Conectar la cámara al aro "T2" ④ (Fig. 108).
- 4. Montar el otro extremo del tubo de conexión ② en el agujero vacío de la puerta triocular y apretar el tornillo de apriete. (Fig. 106)
- El aro "T2" no se suministra con el microscopio pero se encuentra fácilmente en una tienda de fotografía.
- Mientras toma muestras oscuras, tapar los oculares y el visor con un paño oscuro para minimizar la luz difusa.
- Para calcular la ampliación de la cámara: aumento objetivo \* aumento de la cámara \* aumento de la lente.
- **• Si usa una cámara SLR, el movimiento al apretar el botón para tomar una foto puede hacer que la cámara vibre. • Sugerimos utilizar la opción de extensión del tiempo de**
- **exposición y un cable remoto.**

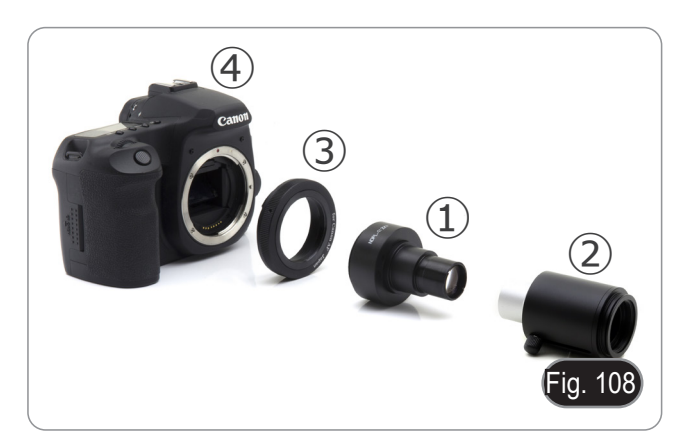

# **18. Mantenimiento**

#### **Ambiente de trabajo**

Se aconseja utilizar este microscopio en un ambiente limpio y seco; también se deben evitar los impactos. La temperatura de trabajo recomendada es de 0-40°C y la humedad relativa máxima es de 85 % (en ausencia de condensación). Si es necesario, utilizar un deshumidificador.

#### **Consejos antes y después de la utilización del microscopio**

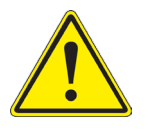

- Durante los desplazamientos, mantener el microscopio en posición vertical y prestar mucha atención para evitar que se caigan los accesorios móviles, por ejemplo, los oculares.<br>
Manejar con cuidado el microscopio evitando u
- 
- -

#### **Precauciones de seguridad relativas al sistema eléctrico**

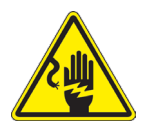

- Antes de conectar el microscopio a la toma de corriente, asegurarse que la tensión de entrada del lugar donde se usa coincide con la tensión de utilización del microscopio y que el interruptor del iluminador esté en la posición off.
- El usuario debe consultar las normas de seguridad de su país.
- El instrumento está dotado de una etiqueta de seguridad CE. No obstante estas pautas, el usuario debería utilizar el microscopio en función de sus necesidades pero con un mínimo de responsabilidad y seguridad.

#### **Limpieza de la ópticas**

- Si es necesario limpiar los componentes ópticos utilizar, en primer lugar, aire comprimido.
- Si no es suficiente, limpiar las ópticas con un paño, que no esté deshilachado, humedecido en agua y detergente neutro.
- Si todavía no es suficiente, humedecer un paño con una mezcla de 3 partes de etanol y 7 partes de éter.
- **• Importante: el etanol y el éter son líquidos altamente inflamables. No se deben utilizar cercanos a una fuente de calor, chispas o instrumentación eléctrica. Utilizar en un ambiente bien aireado.**
- No frotar la superficie de ningún componente óptico con la manos. Las huellas digitales pueden dañar las ópticas.
- No desmontar los objetivos o los oculares para intentar limpiarlos.

DOMINIQUES DE

#### **Para obtener mejores resultados, utilice el kit de limpieza OPTIKA (véase el catálogo).**

Si fuera necesario, enviar el microscopio a la empresa Optika para su mantenimiento se ruega utilizar el embalaje original.

# **19. Guía de solución de problemas**

Revisar la información en la tabla a continuación para solucionar problemas de funcionamiento.

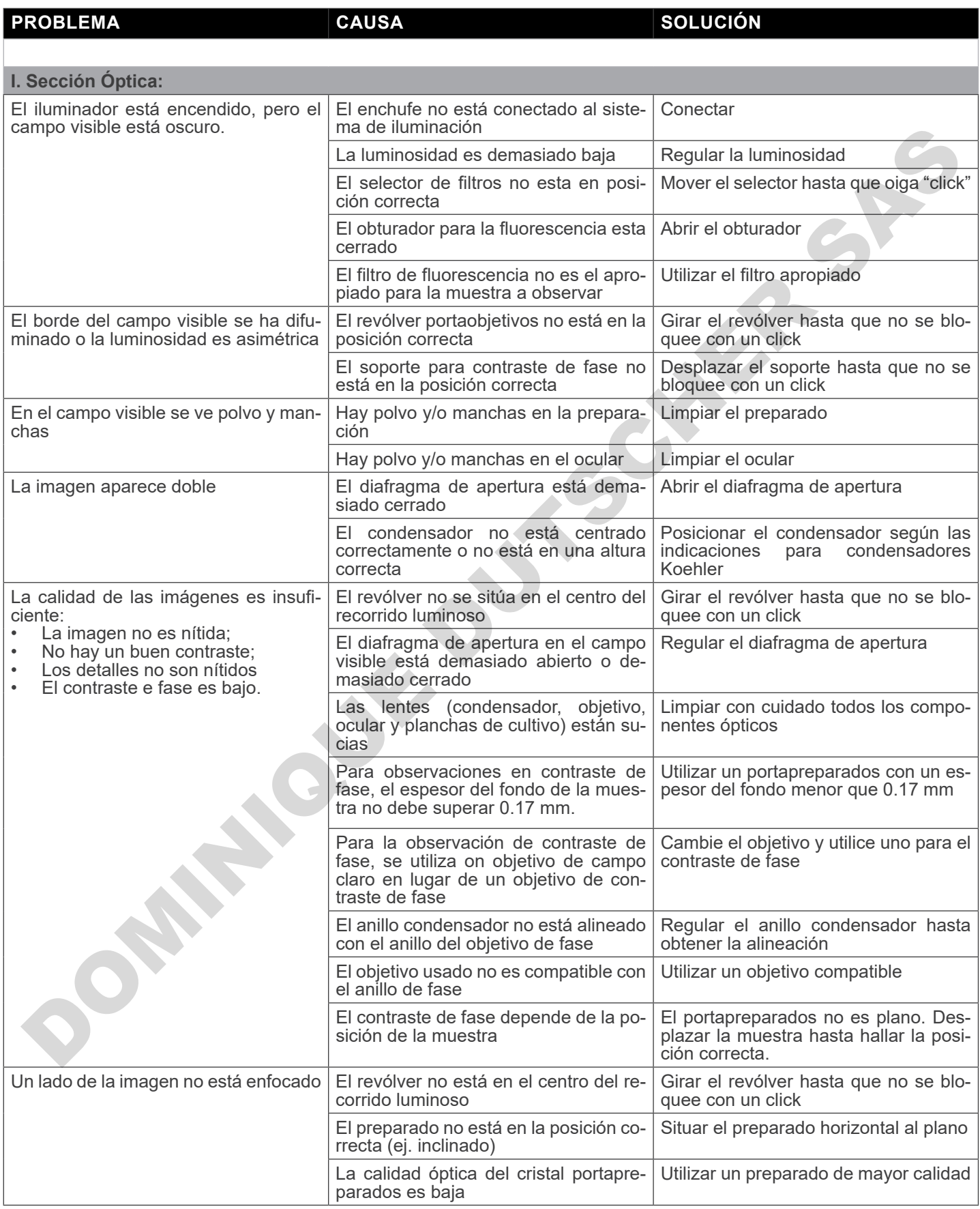
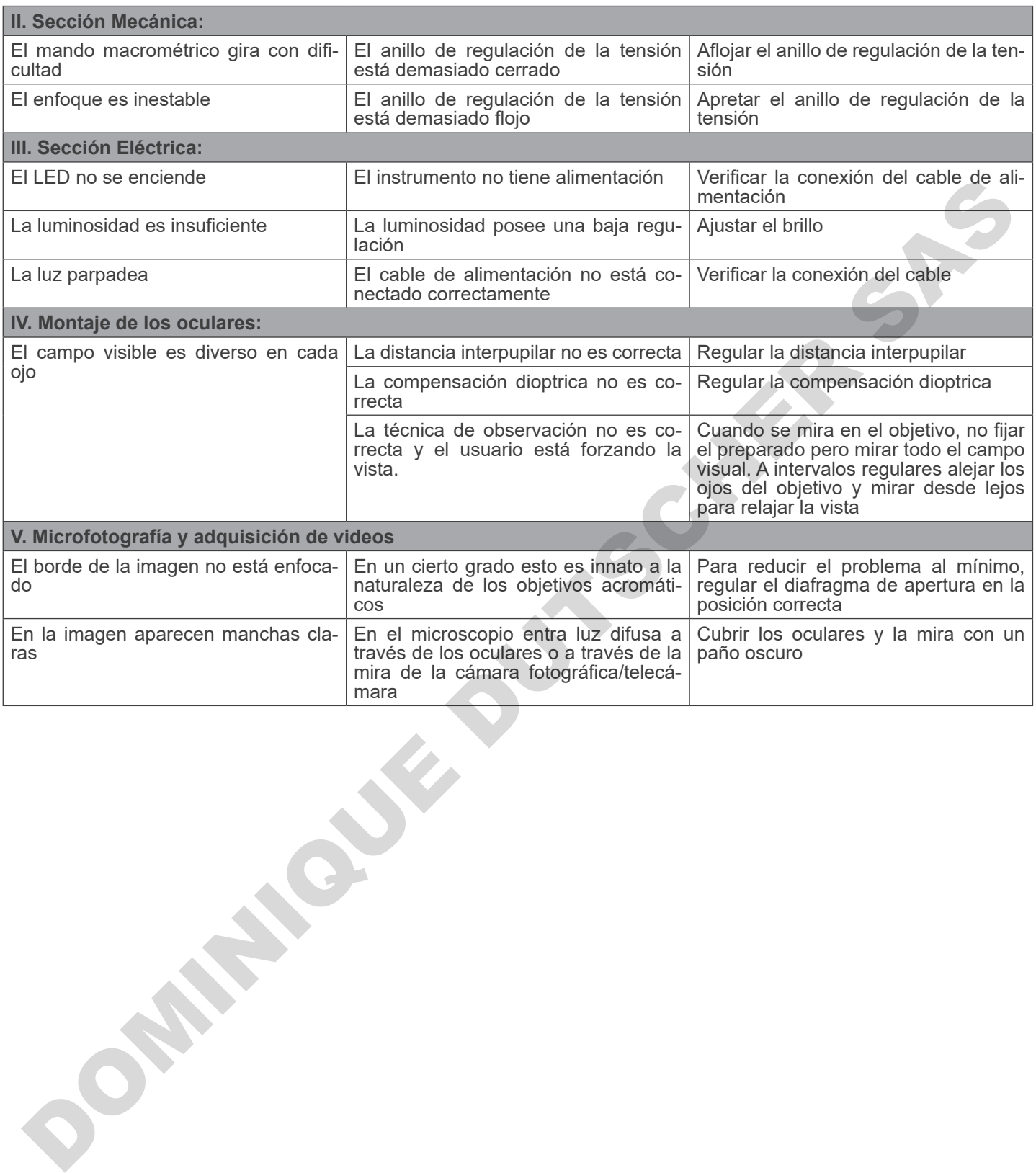

## **Medidas ecológicas y reciclaje**

De conformidad con el artículo 13 del Decreto Legislativo Nº 151, de 25 de julio de 2005. "Aplicación de las Directivas 2002/95/CE, 2002/96/CE y 2003/108/CE sobre la reducción del uso de sustancias peligrosas en aparatos eléctricos y electrónicos y la eliminación de residuos.

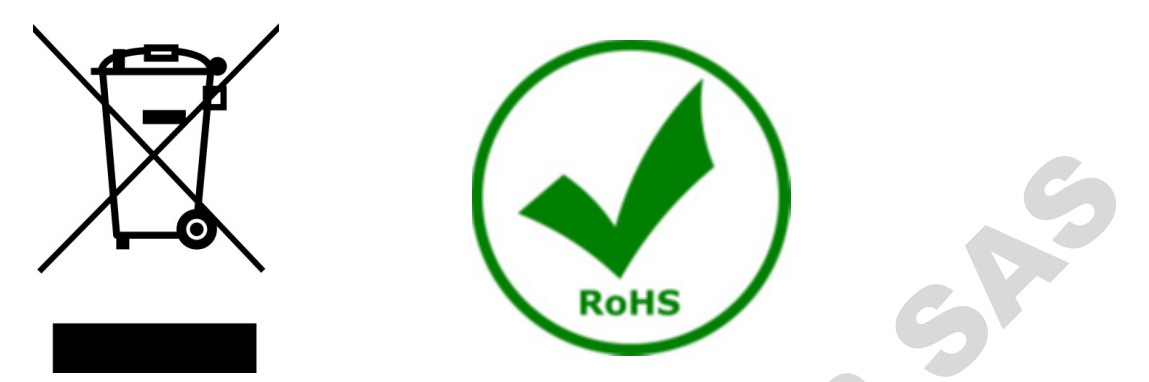

El símbolo del envase en el aparato o en su embalaje indica que el producto debe ser recogido separadamente de otros residuos al final de su vida útil. La recogida selectiva de estos equipos al final de su vida útil es organizada y gestionada por el fabricante. Por lo tanto, el usuario que desee deshacerse de este equipo debe ponerse en contacto con el fabricante y seguir el sistema que ha adoptado para permitir la recogida selectiva del equipo al final de su vida útil. La recogida selectiva adecuada para el posterior reciclado, tratamiento y eliminación de los equipos desechados de forma compatible con el medio ambiente contribuye a evitar posibles efectos negativos sobre el medio ambiente y la salud y promueve la reutilización y/o el reciclado de los materiales que componen el equipo. La eliminación ilegal del producto por parte del propietario conlleva la aplicación de las sanciones administrativas previstas en la legislación vigente. **RoHS**<br>
del envase en el aparato o en su embalaje indica que el producto de<br>
final de su vida útil. La recogida selectiva de estos equipos al final de<br>
ante, Port loanto, el usuario que dese destacarse de este equipo de fa

## OPTIKA<sup>®</sup> S.r.l.

Via Rigla, 30 - 24010 Ponteranica (BG) - ITALY Tel.: +39 035.571.392 info@optikamicroscopes.com - www.optikamicroscopes.com **DOMINIQUE DUTIER S.r.I.**<br>
ON THE REGISTION PROTOCOLOGY SASSES AND CONTRACT SASTES AND CONTRACT SASTES AND CONTRACT SASTES AND CONTRACT ON THE CONTRACT OF CONTRACT ON THE CONTRACT OF CONTRACT OF CONTRACT ON THE CONTRACT OF

# **OPTIKA<sup>®</sup> Spain**<br>spain@optikamicroscopes.com

**OPTIKA® USA** usa@optikamicroscopes.com

OPTIKA **China** ® china@optikamicroscopes.com

OPTIKA **India** ® india@optikamicroscopes.com

**OPTIKA<sup>®</sup> Central America**<br>camerica@optikamicroscopes.com

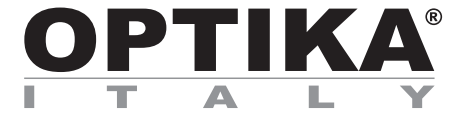

**Série B-510** 

# **MANUEL D'UTILISATION**

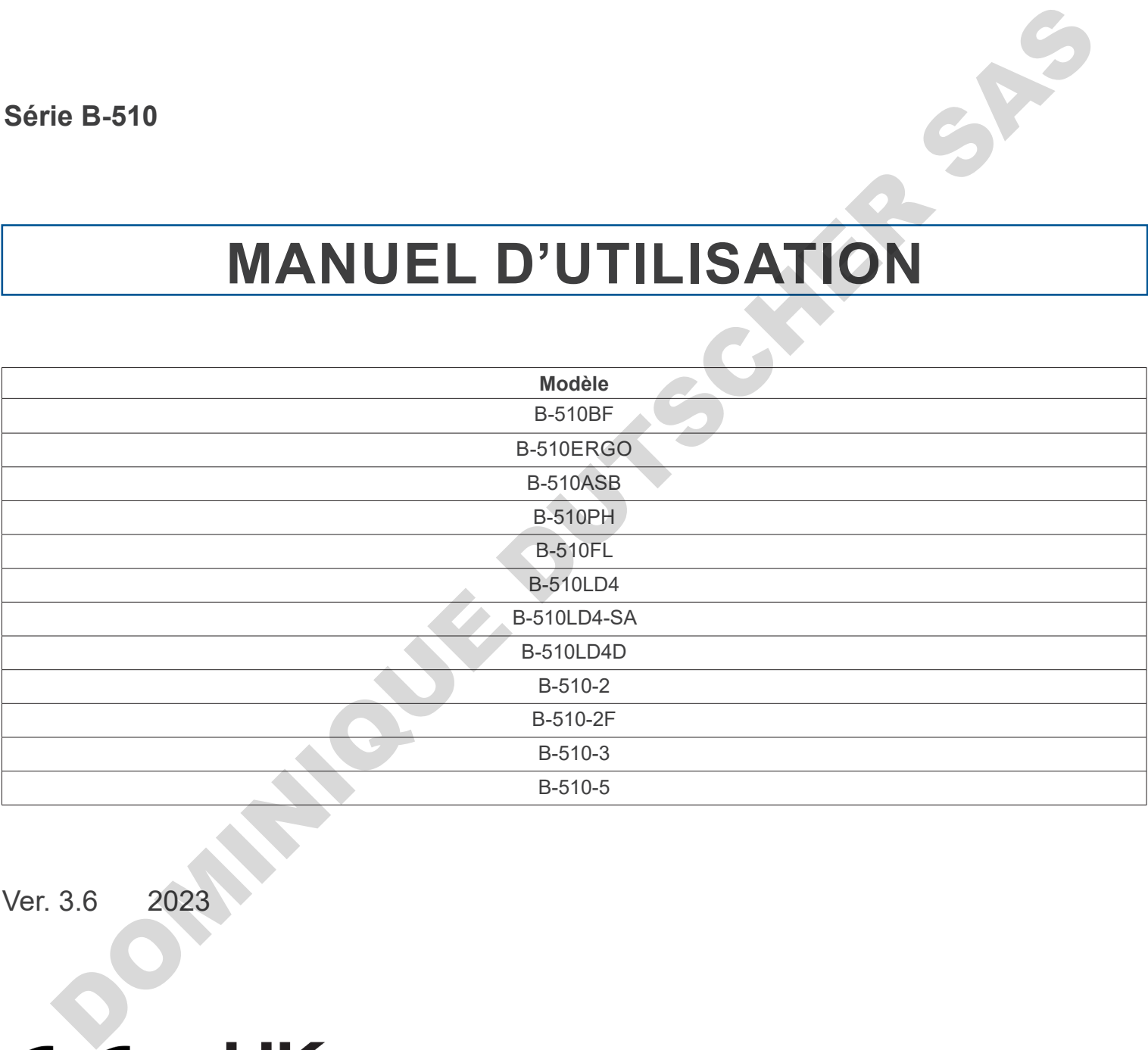

Ver. 3.6 2023

## **Sommaire**

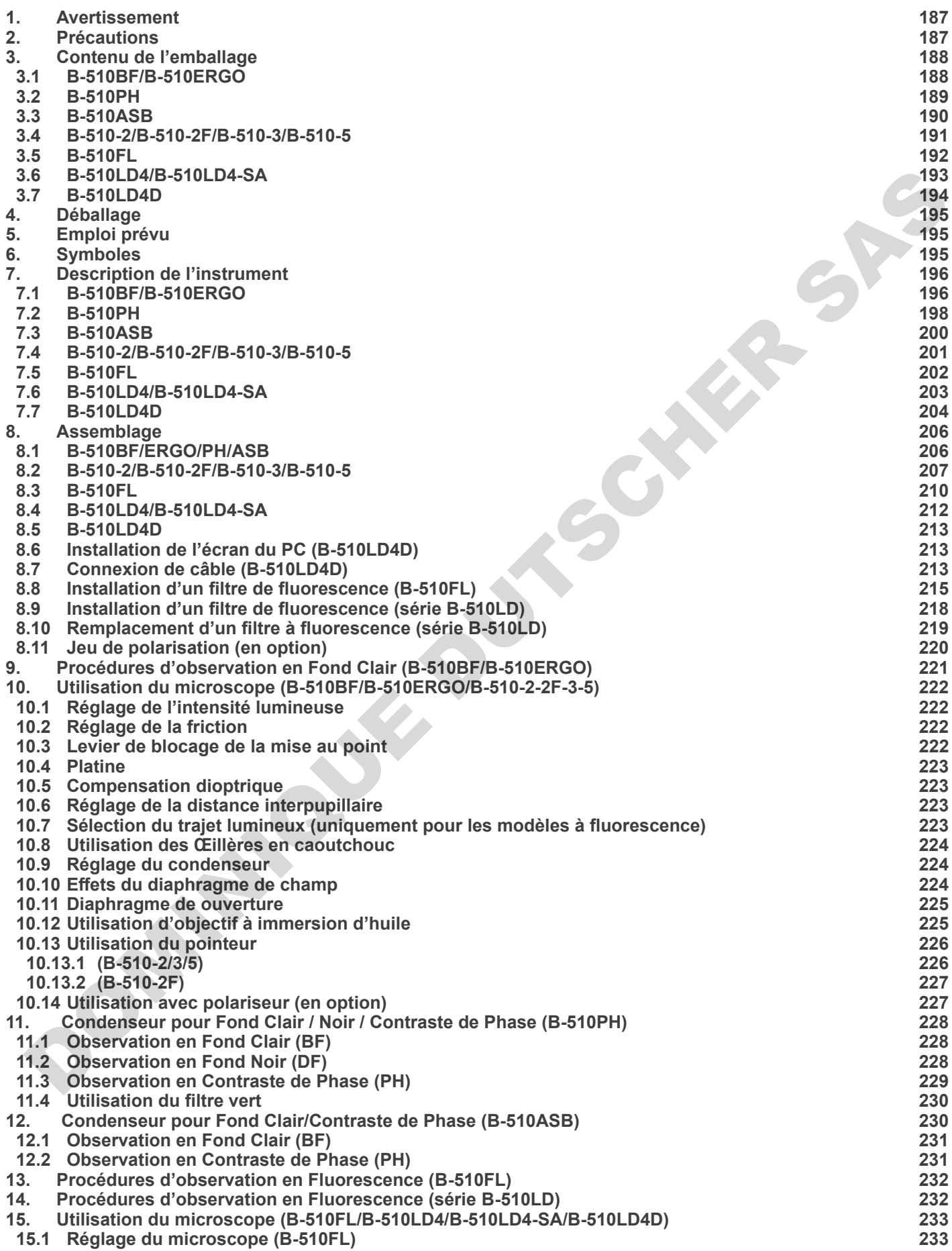

- 
- **15.2 Utilisation du microscope (B-510FL) 235 15.2.1 Utilisation de l'obturateur (B-510FL seulement) 235**
- **15.3 Utilisation du microscope (série B-510LD) 236**
- **15.4 Utilisation de la plaque d'exclusion de la lumière 237**
- 
- **15.5 Utilisation du l'écran UV 237 16. Observation en Contraste de Phase + Fluorescence 238**
- **16.1 B-510FL 238**
- **16.2 Sèrie B-510LD 238**
- **17. Microphotographie 239**
- **17.1 Utilisation des caméras avec monture "C" 239** . Micropholographies avec monture "C"<br>
7.1 Utilisation des caméras Reflex<br>
7.1 Utilisation des criencies Reflex<br>
missage<br>
missage<br>
missage<br>
PONA PRODUCES<br>
PONA PRODUCES<br>
PONA PRODUCES<br>
PONA PRODUCES<br>
PONA PRODUCES<br>
PONA PR
- **17.2 Utilisation des caméras Reflex 239**
- **18. Réparation et entretien 240**
- **19. Guide résolution des problèmes 241**
- **Ramassage 243**

## **1. Avertissement**

Le présent microscope est un appareil scientifique de précision créé pour offrir une durée de vie de plusieurs années avec un niveau d'entretien minimum. Les meilleurs composants optiques et mécaniques ont été utilisés pour sa conception ce qui fond de lui un appareil idéal pour une utilisation journalière.

Ce guide contient des informations importantes sur la sécurité et l'entretien du produit et par conséquent il doit être accessible à tous ceux qui utilisent cet instrument.

Nous déclinons toute responsabilité quant à des utilisations de l'instrument non conformes au présent manuel.

## **2. Précautions**

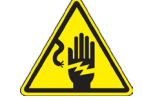

## **Éviter choc électrique**

Avant de connecter le câble d'alimentation au réseau électrique assurez vous que la tension d'entrée soit compatible avec celle de l'appareil et que l'interrupteur de l'éclairage soit en position arrêt. L'utilisateur devra consulter les normes de sécurités de son pays. L'appareil inclût une étiquette de sécurité. C.E. Dans tous les cas, l'uti fonctionnement sûr de l'instrument. DOMINIQUE DUTSCHER

## **3. Contenu de l'emballage**

## **3.1 B-510BF/B-510ERGO**

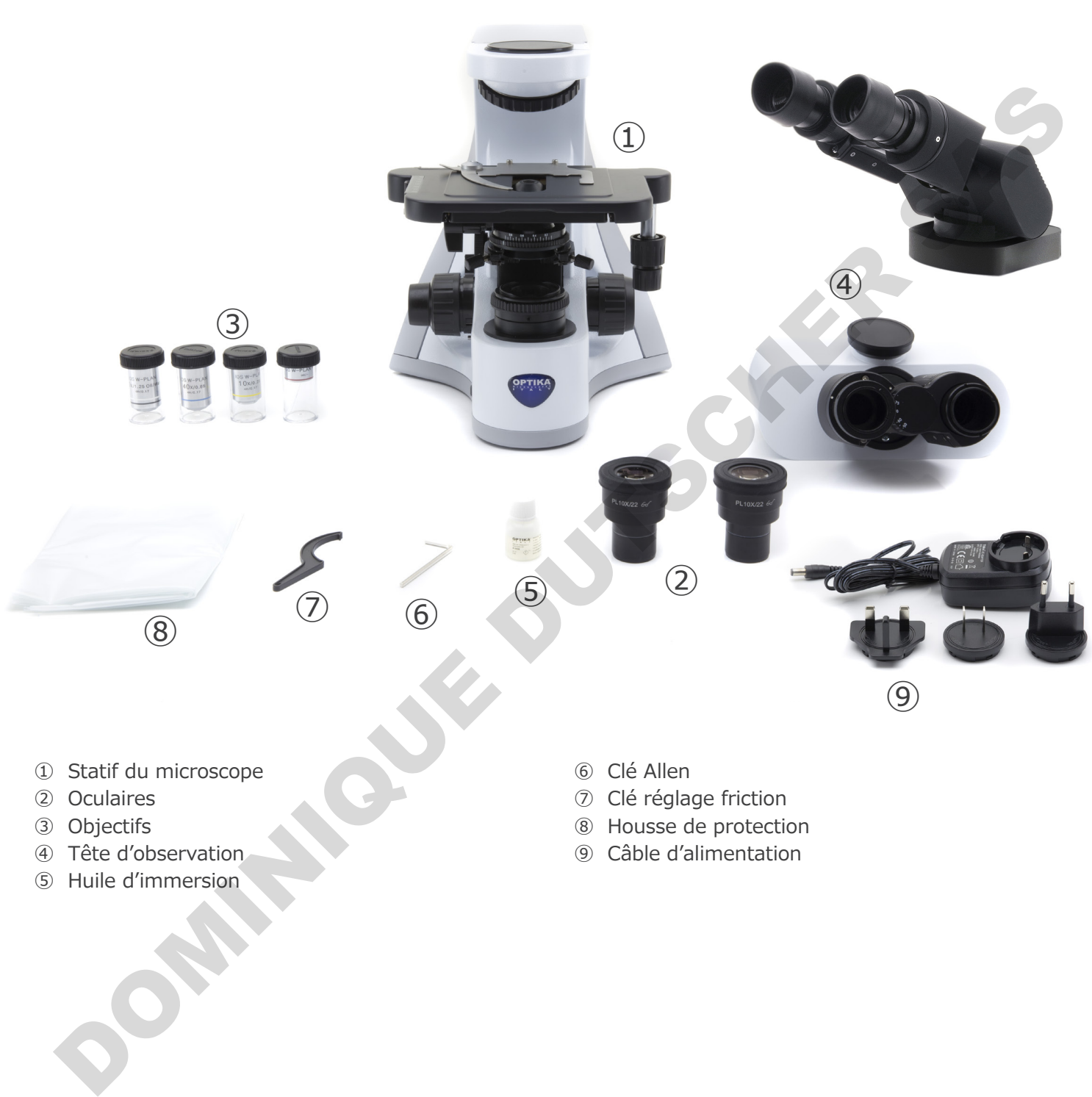

- ② Oculaires
- ③ Objectifs
- ④ Tête d'observation
- ⑤ Huile d'immersion
- ⑦ Clé réglage friction
- ⑧ Housse de protection
- ⑨ Câble d'alimentation

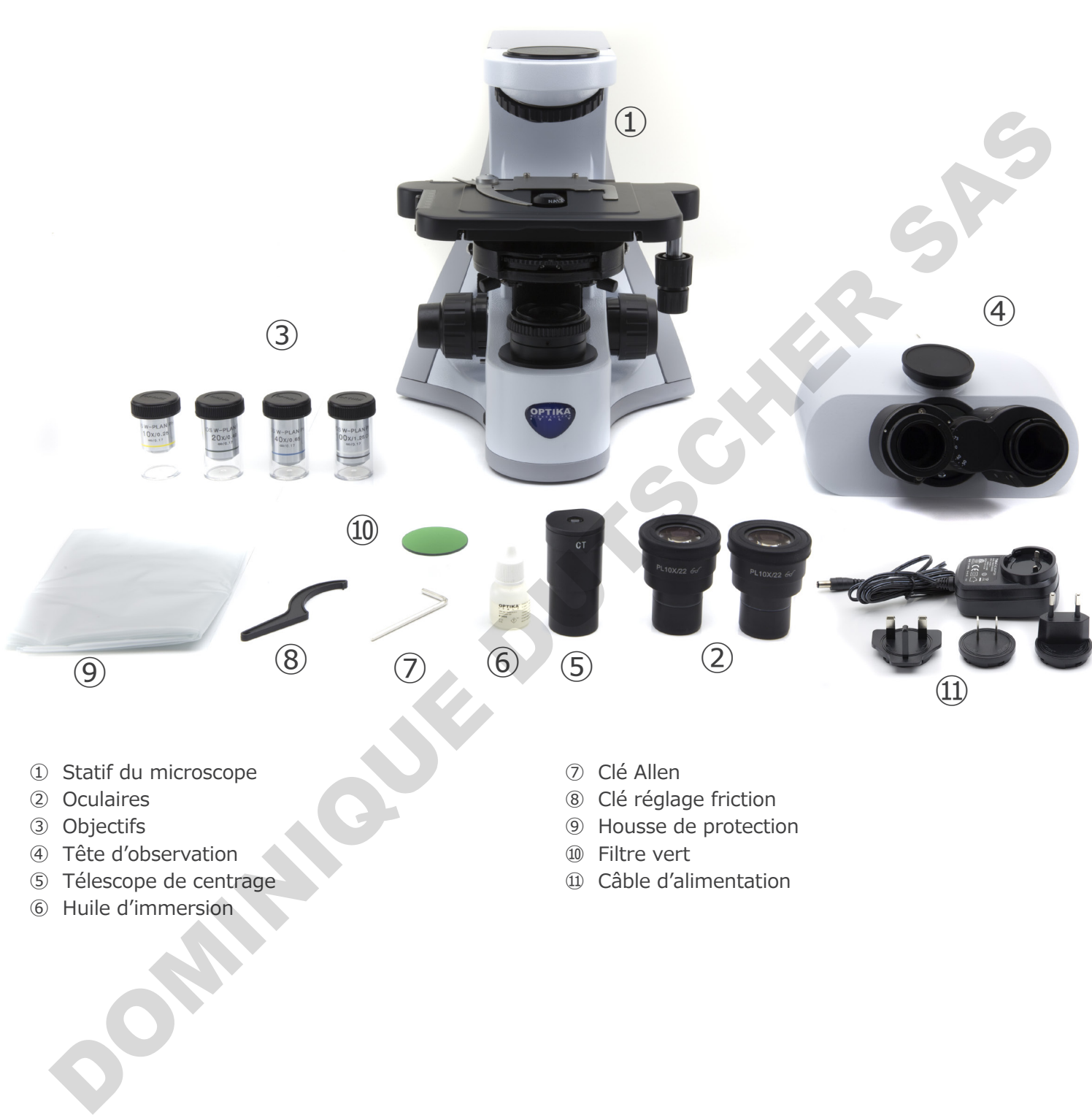

- ② Oculaires
- ③ Objectifs
- ④ Tête d'observation
- ⑤ Télescope de centrage
- ⑥ Huile d'immersion
- 
- ⑧ Clé réglage friction
- ⑨ Housse de protection
- ⑩ Filtre vert
- ⑪ Câble d'alimentation

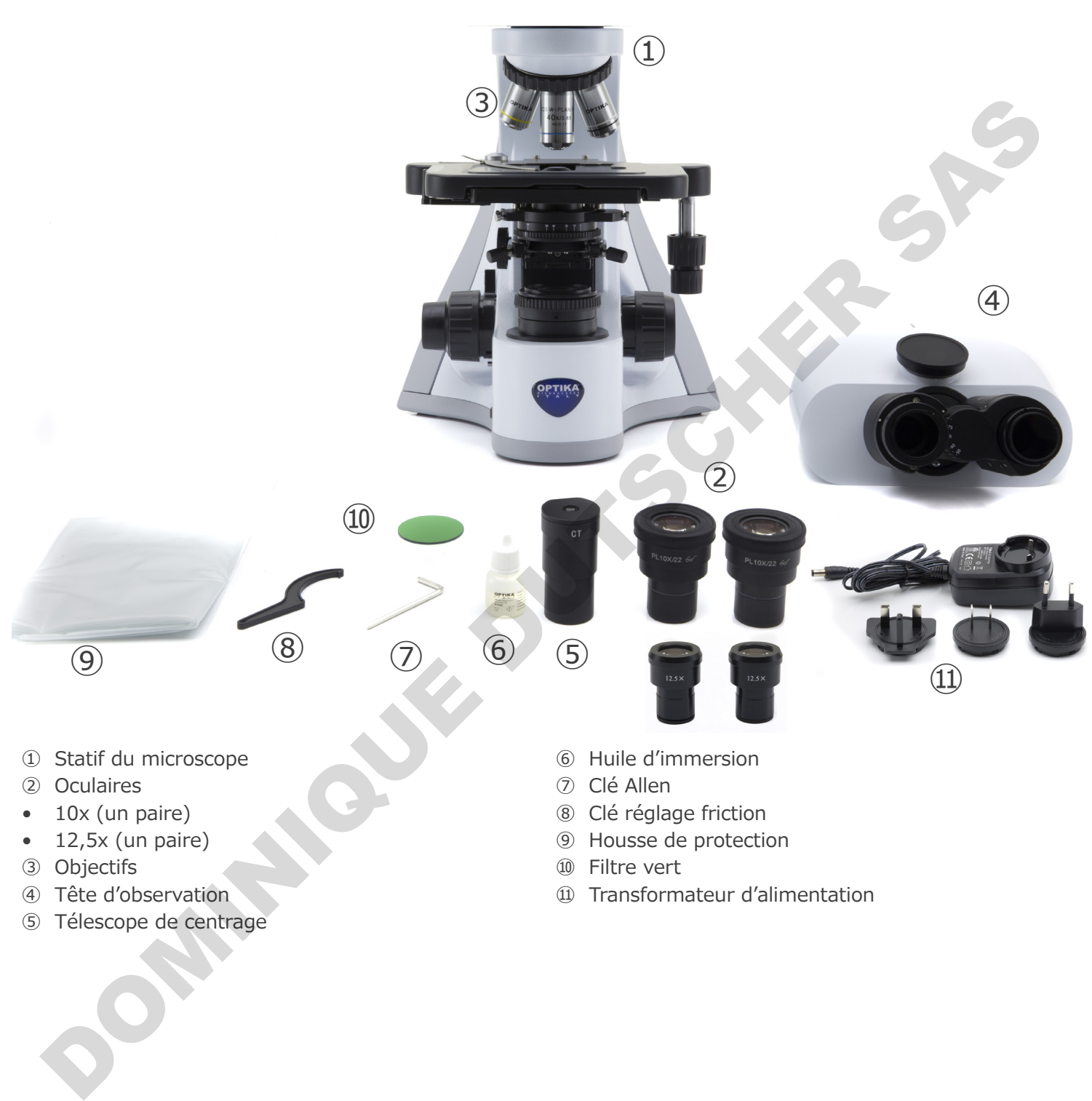

- ③ Objectifs
- ④ Tête d'observation
- ⑤ Télescope de centrage
- 
- ⑩ Filtre vert
- ⑪ Transformateur d'alimentation

#### **3.4 B-510-2/B-510-2F/B-510-3/B-510-5**

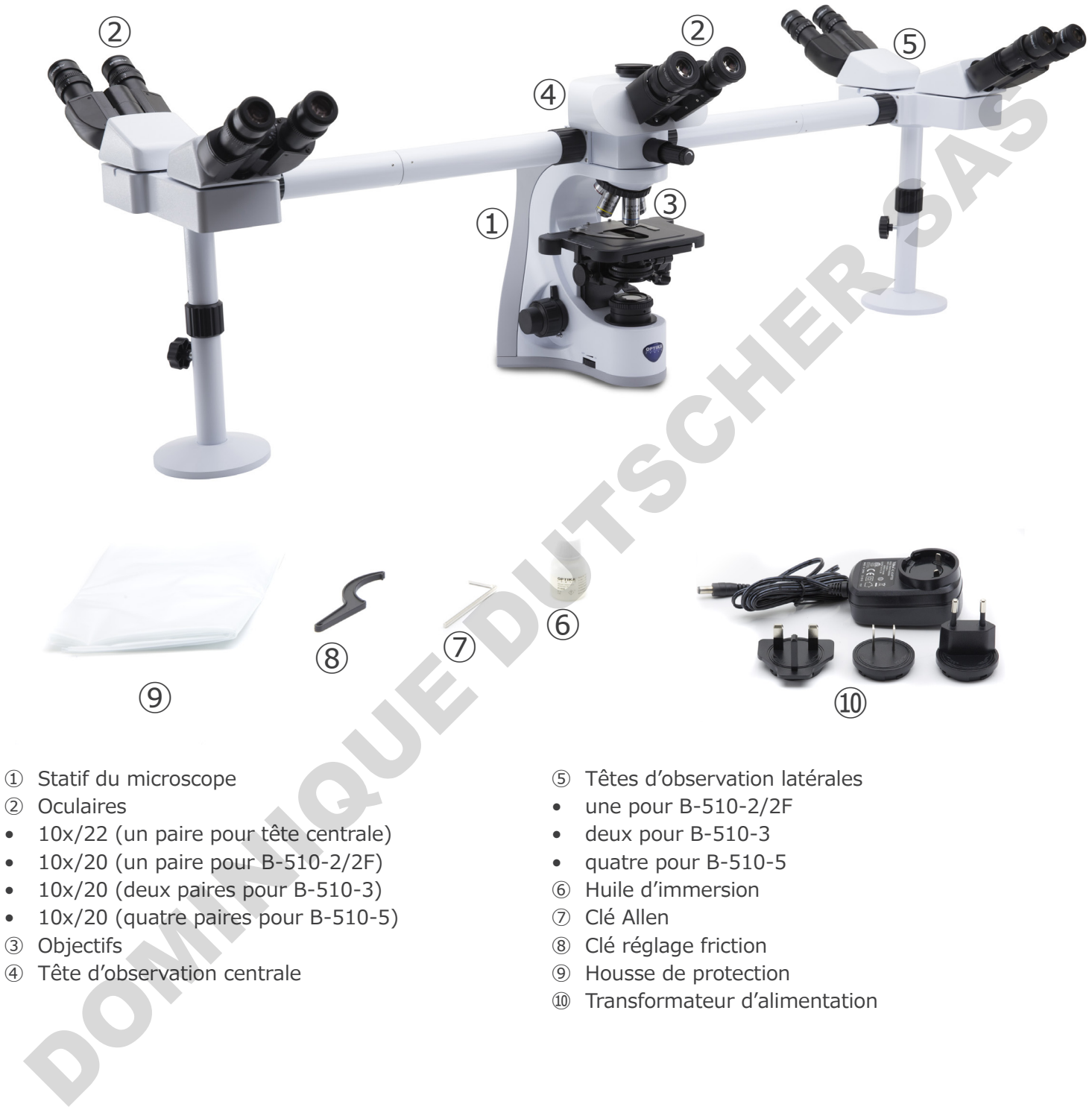

- ② Oculaires
- • 10x/22 (un paire pour tête centrale)
- $\cdot$  10x/20 (un paire pour B-510-2/2F)
- 10x/20 (deux paires pour B-510-3)
- • 10x/20 (quatre paires pour B-510-5)
- ③ Objectifs
- ④ Tête d'observation centrale
- une pour B-510-2/2F
- • deux pour B-510-3
- • quatre pour B-510-5
- ⑥ Huile d'immersion
- ⑦ Clé Allen
- ⑧ Clé réglage friction
- ⑨ Housse de protection
- ⑩ Transformateur d'alimentation

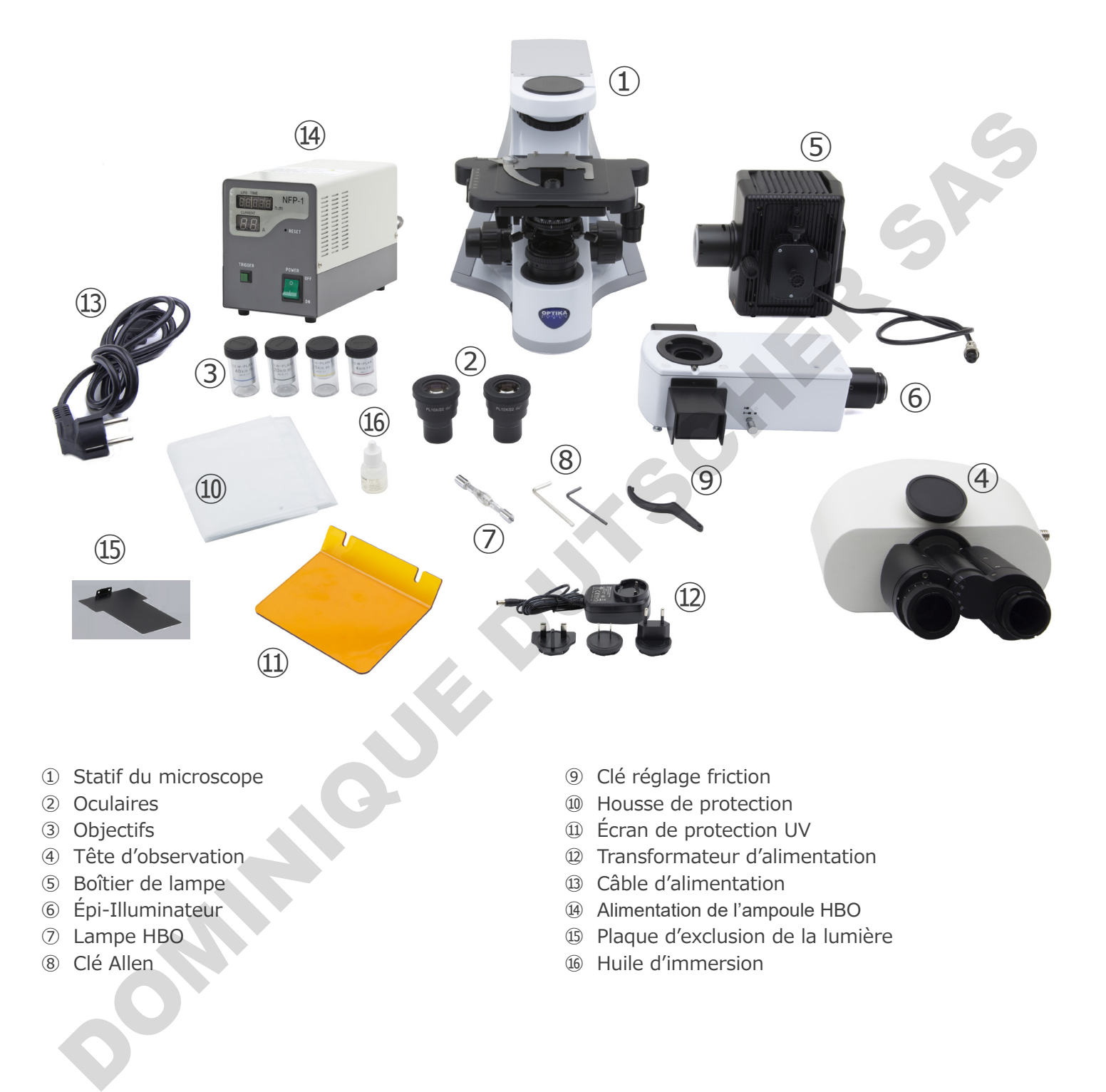

- ① Statif du microscope
- ② Oculaires
- ③ Objectifs
- ④ Tête d'observation
- ⑤ Boîtier de lampe
- ⑥ Épi-Illuminateur
- ⑦ Lampe HBO
- ⑧ Clé Allen
- ⑨ Clé réglage friction
- ⑩ Housse de protection
- ⑪ Écran de protection UV
- ⑫ Transformateur d'alimentation
- ⑬ Câble d'alimentation
- ⑭ Alimentation de l'ampoule HBO
- ⑮ Plaque d'exclusion de la lumière
- ⑯ Huile d'immersion

## **3.6 B-510LD4/B-510LD4-SA**

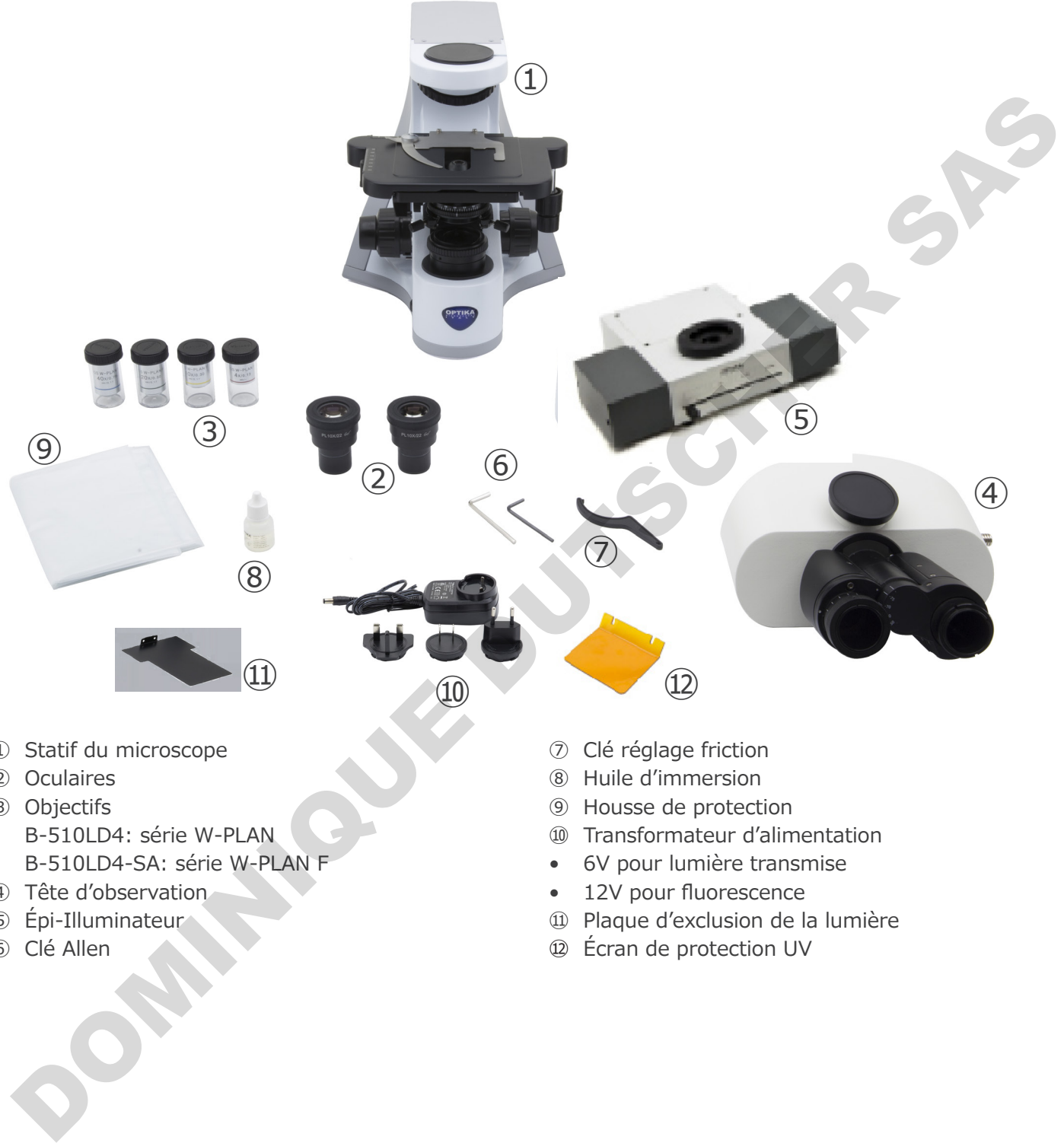

- ① Statif du microscope
- ② Oculaires
- ③ Objectifs
- • B-510LD4: série W-PLAN
- • B-510LD4-SA: série W-PLAN F
- ④ Tête d'observation
- ⑤ Épi-Illuminateur
- ⑥ Clé Allen
- ⑦ Clé réglage friction
- ⑧ Huile d'immersion
- ⑨ Housse de protection
- ⑩ Transformateur d'alimentation
- • 6V pour lumière transmise
- 12V pour fluorescence
- ⑪ Plaque d'exclusion de la lumière
- ⑫ Écran de protection UV

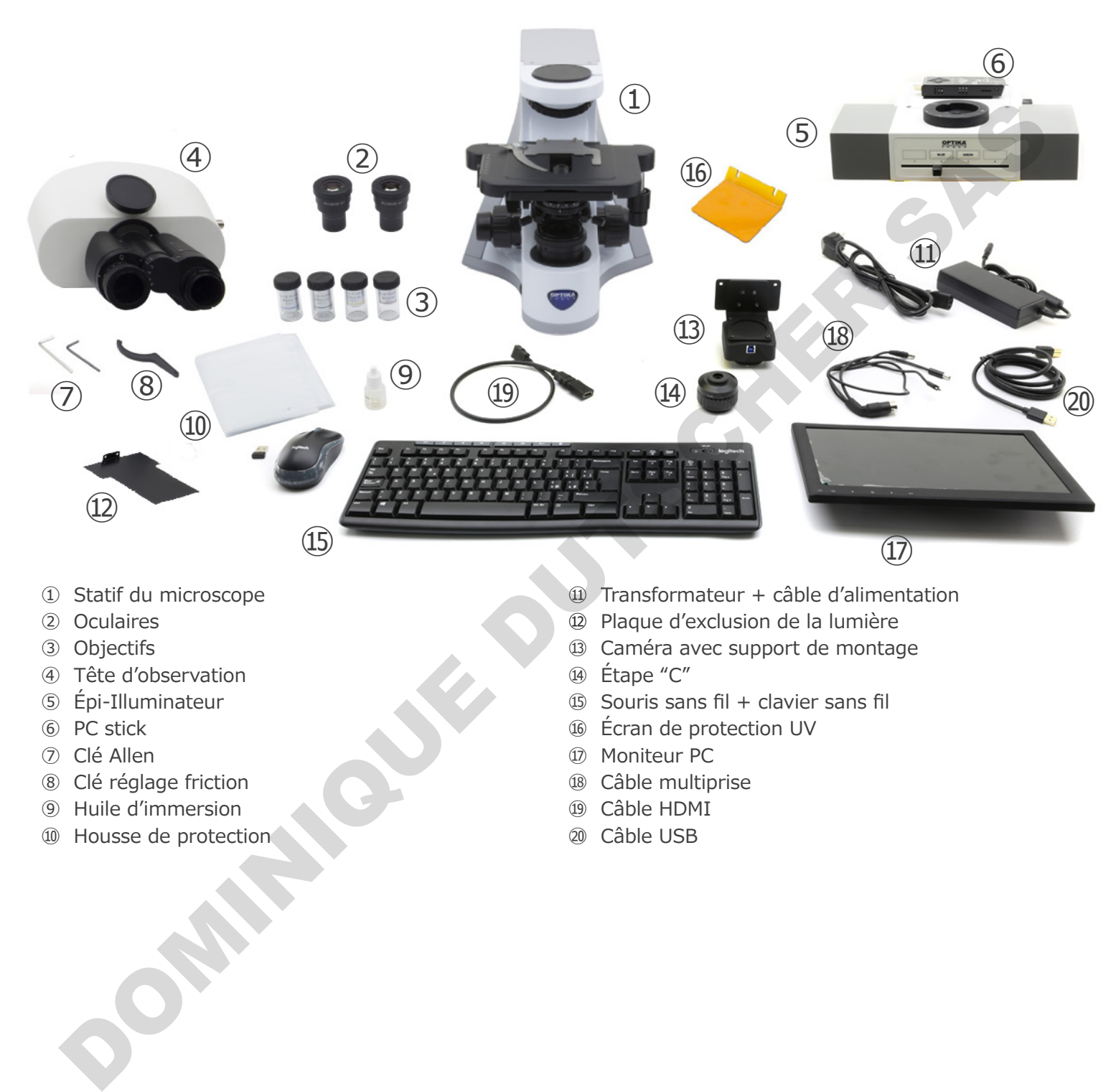

- ① Statif du microscope
- ② Oculaires
- ③ Objectifs
- ④ Tête d'observation
- ⑤ Épi-Illuminateur
- ⑥ PC stick
- Clé Allen
- Clé réglage friction
- Huile d'immersion
- Housse de protection
- Transformateur + câble d'alimentation
- Plaque d'exclusion de la lumière
- ⑬ Caméra avec support de montage
- Étape "C"
- ⑮ Souris sans fil + clavier sans fil
- Écran de protection UV
- ⑰ Moniteur PC
- Câble multiprise
- ⑲ Câble HDMI
- ⑳ Câble USB

## **4. Déballage**

Le microscope est logé dans un récipient moulé en polystyrène. Retirez le ruban adhésif du bord du conteneur et soulevez la moitié supérieure du conteneur. Faites attention à ce que les éléments optiques (objectifs et oculaires) ne tombent pas et ne soient pas endommagés. En utilisant les deux mains (une autour du bras et une autour de la base), soulever le microscope du conteneur et le poser sur un bureau stable.

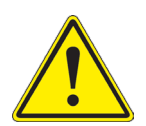

Ne pas toucher à mains nues les surfaces optiques telles que les lentilles, les filtres ou les lunettes. Des traces de graisse ou d'autres résidus peuvent détériorer la qualité finale de l'image et corroder la surface optique en peu de temps.

## **5. Emploi prévu**

#### **Modèles standard**

Réservé à la recherche et à l'enseignement. Ne pas utiliser à des fins thérapeutiques ou diagnostiques, animales ou humaines. Emploi prévu<br>
Engels dans de la l'enseignement. Ne pas utiliser à des fins thérapeutques ou diagnostiques, animales des texts de DIV<br>
Dominant à usage diagnostique, visant à obtenir des informations sur la studiation physi

#### **Modèles de DIV**

Également à usage diagnostique, visant à obtenir des informations sur la situation physiologique ou pathologique du sujet.

## **6. Symboles**

Le tableau suivant est un glossaire illustré des symboles qui sont utilisés dans ce manuel.

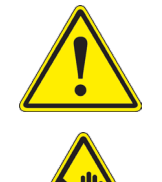

## **ATTENTION**

Ce symbole indique un risque potentiel et vous avertit de procéder avec prudence

## **CHOC ÉLECTRIQUE**

Ce symbole indique un risque de choc électrique.

## **7. Description de l'instrument**

**7.1 B-510BF/B-510ERGO**

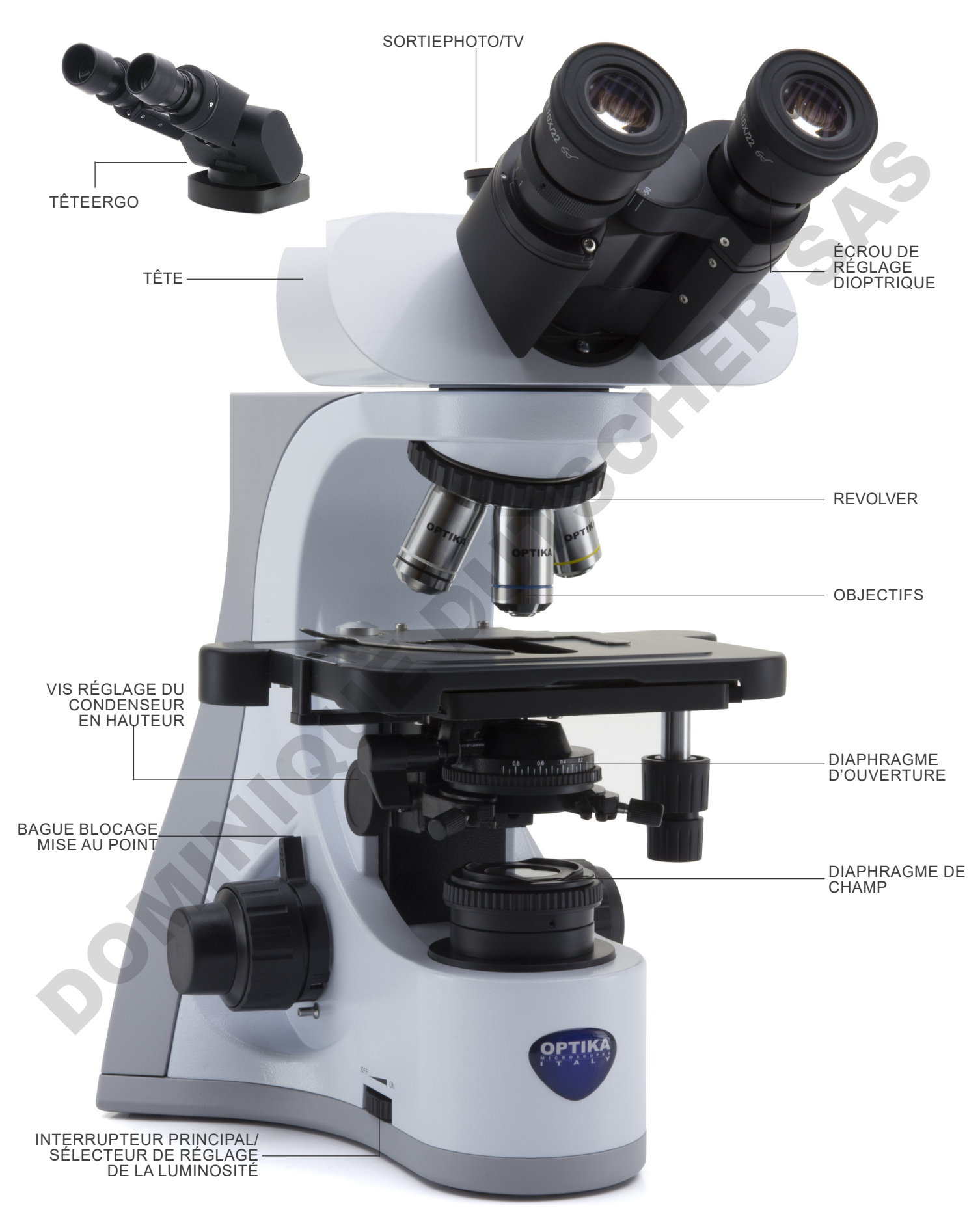

## **B-510BF/B-510ERGO (côté opposé)**

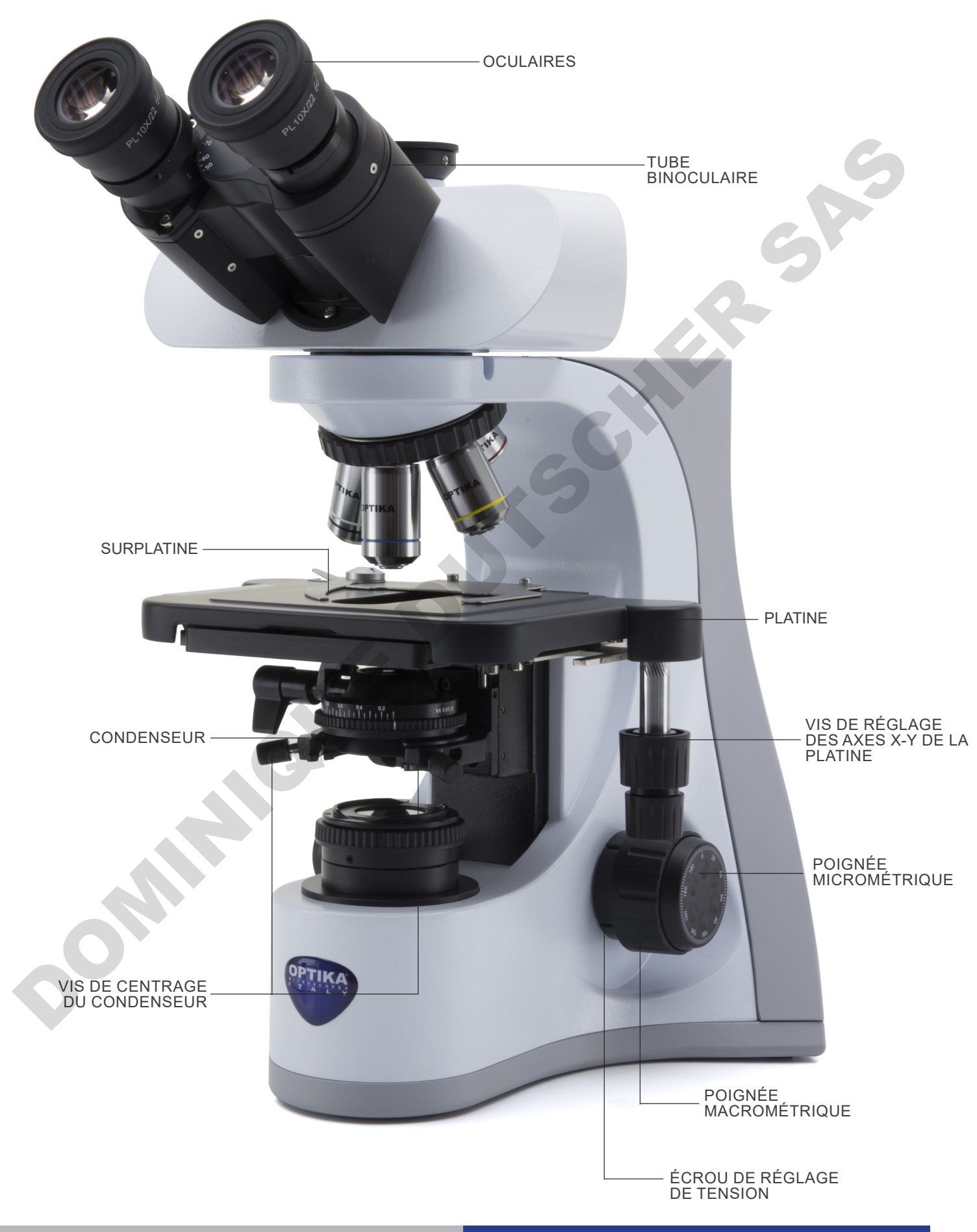

## **7.2 B-510PH**

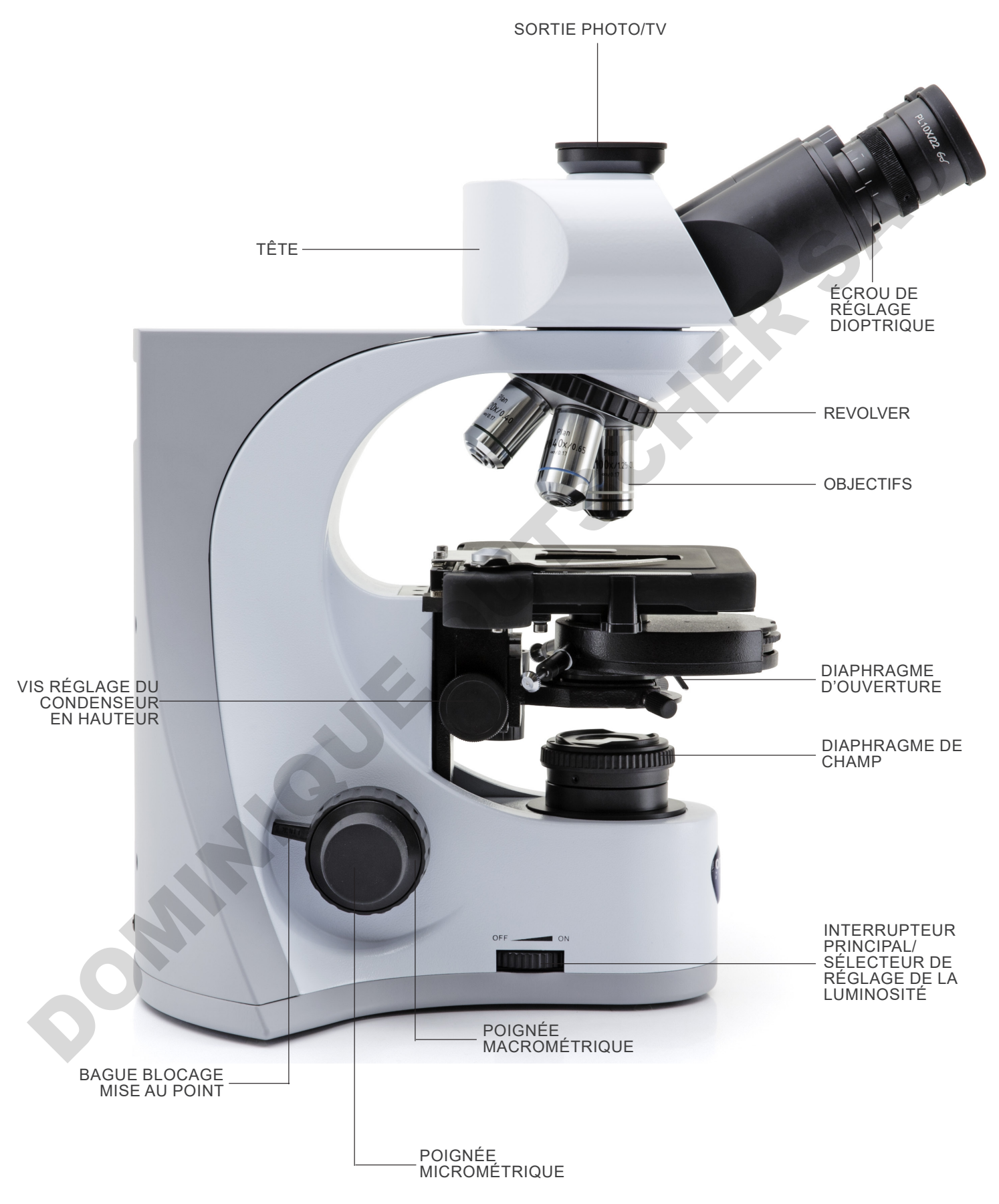

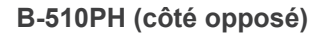

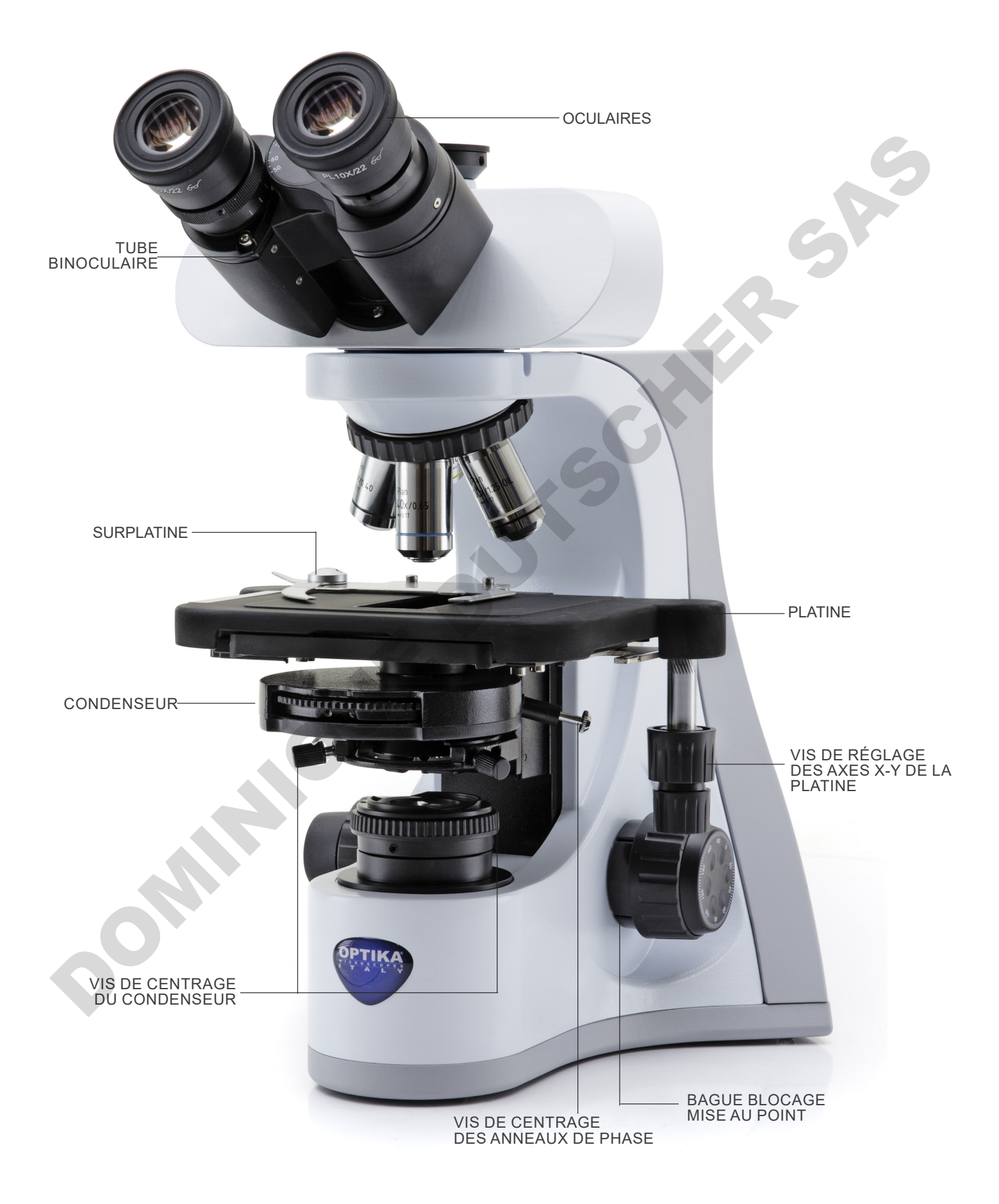

#### **7.3 B-510ASB**

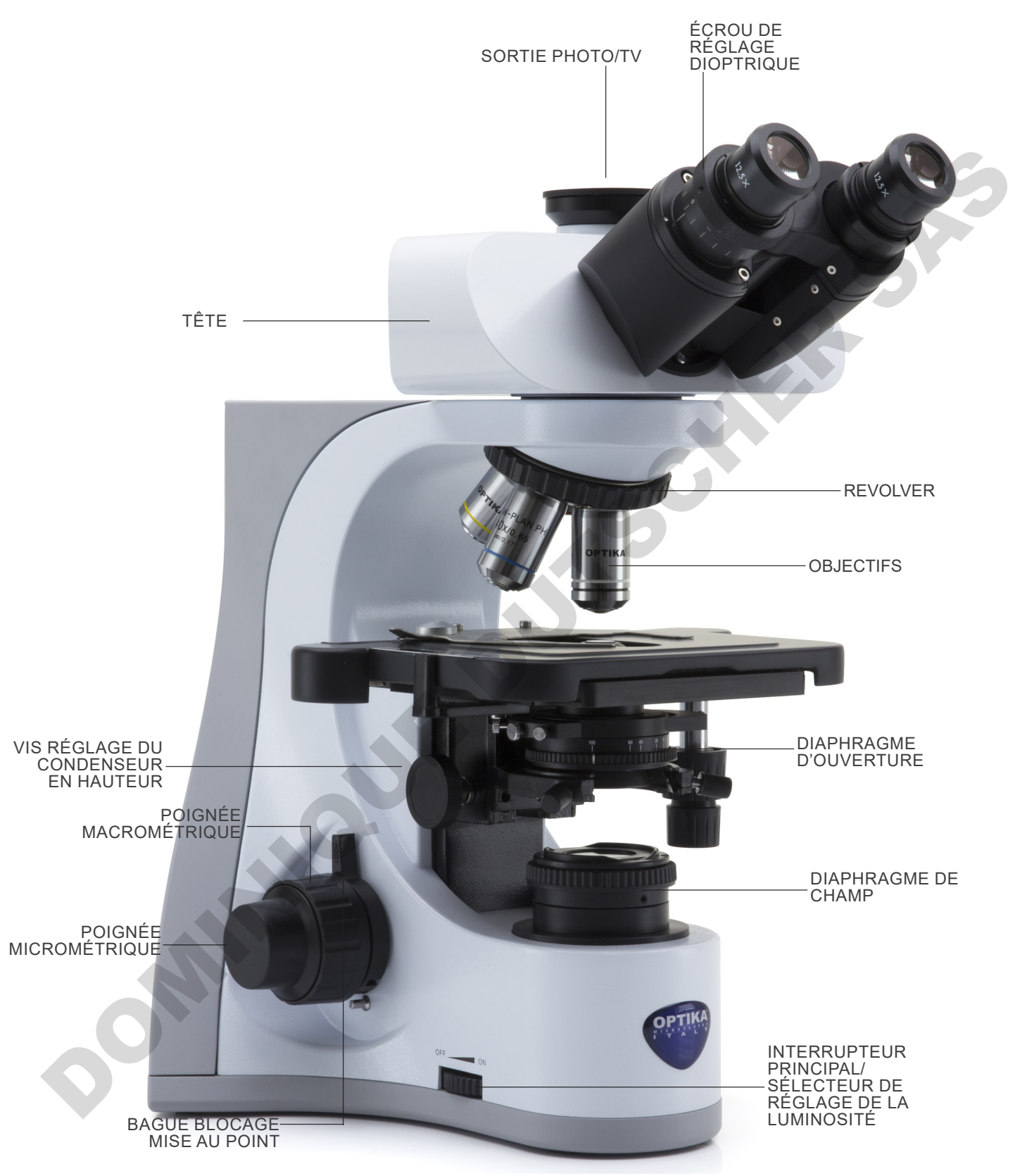

#### **7.4 B-510-2/B-510-2F/B-510-3/B-510-5**

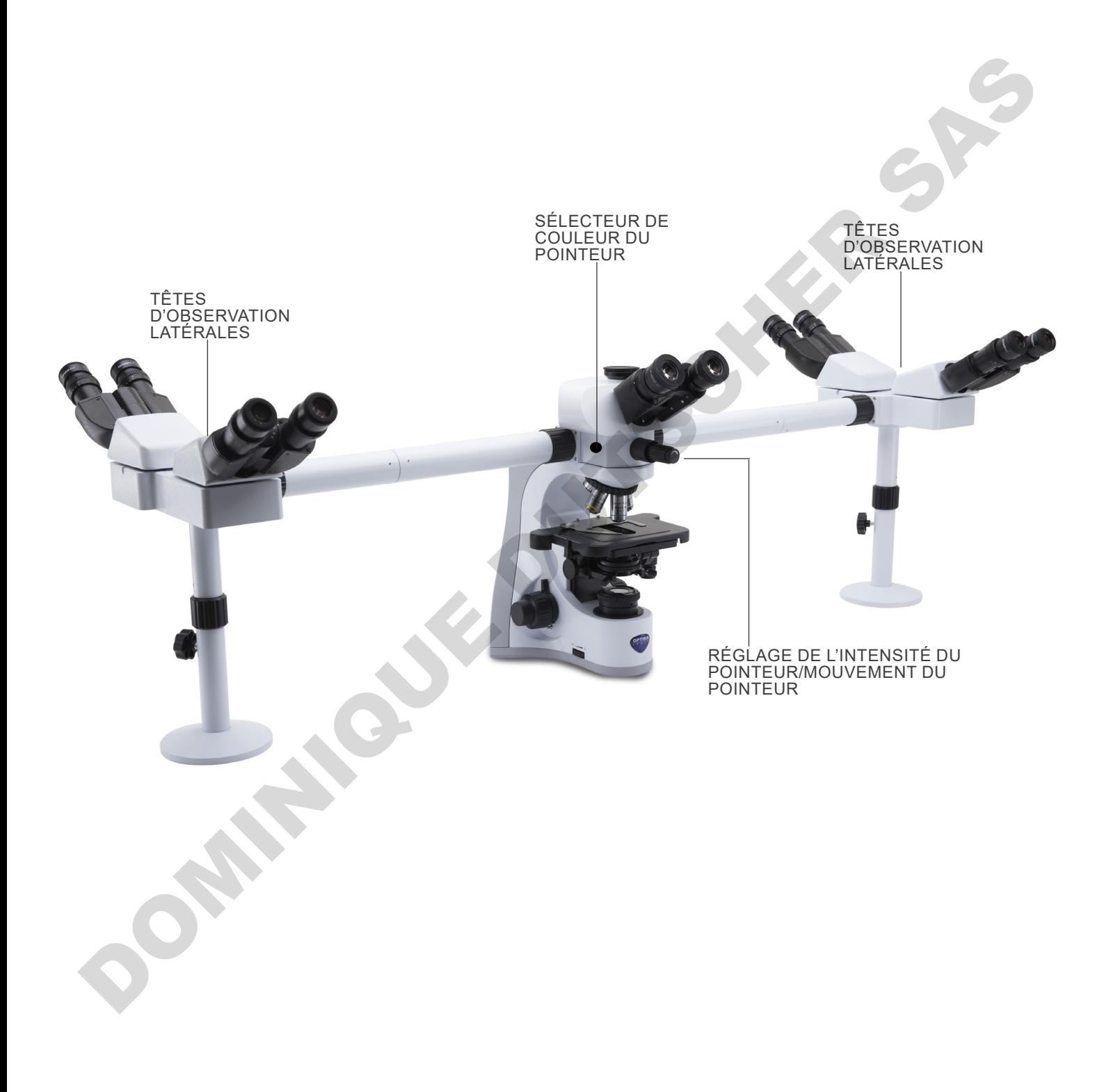

## **7.5 B-510FL**

Les principaux contrôles du microscope restent inchangés: seules les parties fluorescentes sont mises en évidence.

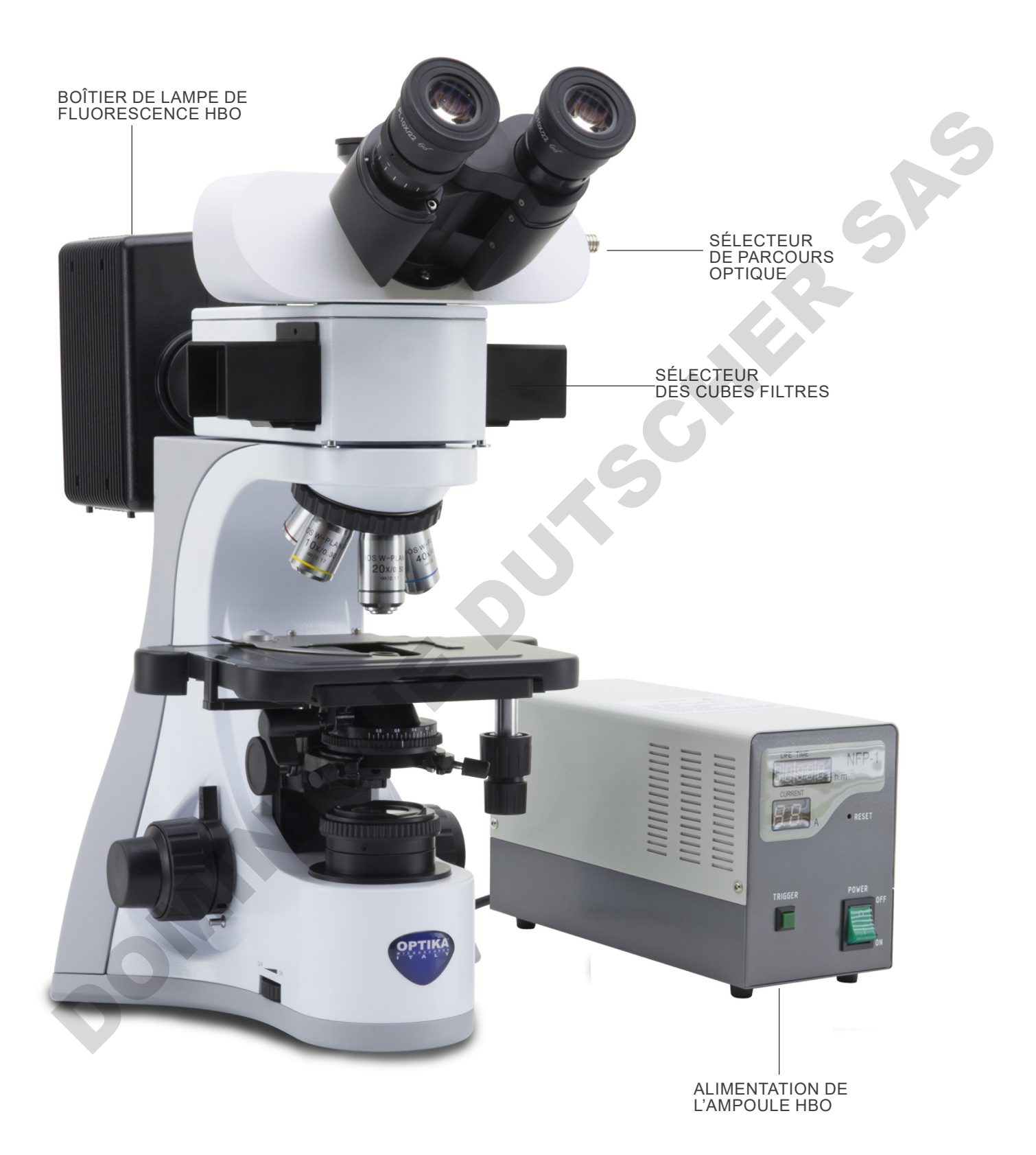

## **7.6 B-510LD4/B-510LD4-SA**

Les principaux contrôles du microscope restent inchangés: seules les parties fluorescentes sont mises en évidence.

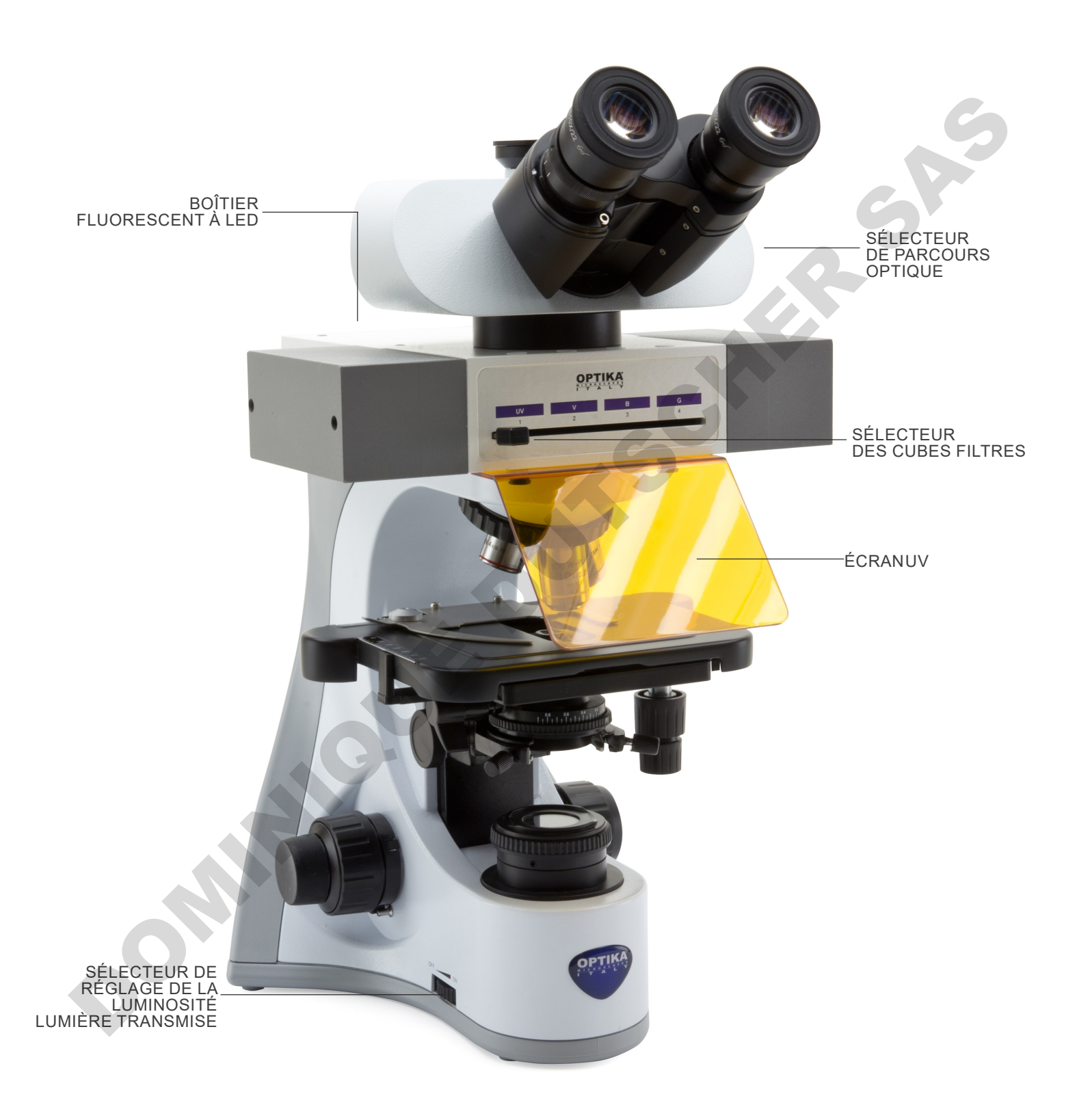

#### **7.7 B-510LD4D**

Les principaux contrôles du microscope restent inchangés: seules les parties fluorescentes et numériques sont mises en évidence.

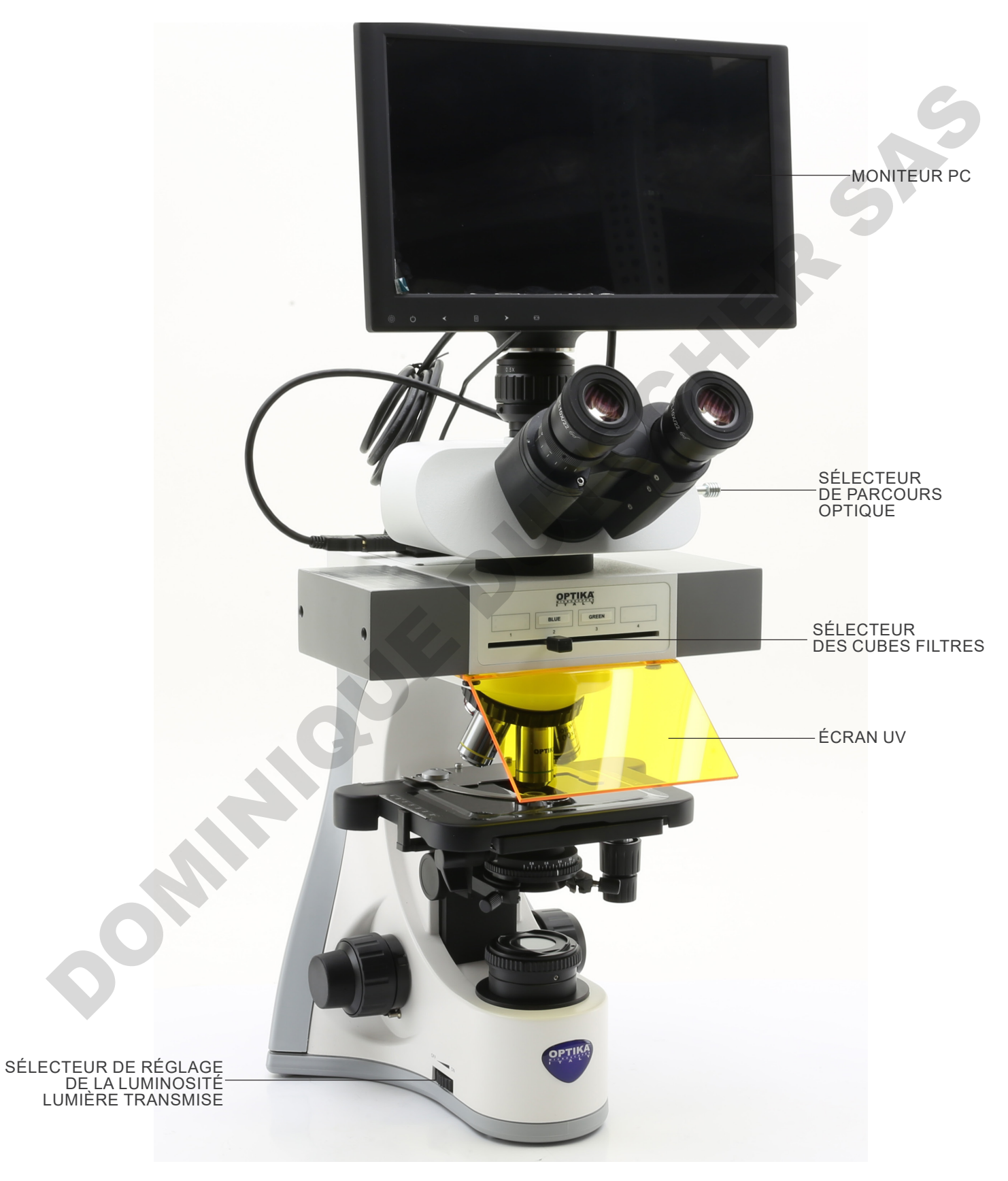

## **B-510LD4D (côté opposé)**

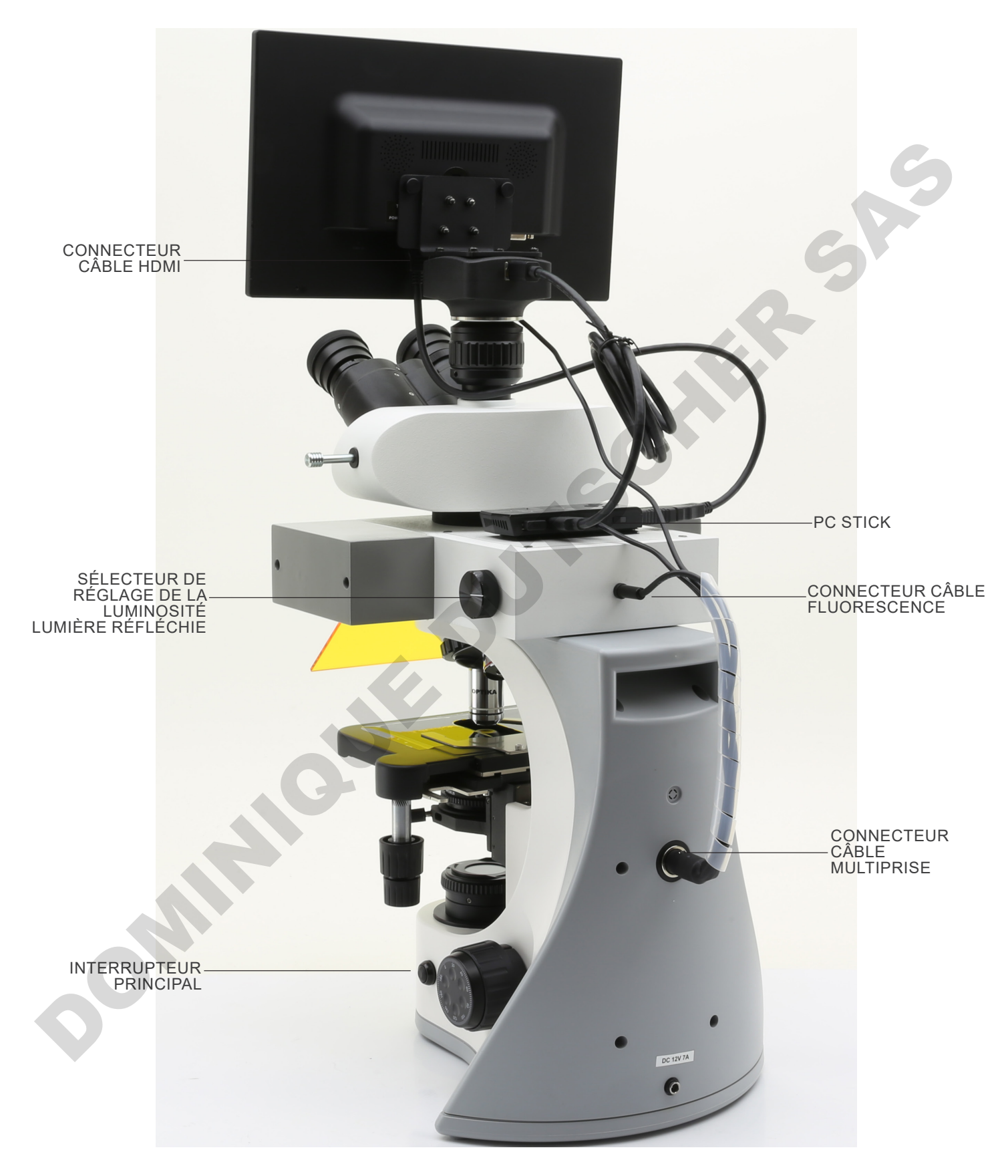

## **8. Assemblage**

## **8.1 B-510BF/ERGO/PH/ASB**

- 1. Insérer le support rond en queue d'aronde de la tête dans le support rond en queue d'aronde du statif et le fixer avec la vis de fixation en utilisant la clé Allen. (Fig. 1)
- **• Tenir toujours la tête avec une main lorsque vous serrez la vis pour l'empêcher de tomber**.

- 2. Insérer les oculaires dans les tubes porte oculaires de la tête optique. (Fig. 2)
- 3. Le condenseur est déjà installé. Pour l'enlever, utiliser une clé Allen de diam 1.5 mm et agir sur la vis de fixation sur le coté droit du porte- condenseur.

4. Tout en tournant la tourelle dans le sens horaire, fixer les objectifs en les vissant dans les logements de la tourelle en commençant par le grossissement le plus faible pour finir par le grossissement le plus élevé. (Fig. 3)

5. Insérer la fiche d'alimentation dans le connecteur du panneau

arrière du microscope. (Fig. 4)

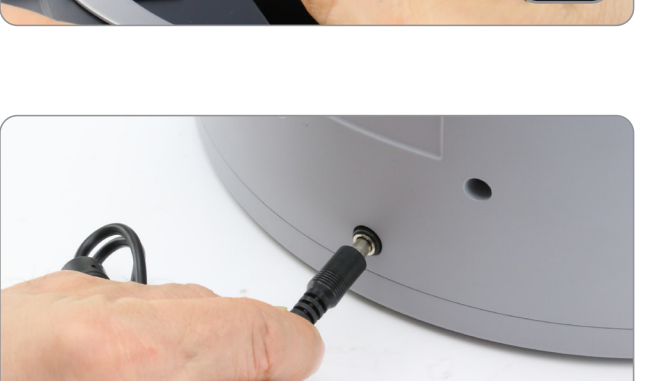

Fig. 4

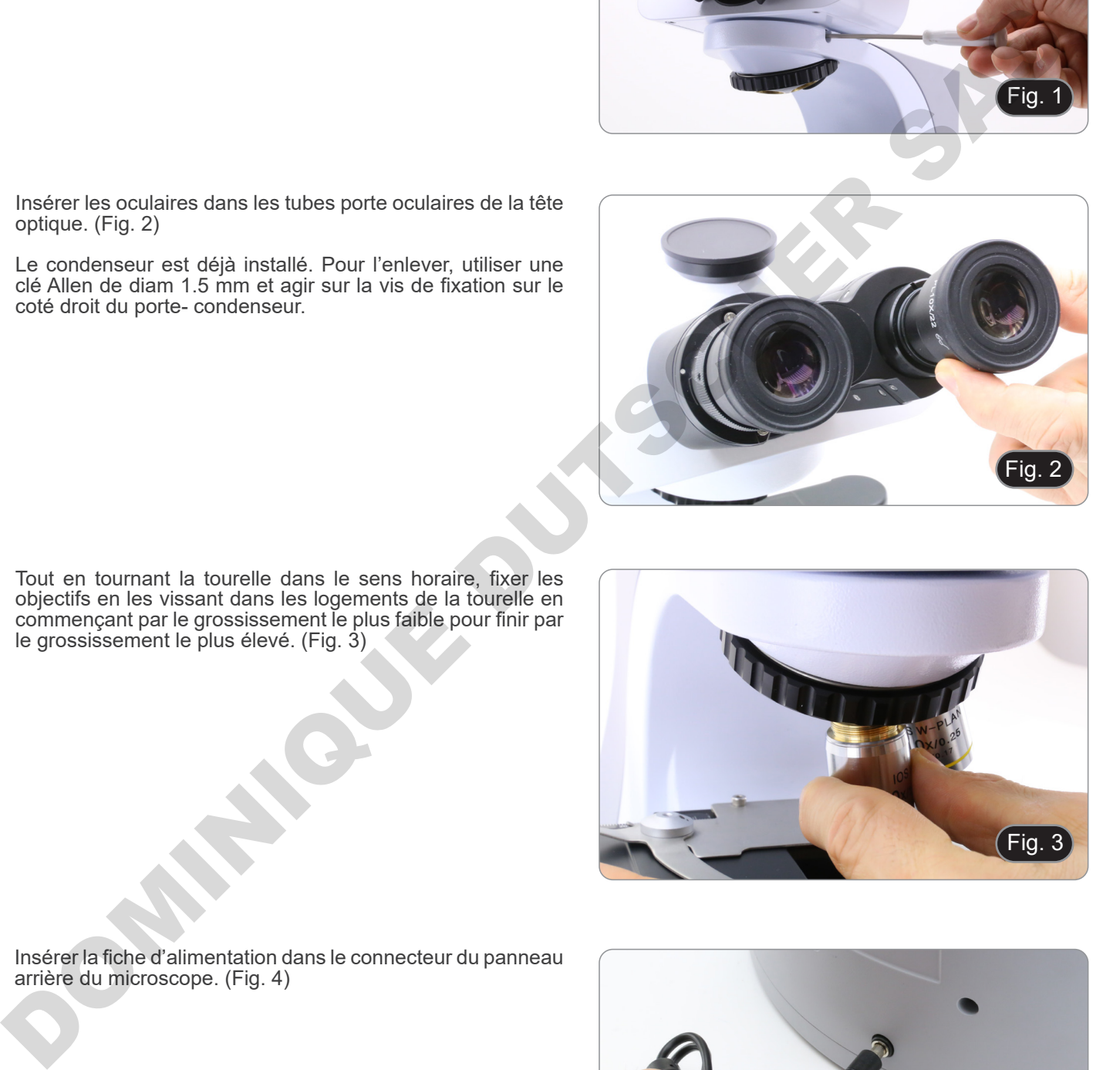

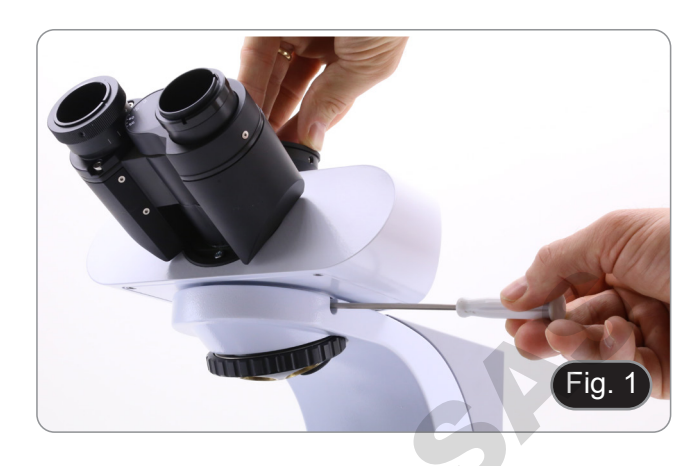

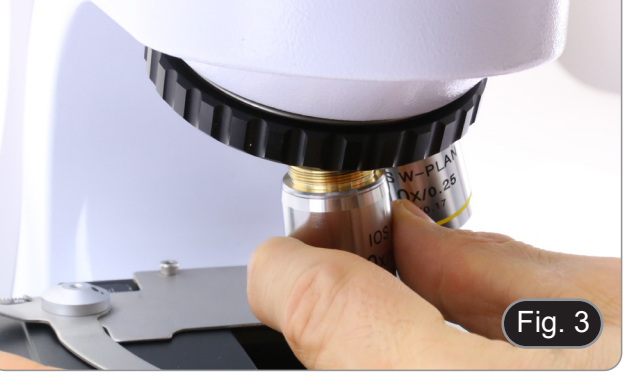

#### **8.2 B-510-2/B-510-2F/B-510-3/B-510-5**

1. Insérez l'inverseur optique du dispositif multi-observation et fixez-le avec la vis de blocage ① située sur le côté droit du statif. (Fig. 5)

2. Raccordez l'alimentateur 5Vdc via une fiche à la prise située à l'arrière de l'appareil. (Fig. 6).

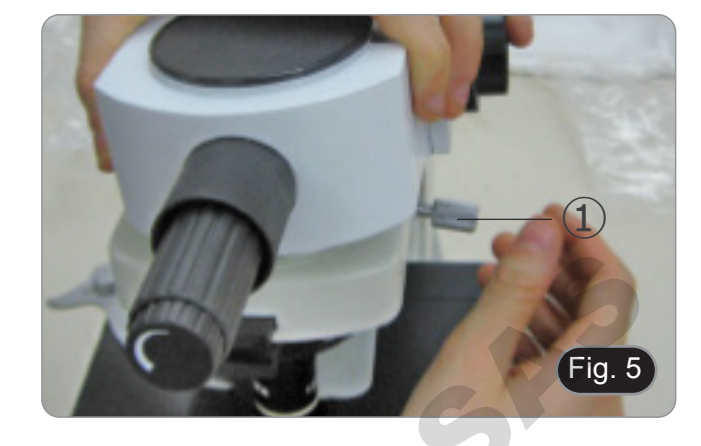

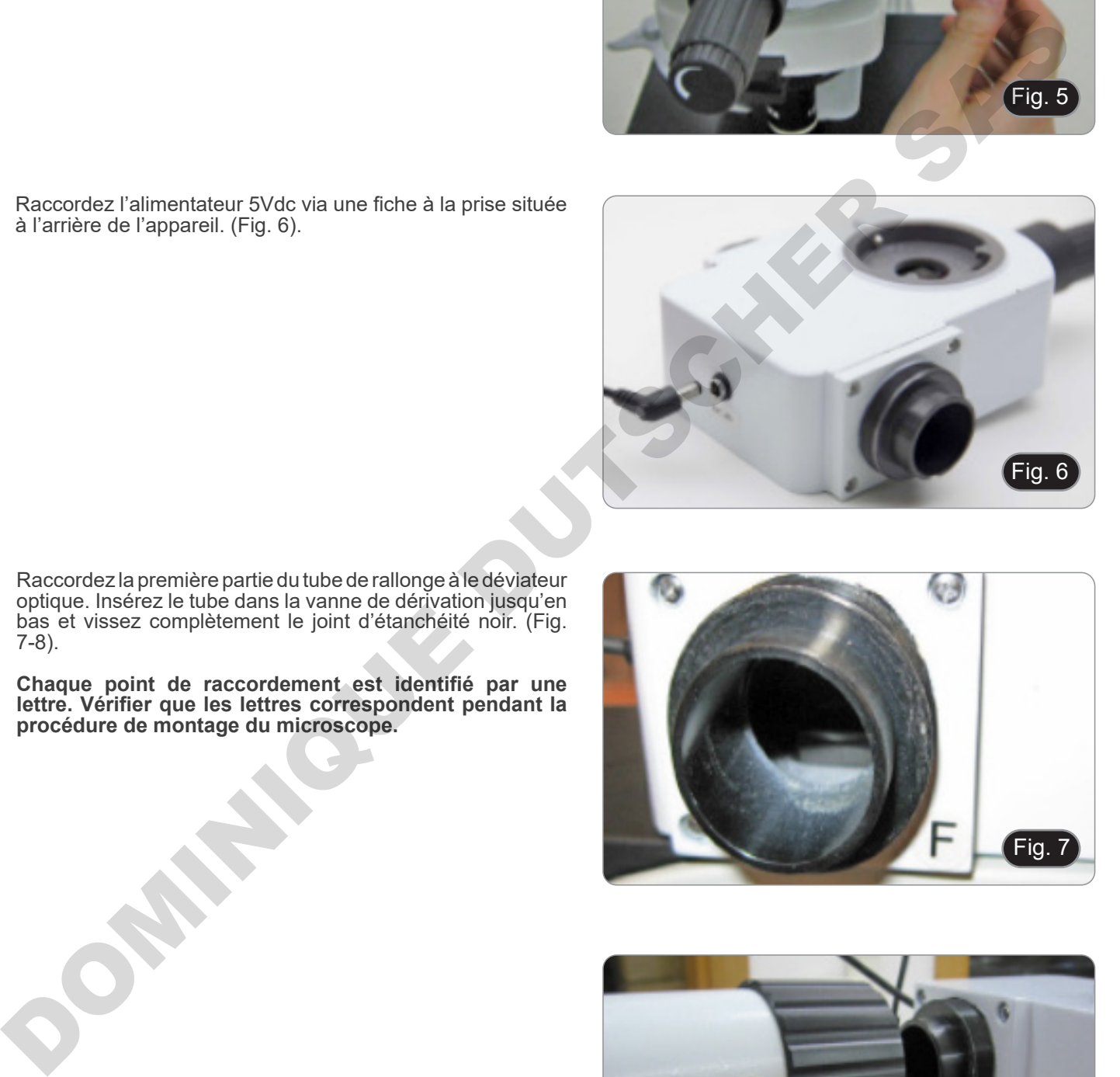

- 3. Raccordez la première partie du tube de rallonge à le déviateur optique. Insérez le tube dans la vanne de dérivation jusqu'en bas et vissez complètement le joint d'étanchéité noir. (Fig. 7-8).
- **• Chaque point de raccordement est identifié par une lettre. Vérifier que les lettres correspondent pendant la procédure de montage du microscope.**

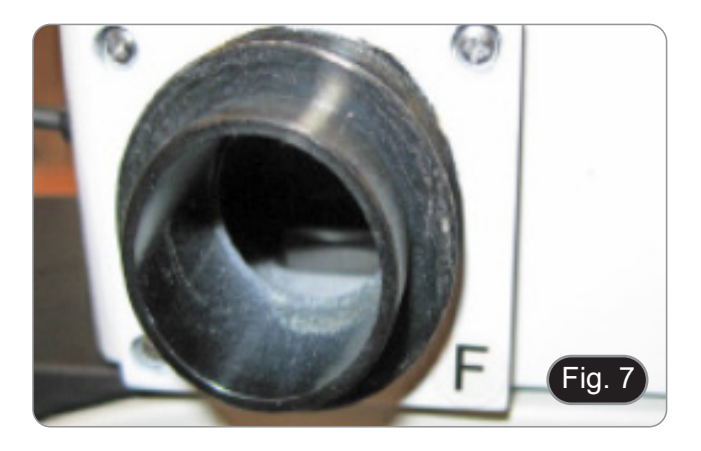

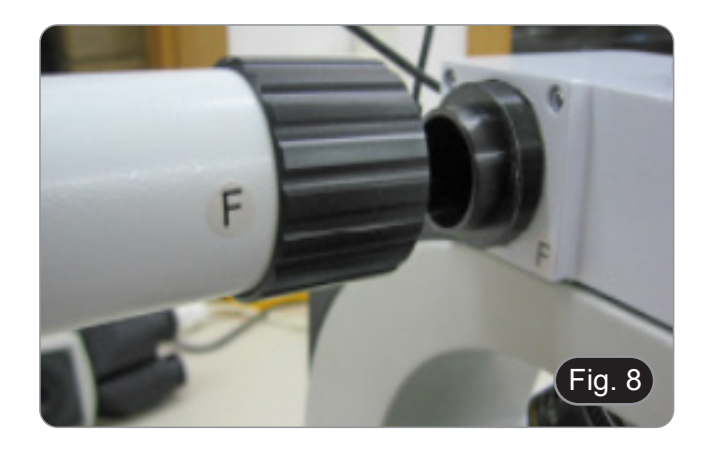

- 
- 4. Insérez la deuxième partie du tube de rallonge. (Fig. 9). Insérez le deuxième tube de rallonge à fond dans la bonne position. A l'aide de la clé Allen fournie (la petite), fixez les vis de fixation ① pour fixer le tube prolongateur.
- **• L'extrémité du premier tube de rallonge est fermée par une lentille (Fig. 10). Avant de monter le deuxième tube de rallonge, vérifiez qu'il est exempt de saleté, de poussière et d'autres contaminants.**

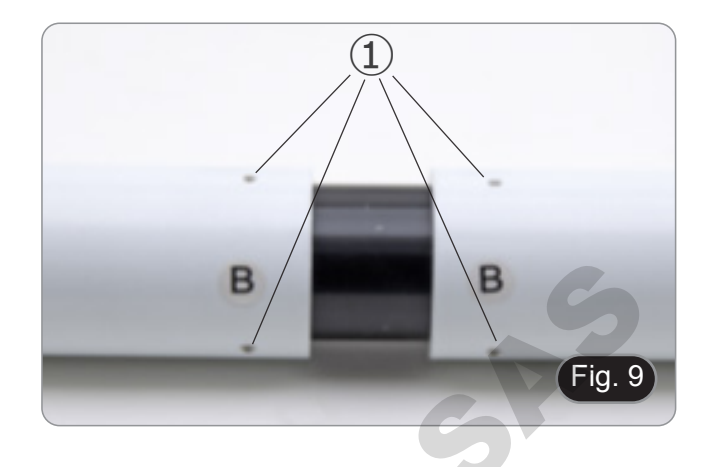

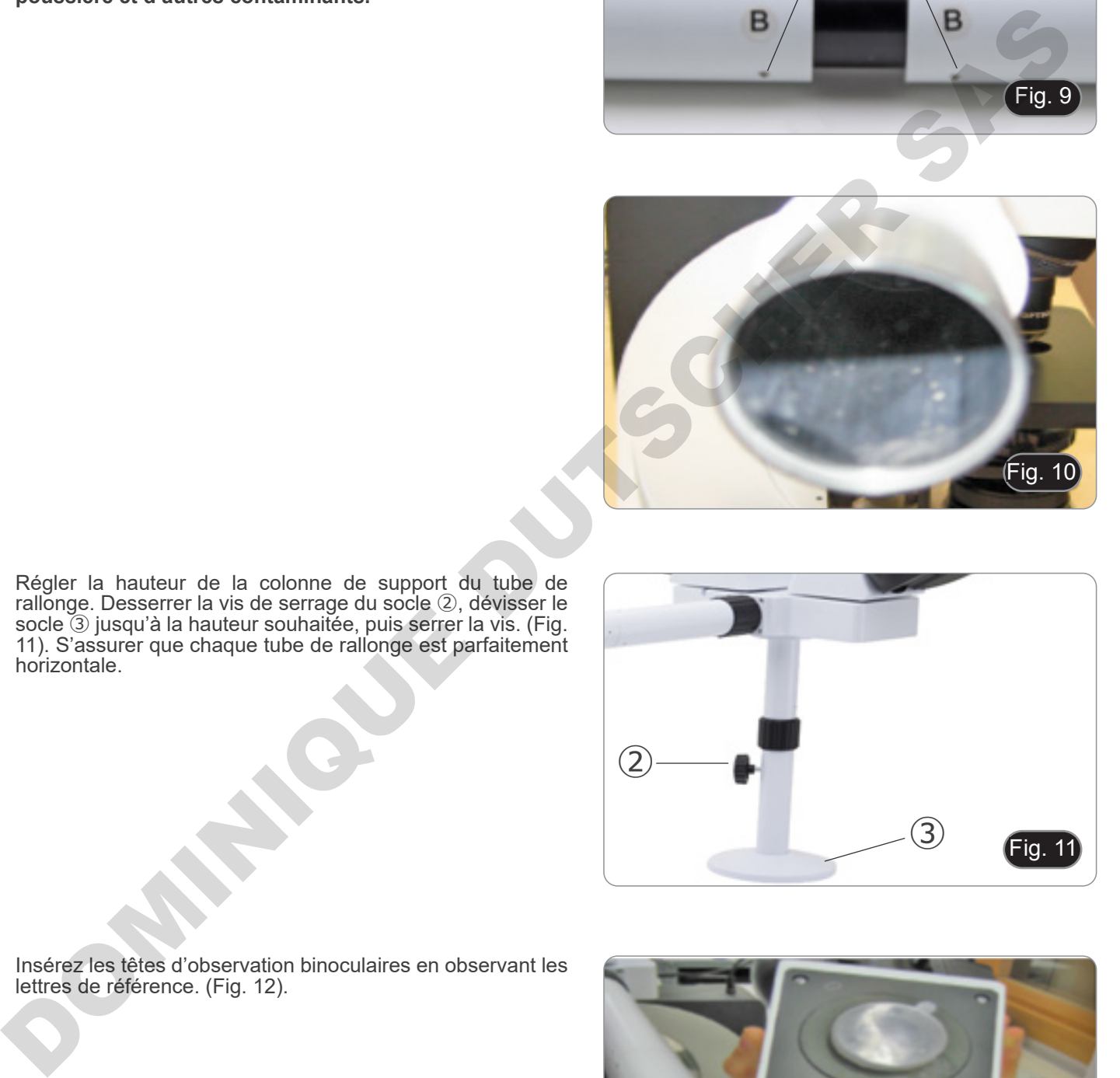

6. Régler la hauteur de la colonne de support du tube de rallonge. Desserrer la vis de serrage du socle ②, dévisser le socle ③ jusqu'à la hauteur souhaitée, puis serrer la vis. (Fig. 11). S'assurer que chaque tube de rallonge est parfaitement horizontale.

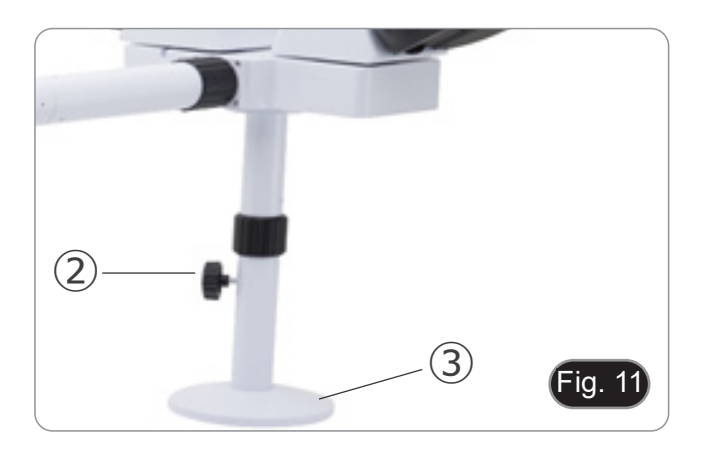

7. Insérez les têtes d'observation binoculaires en observant les lettres de référence. (Fig. 12).

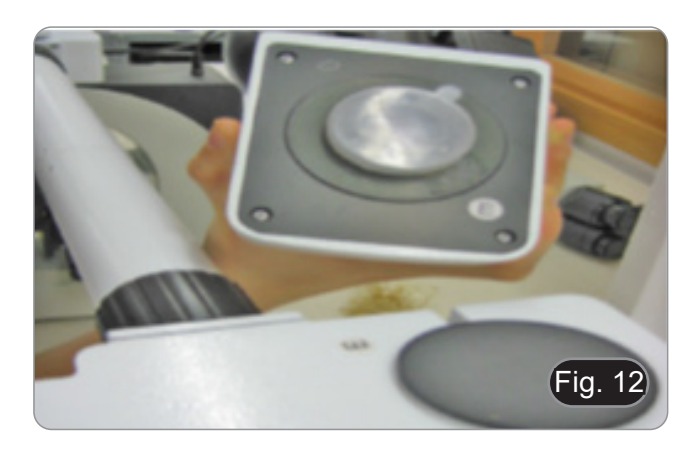

- 8. Insérez les oculaires fournis (WF10X/20) dans les têtes binoculaires. (Fig. 13)
- 9. Répéter toutes les opérations décrites ci-dessus pour tous les points d'observation.

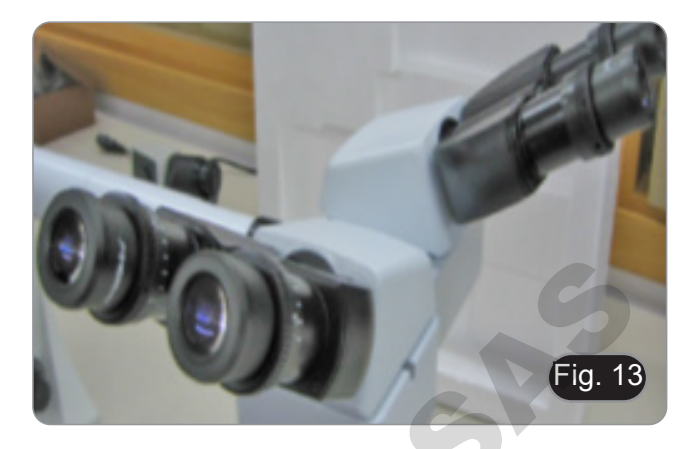

- 10. Installer la tête trinoculaire sur le déviateur optique. (Fig. 14)
- 11. Poursuivre l'installation de tous les autres composants comme décrit dans la section 7.1.

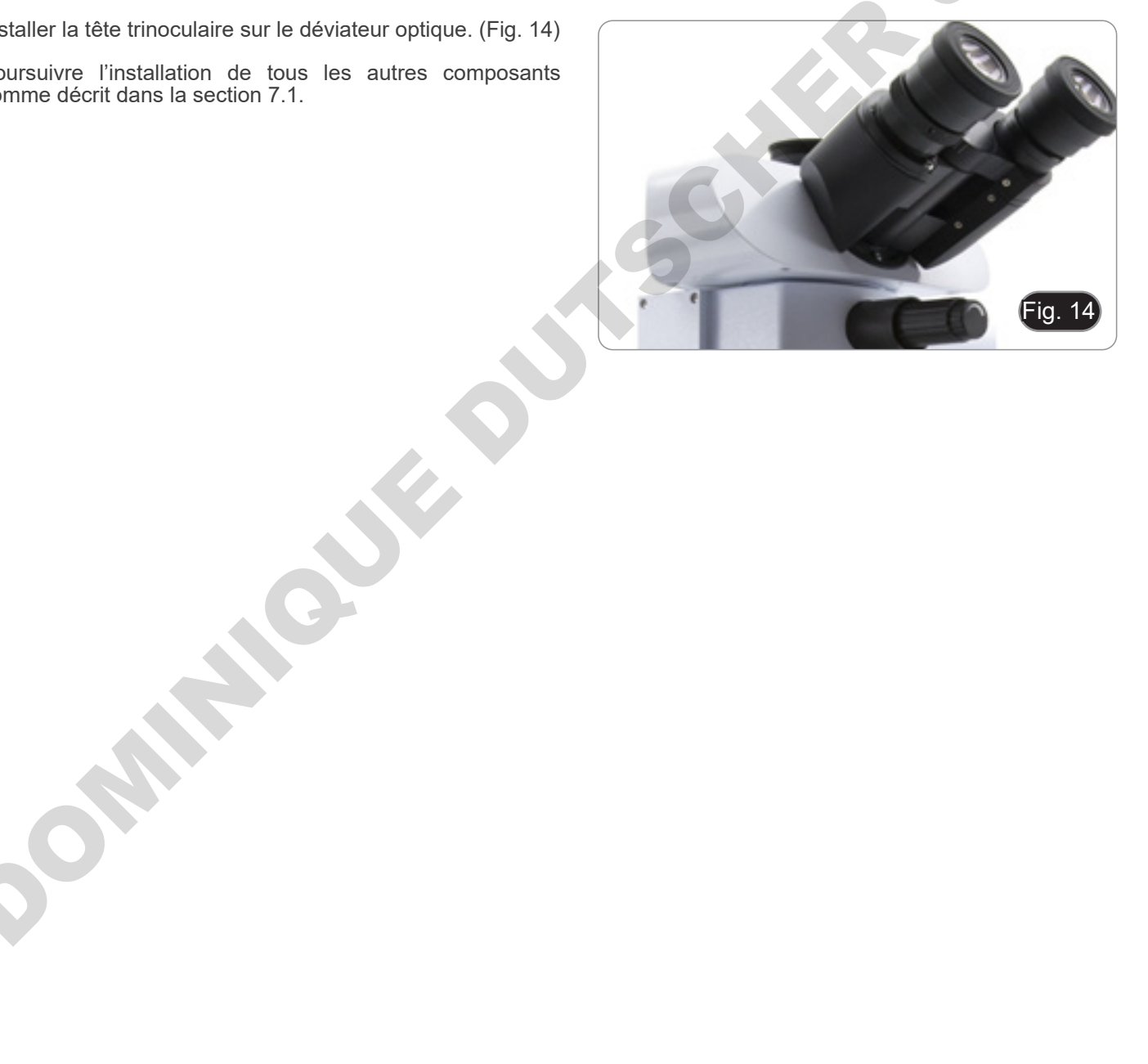

## **8.3 B-510FL**

1. Utiliser les Clés Allen pour dévisser les vis de fixation et séparer le boîtier de lampe à l'illuminateur ①.(Fig. 15)

2. Insérer le tube d'extension du boîtier de lampe et serrer les vis ②. (Fig. 16)

3. Remonter le boîtier de lampe et serrer les vis ①. (Fig. 32)

4. Insérer le support rond en queue d'aronde de l'illuminateur ③ dans le statif et fixer la vis de fixation en utilisant la clé

Allen ④. (Fig 18).

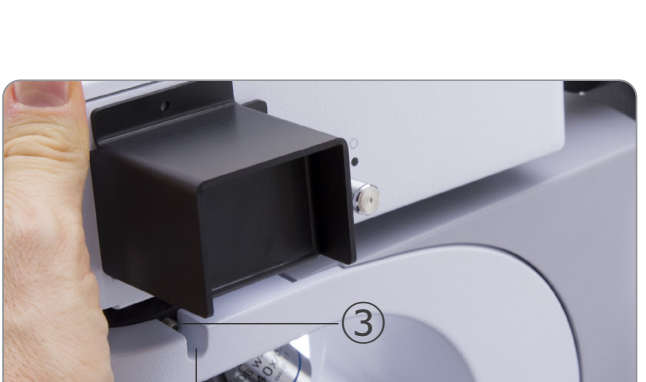

Fig. 18

 $\ddot{a}$ 

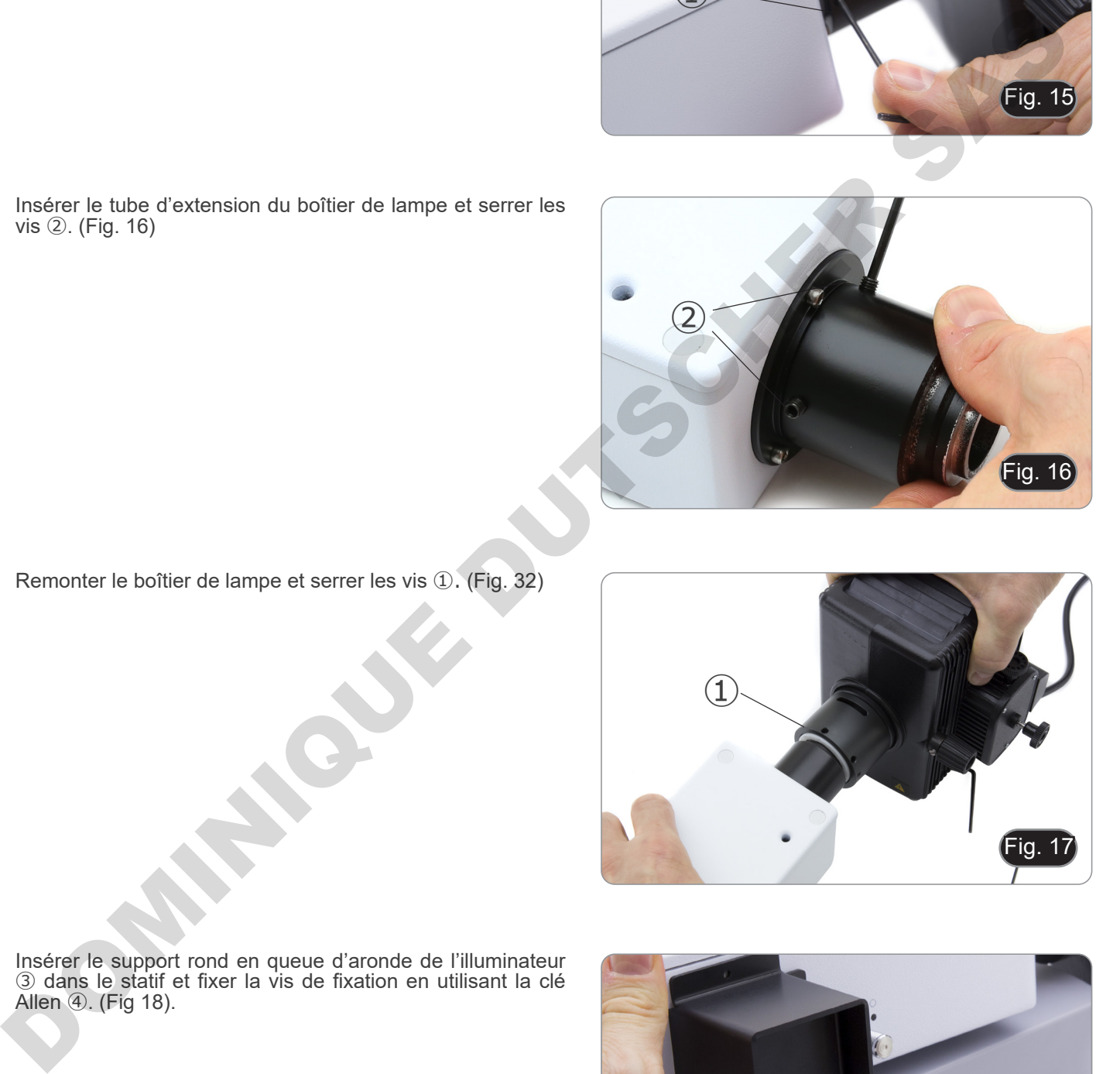

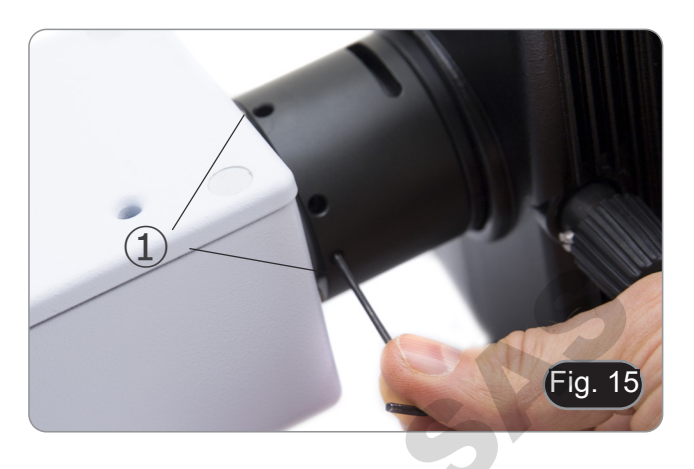

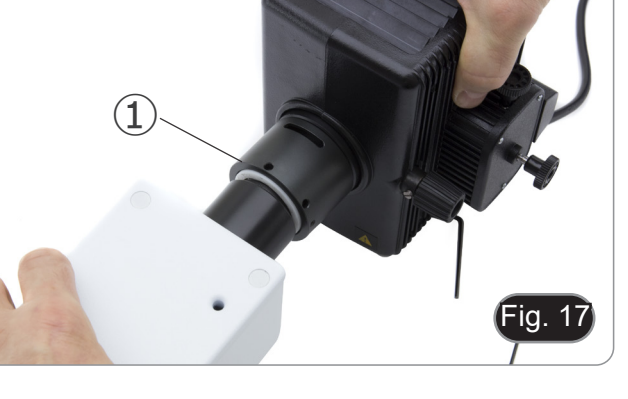

5. Ouvrir le boîtier en desserrant la vis du couvercle ⑤ et enlever le support de la lampe. (Fig. 19)

6. Enlever le bloc en plastique ⑥ du dispositif de la lampe (ainsi que la lampe défectueuse en cas de remplacement) en desserrant les deux vis de verrouillage ⑦. (Fig. 20)

- 7. Insérer la lampe à vapeur de mercure ⑧ (respecter la polarité de la lampe), serrer les vis de verrouillage et replacer le porte-lampe dans le boîtier de la lampe. (Fig. 21)
	- **• Débrancher tous les câbles électriques avant d'installer ou de remplacer la lampe.**
	- **• La lampe a une anode et une cathode, veiller à utiliser le bon diamètre d'alésage lors de l'insertion et tenir compte de la polarité.**
	- **• En installant la lampe, ne toucher pas la surface en verre de la lampe avec les doigts nus pour ne pas laisser des traces ou des dépôts de graisse. Si la surface est souillée, nettoyer-la en utilisant un tissu pour lentilles avant de l'allumer.**
	- **• La lampe a une durée de vie moyenne d'environ 200 - 250 heures, tenir compte des** 
		- **indications du fabricant et des informations fournies par le compteur de minutes du régulateur de puissance; remplacer la lampe lorsque le compteur dépasse les 250 heures ou si la tension chute en dessous de 4,5A.**
	-
	- **Avant de changer la lampe, mettre hors tension l'instrument et les dispositifs périphériques, débrancher les câbles d'alimentation et attendre le refroidissement du dispositif (lampe et boîtier)**
	- Une fois allumée, attendre au moins 10 à 15 minutes avant d'éteindre la lampe.<br>Après l'extinction de la lampe attendre au moins 10 à 15 minutes avant de la rallumer afin que les
	- **vapeurs de mercure aient le temps de se condenser.**
	- **• La lampe émet un rayonnement ultraviolet pouvant provoquer des brûlures ophtalmiques et cutanées. Il faut par conséquent éviter tout contact oculaire ou cutané direct avec ces rayons lumineux. Lors des travaux au microscope, toujours utiliser les dispositifs de protection prévus comme l'écran de protection orange.**

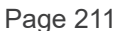

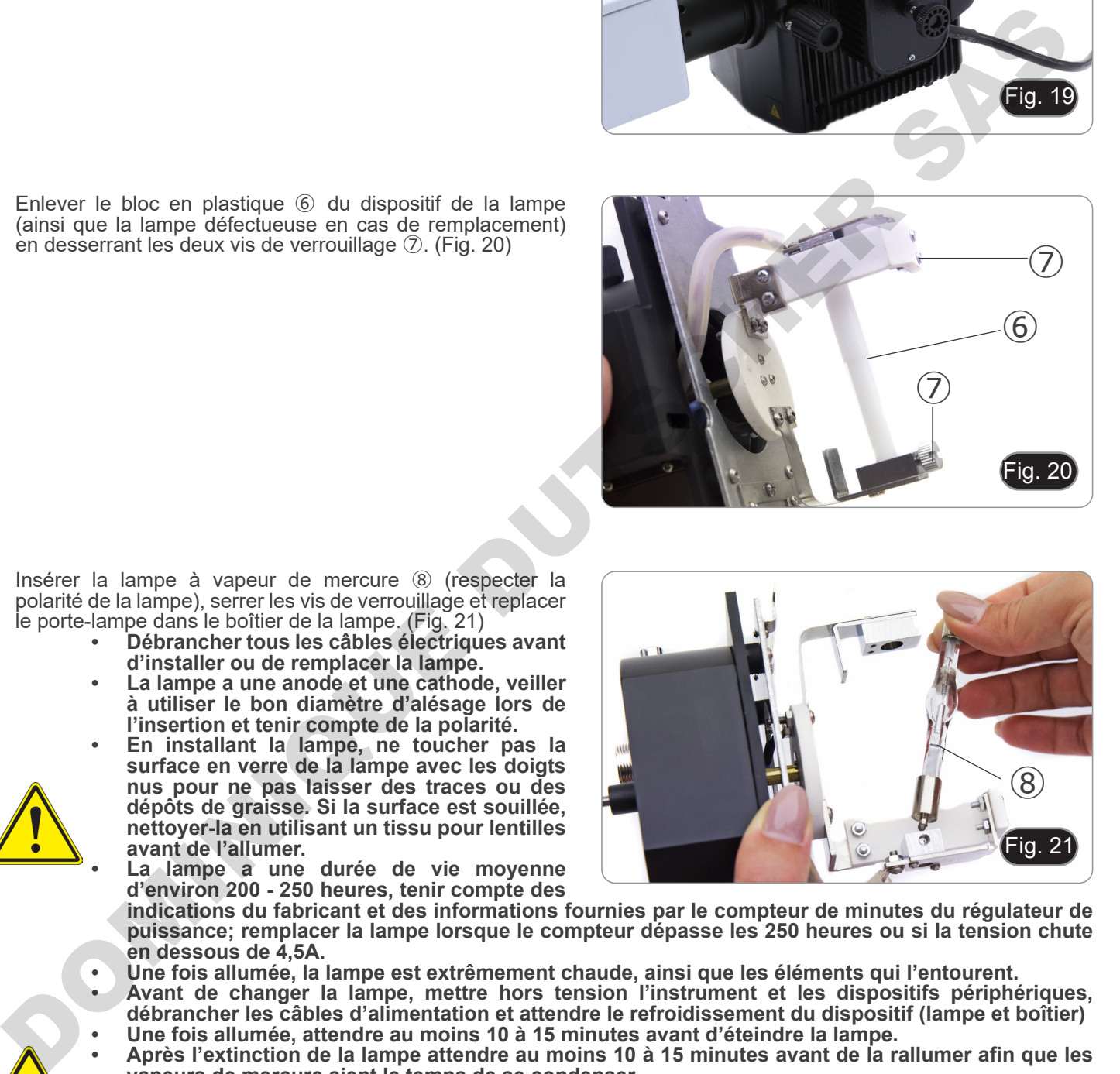

Fig. 21

⑥

 $\overline{O}$ 

 $\circled{7}$ 

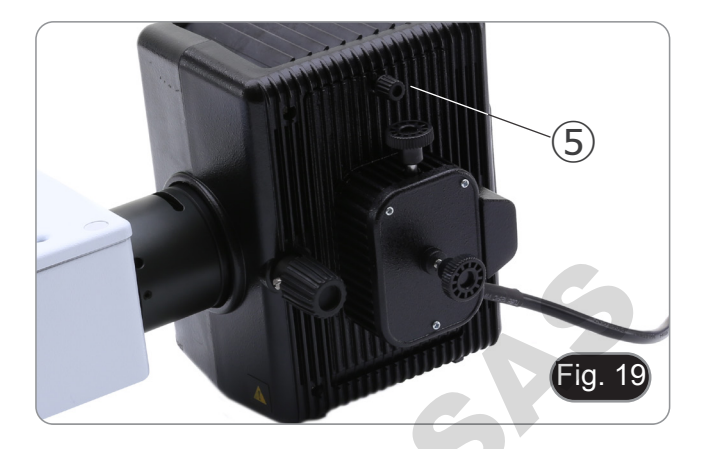

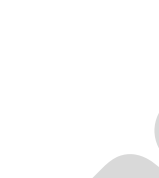

8. Relier correctement le câble du boîtier de lampe et l'alimentation pour fluorescence. (Fig. 22)

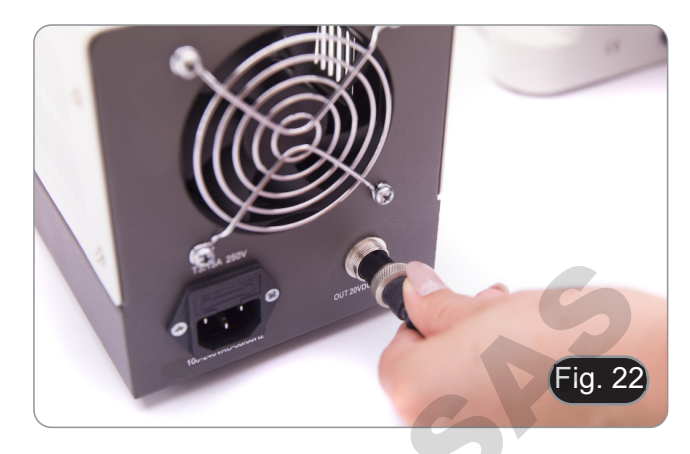

9. Insérer le câble de l'alimentation dans le connecteur ⑨. (Fig. 23)

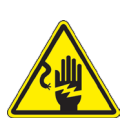

**Avant de brancher le cordon d'alimentation, fixez le câble du corps de la lampe au bloc d'alimentation.**

**Si le câble électrique est connecté en premier, il peut y avoir un risque de choc électrique.**

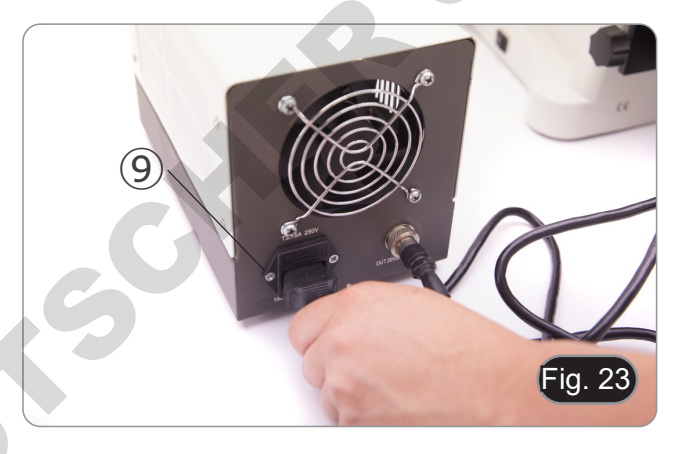

#### **8.4 B-510LD4/B-510LD4-SA**

1. Insérer le support rond en queue d'aronde de l'illuminateur ① dans le statif et fixer la vis de fixation en utilisant la clé Allen ②. (Fig 24)

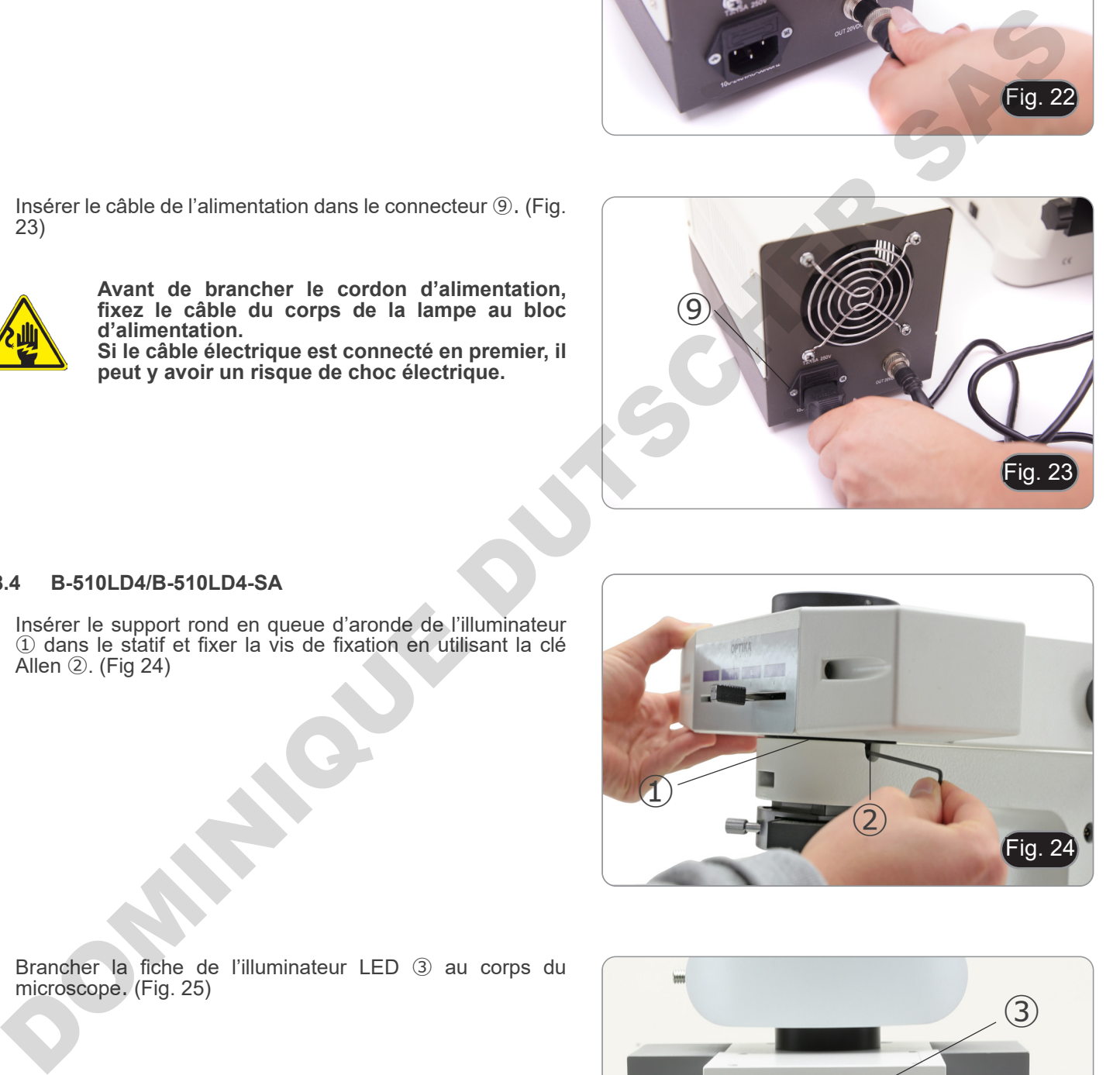

2. Brancher la fiche de l'illuminateur LED ③ au corps du microscope. (Fig. 25)

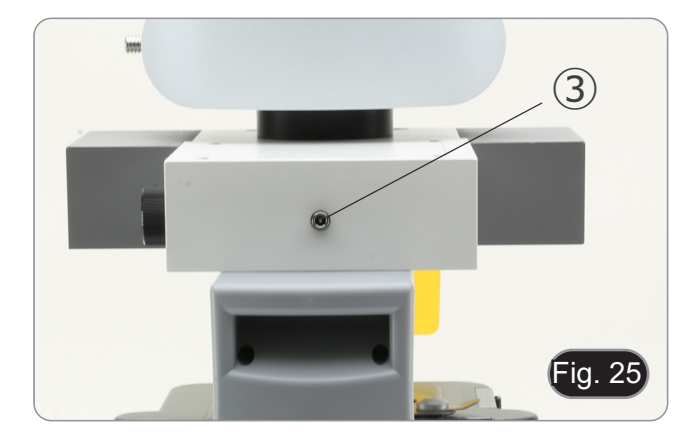

## **8.5 B-510LD4D**

- 1. Insérer le support rond en queue d'aronde de l'illuminateur ① dans le statif et fixer la vis de fixation en utilisant la clé Allen ②. (Fig 24)
- 2. Insérez la prise du câble multi prise dans le connecteur ③ placé à l'arrière du microscope. (Fig. 26)

## **8.6 Installation de l'écran du PC (B-510LD4D)**

- Pour l'installation de la caméra, veuillez vous référer au chapitre 17.1.
- 1. Alignez et vissez les boutons de fixation ① avec les trous ② du moniteur. (Fig. 27)

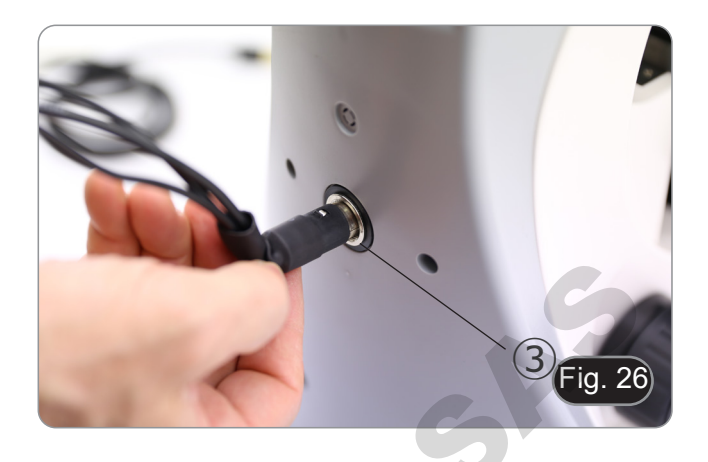

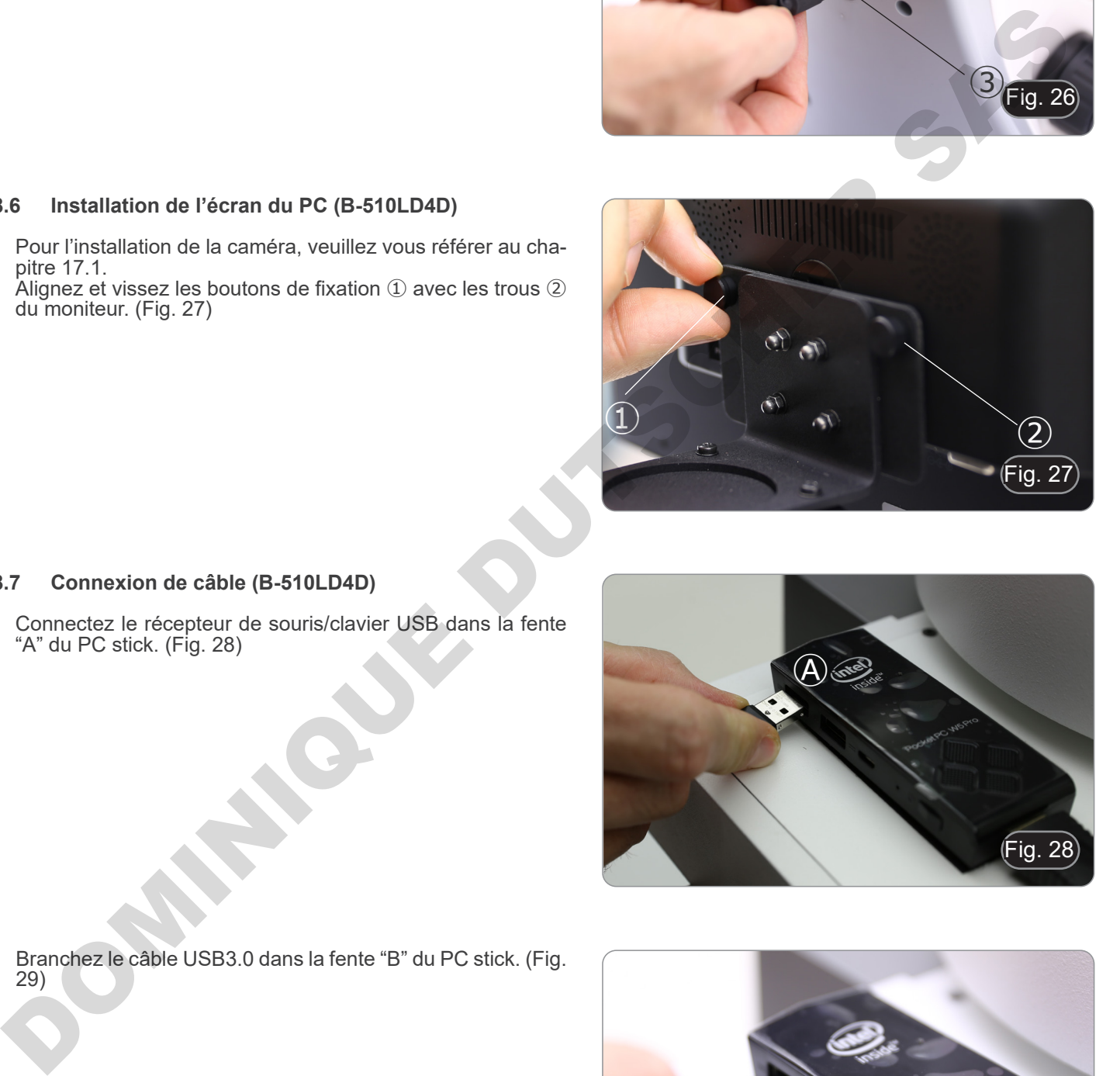

## **8.7 Connexion de câble (B-510LD4D)**

1. Connectez le récepteur de souris/clavier USB dans la fente "A" du PC stick. (Fig. 28)

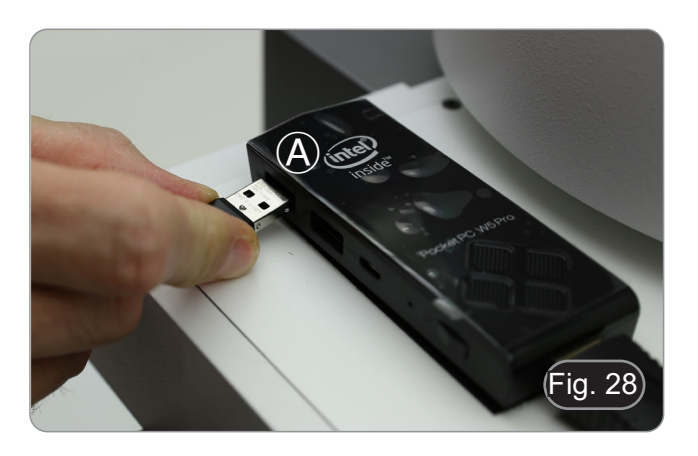

2. Branchez le câble USB3.0 dans la fente "B" du PC stick. (Fig. 29)

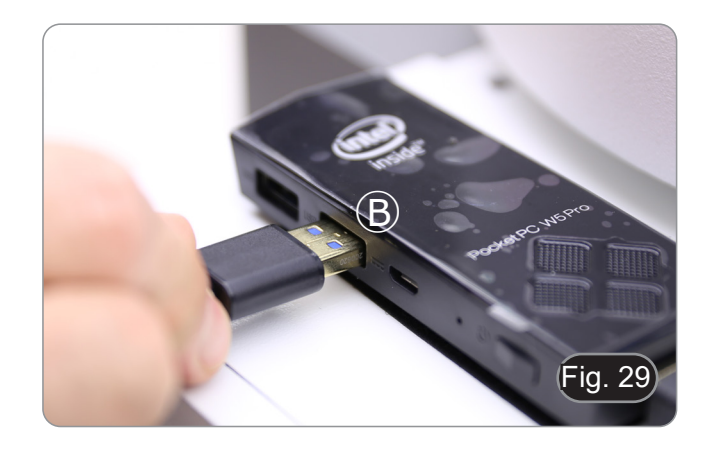

- 3. A l'aide du câble multi prise, branchez le câble d'alimentation du PC stick. (Fig. 30)
- $iq. 30$
- 4. Branchez le câble HDMI dans la fente "C" du PC stick. (Fig. 31)

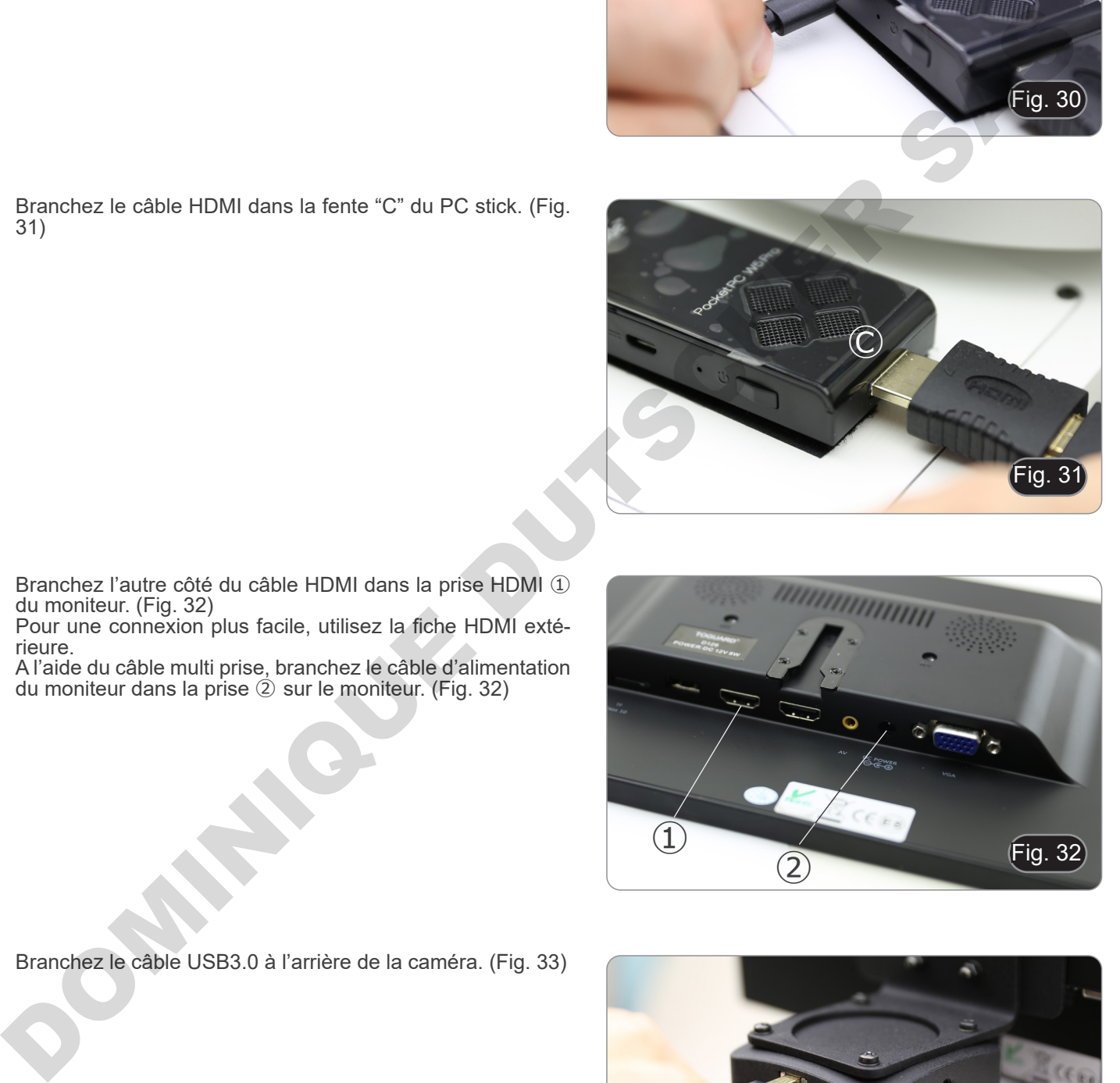

- 5. Branchez l'autre côté du câble HDMI dans la prise HDMI ①
- du moniteur. (Fig. 32) Pour une connexion plus facile, utilisez la fiche HDMI exté- rieure.
- 6. A l'aide du câble multi prise, branchez le câble d'alimentation du moniteur dans la prise ② sur le moniteur. (Fig. 32)

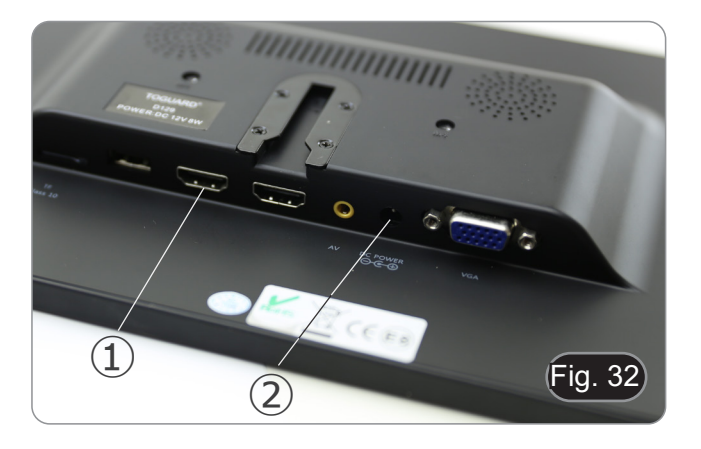

- Fig. 33
- 7. Branchez le câble USB3.0 à l'arrière de la caméra. (Fig. 33)

8. A l'aide du câble multi prise, branchez le câble d'alimentation de la fluorescence dans le connecteur ① placé à l'arrière de l'illuminateur de fluorescence. (Fig. 34)

- 
- 3. Retirez la glissière du filtre de l'illuminateur.
- 4. Utilisez un tournevis cruciforme pour desserrer les quatre vis ② pour ouvrir la glissière du filtre. (Fig. 37-38)

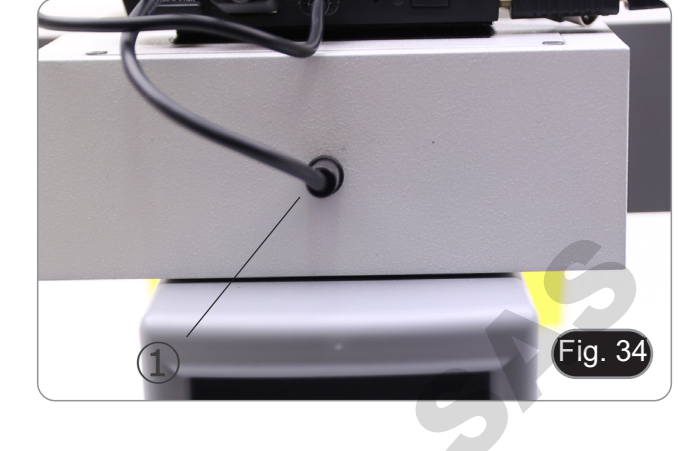

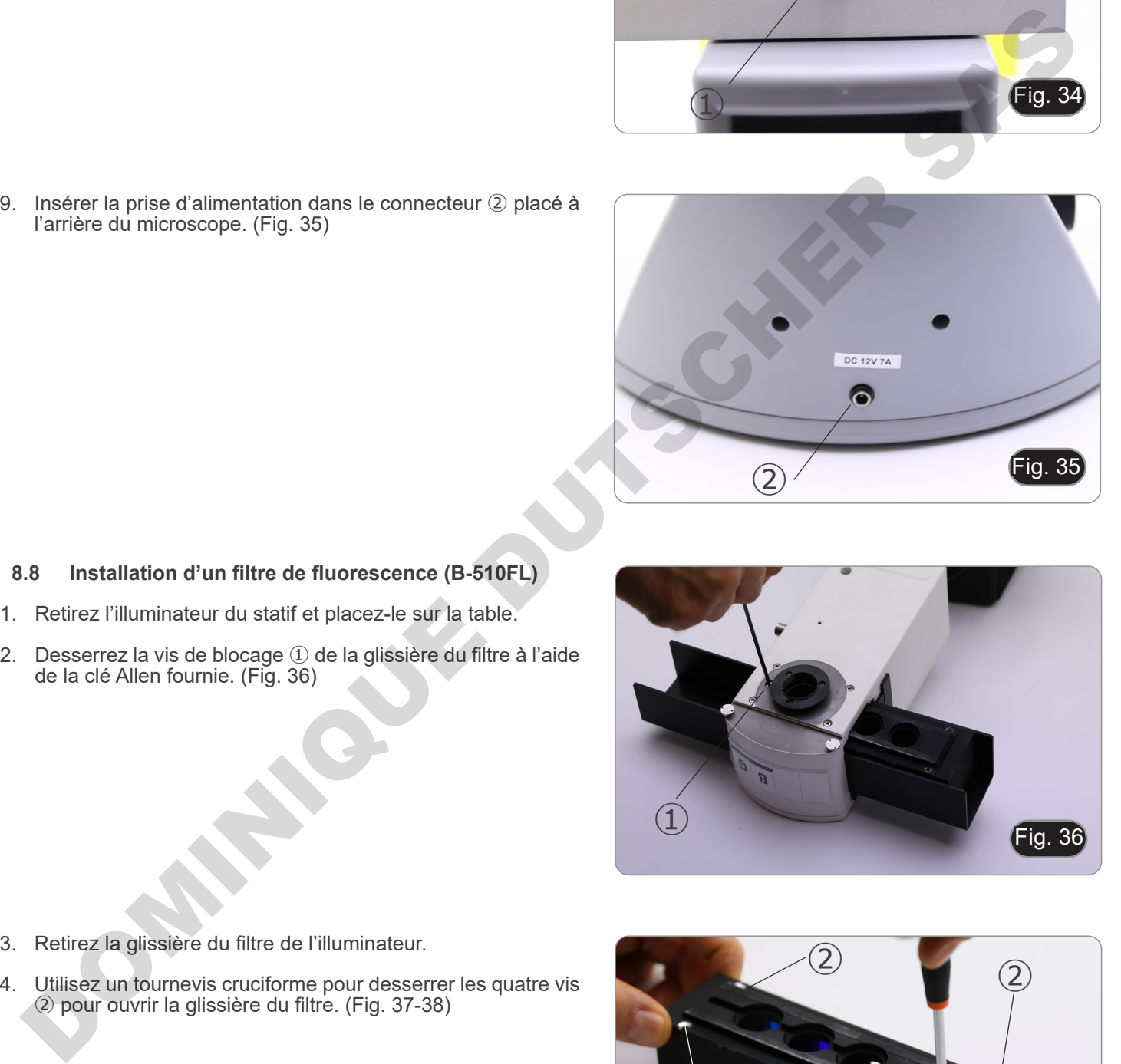

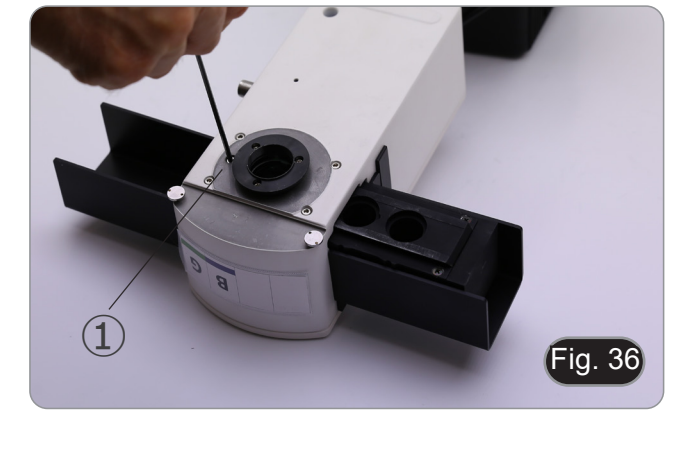

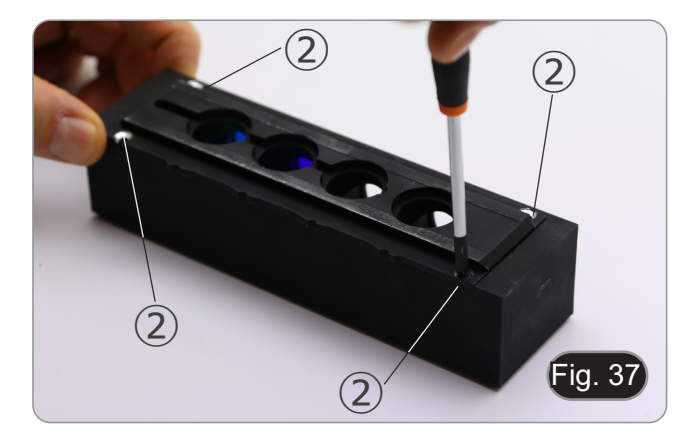

- de la clé Allen fournie. (Fig. 36)
- 1. Retirez l'illuminateur du statif et placez-le sur la table.

**8.8 Installation d'un filtre de fluorescence (B-510FL)**

l'arrière du microscope. (Fig. 35)

2. Desserrez la vis de blocage ① de la glissière du filtre à l'aide

- 5. Le porte-filtre est composé d'un support pour le filtre d'excitation et le miroir dichroïque ③ et d'un support pour le filtre d'émission ④. (Fig. 38)
- Fig. 38  $\circled{3}$  $\circled{4}$
- 6. Insérez le filtre d'excitation dans le support ③, en veillant à ce que la flèche ⑤ marquée sur le filtre soit dirigée vers l'intérieur. (Fig. 39)
- 7. Une fois le filtre en place, fixez-le avec un point de colle.
- **• Utilisez une colle de type "Anti-blooming" pour évi- ter que, lors du séchage de la colle, les vapeurs se condensent sur le filtre et provoquent une opacification du filtre lui-même.**

8. Utilisez un tournevis cruciforme pour desserrer les vis 6 qui

fixent le support du miroir dichroïque. (Fig. 40)

⑥ Insériez le filtre d'exclusion dans le support 3, en velliant<br>
a cours la filtre de la filtre de la filtre de la filtre de la filtre de la filtre de la filtre de la filtre de la filtre de la filtre de la filtre de la filtr

Fig. 40

- 9. Soulevez les languettes pour installer le miroir dichroïque avec la flèche (mise en évidence sur un côté du filtre luimême) pointant vers l'intérieur. (Fig. 41)
- 10. Une fois le filtre en place, serrez les vis ⑥.

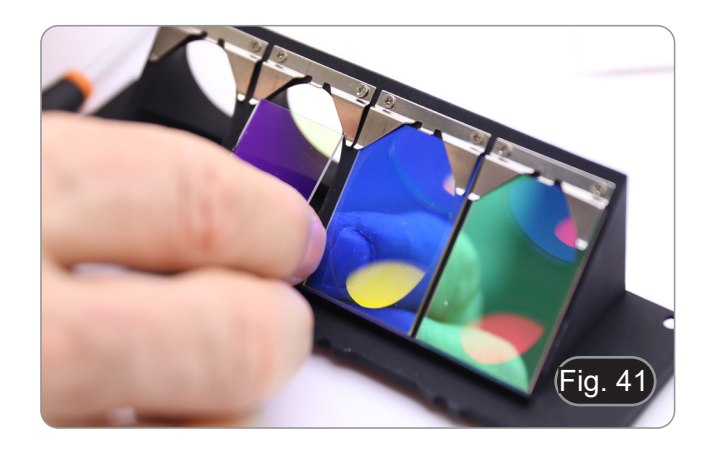

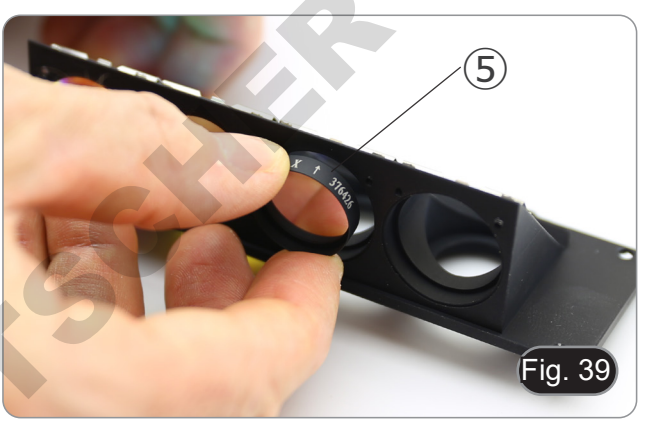
- 11. Installez le filtre d'émission sur le support ④, en veillant à ce que la flèche du filtre soit dirigée vers l'intérieur. (Fig. 42)
- 12. Une fois le filtre en place, fixez-le avec un point de colle. **• Utilisez une colle de type "Anti-blooming" pour évi- ter que, lors du séchage de la colle, les vapeurs se condensent sur le filtre et provoquent une opacification du filtre lui-même.**
- 13. Remontage de la glissière du filtre.
- 14. Remettez la glissière sur l'illuminateur et serrez la vis de blo- cage ①.

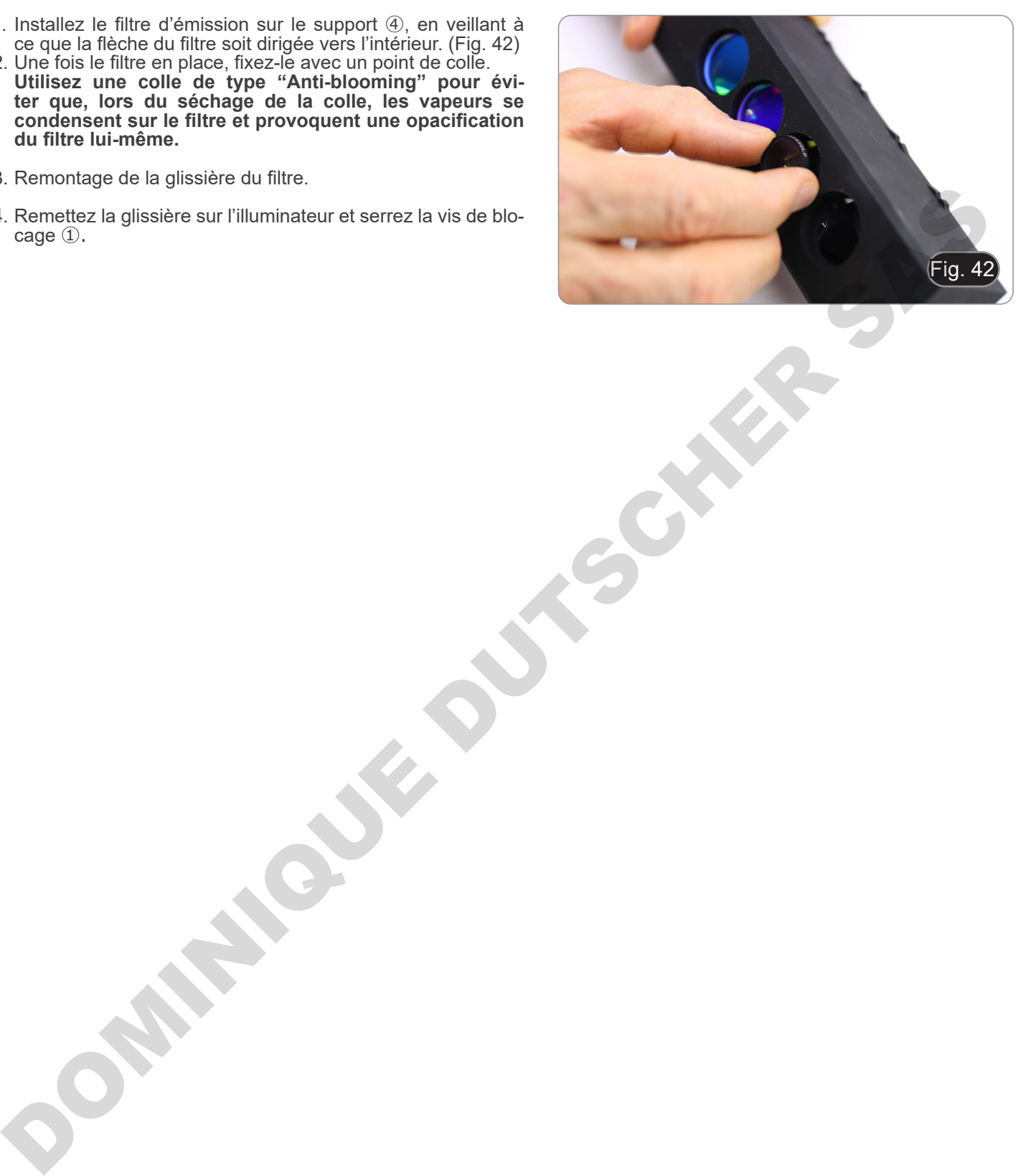

#### **8.9 Installation d'un filtre de fluorescence (série B-510LD)**

- 1. Débranchez la fiche d'alimentation électrique de l'illuminateur à fluorescence.
- 2. Ouvrez le couvercle latéral de l'illuminateur, en dévissant les vis latérales ①. (Fig. 43)
- Il pourrait être utile de retirer la tête d'observation.
- Les cubes sont montés sur le côté opposé du couvercle: l'ouverture du couvercle gauche agit sur le côté droit du curseur et vice versa.
- 3. Ouvrez la porte supérieure de l'illuminateur à fluorescence en dévissant les quatre vis ② et retirez le couvercle. (Fig. 44)

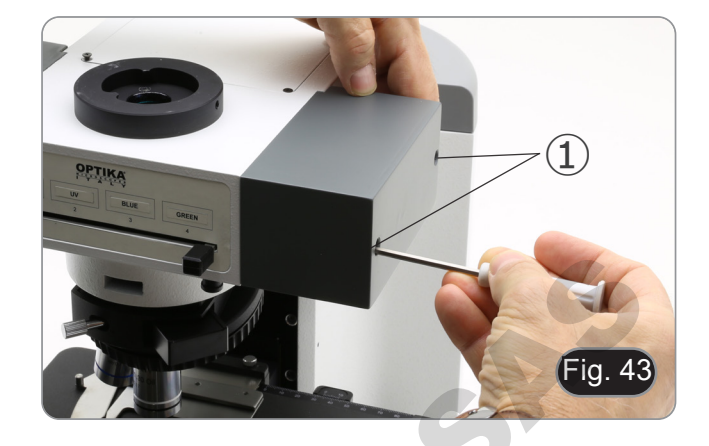

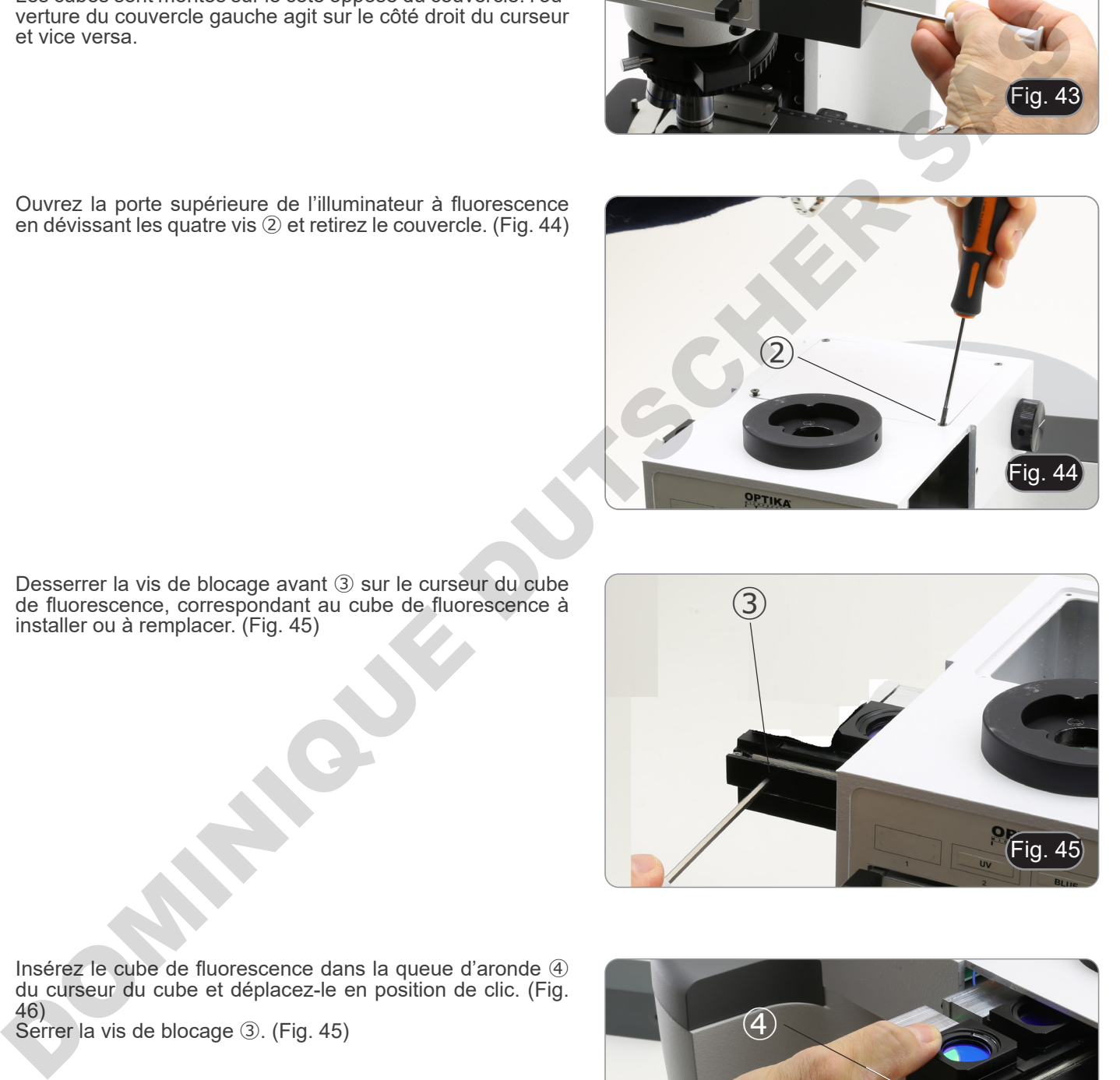

4. Desserrer la vis de blocage avant ③ sur le curseur du cube de fluorescence, correspondant au cube de fluorescence à installer ou à remplacer. (Fig. 45)

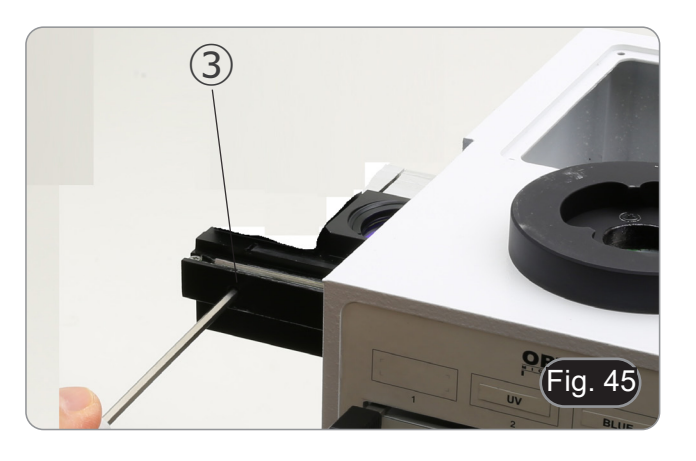

- 5. Insérez le cube de fluorescence dans la queue d'aronde ④ du curseur du cube et déplacez-le en position de clic. (Fig. 46)
- 6. Serrer la vis de blocage ③. (Fig. 45)

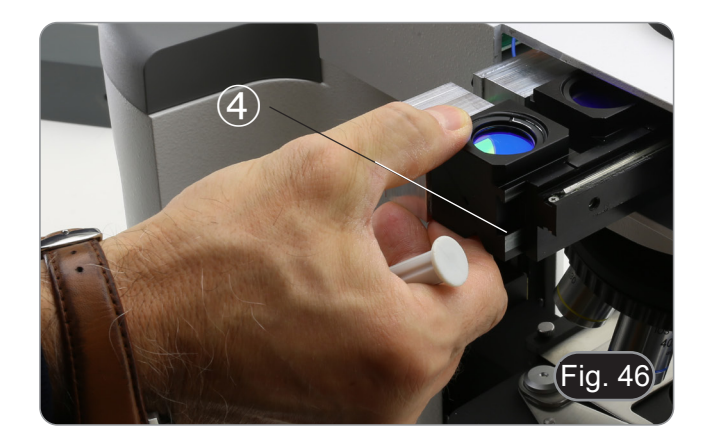

7. Branchez la fiche du cube fluorescent ⑤ dans l'un des connecteurs libres ⑥ pour alimenter la LED. (Fig. 47)

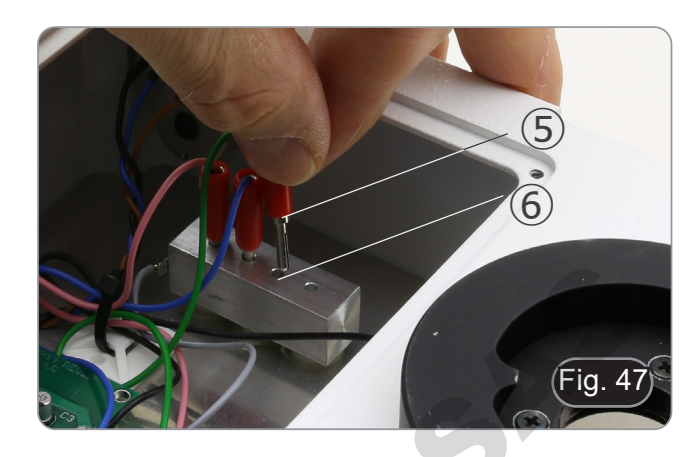

- 8. Appliquez le marqueur adhésif ⑦ pour le cube de fluorescence sur l'illuminateur. (Fig. 48)
- 9. Fermez la porte supérieure.
- 10. Fermer le couvercle latéral.
- 11. Branchez la fiche d'alimentation électrique.
- 12. Commencez à travailler.

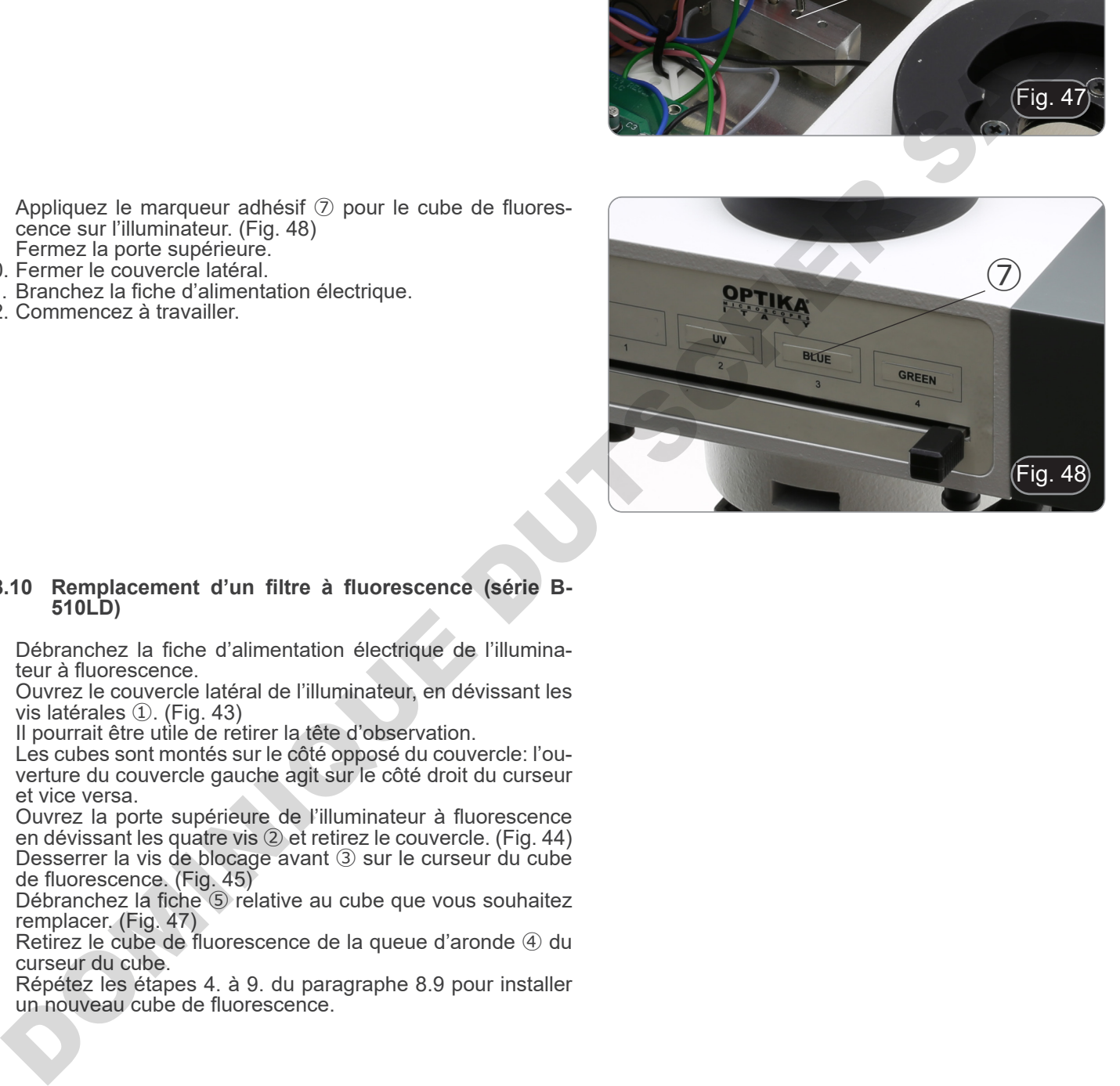

#### **8.10 Remplacement d'un filtre à fluorescence (série B-510LD)**

- 1. Débranchez la fiche d'alimentation électrique de l'illumina-<br>teur à fluorescence.<br>2. Ouvrez le couvercle latéral de l'illuminateur, en dévissant les
- Ouvrez le couvercle latéral de l'illuminateur, en dévissant les vis latérales  $\mathbb D$ . (Fig. 43)
- 
- Il pourrait être utile de retirer la tête d'observation.<br>Les cubes sont montés sur le côté opposé du couvercle: l'ouverture du couvercle gauche agit sur le côté droit du curseur et vice versa.
- 3. Ouvrez la porte supérieure de l'illuminateur à fluorescence en dévissant les quatre vis ② et retirez le couvercle. (Fig. 44)
- 4. Desserrer la vis de blocage avant ③ sur le curseur du cube de fluorescence. (Fig. 45)
- 5. Débranchez la fiche ⑤ relative au cube que vous souhaitez remplacer. (Fig. 47)
- 6. Retirez le cube de fluorescence de la queue d'aronde ④ du curseur du cube.
- 7. Répétez les étapes 4. à 9. du paragraphe 8.9 pour installer un nouveau cube de fluorescence.

1. Placez le polariseur <sup>①</sup> sur la lentille de champ du micros- cope. (Fig. 49)

2. Desserrer la vis à six pans creux fixant la tête ② et retirer la tête d'observation du statif. (Fig. 50)

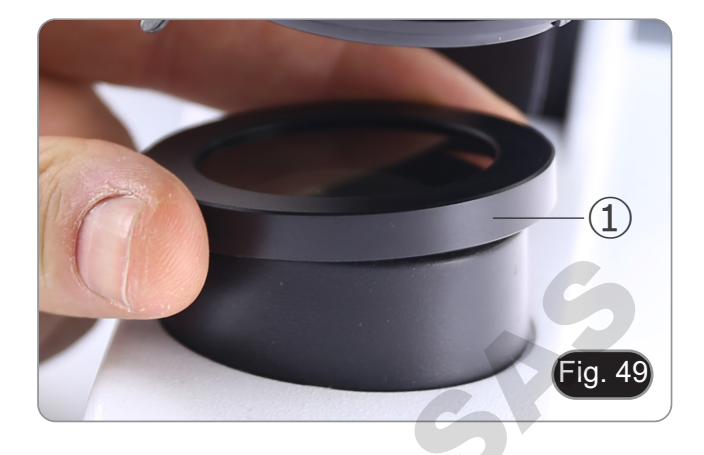

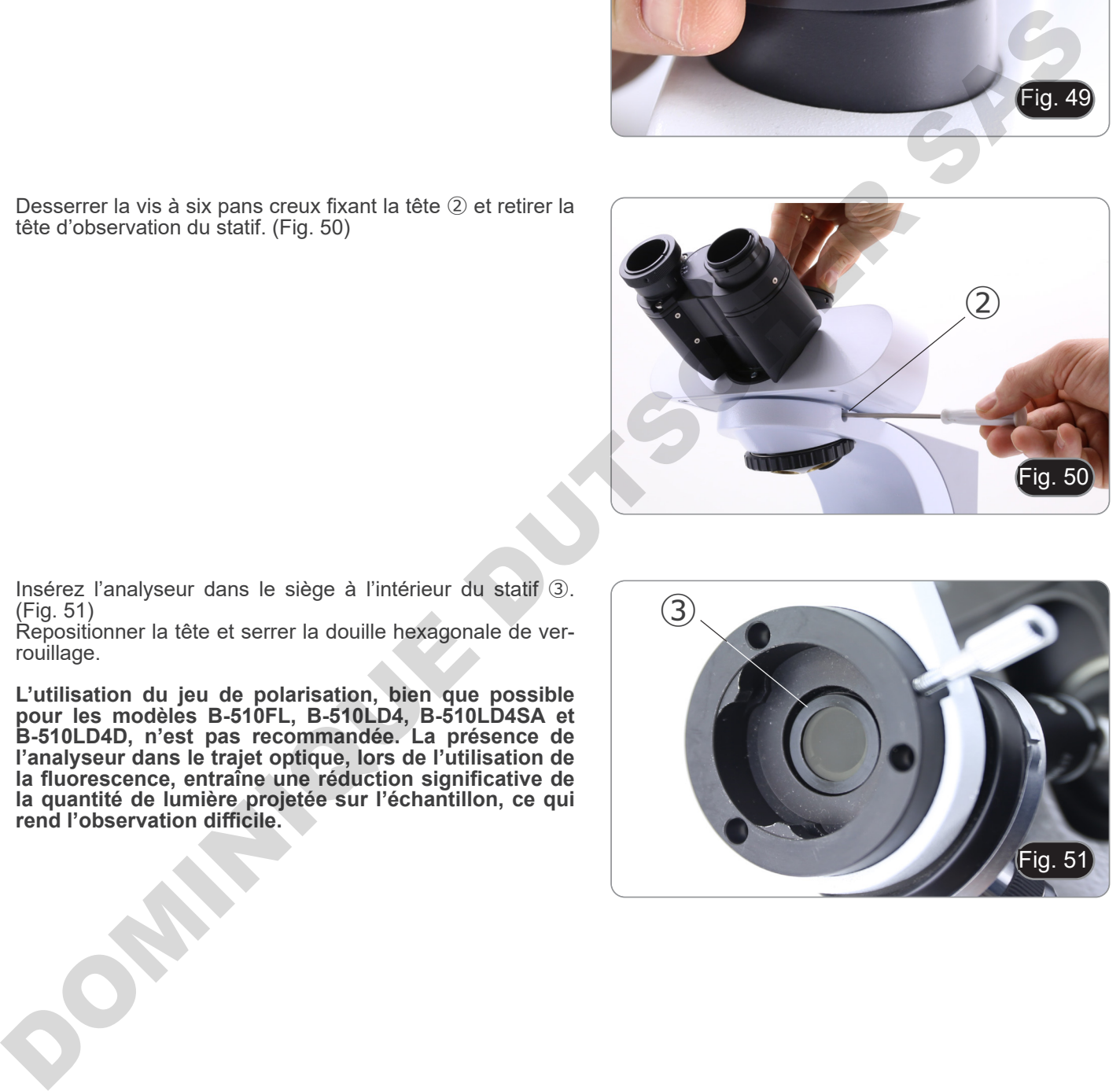

- 3. Insérez l'analyseur dans le siège à l'intérieur du statif ③. (Fig. 51)
- 4. Repositionner la tête et serrer la douille hexagonale de verrouillage.
- **• L'utilisation du jeu de polarisation, bien que possible pour les modèles B-510FL, B-510LD4, B-510LD4SA et B-510LD4D, n'est pas recommandée. La présence de l'analyseur dans le trajet optique, lors de l'utilisation de la fluorescence, entraîne une réduction significative de la quantité de lumière projetée sur l'échantillon, ce qui rend l'observation difficile.**

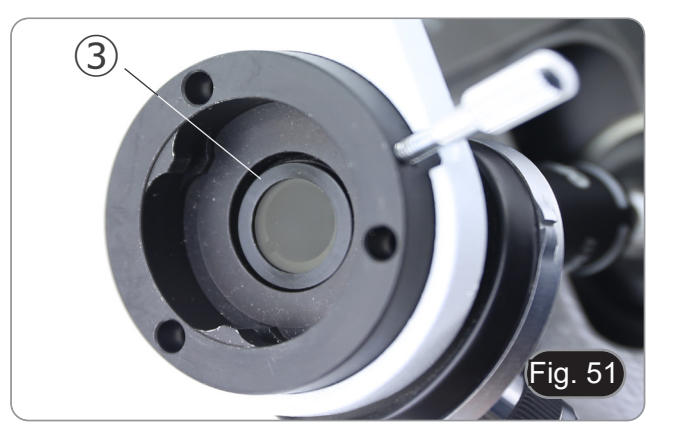

# **9. Procédures d'observation en Fond Clair (B-510BF/B-510ERGO)**

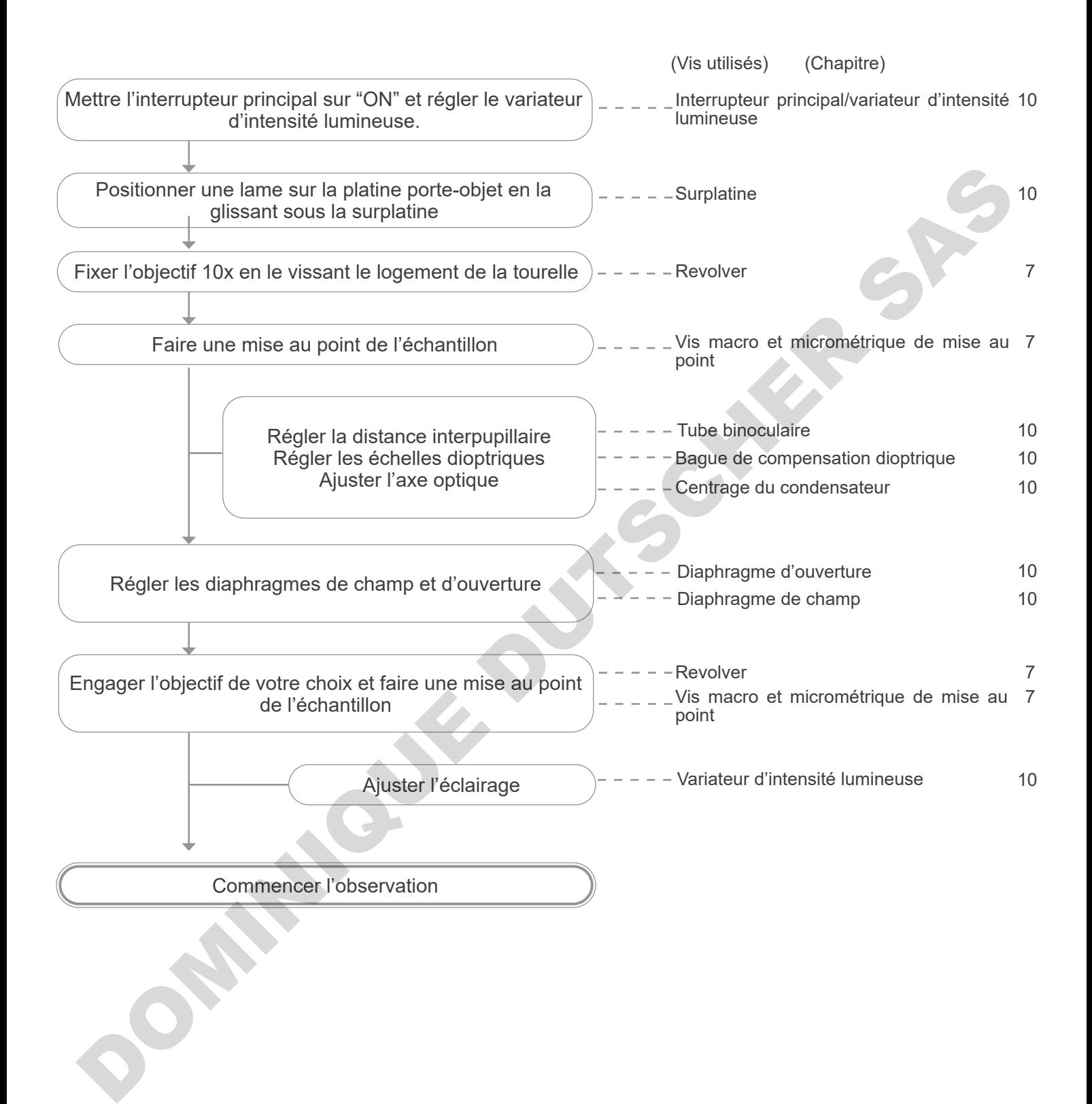

# **10. Utilisation du microscope (B-510BF/B-510ERGO/B-510-2-2F-3-5)**

#### **10.1 Réglage de l'intensité lumineuse**

Tourner la molette de réglage de l'intensité lumineuse ① pour allumer et éteindre l'instrument, et pour augmenter ou diminuer la tension de l'illumination. (Fig. 52)

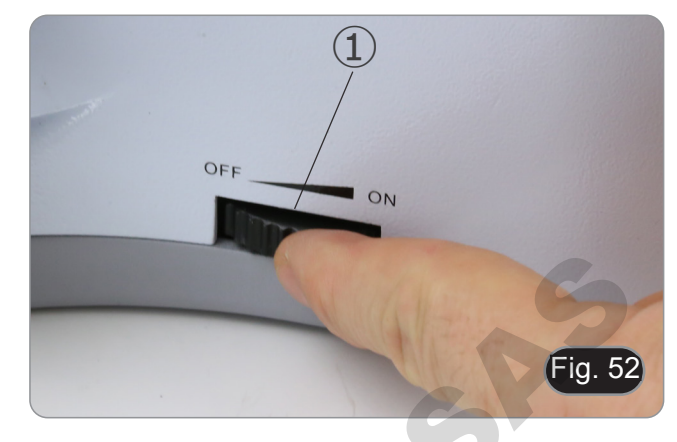

**• Pour le B-510LD4D uniquement: le microscope possède un interrupteur principal situé sur le côté droit du support. (Fig. 53)**

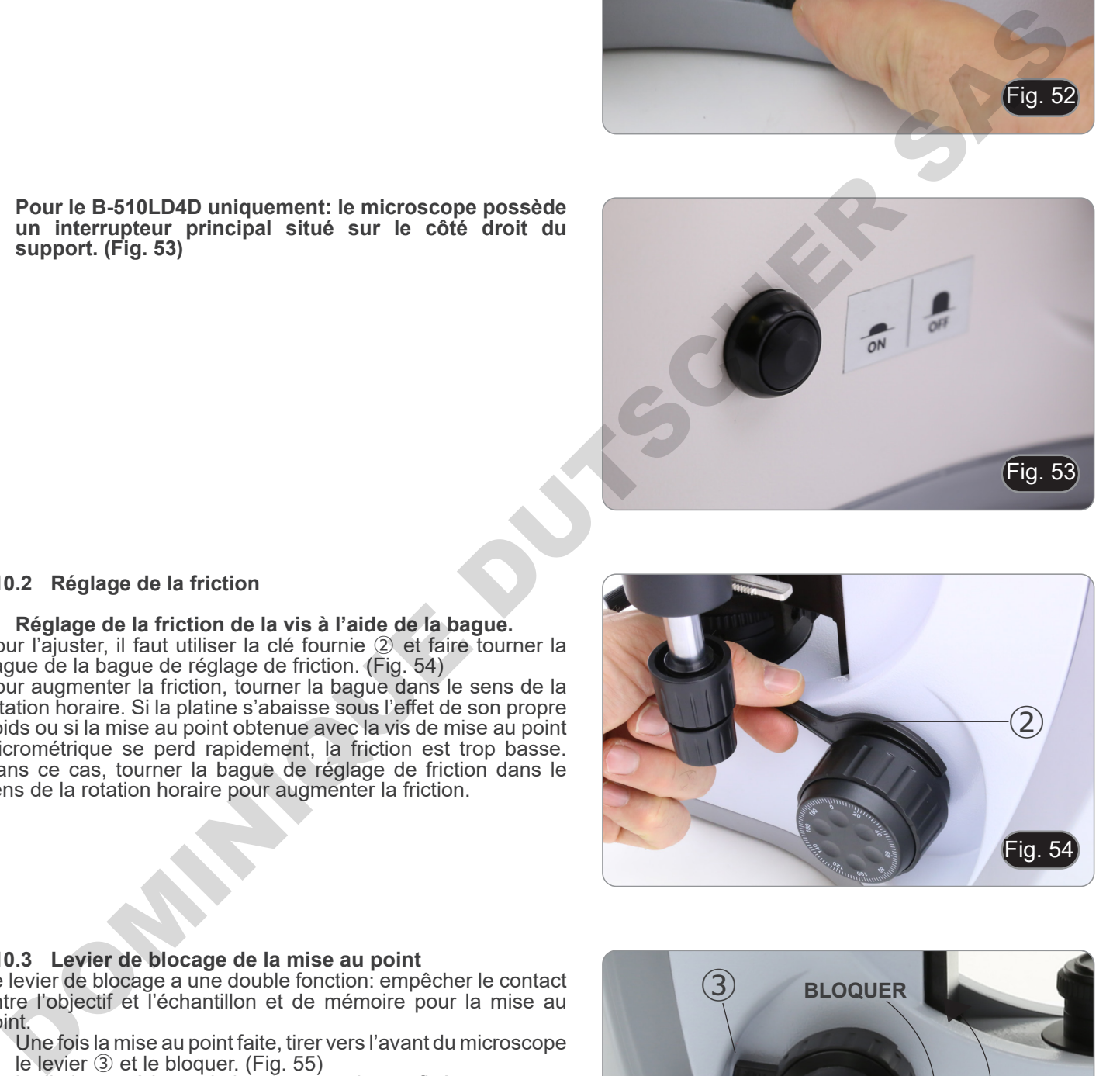

#### **10.2 Réglage de la friction**

#### **• Réglage de la friction de la vis à l'aide de la bague.**

Pour l'ajuster, il faut utiliser la clé fournie ② et faire tourner la bague de la bague de réglage de friction. (Fig. 54) Pour augmenter la friction, tourner la bague dans le sens de la

rotation horaire. Si la platine s'abaisse sous l'effet de son propre poids ou si la mise au point obtenue avec la vis de mise au point micrométrique se perd rapidement, la friction est trop basse. Dans ce cas, tourner la bague de réglage de friction dans le sens de la rotation horaire pour augmenter la friction.

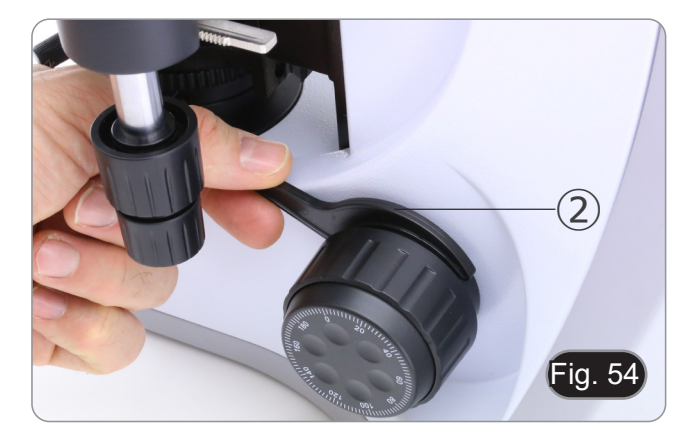

#### **10.3 Levier de blocage de la mise au point**

Le levier de blocage a une double fonction: empêcher le contact entre l'objectif et l'échantillon et de mémoire pour la mise au point.

- 1. Une fois la mise au point faite, tirer vers l'avant du microscope le levier ③ et le bloquer. (Fig. 55)
- La limite supérieure de la mise au point est fixée.
- 2. A ce stade, vous pouvez abaisser la platine avec la vis de réglage macrométrique, remplacer l'échantillon, puis élever la platine jusqu'au point supérieur: l'échantillon sera approximativement focalisé et vous n'airer qu'à faire une mise au point micrométrique pour obtenir la meilleure mise au point.
- **• Le mouvement micrométrique n'est pas influencé par le**
- **blocage de la mise au point. • Pour débloquer, déplacer le levier dans la direction opposée à celle utilisée pour le blocage.**

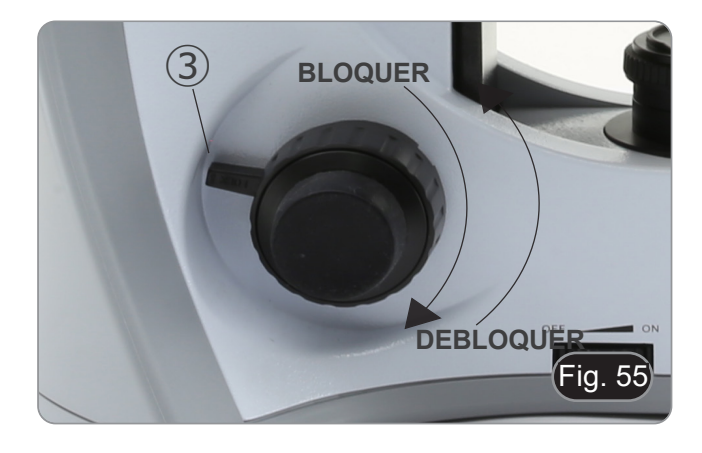

#### **10.4 Platine**

La platine accepte des lames standard de 26 x 76 mm, épaisseur 1,2 mm avec verre de protection 0,17 mm.

- Deux lames peuvent être placées côte à côte sur la platine.
- **• Agrandir la surplatine** ① **et placer les lames frontalement sur la platine. (Fig. 56)**
- **• Relâcher doucement les mâchoires pour éviter la chute des lames.**
- **• Le relâchement brusque de la surplatine peut entraîner la chute de l'une ou des deux lames.**

#### **10.5 Compensation dioptrique**

- 1. Regarder uniquement avec l'œil droit à travers l'oculaire droit et faire la mise au point.
- 2. A présent regarder uniquement avec l'œil gauche à travers l'oculaire gauche et ajuster la mise au point, à l'aide de la bague de mise au point dioptrique, jusqu'à ce que l'image soit la plus nette possible ②. (Fig. 57)
- **• La plage de compensation est de ± 5 dioptrie. Le nombre indiqué sur l'échelle de l'anneau de compensation devrait correspondre à la correction dioptrique de l'opérateur.**

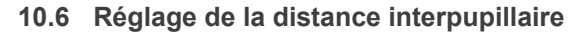

En observant avec les deux yeux, soutenez le groupe d'oculaires. Faites-les pivoter le long de l'axe commun jusqu'à ce que vous obteniez un seul champ de vision.

**• Le point de repère "."indique sur l'échelle la distance interpupillaire** ③**, de l'utilisateur. (Fig. 58)**

La distance interpupillaire varie entre 48-75 mm.

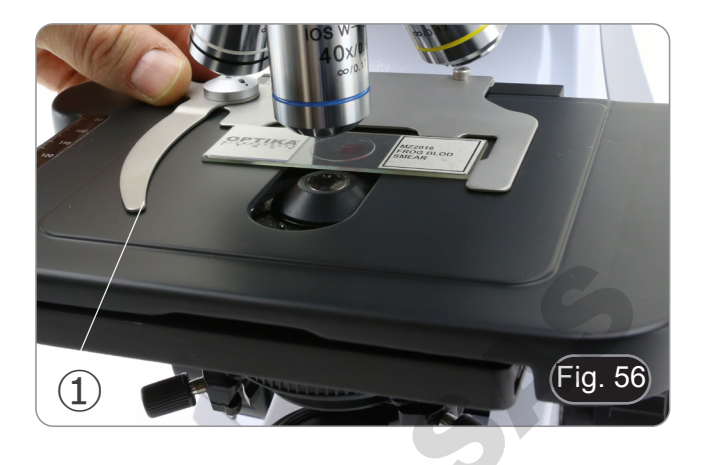

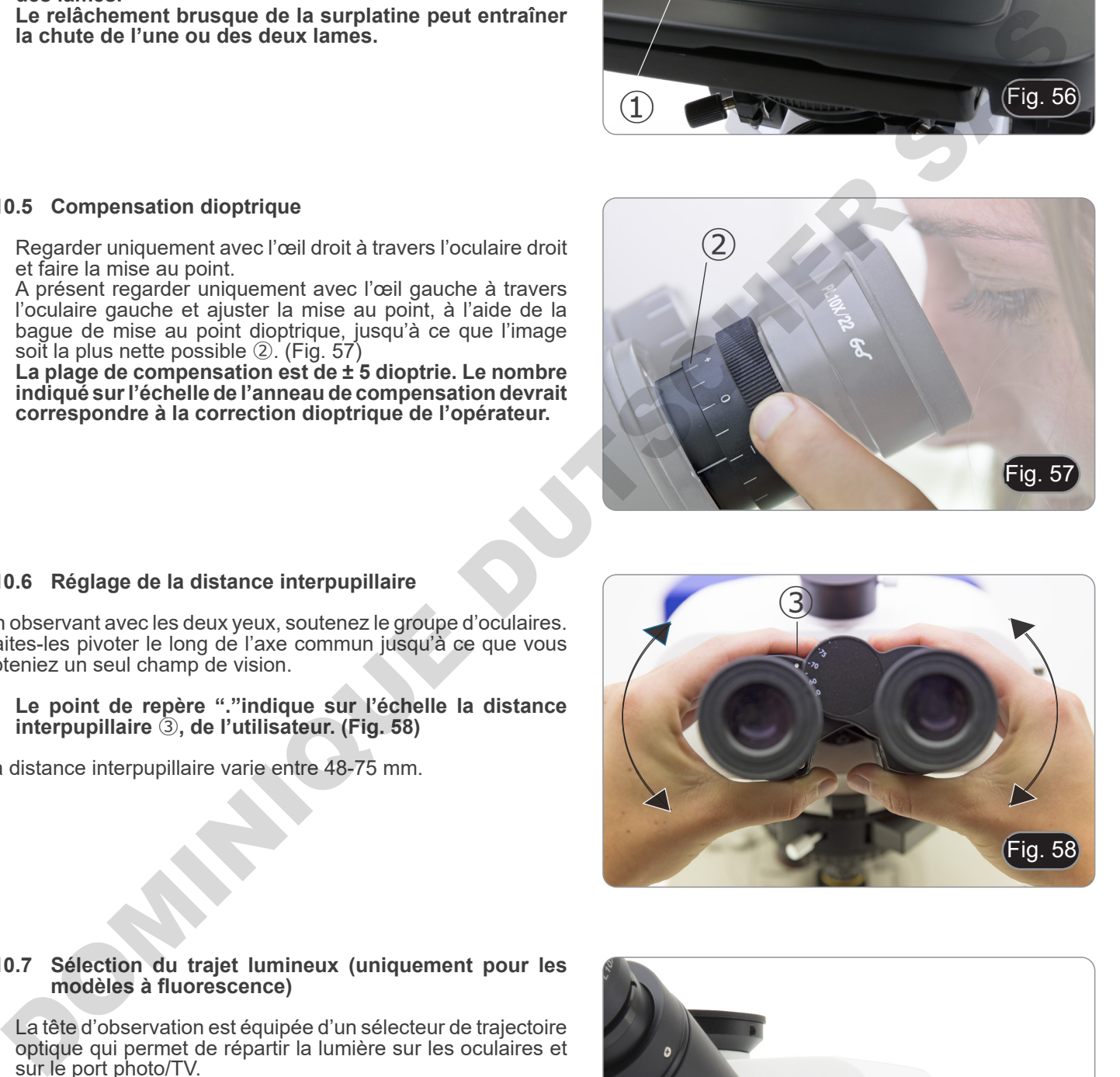

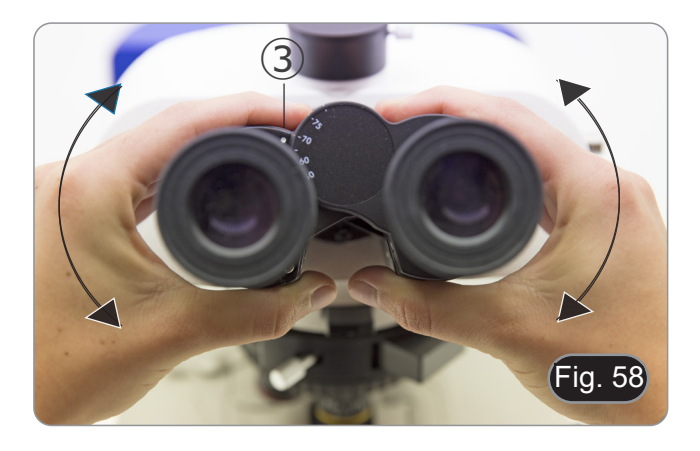

#### **10.7 Sélection du trajet lumineux (uniquement pour les modèles à fluorescence)**

- La tête d'observation est équipée d'un sélecteur de trajectoire optique qui permet de répartir la lumière sur les oculaires et sur le port photo/TV.
- 1. Déplacez le sélecteur ① sur l'une des deux positions possibles pour distribuer la lumière. (Fig. 59)

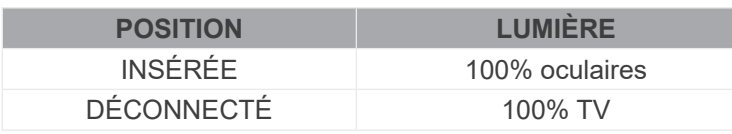

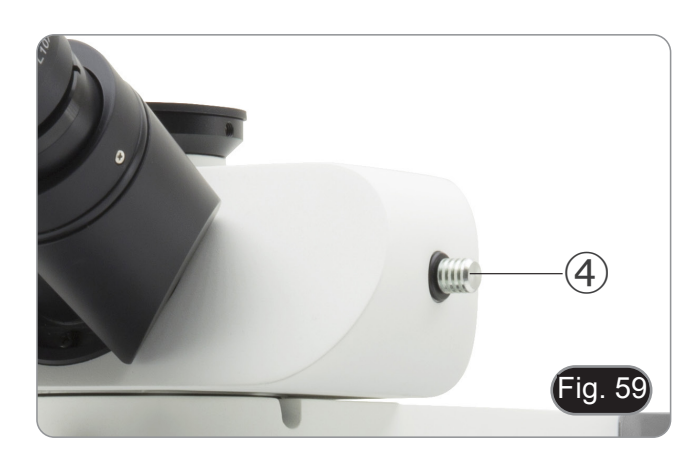

#### **10.8 Utilisation des Œillères en caoutchouc**

#### **• Pour un utilisateur portant des lunettes**

Utiliser les œillères dans leur position normale repliée. Cela évitera de rayer les lunettes. (Fig. 609)

Fig. 60

**• Pour un utilisateur ne portant pas de lunette** Déployer les œillères repliables qui constituent un écran qui empêchera toute lumière extérieure de passer entre les oculaires et les yeux. (Fig. 61)

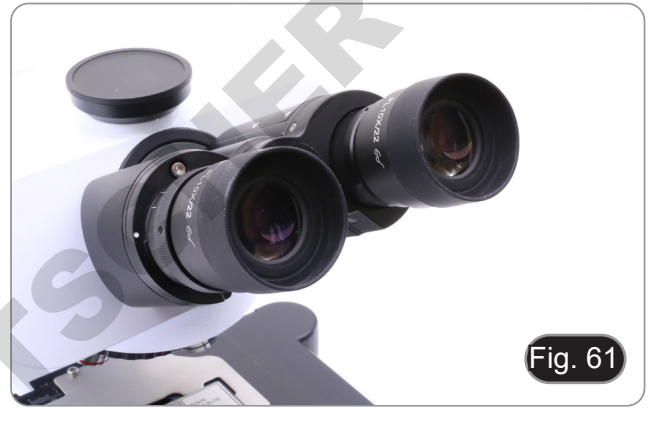

#### **10.9 Réglage du condenseur**

- 1. Placer l'échantillon sur la platine, engager l'objectif 10x et faire la mise au point.
- 2. Insérer dans le parcours optique la lentille du condenseur escamotable ①. (Fig. 62)
- 3. Fermer complètement le diaphragme de champ en tournant sa bague de réglage ② dans le sens contraire des aiguilles d'une montre.
- 4. Régler le condenseur en hauteur ③ jusqu'à ce que vous voyez apparaître une image nette du diaphragme de champ dans le champ visuel.
- 5. Utiliser les vis de centrage ④ du support de condenseur, pour amener l'image du diaphragme de champ au milieu du champ visuel.
- 6. Ouvrer progressivement le diaphragme de champ. Il est centré lorsque l'image du diaphragme est symétrique par rapport au champ visuel. Si nécessaire, recentrer légèrement avec les vis centrage du support du condenseur.
- 7. Ouvrer le diaphragme de champ jusqu'à ce qu'il disparaisse du champ visuel et que l'image circonscrit le champ visuel.

#### **10.10 Effets du diaphragme de champ**

Le diaphragme de champ définit les dimensions du faisceau et limite la partie de l'objet qui sera imagée avec un contraste élevé et une bonne résolution. Adapter le diaphragme de champ en fonction de l'objectif utilisé jusqu'à ce que le diaphragme de l'iris circonscrit le champ de visuel pour éliminer la lumière inutile des oculaires. (Fig. 63)

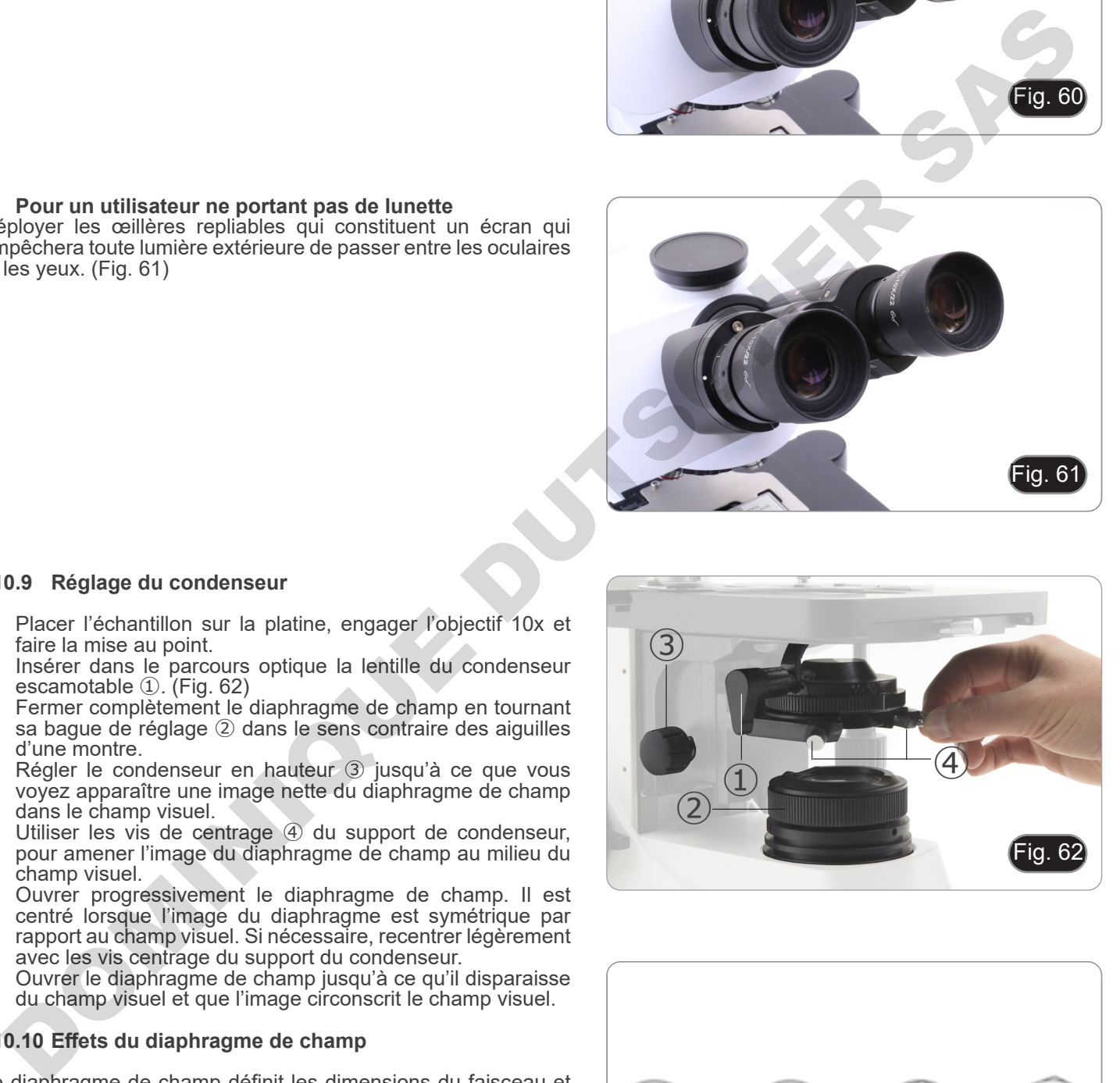

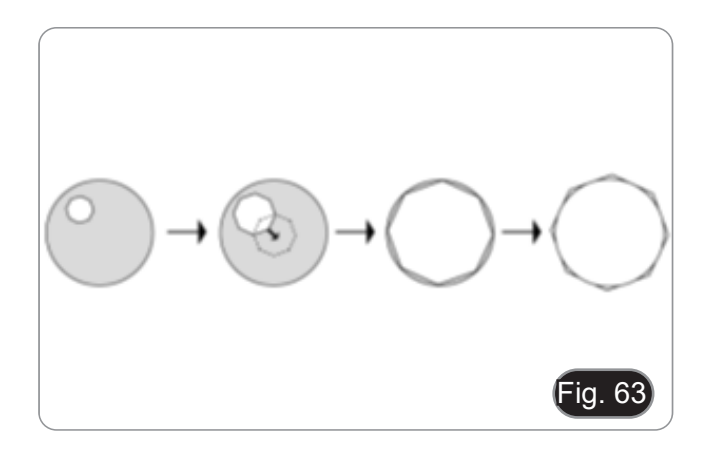

#### **10.11 Diaphragme de ouverture**

- La valeur de l'Ouverture Numérique (N.A.) du diaphragme d'ouverture influe sur le contraste de l'image. Cette valeur qui augmente ou diminue en fonction de l'ouverture numérique de l'objectif,est directement responsable de la résolution, du contraste et de la profondeur de champ de l'image qui varient en fonction de cette valeur et de l'ouverture numérique de l'objectif.
- Le contraste des préparations étant généralement faible, il est conseillé d'ajuster la valeur de l'ouverture numérique ① du diaphragme d'ouverture du condenseur à 70%-80% de l'ouverture numérique de l'objectif utilisé (Fig. 64). Si nécessaire, régler l'ouverture en enlevant les oculaires et en regardant l'image directement à travers les porte-oculaires en ajustant la bague du diaphragme d'ouverture jusqu'à obtenir une image semblable à celle illustrée à la fig. 65.

**Ex: Avec l'objectif PLAN 40x/0.65 régler l'échelle à 0.65 x 0.8 = 0.52**

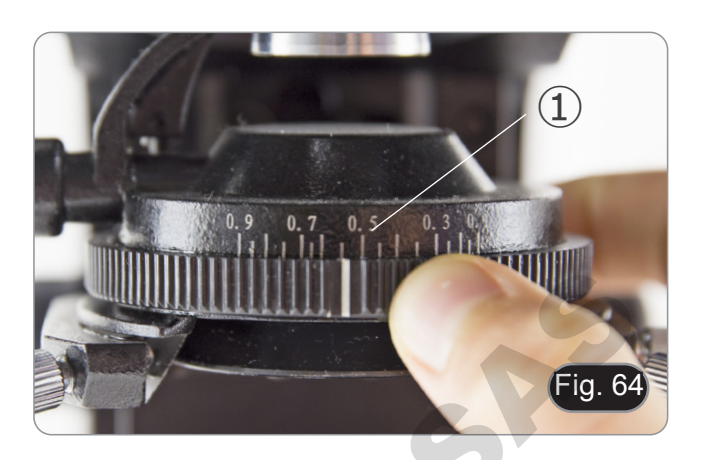

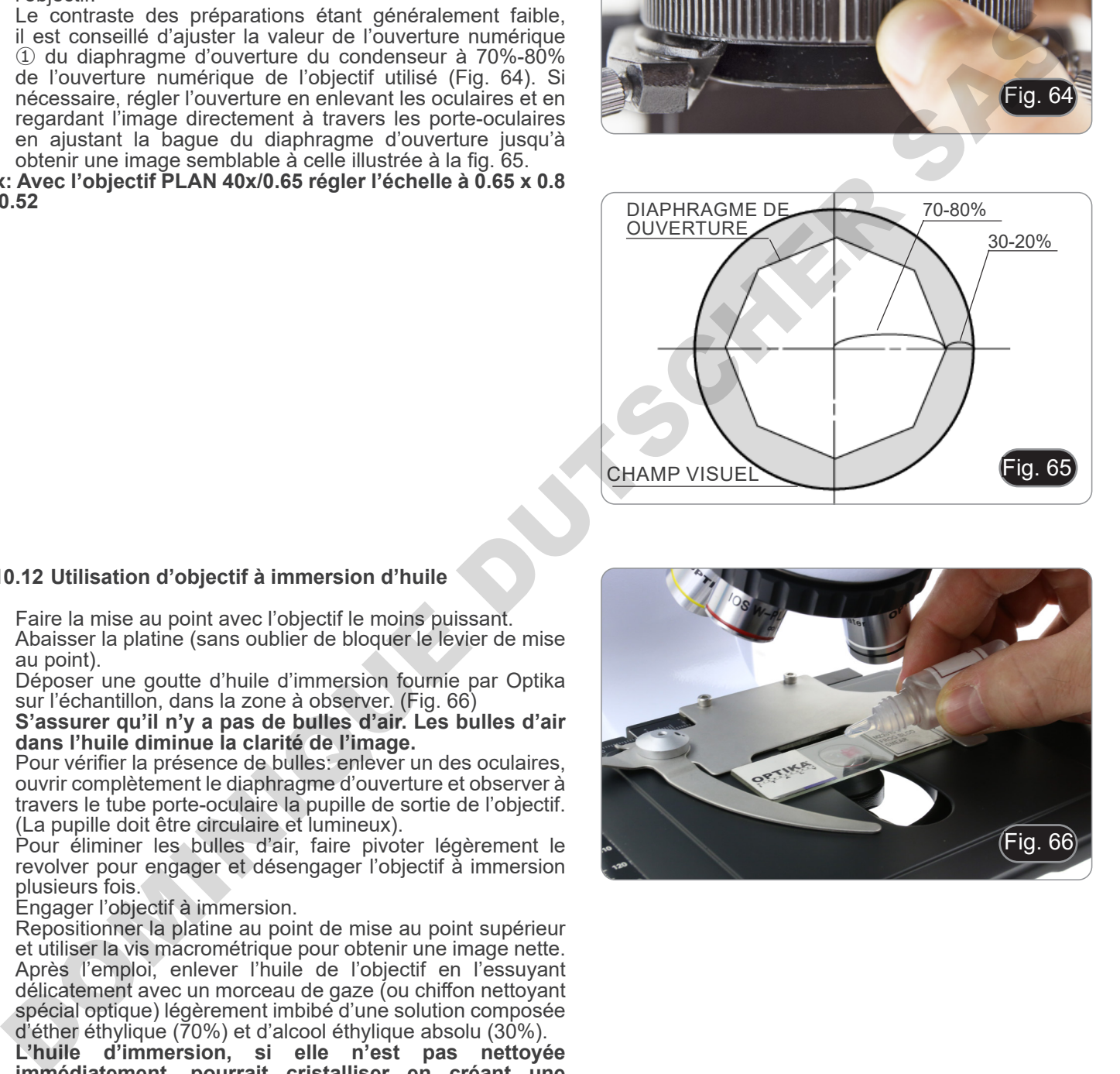

#### **10.12 Utilisation d'objectif à immersion d'huile**

- 1. Faire la mise au point avec l'objectif le moins puissant.
- Abaisser la platine (sans oublier de bloquer le levier de mise au point).
- 3. Déposer une goutte d'huile d'immersion fournie par Optika sur l'échantillon, dans la zone à observer. (Fig. 66)
- **• S'assurer qu'il n'y a pas de bulles d'air. Les bulles d'air dans l'huile diminue la clarité de l'image.**
- Pour vérifier la présence de bulles: enlever un des oculaires, ouvrir complètement le diaphragme d'ouverture et observer à travers le tube porte-oculaire la pupille de sortie de l'objectif. (La pupille doit être circulaire et lumineux).
- Pour éliminer les bulles d'air, faire pivoter légèrement le revolver pour engager et désengager l'objectif à immersion plusieurs fois.
- 4. Engager l'objectif à immersion.
- 5. Repositionner la platine au point de mise au point supérieur et utiliser la vis macrométrique pour obtenir une image nette.
- 6. Après l'emploi, enlever l'huile de l'objectif en l'essuyant délicatement avec un morceau de gaze (ou chiffon nettoyant spécial optique) légèrement imbibé d'une solution composée d'éther éthylique (70%) et d'alcool éthylique absolu (30%).<br>L'huile d'immersion, si elle n'est pas nettové
- **• L'huile d'immersion, si elle n'est pas nettoyée immédiatement, pourrait cristalliser en créant une couche semblable à du verre. Dans ce cas, l'observation de l'échantillon deviendrait difficile sinon impossible en raison de la présence d'une couche supplémentaire sur l'objectif.**

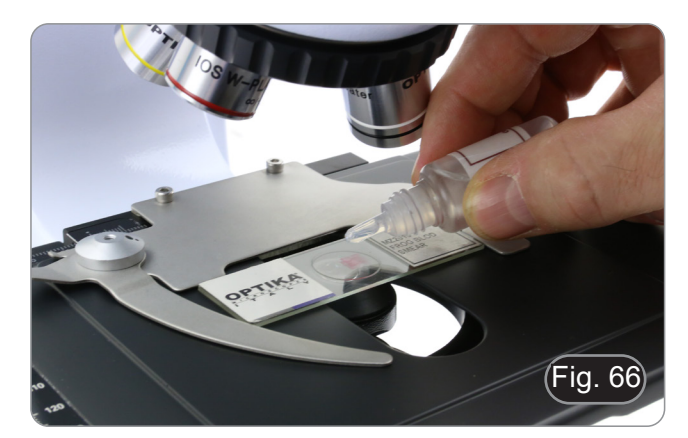

#### **10.13 Utilisation du pointeur**

#### **10.13.1 (B-510-2/3/5)**

- 1. En déplaçant le joystick du pointeur ①, il est possible de modifier la position de la flèche lumineuse dans le champ d'observation. (Fig. 67)
- 2. Cette flèche est utilisée par l'enseignant pour indiquer une partie intéressante de l'échantillon observé.

3. Appuyez sur le bouton de sélection de couleur ② sur le côté gauche du déviateur pour changer la couleur de la flèche lumineuse. La pression répétée change cycliquement la couleur dans cet ordre : ROUGE  $\rightarrow$  VERT  $\rightarrow$  BLEU  $\rightarrow$  OFF. (Fig. 68)

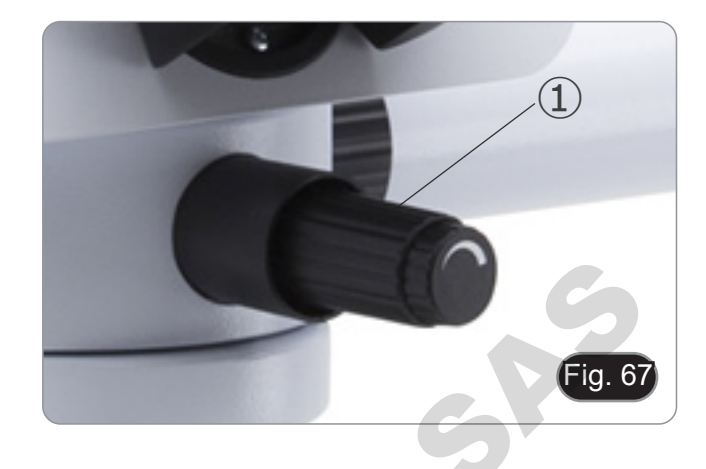

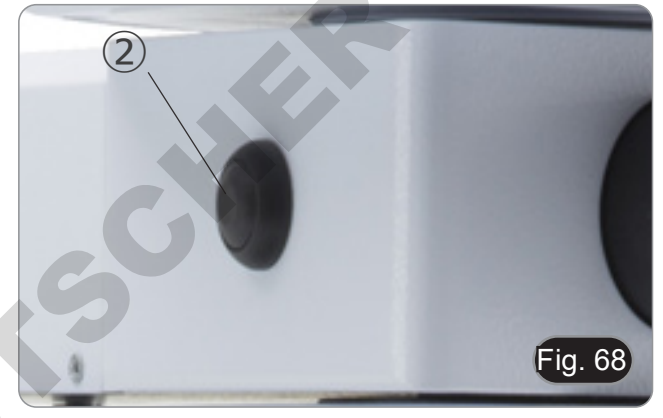

4. Tournez le commutateur de réglage d'intensité ③ pour modifier la luminosité de la flèche (Fig. 69). Réglez de l'intensité en fonction de l'échantillon examiné.

DOMINICO

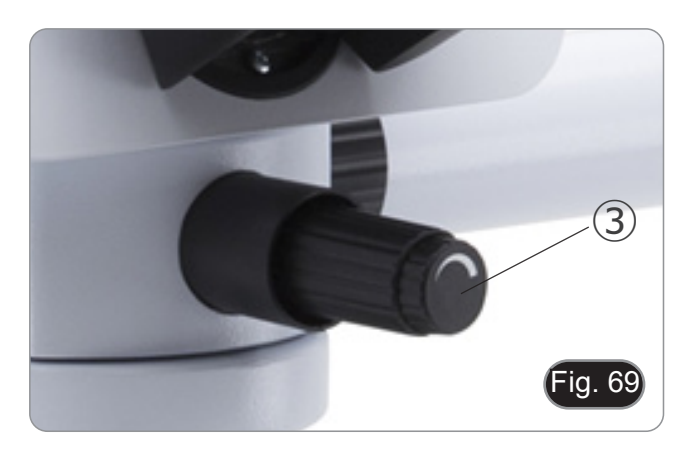

#### **10.13.2 (B-510-2F)**

- 1. En déplaçant le joystick du pointeur ①, il est possible de modifier la position de la flèche lumineuse dans le champ d'observation. (Fig. 70)
- 2. Cette flèche est utilisée par l'enseignant pour indiquer une partie intéressante de l'échantillon observé.

3. Appuyez sur le bouton de sélection de couleur ② sur le côté gauche du déviateur pour changer la couleur de la flèche lumineuse. La pression répétée change cycliquement la couleur dans cet ordre : ROUGE  $\rightarrow$  VERT  $\rightarrow$  BLEU  $\rightarrow$  OFF. (Fig. 71)

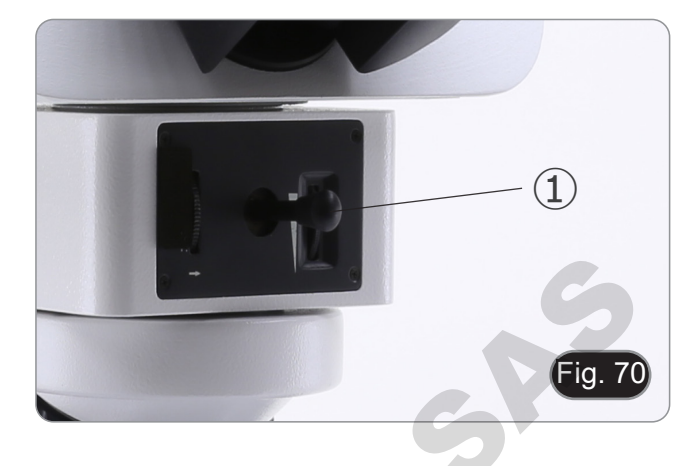

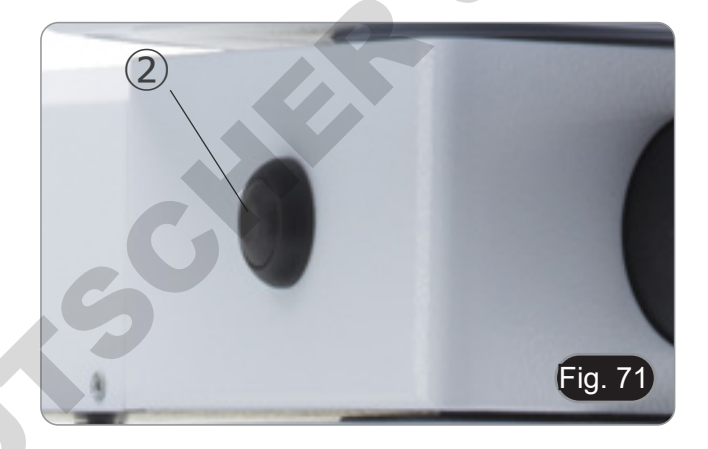

- 4. Tournez le commutateur de réglage d'intensité ③ pour modifier la luminosité de la flèche (Fig. 72). Réglez de l'intensité en fonction de l'échantillon examiné.
- 5. En tournant la roue dentée ④, il est possible de faire pivoter la flèche sur elle-même (rotation de 360°) afin de diriger la pointe de la flèche exactement sur le point souhaité.

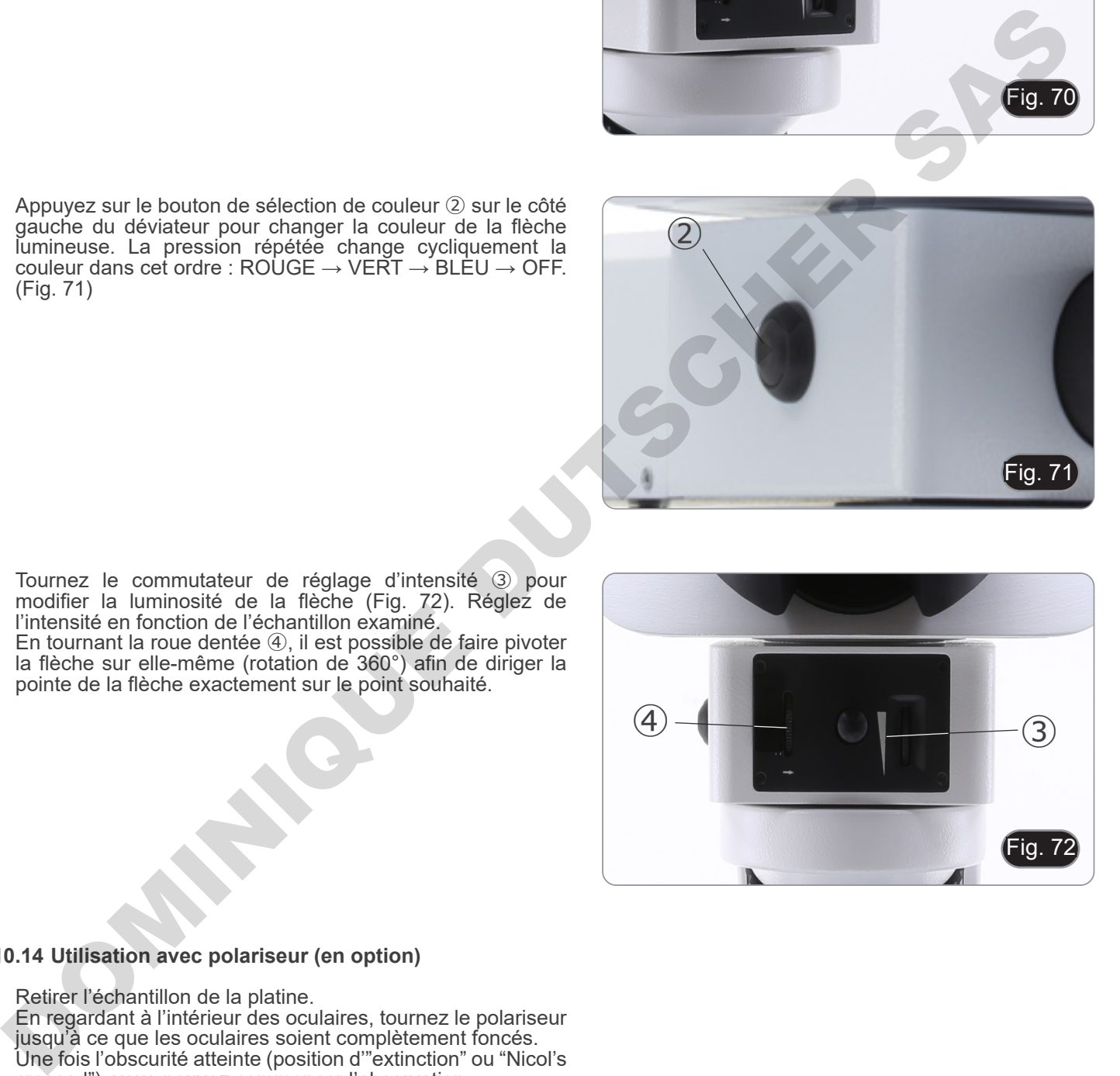

#### **10.14 Utilisation avec polariseur (en option)**

- 1. Retirer l'échantillon de la platine.<br>2. En regardant à l'intérieur des ocu
- 2. En regardant à l'intérieur des oculaires, tournez le polariseur jusqu'à ce que les oculaires soient complètement foncés.
- 3. Une fois l'obscurité atteinte (position d'"extinction" ou "Nicol's crossed"), vous pouvez commencer l'observation.

# **11. Condenseur pour Fond Clair / Noir / Contraste de Phase (B-510PH)**

Le condenseur universel fourni avec le B-510PH permet l'observation en champ clair, fond noir et contraste de phase.

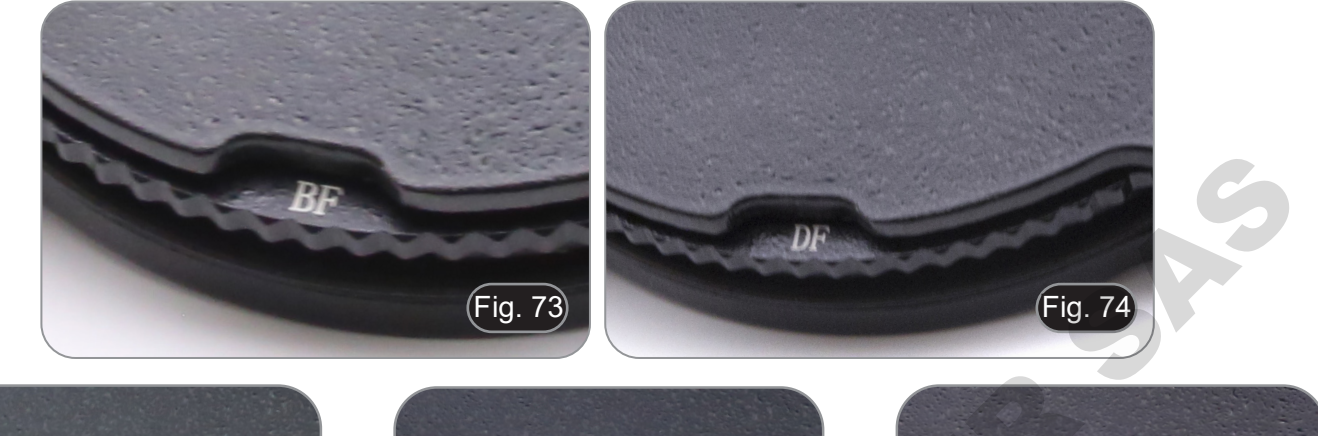

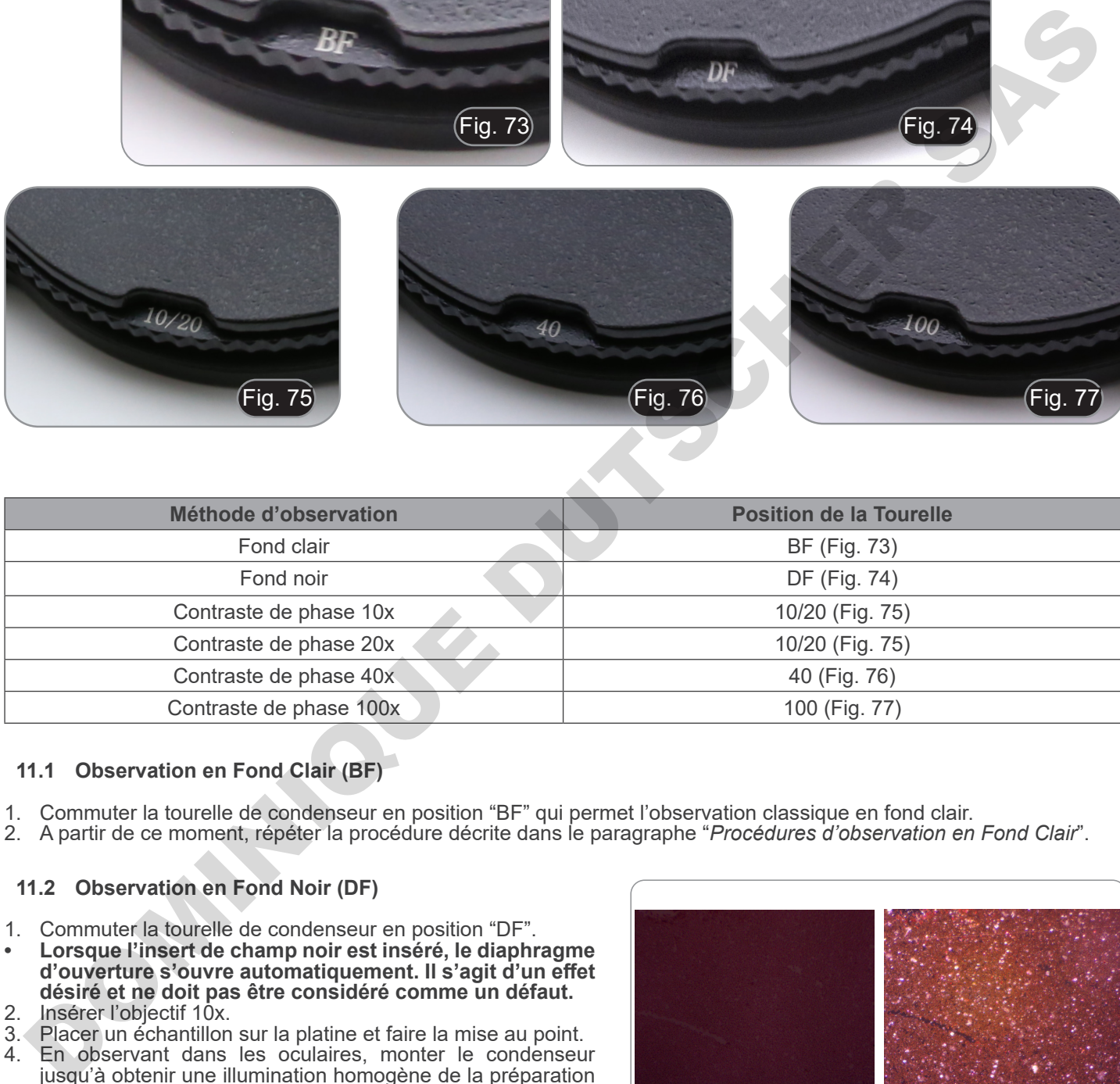

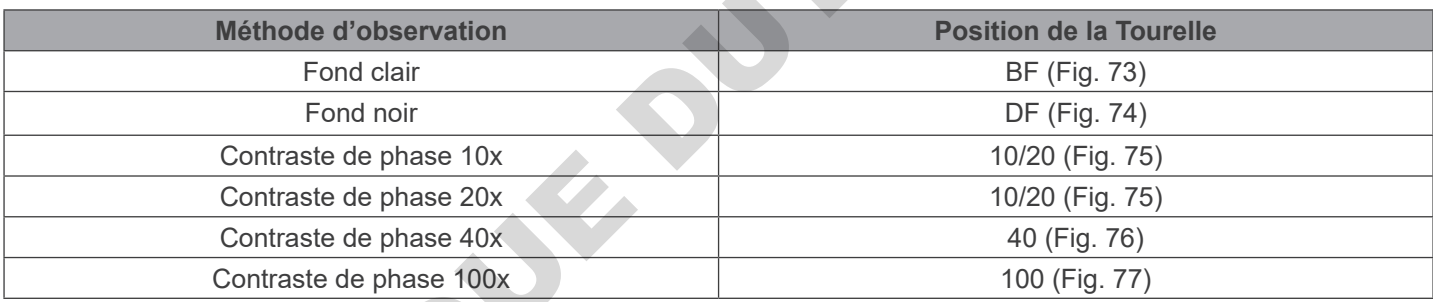

#### **11.1 Observation en Fond Clair (BF)**

- 
- 1. Commuter la tourelle de condenseur en position "BF" qui permet l'observation classique en fond clair.<br>2. A partir de ce moment, répéter la procédure décrite dans le paragraphe "Procédures d'observation en Fond Clair".

#### **11.2 Observation en Fond Noir (DF)**

- 1. Commuter la tourelle de condenseur en position "DF".
- **• Lorsque l'insert de champ noir est inséré, le diaphragme d'ouverture s'ouvre automatiquement. Il s'agit d'un effet désiré et ne doit pas être considéré comme un défaut.**
- 2. Insérer l'objectif 10x.
- 3. Placer un échantillon sur la platine et faire la mise au point.
- 4. En observant dans les oculaires, monter le condenseur jusqu'à obtenir une illumination homogène de la préparation et donc un effet de champ sombre optimal (Fig. 78).
- **• L'observation en fond noir nécessite de placer le condenseur plus haut que la position utilisée pour le fond clair. Il ne s'agit pas d'un défaut**
- **• Le champ sombre nécessite une grande quantité de lumière. Le passage du champ sombre au champ clair peut vous éblouir. Ne gardez pas les yeux sur les**
- L'observation en fond noir "à sec", sans utiliser l'huile, **est possible uniquement avec des objectifs ayant une N.A. inférieur a 0.7.**

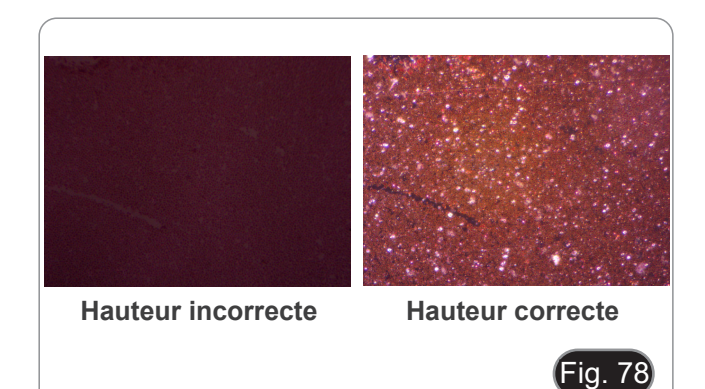

#### **11.3 Observation en Contraste de Phase (PH)**

- 
- 1. Ajuster le condenseur comme illustré au paragraphe 10.9. Ce condenseur n'est pas équipé d'une lentille frontale pivotante, de sorte que l'opération décrite à l'étape 2 n'est pas nécessaire.
- 2. Relever le condenseur presque jusqu'à ce que la lentille frontale touche le fond de la lame (butée supérieure).
- **• L'observation en contraste de phase nécessite de placer le condenseur plus haut que la position utilisée pour le champ clair. Il ne s'agit pas d'un défaut.**
- 3. Commuter la tourelle du condenseur jusqu'en position "10/20".
- **• En insérant un anneau de phase quelconque, le diaphragme d'ouverture s'ouvre automatiquement. Il s'agit d'un effet désiré et ne doit pas être considéré comme un défaut.**
- 4. Engager l'objectif 10x dans le parcours optique.<br>5. Placer un échantillon sur la platine et faire la mis
- 5. Placer un échantillon sur la platine et faire la mise au point. Enlever un oculaire et le remplacer par le télescope de centrage. (Fig. 79)
- 7. Tourner la partie supérieure du télescope pour faire la mise au point des anneaux (un anneau clair et un anneau sombre) visibles dans le télescope. (Fig. 80)
- 8. Tourner les deux vis de centrage du condenseur ① (Fig. 81), jusqu'à ce que l'anneau clair ② et l'anneau sombre ③ se superposent complètement. (Fig. 82)
- 9. Insérer l'objectif 20x (ne pas tourner la tourelle du condenseur) et vérifier que l'anneau lumineux est parfaitement centré.
- 10. Répéter l'opération avec les autres objectifs pour vérifier le centrage des anneaux: objectif 40x - position de la tourelle "40", objectif 100x - position de la tourelle "100".
- 11. Retirer le télescope de centrage, le remplacer par les oculaires et commencer l'observation en contraste de phase.
- **• Avec les objectifs 40x et 100x, il peut être utile de soulever ou d'abaisser légèrement le condenseur, en commençant par l'extrémité supérieure, pour obtenir une meilleure projection des anneaux de phase. Il ne s'agit pas d'un défaut.**
- **• Avec l'objectif 4x, le condenseur pourrait avoir un halo sombre à la périphérie du champ visuel. Ceci ne doit pas être considéré comme un défaut.**

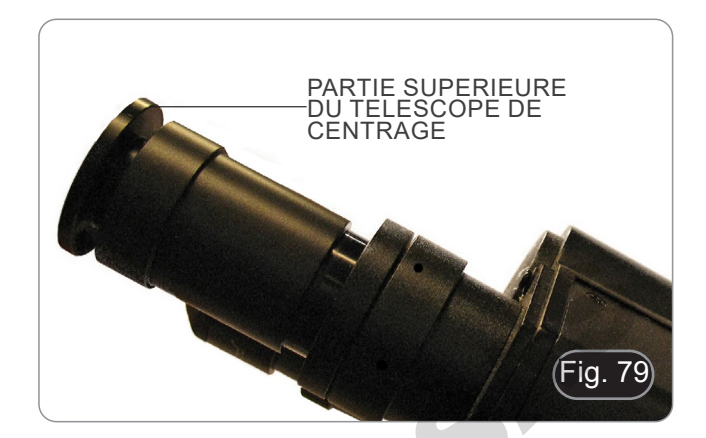

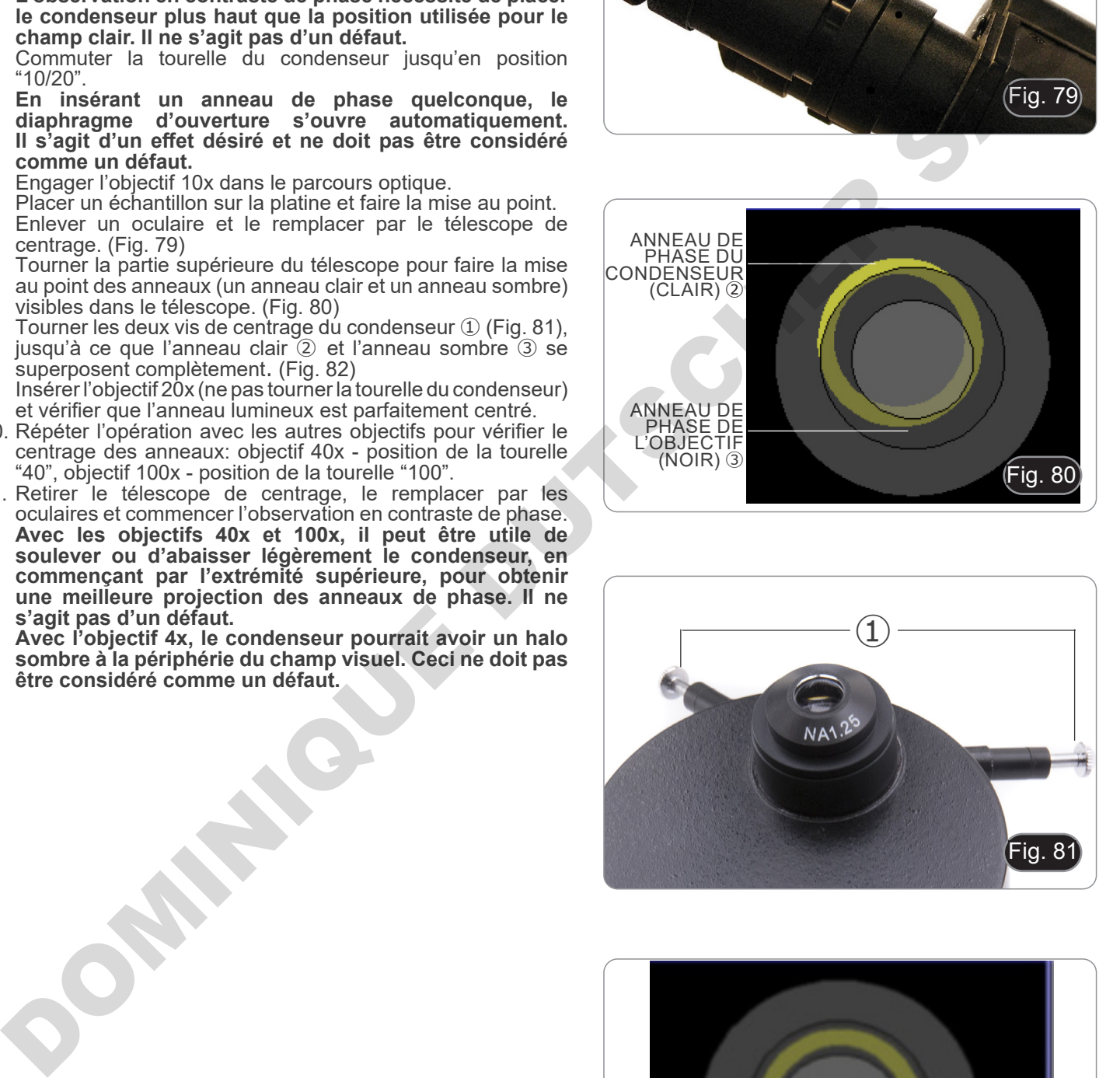

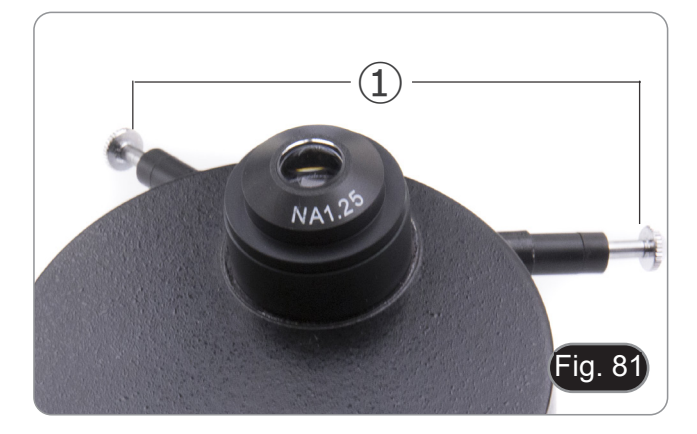

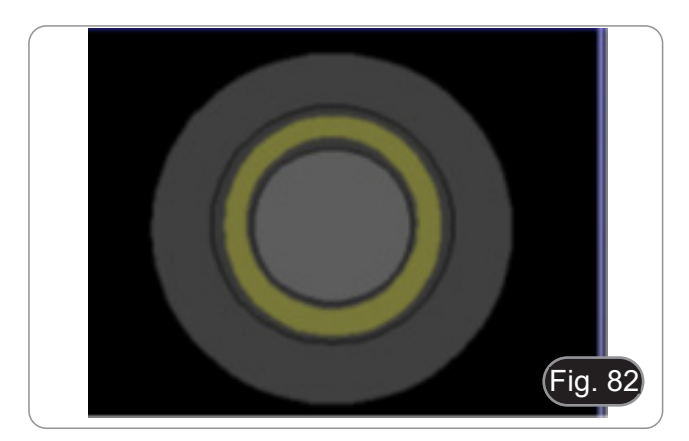

#### **11.4 Utilisation du filtre vert**

- Le filtre vert est utilisé pour augmenter le contraste de l'image pendant l'observation du contraste de phase.
- Placer le filtre sur la lentille de champ du microscope (Fig. 83) et démarrer l'observation.
- Pour l'observation en fond clair ou fond noir, il est recommandé de retirer le filtre du chemin optique.

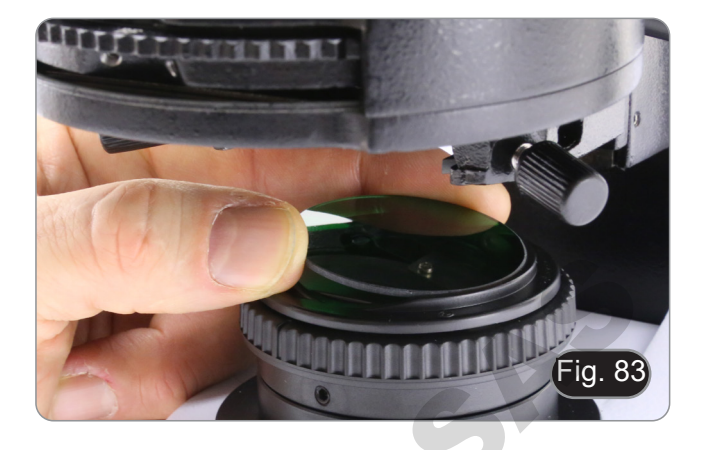

# **12. Condenseur pour Fond Clair/Contraste de Phase (B-510ASB)**

Le condenseur glissant fourni avec le B-510ASB permet l'observation en fond clair et en contraste de phase avec l'objectif 40x.

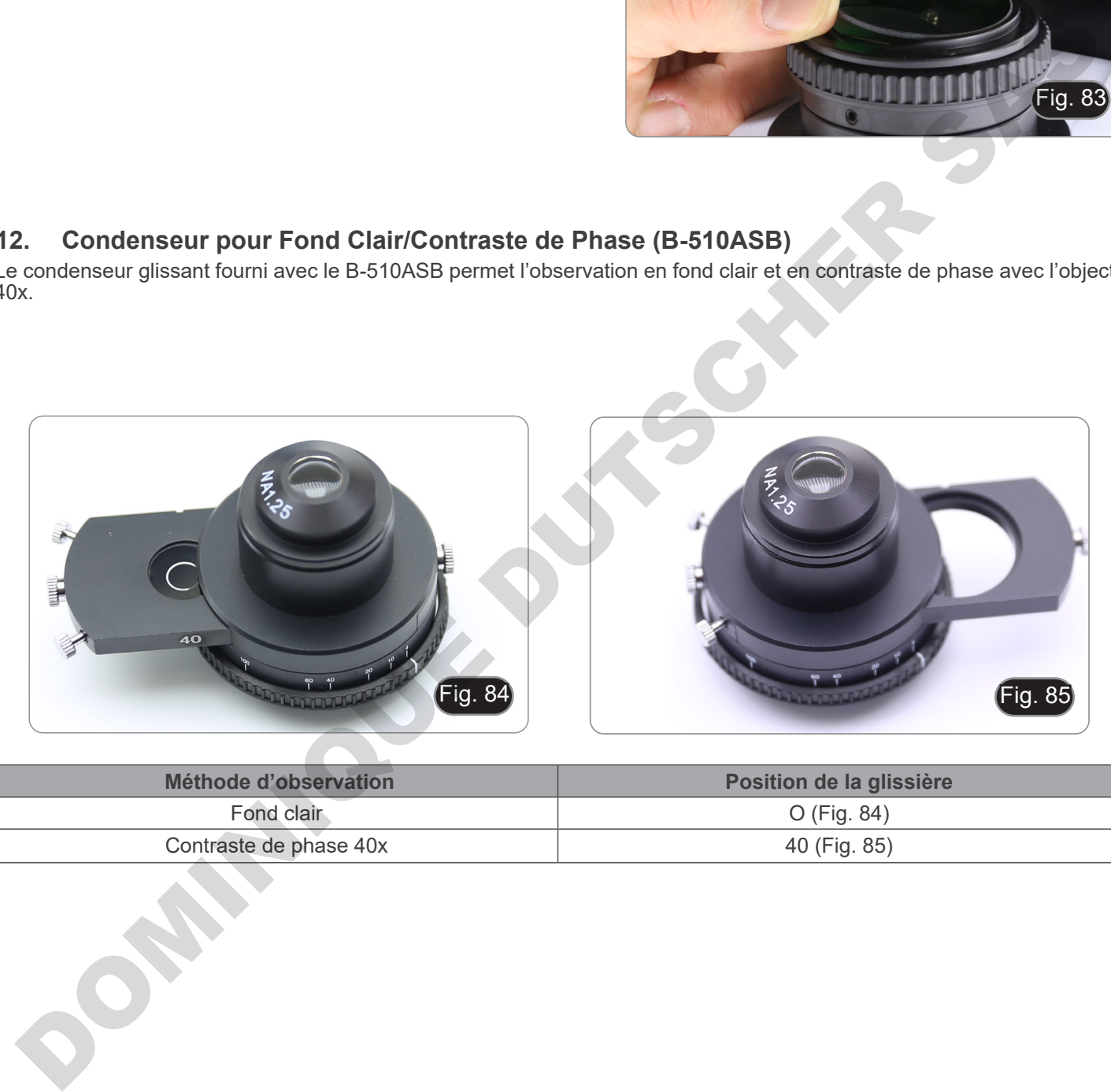

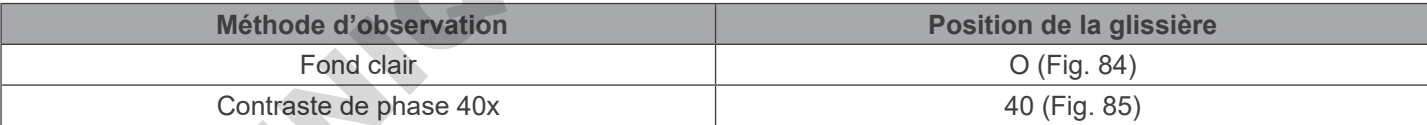

#### **12.1 Observation en Fond Clair (BF)**

- 1. Déplacez la glissière du condenseur à fond vers la gauche pour insérer la position vide. (Fig. 86)
- 2. Répétez ensuite la procédure décrite au paragraphe "*Procédures D'observation Fond Clair*".

#### **12.2 Observation en Contraste de Phase (PH)**

- 1. Ajuster le condenseur comme illustré au paragraphe 10.9.
- Ce condenseur n'est pas équipé d'une lentille avant pivotante, de sorte que l'opération décrite à l'étape 2 n'est pas nécessaire.
- 2. Relever le condenseur presque jusqu'à ce que la lentille frontale touche le fond de la lame (butée supérieure).
- **• L'observation en contraste de phase nécessite de placer le condenseur plus haut que la position utilisée pour le champ clair. Il ne s'agit pas d'un défaut.**
- 3. Déplacez la glissière de condenseur vers la droite pour insérer la boucle de phase de l'objectif 40x. (Fig. 87)
- 4. Engager l'objectif 40x dans le parcours optique.<br>5. Ouvrir le diaphragme d'ouverture.
- 5. Ouvrir le diaphragme d'ouverture.<br>6. Placer un échantillon sur la platine
- 6. Placer un échantillon sur la platine et faire la mise au point.
- Enlever un oculaire et le remplacer par le télescope de centrage. (Fig. 79)
- 8. Tourner la partie supérieure du télescope pour faire la mise au point des anneaux (un anneau 79-80)
- 9. A l'aide des vis de centrage sur la glissière ① (Fig. 88), centrer les bagues comme décrit au paragraphe 11.3.
- **• Pour obtenir une meilleure projection des anneaux de phase avec le objectif 40x il est parfois nécessaire d'élever légèrement le condenseur. Ceci n'est pas un défaut.**
- 10. Retirer le télescope de centrage, le remplacer par les oculaires et commencer l'observation en contraste de phase.
- **• Avec l'objectif 4x, le condenseur pourrait avoir un halo sombre à la périphérie du champ visuel. Ceci ne doit pas être considéré comme un défaut.**
- 11. Pour l'observation des fibres d'amiante en contraste de phase, retirer les oculaires 10X fournis et insérer les oculaires  $12.5X$

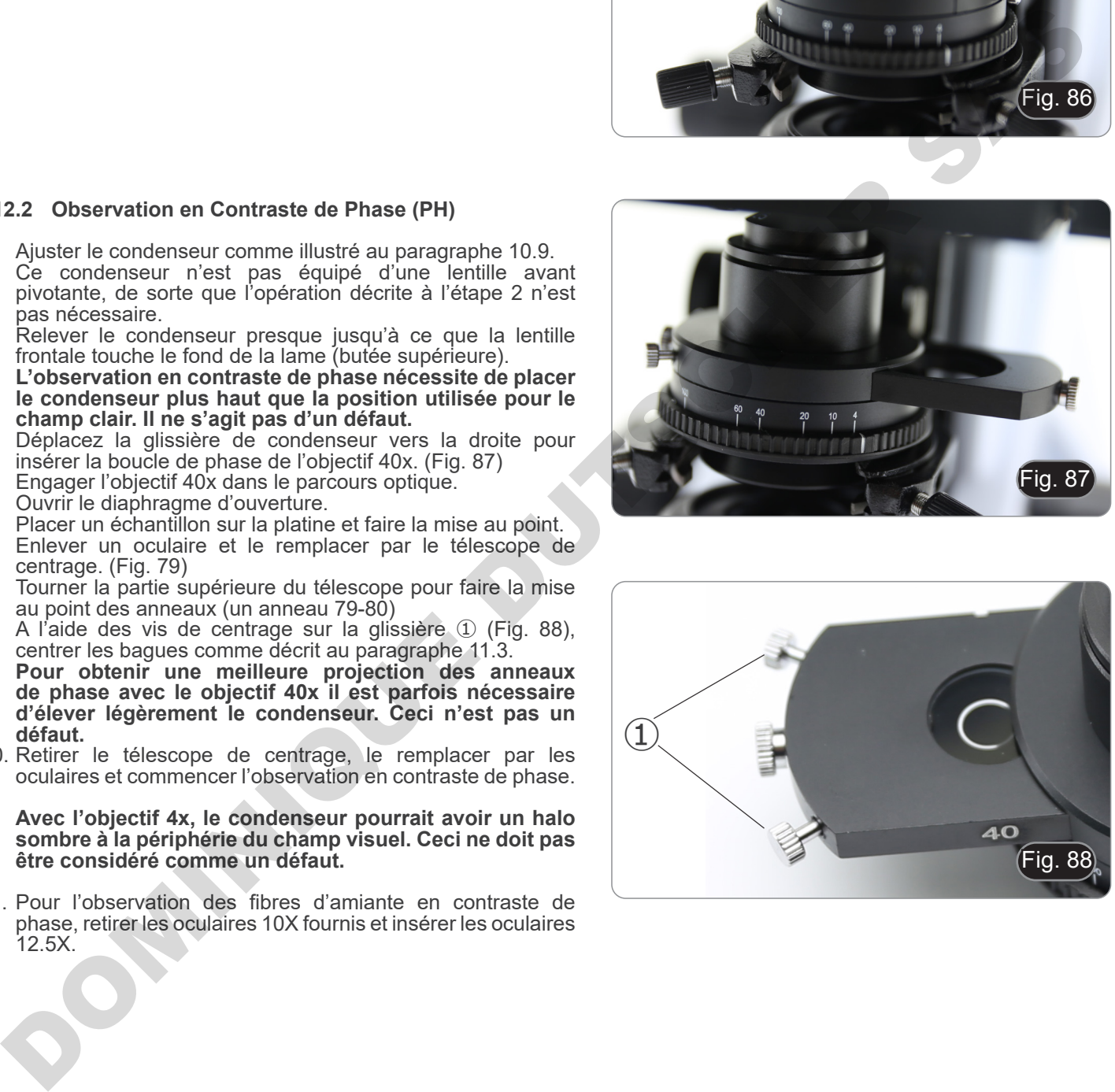

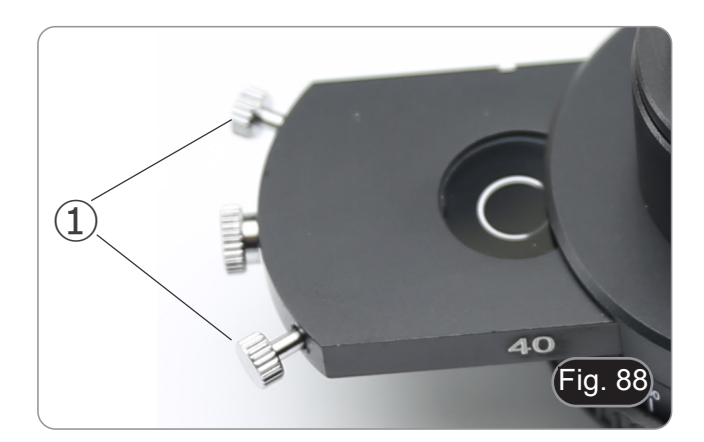

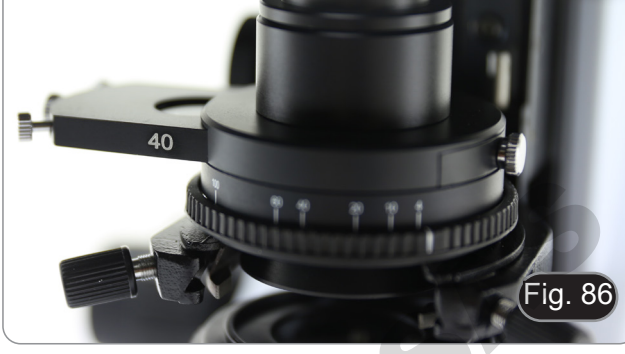

# **13. Procédures d'observation en Fluorescence (B-510FL)**

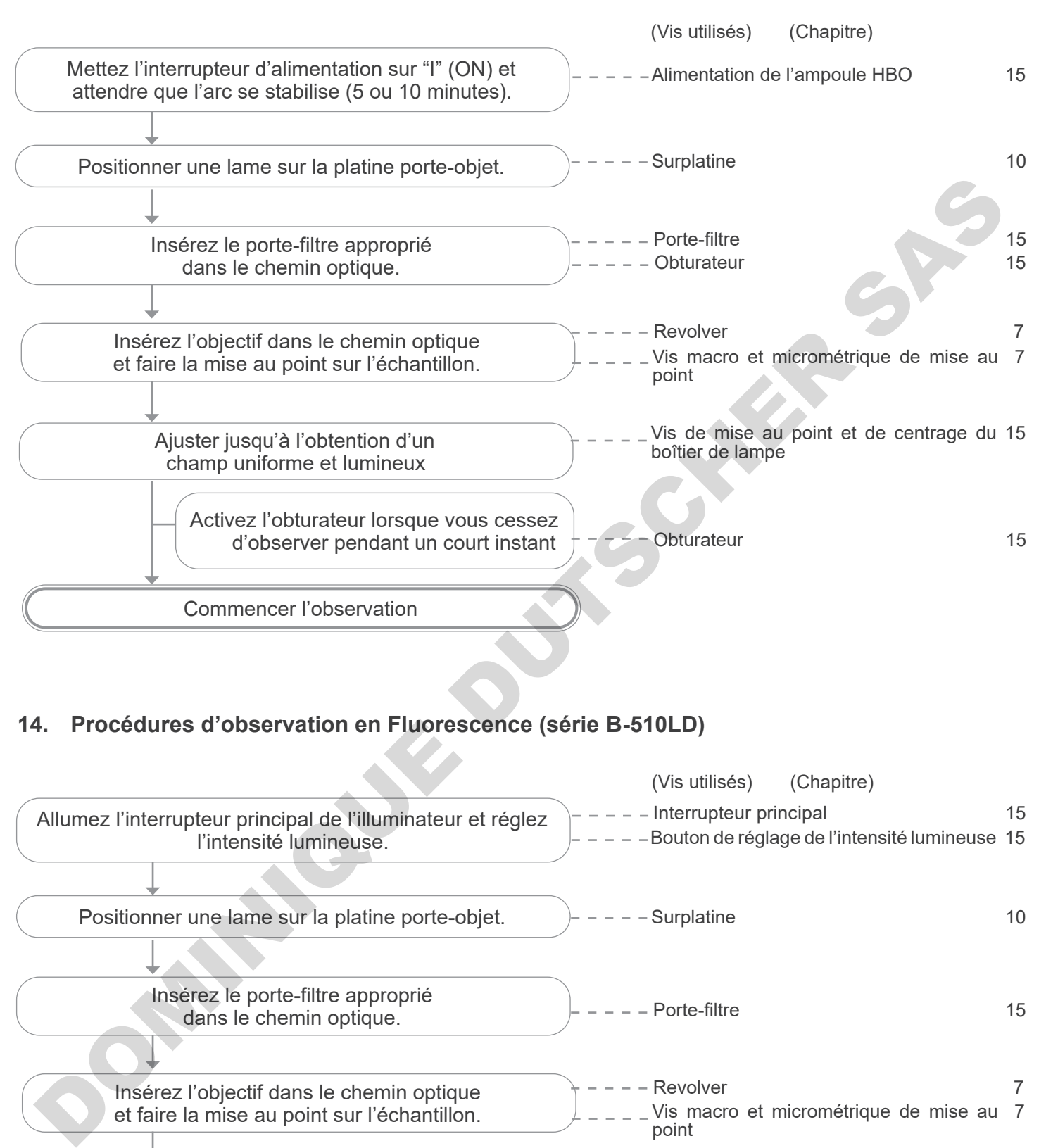

# **14. Procédures d'observation en Fluorescence (série B-510LD)**

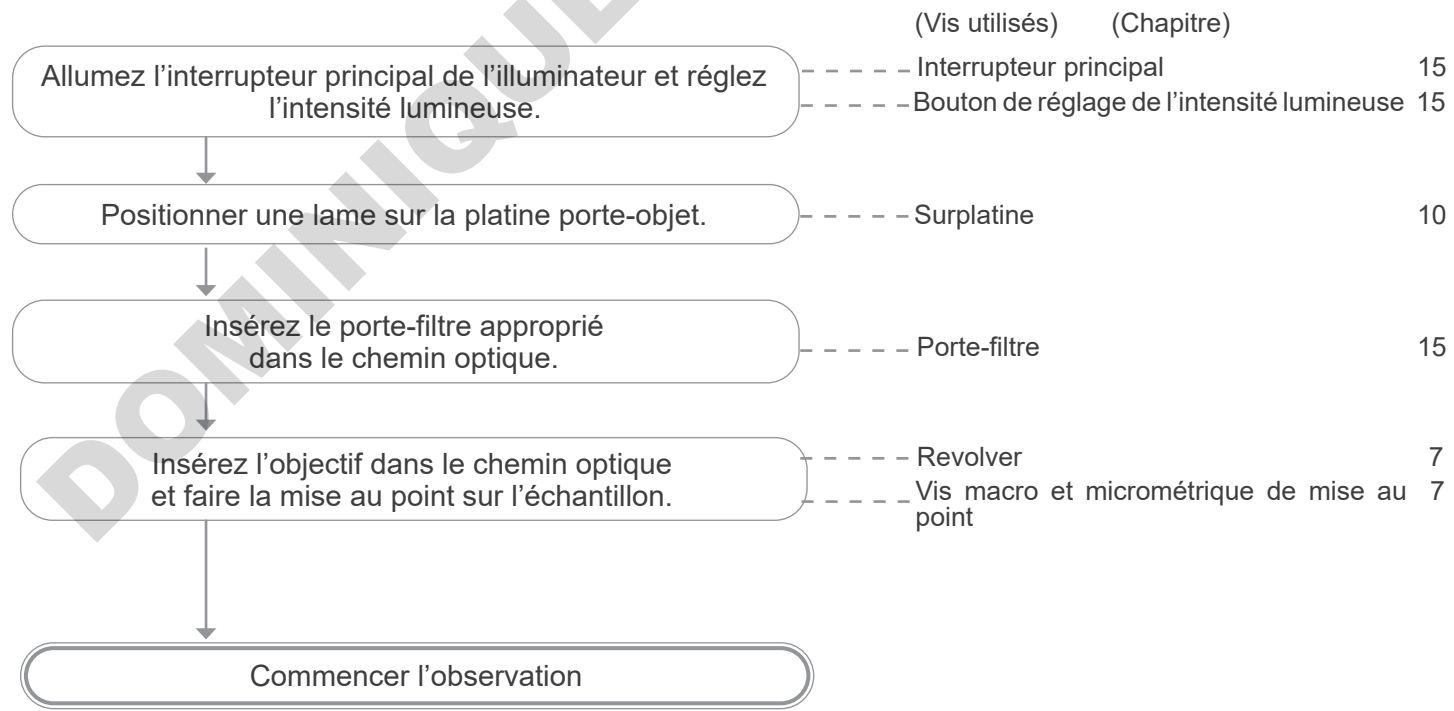

# **15. Utilisation du microscope (B-510FL/B-510LD4/B-510LD4-SA/B-510LD4D)**

**Cette section se réfère exclusivement à l'utilisation du microscope fluorescent en lumière réfléchie. Pour les opérations en lumière transmise, se référer à ce manuel aux sections 9-10-11-12**.

**15.1 Réglage du microscope (B-510FL)**

**Centrage de la lampe à vapeur de mercure.**

- **• Avant d'entamer cette opération attendre, environ 5 minutes, qu'elle ait atteint la température de service.**
- 1. Actionner l'interrupteur principal de l'alimentation ① pour allumer la lampe à vapeur de mercure en enfonçant l'allumage. (Fig. 89)
- 2. Tourner et diriger la position vide du revolver (sans objectifs) et enlever le capuchon de protection ou enlever l'objectif vers le faisceau.
- 3. Placer un morceau de papier blanc sur la platine et orienter le jeu de filtre bleu "B" pour la fluorescence dans le trajet optique. (Fig. 90)

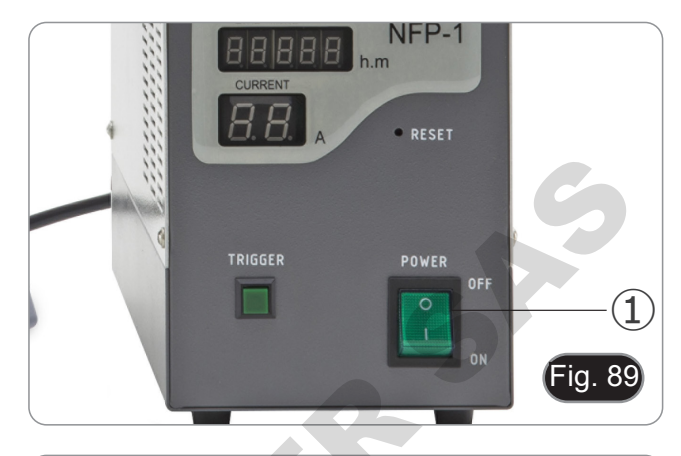

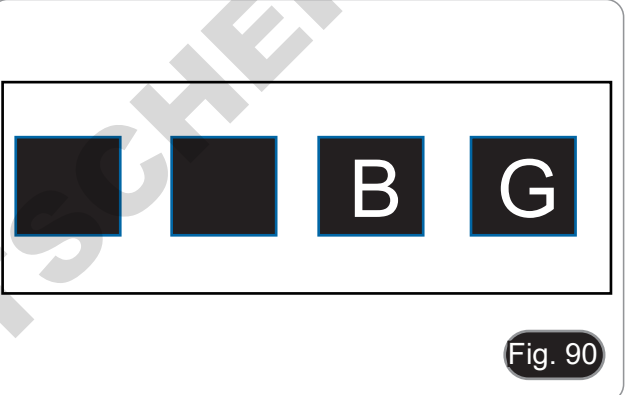

4. En utilisant la vis de mise au point du collecteur ② et les vis de centrage ③, l'arc lumineux devient visible dans le cercle éclairé. (Fig. 91-92)

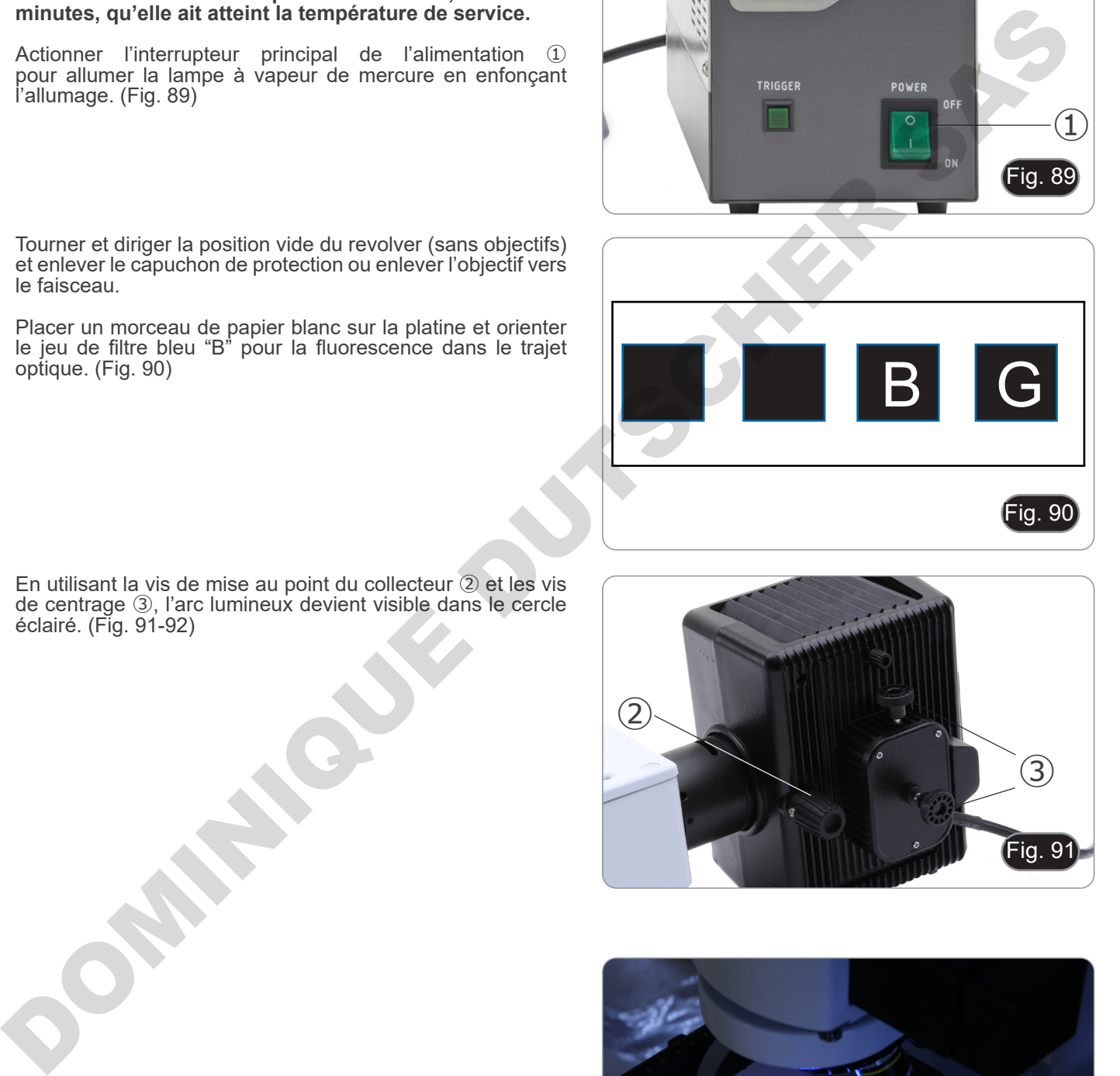

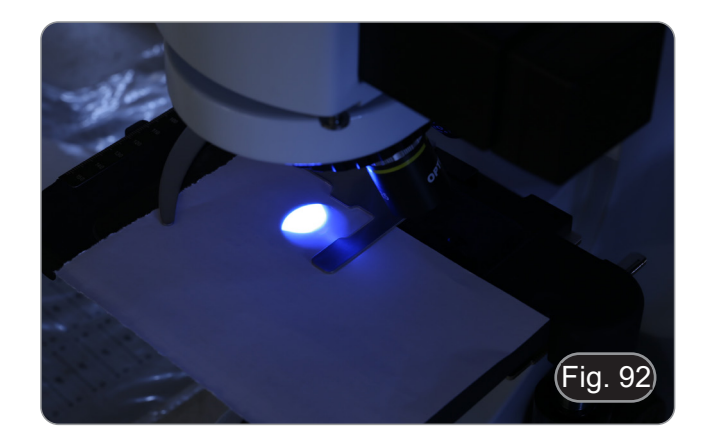

5. En utilisant la vis de mise au point du collecteur ② positionner l'image de l'arc projetée sur le papier. L'arc lumineux doit être le plus clair et le plus défini possible. (Fig. 93)

Page 234

- 
- 7. Utiliser la vis de mise au point du collecteur ② pour agrandir l'image jusqu'à obtenir un éclairage homogène. (Fig. 95) Insérer un objectif dans le parcours optique et, regarder dans les oculaires pour améliorer l'éclairage en utilisant toujours les vis ② et ③.
- 

6. Utiliser les vis de centrage ③ situées sur le côté du boîtier de la lampe, pour ajuster l'image de l'arc. (Fig. 93-94)

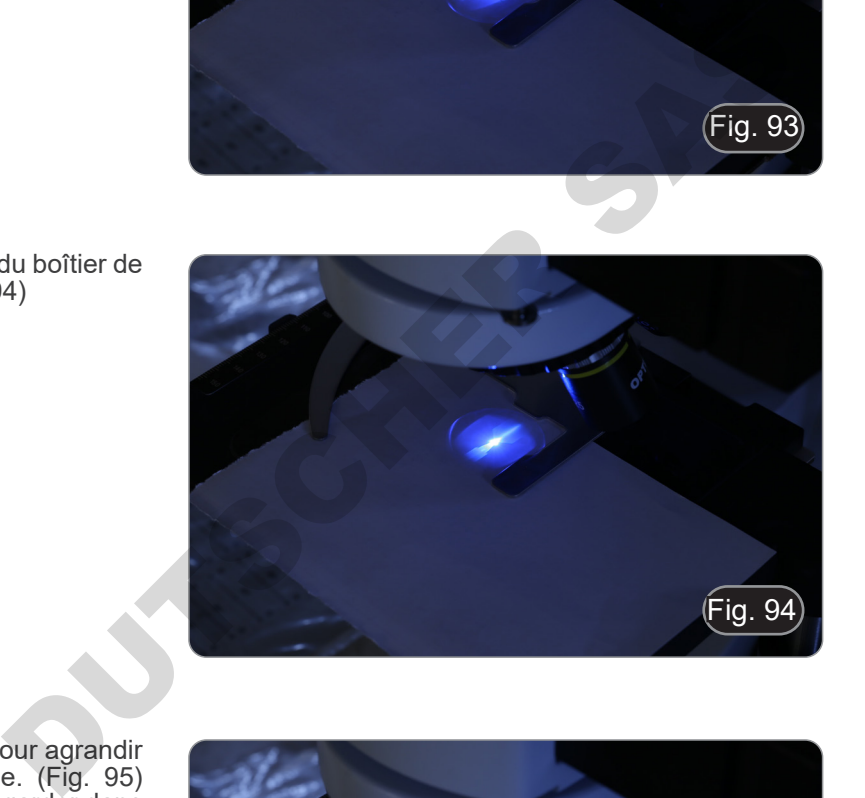

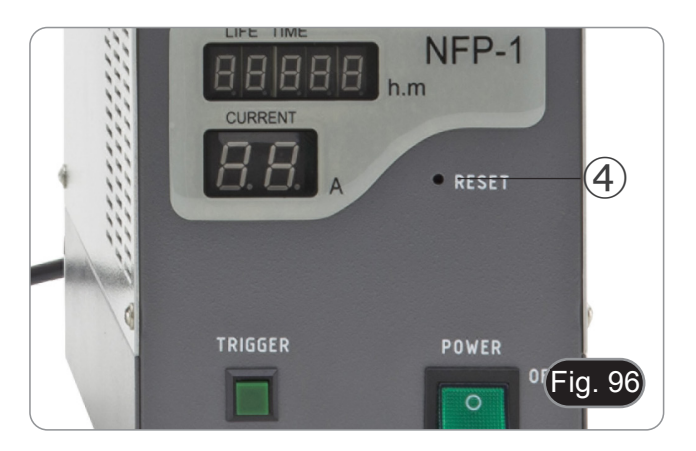

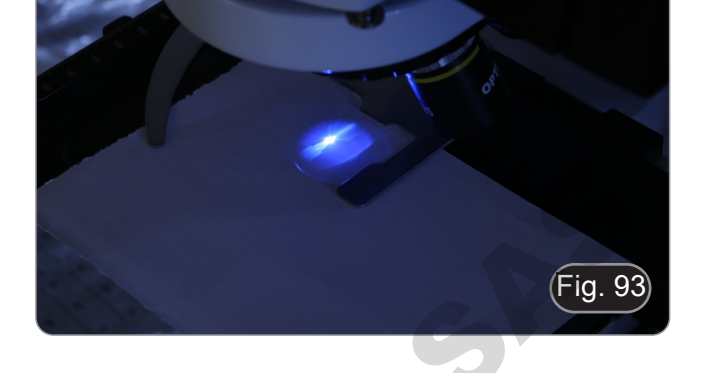

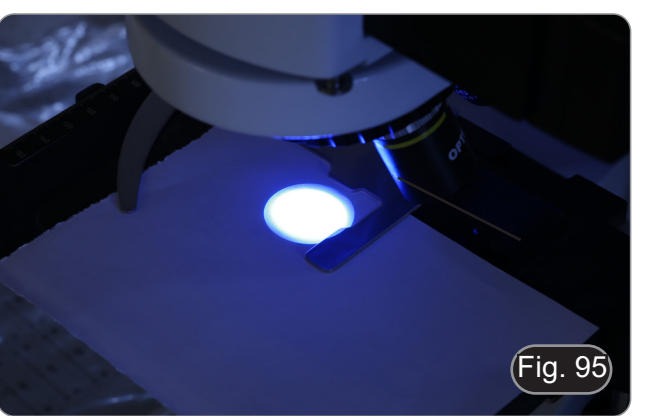

- Image jusqu'a doienn un eiciange homogene.<br>
Insérer un objectif dans le parcours optique et, regard<br>
les oculaires pour améliorer l'éclairage en utilisant t<br>
les vis 2 et 3.<br>
<br>
Après avoir remplacé la lampe défectueuse, re
- 8. Après avoir remplacé la lampe défectueuse, redémarrer le compteur de minutes en appuyant sur le bouton "Reset" 4 de l'alimentation. (Fig. 96)

#### **15.2 Utilisation du microscope (B-510FL)**

1. Allumer l'alimentation ① de la lampe à vapeur de mercure et attendre 5 minutes pour que l'arc se stabilise. (Fig. 97)

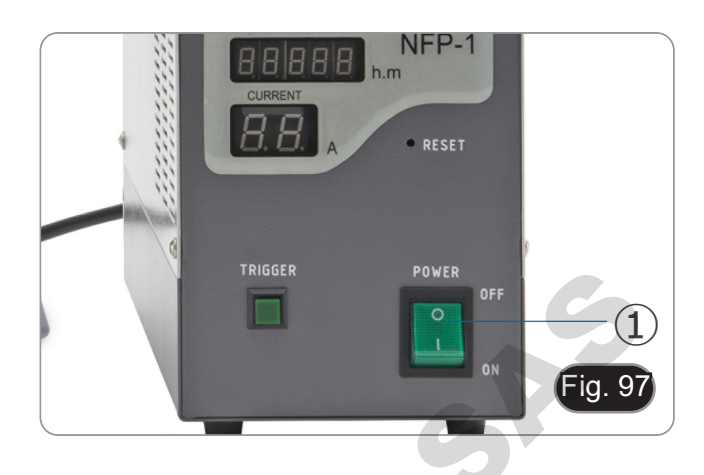

- 2. Déplacer la molette de sélection du cube filtres ② la positionner par un clic de stop sur une des 4 positions
- Le changeur de filtres peut recevoir au total 4 jeux de filtres. Les positions vides 1 et 2 sont pour les filtres additionnels, les positions 3 et 4 sont occupés par des filtres B (bleu) et G (vert).

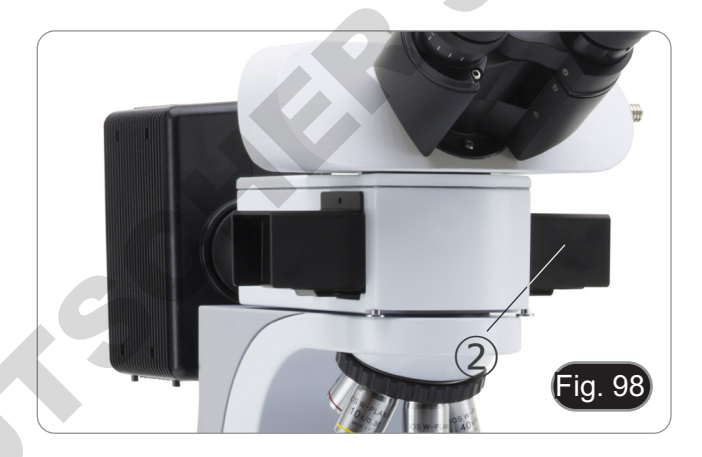

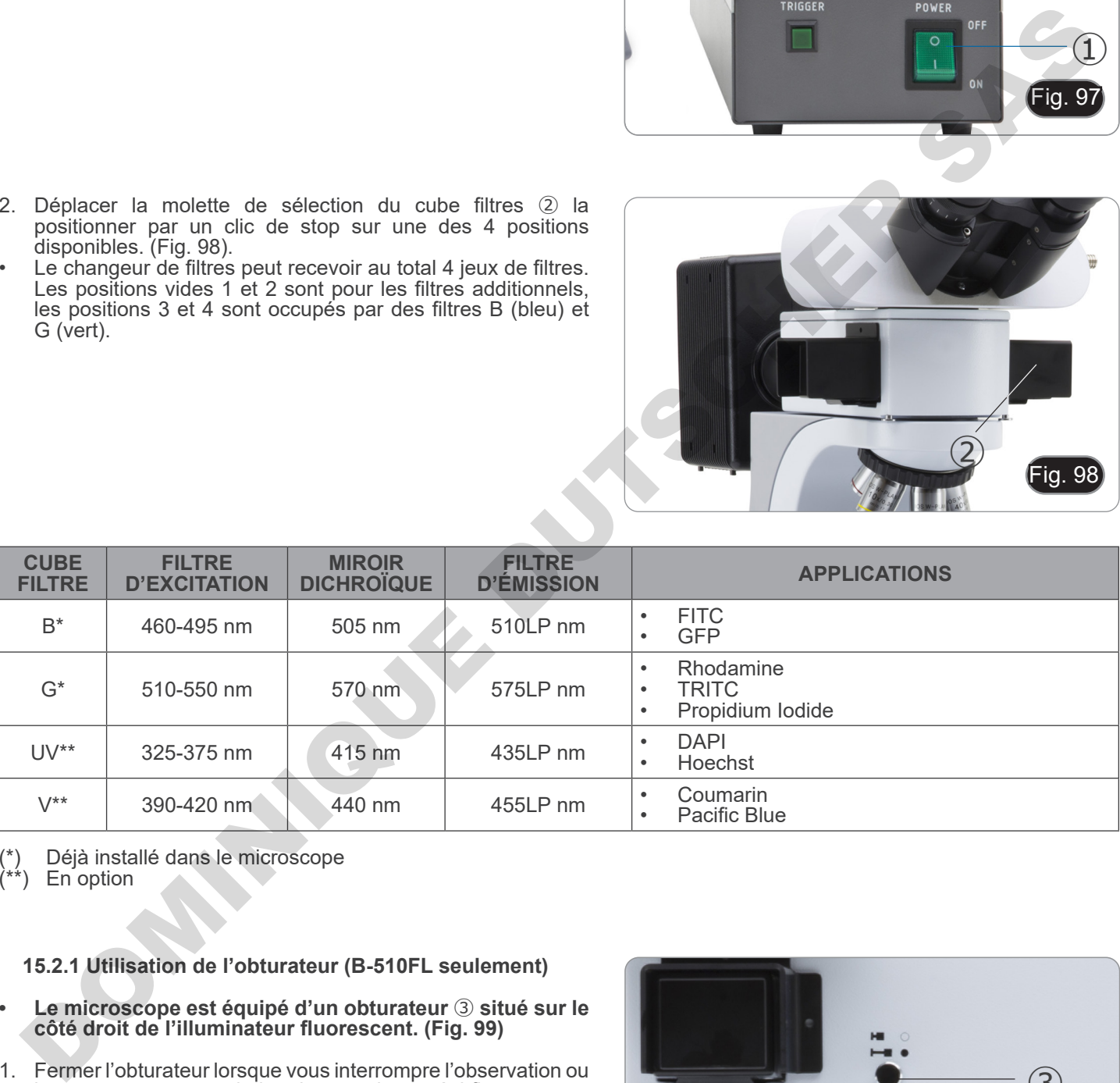

 $\binom{*}{+}$  Déjà installé dans le microscope<br> $\binom{***}{+}$  En option

En option

#### **15.2.1 Utilisation de l'obturateur (B-510FL seulement)**

- **• Le microscope est équipé d'un obturateur** ③ **situé sur le côté droit de l'illuminateur fluorescent. (Fig. 99)**
- 1. Fermer l'obturateur lorsque vous interrompre l'observation ou lorsque vous passer de la microscopie par épi fluorescence à la microscopie sous éclairage diascopique. L'échantillon risque de s'endommager lorsqu'elle est exposée en continu à la lumière forte de la lampe à vapeur de mercure. (Éteindre et allumer fréquemment la lampe HBO réduit considérablement sa durée de vie).

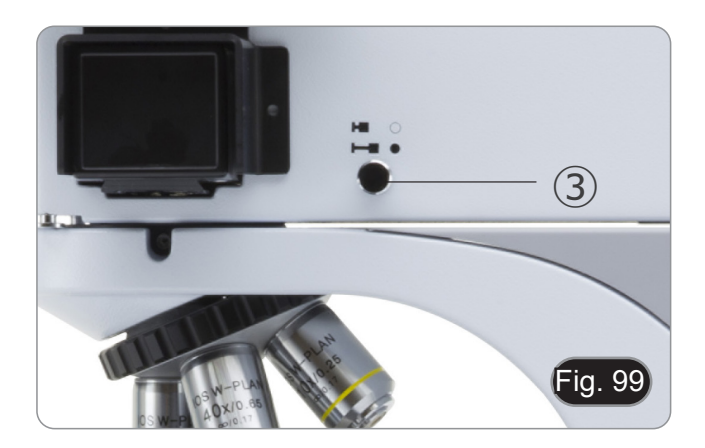

#### **15.3 Utilisation du microscope (série B-510LD)**

La tourelle de filtre est dotée de 4 positions.

- Dans chacune des quatre positions, il est possible d'insérer un filtre de fluorescence, qui peut être sélectionné parmi les options présentées dans le tableau ci-dessous.
- **• Vous pouvez toujours ajouter un filtre supplémentaire**
- **après la première installation (voir section 8.6). • Si les quatre positions de la tourelle sont occupées, l'observation en lumière transmise sera affectée par la présence du filtre de fluorescence.**
- 
- 1. Allumer l'interrupteur principal ①. (Fig. 100) **• Pour le modèle B-510LD4D : mettez le microscope sous tension à l'aide de l'interrupteur principal situé sur le côté droit du châssis. (Fig. 53)**
- 2. Déplacez le sélecteur de filtre ② vers l'une des positions disponibles jusqu'à l'arrêt du clic. (Fig. 101)
- Lorsque le filtre est dans la bonne position, la LED dédiée s'allume.
- 3. Réglez la luminosité souhaitée en tournant la molette ①.
- **• Lorsque l'on change le filtre de fluorescence, la lumière LED s'éteint. Il ne s'agit pas d'un défaut.**

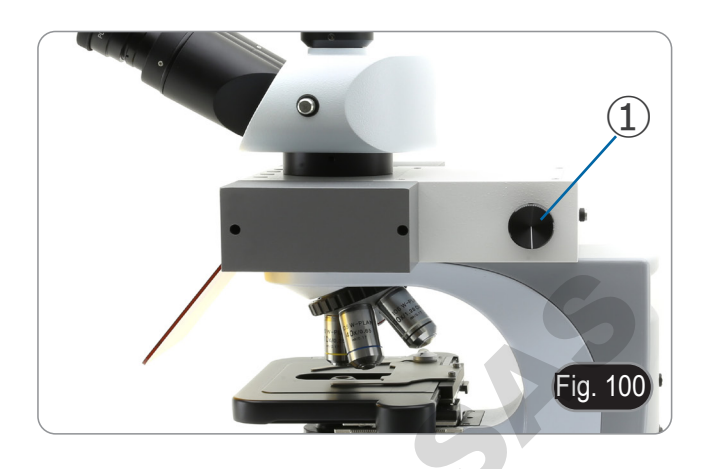

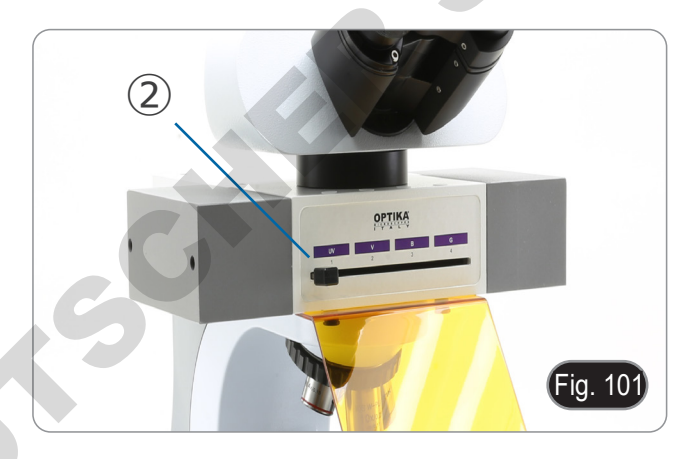

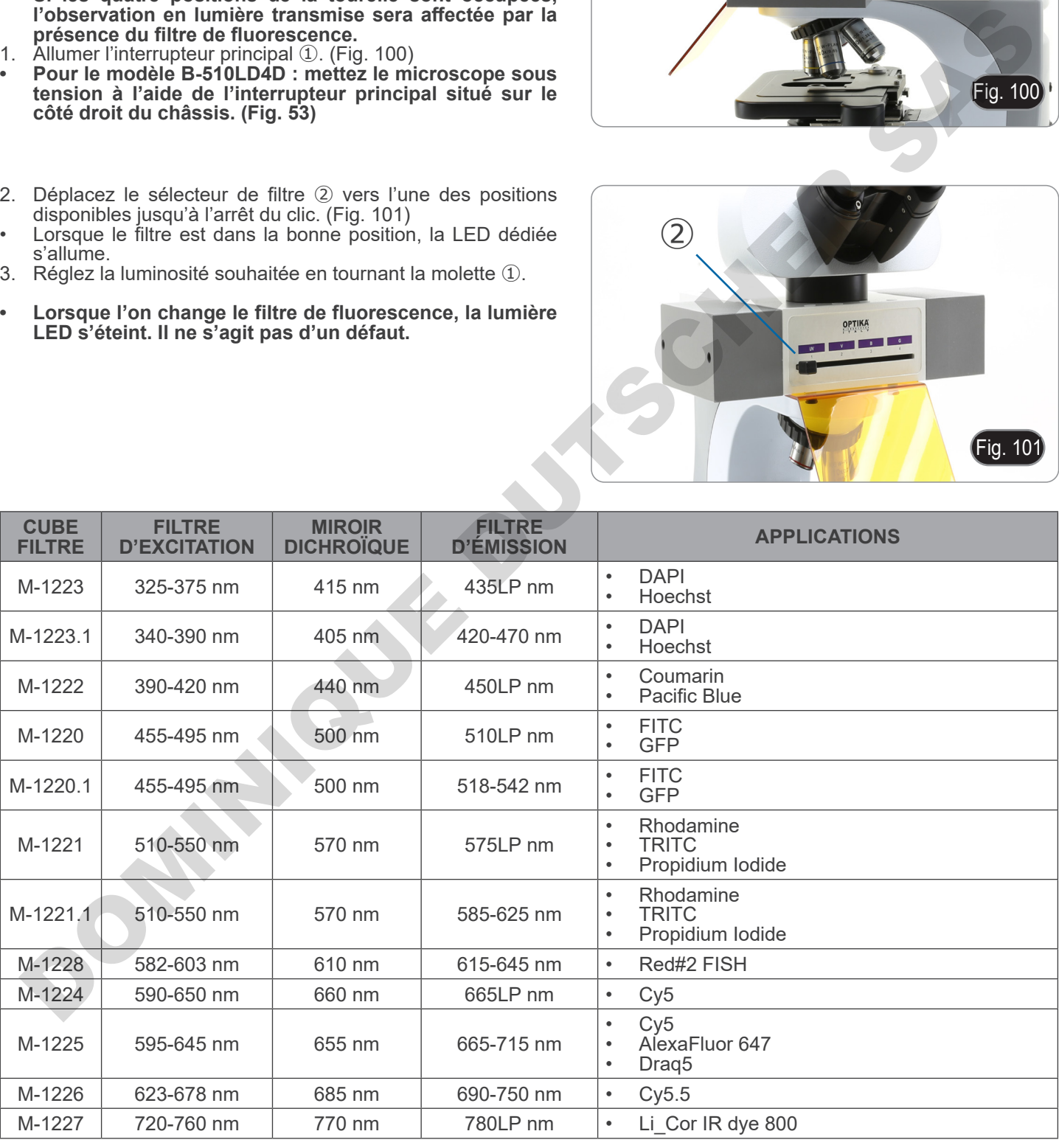

- **15.4 Utilisation de la plaque d'exclusion de la lumière**
- **• Le microscope est équipé d'une plaque de protection contre la lumière qui est placée sur la table et empêche les réflexions de la lentille frontale du condenseur.**

La plaque peut être utilisée de 2 manières différentes.

Mode n° 1: placez la plaque sur la platine (sous le surplatine) et placez la lame directement sur la plaque. (Fig. 102)

Mode N° 2: abaissez le condenseur et insérez la plaque entre les deux couches de la platine. (Fig. 103)

**• Dans les deux cas, il est possible de déplacer l'échantillon à l'aide des boutons de déplacement X-Y de la platine.**

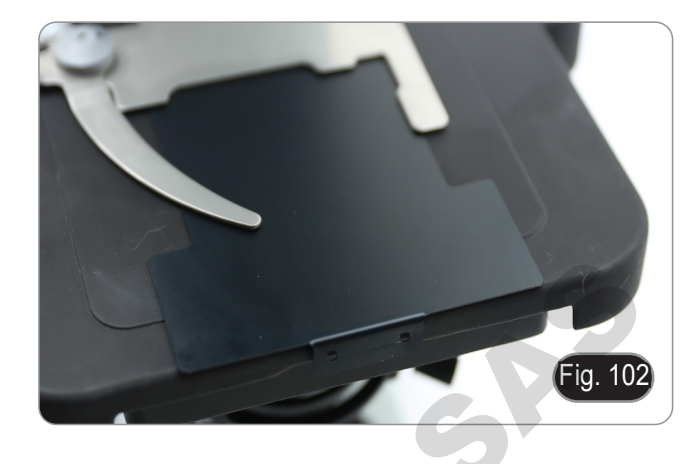

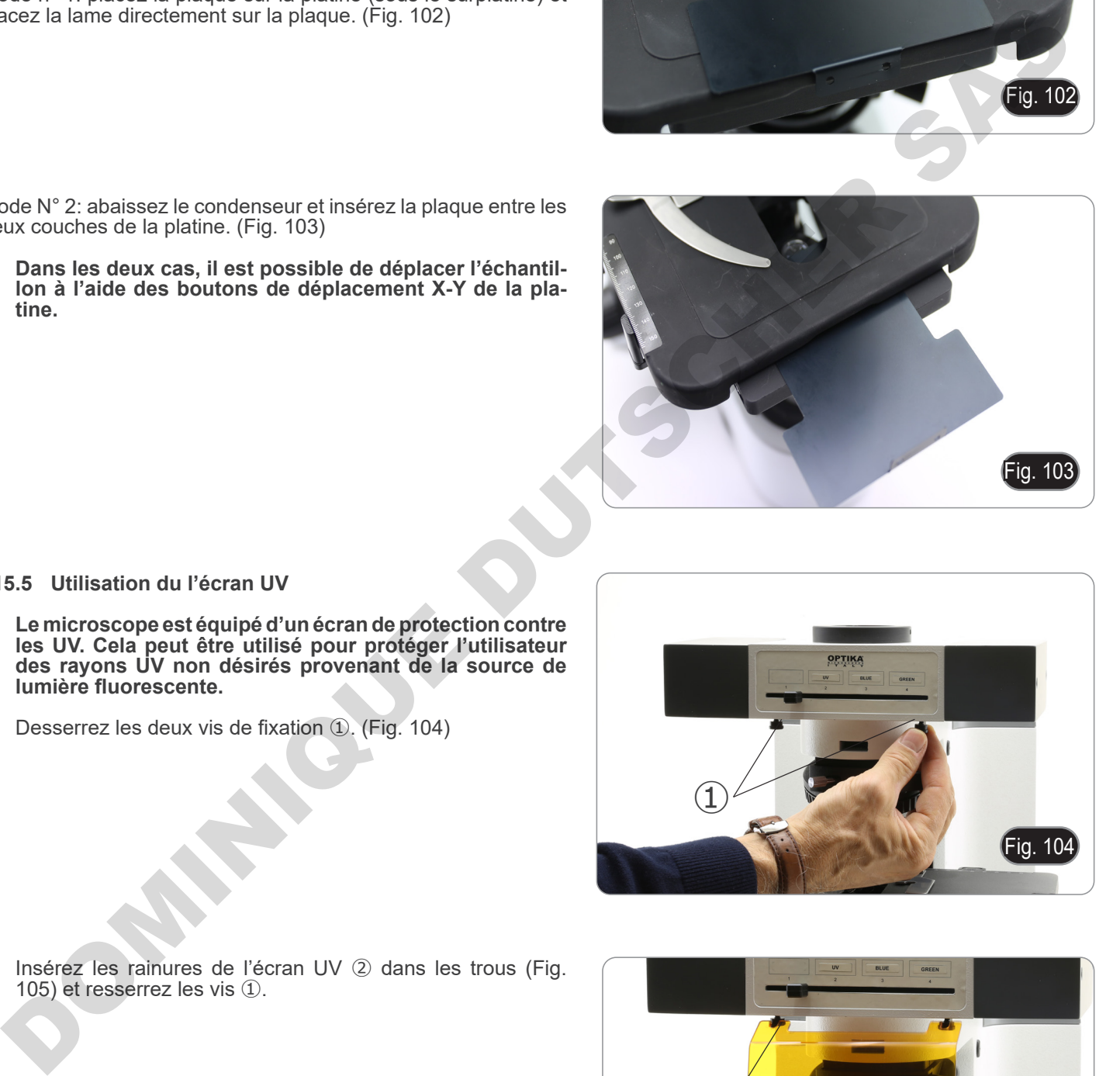

#### **15.5 Utilisation du l'écran UV**

- **• Le microscope est équipé d'un écran de protection contre les UV. Cela peut être utilisé pour protéger l'utilisateur des rayons UV non désirés provenant de la source de lumière fluorescente.**
- 1. Desserrez les deux vis de fixation ①. (Fig. 104)

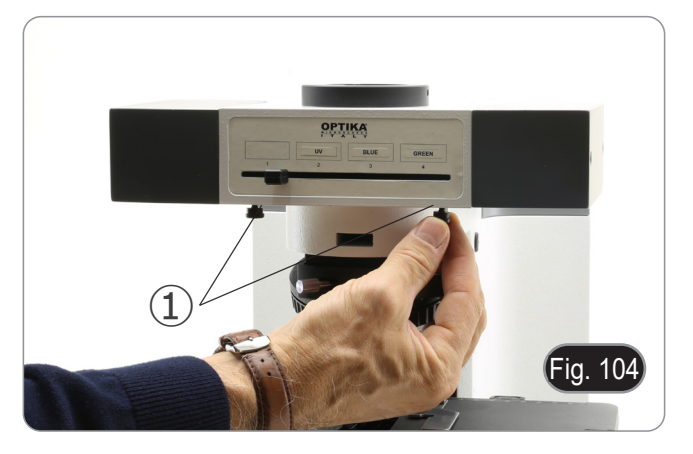

2. Insérez les rainures de l'écran UV ② dans les trous (Fig. 105) et resserrez les vis ①.

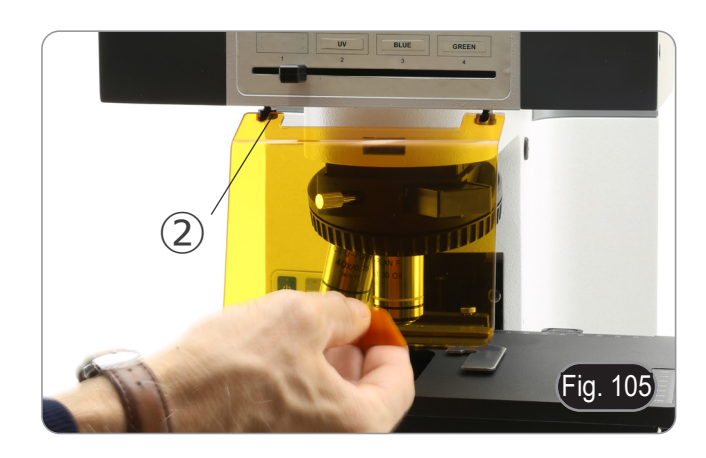

# **16. Observation en Contraste de Phase + Fluorescence**

**• Ce microscope permet l'observation en lumière transmise par contraste de phase en combinaison avec la fluorescence en lumière réfléchie. Les spécimens présentant une décroissance rapide doivent être observés d'abord en fluorescence, puis en contraste de phase. L'observation combinée permet d'identifier facilement les zones de l'échantillon qui émettent de la fluorescence.**

#### **16.1 B-510FL**

- 1. Allumer l'alimentation de la lampe fluorescente HBO et attendre 5 minutes avant que l'arc ne se stabilise.
- 2. Positionner la molette de sélection du cube filtre sur une position vide ou sur la position du cube filtre UV, si le changeur porte-filtre est complet.
- 3. Insérer l'objectif PH désiré et déplacez le curseur pour le contraste de phase dans la position contenant l'anneau de phase correspondant.
- 4. Faire la mise au point.
- 5. Ajuster l'intensité lumineuse de la lumière transmise.
- 6. Positionner le cube souhaité dans le trajet optique à l'aide de la molette de sélection du cube filtre.<br>7. Pour l'observation correcte de l'échantillon, aiuster l'intensité lumineuse de la lumière transmise, pour r
- Pour l'observation correcte de l'échantillon, ajuster l'intensité lumineuse de la lumière transmise, pour moduler l'intensité de la fluorescence avec celle du contraste de phase.

#### **16.2 Série B-510LD**

- 1. Allumer l'interrupteur principal du microscope.
- 2. Positionner la molette de sélection du cube filtre sur une position vide ou sur la position du cube filtre UV, si le changeur
- 3. Insérer l'objectif PH désiré et déplacez le curseur pour le contraste de phase dans la position contenant l'anneau de phase correspondant.
- 4. Faire la mise au point.
- 5. Ajuster l'intensité lumineuse de la lumière transmise.<br>6. Positionner le cube souhaité dans le traiet optique à l
- 6. Positionner le cube souhaité dans le trajet optique à l'aide de la molette de sélection du cube filtre.<br>7. Aiuster l'intensité lumineuse de la lumière réfléchie.
- 7. Ajuster l'intensité lumineuse de la lumière réfléchie.
- 8. Pour l'observation correcte de l'échantillon, ajuster l'intensité lumineuse de la lumière transmise, pour moduler l'intensité de la fluorescence avec celle du contraste de phase. 5. Ajuster l'intensité lumineuse de la lumière transmist<br>6. Positionner le cube souhaité dans le trajet optique à<br>7. Ajuster l'intensité lumineuse de la lumière réfléchie.<br>8. Pour l'observation crecte de l'échantillon, aju

# **17. Microphotographie**

# **17.1 Utilisation des caméras avec monture "C"**

1. Desserrer la vis de fixation ① à la jointure du tube et enlever le couvercle de protection noir ②. (Fig. 106)

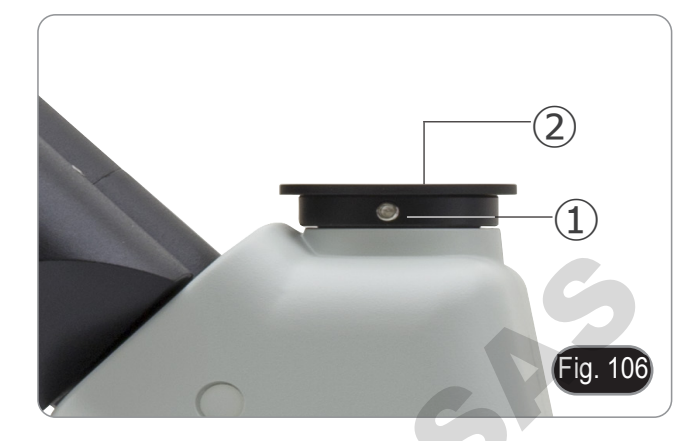

2. Visser l'adaptateur de monture "C" ③ sur la caméra ④ et insérer le support rond du monture "C" dans le tube trinoculaire, puis resserrer la vis de fixation  $(1)$ . (Fig. 107)

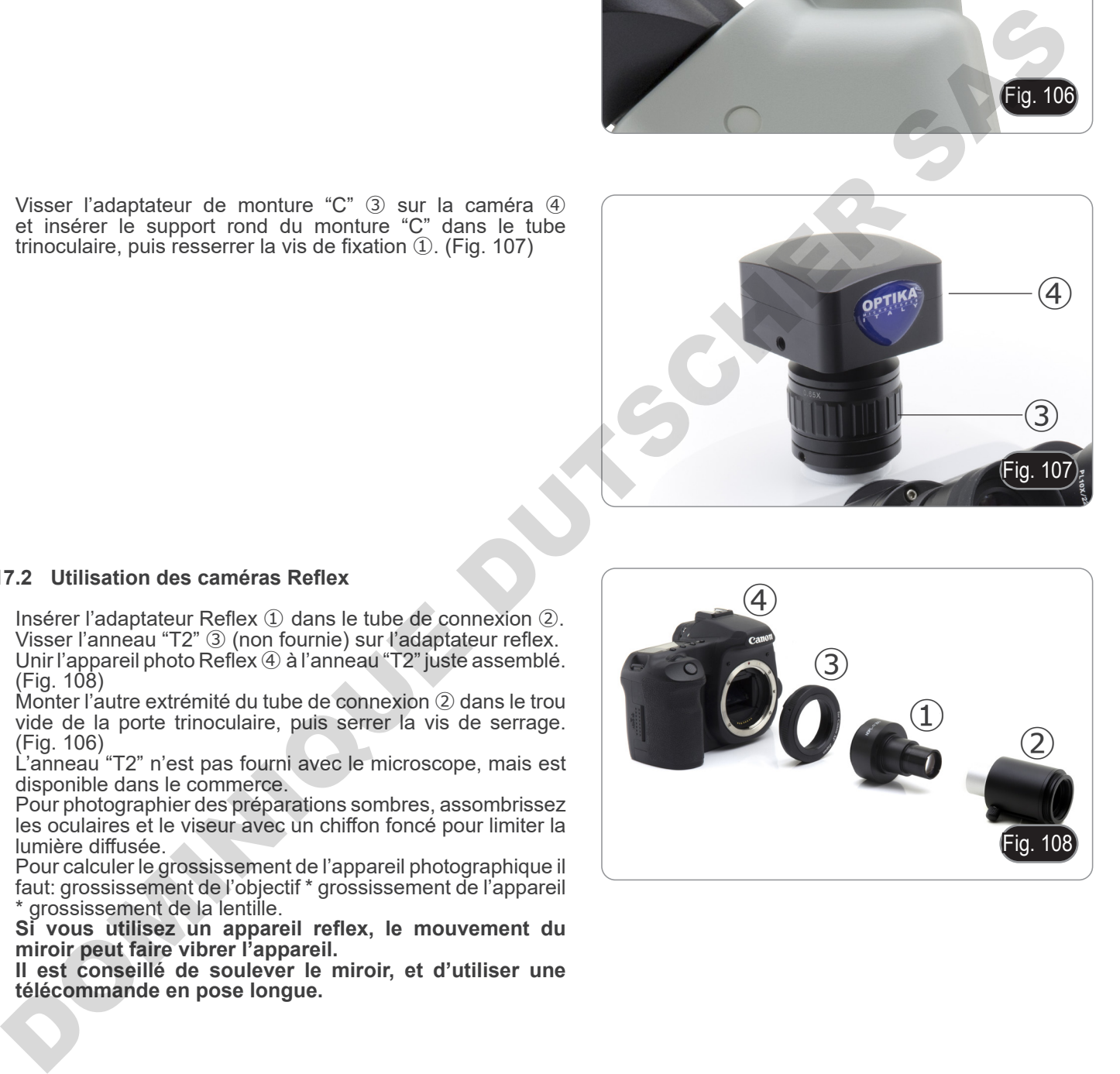

#### **17.2 Utilisation des caméras Reflex**

- 1. Insérer l'adaptateur Reflex ① dans le tube de connexion ②.<br>2. Visser l'anneau "T2" ③ (non fournie) sur l'adaptateur reflex.
- 2. Visser l'anneau "T2" ③ (non fournie) sur l'adaptateur reflex.<br>3. Unir l'appareil photo Reflex 4) à l'anneau "T2" iuste assemblé
- Unir l'appareil photo Reflex 4 à l'anneau "T2" juste assemblé. (Fig. 108)
- 4. Monter l'autre extrémité du tube de connexion ② dans le trou vide de la porte trinoculaire, puis serrer la vis de serrage. (Fig. 106)
- L'anneau "T2" n'est pas fourni avec le microscope, mais est disponible dans le commerce.
- Pour photographier des préparations sombres, assombrissez les oculaires et le viseur avec un chiffon foncé pour limiter la lumière diffusée.
- Pour calculer le grossissement de l'appareil photographique il faut: grossissement de l'objectif \* grossissement de l'appareil grossissement de la lentille.
- **• Si vous utilisez un appareil reflex, le mouvement du miroir peut faire vibrer l'appareil.**
- **• Il est conseillé de soulever le miroir, et d'utiliser une télécommande en pose longue.**

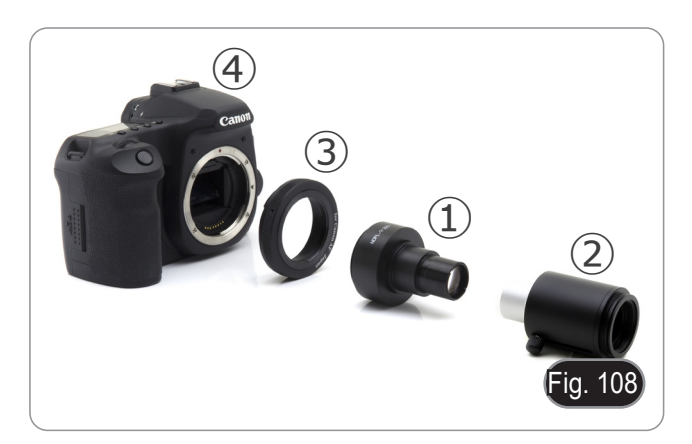

# **18. Réparation et entretien**

#### **Environnement de travail**

Il est conseillé d'utiliser le microscope dans un environnement propre et sec, protégé des impactes, à une température comprise entre 0°C y 40°C et avec une humidité relative maximale de 85% (en absence de condensation). Il est conseillé d'utiliser un déshumidificateur si nécessaire.

#### **Conseils avant et après l'utilisation du microscope**

- 
- 
- 
- 
- Maintenir le microscope toujours en position verticale lorsque vous le déplacez.<br>Assurez vous que les pièces mobiles (oculaires) ne tombent pas.<br>Manipulez avec attention le microscope en évitant de le forcer.<br>Ne réparez pa

#### **Précaution de sécurité sur le système électrique**

DOMINICO

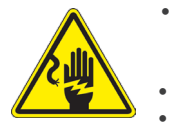

- Avant de connecter le câble d'alimentation sur le réseau électrique assurez vous que la tension d'entrée soit compatible avec celle de l'appareil et que l'interrupteur de l'éclairage soit en position
- 
- L'utilisateur devra consulter les normes de sécurités de son pays.<br>L'appareil inclût une étiquette de sécurité C.E. Dans tous les cas, l'utilisateur assume toute respon-<br>sabilité relative à l'utilisation sûre de l'appareil

#### **Nettoyage des optiques**

- 
- Si vous souhaitez nettoyer les optiques, utilisez dans un premier temps de l'air comprimé.<br>Si cela n'est pas suffisant, utilisez alors un chiffon non effiloché, humidifié avec un peu d'eau et avec un détergent<br>délicat
- Comme dernière option, il est possible d'utiliser un chiffon humide avec une solution de 3:7 d'éthanol et d'éther.
- **• Attention: l'éthanol et l'éther sont des substances hautement inflammables. Ne les utilisez pas près d'une source de chaleur, d'étincelles ou d'appareils électriques. Les substances chimiques doivent être utilisées**
- Ne pas frotter la superficie d'aucun des composants optiques avec les mains. Les empreintes digitales peuvent endommager les parties optiques.
- 

#### **Pour les meilleurs résultats, utiliser le kit de nettoyage OPTIKA (voir le catalogue).**

Conserver l'emballage d'origine dans le cas où il serait nécessaire de retourner le microscope au fournisseur pour un entretien ou une réparation.

# **19. Guide résolution des problèmes**

Passer en revue les informations dans le tableau ci-dessous pour résoudre les problèmes opérationnels.

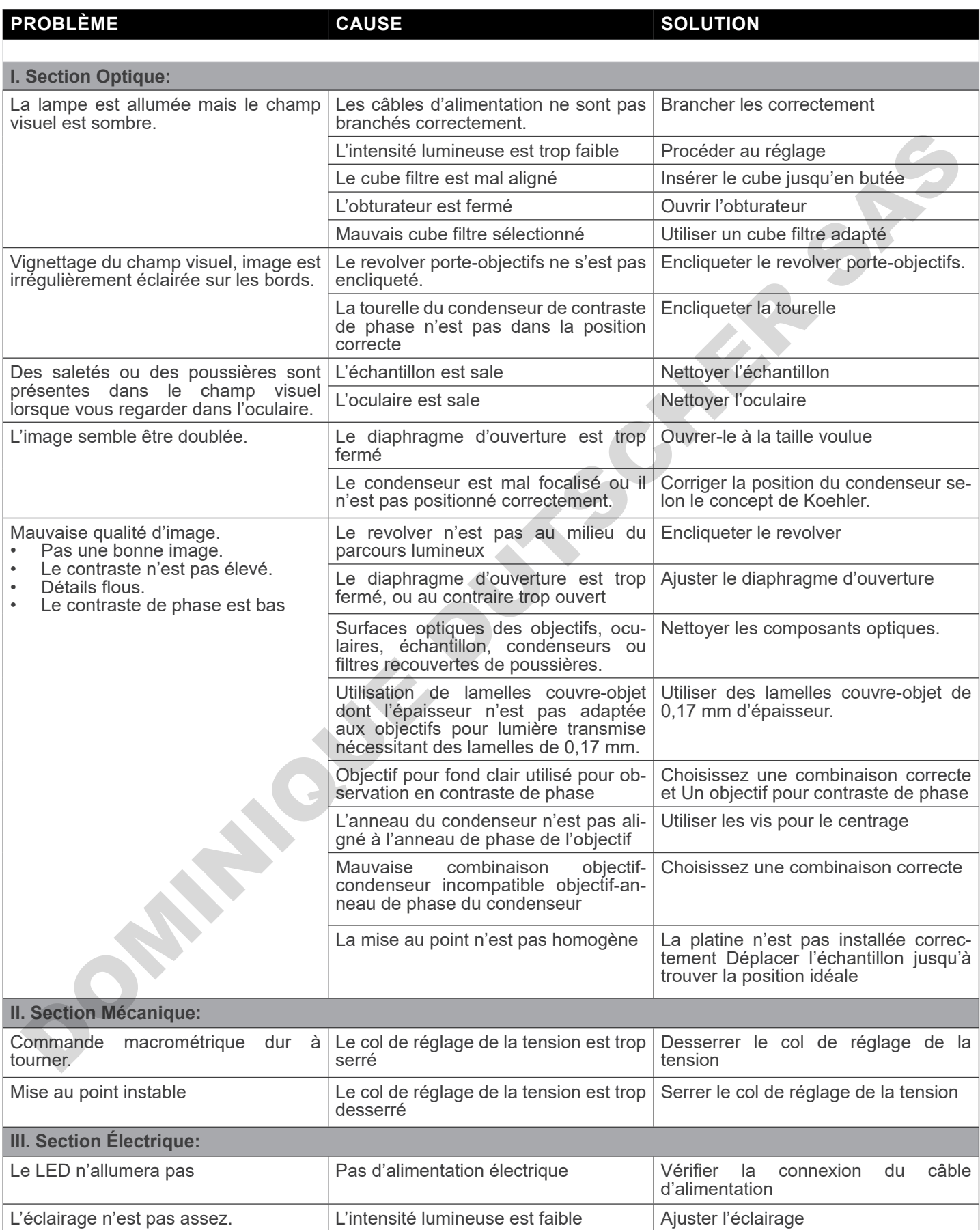

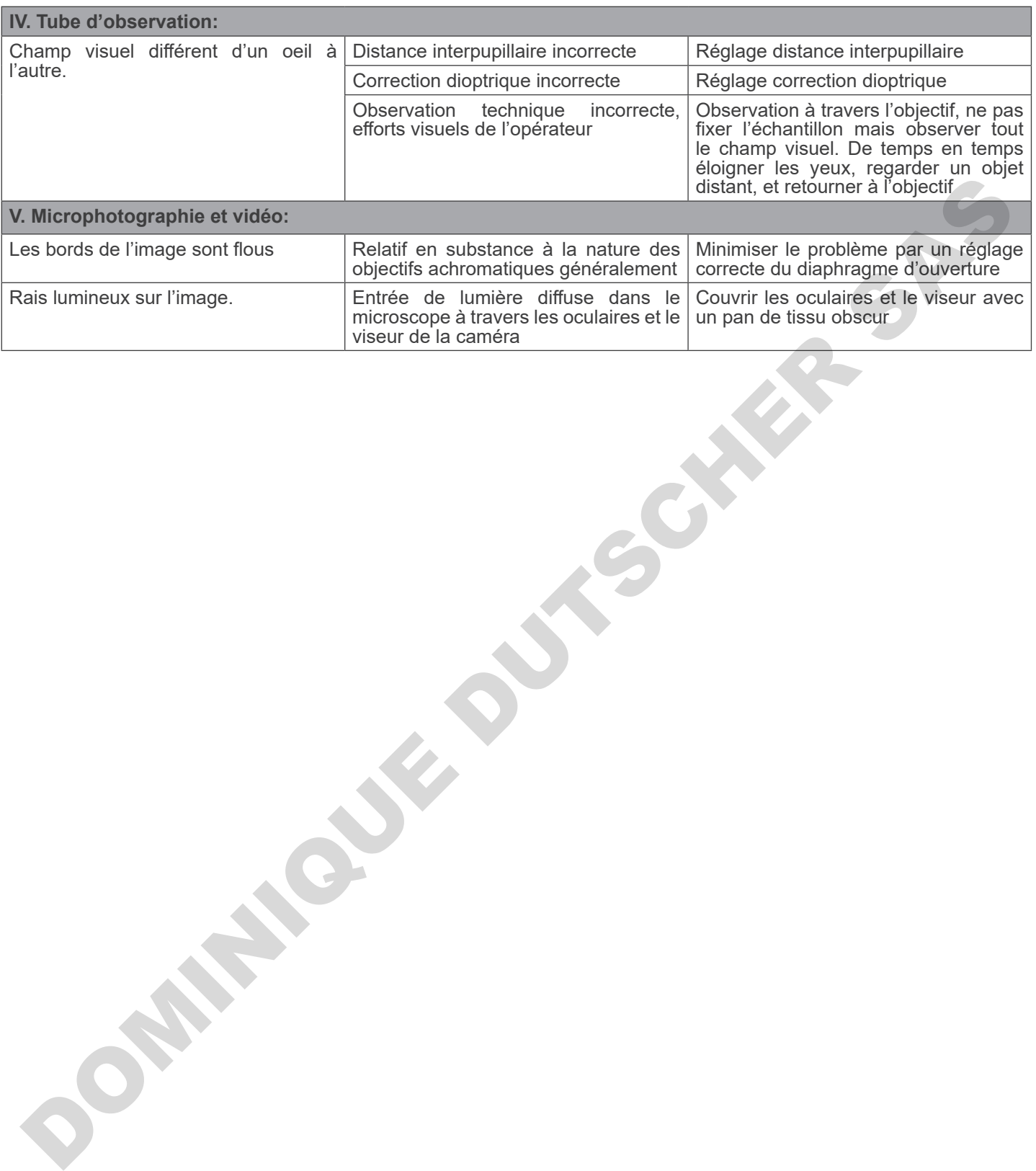

# **Ramassage**

Conformément à l'Article 13 du D.L du 25 Juillet 2005 nº151

Action des Directives 2002/95/CE, 2002/96/CE et 2003/108/CE, relatives à la réduction de l'utilisation de substances dan-<br>gereuses dans l'appareil électrique et électronique et à l'élimination des résidus.

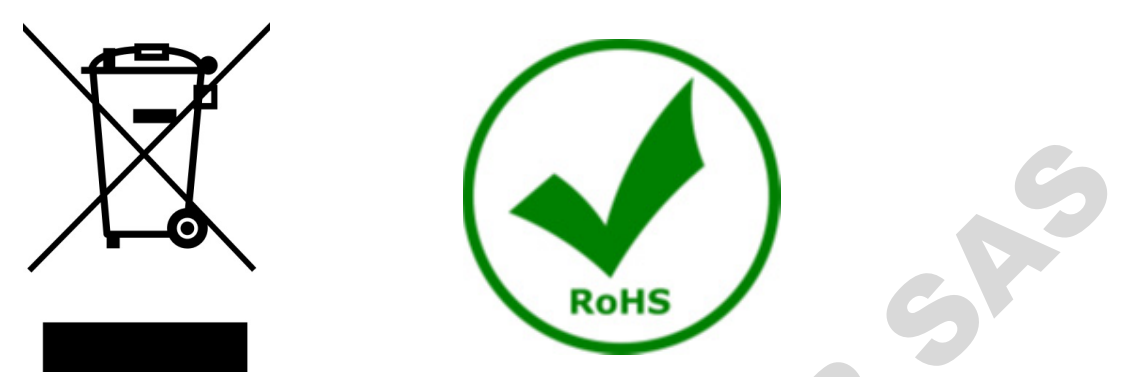

Le Symbole du conteneur qui figure sur l'appareil électrique ou sur son emballage indique que le produit devra être, à la fin de sa vie utile, séparé du reste des résidus. La gestion du ramassage sélectif du présent instrument sera effectuée par le fabricant. Par conséquent, l'utilisateur qui souhaite éliminer l'appareil devra se mettre en contact avec le fabricant et suivre le système que celui-ci a adopté pour permettre le ramassage sélectif de l'appareil. Le ramassage sélectif correct de l'appareil pour son recyclage, traitement et élimination compatible avec l'environnement contribue à éviter d'éventuels effets négatifs sur l'environnement et la santé et favorise sa réutilisation et/ou recyclage des composants de l'appareil. L'élimination du produit de manière abusive de la part de l'utilisateur entraînera l'application de sanctions administratives sur la norme en vigueur. a du conteneur qui figure sur l'appareil électrique ou sur son emballate utile, séparé du reste des résidus. La gestion du ramassage sélectif values<br>
: Par conséquent, l'utilisateur qui solutaité éliminer l'appareil devin

# OPTIKA<sup>®</sup> S.r.l.

Via Rigla, 30 - 24010 Ponteranica (BG) - ITALY Tel.: +39 035.571.392 info@optikamicroscopes.com - www.optikamicroscopes.com **DOMINIQUE DUTIER S.r.I.**<br>
ON THE REGISTION PROTOCOLOGY SASSES AND CONTRACT SASTES AND CONTRACT SASTES AND CONTRACT SASTES AND CONTRACT ON THE CONTRACT OF CONTRACT ON THE CONTRACT OF CONTRACT OF CONTRACT ON THE CONTRACT OF

# **OPTIKA<sup>®</sup> Spain**<br>spain@optikamicroscopes.com

**OPTIKA® USA** usa@optikamicroscopes.com

OPTIKA **China** ® china@optikamicroscopes.com

OPTIKA **India** ® india@optikamicroscopes.com

**OPTIKA<sup>®</sup> Central America**<br>camerica@optikamicroscopes.com

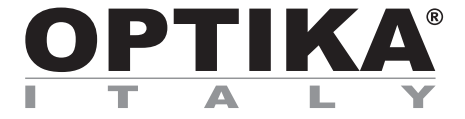

**Serie B-510**

# **BEDIENUNGSANLEITUNG**

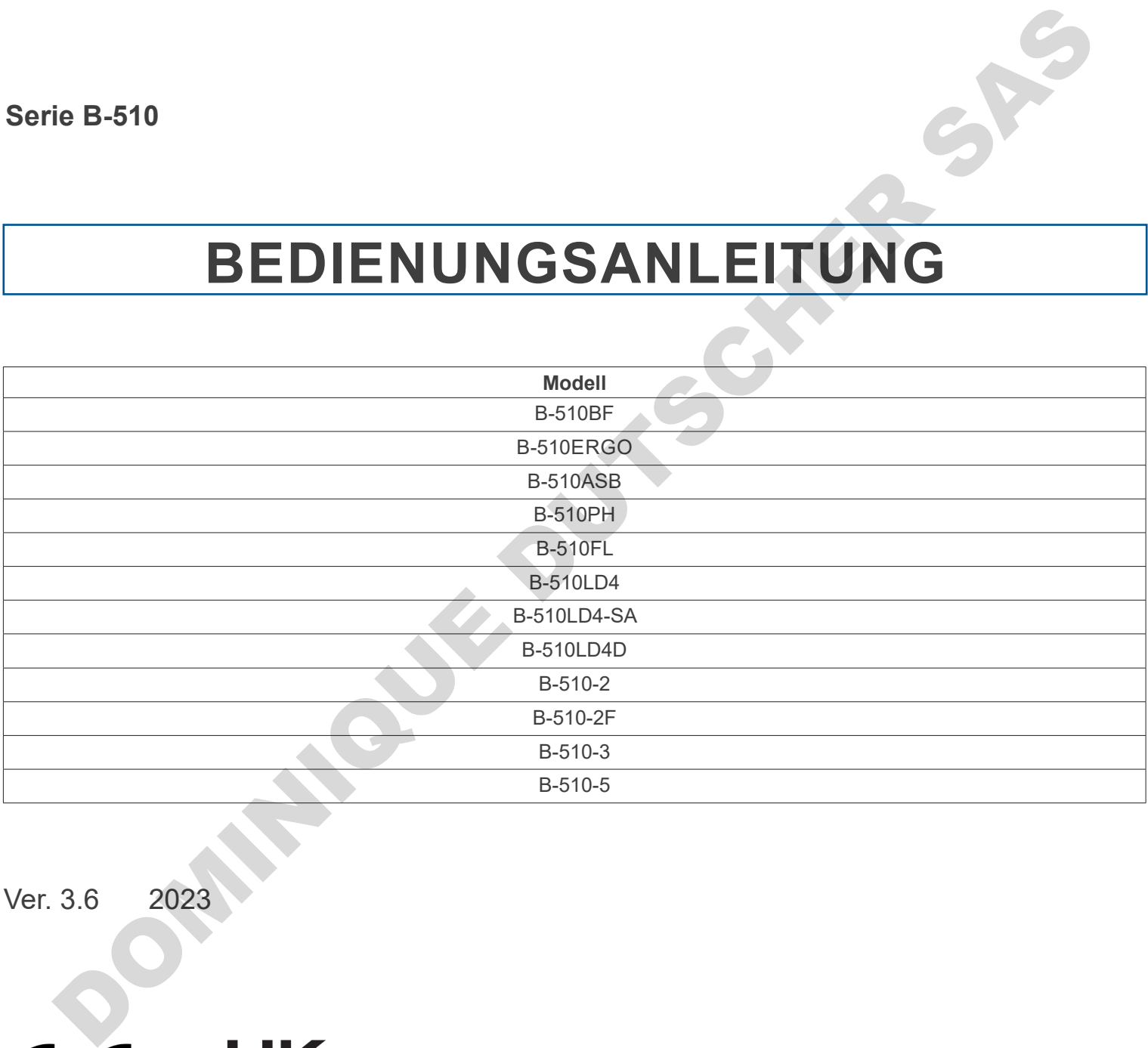

Ver. 3.6 2023

# **Inhalt**

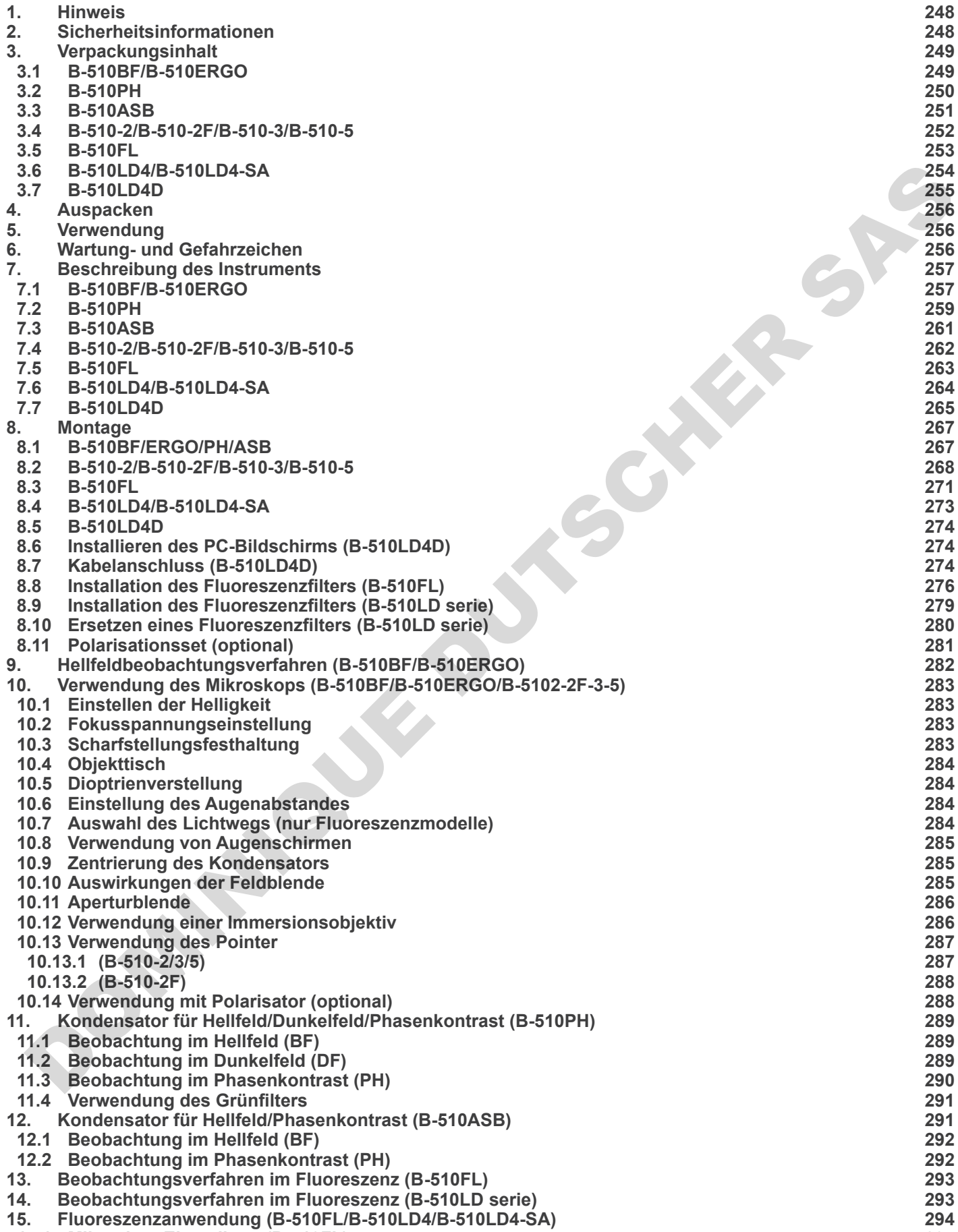

**15.1 Mikroskop-Einstellung (B-510FL) 294**

- **15.2 Verwendung des Mikroskops (B-510FL) 296**
- **15.2.1 Verwendung des Shutter (nur B-510FL) 296**
- **15.3 Verwendung des Mikroskops (B-510LD serie) 297**
- **15.4 Verwendung der Lichtausschlussplatte 298**
- 
- **15.5 Verwendung von UV-Schild 298 16. Gleichzeitiger Phasenkontrast + Fluoreszenzanwendung 299**
- **16.1 B-510FL 299**
- **16.2 B-510LD serie 299**
- **17. Mikrofotografie 300**
- **17.1 Verwendung von C-Mount Kameras 300**
- **17.2 Verwendung von Spiegelreflexkameras 300** ... Microcolographe.<br>
T.A. Verwendung von Spiegerierflexkameras<br>
L. Propision and Lösungen<br>
L. Propision and Lösungen<br>
L. Propision and Lösungen<br>
L. Propision and Lösungen<br>
C. Propision and Lösungen<br>
C. Propision and Lösun
- **18. Wartung 301**
- **19. Probleme und Lösungen 302**
- **Wiederverwertung 304**

#### **1. Hinweis**

Dieses Mikroskop ist ein wissenschaftliches Präzisionsgerät, es wurde entwickelt für eine jahrelange Verwendung bei einer minimalen Wartung. Dieses Gerät wurde nach den höchsten optischen und mechanischen Standards und zum täglichen Gebrauch hergestellt. Diese Bedienungsanleitung enthält wichtige Informationen zur korrekten und sicheren Benutzung des Geräts. Diese Anleitung soll allen Benutzern zur Verfügung stehen.

Wir lehnen jede Verantwortung für eine fehlerhafte, in dieser Bedienungsanleitung nicht gezeigten Verwendung Ihrer Produkte ab.

## **2. Sicherheitsinformationen**

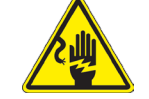

#### **Elektrische Entladung verhindern**

Bevor Sie das Netzkabel anstecken, vergewissern Sie sich, dass die Spannung für das Mikroskop geeignet ist und dass der Beleuchtungsschalter sich in Position OFF befindet.

Beachten Sie alle Sicherheitsvorschriften des Arbeitsplatzes, an dem Sie mit dem Mikroskop arbeiten. Das Gerät entspricht den CE-Normen. Die Benutzer tragen während der Nutzung des Geräts die volle Verantwortung dafür.

**OF ASSESSMENT** 

# **3. Verpackungsinhalt**

# **3.1 B-510BF/B-510ERGO**

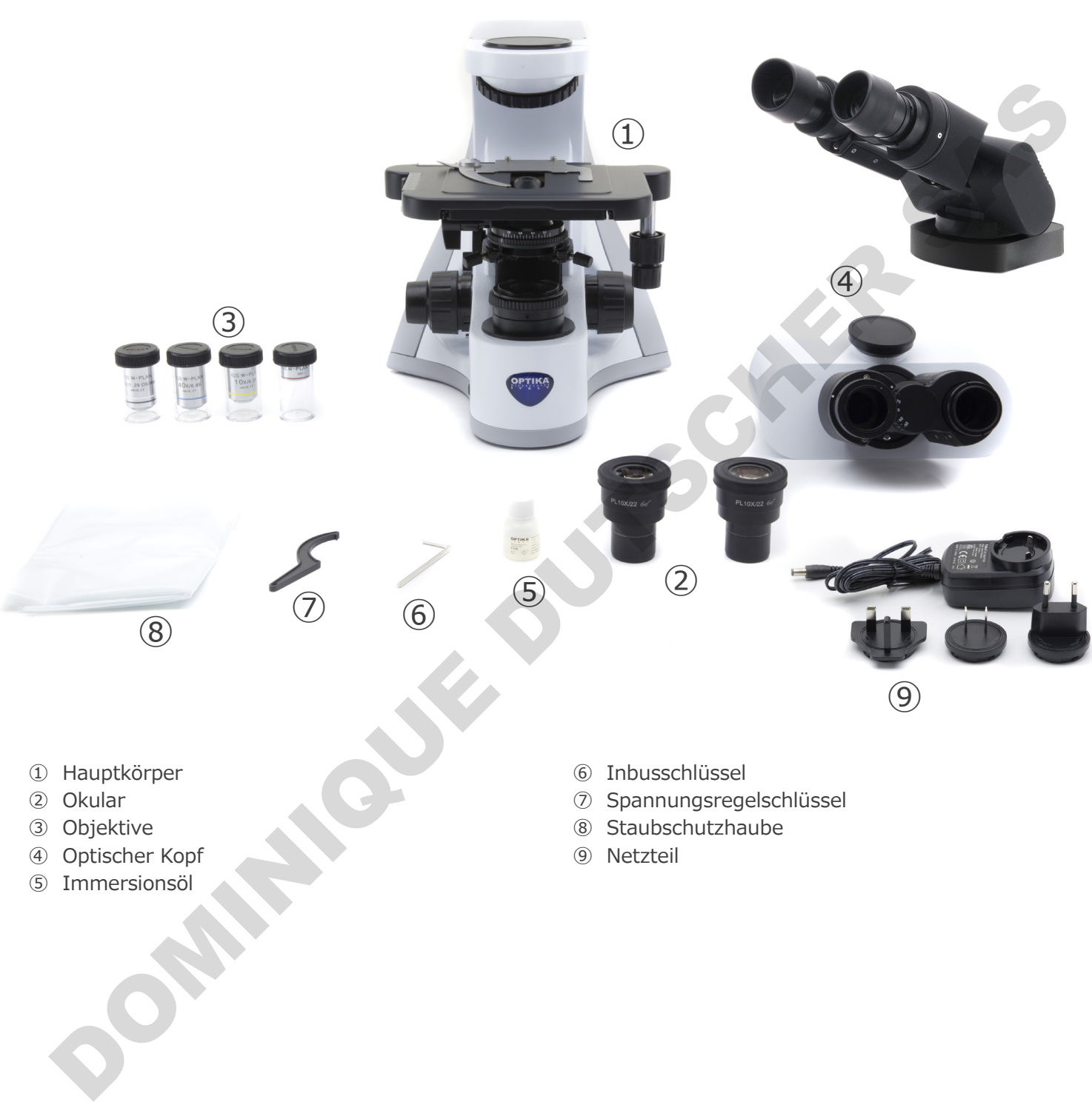

- 
- ③ Objektive
- ④ Optischer Kopf
- ⑤ Immersionsöl
- ⑦ Spannungsregelschlüssel
- ⑧ Staubschutzhaube
- ⑨ Netzteil

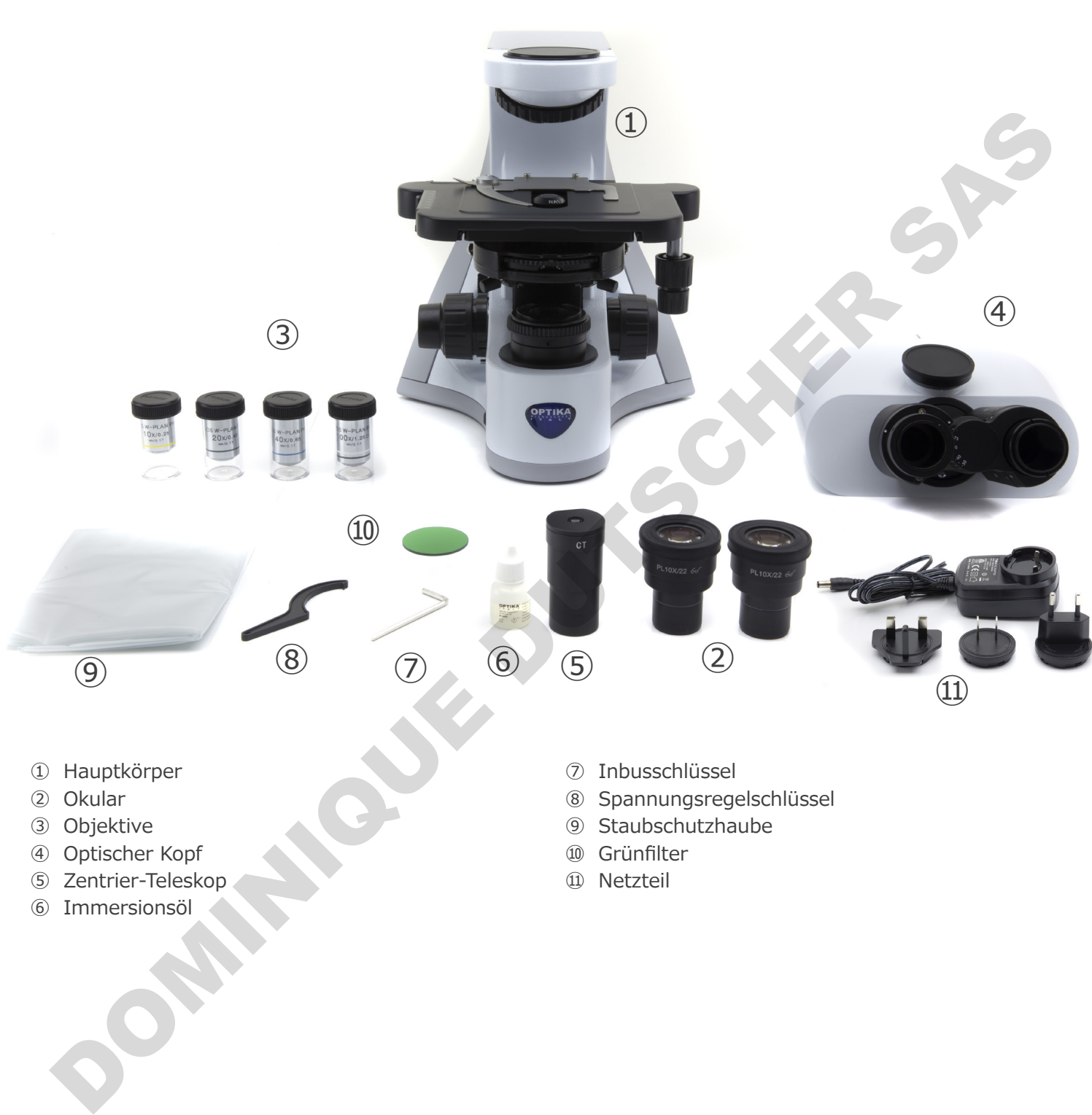

- ③ Objektive
- ④ Optischer Kopf
- ⑤ Zentrier-Teleskop
- ⑥ Immersionsöl
- ⑨ Staubschutzhaube
- ⑩ Grünfilter
- ⑪ Netzteil

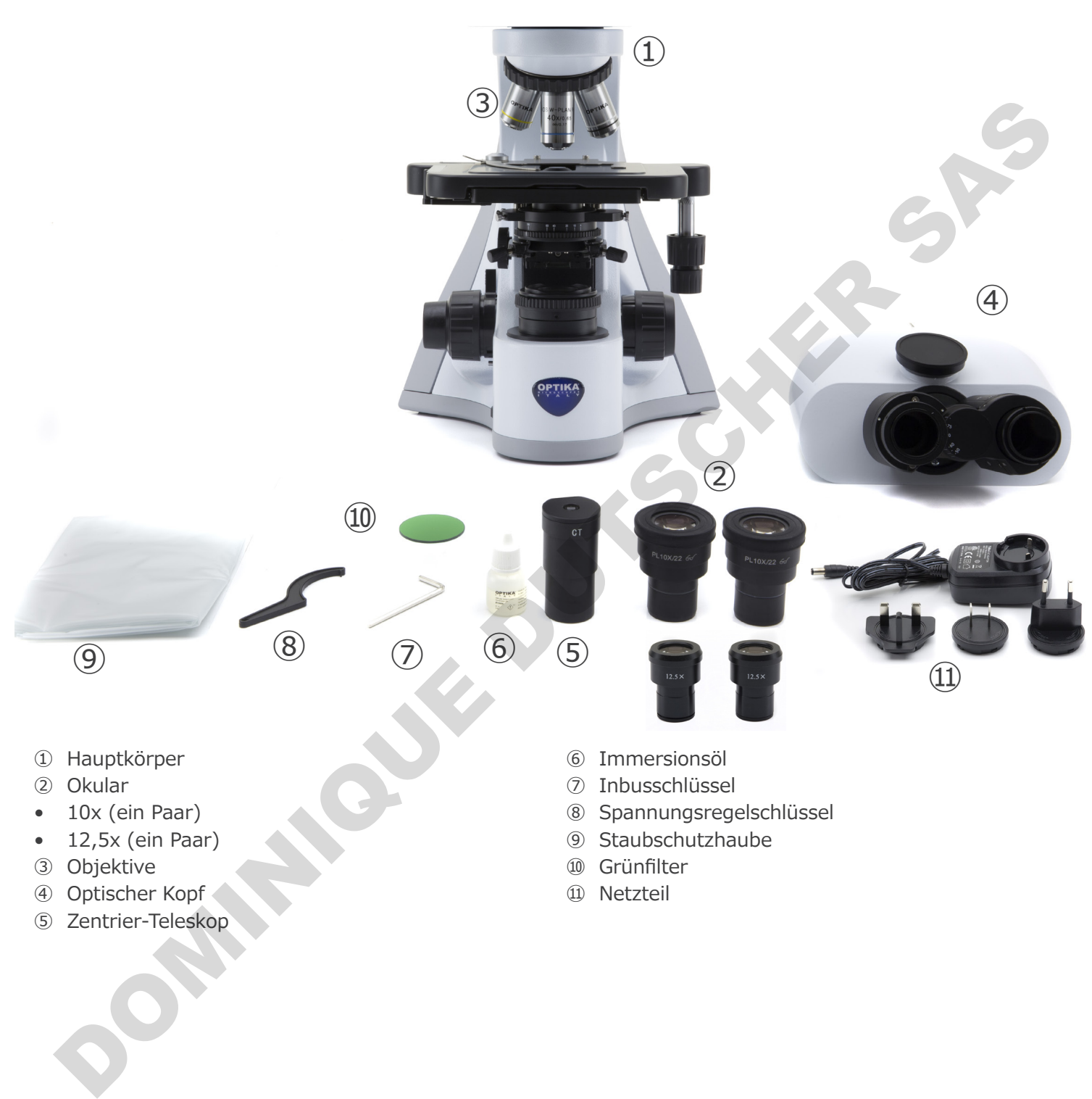

- ③ Objektive
- ④ Optischer Kopf
- ⑤ Zentrier-Teleskop
- ⑩ Grünfilter
- ⑪ Netzteil

#### **3.4 B-510-2/B-510-2F/B-510-3/B-510-5**

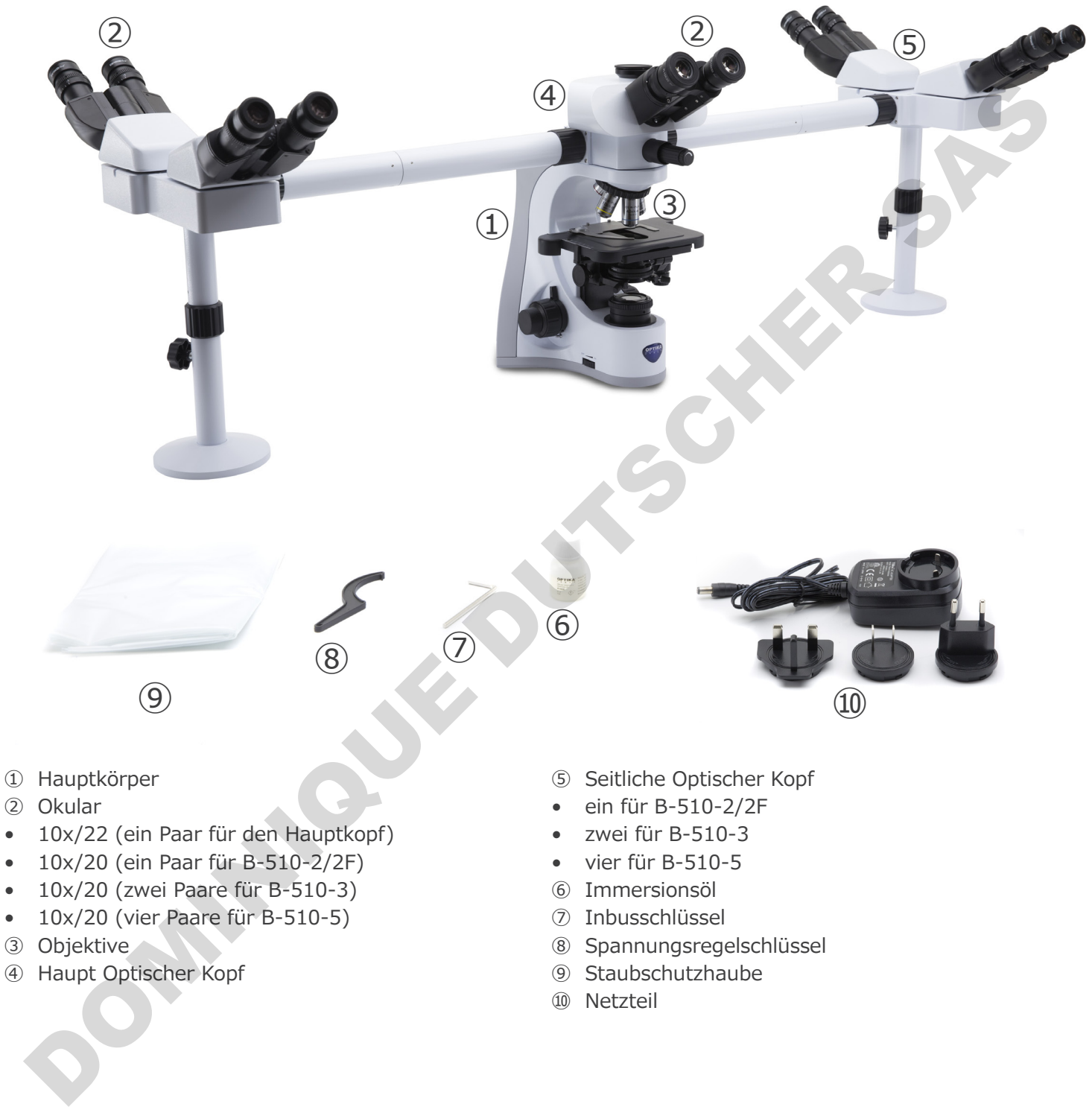

- 10x/20 (vier Paare für B-510-5)
- ③ Objektive
- ④ Haupt Optischer Kopf
- ⑦ Inbusschlüssel
- ⑧ Spannungsregelschlüssel
- ⑨ Staubschutzhaube
- ⑩ Netzteil
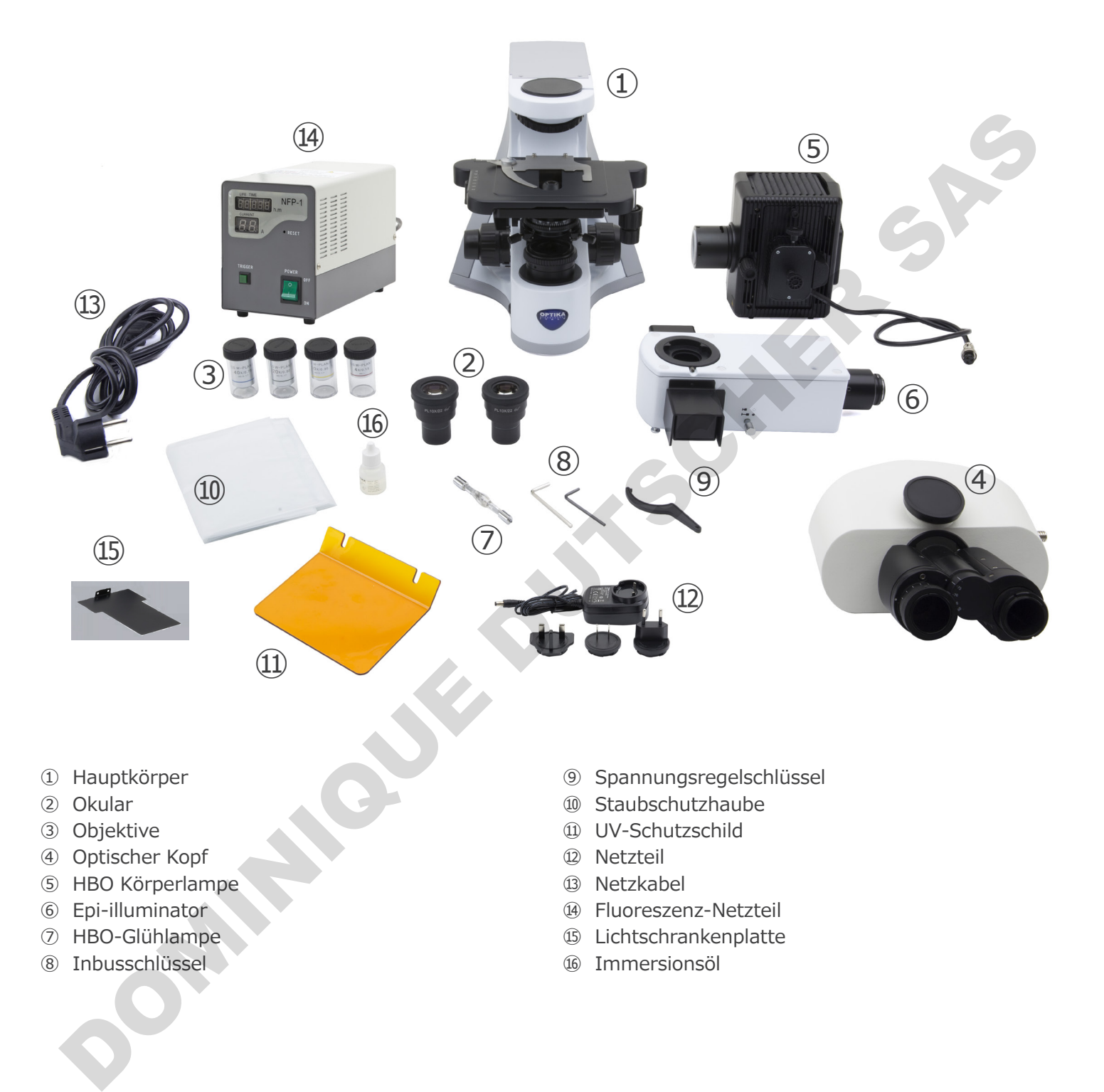

- ① Hauptkörper
- ② Okular
- ③ Objektive
- ④ Optischer Kopf
- ⑤ HBO Körperlampe
- ⑥ Epi-illuminator
- ⑦ HBO-Glühlampe
- ⑧ Inbusschlüssel
- ⑨ Spannungsregelschlüssel
- ⑩ Staubschutzhaube
- ⑪ UV-Schutzschild
- ⑫ Netzteil
- ⑬ Netzkabel
- ⑭ Fluoreszenz-Netzteil
- ⑮ Lichtschrankenplatte
- ⑯ Immersionsöl

# **3.6 B-510LD4/B-510LD4-SA**

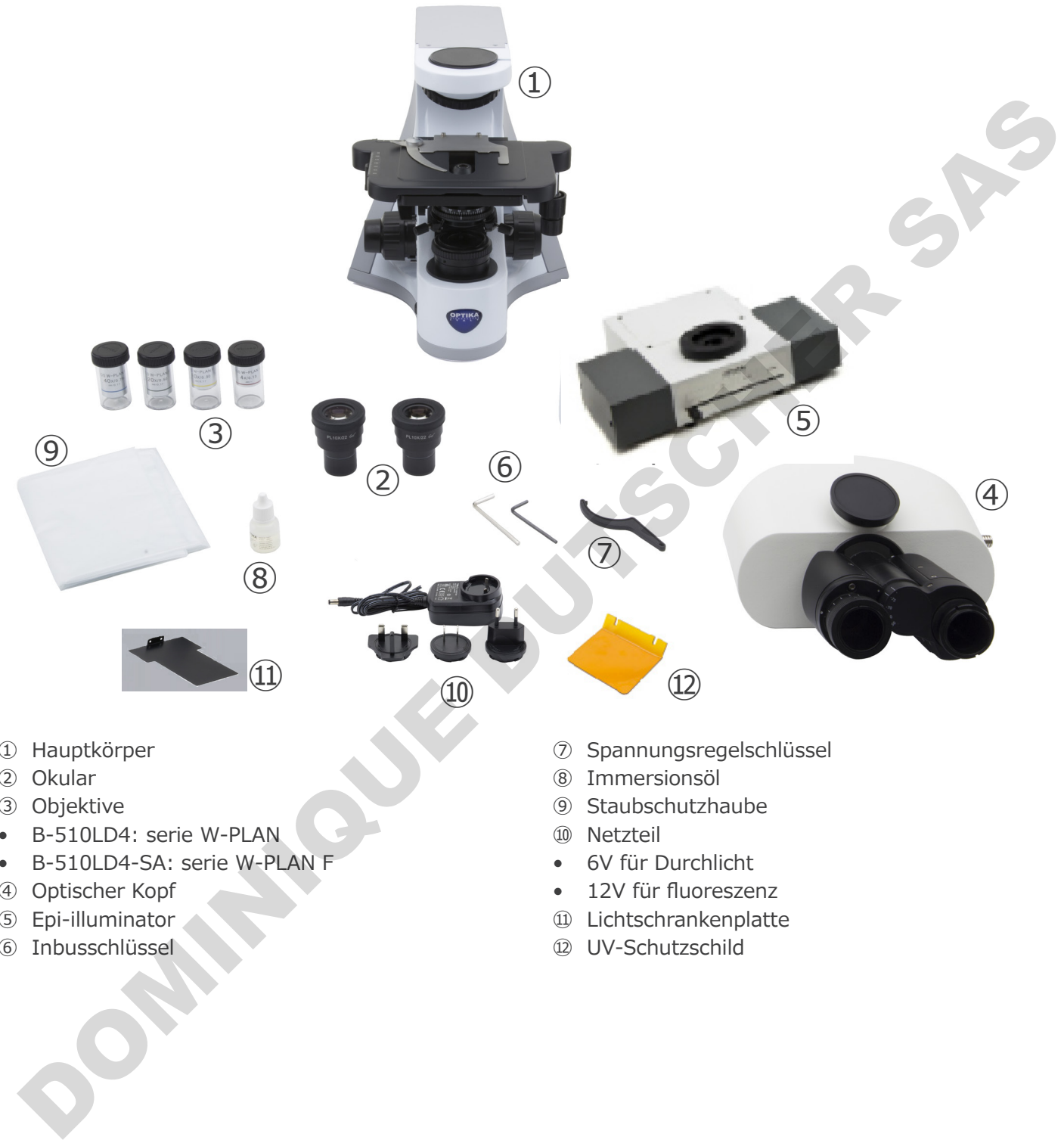

- ① Hauptkörper
- ② Okular
- ③ Objektive
- • B-510LD4: serie W-PLAN
- • B-510LD4-SA: serie W-PLAN F
- ④ Optischer Kopf
- ⑤ Epi-illuminator
- ⑥ Inbusschlüssel
- ⑦ Spannungsregelschlüssel
- ⑧ Immersionsöl
- ⑨ Staubschutzhaube
- ⑩ Netzteil
- • 6V für Durchlicht
- • 12V für fluoreszenz
- ⑪ Lichtschrankenplatte
- ⑫ UV-Schutzschild

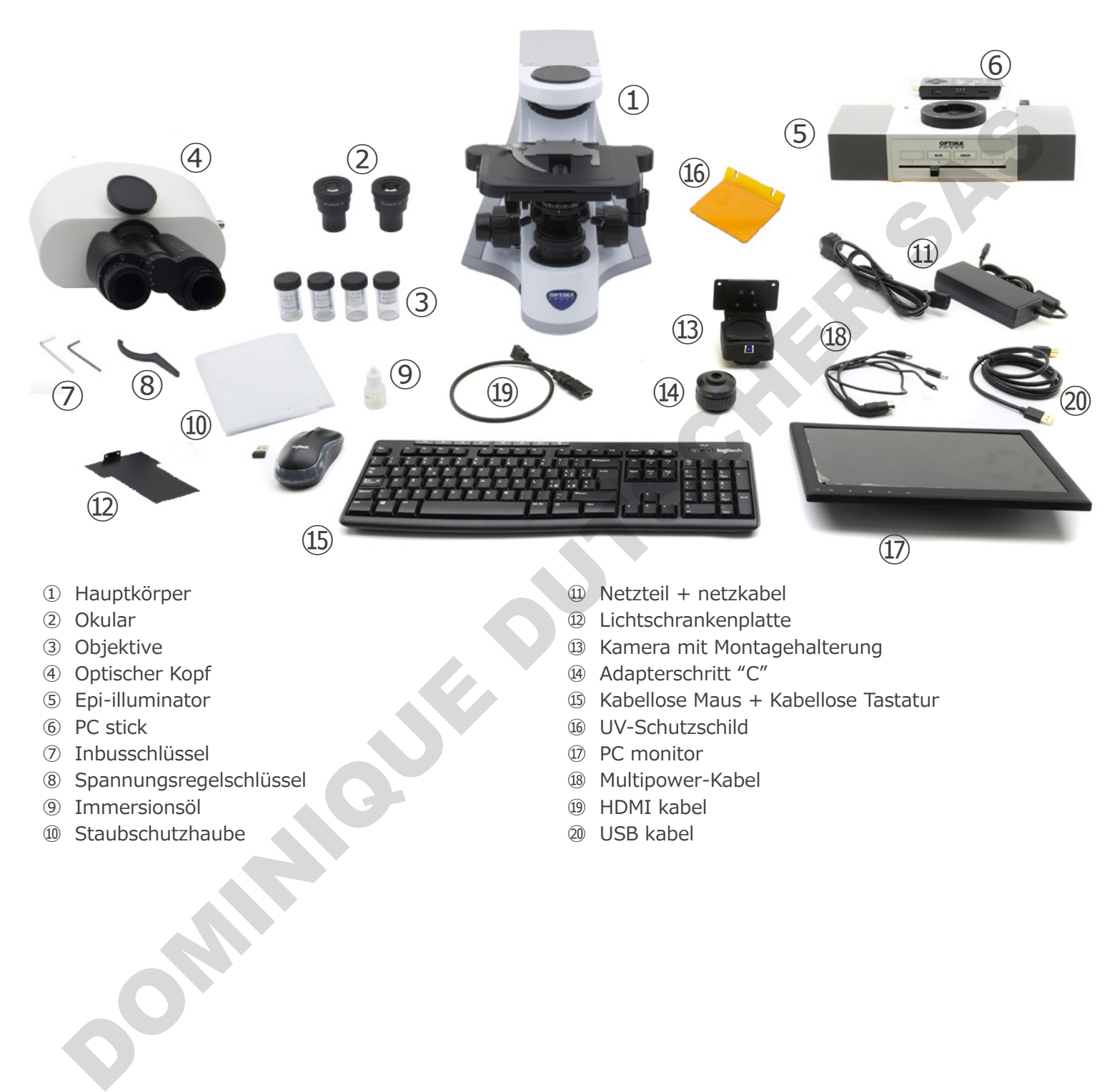

- ① Hauptkörper
- ② Okular
- ③ Objektive
- ④ Optischer Kopf
- ⑤ Epi-illuminator
- ⑥ PC stick
- ⑦ Inbusschlüssel
- ⑧ Spannungsregelschlüssel
- ⑨ Immersionsöl
- ⑩ Staubschutzhaube
- ⑪ Netzteil + netzkabel
- ⑫ Lichtschrankenplatte
- ⑬ Kamera mit Montagehalterung
- ⑭ Adapterschritt "C"
- ⑮ Kabellose Maus + Kabellose Tastatur
- ⑯ UV-Schutzschild
- ⑰ PC monitor
- <sup>18</sup> Multipower-Kabel
- ⑲ HDMI kabel
- ⑳ USB kabel

# **4. Auspacken**

Das Mikroskop ist in einer Schachtel aus Styroporschicht enthalten. Entfernen Sie das Klebeband von der Schachtel und öffnen Sie mit Vorsicht den oberen Teil, ohne Objektive und Okulare zu beschädigen. Mit beiden Händen (eine um dem Stativ und eine um der Basis) ziehen Sie das Mikroskop aus der Schachtel heraus und stellen Sie es auf eine stabile Oberfläche.

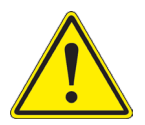

Berühren Sie optische Oberflächen wie Linsen, Filter oder Glas nicht mit bloßen Händen. Spuren von Fett oder anderen Rückständen können die endgültige Bildqualität beeinträchtigen und die Optikoberfläche in kurzer Zeit angreifen.

# **5. Verwendung**

#### **Standardmodelle**

Nur für Forschung und Lehre verwenden. Nicht für therapeutische oder diagnostische Zwecke bei Tieren oder Menschen bestimmt.

#### **IVD-Modelle**

Auch für diagnostische Zwecke, um Informationen über die physiologische oder pathologische Situation des Patienten zu erhalten. Verwendung<br>
andardmodelle<br>
D. Hockburg und Lehre verwenden. Nicht für therapeutische oder diagnostische Zwecke bei Tieren geler Mensch<br>
D. Hockburg<br>
D. Hockburg und Gefahrzeichen<br>
Vorksiche Zwecke, um Informationen über di

# **6. Wartung- und Gefahrzeichen**

Die folgende Tabelle zeigt die Symbole, die in dieser Anleitung verwendet werden.

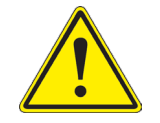

## **VORSICHT**

Dieses Symbol zeigt eine potentielle Gefahr und warnt, mit Vorsicht zu verfahren.

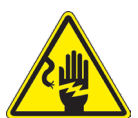

# **ELEKTRISCHE ENTLADUNG**

Dieses Symbol weist auf eine Gefahr von Stromschlägen.

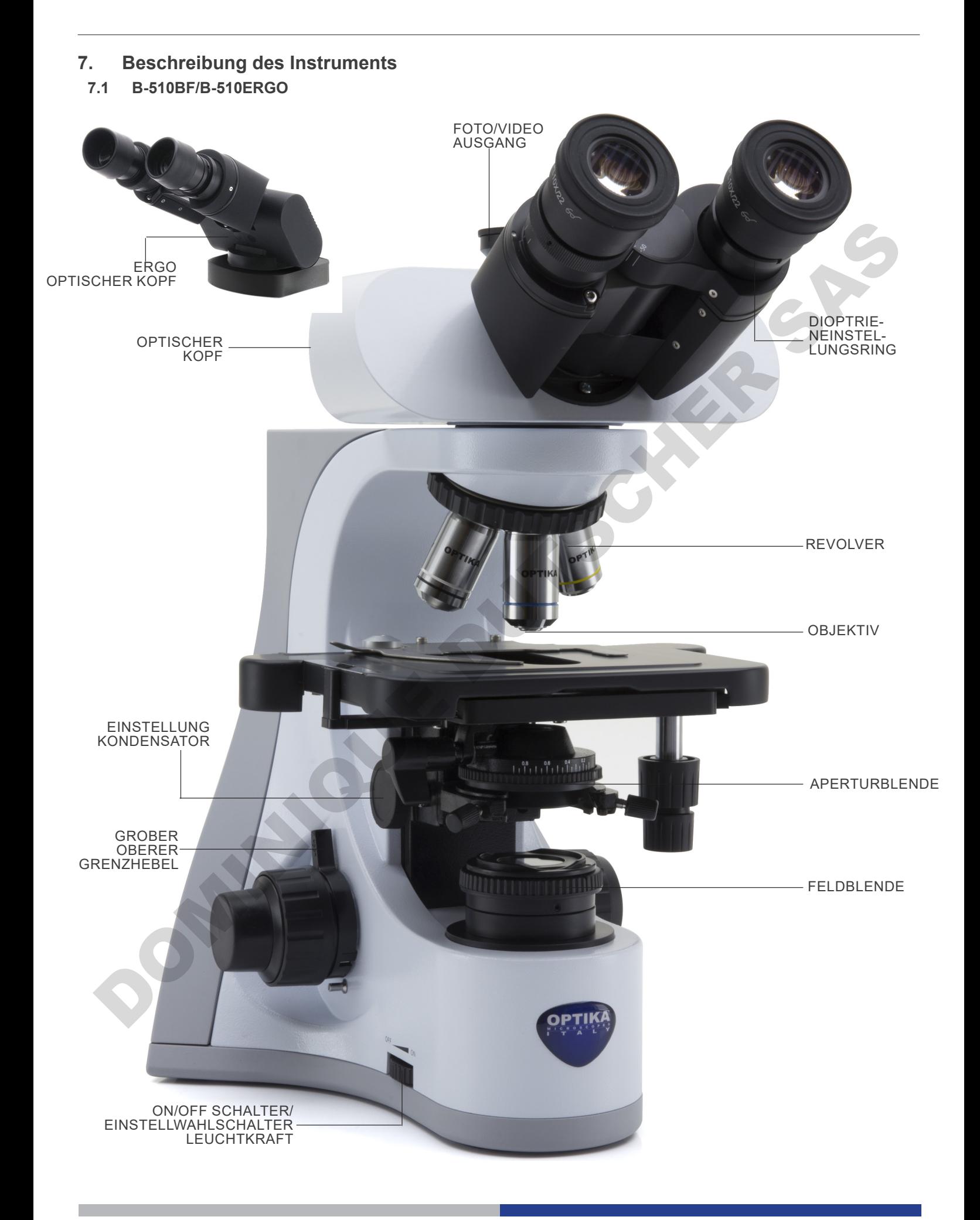

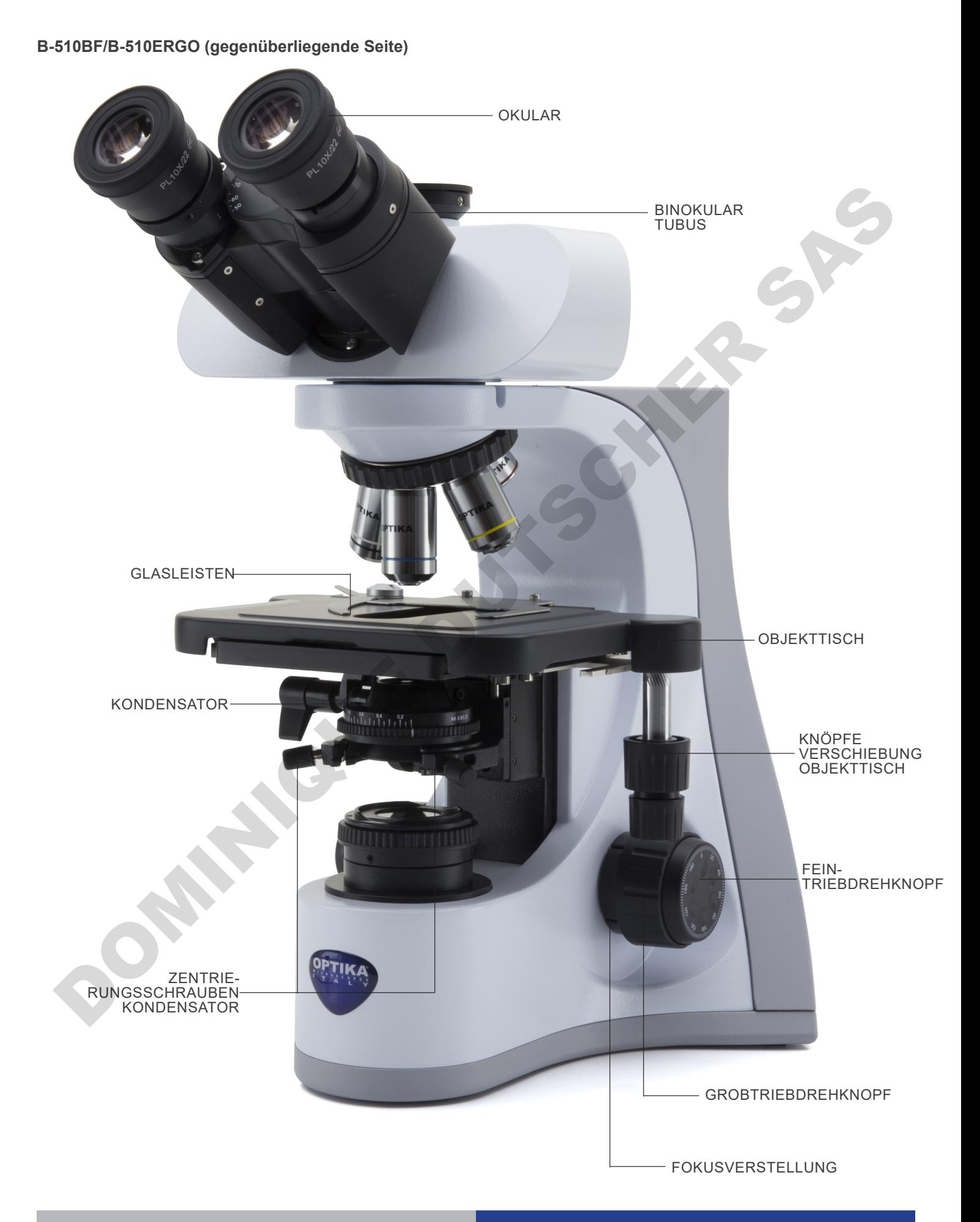

**7.2 B-510PH**

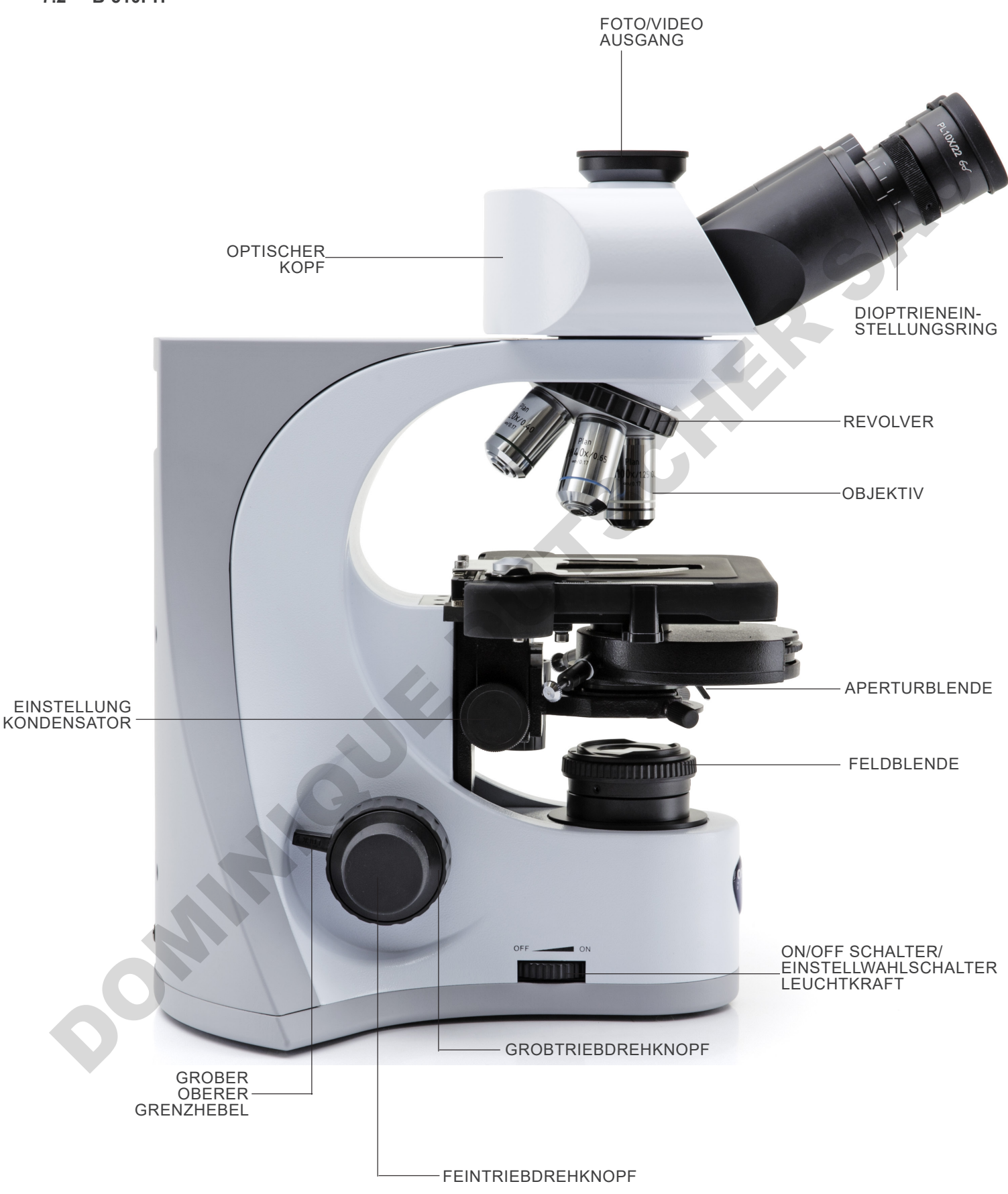

# **B-510PH (gegenüberliegende Seite)**

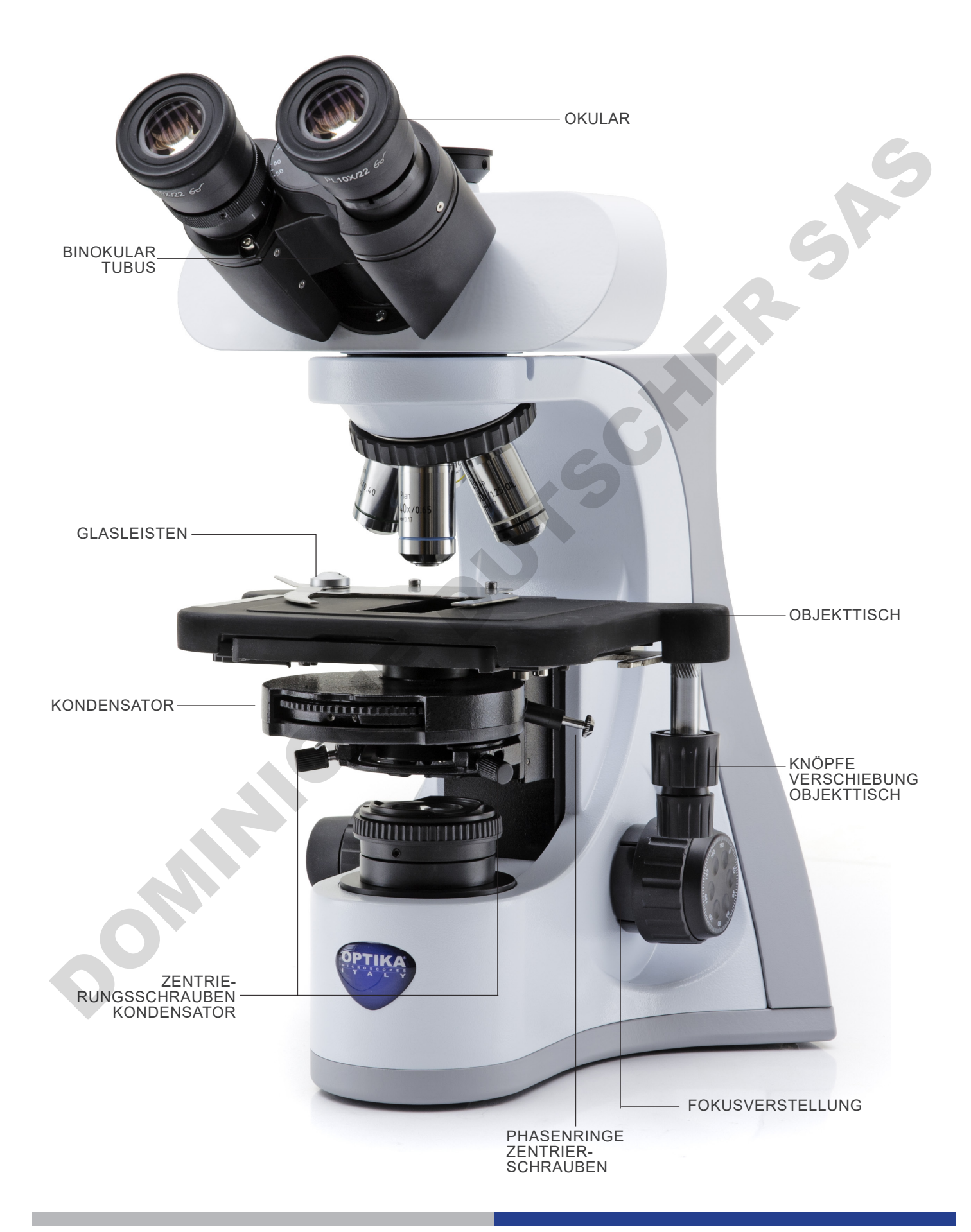

# **7.3 B-510ASB**

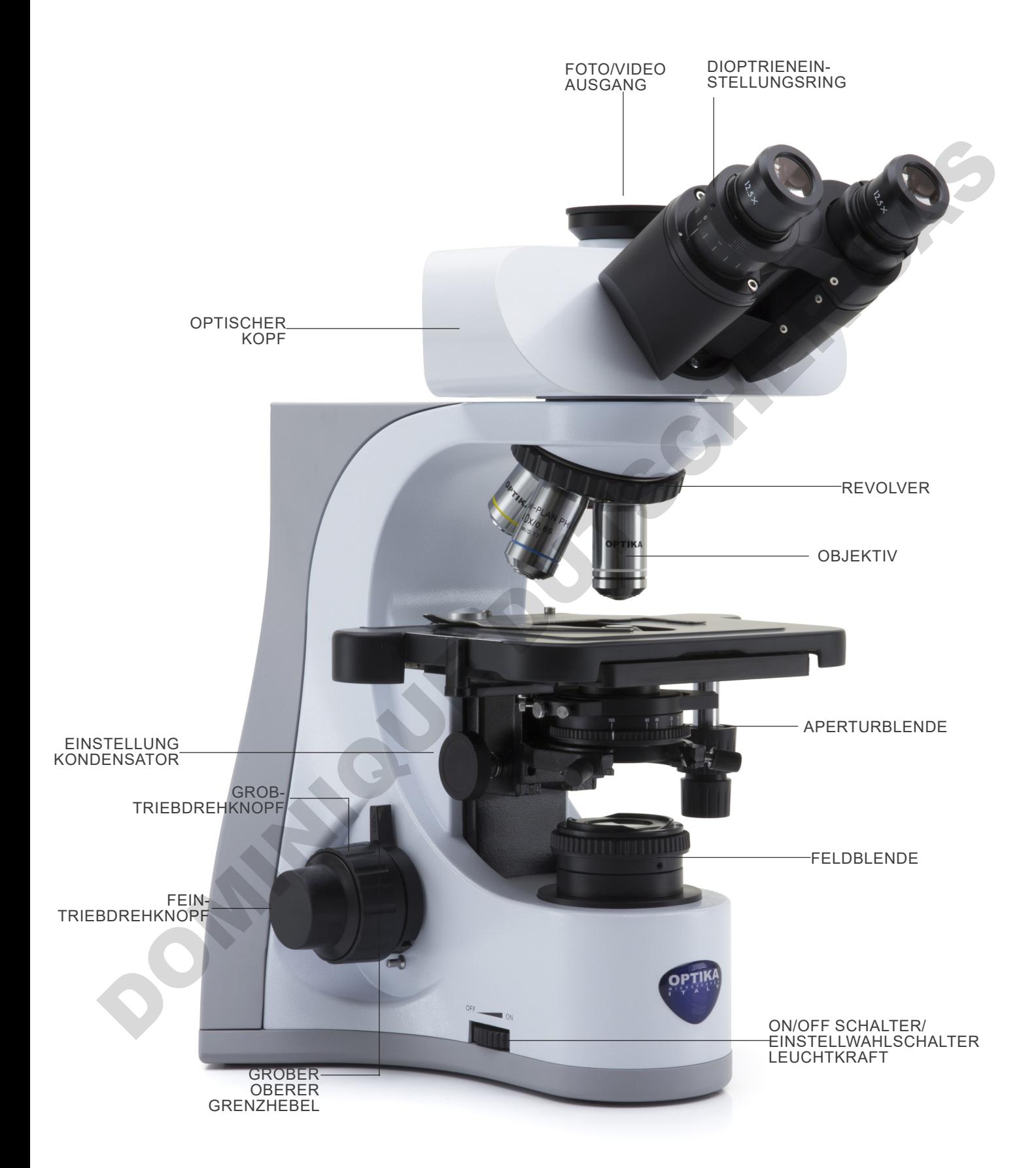

## **7.4 B-510-2/B-510-2F/B-510-3/B-510-5**

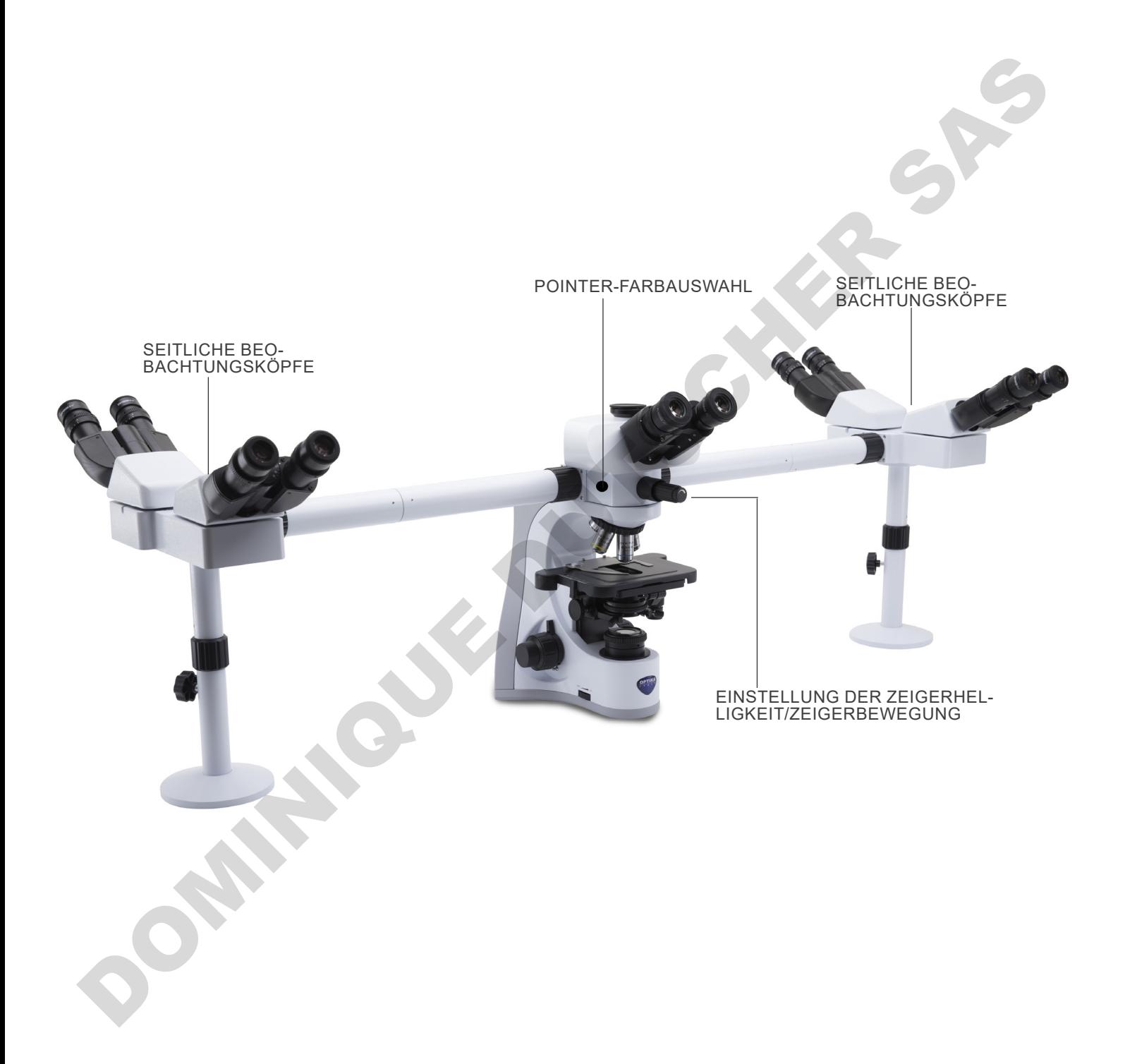

# **7.5 B-510FL**

Die wichtigsten Befehle des Mikroskops bleiben unverändert: Nur die Fluoreszenzanteile werden hervorgehoben.

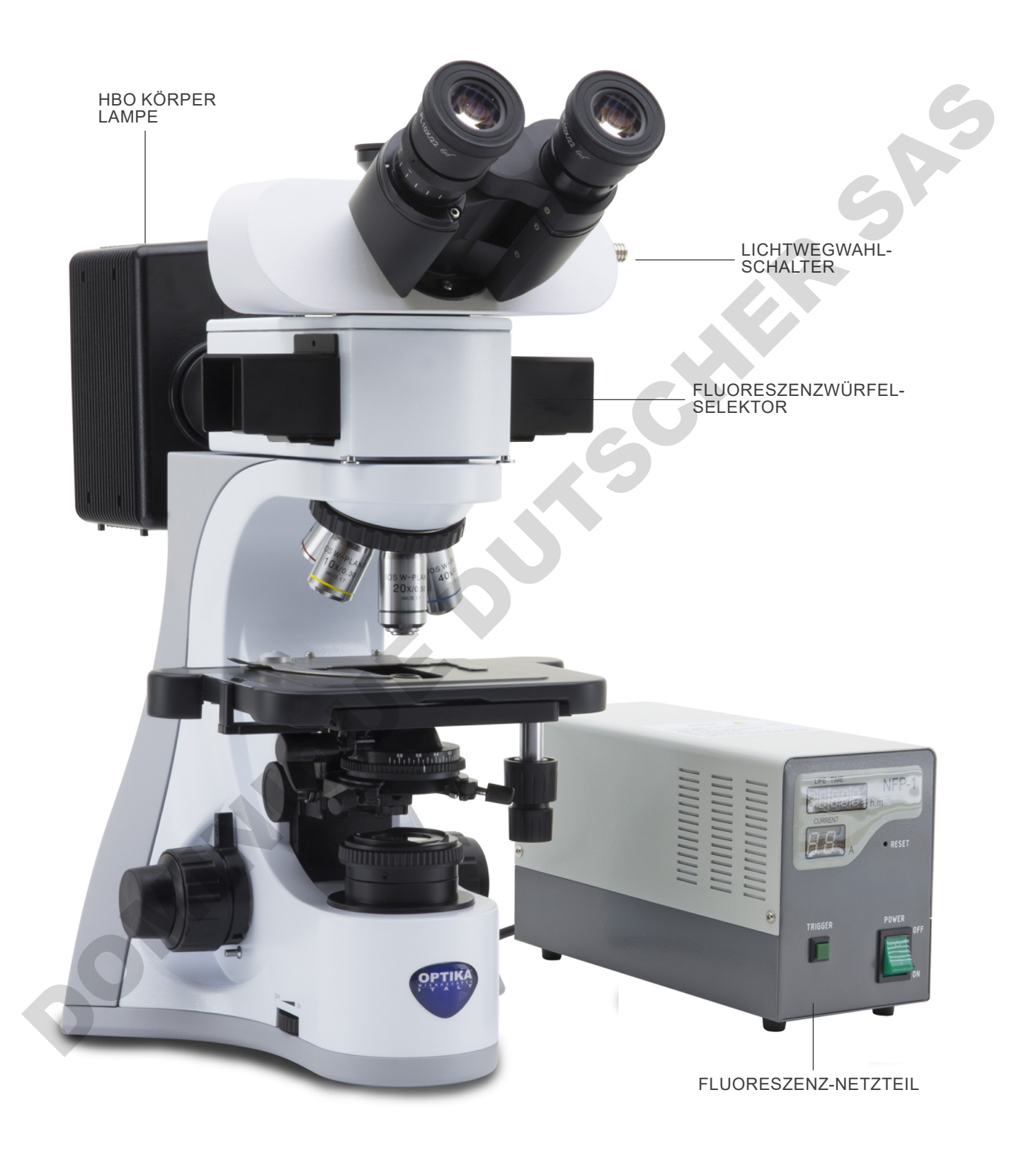

# **7.6 B-510LD4/B-510LD4-SA**

Die wichtigsten Befehle des Mikroskops bleiben unverändert: Nur die Fluoreszenzanteile werden hervorgehoben.

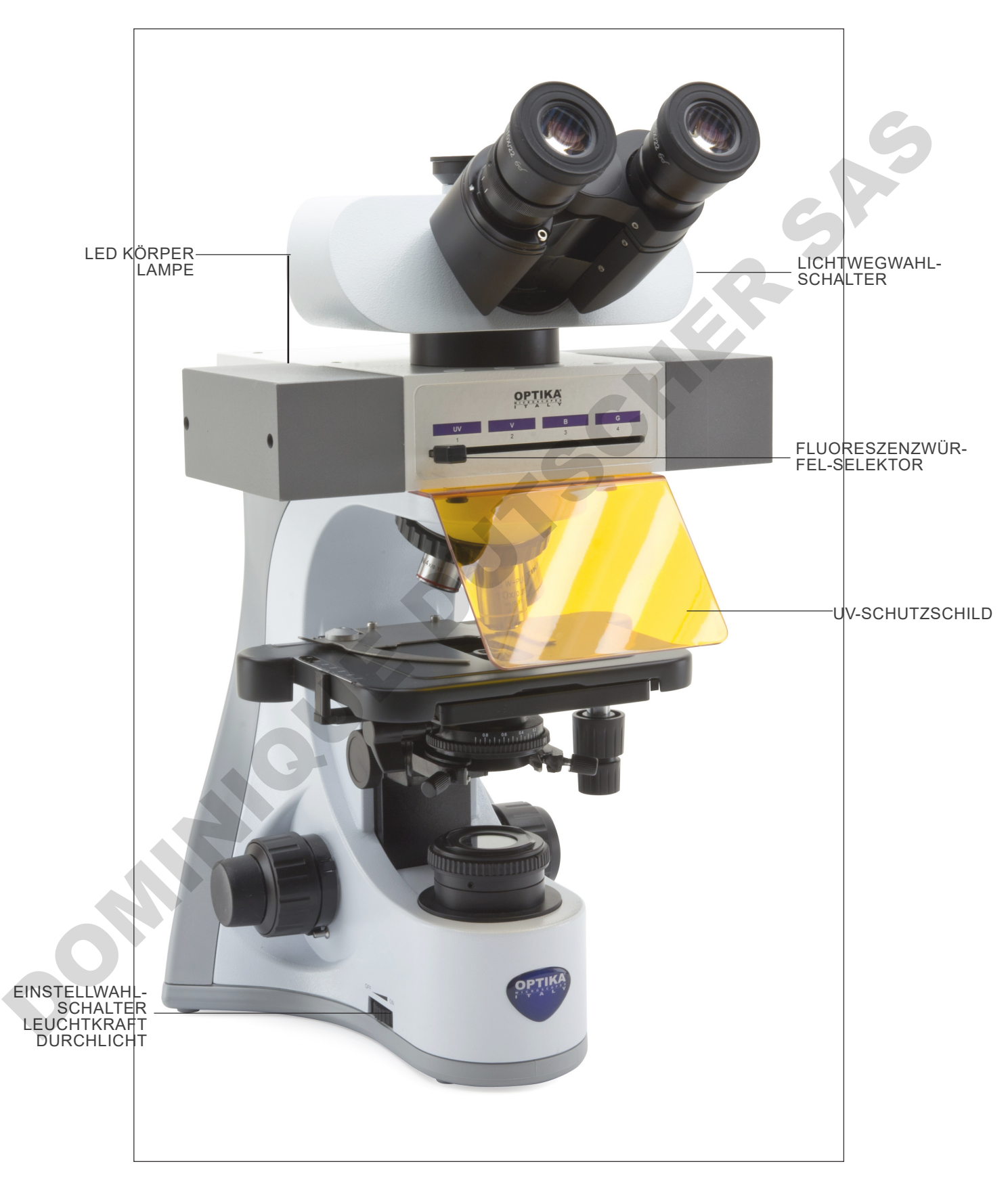

# **7.7 B-510LD4D**

Die Hauptbefehle des Mikroskops bleiben unverändert: nur die Fluoreszenz- und Digitalteile werden hervorgehoben.

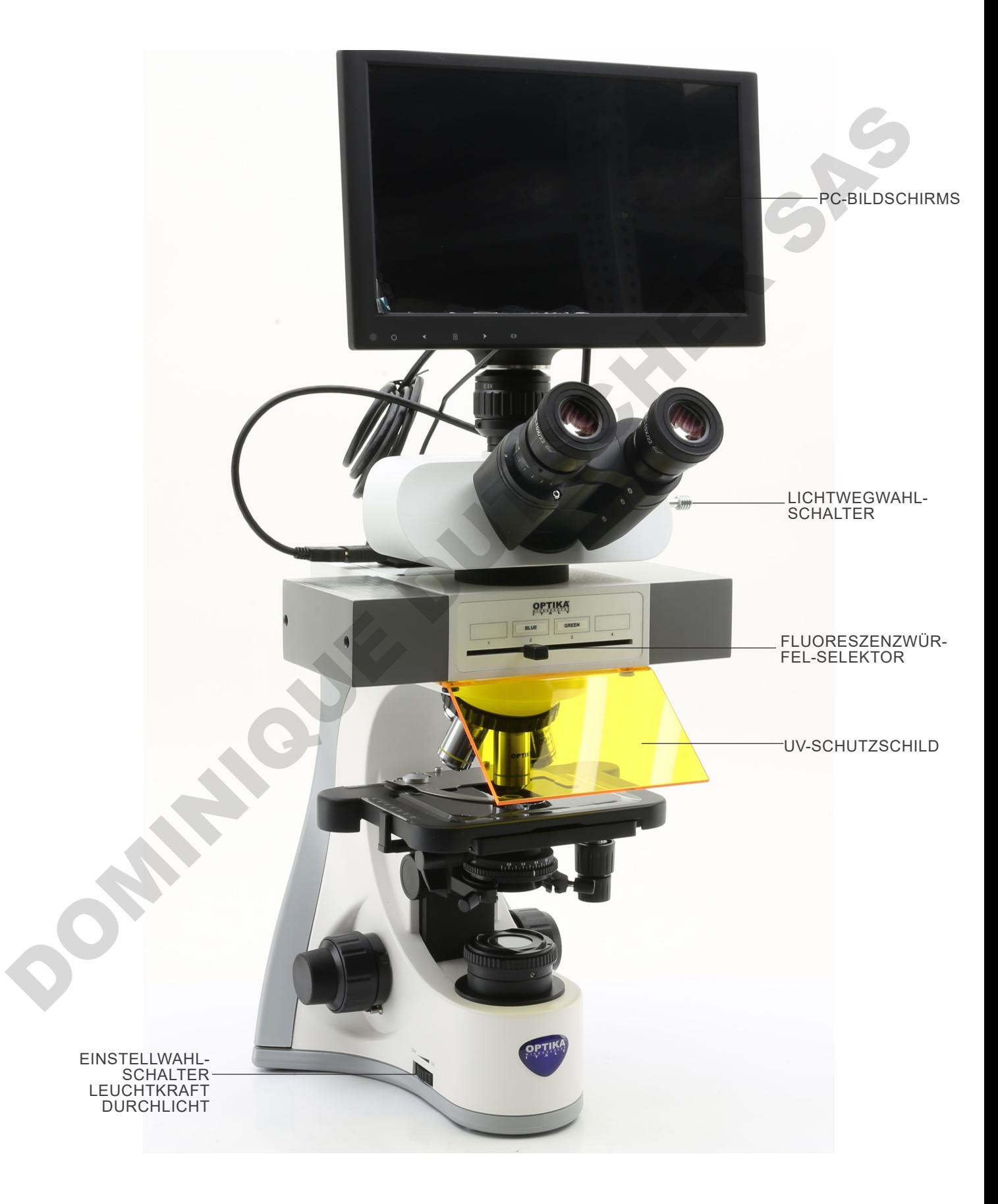

# **B-510LD4D (gegenüberliegende Seite)**

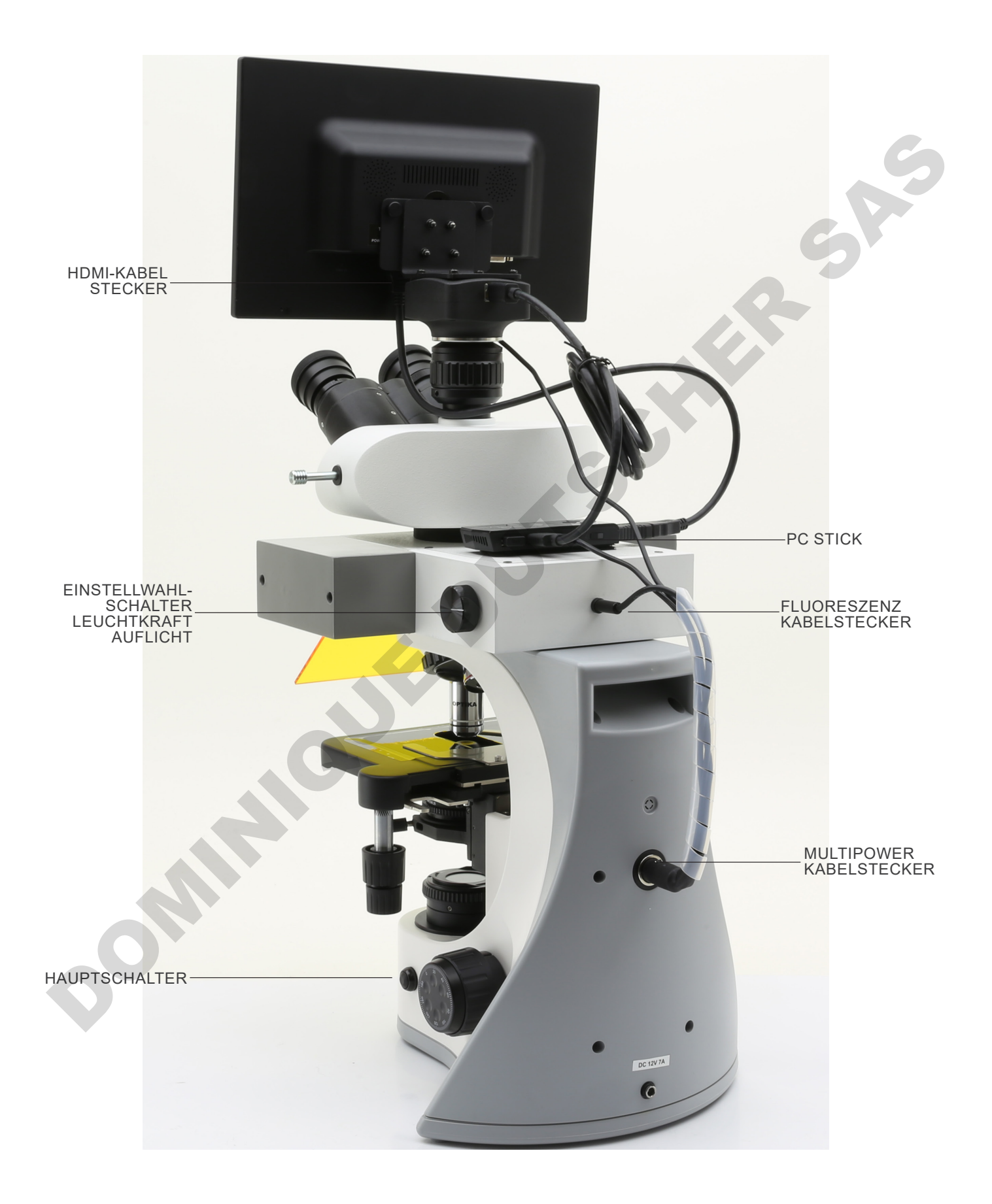

# **8. Montage**

### **8.1 B-510BF/ERGO/PH/ASB**

- 1. Setzen Sie den optischen Kopf über dem Stativ ein und ziehen Sie die Schraube an. (Fig. 1)
- **• Halten Sie den Kopf mit einer Hand während der Verriegelung, um zu vermeiden, dass der Kopf herunterfällt**.

- 2. Führen Sie beide Okulare in die Röhrenöffnungen ein. (Fig. 2)
- 3. Der Kondensator ist werkseitig vorinstalliert. Um den Kondensator zu entfernen, verwenden Sie einen Inbusschlüssel mit einem Durchmesser von 1,5 mm und betätigen Sie die Sicherungsschraube auf der rechten Seite des Kondensatorhalters.

4. Schrauben Sie jedes Objektiv nach Vergrößerung (von der kleinsten bis der grössten Vergrößerung) in den Revolver

Rückseite des Hauptkörper. (Fig. 4)

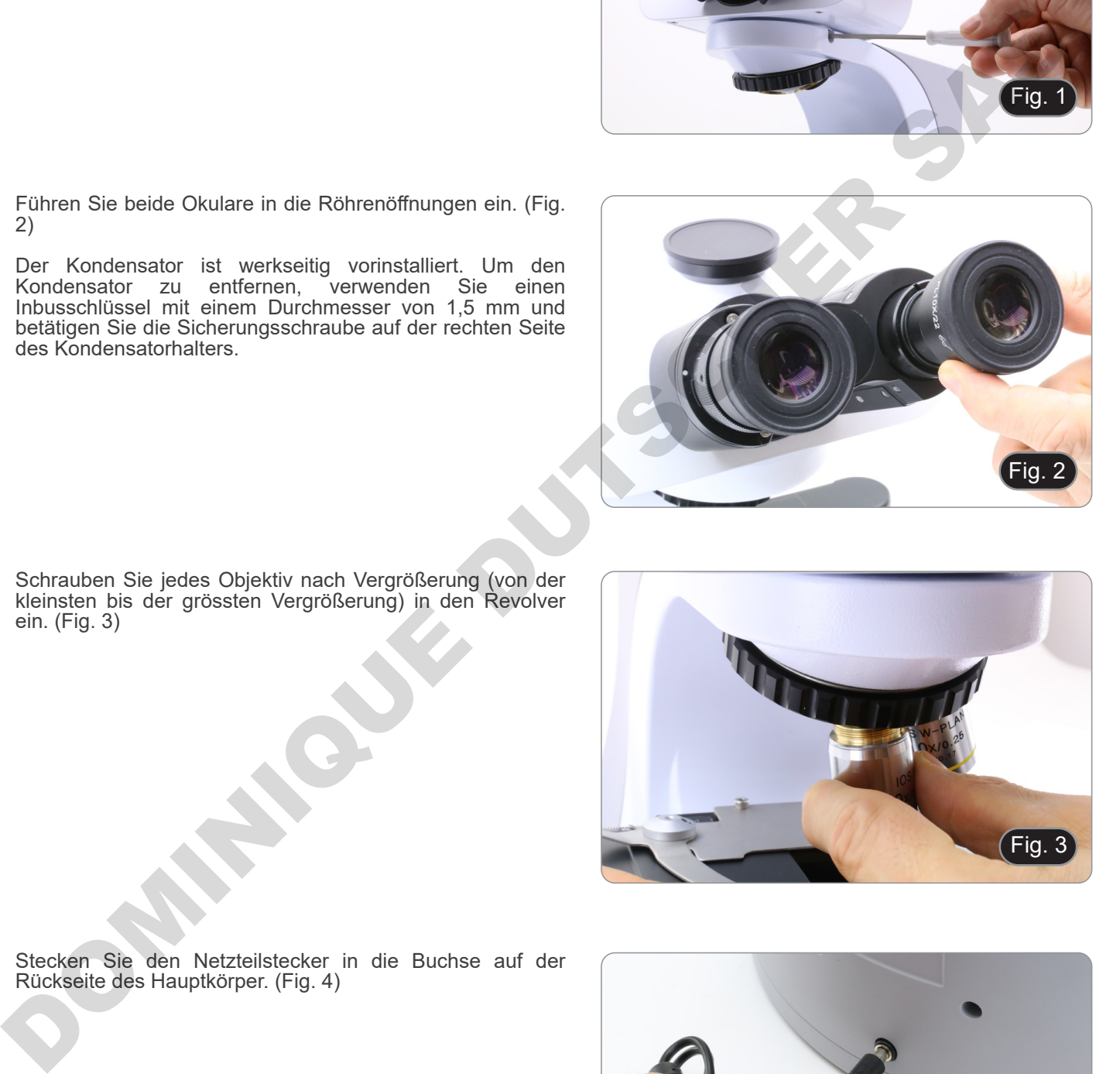

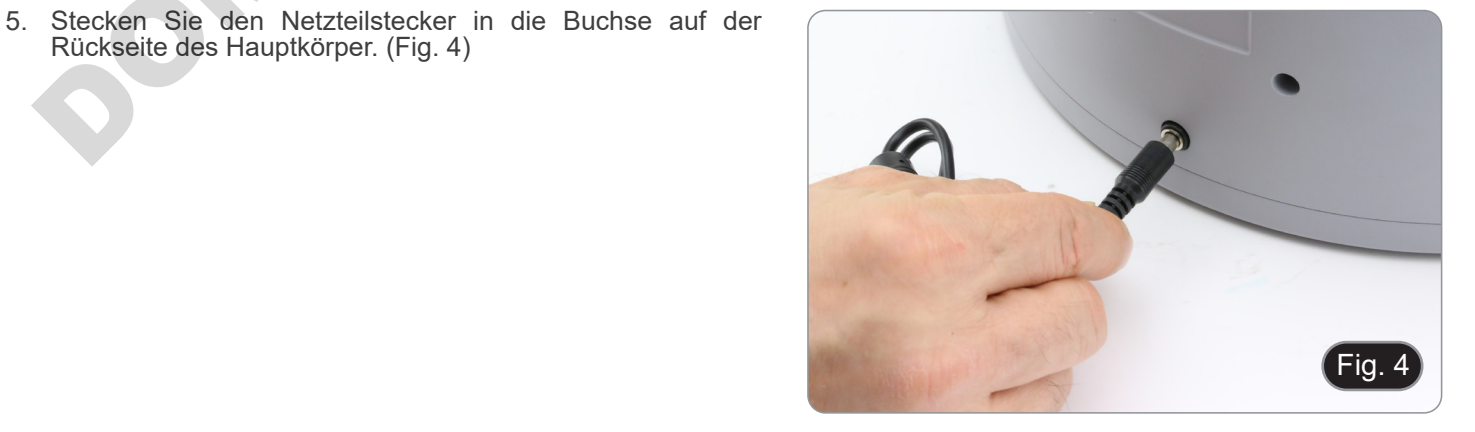

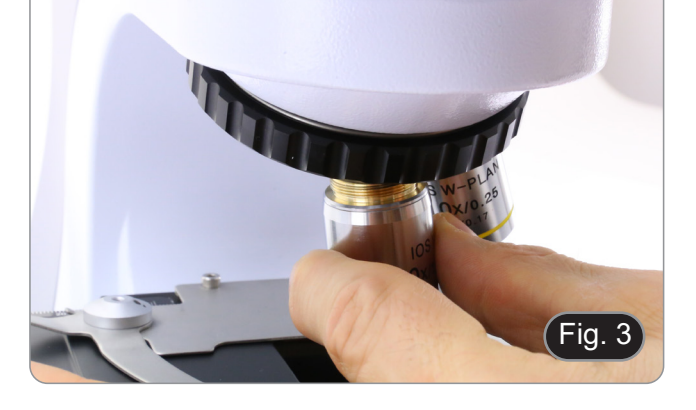

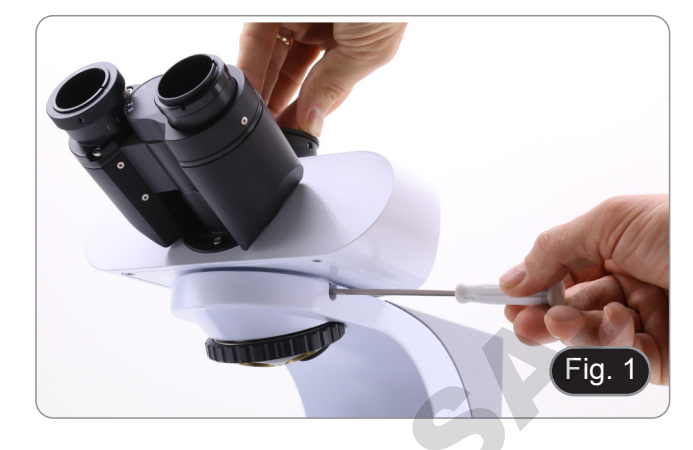

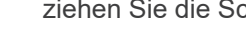

ein. (Fig. 3)

### **8.2 B-510-2/B-510-2F/B-510-3/B-510-5**

1. Platzieren Sie den Splitteraufsatz des Multidiskussionssystems und ziehen Sie die Sicherungsschraube ① auf der rechten Seite des Rahmens an. (Fig. 5)

2. Schließen Sie das 5Vdc-Netzteil an die hintere Buchse des Splitteraufsatzes an. (Fig. 6).

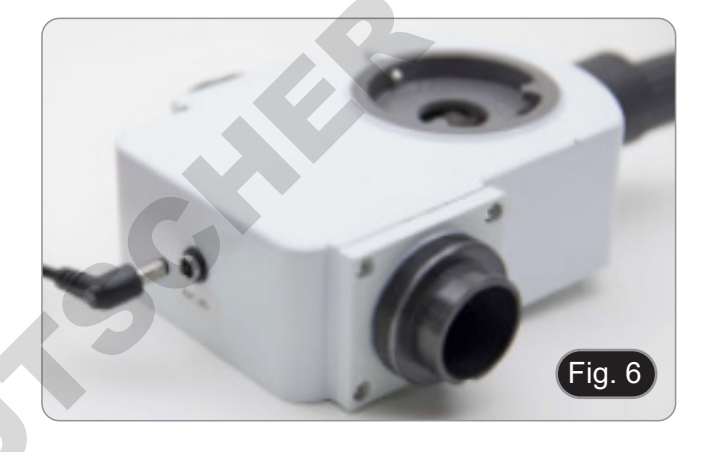

- 3. Verbinden Sie den ersten Teil des Verlängerungsrohres mit dem optischen Splitter. Stecken Sie das Rohr ganz nach unten in den Verteiler und schrauben Sie den schwarzen Dichtring vollständig auf. (Fig. 7-8).
- **• Jede Verbindung ist mit einem Buchstaben auf beiden Seiten der Verbindung gekennzeichnet. Achten Sie darauf, dass die Buchstaben übereinstimmen, um das Mikroskop richtig zu montieren.**

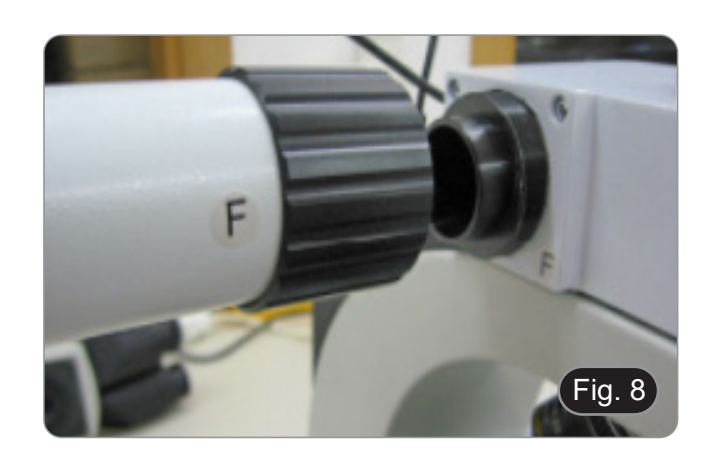

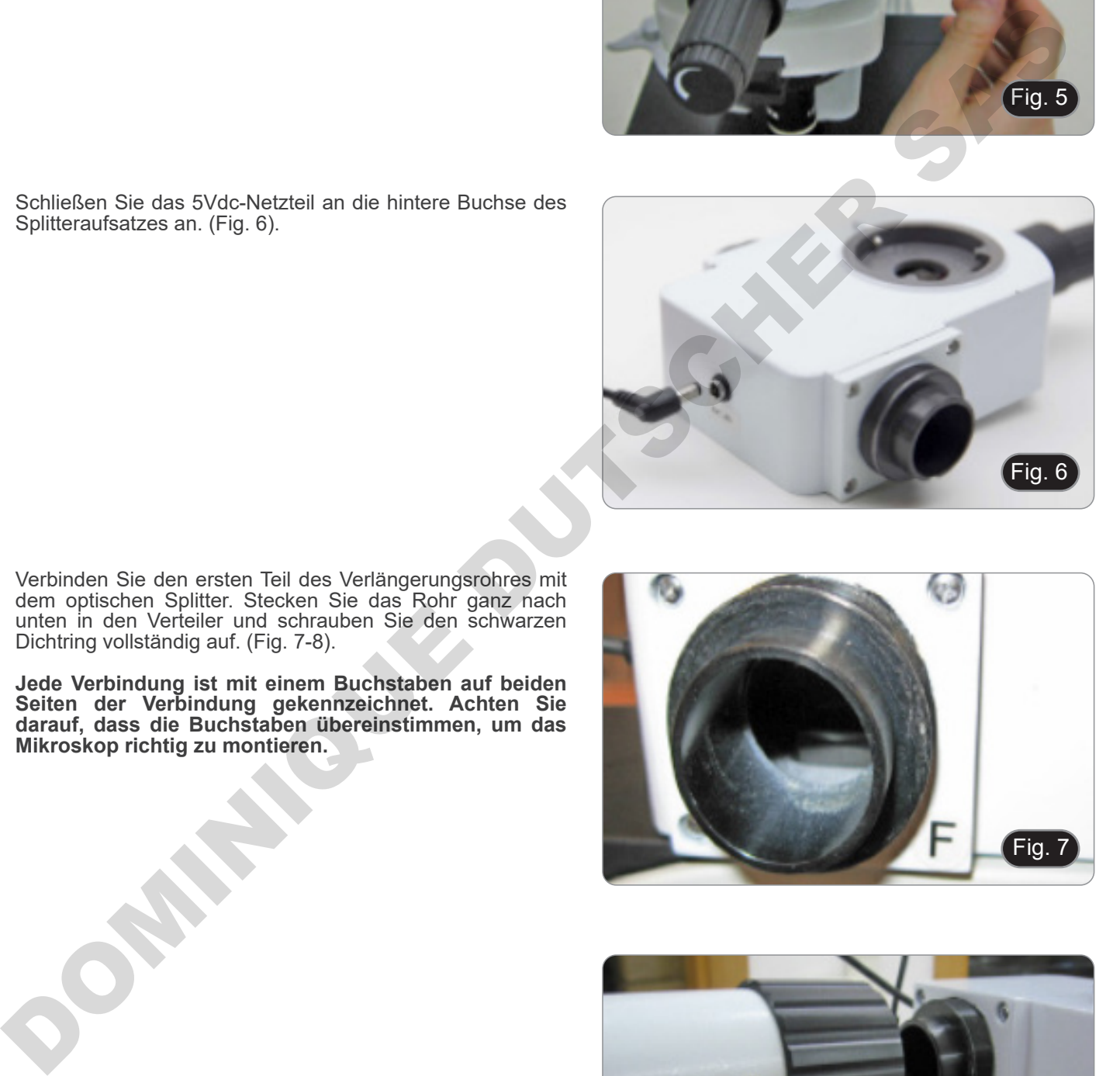

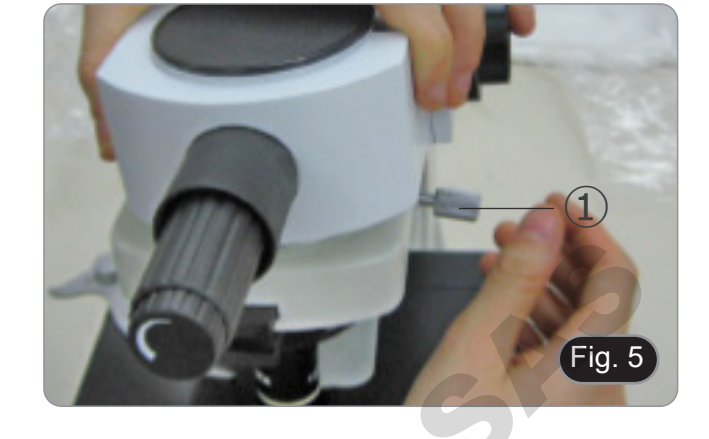

- 4. Setzen Sie den zweiten Teil des Verlängerungsrohres ein. (Fig. 9)
- 5. Setzen Sie das zweite Verlängerungsrohr vollständig in die richtige Position ein. Mit dem mitgelieferten Inbusschlüssel (kleiner) die Befestigungsschrauben ① fixieren, um das Verlängerungsrohr zu blockieren.
- **• Am Ende des ersten Verlängerungsrohres befindet sich eine Linse (Fig. 10). Stellen Sie sicher, dass es frei von Schmutz, Staub oder anderen Verunreinigungen ist, bevor Sie mit der Montage des zweiten Verlängerungsrohres fortfahren.**

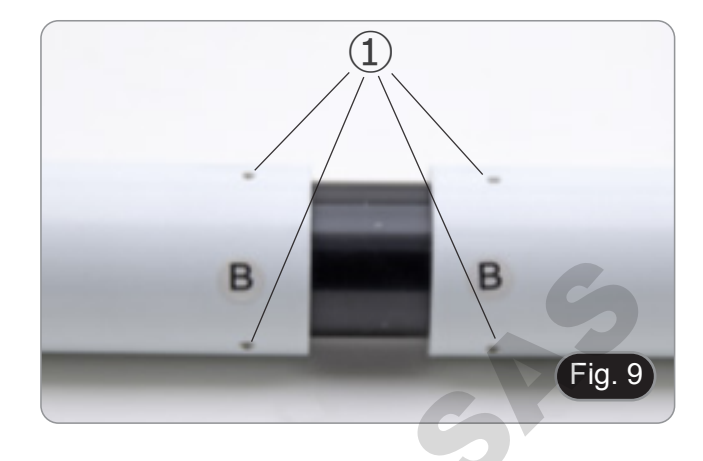

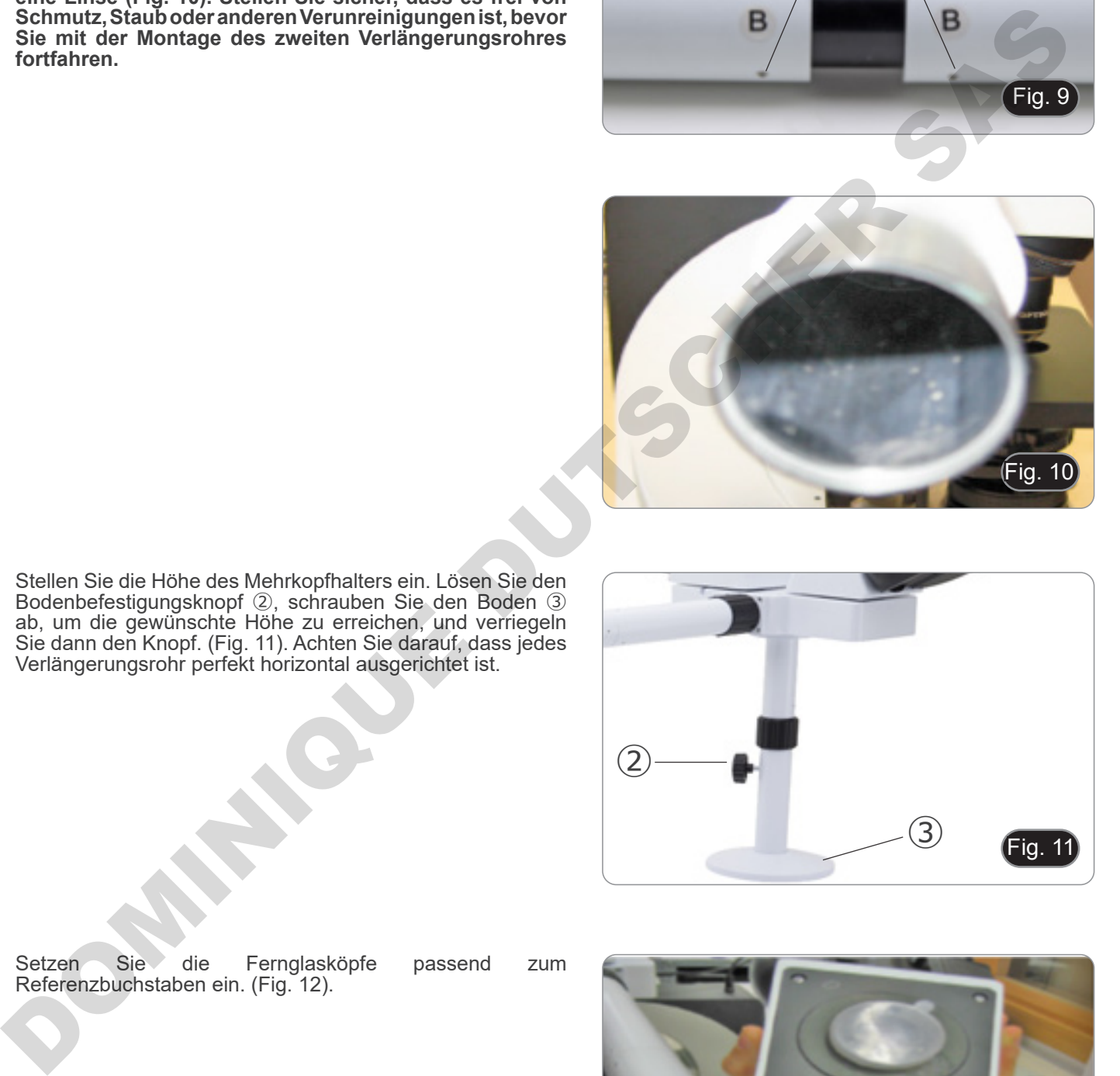

6. Stellen Sie die Höhe des Mehrkopfhalters ein. Lösen Sie den Bodenbefestigungsknopf ②, schrauben Sie den Boden ③ ab, um die gewünschte Höhe zu erreichen, und verriegeln Sie dann den Knopf. (Fig. 11). Achten Sie darauf, dass jedes Verlängerungsrohr perfekt horizontal ausgerichtet ist.

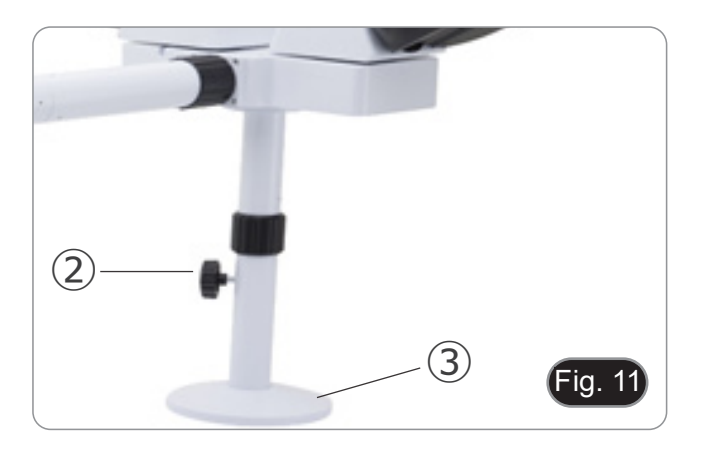

7. Setzen Sie die Fernglasköpfe passend zum Referenzbuchstaben ein. (Fig. 12).

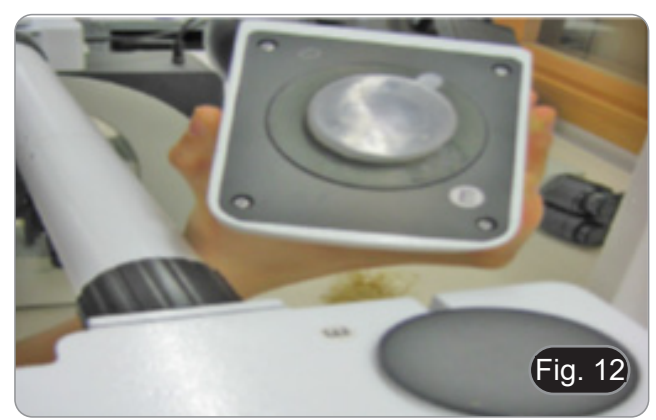

- 8. Die mitgelieferten Okulare (WF10X/20) in die Fernglasköpfe einsetzen. (Fig. 13)
- 9. Wiederholen Sie alle oben genannten Vorgänge für jeden Beobachtungspunkt.

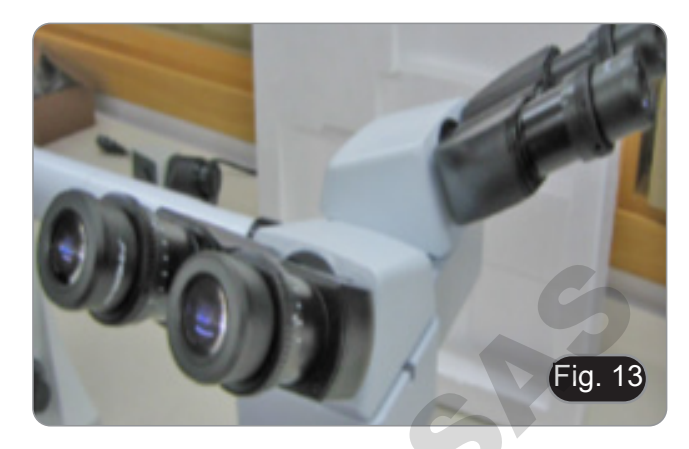

- 10. Montieren Sie den Binokularkopf über den Splitter. (Fig. 14)
- 11. Fahren Sie mit der Installation aller anderen Komponenten wie in Abschnitt 8.1 beschrieben fort.

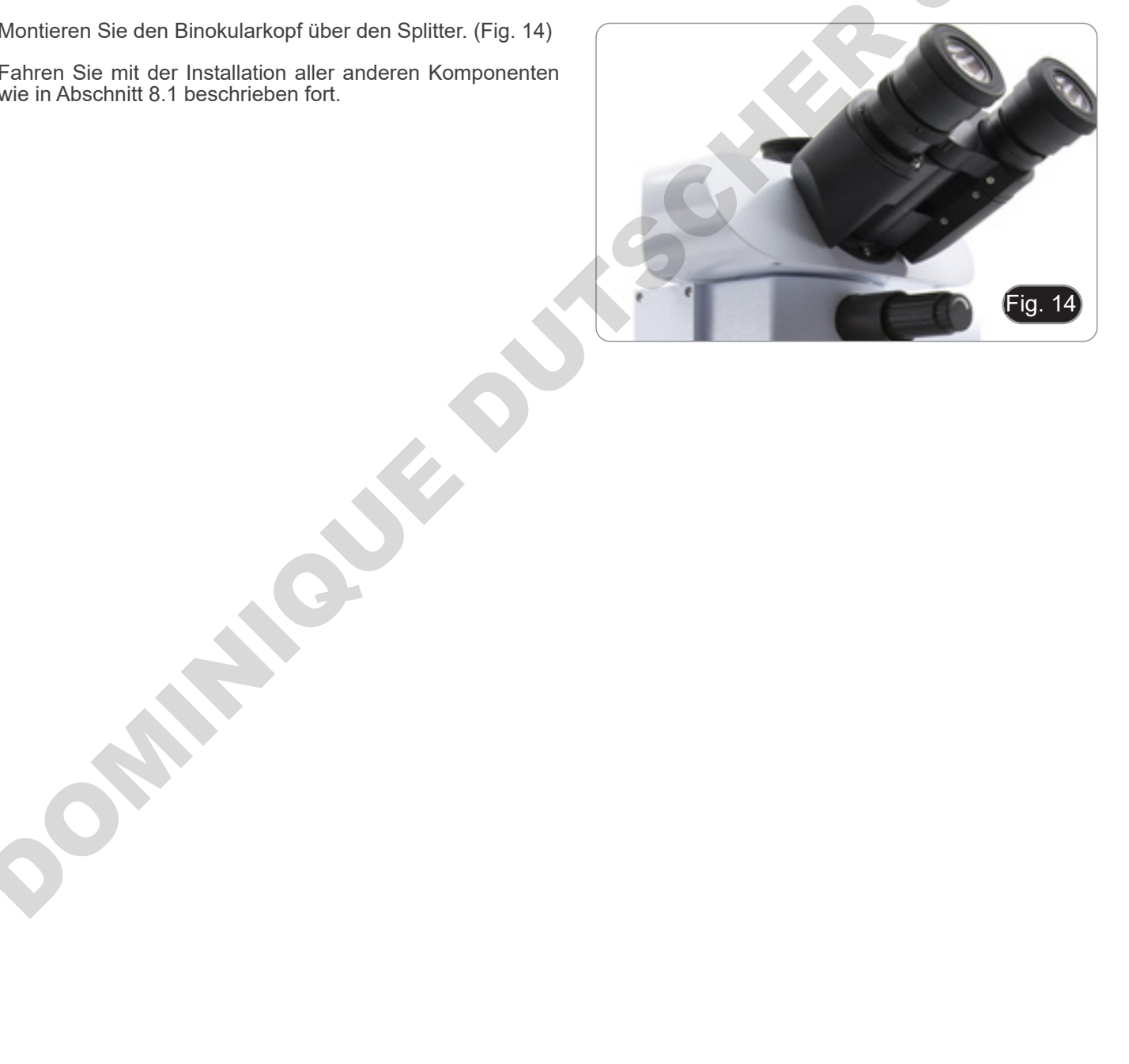

## **8.3 B-510FL**

1. Entfernen Sie das Lampengehäuse mit den mitgelieferten Inbusschlüsseln mit den Befestigungsschrauben ① von der Beleuchtungsvorrichtung.(Fig. 15)

2. Setzen Sie das Verlängerungsrohr des Lampengehäuses ein und ziehen Sie die Schrauben ② an. (Fig. 16)

3. Montieren Sie das Lampengehäuse wieder und ziehen Sie die Schrauben ① an. (Fig. 17)

4. Stecken Sie die runde Schwalbenschwanzhalterung der ③ Beleuchtung in die Bohrung des Mikroskopstativs und ziehen Sie die Befestigungsschraube ④ an. (Fig 18).

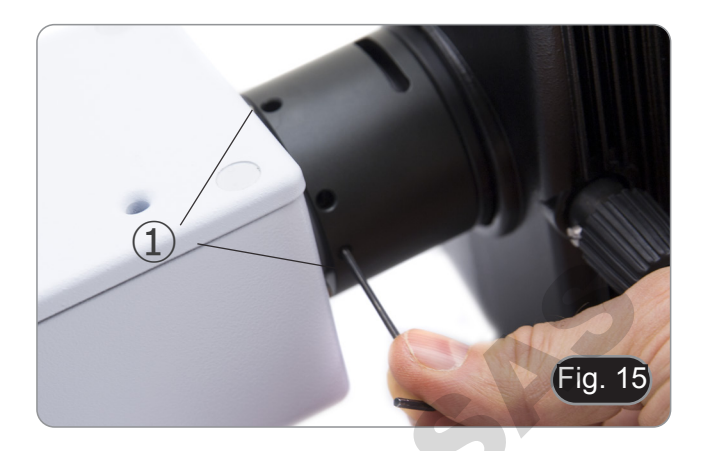

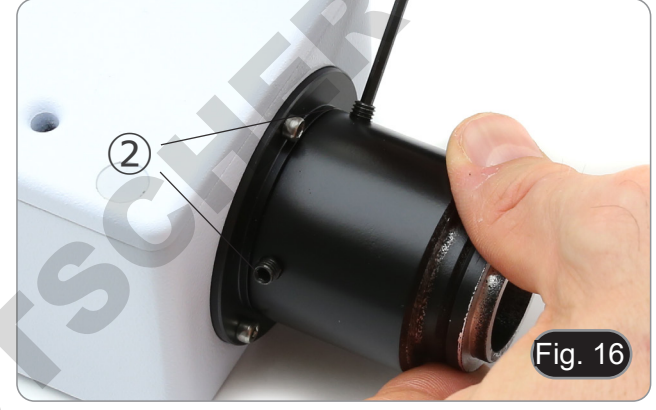

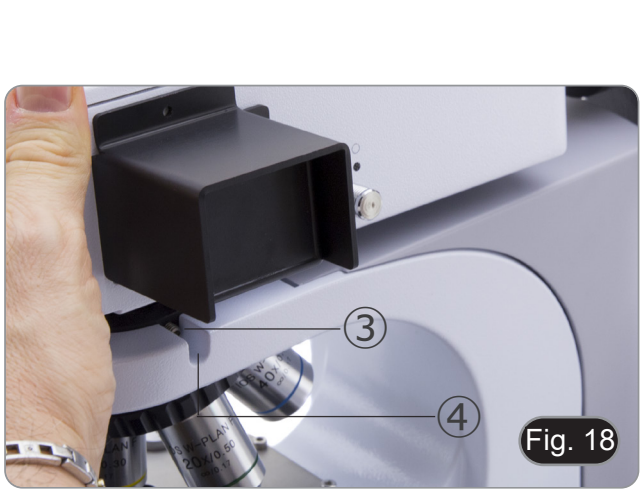

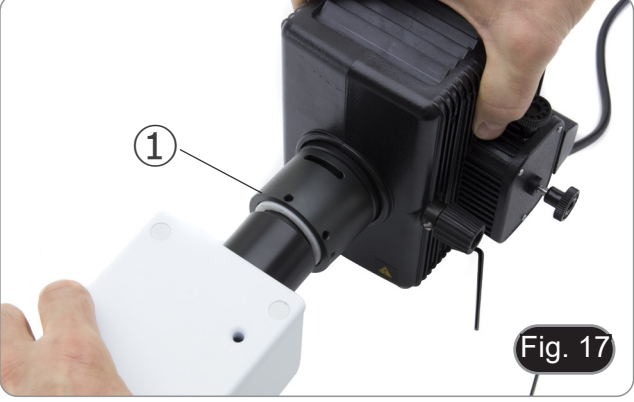

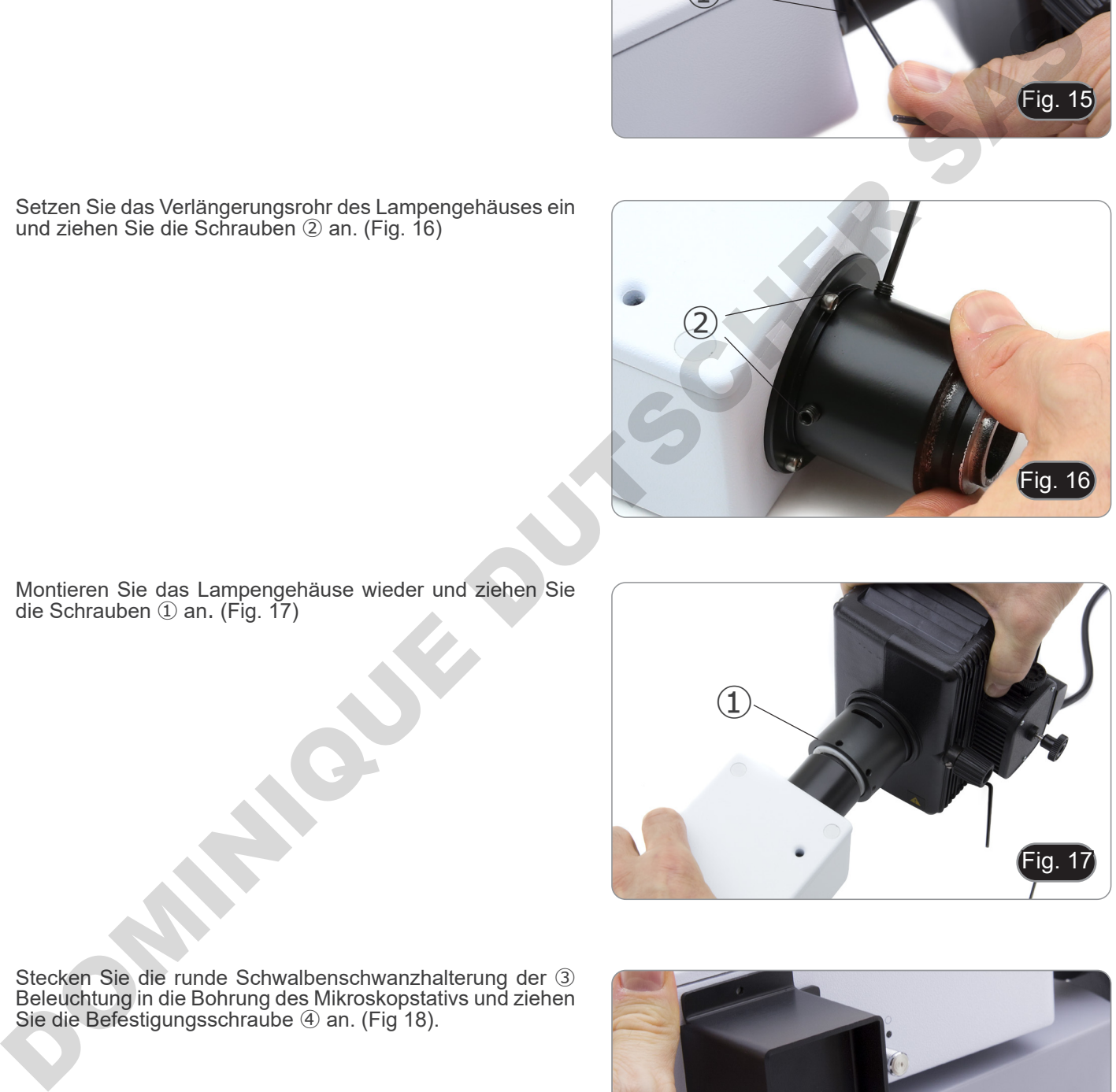

- 5. Öffnen Sie den Lampenkörper mit der Türklemmschraube ⑤ und ziehen Sie den Lampenhalter heraus. (Fig. 19)
- Fig. 19  $\mathcal{L}(5)$
- 6. Entfernen Sie den Kunststoffblock ⑥ aus dem Lampenkörper (oder die verwendete Lampe im Austauschfall), indem Sie die beiden Verriegelungsschrauben ⑦ lösen. (Fig. 20)
- Fig. 20 ⑥  $\circ$  $\overline{Q}$ Entfernan Sie den Kunststoftbiock (i) aus dem Lampenkörper<br>
(die Gelo die Verlossel und dem Lampenkörper<br>
(in Biocher New York (i) aus dem Lampenkörper<br>
(iii) aus dem Lampenkörper<br>
(iii) aus dem Lampenkörper<br>
(iii) aus dem
- 7. Setzen Sie die Quecksilberdampflampe ⑧ ein (Polarität der Lampe beachten), ziehen Sie die Verriegelungsschrauben an und setzen Sie den Lampenhalter wieder im Inneren des Lampenkörpers ein. (Fig. 21)
	- **• Trennen Sie alle elektrischen Kabel, bevor Sie die Lampe installieren oder austauschen.**
	- **• Die Lampe hat eine Anode und eine Kathode in verschiedenen Größen. Beachten Sie bei der Montage die Polaritäten unter Beachtung der Abmessungen des Leuchtenkopfes.**

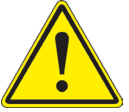

**• Berühren Sie den Kolben der Lampe nicht mit bloßen Händen, da dies Spuren von Fett auf der Lampe hinterlassen kann. Wischen Sie in diesem Fall die Glühbirne mit einem weichen Tuch ab, bevor Sie die Lampe einschalten.**

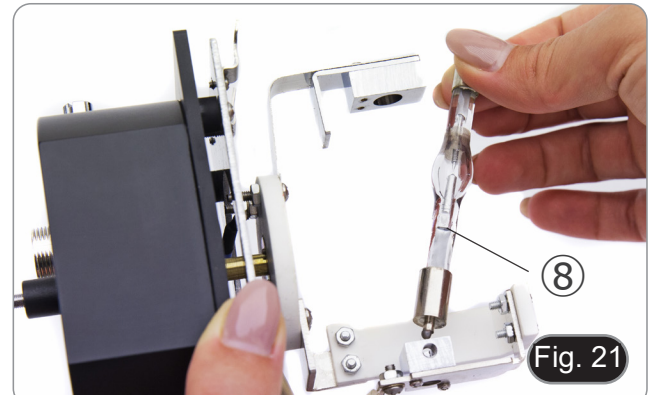

- **• Die durchschnittliche Lebensdauer der Lampe beträgt ca. 200-250 Stunden: Am Netzteil der Lampe befinden sich ein Zeitzähler und eine Spannungsanzeige. Ersetzen Sie die Lampe, wenn der Stundenzähler 250 Stunden überschreitet oder wenn die Spannung unter 4,5A fällt.**
- **• Die Lampe, der Lampenkörper und die Umgebung werden während des Gebrauchs sehr heiß.**
- **• Schalten Sie vor dem Austausch der Lampe die Stromversorgung aus, trennen Sie alle Kabel und warten Sie, bis sich Lampe und Lampenkörper abgekühlt haben.**
- **• Warten Sie nach dem Einschalten der Lampe mindestens 10-15 Minuten, bevor Sie sie ausschalten. • Warten Sie nach dem Ausschalten der Lampe 5-10 Minuten, bevor Sie sie wieder einschalten, damit die Quecksilberdämpfe kondensieren können.**
- **• Die Lampe enthält ultraviolette Strahlung, die für die Augen und die Haut schädlich sein kann.**

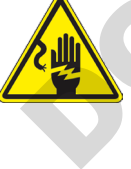

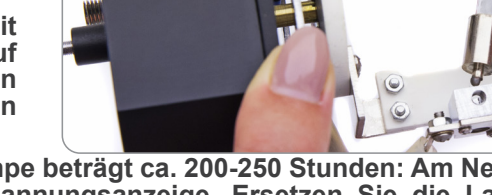

8. Stecken Sie das Kabel des Lampenkörpers in das Vorschaltgerät und richten Sie die Schlitze an den Steckverbindern aus. (Fig. 22)

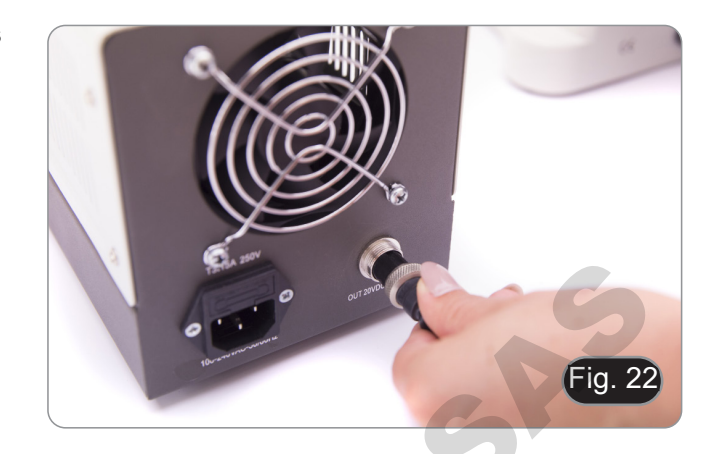

9. Stecken Sie das Netzkabel in den Anschluss ①. (Fig. 23)

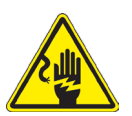

**Bevor Sie das Netzkabel anschließen, verbinden Sie das Lampenkopfkabel mit dem Netzteil. Wenn das Netzkabel zuerst angeschlossen wird, besteht die Gefahr eines Stromschlags.**

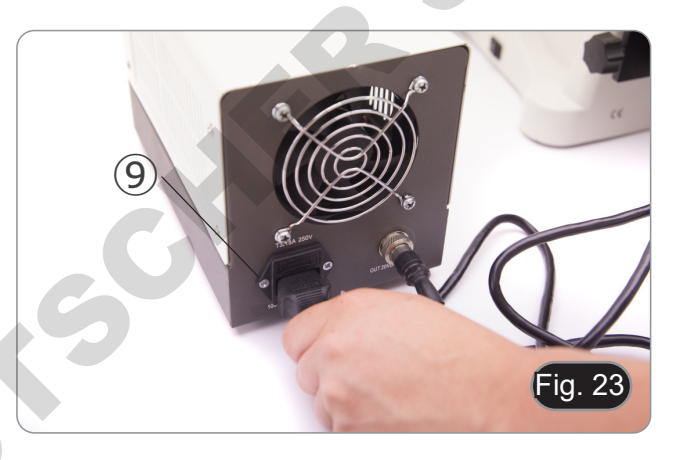

#### **8.4 B-510LD4/B-510LD4-SA**

1. Stecken Sie die runde Schwalbenschwanzhalterung der ① Beleuchtung in die Bohrung des Mikroskopstativs und ziehen Sie die Befestigungsschraube ② an. (Fig 24).

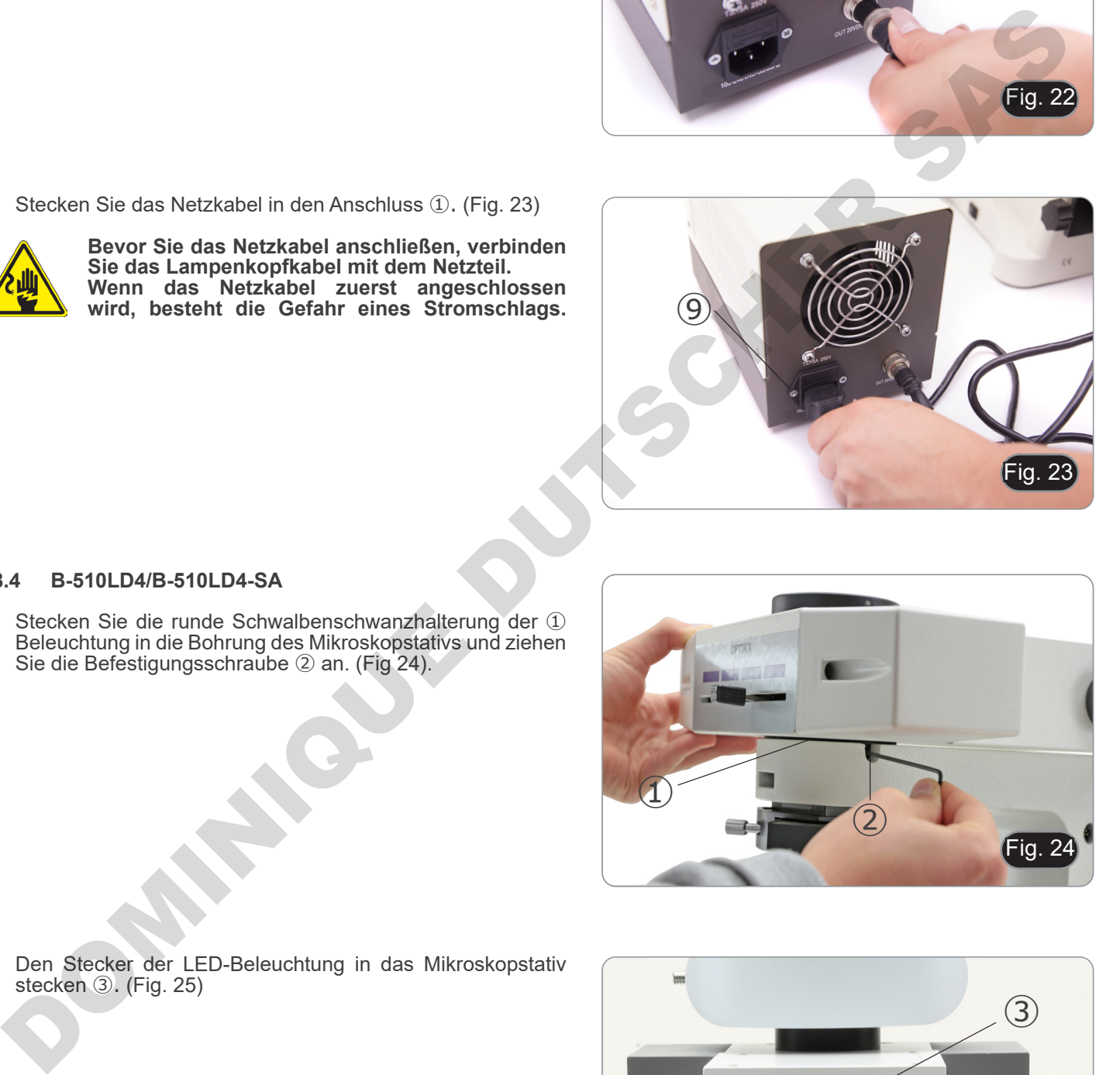

2. Den Stecker der LED-Beleuchtung in das Mikroskopstativ stecken ③. (Fig. 25)

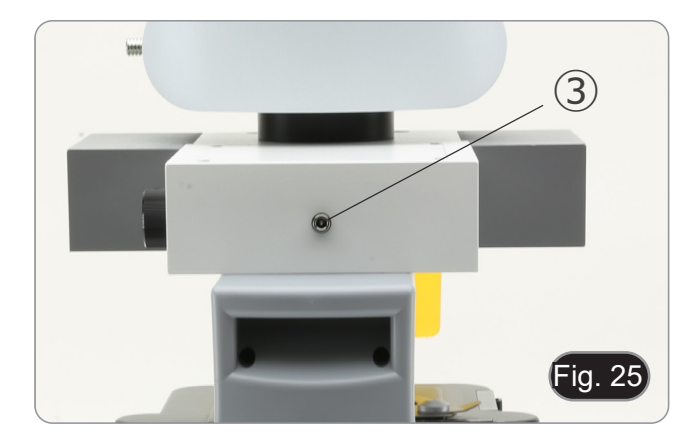

## **8.5 B-510LD4D**

- 1. Stecken Sie die runde Schwalbenschwanzhalterung der ① Beleuchtung in die Bohrung des Mikroskopstativs und ziehen Sie die Befestigungsschraube ② an. (Fig. 24)
- 2. Stecken Sie die Buchse des Multipower-Kabels in den Anschluss ③ an der Rückseite des Mikroskops. (Fig. 26)

## **8.6 Installieren des PC-Bildschirms (B-510LD4D)**

- Für die Installation der Kamera lesen Sie bitte Kapitel 17.1.<br>1. Befestigungsknöpfe ① mit den Bohrungen ② am Monito 1. Befestigungsknöpfe ① mit den Bohrungen ② am Monitor
- ausrichten und verschrauben. (Fig. 27)

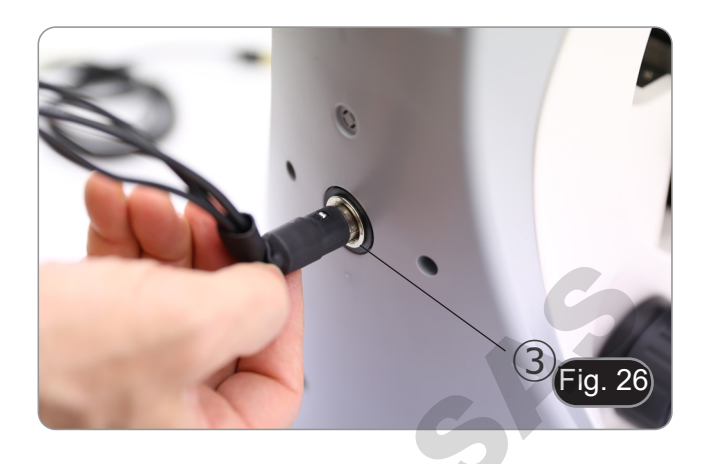

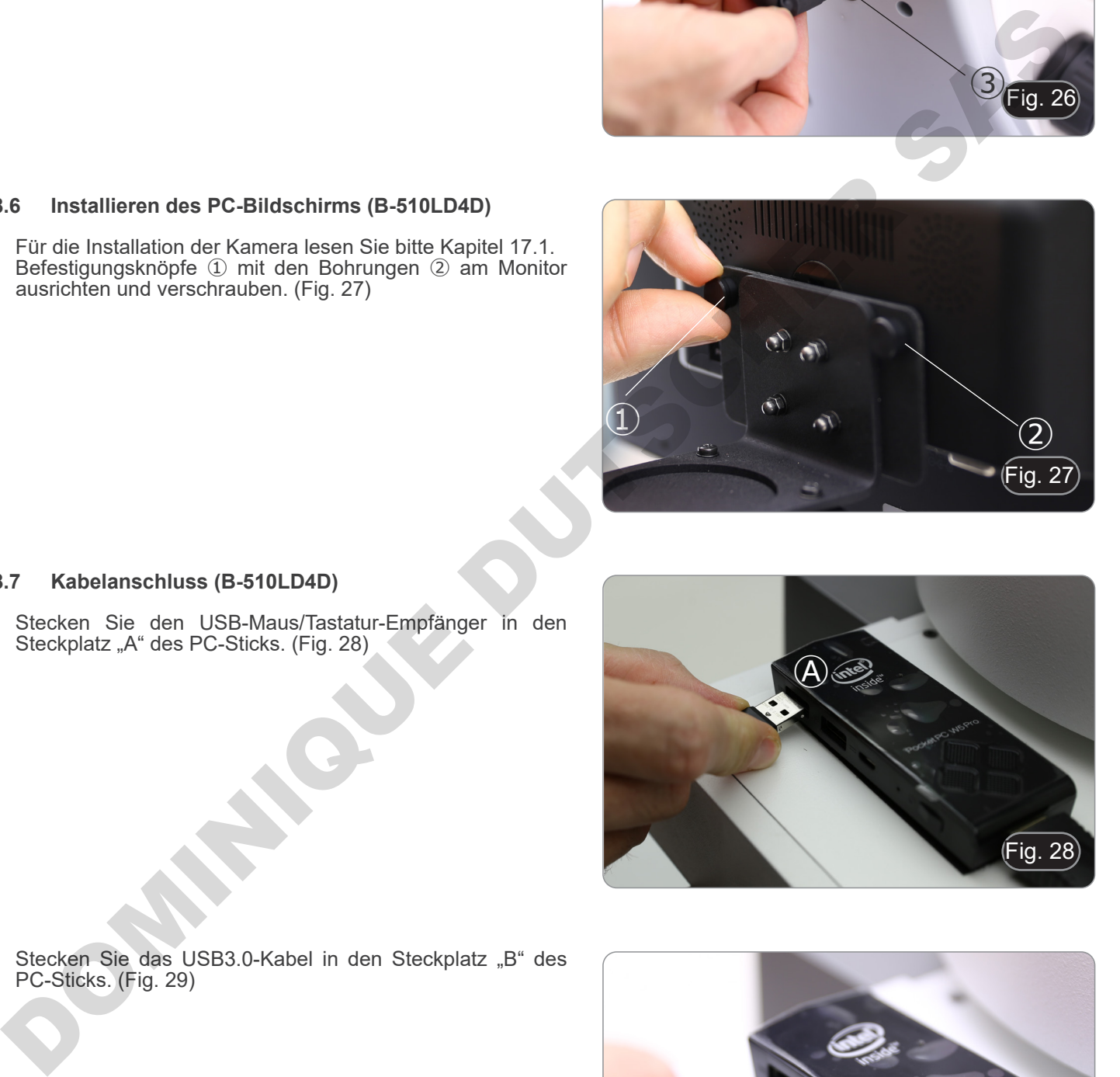

## **8.7 Kabelanschluss (B-510LD4D)**

1. Stecken Sie den USB-Maus/Tastatur-Empfänger in den Steckplatz "A" des PC-Sticks. (Fig. 28)

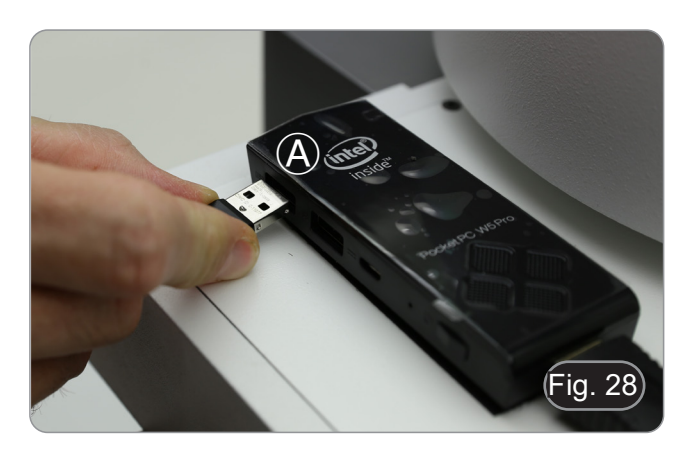

2. Stecken Sie das USB3.0-Kabel in den Steckplatz "B" des PC-Sticks. (Fig. 29)

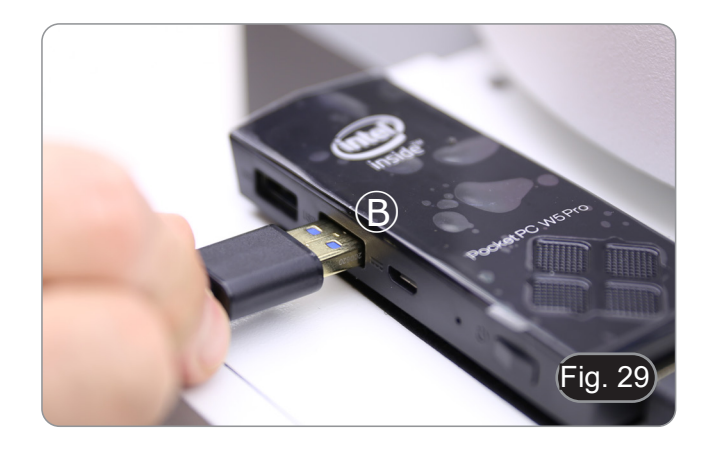

- 3. Stecken Sie das Stromversorgungskabel des PC-Sticks über das Multipower-Kabel. (Fig. 30)
- ia. 30
- 4. Stecken Sie das HDMI-Kabel in den Steckplatz "C" des PC-Sticks. (Fig. 31)

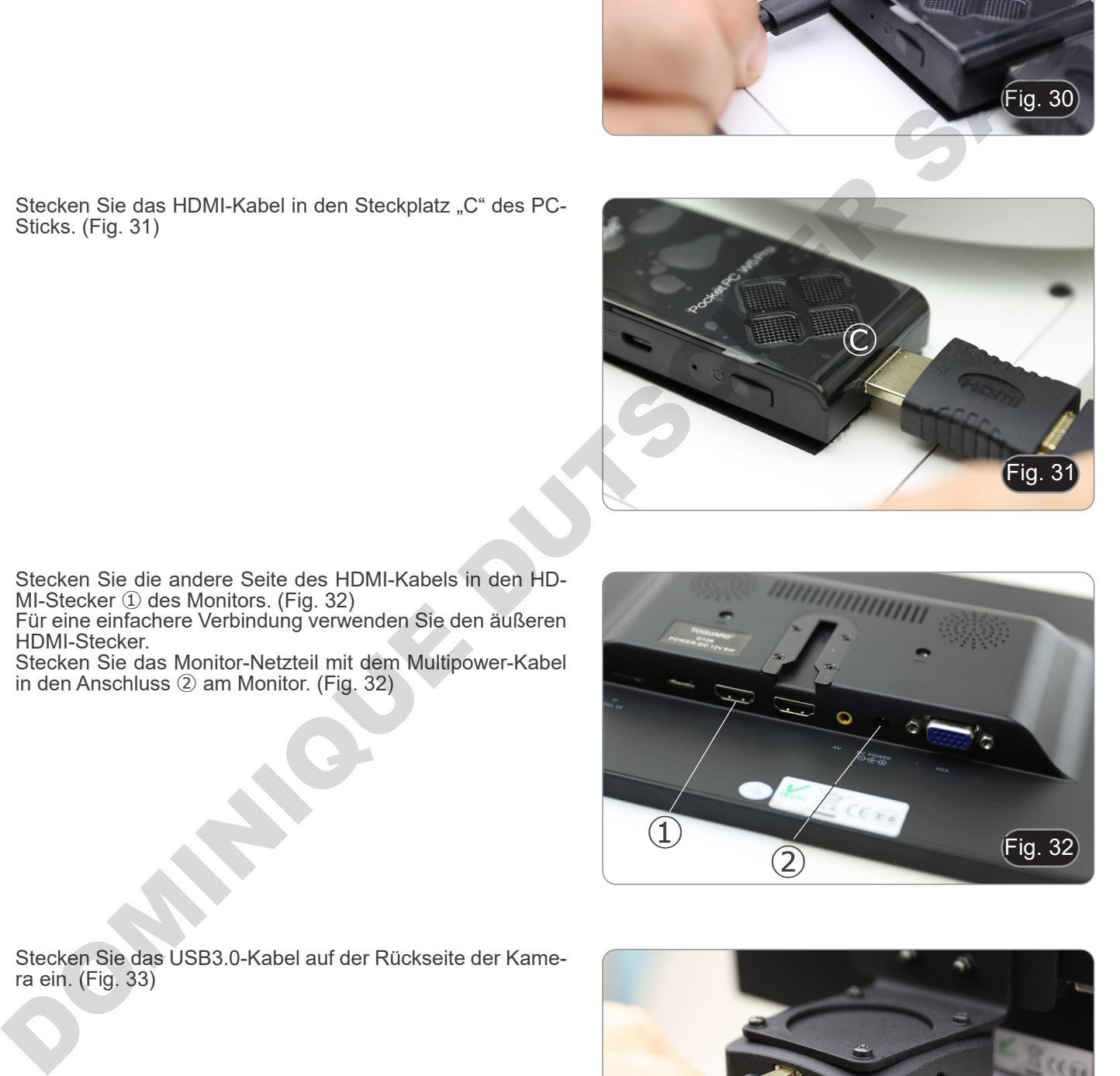

- 5. Stecken Sie die andere Seite des HDMI-Kabels in den HD-MI-Stecker ① des Monitors. (Fig. 32)
- Für eine einfachere Verbindung verwenden Sie den äußeren HDMI-Stecker.
- 6. Stecken Sie das Monitor-Netzteil mit dem Multipower-Kabel in den Anschluss ② am Monitor. (Fig. 32)

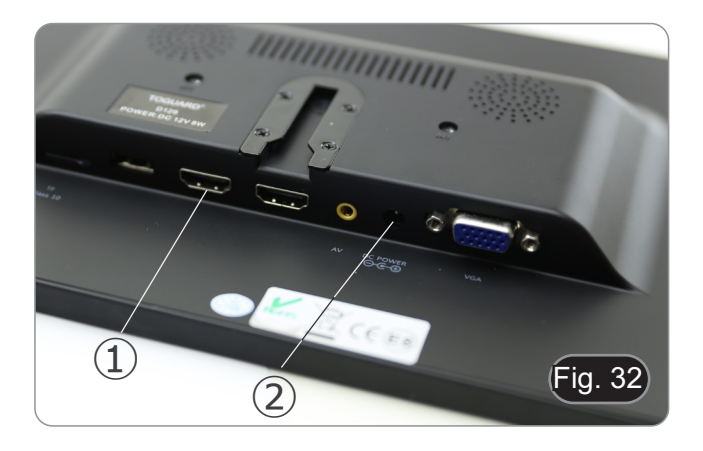

7. Stecken Sie das USB3.0-Kabel auf der Rückseite der Kamera ein. (Fig. 33)

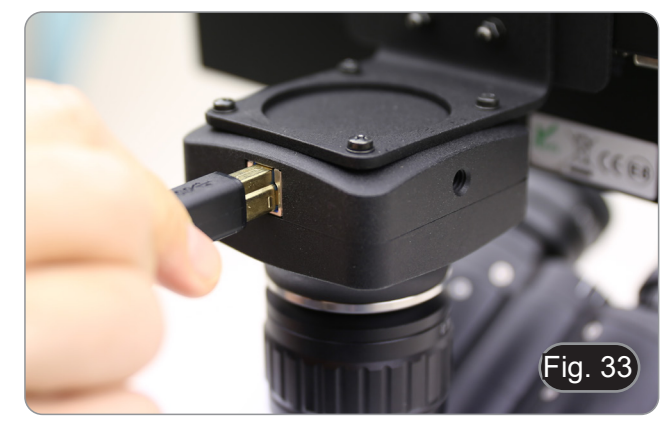

- 8. Stecken Sie das Fluoreszenz-Netzteil mit Hilfe des Multipo- wer-Kabels in den Anschluss ① auf der Rückseite der Fluo- reszenz-Beleuchtung. (Fig. 34)
- ig. 3  $\bigcirc$
- 9. Stecken Sie die Stromversorgungsbuchse in den Anschluss ② an der Rückseite des Mikroskops. (Fig. 35)

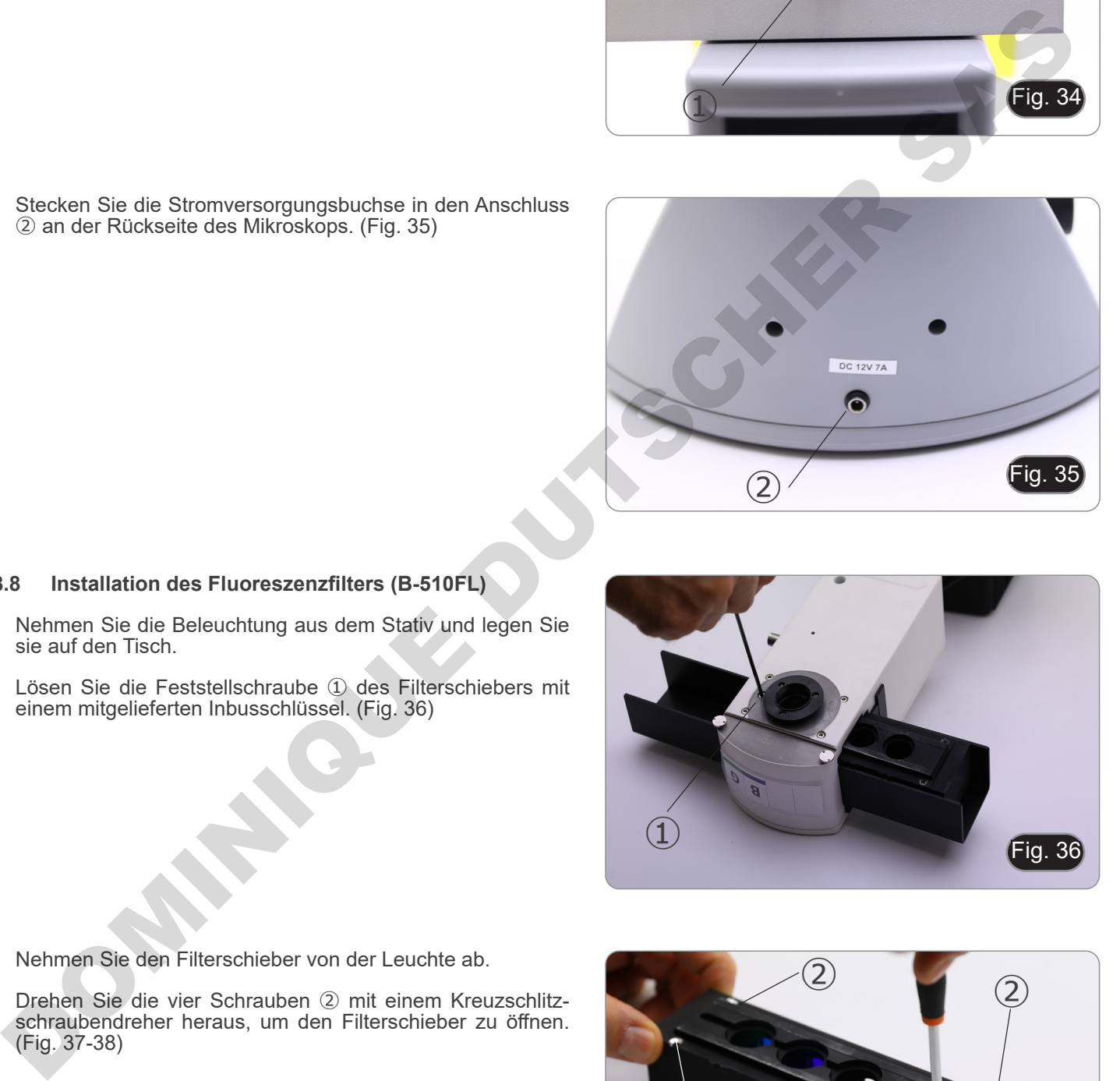

## **8.8 Installation des Fluoreszenzfilters (B-510FL)**

- 1. Nehmen Sie die Beleuchtung aus dem Stativ und legen Sie sie auf den Tisch.
- 2. Lösen Sie die Feststellschraube ① des Filterschiebers mit einem mitgelieferten Inbusschlüssel. (Fig. 36)

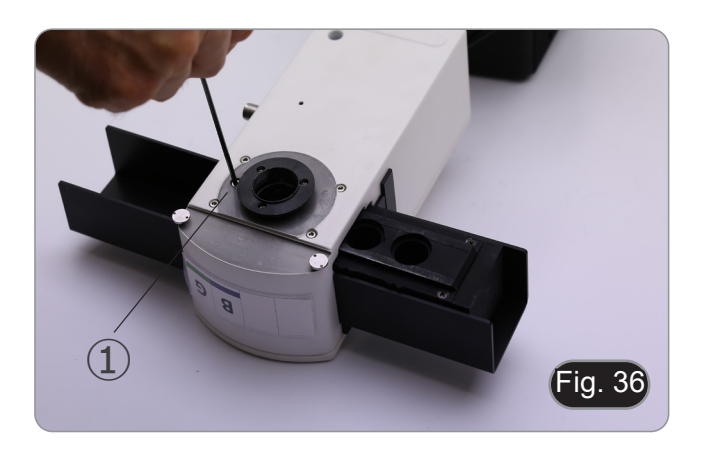

- 3. Nehmen Sie den Filterschieber von der Leuchte ab.
- 4. Drehen Sie die vier Schrauben ② mit einem Kreuzschlitzschraubendreher heraus, um den Filterschieber zu öffnen. (Fig. 37-38)

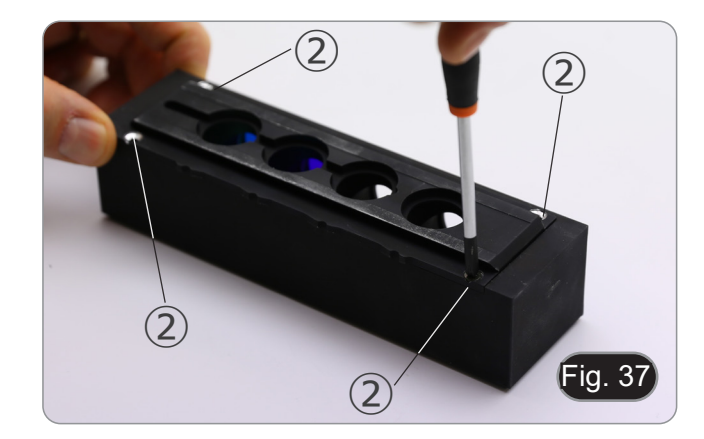

5. Der Filterschieber besteht aus einem Halter für das Anre-<br>gungsfilter und den dichroitischen Spiegel ③ und einem Hal-<br>ter für das Emissionsfilter ④. (Fig. 38)

Seite 277

- 6. Setzen Sie das Anregungsfilter in die Halterung ③ ein und achten Sie darauf, dass der auf dem Filter markierte Pfeil ⑤ nach innen zeigt. (Fig. 39)
- 7. Sobald der Filter eingesetzt ist, sichern Sie ihn mit einem Klebepunkt.
- **• Verwenden Sie einen "Anti-Blooming"-Kleber, um zu vermeiden, dass während des Trocknens des Klebers die Dämpfe auf dem Filter kondensieren und eine Trü- bung des Filters selbst verursachen.**

8. Lösen Sie mit einem Kreuzschlitzschraubendreher die Schrauben ⑥, mit denen der dichroitische Spiegelhalter be-<br>festigt ist. (Fig. 40)

- 9. Heben Sie die Laschen an, um den dichroitischen Spiegel so zu installieren, dass der Pfeil (auf einer Seite des Filters selbst hervorgehoben) nach innen zeig. (Fig. 41)
- 10. Sobald der Filter an seinem Platz ist, ziehen Sie die Schrauben ⑥ an.

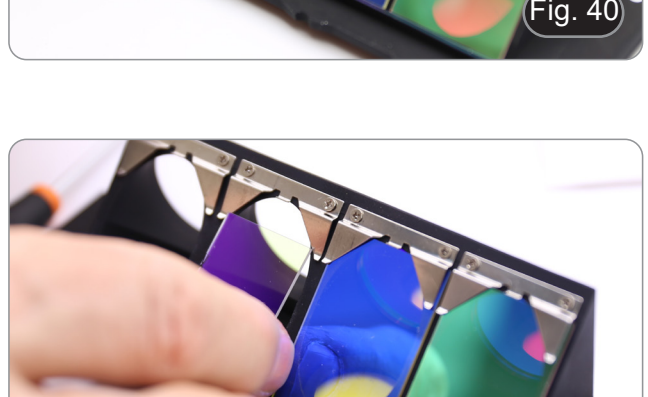

ig.

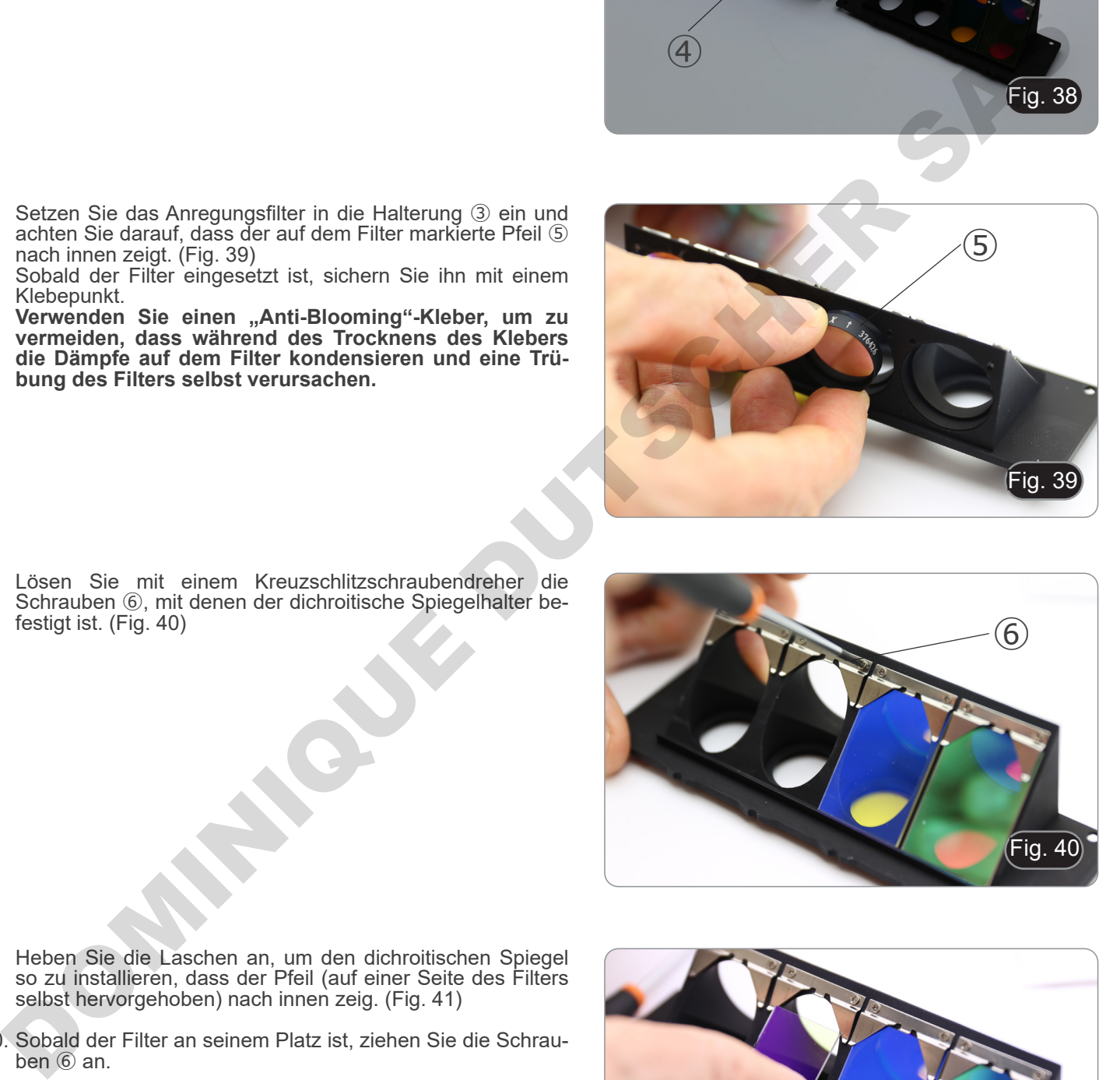

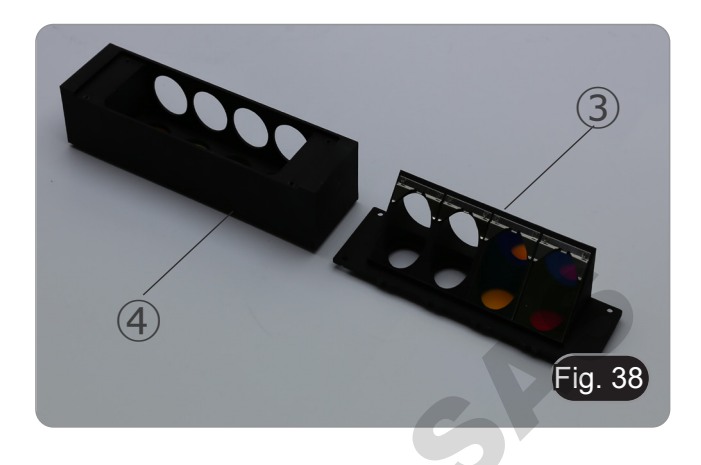

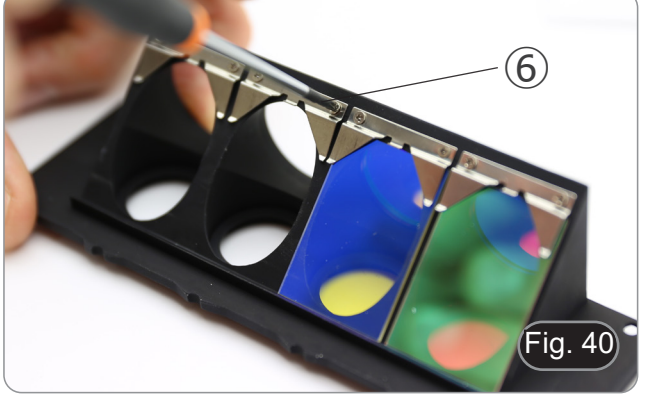

- 11. Setzen Sie den Emissionsfilter auf den Halter ④ und achten Sie dabei darauf, dass der Pfeil auf dem Filter nach innen gerichtet ist. (Fig. 32)
- 12. Sobald der Filter eingesetzt ist, sichern Sie ihn mit einem Klebepunkt.
- **• Verwenden Sie einen "Anti-Blooming"-Kleber, um zu vermeiden, dass während des Trocknens des Klebers die Dämpfe auf dem Filter kondensieren und eine Trü- bung des Filters selbst verursachen.**
- 13. Montieren Sie den Filterschieber wieder.
- 14. Montieren Sie den Schieber wieder auf die Beleuchtung und ziehen Sie die Feststellschraube ① an. Fig. 42

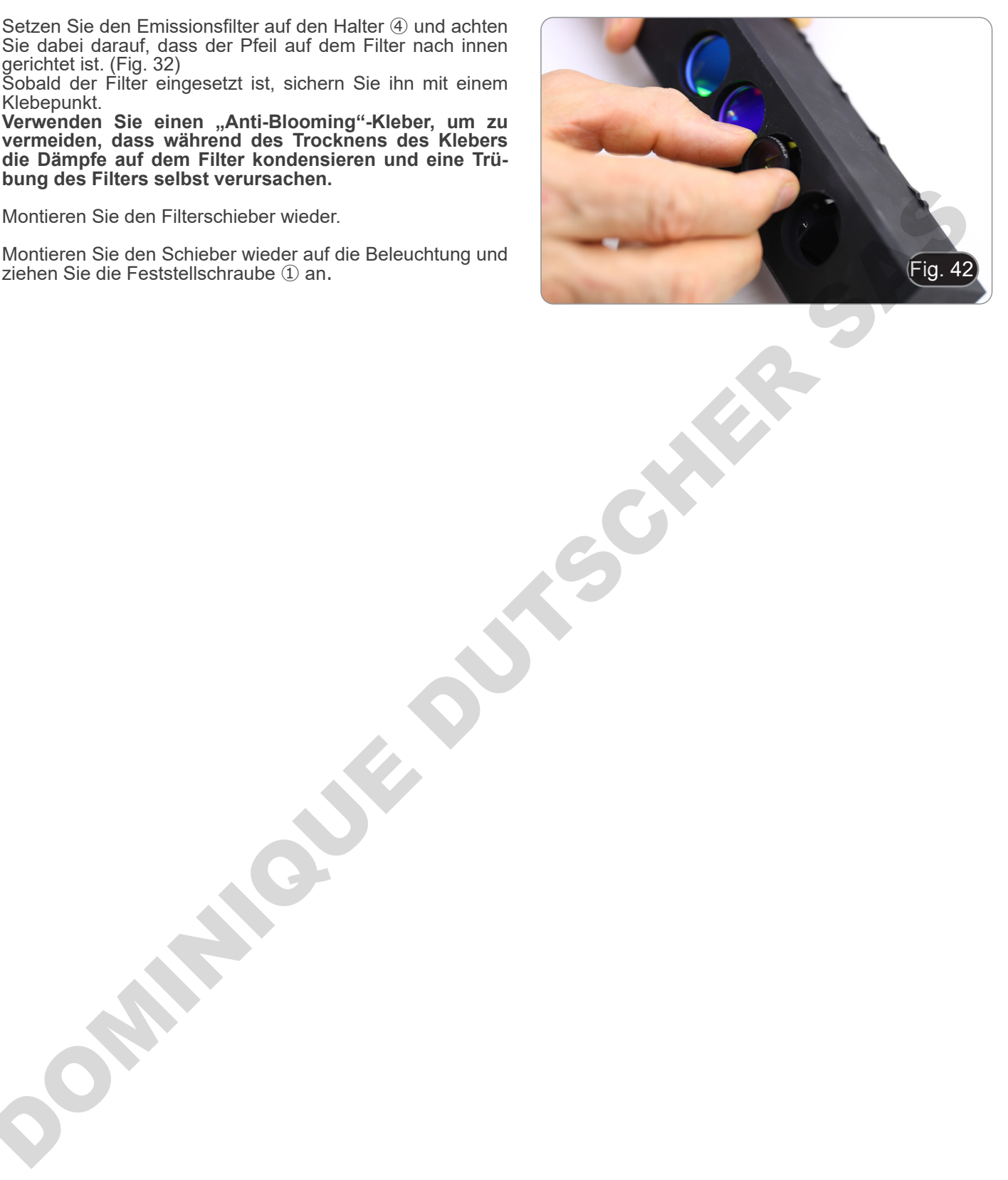

#### **8.9 Installation des Fluoreszenzfilters (B-510LD serie)**

- 1. Ziehen Sie den Stecker der Stromversorgung vom Fluores-<br>
2. Öffnen Sie die seitliche Abdeckung der Beleuchtungseinrich-
- tung, indem Sie die seitlichen Schrauben herausdrehen (i).<br>(Fig. 43)<br>Es könnte hilfreich sein, den Beobachtungskopf zu entfer-<br>nen.<br>Die Würfel sind auf der gegenüberliegenden Seite der Abde-<br>ckung montiert: Das Öffnen der
- 
- die rechte Seite des Schiebers und umgekehrt.
- 3. Öffnen Sie die obere Tür der Fluoreszenz-Beleuchtungseinheit, indem Sie die vier Schrauben ② herausdrehen und die Abdeckung lösen. (Fig. 44)

4. Lösen Sie die vordere Feststellschraube ③ am Fluoreszenz-

würfel-Schieber. (Fig. 45)

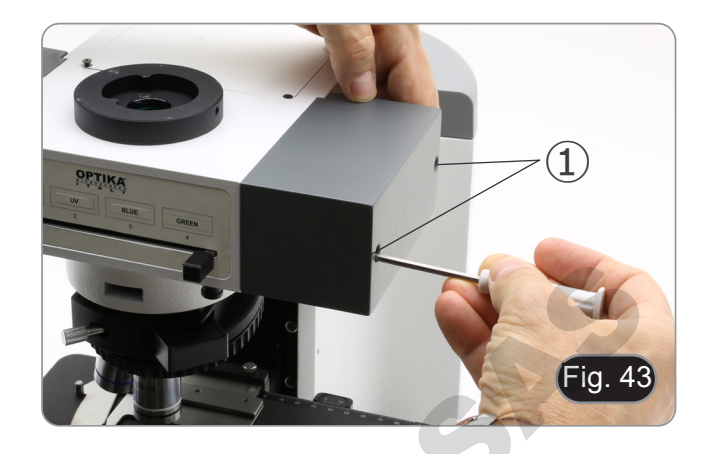

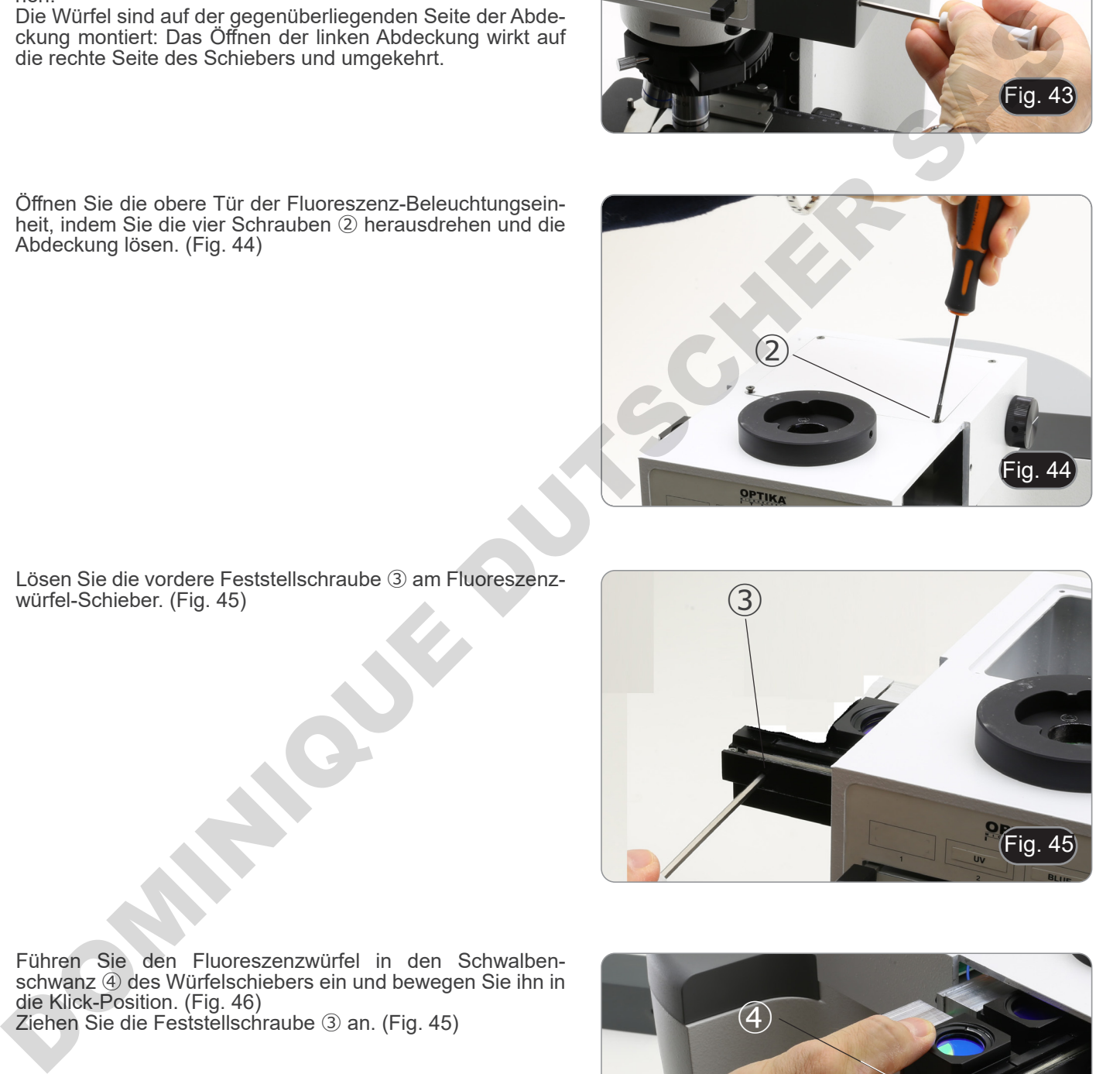

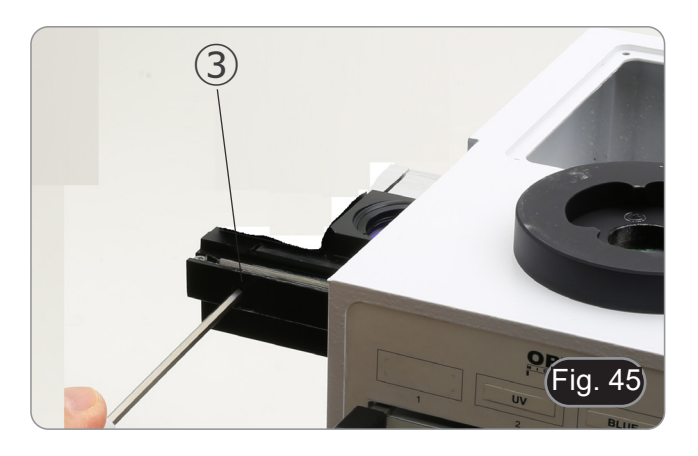

- 5. Führen Sie den Fluoreszenzwürfel in den Schwalbenschwanz ④ des Würfelschiebers ein und bewegen Sie ihn in die Klick-Position. (Fig. 46)
- 6. Ziehen Sie die Feststellschraube ③ an. (Fig. 45)

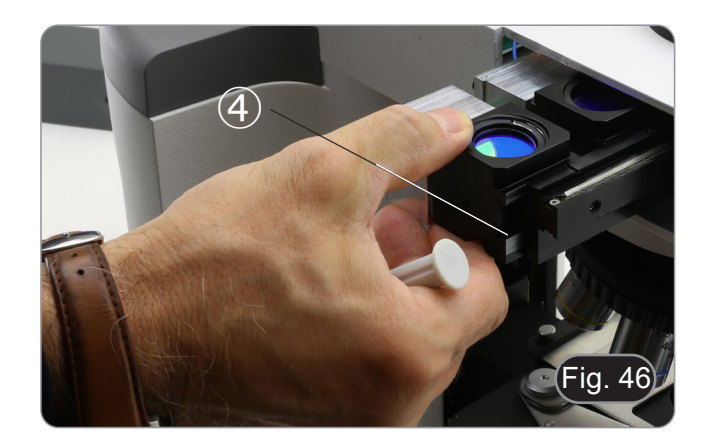

7. Schließen Sie den Stecker des Fluoreszenzwürfels ⑤ an ei- nen der freien Anschlüsse ⑥ an, um die LED mit Strom zu versorgen. (Fig. 47)

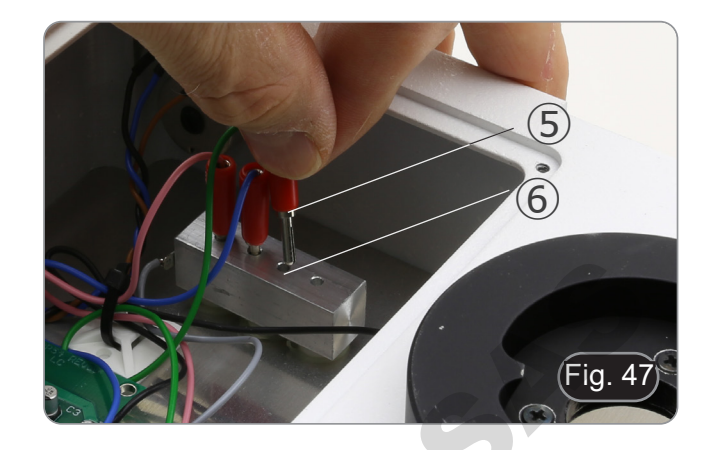

- 8. Bringen Sie die Klebemarkierung ⑦ für den Fluoreszenzwürfel auf dem Beleuchtung. (Fig. 48)
- 9. Schließen Sie die obere Tür.
- 10. Schließen Sie die Seitenabdeckung.
- 11. Schließen Sie die Stromversorgung an.
- 12. Beginnen Sie mit der Arbeit.

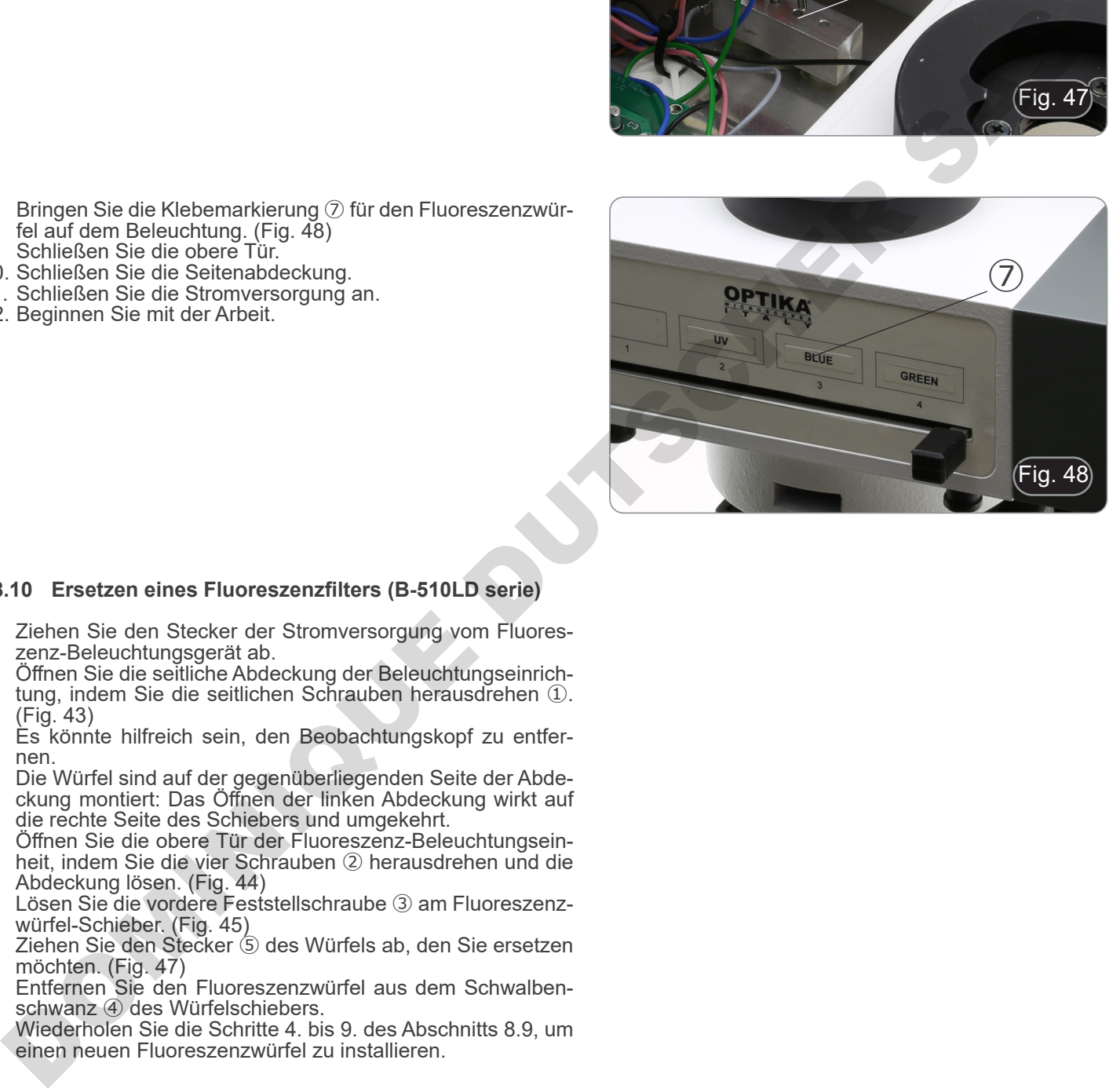

## **8.10 Ersetzen eines Fluoreszenzfilters (B-510LD serie)**

- 1. Ziehen Sie den Stecker der Stromversorgung vom Fluoreszenz-Beleuchtungsgerät ab.
- 2. Öffnen Sie die seitliche Abdeckung der Beleuchtungseinrichtung, indem Sie die seitlichen Schrauben herausdrehen ①. (Fig. 43)<br>Es könnte hilfreich sein, den Beobachtungskopf zu entfer-
- 
- nen.<br>Die Würfel sind auf der gegenüberliegenden Seite der Abde-<br>ckung montiert: Das Öffnen der linken Abdeckung wirkt auf die rechte Seite des Schiebers und umgekehrt.
- 3. Öffnen Sie die obere Tür der Fluoreszenz-Beleuchtungsein- heit, indem Sie die vier Schrauben ② herausdrehen und die Abdeckung lösen. (Fig. 44)
- 4. Lösen Sie die vordere Feststellschraube ③ am Fluoreszenzwürfel-Schieber. (Fig. 45)
- 5. Ziehen Sie den Stecker ⑤ des Würfels ab, den Sie ersetzen möchten. (Fig. 47)
- 6. Entfernen Sie den Fluoreszenzwürfel aus dem Schwalbenschwanz ④ des Würfelschiebers.
- 7. Wiederholen Sie die Schritte 4. bis 9. des Abschnitts 8.9, um einen neuen Fluoreszenzwürfel zu installieren.

### **8.11 Polarisationsset (optional)**

1. Setzen Sie den Polarisator ① auf die Feldlinse des Mikros- kops. (Fig. 49)

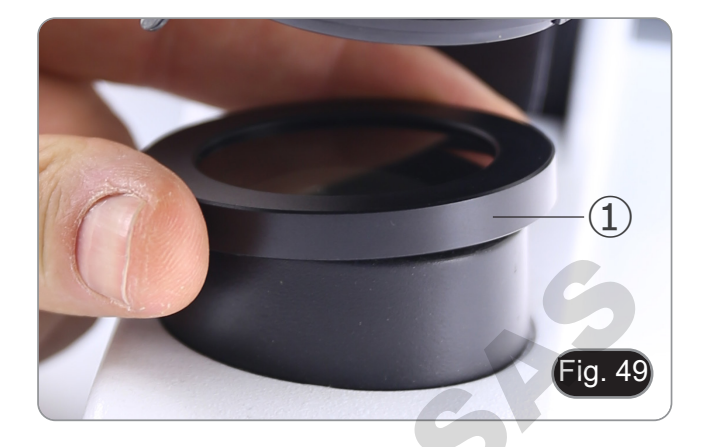

2. Lösen Sie die Inbusschraube, die den Kopf ② sichert, und entfernen Sie den Beobachtungskopf vom Stativ. (Fig. 50)

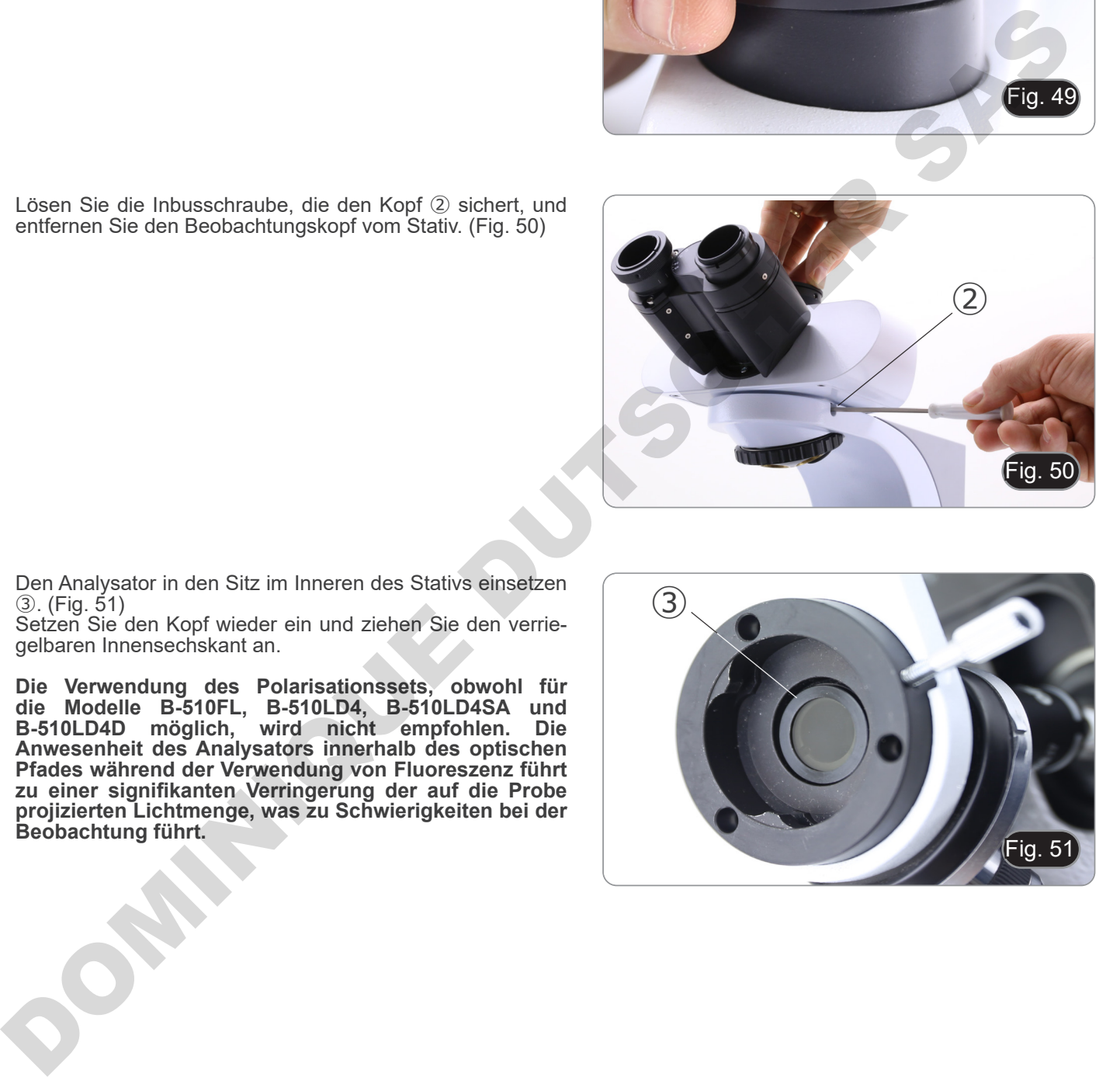

- 3. Den Analysator in den Sitz im Inneren des Stativs einsetzen ③. (Fig. 51)
- 4. Setzen Sie den Kopf wieder ein und ziehen Sie den verriegelbaren Innensechskant an.
- **• Die Verwendung des Polarisationssets, obwohl für die Modelle B-510FL, B-510LD4, B-510LD4SA und B-510LD4D möglich, wird nicht empfohlen. Die Anwesenheit des Analysators innerhalb des optischen Pfades während der Verwendung von Fluoreszenz führt zu einer signifikanten Verringerung der auf die Probe projizierten Lichtmenge, was zu Schwierigkeiten bei der Beobachtung führt.**

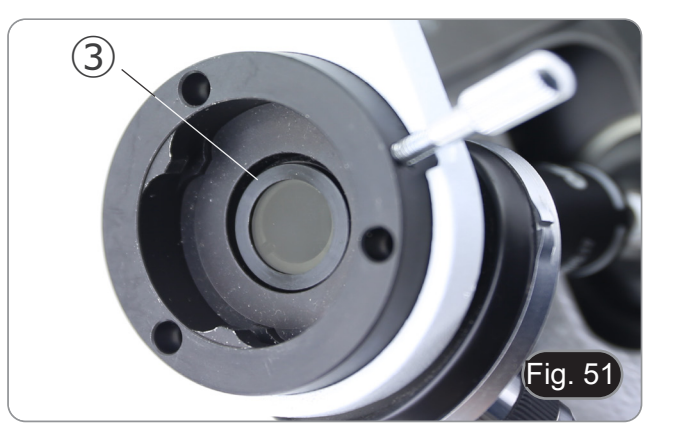

# **9. Hellfeldbeobachtungsverfahren (B-510BF/B-510ERGO)**

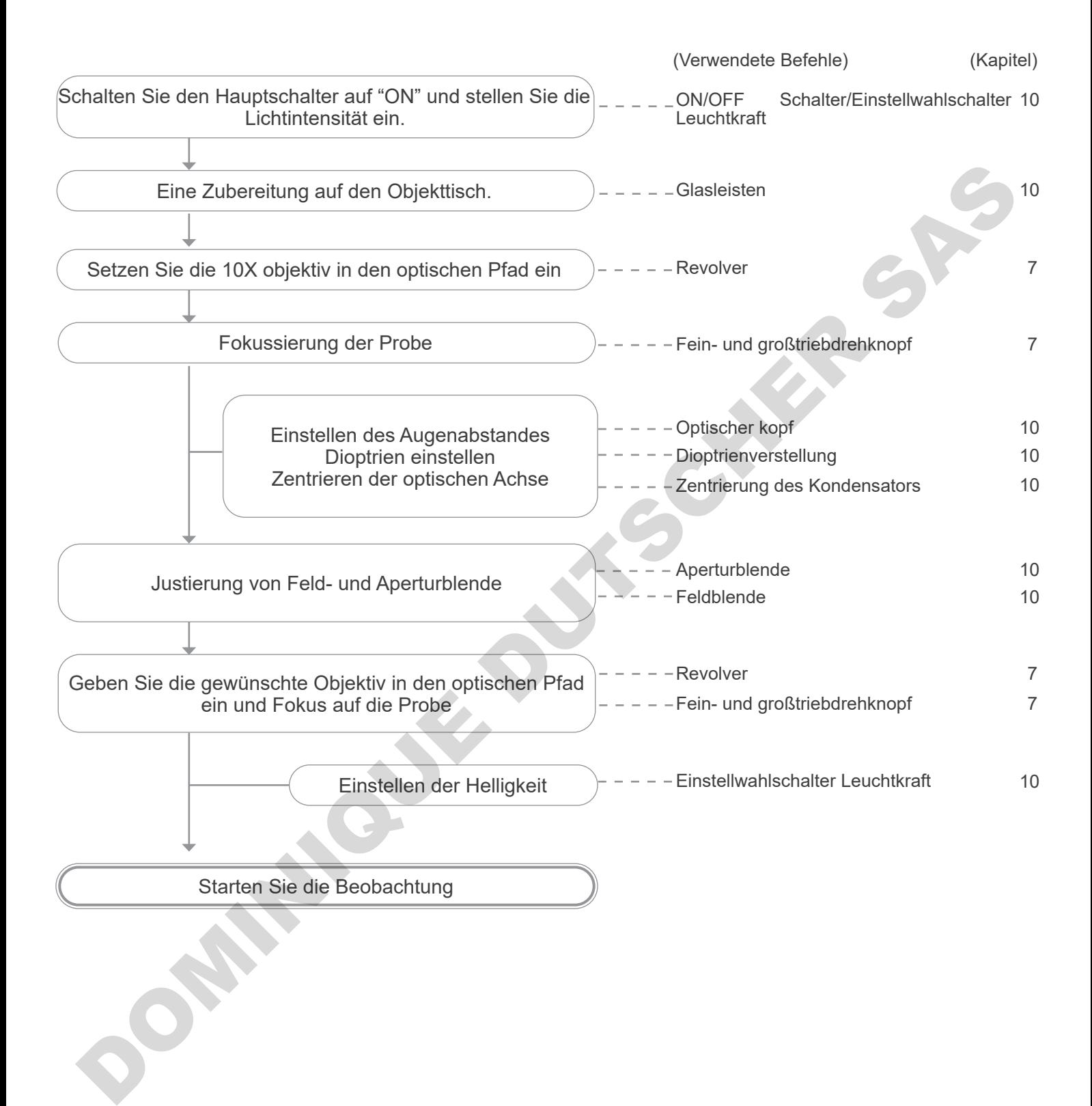

# **10. Verwendung des Mikroskops (B-510BF/B-510ERGO/B-5102-2F-3-5)**

## **10.1 Einstellen der Helligkeit**

Verwenden Sie das Einstellrad ①, um das Gerät ein- und auszuschalten und die Beleuchtungsspannung zu erhöhen oder zu verringern. (Fig. 52)

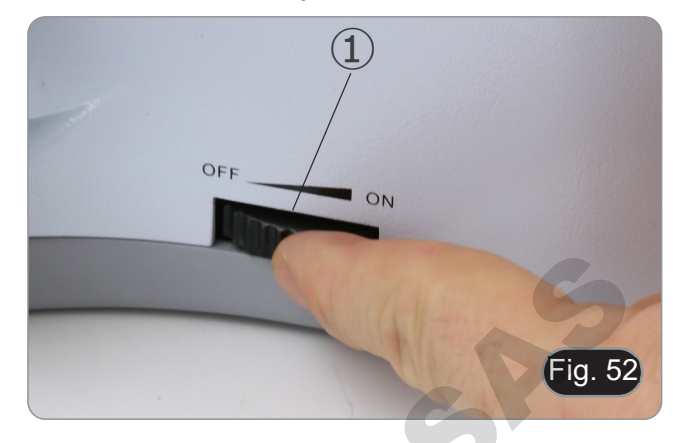

**• Nur für B-510LD4D: Das Mikroskop verfügt über einen Hauptschalter, der sich an der rechten Seite des Stativs befindet. (Fig. 53)**

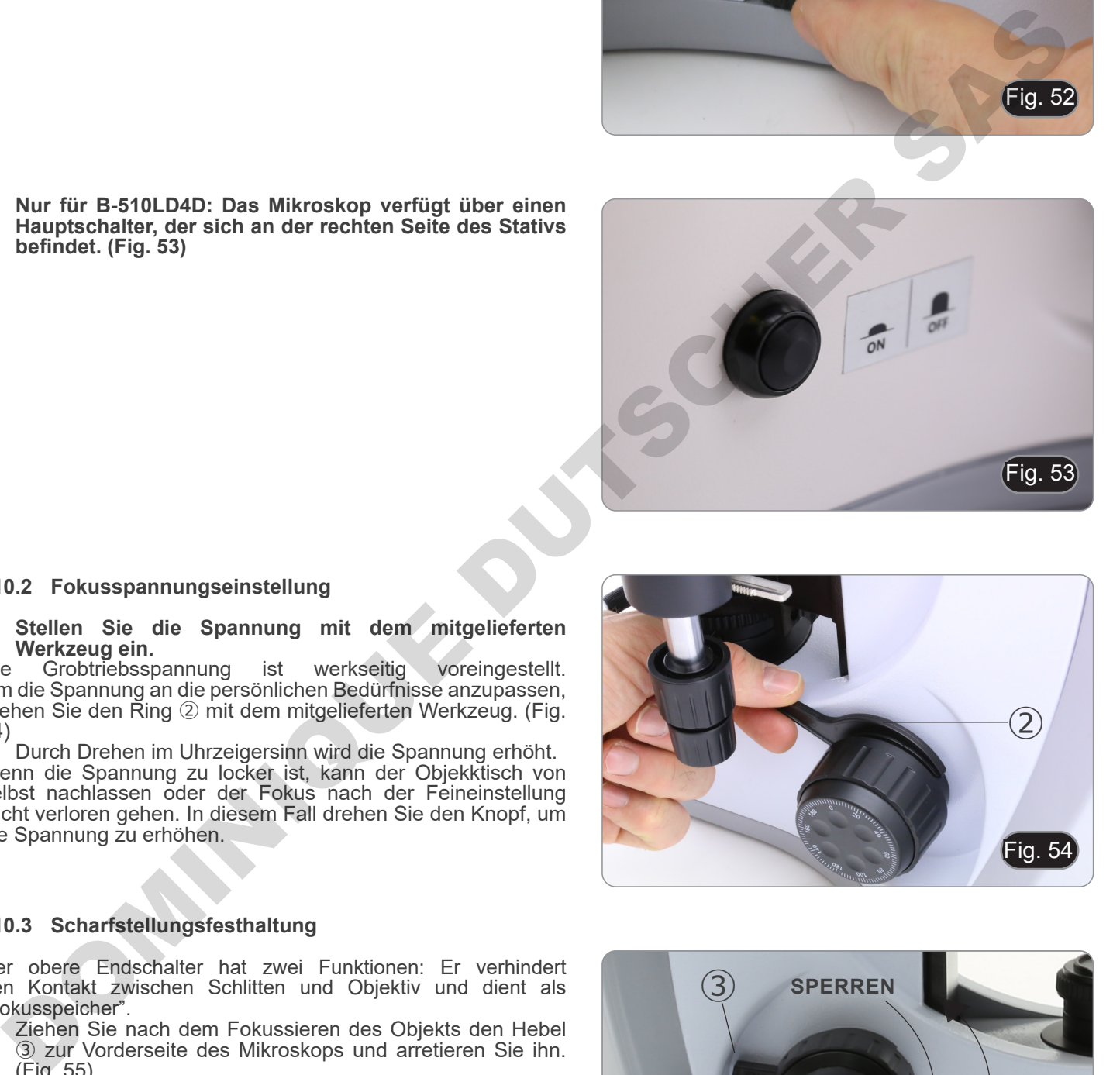

## **10.2 Fokusspannungseinstellung**

# **• Stellen Sie die Spannung mit dem mitgelieferten Werkzeug ein.**

Die Grobtriebsspannung ist werkseitig voreingestellt. Um die Spannung an die persönlichen Bedürfnisse anzupassen, drehen Sie den Ring ② mit dem mitgelieferten Werkzeug. (Fig. 54)

• Durch Drehen im Uhrzeigersinn wird die Spannung erhöht. Wenn die Spannung zu locker ist, kann der Objekktisch von selbst nachlassen oder der Fokus nach der Feineinstellung leicht verloren gehen. In diesem Fall drehen Sie den Knopf, um die Spannung zu erhöhen.

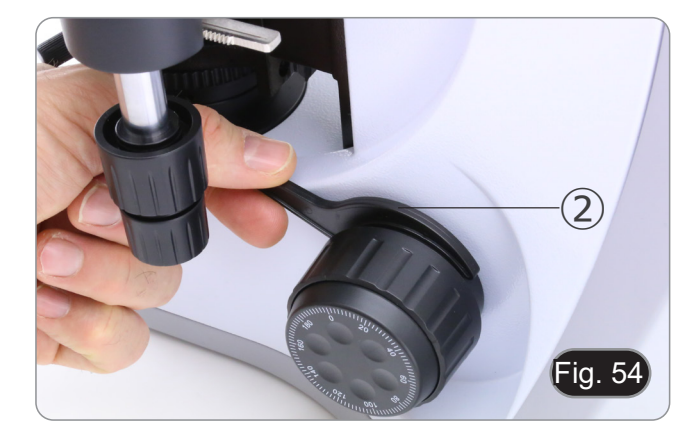

## **10.3 Scharfstellungsfesthaltung**

Der obere Endschalter hat zwei Funktionen: Er verhindert den Kontakt zwischen Schlitten und Objektiv und dient als "Fokusspeicher".

- 1. Ziehen Sie nach dem Fokussieren des Objekts den Hebel ③ zur Vorderseite des Mikroskops und arretieren Sie ihn. (Fig. 55).
- Auf diese Weise wird die obere Grenze des Fokus eingestellt.
- 2. Nun kann man den Objekktisch mit dem Großfokusknopf absenken, das Präparat austauschen und den Objekktisch wieder bis zur oberen Grenze anheben: Das Präparat wird ungefähr fokussiert sein und benötigt eine Feineinstellung, um den richtigen Fokus zu erhalten.
- **• Die Feinfokussierung wird durch die Gro**b**-Fokussperre nicht beeinflusst.**
- **• Zum Entriegeln den Hebel in die entgegengesetzte Richtung zu demienigen bewegen, der Verriegelung verwendet wird.**

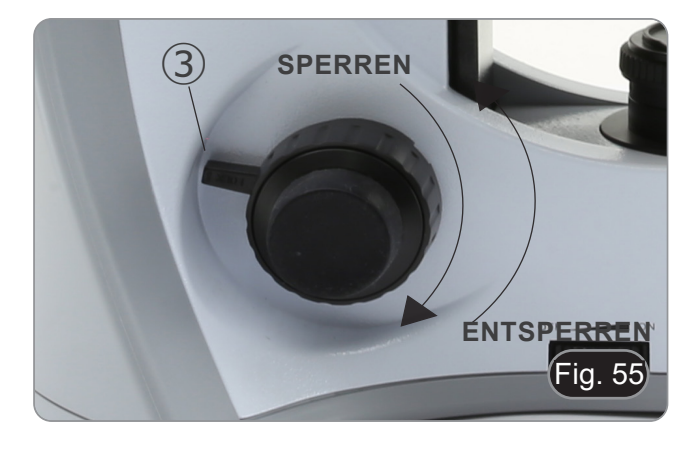

## **10.4 Objekttisch**

Der Objekktisch nimmt Standardschlitten 26 x 76 mm, Dicke 1,2 mm und Deckglas 0,17 mm auf.

Es ist möglich, zwei Schlitten nebeneinander auf dem Objekktisch unterzubringen.

- **• Den beweglichen Arm des Probesanschlags** ① **ausfahren und die Schlitten frontal auf den Objekktisch. (Fig. 56)**
- **• Lassen Sie den beweglichen Arm des Probesstoppers vorsichtig los.**
- **• Ein abruptes Lösen des Probeshalters kann dazu führen, dass ein oder beide Schlitten herausfallen.**

## **10.5 Dioptrienverstellung**

- 1. Stellen Sie die feintriebdrehknopf so ein, dass Sie ein klares und scharfes Bild erhalten, indem Sie mit dem rechten Auge schauen.
- 2. Drehen Sie den Dioptrieneinstellring ② am linken Okular, bis Sie auch mit dem linken Auge deutlich sehen können. (Fig. 57)
- **• Der Einstellbereich beträgt ±5 Dioptrien. Die auf der Skala des Einstellrings angegebene Zahl sollte der Dioptrienkorrektur des Bedieners entsprechen.**

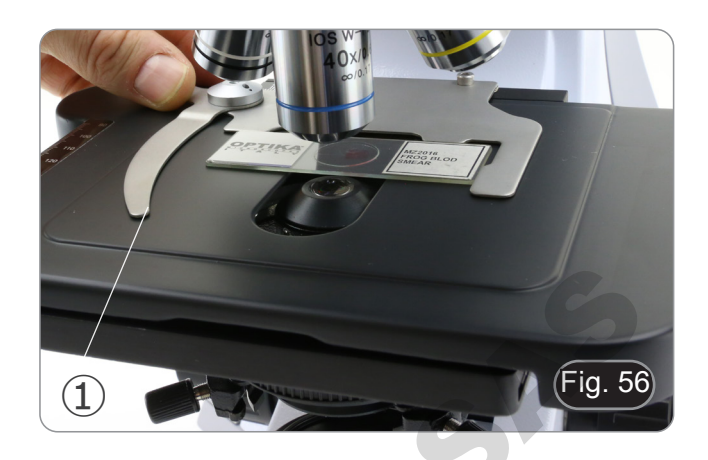

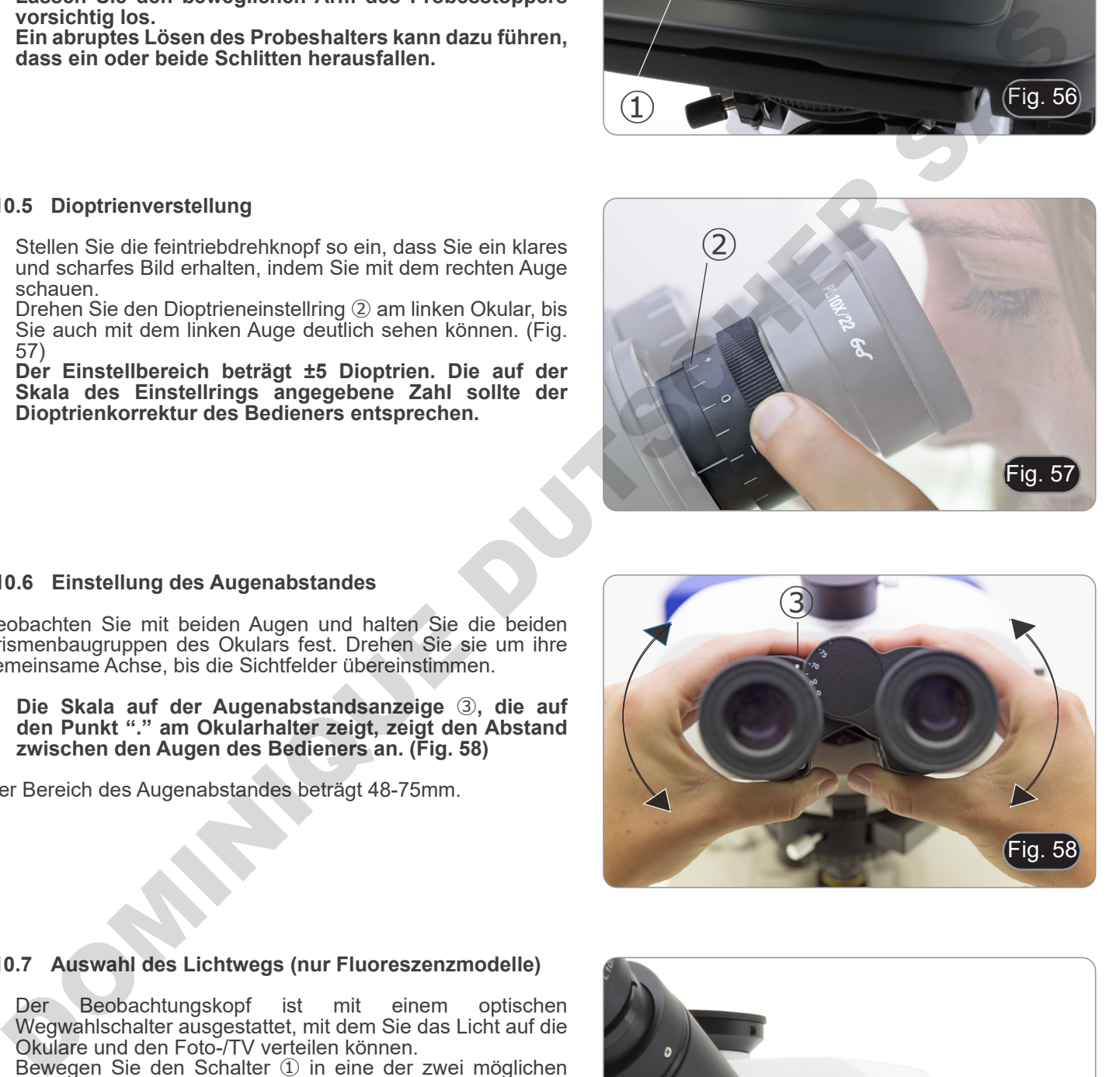

#### **10.6 Einstellung des Augenabstandes**

Beobachten Sie mit beiden Augen und halten Sie die beiden Prismenbaugruppen des Okulars fest. Drehen Sie sie um ihre gemeinsame Achse, bis die Sichtfelder übereinstimmen.

**• Die Skala auf der Augenabstandsanzeige** ③**, die auf den Punkt "." am Okularhalter zeigt, zeigt den Abstand zwischen den Augen des Bedieners an. (Fig. 58)**

Der Bereich des Augenabstandes beträgt 48-75mm.

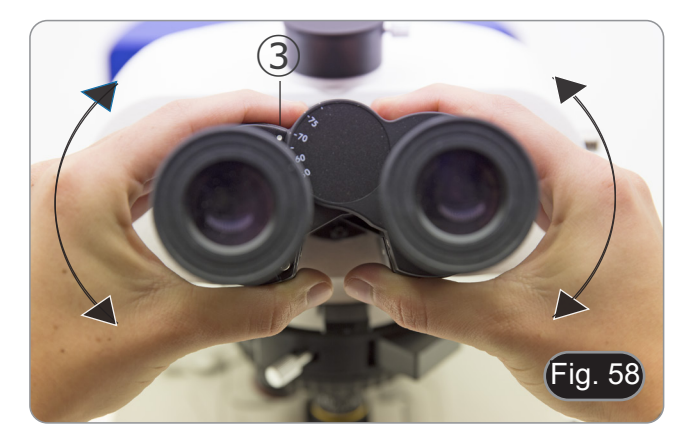

## **10.7 Auswahl des Lichtwegs (nur Fluoreszenzmodelle)**

- Der Beobachtungskopf ist mit einem optischen Wegwahlschalter ausgestattet, mit dem Sie das Licht auf die Okulare und den Foto-/TV verteilen können.
- 1. Bewegen Sie den Schalter ① in eine der zwei möglichen Positionen, um das Licht zu verteilen. (Fig. 59)

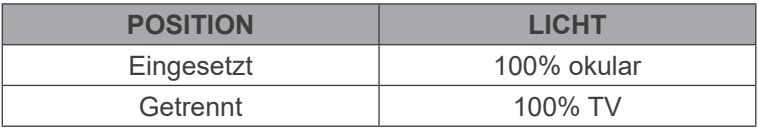

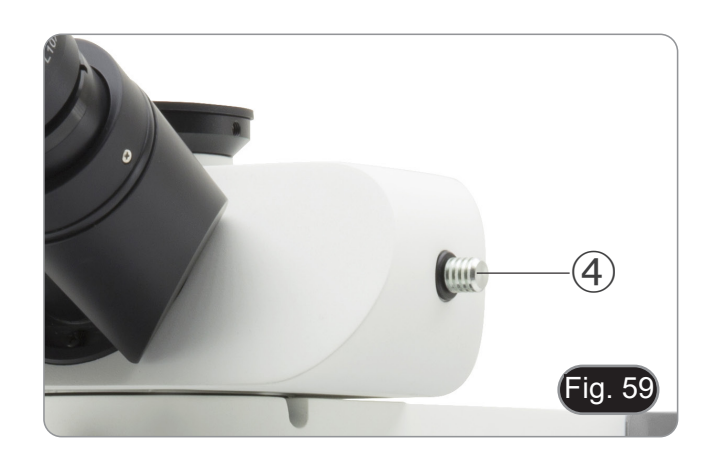

### **10.8 Verwendung von Augenschirmen**

#### **• Zur Verwendung mit einer Brille**

Falten Sie die Gummi-Augenschilde mit beiden Händen. Gefaltete Augenschirme vermeiden das Verkratzen der Gläser einer Brille. (Fig. 60)

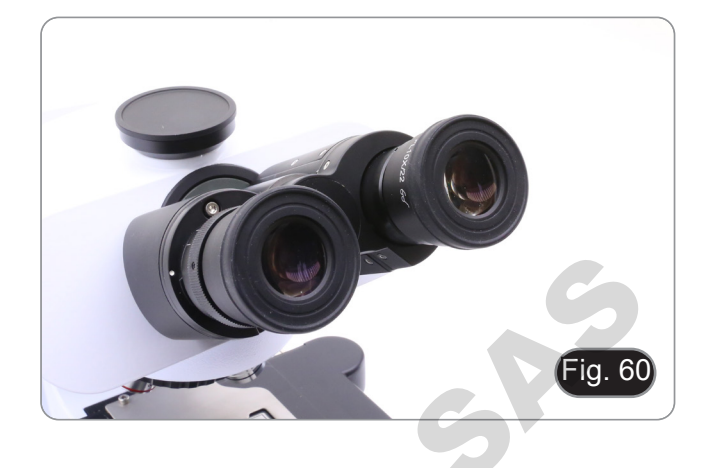

### **• Verwendung ohne Brille**

Augenschirme anheben und am Mikroskop beobachten, um die Augen auf die Schirme zu richten, wobei Fremdlicht vermieden wird, das die Beobachtung stört. (Fig. 61)

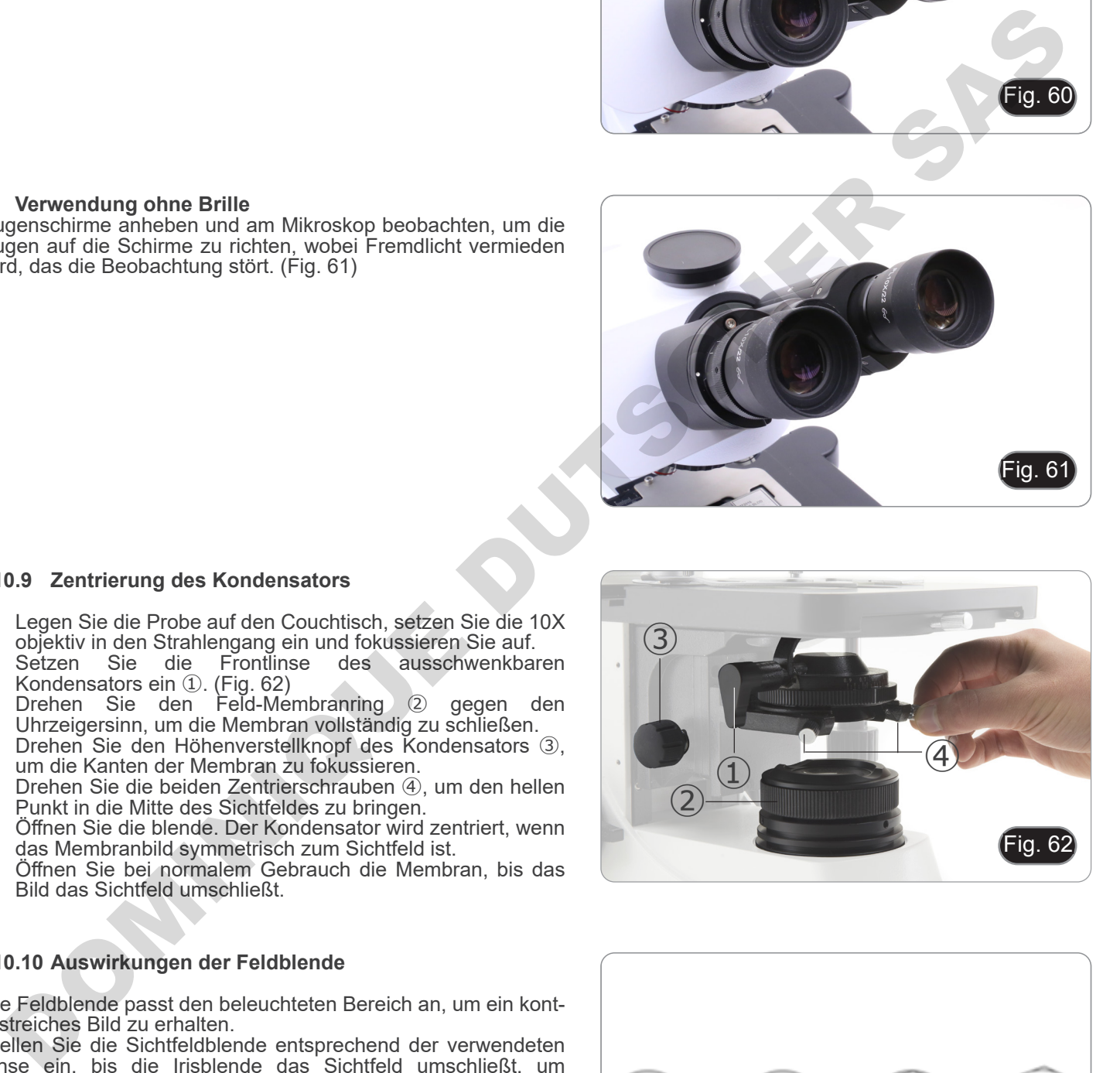

#### **10.9 Zentrierung des Kondensators**

- 1. Legen Sie die Probe auf den Couchtisch, setzen Sie die 10X objektiv in den Strahlengang ein und fokussieren Sie auf.
- 2. Setzen Sie die Frontlinse des ausschwenkbaren Kondensators ein ①. (Fig. 62)
- 3. Drehen Sie den Feld-Membranring ② gegen den Uhrzeigersinn, um die Membran vollständig zu schließen.
- 4. Drehen Sie den Höhenverstellknopf des Kondensators ③, um die Kanten der Membran zu fokussieren.<br>5. Drehen Sie die beiden Zentrierschrauben ④, um den hellen
- 5. Drehen Sie die beiden Zentrierschrauben ④, um den hellen Punkt in die Mitte des Sichtfeldes zu bringen.
- 6. Öffnen Sie die blende. Der Kondensator wird zentriert, wenn das Membranbild symmetrisch zum Sichtfeld ist.
- 7. Öffnen Sie bei normalem Gebrauch die Membran, bis das Bild das Sichtfeld umschließt.

#### **10.10 Auswirkungen der Feldblende**

Die Feldblende passt den beleuchteten Bereich an, um ein kontrastreiches Bild zu erhalten.

Stellen Sie die Sichtfeldblende entsprechend der verwendeten Linse ein, bis die Irisblende das Sichtfeld umschließt, um unnötiges Licht für die Okulare zu vermeiden. (Fig. 63)

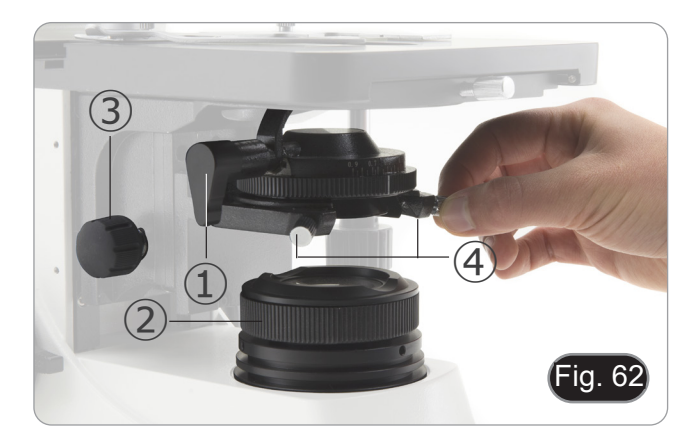

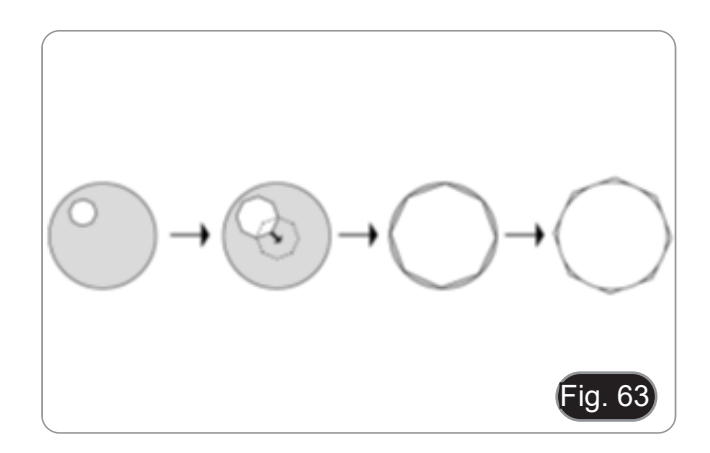

#### **10.11 Aperturblende**

- Der numerische Öffnungswert (N.A.) der Aperturblende beeinflusst den Kontrast des Bildes. Das Erhöhen oder Verringern dieses Wertes in Abhängigkeit von der numerischen Apertur des Objektivs ändert die Auflösung, den Kontrast und die Tiefenschärfe des Bildes.
- Stellen Sie bei kontrastarmen Proben den numerischen Aperturwert ① (aufgedruckt auf dem Kondensatorring) auf ca. 70%-80% der N.A. des Objektivs ein. (Fig. 64) Falls erforderlich, entfernen Sie das Okular und stellen Sie den Kondensatorring mit Blick in die leere Hülse ein, um ein Bild wie in Fig. 65 zu erhalten.

**Beispiel: mit Objektiv PLAN 40x/0.65 die Skala auf 0.65 x 0.8 = 0.52 einstellen**

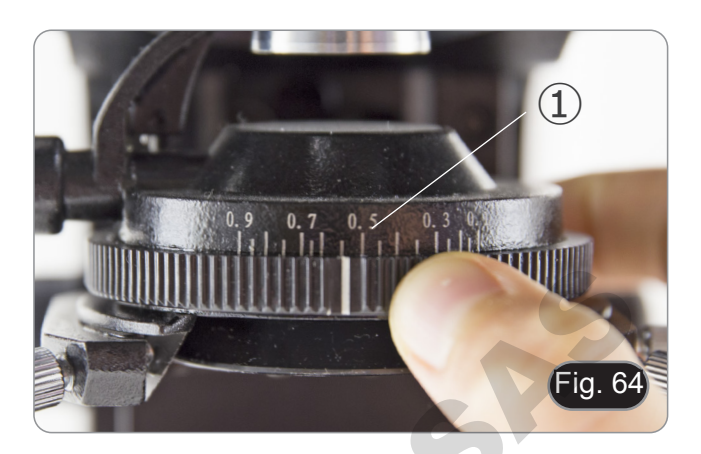

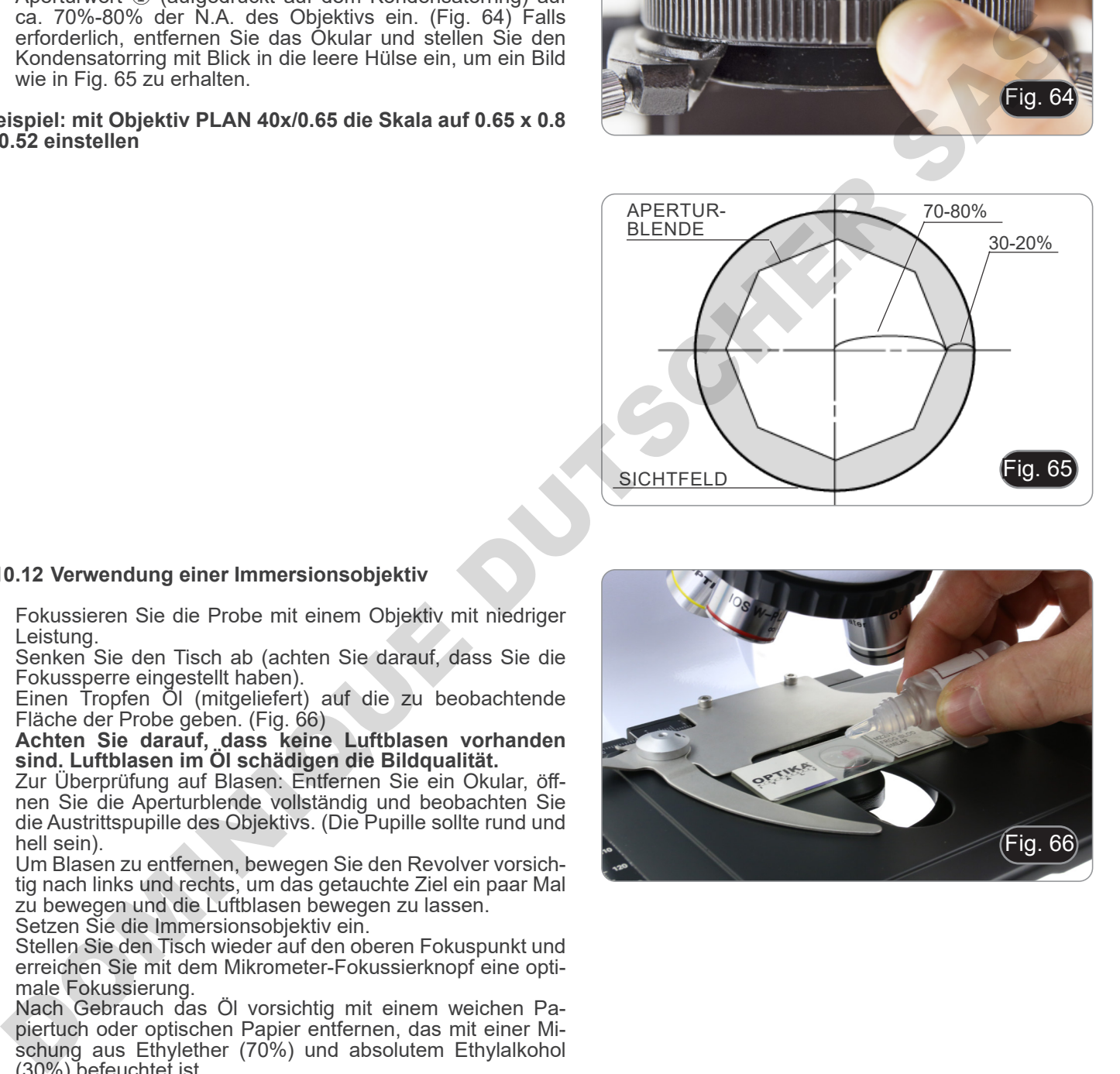

#### **10.12 Verwendung einer Immersionsobjektiv**

- 1. Fokussieren Sie die Probe mit einem Objektiv mit niedriger Leistung.
- 2. Senken Sie den Tisch ab (achten Sie darauf, dass Sie die Fokussperre eingestellt haben).
- 3. Einen Tropfen Öl (mitgeliefert) auf die zu beobachtende Fläche der Probe geben. (Fig. 66)
- **• Achten Sie darauf, dass keine Luftblasen vorhanden sind. Luftblasen im Öl schädigen die Bildqualität.**
- Zur Überprüfung auf Blasen: Entfernen Sie ein Okular, öffnen Sie die Aperturblende vollständig und beobachten Sie die Austrittspupille des Objektivs. (Die Pupille sollte rund und hell sein).
- Um Blasen zu entfernen, bewegen Sie den Revolver vorsichtig nach links und rechts, um das getauchte Ziel ein paar Mal zu bewegen und die Luftblasen bewegen zu lassen.
- 4. Setzen Sie die Immersionsobjektiv ein.<br>5. Stellen Sie den Tisch wieder auf den ob
- 5. Stellen Sie den Tisch wieder auf den oberen Fokuspunkt und erreichen Sie mit dem Mikrometer-Fokussierknopf eine optimale Fokussierung.
- 6. Nach Gebrauch das Öl vorsichtig mit einem weichen Papiertuch oder optischen Papier entfernen, das mit einer Mischung aus Ethylether (70%) und absolutem Ethylalkohol (30%) befeuchtet ist.
- **• Immersionsöl, wenn es nicht sofort gereinigt wird, kann kristallisieren und eine glasartige Schicht bilden. In dieser Situation wäre die Beobachtung der Probe aufgrund der Anwesenheit einer zusätzlichen Dicke auf der Linse schwierig, wenn nicht gar unmöglich.**

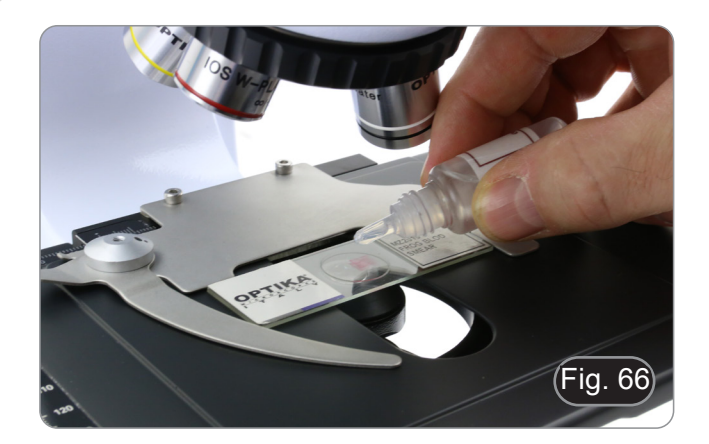

#### **10.13 Verwendung des Pointer**

#### **10.13.1 (B-510-2/3/5)**

- 1. Durch Bewegen des Joysticks des Zeigers ① ist es möglich, die Position des Leuchtpfeils innerhalb des Beobachtungsfeldes zu ändern. (Fig. 67)
- 2. Dieser Pfeil wird vom Lehrer verwendet, um einen interessanten Abschnitt innerhalb der beobachteten Probe anzuzeigen.
- 3. Drücken Sie die Farbauswahltaste ② auf der linken Seite des Schalters, um die Farbe des Lichtpfeils zu ändern. Wiederholter Druck verändert zyklisch die Farbe in dieser Reihenfolge: ROT  $\rightarrow$  GRÜN  $\rightarrow$  BLAU  $\rightarrow$  AUS. (Fig. 68)

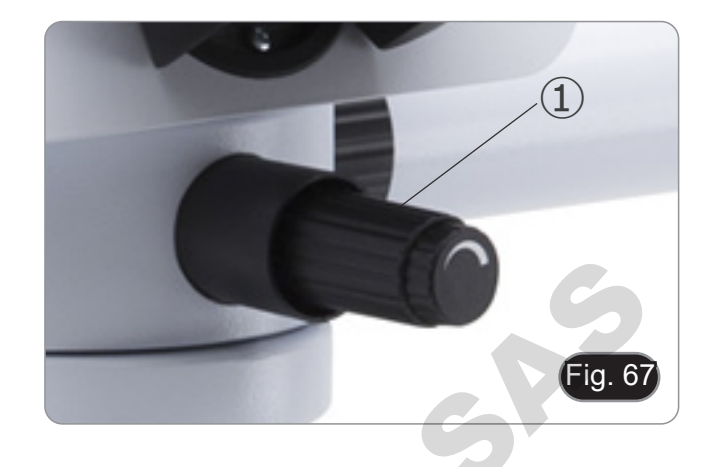

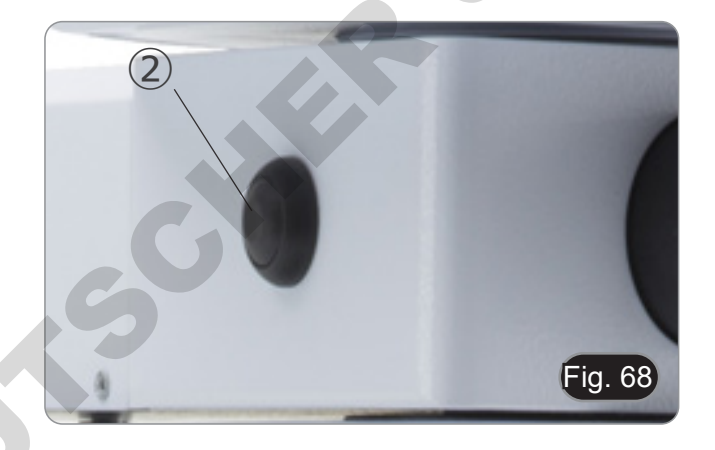

4. Drehen Sie den Intensitätsregler ③, um die Helligkeit des Pfeils zu ändern (Fig. 69). Passen Sie die Intensität entsprechend der zu untersuchenden Probe an.

DOMINICO

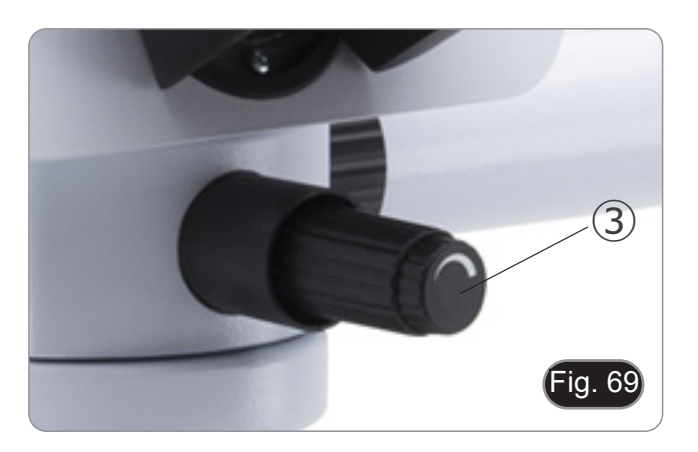

#### **10.13.2 (B-510-2F)**

- 1. Durch Bewegen des Joysticks des Zeigers ① ist es möglich, die Position des Leuchtpfeils innerhalb des Beobachtungsfeldes zu ändern. (Fig. 70)
- 2. Dieser Pfeil wird vom Lehrer verwendet, um einen interessanten Abschnitt innerhalb der beobachteten Probe anzuzeigen.

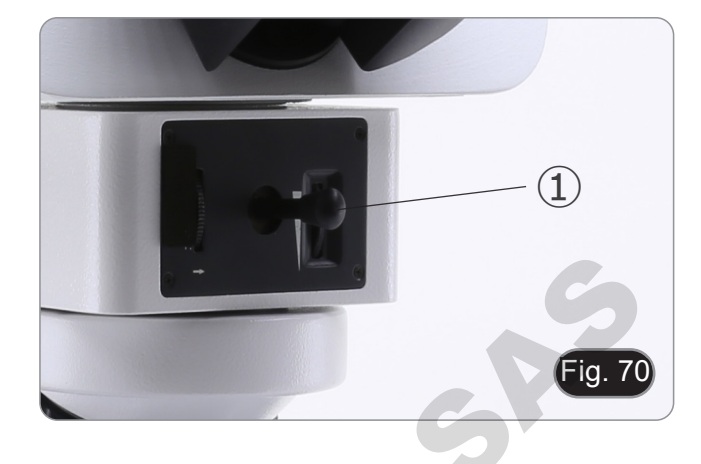

3. Drücken Sie die Farbauswahltaste ② auf der linken Seite des Schalters, um die Farbe des Lichtpfeils zu ändern. Wiederholter Druck verändert zyklisch die Farbe in dieser Reihenfolge:  $ROT \rightarrow GRUN \rightarrow BLAU \rightarrow AUS$ . (Fig. 71)

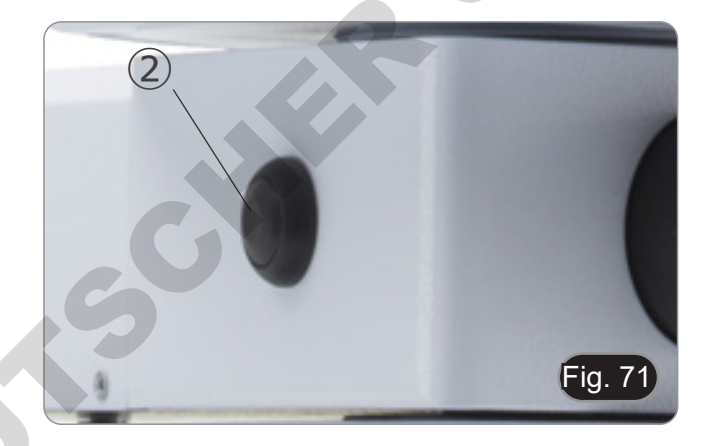

- 4. Drehen Sie den Intensitätsregler ③, um die Helligkeit des Pfeils zu ändern (Fig. 72). Passen Sie die Intensität entsprechend der zu untersuchenden Probe an.
- 5. Durch Drehen des Zahnrades ④ ist es möglich, den Pfeil um sich selbst zu drehen (360°-Drehung), um die Pfeilspitze genau auf den gewünschten Punkt zu richten.

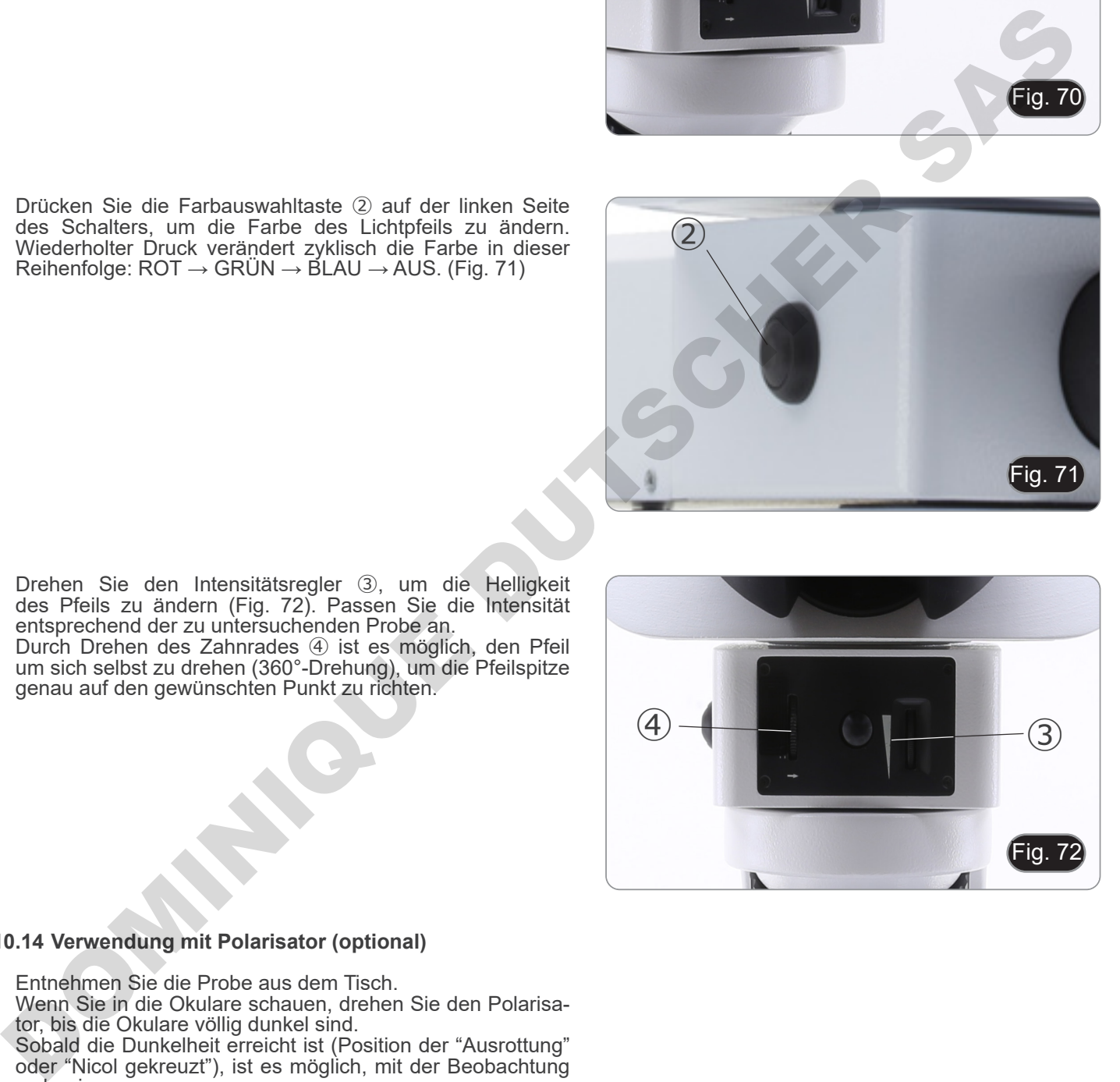

#### **10.14 Verwendung mit Polarisator (optional)**

- 1. Entnehmen Sie die Probe aus dem Tisch.
- 2. Wenn Sie in die Okulare schauen, drehen Sie den Polarisator, bis die Okulare völlig dunkel sind.
- 3. Sobald die Dunkelheit erreicht ist (Position der "Ausrottung" oder "Nicol gekreuzt"), ist es möglich, mit der Beobachtung zu beginnen.
# **11. Kondensator für Hellfeld/Dunkelfeld/Phasenkontrast (B-510PH)**

Der universelle Kondensator mit B-510PH ermöglicht die Beobachtung im Hellfeld-, Dunkelfeld- und Phasenkontrast.

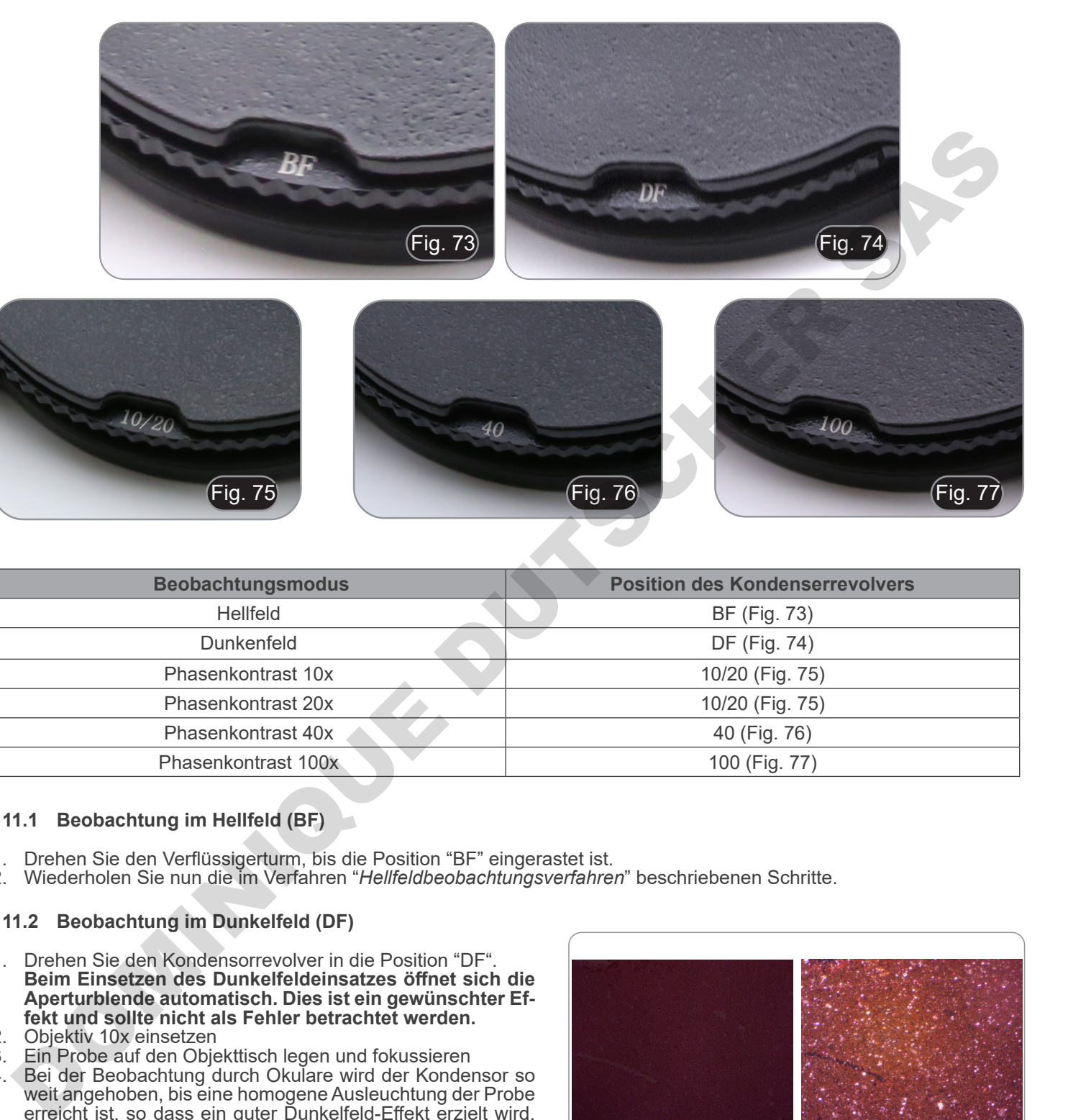

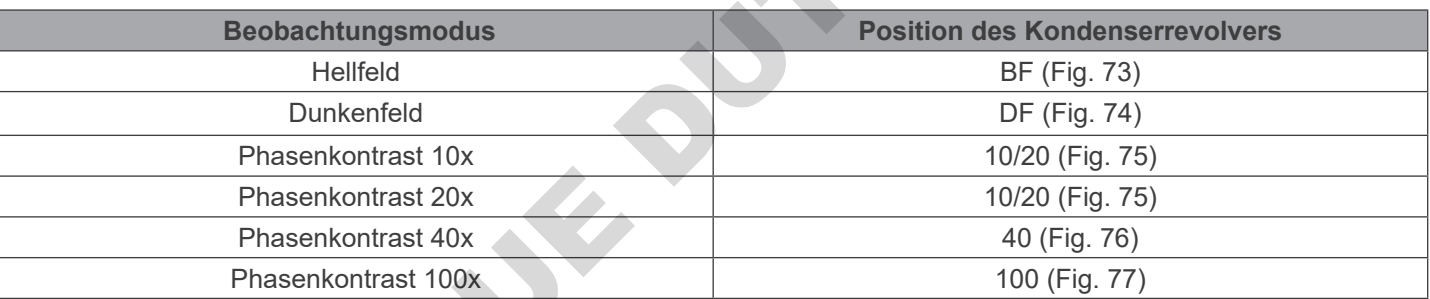

# **11.1 Beobachtung im Hellfeld (BF)**

- 1. Drehen Sie den Verflüssigerturm, bis die Position "BF" eingerastet ist.<br>2. Wiederholen Sie nun die im Verfahren "Hellfeldbeobachtungsverfahre
- 2. Wiederholen Sie nun die im Verfahren "*Hellfeldbeobachtungsverfahren*" beschriebenen Schritte.

#### **11.2 Beobachtung im Dunkelfeld (DF)**

- 1. Drehen Sie den Kondensorrevolver in die Position "DF".
- **• Beim Einsetzen des Dunkelfeldeinsatzes öffnet sich die Aperturblende automatisch. Dies ist ein gewünschter Effekt und sollte nicht als Fehler betrachtet werden.**
- 2. Objektiv 10x einsetzen
- 3. Ein Probe auf den Objekttisch legen und fokussieren<br>4. Bei der Beobachtung durch Okulare wird der Konder
- 4. Bei der Beobachtung durch Okulare wird der Kondensor so weit angehoben, bis eine homogene Ausleuchtung der Probe erreicht ist, so dass ein guter Dunkelfeld-Effekt erzielt wird. (Fig. 78)
- **• Bei der Dunkelfeldbeobachtung muss der Kondensor höher positioniert werden als bei der Hellfeldbeobachtung. Dies ist kein Mangel**
- **• Dunkelfeld erfordert eine große Menge an Licht. Wenn man von Dunkelfeld auf Hellfeld umschaltet, könnte man geblendet werden. Behalten Sie Ihre Augen nicht auf dem Okular.**
- **Dunkelfeldbeobachtung, d.h. ohne Verwendung von Öl, ist nur mit Linsen mit einem A.N. von weniger als 0,7 möglich.**

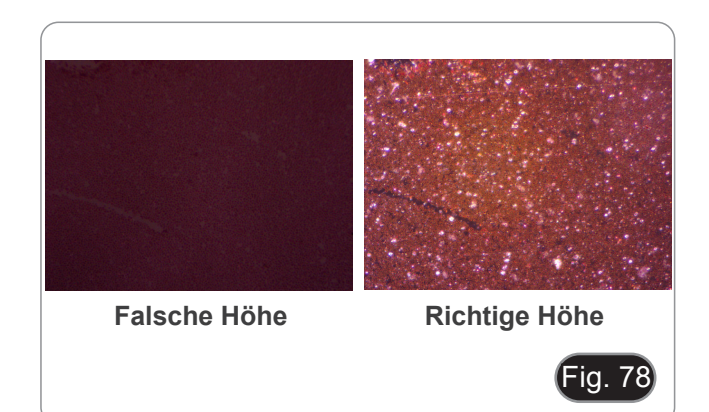

#### **11.3 Beobachtung im Phasenkontrast (PH)**

- 1. Zentrieren Sie den Kondensator wie bereits in Kapitel 10.9 beschrieben.
- Dieser Kondensator hat keine ausschwenkbare Linse, so dass die in Schritt 2 beschriebene Bedienung nicht erforderlich ist.
- 2. Heben Sie den Kondensor fast an, bis die vordere Linse den Boden des Objektträgers berührt (oberer Endanschlag).
- **Bei der Phasenkontrastbeobachtung muss der Kondensor höher positioniert werden als bei der Hellfeldbeobachtung. Dies ist kein Mangel.**
- 3. Drehen Sie den Kondensorrevolver in die Position "10/20".
- **• Durch das Einsetzen eines beliebigen Phasenrings öffnet sich die Aperturblende automatisch. Dies ist ein gewünschter Effekt und sollte nicht als Fehler betrachtet werden.**
- 4. Setzen Sie die 10X Objektiv in den optischen Pfad ein.
- Legen Sie eine Probe auf den Couchtisch und fokussieren Sie sie.
- 6. Entfernen Sie ein Okular und setzen Sie das Zentrierteleskop ein. (Fig. 79)
- 7. Drehen Sie die Oberseite des Teleskops, um sich auf die im Teleskop sichtbaren Ringe (einer hell und einer dunkel) zu konzentrieren. (Fig. 80)
- 8. Zentrieren Sie die Ringe mit den Zentrierschrauben am Kondensator ① (Fig. 81) so, dass der Lichtring ② konzentrisch zum Dunkelring ③. (Fig. 82)
- 9. Setzen Sie die 20x Objektiv ein (nicht den Kondensatorrevolver drehen) und überprüfen Sie, ob der Lichtring perfekt zentriert ist.
- 10. Wiederholen Sie den Vorgang mit den anderen Linsen, um die Zentrierung der Ringe zu überprüfen: 40x Objektiv - Revolverposition "40", 100x Objektiv - Revolverposition "100".
- **• Bei 40x- und 100x-Objektiven kann es sinnvoll sein, den Kondensor, ausgehend vom oberen Endanschlag, leicht anzuheben oder abzusenken, um eine bessere Projektion**
- **der Phasenringe zu erhalten. Dies ist kein Fehler.** das Zentrierteleskop, positionieren Sie das Okular neu und starten Sie die **Beobachtung**
- **• Mit der 4X Objektiv kann der Kondensator am Umfang des Sichtfeldes einen dunklen Halo haben. Dies gilt nicht als Mangel.**

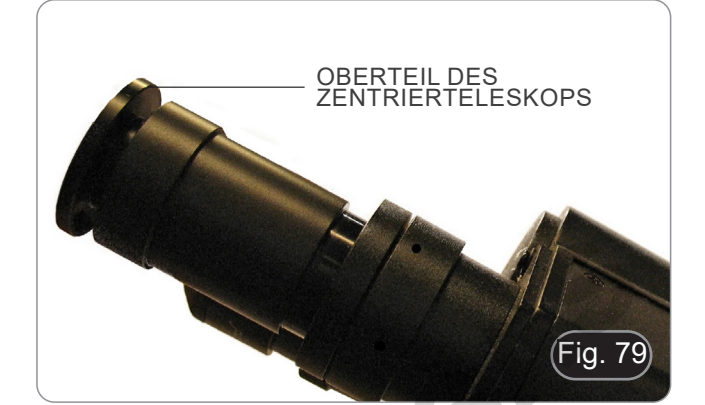

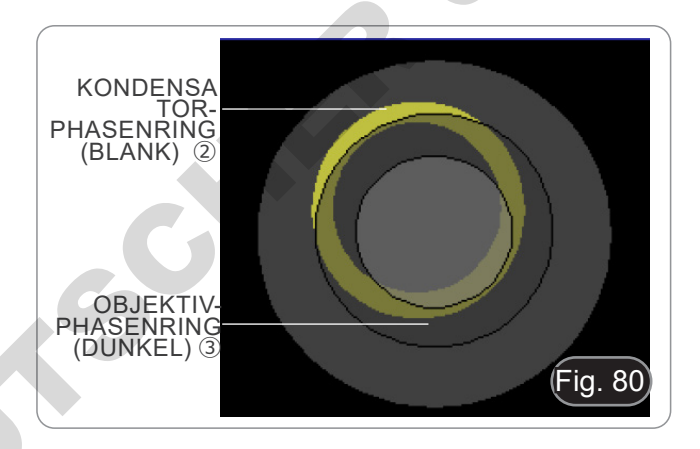

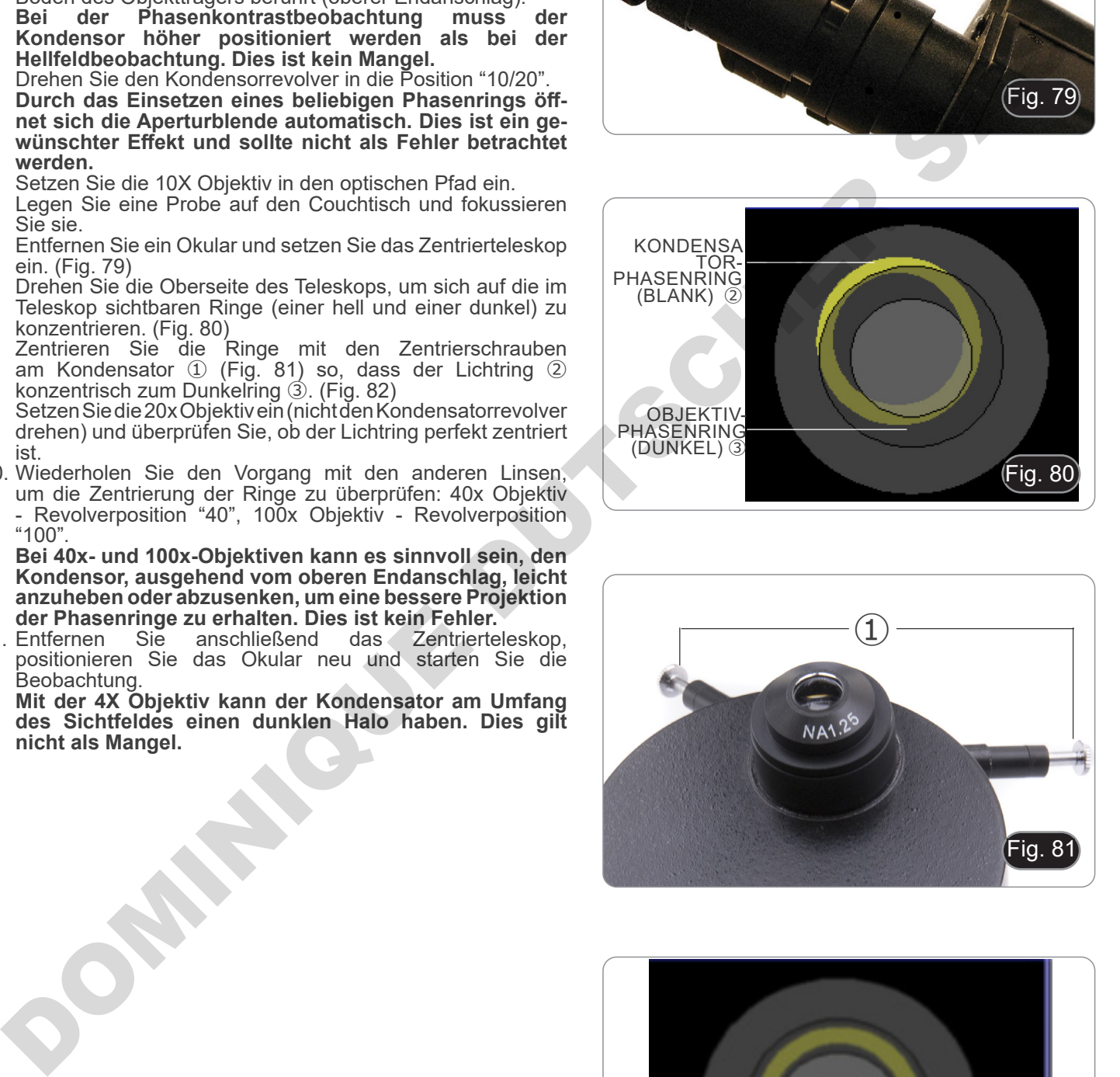

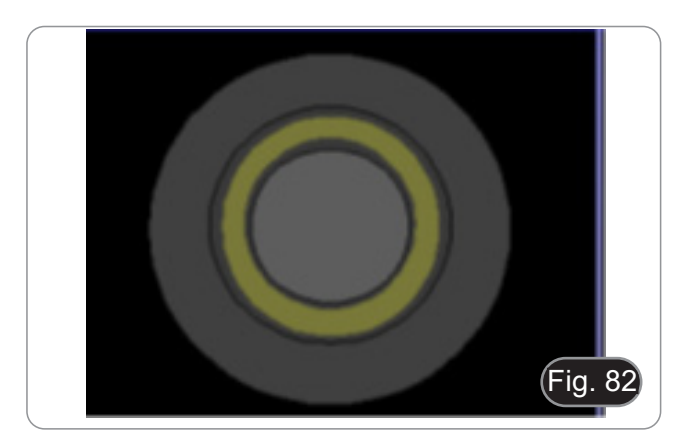

#### **11.4 Verwendung des Grünfilters**

- Der Grünfilter wird verwendet, um den Bildkontrast bei der Phasenkontrastbeobachtung zu erhöhen.
- Setzen Sie den Filter auf die Feldlinse des Mikroskops (Fig. 83) und starten Sie die Beobachtung.
- Für die Beobachtung im Hell- oder Dunkelfeld wird empfohlen, den Filter aus dem optischen Pfad zu entfernen.

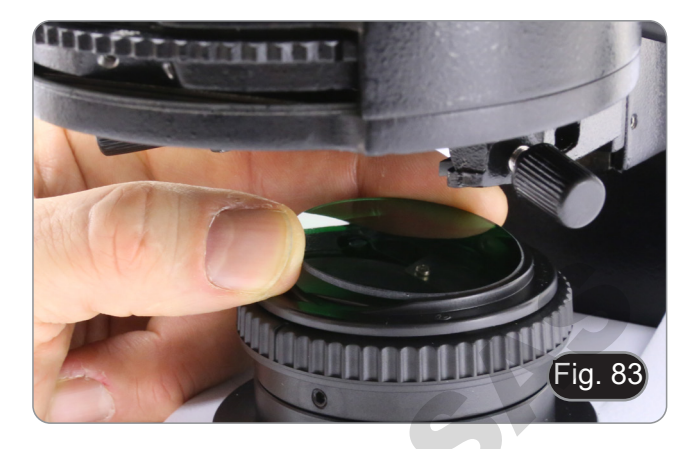

# **12. Kondensator für Hellfeld/Phasenkontrast (B-510ASB)**

Der mit B-510ASB ausgestattete Schieberkondensator ermöglicht die Beobachtung im Hellfeld und im Phasenkontrast mit 40x-Objektiv.

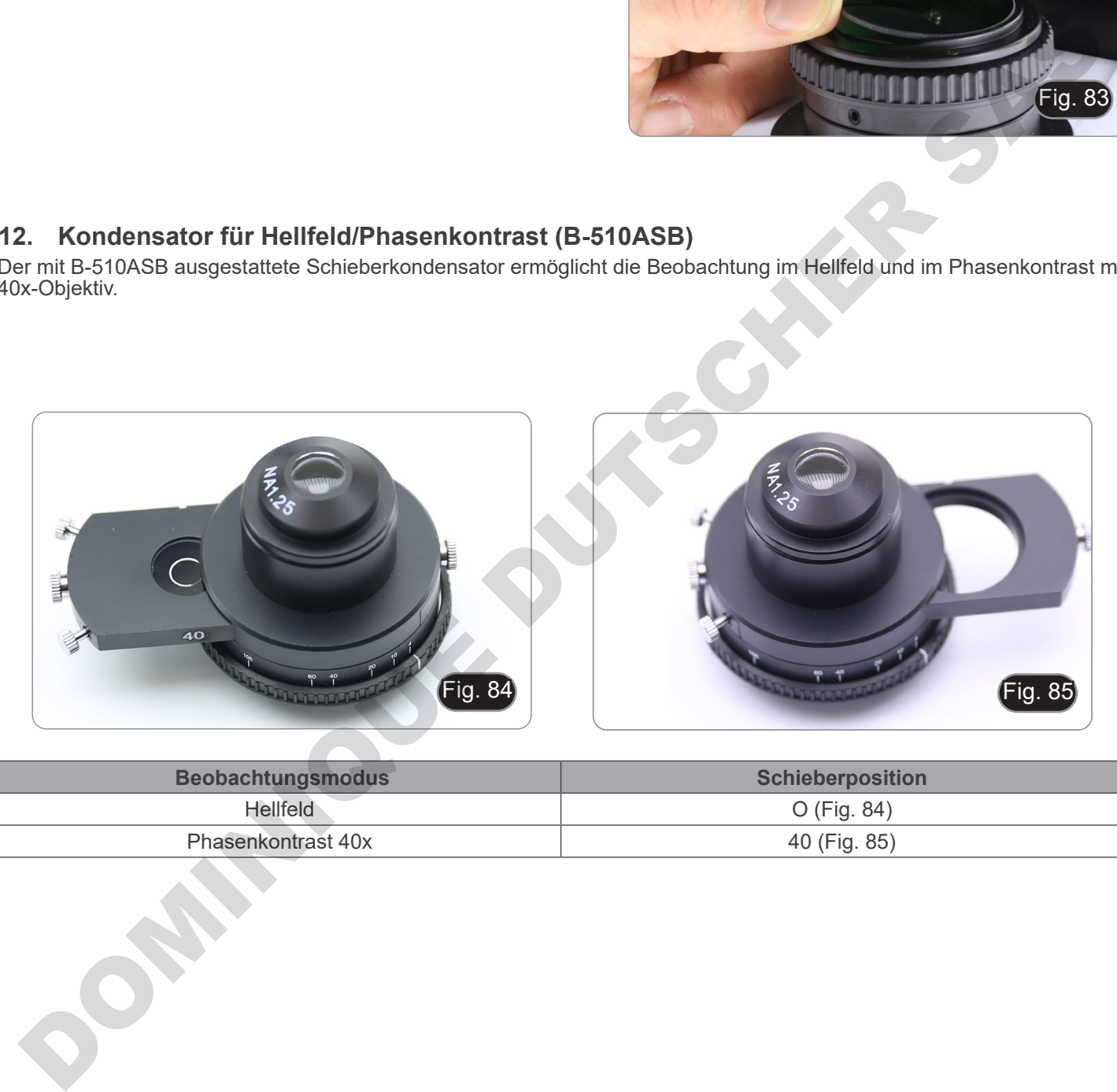

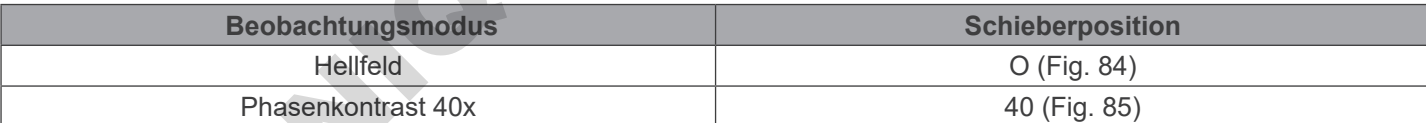

#### **12.1 Beobachtung im Hellfeld (BF)**

- 1. Bewegen Sie den Schieberegler des Kondensators ganz nach links, um die leere Position einzufügen. (Fig. 86)
- 2. Wiederholen Sie nun die im Verfahren "*Hellfeldbeobachtungsverfahren*" beschriebenen Schritte".

# **12.2 Beobachtung im Phasenkontrast (PH)**

- 1. Zentrieren Sie den Kondensator wie bereits in Kapitel 10.9 beschrieben.
- Dieser Kondensator hat keine ausschwenkbare Linse, so dass die in Schritt 2 beschriebene Bedienung nicht erforderlich ist.
- 2. Heben Sie den Kondensor fast an, bis die vordere Linse den Boden des Objektträgers berührt (oberer Endanschlag)<br>**Bei der Phasenkontrastbeobachtung muss**
- **•** der Phasenkontrastbeobachtung muss der **Kondensor höher positioniert werden als bei der Hellfeldbeobachtung. Dies ist kein Mangel.**
- 3. Bewegen Sie den Schieberegler des Kondensators ganz nach rechts, um den Phasenring für das 40X-Objektiv einzusetzen. (Fig. 87)
- 4. Setzen Sie die 40X Objektiv in den optischen Pfad ein.
- 5. Öffnen Sie die Aperturblende.
- 6. Legen Sie eine Probe auf den Couchtisch und fokussieren Sie sie.
- 7. Entfernen Sie ein Okular und setzen Sie das Zentrierteleskop ein. (Fig. 79)
- 8. Drehen Sie die Oberseite des Teleskops, um sich auf die im Teleskop sichtbaren Ringe (einer hell und einer dunkel) zu konzentrieren. (Fig. 79-80)
- 9. Zentrierschrauben am Schieber ① (Fig. 88) verwenden, um die Phasenringe zu zentrieren, wie bereits im Kapitel 11.3 beschrieben.
- **• Bei einem 40x-Objektiv kann es sinnvoll sein, den Kondensor, ausgehend vom oberen Endanschlag, leicht anzuheben oder abzusenken, um eine bessere Projektion der Phasenringe zu erhalten. Dies ist kein Fehler.**
- 10. Entfernen Sie anschließend das Zentrierteleskop, positionieren Sie das Okular neu und starten Sie die Beobachtung.
- **• Mit der 4X Objektiv kann der Kondensator am Umfang des Sichtfeldes einen dunklen Halo haben. Dies gilt nicht als Mangel.**
- 11. Zur Beobachtung von Asbestfasern im Phasenkontrast die mitgelieferten 10X-Okulare entfernen und die 12,5X-Okulare einsetzen.

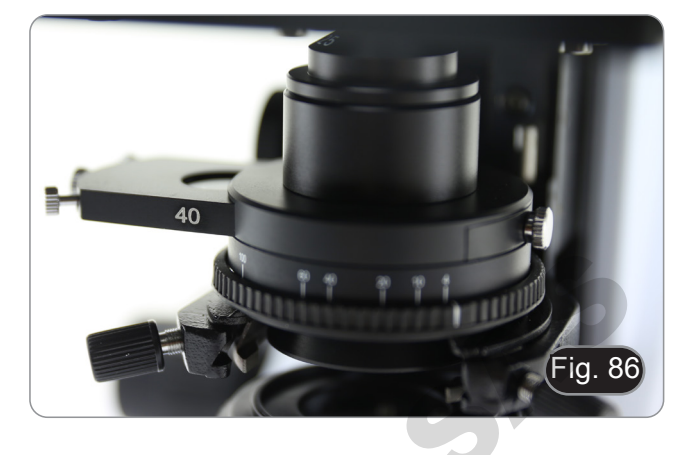

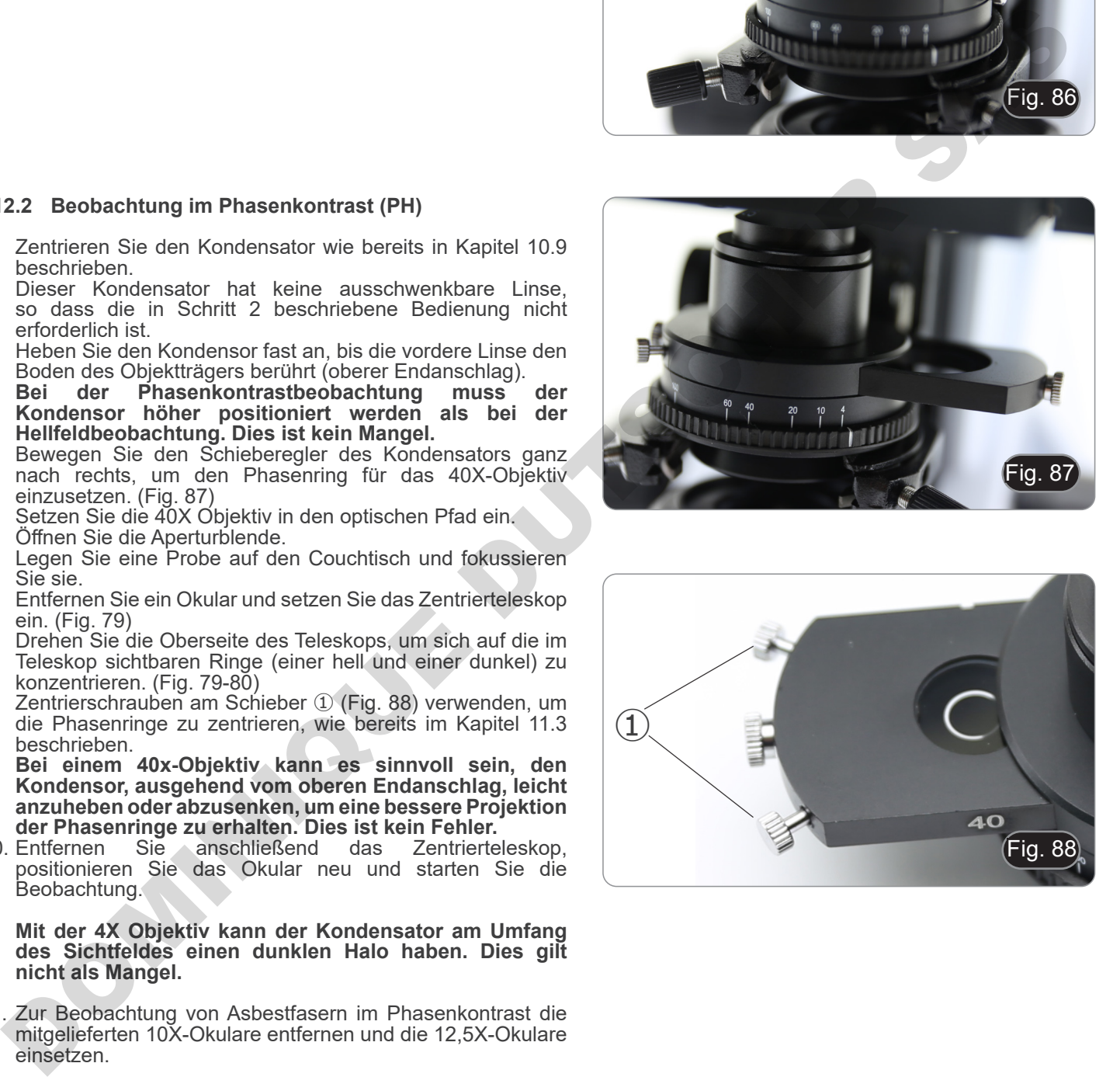

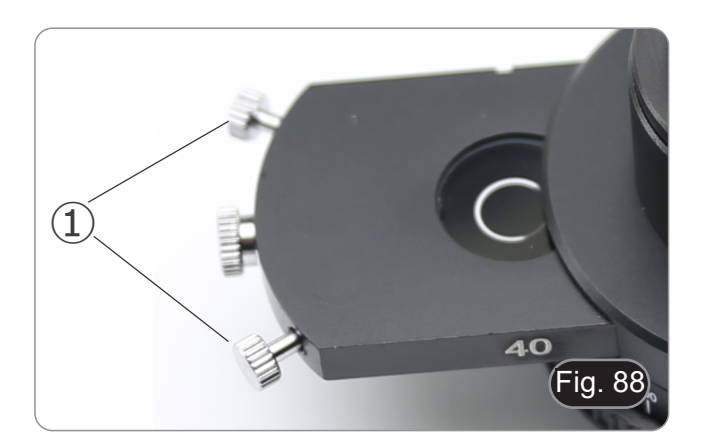

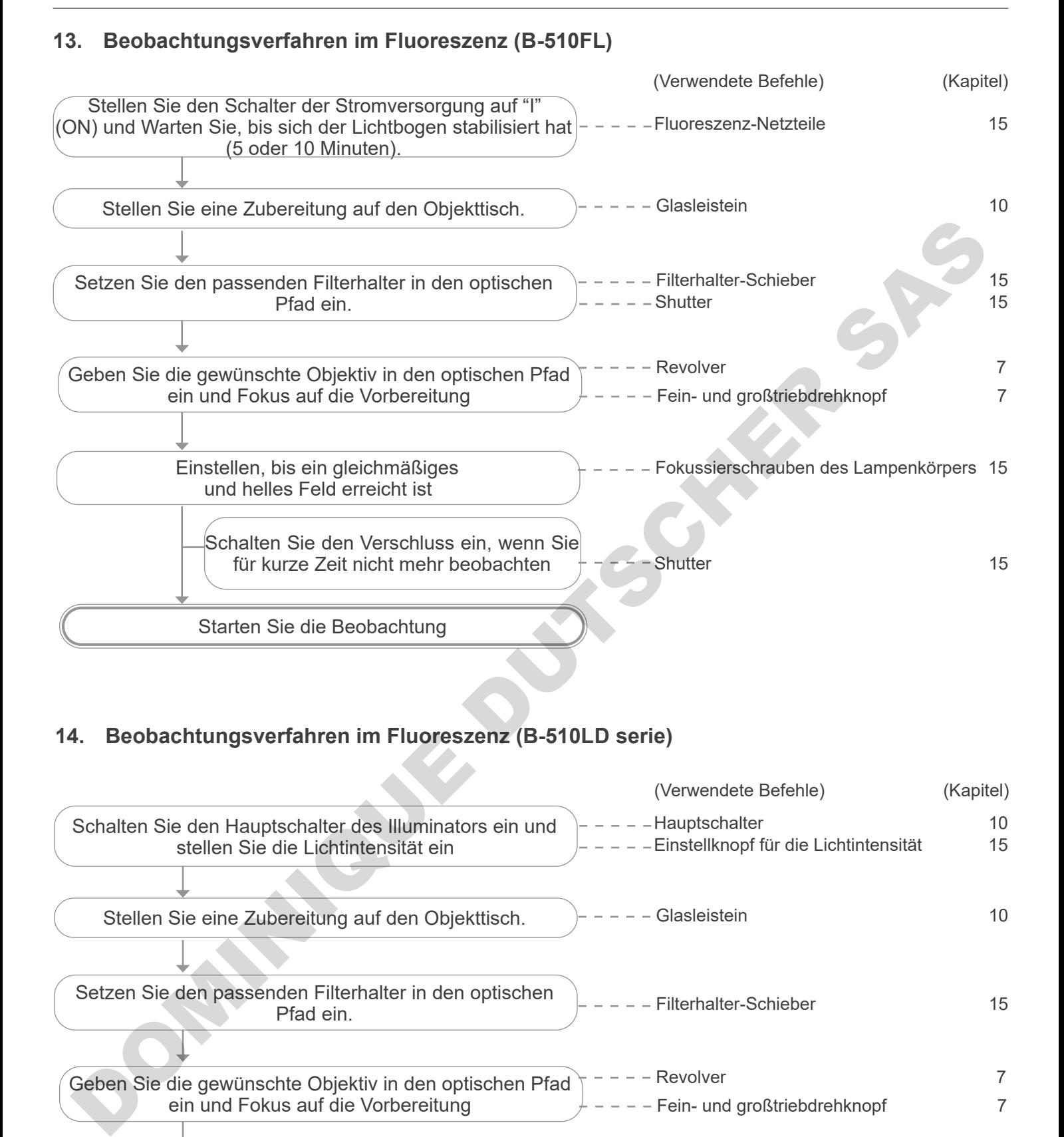

# **14. Beobachtungsverfahren im Fluoreszenz (B-510LD serie)**

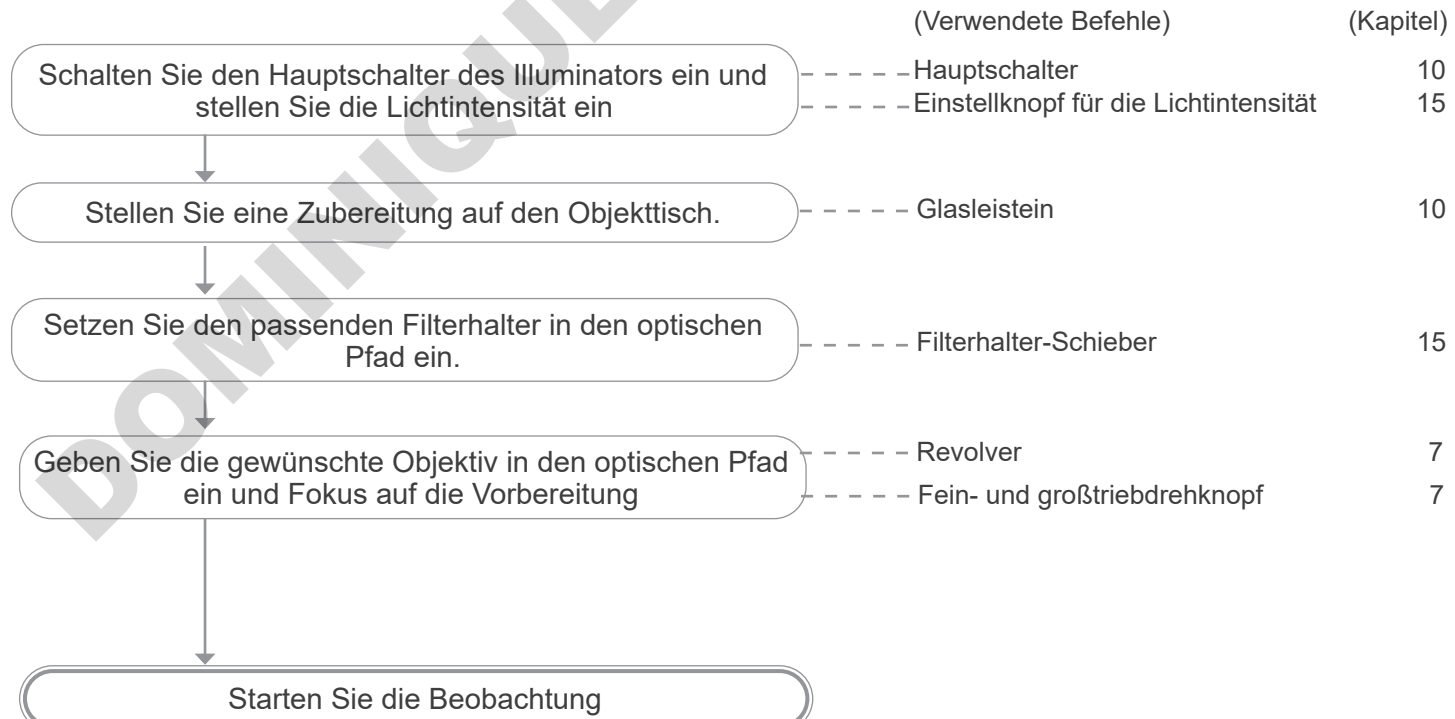

# **15. Fluoreszenzanwendung (B-510FL/B-510LD4/B-510LD4-SA)**

**Dieser Abschnitt bezieht sich ausschließlich auf die Verwendung des Fluoreszenzmikroskops im reflektierten Licht.**

**Für den Betrieb im Durchlicht siehe dieses Handbuch in den Abschnitten 9-10-11-12.** 

**15.1 Mikroskop-Einstellung (B-510FL)**

#### **Zentrieren der HBO-Lampe.**

- **• Warten Sie etwas 5 Minuten, bevor Sie dies tun, damit sich die Lampe richtig aufwärmen kann.**
- 1. Schalten Sie die Quecksilberdampflampe mit dem Netzschalter ① ein. (Fig. 89)

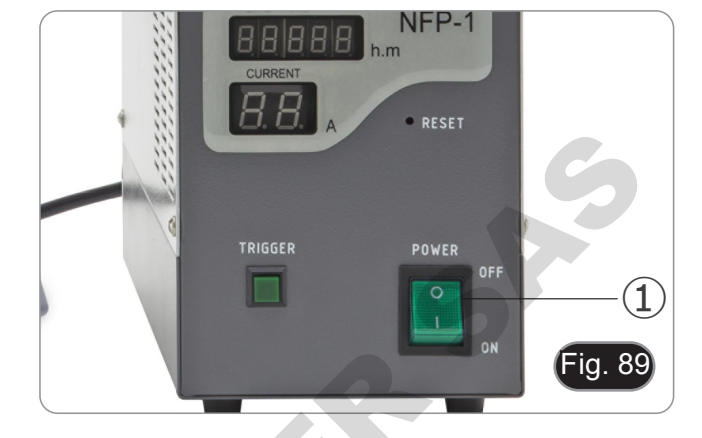

- 2. Drehen Sie den Revolver in eine leere Position (ohne Ziele) und entfernen Sie die Schutzkappe oder entfernen Sie ein Ziel aus dem Revolver.
- 3. Legen Sie ein Stück weißes Papier auf den Objekttisch und führen Sie den Fluoreszenzwürfel "B" in den Strahlengang ein. (Fig. 90)

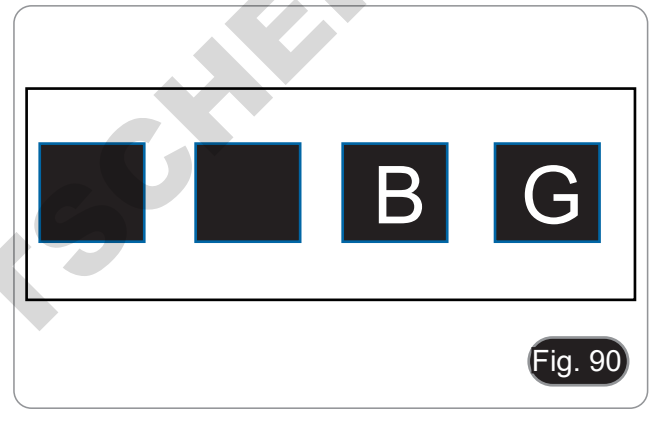

4. Versuchen Sie, den Lichtpunkt des Lampenbogens zu erhalten, indem Sie auf die Fokussierschraube der Kollektorlinse ② und auf die Zentrierschrauben ③ wirken. (Fig. 91-92)

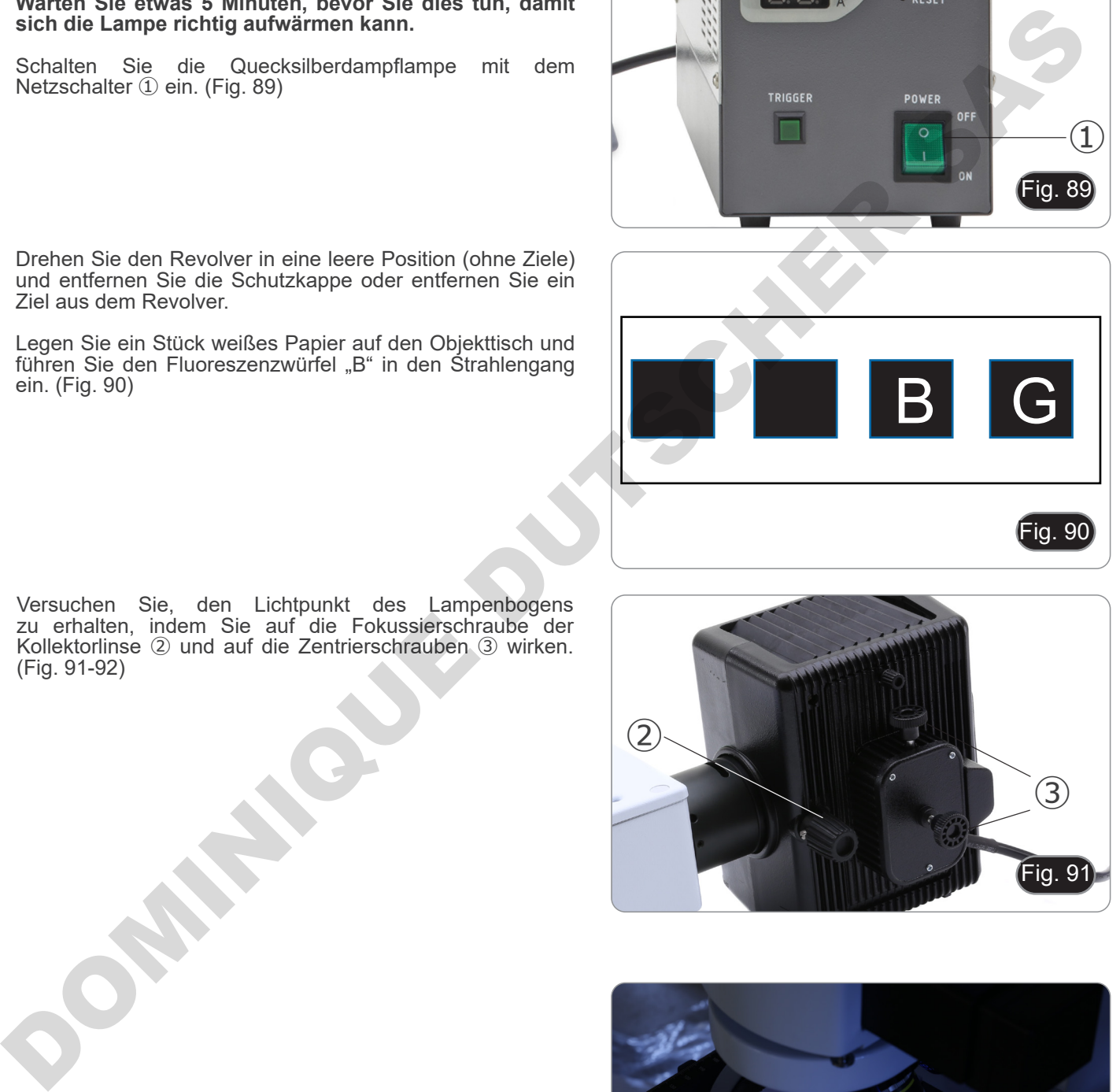

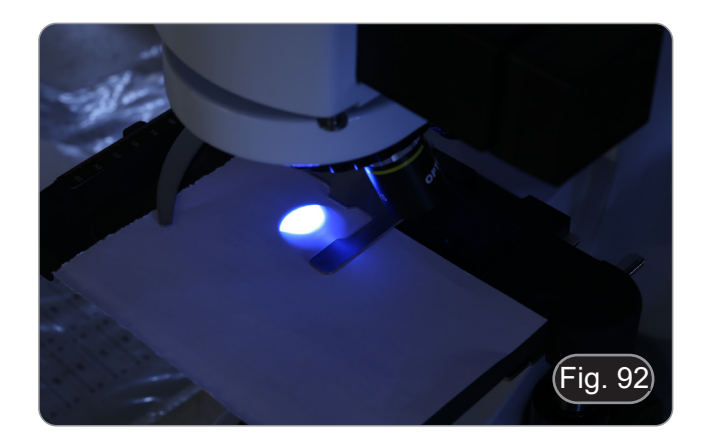

5. Mit der Fokussierschraube der Kollektorlinse ② auf das Bild des auf das Papier projizierten Bogens bringen. Der Lichtfleck sollte so scharf und definiert wie möglich sein. (Fig. 93)

94-95)

Seite 295

- 8. Nach dem Austausch der alten Lampe setzen Sie den Zeitzähler am Vorschaltgerät durch Drücken der Taste "Reset" zurück ④. (Fig. 96)
- 7. Mit der Fokussierschraube der Kollektorlinse ② vergrößern Sie das Bild, bis eine homogene Ausleuchtung erreicht ist. (Fig. 94). Setzen Sie nun eine Linse in den Lichtweg ein und optimieren Sie mit Blick in die Okulare die Beleuchtung mit den Schrauben ② und ③. Sie das Bind, bis eine nonogene Ausieuchtung erre<br>
(Fig. 94). Setzen Sie nun eine Linse in den Lichtweg<br>
optimieren Sie mit Blick in die Okulare die Beleucht<br>
den Schrauben ② und ③.<br>
Mach dem Austausch der alten Lampe setz
- - $\overline{\phantom{a}}$ ig. 94

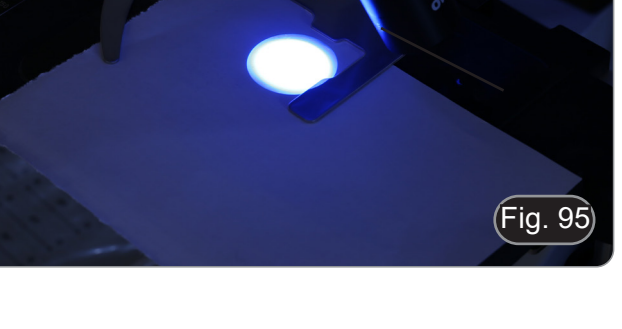

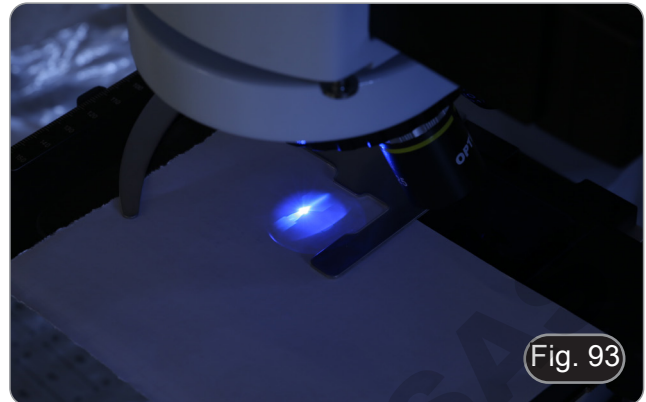

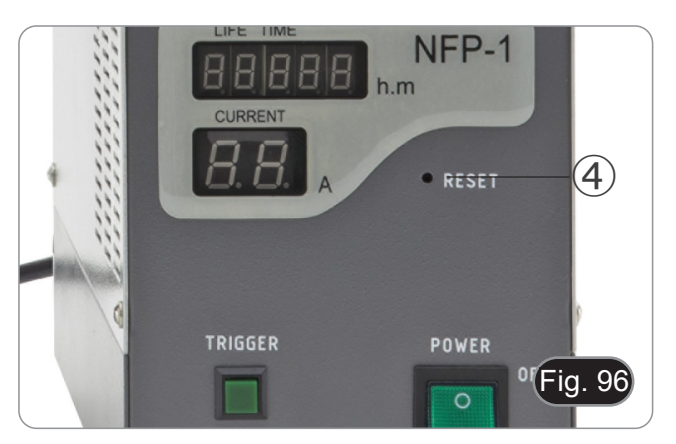

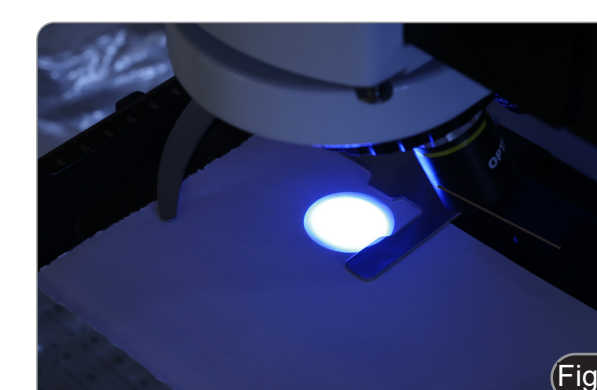

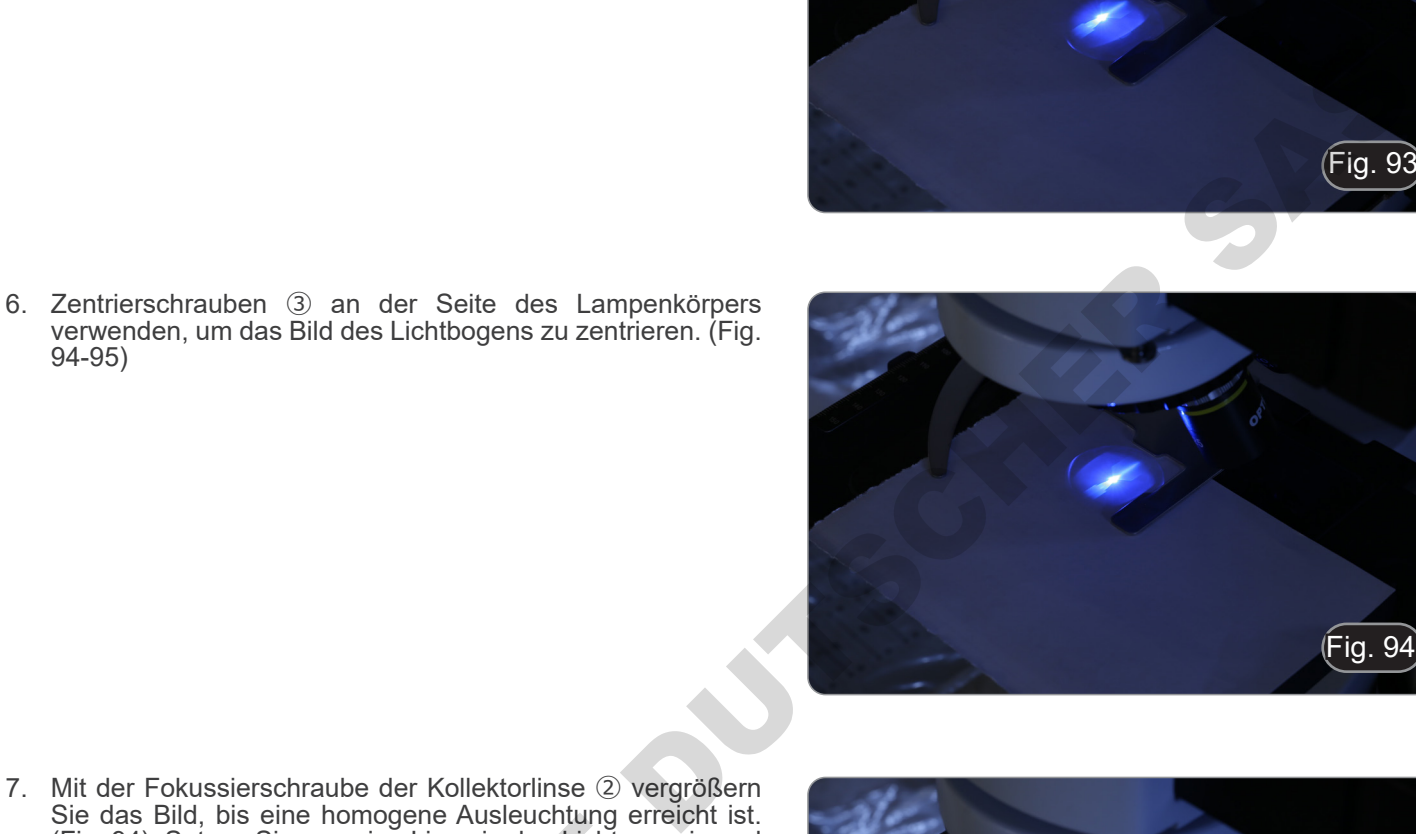

#### **15.2 Verwendung des Mikroskops (B-510FL)**

1. Schalten Sie die Stromversorgung ① für die Quecksilberkolben ein und warten Sie 5 Minuten, bis sich der Lichtbogen stabilisiert hat. (Fig. 97)

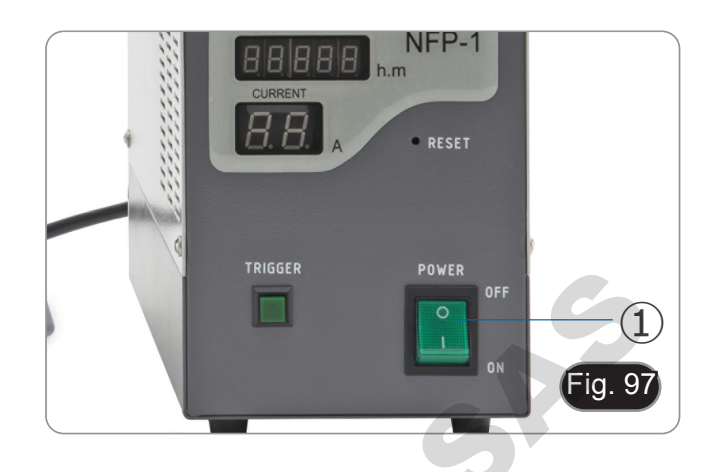

2. Bewegen Sie den Filterwahlschalter ② in eine der vier verfügbaren Positionen, bis der Klickstopp eintritt. (Fig. 98) • Das Mikroskop verfügt über einen 4-fach-Filterhalter-Schieberegler. Die Positionen 1 und 2 sind leer, um zusätzliche Filter aufzunehmen, Position 3 enthält einen B-Filter und Position 4 einen G-Filter.

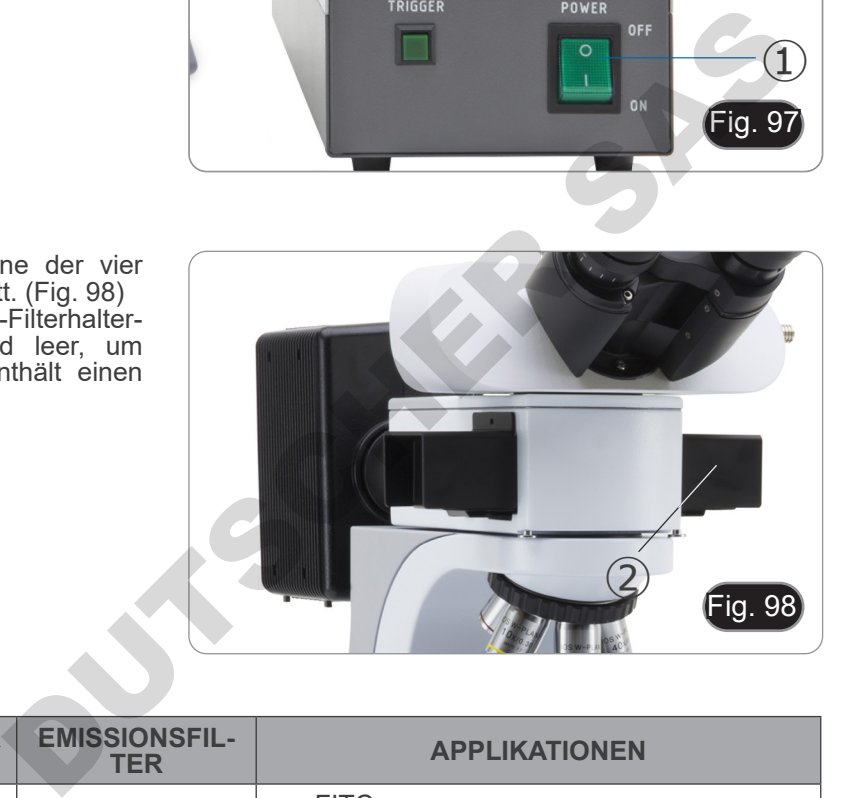

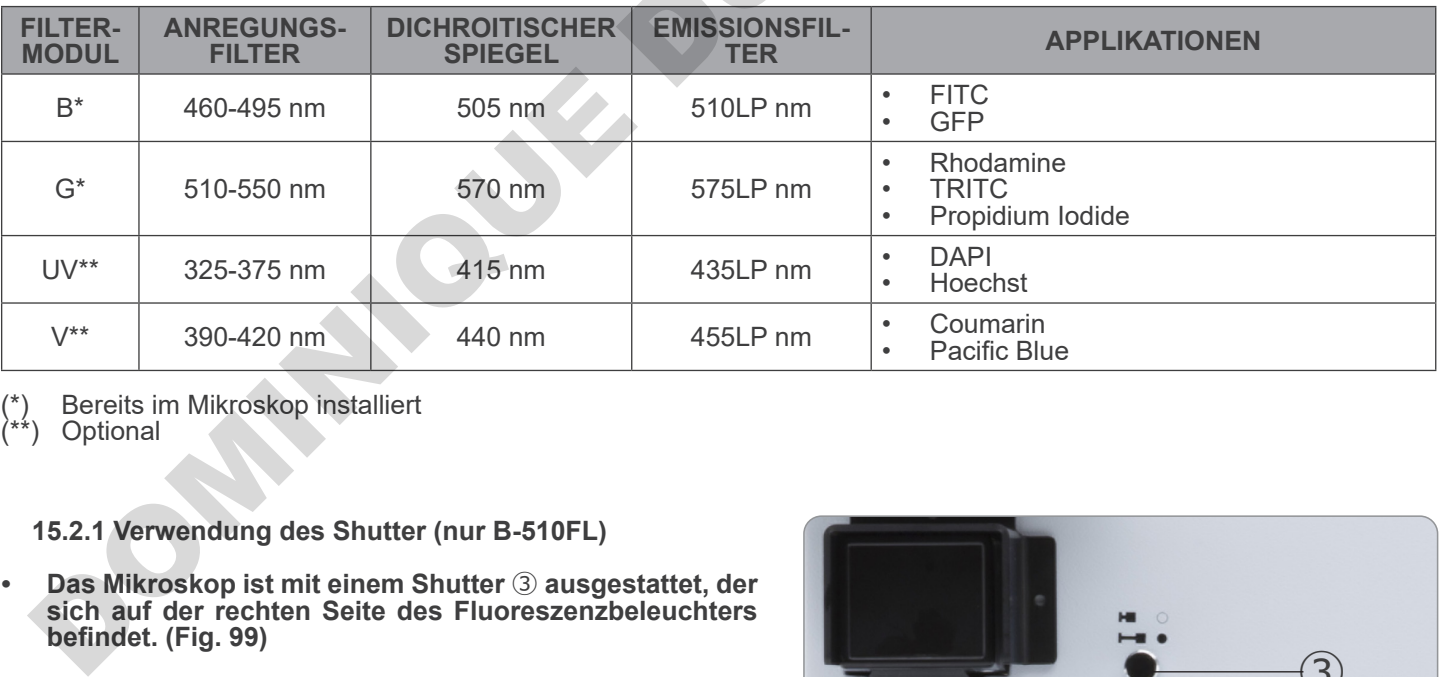

(\*) Bereits im Mikroskop installiert<br>(\*\*) Optional

Optional

#### **15.2.1 Verwendung des Shutter (nur B-510FL)**

- **• Das Mikroskop ist mit einem Shutter** ③ **ausgestattet, der sich auf der rechten Seite des Fluoreszenzbeleuchters befindet. (Fig. 99)**
- 1. Schließen Sie den Verschluss, um die Beobachtung für eine begrenzte Zeit zu stoppen und die Probe während der Zeit, in der die Beobachtung nicht fortgesetzt wird, keiner unnötigen Beleuchtung auszusetzen. (Häufiges Ein- und Ausschalten der HBO-Lampe verkürzt die Lebensdauer erheblich).

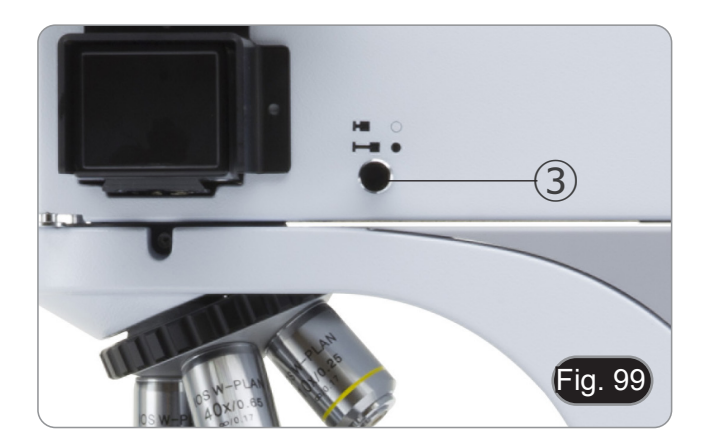

#### **15.3 Verwendung des Mikroskops (B-510LD serie)**

- Der Filterturm ist mit 4 Positionen ausgestattet.<br>• In jeder der vier Positionen kann ein Fluoreszenzfilter eingesetzt werden, der aus den in der nachstehenden Tabelle aufgeführten Optionen ausgewählt werden kann.
- **• Sie können jederzeit nach der ersten Installation einen**
- **zubation Filter S.6).**<br>Wenn alle vier Revolverpositionen voll sind, wird die **Beobachtung im Durchlicht durch die Anwesenheit des Fluoreszenzfilters beeinträchtig.**
- 
- 1. Schalten Sie den Hauptschalter ein ①. (Fig. 100) **• Beim Modell B-510LD4D: Schalten Sie das Mikroskop mit dem Hauptschalter an der rechten Seite des Rahmens ein. (Fig. 53)**
- 2. Bewegen Sie den Filterwahlschalter ② in eine der beiden verfügbaren Positionen, bis er stoppt. (Fig. 101)
- Wenn sich der Filter in der Klick-Stop-Position befindet, leuchtet die entsprechende LED.
- 3. Stellen Sie die gewünschte Helligkeit durch Drehen des Rades ① ein.
- **• Beim Umschalten des Fluoreszenzfilters erlischt das LED-Licht. Dies ist kein Defekt.**

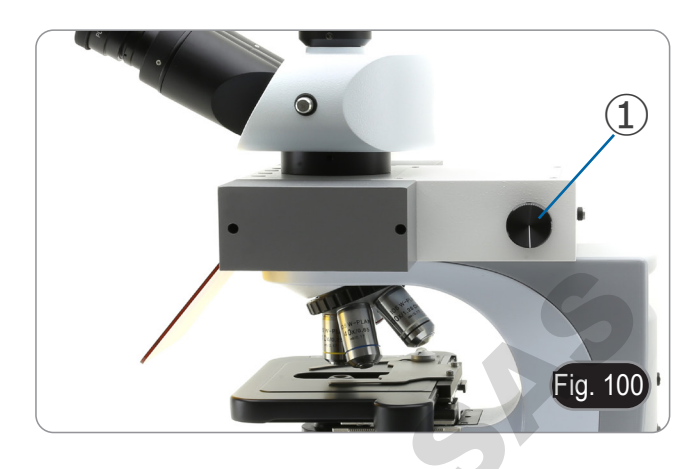

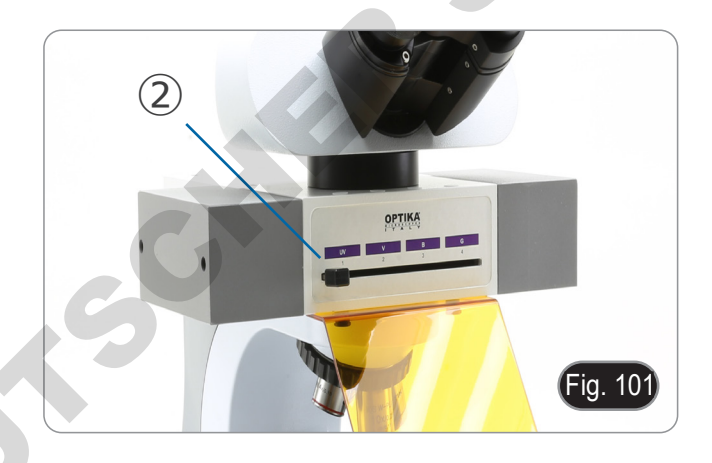

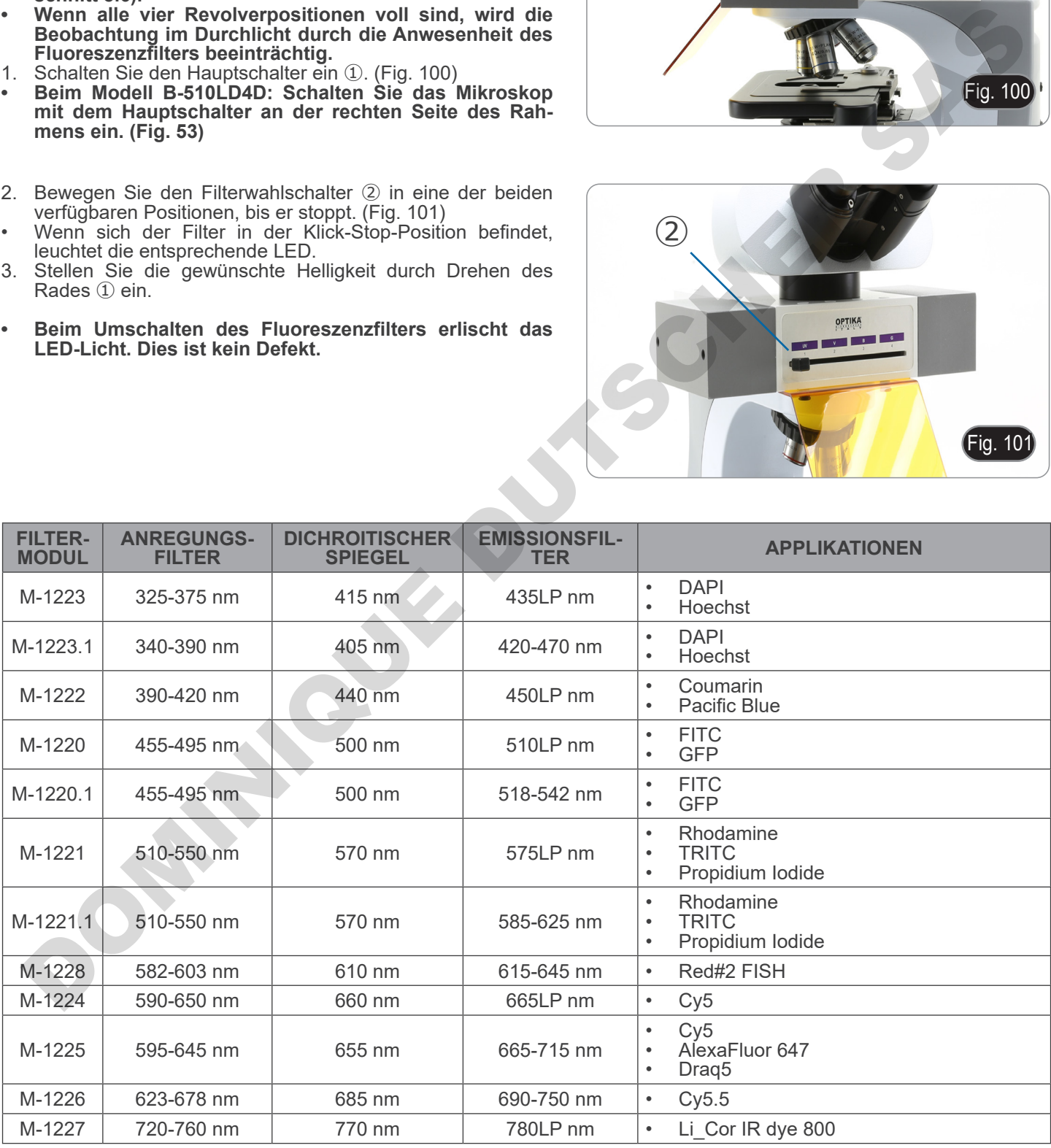

#### **15.4 Verwendung der Lichtausschlussplatte**

**• Das Mikroskop ist mit einer Lichtausschlussplatte ausgestattet, die auf dem Objekttisch platziert wird und Reflexionen von der Frontlinse des Kondensators verhindert.**

Die Platte kann auf zwei verschiedene Arten verwendet werden.

Modus Nr. 1: Platzieren Sie die Platte auf dem Objekttisch (unter dem Diahalter) und legen Sie den Schlitten direkt über die Platte. (Fig. 102)

Modus Nr. 2: Senken Sie den Kondensator ab und legen Sie die Platte zwischen die beiden Schichten des Objekttisches. (Fig. 103)

**• In beiden Fällen ist es möglich, die Probe mit den X-Y-Translationsknöpfen auf dem Couchtisch zu bewegen.**

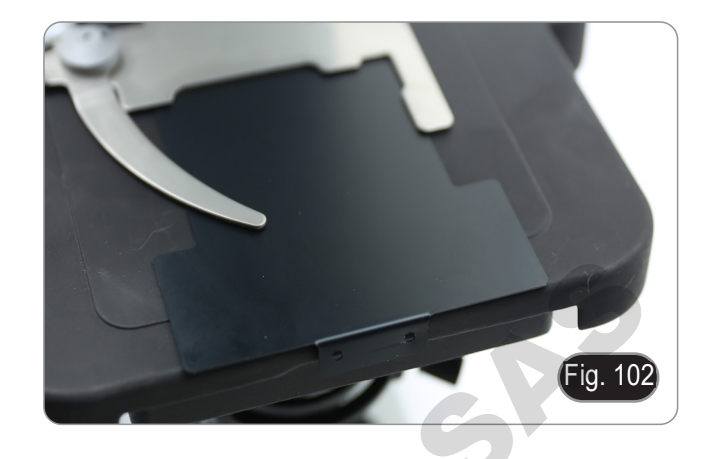

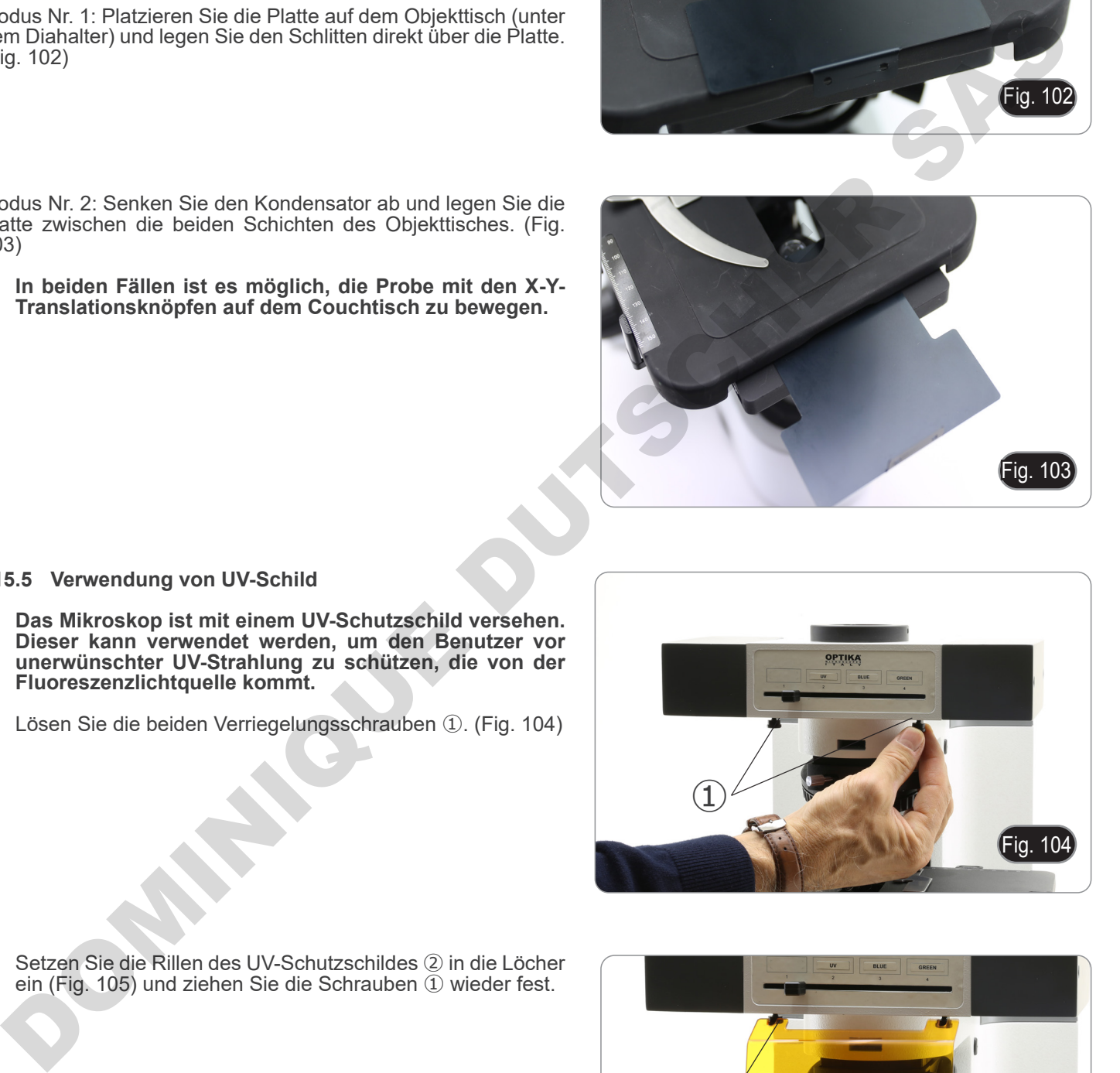

#### **15.5 Verwendung von UV-Schild**

- **• Das Mikroskop ist mit einem UV-Schutzschild versehen. Dieser kann verwendet werden, um den Benutzer vor unerwünschter UV-Strahlung zu schützen, die von der Fluoreszenzlichtquelle kommt.**
- 1. Lösen Sie die beiden Verriegelungsschrauben ①. (Fig. 104)

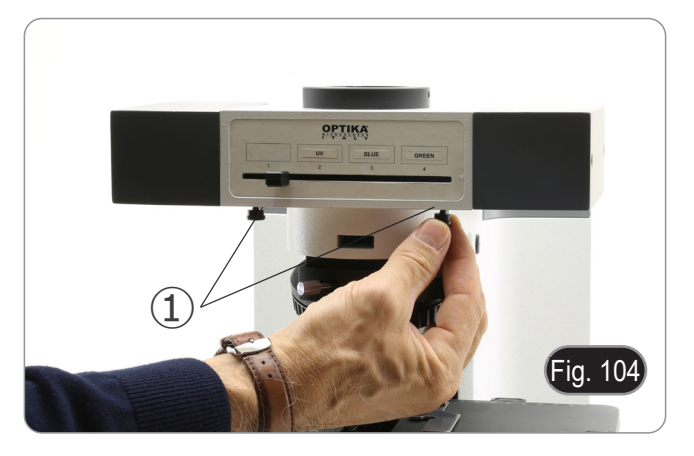

2. Setzen Sie die Rillen des UV-Schutzschildes ② in die Löcher ein (Fig. 105) und ziehen Sie die Schrauben ① wieder fest.

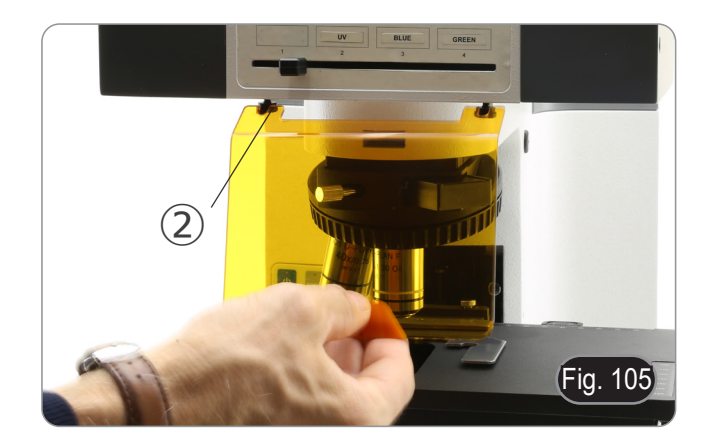

#### **16. Gleichzeitiger Phasenkontrast + Fluoreszenzanwendung**

**• Dieses Mikroskop ermöglicht die Beobachtung im Durchlicht-Phasenkontrast in Kombination mit Reflexlichtfluoreszenz. Schnell zerfallende Proben sollten zunächst in der Fluoreszenz und dann im Phasenkontrast beobachtet werden. Kombinierte Beobachtungen erleichtern die Identifizierung bestimmter Bereiche der Probe, die Fluoreszenz emittieren.**

#### **16.1 B-510FL**

- 1. Schalten Sie die Stromversorgung für die HBO-Leuchtstofflampe ein und warten Sie 5 Minuten, bevor sich der Lichtbogen stabilisiert.
- 2. Den Wahlschalter für den Filterhalter in eine leere Position oder, wenn der Filterhalter vollständig ist, in die Position mit dem UV-Filter bringen.
- 3. Setzen Sie das gewünschte PH-Objektiv ein und bewegen Sie den Phasenkontrastschieber auf die Position, die den entsprechenden Phasenring enthäl.
- 4. Fokussieren Sie die Probe.<br>5. Stellen Sie die Lichtintensit
- 5. Stellen Sie die Lichtintensität des Durchlichts ein.<br>6. Bewegen Sie den Auswahlschalter für den Fluore
- 6. Bewegen Sie den Auswahlschalter für den Fluoreszenzfilter in die gewünschte Position.
- 7. Um eine genaue Beobachtung der Probe zu erhalten, stellen Sie die Lichtintensität des transmittierten Lichts ein, um die Intensität der Fluoreszenz an die des Phasenkontrasts anzupassen.

#### **16.2 B-510LD serie**

- 1. Schalten Sie den Hauptschalter des Mikroskops ein.
- 2. Den Wahlschalter für den Filterhalter in eine leere Position oder, wenn der Filterhalter vollständig ist, in die Position mit dem UV-Filter bringen.
- 3. Setzen Sie das gewünschte PH-Objektiv ein und bewegen Sie den Phasenkontrastschieber auf die Position, die den entsprechenden Phasenring enthäl.
- 4. Fokussieren Sie die Probe.<br>5. Stellen Sie die Lichtintensit
- 5. Stellen Sie die Lichtintensität des Durchlichts ein.
- 6. Bewegen Sie den Auswahlschalter für den Fluoreszenzfilter in die gewünschte Position.<br>7. Stellen Sie die Lichtintensität des Auflichts ein.
- 7. Stellen Sie die Lichtintensität des Auflichts ein.

OM NEW DUTSCHER

8. Um eine genaue Beobachtung der Probe zu erhalten, stellen Sie die Lichtintensität des transmittierten Lichts ein, um die Intensität der Fluoreszenz an die des Phasenkontrasts anzupassen.

# **17. Mikrofotografie**

#### **17.1 Verwendung von C-Mount Kameras**

1. Lösen Sie die Sicherungsschraube ① am Binokulartubus und entfernen Sie die Staubkappe ②. (Fig. 106)

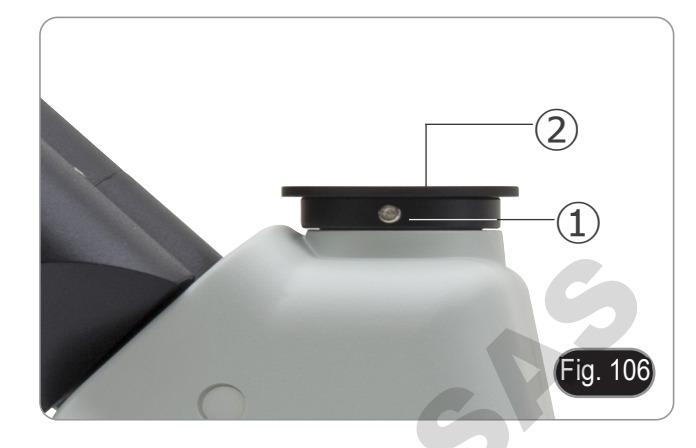

2. Schrauben Sie den Adapterschritt "C" ③ an die Kamera ④ und montieren Sie die runde Halterung der Stufe C in die leere Bohrung des Binokulartubus, dann ziehen Sie die Klemmschraube ① an. (Fig. 107)

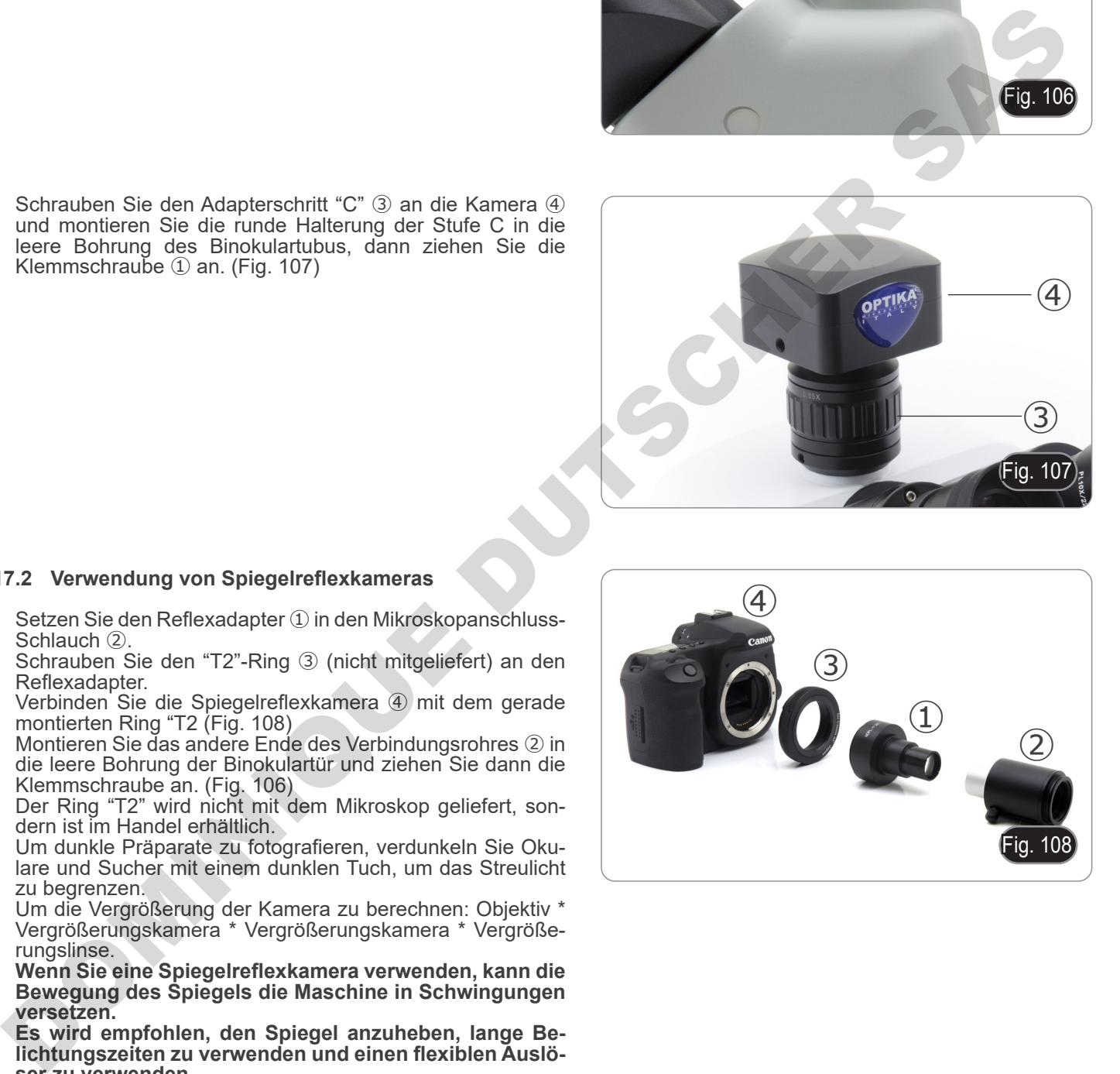

#### **17.2 Verwendung von Spiegelreflexkameras**

- 1. Setzen Sie den Reflexadapter ① in den Mikroskopanschluss-Schlauch ②.
- 2. Schrauben Sie den "T2"-Ring ③ (nicht mitgeliefert) an den Reflexadapter.
- 3. Verbinden Sie die Spiegelreflexkamera ④ mit dem gerade montierten Ring "T2 (Fig. 108)
- 4. Montieren Sie das andere Ende des Verbindungsrohres ② in die leere Bohrung der Binokulartür und ziehen Sie dann die Klemmschraube an. (Fig. 106)
- Der Ring "T2" wird nicht mit dem Mikroskop geliefert, sondern ist im Handel erhältlich.
- Um dunkle Präparate zu fotografieren, verdunkeln Sie Okulare und Sucher mit einem dunklen Tuch, um das Streulicht zu begrenzen.
- Um die Vergrößerung der Kamera zu berechnen: Objektiv \* Vergrößerungskamera \* Vergrößerungskamera \* Vergröße- rungslinse.
- **• Wenn Sie eine Spiegelreflexkamera verwenden, kann die Bewegung des Spiegels die Maschine in Schwingungen versetzen.**
- **• Es wird empfohlen, den Spiegel anzuheben, lange Belichtungszeiten zu verwenden und einen flexiblen Auslöser zu verwenden.**

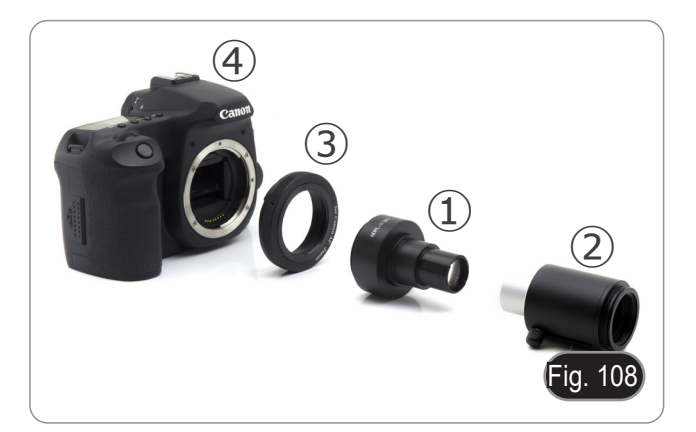

# **18. Wartung**

#### **Arbeitsumfeld**

Es wird empfohlen, das Mikroskop an einem sauberen, trockenen und stoßsicheren Ort zu verwenden, bei einer Tempe-<br>ratur zwischen 0° und 40° und einer Feuchtigkeit nicht über 85% (ohne Kondensation). Wenn nötig wird die Ver eines Luftentfeuchters empfohlen.

# **Vor und nach dem Gebrauch des Mikroskops**

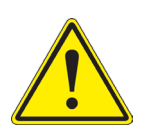

- 
- Das Mikroskop muss immer vertikal stehen.<br>Achten Sie darauf, die optischen Komponenten (z.B. Objektive, Okulare) nicht zu beschädigen oder<br>diese nicht fallen lassen.
- 
- 
- Behandeln Sie das Mikroskop mit Vorsicht und gebrauchen Sie nicht zu viel Kraft.<br>Führen Sie selber keinerlei Reparatur durch..<br>Nach dem Gebrauch schalten Sie das Licht aus, decken Sie das Mikroskop mit der mitgelieferten Staubschutzhaube und bewahren Sie es an einem sauberen, trockenen Ort auf.

#### **Elektrische Sicherheitsmaßnahmen**

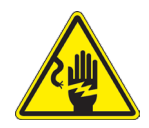

- Bevor Sie das Gerät an das Stromnetz anschließen, vergewissern Sie sich, dass die Netzspannung in Ihrer Region mit der Betriebsspannung des Geräts übereinstimmt und dass der Lampenschalter auf "Aus" steht.
- Die Benutzer sollten alle Sicherheitsvorschriften der Region beachten.
- Das Gerät hat das CE-Sicherheitszeichen erhalten. Der Benutzer trägt jedoch die volle Verantwortung für die sichere Verwendung dieses Geräts.

#### **Optikreinigung**

- Wenn Sie die optischen Komponenten reinigen müssen, verwenden Sie zuerst Druckluft.
- Falls nötig reinigen Sie die optischen Komponenten mit einem weichen Tuch.
- Als letzte Option befeuchten Sie einen Tuch mit einer Mischung 3:7 von Ethanol und Ether.
- **• Beachten Sie, dass Ethanol und Ether sehr entzündliche Flüssigkeiten sind. Sie müssen bei einer Wärmequelle, bei Funken oder bei elektrische Geräte nicht verwendet werden. Verwenden Sie diese Chemikalien in einer gut belüfteten Raum.** Content Sie dramat die optischen Komponenten (z.B. Objektive, Okulare) nicht zu beschädigen od<br>
Cheen oleh fallen lassen.<br>
Den reich fallen lassen.<br>
Den reich fallen lassen.<br>
Den reich fallen lassen.<br>
Den besteuch schelle
- Scheuern Sie keine Oberfläche der optischen Komponenten mit den Händen, da Fingerabdrücke die Optik beschädigen können.
- Montieren Sie die Objektive und Okulare nicht ab, um sie zu reinigen.

#### **Am Besten verwenden Sie das OPTIKA Reinigungskit (siehe Katalog)**

Falls das Mikroskop aus Wartungszwecken an Optika zurückgeschickt werden muss, verwenden Sie bitte immer die Originalverpackung.

# **19. Probleme und Lösungen**

Lesen Sie die Informationen in der folgenden Tabelle, um Probleme bei der Bedienung zu beheben.

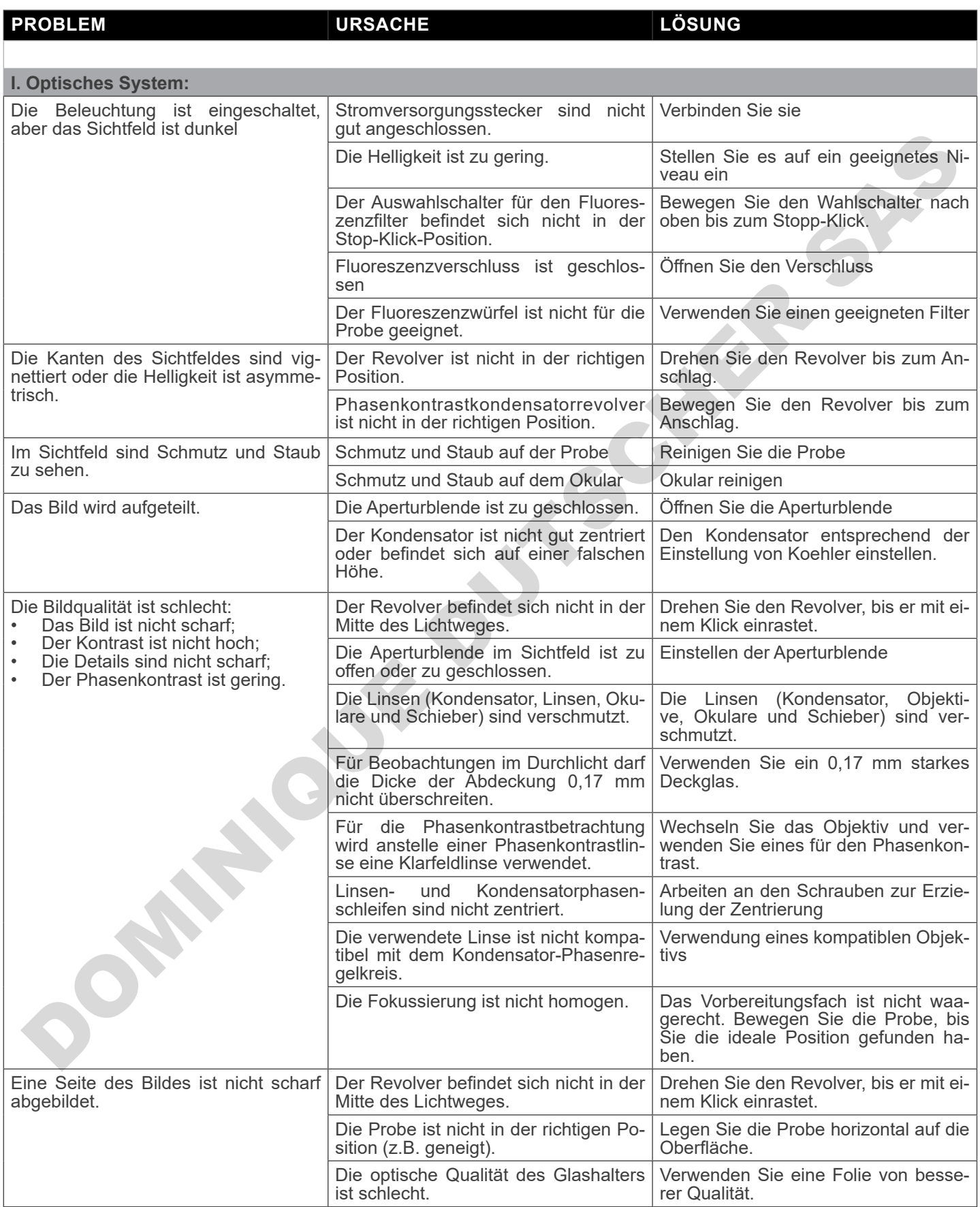

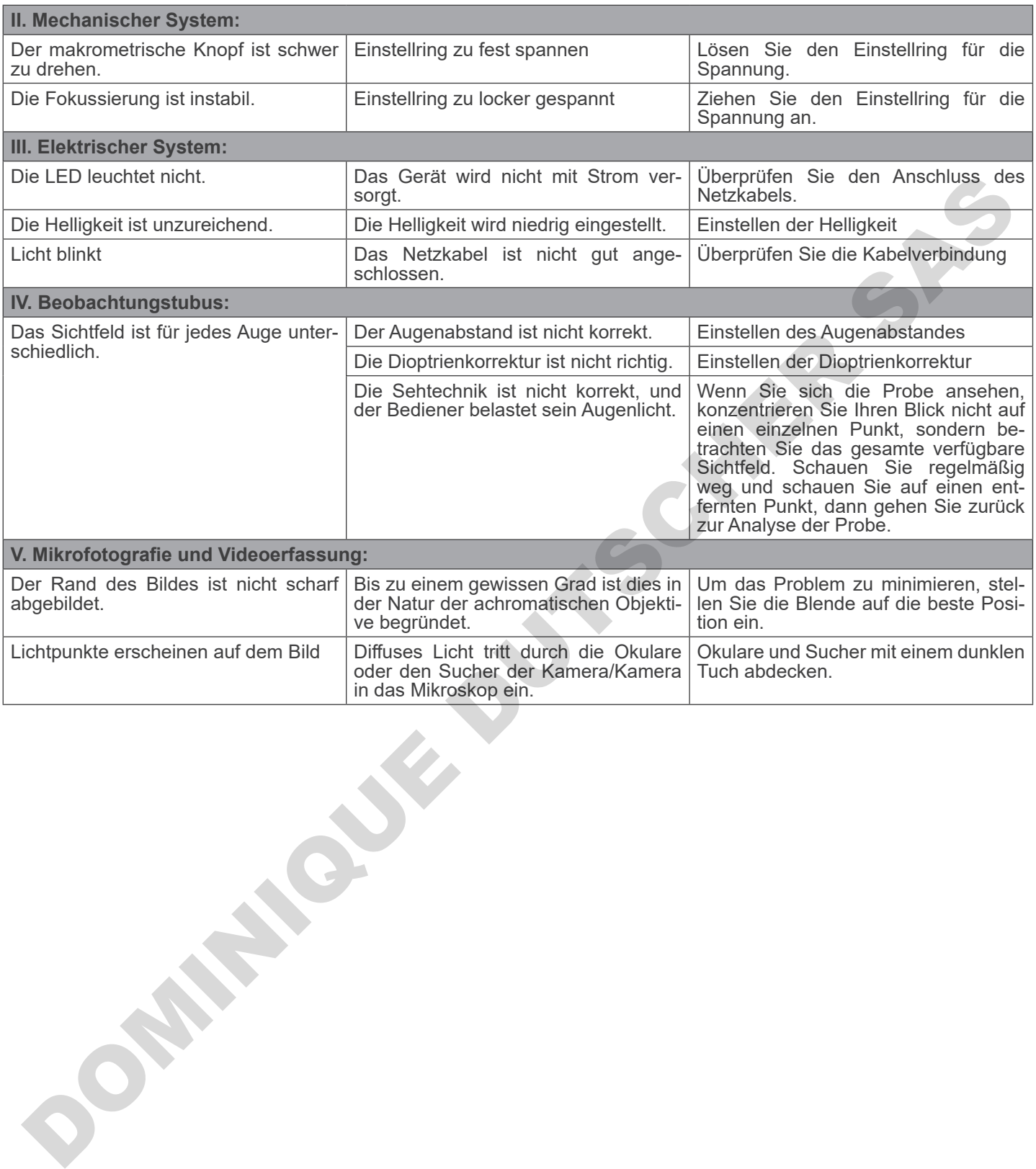

#### **Wiederverwertung**

Gemäß dem Artikel 13 vom Dekret Nr. 151 vom 25.07.2005 "Umsetzung der Richtlinien 2002/95/EG, 2002/96/EG und 2003/108/EG in Bezug auf die Verwendung gefährlicher Stoffe in elektrischen und elektronischen Geräten sowie die Abfal- lentsorgung".

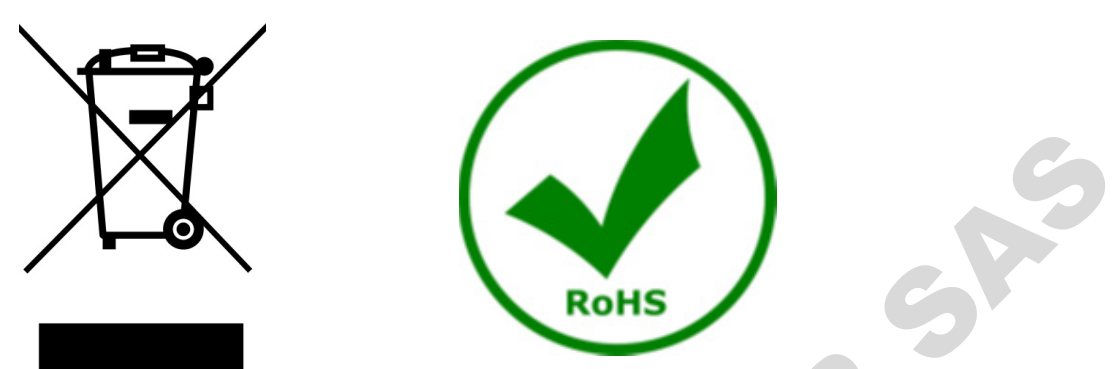

Das Symbol vom Müllcontainer erscheint auf dem Gerät oder der Verpackung und weist darauf hin, dass das Produkt Ende des Lebens separat von anderen Abfällen entsorgt werden muss. Die getrennte Sammlung von Geräten, die am Ende Ihrer Lebensdauer sind, wird vom Hersteller organisiert. Der Benutzer, der dieses Gerät entsorgen möchtet, muss dann Kontakt mit dem Hersteller aufnehmen und der Vorgehensweise folgen, die zur separaten Entsorgung eingeführt geworden ist. Die korrekte Sammlung von Geräten um die nachfolgende Behandlung, Entsorgung und umweltfreundliche Wiederverwendung zu ermöglichen ist ein Beitrag um negative Auswirkungen auf der Umwelt und der Gesundheit zu vermeiden und die Wiederverwendung der Gerätkomponenten zu begünstigen. Die Illegale Entsorgung des Produkts vom Benutzer wird gemäß den geltenden Bestimmungen bestraft. For Multicontainer erscheint auf dem Gerät oder der Verpackung und<br>
us eigenst von anderen Abfällen entsort werden muss. Die getrennte S.<br>
der Starf wird won Hersteller organisiert. Der Benutzs. Die getrennte S.<br>
ter Starm

# OPTIKA<sup>®</sup> S.r.l.

Via Rigla, 30 - 24010 Ponteranica (BG) - ITALY Tel.: +39 035.571.392 info@optikamicroscopes.com - www.optikamicroscopes.com **DOMINIQUE DUTIER S.r.I.**<br>
ON THE REGISTION PROTOCOLOGY SASSES AND CONTRACT SASTES AND CONTRACT SASTES AND CONTRACT SASTES AND CONTRACT ON THE CONTRACT OF CONTRACT ON THE CONTRACT OF CONTRACT OF CONTRACT ON THE CONTRACT OF

# **OPTIKA<sup>®</sup> Spain**<br>spain@optikamicroscopes.com

**OPTIKA® USA** usa@optikamicroscopes.com

OPTIKA **China** ® china@optikamicroscopes.com

OPTIKA **India** ® india@optikamicroscopes.com

**OPTIKA<sup>®</sup> Central America**<br>camerica@optikamicroscopes.com

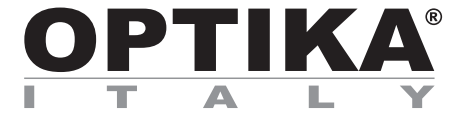

**Série B-510** 

# **MANUAL DE INSTRUÇÕES**

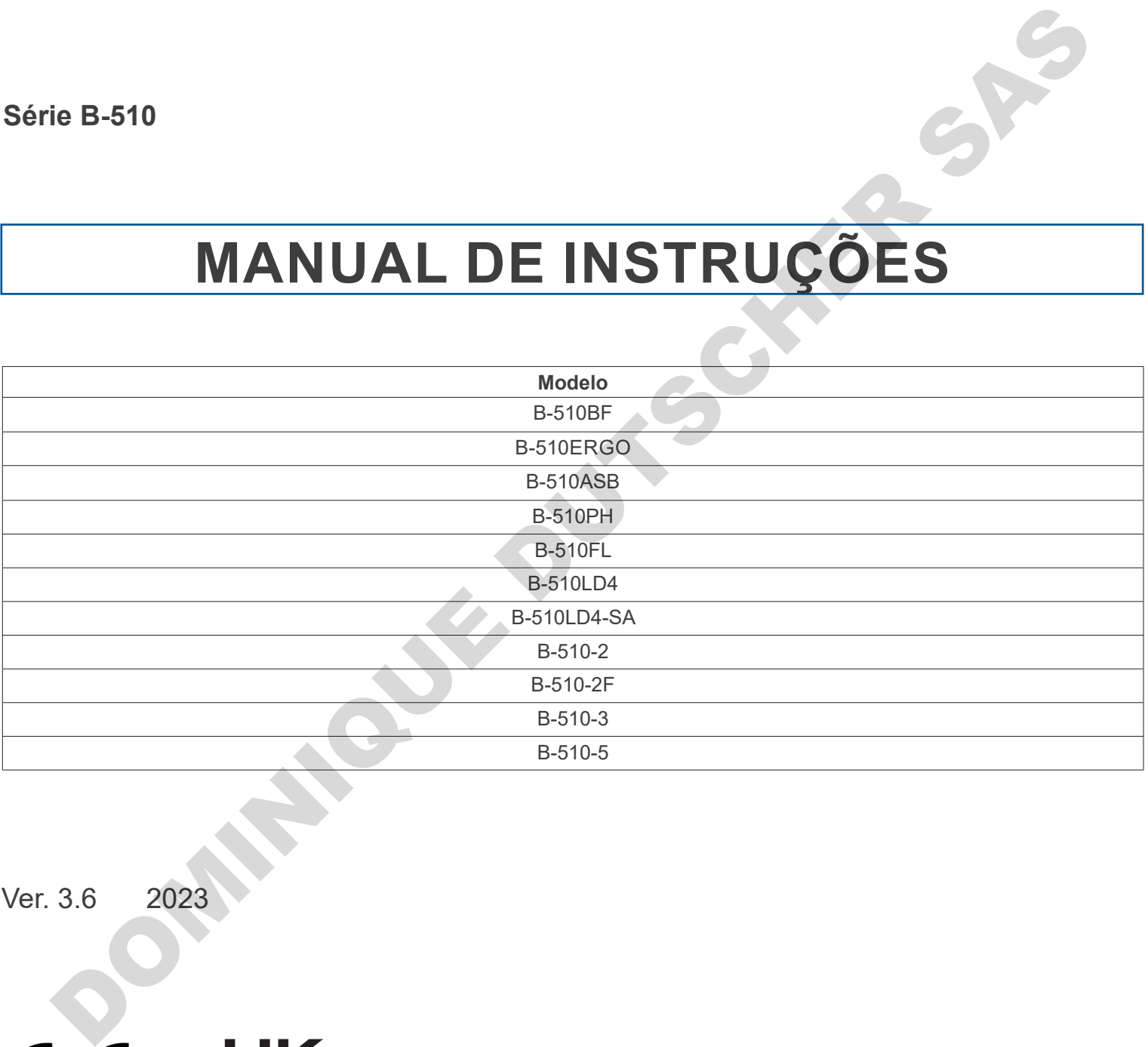

Ver. 3.6 2023

# **Tabela de Conteúdos**

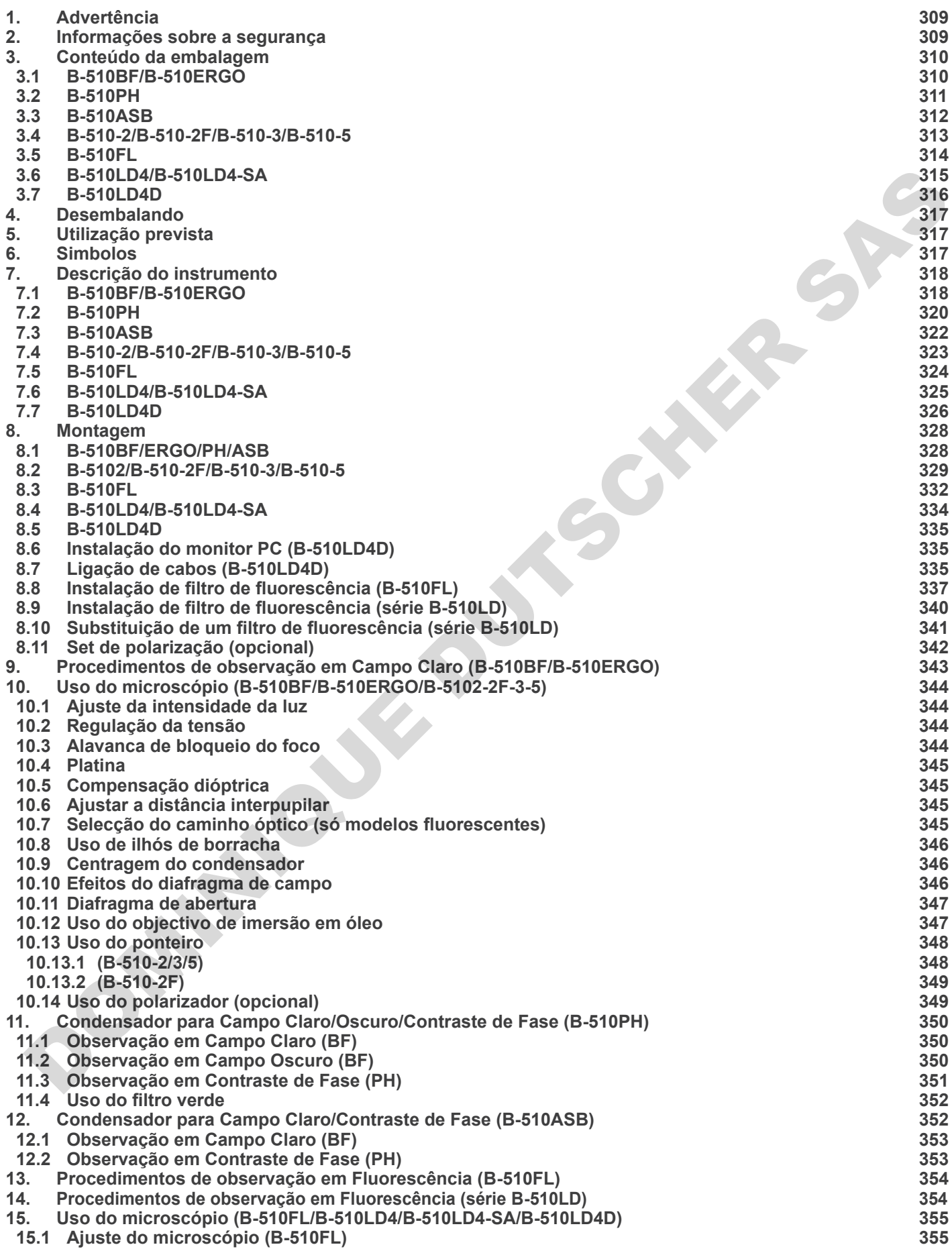

- 
- **15.2 Uso do microscópio (B-510FL) 357 15.2.1 Uso do obturador (apenas B-510FL) 357**
- **15.3 Uso do microscopio (série B-510LD) 358**
- **15.4 Uso da placa de exclusão da luz 359**
- 
- **15.5 Uso do escudo UV 359 16. Observação simultânea Contraste de fase + Fluorescência 360**
- **16.1 B-510FL 360**
- **16.2 Série B-510LD 360**
- **17. Microfotografia 361**
- **17.1 Uso de câmaras de paso "C" 361** . Microcologista<br>
7.1 Woodce changes de paso "C"<br>
7.2 Moodce changes Reflex<br>
2. Moodce changes Reflex<br>
2. Moodce changes Reflex<br>
2. Moodce changes Reflex<br>
2. Moodce changes are problems<br>
2. December 2. 2. Moodce changes ar
- **17.2 Uso de câmaras Reflex 361**
- **18. Manutenção 362**
- **19. Resolução de problemas 363**
- **Eliminação 365**

# **1. Advertência**

Este microscópio é um instrumento científico de alta precisão, projectado para durar um longo tempo com manutenção mínima; a sua realização respeita os melhores padrões ópticos e mecânicos, para que possa ser utilizado diariamente. Recordamos que este manual contém informações importantes para a segurança e a manutenção do instrumento, portanto deve ser colocado à disposição daqueles que o irão utilizar. O fabricante exime-se de qualquer responsabilidade em caso de utilização do instrumento não indicada neste manual.

# **2. Informações sobre a segurança**

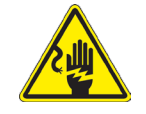

#### **Para evitar choques eléctricos**

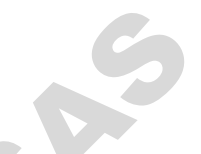

Antes de ligar o cabo de alimentação com a tomada eléctrica, certificar-se de que a tensão da rede local coincida com a tensão do instrumento e que o interruptor da iluminação esteja na posição "OFF".

Os utilizadores deverão seguir todas as normas de segurança locais. O instrumento tem certificação CE. Em todo o caso, os utilizadores são os únicos responsáveis pela utilização segura do instrumento. Para a utilização com segurança do<br>instrumento, é importante respeitar as seguintes instruções e ler completamente o manual. instrumento, é importante respeitar as seguintes instruções e ler completamente o manual. The company of the subsection of the state of the company of the company of the state of the state of the state of the state of the state of the state of the state of the state of the state of the state of the state of the

# **3. Conteúdo da embalagem**

# **3.1 B-510BF/B-510ERGO**

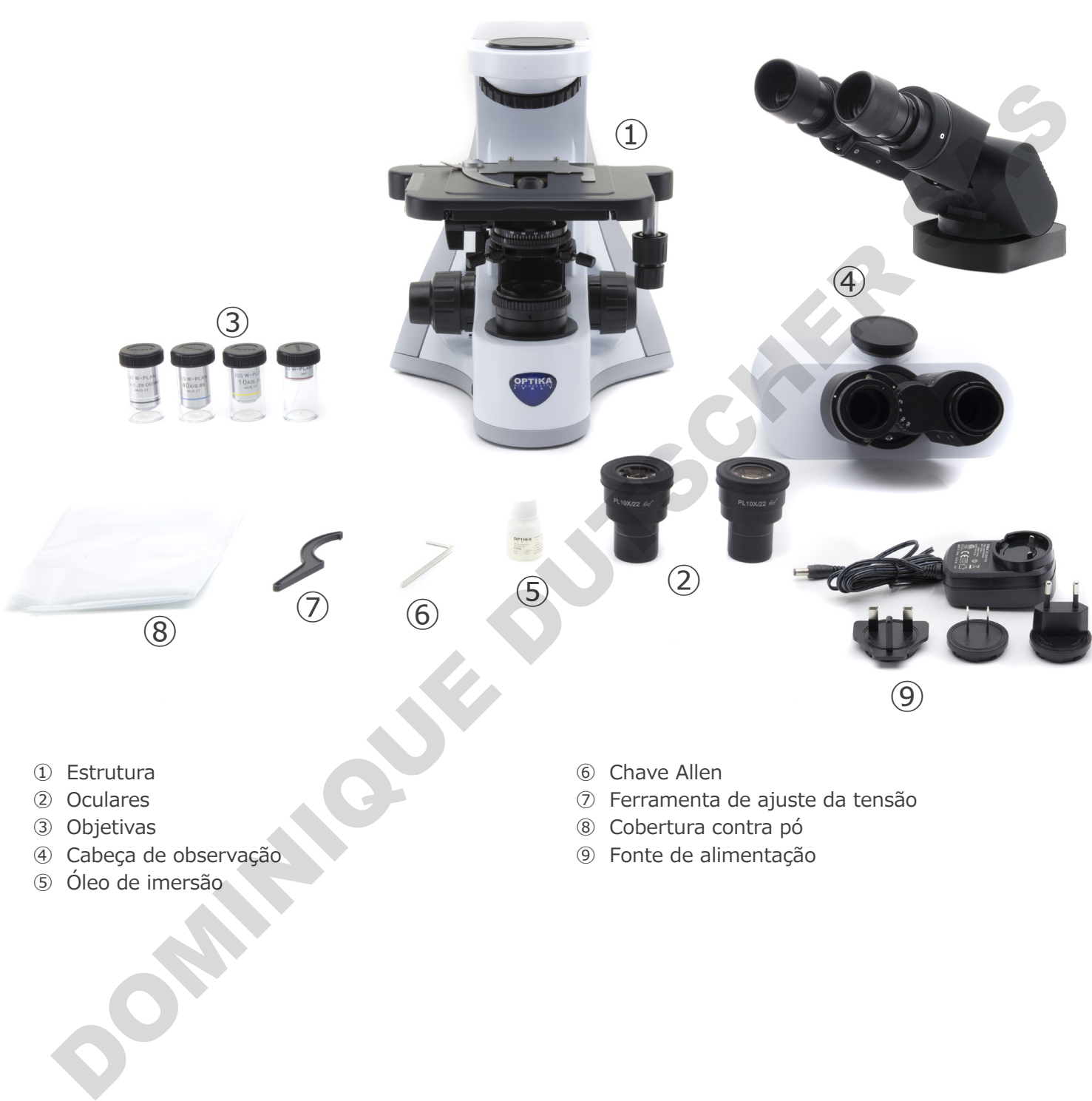

- ① Estrutura
- ② Oculares
- ③ Objetivas
- ④ Cabeça de observação
- ⑤ Óleo de imersão
- ⑥ Chave Allen
- ⑦ Ferramenta de ajuste da tensão
- ⑧ Cobertura contra pó
- ⑨ Fonte de alimentação

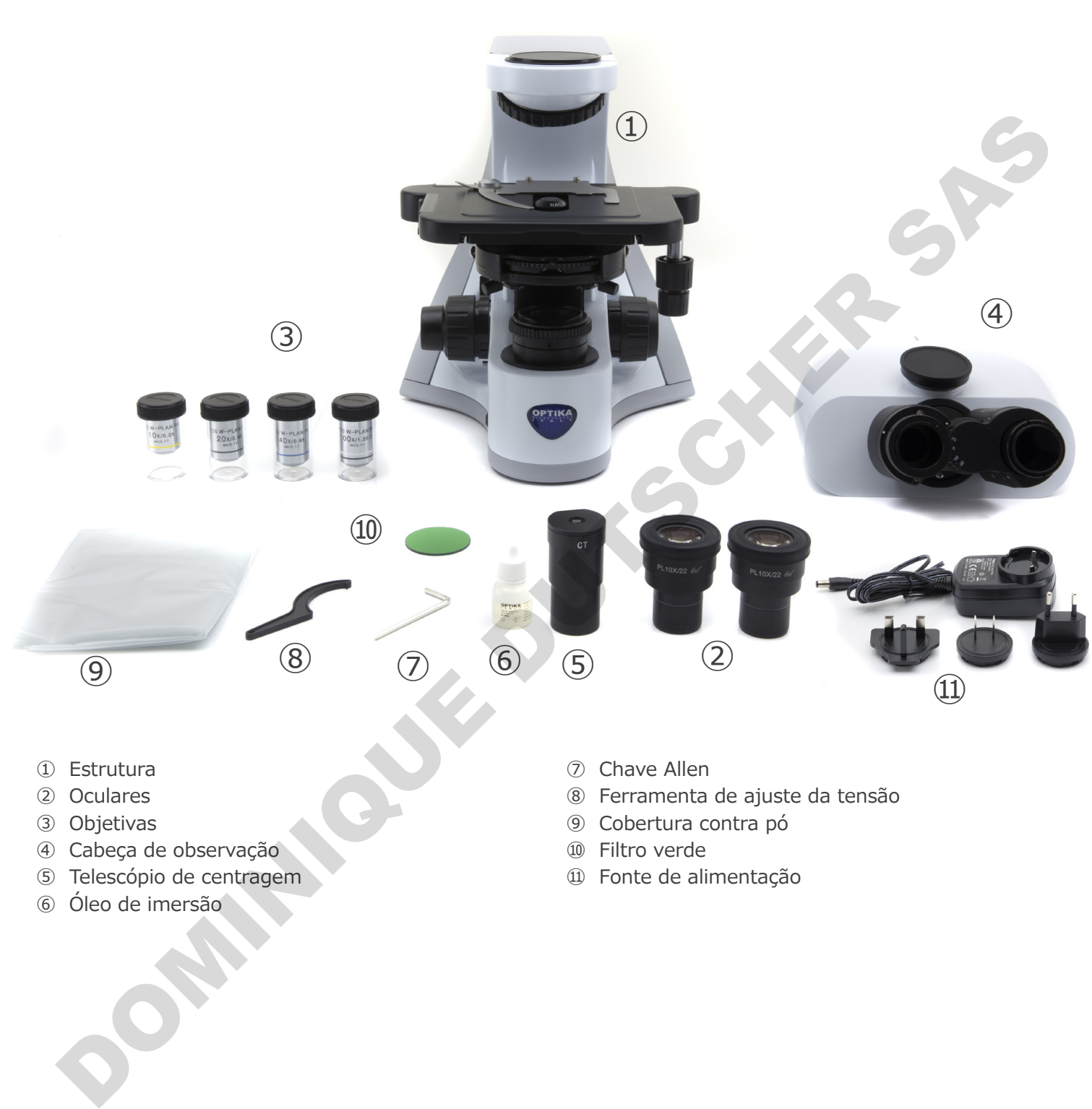

- ① Estrutura
- ② Oculares
- ③ Objetivas
- ④ Cabeça de observação
- ⑤ Telescópio de centragem
- ⑥ Óleo de imersão
- ⑦ Chave Allen
- ⑧ Ferramenta de ajuste da tensão
- ⑨ Cobertura contra pó
- ⑩ Filtro verde
- ⑪ Fonte de alimentação

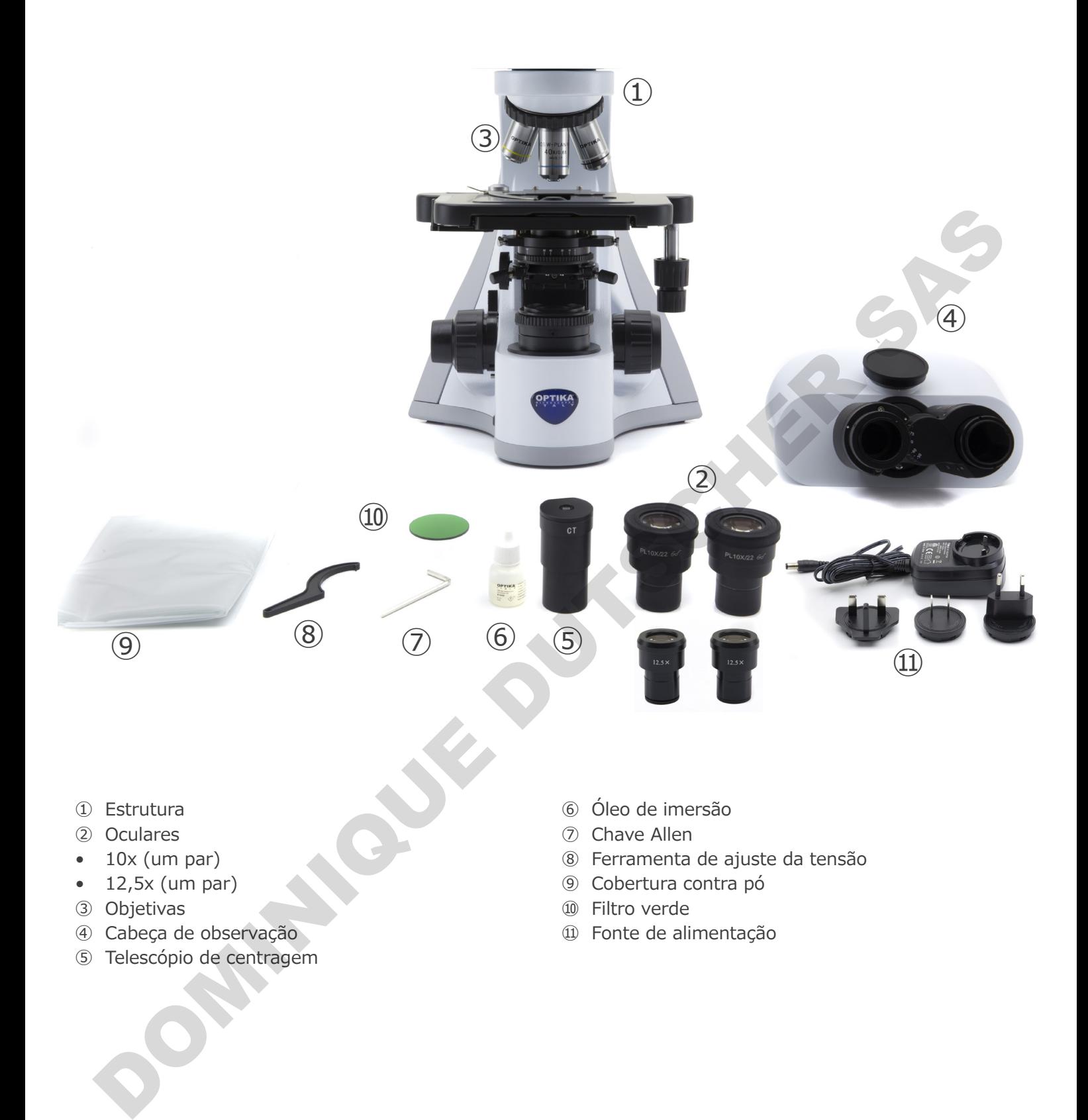

- ① Estrutura
- ② Oculares
- $\bullet$  10x (um par)
- $\bullet$  12,5x (um par)
- ③ Objetivas
- ④ Cabeça de observação
- ⑤ Telescópio de centragem
- ⑥ Óleo de imersão
- ⑦ Chave Allen
- ⑧ Ferramenta de ajuste da tensão
- ⑨ Cobertura contra pó
- ⑩ Filtro verde
- ⑪ Fonte de alimentação

#### **3.4 B-510-2/B-510-2F/B-510-3/B-510-5**

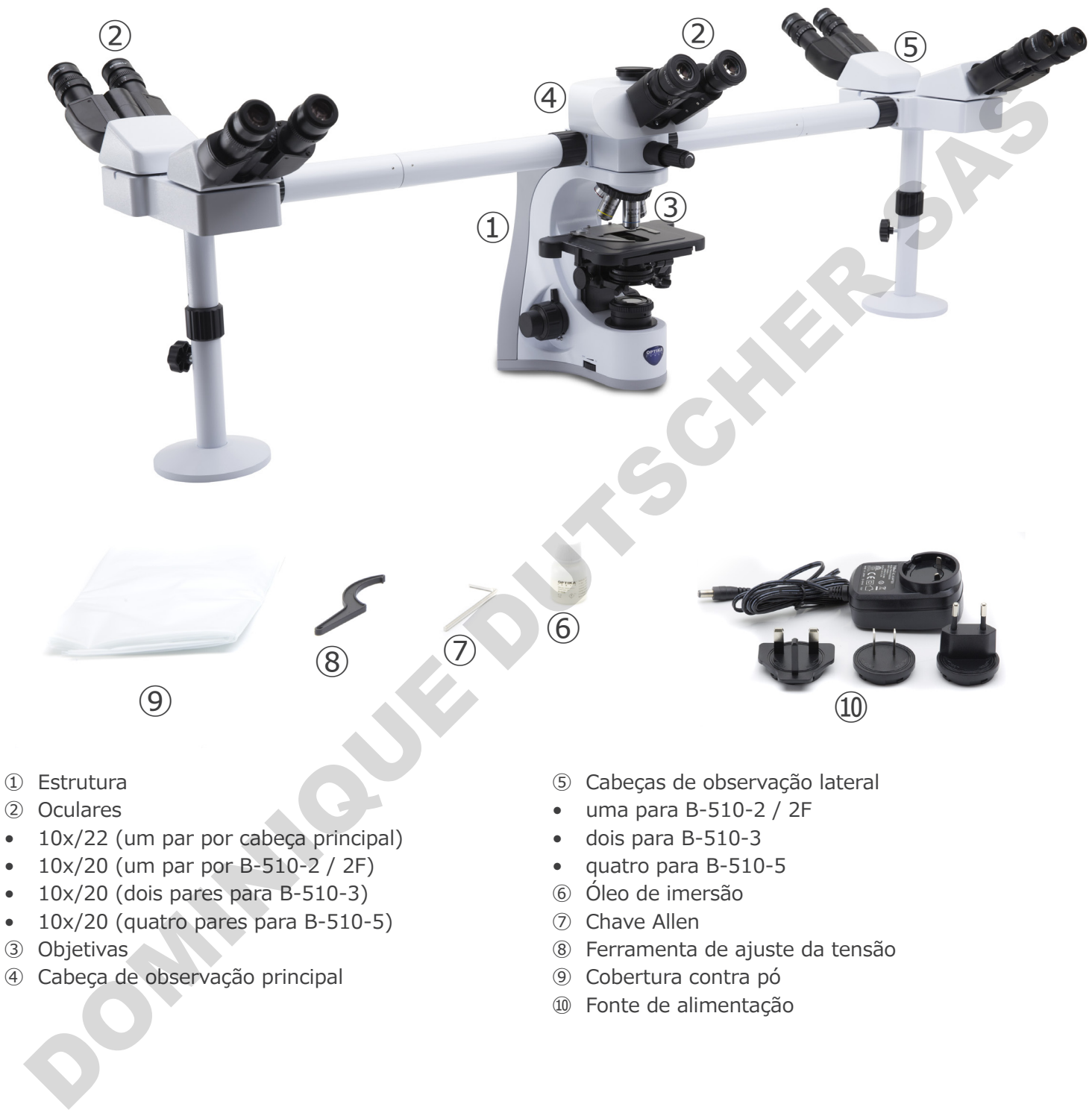

- 
- $\bullet$  10x/20 (dois pares para B-510-3)
- 10x/20 (quatro pares para B-510-5)
- ③ Objetivas
- ④ Cabeça de observação principal
- • quatro para B-510-5
- ⑥ Óleo de imersão
- ⑦ Chave Allen
- ⑧ Ferramenta de ajuste da tensão
- ⑨ Cobertura contra pó
- ⑩ Fonte de alimentação

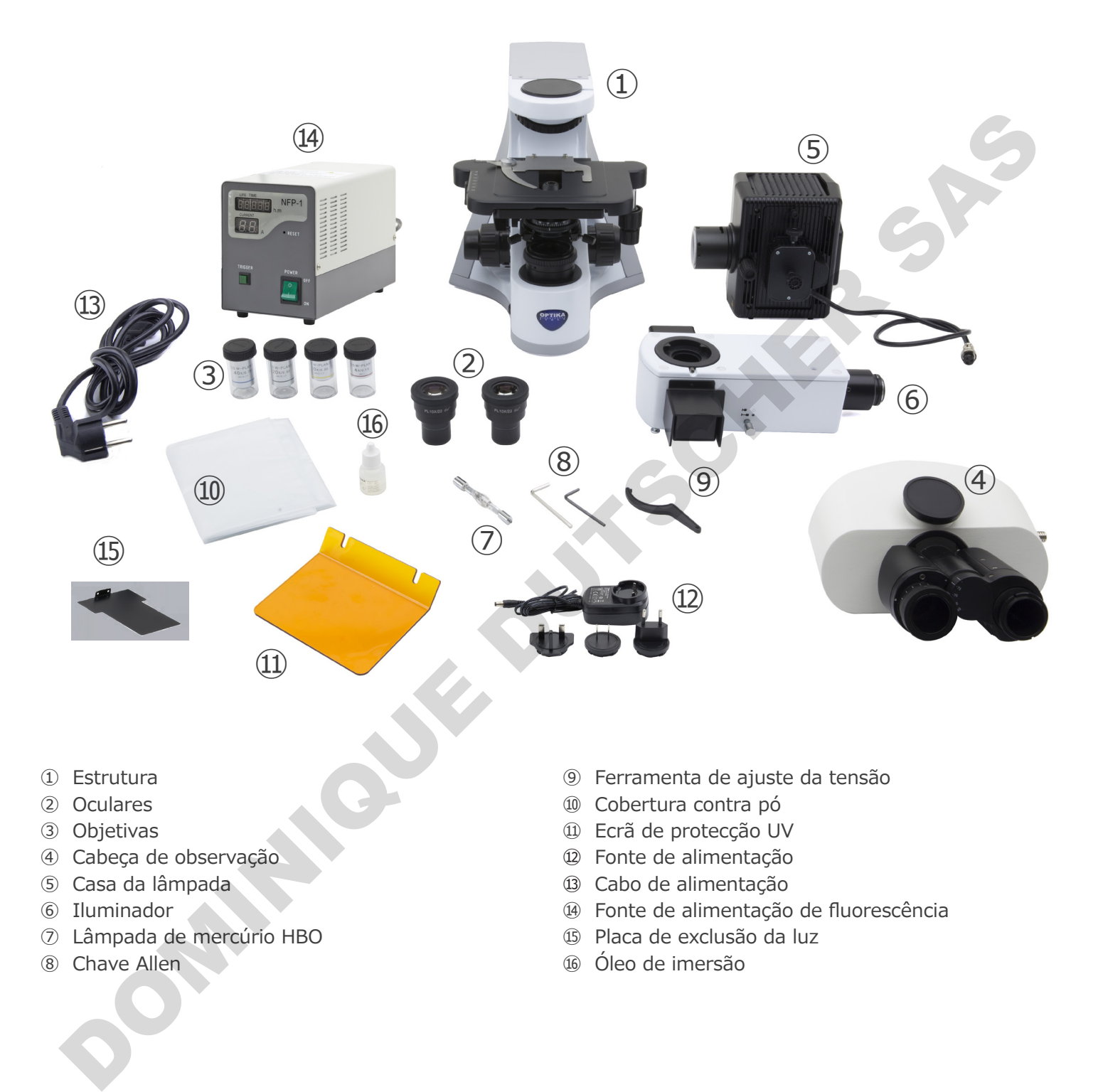

- ① Estrutura
- ② Oculares
- ③ Objetivas
- ④ Cabeça de observação
- ⑤ Casa da lâmpada
- ⑥ Iluminador
- ⑦ Lâmpada de mercúrio HBO
- ⑧ Chave Allen
- ⑨ Ferramenta de ajuste da tensão
- ⑩ Cobertura contra pó
- ⑪ Ecrã de protecção UV
- ⑫ Fonte de alimentação
- ⑬ Cabo de alimentação
- ⑭ Fonte de alimentação de fluorescência
- ⑮ Placa de exclusão da luz
- ⑯ Óleo de imersão

#### **3.6 B-510LD4/B-510LD4-SA**

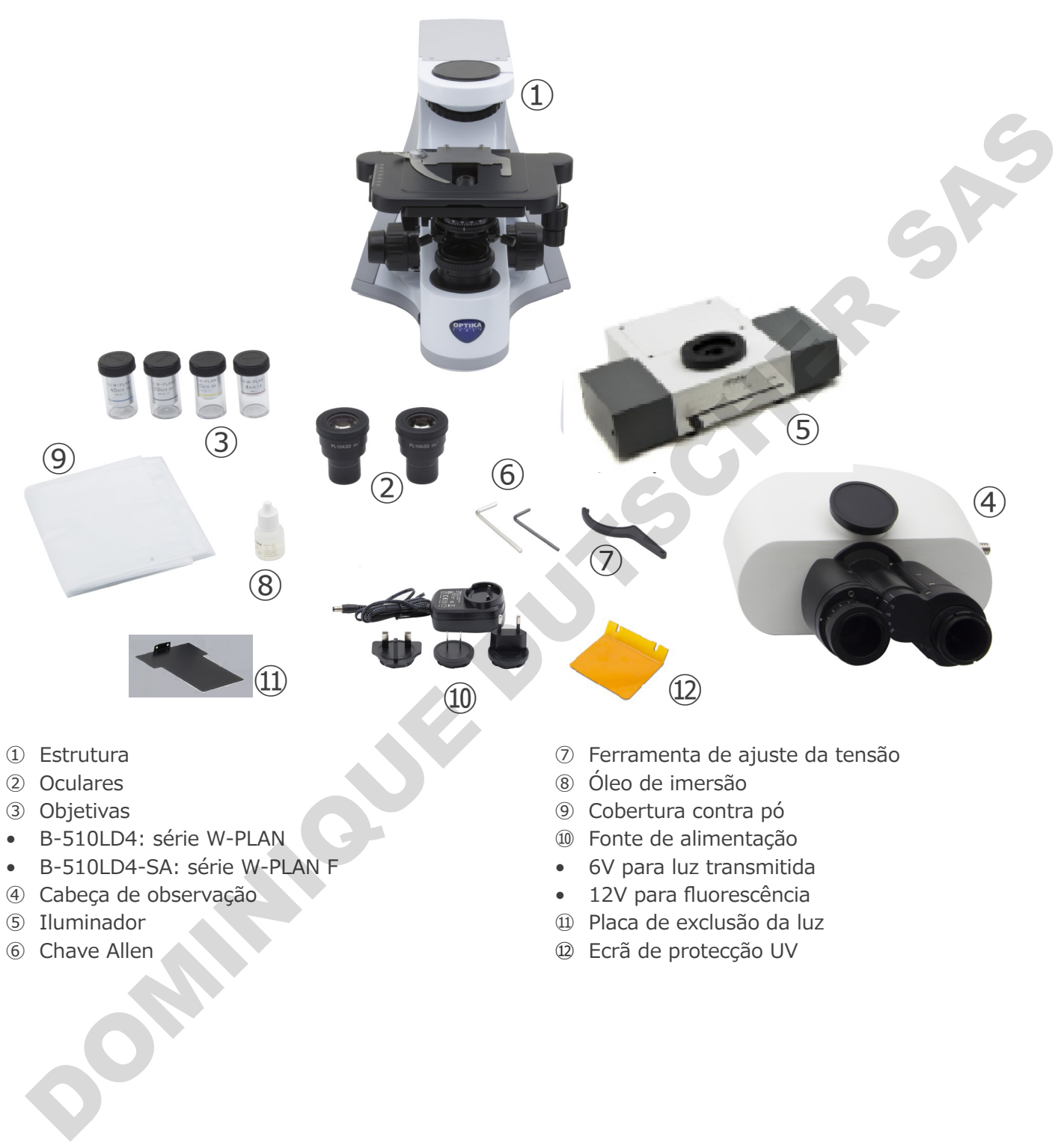

- ① Estrutura
- ② Oculares
- ③ Objetivas
- • B-510LD4: série W-PLAN
- • B-510LD4-SA: série W-PLAN F
- ④ Cabeça de observação
- ⑤ Iluminador
- ⑥ Chave Allen
- ⑦ Ferramenta de ajuste da tensão
- ⑧ Óleo de imersão
- ⑨ Cobertura contra pó
- ⑩ Fonte de alimentação
- • 6V para luz transmitida
- • 12V para fluorescência
- ⑪ Placa de exclusão da luz
- ⑫ Ecrã de protecção UV

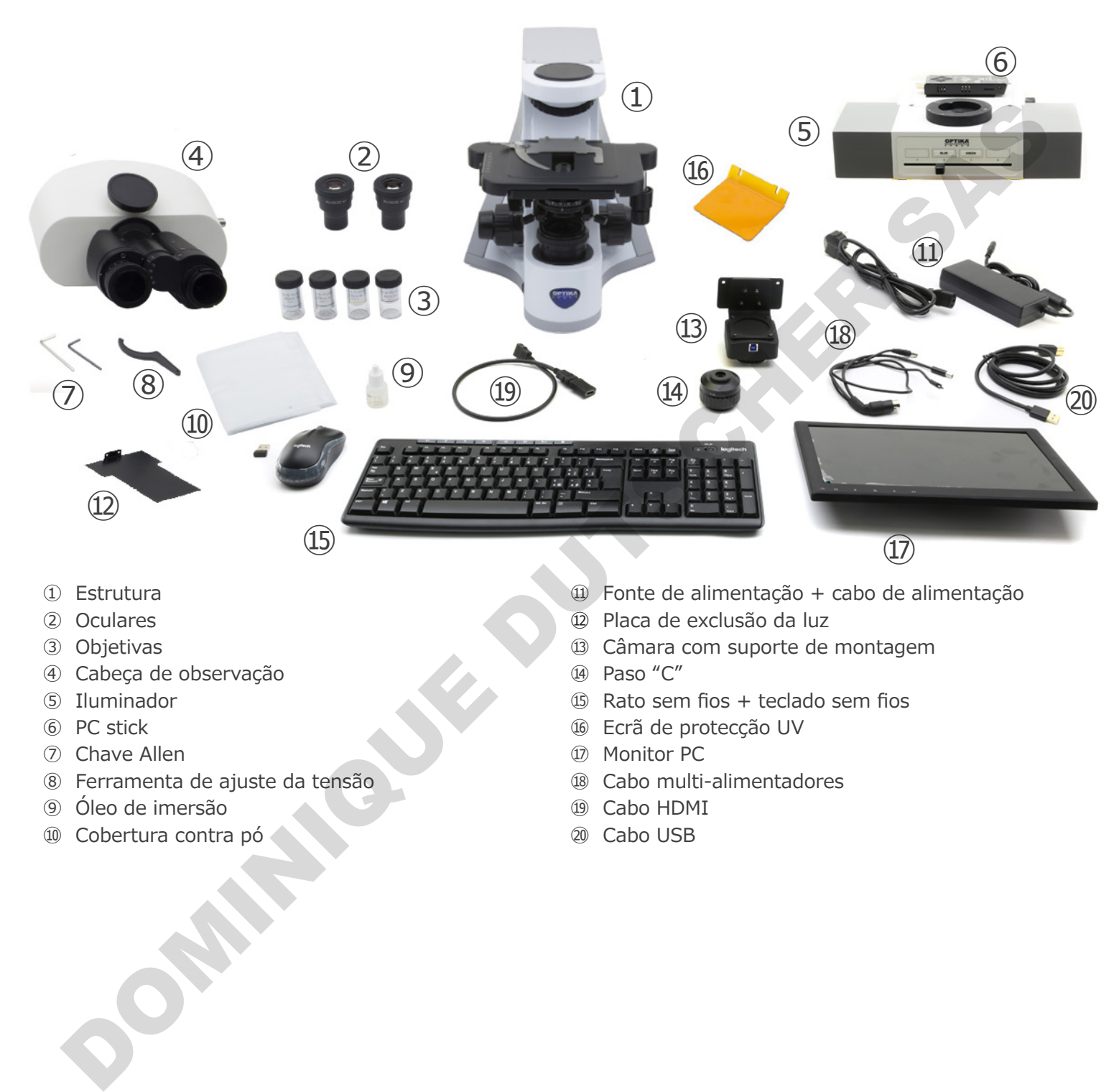

- ① Estrutura
- ② Oculares
- ③ Objetivas
- ④ Cabeça de observação
- ⑤ Iluminador
- ⑥ PC stick
- ⑦ Chave Allen
- ⑧ Ferramenta de ajuste da tensão
- ⑨ Óleo de imersão
- ⑩ Cobertura contra pó
- ⑪ Fonte de alimentação + cabo de alimentação
- ⑫ Placa de exclusão da luz
- ⑬ Câmara com suporte de montagem
- ⑭ Paso "C"
- ⑮ Rato sem fios + teclado sem fios
- ⑯ Ecrã de protecção UV
- ⑰ Monitor PC
- ⑱ Cabo multi-alimentadores
- ⑲ Cabo HDMI
- ⑳ Cabo USB

# **4. Desembalando**

O microscópio é alojado em um recipiente de isopor moldado. Remova a fita da borda do recipiente e levante a metade superior do recipiente. Tome algum cuidado para evitar que os itens ópticos (objectivos e oculares) cair e ficar danificado. Usando ambas as mãos (uma ao redor do braço e outra ao redor da base), levante o microscópio do recipiente e coloque-o em uma mesa estável.

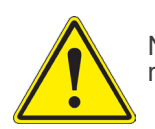

Não toque com as mãos nuas superfícies ópticas como lentes, filtros ou óculos. Vestígios de graxa ou outros resíduos podem deteriorar a qualidade final da imagem e corroer a superfície óptica em pouco tempo.

# **5. Utilização prevista**

#### **Modelos padrão**

Apenas para uso em pesquisa e ensino. Não se destina a qualquer uso terapêutico ou diagnóstico animal ou humano.

#### **Modelos IVD**

Também para uso diagnóstico, visando a obtenção de informações sobre a situação fisiológica ou patológica do indivíduo.

# **6. Simbolos**

A tabela seguinte apresenta os símbolos utilizados neste manual.

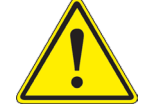

# **PERIGO**

Este símbolo indica um risco potencial e adverte que é preciso proceder com cuidado.

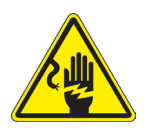

# **CHOQUE ELÉCTRICO**

Este símbolo indica um risco de choque eléctrico.

Utilização prevista<br>
odelos padrão<br>
cense para uso em pesquisa e ensino. Não se destina a qualquer uso tempetrito ou diagnóstico atimad cu furnano.<br>
mbém para uso diagnóstico. visando a obtenção de informações sobre a situ

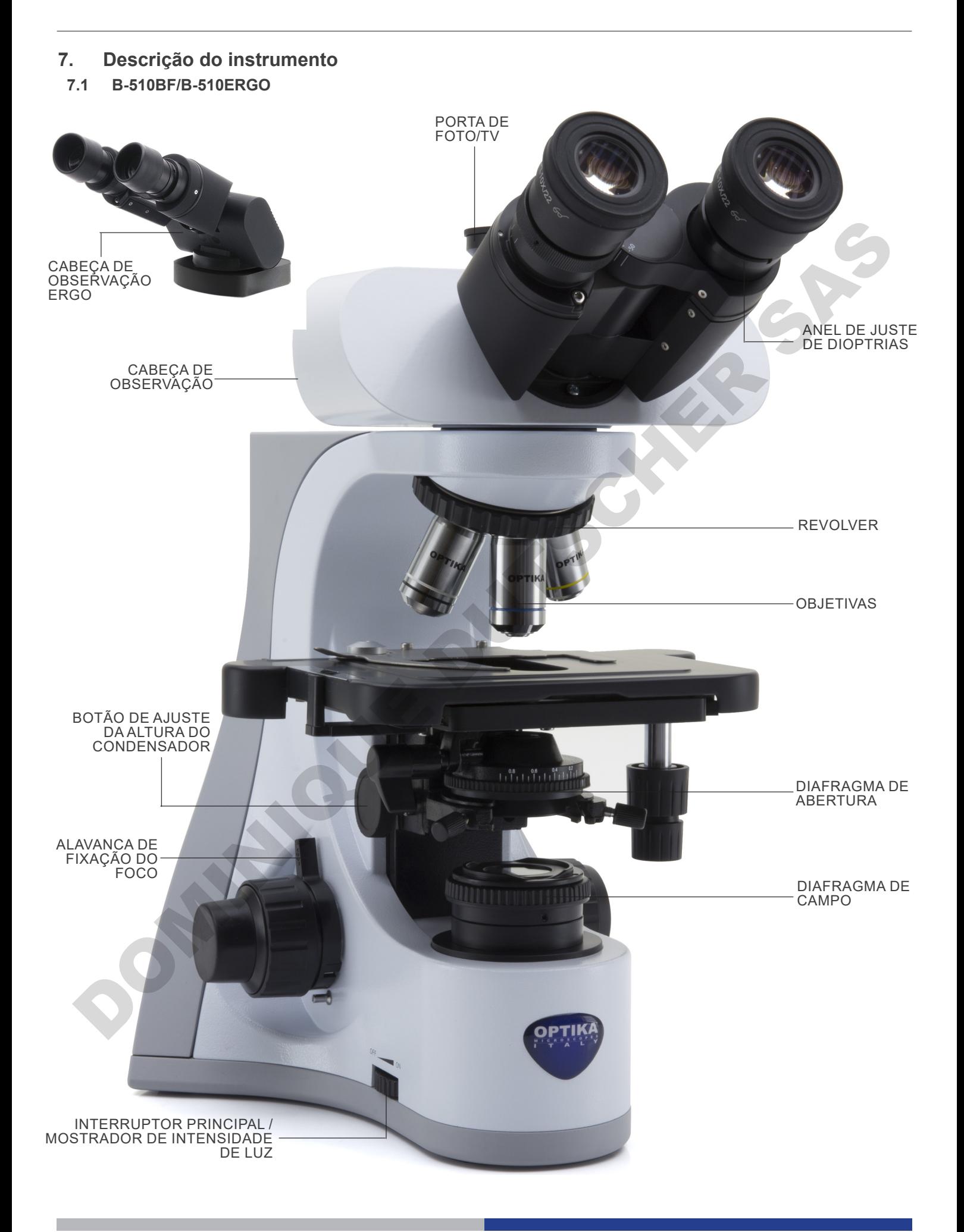

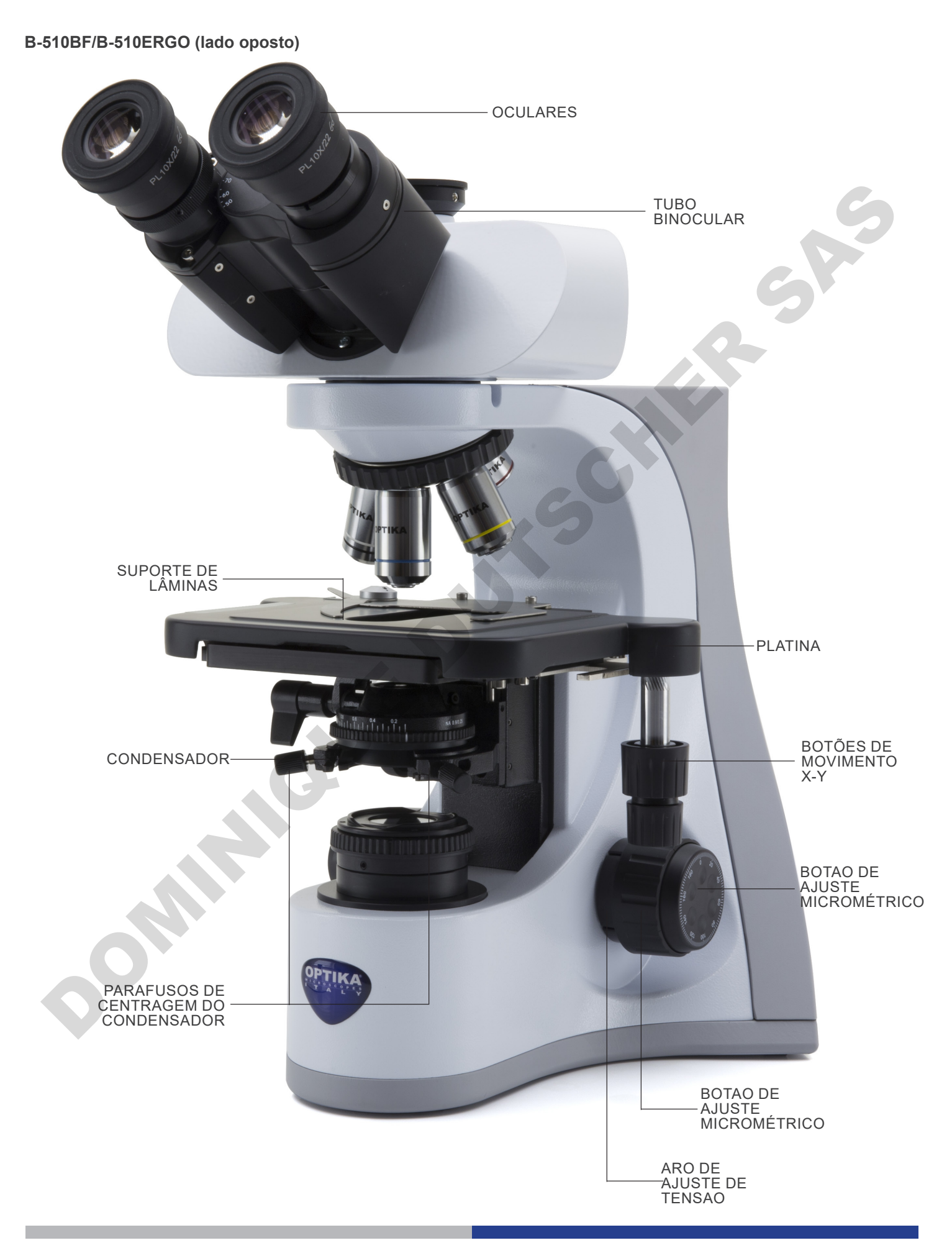

**7.2 B-510PH**

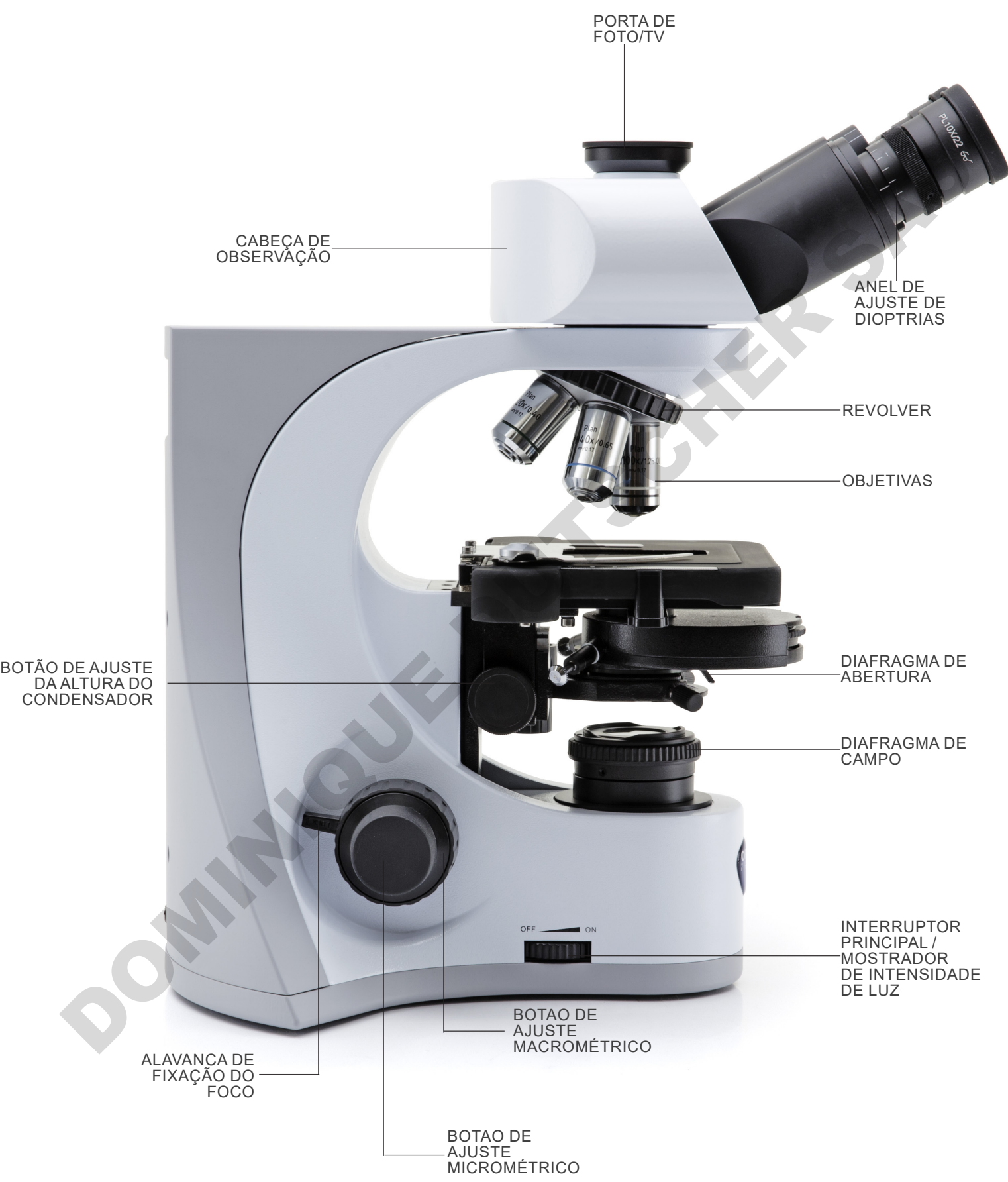

#### **B-510PH (lado oposto)**

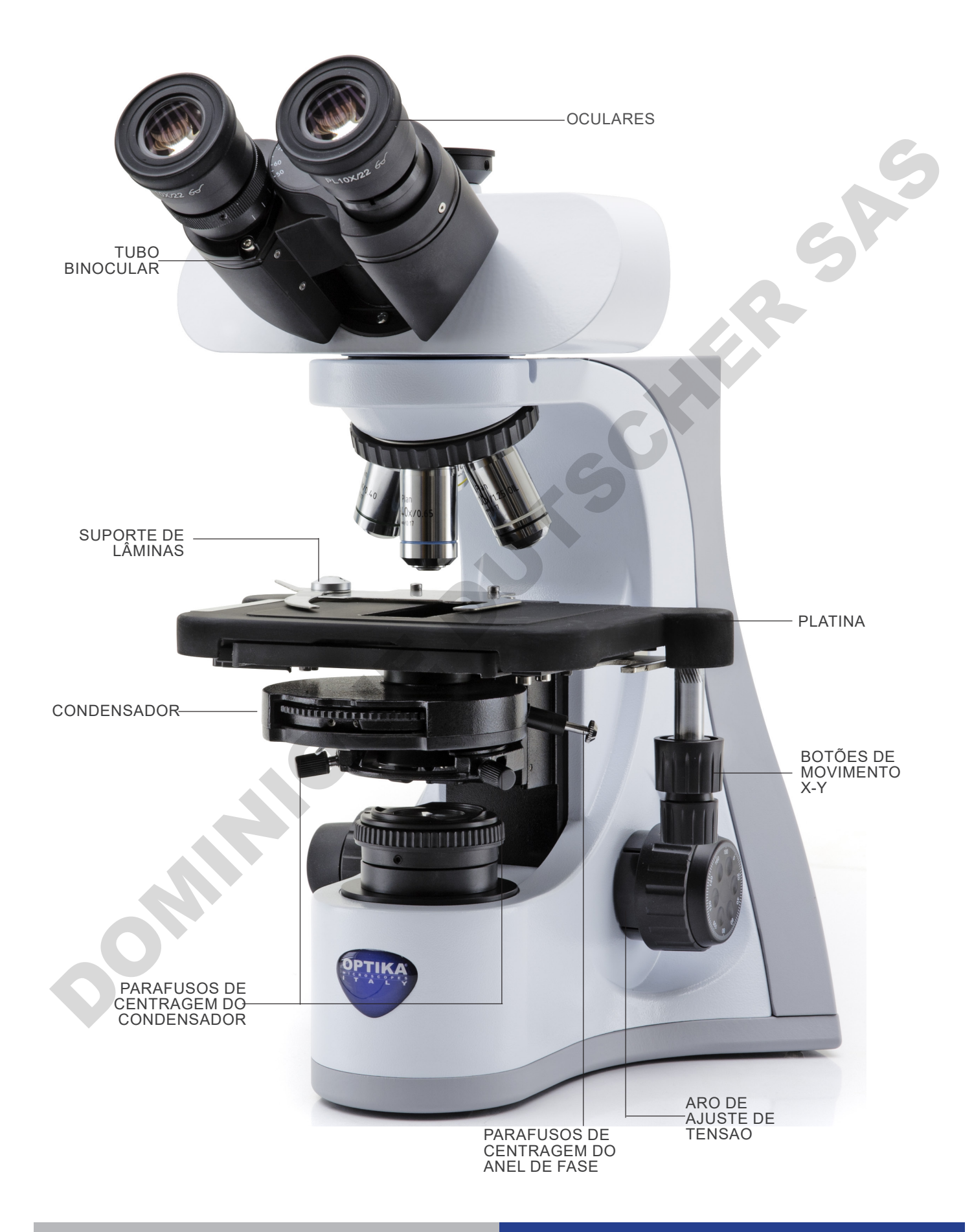

**7.3 B-510ASB**

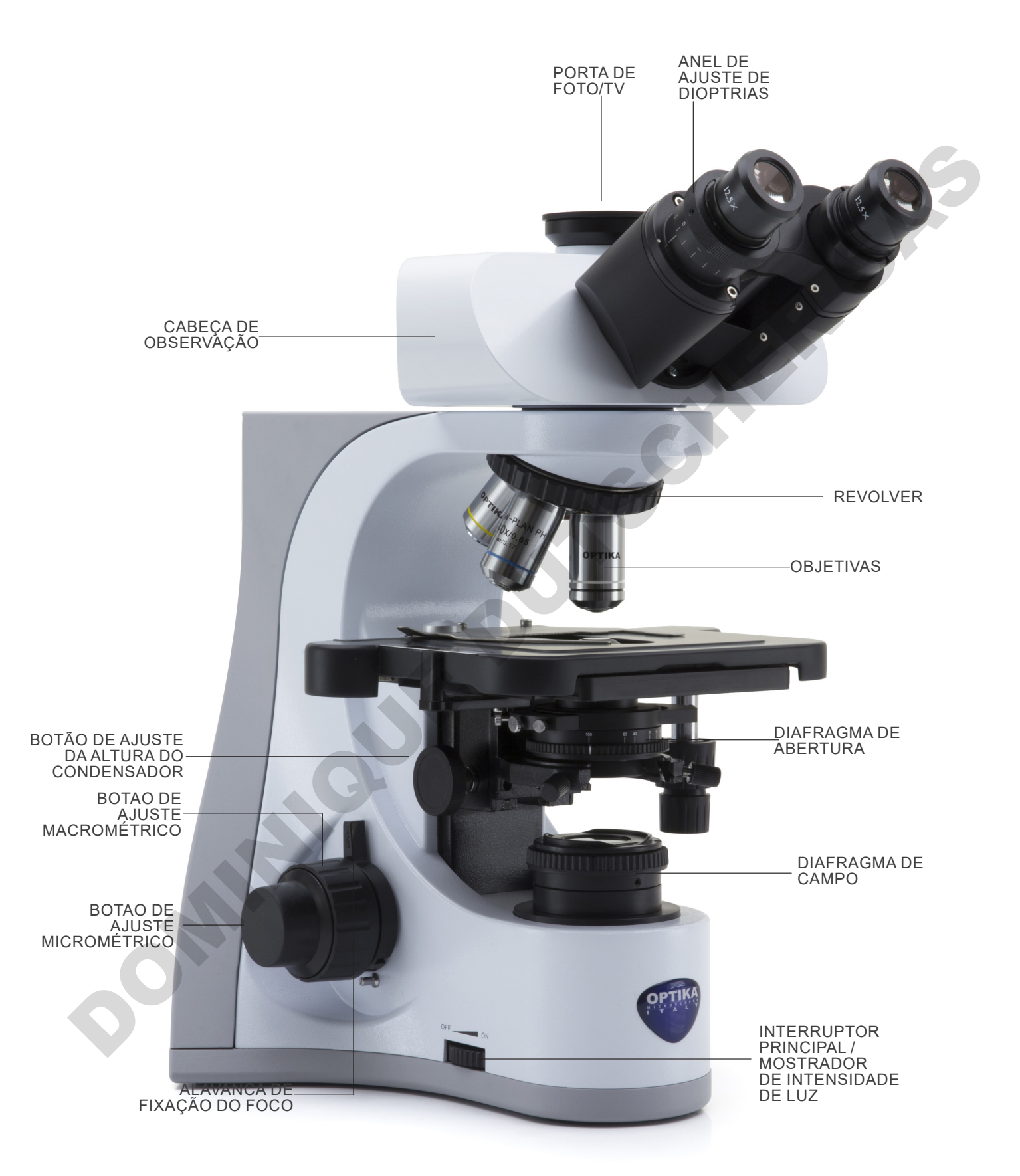

#### **7.4 B-510-2/B-510-2F/B-510-3/B-510-5**

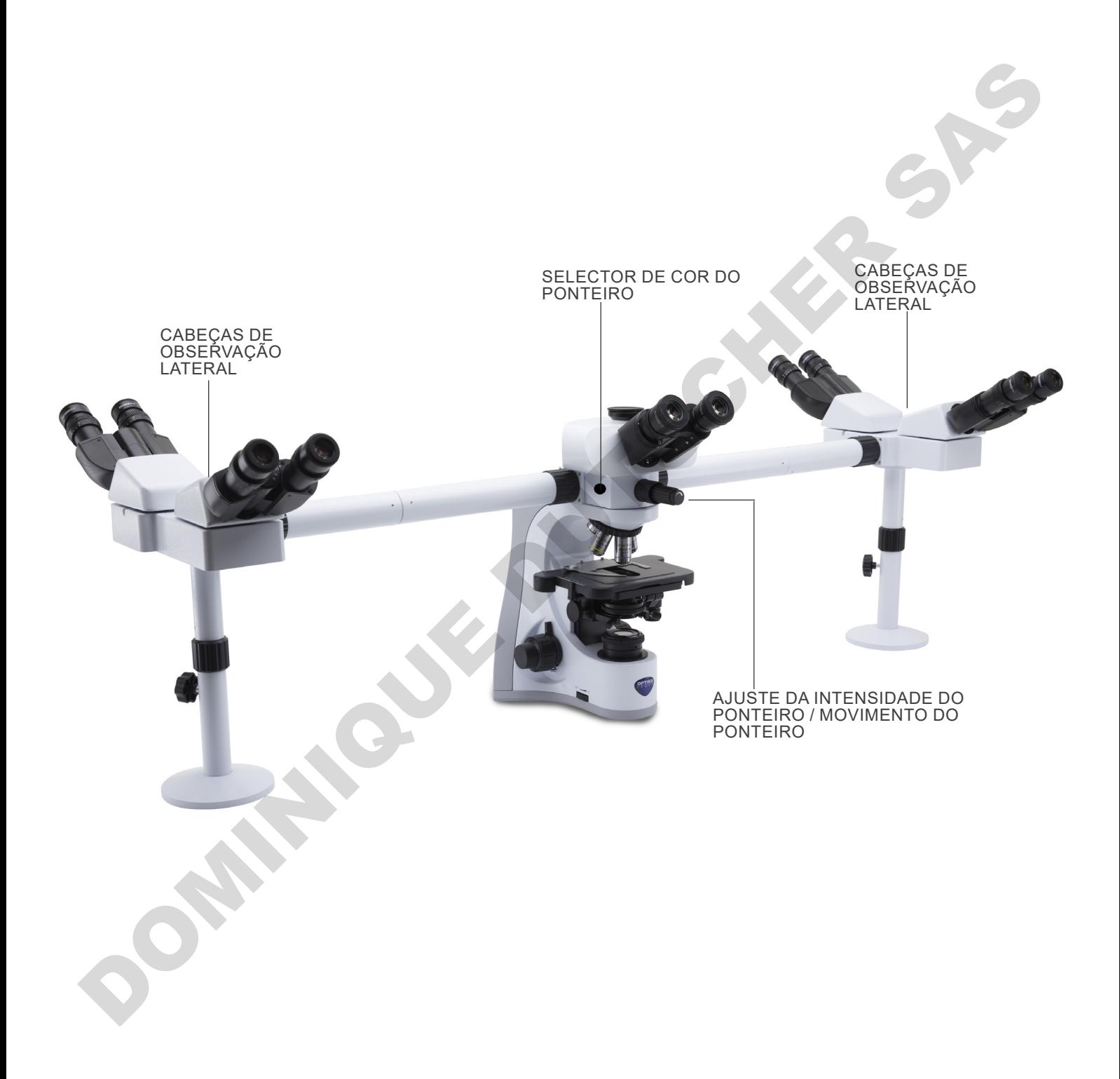

# **7.5 B-510FL**

Os controles principais do microscópio permanecem inalterados: apenas as partes relacionadas à fluorescência são destacadas.

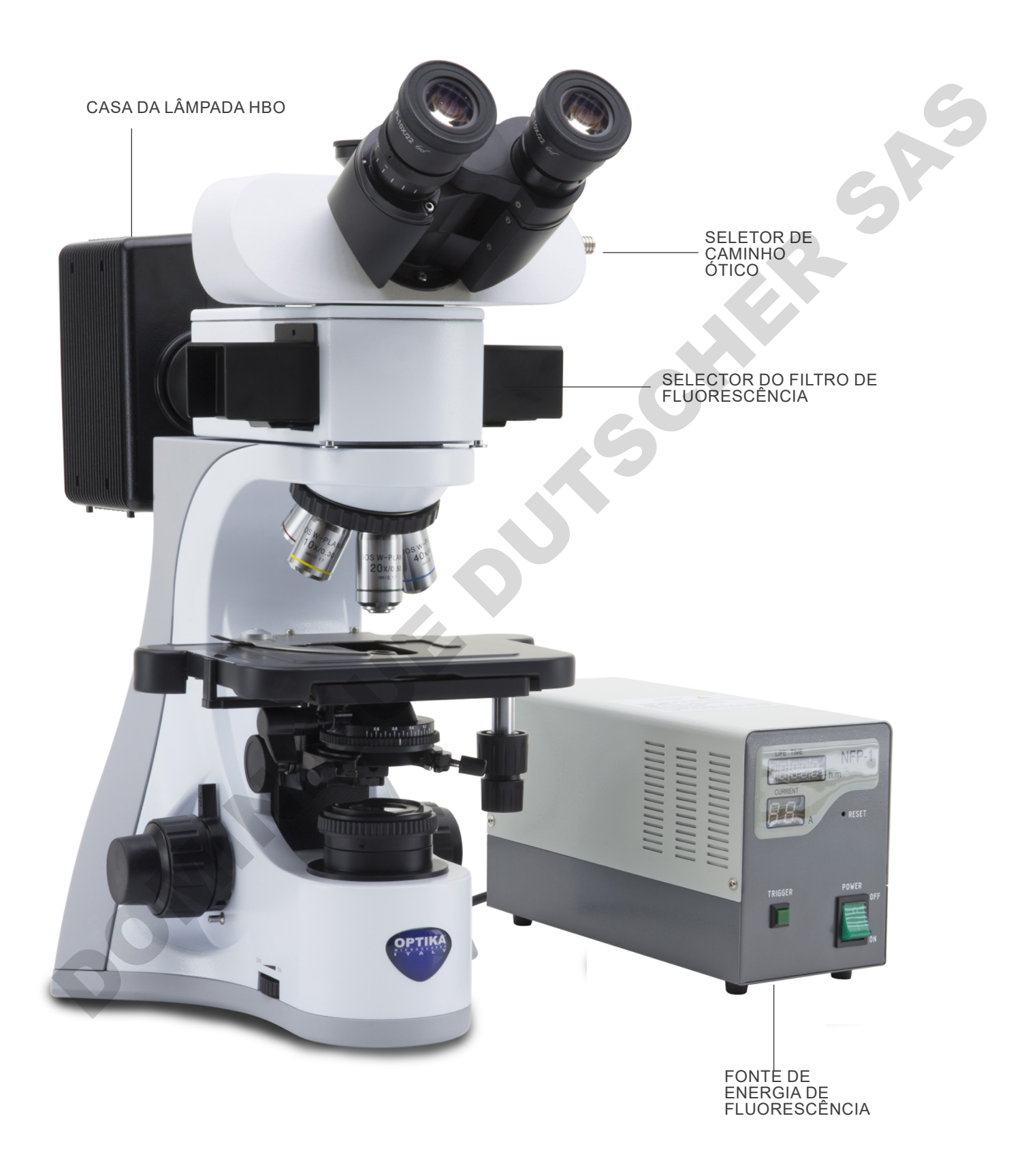
### **7.6 B-510LD4/B-510LD4-SA**

Os controles principais do microscópio permanecem inalterados: apenas as partes relacionadas à fluorescência são destacadas.

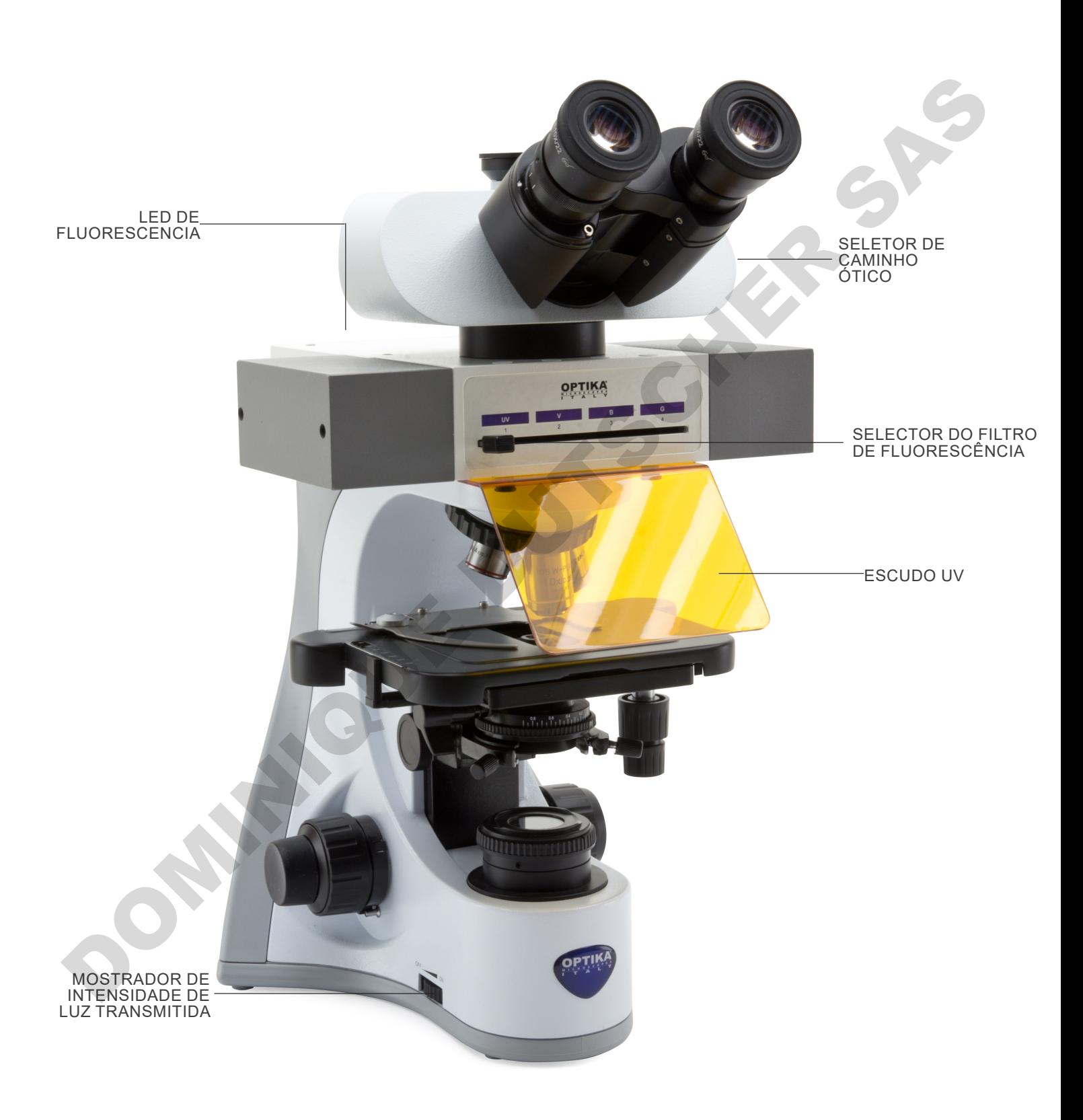

#### **7.7 B-510LD4D**

Os controles principais do microscópio permanecem inalterados: apenas as partes relacionadas à fluorescência e digitais são destacadas.

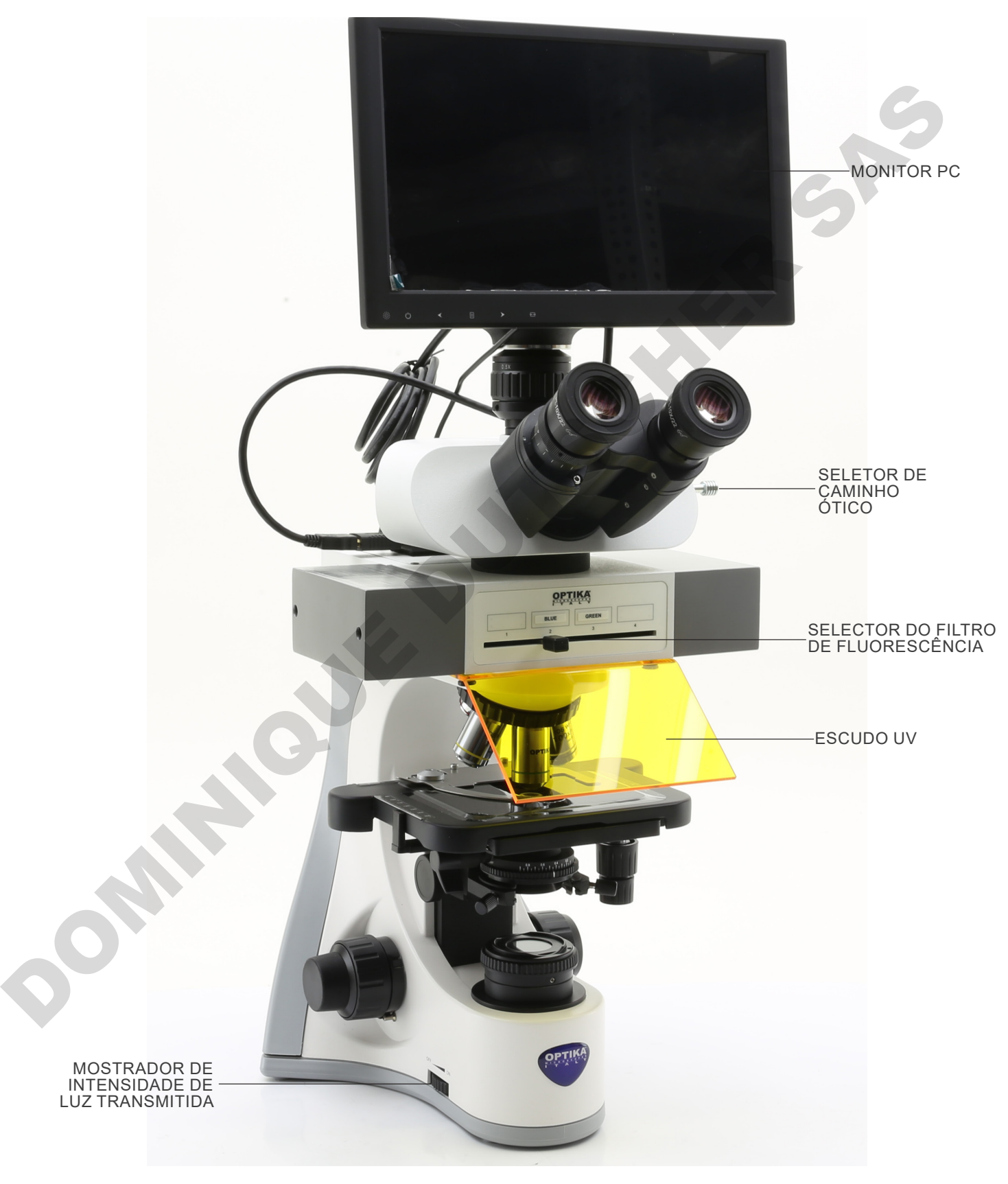

#### **B-510LD4D (lado oposto)**

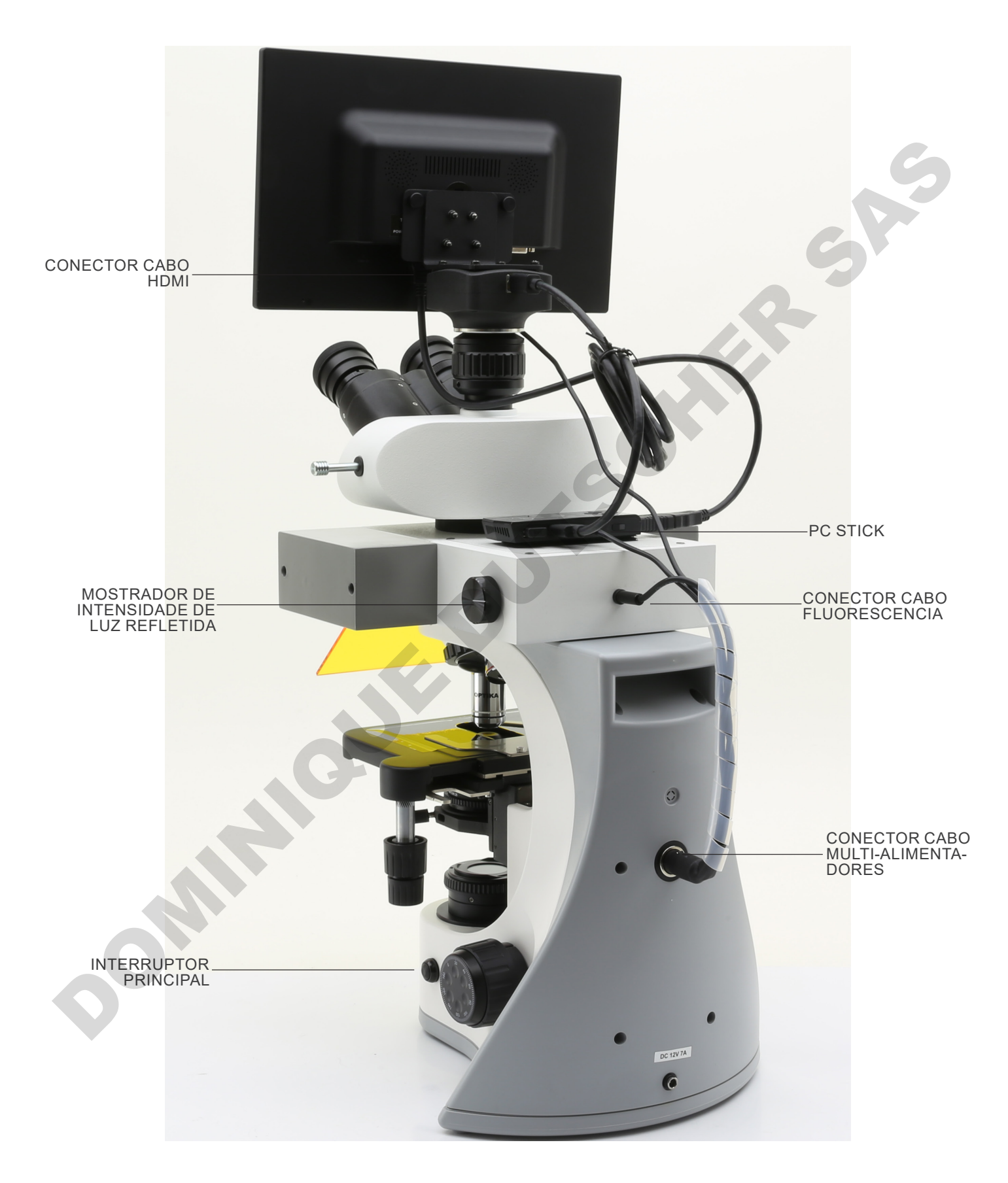

## **8. Montagem**

#### **8.1 B-510BF/ERGO/PH/ASB**

- 1. Insira a cabeça óptica acima do suporte e aperte o parafuso com a chave Allen fornecida. (Fig. 1)
- **• Sempre segure a cabeça com uma mão ao apertar o parafuso para evitar que o parafuso caia para fora**.

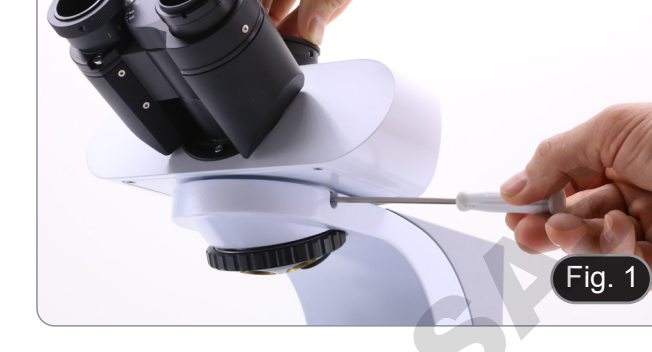

- 2. Insira as oculares nos tubos vazios da cabeça óptica. (Fig. 2)
- 3. O condensador está montado de fábrica. Para remover o condensador, use uma chave Allen de 1,5 mm e aperte o parafuso no lado direito do suporte do condensador.

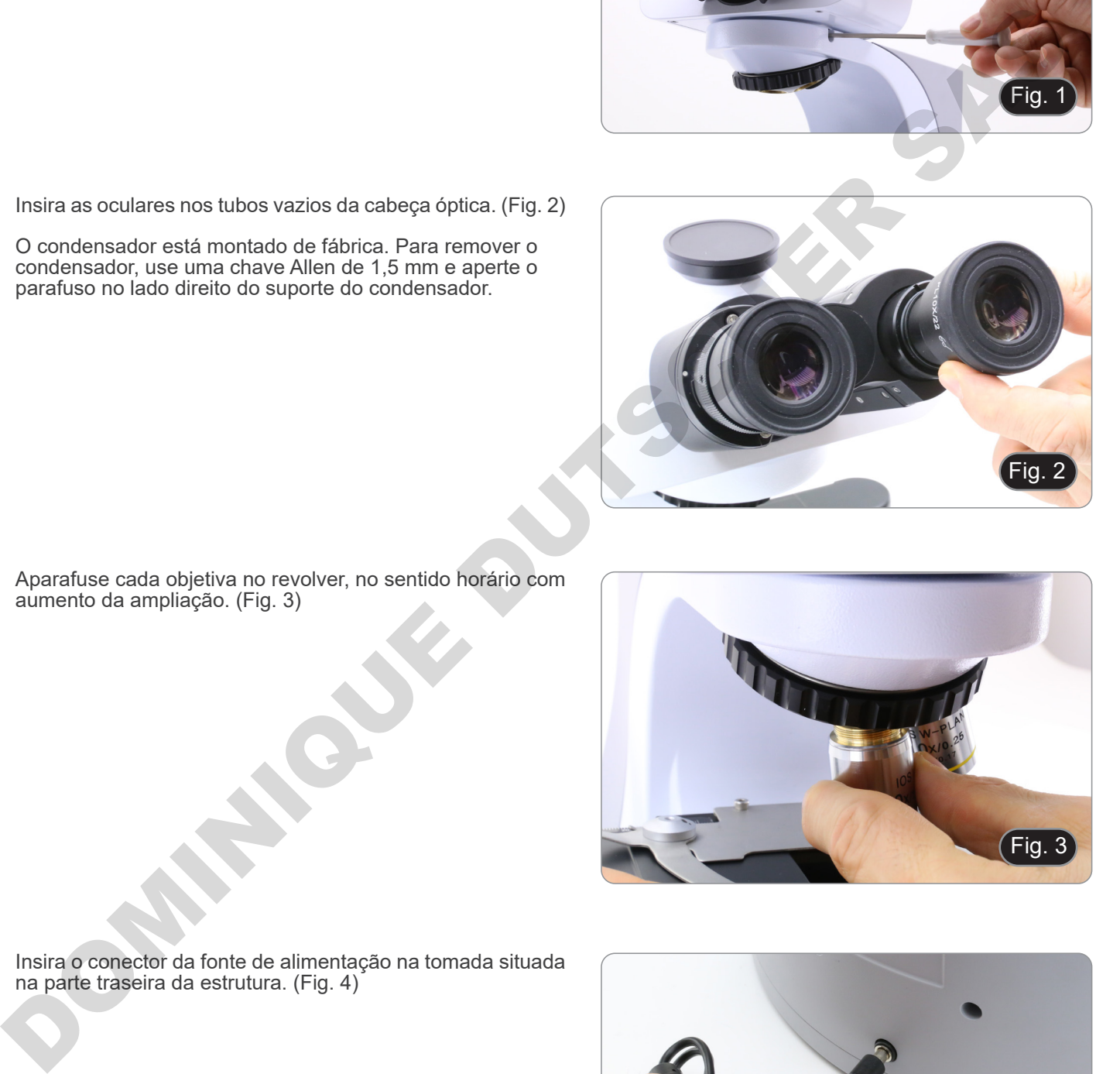

- Fig. 3
	- Fig.

4. Aparafuse cada objetiva no revolver, no sentido horário com aumento da ampliação. (Fig. 3)

5. Insira o conector da fonte de alimentação na tomada situada na parte traseira da estrutura. (Fig. 4)

#### **8.2 B-5102/B-510-2F/B-510-3/B-510-5**

1. Insira o desviador óptico do dispositivo de observação múltipla e fixe-o com o parafuso de bloqueio ① localizado no lado direito da estrutura. (Fig. 5)

2. Conecte a fonte de alimentação de 5Vdc através do plugue na tomada na parte traseira do aparelho. (Fig. 6).

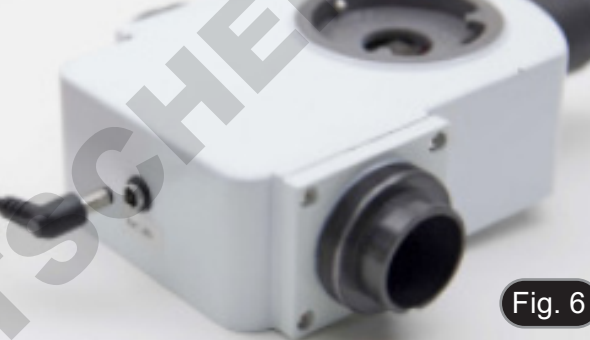

- 3. Conecte a primeira parte do tubo de extensão ao desviador óptico. Insira o tubo na válvula de desvio totalmente para baixo e aparafuse completamente o anel de vedação preto. (Fig. 7-8).
- **• Cada ponto de conexão individual é identificado por uma letra. Verifique se as letras correspondem durante o procedimento de montagem do microscópio.**

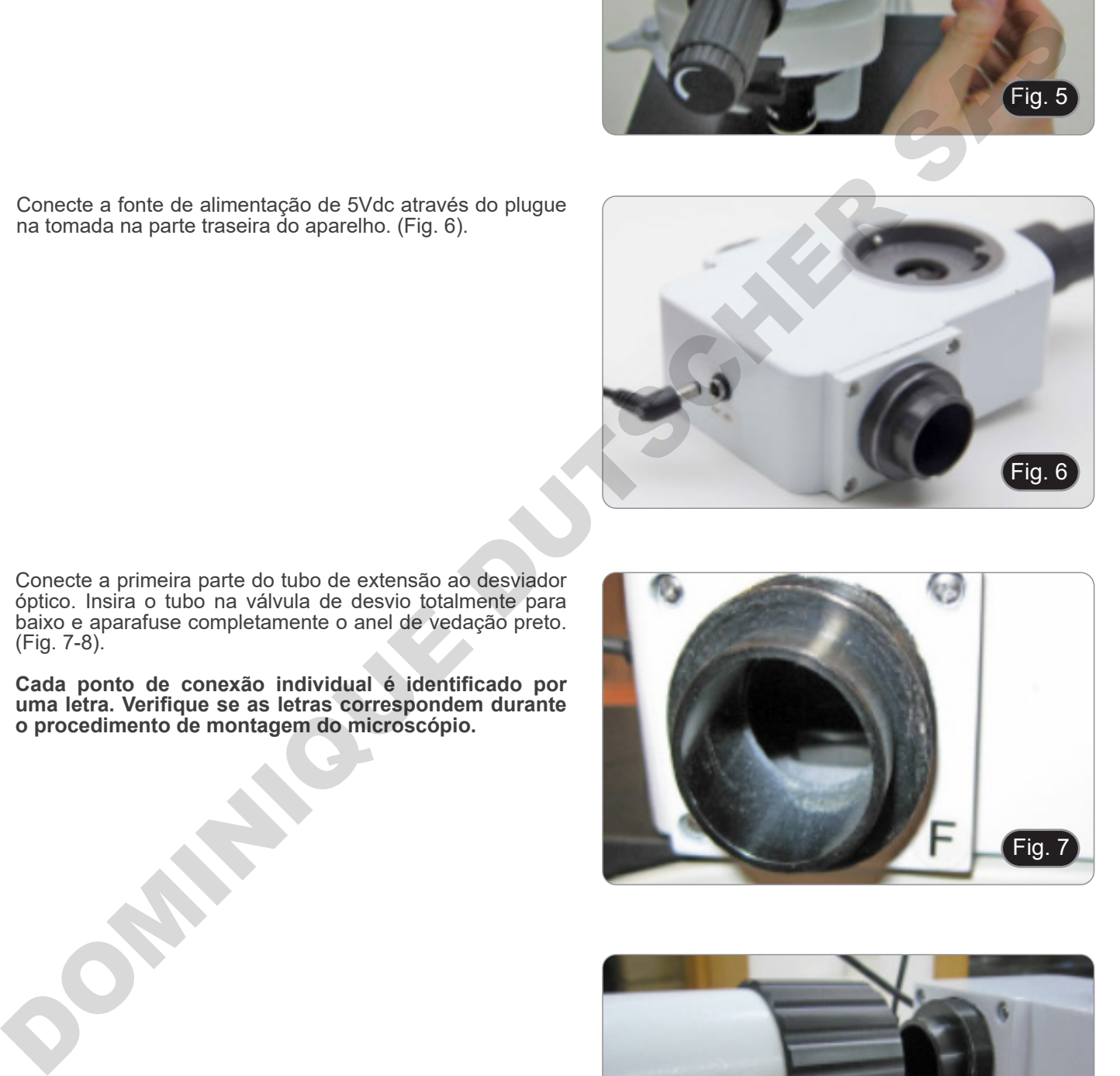

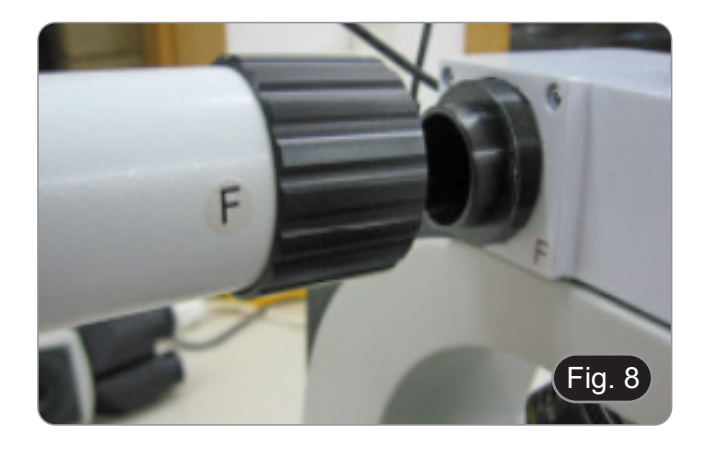

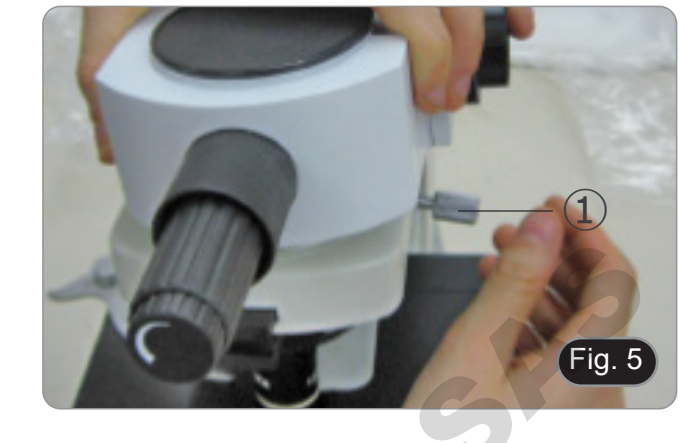

- 4. Inserir a segunda parte do tubo de extensão. (Fig. 9).
- 5. Insira o segundo tubo de extensão completamente na posição correta. Usando a chave Allen fornecida (a pequena), fixe os parafusos de fixação ① para fixar o tubo de extensão.
- **• A extremidade do primeiro tubo de extensão é fechada por uma lente (Fig. 10). Verifique se ele está livre de sujeira, poeira e outros contaminantes antes de montar o segundo tubo de extensão.**

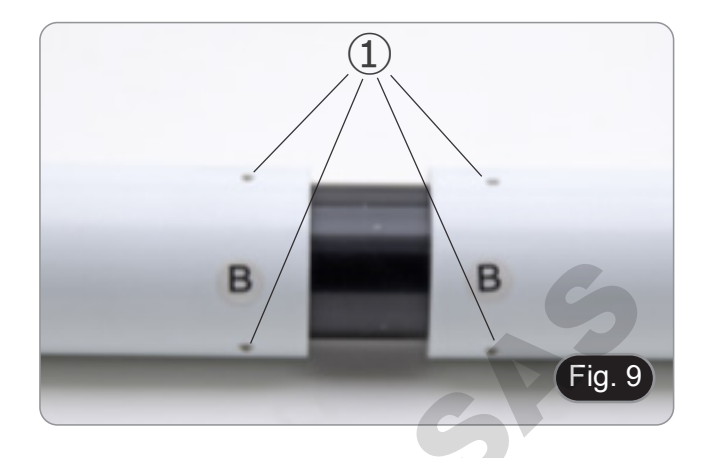

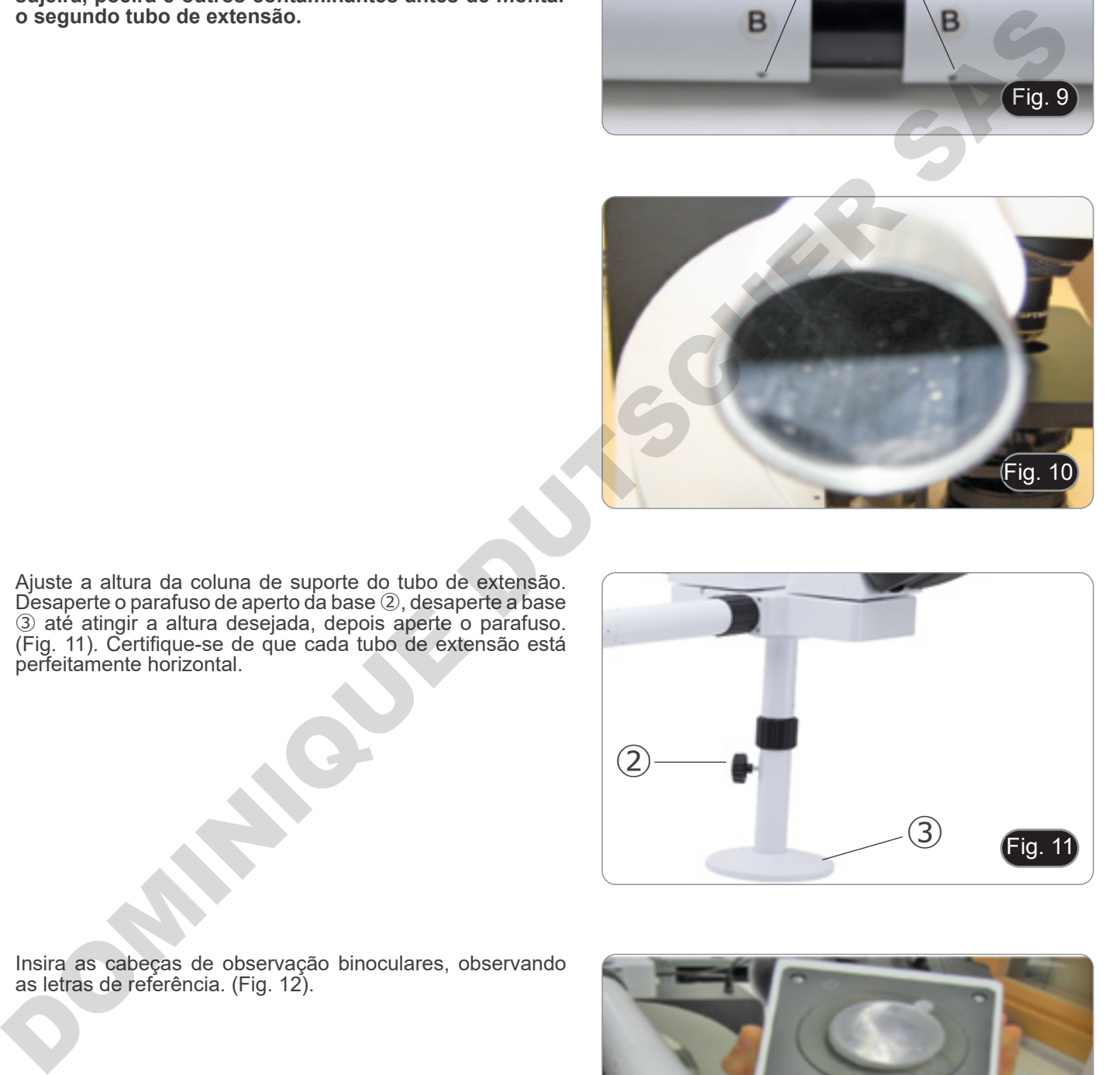

6. Ajuste a altura da coluna de suporte do tubo de extensão. Desaperte o parafuso de aperto da base ②, desaperte a base ③ até atingir a altura desejada, depois aperte o parafuso. (Fig. 11). Certifique-se de que cada tubo de extensão está perfeitamente horizontal.

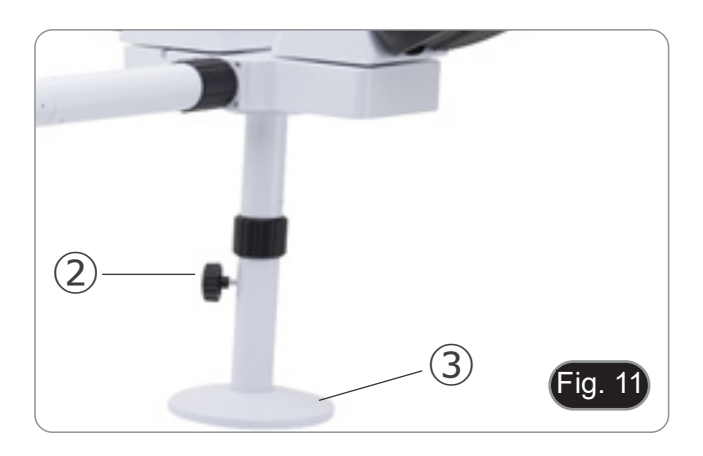

7. Insira as cabeças de observação binoculares, observando as letras de referência. (Fig. 12).

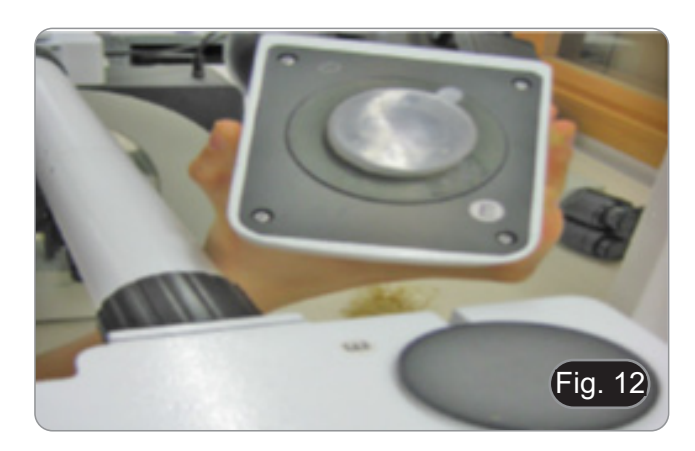

- 8. Inserir as oculares fornecidas (WF10X/20) nas cabeças binoculares. (Fig. 13)
- 9. Repetir todas as operações acima descritas para todos os pontos de observação.

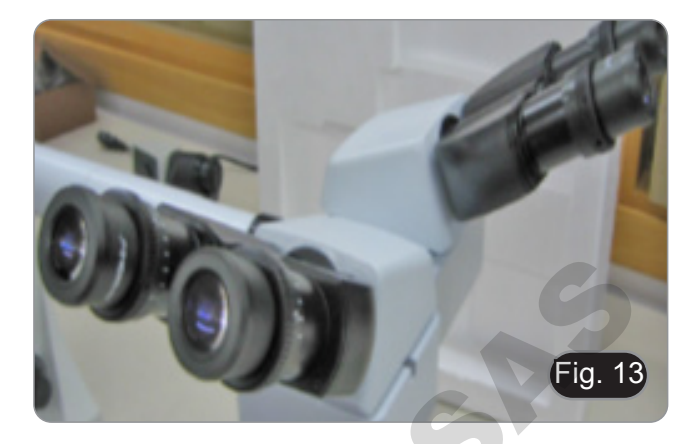

- 10. Instale a cabeça trinocular sobre o desviador óptico. (Fig. 14)
- 11. Continue com a instalação de todos os outros componentes conforme descrito na secção 8.1.

OM NEWSLET

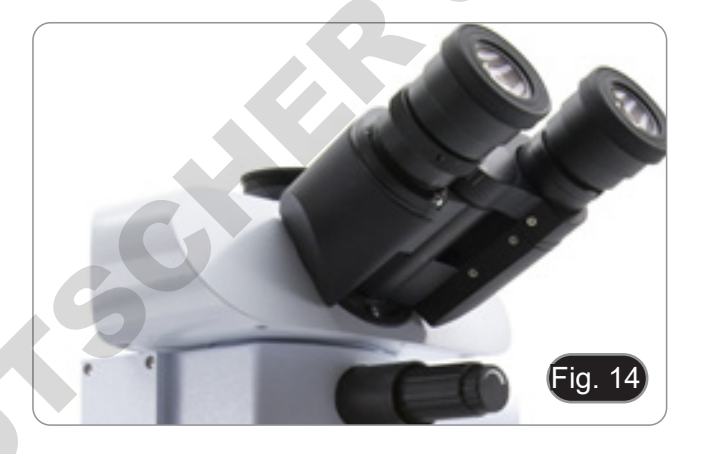

#### **8.3 B-510FL**

1. Utilizando as chaves Allen fornecidas, retire a casa da lâmpada do iluminador utilizando os parafusos de aperto ①.(Fig. 15)

2. Insira o tubo de extensão do corpo da lâmpada e aperte os parafusos ②. (Fig. 16)

3. Volte a montar a cabeça de lâmpada e aperte os parafusos ①. (Fig. 17)

4. Insira o encaixe redondo de cauda de andorinha do iluminador ③ no orifício no corpo do microscópio e aperte o parafuso de bloqueio ④. (Fig 18).

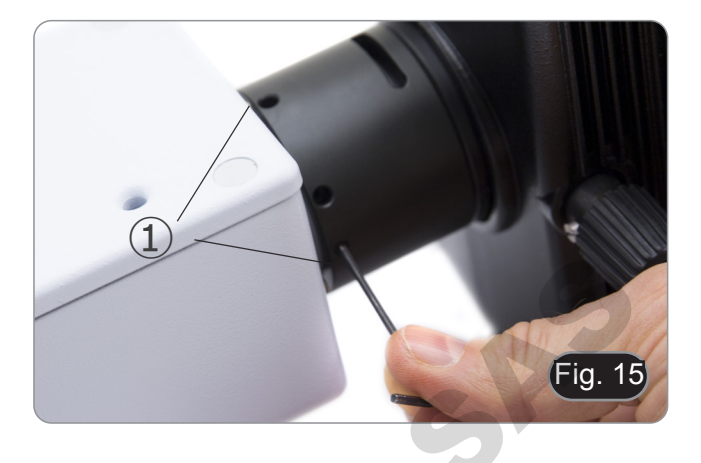

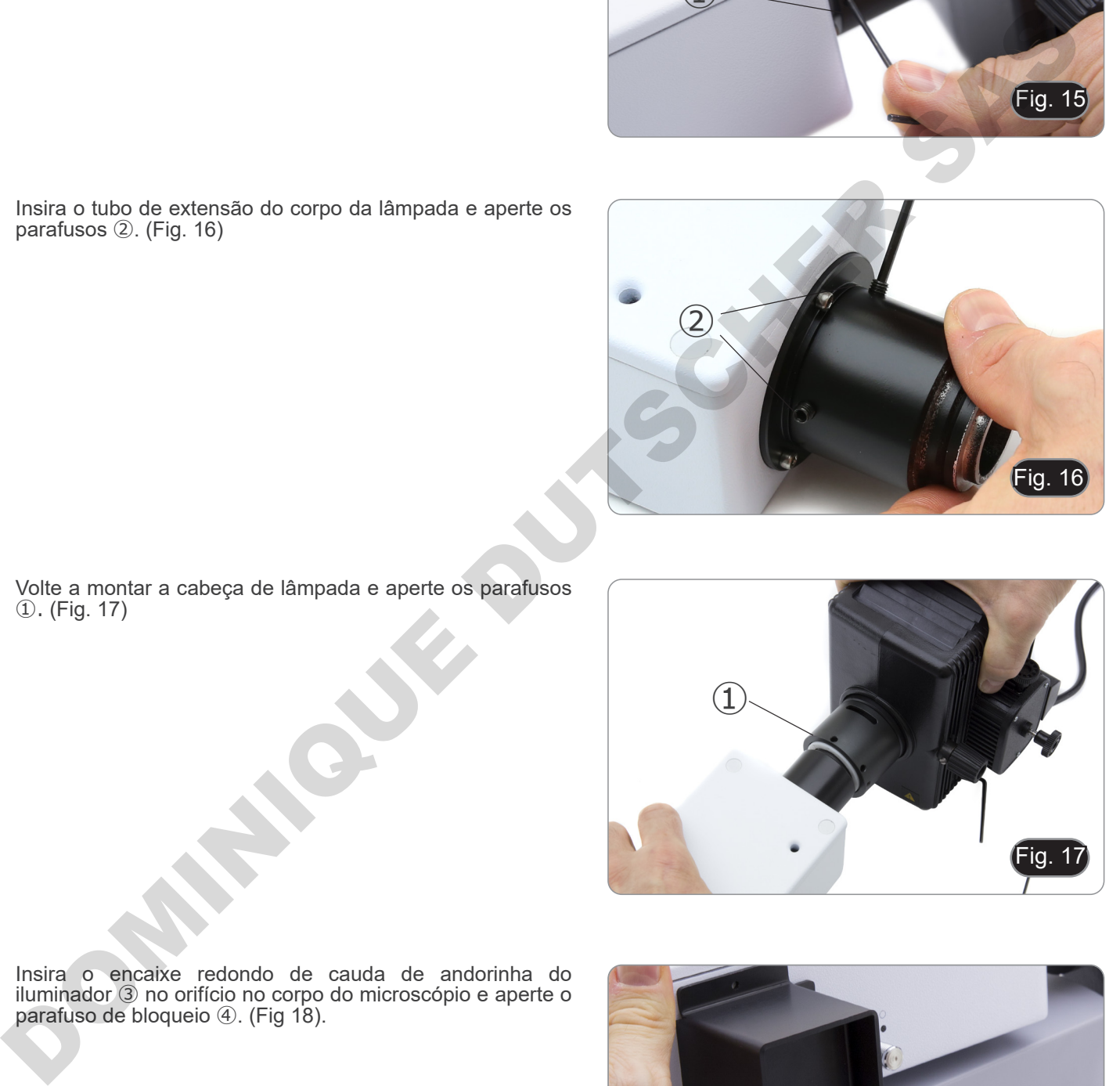

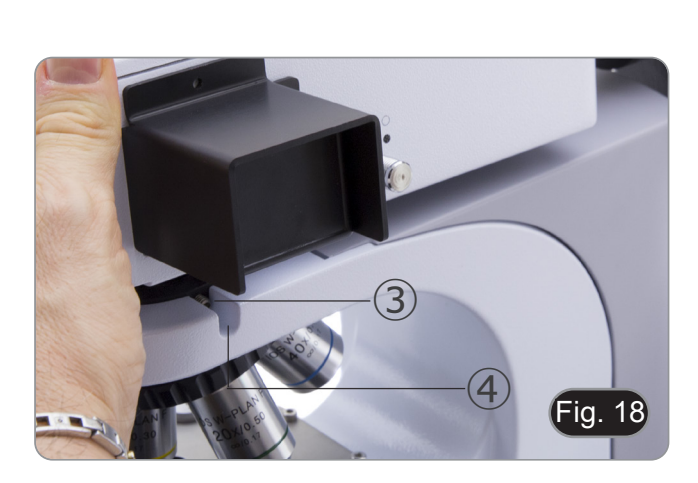

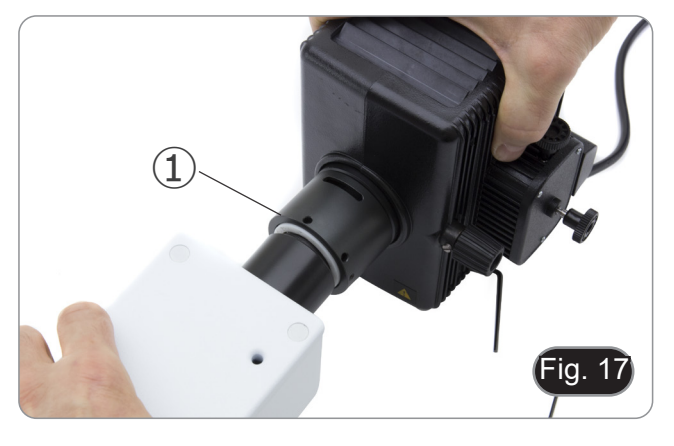

5. Abra o alojamento da lâmpada usando o parafuso de travamento da porta ⑤ e remova o suporte da lâmpada. (Fig. 19)

6. Retire o bloco de plástico ⑥ do suporte da lâmpada (ou da lâmpada esgotada em caso de substituição) desapertando os dois parafusos de bloqueio ⑦. (Fig. 20)

- 7. Insira a lâmpada de mercúrio ⑧ (respeite a polaridade da lâmpada), aperte os parafusos de bloqueio e volte a montar o suporte da lâmpada no interior do alojamento da lâmpada. (Fig. 21)
	- **• Desligue todos os cabos eléctricos antes de instalar ou substituir a lâmpada.**
	- **• A lâmpada tem um ânodo e um cátodo de tamanhos diferentes. Respeite a polaridade durante a montagem, respeitando as dimensões da lâmpada.**

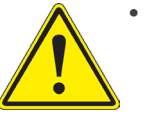

- **• Não toque na lâmpada com as mãos nuas para não deixar vestígios de gordura na lâmpada. Se isso acontecer, limpe a lâmpada com um pano macio antes de ligar a lâmpada.**
- **• A lâmpada tem uma vida média de cerca de 200-250 horas: um contador de tempo e**

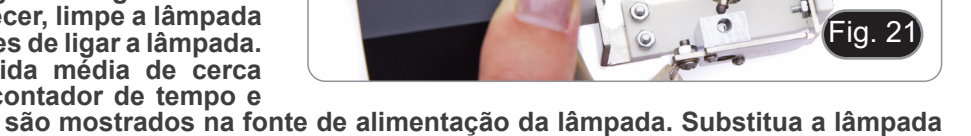

- **um indicador de tensão são mostrados na fonte de alimentação da lâmpada. Substitua a lâmpada quando a contagem de horas exceder 250 ou se a tensão cair abaixo de 4,5A.**
- **• Durante a utilização, a lâmpada, o alojamento da lâmpada e o ambiente circundante aquecem.**
- **• Antes de substituir a lâmpada, desligar a fonte de alimentação, desligar todos os cabos e esperar que a lâmpada e o alojamento da lâmpada arrefeçam.**
- **• Depois de ligar a lâmpada, aguardar pelo menos 10-15 minutos antes de a desligar.**
- **• Depois de desligar a lâmpada, aguardar 5-10 minutos antes de voltar a ligá-la, para que os vapores de mercúrio tenham tempo para condensar.**
- **• O bulbo contém radiação ultravioleta que pode ser prejudicial aos olhos e à pele.**

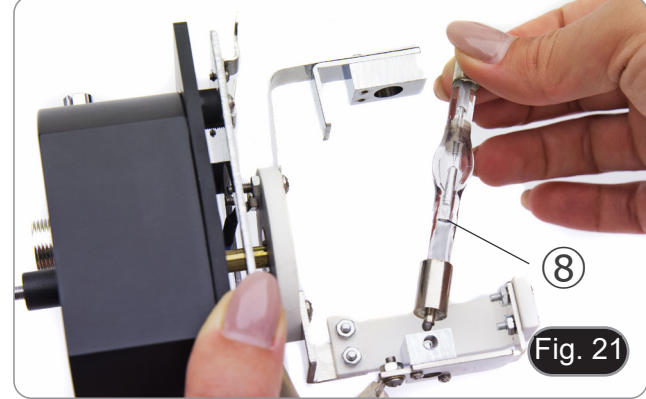

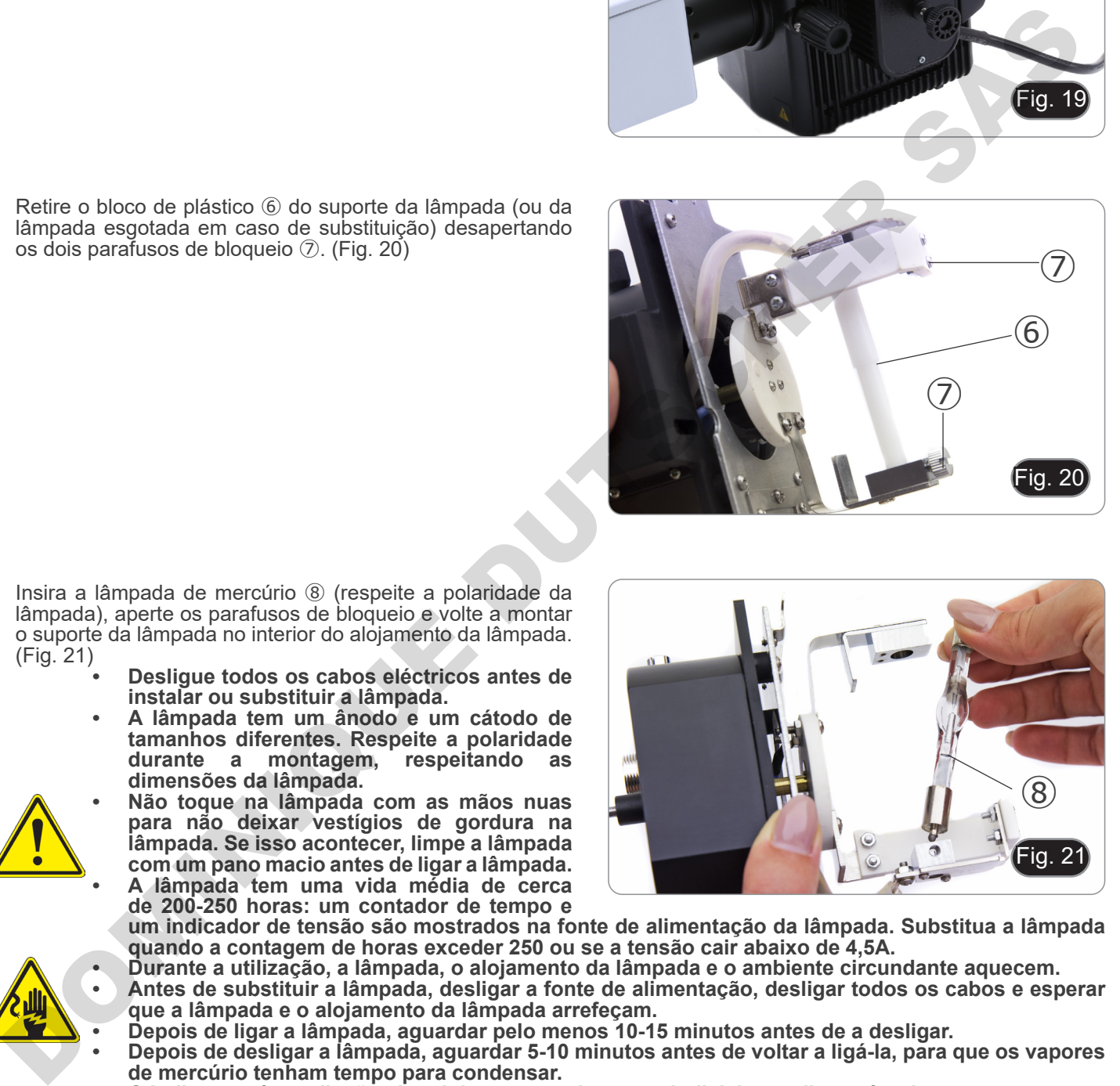

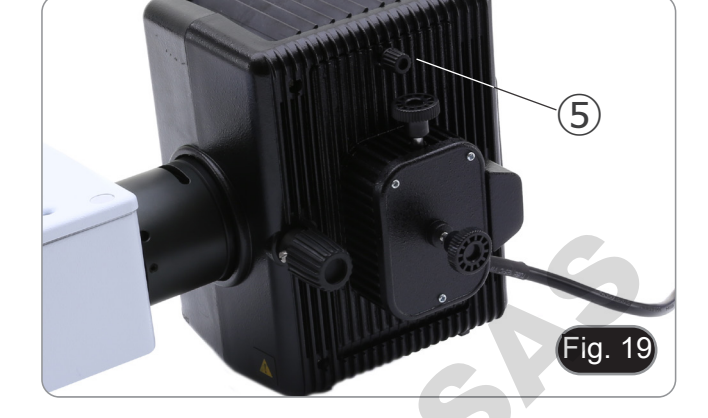

8. Insira o cabo do alojamento da lâmpada na fonte de alimentação de fluorescência, alinhando os entalhes nos conectores. (Fig. 22)

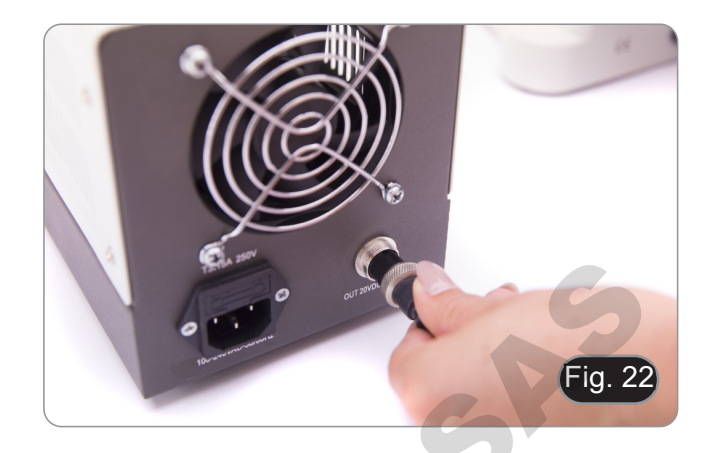

9. Insira o cabo de alimentação no conector ①. (Fig. 23)

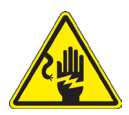

**Antes de ligar o cabo de alimentação, fixe o cabo da caixa da lâmpada à fonte de alimentação. Se o cabo de alimentação for ligado antes, pode haver risco de choque eléctrico.**

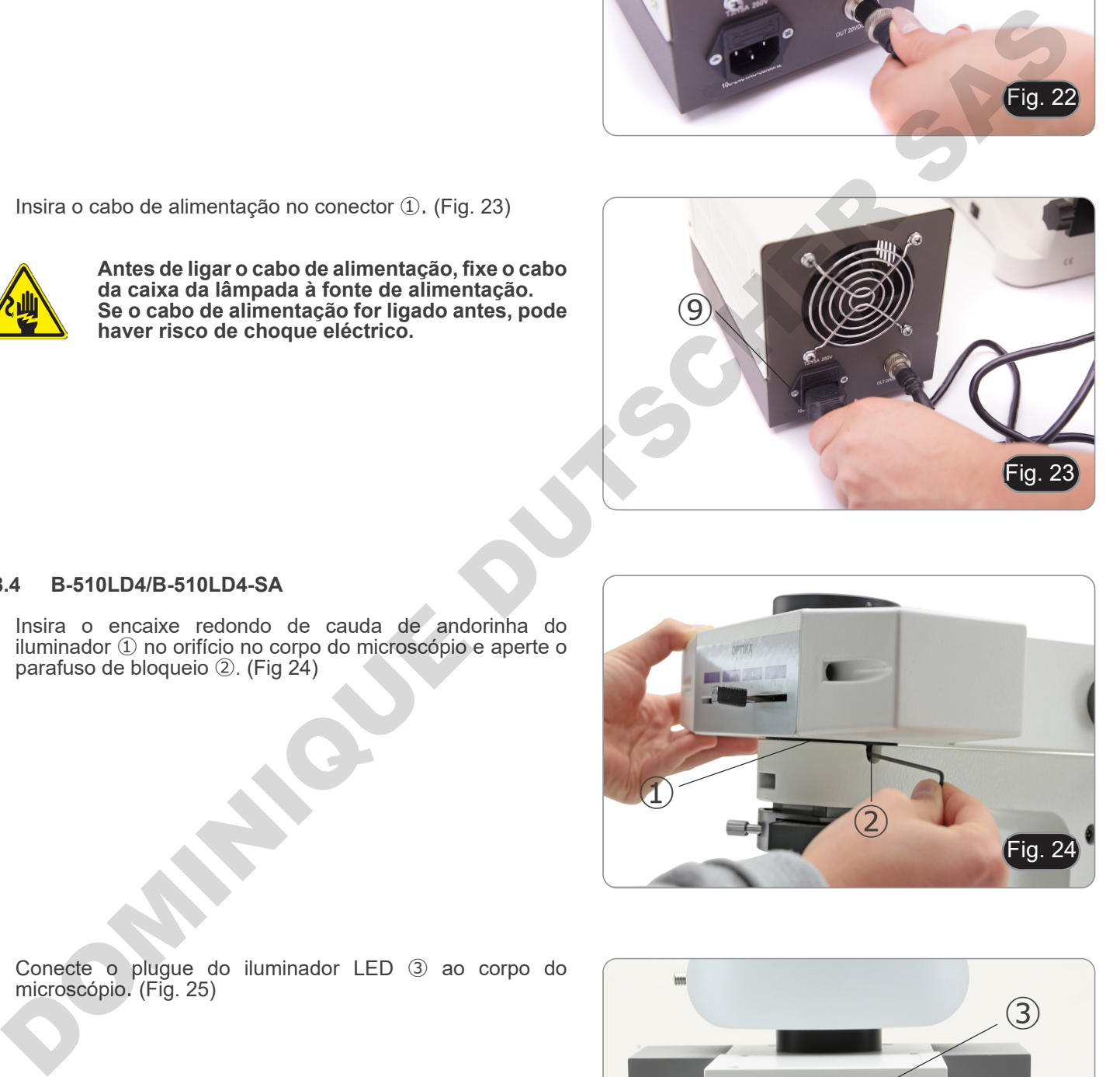

#### **8.4 B-510LD4/B-510LD4-SA**

1. Insira o encaixe redondo de cauda de andorinha do iluminador ① no orifício no corpo do microscópio e aperte o parafuso de bloqueio ②. (Fig 24)

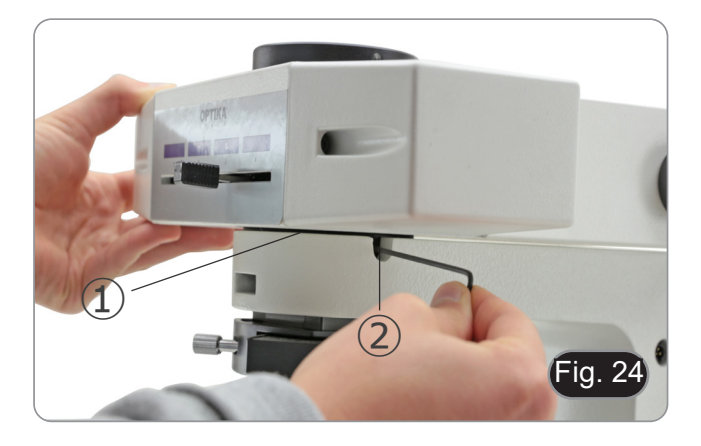

2. Conecte o plugue do iluminador LED ③ ao corpo do microscópio. (Fig. 25)

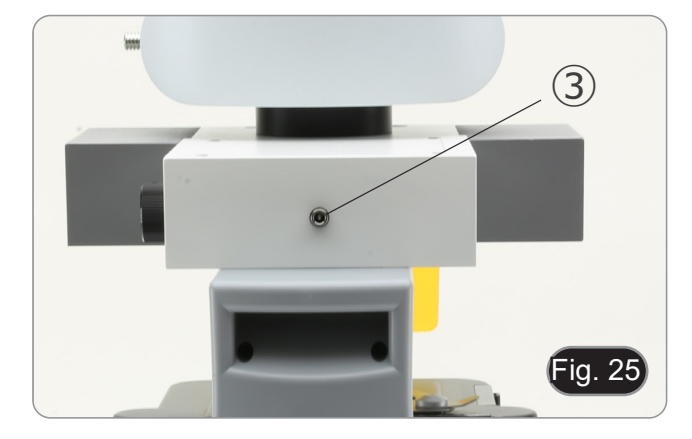

#### **8.5 B-510LD4D**

- 1. Insira o encaixe redondo de cauda de andorinha do iluminador ① no orifício no corpo do microscópio e aperte o parafuso de bloqueio ②. (Fig 24)
- 2. Inserir o conector do cabo multi-alimentadores no conector ③ colocado na parte de trás do microscópio. (Fig. 26)

#### **8.6 Instalação do monitor PC (B-510LD4D)**

- Para a instalação da câmara, consulte por favor o capítulo 17.1.
- 1. Alinhar e aparafusar os botões de fixação ① com os orifícios ② no monitor. (Fig. 27)

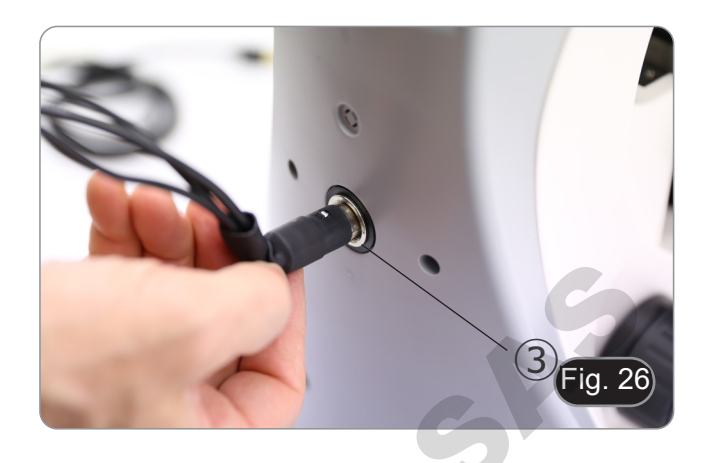

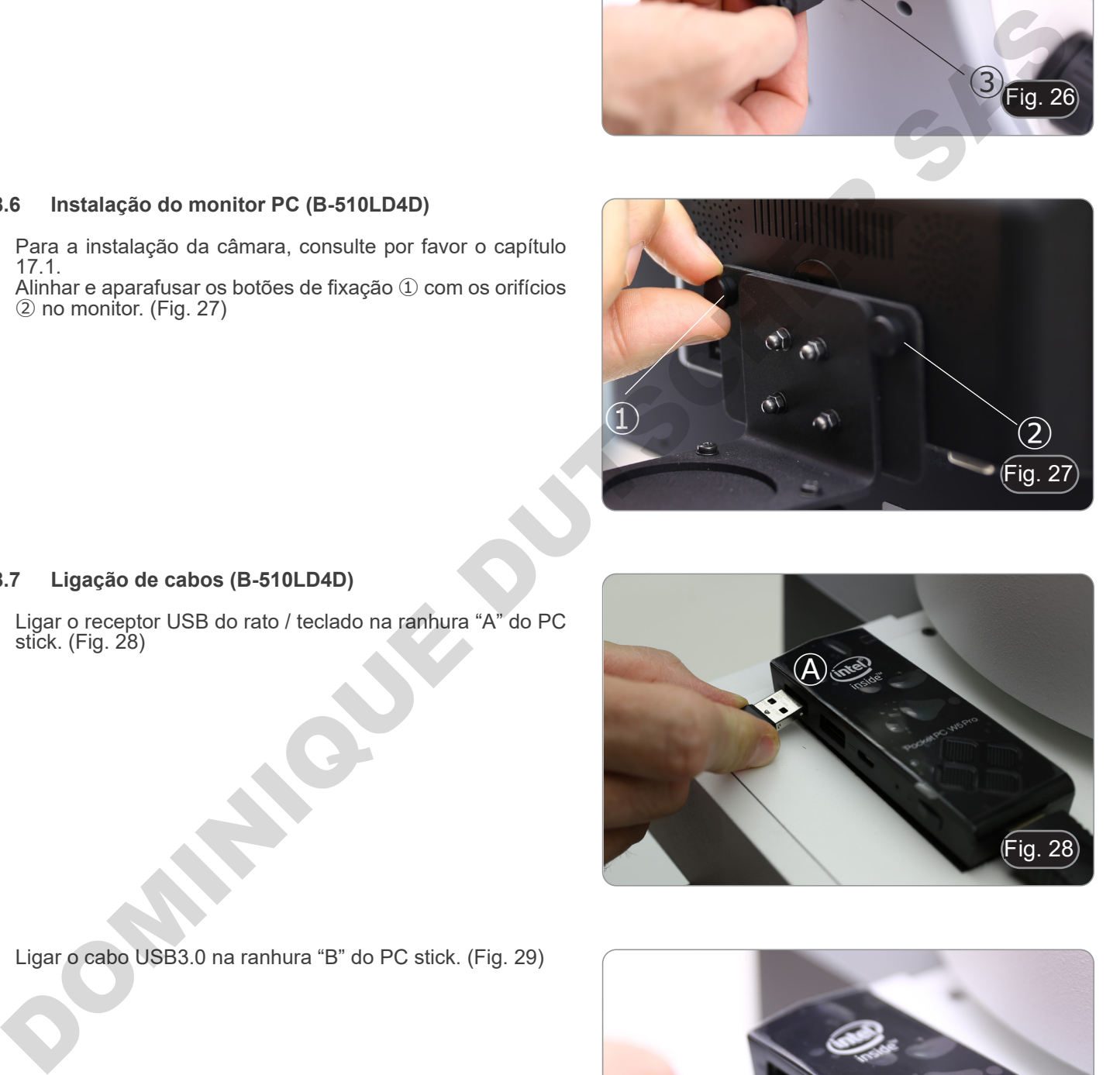

#### **8.7 Ligação de cabos (B-510LD4D)**

1. Ligar o receptor USB do rato / teclado na ranhura "A" do PC stick. (Fig. 28)

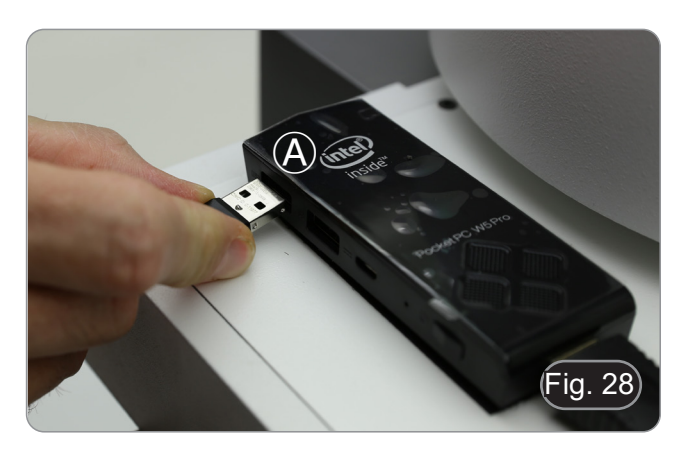

2. Ligar o cabo USB3.0 na ranhura "B" do PC stick. (Fig. 29)

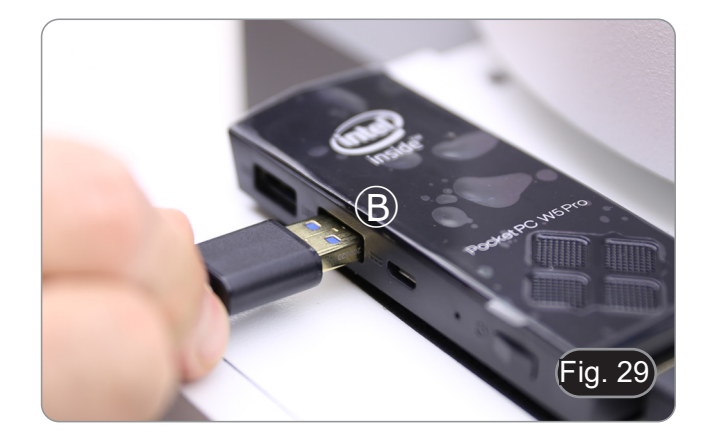

3. Usando o cabo multi-alimentadores, ligue o cabo de alimentação do PC stick. (Fig. 30)

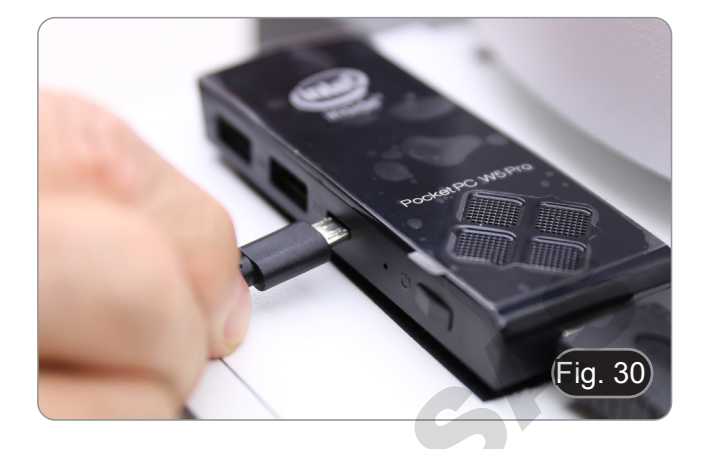

4. Ligar o cabo HDMI na ranhura "C" do PC stick. (Fig. 31)

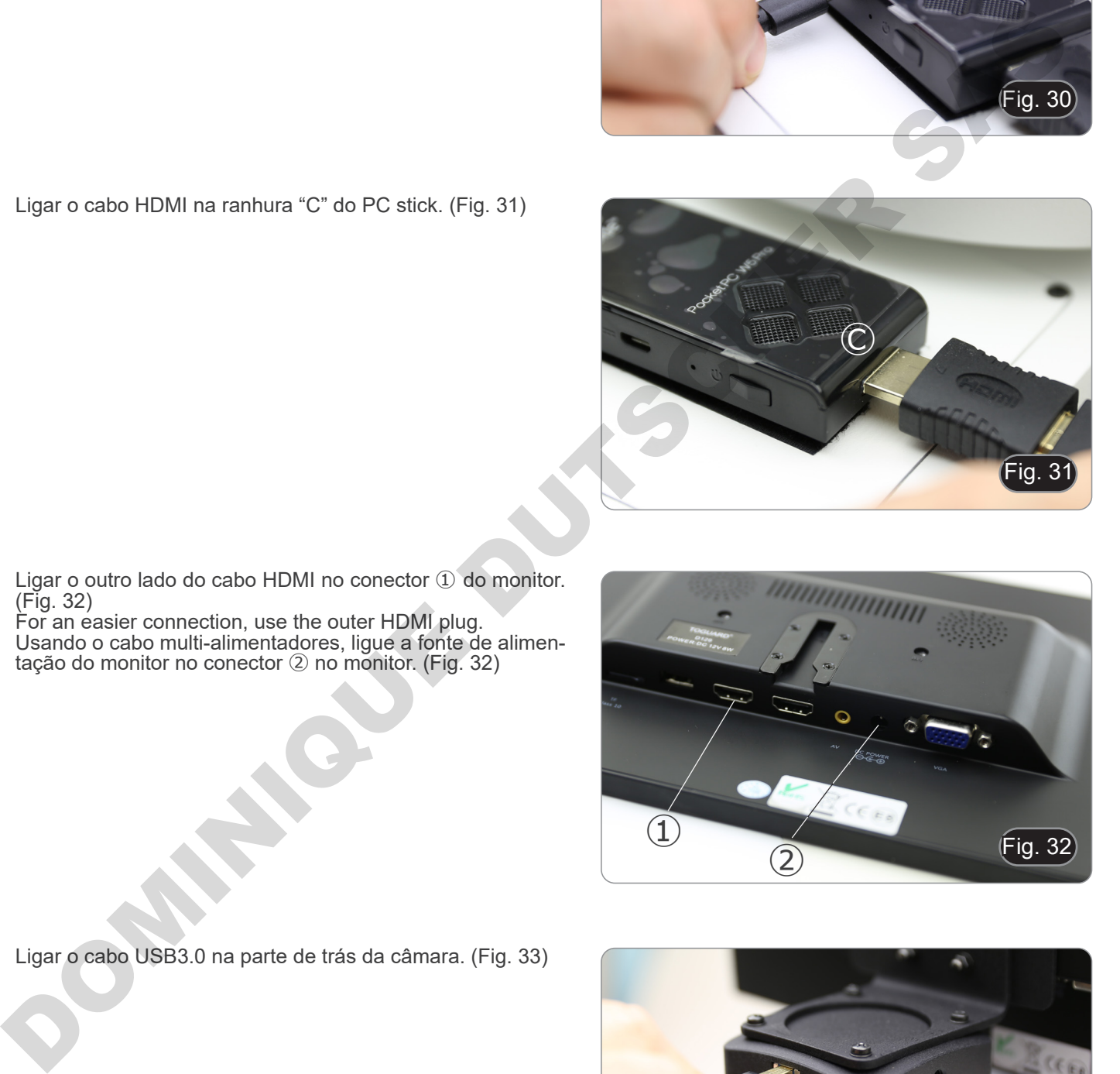

- 5. Ligar o outro lado do cabo HDMI no conector ① do monitor. (Fig. 32)
- For an easier connection, use the outer HDMI plug.
- 6. Usando o cabo multi-alimentadores, ligue a fonte de alimentação do monitor no conector ② no monitor. (Fig. 32)

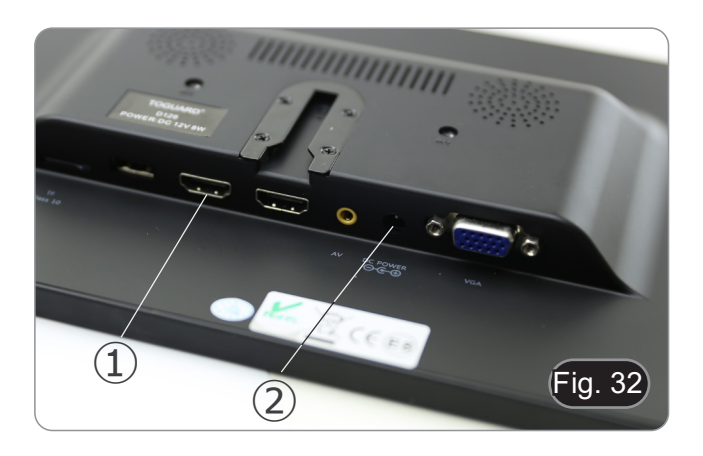

7. Ligar o cabo USB3.0 na parte de trás da câmara. (Fig. 33)

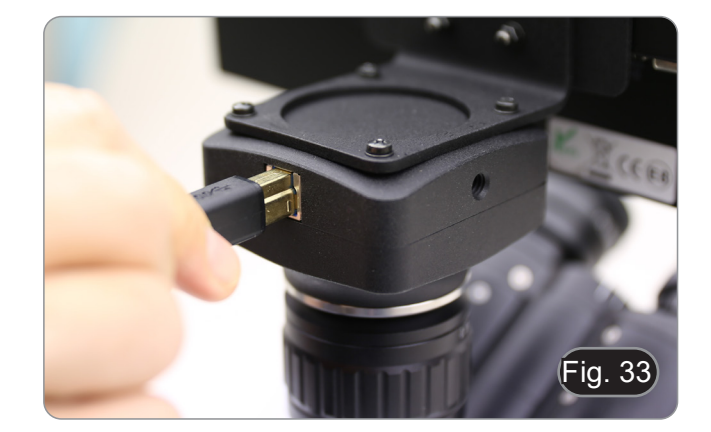

8. Utilizando o cabo multi-alimentadores, ligar a fonte de alimentação da fluorescência no conector ① na parte de trás do iluminador de fluorescência. (Fig. 34)

9. Inserir a ficha de alimentação no conector ② colocado na parte de trás do microscópio. (Fig. 35)

- **8.8 Instalação de filtro de fluorescência (B-510FL)**
- 1. Retirar o iluminador do suporte e colocá-lo sobre a mesa.
- 2. Desaperte o parafuso de fecho ① do selector do filtro com uma chave Allen fornecida. (Fig. 36)

- 3. Retirar o selector do filtro do iluminador.
- 4. Utilizar uma chave de parafusos Phillips para desatarraxar os quatro parafusos ② para abrir o selector do filtro. (Fig. 37-38)

 $\left( \frac{1}{2} \right)$ 

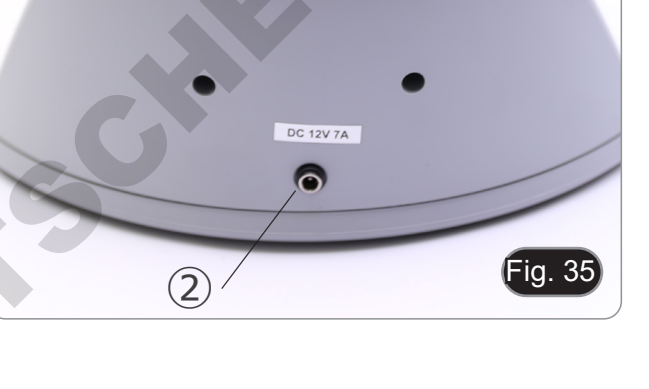

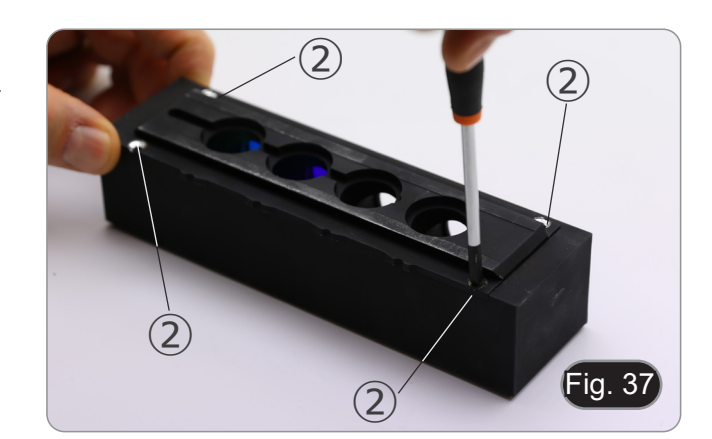

Fig. 36

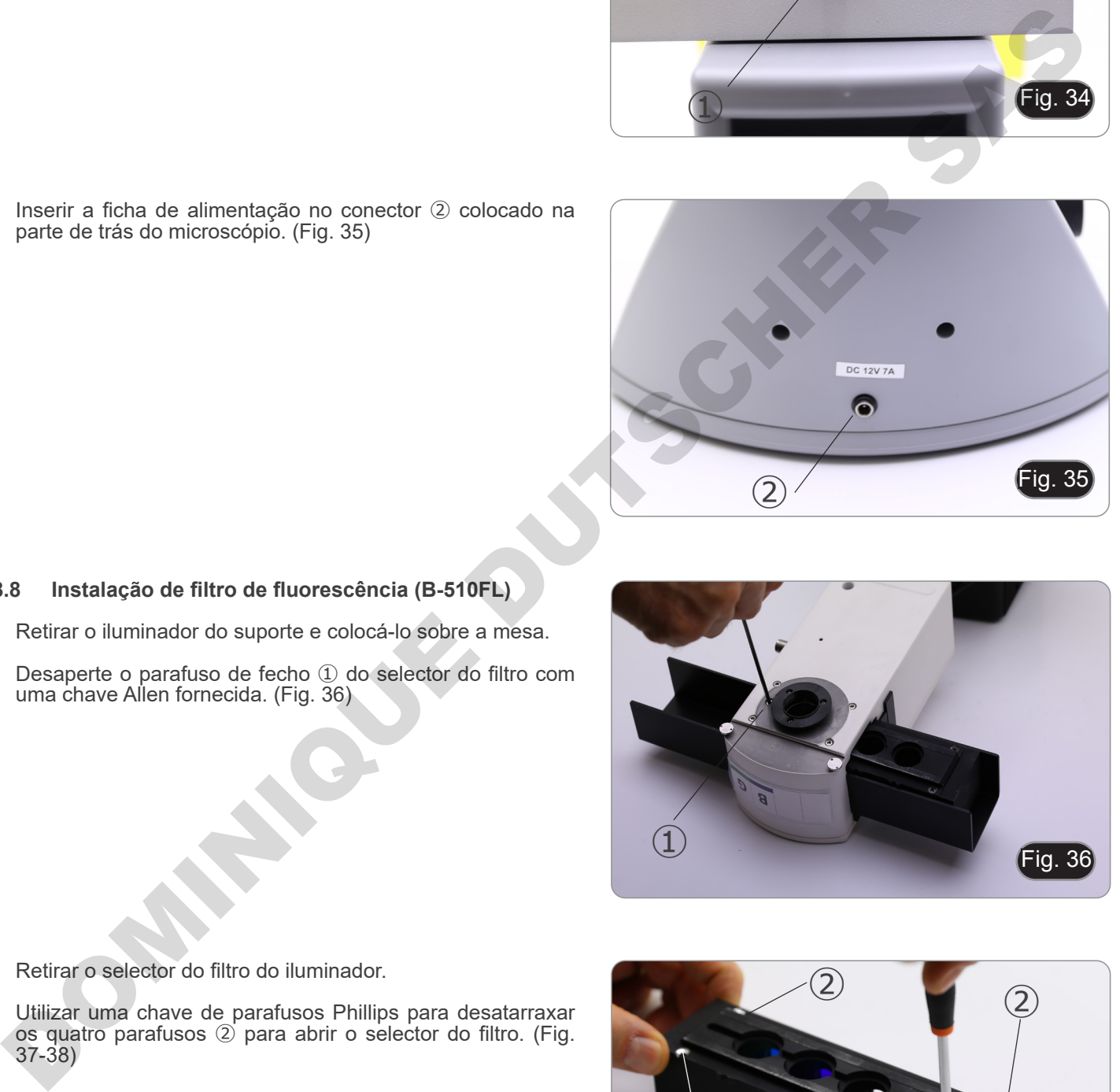

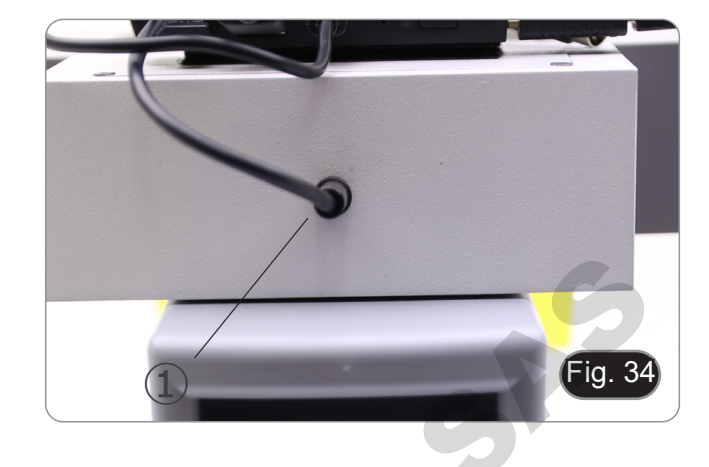

- 5. O selector do filtro consiste num suporte para o filtro de ex- citação e espelho dicróico ③ e um suporte para o filtro de emissão ④. (Fig. 38)
- Fig. 38  $\circled{3}$  $\circled{4}$
- 6. Inserir o filtro de excitação no suporte ③ certificando-se de que a seta 5 marcada no filtro está a apontar para dentro. (Fig. 39)
- 7. Assim que o filtro estiver instalado, fixe-o com um ponto de cola.
- **• Utilizar uma cola do tipo "Anti-blooming" para evitar que, durante a secagem da cola, os vapores se condensem no filtro, causando uma opacificação do próprio filtro.**
- Fig. 39

⑤

- 8. Use uma chave de fendas Phillips para desapertar os parafusos ⑥ que fixam o suporte do espelho dicróico. (Fig. 40) Fig. 40 ⑥
- 9. Levantar as abas para instalar o espelho dicróico com a seta (realçada num dos lados do próprio filtro) apontando para dentro. (Fig. 41)
- 10. Uma vez colocado o filtro, apertar os parafusos ⑥.

ig.

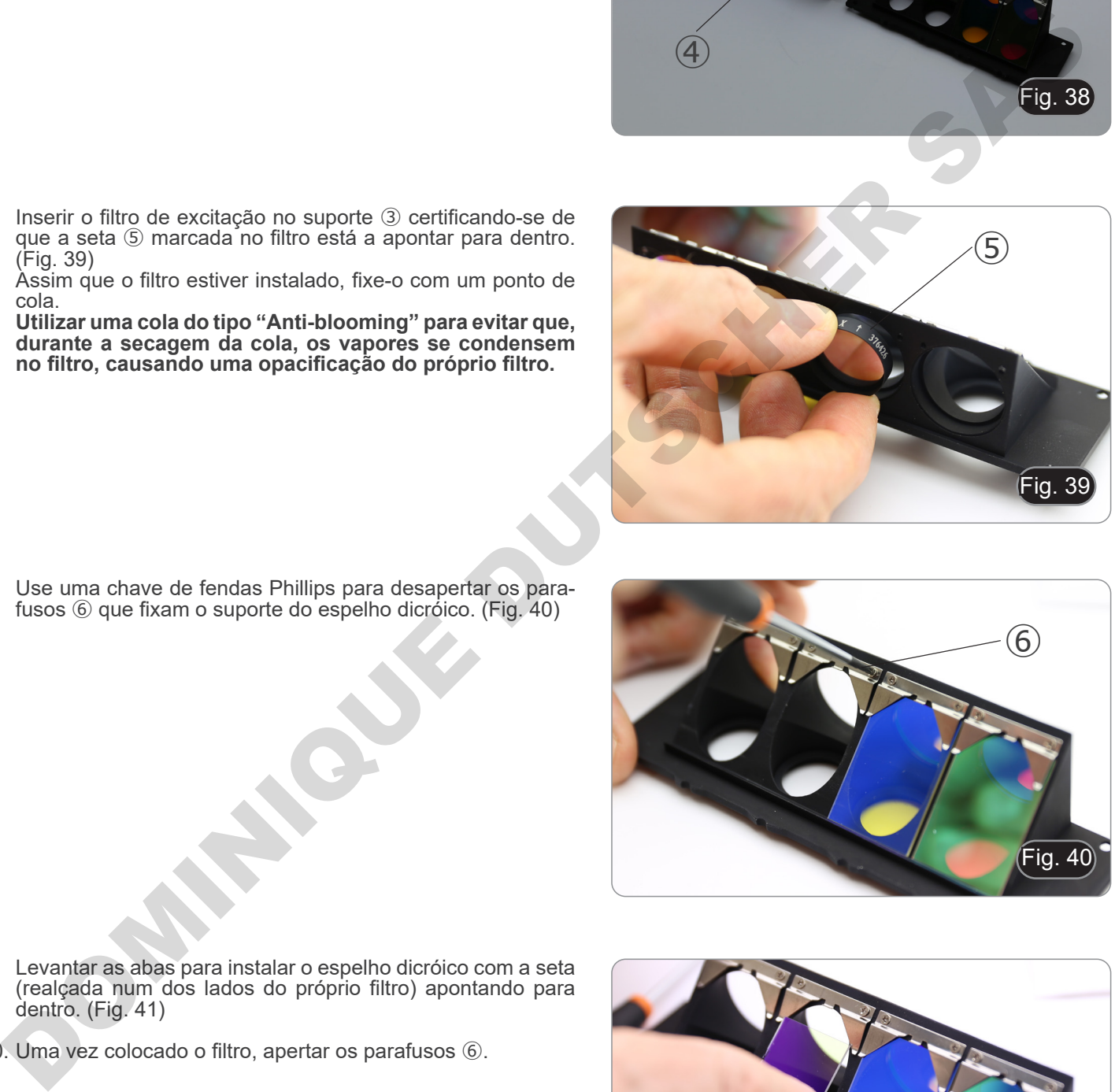

- 11. Instalar o filtro de emissão no suporte ④ certificando-se sempre de que a seta no filtro está a apontar para dentro. (Fig. 42)
- 12. Assim que o filtro estiver instalado, fixe-o com um ponto de cola.
- **• Utilizar uma cola do tipo "Anti-blooming" para evitar que, durante a secagem da cola, os vapores se condensem no filtro, causando uma opacificação do próprio filtro.**
- 13. Montar o selector do filtro.
- 14. Voltar a montar o cursor no iluminador e apertar o parafuso

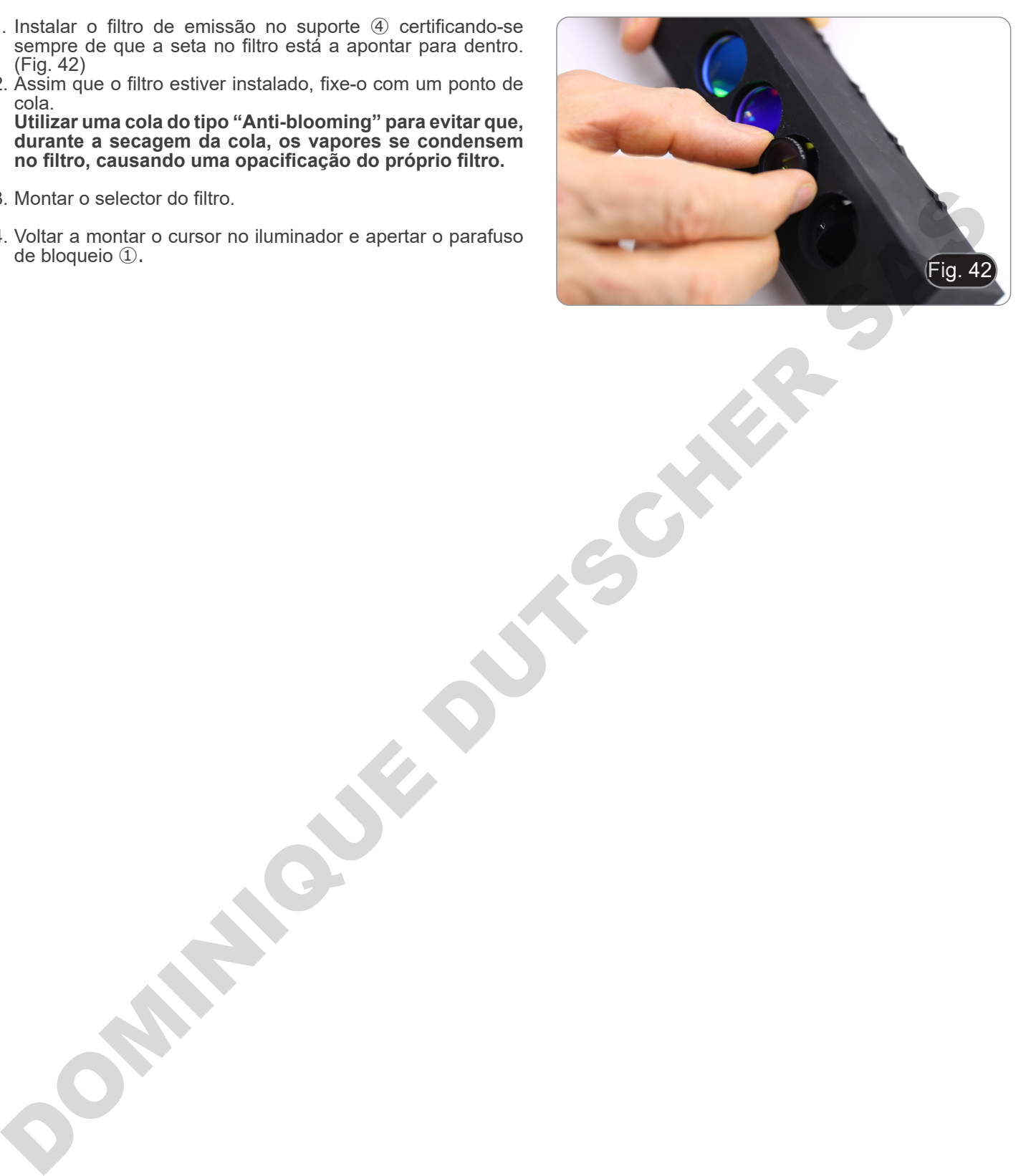

#### **8.9 Instalação de filtro de fluorescência (série B-510LD)**

- 1. Desligar a ficha de alimentação do iluminador de fluorescên-<br>cia.<br>2. Abra a tampa lateral do iluminador, desaparafusando os pa-
- 
- 
- rafusos laterais ①. (Fig. 43)<br>Poderia ser útil remover a cabeça de observação.<br>Os cubos são montados no lado oposto da tampa: a abertu-<br>ra da tampa esquerda actua do lado direito do deslizador e vice-versa.
- 3. Abrir a porta superior do iluminador de fluorescência desa- parafusando os quatro parafusos ② e soltar a tampa. (Fig. 44)

4. Desaperte o parafuso de bloqueio frontal ③ no selector de cubos fluorescentes, correspondente ao cubo de fluorescên-

cia a ser instalado ou substituído. (Fig. 45)

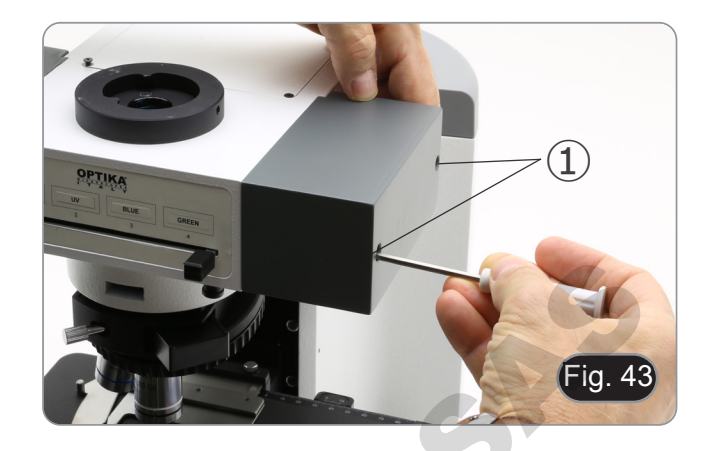

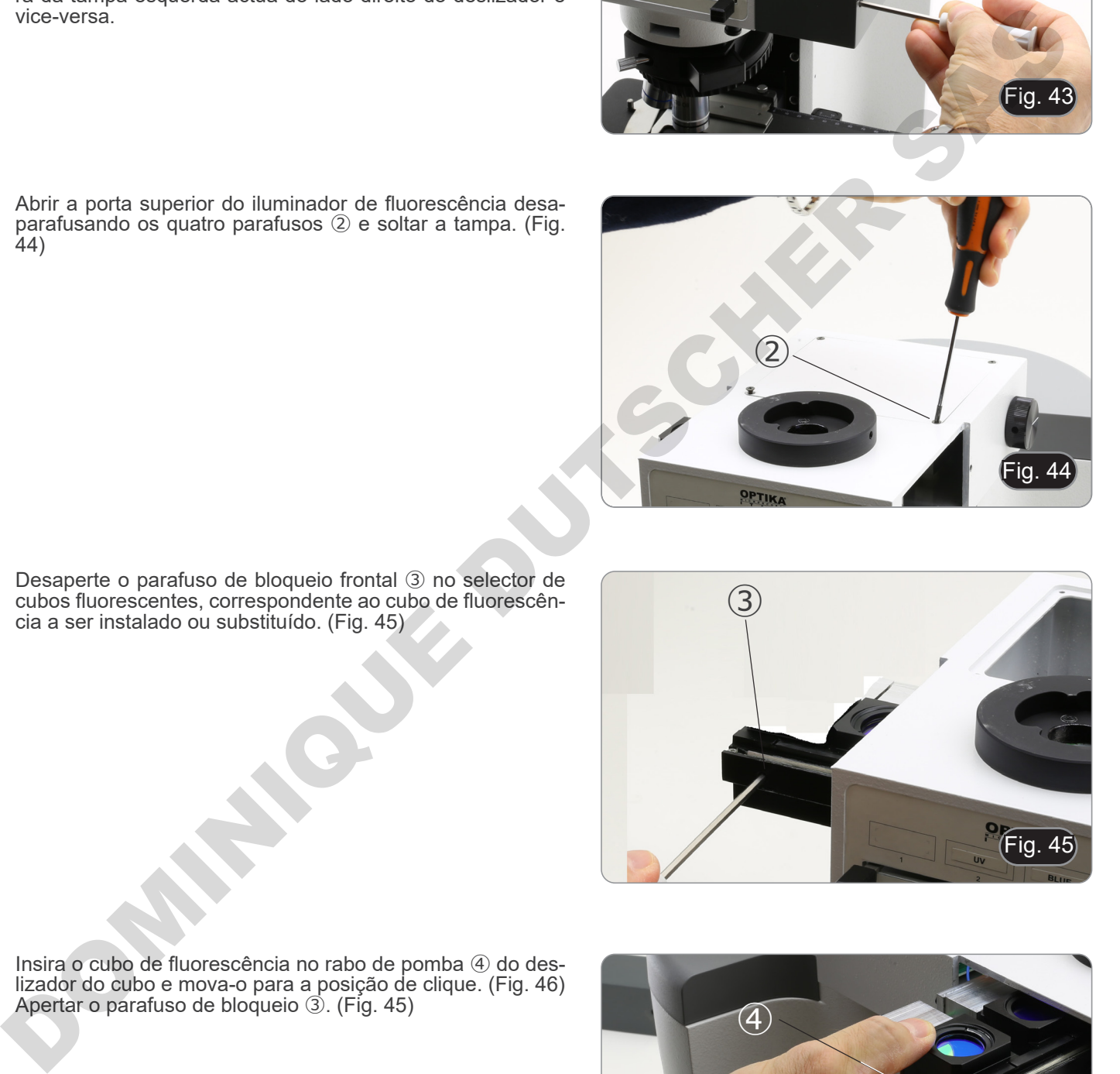

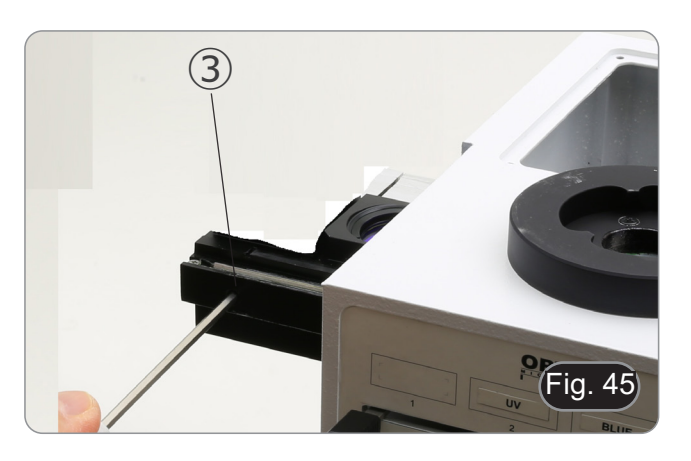

5. Insira o cubo de fluorescência no rabo de pomba ④ do deslizador do cubo e mova-o para a posição de clique. (Fig. 46) 6. Apertar o parafuso de bloqueio ③. (Fig. 45)

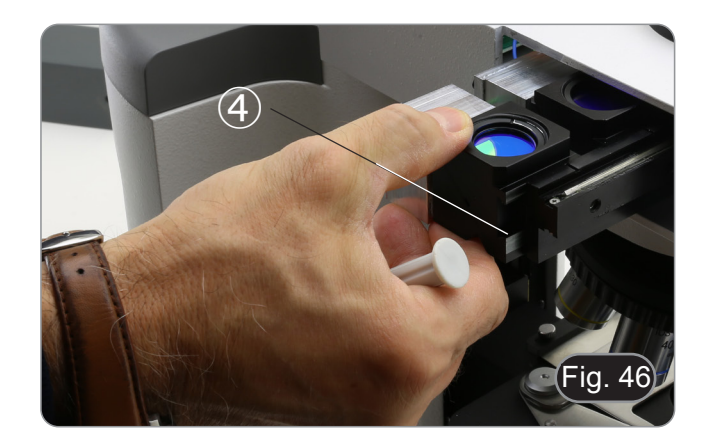

7. Ligue a ficha do cubo de fluorescência ⑤ num dos conecto- res livres ⑥ para alimentar o LED. (Fig. 47)

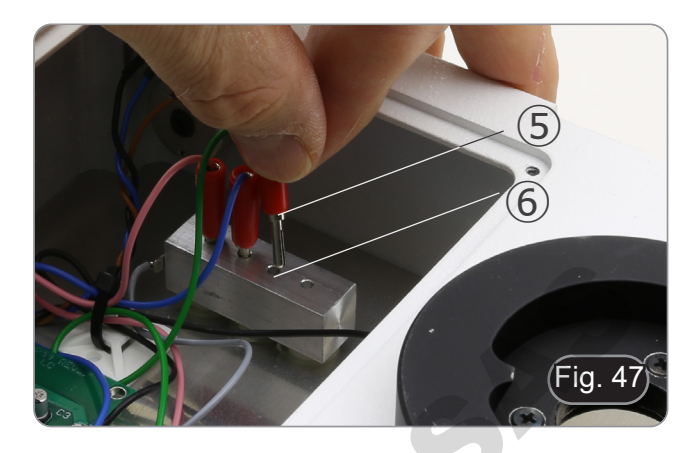

- 8. Aplicar o marcador adesivo 2 para o cubo de fluorescência no iluminador. (Fig. 48)
- 9. Fechar a porta superior.
- 10. Fechar a tampa lateral.
- 11. Ligar a fonte de alimentação.
- 12. Comece a trabalhar.

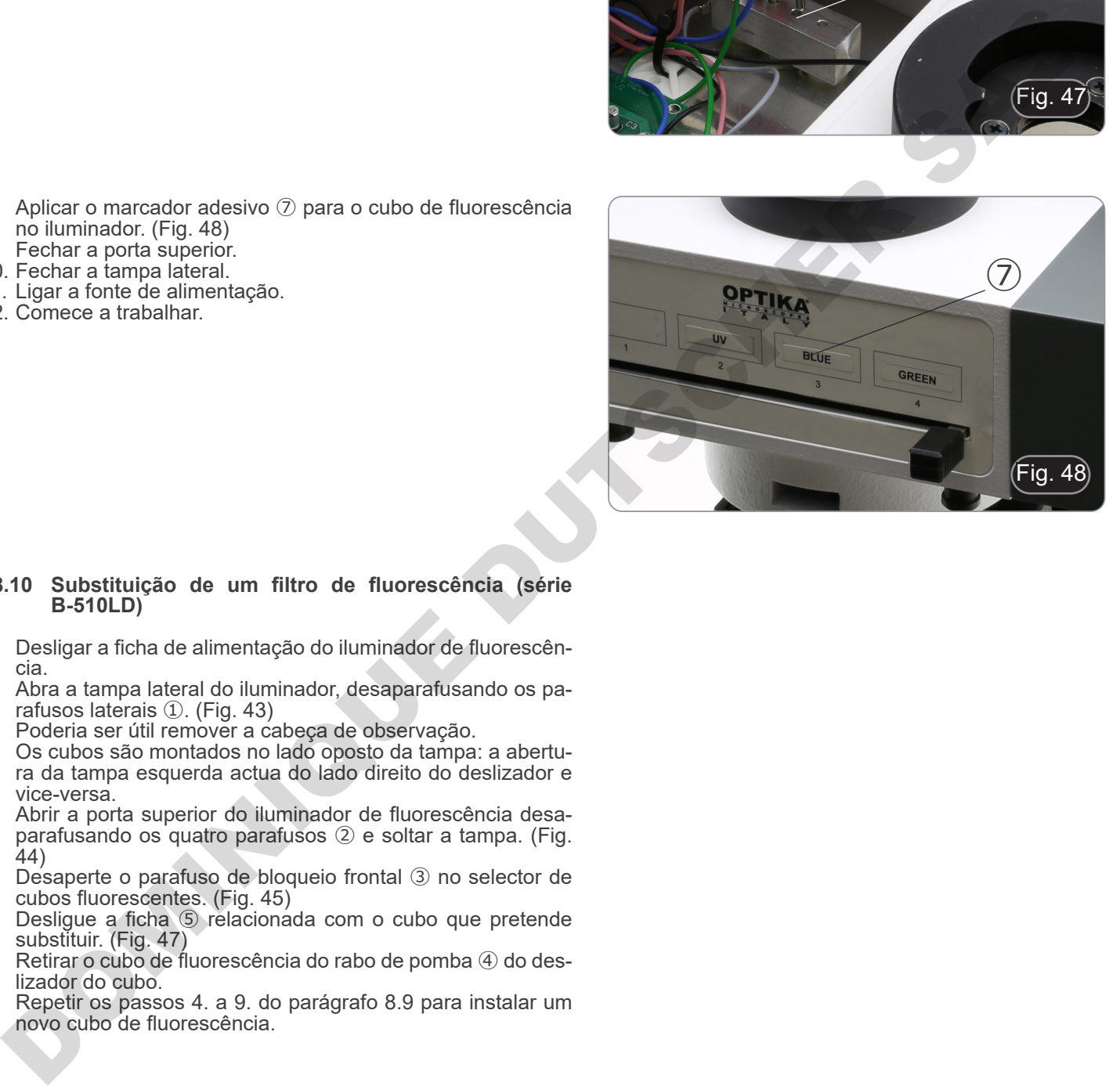

#### **8.10 Substituição de um filtro de fluorescência (série B-510LD)**

- 1. Desligar a ficha de alimentação do iluminador de fluorescên-<br>cia.<br>2. Abra a tampa lateral do iluminador, desaparafusando os pa-
- 2. Abra a tampa laterais do ilheja.<br>Poderia ser útil remover a cabeça de observação.<br>Os cubos são montados no lado oposto da tampa: a abertu-
- 
- ra da tampa esquerda actua do lado direito do deslizador e vice-versa.
- 3. Abrir a porta superior do iluminador de fluorescência desaparafusando os quatro parafusos ② e soltar a tampa. (Fig.  $(44)$
- 4. Desaperte o parafuso de bloqueio frontal ③ no selector de cubos fluorescentes. (Fig. 45)
- 5. Desligue a ficha ⑤ relacionada com o cubo que pretende substituir. (Fig. 47)
- 6. Retirar o cubo de fluorescência do rabo de pomba ④ do deslizador do cubo.
- 7. Repetir os passos 4. a 9. do parágrafo 8.9 para instalar um novo cubo de fluorescência.

#### **8.11 Set de polarização (opcional)**

1. Coloque o polarizador na saída de luz ① na base do microscópio. (Fig. 49)

2. Solte o botão de fixação da cabeça ② e remova a cabeça da estrutura do microscópio. (Fig. 50)

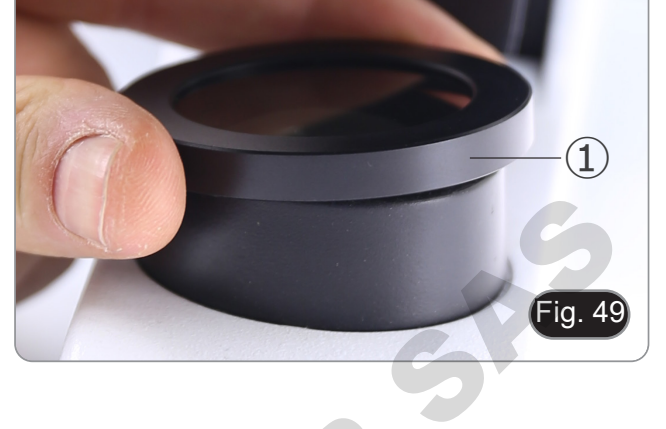

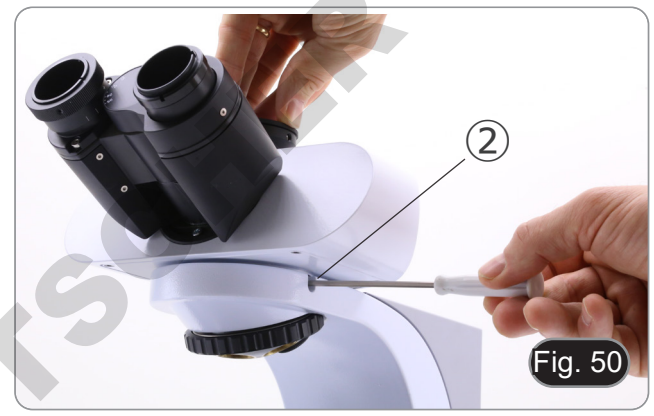

- 3. Inserir o analisador no orifício dentro da estrutura ③. (Fig. 51)
- 4. Volte a colocar a cabeça na sua posição original e bloqueie o botão de fixação.
- **• O uso do set de polarização, embora possível para os modelos B-510FL, B-510LD4, B-510LD4SA e B-510LD4D, não é recomendado. A presença do analisador no percurso óptico, durante o uso da fluorescência, causa uma redução significativa na quantidade de luz projectada na amostra, resultando em dificuldade de observação.**

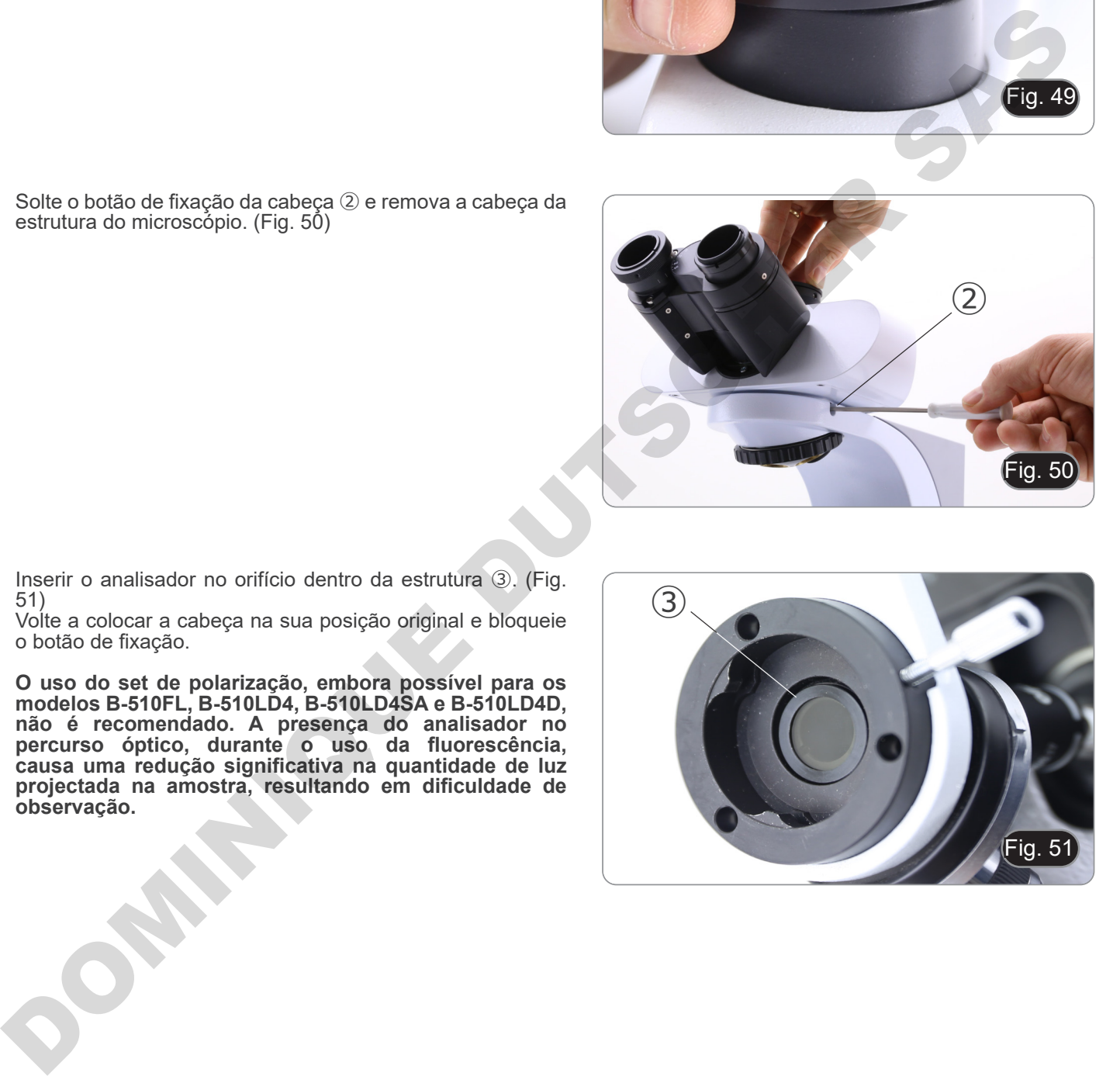

# **9. Procedimentos de observação em Campo Claro (B-510BF/B-510ERGO)**

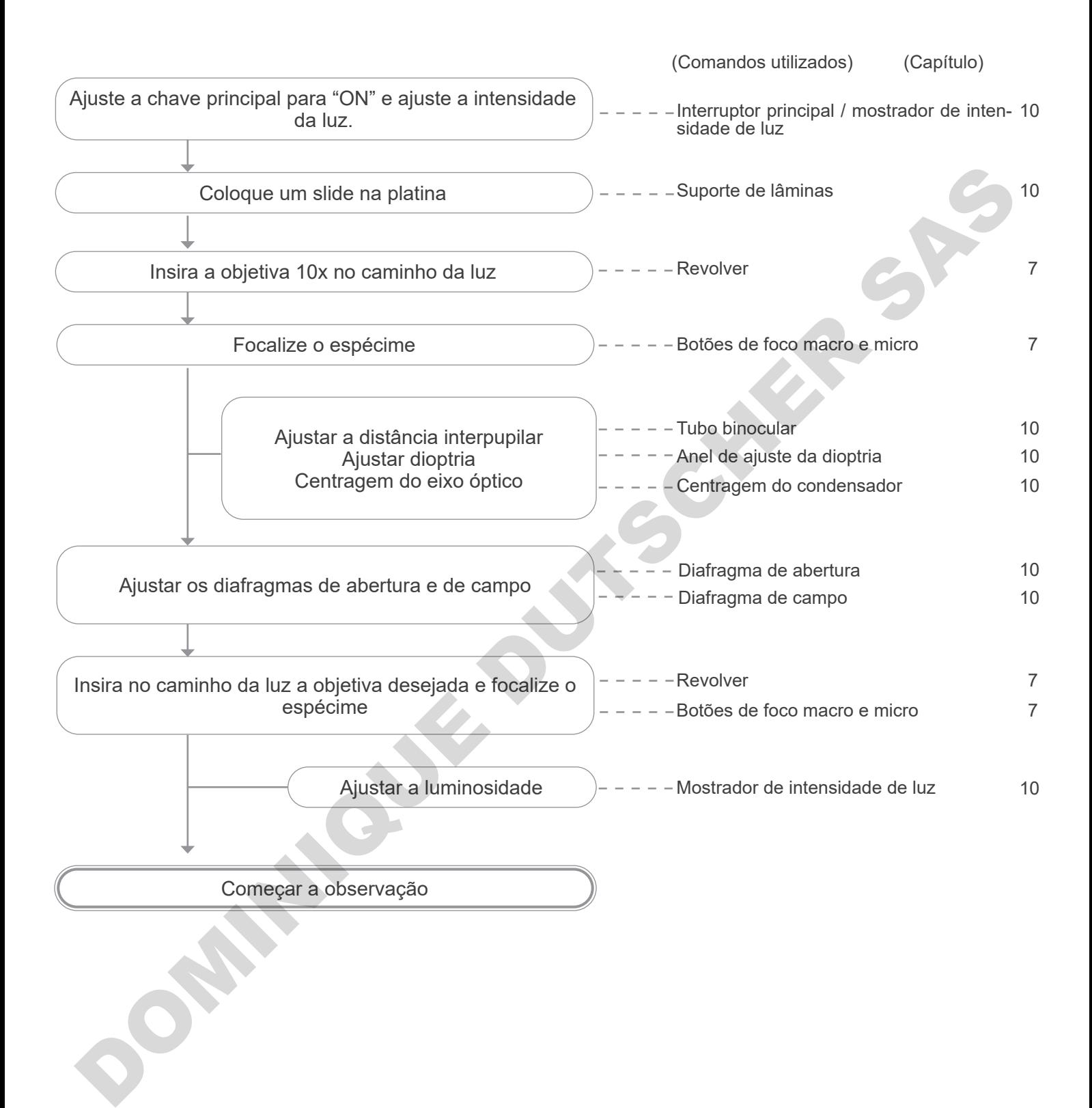

## **10. Uso do microscópio (B-510BF/B-510ERGO/B-5102-2F-3-5)**

#### **10.1 Ajuste da intensidade da luz**

Opere no botão de intensidade da luz ① para ligar/desligar o microscópio e para aumentar ou diminuir a intensidade da iluminação. (Fig. 52)

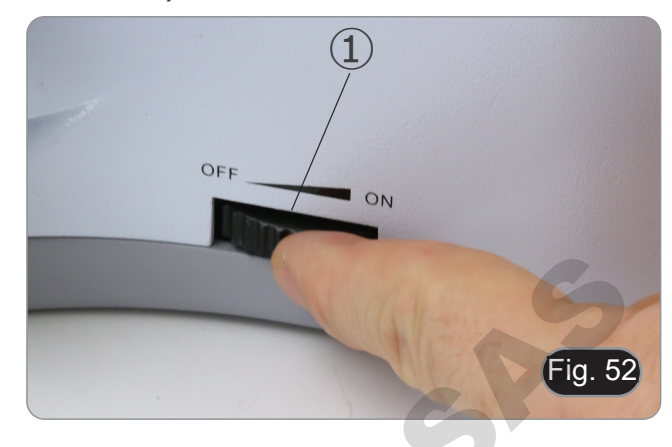

**• Apenas para B-510LD4D: O microscópio tem um interruptor principal localizado no lado direito do suporte. (Fig. 53)**

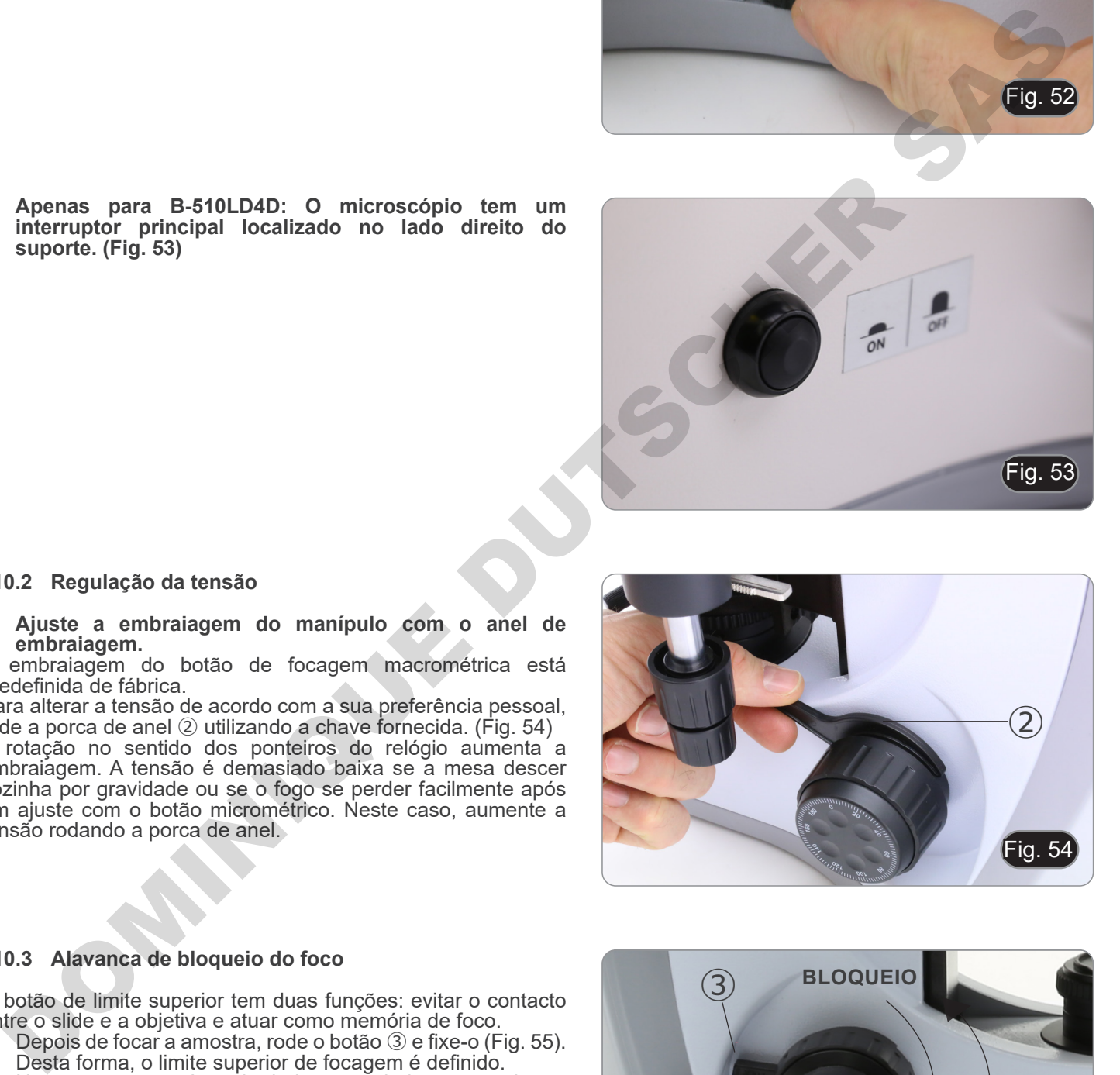

#### **10.2 Regulação da tensão**

**• Ajuste a embraiagem do manípulo com o anel de embraiagem.**

A embraiagem do botão de focagem macrométrica está predefinida de fábrica.

Para alterar a tensão de acordo com a sua preferência pessoal, rode a porca de anel ② utilizando a chave fornecida. (Fig. 54) A rotação no sentido dos ponteiros do relógio aumenta a embraiagem. A tensão é demasiado baixa se a mesa descer sozinha por gravidade ou se o fogo se perder facilmente após um ajuste com o botão micrométrico. Neste caso, aumente a tensão rodando a porca de anel.

# Fig. 54 ②

#### **10.3 Alavanca de bloqueio do foco**

O botão de limite superior tem duas funções: evitar o contacto entre o slide e a objetiva e atuar como memória de foco.<br>1. Depois de focar a amostra, rode o botão ③ e fixe-o (F

- Depois de focar a amostra, rode o botão ③ e fixe-o (Fig. 55).
- Desta forma, o limite superior de focagem é definido.
- 2. Neste ponto, você pode baixar a tabela com o botão macrométrico, substituir a amostra e depois elevar a tabela para o ponto superior: a amostra estará aproximadamente no foco e você só terá que fazer um ajuste fino para obter o foco ideal.
- **• O movimento micrométrico não é afectado pelo bloco de foco.**
- **• Para desbloquear, mova o botão no sentido oposto ao utilizado para o bloqueio.**

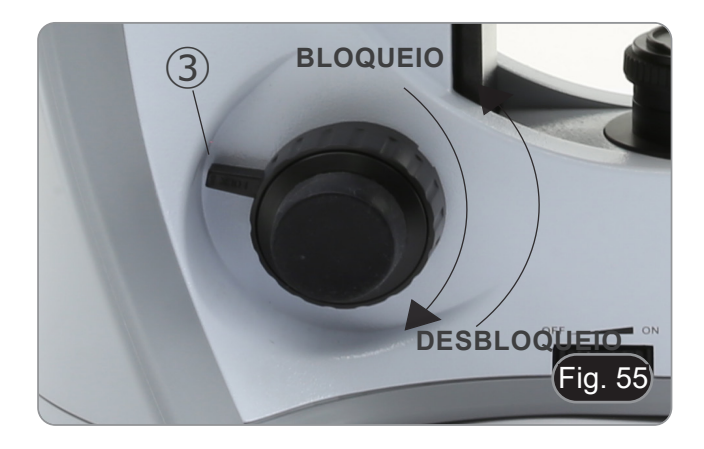

#### **10.4 Platina**

A platina aceita slides padrão 26 x 76 mm, espessura 1,2 mm com coverlside 0,17mm.

- É possível colocar dois slides lado a lado na platina.
- **• Abra o braço de mola do suporte de slides** ① **e coloque os slides frontalmente na platina. (Fig. 56)**
- **• Solte suavemente o braço da mola do suporte deslizante. • Uma libertação súbita do braço da mola pode causar a queda da corrediça.**

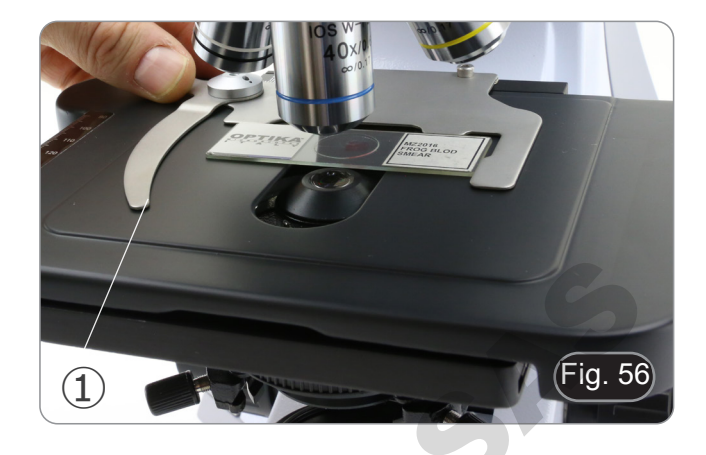

#### **10.5 Compensação dióptrica**

- 1. Observar e focalizar o preparado olhando com o olho direito através da ocular direita.
- 2. Então, olhar através da ocular esquerda com o olho esquerdo. Se a imagem não for nítida, regular a compensação dióptrica utilizando o anel específico ②. (Fig. 57)
- **• O intervalo de compensação é de ±5 dioptrias. O número indicado na escala no anel de compensação deve corresponder à correcção dióptrica do operador.**

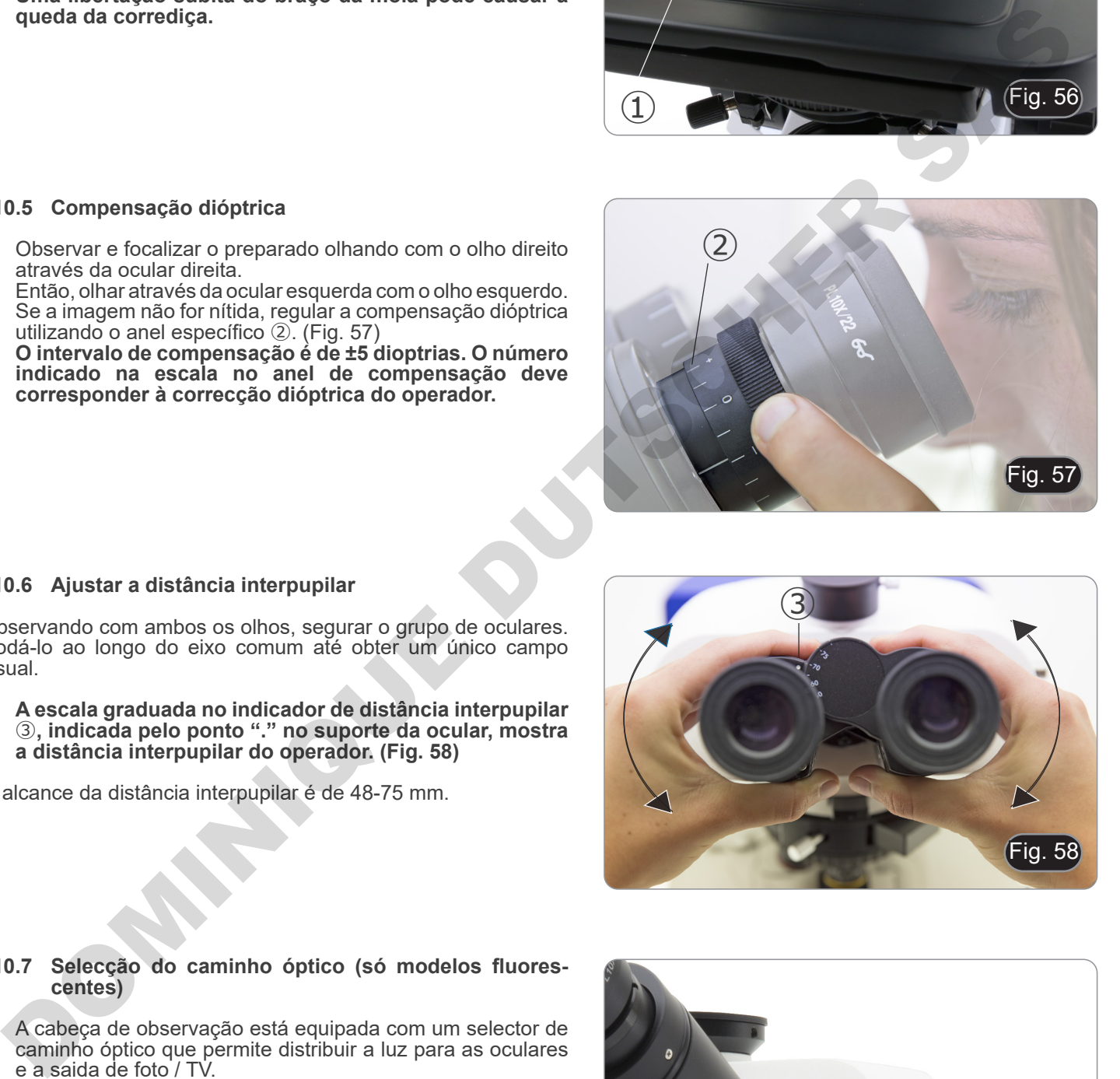

#### **10.6 Ajustar a distância interpupilar**

Observando com ambos os olhos, segurar o grupo de oculares. Rodá-lo ao longo do eixo comum até obter um único campo visual.

**• A escala graduada no indicador de distância interpupilar**  ③**, indicada pelo ponto "." no suporte da ocular, mostra a distância interpupilar do operador. (Fig. 58)**

O alcance da distância interpupilar é de 48-75 mm.

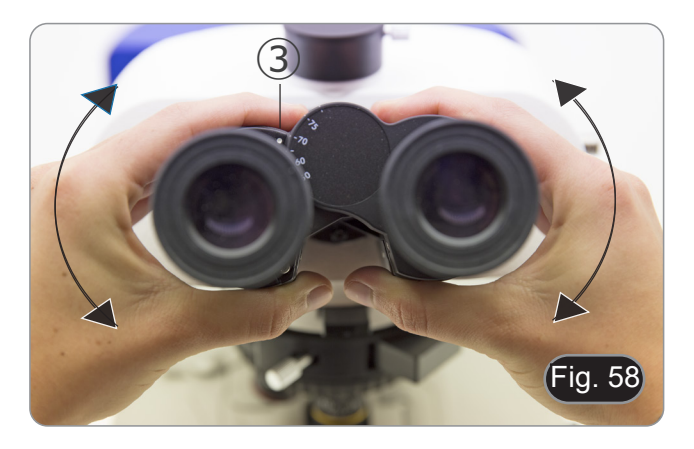

#### **10.7 Selecção do caminho óptico (só modelos fluorescentes)**

- A cabeça de observação está equipada com um selector de caminho óptico que permite distribuir a luz para as oculares e a saida de foto / TV.
- 1. Mova o selector ④ para uma das dos posições possíveis para distribuir a luz. (Fig. 59)

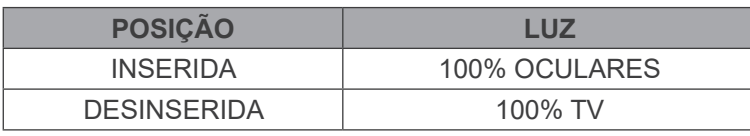

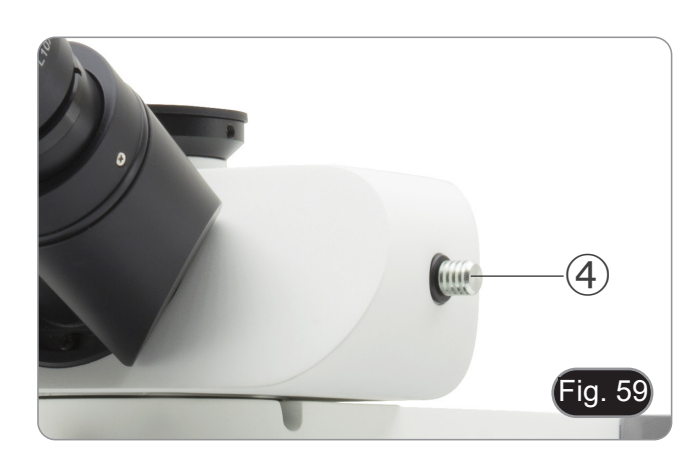

#### **10.8 Uso de ilhós de borracha**

#### **• Usar com óculos de receituário**

Baixe as oculares de borracha com ambas as mãos. A presença dos piscas rebaixados evita arranhar as lentes dos óculos. (Fig. 60)

Fig. 60

#### **• Usar sem óculos de receituário**

Levante os piscas e observe sob o microscópio, colocando os olhos sobre os piscas, de modo a evitar que a luz externa perturbe os olhos. (Fig. 61)

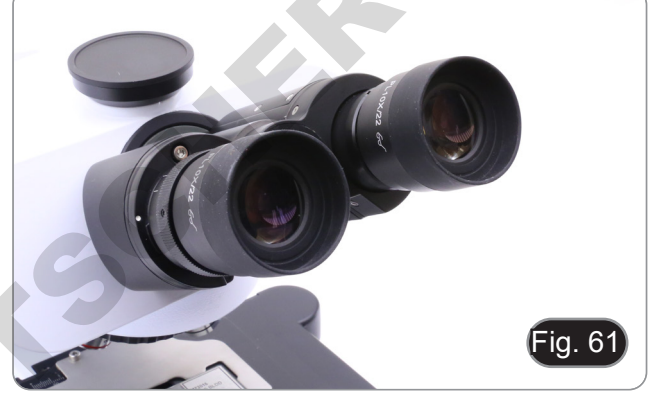

#### **10.9 Centragem do condensador**

- 1. Coloque a amostra na platina, insira a objetiva 10X e focalize a amostra.
- 2. Insira a lente frontal do condensador oscilante no caminho óptico ①. (Fig. 62)
- 3. Gire o anel do diafragma de campo ② no sentido anti-horário para fechar completamente o diafragma.
- 4. Gire o botão de ajuste de altura ③ para focalizar as bordas do diafragma.
- 5. Gire os parafusos de centragem ④ para trazer a imagem do diafragma para o centro do campo de visão ④ .
- 6. Abre gradualmente o diafragma. O condensador é centralizado quando a imagem do diafragma é simétrica às bordas do campo de visão.
- 7. No uso normal, abra o diafragma até que ele circunscreva o campo de visão.

#### **10.10 Efeitos do diafragma de campo**

O diafragma de campo ajusta a área iluminada para obter uma imagem de alto contraste.

Ajuste o diafragma de acordo com a objetiva em uso até que ele circoscribe o campo de visão, a fim de eliminar luz desnecessária às oculares. (Fig. 63)

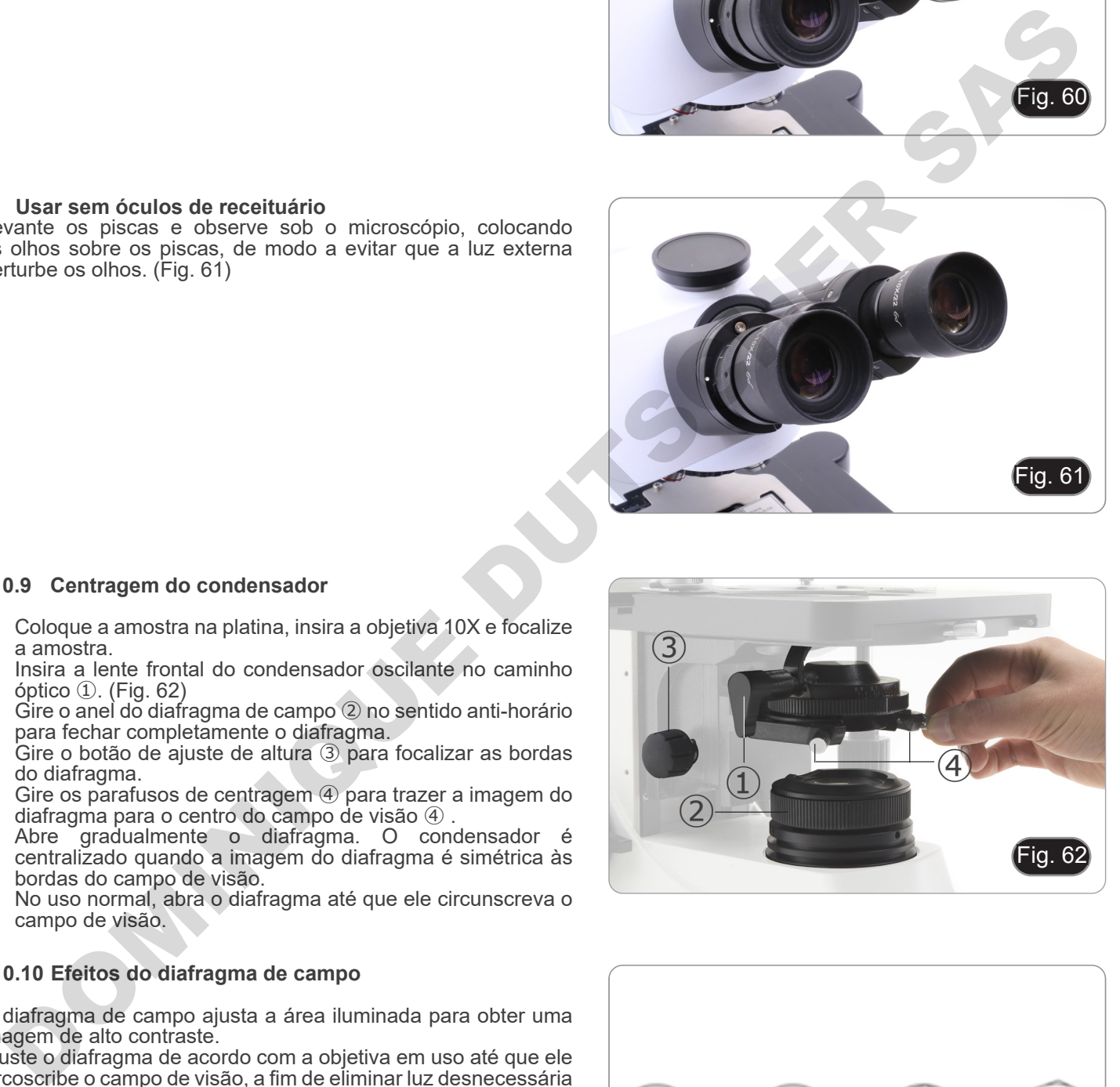

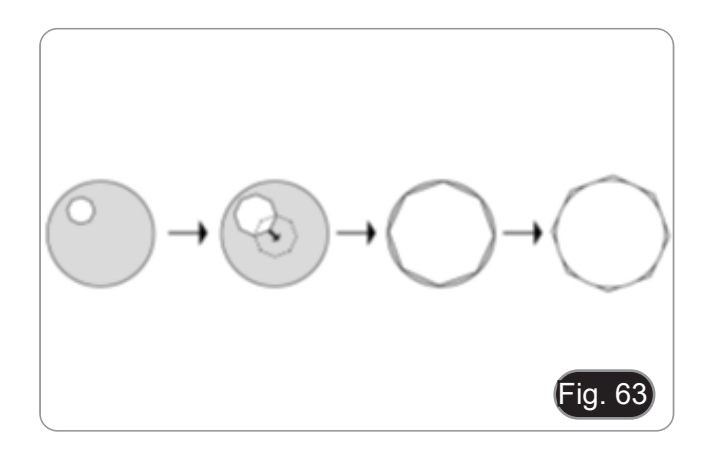

#### **10.11 Diafragma de abertura**

- O valor de abertura numérica (N.A.) do diafragma de abertu- ra afecta o contraste da imagem. Aumentar ou reduzir este valor pode variar a resolução, o contraste e a profundidade
- Para amostras com baixo contraste, defina o valor da aber-<br>tura numérica ① (mostrado no anel do condensador) para<br>cerca de 70%-80% do A.N. do objectivo (Fig. 64). Se necessário, remova uma ocular e, olhando para o suporte da ocu-<br>lar vazio, ajuste a porca de anel do condensador até obter uma imagem como mostrado na fig. 65.

Por exemplo: com lente PLAN 40x / 0,65 ajuste a escala para  $0.65 \times 0.8 = 0.52$ 

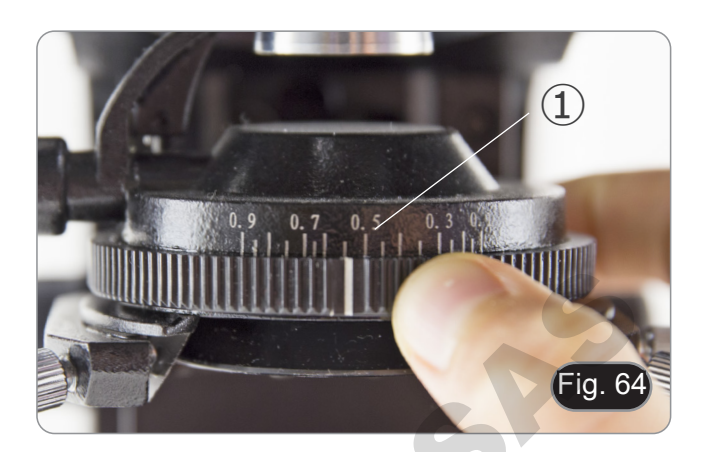

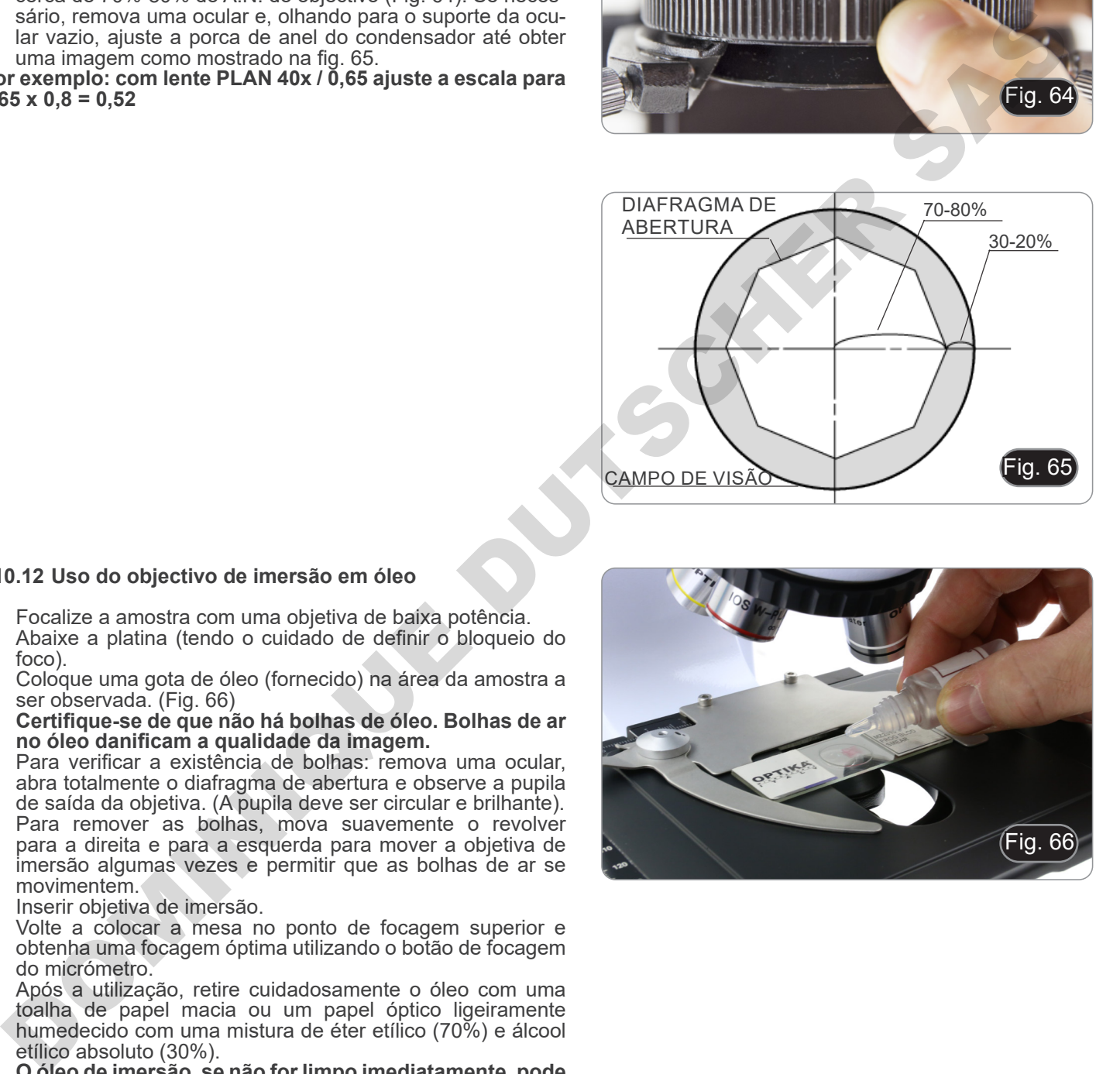

#### **10.12 Uso do objectivo de imersão em óleo**

- 1. Focalize a amostra com uma objetiva de baixa potência.
- 2. Abaixe a platina (tendo o cuidado de definir o bloqueio do foco).
- 3. Coloque uma gota de óleo (fornecido) na área da amostra a ser observada. (Fig. 66)
- **• Certifique-se de que não há bolhas de óleo. Bolhas de ar**
- Para verificar a existência de bolhas: remova uma ocular, abra totalmente o diafragma de abertura e observe a pupila de saída da objetiva. (A pupila deve ser circular e brilhante).
- Para remover as bolhas, mova suavemente o revolver para a direita e para a esquerda para mover a objetiva de imersão algumas vezes e permitir que as bolhas de ar se movimentem.
- 4. Inserir objetiva de imersão.
- 5. Volte a colocar a mesa no ponto de focagem superior e obtenha uma focagem óptima utilizando o botão de focagem do micrómetro.
- 6. Após a utilização, retire cuidadosamente o óleo com uma toalha de papel macia ou um papel óptico ligeiramente humedecido com uma mistura de éter etílico (70%) e álcool etílico absoluto (30%).
- **• O óleo de imersão, se não for limpo imediatamente, pode cristalizar, criando uma camada semelhante à de vidro. Nesta situação a observação do espécime seria difícil (mesmo que não impossível) devido à presença de uma espessura adicional sobre o objectivo.**

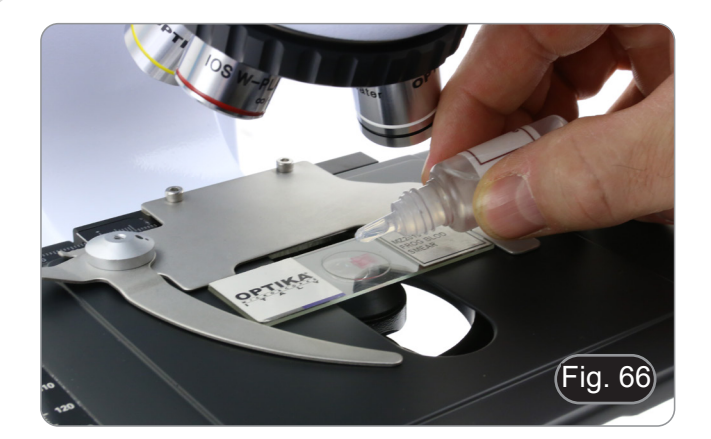

#### **10.13 Uso do ponteiro**

#### **10.13.1 (B-510-2/3/5)**

- 1. Movendo o joystick do ponteiro ① é possível alterar a posição da seta luminosa dentro do campo de observação. (Fig. 67)
- 2. Esta seta é usada pelo professor para indicar uma parte interessante dentro da amostra observada.

- 3. Pressione o botão de selecção de cor ② no lado esquerdo do interruptor para alterar a cor da seta de luz. A pressão repetida muda ciclicamente a cor nesta sequência: VERDE  $\rightarrow$  VERDE  $\rightarrow$  AZUL  $\rightarrow$  DESLIGADO. (Fig. 68)
- Fig. 68 ②
- 4. Rode o interruptor de controlo de intensidade ③ para alterar a luminosidade da seta (Fig. 69). Ajustar a intensidade de acordo com a amostra examinada.

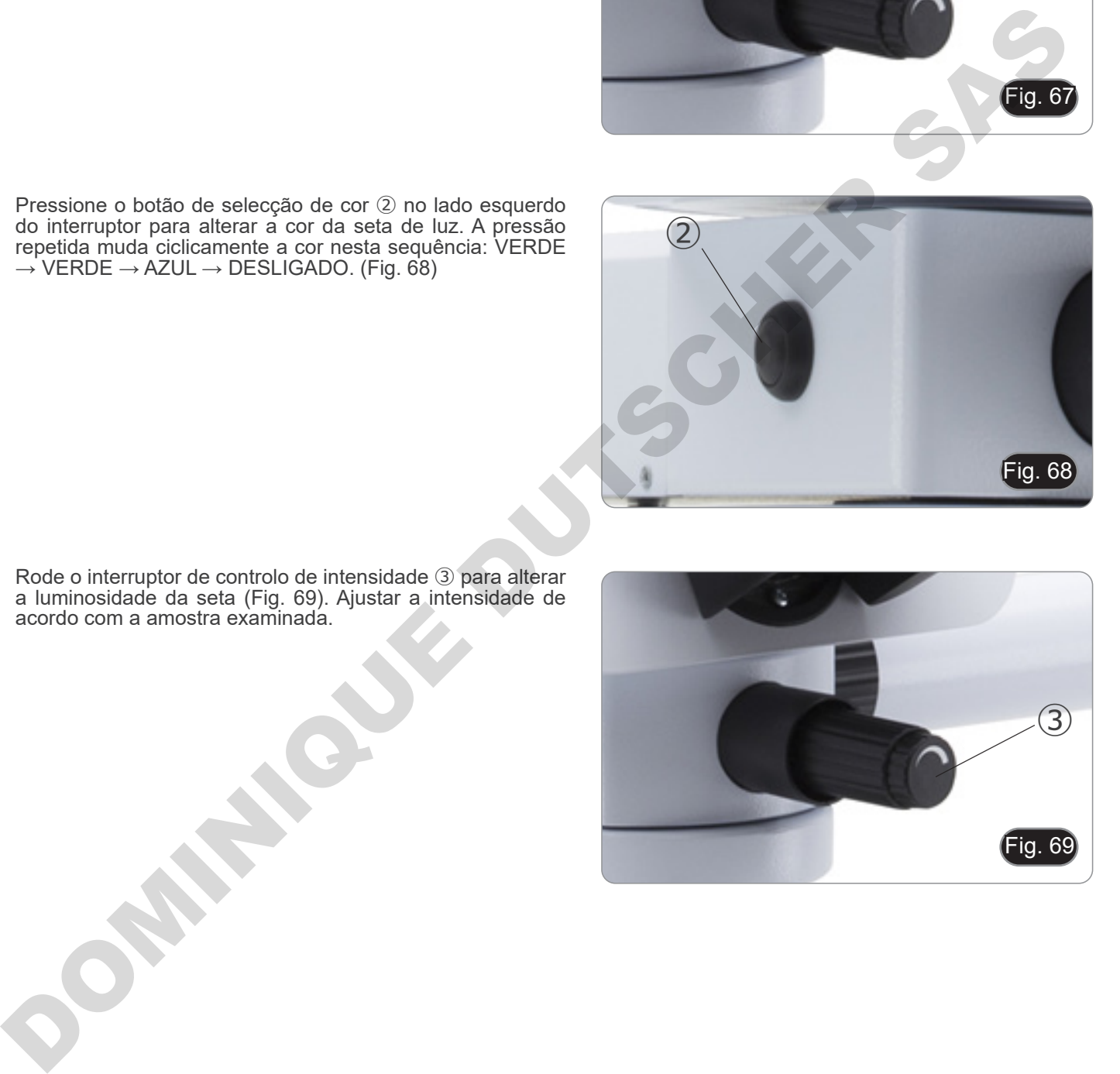

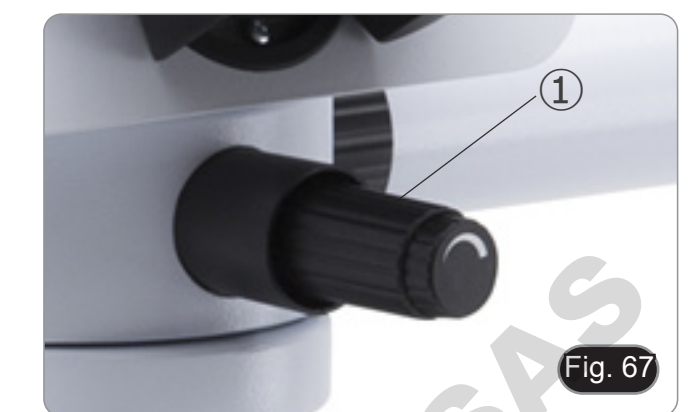

#### **10.13.2 (B-510-2F)**

- 1. Movendo o joystick do ponteiro ① é possível alterar a posição da seta luminosa dentro do campo de observação. (Fig. 70)
- 2. Esta seta é usada pelo professor para indicar uma parte interessante dentro da amostra observada.

3. Pressione o botão de selecção de cor ② no lado esquerdo do interruptor para alterar a cor da seta de luz. A pressão repetida muda ciclicamente a cor nesta sequência: VERDE  $\rightarrow$  VERDE  $\rightarrow$  AZUL  $\rightarrow$  DESLIGADO. (Fig. 71)

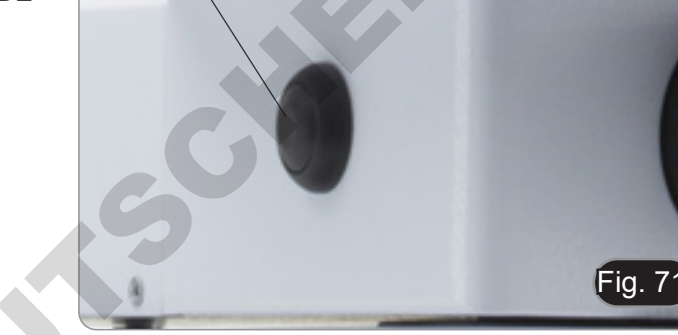

②

Fig. 70

 $\left( \frac{1}{2} \right)$ 

- 4. Rode o interruptor de controlo de intensidade ③ para alterar a luminosidade da seta (Fig. 72). Ajustar a intensidade de acordo com a amostra examinada.
- 5. Ao rodar a roda dentada ④, é possível rodar a seta sobre si mesma (rotação 360°) a fim de direccionar a ponta da seta exactamente para o ponto desejado.

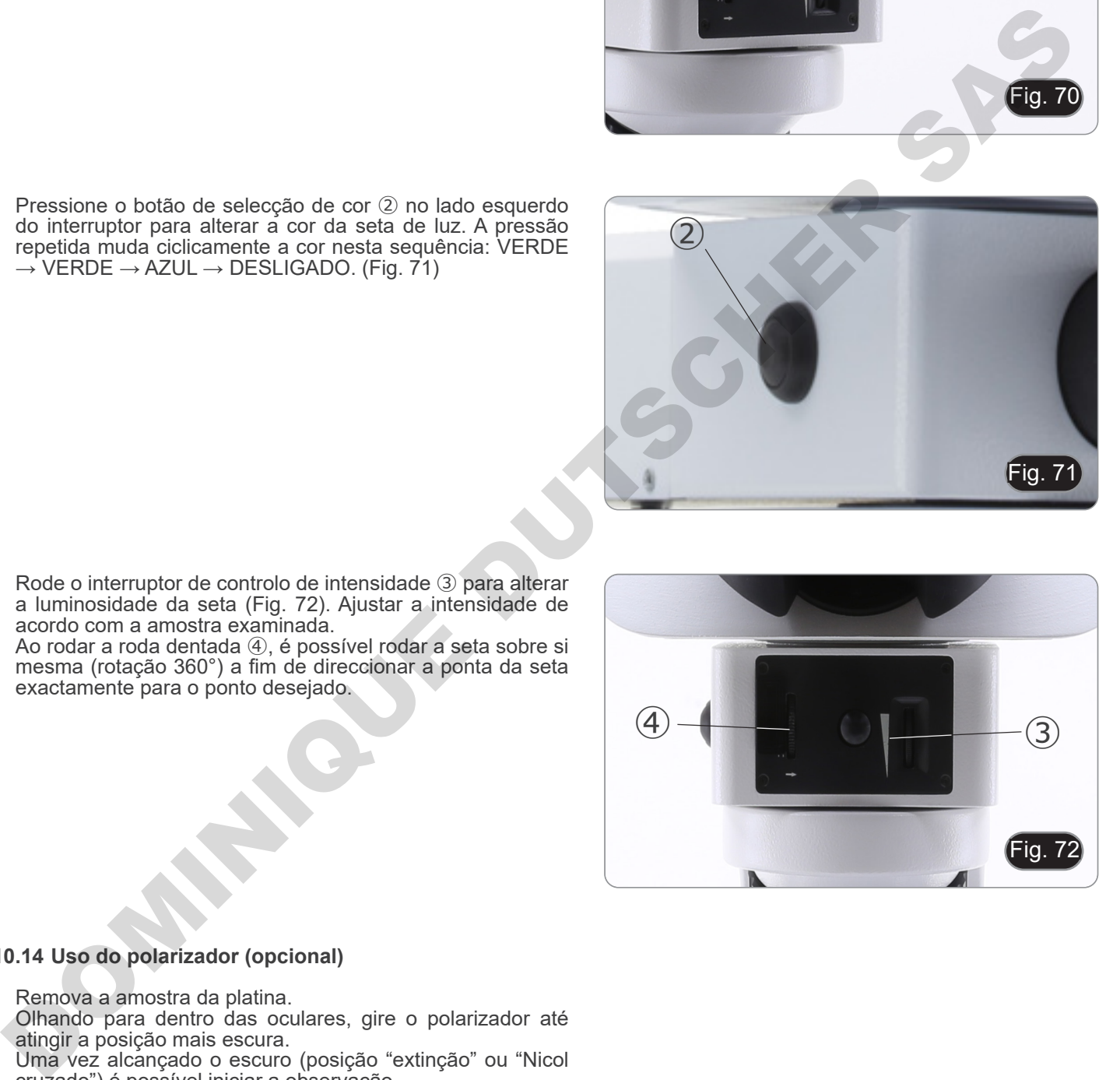

#### **10.14 Uso do polarizador (opcional)**

- 1. Remova a amostra da platina.<br>2. Olhando para dentro das ocu
- 2. Olhando para dentro das oculares, gire o polarizador até atingir a posição mais escura.
- 3. Uma vez alcançado o escuro (posição "extinção" ou "Nicol cruzado") é possível iniciar a observação.

# **11. Condensador para Campo Claro/Oscuro/Contraste de Fase (B-510PH)**

O condensador universal fornecido com B-510PH permite a observação em campo claro, campo oscuro e contraste de fase.

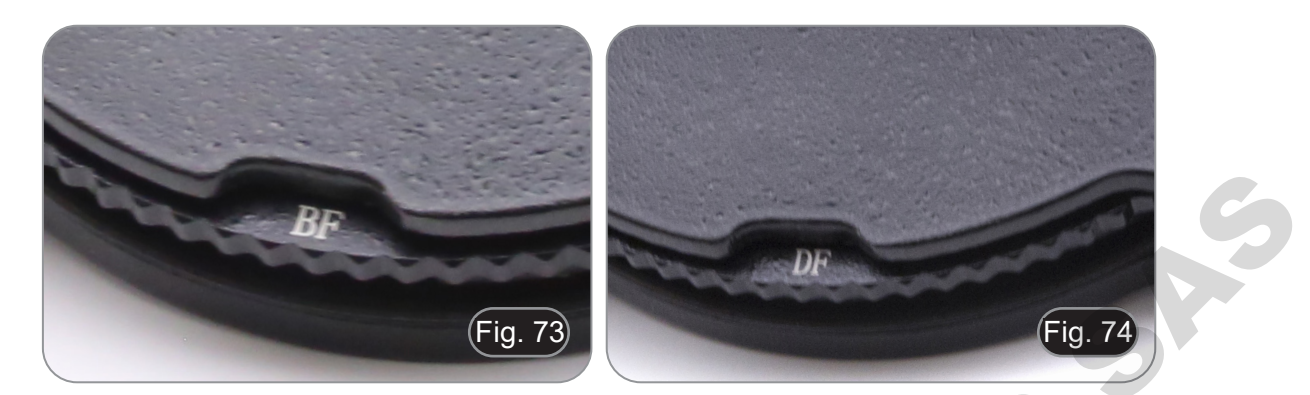

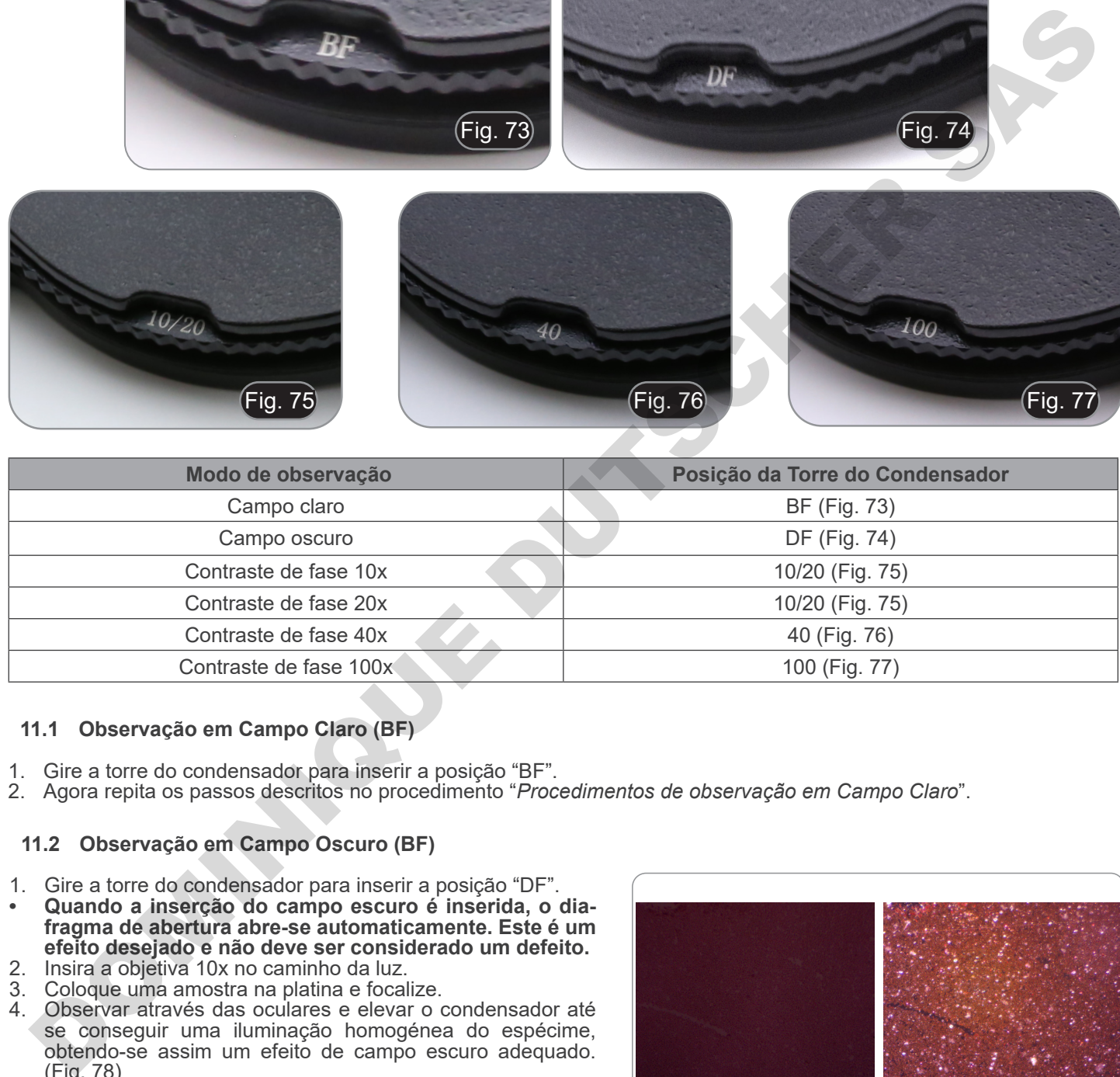

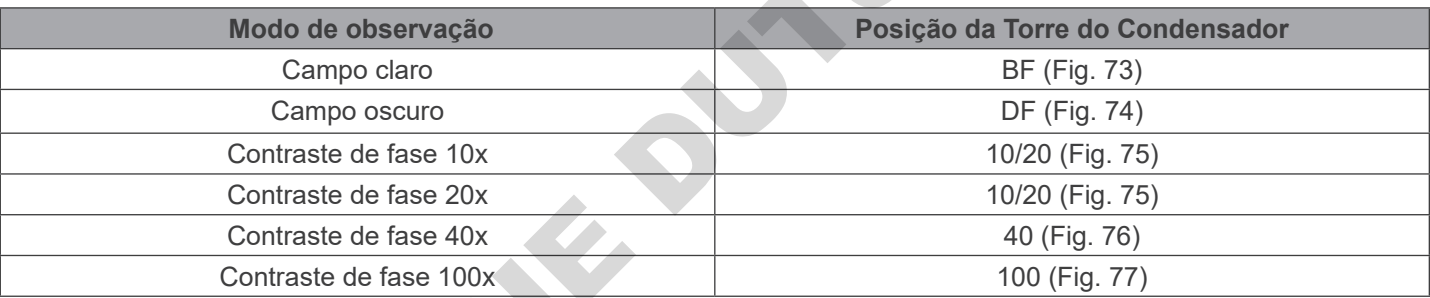

#### **11.1 Observação em Campo Claro (BF)**

- 1. Gire a torre do condensador para inserir a posição "BF".
- 2. Agora repita os passos descritos no procedimento "*Procedimentos de observação em Campo Claro*".

#### **11.2 Observação em Campo Oscuro (BF)**

- 1. Gire a torre do condensador para inserir a posição "DF".
- **• Quando a inserção do campo escuro é inserida, o diafragma de abertura abre-se automaticamente. Este é um efeito desejado e não deve ser considerado um defeito.**
- 2. Insira a objetiva 10x no caminho da luz.
- 3. Coloque uma amostra na platina e focalize.
- 4. Observar através das oculares e elevar o condensador até se conseguir uma iluminação homogénea do espécime, obtendo-se assim um efeito de campo escuro adequado. (Fig. 78)
- **• A observação de campo escuro requer que o condensador seja posicionado mais alto do que a posição utilizada**
- **para o campo claro. Isto não é um defeito • O campo escuro requer uma grande quantidade de luz. Ao passar do campo escuro para o campo claro, o utilizador pode ficar encandeado. Não manter os olhos sobre as oculares quando se desloca a torre do**
- **condensador de DF para BF. • Observação de campo oscuro "seco", ou seja, sem o uso de óleo, só é possível com objectivos com N.A. inferiores a 0.7.**

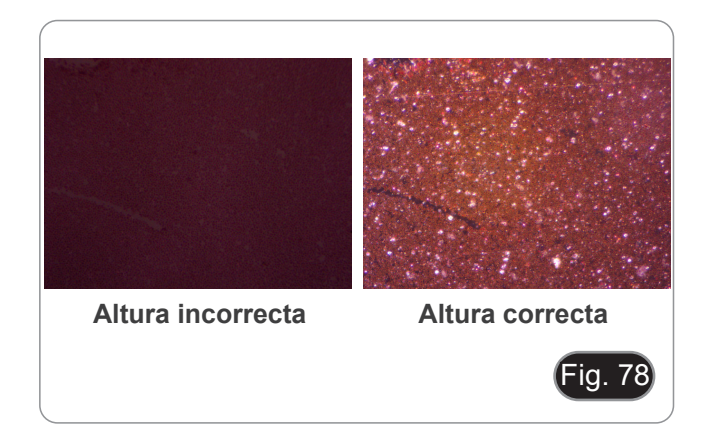

#### **11.3 Observação em Contraste de Fase (PH)**

- 
- 1. Centralizar o condensador conforme descrito em 10.9. Este condensador não está equipado com uma lente de oscilação frontal, pelo que a operação descrita no passo 2 não é necessária.
- 2. Levantar o condensador quase até que a lente frontal toque no fundo da lâmina (batente superior).
- **• A observação em contraste de fase requer que o condensador seja posicionado mais alto do que a posição utilizada para o campo claro. Isto não é um defeito.**
- 3. Gire a torre do condensador para inserir a posição "10/20".
- **• Ao inserir qualquer anel de fase, o diafragma de abertura abre-se automaticamente. Este é um efeito desejado e não deve ser considerado um defeito.**
- 4. Insira a objetiva 10x no caminho da luz.
- 5. Coloque uma amostra na platina e focalize.<br>6. Retirar uma ocular e inserir o telescópio de
- Retirar uma ocular e inserir o telescópio de centragem. (Fig. 79)
- 7. Gire a parte superior do telescópio de centragem até que os dois anéis de fase (um escuro e um brilhante) visíveis no telescópio estejam focados. (Fig. 80)
- 8. Usando parafusos de centragem no condensador ①, (Fig. 81) centre os anéis de fase para que o anel brilhante ② seja concêntrico ao anel escuro ③. (Fig. 82)
- 9. Insira a objetiva 20x (não gire a torre do condensador) e verifique a centragem dos dois anéis.
- 10. Repita a mesma operação com outras objetivas para verificar a centragem do anel: Objetiva 40x - posição da torre "40", objetiva 100x - posição da torre "100".
- **• Com objectivas de 40x e 100x, pode ser útil levantar ou baixar ligeiramente o condensador, a partir do batente superior, para obter uma melhor projeção dos anéis de fase. Isto não é um defeito.**
- 11. No final, retire o telescópio de centragem, reinstale a ocular e inicie a observação.
- **• Com o objectivo 4X, o condensador poderia ter um halo escuro na periferia do campo de visão. Isto não deve ser considerado um defeito.**

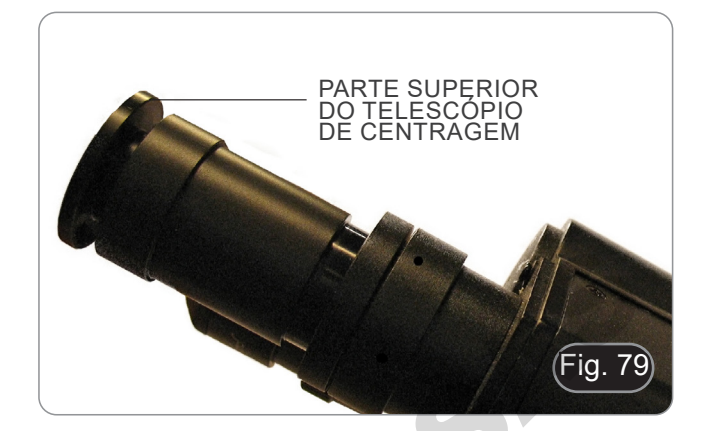

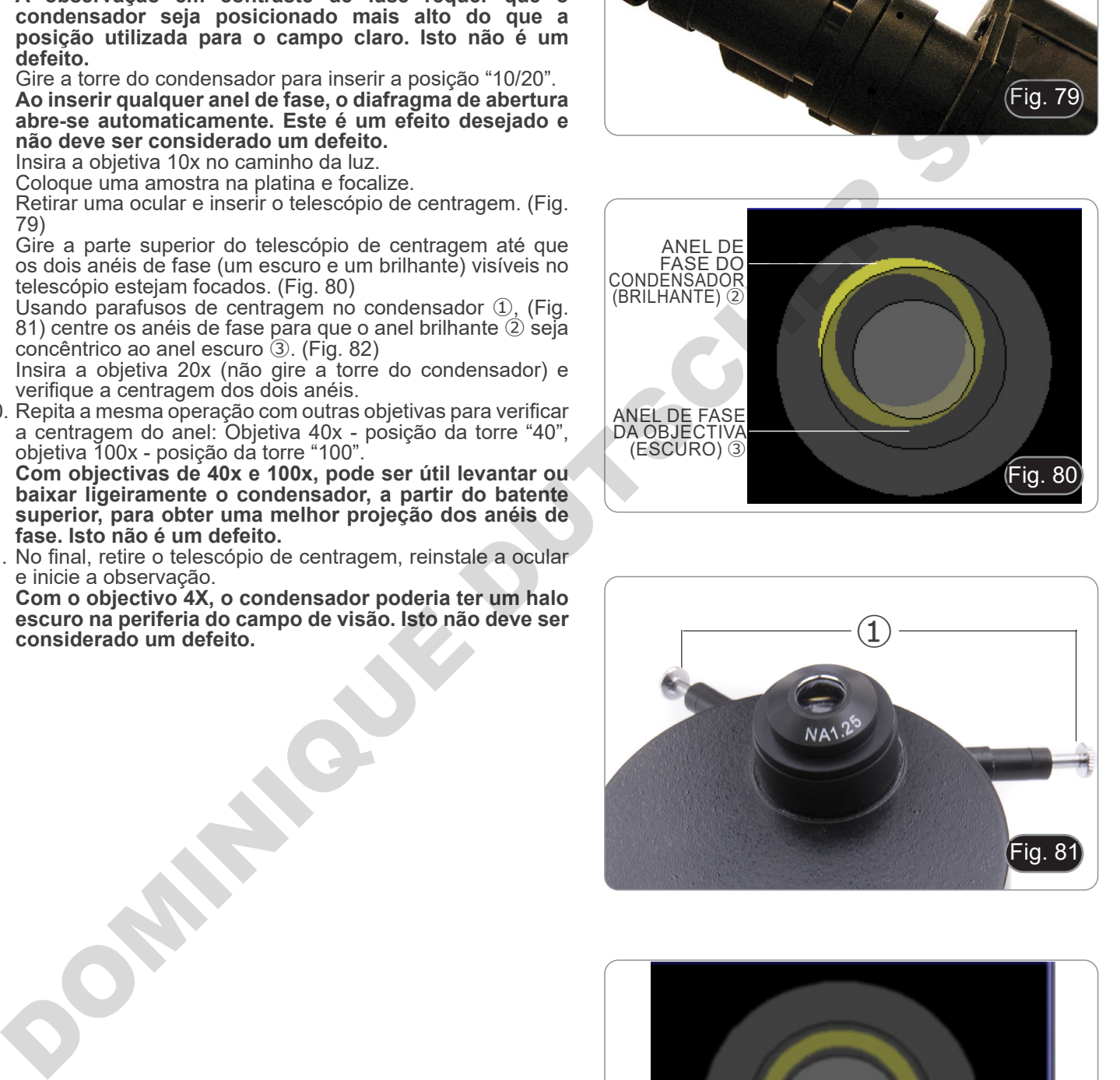

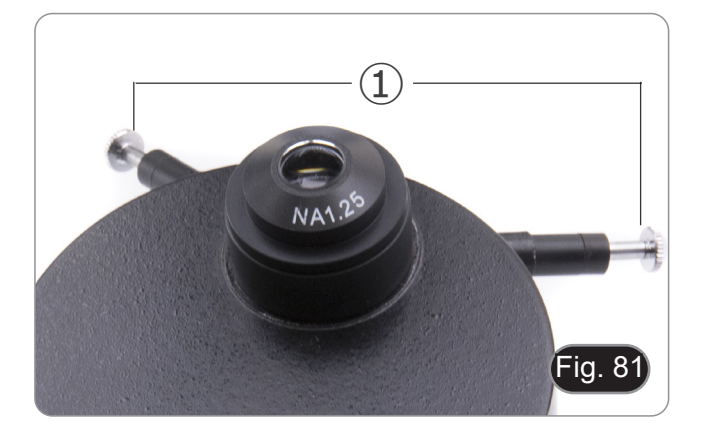

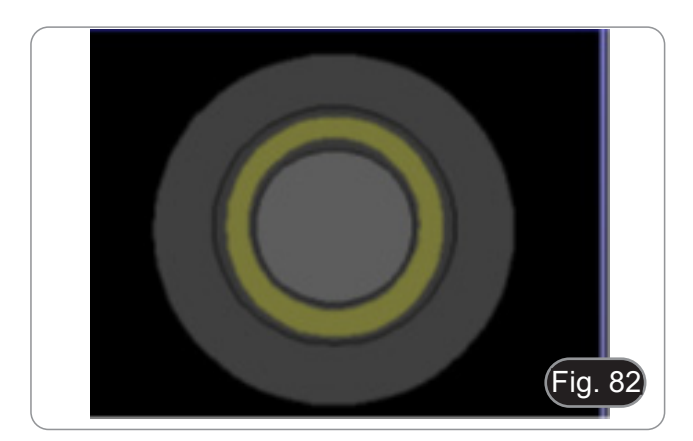

#### **11.4 Uso do filtro verde**

- O filtro verde é usado para aumentar o contraste da imagem
- Coloque o filtro na lente de campo do microscópio (Fig. 83) e inicie a observação.
- e inicie a observação. Para observação em campo claro ou escuro é aconselhável remover o filtro do caminho óptico.

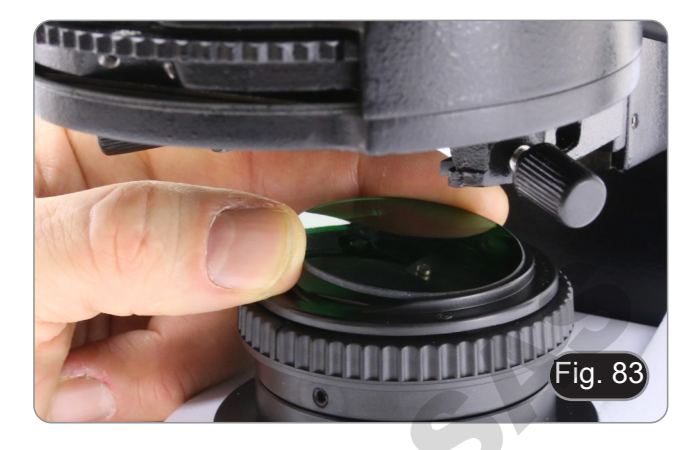

## **12. Condensador para Campo Claro/Contraste de Fase (B-510ASB)**

O condensador de corrediça fornecido com o B-510ASB permite a observação num campo claro e em contraste de fase com a objetiva 40x.

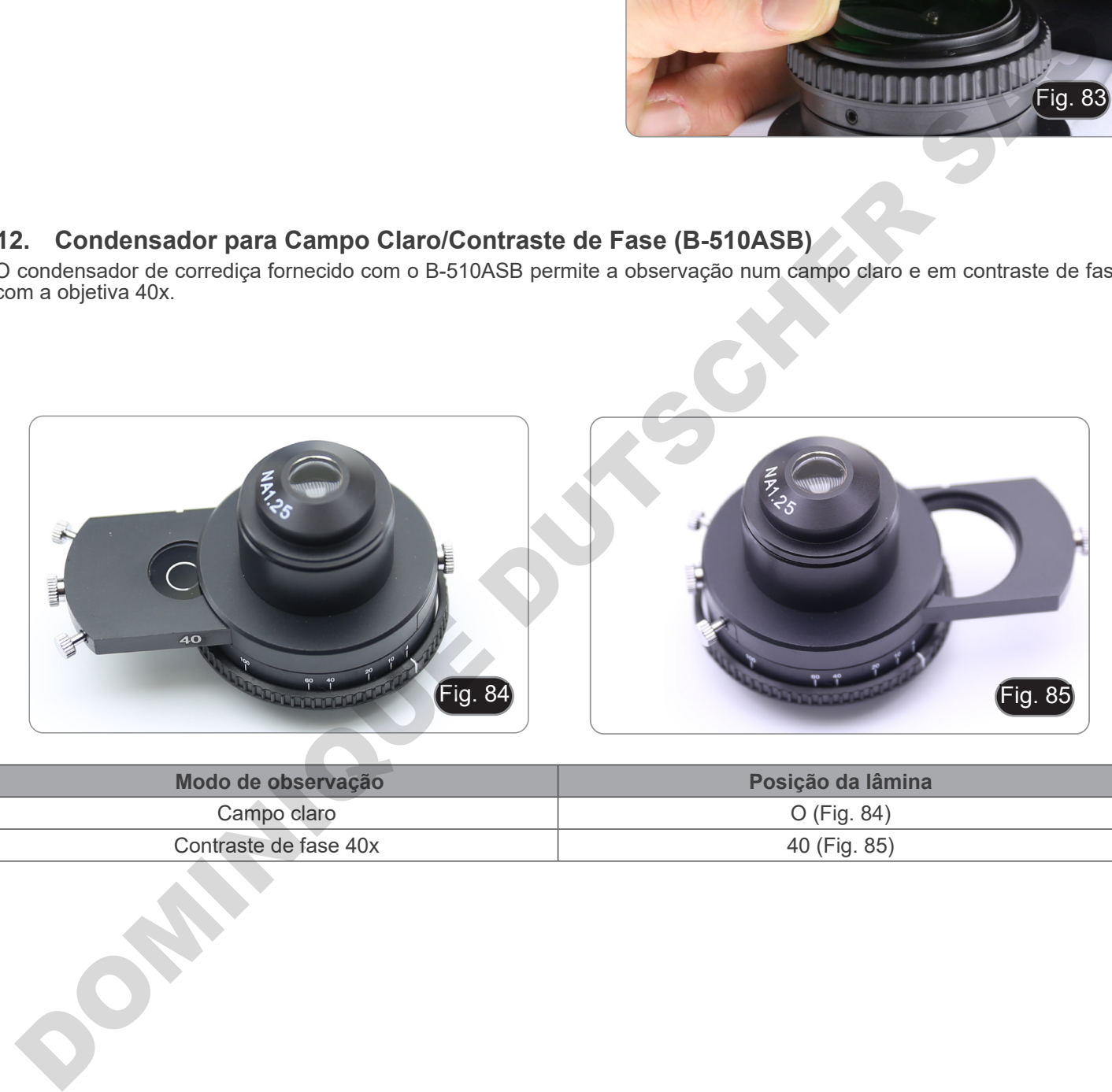

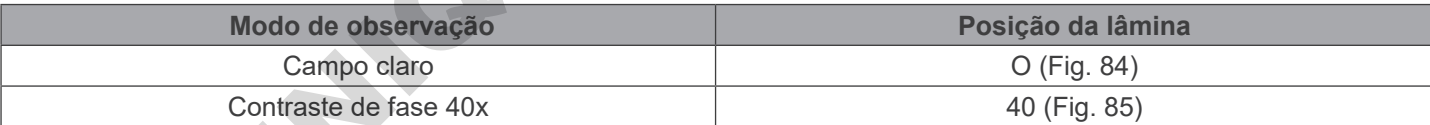

#### **12.1 Observação em Campo Claro (BF)**

- 1. Mova a lâmina do condensador totalmente para a esquerda para inserir a posição vazia. (Fig. 85)
- 2. Agora repita os passos descritos no procedimento "*Procedimentos de observação em Campo Claro*".

#### **12.2 Observação em Contraste de Fase (PH)**

- 
- 1. Centralizar o condensador conforme descrito em 10.9. Este condensador não está equipado com uma lente de oscilação frontal, pelo que a operação descrita no passo 2 não é necessária.
- 2. Levantar o condensador quase até que a lente frontal toque no fundo da lâmina (batente superior).
- **• A observação em contraste de fase requer que o condensador seja posicionado mais alto do que a posição utilizada para o campo claro. Isto não é um defeito.**
- 3. Mova a lâmina do condensador totalmente para a direita para inserir o anel de fase para a objetiva 40x. (Fig. 87)
- 4. Insira a objetiva 40x no caminho da luz.<br>5. Abra o diafragma de abertura.
- 5. Abra o diafragma de abertura.<br>6. Cologue uma amostra na plati
- 6. Coloque uma amostra na platina e focalize. Retirar uma ocular e inserir o telescópio de centragem. (Fig. 79)
- 8. Gire a parte superior do telescópio de centragem até que os dois anéis de fase (um escuro e um brilhante) visíveis no telescópio estejam focados. (Fig. 79-80)
- 9. Utilizando os parafusos de centragem na lâmina ① (Fig. 88), centre os anéis conforme descrito na secção 11.3.
- **• Com a objetiva de 40x, pode ser útil levantar ou baixar ligeiramente o condensador, a partir do batente superior, para obter uma melhor projeção dos anéis de fase. Isto não é um defeito.**
- 10. No final, retire o telescópio de centragem, reinstale a ocular e inicie a observação.
- **• Com o objectivo 4X, o condensador poderia ter um halo escuro na periferia do campo de visão. Isto não deve ser considerado um defeito.**
- 11. Para observação das fibras de amianto em contraste de fase, remova as oculares 10X fornecidas e insira as oculares 12.5X.

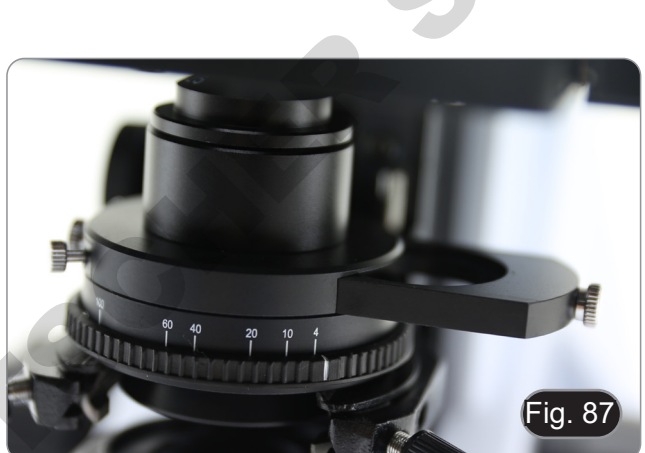

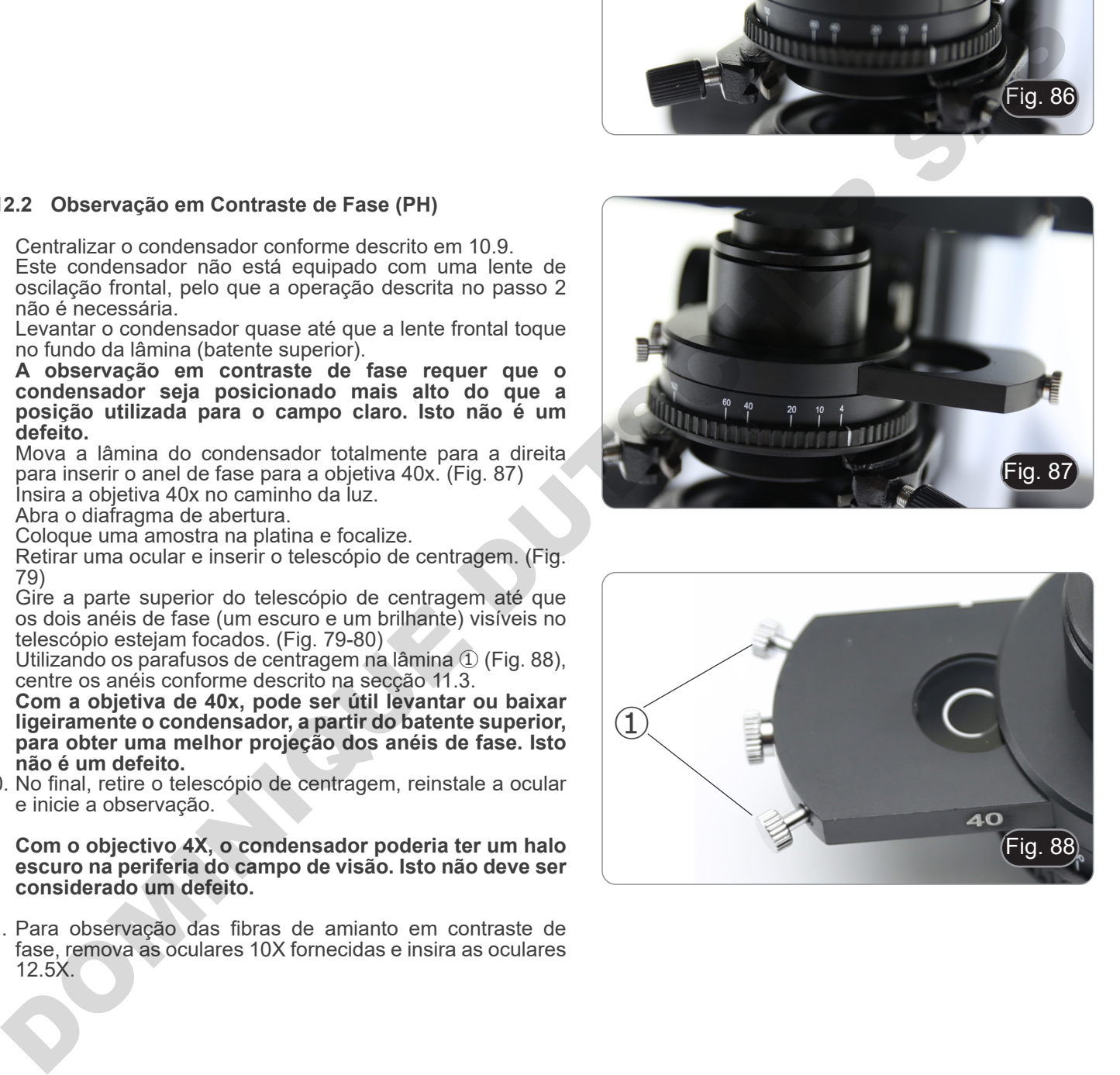

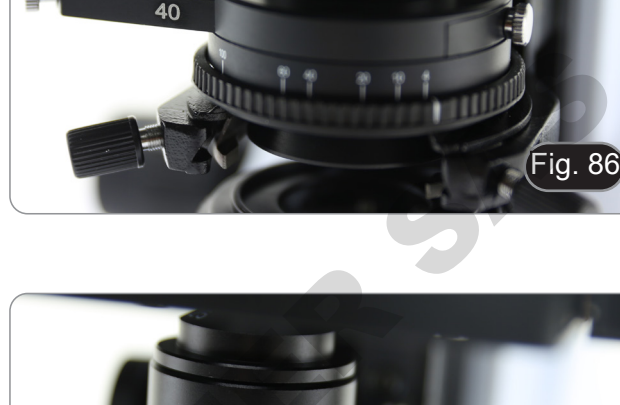

# **13. Procedimentos de observação em Fluorescência (B-510FL)**

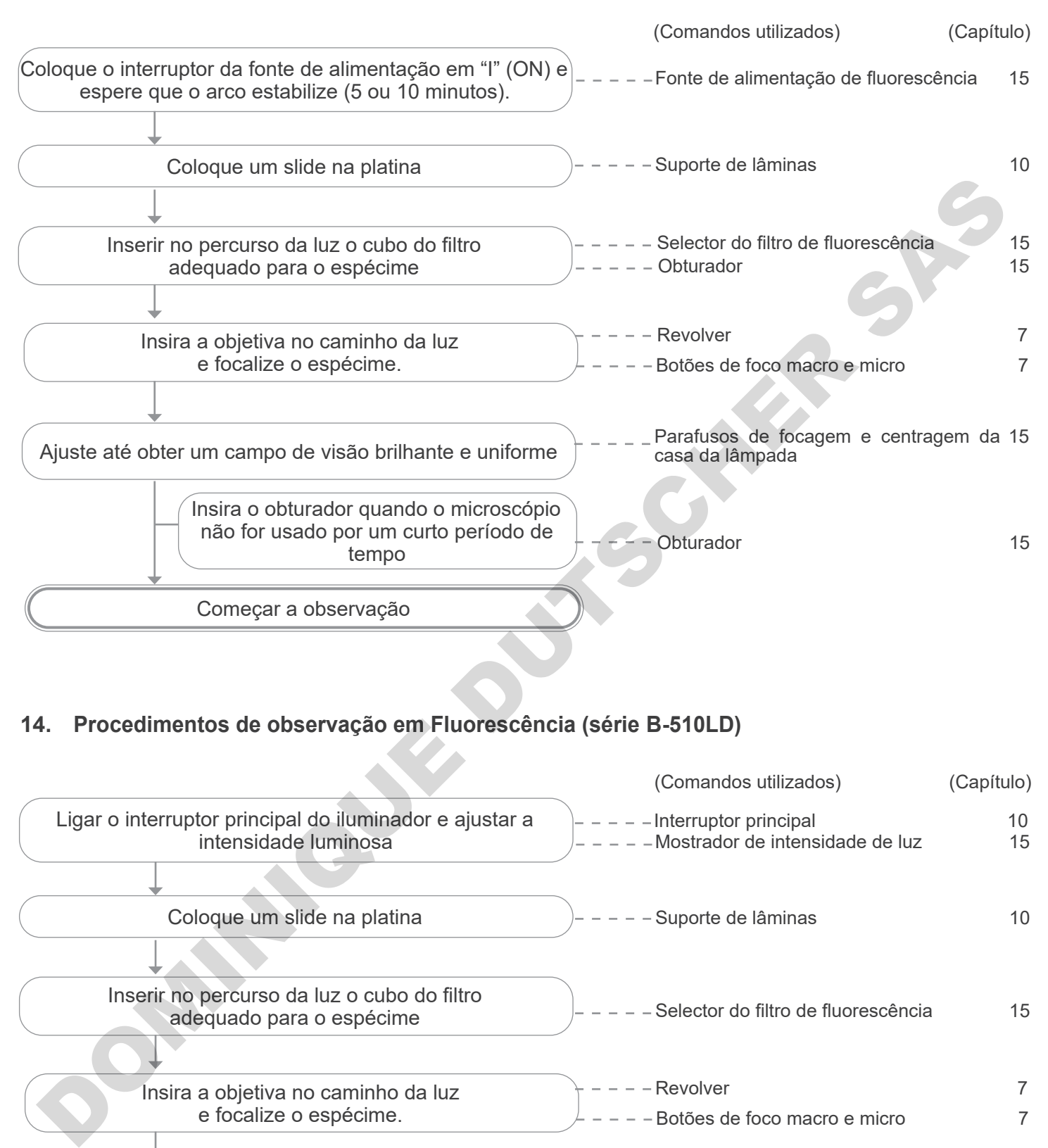

# **14. Procedimentos de observação em Fluorescência (série B-510LD)**

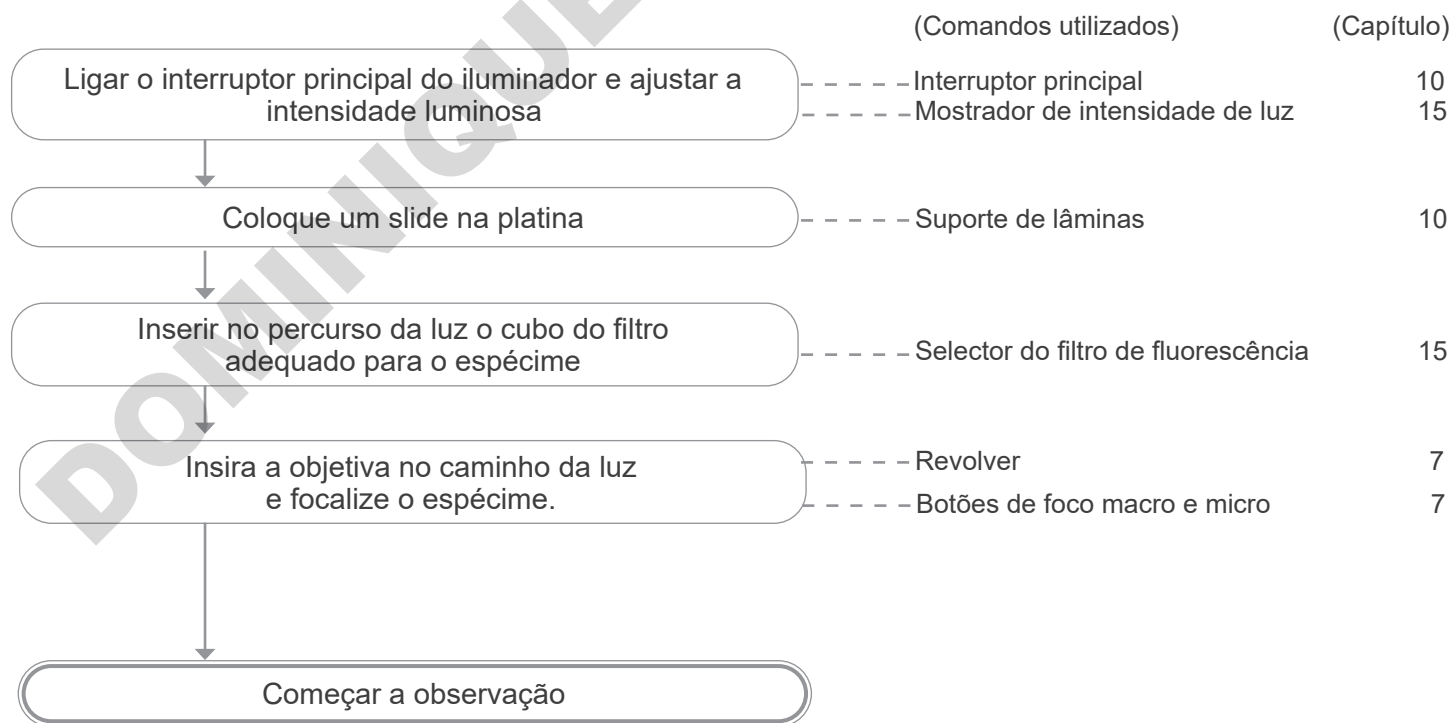

# **15. Uso do microscópio (B-510FL/B-510LD4/B-510LD4-SA/B-510LD4D)**

**Esta secção refere-se exclusivamente à utilização do microscópio de fluorescência de luz reflectida. Para operações com luz transmitida, consulte este manual nas secções 9-10-11-12.**

**15.1 Ajuste do microscópio (B-510FL)**

**Centragem da lâmpada HBO.**

- **• Aguarde cerca de 5 minutos antes de prosseguir com esta operação para permitir que a lâmpada aqueça adequadamente.**
- 1. Ligar a lâmpada de mercúrio accionando o interruptor da fonte de alimentação ①. (Fig. 89)
- 2. Gire o revolver para uma posição vazia (sem objetivas) e remova a tampa de protecção ou remova uma objetiva do revolver.
- 3. Coloque um pedaço de papel branco na platina e insira o cubo fluorescente "B" no caminho óptico. (Fig. 90)

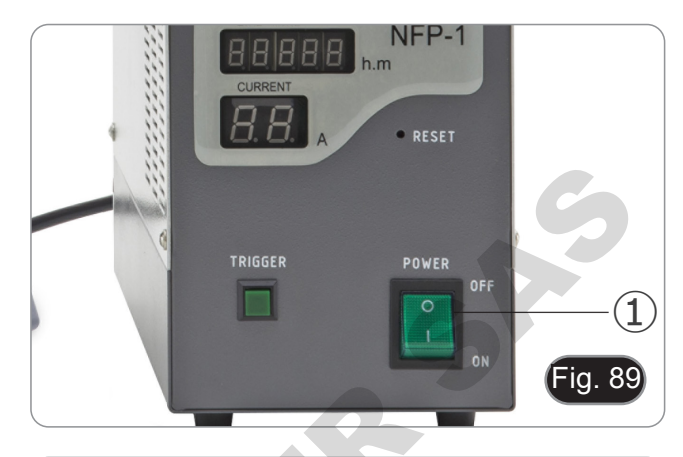

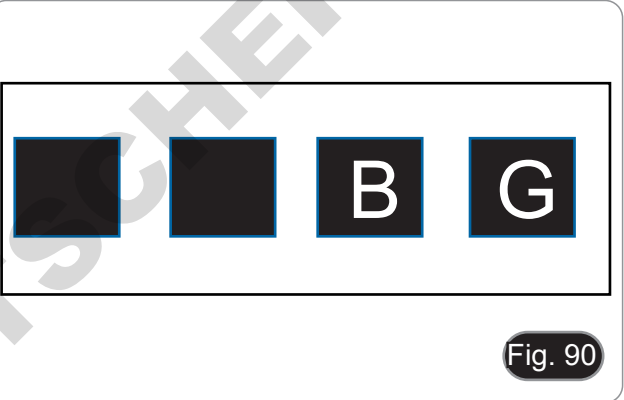

① ②  $Fig. 91$  $\left[3\right]$ esta operação para permitir que a lámpada aqueça<br>
Ligar a lámpada de mercúrio acconando o interruptor da<br>
Ligar a lámpada de mercúrio acconando o interruptor da<br>
Circle o mercúrio para uma polaisido vazira (sem objetiva de

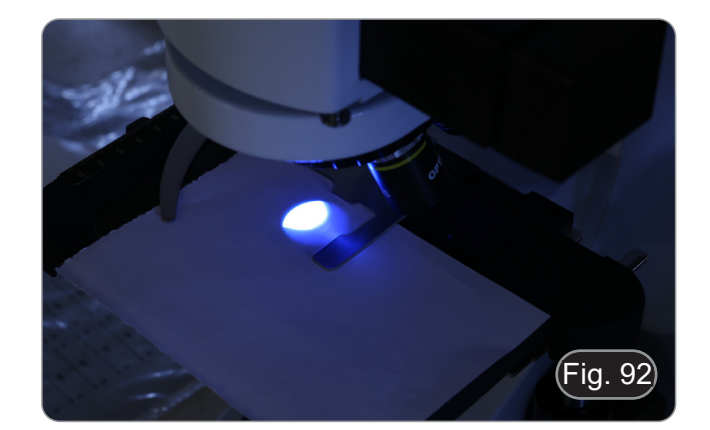

4. Actuando sobre o parafuso de focagem da lente colectora ② e sobre os parafusos de centragem ③ tente obter o ponto luminoso do arco da lâmpada. (Fig. 91-92)

5. Usando o parafuso de focagem da lente colectora ②, coloque a imagem do arco projectado sobre o papel. O ponto de luz deve ser o mais brilhante e nítido possível. (Fig. 93)

6. Usando os parafusos de centragem ③ no lado do alojamento

- 8. Depois de substituir a lâmpada esgotada, reinicie o contador de tempo na fonte de alimentação premindo o botão "Reset" ④. (Fig. 96)
- 7. Usando o parafuso de focagem da lente do colector ②, amplie a imagem até obter uma iluminação homogénea. (Fig. 95). Neste ponto, insira uma objetiva no caminho óptico e, olhando para as oculares, optimize a iluminação sempre usando os parafusos ② e ③. armente de la magnemia de obter uma iluminação nome (Fig. 95). Neste ponto, instra uma objetiva no caminho e, o dhando para as oculares, optimize a iluminação usando os parafusos  $\oslash$  e  $\oslash$ .<br>
Depois de substituir a lâmp
- Fig. 94 Eig. 93<br>
Salojamento<br>
93-94)<br>
Colector 2,<br>
colector 2,<br>
colector 2,<br>
colector 2,

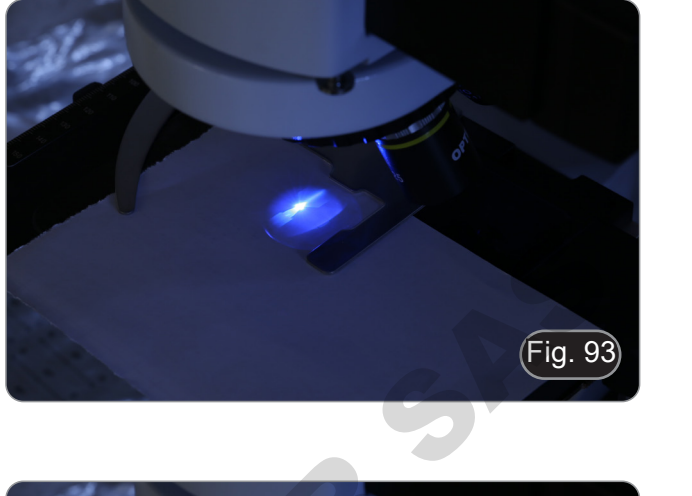

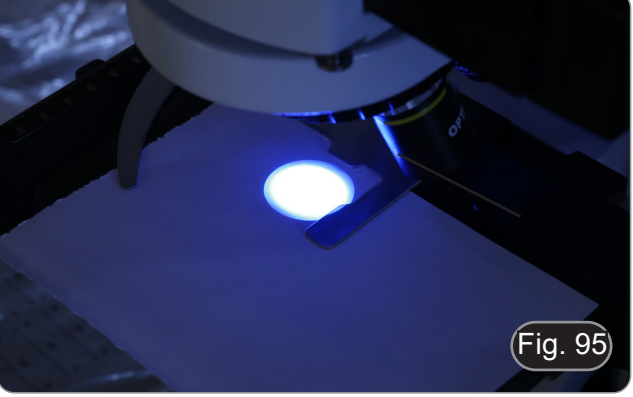

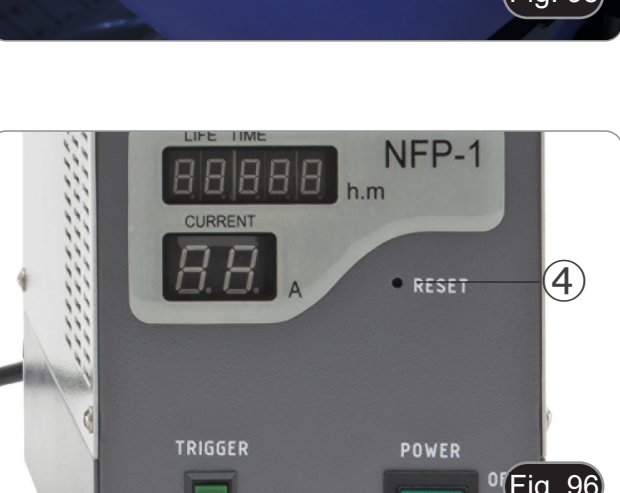

 $\epsilon$ 

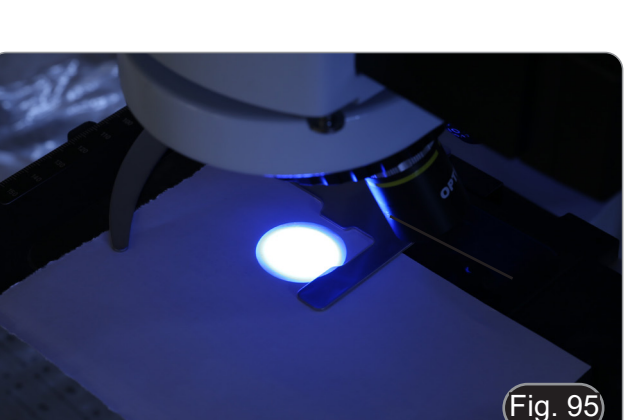

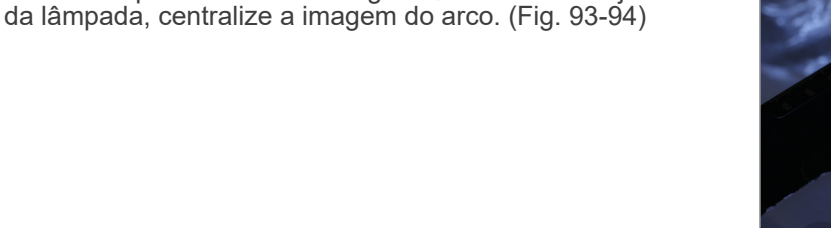

#### **15.2 Uso do microscópio (B-510FL)**

1. Ligue a fonte de alimentação ① para a lâmpada de vapor de mercúrio e aguarde 5 minutos para que o arco estabilize. (Fig. 97)

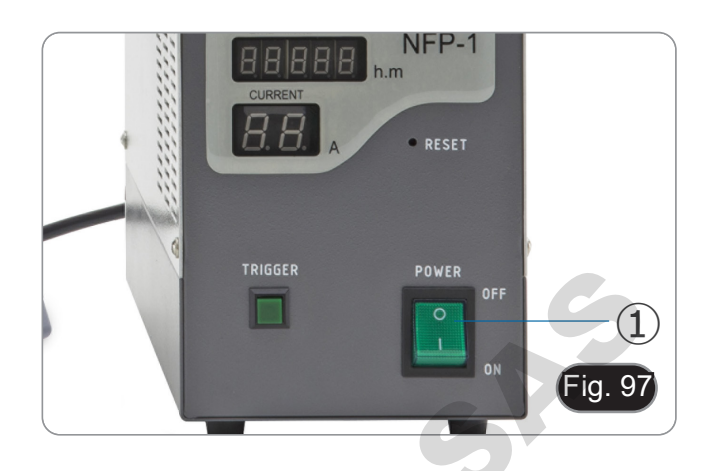

- 2. Mova o selector de filtro ② para uma das quatro posições disponíveis até que pare. (Fig. 98)
- O microscópio possui uma corrediça porta-filtro de 4 posições. As posições 1 e 2 estão vazias para alojar filtros adicionais, a posição 3 contém um filtro B e a posição 4 um filtro G.

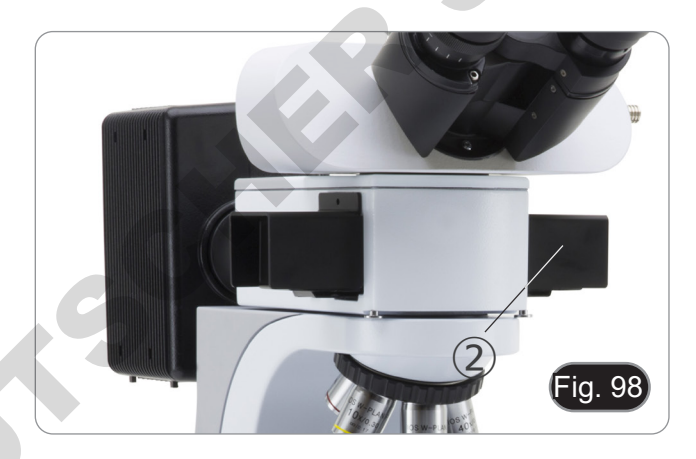

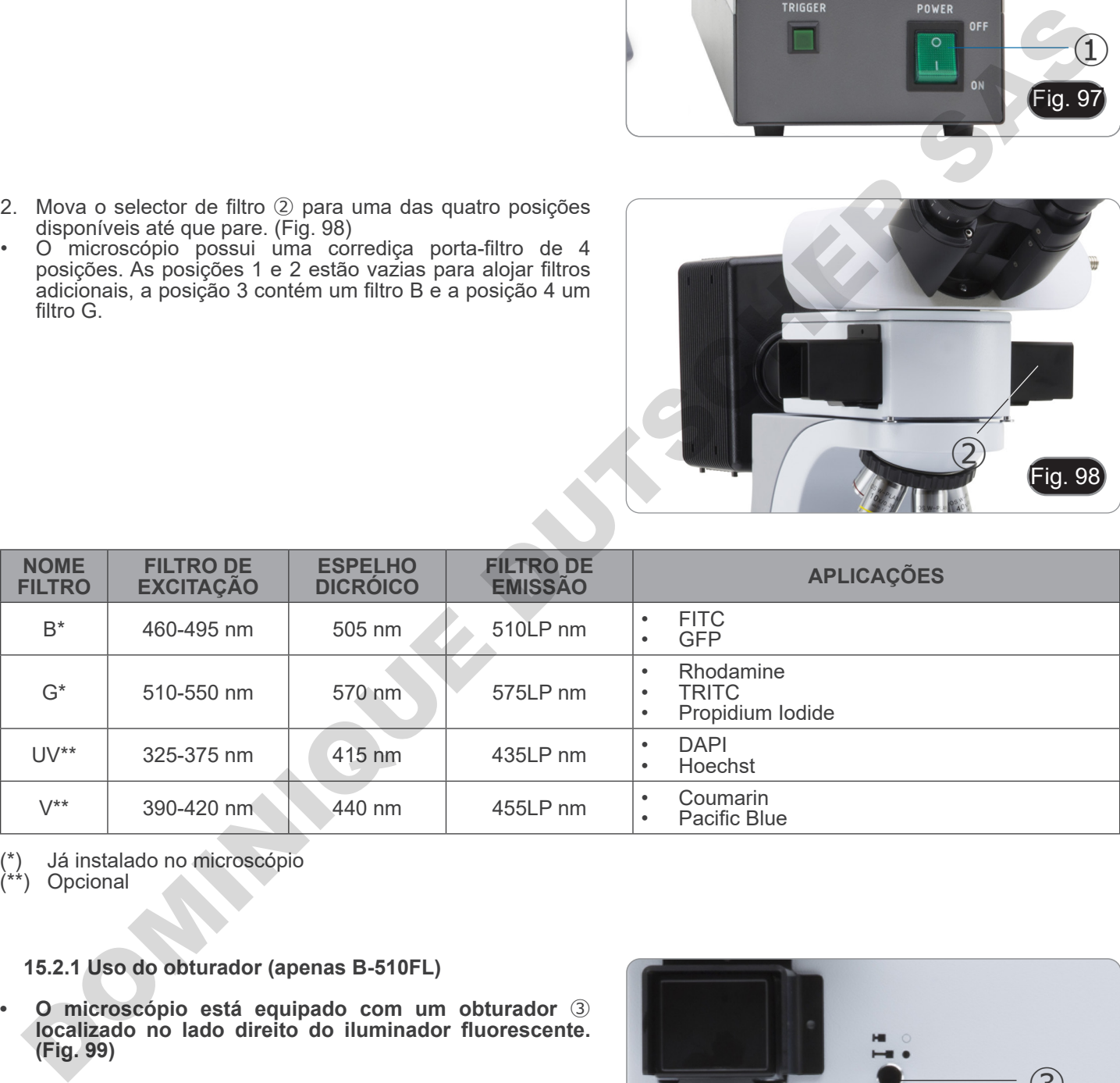

(\*) Já instalado no microscópio

(\*\*) Opcional

#### **15.2.1 Uso do obturador (apenas B-510FL)**

- **• O microscópio está equipado com um obturador** ③ **localizado no lado direito do iluminador fluorescente. (Fig. 99)**
- 1. Feche o obturador interrompendo a observação por um tempo limitado e não sujeitando a amostra a iluminação desnecessária no período em que não é observada (Desligar e ligar frequentemente a lâmpada HBO reduz consideravelmente a sua duração).

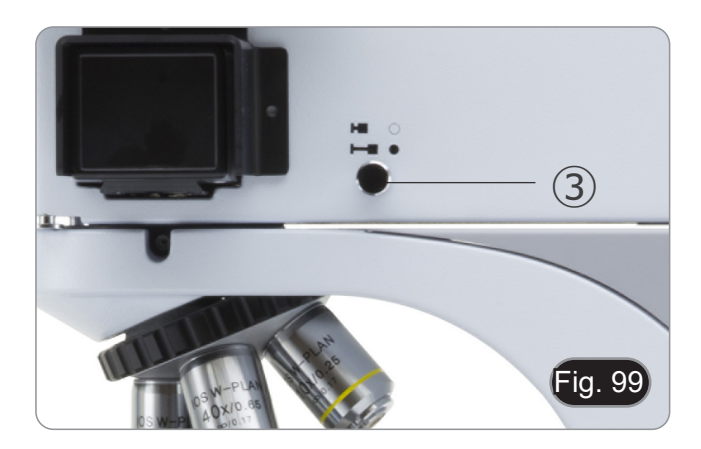

#### **15.3 Uso do microscopio (série B-510LD)**

- A torre do suporte do filtro está equipada com 4 posições. tro de fluorescência, que pode ser seleccionado a partir das opções mostradas na tabela abaixo.
- **• Pode sempre adicionar ou substituir um filtro adicional**
- **após a primeira instalação (ver secção 8.6). • Se as quatro posições da torre estiverem cheias, a ob- servação em luz transmitida será afectada pela presença do filtro de fluorescência.**
- 
- 1. Ligue o interruptor principal ①. (Fig. 100) **• Para o modelo B-510LD4D: ligar o microscópio utilizan- do o interruptor principal do lado direito da moldura. (Fig. 53)**
- 2. Mova o selector de filtros ② para uma das posições disponíveis até à paragem de clique. (Fig. 101).
- Quando o filtro está na posição "click stop", o LED dedicado acende.
- 3. Ajuste a luminosidade desejada girando a roda ①.
- **• Ao mudar o filtro de fluorescência, a luz LED apaga-se. Isto não é um defeito.**

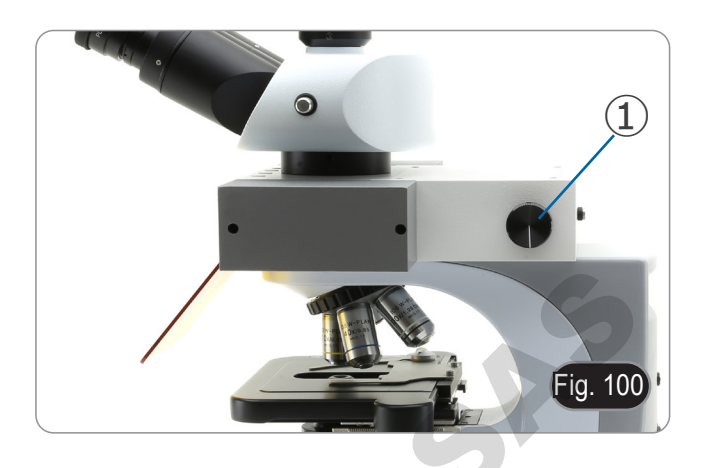

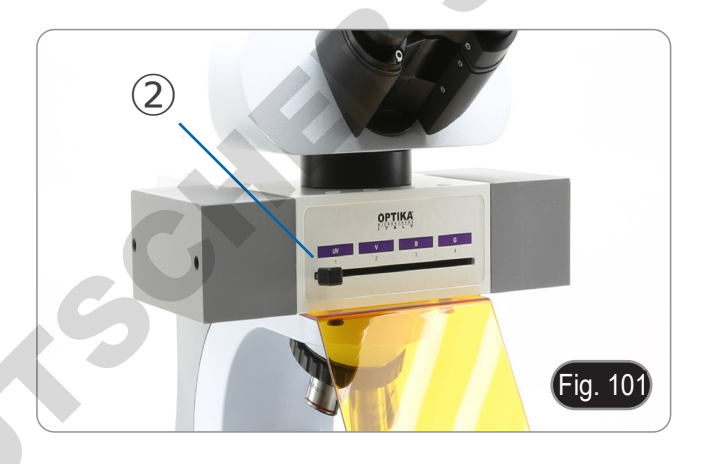

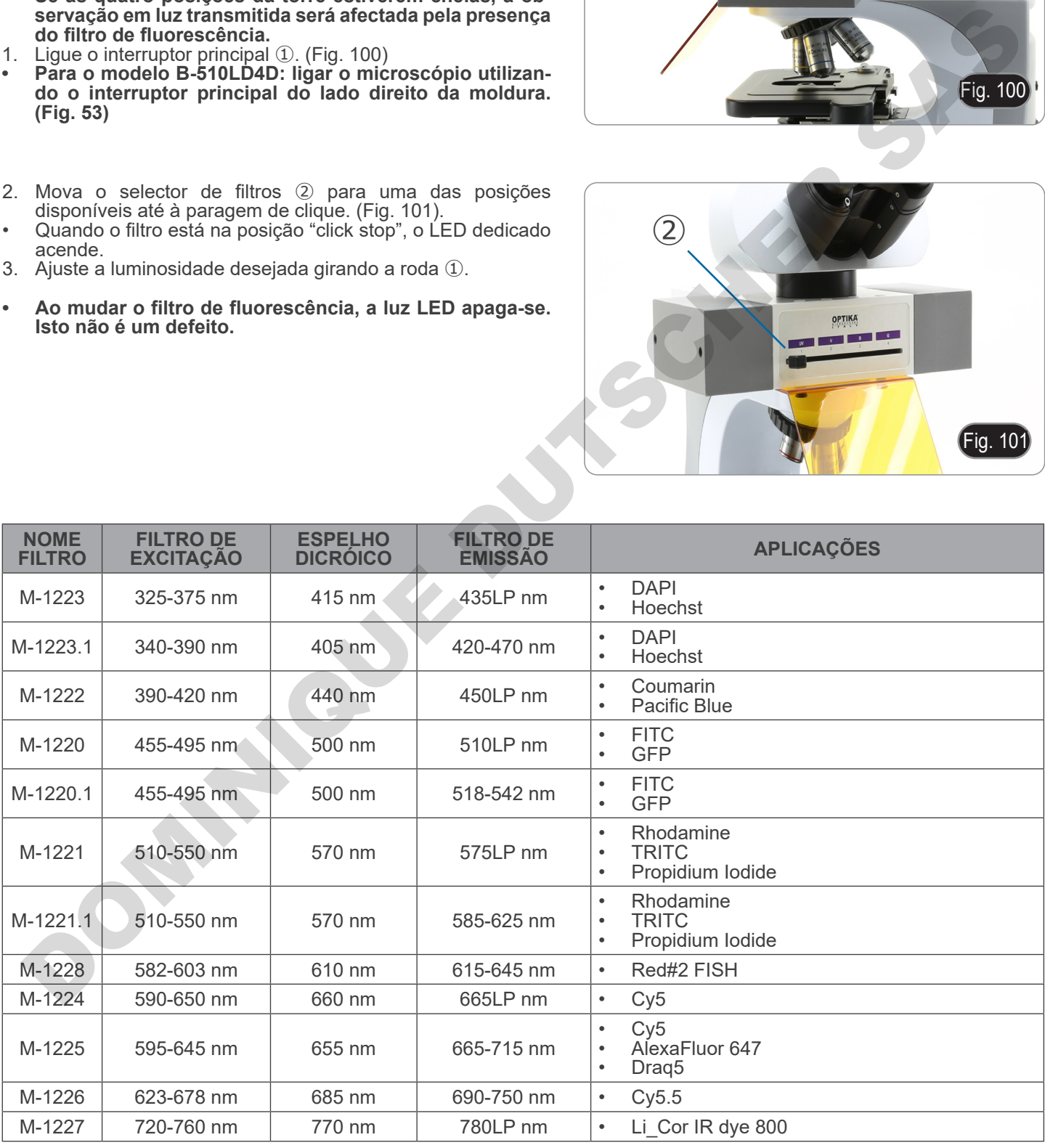

#### **15.4 Uso da placa de exclusão da luz**

**• O microscópio é fornecido com uma placa de exclusão de luz que pode ser colocada na platina e evita o alarga- mento e reflexos provenientes da lente frontal do con- densador.**

A placa pode ser utilizada de duas formas diferentes.

Modo n° 1: colocar a placa na platina (por baixo do suporte de lâ- minas) e colocar a lâmina directamente sobre a placa. (Fig. 102)

Modo n° 2: baixar o condensador e inserir a placa entre as duas camadas da platina. (Fig. 103)

**• Em ambos os casos, é possível mover a amostra usando os botões de deslocamento X-Y.**

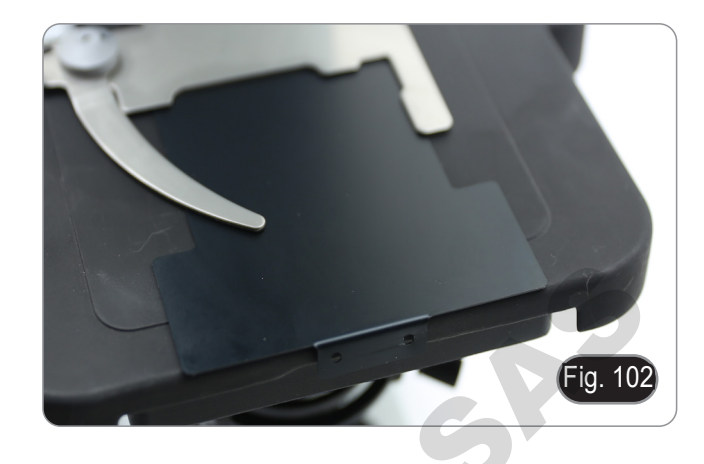

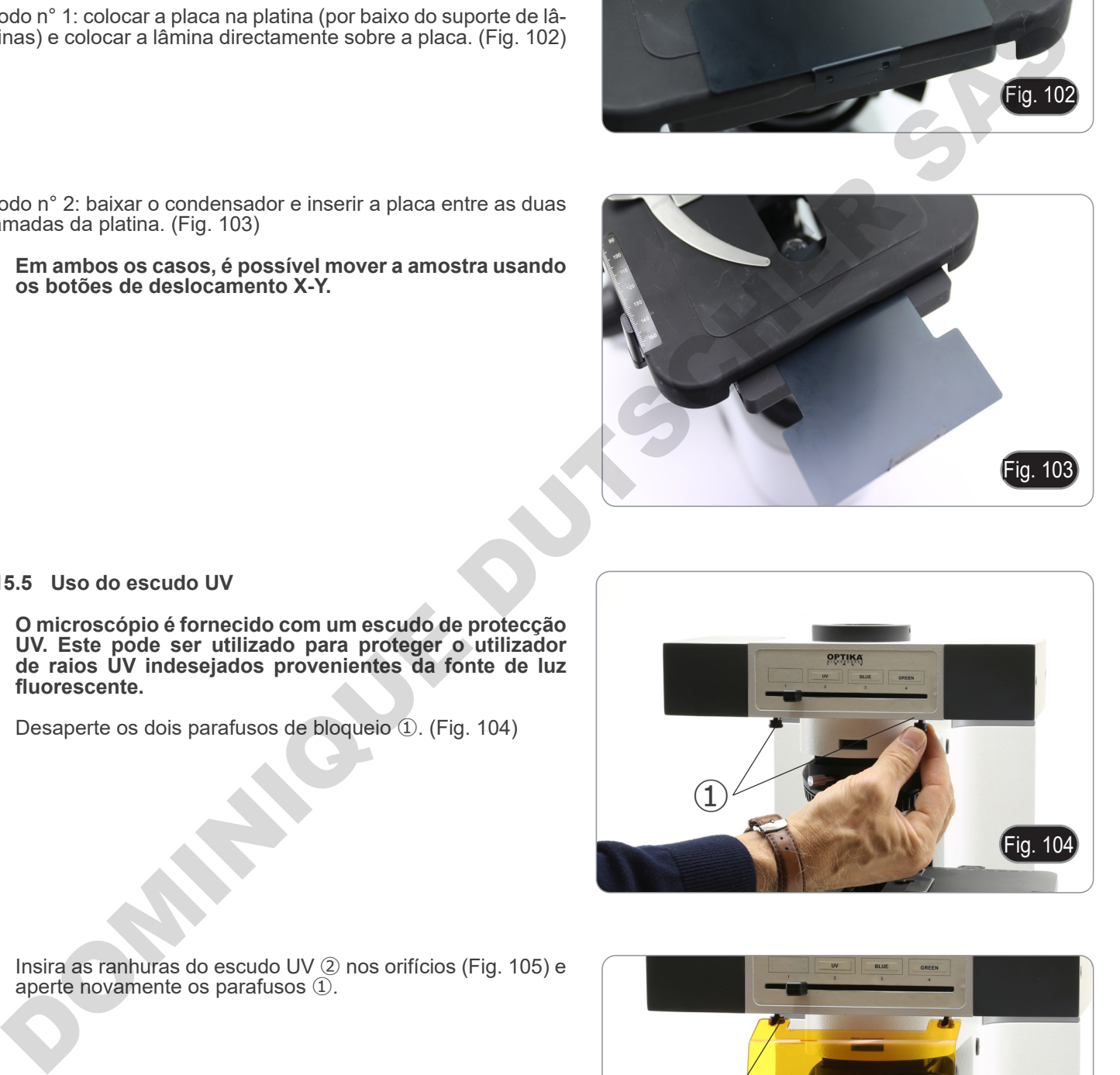

#### **15.5 Uso do escudo UV**

- **• O microscópio é fornecido com um escudo de protecção UV. Este pode ser utilizado para proteger o utilizador de raios UV indesejados provenientes da fonte de luz fluorescente.**
- 1. Desaperte os dois parafusos de bloqueio ①. (Fig. 104)

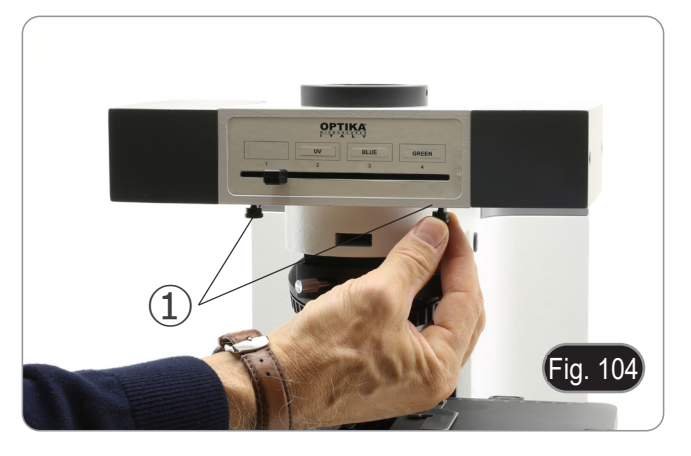

2. Insira as ranhuras do escudo UV ② nos orifícios (Fig. 105) e aperte novamente os parafusos ①.

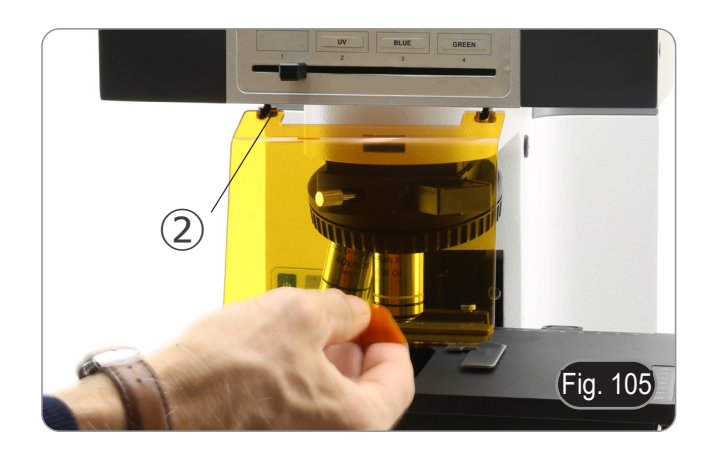

## **16. Observação simultânea Contraste de fase + Fluorescência**

**• Este microscópio permite a observação em luz transmitida Contraste de fase em combinação com luz reflectida Fluorescência. As amostras com decaimento rápido devem primeiro ser observadas em Fluorescência e depois em Contraste de fase. A observação combinada permite identificar facilmente algumas áreas da amostra que emitem fluorescência.**

#### **16.1 B-510FL**

- 1. Ligue a fonte de alimentação da lâmpada fluorescente HBO e aguarde 5 minutos antes que o arco estabilize.
- 2. Mova o selector do filtro para uma posição vazia ou, se o módulo do filtro estiver completo, para a posição que contém o filtro UV.
- 3. Coloque a objectiva de PH desejado e mova o slide para o contraste de fase para a posição que contém o anel de fase correspondente.
- 4. Focalize a amostra.<br>5. Aiuste a intensidade
- 5. Ajuste a intensidade da luz da luz transmitida.
- 6. Mova o selector do filtro de fluorescência para a posição desejada.
- Para obter a observação correcta da amostra, ajustar a intensidade luminosa da luz transmitida para modular a intensidade da fluorescência com a do contraste de fase.

#### **16.2 Série B-510LD**

- 1. Ligar o interruptor principal do microscópio.
- 2. Mova o selector do filtro para uma posição vazia ou, se o módulo do filtro estiver completo, para a posição que contém o filtro UV.
- 3. Coloque a objectiva de PH desejado e mova o slide para o contraste de fase para a posição que contém o anel de fase correspondente.
- 4. Focalize a amostra.<br>5. Aiuste a intensidade
- 5. Ajuste a intensidade da luz da luz transmitida.
- 6. Mova o selector do filtro de fluorescência para a posição desejada.<br>7. Aiuste a intensidade da luz da luz reflectida.

**ONE PRODUCT** 

- 7. Ajuste a intensidade da luz da luz reflectida.<br>8. Para obter a observação correcta da amo.
- Para obter a observação correcta da amostra, ajustar a intensidade luminosa da luz transmitida para modular a intensidade da fluorescência com a do contraste de fase.
## **17. Microfotografia**

- **17.1 Uso de câmaras de paso "C"**
- 1. Desaperte o parafuso de aperto ① na porta trinocular e retire a tampa do pó ②. (Fig. 106)

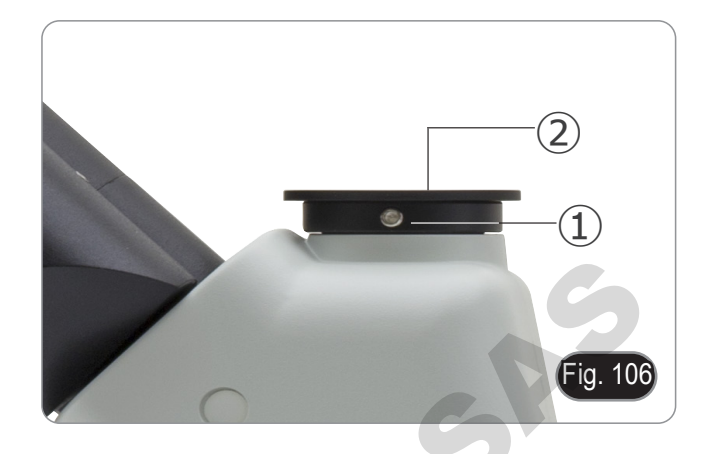

2. Aparafuse o adaptador C-mount ③ à câmara ④ e insira o encaixe redondo do C-mount no orifício vazio da porta trinocular, depois aperte o parafuso de aperto ①. (Fig. 107)

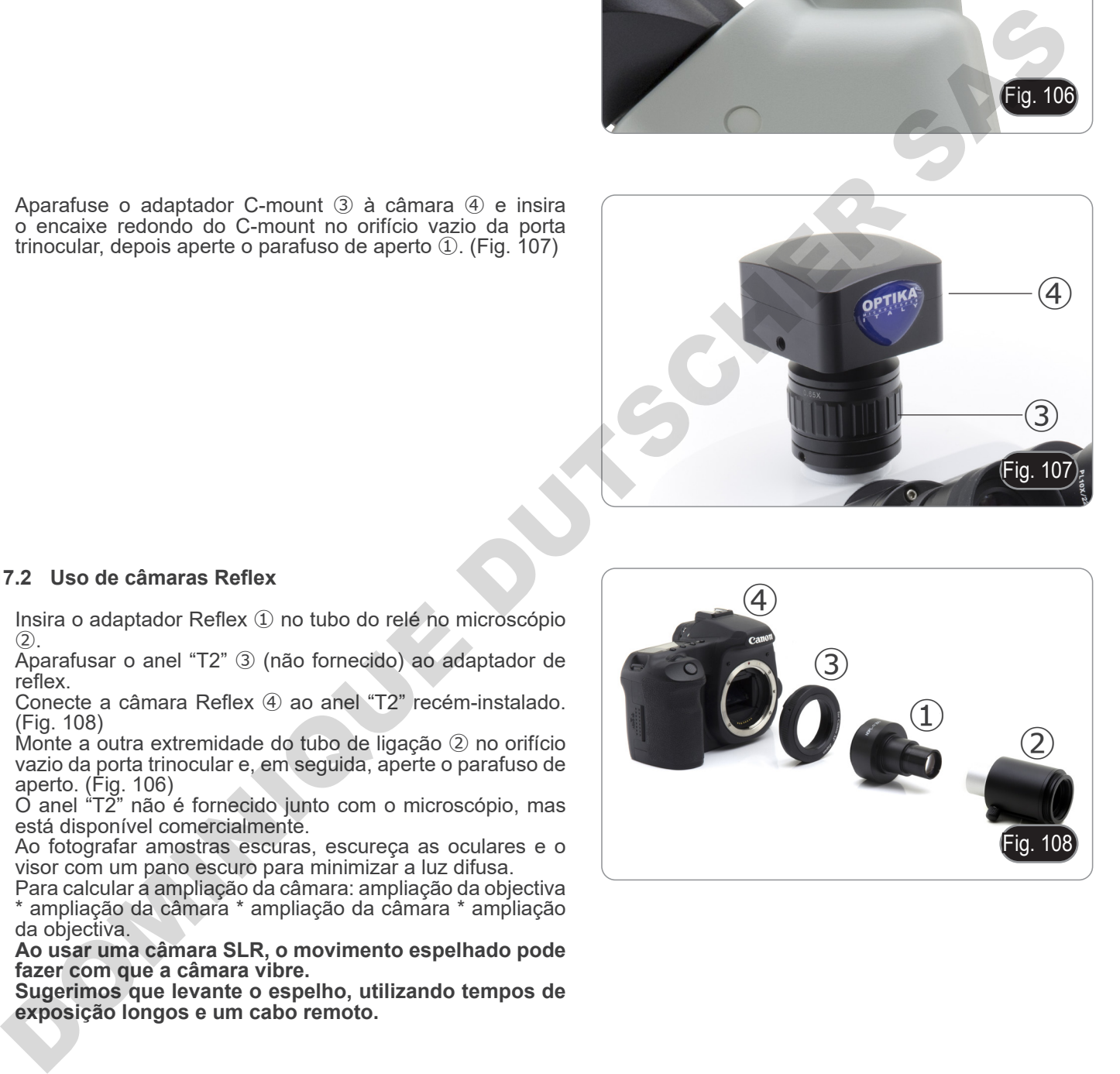

#### **17.2 Uso de câmaras Reflex**

- 1. Insira o adaptador Reflex ① no tubo do relé no microscópio  $(2)$
- 2. Aparafusar o anel "T2" ③ (não fornecido) ao adaptador de reflex.
- 3. Conecte a câmara Reflex ④ ao anel "T2" recém-instalado. (Fig. 108)
- 4. Monte a outra extremidade do tubo de ligação ② no orifício vazio da porta trinocular e, em seguida, aperte o parafuso de aperto. (Fig. 106)
- O anel "T2" não é fornecido junto com o microscópio, mas está disponível comercialmente.
- Ao fotografar amostras escuras, escureça as oculares e o visor com um pano escuro para minimizar a luz difusa.
- Para calcular a ampliação da câmara: ampliação da objectiva ara carealar a ampliação da câmara : ampliação da câmara \* ampliação da objectiva.
- **• Ao usar uma câmara SLR, o movimento espelhado pode fazer com que a câmara vibre.**
- **• Sugerimos que levante o espelho, utilizando tempos de exposição longos e um cabo remoto.**

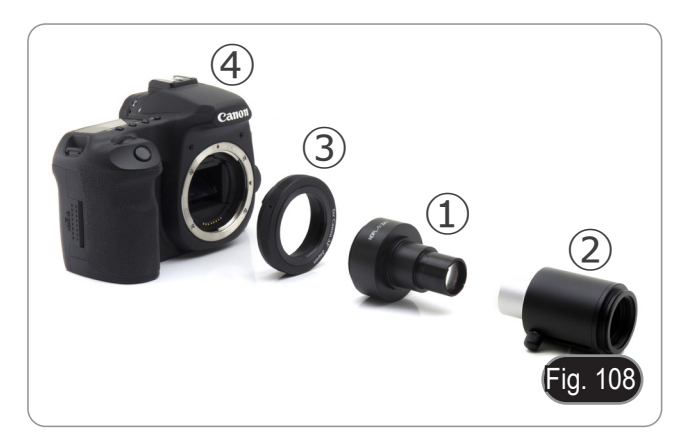

### **18. Manutenção**

#### **Ambiente de trabalho**

Recomenda-se de utilizar o microscópio em um ambiente limpo e seco, sem o risco de colisões, a uma temperatura entre 0°C e 40°C e com uma humidade relativa máxima de 85% (em ausência de condensação). Recomenda-se o uso de um desumidificador, se necessário.

#### **Antes e depois da utilização do microscópio**

- 
- 
- 
- 
- Manter o microscópio sempre em posição vertical quando se o desloca.<br>Certificar-se além disso que as partes móveis, por exemplo os oculares, não caiam.<br>Não manusear sem precauções e não usar força inútil no microscópio.<br>Nã fornecida e mantê-lo em um lugar seco e limpo.

#### **Precauções para um uso seguro**

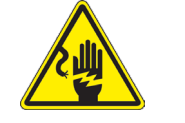

- Antes de ligar a fonte de alimentação à rede eléctrica certificar-se que a tensão local seja adequada à do aparelho e que o interruptor da lâmpada esteja posicionado no off.
- Seguir todas as precauções de segurança da zona na qual se trabalha.
	- O aparelho é aprovado segundo as normas de segurança CE. Os utilizadores têm, de qualquer modo plena responsabilidade sobre a utilização em segurança do microscópio.

#### **Limpeza das lentes**

- Caso as lentes necessitem de ser limpas, utilizar em primeiro lugar ar comprimido.
- Se não for suficiente usar um pano que não deixe fiapos, húmido com água e um detergente delicado.
- Em último caso é possível usar um pano humedecido com uma solução 3:7 de álcool etílico e éter.
- **• Atenção: o álcool etílico e o éter são substâncias altamente inflamáveis. Não usar junto a uma fonte de calor,**
- **faíscas ou junto a aparelhos eléctricos. As substâncias devem ser manuseadas em um lugar bem ventilado**.
- Não esfregar as superfícies de nenhuma lente com as mãos. As impressões digitais poderão danificar as lentes.
- Não desmontar as objetivas ou os oculares para tentar limpá-los.

DOMINIQUE DE

#### **Para um melhor resultado utilizar o kit de limpeza OPTIKA (ver catálogo).**

Se for necessário enviar o microscópio ao fabricante para a sua manutenção, pede-se que seja utilizada a embalagem original.

## **19. Resolução de problemas**

Reveja a informação na tabela abaixo para tentar solucionar problemas de operação.

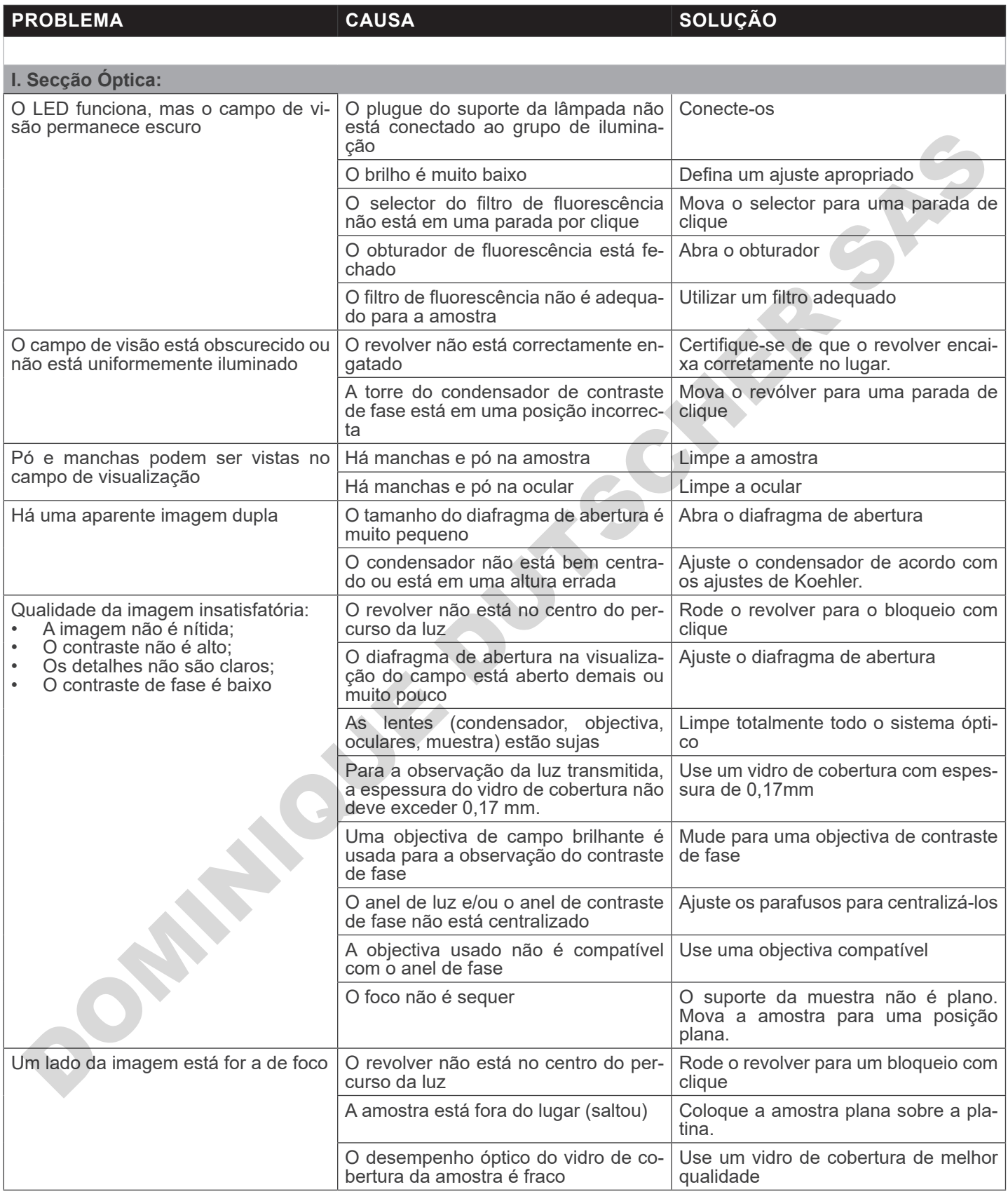

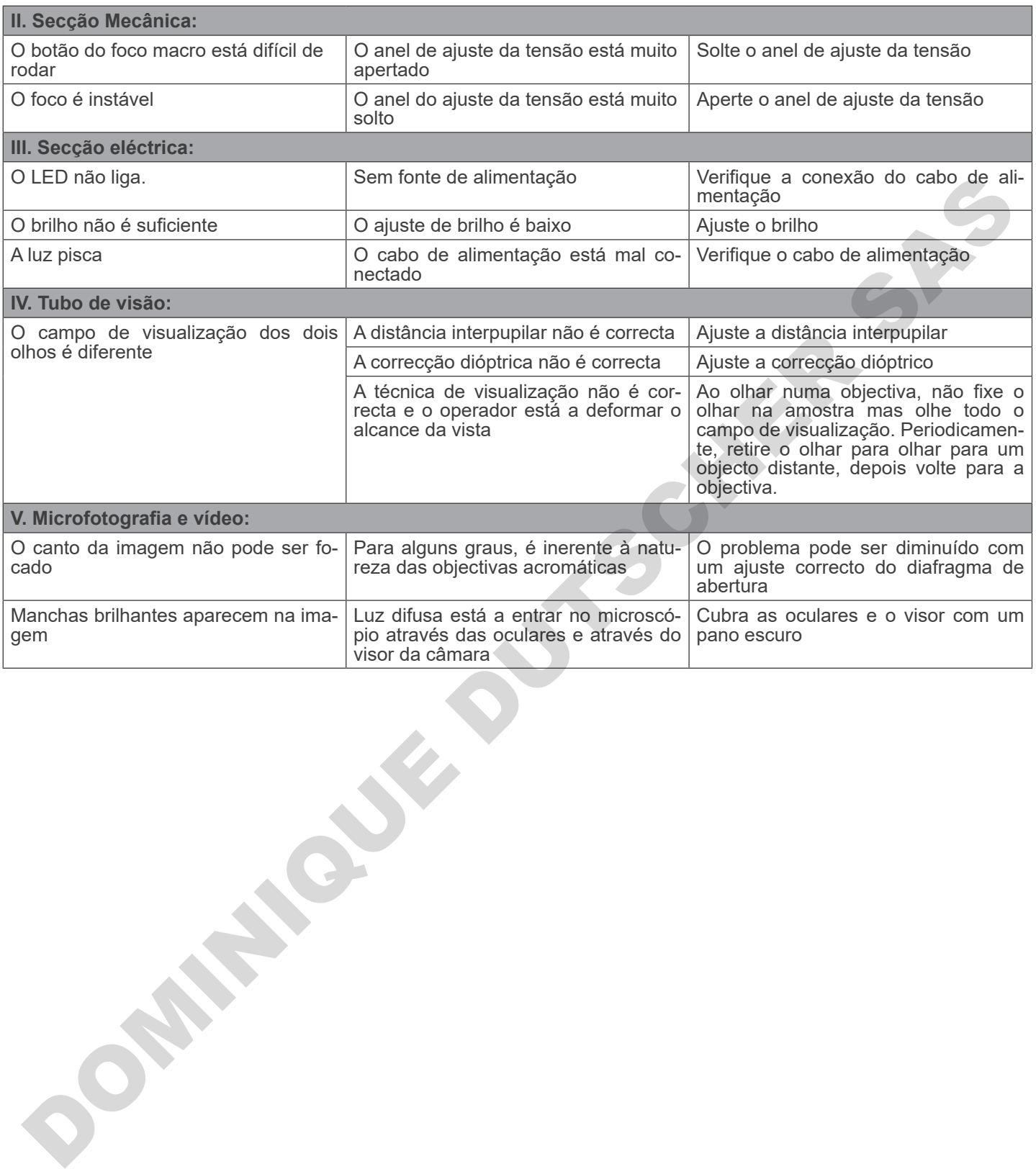

## **Eliminação**

Art.13 Dlsg 25 de Julho de 2005 N°151. "De acordo com as Directivas 2002/95/CE, 2002/96/CE e 2003/108/CE relativas à redução do uso de substâncias perigosas em equipamentos eléctricos e electrónicos e à eliminação de resíduos.

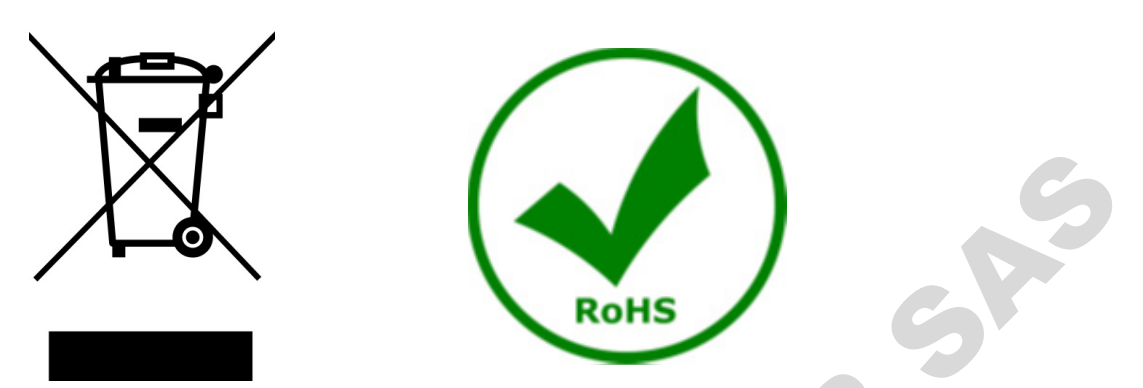

O símbolo do cesto no equipamento ou na sua caixa indica que o produto no final da sua vida útil deve ser recolhido separadamente dos outros resíduos. A recolha separada deste equipamento no final da sua vida útil é organizada e gerida pelo produtor. O utilizador terá de contactar o fabricante e seguir as regras que adoptou para a recolha de equipamentos fora de uso. A recolha dos equipamentos para reciclagem, tratamento e eliminação compatível com o ambiente ajuda a prevenir possíveis efeitos adversos no ambiente e na saúde e promove a reutilização e/ou reciclagem dos materiais dos equipamentos. O descarte inadequado do produto envolve a aplicação de sanções administrativas previstas na legislação em vigor. The dos outros residuos. A recolha separada deste equipamento no finite dos outros residuos. A recolha separada deste equipamento no finito do 1.0 dilizador terá de contactar o fabricante e seguir as regras que a servicio

# OPTIKA<sup>®</sup> S.r.l.

Via Rigla, 30 - 24010 Ponteranica (BG) - ITALY Tel.: +39 035.571.392 info@optikamicroscopes.com - www.optikamicroscopes.com **DOMINIQUE DUTIER S.r.I.**<br>
ON THE REGISTION PROTOCOLOGY SASSES AND CONTRACT SASTES AND CONTRACT SASTES AND CONTRACT SASTES AND CONTRACT ON THE CONTRACT OF CONTRACT ON THE CONTRACT OF CONTRACT OF CONTRACT ON THE CONTRACT OF

# **OPTIKA<sup>®</sup> Spain**<br>spain@optikamicroscopes.com

**OPTIKA® USA** usa@optikamicroscopes.com

OPTIKA **China** ® china@optikamicroscopes.com

OPTIKA **India** ® india@optikamicroscopes.com

**OPTIKA<sup>®</sup> Central America**<br>camerica@optikamicroscopes.com